# $\frac{d\ln\ln}{d\log\log n}$

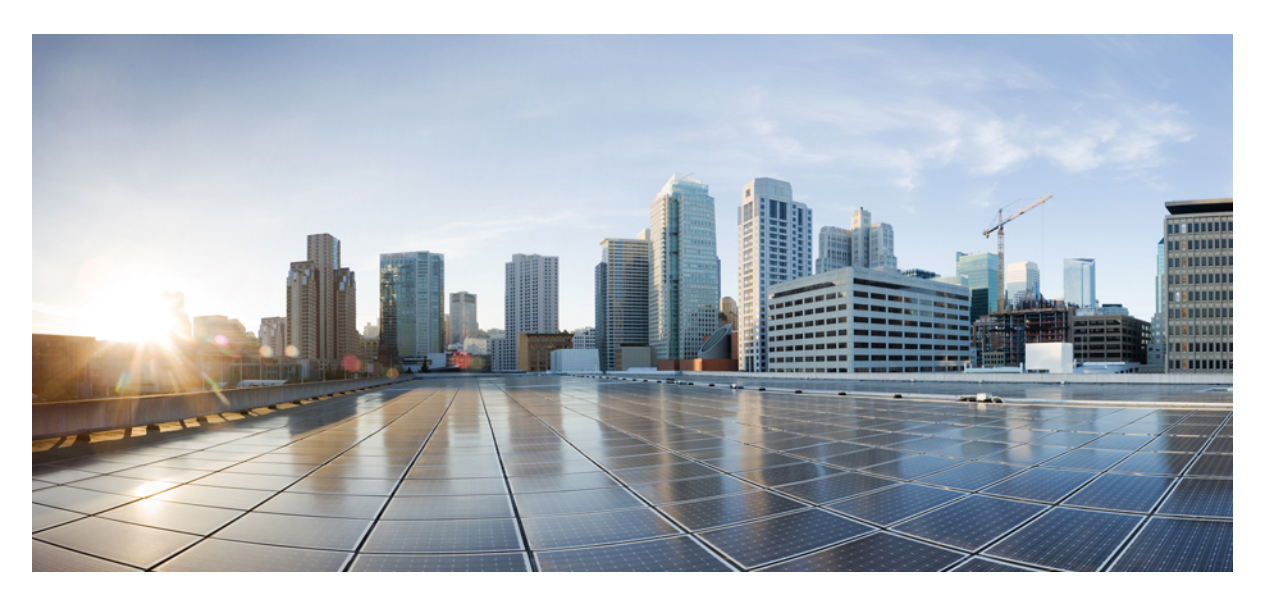

## **Cisco IOS Security Command Reference: Commands A to C**

### **Americas Headquarters**

Cisco Systems, Inc. 170 West Tasman Drive San Jose, CA 95134-1706 USA http://www.cisco.com Tel: 408 526-4000 800 553-NETS (6387) Fax: 408 527-0883

THE SPECIFICATIONS AND INFORMATION REGARDING THE PRODUCTS IN THIS MANUAL ARE SUBJECT TO CHANGE WITHOUT NOTICE. ALL STATEMENTS, INFORMATION, AND RECOMMENDATIONS IN THIS MANUAL ARE BELIEVED TO BE ACCURATE BUT ARE PRESENTED WITHOUT WARRANTY OF ANY KIND, EXPRESS OR IMPLIED. USERS MUST TAKE FULL RESPONSIBILITY FOR THEIR APPLICATION OF ANY PRODUCTS.

THE SOFTWARE LICENSE AND LIMITED WARRANTY FOR THE ACCOMPANYING PRODUCT ARE SET FORTH IN THE INFORMATION PACKET THAT SHIPPED WITH THE PRODUCT AND ARE INCORPORATED HEREIN BY THIS REFERENCE. IF YOU ARE UNABLE TO LOCATE THE SOFTWARE LICENSE OR LIMITED WARRANTY, CONTACT YOUR CISCO REPRESENTATIVE FOR A COPY.

The Cisco implementation of TCP header compression is an adaptation of a program developed by the University of California, Berkeley (UCB) as part of UCB's public domain version of the UNIX operating system. All rights reserved. Copyright © 1981, Regents of the University of California.

NOTWITHSTANDING ANY OTHER WARRANTY HEREIN, ALL DOCUMENT FILES AND SOFTWARE OF THESE SUPPLIERS ARE PROVIDED "AS IS" WITH ALL FAULTS. CISCO AND THE ABOVE-NAMED SUPPLIERS DISCLAIM ALL WARRANTIES, EXPRESSED OR IMPLIED, INCLUDING, WITHOUT LIMITATION, THOSE OF MERCHANTABILITY, FITNESS FOR A PARTICULAR PURPOSE AND NONINFRINGEMENT OR ARISING FROM A COURSE OF DEALING, USAGE, OR TRADE PRACTICE.

IN NO EVENT SHALL CISCO OR ITS SUPPLIERS BE LIABLE FOR ANY INDIRECT, SPECIAL, CONSEQUENTIAL, OR INCIDENTAL DAMAGES, INCLUDING, WITHOUT LIMITATION, LOST PROFITS OR LOSS OR DAMAGE TO DATA ARISING OUT OF THE USE OR INABILITY TO USE THIS MANUAL, EVEN IF CISCO OR ITS SUPPLIERS HAVE BEEN ADVISED OF THE POSSIBILITY OF SUCH DAMAGES.

Any Internet Protocol (IP) addresses and phone numbers used in this document are not intended to be actual addresses and phone numbers. Any examples, command display output, network topology diagrams, and other figures included in the document are shown for illustrative purposes only. Any use of actual IP addresses or phone numbers in illustrative content is unintentional and coincidental.

All printed copies and duplicate soft copies of this document are considered uncontrolled. See the current online version for the latest version.

Cisco has more than 200 offices worldwide. Addresses and phone numbers are listed on the Cisco website at www.cisco.com/go/offices.

The documentation set for this product strives to use bias-free language. For purposes of this documentation set, bias-free is defined as language that does not imply discrimination based on age, disability, gender, racial identity, ethnic identity, sexual orientation, socioeconomic status, and intersectionality. Exceptions may be present in the documentation due to language that is hardcoded in the user interfaces of the product software, language used based on standards documentation, or language that is used by a referenced third-party product.

Cisco and the Cisco logo are trademarks or registered trademarks of Cisco and/or its affiliates in the U.S. and other countries. To view a list of Cisco trademarks, go to this URL: <https://www.cisco.com/c/en/us/about/legal/trademarks.html>. Third-party trademarks mentioned are the property of their respective owners. The use of the word partner does not imply a partnership relationship between Cisco and any other company. (1721R)

© 2023 Cisco Systems, Inc. All rights reserved.

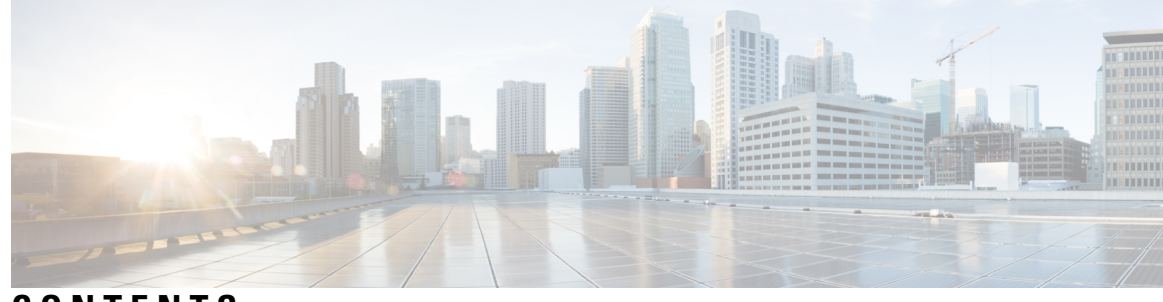

### **CONTENTS**

**CHAPTER 1 aaa accounting through aaa local [authentication](#page-20-0) attempts max-fail 1** aaa [accounting](#page-22-0) **3** aaa [accounting-list](#page-30-0) **11** aaa [accounting](#page-31-0) (IKEv2 profile) **12** aaa [accounting](#page-32-0) connection h323 **13** aaa [accounting](#page-34-0) delay-start **15** aaa [accounting](#page-37-0) gigawords **18** aaa accounting include [auth-profile](#page-38-0) **19** aaa [accounting-list](#page-39-0) **20** aaa [accounting](#page-40-0) jitter maximum **21** aaa [accounting](#page-41-0) nested **22** aaa accounting [redundancy](#page-42-0) **23** aaa [accounting](#page-44-0) resource start-stop group **25** aaa accounting resource [stop-failure](#page-46-0) group **27** aaa [accounting](#page-48-0) send counters ipv6 **29** aaa accounting send [stop-record](#page-49-0) always **30** aaa accounting send stop-record [authentication](#page-50-0) **31** aaa accounting [session-duration](#page-57-0) ntp-adjusted **38** aaa accounting suppress [null-username](#page-58-0) **39** aaa [accounting](#page-59-0) update **40** aaa [attribute](#page-61-0) **42** aaa [attribute](#page-62-0) list **43** aaa [authentication](#page-64-0) (IKEv2 profile) **45** aaa [authentication](#page-66-0) (WebVPN) **47** aaa [authentication](#page-68-0) arap **49** aaa [authentication](#page-70-0) attempts login **51**

aaa [authentication](#page-71-0) auto (WebVPN) **52** aaa [authentication](#page-72-0) banner **53** aaa [authentication](#page-74-0) dot1x **55** aaa [authentication](#page-76-0) enable default **57** aaa [authentication](#page-78-0) eou default enable group radius **59** aaa [authentication](#page-79-0) fail-message **60** aaa [authentication](#page-81-0) login **62** aaa [authentication](#page-85-0) nasi **66** aaa authentication [password-prompt](#page-88-0) **69** aaa [authentication](#page-90-0) ppp **71** aaa [authentication](#page-93-0) sgbp **74** aaa authentication suppress [null-username](#page-95-0) **76** aaa [authentication](#page-96-0) token key **77** aaa authentication [username-prompt](#page-97-0) **78** aaa [authorization](#page-99-0) **80** aaa [authorization](#page-104-0) (IKEv2 profile) **85** aaa [authorization](#page-107-0) cache filterserver **88** aaa authorization [config-commands](#page-109-0) **90** aaa [authorization](#page-111-0) console **92** aaa [authorization](#page-112-0) list **93** aaa authorization [reverse-access](#page-113-0) **94** aaa [authorization](#page-116-0) template **97** aaa [cache](#page-117-0) filter **98** aaa cache [filterserver](#page-119-0) **100** aaa cache [profile](#page-120-0) **101** aaa [common-criteria](#page-122-0) policy **103** aaa [configuration](#page-124-0) **105** aaa dnis map [accounting](#page-126-0) network **107** aaa dnis map [authentication](#page-128-0) group **109** aaa dnis map [authorization](#page-130-0) network group **111** aaa group server [diameter](#page-132-0) **113** aaa group [server](#page-133-0) ldap **114** aaa group server [radius](#page-134-0) **115** aaa group server [tacacs+](#page-136-0) **117**

#### aaa [intercept](#page-138-0) **119**

aaa local [authentication](#page-140-0) attempts max-fail **121**

**CHAPTER 2 aaa [max-sessions](#page-142-0) through algorithm 123**

- aaa [max-sessions](#page-144-0) **125**
- aaa memory [threshold](#page-145-0) **126**
- aaa nas cisco-nas-port [use-async-info](#page-147-0) **128**
- aaa nas port [extended](#page-148-0) **129**
- aaa nas port [option82](#page-149-0) **130**
- aaa nas [redirected-station](#page-150-0) **131**
- aaa [new-model](#page-152-0) **133**
- aaa [password](#page-154-0) **135**
- aaa pod [server](#page-156-0) **137**
- aaa [preauth](#page-158-0) **139**
- aaa [processes](#page-160-0) **141**
- aaa route [download](#page-162-0) **143**
- aaa server radius [dynamic-author](#page-164-0) **145**
- aaa [service-profile](#page-166-0) **147**
- aaa [session-id](#page-167-0) **148**
- aaa [session-mib](#page-169-0) **150**
- aaa traceback [recording](#page-171-0) **152**
- aaa user [profile](#page-172-0) **153**
- access [\(firewall](#page-173-0) farm) **154**
- access [\(server](#page-175-0) farm) **156**
- access [\(virtual](#page-177-0) server) **158**
- access session [passthru-access-group](#page-179-0) **160**
- [access-class](#page-180-0) **161**
- [access-enable](#page-182-0) **163**
- [access-group](#page-184-0) (identity policy) **165**
- [access-group](#page-185-0) mode **166**
- [access-list](#page-187-0) (IP extended) **168**
- [access-list](#page-200-0) (IP standard) **181**
- [access-list](#page-204-0) (NLSP) **185**
- [access-list](#page-207-0) compiled **188**

[access-listcompileddata-linklimitmemory](#page-208-0) **189** [access-listcompiledipv4limitmemory](#page-210-0) **191** access-list [dynamic-extend](#page-212-0) **193** [access-list](#page-213-0) remark **194** [access-profile](#page-214-0) **195** [access-restrict](#page-217-0) **198** [access-session](#page-219-0) accounting **200** [access-template](#page-220-0) **201** [accounting](#page-222-0) **203** accounting [\(gatekeeper\)](#page-224-0) **205** [accounting](#page-226-0) (line) **207** accounting [\(server-group\)](#page-228-0) **209** accounting [acknowledge](#page-232-0) broadcast **213** [accounting](#page-233-0) dhcp source-ip aaa list **214** acl [\(ISAKMP\)](#page-234-0) **215** acl [\(WebVPN\)](#page-235-0) **216** acl [drop](#page-236-0) **217** [action-type](#page-238-0) **219** [activate](#page-239-0) **220** add [\(WebVPN\)](#page-240-0) **221** [address](#page-241-0) **222** address (IKEv2 [keyring\)](#page-243-0) **224** [address](#page-245-0) ipv4 **226** address ipv4 [\(config-radius-server\)](#page-246-0) **227** address ipv6 [\(config-radius-server\)](#page-248-0) **229** address ipv4 [\(GDOI\)](#page-250-0) **231** address ipv6 [\(TACACS+\)](#page-251-0) **232** [addressed-key](#page-252-0) **233** administrator [authentication](#page-254-0) list **235** [administrator](#page-256-0) authorization list **237** [alert](#page-258-0) **239** alert [\(zone-based](#page-259-0) policy) **240** [alert-severity](#page-261-0) **242** alg sip [blacklist](#page-262-0) **243**

alg sip [processor](#page-264-0) **245** alg sip [timer](#page-265-0) **246** [algorithm](#page-266-0) **247**

**CHAPTER 3 all profile map configuration through [browser-proxy](#page-268-0) 249**

all (profile map [configuration\)](#page-271-0) **252** [allow-mode](#page-272-0) **253** appfw [policy-name](#page-273-0) **254** appl [\(webvpn\)](#page-275-0) **256** application [\(application](#page-276-0) firewall policy) **257** [application-inspect](#page-279-0) **260** application [redundancy](#page-281-0) **262** arap [authentication](#page-282-0) **263** ase [collector](#page-284-0) **265** ase [enable](#page-285-0) **266** ase [group](#page-286-0) **267** ase signature [extraction](#page-287-0) **268** [asymmetric-routing](#page-288-0) **269** attribute [\(server-group\)](#page-290-0) **271** [attribute](#page-292-0) map **273** [attribute](#page-293-0) nas-port format **274** [attribute](#page-296-0) type **277** audit [filesize](#page-298-0) **279** audit [interval](#page-300-0) **281** [audit-trail](#page-302-0) **283** [audit-trail](#page-304-0) (zone) **285** [authentication](#page-305-0) **286** [authentication](#page-307-0) (IKE policy) **288** [authentication](#page-309-0) (IKEv2 profile) **290** [authentication](#page-313-0) bind-first **294** [authentication](#page-315-0) command **296** [authentication](#page-317-0) command bounce-port ignore **298** [authentication](#page-318-0) command disable-port ignore **299** [authentication](#page-319-0) compare **300**

authentication [control-direction](#page-320-0) **301** [authentication](#page-321-0) critical recovery delay **302** [authentication](#page-322-0) event fail **303** [authentication](#page-324-0) event no-response action **305** [authentication](#page-325-0) event server alive action reinitialize **306** [authentication](#page-326-0) event server dead action authorize **307** [authentication](#page-327-0) fallback **308** [authentication](#page-328-0) host-mode **309** [authentication](#page-330-0) list (tti-registrar) **311** [authentication](#page-332-0) open **313** [authentication](#page-333-0) order **314** [authentication](#page-334-0) periodic **315** [authentication](#page-336-0) port-control **317** [authentication](#page-338-0) priority **319** [authentication](#page-339-0) terminal **320** [authentication](#page-340-0) timer inactivity **321** [authentication](#page-341-0) timer reauthenticate **322** [authentication](#page-343-0) timer restart **324** [authentication](#page-344-0) trustpoint **325** [authentication](#page-346-0) violation **327** [authentication](#page-347-0) url **328** [authorization](#page-349-0) **330** authorization [\(server-group\)](#page-351-0) **332** [authorization](#page-353-0) (tti-registrar) **334** [authorization](#page-355-0) address ipv4 **336** [authorization](#page-356-0) identity **337** [authorization](#page-357-0) list (global) **338** [authorization](#page-358-0) list (tti-registrar) **339** [authorization](#page-360-0) username **341** [authorization](#page-362-0) username (tti-registrar) **343** [authorize](#page-364-0) accept identity **345** [auth-type](#page-365-0) **346** [auth-type](#page-366-0) (ISG) **347** [auto-enroll](#page-367-0) **348**

[auto-rollover](#page-369-0) **350** [auto-update](#page-372-0) client **353** automate-tester [\(config-ldap-server\)](#page-374-0) **355** automate-tester [\(config-radius-server\)](#page-375-0) **356** auto [secure](#page-377-0) **358** backoff [exponential](#page-379-0) **360** [backup-gateway](#page-381-0) **362** [backup](#page-383-0) group **364** [banner](#page-384-0) **365** banner [\(parameter-map](#page-385-0) webauth) **366** banner [\(WebVPN\)](#page-387-0) **368** [base-dn](#page-389-0) **370** [bidirectional](#page-390-0) **371** [binary](#page-392-0) file **373** bind [authenticate](#page-394-0) **375** block [count](#page-396-0) **377** [browser-attribute](#page-398-0) import **379** [browser-proxy](#page-399-0) **380**

### **CHAPTER 4 ca [trust-point](#page-400-0) through clear eou 381**

ca [trust-point](#page-402-0) **383** [cabundle](#page-404-0) url **385** cache authentication profile (server group [configuration\)](#page-406-0) **387** cache authorization profile (server group [configuration\)](#page-407-0) **388** [cache](#page-408-0) clear age **389** cache [disable](#page-409-0) **390** cache expiry (server group [configuration\)](#page-410-0) **391** [cache](#page-411-0) max **392** cache [refresh](#page-412-0) **393** call [admission](#page-413-0) limit **394** call [guard-timer](#page-414-0) **395** [category](#page-415-0) (ips) **396** [cdp-url](#page-416-0) **397** [certificate](#page-420-0) **401**

[chain-validation](#page-422-0) (ca-trustpool) **403** [chain-validation](#page-424-0) **405** [cifs-url-list](#page-426-0) **407** [cipherkey](#page-428-0) **409** [ciphervalue](#page-429-0) **410** cisco [\(ips-auto-update\)](#page-431-0) **412** cisp [enable](#page-432-0) **413** citrix [enabled](#page-433-0) **414** class type [inspect](#page-434-0) **415** class type [urlfilter](#page-437-0) **418** [class-map](#page-439-0) type inspect **420** [class-map](#page-443-0) type urlfilter **424** clear aaa cache [filterserver](#page-446-0) acl **427** clear aaa cache [filterserver](#page-447-0) group **428** clear aaa cache [group](#page-448-0) **429** clear aaa [counters](#page-449-0) servers **430** clear aaa local user [fail-attempts](#page-450-0) **431** clear aaa local user [lockout](#page-451-0) **432** clear [access-list](#page-452-0) counters **433** clear [access-template](#page-453-0) **434** clear [appfw](#page-455-0) dns cache **436** clear ase [signatures](#page-456-0) **437** clear [authentication](#page-458-0) sessions **439** clear [content-scan](#page-460-0) **441** clear crypto call [admission](#page-461-0) statistics **442** clear [crypto](#page-462-0) ctcp **443** clear crypto [datapath](#page-463-0) **444** clear crypto engine [accelerator](#page-464-0) counter **445** clear [crypto](#page-467-0) gdoi **448** clear crypto gdoi ks [cooperative](#page-469-0) role **450** clear [crypto](#page-470-0) ikev2 sa **451** clear [crypto](#page-471-0) ikev2 stats **452** clear [crypto](#page-472-0) ipsec client ezvpn **453** clear crypto [isakmp](#page-474-0) **455**

clear [crypto](#page-476-0) sa **457** clear crypto [session](#page-479-0) **460** clear crypto pki [benchmarks](#page-481-0) **462** clear [crypto](#page-482-0) pki crls **463** [clear](#page-483-0) cws **464** clear dmvpn [session](#page-484-0) **465** clear dmvpn [statistics](#page-486-0) **467** clear [dot1x](#page-487-0) **468** [clear](#page-488-0) eap **469** [clear](#page-489-0) eou **470**

### **CHAPTER 5 clear ip [access-list](#page-492-0) counters through crl-cache none 473**

clear ip [access-list](#page-494-0) counters **475** clear ip [access-template](#page-495-0) **476** clear ip [admission](#page-497-0) cache **478** clear ip audit [configuration](#page-498-0) **479** clear ip audit [statistics](#page-499-0) **480** clear ip [auth-proxy](#page-500-0) cache **481** clear ip [auth-proxy](#page-501-0) watch-list **482** clear ip [inspect](#page-503-0) ha **484** clear ip inspect [session](#page-504-0) **485** clear ip ips [configuration](#page-505-0) **486** clear ip ips [statistics](#page-506-0) **487** [clear](#page-507-0) ip sdee **488** clear ip [trigger-authentication](#page-508-0) **489** clear ip [urlfilter](#page-509-0) cache **490** clear ipv6 [access-list](#page-510-0) **491** clear ipv6 [inspect](#page-512-0) **493** clear ipv6 [snooping](#page-513-0) counters **494** clear [kerberos](#page-514-0) creds **495** clear ldap [server](#page-515-0) **496** clear logging ip [access-list](#page-516-0) cache **497** clear [parameter-map](#page-517-0) type protocol-info **498** clear [policy-firewall](#page-518-0) **499**

clear [policy-firewall](#page-519-0) stats global **500** clear [policy-firewall](#page-520-0) stats vrf **501** clear [policy-firewall](#page-521-0) stats vrf global **502** clear [policy-firewall](#page-522-0) stats zone **503** clear [port-security](#page-523-0) **504** clear [radius](#page-525-0) **506** clear radius [local-server](#page-526-0) **507** clear [webvpn](#page-528-0) nbns **509** clear [webvpn](#page-529-0) session **510** clear [webvpn](#page-530-0) stats **511** [clear](#page-531-0) xsm **512** clear [zone-pair](#page-533-0) **514** [clid](#page-534-0) **515** [client](#page-536-0) **517** client [authentication](#page-538-0) list **519** client [configuration](#page-540-0) address **521** client [configuration](#page-541-0) group **522** client [inside](#page-542-0) **523** client pki [authorization](#page-543-0) list **524** client [recovery-check](#page-544-0) interval **525** client [connect](#page-545-0) **526** client rekey [encryption](#page-546-0) **527** client [rekey](#page-548-0) hash **529** client [transform-sets](#page-549-0) **530** [commands](#page-550-0) (view) **531** [configuration](#page-554-0) url **535** [configuration](#page-556-0) version **537** [config-exchange](#page-557-0) **538** [config-mode](#page-558-0) set **539** [connect](#page-559-0) **540** [content-length](#page-560-0) **541** [content-scan](#page-562-0) out **543** [content-scan](#page-563-0) whitelisting **544** [content-type-verification](#page-564-0) **545**

[control](#page-568-0) **549** copy [\(consent-parameter-map\)](#page-570-0) **551** copy [idconf](#page-572-0) **553** copy [ips-sdf](#page-574-0) **555** [consent](#page-577-0) email **558** crl **[559](#page-578-0)** crl [\(cs-server\)](#page-581-0) **562** crl [query](#page-584-0) **565** crl [best-effort](#page-586-0) **567** crl [optional](#page-588-0) **569** crl-cache [delete-after](#page-590-0) **571** [crl-cache](#page-592-0) none **573**

### **CHAPTER 6 crypto aaa attribute list through crypto ipsec [transform-set](#page-594-0) 575**

crypto aaa [attribute](#page-596-0) list **577** crypto ca [authenticate](#page-599-0) **580** crypto ca cert [validate](#page-601-0) **582** crypto ca [certificate](#page-602-0) chain **583** crypto ca [certificate](#page-604-0) map **585** crypto ca certificate query [\(ca-trustpoint\)](#page-607-0) **588** crypto ca [certificate](#page-609-0) query (global) **590** crypto ca crl [request](#page-610-0) **591** [crypto](#page-612-0) ca enroll **593** [crypto](#page-615-0) ca export pem **596** crypto ca export [pkcs12](#page-618-0) **599** crypto ca [identity](#page-620-0) **601** crypto ca [import](#page-621-0) **602** crypto ca [import](#page-622-0) pem **603** crypto ca import [pkcs12](#page-624-0) **605** crypto ca profile [enrollment](#page-626-0) **607** crypto ca [trusted-root](#page-628-0) **609** crypto ca [trustpoint](#page-629-0) **610** crypto call [admission](#page-631-0) limit **612** crypto [connect](#page-633-0) vlan **614**

[crypto](#page-635-0) ctcp **616** crypto [dynamic-map](#page-637-0) **618** [crypto-engine](#page-640-0) **621** crypto engine [accelerator](#page-641-0) **622** crypto [engine](#page-644-0) aim **625** crypto engine [compliance](#page-645-0) shield disable **626** crypto [engine](#page-646-0) em **627** crypto [engine](#page-647-0) mode vrf **628** crypto [engine](#page-649-0) nm **630** crypto engine [onboard](#page-650-0) **631** crypto [engine](#page-651-0) slot **632** crypto engine slot [\(interface\)](#page-652-0) **633** [crypto](#page-655-0) gdoi ks **636** [crypto](#page-657-0) gdoi gm **638** [crypto](#page-659-0) gdoi group **640** crypto [identity](#page-660-0) **641** crypto ikev2 [authorization](#page-662-0) policy **643** crypto ikev2 [certificate-cache](#page-664-0) **645** crypto ikev2 [cluster](#page-665-0) **646** crypto ikev2 [cookie-challenge](#page-667-0) **648** [crypto](#page-668-0) ikev2 cts **649** crypto ikev2 [diagnose](#page-673-0) **654** [crypto](#page-674-0) ikev2 dpd **655** crypto ikev2 [fragmentation](#page-676-0) **657** crypto ikev2 [http-url](#page-677-0) **658** crypto ikev2 [keyring](#page-678-0) **659** [crypto](#page-681-0) ikev2 limit **662** crypto ikev2 name [mangler](#page-683-0) **664** [crypto](#page-685-0) ikev2 nat **666** [crypto](#page-686-0) ikev2 policy **667** crypto ikev2 [profile](#page-689-0) **670** crypto ikev2 [proposal](#page-693-0) **674** crypto ikev2 [redirect](#page-696-0) **677**

crypto ikev2 [window](#page-697-0) **678**

crypto ipsec client ezvpn [\(global\)](#page-698-0) **679** crypto ipsec client ezvpn [\(interface\)](#page-703-0) **684** crypto ipsec client ezvpn [connect](#page-706-0) **687** [crypto](#page-707-0) ipsec client ezvpn xauth **688** crypto ipsec [transform-set](#page-709-0) default **690** crypto ipsec df-bit [\(global\)](#page-711-0) **692** crypto ipsec df-bit [\(interface\)](#page-712-0) **693** crypto ipsec [fragmentation](#page-714-0) (global) **695** crypto ipsec [fragmentation](#page-715-0) (interface) **696** crypto ipsec [ipv4-deny](#page-717-0) **698** crypto ipsec [nat-transparency](#page-719-0) **700** crypto ipsec [optional](#page-721-0) **702** crypto ipsec [optional](#page-722-0) retry **703** crypto ipsec [profile](#page-723-0) **704** crypto ipsec [security-association](#page-725-0) dummy **706** crypto ipsec [security-association](#page-726-0) idle-time **707** crypto ipsec [security-association](#page-728-0) lifetime **709** crypto ipsec [security-association](#page-731-0) multi-sn **712** crypto ipsec [security-association](#page-732-0) replay disable **713** crypto ipsec [security-association](#page-733-0) replay window-size **714** crypto ipsec server [send-update](#page-734-0) **715** crypto ipsec [transform-set](#page-735-0) **716 CHAPTER 7 crypto isakmp [aggressive-mode](#page-742-0) disable through crypto mib topn 723** crypto isakmp [aggressive-mode](#page-744-0) disable **725** crypto isakmp client [configuration](#page-745-0) address-pool local **726** crypto isakmp client configuration [browser-proxy](#page-746-0) **727** crypto isakmp client [configuration](#page-747-0) group **728** crypto isakmp client [firewall](#page-752-0) **733** crypto [isakmp](#page-754-0) default policy **735**

crypto [isakmp](#page-757-0) enable **738**

crypto isakmp [fragmentation](#page-759-0) **740**

crypto isakmp [identity](#page-760-0) **741**

crypto isakmp [invalid-spi-recovery](#page-762-0) **743**

crypto isakmp [keepalive](#page-763-0) **744** crypto [isakmp](#page-766-0) key **747** crypto isakmp nat [keepalive](#page-769-0) **750** crypto [isakmp](#page-771-0) peer **752** crypto [isakmp](#page-773-0) policy **754** crypto [isakmp](#page-776-0) profile **757** crypto key [decrypt](#page-779-0) rsa **760** crypto key [encrypt](#page-780-0) rsa **761** crypto key [export](#page-782-0) ec **763** crypto key [export](#page-784-0) rsa pem **765** crypto key [generate](#page-787-0) ec keysize **768** crypto key [generate](#page-789-0) rsa **770** crypto key [import](#page-795-0) ec **776** crypto key [import](#page-797-0) rsa pem **778** [crypto](#page-801-0) key lock rsa **782** [crypto](#page-803-0) key move rsa **784** crypto key [pubkey-chain](#page-805-0) rsa **786** crypto key [storage](#page-807-0) **788** crypto key [unlock](#page-809-0) rsa **790** crypto key [zeroize](#page-811-0) ec **792** crypto key zeroize [pubkey-chain](#page-813-0) **794** crypto key [zeroize](#page-814-0) rsa **795** crypto [keyring](#page-816-0) **797** crypto [logging](#page-817-0) ezvpn **798** crypto [logging](#page-818-0) ikev2 **799** crypto [logging](#page-819-0) session **800** crypto map [\(global](#page-820-0) IPsec) **801** crypto map [\(interface](#page-827-0) IPsec) **808** crypto map [\(Xauth\)](#page-830-0) **811** crypto map client [configuration](#page-832-0) address **813** crypto map gdoi [fail-close](#page-833-0) **814** crypto map [\(isakmp\)](#page-835-0) **816** crypto map [isakmp-profile](#page-837-0) **818** crypto map [local-address](#page-838-0) **819**

**Cisco IOS Security Command Reference: Commands A to C**

crypto map redundancy [replay-interval](#page-840-0) **821** crypto mib ipsec [flowmib](#page-842-0) history failure size **823** crypto mib ipsec [flowmib](#page-843-0) history tunnel size **824** [crypto](#page-844-0) mib topn **825**

**CHAPTER 8 crypto pki [authenticate](#page-846-0) through cws whitelisting 827** crypto pki [authenticate](#page-849-0) **830** crypto pki [benchmark](#page-851-0) **832** crypto pki cert [validate](#page-853-0) **834** crypto pki [certificate](#page-854-0) chain **835** crypto pki [certificate](#page-856-0) map **837** crypto pki certificate query [\(ca-trustpoint\)](#page-859-0) **840** crypto pki [certificate](#page-861-0) storage **842** [crypto](#page-863-0) pki crl cache **844** crypto pki crl [request](#page-865-0) **846** [crypto](#page-866-0) pki enroll **847** [crypto](#page-869-0) pki export pem **850** crypto pki export pkcs12 [password](#page-873-0) **854** crypto pki http [max-buffer-size](#page-876-0) **857** crypto pki [import](#page-877-0) **858** crypto pki [import](#page-878-0) pem **859** crypto pki import pkcs12 [password](#page-881-0) **862** crypto pki profile [enrollment](#page-884-0) **865** [crypto](#page-886-0) pki server **867** [crypto](#page-890-0) pki server grant **871** [crypto](#page-891-0) pki server info crl **872** crypto pki server info [requests](#page-892-0) **873** crypto pki server [password](#page-894-0) generate **875** [crypto](#page-895-0) pki server reject **876** crypto pki server [remove](#page-896-0) **877** crypto pki server [request](#page-897-0) pkcs10 **878** crypto pki server [revoke](#page-901-0) **882** [crypto](#page-903-0) pki server start **884** [crypto](#page-904-0) pki server stop **885**

[crypto](#page-905-0) pki server trim **886** crypto pki server trim generate [expired-list](#page-908-0) **889** crypto pki server [unrevoke](#page-910-0) **891** crypto pki token [change-pin](#page-911-0) **892** crypto pki token [encrypted-user-pin](#page-912-0) **893** [crypto](#page-914-0) pki token label **895** [crypto](#page-916-0) pki token lock **897** [crypto](#page-918-0) pki token login **899** crypto pki token [logout](#page-919-0) **900** crypto pki token [max-retries](#page-920-0) **901** crypto pki token [removal](#page-921-0) timeout **902** crypto pki token [secondary](#page-923-0) config **904** crypto pki token [secondary](#page-925-0) unconfig **906** crypto pki token [unlock](#page-927-0) **908** crypto pki token [user-pin](#page-929-0) **910** crypto pki [trustpoint](#page-930-0) **911** crypto pki [trustpool](#page-933-0) import **914** crypto pki [trustpool](#page-937-0) policy **918** crypto [provisioning](#page-939-0) petitioner **920** crypto [provisioning](#page-941-0) registrar **922** crypto [sks-client](#page-944-0) **925** [crypto](#page-946-0) vpn **927** crypto wui tti [petitioner](#page-948-0) **929** crypto wui tti [registrar](#page-950-0) **931** [crypto](#page-953-0) xauth **934** csd [enable](#page-955-0) **936** [ctcp](#page-956-0) port **937** [ctype](#page-957-0) **938** cts [authorization](#page-959-0) list network **940** cts [credentials](#page-960-0) **941** cts [dot1x](#page-962-0) **943** cts [manual](#page-963-0) **944** cts role-based [enforcement](#page-964-0) **945** cts [role-based](#page-965-0) sgt-cache **946**

cts role-based [sgt-caching](#page-967-0) **948** cts [role-based](#page-968-0) sgt-map (config) **949** cts [role-based](#page-971-0) sgt-map interface **952** cts [role-based](#page-973-0) sgt-map sgt **954** cts sxp [connection](#page-974-0) peer **955** cts sxp default [key-chain](#page-978-0) **959** cts sxp default [password](#page-979-0) **960** cts sxp default [source-ip](#page-981-0) **962** cts sxp [enable](#page-983-0) **964** cts sxp [filter-enable](#page-985-0) **966** cts sxp [filter-group](#page-986-0) **967** cts sxp [filter-list](#page-988-0) **969** cts sxp listener [hold-time](#page-990-0) **971** cts sxp log [binding-changes](#page-992-0) **973** cts sxp mapping [network-map](#page-993-0) **974** cts sxp [node-id](#page-994-0) **975** cts sxp [reconciliation](#page-996-0) period **977** cts sxp retry [period](#page-998-0) **979** cts sxp speaker [hold-time](#page-999-0) **980** [custom-page](#page-1001-0) **982** [cws](#page-1003-0) out **984** cws [whitelisting](#page-1004-0) **985**

#### **Contents**

Г

I

i.

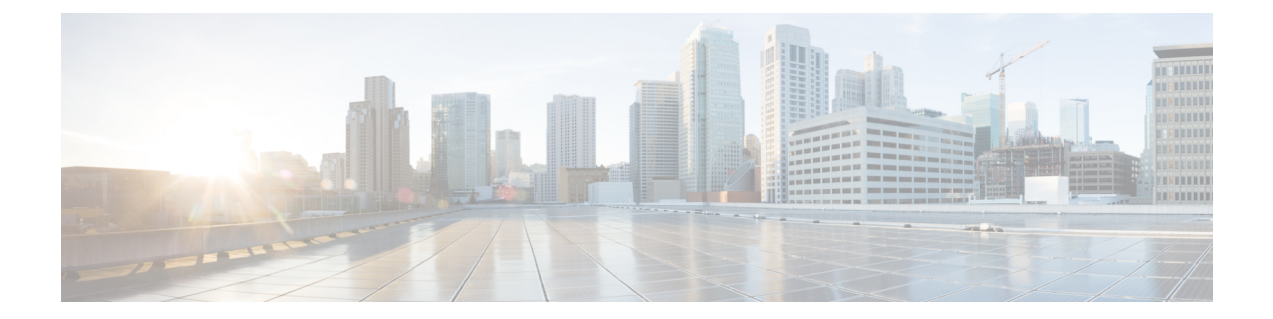

## <span id="page-20-0"></span>**aaa accounting through aaa local authentication attempts max-fail**

- aaa [accounting,](#page-22-0) on page 3
- aaa [accounting-list,](#page-30-0) on page 11
- aaa [accounting](#page-31-0) (IKEv2 profile), on page 12
- aaa [accounting](#page-32-0) connection h323, on page 13
- aaa accounting [delay-start,](#page-34-0) on page 15
- aaa accounting [gigawords,](#page-37-0) on page 18
- aaa accounting include [auth-profile,](#page-38-0) on page 19
- aaa [accounting-list,](#page-39-0) on page 20
- aaa [accounting](#page-40-0) jitter maximum, on page 21
- aaa [accounting](#page-41-0) nested, on page 22
- aaa accounting [redundancy,](#page-42-0) on page 23
- aaa [accounting](#page-44-0) resource start-stop group, on page 25
- aaa accounting resource [stop-failure](#page-46-0) group, on page 27
- aaa [accounting](#page-48-0) send counters ipv6, on page 29
- aaa accounting send [stop-record](#page-49-0) always, on page 30
- aaa accounting send stop-record [authentication,](#page-50-0) on page 31
- aaa accounting [session-duration](#page-57-0) ntp-adjusted, on page 38
- aaa accounting suppress [null-username,](#page-58-0) on page 39
- aaa [accounting](#page-59-0) update, on page 40
- aaa [attribute,](#page-61-0) on page 42
- aaa [attribute](#page-62-0) list, on page 43
- aaa [authentication](#page-64-0) (IKEv2 profile), on page 45
- aaa [authentication](#page-66-0) (WebVPN), on page 47
- aaa [authentication](#page-68-0) arap, on page 49
- aaa [authentication](#page-70-0) attempts login, on page 51
- aaa [authentication](#page-71-0) auto (WebVPN), on page 52
- aaa [authentication](#page-72-0) banner, on page 53
- aaa [authentication](#page-74-0) dot1x, on page 55
- aaa [authentication](#page-76-0) enable default, on page 57
- aaa [authentication](#page-78-0) eou default enable group radius, on page 59
- aaa [authentication](#page-79-0) fail-message, on page 60
- aaa [authentication](#page-81-0) login, on page 62
- aaa [authentication](#page-85-0) nasi, on page 66
- aaa authentication [password-prompt,](#page-88-0) on page 69
- aaa [authentication](#page-90-0) ppp, on page 71
- aaa [authentication](#page-93-0) sgbp, on page 74
- aaa authentication suppress [null-username,](#page-95-0) on page 76
- aaa [authentication](#page-96-0) token key, on page 77
- aaa authentication [username-prompt,](#page-97-0) on page 78
- aaa [authorization,](#page-99-0) on page 80
- aaa [authorization](#page-104-0) (IKEv2 profile), on page 85
- aaa [authorization](#page-107-0) cache filterserver, on page 88
- aaa authorization [config-commands,](#page-109-0) on page 90
- aaa [authorization](#page-111-0) console, on page 92
- aaa [authorization](#page-112-0) list, on page 93
- aaa authorization [reverse-access,](#page-113-0) on page 94
- aaa [authorization](#page-116-0) template, on page 97
- aaa [cache](#page-117-0) filter, on page 98
- aaa cache [filterserver,](#page-119-0) on page 100
- aaa cache [profile,](#page-120-0) on page 101
- aaa [common-criteria](#page-122-0) policy, on page 103
- aaa [configuration,](#page-124-0) on page 105
- aaa dnis map [accounting](#page-126-0) network, on page 107
- aaa dnis map [authentication](#page-128-0) group, on page 109
- aaa dnis map [authorization](#page-130-0) network group, on page 111
- aaa group server [diameter,](#page-132-0) on page 113
- aaa group [server](#page-133-0) ldap, on page 114
- aaa group server [radius,](#page-134-0) on page 115
- aaa group server [tacacs+,](#page-136-0) on page 117
- aaa [intercept,](#page-138-0) on page 119
- aaa local [authentication](#page-140-0) attempts max-fail, on page 121

## <span id="page-22-0"></span>**aaa accounting**

To enable authentication, authorization, and accounting (AAA) accounting of requested services for billing or security purposes when you use RADIUS or TACACS+, use the **aaa accounting** command in global configuration mode or template configuration mode. To disable AAA accounting, use the **no** form of this command.

**aaa accounting** {**auth-proxy** | **system** | **network** | **exec** | **connection** | **commands** *level* | **dot1x**} {**default***list-name* | **guarantee-first**} [**vrf** *vrf-name*] {**start-stop**|**stop-only** |**none**} [**broadcast**] {**radius** | **group** *group-name*}

**no aaa accounting** {**auth-proxy** | **system** | **network** | **exec** | **connection** | **commands** *level* | **dot1x**} {**default***list-name* | **guarantee-first**} [**vrf** *vrf-name*] {**start-stop**|**stop-only** |**none**} [**broadcast**] {**radius** | **group** *group-name*}

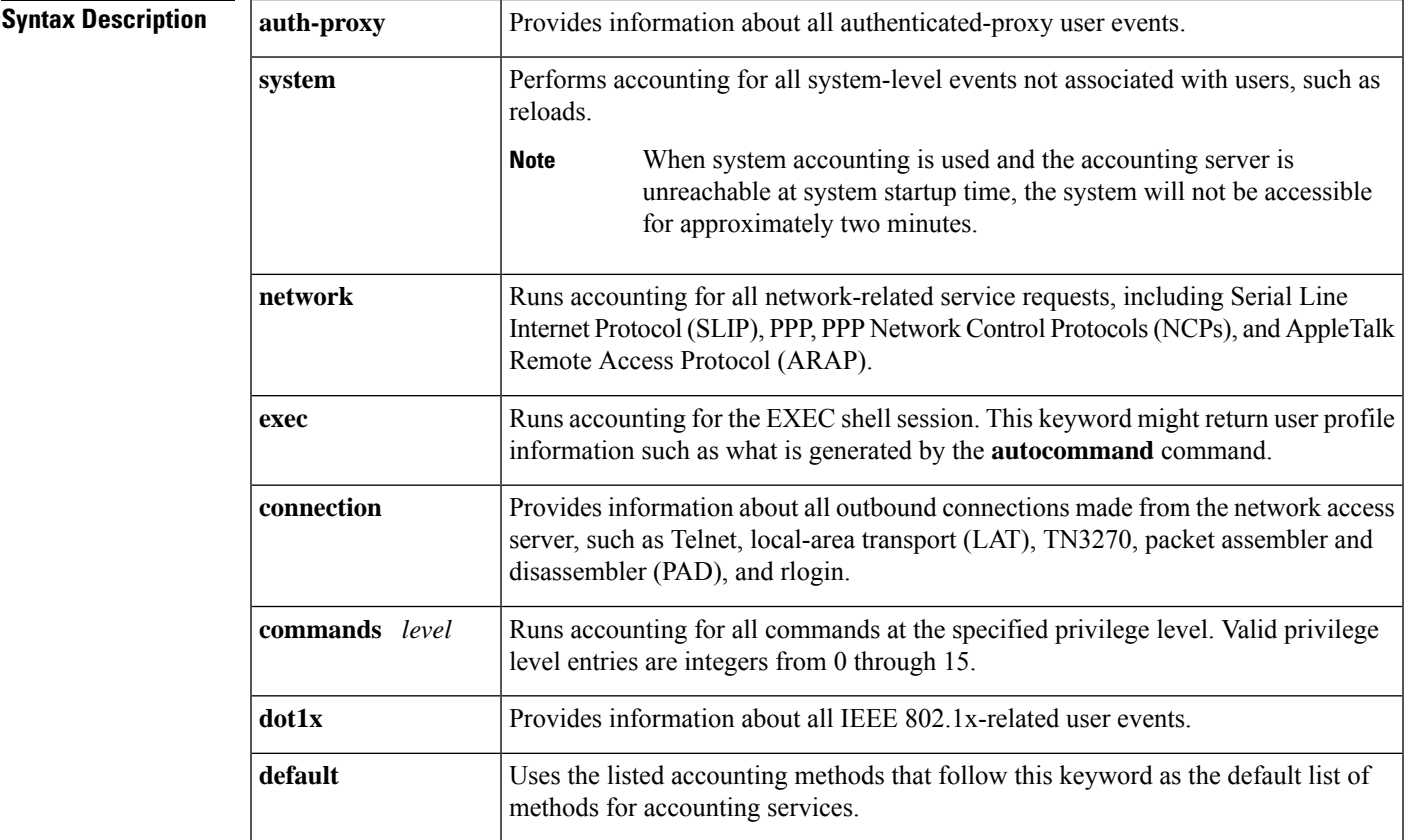

 $\mathbf I$ 

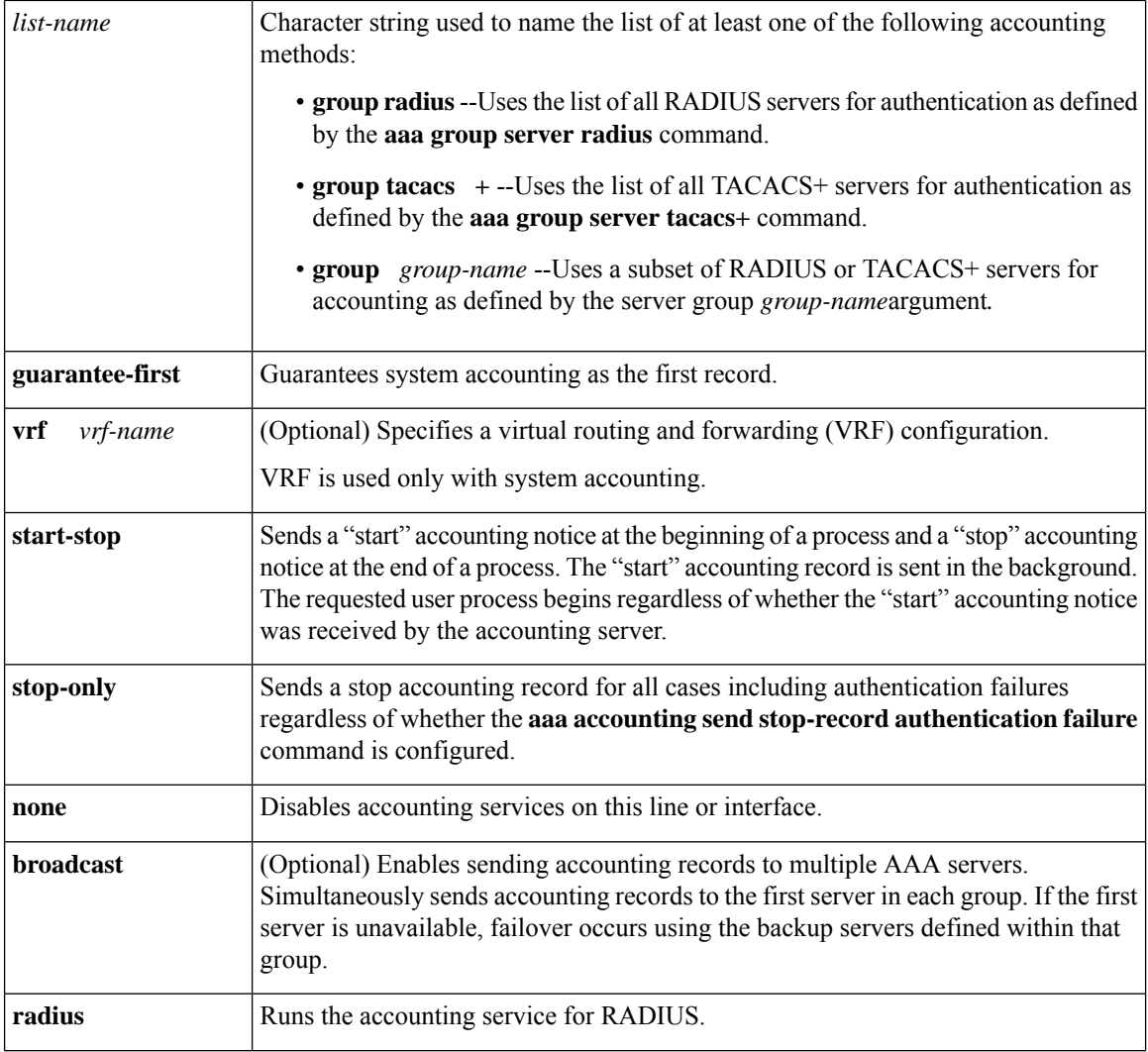

П

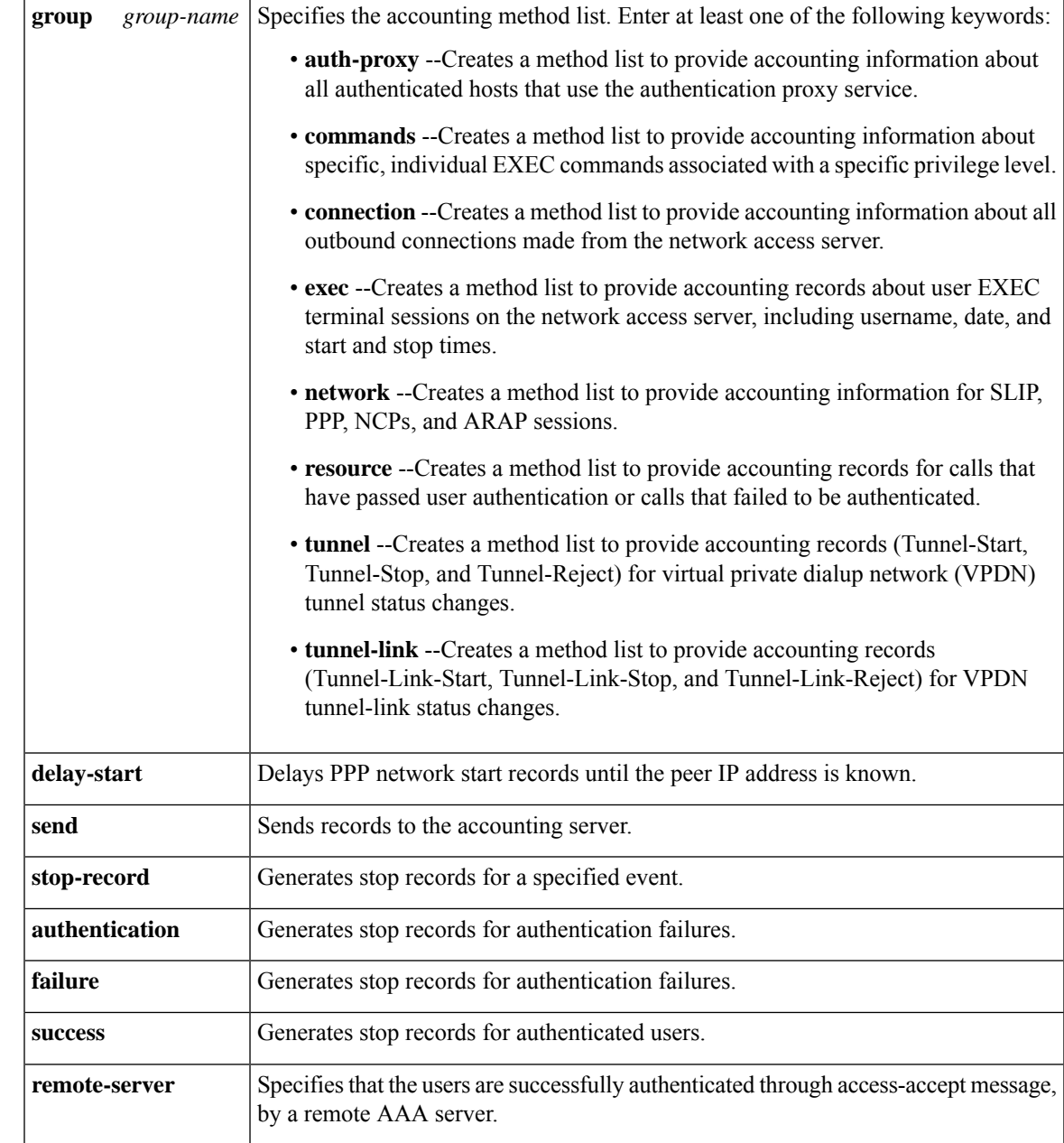

### **Command Default** AAA accounting is disabled.

#### **Command Modes**

Global configuration (config)

### **Command History**

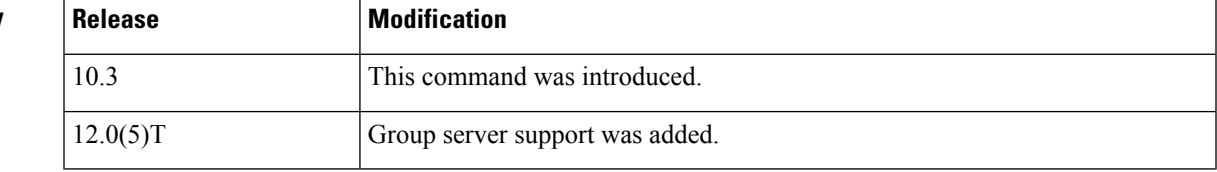

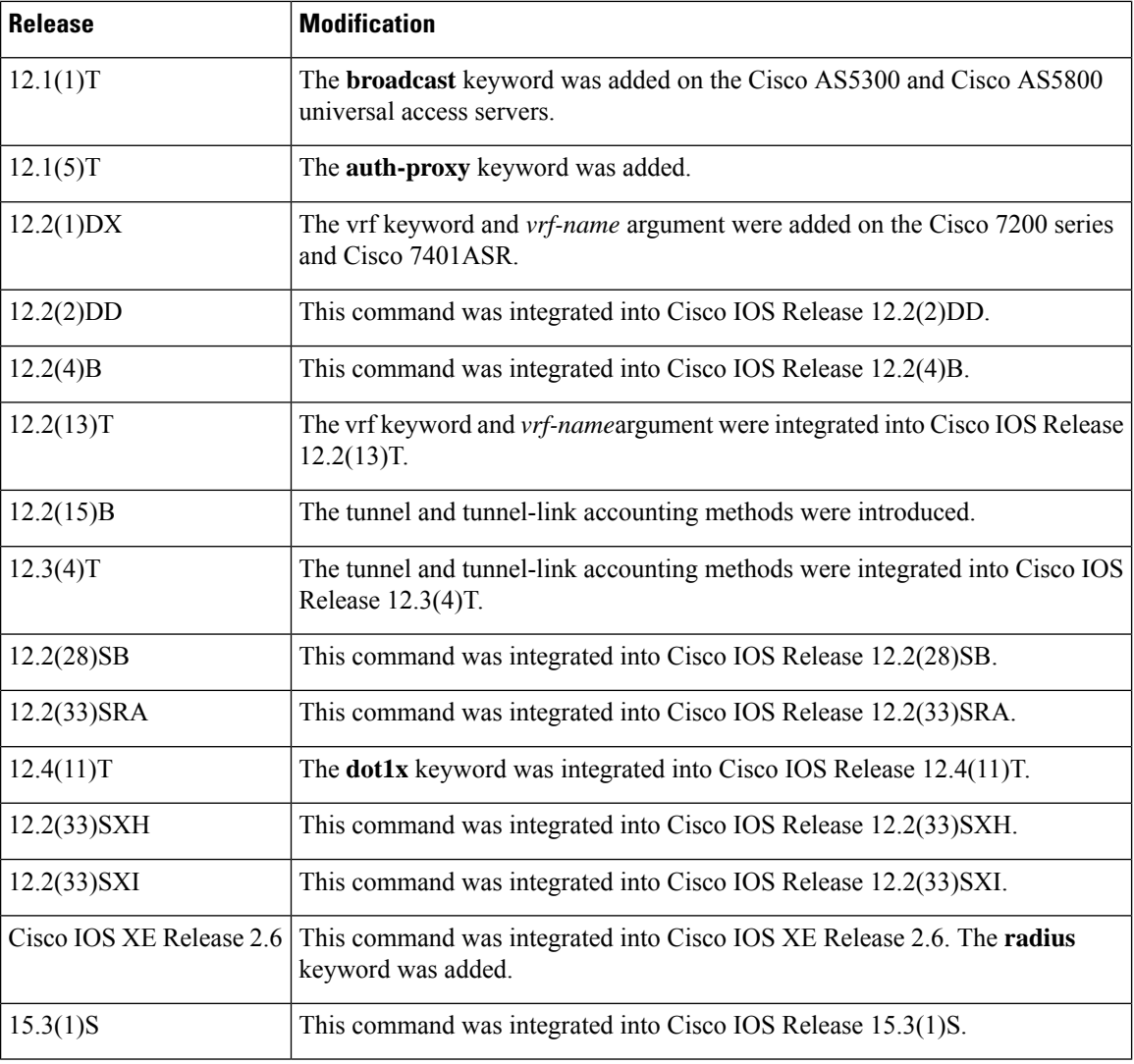

### **Usage Guidelines General Information**

Use the **aaa accounting** command to enable accounting and to create named method lists that define specific accounting methods on a per-line or per-interface basis.

The table below contains descriptions of keywords for AAA accounting methods.

#### **Table 1: aaa accounting Methods**

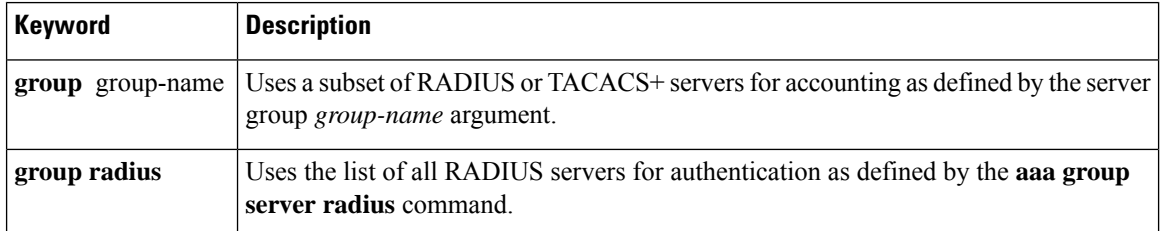

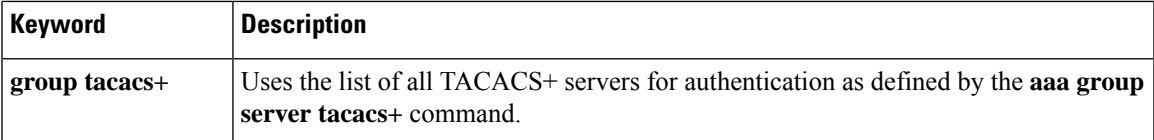

In the table above, the **group radius** and **group tacacs** + methods refer to a set of previously defined RADIUS or TACACS+ servers. Use the **radius-server host** and **tacacs-server host** commands to configure the host servers. Use the **aaa group server radius** and **aaa group server tacacs+** commands to create a named group of servers.

Cisco IOS software supports the following two methods of accounting:

- RADIUS--The network access server reports user activity to the RADIUS security server in the form of accounting records. Each accounting record contains accounting attribute-value (AV) pairs and is stored on the security server.
- TACACS+--The network access server reports user activity to the TACACS+ security server in the form of accounting records. Each accounting record contains accounting AV pairs and is stored on the security server.

Method lists for accounting define the way accounting will be performed. Named accounting method lists enable you to designate a particular security protocol to be used on specific lines or interfaces for particular types of accounting services. Create a list by entering values for the *list-name*argument where *list-name* is any character string used to name this list (excluding the names of methods, such as RADIUS or TACACS+) and method list keywords to identify the methods to be tried in sequence as given.

If the **aaa accounting** command for a particular accounting type is issued without a named method list specified, the default method list is automatically applied to all interfaces or lines (where this accounting type applies) except those that have a named method list explicitly defined. (A defined method list overrides the default method list.) If no default method list is defined, then no accounting takes place.

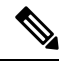

.

System accounting does not use named accounting lists; you can define the default list only for system accounting. **Note**

For minimal accounting, include the **stop-only** keyword to send a "stop" accounting record for all cases including authentication failures. For more accounting, you can include the **start-stop** keyword, so that RADIUS or TACACS+ sends a "start" accounting notice at the beginning of the requested process and a "stop" accounting notice at the end of the process. Accounting is stored only on the RADIUS or TACACS+ server. The **none** keyword disables accounting services for the specified line or interface.

To specify an accounting configuration for a particular VRF, specify a default system accounting method list, and use the vrf keyword and vrf-name argument. System accounting does not have knowledge of VRF unless VRF is specified.

When AAA accounting is activated, the network access server monitors either RADIUS accounting attributes or TACACS+ AV pairs pertinent to the connection, depending on the security method you have implemented. The network access server reports these attributes as accounting records, which are then stored in an accounting log on the security server. For a list of supported RADIUS accounting attributes, see the appendix "RADIUS Attributes" in the Cisco IOS Security [Configuration](http://www.cisco.com/en/US/products/ps6350/products_configuration_guide_chapter09186a00804ec61e.html#wp1016514) Guide . For a list of supported TACACS+ accounting AV pairs, see the appendix "TACACS+ Attribute-Value Pairs" in the Cisco IOS Security [Configuration](http://www.cisco.com/en/US/products/ps6350/products_configuration_guide_chapter09186a00804fde16.html) Guide

**Note** This command cannot be used with TACACS or extended TACACS.

#### **Cisco Service Selection Gateway Broadcast Accounting**

To configure Cisco Service Selection Gateway (SSG) broadcast accounting, use ssg\_broadcast\_accounting for the *list-name* argument. For more information about configuring SSG, see the chapter "Configuring Accounting for SSG" in the Cisco IOS Service Selection Gateway [Configuration](http://www.cisco.com/en/US/products/ps6350/products_configuration_guide_chapter09186a008044b3d9.html) Guide , Release 12.4.

#### **Layer 2 LAN Switch Port**

You must configure the RADIUS server to perform accounting tasks, such as logging start, stop, and interim-update messages and time stamps. To turn on these functions, enable logging of "Update/Watchdog packets from this AAA client" in your RADIUS server Network Configuration tab. Next, enable "CVS RADIUS Accounting" in your RADIUS server System Configuration tab.

You must enable AAA before you can enter the **aaa accounting** command. To enable AAA and 802.1X (port-based authentication), use the following global configuration mode commands:

- **aaa new-model**
- **aaa authentication dot1x default group radius**
- **dot1x system-auth-control**

Use the **show radius statistics** command to display the number of RADIUS messages that do not receive the accounting response message.

Use the **aaa accounting system default start-stop group radius** command to send "start" and "stop" accounting records after the router reboots. The "start" record is generated while the router is booted and the stop record is generated while the router is reloaded.

The router generates a "start" record to reach the AAA server. If the AAA server is not reachable, the router retries sending the packet four times. The retry mechanism is based on the exponential backoff algorithm. If there is no response from the AAA server, the request will be dropped.

#### **Establishing a Session with a Router if the AAA Server Is Unreachable**

The **aaa accounting system guarantee-first** command guarantees system accounting as the first record, which is the default condition. In some situations, users may be prevented from starting a session on the console or terminal connection until after the system reloads, which can take more than three minutes.

To establish a console or telnet session with the router if the AAA server is unreachable when the router reloads, use the **no aaa accounting system guarantee-first start-stop radius** command.

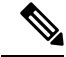

**Note**

Entering the **no aaa accounting system guarantee-first** command is not the only condition by which the console or telnet session can be started. For example, if the privileged EXEC session is being authenticated by TACACS and the TACACS server is not reachable, then the session cannot start.

**Examples** The following example shows how to define a default command accounting method list, where accounting services are provided by a TACACS+ security server, set for privilege level 15 commands with a stop-only restriction:

aaa accounting commands 15 default stop-only group tacacs+

The following example shows how to defines a default auth-proxy accounting method list, where accounting services are provided by a TACACS+ security server with a start-stop restriction. The a**aa accounting** command activates authentication proxy accounting.

```
aaa new-model
aaa authentication login default group tacacs+
aaa authorization auth-proxy default group tacacs+
aaa accounting auth-proxy default start-stop group tacacs+
```
The following example shows how to define a default system accounting method list, where accounting services are provided by RADIUS security server "server1" with a start-stop restriction. The **aaa accounting**command specifies accounting for vrf "vrf1."

aaa accounting system default vrf vrf1 start-stop group server1

The following example shows how to define a default IEEE 802.1x accounting method list, where accounting services are provided by a RADIUS server. The **aaa accounting** command activates IEEE 802.1x accounting.

```
aaa new model
aaa authentication dot1x default group radius
aaa authorization dot1x default group radius
aaa accounting dot1x default start-stop group radius
```
The following example shows how to enable network accounting and send tunnel and tunnel-link accounting records to the RADIUS server. (Tunnel-Reject and Tunnel-Link-Reject accounting records are automatically sent if either start or stop records are configured.)

aaa accounting network tunnel start-stop group radius aaa accounting network session start-stop group radius

The following example shows how to enable IEEE 802.1x accounting:

aaa accounting dot1x default start-stop group radius aaa accounting system default start-stop group radius

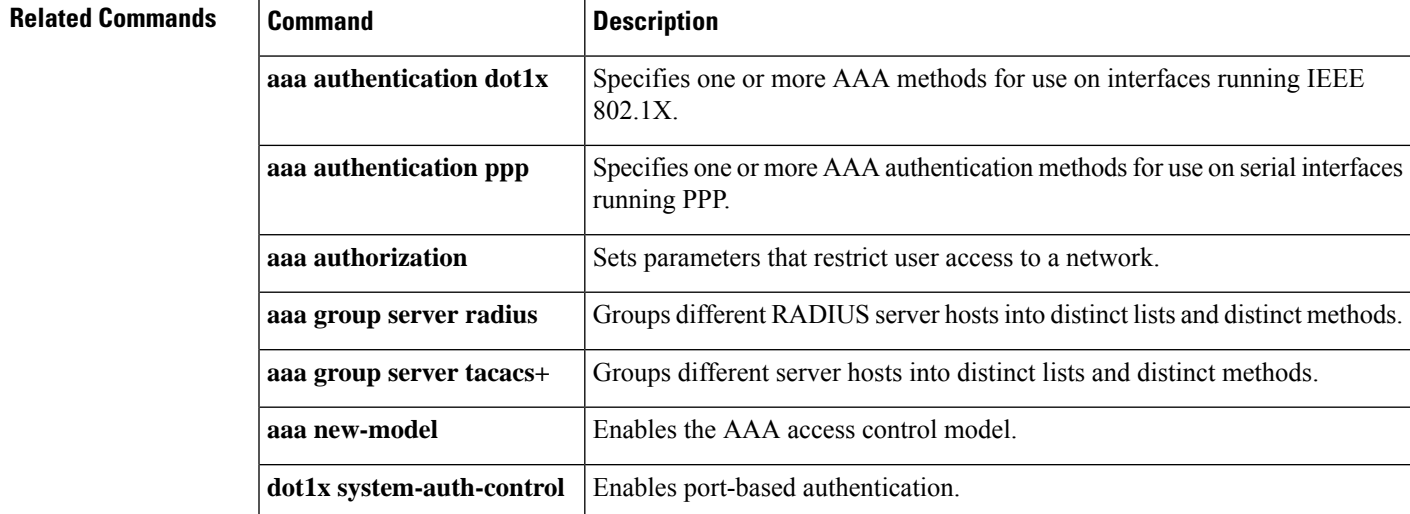

I

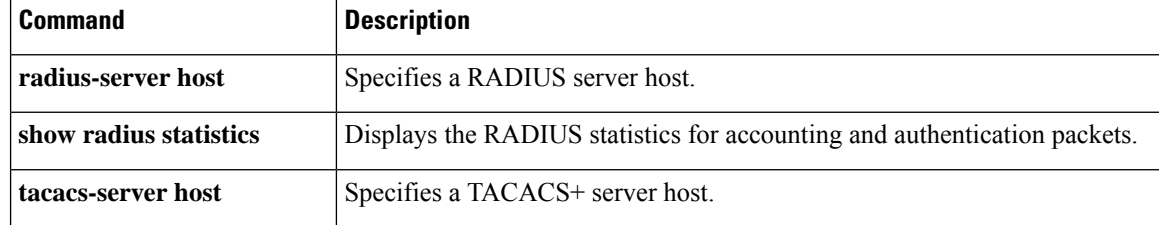

## <span id="page-30-0"></span>**aaa accounting-list**

To enable authentication, authorization, and accounting (AAA) accounting when you are using RADIUS for Secure Socket Layer Virtual Private Network (SSL VPN) sessions, use the **aaa accounting-list**command in global configuration mode. To disable the AAA accounting, use the **no** form of this command.

**aaa accounting-list** *aaa-list* **no aaa accounting-list** *aaa-list*

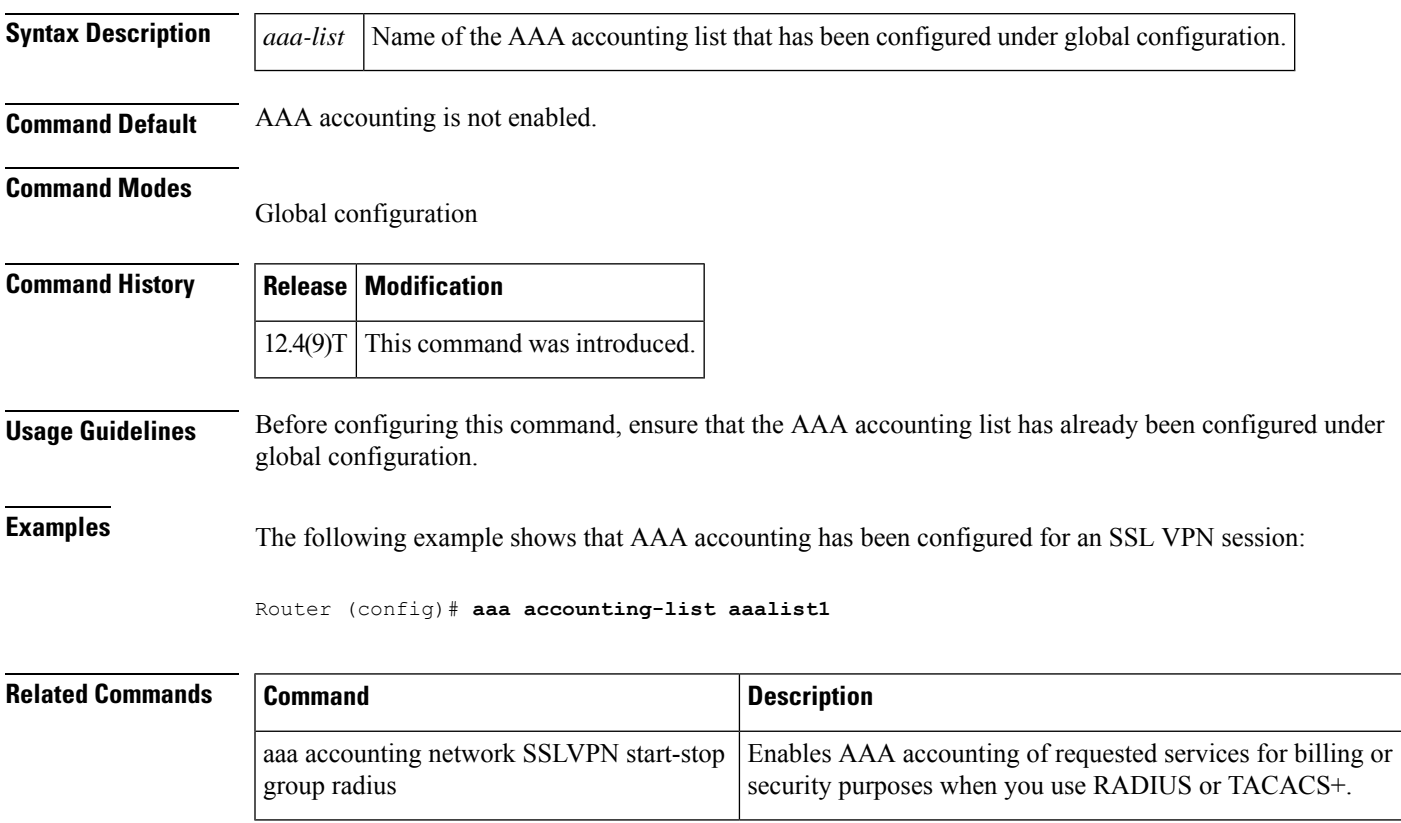

## <span id="page-31-0"></span>**aaa accounting (IKEv2 profile)**

To enable AAA accounting for IPsec sessions, use the **aaa accounting** command in IKEv2 profile configuration mode. To disable AAA accounting, use the **no** form of this command.

**aaa accounting** {**psk** | **cert** | **eap**} *list-name* **no aaa accounting** {**psk** | **cert** | **eap**} *list-name*

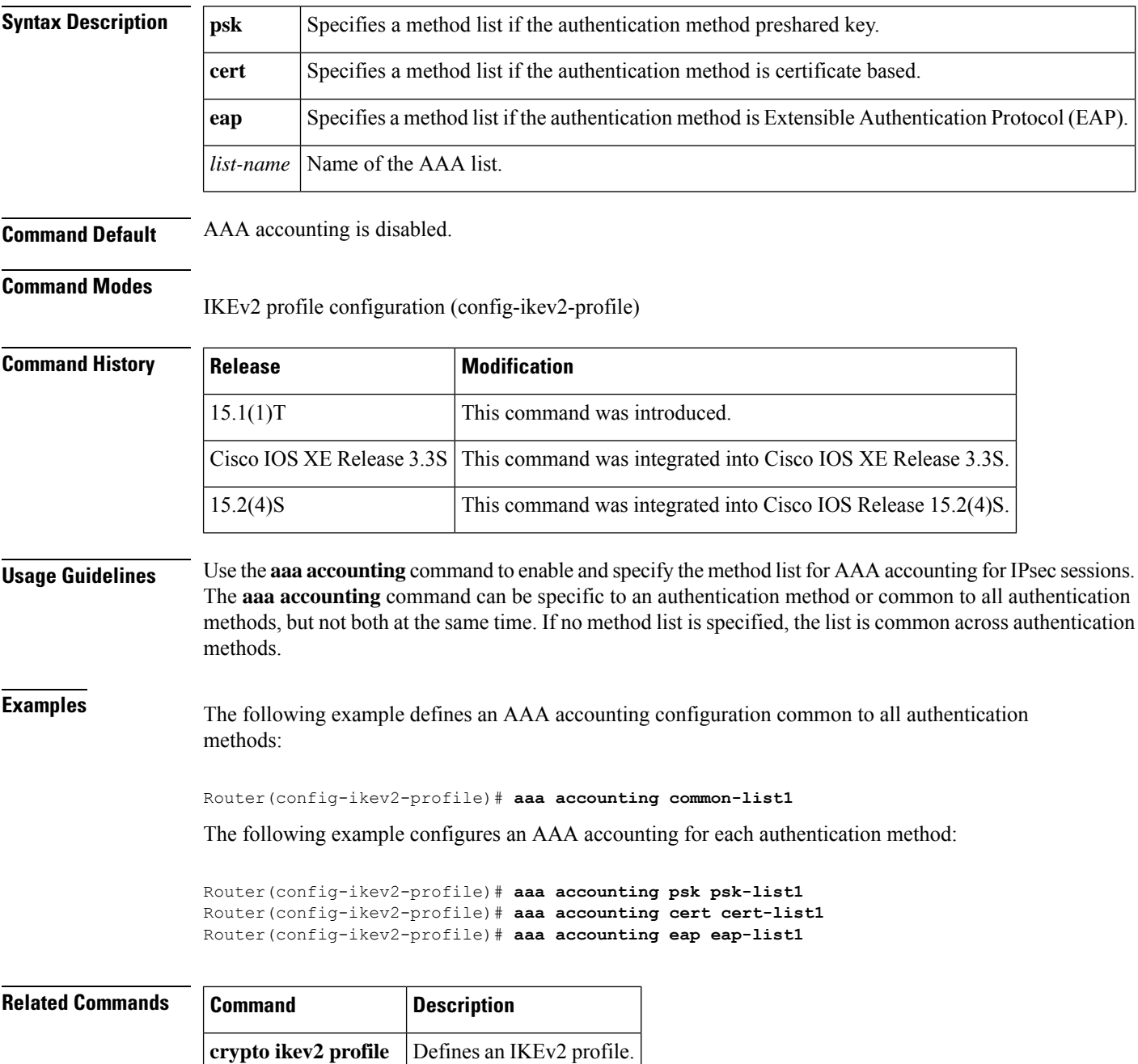

## <span id="page-32-0"></span>**aaa accounting connection h323**

To define the accounting method list H.323 using RADIUS as a method with either **stop-only** or **start-stop** accounting options, use the **aaa accounting connection h323** command in global configuration mode. To disable the use of this accounting method list, use the **no** form of this command.

**aaa accounting connection h323** {**stop-only** | **start-stop** | **none**} [**broadcast**] **group groupname no aaa accounting connection h323** {**stop-only** | **start-stop** | **none**} [**broadcast**] **group groupname**

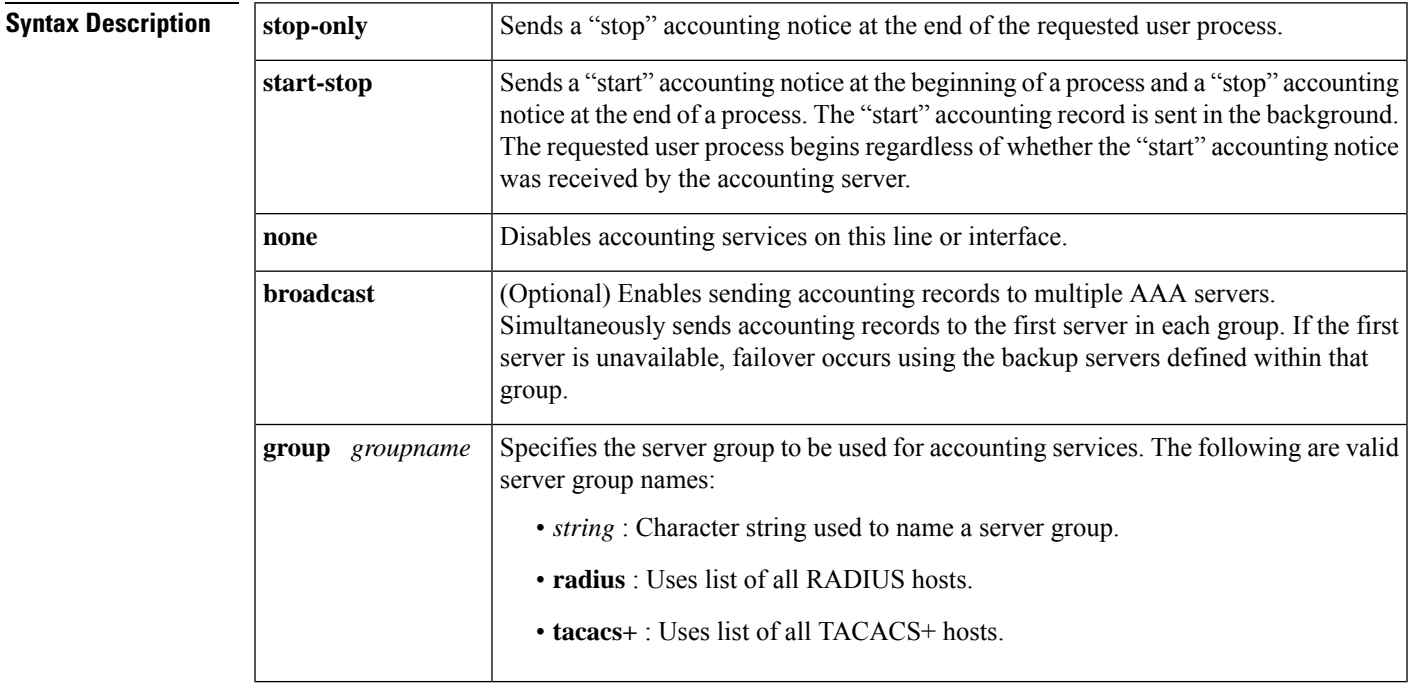

**Command Default** No accounting method list is defined.

### **Command Modes**

Global configuration

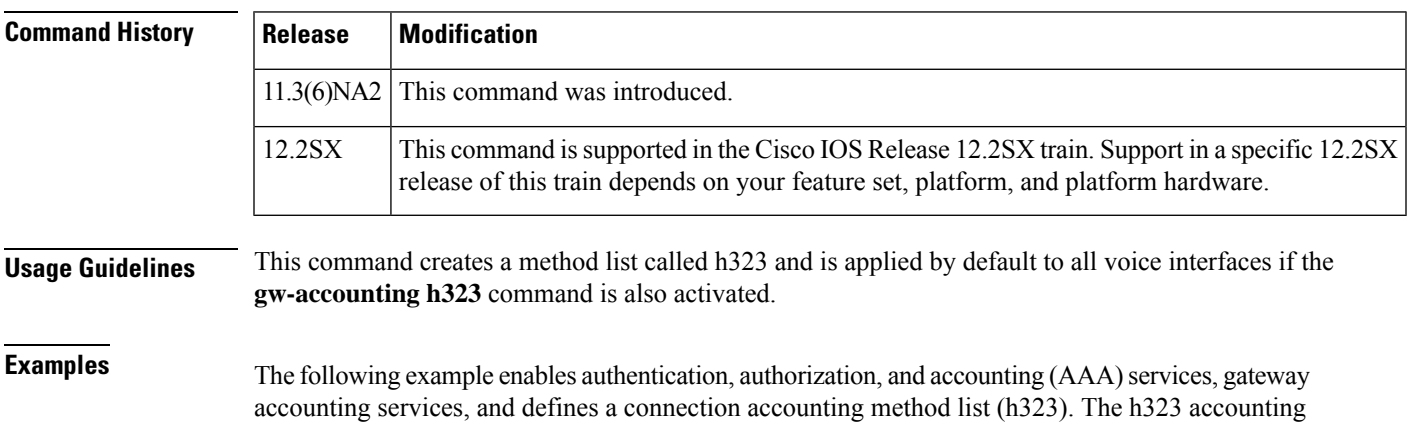

method lists specifies that RADIUS is the security protocol that will provide the accounting services, and that the RADIUS service will track start-stop records.

```
aaa new model
gw-accounting h323
aaa accounting connection h323 start-stop group radius
```
### **Related Commands Command Description**

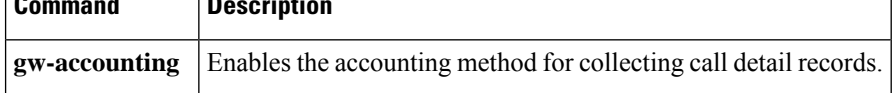

## <span id="page-34-0"></span>**aaa accounting delay-start**

To delay the generation of accounting start records until the user IP address is established, use the **aaa accountingdelay-start** command in global configuration mode. To disable thisfunctionality, use the**no** form of this command.

**aaa accounting delay-start** [**all**] [**vrf** *vrf-name*] [**extended-delay** *delay-value*] **no aaa accounting delay-start** [**all**] [**vrf** *vrf-name*] [**extended-delay** *delay-value*]

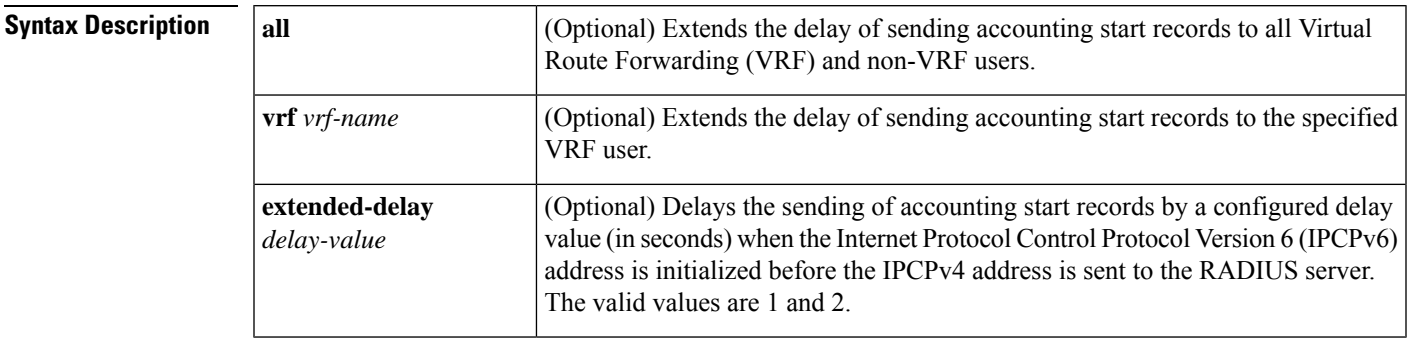

**Command Default** Accounting records are not delayed.

#### **Command Modes**

Global configuration (config)

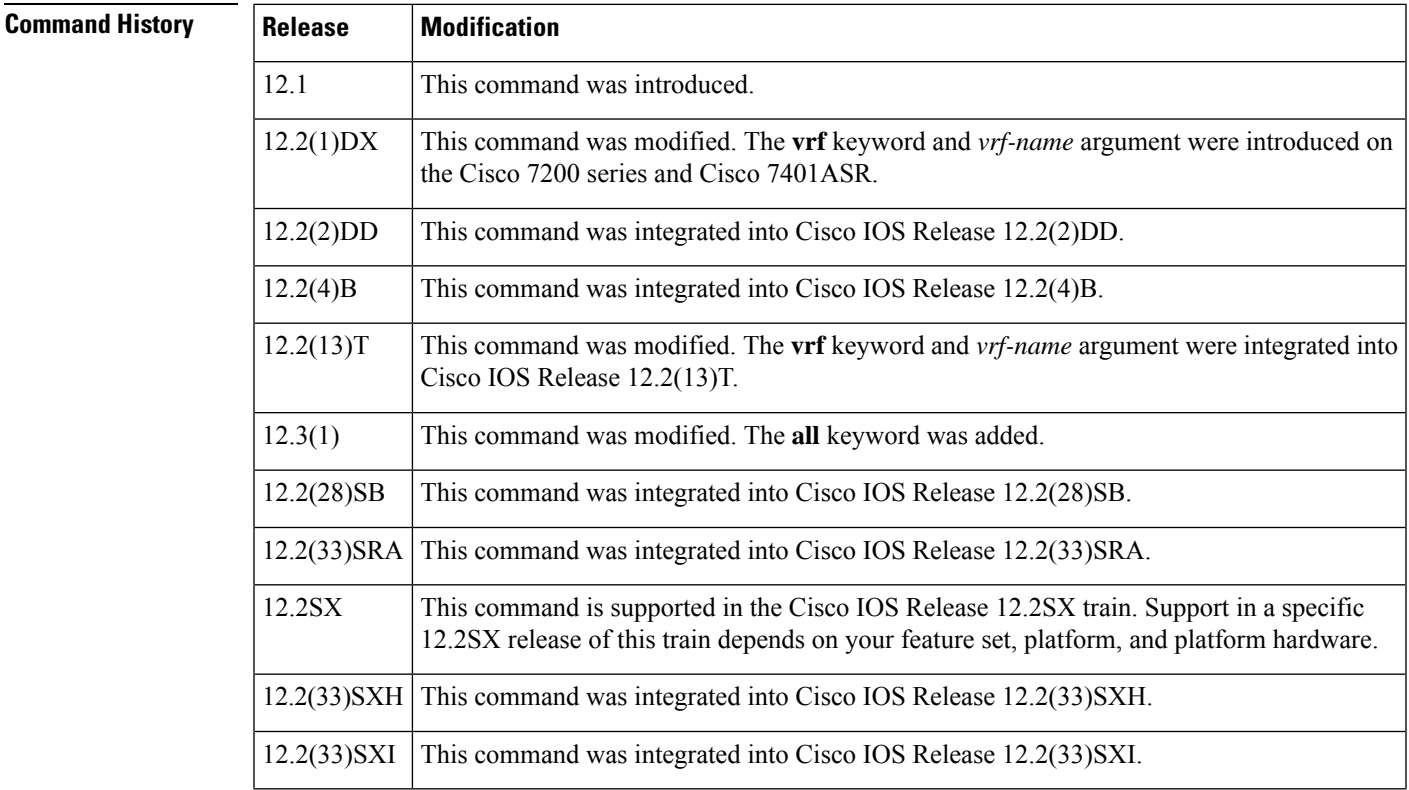

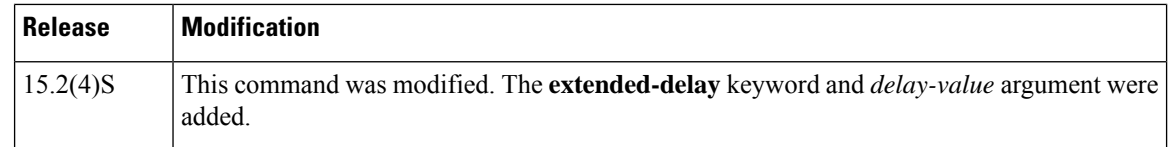

**Usage Guidelines** Use the **aaa accounting delay-start** command to delay the generation of accounting start records until the IP address of the user has been established. Use the **vrf** *vrf-name* keyword and argument to delay accounting start records for individual VPN routing and forwarding (VRF) users or use the **all** keyword for all VRF and non-VRF users.

The **aaa accounting delay-start** command applies only to non-VRF users. If you have a mix of VRF and non-VRF users, configure the **aaa accounting delay-start** (for non-VRF users), **aaa accounting delay-start vrf** *vrf-name* (for VRF users), or **aaa accounting delay-start all** (for all VRF and non-VRF users) command. **Note**

Use the **aaa accounting delay-start extended-delay** *delay-value* command in the following two scenarios:

- The user is a dual-stack (IPv4 or IPv6) subscriber.
- The IP address is from a local pool and not from the RADIUS server.

**Note**

It is mandatory that you configure the **aaa accounting delay-start** command before you configure the **aaa accounting delay-start extended-delay** command.

In both scenarios, the IPCPv6 address is initialized first and the IPCPv4 address is initialized after a few milliseconds. Use the **aaa accounting delay-start extended-delay** *delay-value* command to delay the accounting start records for the configured time (in seconds) after the IPCPv6 address is sent to the RADIUS server. During this configured delay time, the IPCPv4 address is sent and the Framed-IP-Address attribute is added to the accounting start record. If the IPCPv4 address is not sent in the configured delay time, the accounting start record is sent without the Framed-IP-Address attribute.

**Examples** The following example shows how to delay accounting start records until the IP address of the user is established:

```
aaa new-model
aaa authentication ppp default radius
aaa accounting network default start-stop group radius
aaa accounting delay-start
radius-server host 192.0.2.1 non-standard
radius-server key rad123
```
The following example shows that accounting start records are to be delayed to all VRF and non-VRF users:

```
aaa new-model
aaa authentication ppp default radius
aaa accounting network default start-stop group radius
aaa accounting delay-start all
radius-server host 192.0.2.1 non-standard
```
radius-server key rad123

The following example shows how to delay accounting start records for 2 seconds when the user is a dual-stack subscriber:

```
aaa new-model
aaa authentication ppp default radius
aaa accounting network default start-stop group radius
aaa accounting delay-start
aaa accounting delay-start extended-delay 2
radius-server host 192.0.2.1 non-standard
radius-server key rad123
```
#### **Related Commands**

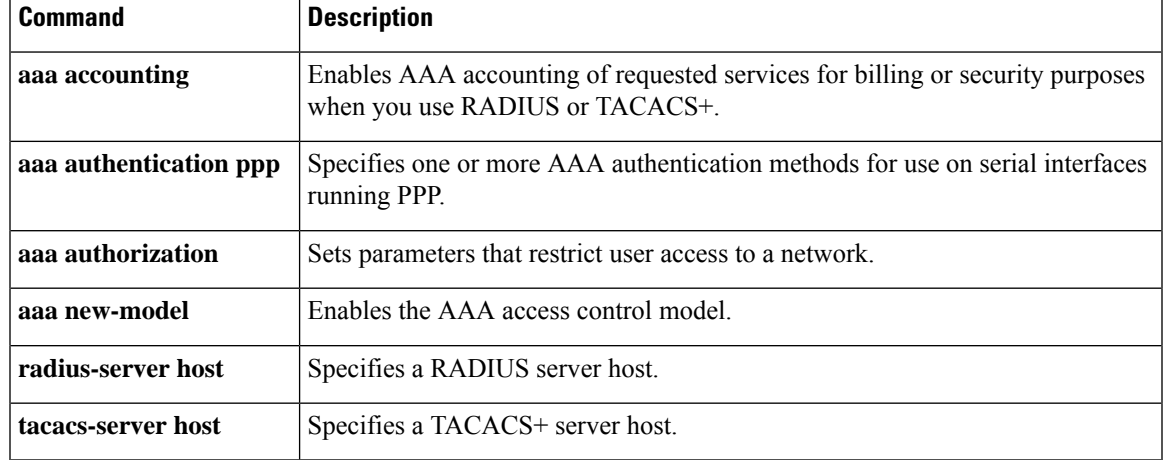

### **aaa accounting gigawords**

To enable authentication, authorization, and accounting (AAA) 64-bit, high-capacity counters, use the **aaa accounting gigawords** command in global configuration mode. To disable the counters, use the **no** form of this command. (Note that gigaword support is automatically configured unless you unconfigure it using the **no** form of the command.)

**aaa accounting gigawords no aaa accounting gigawords**

**Syntax Description** This command has no arguments or keywords.

**Command Default** If this command is not configured, the 64-bit, high-capacity counters that support RADIUS attributes 52 and 53 are automatically enabled.

#### **Command Modes**

Global configuration

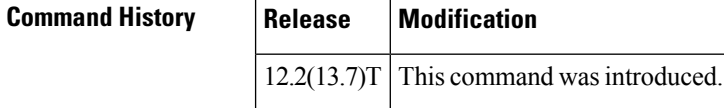

**Usage Guidelines** The AAA high-capacity counter process takes approximately 8 percent CPU memory for 24,000 (24 K) sessions running under steady state.

> If you have entered the **no** form of this command to turn off the 64-bit counters and you want to reenable them, you will need to enter the **aaa accounting gigawords**command. Also, once you have entered the **no form of the command**, it takes a reload of the router to actually disable the use of the 64-bit counters.

**Note**

The **aaa accounting gigawords** command does not show up in the running configuration unless the **no** form of the command is used in the configuration.

**Examples** The following example shows that the AAA 64-bit counters have been disabled:

no aaa accounting gigawords

## **aaa accounting include auth-profile**

To include authorization profile attributes for the AAA accounting records, use the **aaa accounting include auth-profile**command in global configuration mode. To disable the authorization profile, use the **no** form of this command.

**aaa accounting include auth-profile** {**delegated-ipv6-prefix** | **framed-ip-address**| **framed-ipv6-prefix**} **no aaa accounting include auth-profile** {**delegated-ipv6-prefix** | **framed-ip-address** | **framed-ipv6-prefix**}

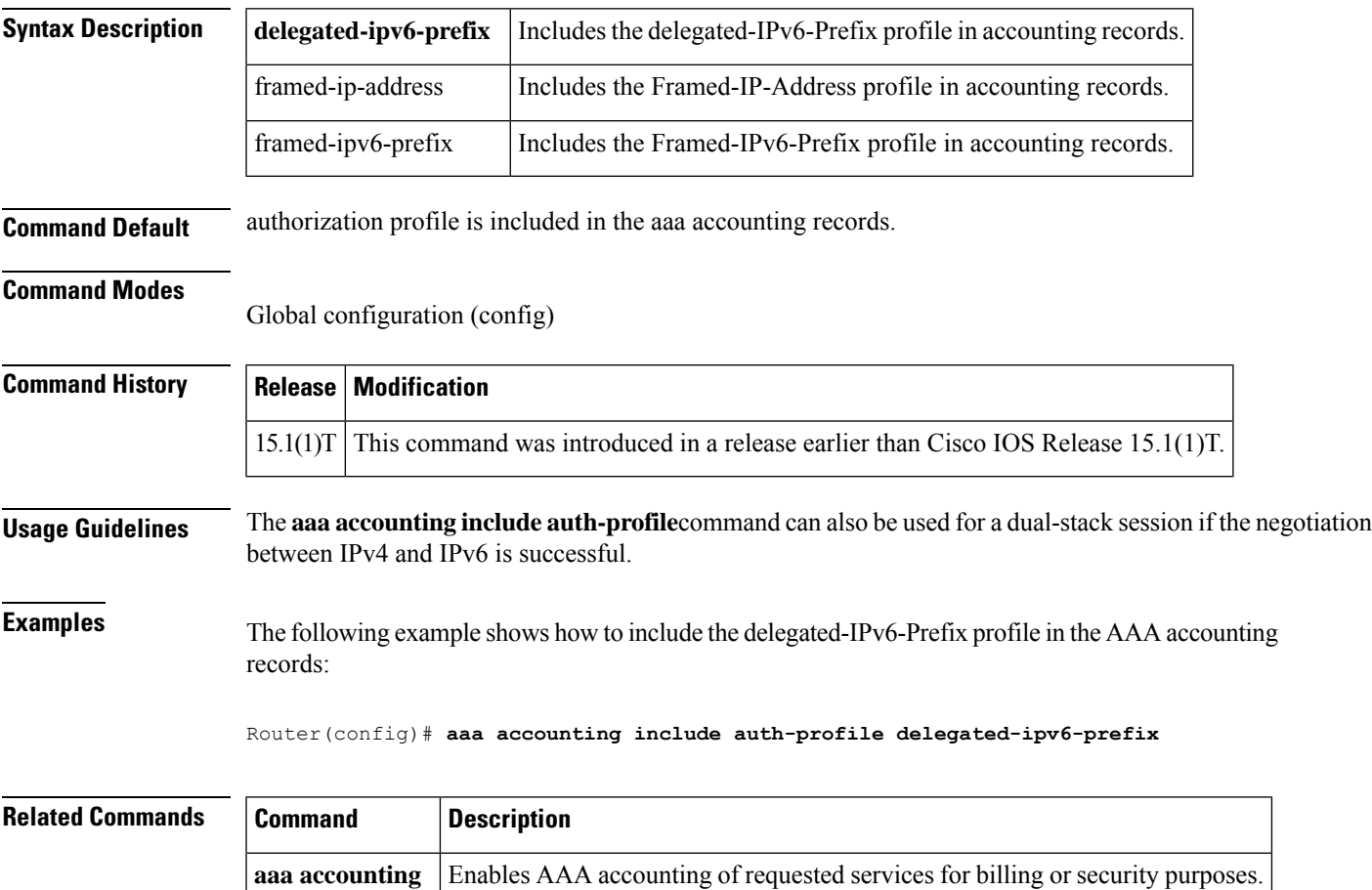

# **aaa accounting-list**

To enable authentication, authorization, and accounting (AAA) accounting when you are using RADIUS for Secure Socket Layer Virtual Private Network (SSL VPN) sessions, use the **aaa accounting-list**command in global configuration mode. To disable the AAA accounting, use the **no** form of this command.

**aaa accounting-list** *aaa-list* **no aaa accounting-list** *aaa-list*

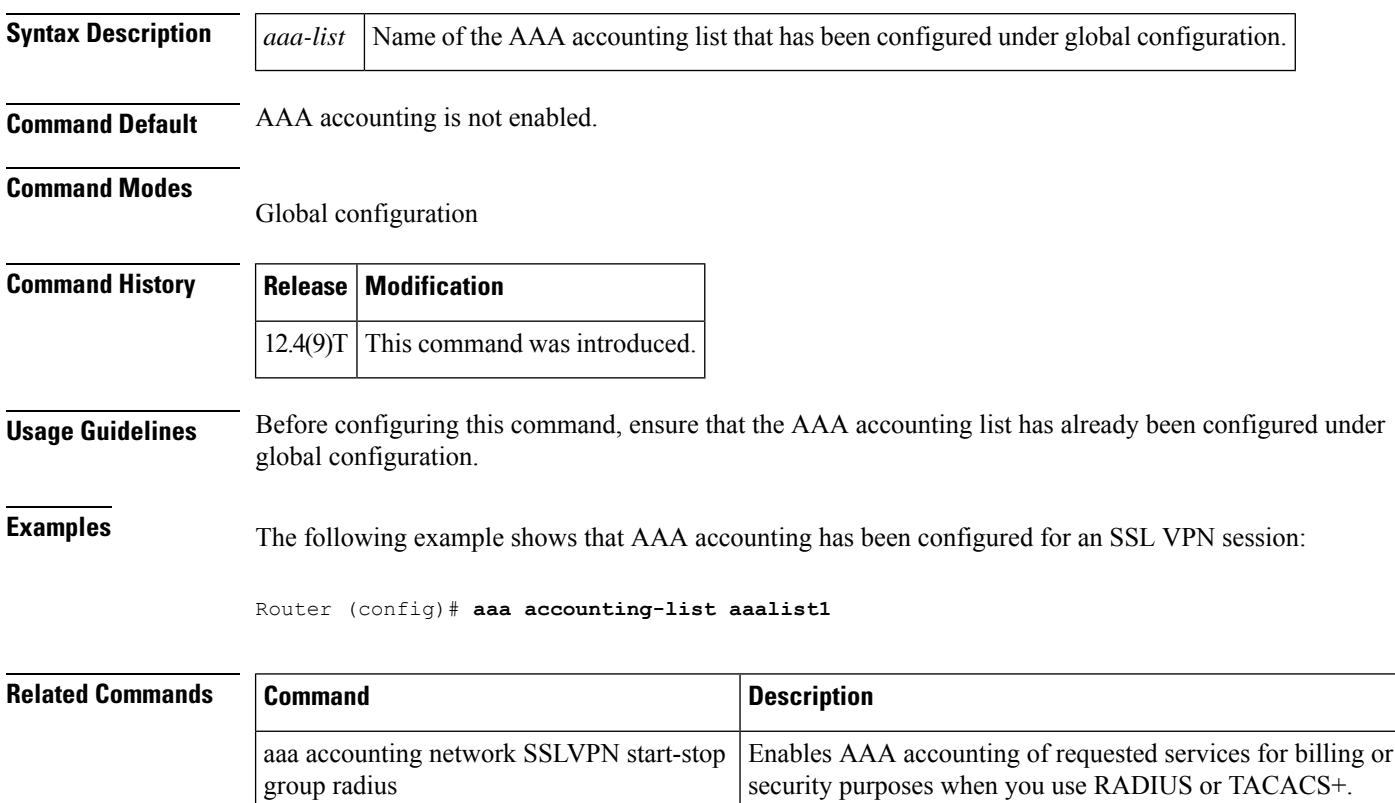

# **aaa accounting jitter maximum**

To provide an interval of time between records so that the AAA server does not get overwhelmed by a constant stream of records, use the **aaa accounting jitter maximum**command in global configuration mode. To return to the default interval, use the **no** form of this command.

**aaa accounting jitter maximum max-value no aaa accounting jitter**

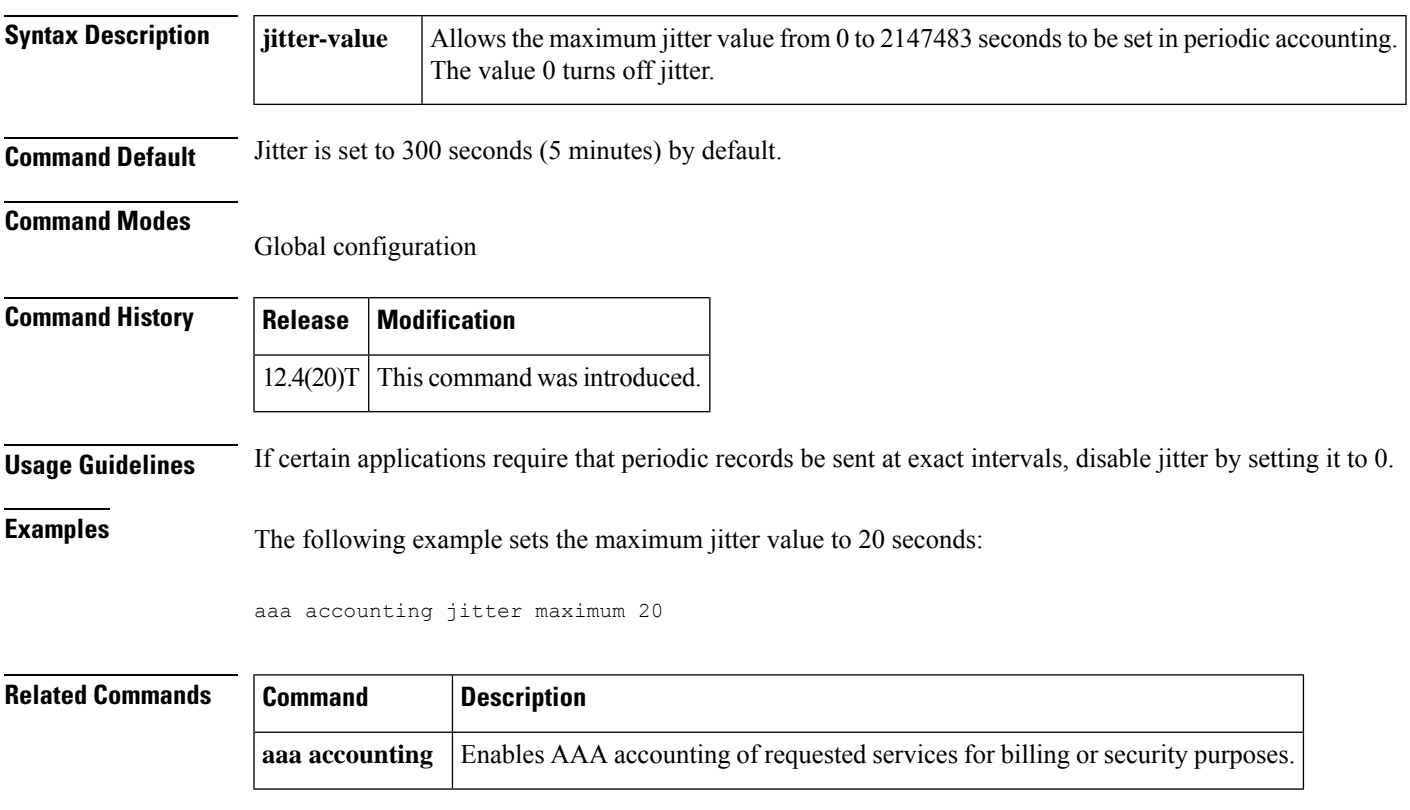

## **aaa accounting nested**

To specify that NETWORK records be generated, or nested, within EXEC "start" and "stop" records for PPP users who start EXEC terminal sessions, use the **aaa accounting nested** command in global configuration mode. To allow the sending of records for users with a NULL username, use the **no** form of this command.

**aaa accounting nested** [**suppress stop**] **no aaa accounting nested** [**suppress stop**]

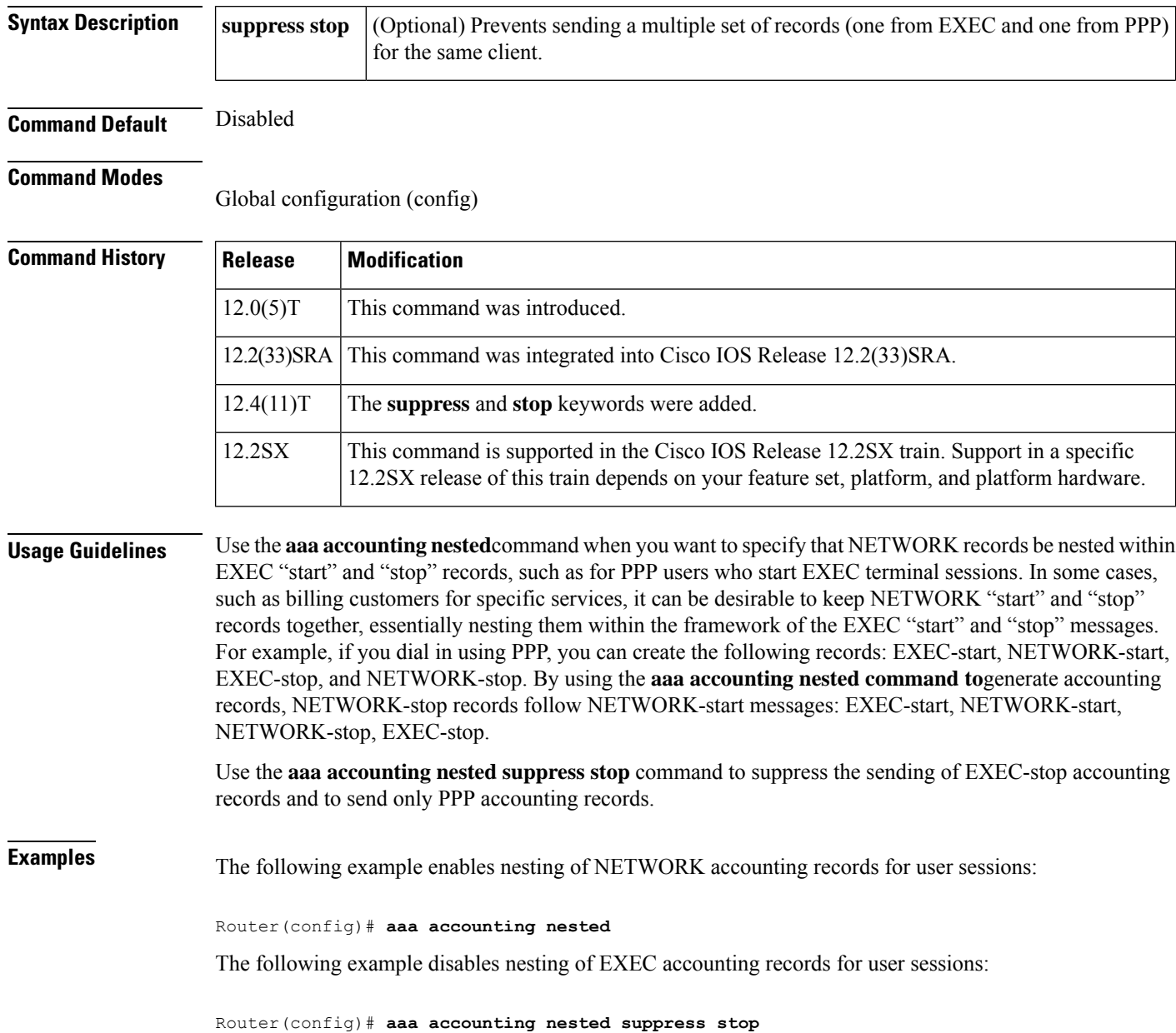

# **aaa accounting redundancy**

To set the Accounting, Authorization, and Authentication (AAA) platform redundancy accounting behavior, use the **aaa accounting redundancy** command in global configuration mode. To disable the accounting behavior, use the **no** form of this command.

**aaa accounting redundancy** {**best-effort-reuse** [**send-interim**] |**new-session**|**suppress system-records**} **no aaa accounting redundancy** {**best-effort-reuse** [**send-interim**] | **new-session** | **suppress system-records**}

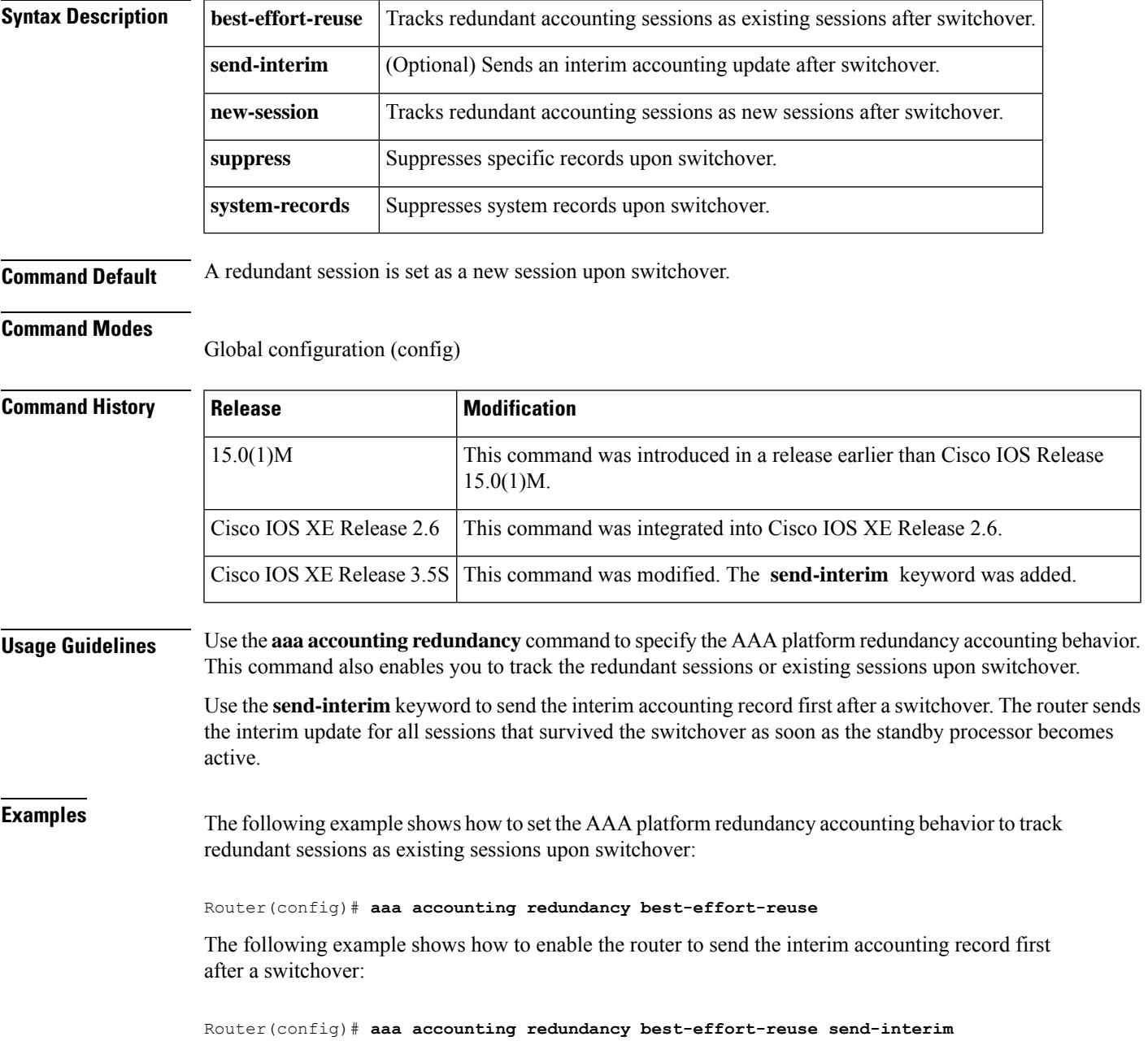

### **Related Commands**

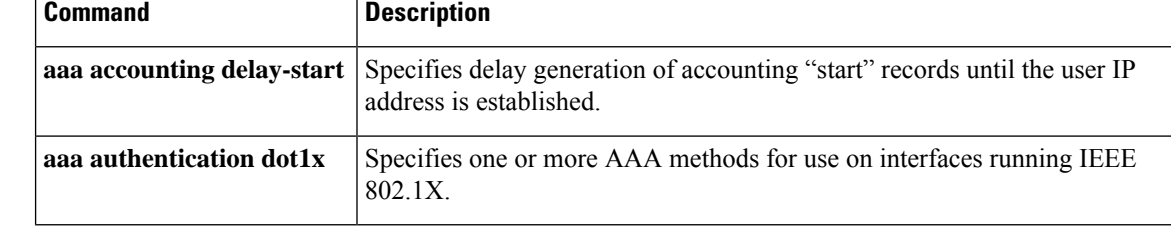

i.

Ш

### **aaa accounting resource start-stop group**

To enable full r esource accounting, which will generate both a "start" record at call setup and a "stop" record at call termination, use the aaa accounting resource start-stop group command in global configuration mode. To disable full resource accounting, use the no form of this command.

**aaa accounting resource** *method-list* **start-stop** [**broadcast**] **group** *groupname* **no aaa accounting resource** *method-list* **start-stop** [**broadcast**] **group** *groupname*

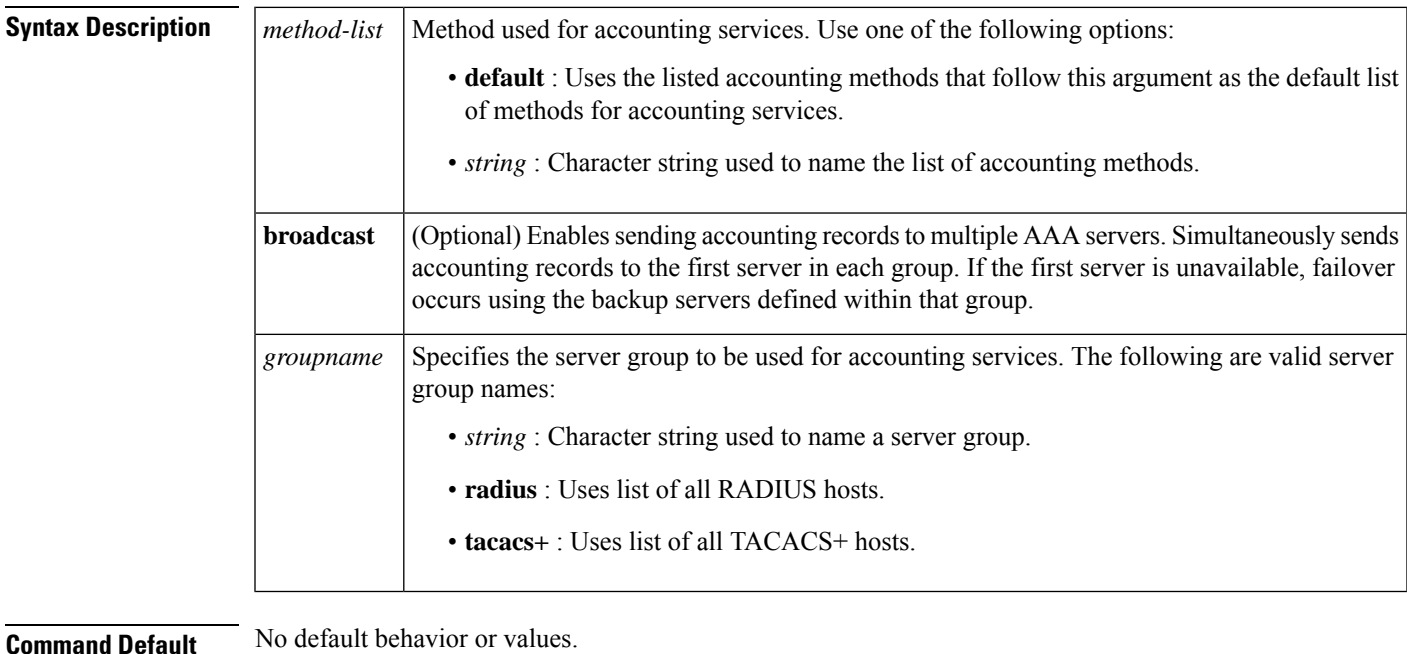

### **Command Modes**

Global configuration

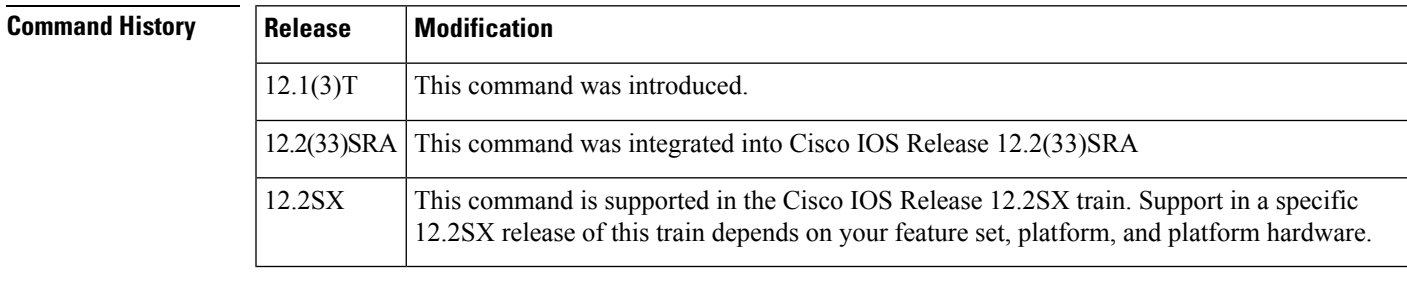

**Usage Guidelines** Use the aaa accounting resource start-stop group command to send a "start" record at each call setup followed with a corresponding "stop" record at the call disconnect. There is a separate "call setup-call disconnect "start-stop" accounting record tracking the progress of the resource connection to the device, and a separate "user authentication start-stop accounting" record tracking the user management progress. These two sets of accounting records are interlinked by using a unique session ID for the call.

> You may want to use this command to manage and monitor wholesale customers from one source of data reporting, such as accounting records.

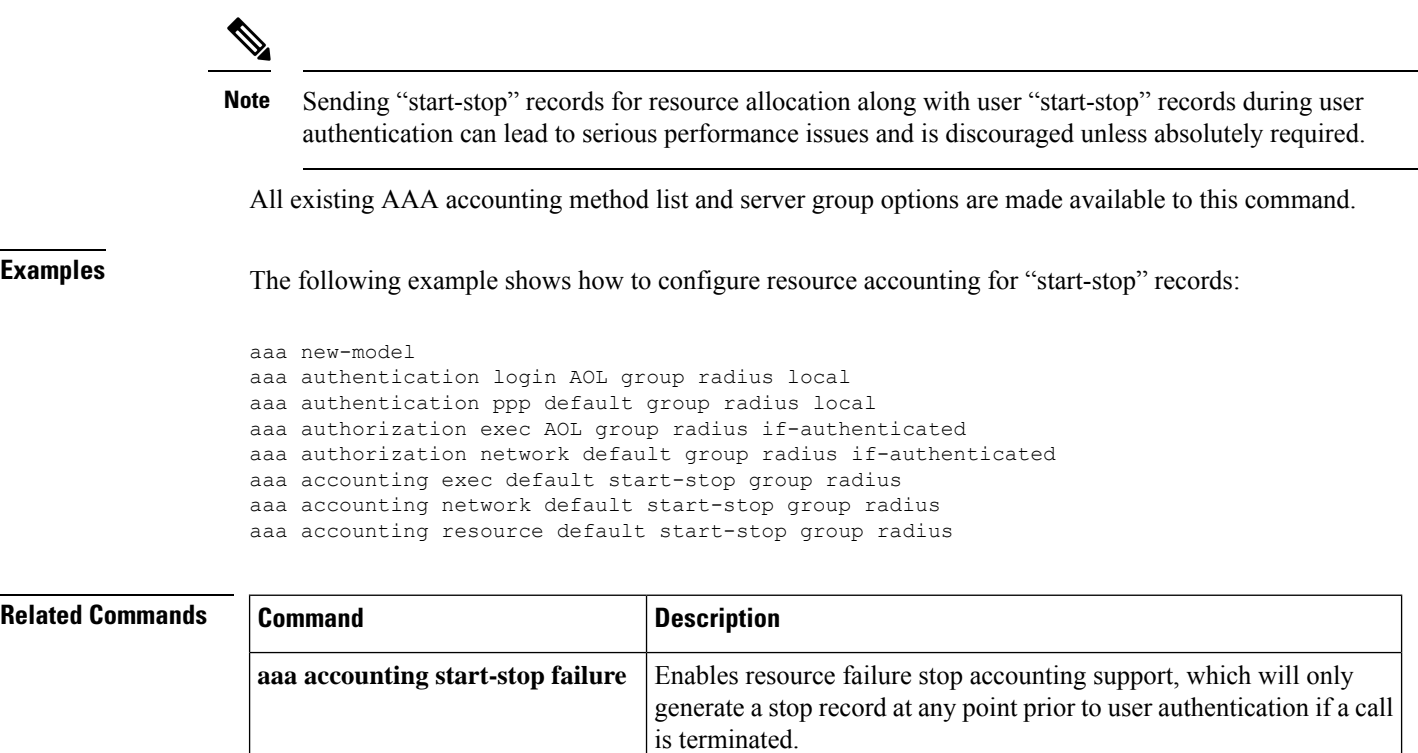

Ш

## **aaa accounting resource stop-failure group**

To enable re source failure stop accounting support, which will generate a "stop" record at any point prior to user authentication only if a call is terminated, use the aaa accounting resource stop-failure group command in global configuration mode. To disable resource failure stop accounting, use the no form of this command.

**aaa accounting resource** *method-list* **stop-failure** [**broadcast**] **group** *groupname* **no aaa accounting resource** *method-list* **stop-failure** [**broadcast**] **group** *groupname*

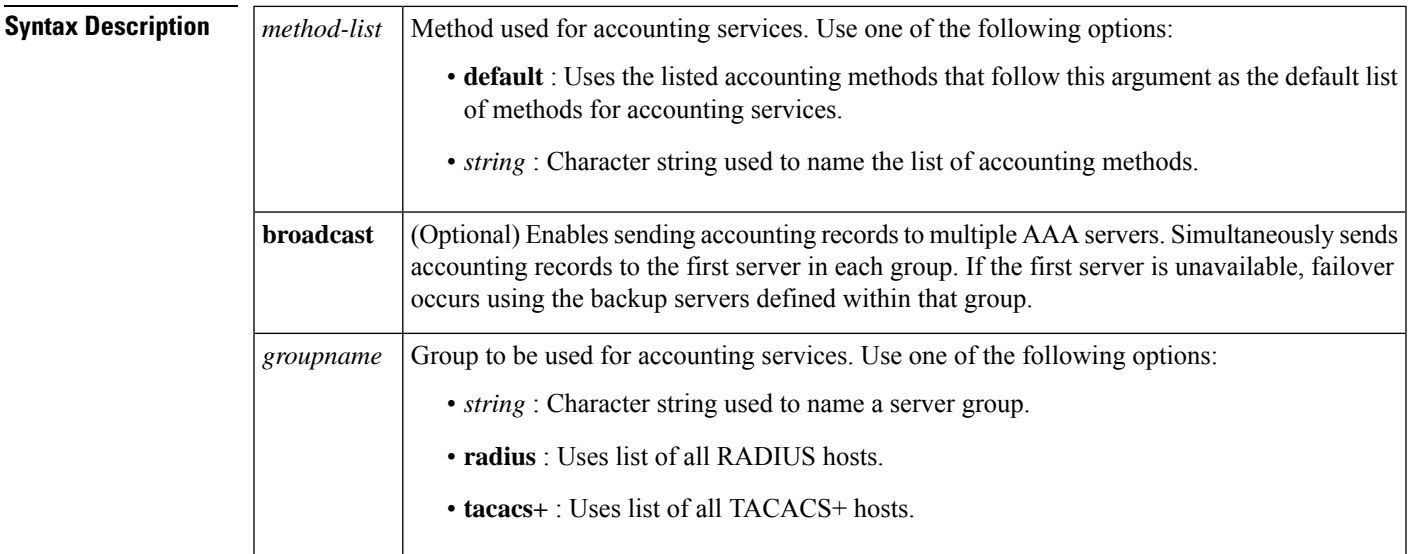

**Command Default** No default behavior or values.

**Command Modes**

Global configuration

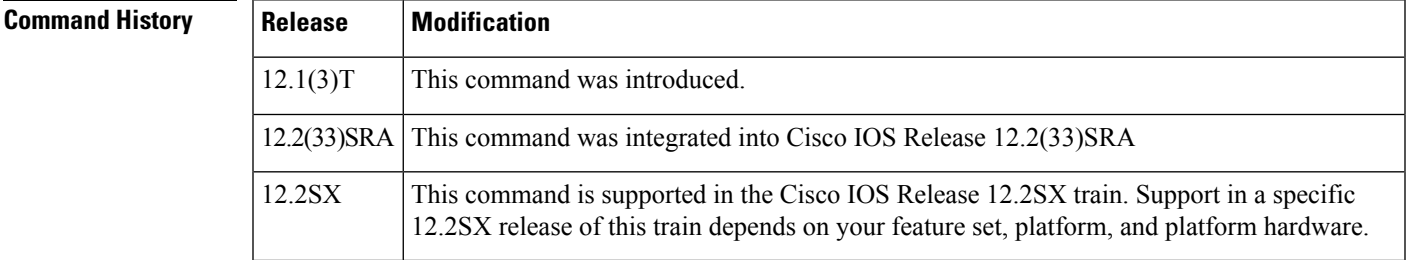

**Usage Guidelines** Use the aaa accounting resource stop-failure group command to generate a "stop" record for any calls that do not reach user authentication; this function creates "stop" accounting records for the moment of call setup. All calls that pass user authentication will behave as before; that is, no additional accounting records will be seen.

> All existing authentication, authorization, and accounting (AAA) accounting method list and server group options are made available to this command.

**Examples** The following example shows how to configure "stop" accounting records from the moment of call setup:

> aaa new-model aaa authentication login AOL group radius local aaa authentication ppp default group radius local aaa authorization exec AOL group radius if-authenticated aaa authorization network default group radius if-authenticated aaa accounting exec default start-stop group radius aaa accounting network default start-stop group radius aaa accounting resource default stop-failure group radius

### **Related Comm**

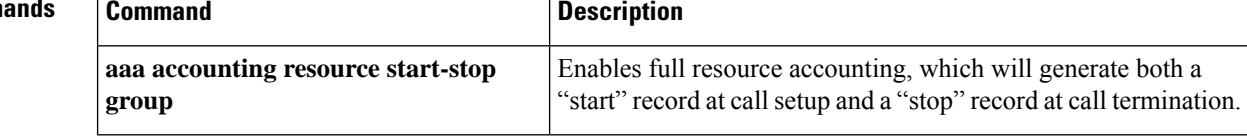

П

# **aaa accounting send counters ipv6**

To send IPv6 counters in the stop record to the accounting server, use the **aaa accounting send counters ipv6**command in global configuration mode. To stop sending IPv6 counters, use the**no** form of this command.

**aaa accounting send counters ipv6 no aaa accounting send counters ipv6**

**Syntax Description** This command has no arguments or keywords.

**Command Default** IPv6 counters in the stop records are not sent to the accounting server.

**Command Modes** Global configuration (config)

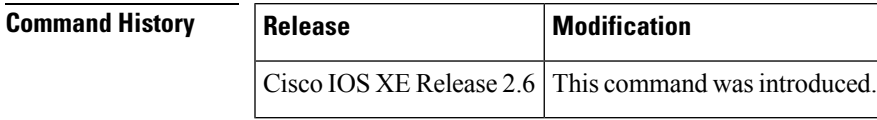

**Usage Guidelines** The **aaa accounting send counters ipv6**command sends IPv6 counters in the stop record to the accounting server.

**Examples** The following example shows how enable the router to send IPv6 counters in the stop record to the accounting server:

Router(config)# aaa accounting send counters ipv6

### **aaa accounting send stop-record always**

To send a stop record whether or not a start record was sent, use the **aaa accounting sendstop-recordalways** command in global configuration mode. To disable sending a stop record, use the **no** form of this command.

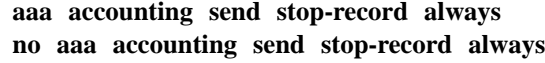

**Syntax Description** This command has no arguments or keywords.

**Command Default** A stop record is not sent.

#### **Command Modes**

Global configuration (config)

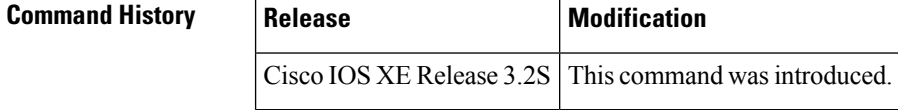

#### **Usage Guidelines** When the **aaa accounting send stop-record always** command is enabled, accounting stop records are sent, even if their corresponding accounting starts were not sent out previously. This command enables stop records to be sent whether local authentication, or other authentication, is configured.

When a session is terminated on a Network Control Protocol (NCP) timeout, a stop record needs to be sent, even if a start record was not sent.

### **Examples** The following example shows how to enable stop records to be sent always when an NCP timeout occurs, whether or not a start record was sent:

Router(config)# **aaa accounting send stop-record always**

Ш

### **aaa accounting send stop-record authentication**

To refine generation of authentication, authorization, and accounting (AAA) accounting "stop" records, use the **aaa accounting send stop-record authentication** command in global configuration mode. To end generation of accounting stop records, use the **no** form of this command that is appropriate.

**aaa accounting send stop-record authentication** {**failure** | **success remote-server**} [**vrf** *vrf-name*]

**Failed Calls: End Accounting Stop Record Generation no aaa accounting send stop-record authentication failure** [**vrf** *vrf-name*]

**Successful Calls: End Accounting Stop Record Generation no aaa accounting send stop-record authentication success remote-server** [**vrf** *vrf-name*]

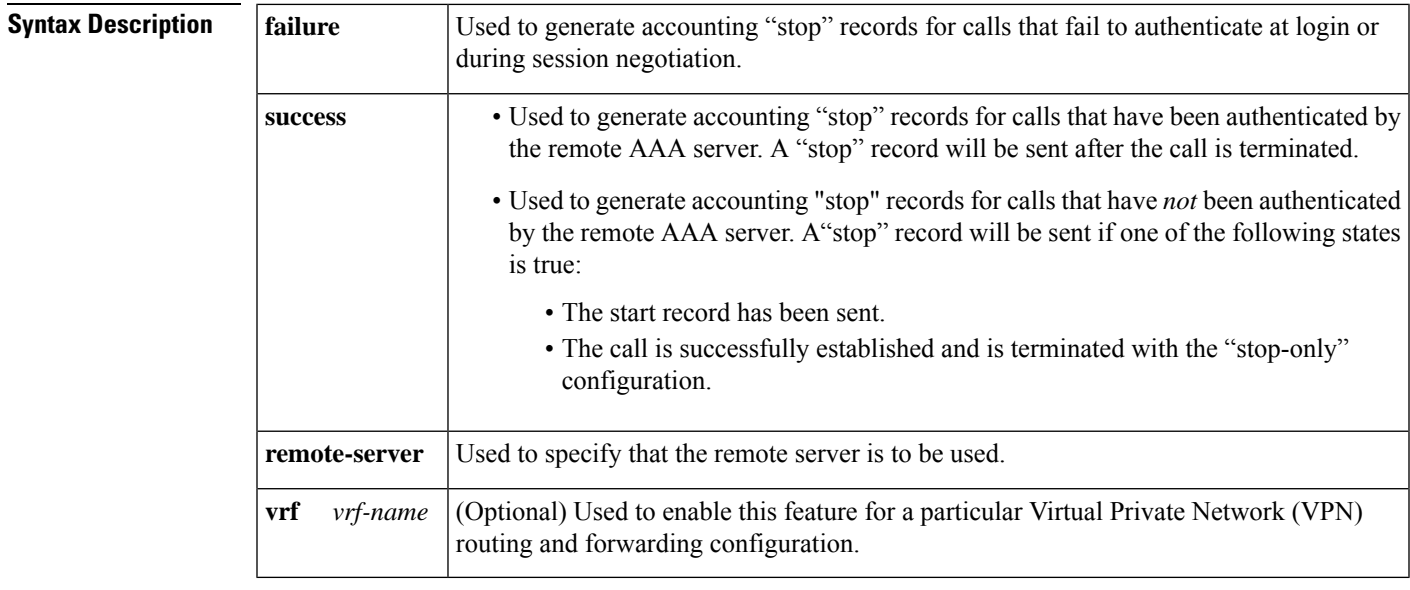

**Command Default** Accounting "stop" records are sent only if one of the following is true:

• A start record has been sent.

• The call is successfully established with the "stop-only" configuration and is terminated.

**Command Modes**

Global configuration (config)

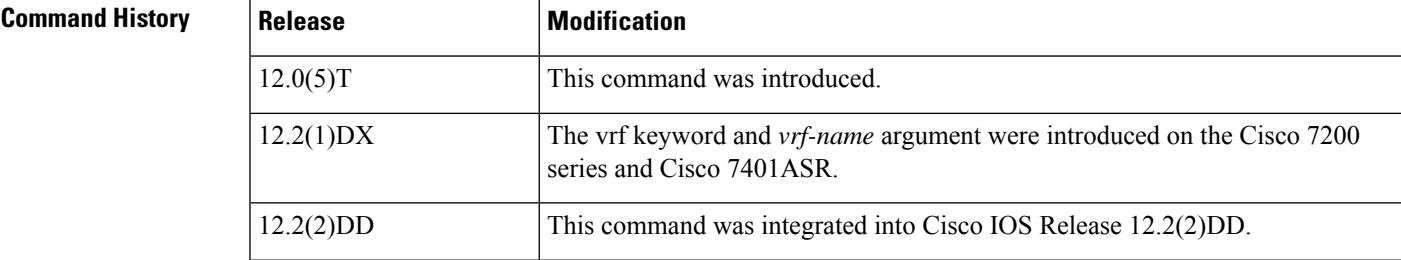

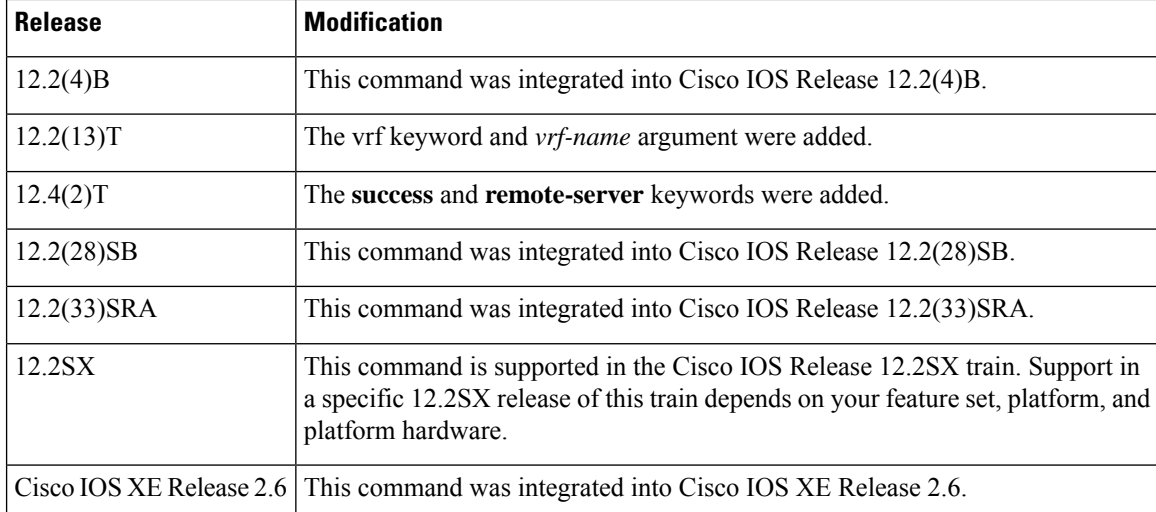

**Usage Guidelines** When the **aaa accounting** command is activated, by default the Cisco IOS software does not generate accounting records for system users who fail login authentication or who succeed in login authentication but fail PPP negotiation for some reason. The **aaa accounting** command can be configured to sent a "stop" record using either the **start-stop** keyword or the **stop-only** keyword.

> When the **aaa accounting** command is issued with either the **start-stop** keyword or the **stop-only** keyword, the "stop" records can be further configured with the **aaa accounting send stop-record authentication**command. The failure and success keywords are mutually exclusive. If you have the **aaa accounting send stop-record authentication** command enabled with the **failure** keyword and then enable the same command with the **success** keyword, accounting stop records will no longer be generated for failed calls. Accounting stop records are sent for successful calls only until you issue either of the following commands:

#### • **no aaa accounting send stop-record authentication success remote-server**

#### • **aaa accounting send stop-record authentication failure**

When using the **failure** keyword, a "stop" record will be sent for calls that are rejected during authentication.

When using the **success** keyword, a "stop" record will be sent for calls that meet one of the following criteria:

- Calls that are authenticated by a remote AAA server when the call is terminated.
- Calls that are not authenticated by a remote AAA server and the start record has been sent.
- Calls that are successfully established and then terminated with the "stop-only" **aaa accounting** configuration.

Use the **vrf**vrf-name keyword and argument to generate accounting "stop" records per VPN routing and forwarding configuration.

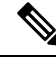

**Note** The **success** and **remote-server** keywords are not available in Cisco IOS Release 12.2SX.

**Examples** The following example shows how to generate "stop" records for users who fail to authenticate at login or during session negotiation:

#### **aaa accounting send stop-record authentication failure**

The following example shows "start" and "stop" records being sent for a successful call when the **aaa accounting send stop-record authentication**command is issued with the **failure** keyword:

```
Router# show running-config | include aaa
.
.
.
aaa new-model
aaa authentication ppp default group radius
aaa authorization network default local
aaa accounting send stop-record authentication failure
aaa accounting network default start-stop group radius
.
.
.
*Jul 7 03:28:31.543: AAA/BIND(00000018): Bind i/f Virtual-Template2
*Jul 7 03:28:31.547: ppp14 AAA/AUTHOR/LCP: Authorization succeeds trivially
*Jul 7 03:28:33.555: AAA/AUTHOR (0x18): Pick method list 'default'
*Jul 7 03:28:33.555: AAA/BIND(00000019): Bind i/f
     7 03:28:33.555: Tnl 5192 L2TP: O SCCRQ
*Jul 7 03:28:33.555: Tnl 5192 L2TP: O SCCRQ, flg TLS, ver 2, len 141, tnl 0,
ns 0, nr 0
        C8 02 00 8D 00 00 00 00 00 00 00 00 80 08 00 00
        00 00 00 01 80 08 00 00 00 02 01 00 00 08 00 00
         00 06 11 30 80 10 00 00 00 07 4C 41 43 2D 74 75
         6E 6E 65 6C 00 19 00 00 00 08 43 69 73 63 6F 20
        53 79 73 74 65 6D 73 ...
*Jul 7 03:28:33.563: Tnl 5192 L2TP: Parse AVP 0, len 8, flag 0x8000 (M)
*Jul 7 03:28:33.563: Tnl 5192 L2TP: Parse SCCRP
*Jul 7 03:28:33.563: Tnl 5192 L2TP: Parse AVP 2, len 8, flag 0x8000 (M)
*Jul 7 03:28:33.563: Tnl 5192 L2TP: Protocol Ver 256
*Jul 7 03:28:33.563: Tnl 5192 L2TP: Parse AVP 3, len 10, flag 0x8000 (M)
*Jul 7 03:28:33.563: Tnl 5192 L2TP: Framing Cap 0x0
*Jul 7 03:28:33.563: Tnl 5192 L2TP: Parse AVP 4, len 10, flag 0x8000 (M)
*Jul 7 03:28:33.567: Tnl 5192 L2TP: Bearer Cap 0x0
*Jul 7 03:28:33.567: Tnl 5192 L2TP: Parse AVP 6, len 8, flag 0x0
*Jul 7 03:28:33.567: Tnl 5192 L2TP: Firmware Ver 0x1120
*Jul 7 03:28:33.567: Tnl 5192 L2TP: Parse AVP 7, len 16, flag 0x8000 (M)
*Jul 7 03:28:33.567: Tnl 5192 L2TP: Hostname LNS-tunnel
*Jul 7 03:28:33.567: Tnl 5192 L2TP: Parse AVP 8, len 25, flag 0x0
*Jul 7 03:28:33.567: Tnl 5192 L2TP: Vendor Name Cisco Systems, Inc.
*Jul 7 03:28:33.567: Tnl 5192 L2TP: Parse AVP 9, len 8, flag 0x8000 (M)
*Jul 7 03:28:33.567: Tnl 5192 L2TP: Assigned Tunnel ID 6897
*Jul 7 03:28:33.567: Tnl 5192 L2TP: Parse AVP 10, len 8, flag 0x8000 (M)
*Jul 7 03:28:33.567: Tnl 5192 L2TP: Rx Window Size 20050
*Jul 7 03:28:33.567: Tnl 5192 L2TP: Parse AVP 11, len 22, flag 0x8000 (M)
*Jul 7 03:28:33.567: Tnl 5192 L2TP: Chlng
        81 13 03 F6 A8 E4 1D DD 25 18 25 6E 67 8C 7C 39
*Jul 7 03:28:33.567: Tnl 5192 L2TP: Parse AVP 13, len 22, flag 0x8000 (M)
*Jul 7 03:28:33.567: Tnl 5192 L2TP: Chlng Resp
        4D 52 91 DC 1A 43 B3 31 B4 F5 B8 E1 88 22 4F 41
*Jul 7 03:28:33.571: Tnl 5192 L2TP: No missing AVPs in SCCRP
*Jul 7 03:28:33.571: Tnl 5192 L2TP: I SCCRP, flg TLS, ver 2, len 157, tnl
```
5192, ns 0, nr 1 contiguous pak, size 157 C8 02 00 9D 14 48 00 00 00 00 00 01 80 08 00 00 00 00 00 02 80 08 00 00 00 02 01 00 80 0A 00 00 00 03 00 00 00 00 80 0A 00 00 00 04 00 00 00 00 00 08 00 00 00 06 11 20 80 10 00 00 00 07 4C 4E 53 2D 74 75 6E 6E 65 6C ... \*Jul 7 03:28:33.571: Tnl 5192 L2TP: I SCCRP from LNS-tunnel \*Jul 7 03:28:33.571: Tnl 5192 L2TP: O SCCCN to LNS-tunnel tnlid 6897 \*Jul 7 03:28:33.571: Tnl 5192 L2TP: O SCCCN, flg TLS, ver 2, len 42, tnl 6897, ns 1, nr 1 C8 02 00 2A 1A F1 00 00 00 01 00 01 80 08 00 00 00 00 00 03 80 16 00 00 00 0D 32 24 17 BC 6A 19 B1 79 F3 F9 A9 D4 67 7D 9A DB \*Jul 7 03:28:33.571: uid:14 Tnl/Sn 5192/11 L2TP: O ICRQ to LNS-tunnel 6897/0 \*Jul 7 03:28:33.571: uid:14 Tnl/Sn 5192/11 L2TP: O ICRQ, flg TLS, ver 2, len 63, tnl 6897, lsid 11, rsid 0, ns 2, nr 1 C8 02 00 3F 1A F1 00 00 00 02 00 01 80 08 00 00 00 00 00 0A 80 0A 00 00 00 0F C8 14 B4 03 80 08 00 00 00 0E 00 0B 80 0A 00 00 00 12 00 00 00 00 00 0F 00 09 00 64 0F 10 09 02 02 00 1B 00 00 \*Jul 7 03:28:33.575: uid:14 Tnl/Sn 5192/11 L2TP: Parse AVP 0, len 8, flag 0x8000 (M) \*Jul 7 03:28:33.575: uid:14 Tnl/Sn 5192/11 L2TP: Parse ICRP \*Jul 7 03:28:33.575: uid:14 Tnl/Sn 5192/11 L2TP: Parse AVP 14, len 8, flag 0x8000 (M) \*Jul 7 03:28:33.575: uid:14 Tnl/Sn 5192/11 L2TP: Assigned Call ID 5 \*Jul 7 03:28:33.575: uid:14 Tnl/Sn 5192/11 L2TP: No missing AVPs in ICRP \*Jul 7 03:28:33.575: uid:14 Tnl/Sn 5192/11 L2TP: I ICRP, flg TLS, ver 2, len 28, tnl 5192, lsid 11, rsid 0, ns 1, nr 3 contiguous pak, size 28 C8 02 00 1C 14 48 00 0B 00 01 00 03 80 08 00 00 00 00 00 0B 80 08 00 00 00 0E 00 05 \*Jul 7 03:28:33.579: uid:14 Tnl/Sn 5192/11 L2TP: O ICCN to LNS-tunnel 6897/5 \*Jul 7 03:28:33.579: uid:14 Tnl/Sn 5192/11 L2TP: O ICCN, flg TLS, ver 2, len 167, tnl 6897, lsid 11, rsid 5, ns 3, nr 2 C8 02 00 A7 1A F1 00 05 00 03 00 02 80 08 00 00 00 00 00 0C 80 0A 00 00 00 18 06 1A 80 00 00 0A 00 00 00 26 06 1A 80 00 80 0A 00 00 00 13 00 00 00 01 00 15 00 00 00 1B 01 04 05 D4 03 05 C2 23 05 05 06 0A 0B E2 7A ... \*Jul 7 03:28:33.579: RADIUS/ENCODE(00000018):Orig. component type = PPoE \*Jul 7 03:28:33.579: RADIUS(00000018): Config NAS IP: 0.0.0.0 \*Jul 7 03:28:33.579: RADIUS(00000018): sending \*Jul 7 03:28:33.579: RADIUS/ENCODE: Best Local IP-Address 192.168.202.169 for Radius-Server 192.168.202.169 \*Jul 7 03:28:33.579: RADIUS(00000018): Send Accounting-Request to 172.19.192.238:2196 id 1646/23, len 176 \*Jul 7 03:28:33.579: RADIUS: authenticator 3C 81 D6 C5 2B 6D 21 8E - 19 FF 43 B5 41 86 A8 A5 \*Jul 7 03:28:33.579: RADIUS: Acct-Session-Id [44] 10 "00000023" \*Jul 7 03:28:33.579: RADIUS: Framed-Protocol [7] 6 PPP [1] \*Jul 7 03:28:33.579: RADIUS: Tunnel-Medium-Type [65] 6 00:IPv4 [1] \*Jul 7 03:28:33.583: RADIUS: Tunnel-Client-Endpoi[66] 10 "192.168.202.169" \*Jul 7 03:28:33.583: RADIUS: Tunnel-Server-Endpoi[67] 10 "192.<br>\*Jul 7 03:28:33.583: RADIUS: Tunnel-Assignment-Id[82] 5 "lac"  $*$ Jul 7 03:28:33.583: RADIUS: Tunnel-Assignment-Id[82] 5 \*Jul 7 03:28:33.583: RADIUS: Tunnel-Type [64] 6 00:L2TP [3] \*Jul 7 03:28:33.583: RADIUS: Acct-Tunnel-Connecti[68] 12 "3356800003" \*Jul 7 03:28:33.583: RADIUS: Tunnel-Client-Auth-I[90] 12 "LAC-tunnel" \*Jul 7 03:28:33.583: RADIUS: Tunnel-Server-Auth-I[91] 12 "LNS-tunnel"  $*$ Jul 7 03:28:33.583: RADIUS: User-Name

```
*Jul 7 03:28:33.583: RADIUS: Acct-Authentic [45] 6
Local [2]
*Jul 7 03:28:33.583: RADIUS: Acct-Status-Type [40] 6
Start [1]
*Jul 7 03:28:33.583: RADIUS: NAS-Port-Type [61] 6
Virtual [5]
*Jul 7 03:28:33.583: RADIUS: NAS-Port [5] 6
\Omega*Jul 7 03:28:33.583: RADIUS: NAS-Port-Id [87] 9 "0/0/0/0"
*Jul 7 03:28:33.583: RADIUS: Service-Type [6] 6
Framed [2]
*Jul 7 03:28:33.583: RADIUS: NAS-IP-Address [4] 6
192.168.202.169
*Jul 7 03:28:33.583: RADIUS: Acct-Delay-Time [41] 6
\cap*Jul 7 03:28:33.683: RADIUS: Received from id 1646/23 192.168.202.169:2196,
Accounting-response, len 20
*Jul 7 03:28:33.683: RADIUS: authenticator 1C E9 53 42 A2 8A 58 9A - C3 CC
1D 79 9F A4 6F 3A
```
The following example shows the "stop" record being sent when the call is rejected during authentication when the **aaa accounting send stop-record authentication**command is issued with the **success** keyword.

```
Router# show running-config | include aaa
,
,
,
aaa new-model
aaa authentication ppp default group radius
aaa authorization network default local
aaa accounting send stop-record authentication success remote-server
aaa accounting network default start-stop group radius
Router#
*Jul 7 03:39:40.199: AAA/BIND(00000026): Bind i/f Virtual-Template2
*Jul 7 03:39:40.199: ppp21 AAA/AUTHOR/LCP: Authorization succeeds trivially
*Jul 7 03:39:42.199: RADIUS/ENCODE(00000026):Orig. component type = PPoE
*Jul 7 03:39:42.199: RADIUS: AAA Unsupported [156] 7
*Jul 7 03:39:42.199: RADIUS: 30 2F 30 2F
30 [0/0/0]
*Jul 7 03:39:42.199: RADIUS(00000026): Config NAS IP: 0.0.0.0
*Jul 7 03:39:42.199: RADIUS/ENCODE(00000026): acct_session_id: 55
*Jul 7 03:39:42.199: RADIUS(00000026): sending
*Jul 7 03:39:42.199: RADIUS/ENCODE: Best Local IP-Address 192.168.202.169 for
Radius-Server 192.168.202.169
*Jul 7 03:39:42.199: RADIUS(00000026): Send Access-Request to
172.19.192.238:2195 id 1645/14, len 94
*Jul 7 03:39:42.199: RADIUS: authenticator A6 D1 6B A4 76 9D 52 CF - 33 5D
16 BE AC 7E 5F A6
*Jul 7 03:39:42.199: RADIUS: Framed-Protocol [7] 6
PPP [1]
*Jul 7 03:39:42.199: RADIUS: User-Name [1] 16 "user@domain.com"
*Jul 7 03:39:42.199: RADIUS: CHAP-Password [3] 19 *
*Jul 7 03:39:42.199: RADIUS: NAS-Port-Type [61] 6
Virtual [5]
*Jul 7 03:39:42.199: RADIUS: NAS-Port [5] 6
\cap*Jul 7 03:39:42.199: RADIUS: NAS-Port-Id [87] 9 "0/0/0/0"
*Jul 7 03:39:42.199: RADIUS: Service-Type [6] 6
Framed [2]
*Jul 7 03:39:42.199: RADIUS: NAS-IP-Address [4] 6
192.168.202.169
*Jul 7 03:39:42.271: RADIUS: Received from id 1645/14 192.168.202.169:2195,
```
Access-Accept, len 194 \*Jul 7 03:39:42.271: RADIUS: authenticator 30 AD FF 8E 59 0C E4 6C - BA 11 23 63 81 DE 6F D7 \*Jul 7 03:39:42.271: RADIUS: Framed-Protocol [7] 6 PPP [1] \*Jul 7 03:39:42.275: RADIUS: Service-Type [6] 6 Framed [2] \*Jul 7 03:39:42.275: RADIUS: Vendor, Cisco [26] 26 \*Jul 7 03:39:42.275: RADIUS: Cisco AVpair [1] 20 "vpdn:tunnelid=lac" \*Jul 7 03:39:42.275: RADIUS: Vendor, Cisco [26] 29 \*Jul 7 03:39:42.275: RADIUS: Cisco AVpair [1] 23 "vpdn:tunneltype=l2tp" \*Jul 7 03:39:42.275: RADIUS: Vendor, Cisco [26] 30 \*Jul 7 03:39:42.275: RADIUS: Cisco AVpair [1] 24 "vpdn:gwpassword=cisco" \*Jul 7 03:39:42.275: RADIUS: Vendor, Cisco [26] 31 \*Jul 7 03:39:42.275: RADIUS: Cisco AVpair [1] 25 "vpdn:naspassword=cisco" \*Jul 7 03:39:42.275: RADIUS: Vendor, Cisco [26] 34 \*Jul 7 03:39:42.275: RADIUS: Cisco AVpair [1] 28 "vpdn:ipaddresses=192.168.202.169" \*Jul 7 03:39:42.275: RADIUS: Service-Type [6] 6 Framed [2] \*Jul 7 03:39:42.275: RADIUS: Framed-Protocol [7] 6 PPP [1] \*Jul 7 03:39:42.275: RADIUS(00000026): Received from id 1645/14 \*Jul 7 03:39:42.275: ppp21 PPP/AAA: Check Attr: Framed-Protocol \*Jul 7 03:39:42.275: ppp21 PPP/AAA: Check Attr: service-type \*Jul 7 03:39:42.275: ppp21 PPP/AAA: Check Attr: tunnel-id \*Jul 7 03:39:42.275: ppp21 PPP/AAA: Check Attr: tunnel-type \*Jul 7 03:39:42.275: ppp21 PPP/AAA: Check Attr: gw-password \*Jul 7 03:39:42.275: ppp21 PPP/AAA: Check Attr: nas-password \*Jul 7 03:39:42.275: ppp21 PPP/AAA: Check Attr: ip-addresses \*Jul 7 03:39:42.275: ppp21 PPP/AAA: Check Attr: service-type \*Jul 7 03:39:42.275: ppp21 PPP/AAA: Check Attr: Framed-Protocol \*Jul 7 03:39:42.279: AAA/BIND(00000027): Bind i/f \*Jul 7 03:39:42.279: Tnl 21407 L2TP: O SCCRQ \*Jul 7 03:39:42.279: Tnl 21407 L2TP: O SCCRQ, flg TLS, ver 2, len 134, tnl 0, ns 0, nr 0 C8 02 00 86 00 00 00 00 00 00 00 00 80 08 00 00 00 00 00 01 80 08 00 00 00 02 01 00 00 08 00 00 00 06 11 30 80 09 00 00 00 07 6C 61 63 00 19 00 00 00 08 43 69 73 63 6F 20 53 79 73 74 65 6D 73 2C 20 49 6E 63 2E 80 ... \*Jul 7 03:39:49.279: Tnl 21407 L2TP: O StopCCN \*Jul 7 03:39:49.279: Tnl 21407 L2TP: O StopCCN, flg TLS, ver 2, len 66, tnl 0, ns 1, nr 0 C8 02 00 42 00 00 00 00 00 01 00 00 80 08 00 00 00 00 00 04 80 1E 00 00 00 01 00 02 00 06 54 6F 6F 20 6D 61 6E 79 20 72 65 74 72 61 6E 73 6D 69 74 73 00 08 00 09 00 69 00 01 80 08 00 00 00 09 53 9F \*Jul 7 03:39:49.279: RADIUS/ENCODE(00000026):Orig. component type = PPoE \*Jul 7 03:39:49.279: RADIUS(00000026): Config NAS IP: 0.0.0.0 \*Jul 7 03:39:49.279: RADIUS(00000026): sending \*Jul 7 03:39:49.279: RADIUS/ENCODE: Best Local IP-Address 192.168.202.169 for Radius-Server 192.168.202.169 \*Jul 7 03:39:49.279: RADIUS(00000026): Send Accounting-Request to 192.168.202.169:2196 id 1646/32, len 179 \*Jul 7 03:39:49.279: RADIUS: authenticator 0A 85 2F F0 65 6F 25 E1 - 97 54 CC BF EA F7 62 89 \*Jul 7 03:39:49.279: RADIUS: Acct-Session-Id [44] 10 "00000037" \*Jul 7 03:39:49.279: RADIUS: Framed-Protocol [7] 6

PPP [1] \*Jul 7 03:39:49.279: RADIUS: Tunnel-Medium-Type [65] 6  $00:IPv4$ \*Jul 7 03:39:49.279: RADIUS: Tunnel-Client-Endpoi[66] 10 "192.168.202.169" \*Jul 7 03:39:49.279: RADIUS: Tunnel-Server-Endpoi[67] 10 "192.168.202.169" \*Jul 7 03:39:49.283: RADIUS: Tunnel-Type [64] 6 00:L2TP [3]  $*$ Jul 7 03:39:49.283: RADIUS: Acct-Tunnel-Connecti[68] 3 "0" \*Jul 7 03:39:49.283: RADIUS: Tunnel-Client-Auth-I[90] 5 "lac" \*Jul 7 03:39:49.283: RADIUS: User-Name [1] 16 "user@domain.com" \*Jul 7 03:39:49.283: RADIUS: Acct-Authentic [45] 6 RADIUS [1] \*Jul 7 03:39:49.283: RADIUS: Acct-Session-Time [46] 6  $\Omega$ \*Jul 7 03:39:49.283: RADIUS: Acct-Input-Octets [42] 6  $\Omega$ \*Jul 7 03:39:49.283: RADIUS: Acct-Output-Octets [43] 6  $\cap$ \*Jul 7 03:39:49.283: RADIUS: Acct-Input-Packets [47] 6 0 \*Jul 7 03:39:49.283: RADIUS: Acct-Output-Packets [48] 6  $\Omega$ \*Jul 7 03:39:49.283: RADIUS: Acct-Terminate-Cause[49] 6 naserror [9] \*Jul 7 03:39:49.283: RADIUS: Acct-Status-Type [40] 6 Stop [2] \*Jul 7 03:39:49.283: RADIUS: NAS-Port-Type [61] 6 Virtual [5] \*Jul 7 03:39:49.283: RADIUS: NAS-Port [5] 6  $\Omega$ \*Jul 7 03:39:49.283: RADIUS: NAS-Port-Id [87] 9 "0/0/0/0" \*Jul 7 03:39:49.283: RADIUS: Service-Type [6] 6 Framed [2] \*Jul 7 03:39:49.283: RADIUS: NAS-IP-Address [4] 6 192.168.202.169 \*Jul 7 03:39:49.283: RADIUS: Acct-Delay-Time [41] 6 0 \*Jul 7 03:39:49.335: RADIUS: Received from id 1646/32 192.168.202.169:2196, Accounting-response, len 20 \*Jul 7 03:39:49.335: RADIUS: authenticator C8 C4 61 AF 4D 9F 78 07 - 94 2B 44 44 17 56 EC 03

#### **Related Commands**

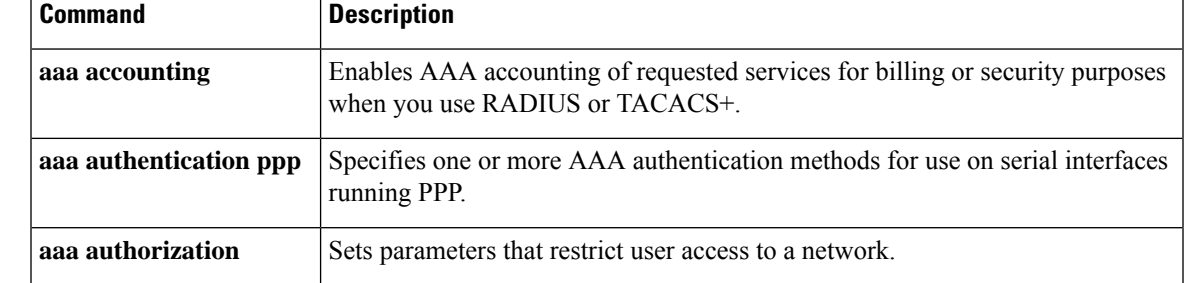

## **aaa accounting session-duration ntp-adjusted**

To calculate RADIUS attribute 46, Acct-Sess-Time, on the basis of the Network Time Protocol (NTP) clock time, use the **aaa accounting session-duration ntp-adjusted** command in global configuration mode. To disable the calculation that was configured on the basis of the NTP clock time, use the **no** form of this command.

**aaa accounting session-duration ntp-adjusted no aaa accounting session-duration ntp-adjusted**

**Syntax Description** This command has no arguments or keywords.

**Command Default** If this command is not configured, RADIUS attribute 46 is calculated on the basis of the 64-bit monotonically increasing counter, which is not NTP adjusted.

#### **Command Modes**

Global configuration

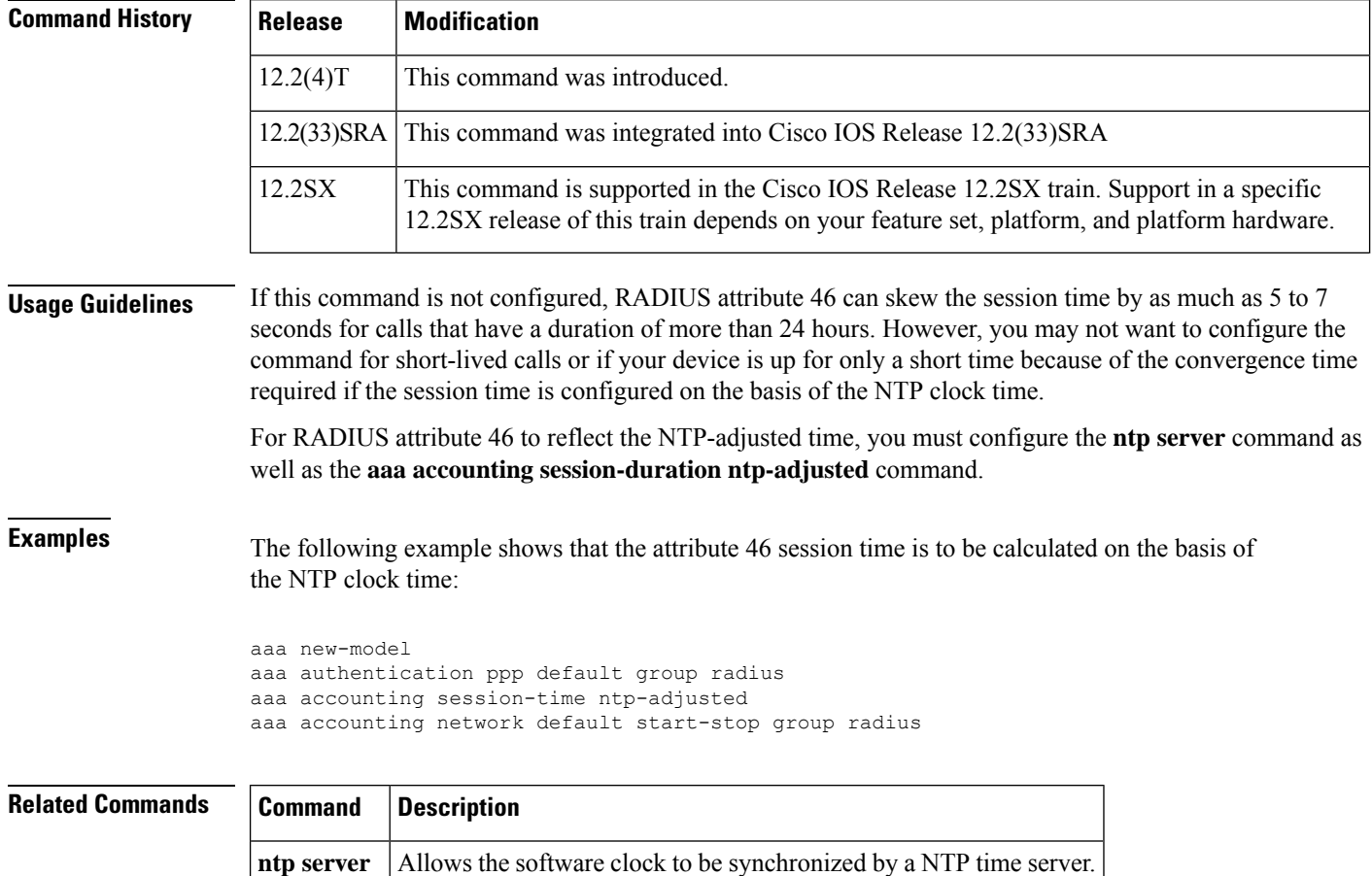

### **aaa accounting suppress null-username**

To prevent the Cisco IOS software from sending accounting records for users whose username string is NULL, use the **aaa accounting suppress null-username**command in global configuration mode. To allow sending records for users with a NULL username, use the **no** form of this command.

**aaa accounting suppress null-username no aaa accounting suppress null-username**

**Syntax Description** This command has no arguments or keywords.

**Command Default** Disabled

#### **Command Modes**

Ш

Global configuration

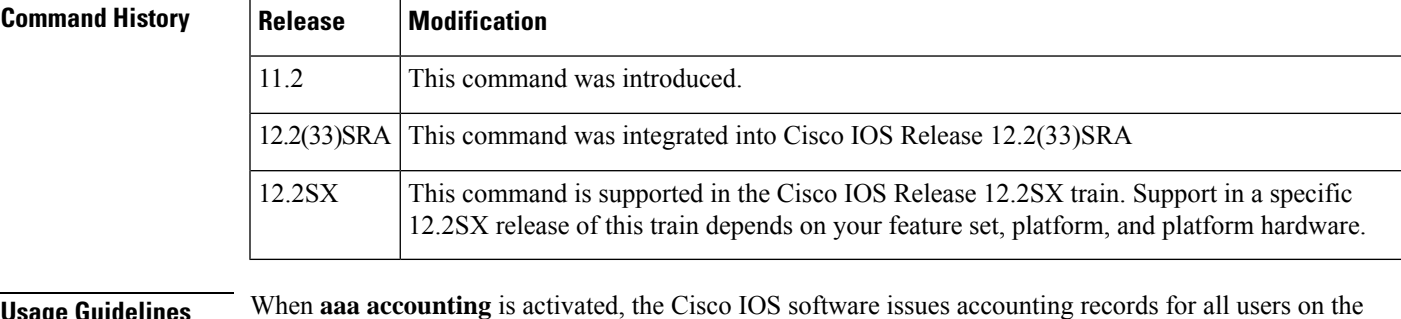

### **Usage Guidelines** When **aaa accounting** is activated, the Cisco IOS software issues accounting records for all users on the system, including users whose username string, because of protocol translation, is NULL. This command prevents accounting records from being generated for those users who do not have usernames associated with them.

**Examples** The following example suppresses accounting records for users who do not have usernames associated with them:

aaa accounting suppress null-username

### **Related Commands**

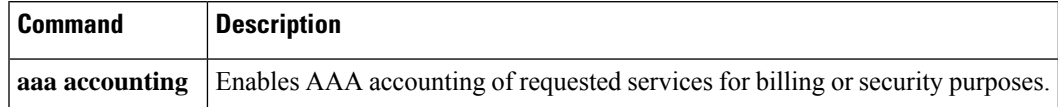

### **aaa accounting update**

To enable periodic interim accounting records to be sent to the accounting server, use the **aaa accounting update**command in global configuration mode. To disable interim accounting updates, use the **no** form of this command.

**aaa accounting update** [**newinfo**] [**periodic** *number* [**jitter maximum max-value**]] **no aaa accounting update**

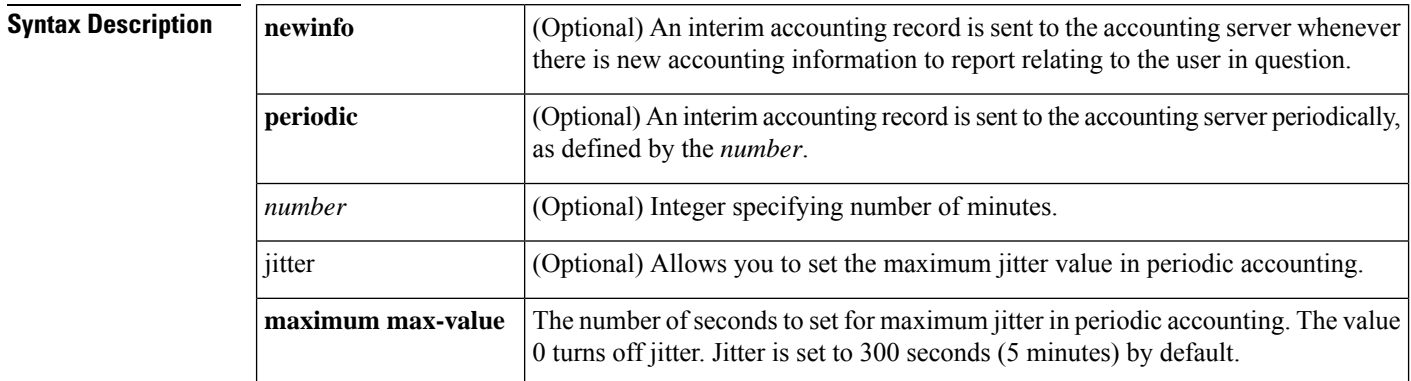

#### **Command Default** Disabled

#### **Command Modes**

Global configuration

### **Command History Release Modification**

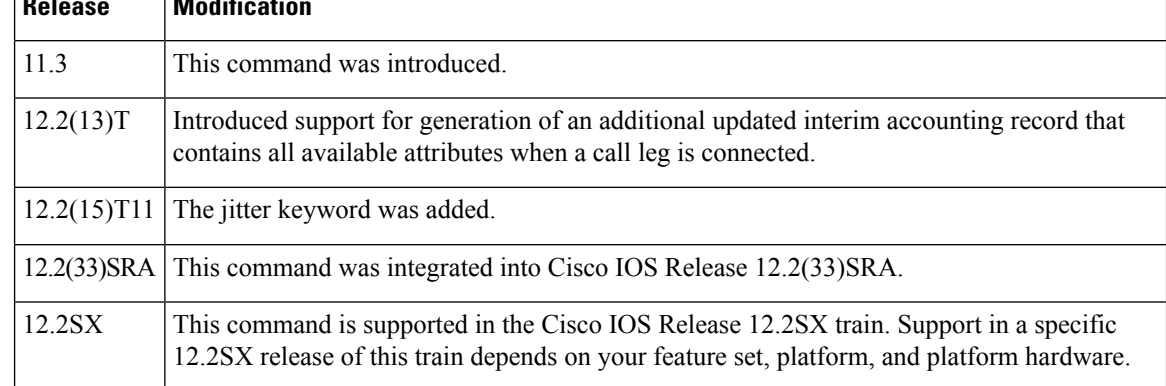

- **Usage Guidelines** When the **aaa accounting update** commandis activated, the Cisco IOS software issues interim accounting records for all users on the system. If the **newinfo** keyword is used, interim accounting records will be sent to the accounting server every time there is new accounting information to report. An example would be when IP Control Protocol (IPCP) completes IP address negotiation with the remote peer. The interim accounting record will include the negotiated IP address used by the remote peer.
	- When the **gw-accounting aaa** command and the **aaa accounting update newinfo** command and keyword are activated, Cisco IOS software generates and sends an additional updated interim accounting record to the accounting server when a call leg is connected. All attributes (for example, h323-connect-time and

backward-call-indicators (BCI)) available at the time of call connection are sent through this interim updated accounting record.

- When used with the**periodic**keyword, interim accounting records are sent periodically as defined by the number. The interim accounting record contains all of the accounting information recorded for that user up to the time the accounting record is sent.
- When using both the**newinfo** and**periodic** keywords, interim accounting records are sent to the accounting server every time there is new accounting information to report, and accounting records are sent to the accounting server periodically as defined by the number.For example, if you configure the **aaa accounting update newinfo periodic** *number*command, all users currently logged in will continue to generate periodic interim accounting records while new users will generate accounting records based on the **newinfo** algorithm.
- Vendor-specific attributes (VSAs) such as h323-connect-time and backward-call-indicator (BCI) are transmitted in the interim update RADIUS message when the **aaa accountingupdatenewinfo** command and keyword are enabled.
- Jitter is used to provide an interval of time between records so that the AAA server does not get overwhelmed by a constant stream of records. If certain applications require that periodic records be sent a exact intervals, you should disable jitter by setting it to 0.

⁄N

#### **Caution**

Using the **aaa accounting update periodic** command and keyword can cause heavy congestion when many users are logged into the network.

**Examples** The following example sends PPP accounting records to a remote RADIUS server. When IPCP completes negotiation, this command sends an interim accounting record to the RADIUS server that includes the negotiated IP address for this user; it also sends periodic interim accounting records to the RADIUS server at 30-minute intervals.

```
aaa accounting network default start-stop group radius
aaa accounting update newinfo periodic 30
```
The following example sends periodic interim accounting records to the RADIUS server at 30-minute intervals and disables jitter:

aaa accounting update newinfo periodic 30 jitter maximum 0

#### **Related Commands**

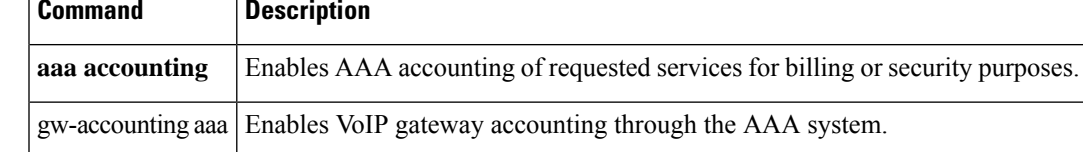

### **aaa attribute**

To add calling line identification (CLID) and dialed number identification service (DNIS) attribute values to a user profile, use the **aaa attribute**command in AAA-user configuration mode. To remove this command from your configuration, use the **no** form of this command.

Associates a DNIS or CLID user profile with the record that is sent to the RADIUS

**aaa attribute** {**clid** | **dnis**} *attribute-value* **no aaa attribute** {**clid** | **dnis**} *attribute-value*

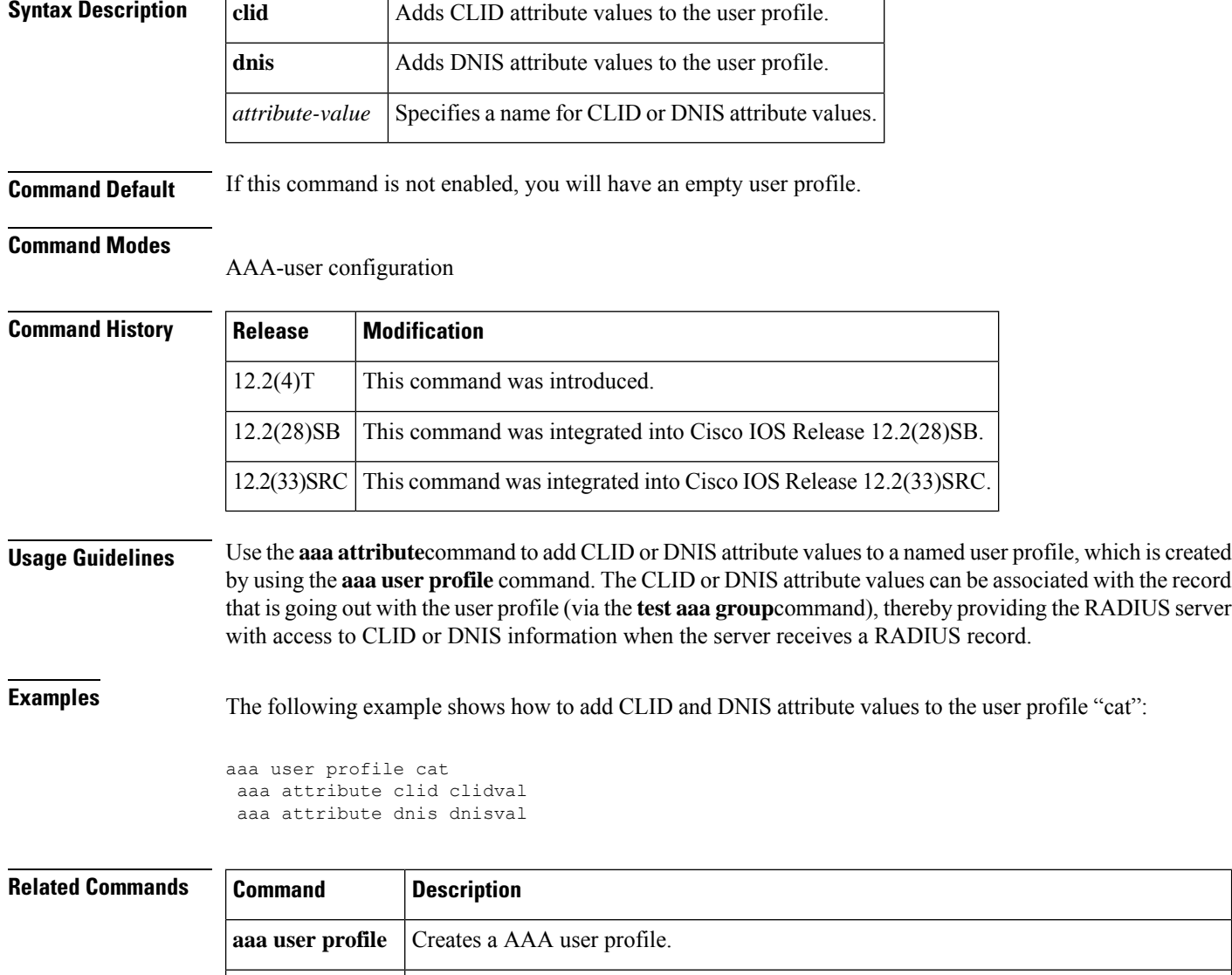

server.

**test aaa group**

## **aaa attribute list**

To define an authentication, authorization, and accounting (AAA) attribute list locally on a router, use the **aaa attribute list** command in global configuration mode or IKEv2 authorization policy configuration mode. To remove the AAA attribute list, use the **no** form of this command.

**aaa attribute list** *list-name* **no aaa attribute list** *list-name*

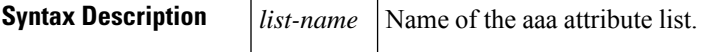

**Command Default** A local attribute list is not defined.

#### **Command Modes**

Global configuration (config)

IKEv2 authorization policy configuration (config-ikev2-author-policy)

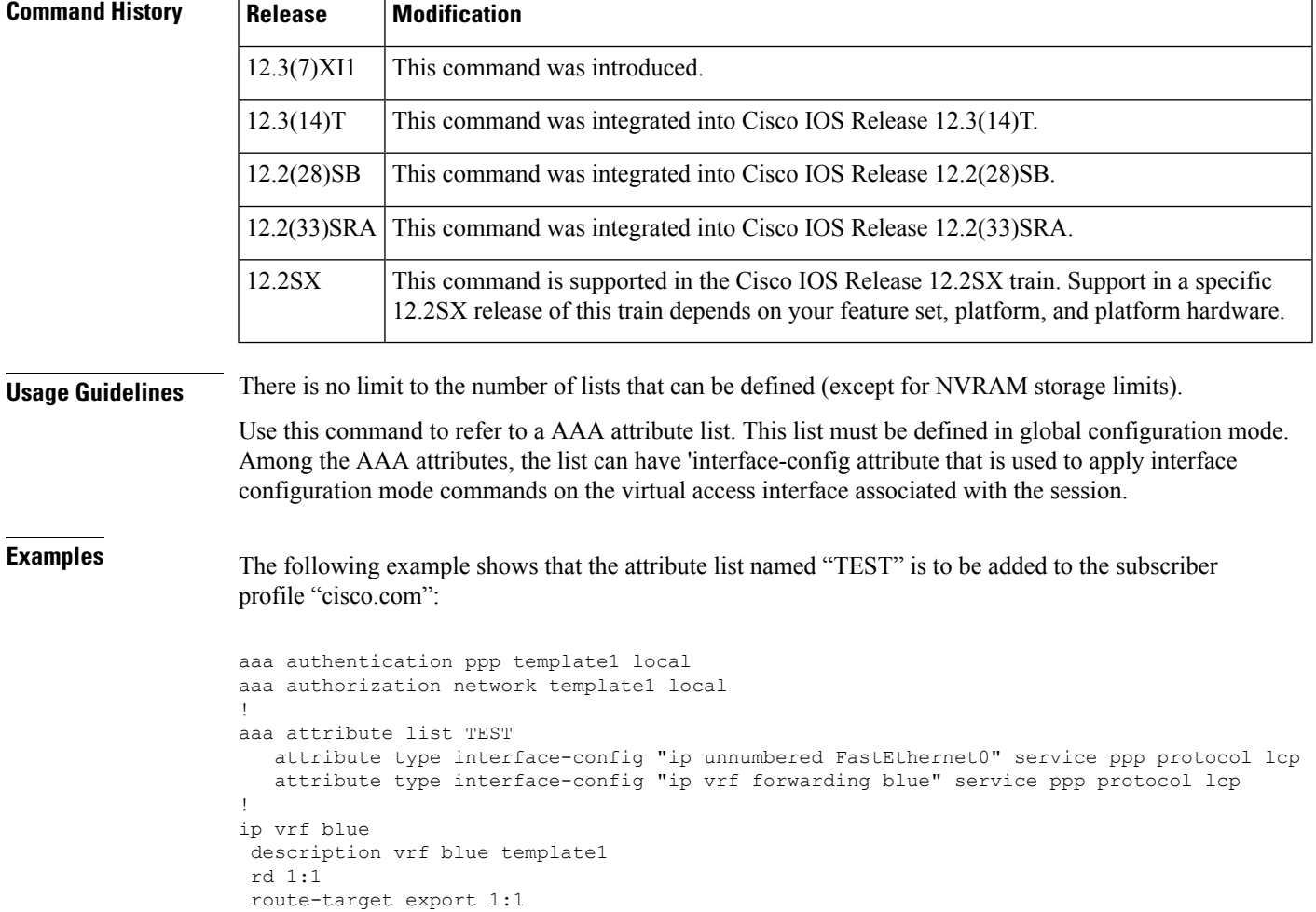

```
route-target import 1:1
!
subscriber authorization enable
!
subscriber profile cisco.com
service local
aaa attribute list TEST
!
bba-group pppoe grp1
virtual-template 1
service profile cisco.com
!
interface Virtual-Template1
no ip address
no snmp trap link-status
no peer default ip address
no keepalive
ppp authentication pap template1
ppp authorization template1
!
```
!

The following examples shows how to configure an AAA attribute list 'attr-list1' which is referred from IKEv2 authorization policy. The AAA attribute list has 'interface-config' attributes.

```
aaa attribute list attr-list1
attribute type interface-config "ip mtu 1100"
attribute type interface-config "tunnel key 10"
!
!
crypto ikev2 authorization policy pol1
aaa attribute list attr-list1
!
```
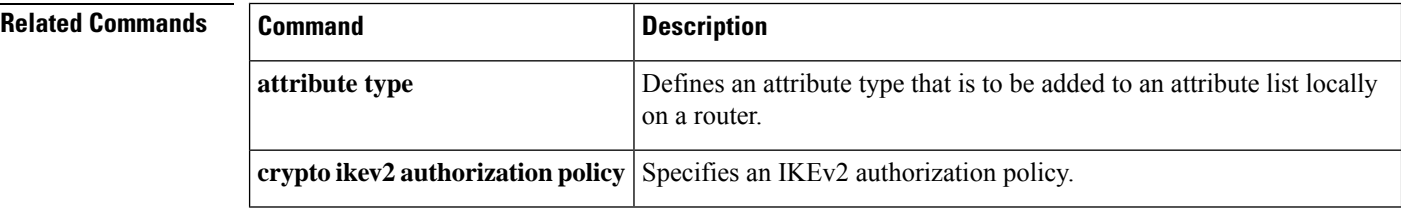

# **aaa authentication (IKEv2 profile)**

To specify the AAA authentication list for Extensible Authentication Protocol (EAP) authentication, use the **aaa authentication**command in IKEv2 profile configuration mode. To remove the AAA authentication for EAP, use the **no** form of this command.

**aaa authentication eap** *list-name* **no aaa authentication eap**

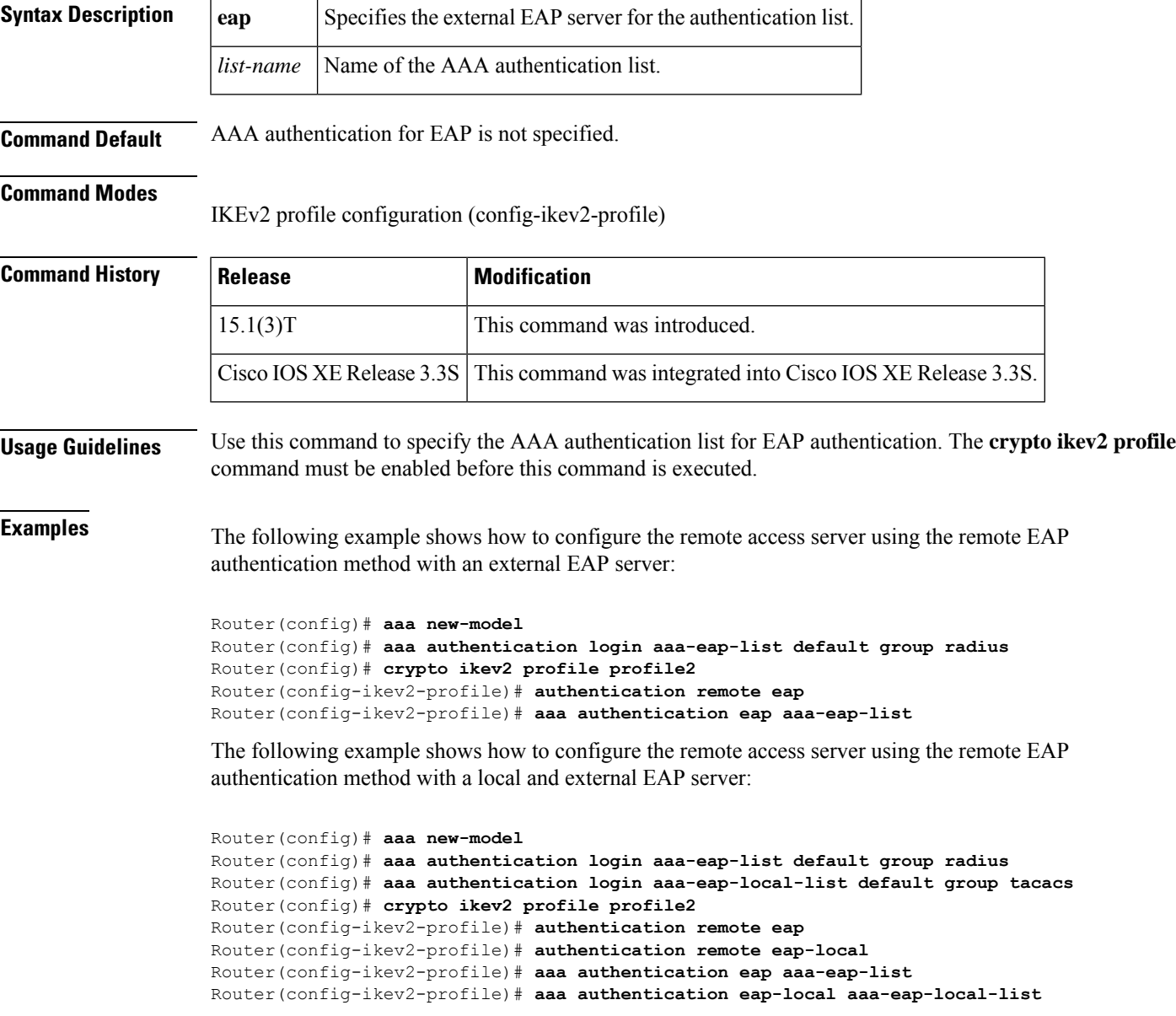

I

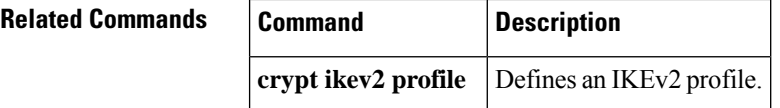

## **aaa authentication (WebVPN)**

To configure authentication, authorization, and accounting (AAA) authentication for SSL VPN sessions, use the **aaa authentication** command in webvpn context configuration mode. To remove the AAA configuration from the SSL VPN context configuration, use the **no** form of this command.

**aaa authentication** {**domain** *name* | **list** *name*} **no aaa authentication** {**domain** | **list**}

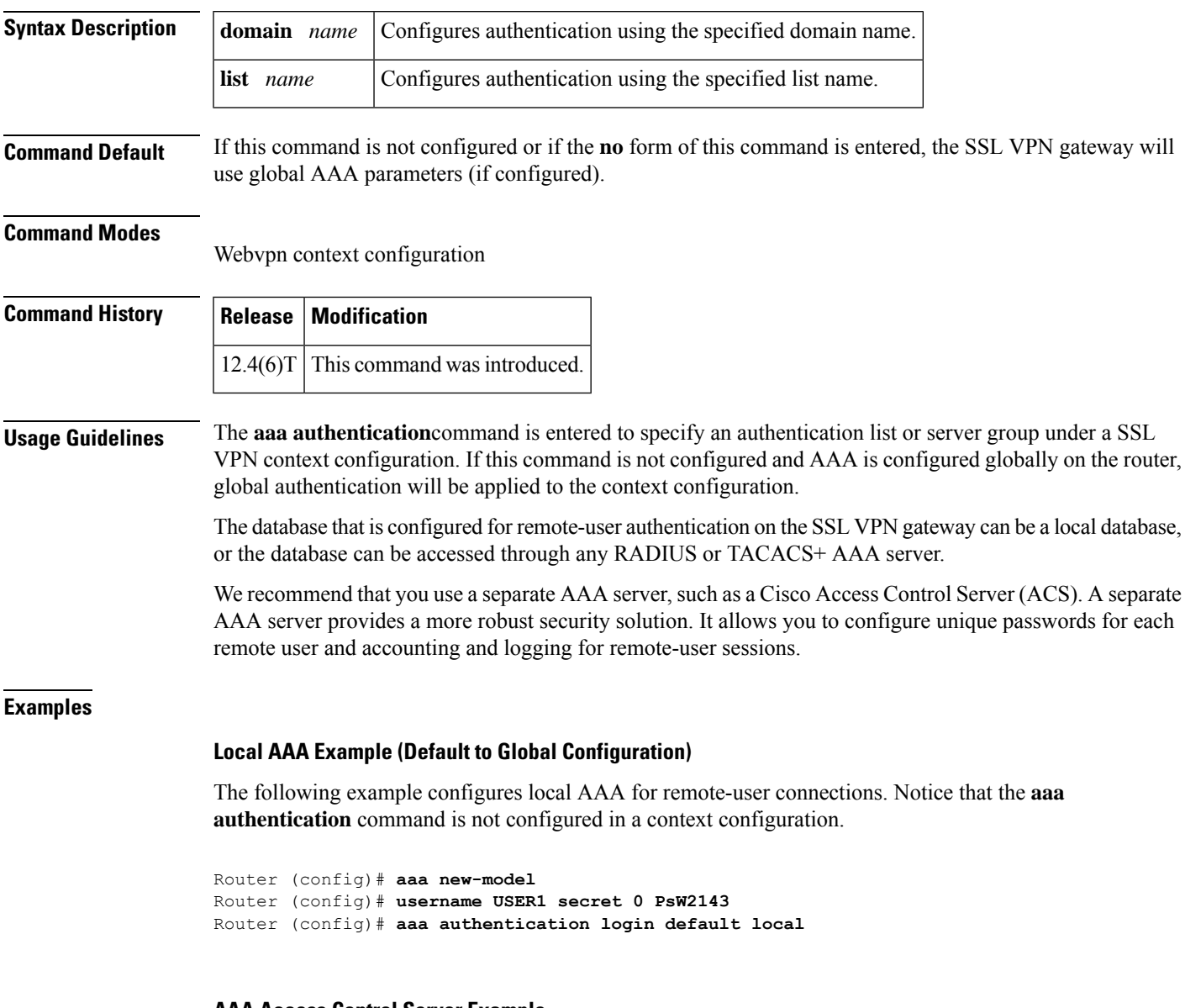

### **AAA Access Control Server Example**

The following example configures a RADIUS server group and associates the AAA configuration under the SSL VPN context configuration.

Router (config)# **aaa new-model** Router (config)# **aaa group server radius myServer** Router (config-sg-radius)# **server 10.1.1.20 auth-port 1645 acct-port 1646** Router (config-sg-radius)# **exit** Router (config)# **aaa authentication login default local group myServer** Router (config)# **radius-server host 10.1.1.0 auth-port 1645 acct-port 1646** Router (config)# **webvpn context context1** Router (config-webvpn-context)# **aaa authentication list myServer** Router (config-webvpn-context)# **exit**

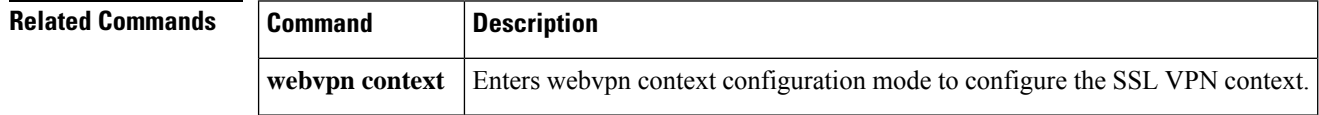

# **aaa authentication arap**

To enable an authentication, authorization, and accounting (AAA) authentication method for AppleTalk Remote Access (ARA), use the **aaa authentication arap** command in global configuration mode. To disable this authentication, use the **no** form of this command.

**aaa authentication arap** {**default***list-name*} *method1* [*method2* ...] **no aaa authentication arap** {**default***list-name*} *method1* [*method2* ...]

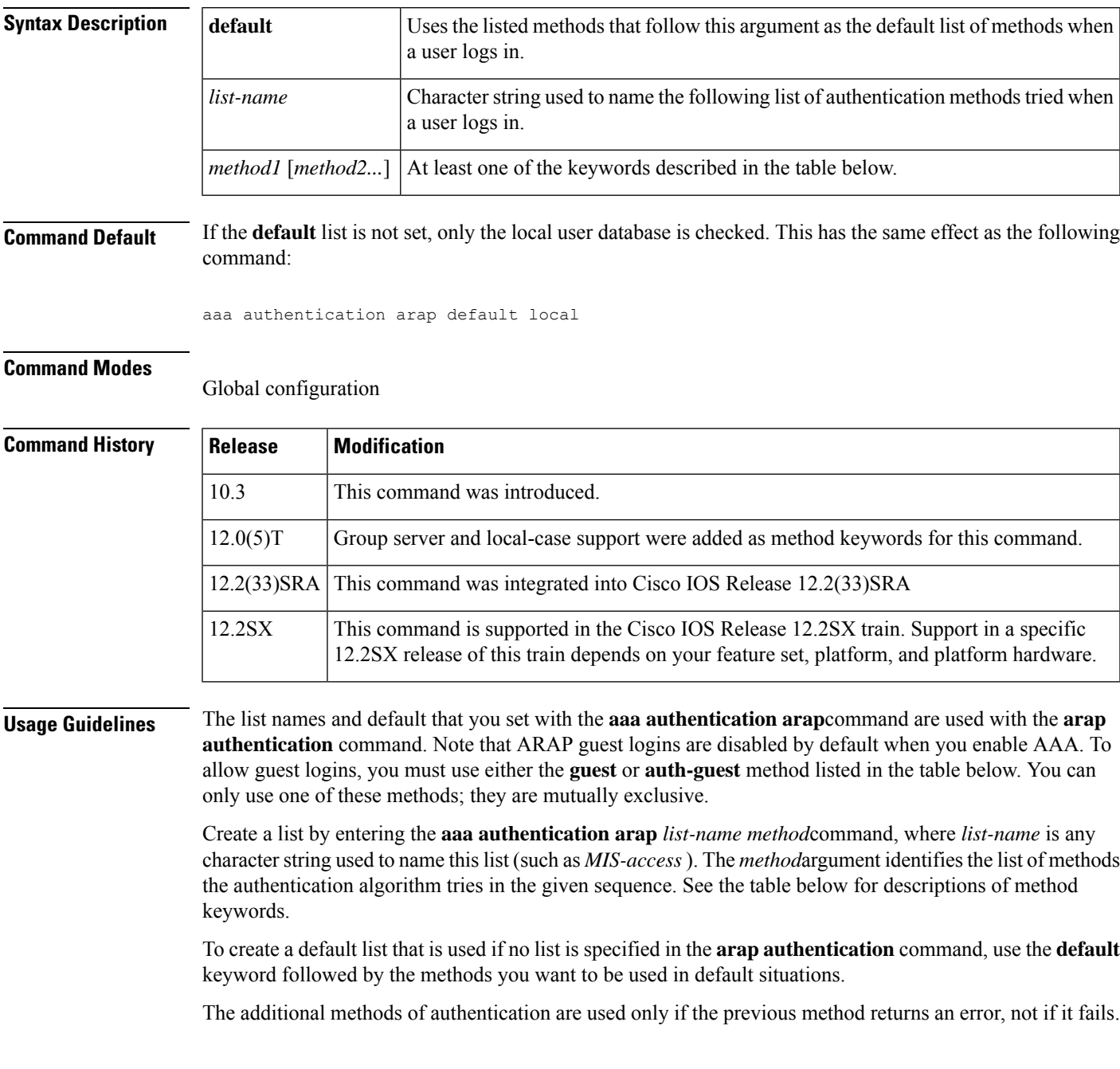

Use the **more system:running-config**command to view currently configured lists of authentication methods.

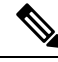

In the table below, the **group radius**, **group tacacs +**, and **group***group-name* methods refer to a set of previously defined RADIUS or TACACS+ servers. Use the **radius-server host** and **tacacs+-server host** commands to configure the host servers. Use the **aaa group server radius** and **aaa group server tacacs+** commands to create a named group of servers. **Note**

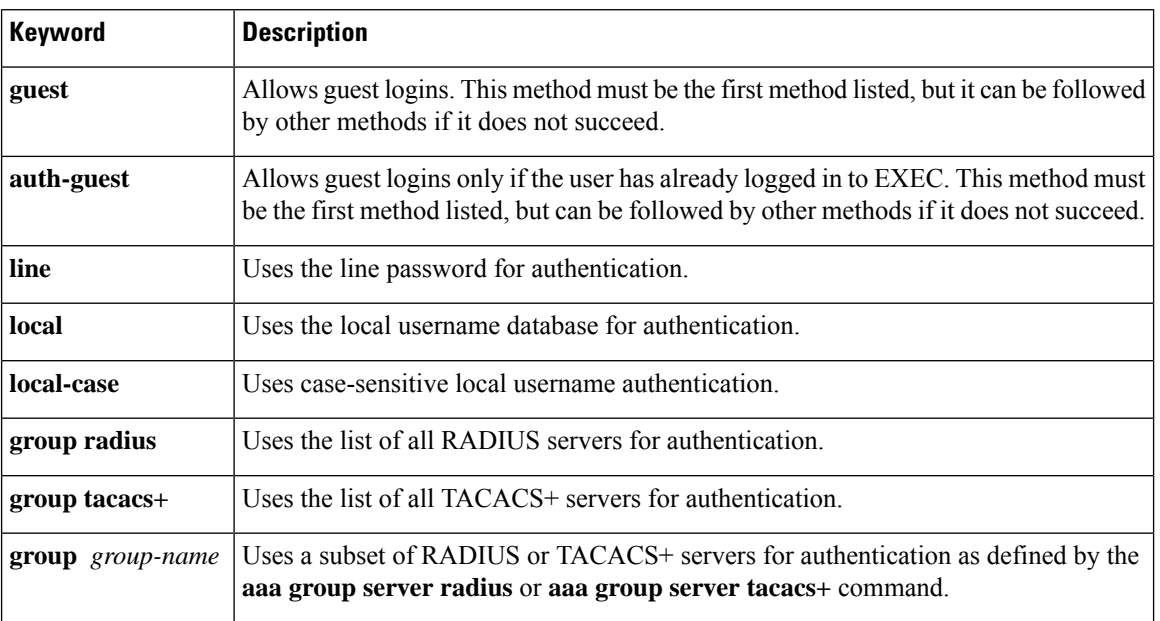

#### **Table 2: aaa authentication arap Methods**

**Examples** The following example creates a list called *MIS-access*, which first tries TACACS+ authentication and then none:

aaa authentication arap MIS-access group tacacs+ none

The following example creates the same list, but sets it as the default list that is used for all ARA protocol authentications if no other list is specified:

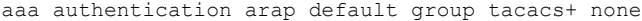

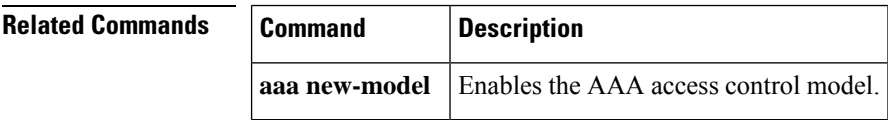

# **aaa authentication attempts login**

To set the maximum number of login attempts that will be permitted before a session is dropped, use the **aaa authentication attempts login**command in global configuration mode. To reset the number of attempts to the default, use the **no** form of this command.

**aaa authentication attempts login** *number-of-attempts* **no aaa authentication attempts login**

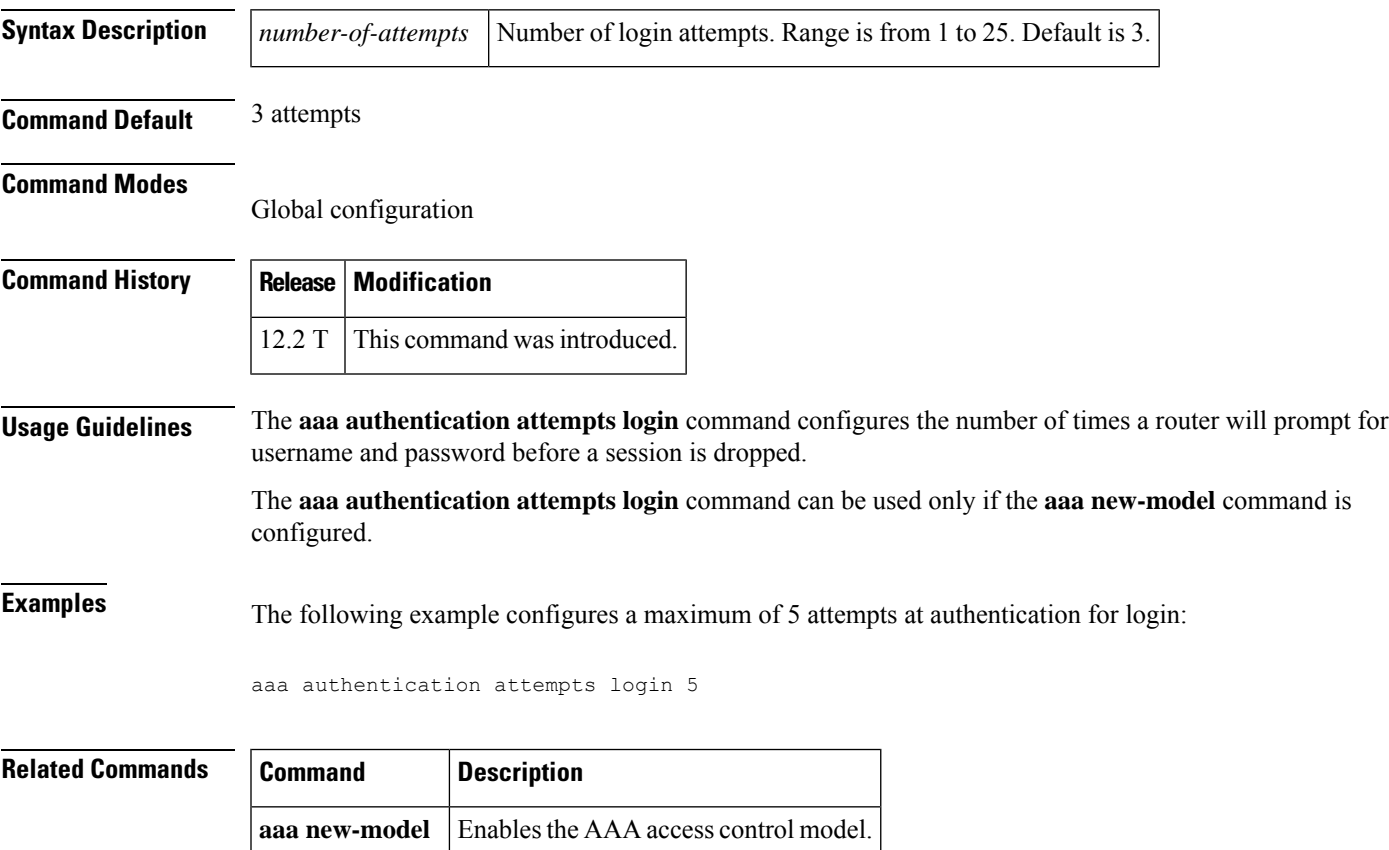

### **aaa authentication auto (WebVPN)**

To allow automatic authentication for Secure Socket Layer virtual private network (SSL VPN) users, use the **aaa authenticationauto** command in webvpn context configuration mode. To disable automatic authentication, use the **no** form of this command.

**aaa authentication auto no aaa authentication auto**

**Syntax Description** This command has no arguments or keywords.

**Command Default** Automatic authentication is not allowed.

#### **Command Modes**

Webvpn context (config-webvpn-context)

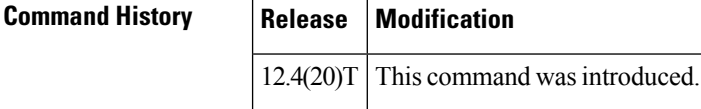

**Usage Guidelines** Configuring this command allows users to provide their usernames and passwords via the gateway page URL. They do not have to enter the usernames and passwords again from the login page.

A user can embed his or her username and password in the URL using the following format:

http://<gateway-address>/<vw\_context>/webvpnauth?username:password

**Examples** The following example shows that automatic authentication has been configured for users:

Router (config)# **webvpn context** Router (config-webvpn-context)# **aaa authentication auto**
# **aaa authentication banner**

To configure a personalized banner that will be displayed at user login, use the **aaa authentication banner** command in global configuration mode.

**aaa authentication banner** *dstringd* **no aaa authentication banner**

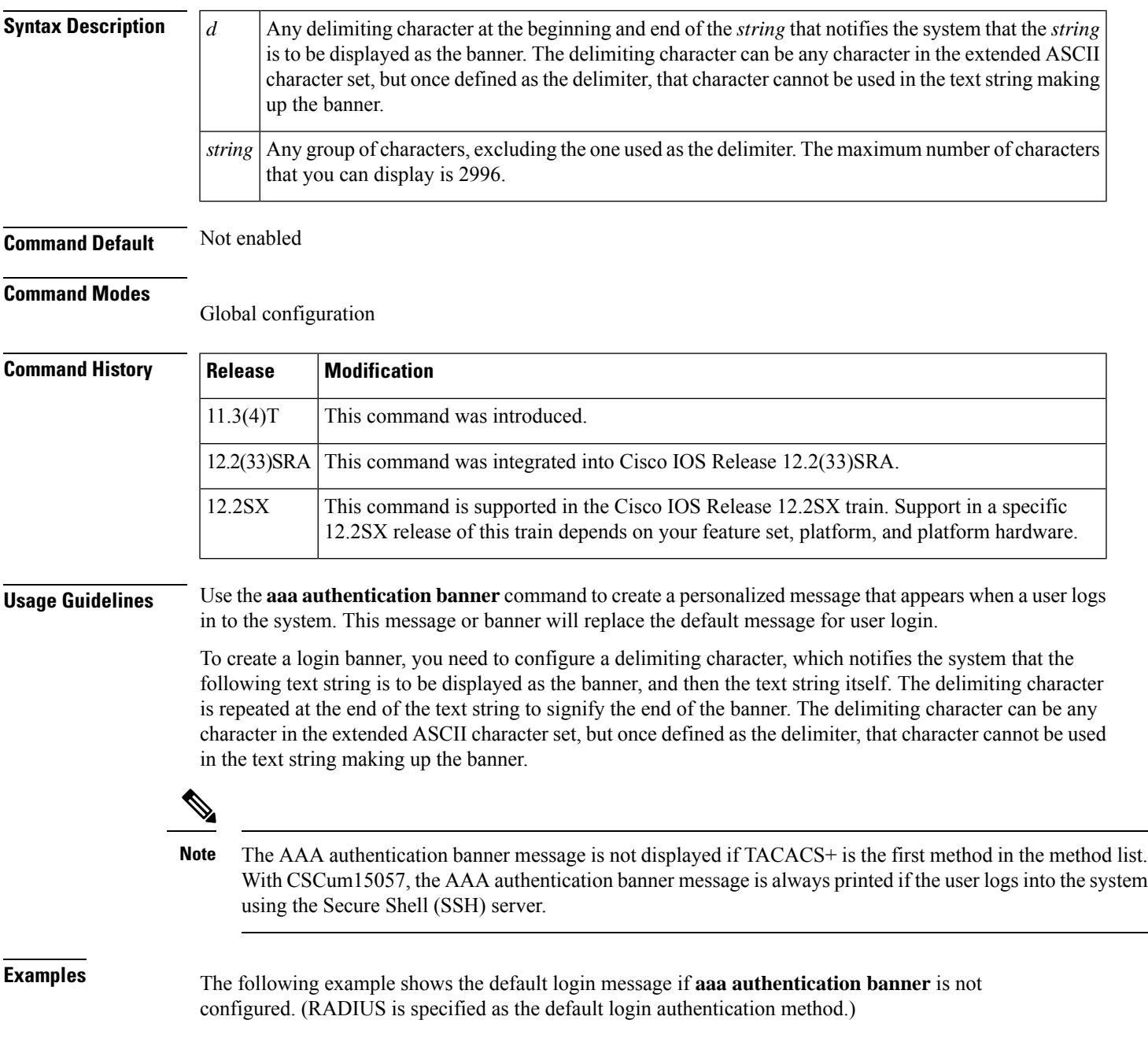

aaa new-model aaa authentication login default group radius

This configuration produces the following standard output:

```
User Verification Access
Username:
Password:
```
The following example configures a login banner (in this case, the phrase "Unauthorized use is prohibited.") that will be displayed when a user logs in to the system. In this case, the asterisk (\*) symbol is used as the delimiter. (RADIUS is specified as the default login authentication method.)

```
aaa new-model
aaa authentication banner *Unauthorized use is prohibited.*
aaa authentication login default group radius
```
This configuration produces the following login banner:

```
Unauthorized use is prohibited.
Username:
```
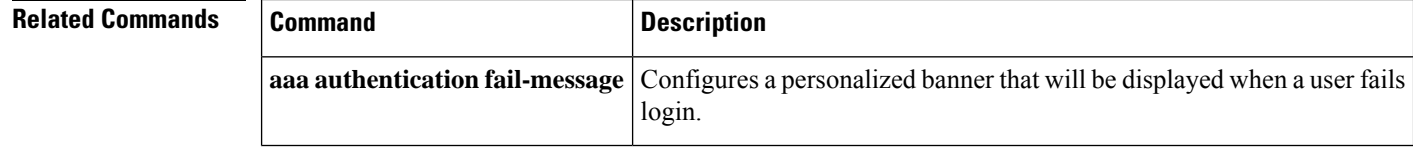

## **aaa authentication dot1x**

To specify one or more authentication, authorization, and accounting (AAA) methods for use on interfaces running IEEE 802.1X, use the **aaa authentication dot1x** command in global configuration mode. To disable authentication, use the **no** form of this command

**aaa authentication dot1x** {**default***listname*} *method1* [*method2* ...] **no aaa authentication dot1x** {**default***listname*} *method1* [*method2* ...]

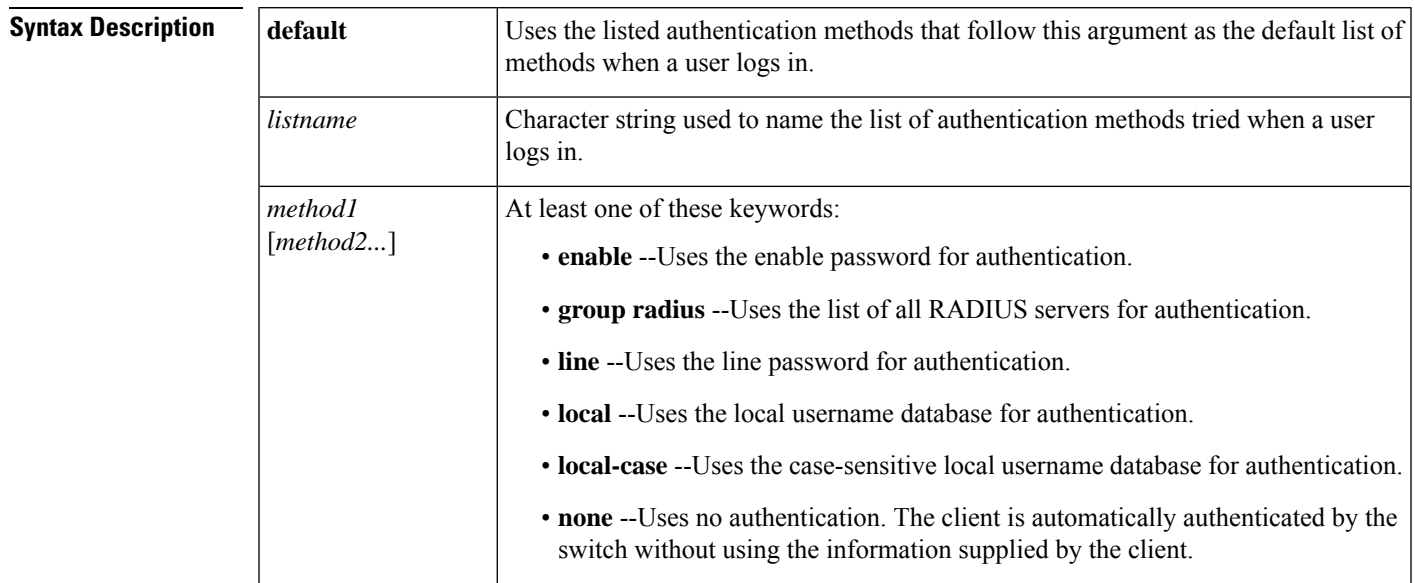

**Command Default** No authentication is performed.

Global configuration

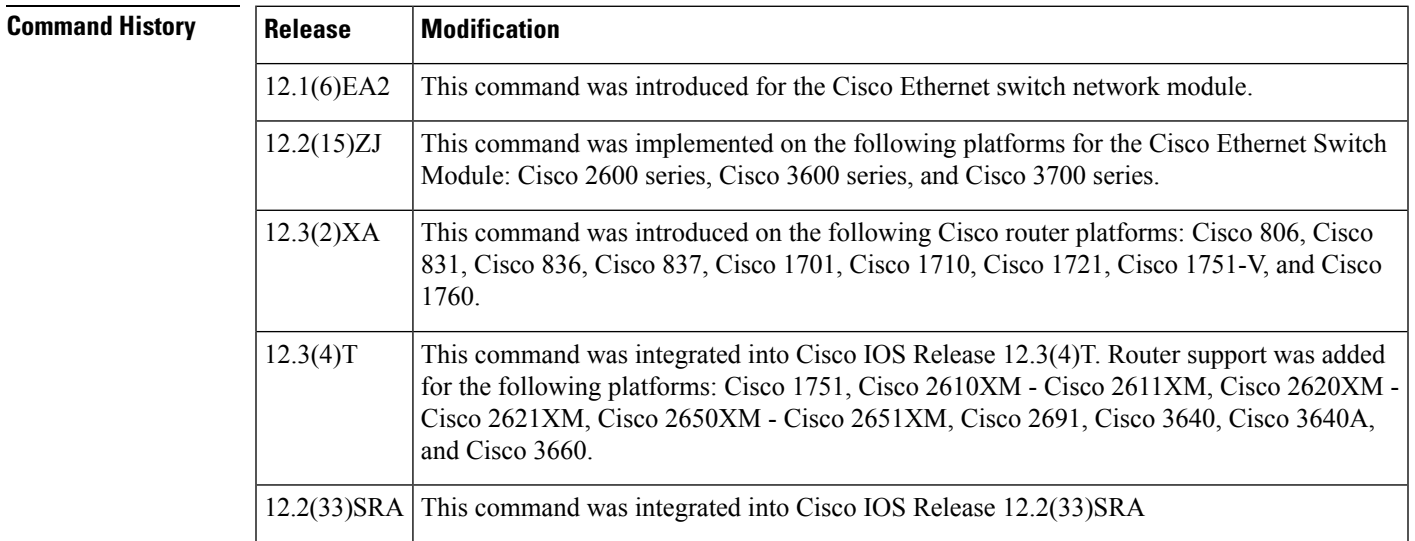

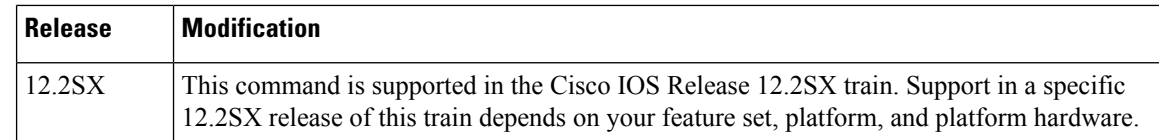

**Usage Guidelines** The *method* argument identifies the list of methods that the authentication algorithm tries in the given sequence to validate the password provided by the client. The only method that is truly 802.1X-compliant is the **group radius** method, in which the client data is validated against a RADIUS authentication server. The remaining methods enable AAA to authenticate the client by using locally configured data. For example, the **local** and **local-case** methods use the username and password that are saved in the Cisco IOS configuration file. The **enable** and **line** methods use the **enable** and **line** passwords for authentication.

> If you specify **group radius**, you must configure the RADIUS server by entering the **radius-server host** global configuration command. If you are not using a RADIUS server, you can use the **local** or **local-case** methods, which access the local username database to perform authentication. By specifying the **enable** or **line** methods, you can supply the clients with a password to provide access to the switch.

> Use the **show running-config** privileged EXEC command to display the configured lists of authentication methods.

**Examples** The following example shows how to enable AAA and how to create an authentication list for 802.1X. This authentication first tries to contact a RADIUS server. If this action returns an error, the user is allowed access with no authentication:

> Router(config)# **aaa new model** Router(config)# **aaa authentication dot1x default group radius none**

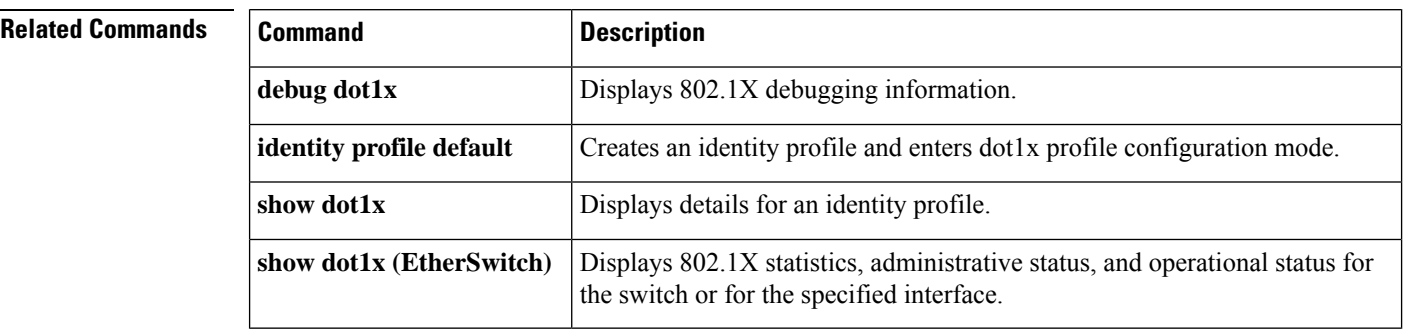

# **aaa authentication enable default**

To enable authentication, authorization, and accounting (AAA) authentication to determine whether a user can access the privileged command level, use the **aaa authentication enable default** command in global configuration mode. To disable this authorization method, use the **no** form of this command.

**aaa authentication enable default** *method1* [*method2* ...] **no aaa authentication enable default** *method1* [*method2* ...]

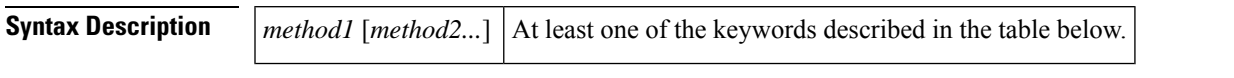

**Command Default** If the **default** list is not set, only the enable password is checked. This has the same effect as the following command:

```
aaa authentication enable default enable
```
On the console, the enable password is used if it exists. If no password is set, the process will succeed anyway.

### **Command Modes**

Global configuration (config)

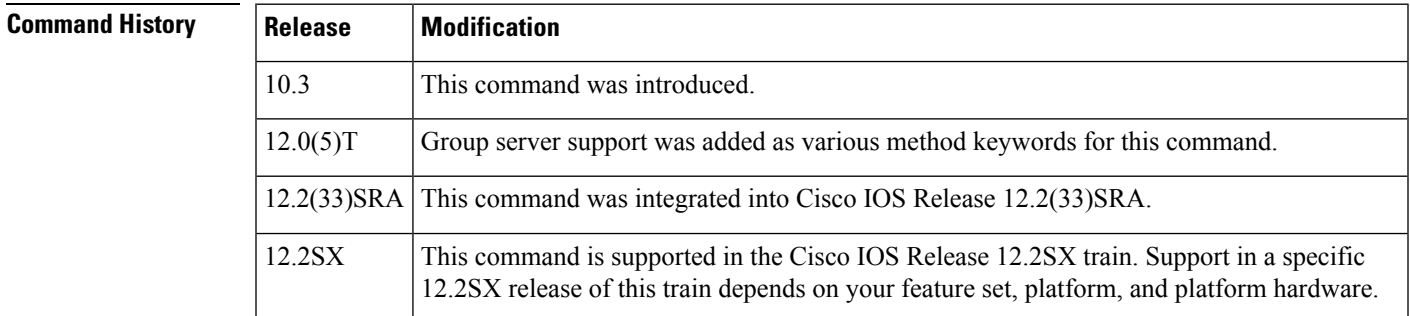

**Usage Guidelines** Use the **aaa authentication enable default** command to create a series of authentication methods that are used to determine whether a user can access the privileged command level. Method keywords are described in the table below. The additional methods of authentication are used only if the previous method returns an error, not if it fails. To specify that the authentication should succeed even if all methods return an error, specify **none** as the final method in the command line.

> All **aaa authentication enable default** requests sent by the router to a RADIUS server include the username "\$enab15\$."

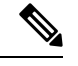

**Note** An enable authentication request for  $\text{Senab}\{x\}$  is sent only for RADIUS servers.

If a default authentication routine is notset for a function, the default is**none** and no authentication is performed. Use the **more system:running-config** command to view currently configured lists of authentication methods.

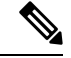

In the table below, the **group radius**, **group tacacs +**, and **group***group-name* methods refer to a set of previously defined RADIUS or TACACS+ servers. Use the **radius-server host** and **tacacs+-server host** commands to configure the host servers. Use the **aaa group server radius** and **aaa group server tacacs+** commands to create a named group of servers. **Note**

#### **Table 3: aaa authentication enable default Methods**

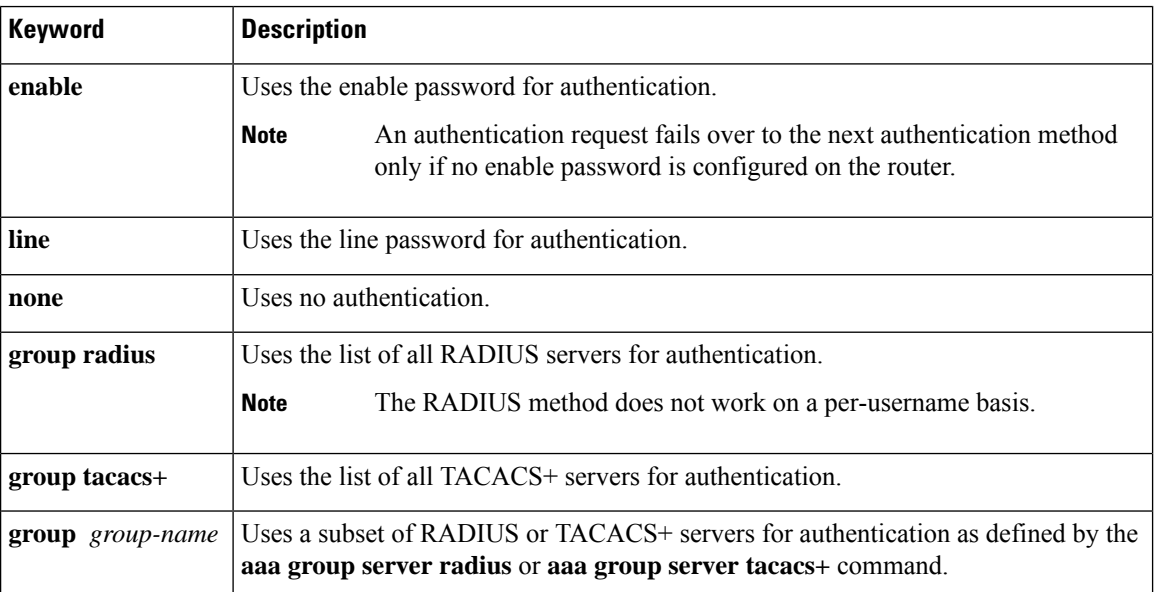

**Examples** The following example shows how to create an authentication list that first tries to contact a TACACS+ server. If no server can be found, AAA tries to use the enable password. If this attempt also returns an error (because no enable password is configured on the server), the user is allowed access with no authentication.

aaa authentication enable default group tacacs+ enable none

#### **Related Command**

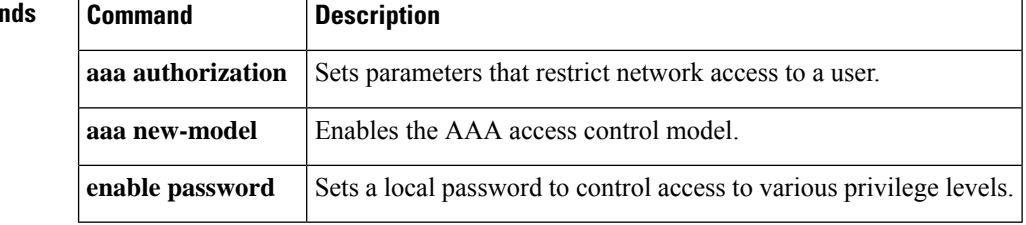

# **aaa authentication eou default enable group radius**

To set authentication lists for Extensible Authentication Protocol over User Datagram Protocol (EAPoUDP), use the **aaa authentication eou default enable group radius**command in global configuration mode. To remove the authentication lists, use the **no** form of this command.

**aaa authentication eou default enable group radius no aaa authentication eou default enable group radius**

**Syntax Description** This command has no arguments or keywords.

**Command Default** Authentication lists for EAPoUDP are not set.

#### **Command Modes**

П

Global configuration

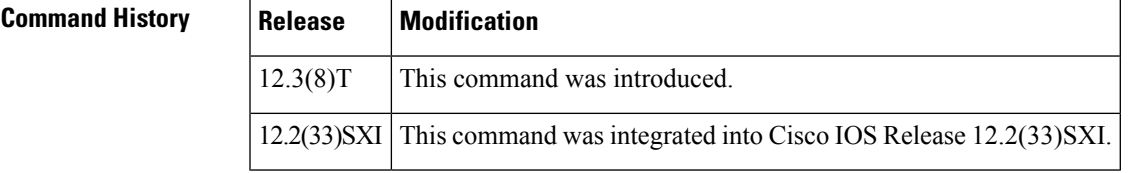

**Examples** The following example shows that authentication lists have been set for EAPoUDP:

```
Router (config)# aaa new-model
Router (config)# aaa authentication eou default enable group radius
```
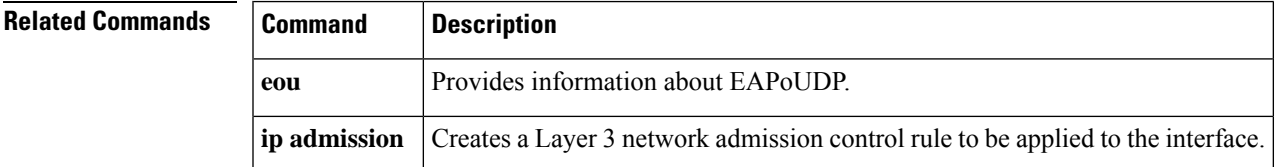

# **aaa authentication fail-message**

To configure a personalized banner that will be displayed when a user fails login, use the **aaa authentication fail-message** command in global configuration mode. To remove the failed login message, use the no form of this command.

### **aaa authentication fail-message** *dstringd* **no aaa authentication fail-message**

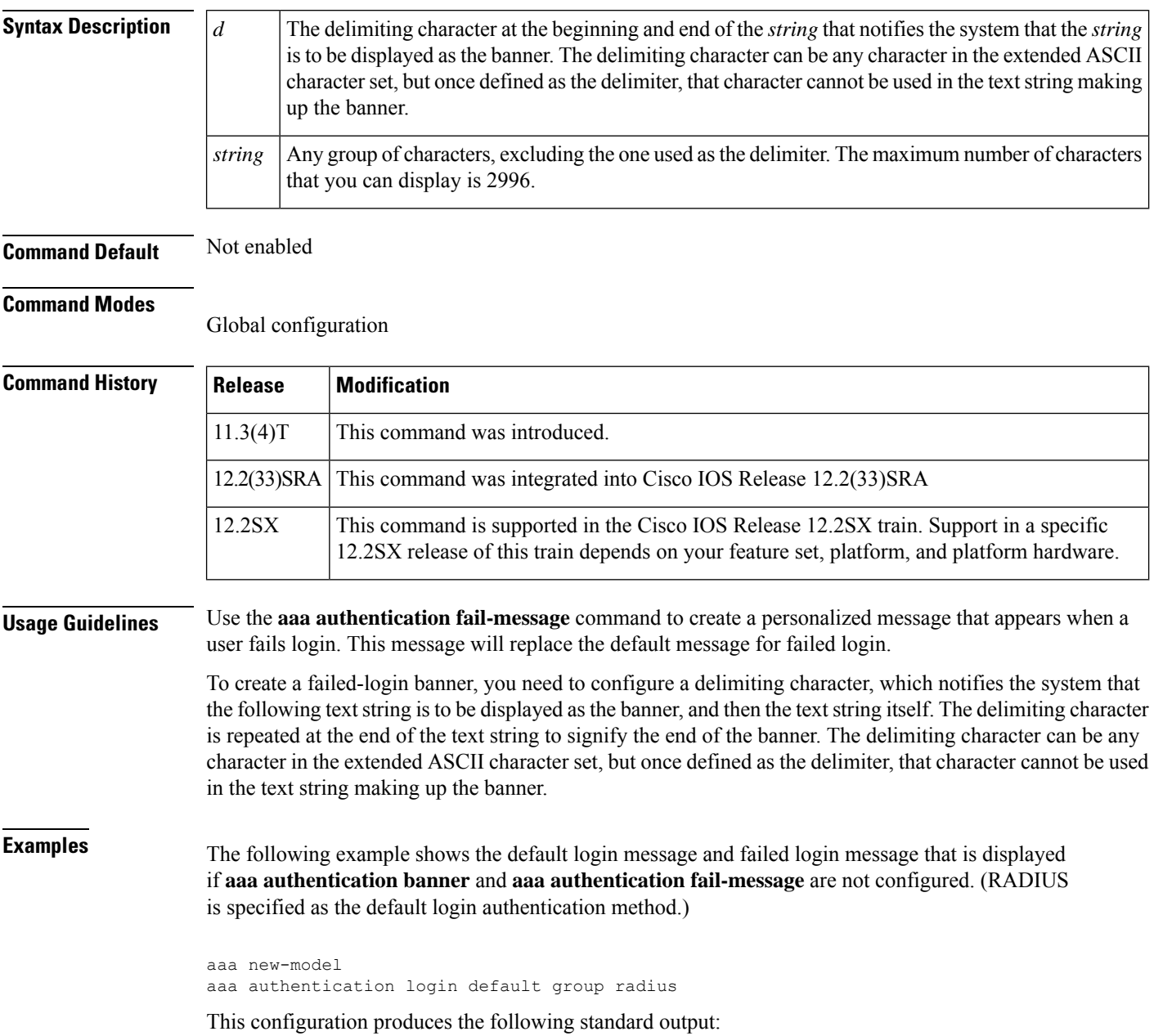

Ш

User Verification Access Username: Password: % Authentication failed.

The following example configures both a login banner ("Unauthorized use is prohibited.") and a login-fail message ("Failed login. Try again."). The login message will be displayed when a user logs in to the system. The failed-login message will display when a user tries to log in to the system and fails. (RADIUS is specified as the default login authentication method.) In this example, the asterisk (\*) is used as the delimiting character.

```
aaa new-model
aaa authentication banner *Unauthorized use is prohibited.*
aaa authentication fail-message *Failed login. Try again.*
aaa authentication login default group radius
```
This configuration produces the following login and failed login banner:

```
Unauthorized use is prohibited.
Username:
Password:
Failed login. Try again.
```
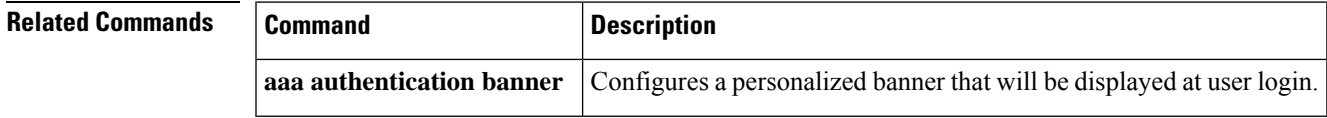

## **aaa authentication login**

To set authentication, authorization, and accounting (AAA) authentication at login, use the **aaa authentication login**command in global configuration mode. To disable AAA authentication, use the**no** form of this command.

```
aaa authentication login {default list-name} method1 [method2 ...]
no aaa authentication login {default list-name} method1 [method2 ...]
```
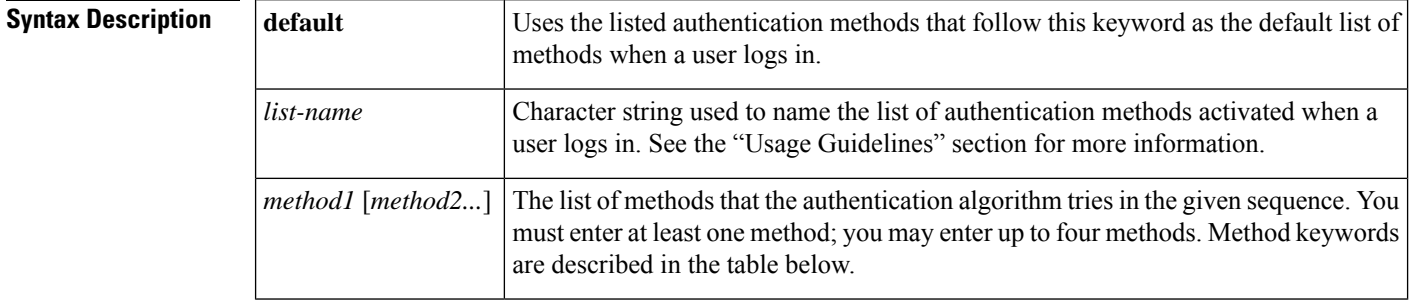

**Command Default** AAA authentication at login is disabled.

### **Command Modes**

Global configuration (config)

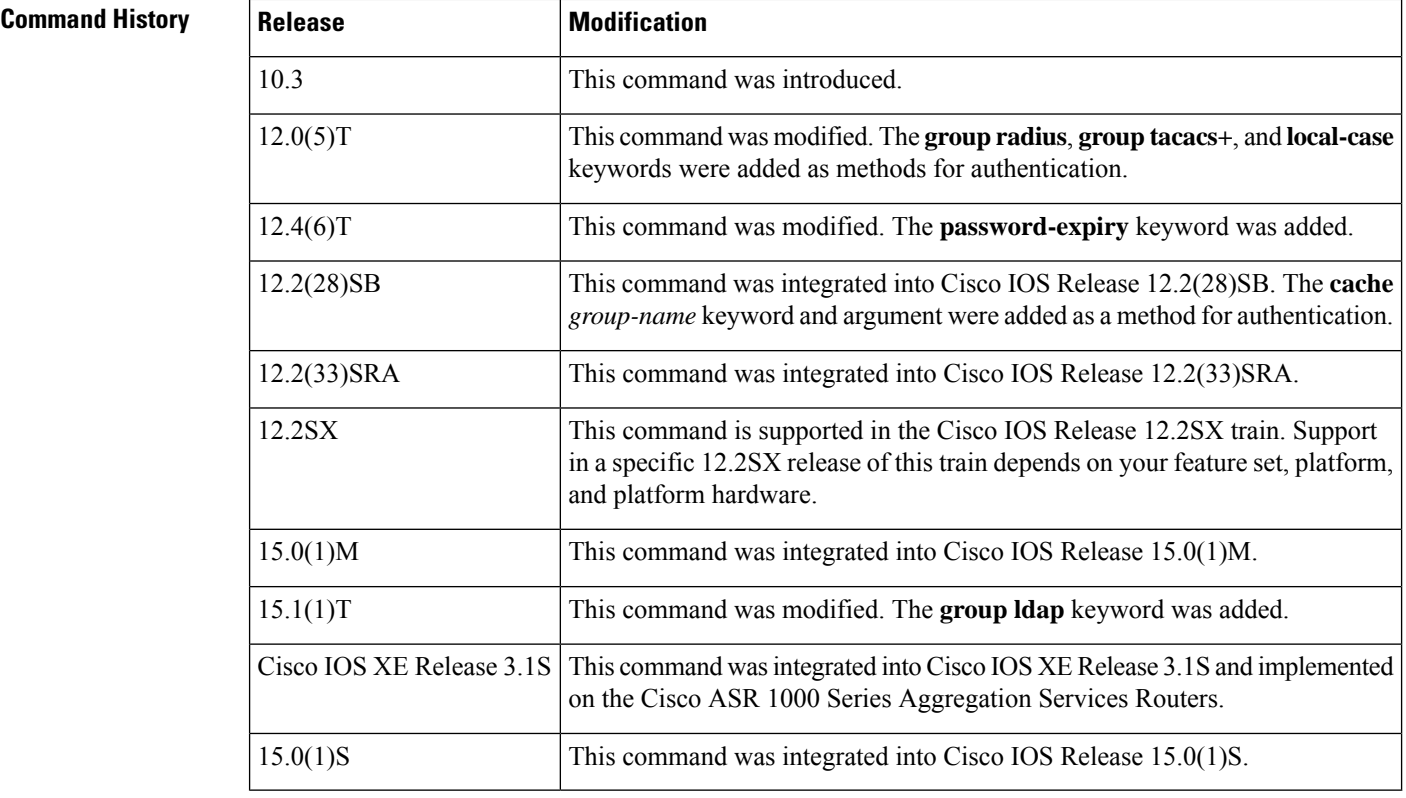

**Usage Guidelines** If the **default** keyword is not set, only the local user database is checked. This has the same effect as the following command:

aaa authentication login default local

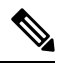

**Note** On the console, login will succeed without any authentication checks if **default** keyword is not set.

The default and optional list names that you create with the **aaa authenticationlogin**command are used with the **login authentication** command.

Create a list by entering the **aaa authentication login** *list-name method*command for a particular protocol. The *list-name* argument is the character string used to name the list of authentication methods activated when a user logs in. The *method* argument identifies the list of methods that the authentication algorithm tries, in the given sequence. The "Authentication Methods That Cannot be used for the list-name Argument" section lists authentication methods that cannot be used for the *list-name* argument and the table below describes the method keywords.

To create a default list that is used if no list is assigned to a line, use the **login authentication** command with the default argument followed by the methods you want to use in default situations.

The password is prompted only once to authenticate the user credentials and in case of errors due to connectivity issues, multiple retries are possible through the additional methods of authentication. However, the switchover to the next authentication method happens only if the previous method returns an error, not if it fails. To ensure that the authentication succeeds even if all methods return an error, specify **none** as the final method in the command line.

If authentication is notspecifically set for a line, the default isto deny access and no authentication is performed. Use the **more system:running-config** command to display currently configured lists of authentication methods.

#### **Authentication Methods That Cannot Be Used for the list-name Argument**

The authentication methods that cannot be used for the *list-name* argument are as follows:

- **auth-guest**
- **enable**
- **guest**
- **if-authenticated**
- **if-needed**
- **krb5**
- **krb-instance**
- **krb-telnet**
- **line**
- **local**
- **none**
- **radius**
- **rcmd**
- **tacacs**
- **tacacsplus**

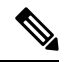

In the table below, the **group radius**, **group tacacs +**, **group ldap**, and **group***group-name* methods refer to a set of previously defined RADIUS or TACACS+ servers. Use the **radius-server host** and **tacacs-server host** commands to configure the host servers. Use the **aaa group server radius**, **aaa group server ldap**,and **aaa group server tacacs+** commands to create a named group of servers. **Note**

The table below describes the method keywords.

#### **Table 4: aaa authentication login Methods Keywords**

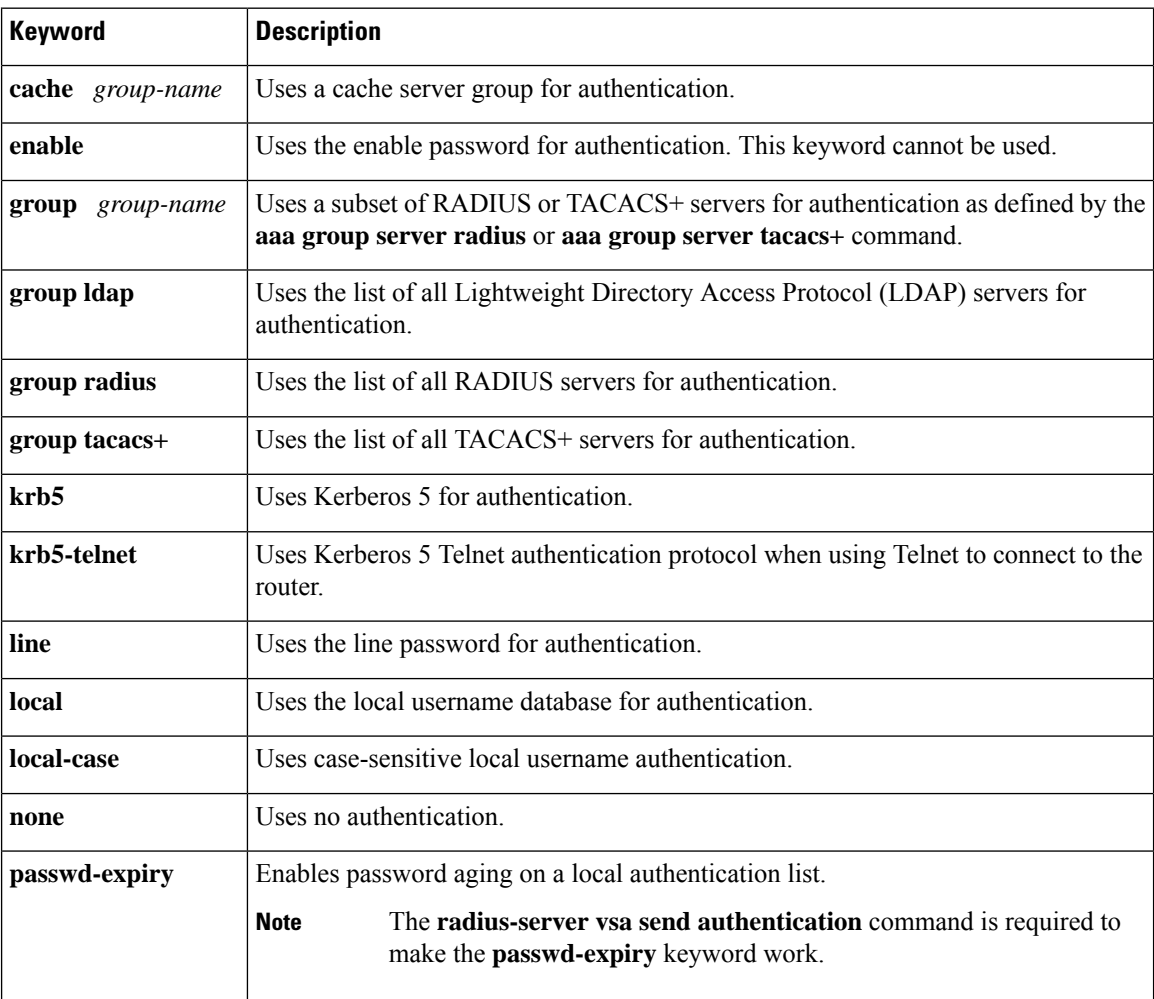

**Examples** The following example shows how to create an AAA authentication list called *MIS-access*. This authentication first tries to contact a TACACS+ server. If no server is found, TACACS+ returns an error and AAA tries to use the enable password. If this attempt also returns an error (because no enable password is configured on the server), the user is allowed access with no authentication.

aaa authentication login MIS-access group tacacs+ enable none

The following example shows how to create the same list, but it sets it as the default list that is used for all login authentications if no other list is specified:

aaa authentication login default group tacacs+ enable none

The following example shows how to set authentication at login to use the Kerberos 5 Telnet authentication protocol when using Telnet to connect to the router:

aaa authentication login default krb5

The following example shows how to configure password aging by using AAA with a crypto client:

aaa authentication login userauthen passwd-expiry group radius

**Related Commands** 

Ш

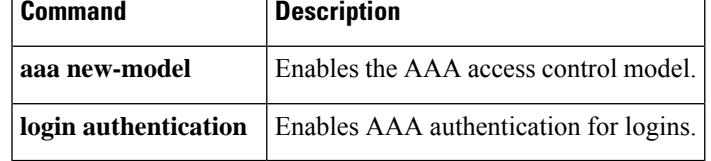

## **aaa authentication nasi**

To specify authentication, authorization, and accounting (AAA) authentication for Netware Asynchronous Services Interface (NASI) clients connecting through the access server, use the **aaa authentication nasi** command in global configuration mode. To disable authentication for NASI clients, use the **no** form of this command.

**aaa authentication nasi** {**default***list-name*} *method1* [*method2* ...] **no aaa authentication nasi** {**default***list-name*} *method1* [*method2* ...]

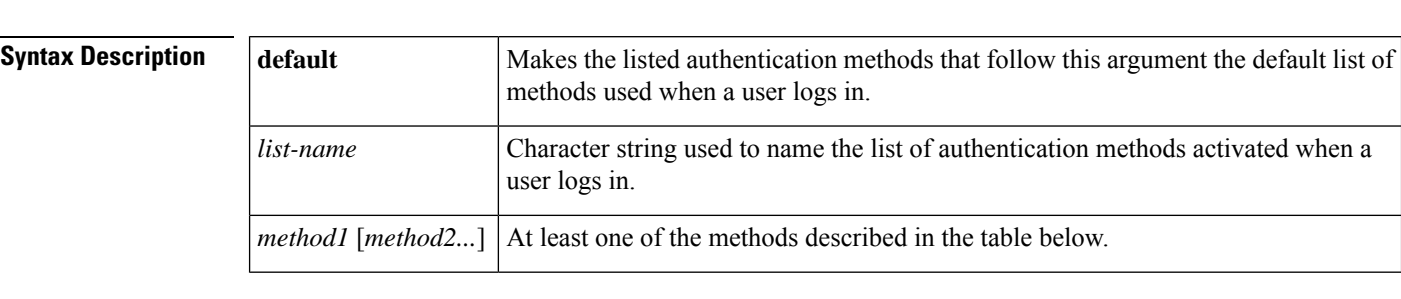

**Command Default** If the **default** list is not set, only the local user database is selected. This has the same effect as the following command:

aaa authentication nasi default local

#### **Command Modes**

Global configuration

### **Command History**

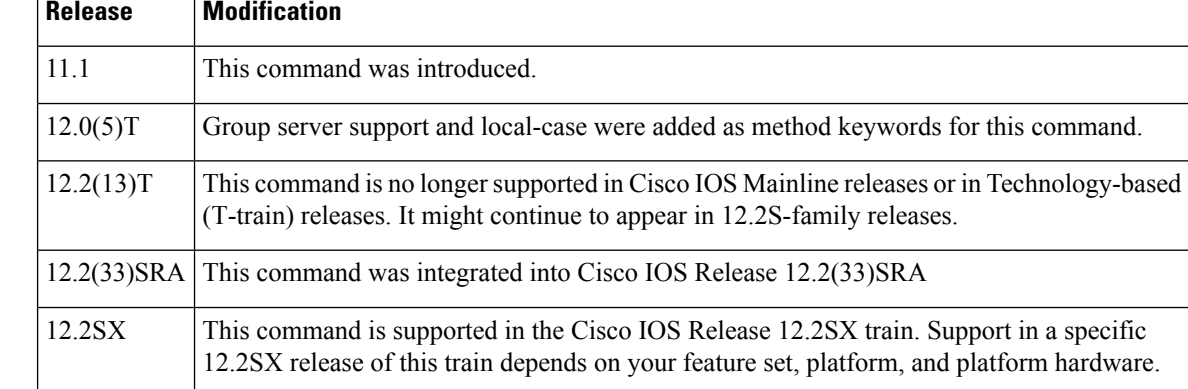

**Usage Guidelines** The default and optional list names that you create with the **aaa authentication nasi** command are used with the **nasi authentication** command.

> Create a list by entering the **aaa authentication nasi** command, where *list-name* is any character string that names the list (such as *MIS-access* ). The *method* argument identifies the list of methods the authentication algorithm tries in the given sequence. Method keywords are described in the table below.

> To create a default list that is used if no list is assigned to a line with the **nasi authentication** command, use the default argument followed by the methods that you want to use in default situations.

The remaining methods of authentication are used only if the previous method returns an error, not if it fails. To ensure that the authentication succeeds even if all methodsreturn an error,specify**none** asthe final method in the command line.

If authentication is notspecifically set for a line, the default isto deny access and no authentication is performed. Use the **more system:running-config** command to display currently configured lists of authentication methods.

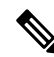

**Note**

In the table below, the **group radius**, **group tacacs +**, and **group***group-name* methods refer to a set of previously defined RADIUS or TACACS+ servers. Use the **radius-server host** and **tacacs+-server host** commands to configure the host servers. Use the **aaa group server radius** and **aaa group server tacacs+** commands to create a named group of servers.

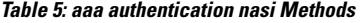

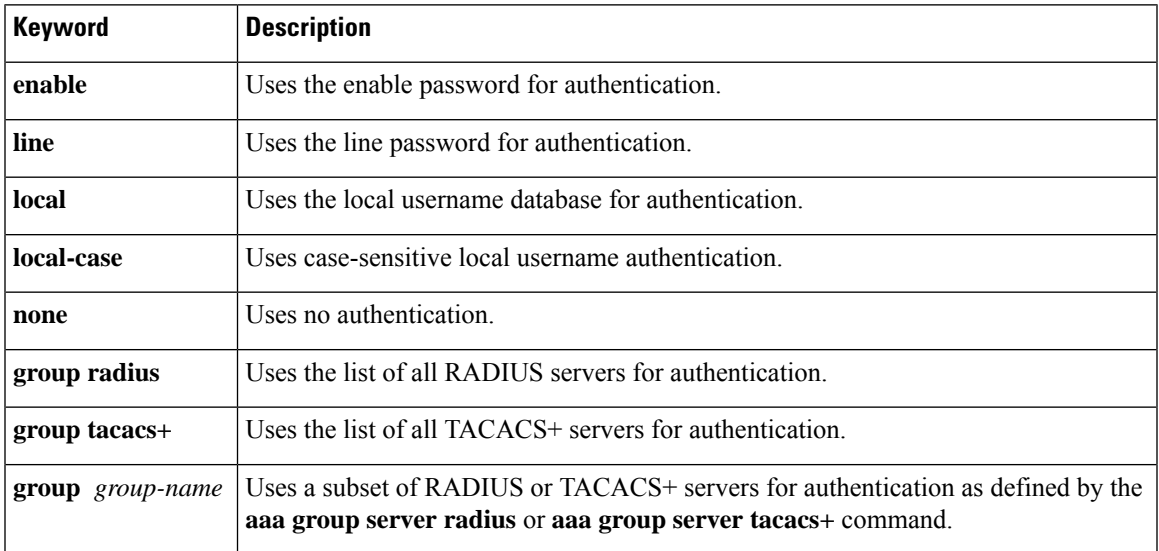

Ш

**Examples** The following example creates an AAA authentication list called *list1*. This authentication first tries to contact a TACACS+ server. If no server is found, TACACS+ returns an error and AAA tries to use the enable password. If this attempt also returns an error (because no enable password is configured on the server), the user is allowed access with no authentication.

aaa authentication nasi list1 group tacacs+ enable none

The following example creates the same list, but sets it as the default list that is used for all login authentications if no other list is specified:

aaa authentication nasi default group tacacs+ enable none

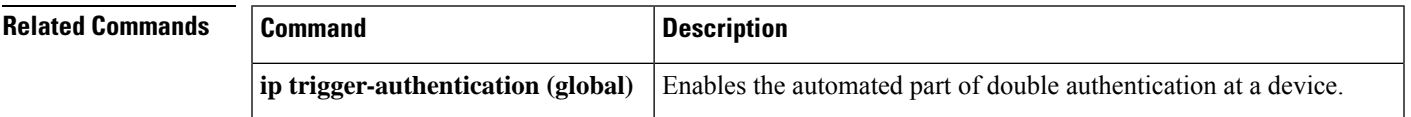

I

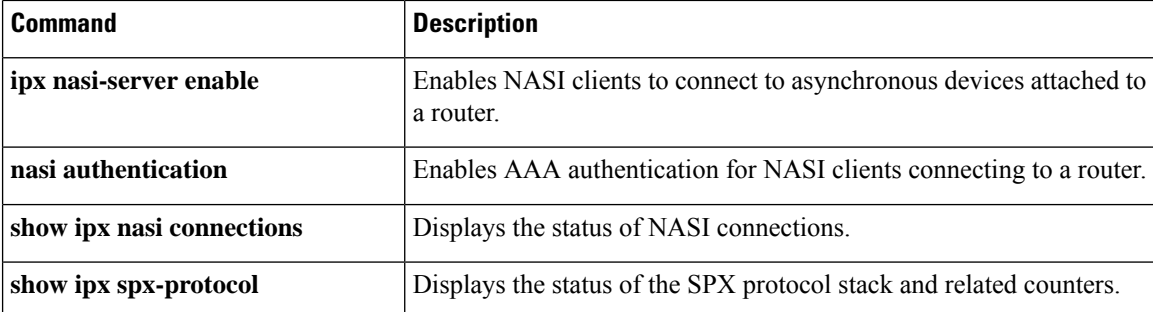

# **aaa authentication password-prompt**

To change the text displayed when users are prompted for a password, use the **aaa authentication password-prompt** command in global configuration mode. To return to the default password prompt text, use the **no** form of this command.

**aaa authentication password-prompt** *text-string* **no aaa authentication password-prompt** *text-string*

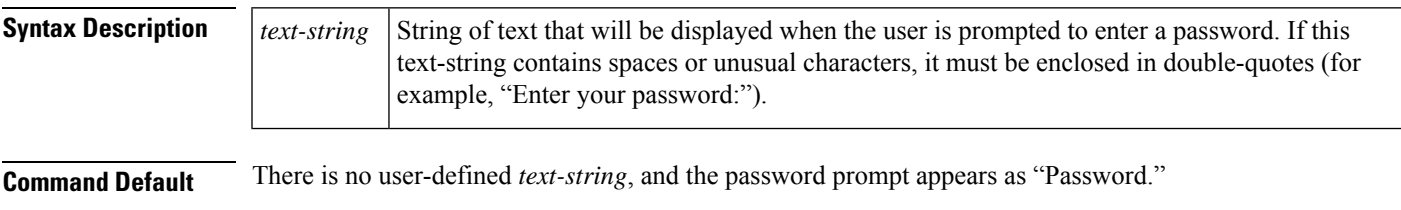

### **Command Modes**

Global configuration

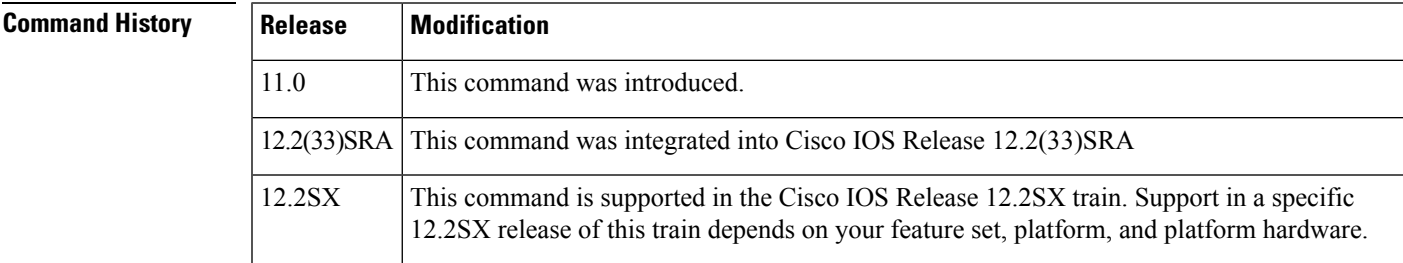

### **Usage Guidelines** Use the **aaa authentication password-prompt** command to change the default text that the Cisco IOS software displays when prompting a user to enter a password. This command changes the password prompt for the enable password as well as for login passwords that are not supplied by remote security servers. The **no** form of this command returns the password prompt to the default value:

Password:

The **aaa authentication password-prompt** command does not change any dialog that is supplied by a remote TACACS+ server.

The aaa authentication password-prompt command works when RADIUS is used as the login method. The password prompt that is defined in the command will be shown even when the RADIUS server is unreachable. The aaa authentication password-prompt command does not work with TACACS+. TACACS+ supplies the network access server (NAS) with the password prompt to display to the users. If the TACACS+ server is reachable, the NAS gets the password prompt from the server and uses that prompt instead of the one defined in the aaa authentication password-prompt command. If the TACACS+ server is not reachable, the password prompt that is defined in the aaa authentication password-prompt command may be used.

**Examples** The following example changes the text for the password prompt:

aaa authentication password-prompt "Enter your password now:"

### **Related Commands**

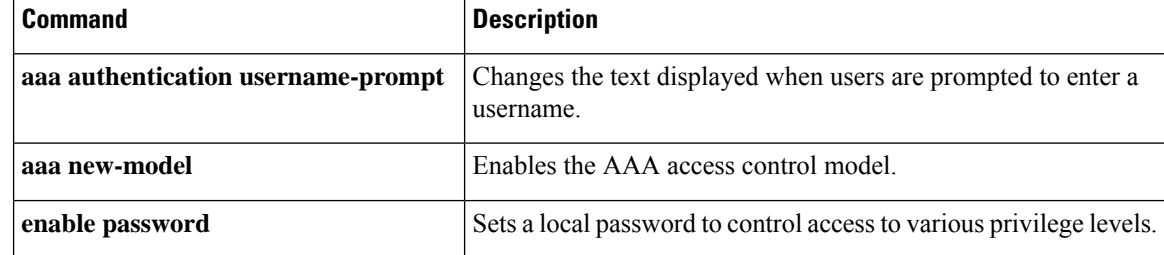

# **aaa authentication ppp**

To specify one or more authentication, authorization, and accounting (AAA) methods for use on serial interfaces that are running PPP, use the **aaa authentication ppp** command in global configuration mode. To disable authentication, use the **no** form of this command.

**aaa authentication ppp** {**default***list-name*} *method1* [*method2* ...] **no aaa authentication ppp** {**default***list-name*} *method1* [*method2* ...]

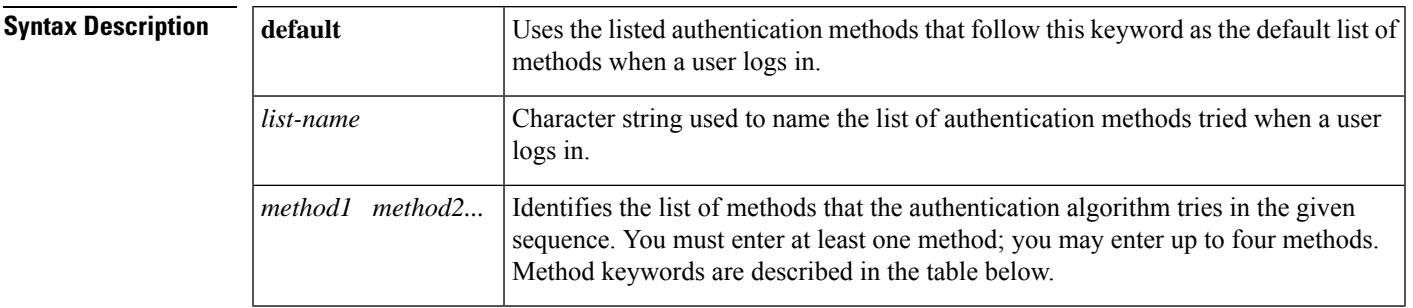

Ш

**Command Default** AAA authentication methods on serial interfaces running PPP are not enabled.

### **Command Modes**

Global configuration (config)

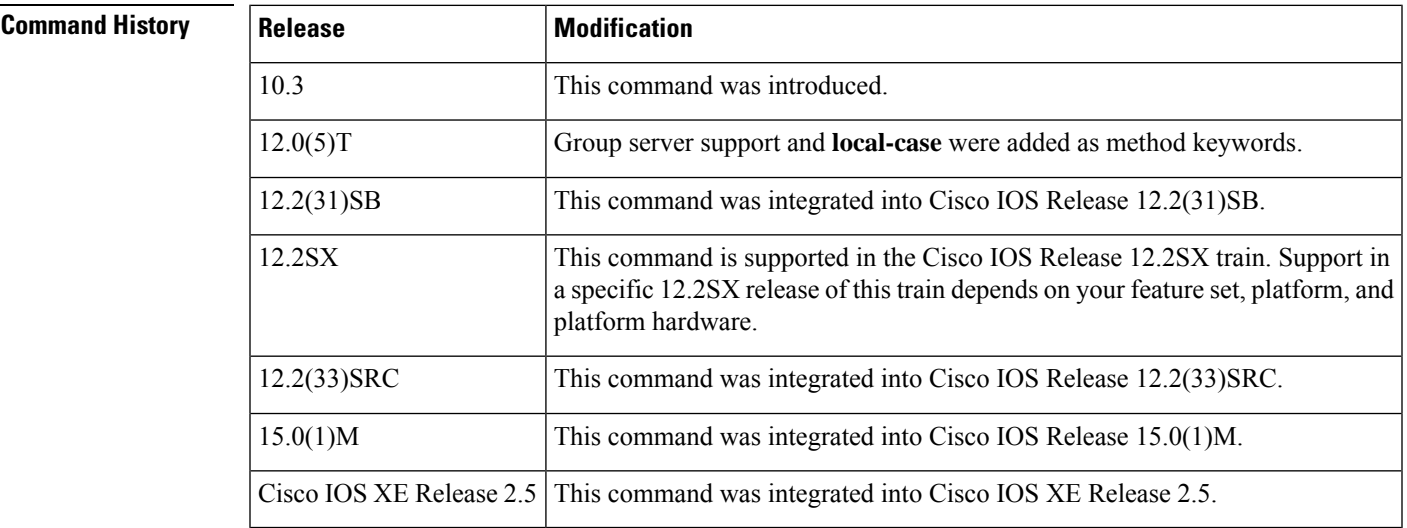

**Usage Guidelines** If the **default** list is not set, only the local user database is checked. This has the same effect as that created by the following command:

aaa authentication ppp default local

The lists that you create with the **aaa authentication ppp**command are used with the **ppp authentication** command. These lists contain up to four authentication methods that are used when a user tries to log in to the serial interface.

Create a list by entering the **aaa authentication ppp** *list-name method*command, where *list-name* is any character string used to name this list MIS-access. The *method*argument identifies the list of methods that the authentication algorithm tries in the given sequence. You can enter up to four methods. Method keywords are described in the table below.

The additional methods of authentication are used only if the previous method returns an error, not if it fails. Specify **none** as the final method in the command line to have authentication succeed even if all methods return an error.

If authentication is not specifically set for a function, the default is **none** and no authentication is performed. Use the **more system:running-config** command to display currently configured lists of authentication methods.

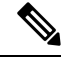

**Note**

In the table below, the **group radius**, **group tacacs +**, and **group** *group-name* methods refer to a set of previously defined RADIUS or TACACS+ servers. Use the **radius-server host** and **tacacs+-server host** commands to configure the host servers. Use the **aaa group server radius** and **aaa group server tacacs+** commands to create a named group of servers.

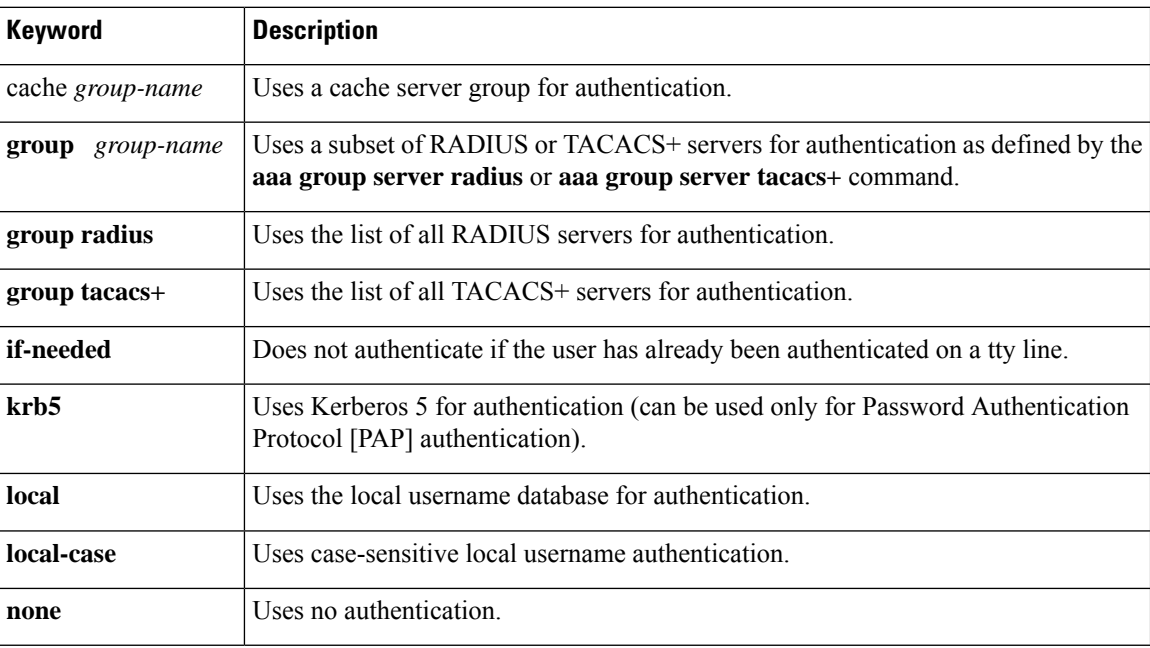

#### **Table 6: aaa authentication ppp Methods**

#### **Cisco 10000 Series Router**

The Cisco 10000 series router supports a maximum of 2,000 AAA method lists. If you configure more than 2,000 AAA method lists, traceback messages appear on the console.

**Examples** The following example shows how to create a AAA authentication list calledMIS-access for serial lines that use PPP. This authentication first tries to contact a TACACS+ server. If this action returns an error, the user is allowed access with no authentication.

aaa authentication ppp MIS-access group tacacs+ none

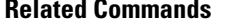

I

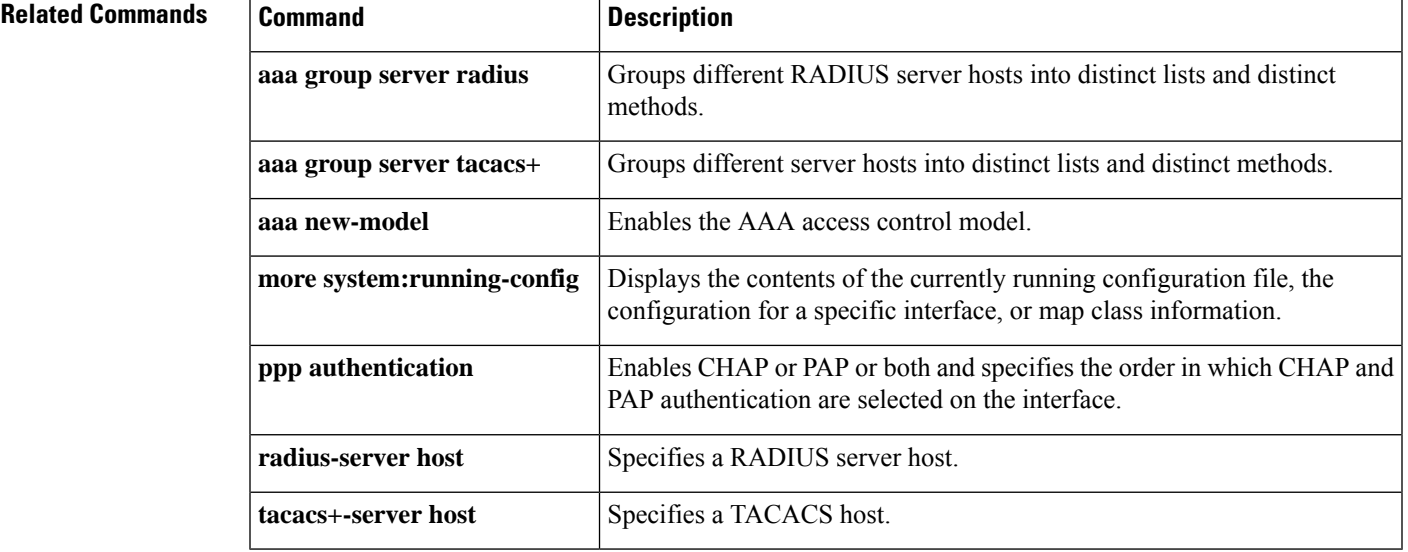

# **aaa authentication sgbp**

To specify one or more authentication, authorization, and accounting (AAA) authentication methods for Stack Group Bidding Protocol (SGBP), use the **aaa authentication sgbp** command in global configuration mode. To disable SGBP authentication and return to the default, use the **no** form of this command.

**aaa authentication sgbp** {**default***list-name*} *method1* [*method2* ...] **no aaa authentication sgbp** {**default***list-name*} *method1* [*method2* ...]

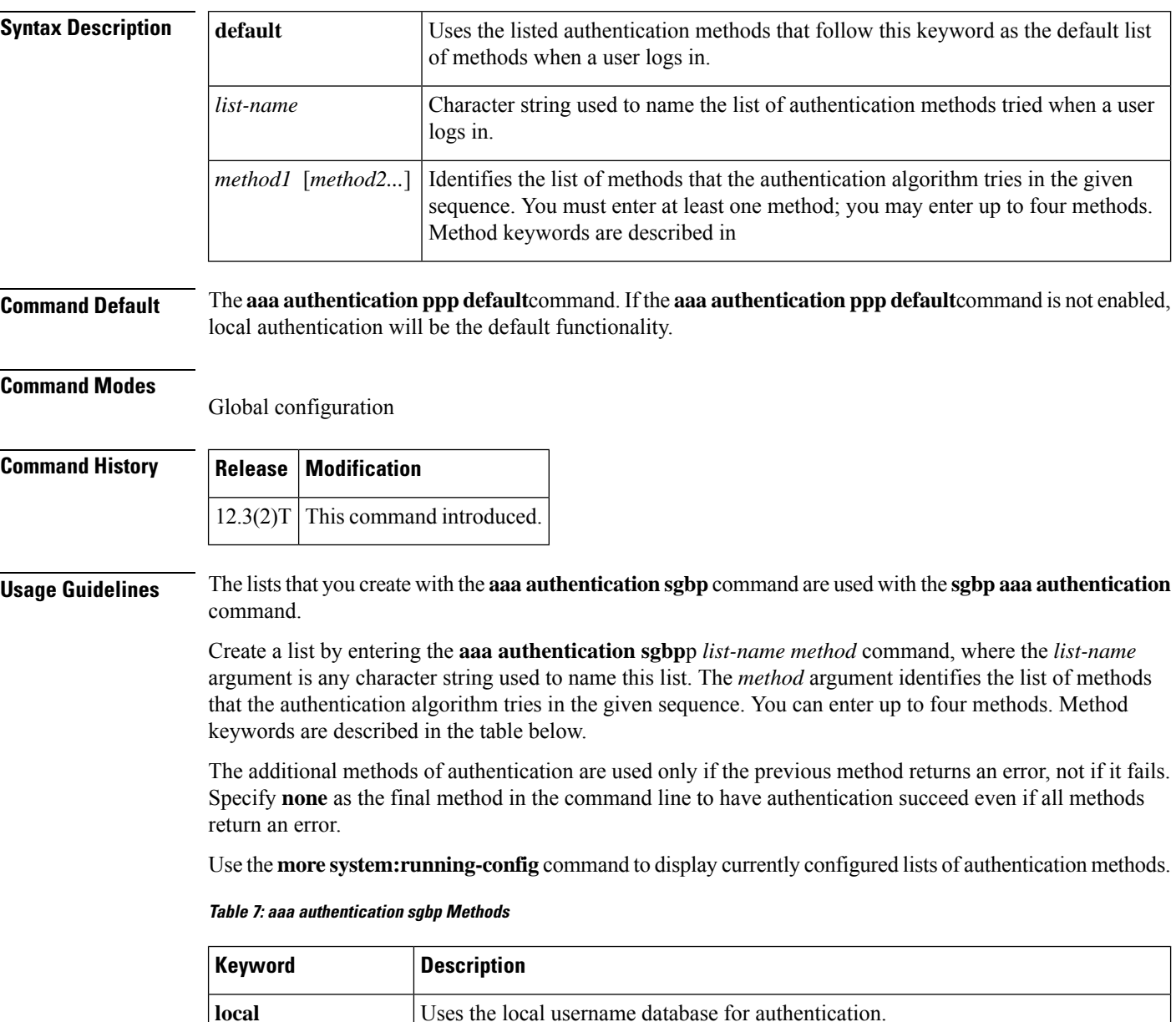

**local-case** Uses case-sensitive local username authentication.

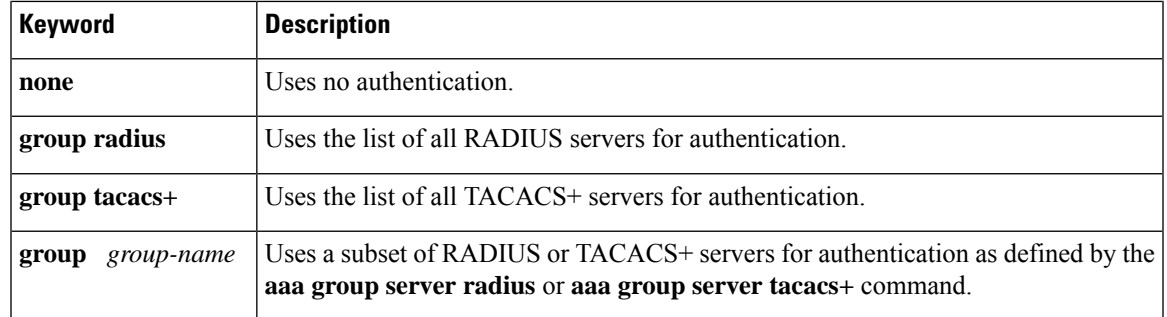

**Examples** The following example shows how to create a AAA authentication list called SGBP. The user first tries to contact a RADIUS server for authentication. If this action returns an error, the user will try to access the local database.

Router(config)# **aaa authentication sgbp SGBP group radius local**

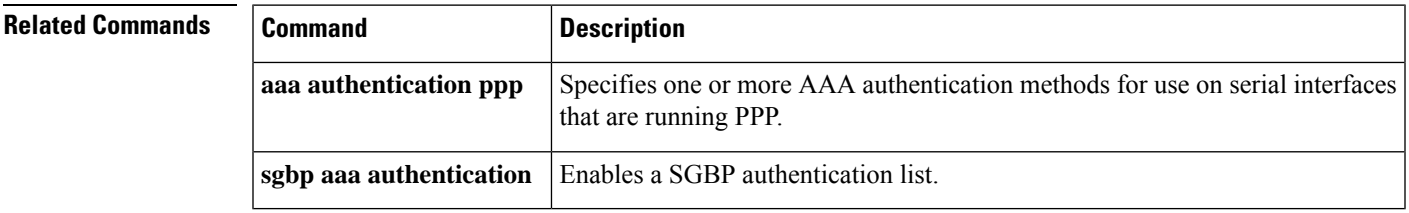

## **aaa authentication suppress null-username**

To configure Cisco IOS software to prevent an Access Request with a blank username from being sent to the RADIUSserver, use the **aaa authenticationsuppressnull-username**command in global configuration mode.

To configure Cisco IOS software to allow an Access Request with a blank username to be sent to the RADIUS server, use the no form of this command:

### **aaa authentication suppress null-username no aaa authentication suppress null-username**

**Syntax Description** Enables the prevention of an Access Request with a blank username from being sent to the RADIUS server.

**Command Default** The *command-level defaul* t is not enabled.

### **Command Modes**

Global configuration (config)

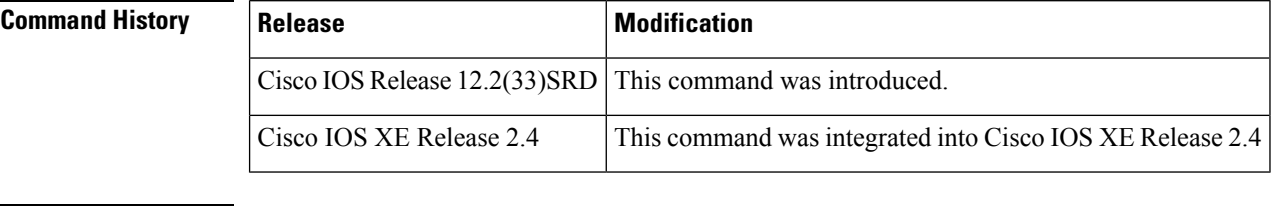

**Usage Guidelines** This command ensures that unnecessary RADIUS server interaction is avoided, and RADIUS logs are kept short.

**Examples** The following example shows how the **aaa authentication suppress null-username** is configured:

enable configure terminal aaa new-model aaa authentication suppress null-username

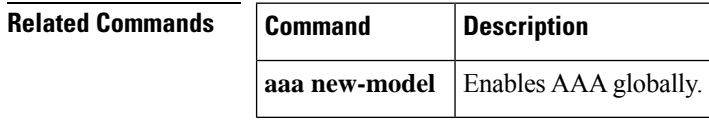

Ш

## **aaa authentication token key**

To create a token authentication key to provide temporary access to the network, use the **aaa authentication token key** command in global configuration mode. To remove the token authentication key, use the **no** form of this command.

**aaa authentication token key** *string* **no aaa authentication token key** *string*

**Syntax Description** string Token authentication key in hexadecimal characters. The maximum number of hexadecimal characters is 16.

**Command Default** Token authentication key is not configured.

**Command Modes** Global configuration (config)

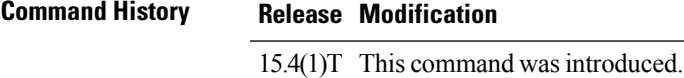

**Usage Guidelines** The **aaa authentication token key** command can be used only if the **aaa new-model** command is configured. You must configure the user account with the **token** keyword before configuring the token authentication.

### **Example**

The following example shows how to create a token authentication key "abcdefghcisco123" to provide temporary access to the network:

Device> **enable** Device# **configure terminal** Device(config)# **username user1 privilege 1 token password 0 cisco123** Device(config)# **aaa new-model** Device(config)# **aaa authentication login default local** Device(config)# **aaa authentication token key abcdefghcisco123**

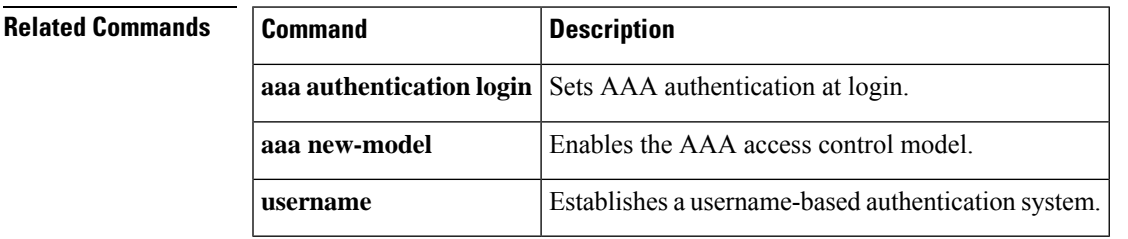

## **aaa authentication username-prompt**

To change the text displayed when users are prompted to enter a username, use the **aaa authentication username-prompt** command in global configuration mode. To return to the default username prompt text, use the **no** form of this command.

**aaa authentication username-prompt** *text-string* **no aaa authentication username-prompt** *text-string*

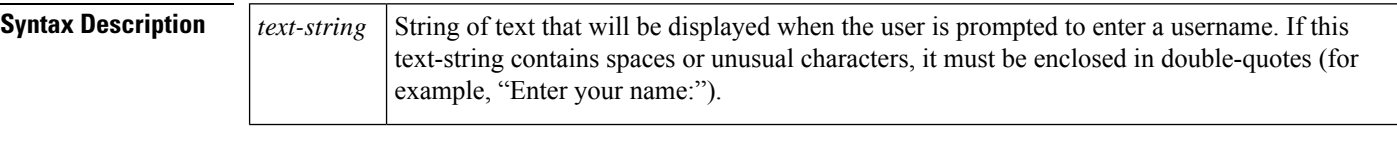

**Command Default** There is no user-defined *text-string*, and the username prompt appears as "Username."

#### **Command Modes**

Global configuration

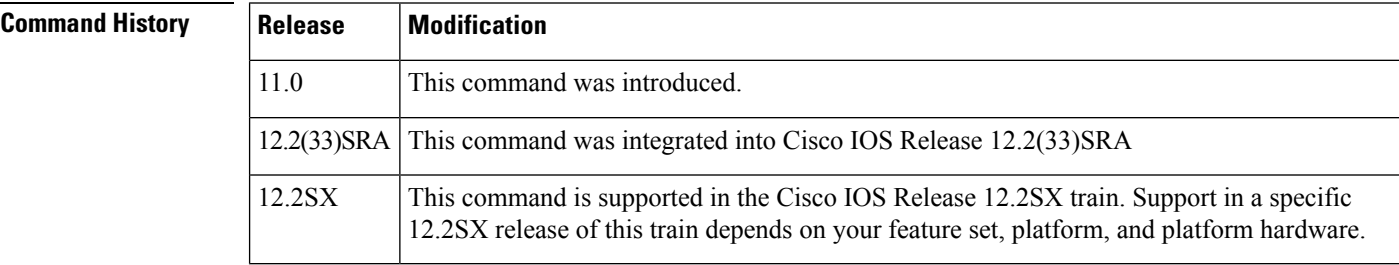

**Usage Guidelines** Use the **aaa authentication username-prompt** command to change the default text that the Cisco IOS software displays when prompting a user to enter a username. The **no** form of this command returns the username prompt to the default value:

Username:

Some protocols (for example, TACACS+) have the ability to override the use of local username prompt information. Using the **aaa authenticationusername-prompt** command will not change the username prompt text in these instances.

 $\overline{\mathscr{C}}$ 

The **aaa authenticationusername-prompt** command does not change any dialog that issupplied by a remote TACACS+ server. **Note**

**Examples** The following example changes the text for the username prompt:

aaa authentication username-prompt "Enter your name here:"

### $\overline{\text{Related Commands}}$

I

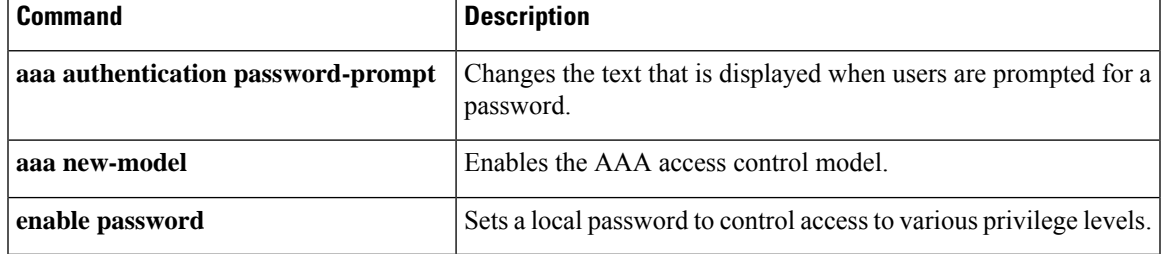

## **aaa authorization**

To set the parameters that restrict user access to a network, use the **aaa authorization** command in global configuration mode. To remove the parameters, use the **no** form of this command.

**aaa authorization** {**auth-proxy** | **cache** | **commands** *level* | **config-commands** | **configuration** | **console** | **exec** |**ipmobile** | **multicast** |**network**|**policy-if** |**prepaid**| **radius-proxy** | **reverse-access**|**subscriber-service** | **template**} {**default***list-name*} [*method1* [*method2* ...]]

**no aaa authorization** {**auth-proxy** | **cache** | **commands** *level* | **config-commands** | **configuration** | **console** | **exec** | **ipmobile** | **multicast** | **network** | **policy-if** | **prepaid** | **radius-proxy** | **reverse-access** | **subscriber-service** | **template**} {**default***list-name*} [*method1* [*method2* ...]]

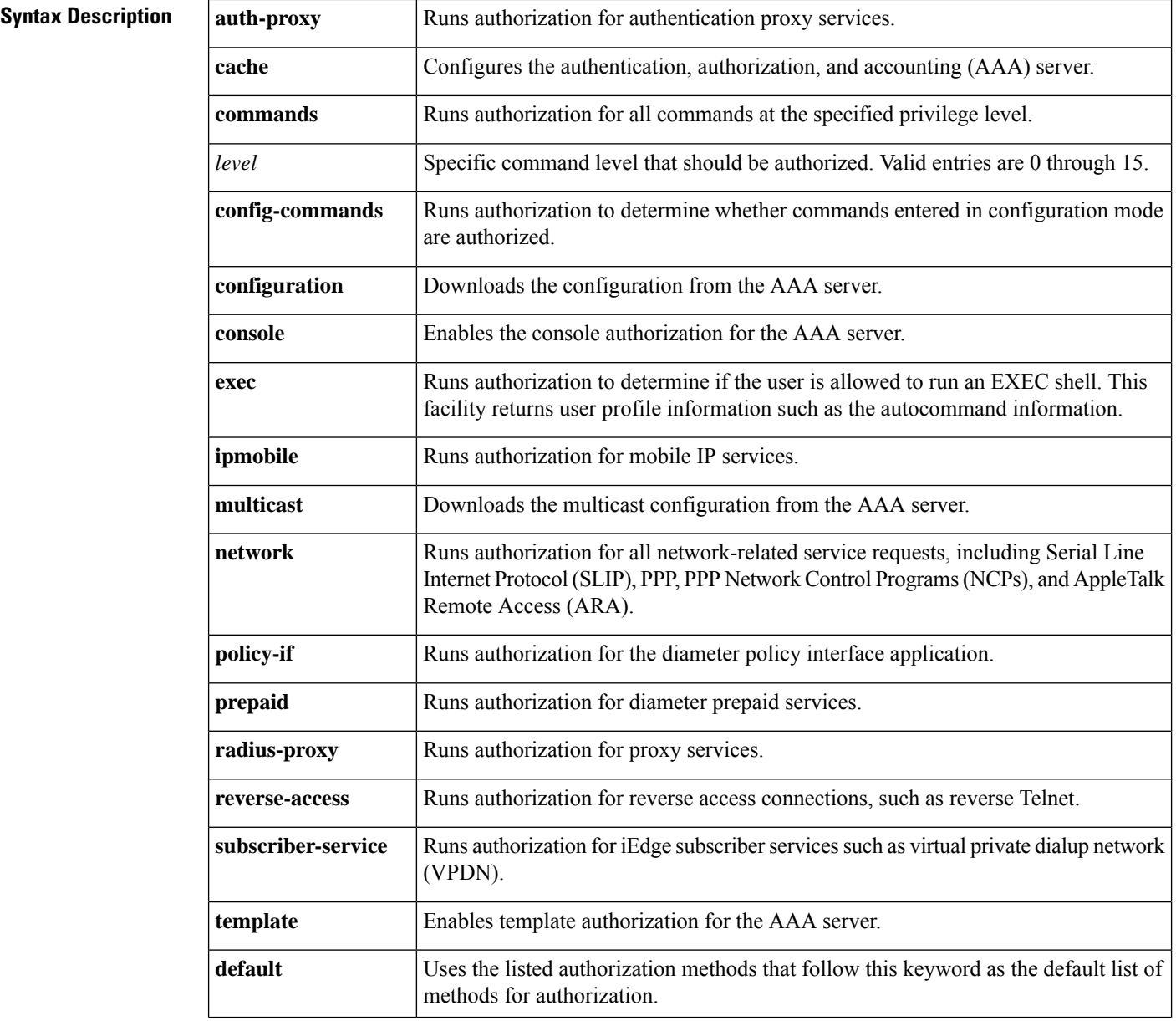

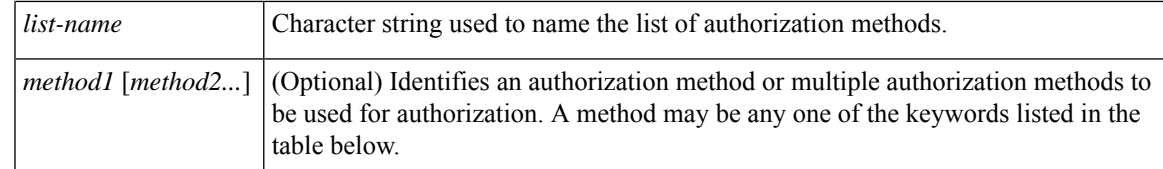

**Command Default** Authorization is disabled for all actions (equivalent to the method keyword **none**).

#### **Command Modes**

Global configuration (config)

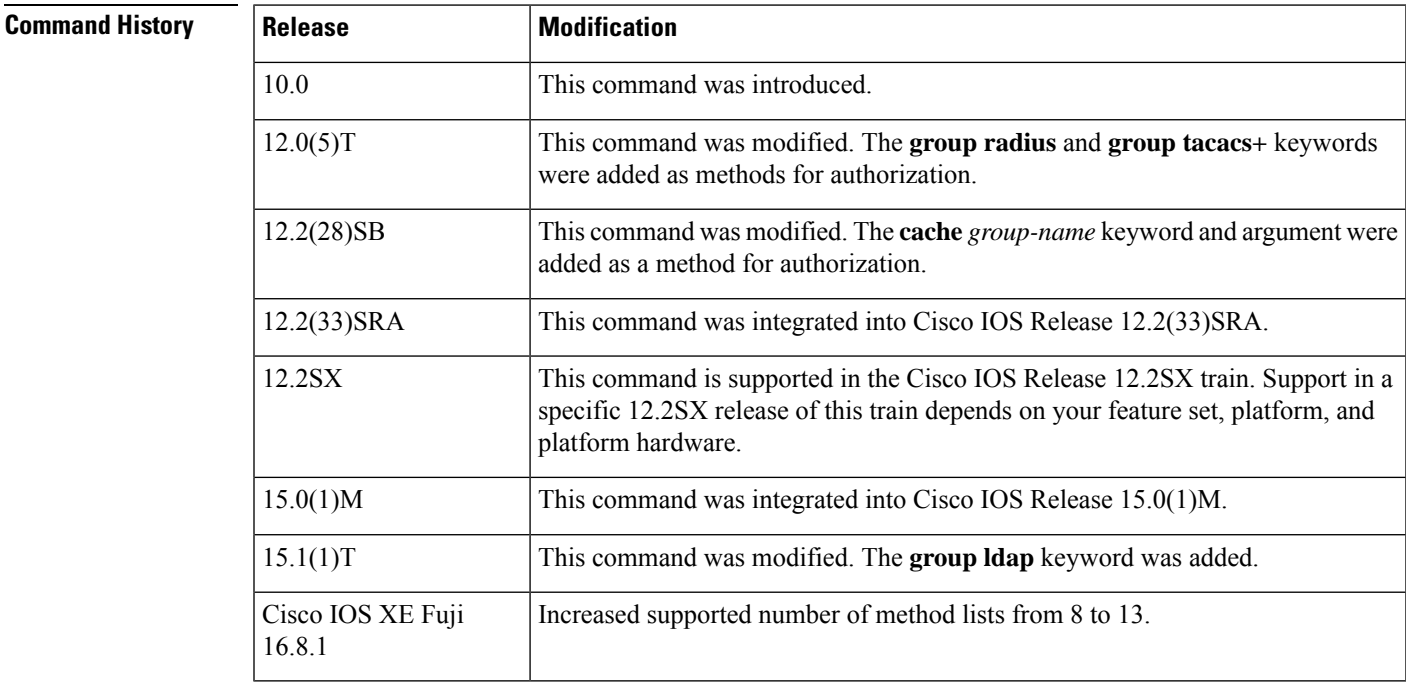

**Usage Guidelines** Use the **aaa authorization**command to enable authorization and to create named methods lists, which define authorization methods that can be used when a user accesses the specified function. Method lists for authorization define the ways in which authorization will be performed and the sequence in which these methods will be performed. A method list is a named list that describes the authorization methods (such as RADIUS or TACACS+) that must be used in sequence. Method lists enable you to designate one or more security protocols to be used for authorization, thus ensuring a backup system in case the initial method fails. Cisco IOS software uses the first method listed to authorize users for specific network services; if that method fails to respond, the Cisco IOS software selects the next method listed in the method list. This process continues until there is successful communication with a listed authorization method, or until all the defined methods are exhausted.

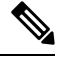

The Cisco IOS software attempts authorization with the next listed method only when there is no response from the previous method. If authorization fails at any point in this cycle--meaning that the security server or the local username database responds by denying the user services--the authorization process stops and no other authorization methods are attempted. **Note**

If the **aaa authorization** command for a particular authorization type is issued without a specified named method list, the default method list is automatically applied to all interfaces or lines (where this authorization type applies) except those that have a named method list explicitly defined. (A defined method list overrides the default method list.) If no default method list is defined, then no authorization takes place. The default authorization method list must be used to perform outbound authorization, such as authorizing the download of IP pools from the RADIUS server.

Use the **aaa authorization** command to create a list by entering the values for the *list-name* and the *method* arguments, where *list-name* is any character string used to name this list (excluding all method names) and *method* identifies the list of authorization methods tried in the given sequence.

The **aaa authorization** command supports 13 separate method lists. For example:

```
aaa authorization configuration methodlist1 group radius
aaa authorization configuration methodlist2 group radius
...
aaa authorization configuration methodlist13 group radius
```
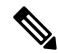

**Note**

In the table below, the **group** *group-name,* **group ldap, group radius**, and **group tacacs +** methods refer to a set of previously defined RADIUS or TACACS+ servers. Use the **radius-server host** and **tacacs-server host** commands to configure the host servers. Use the **aaa group server radius**, **aaa group server ldap**,and **aaa group server tacacs+** commands to create a named group of servers.

The table below describes the method keywords.

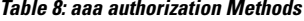

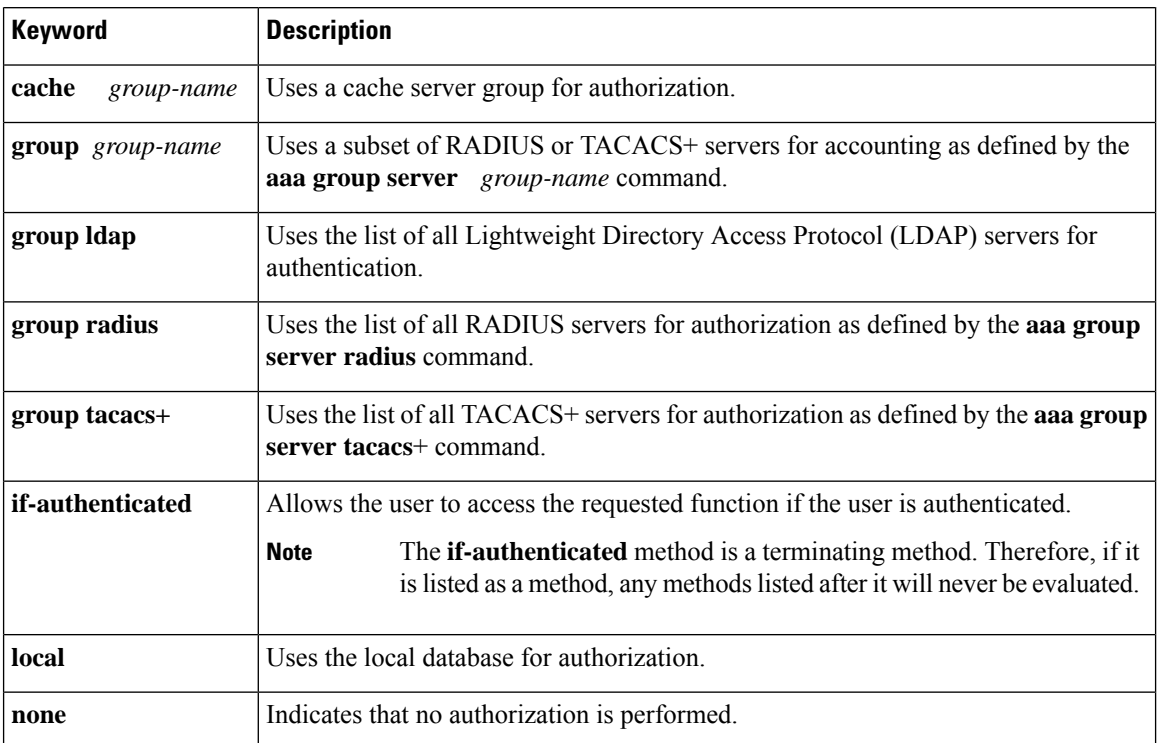

Cisco IOS software supports the following methods for authorization:

- Cache Server Groups--The router consults its cache server groups to authorize specific rights for users.
- If-Authenticated --The user is allowed to access the requested function provided the user has been authenticated successfully.
- Local --The router or access server consults its local database, as defined by the **username** command, to authorize specific rights for users. Only a limited set of functions can be controlled through the local database.
- None --The network access server does not request authorization information; authorization is not performed over this line or interface.
- RADIUS --The network access server requests authorization information from the RADIUS security server group. RADIUS authorization defines specific rights for users by associating attributes, which are stored in a database on the RADIUS server, with the appropriate user.
- TACACS+--The network access server exchanges authorization information with the TACACS+ security daemon. TACACS+ authorization defines specific rights for users by associating attribute-value (AV) pairs, which are stored in a database on the TACACS+ security server, with the appropriate user.

Method lists are specific to the type of authorization being requested. AAA supports five different types of authorization:

- Commands --Applies to the EXEC mode commands a user issues. Command authorization attempts authorization for all EXEC mode commands, including global configuration commands, associated with a specific privilege level.
- EXEC --Applies to the attributes associated with a user EXEC terminal session.
- Network --Applies to network connections. The network connections can include a PPP, SLIP, or ARA connection.

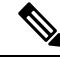

- You must configure the **aaa authorization config-commands** command to authorize global configuration commands, including EXEC commands prepended by the **do** command. **Note**
	- Reverse Access --Applies to reverse Telnet sessions.
	- Configuration --Applies to the configuration downloaded from the AAA server.

When you create a named method list, you are defining a particular list of authorization methods for the indicated authorization type.

Once defined, the method lists must be applied to specific lines or interfaces before any of the defined methods are performed.

The authorization command causes a request packet containing a series of AV pairs to be sent to the RADIUS or TACACS daemon as part of the authorization process. The daemon can do one of the following:

- Accept the request as is.
- Make changes to the request.
- Refuse the request and authorization.

For a list of supported RADIUS attributes, see the module RADIUS Attributes. For a list of supported TACACS+ AV pairs, see the module TACACS+ Attribute-Value Pairs.

 $\mathscr{P}$ 

Five commands are associated with privilege level 0:**disable**, **enable**, **exit**,**help**, and **logout**. If you configure AAA authorization for a privilege level greater than 0, these five commands will not be included in the privilege level command set. **Note**

**Examples** The following example shows how to define the network authorization method list named mygroup, which specifies that RADIUS authorization will be used on serial lines using PPP. If the RADIUS server fails to respond, local network authorization will be performed.

aaa authorization network mygroup group radius local

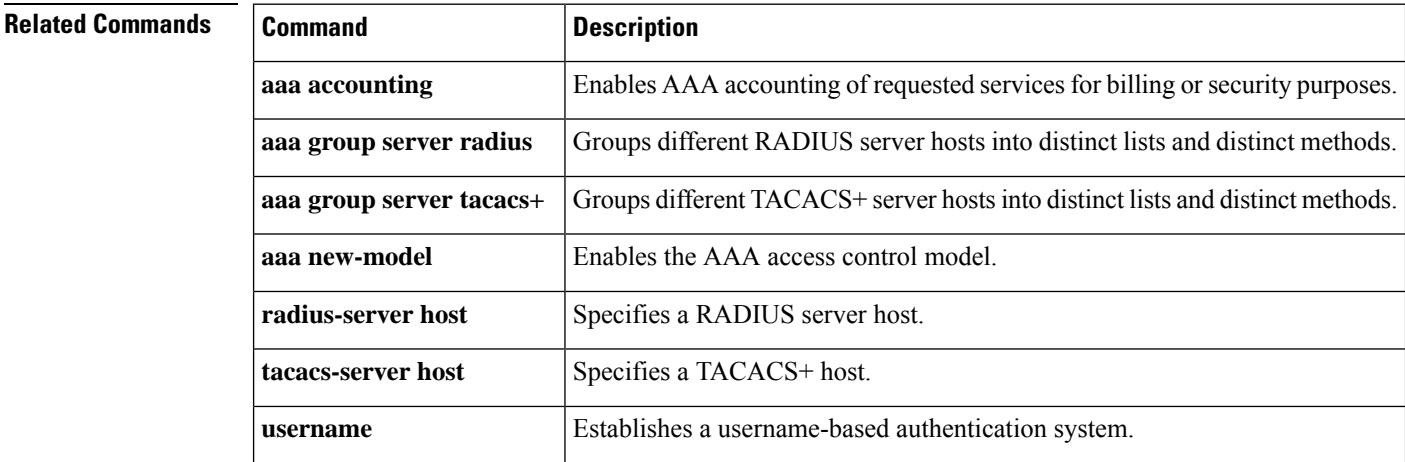

# **aaa authorization (IKEv2 profile)**

To specify the authentication, authorization, and accounting (AAA) authorization for a local or external group policy, use the **aaa authorization** command in IKEv2 profile configuration mode. To remove the AAA authorization, use the **no** form of this command.

**aaa authorization** {**group** [{**override**}] {**cert** | **eap** | **psk**} | **user** {**cert list** | **eap**{**cached** | **list**} | **psk**{**cached** | **list**}} {*aaa-listname* | [{*aaa-username* | [{**local**}] | **name-mangler** *mangler-name*}] | [{**password** *password*}]}} **no aaa authorization** {**group** [{**override**}] {**cert** | **eap** | **psk**} | **user** {**cert list** | **eap**{**cached** | **list**} |

**psk**{**cached** | **list**}} {*aaa-listname* | [{*aaa-username* | [{**local**}] | **name-mangler** *mangler-name*}] | [{**password** *password*}]}}

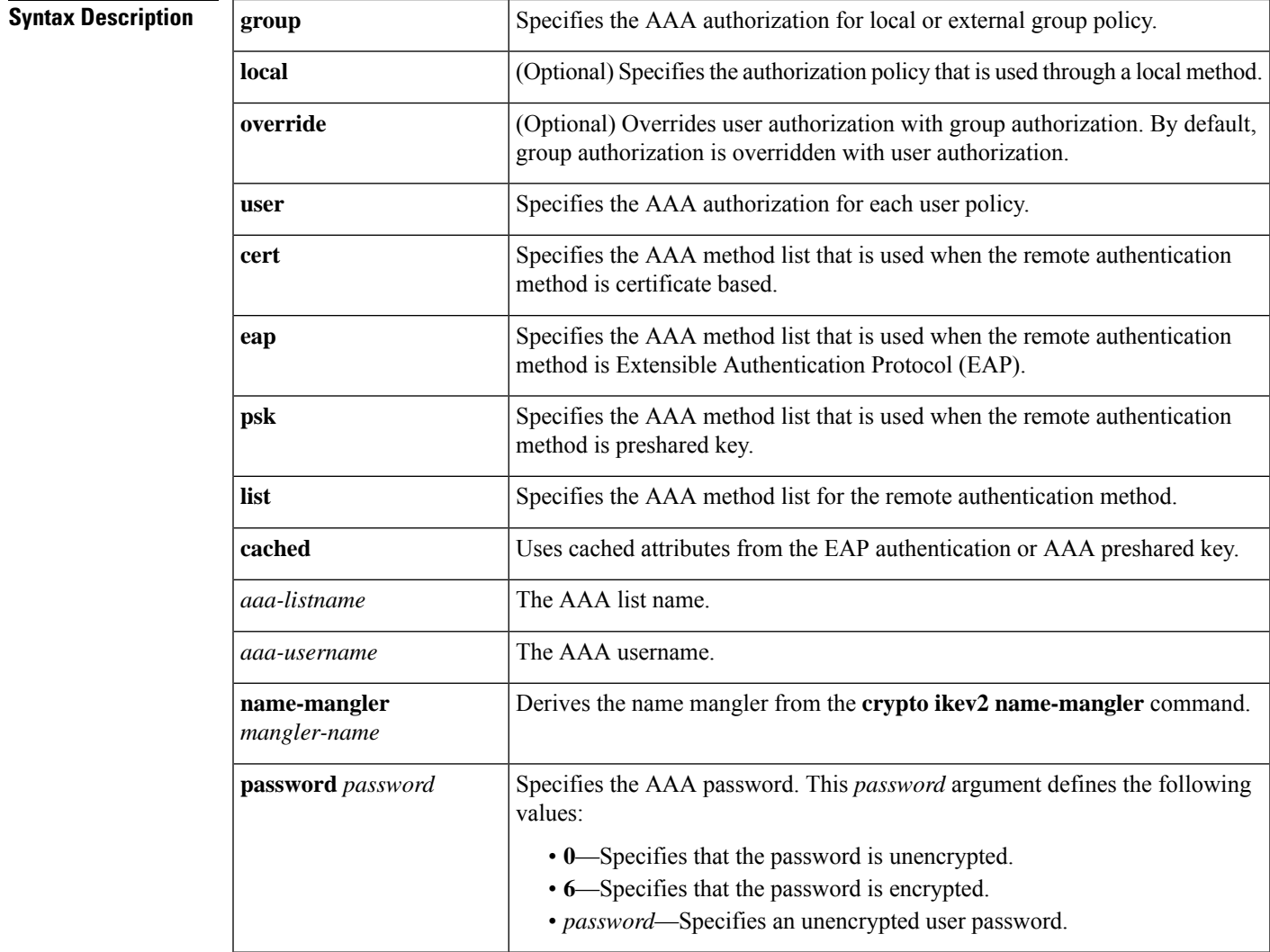

**Command Default** AAA authorization is not specified.

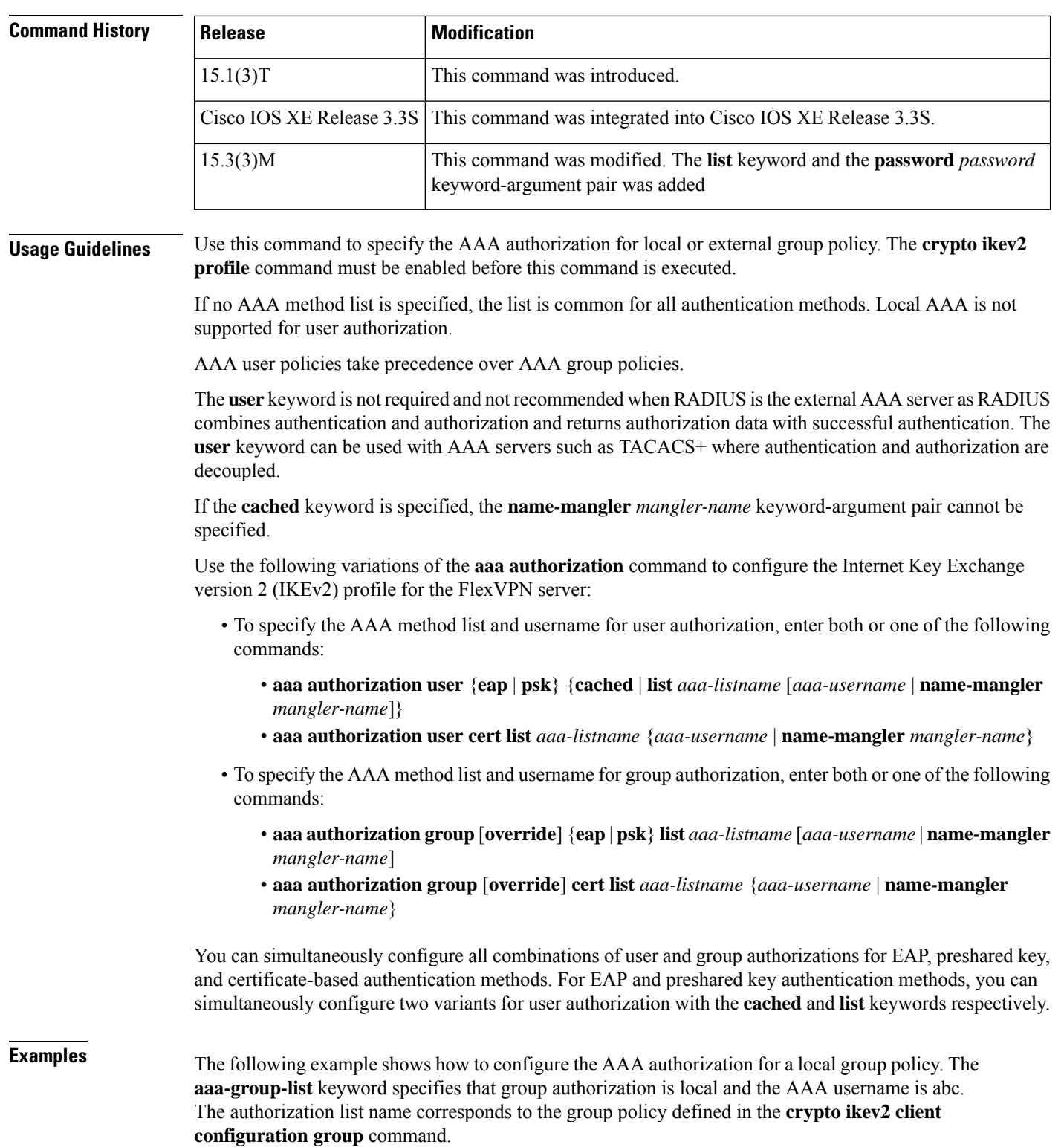

## **Command Modes** IKEv2 profile configuration (config-ikev2-profile)

**Cisco IOS Security Command Reference: Commands A to C**

```
Router(config)# aaa new-model
Router(config)# aaa authorization network aaa-group-list default local
Router(config)# crypto ikev2 client configuration group 123
Router(config-ikev2-client-config-group)# pool addr-pool1
Router(config-ikev2-client-config-group)# dns 198.51.100.1 198.51.100.100
Router(config-ikev2-client-config-group)# wins 203.0.113.1 203.0.113.115
Router(config-ikev2-client-config-group)# exit
Router(config)# crypto ikev2 profile profile1
Router(config-ikev2-profile)# wins 203.0.113.1 203.0.113.115 authentication remote eap
Router(config-ikev2-profile)# aaa authorization group aaa-group-list abc
```
The following example shows how to configure an external AAA-based group policy. The **aaa-group-list** keyword specifies that the group authorization is RADIUS based. The name mangler derives the group name from the domain part of ID-FODN, which is abc.

```
Router(config)# aaa new-model
Router(config)# aaa authorization network aaa-group-list default group radius
Router(config)# crypto ikev2 name-mangler mangler1
Router(config-ikev2-name-mangler)# fqdn domain
Router(config-ikev2-name-mangler)# exit
Router(config)# crypto ikev2 profile profile1
Router(config-ikev2-profile)# identity remote fqdn host1.abc
Router(config-ikev2-profile)# authentication remote eap
Router(config-ikev2-profile)# aaa authorization group aaa-group-list name-mangler mangler1
```
The following example shows how to configure an external AAA-based group policy. The **aaa-user-list** specifies that user authorization is RADIUS based. The name mangler derives the username from the hostname part of ID-FQDN, which is host1.

```
Router(config)# aaa new-model
Router(config)# aaa authorization network aaa-user-list default group radius
Router(config)# crypto ikev2 name-mangler mangler2
Router(config-ikev2-name-mangler)# fqdn hostname
Router(config-ikev2-name-mangler)# exit
Router(config-ikev2-profile)# crypto ikev2 profile profile1
Router(config-ikev2-profile)# match identity remote fqdn host1.abc
Router(config-ikev2-profile)# authentication remote eap
Router(config-ikev2-profile)# aaa authorization user aaa-user-list name-mangler mangler2
```
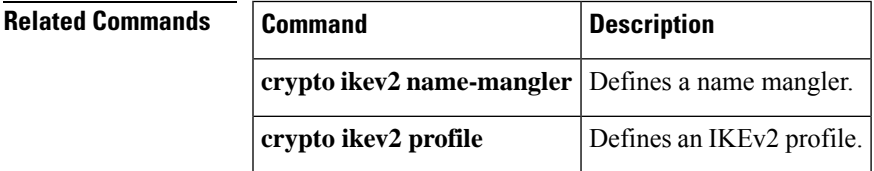

## **aaa authorization cache filterserver**

To enable authentication, authorization, and accounting (AAA) authorization caches and the downloading of access control list (ACL) configurations from a RADIUS filter server, use the **aaa authorization cache filterserver** command in global configuration mode. To disable AAA authorization caches, use the **no** form of this command.

**aaa authorization cache filterserver default** *methodlist* [*methodlist2* ...] **no aaa authorization cache filterserver default**

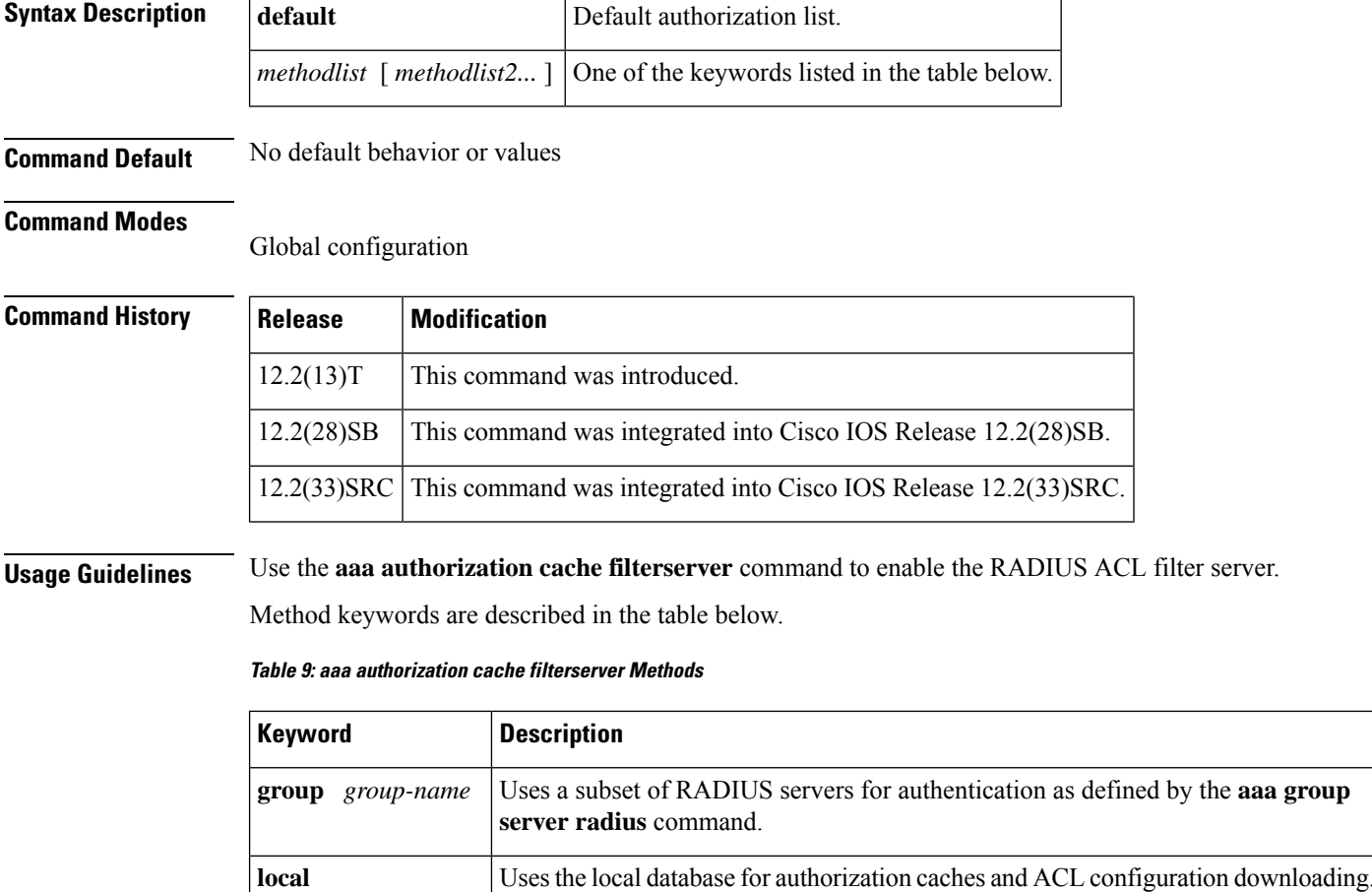

This command functions similarly to the **aaa authorization**command with the following exceptions:

• Named method-lists cannot be configured.

**none** No authorization is performed.

- Only one instance of this command can be configured.
- TACACS+ groups cannot be configured.
**Examples** The following example shows how to configure the default RADIUS server group as the desired filter. If the request is rejected or a reply is not returned, local configuration will be consulted. If the local filter does not respond, the call will be accepted but filtering will not occur.

aaa authorization cache filterserver group radius local none

# **Related Commands Command Description aaa authorization** Sets parameters that restrict user access to a network. **aaa group server radius** Groups different RADIUS server hosts into distinct lists and distinct methods.

## **aaa authorization config-commands**

To reestablish the default created when the **aaa authorization commands** command was issued, use the aaa authorization config-commands command in global configuration mode. To disable authentication, authorization, and accounting (AAA) configuration command authorization, use the**no** form of this command.

**aaa authorization config-commands no aaa authorization config-commands**

**Syntax Description** This command has no arguments or keywords.

**Command Default** This command is disabled by default.

### **Command Modes**

Global configuration

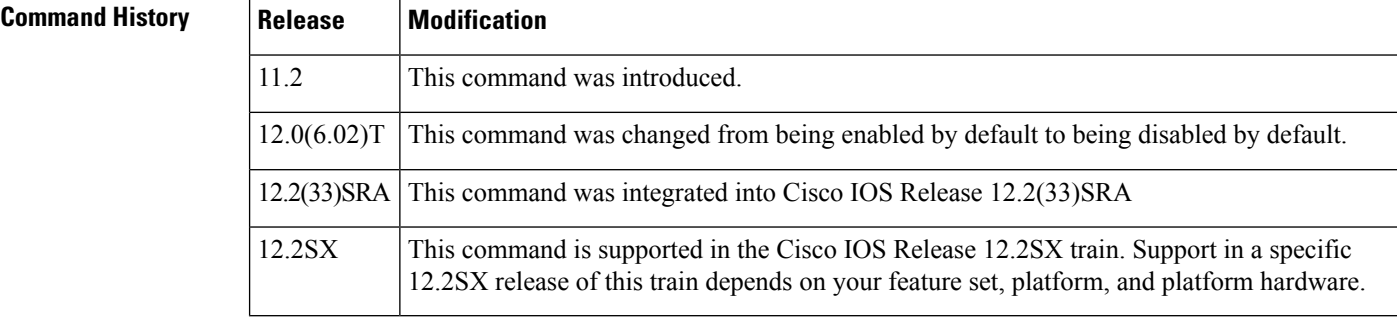

**Usage Guidelines** If the **aaa authorization commands** level method commandis enabled, all commands, including configuration commands, are authorized by authentication, authorization, and accounting (AAA) using the method specified. Because there are configuration commands that are identical to some EXEC-level commands, there can be some confusion in the authorization process. Using the **no aaa authorization config-commands** command stops the network access server from attempting configuration command authorization.

> After the **no** form of this command has been entered, AAA authorization of configuration commands is completely disabled. Care should be taken before entering the**no** form of this command because it potentially reduces the amount of administrative control on configuration commands.

Use the **aaa authorization config-commands**command if, after using the **no** form of this command, you need to reestablish the default set by the **aaa authorization commands** *level method* command.

**Note**

You will get the same result if you (1) do not configure this command, or (2) configure **no aaa authorization config-commands**.

**Examples** The following example specifies that TACACS+ authorization is run for level 15 commands and that AAA authorization of configuration commands is disabled:

aaa new-model

aaa authorization command 15 group tacacs+ none no aaa authorization config-commands

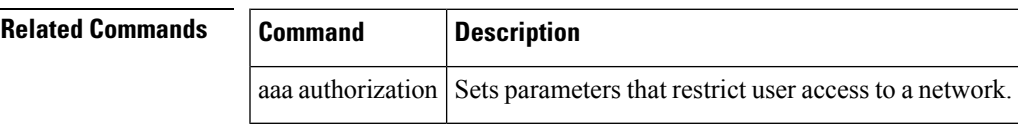

## **aaa authorization console**

To apply authorization to a console, use the **aaa authorization console** command in global configuration mode. To disable the authorization, use the **no** form of this command.

**aaa authorization console no aaa authorization console**

**Syntax Description** This command has no arguments or keywords.

**Command Default** Authentication, authorization, and accounting (AAA) authorization is disabled on the console.

### **Command Modes**

Global configuration

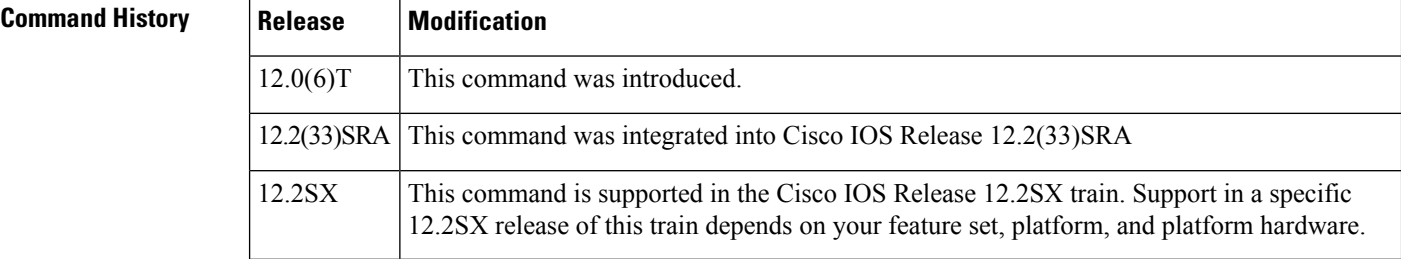

**Usage Guidelines** If the **aaa new-model** command has been configured to enable the AAA access control model, the **no aaa authorization console**command is the default, and the authorization that is configured on the console line will always succeed. If you do not want the default, you need to configure the **aaa authorization console** command.

This command by itself does not turn on authorization of the console line. It needs to be used in conjunction with the **authorization** command under console line configurations. **Note**

If you are trying to enable authorization and the **no aaa authorization console** command is configured by default, you will see the following message:

%Authorization without the global command **aaa authorization console** is useless.

**Examples** The following example shows that the default authorization that is configured on the console line is being disabled:

Router (config)# **aaa authorization console**

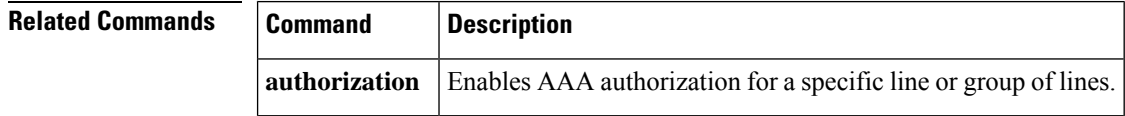

# **aaa authorization list**

To allow user attributes to get "pushed" during authentication, use the **aaa authorization list** command in webvpn context configuration mode. To disable the pushing of attributes, use the **no** form of this command.

**aaa authorization list no aaa authorization list**

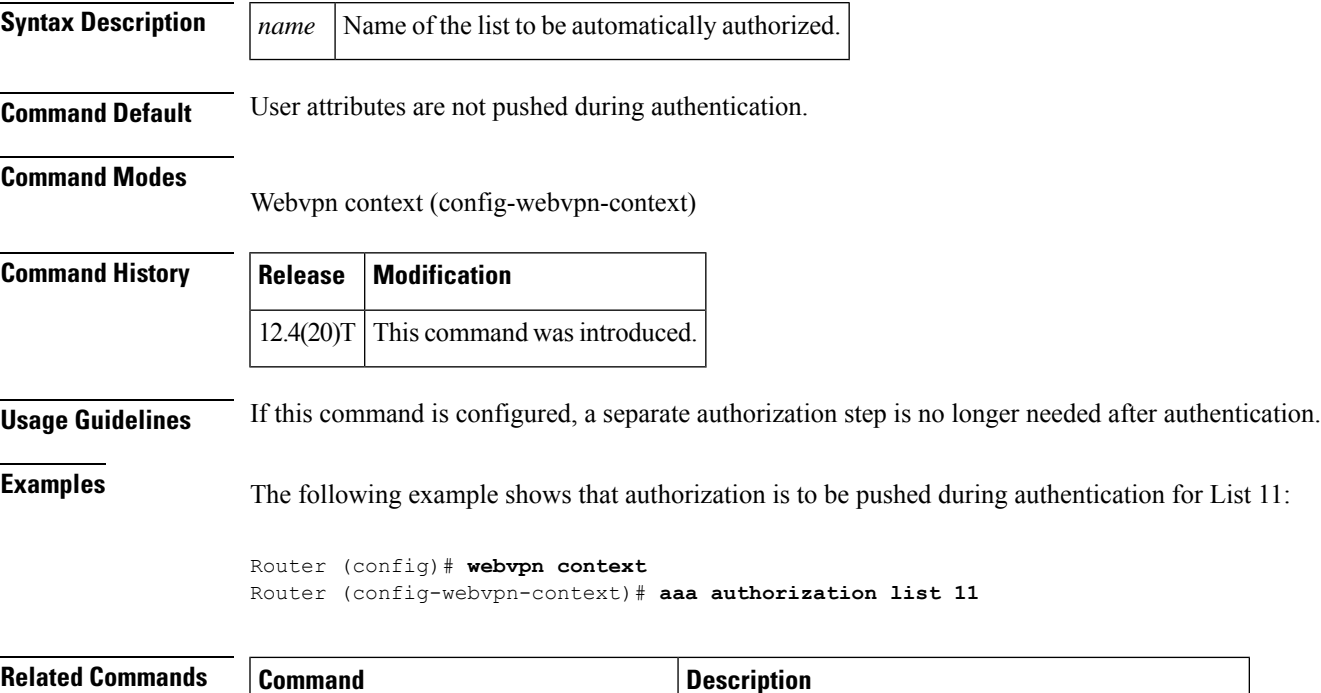

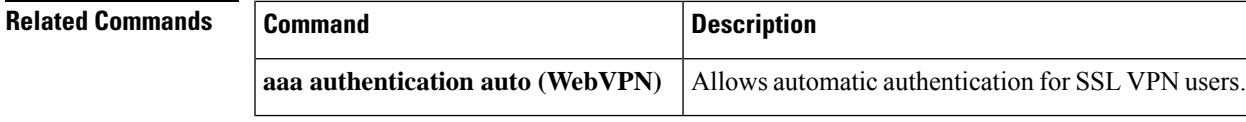

## **aaa authorization reverse-access**

To configure a network access server to request authorization information from a security server before allowing a user to establish a reverse Telnet session, use the **aaa authorization reverse-access**command in global configuration mode. To restore the default value for this command, use the **no** form of this command.

**aaa authorization reverse-access** {**group radius** | **group tacacs**+} **no aaa authorization reverse-access** {**group radius** | **group tacacs**+}

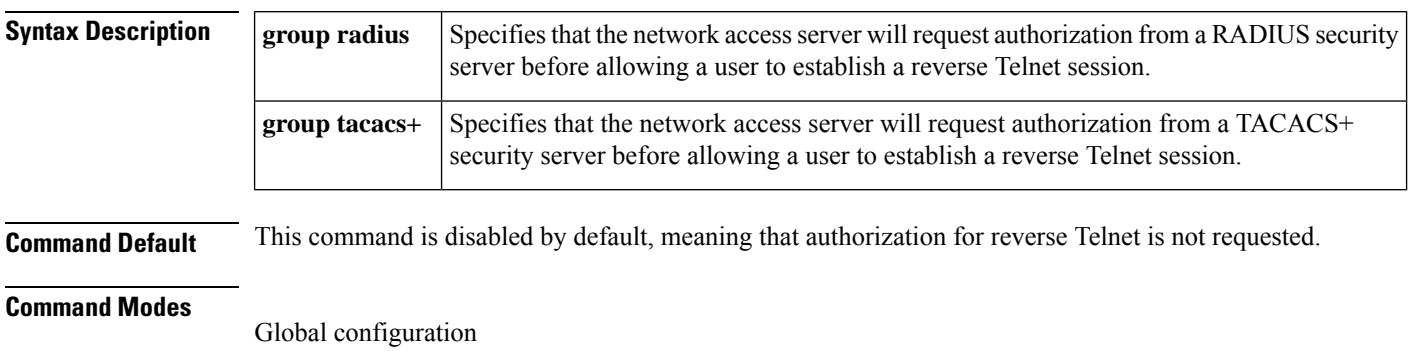

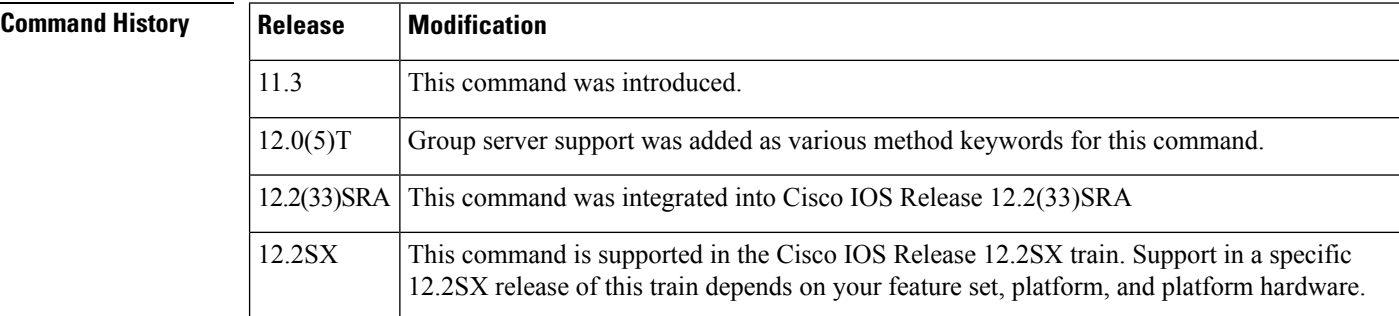

**Usage Guidelines** Telnet is a standard terminal emulation protocol used for remote terminal connection. Normally, you log in to a network access server (typically through a dialup connection) and then use Telnet to access other network devices from that network access server. There are times, however, when it is necessary to establish a reverse Telnet session. In reverse Telnet sessions, the Telnet connection is established in the opposite direction--from inside a network to a network access server on the network periphery to gain access to modems or other devices connected to that network access server. Reverse Telnet is used to provide users with dialout capability by allowing them to open Telnet sessions to modem ports attached to a network access server.

> It is important to control access to ports accessible through reverse Telnet.Failure to do so could, for example, allow unauthorized users free access to modems where they can trap and divert incoming calls or make outgoing calls to unauthorized destinations.

> Authentication during reverse Telnet is performed through the standard AAA login procedure for Telnet. Typically the user has to provide a username and password to establish either a Telnet or reverse Telnet session. This command provides an additional (optional) level of security by requiring authorization in addition to authentication. When this command is enabled, reverse Telnet authorization can use RADIUS or TACACS+ to authorize whether or not this user is allowed reverse Telnet access to specific asynchronous ports, after the user successfully authenticates through the standard Telnet login procedure.

П

**Examples** The following example causes the network access server to request authorization information from a TACACS+ security server before allowing a user to establish a reverse Telnet session:

```
aaa new-model
aaa authentication login default group tacacs+
aaa authorization reverse-access default group tacacs+
!
tacacs-server host 172.31.255.0
tacacs-server timeout 90
tacacs-server key goaway
```
The lines in this sample TACACS+ reverse Telnet authorization configuration are defined asfollows:

- The **aaa new-model** command enables AAA.
- The **aaa authentication login default group tacacs+** command specifies TACACS+ as the default method for user authentication during login.
- The **aaa authorization reverse-access default group tacacs +** command specifies TACACS+ as the method for user authorization when trying to establish a reverse Telnet session.
- The **tacacs-server host**command identifies the TACACS+ server.
- The **tacacs-server timeout** command sets the interval of time that the network access server waits for the TACACS+ server to reply.
- The **tacacs-server key** command defines the encryption key used for all TACACS+ communications between the network access server and the TACACS+ daemon.

The following example configures a generic TACACS+ server to grant a user, "jim," reverse Telnet access to port tty2 on the network access server named "site1" and to port tty5 on the network access server named site2:

```
user = jim
 login = cleartext lab
  service = raccess {
    port#1 = site1/tty2
    port#2 = site2/tty5
}
```

```
Note
```
In this example, "site1" and "site2" are the configured host names of network access servers, not DNS names or alias.

The following example configures the TACACS+ server (CiscoSecure) to authorize a user named Jim for reverse Telnet:

```
user = \limprofile_id = 90
profile_cycle = 1
member = Tacacs Users
 service=shell {
 default cmd=permit
 }
 service=raccess {
 allow "c2511e0" "tty1" ".*"
```

```
refuse ".*" ".*" ".*"
password = clear "goaway"
```
CiscoSecure only supports reverse Telnet using the command line interface in versions  $2.1(x)$  through version  $2.2(1)$ . **Note**

An empty "service=raccess {}" clause permits a user to have unconditional access to network access server ports for reverse Telnet. If no "service=raccess" clause exists, the user is denied access to any port for reverse Telnet.

For more information about configuring TACACS+, refer to the chapter "Configuring TACACS+" in the *CiscoIOS Security Configuration Guide* .For more information about configuring CiscoSecure, refer to the *CiscoSecure Access Control Server User Guide* , version 2.1(2) or later.

The following example causes the network access server to request authorization from a RADIUS security server before allowing a user to establish a reverse Telnet session:

```
aaa new-model
aaa authentication login default group radius
aaa authorization reverse-access default group radius
!
radius-server host 172.31.255.0
radius-server key goaway
```
The lines in this sample RADIUS reverse Telnet authorization configuration are defined as follows:

- The **aaa new-model** command enables AAA.
- The **aaa authentication login default group radius** command specifies RADIUS as the default method for user authentication during login.
- The **aaa authorization reverse-access default group radius** command specifies RADIUS as the method for user authorization when trying to establish a reverse Telnet session.
- The **radius-server host** command identifies the RADIUS server.
- The **radius-server key**command defines the encryption key used for all RADIUS communications between the network access server and the RADIUS daemon.

The following example configures the RADIUS server to grant a user named "jim" reverse Telnet access at port tty2 on network access server site1:

```
Password = "goaway"
User-Service-Type = Shell-User
cisco-avpair = "raccess:port#1=site1/tty2"
```
The syntax "raccess:port=any/any" permits a user to have unconditional access to network access server ports for reverse Telnet. If no "raccess:port={*nasname* }/{*tty number* }" clause exists in the user profile, the user is denied access to reverse Telnet on all ports.

For more information about configuring RADIUS, refer to the chapter "Configuring RADIUS" in the *CiscoIOS Security Configuration Guide* .

# **aaa authorization template**

To enable usage of a local or remote customer template on the basis of Virtual Private Network (VPN) routing and forwarding (VRF), use the **aaa authorization template** command in global configuration mode. To disable the new authorization, use the **no** form of this command.

**aaa authorization template no aaa authorization template**

- **Syntax Description** This command has no arguments or keywords.
- **Command Default** Disabled.

### **Command Modes**

Global configuration (config)

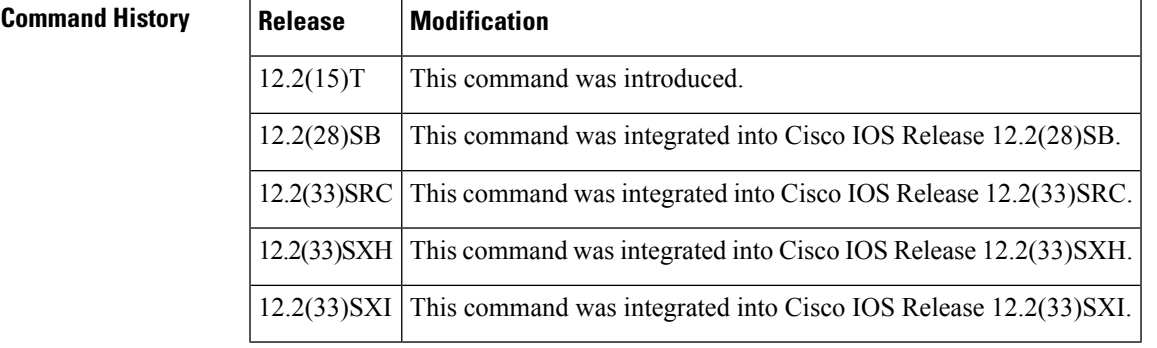

**Examples** The following example enables usage of a remote customer template:

aaa authorization template

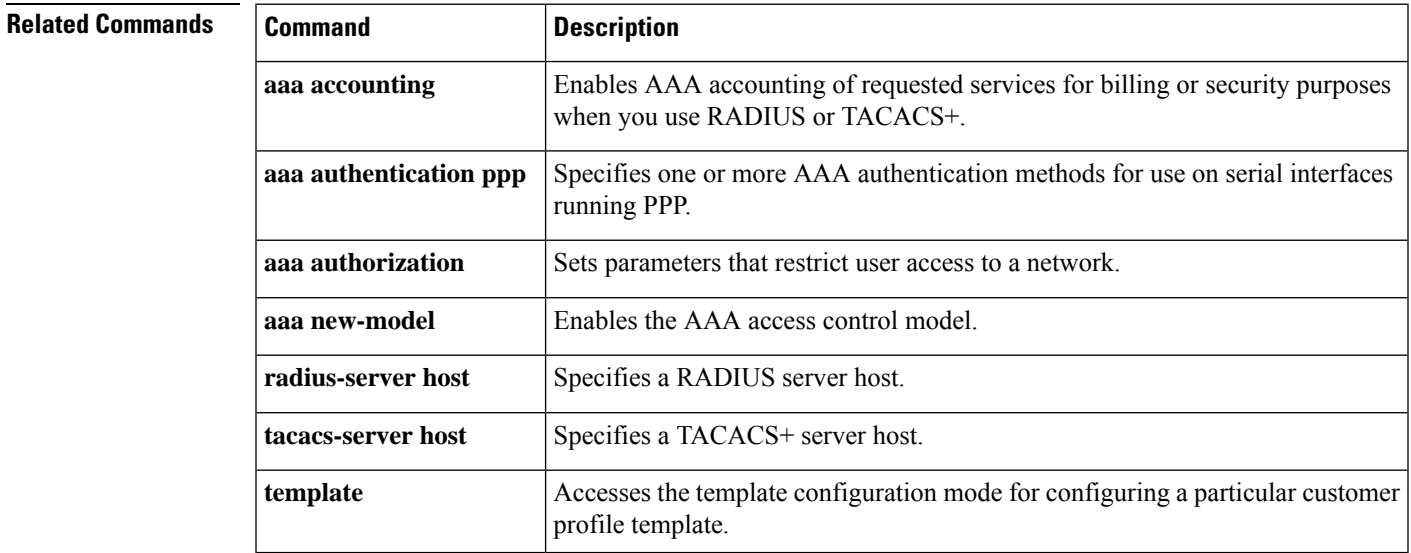

## **aaa cache filter**

To enable filter cache configuration, use the **aaa cache filter**command in global configuration mode. To disable this functionality, use the **no** form of this command.

**aaa cache filter no aaa cache filter**

- **Syntax Description** This command has no arguments or keywords.
- **Command Default** Filter cache configuration is not enabled.

### **Command Modes**

Global configuration

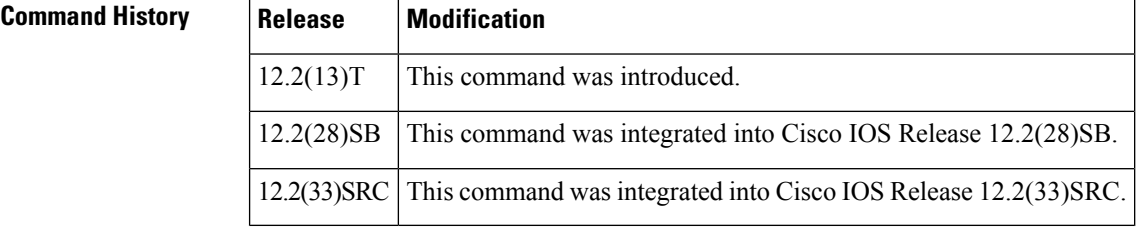

**Usage Guidelines** Use the **aaa cache filter**command to begin filter cache configuration and enter AAA filter configuration mode (config-aaa-filter).

After enabling this command, you can specify filter cache parameters with the following commands:

- **cache clear age** -- Specifies, in minutes, when cache entries expire and the cache is cleared.
- **cache disable** --Disables the cache.
- **cache max** --Refreshes a cache entry when a new sessions begins.
- **cache refresh** --Limits the absolute number of entries the cache can maintain for a particular server.
- **password** --Specifies the optional password that is to be used for filter server authentication requests.

Each of these commands is optional; thus, the default value will be enabled for any command that is not specified. **Note**

**Examples** The following example shows how to enable filter cache configuration and specify cache parameters.

```
aaa cache filter
password mycisco
no cache refresh
cache max 100
```
I

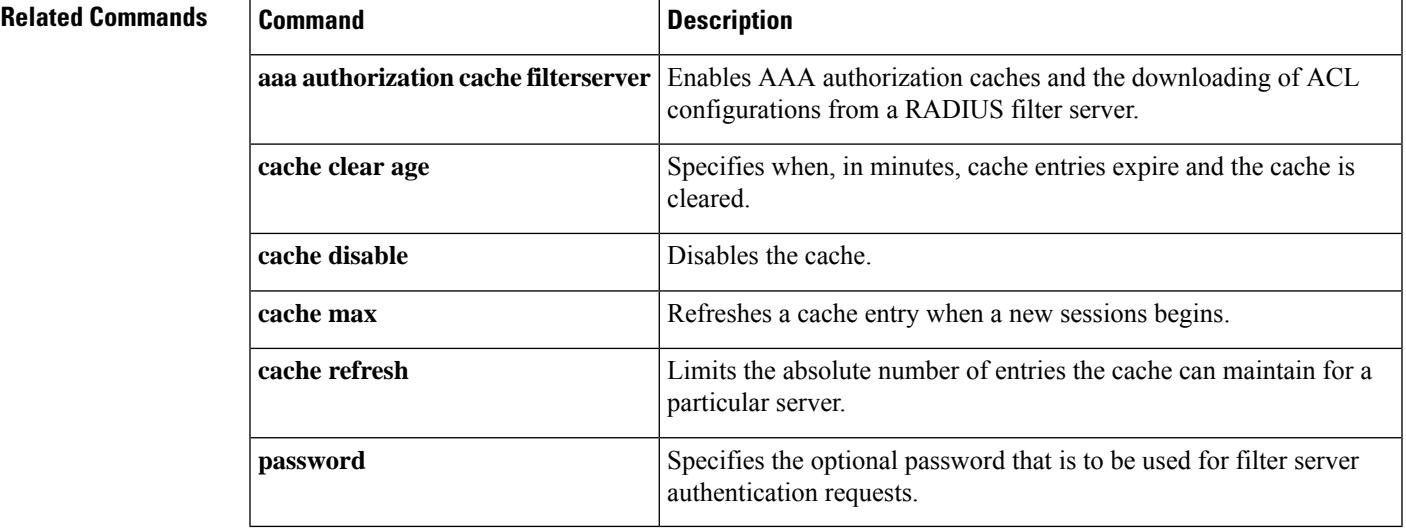

## **aaa cache filterserver**

To enable Authentication, Authorization, and Accounting (AAA) filter server definitions, use the **aaa cache filterserver** command in global configuration mode. To disable AAA filterserver definitions, use the**no** form of this command.

**aaa cache filterserver no aaa cache filterserver**

**Syntax Description** This command has no arguments or keywords.

**Command Default** This command is not enabled.

### **Command Modes**

Global configuration (config)

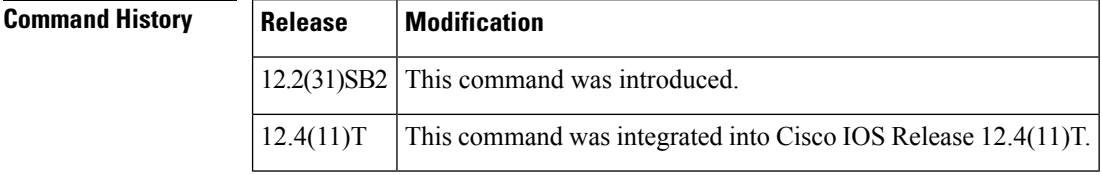

**Usage Guidelines** The **aaa cache filterserver** command is mainly used to define AAA cache filter server requirements for downloading access control lists (ACLs) commands but is also used for cache configurations, domain names, and passwords. To use this command, enable the **aaa authorization cache filterserver** command first.

**Examples** The following example enables the **aaa cache filterserver** command:

```
Router> enable
Router# configure terminal
Router(config)# aaa new-model
Router (config)# aaa authorization cache filterserver default group radius
Router(config)# aaa cache filterserver
Router(config-filter)# cache max 100
Router(config-filter)# no cache refresh
```
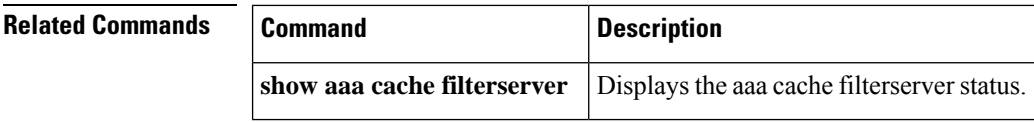

# **aaa cache profile**

To create a named authentication and authorization cache profile group and enter profile map configuration mode, use the **aaa cache profile** command in global configuration mode. To disable a cache profile group, use the **no** form of this command.

**aaa cache profile** *group-name* **no aaa cache profile** *group-name*

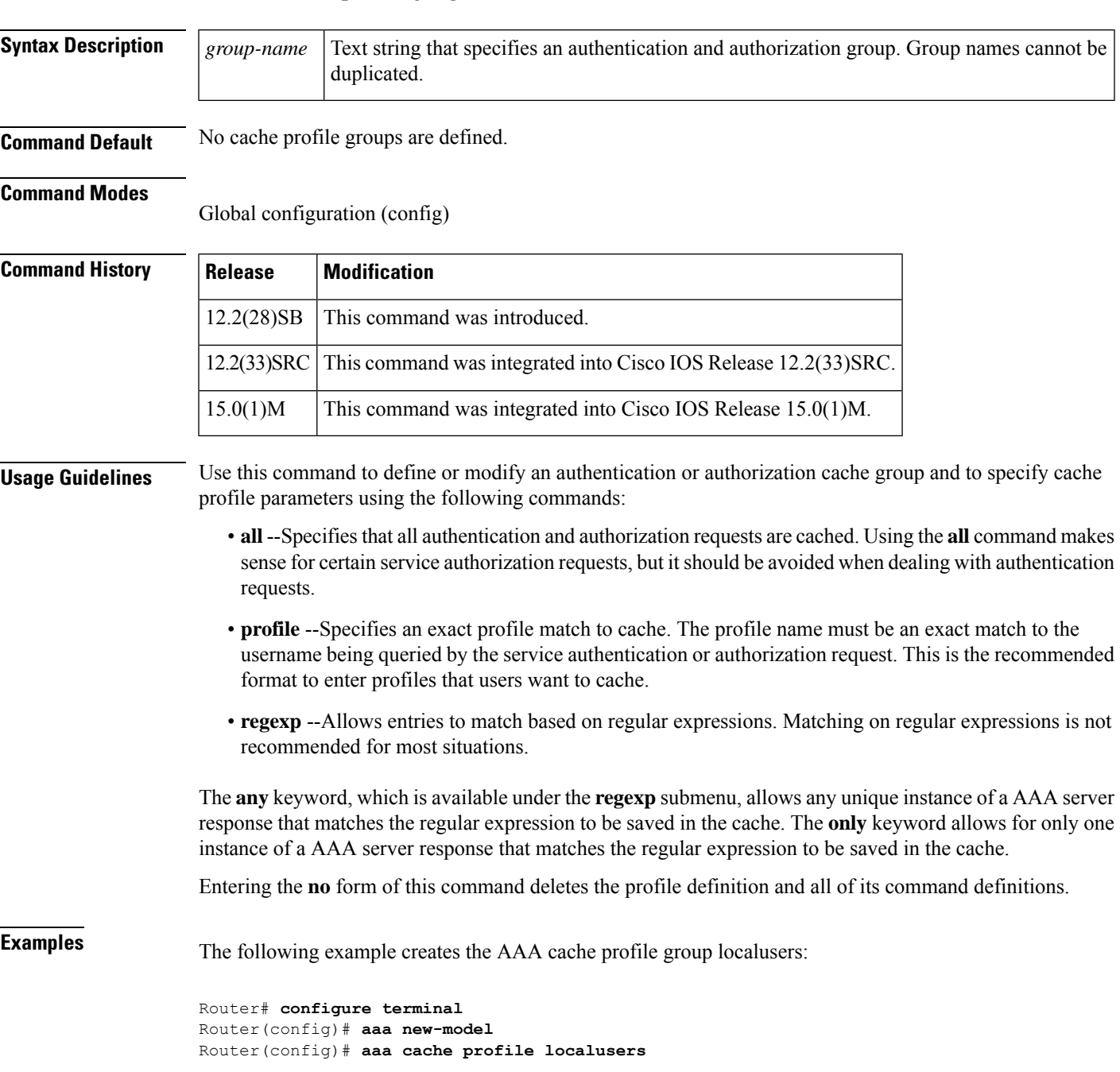

## **Related Commands Command Description**

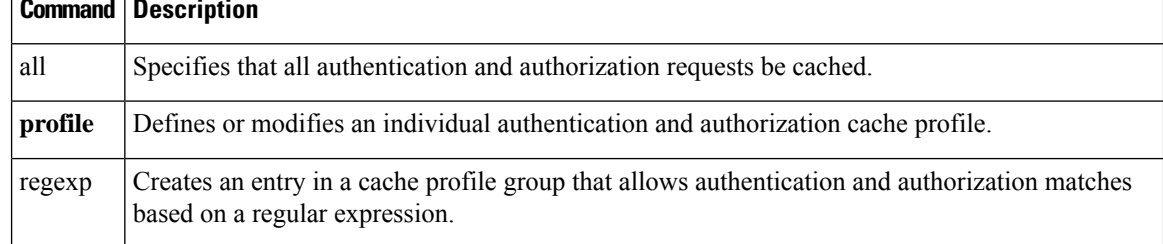

# **aaa common-criteria policy**

To configure authentication, authorization, and accounting (AAA) common criteria security policies, use the **aaa common-criteria policy** command in global configuration mode. To disable AAA common criteria policies, use the **no** form of this command.

**aaa common-criteria policy** *policy-name* **no aaa common-criteria policy** *policy-name*

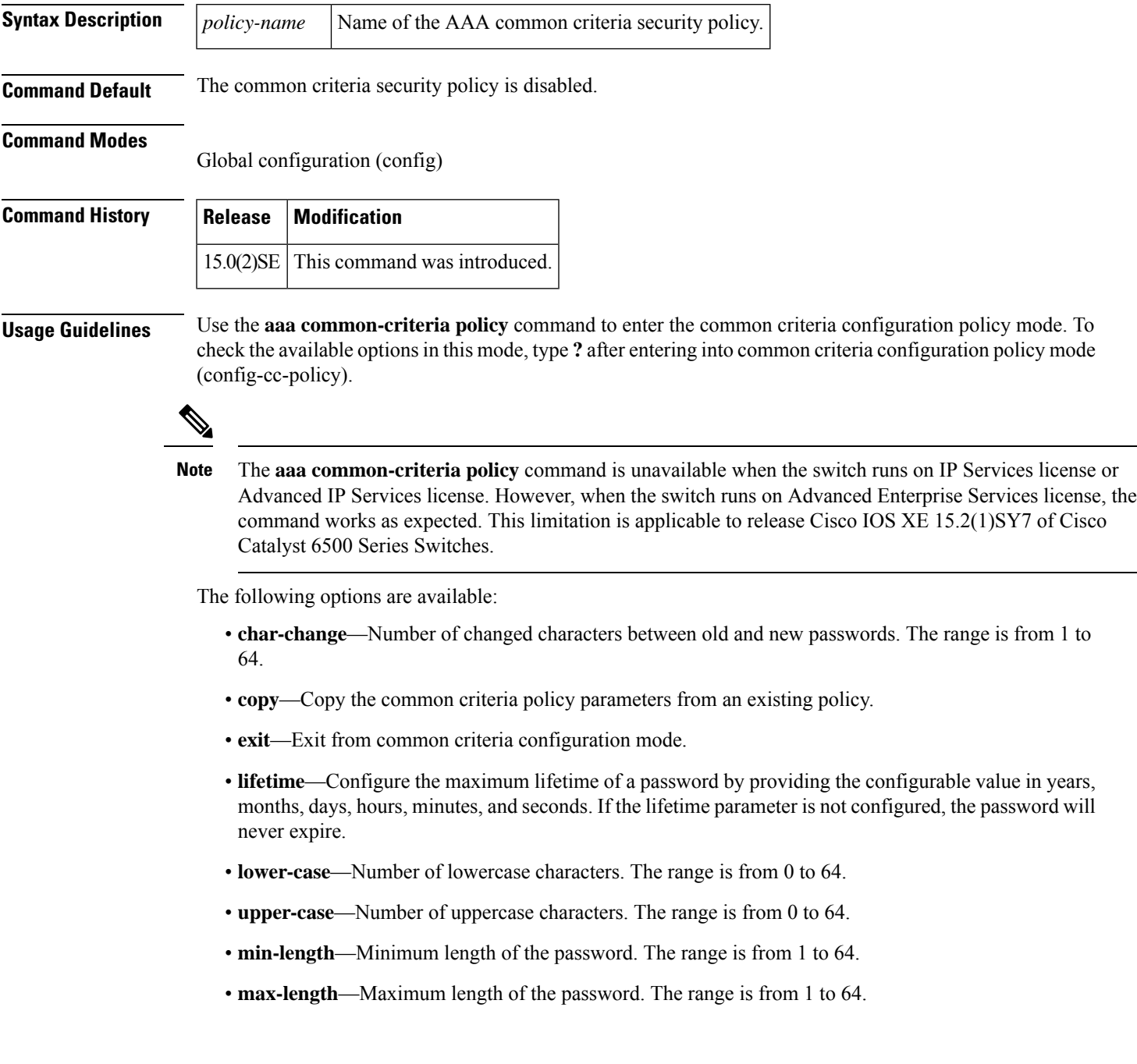

- **numeric-count**—Number of numeric characters. The range is from 0 to 64.
- **special-case**—Number of special characters. The range is from 0 to 64.

**Examples** The following example shows how to create a common criteria security policy:

```
Device> enable
Device# configure terminal
Device(config)# aaa new-model
Device(config)# aaa common-criteria policy policy1
Device(config-cc-policy)# end
```
### **Related Commands**

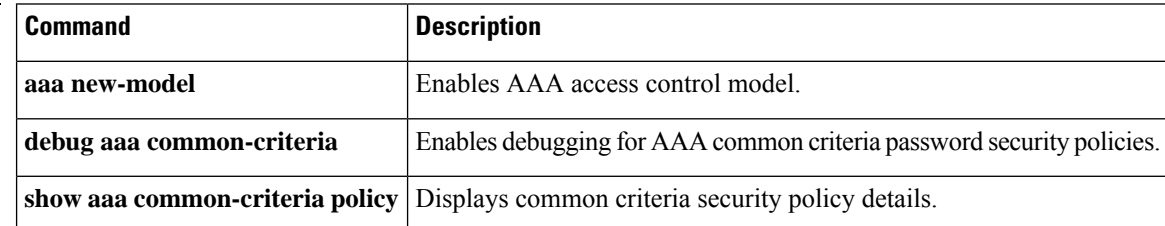

## **aaa configuration**

To configure the username and password that are to be used when downloading configuration requests, an IP pool, or static routes through RADIUS, use the **aaa configuration** command in global configuration mode. To disable this configuration, use the **no** form of this command.

**aaa configuration** {**config-username username** *username* [**password** [{**0** | **7**}] *password*] | {**pool** | **route**} **username** *username* [**password** [{**0** | **6** | **7**}] *password*]} **no aaa configuration** {**config-username username** *username* [**password** [{**0** | **7**}] *password*] | {**pool** | **route**} **username** *username* [**password** [{**0** | **6** | **7**}] *password*]}

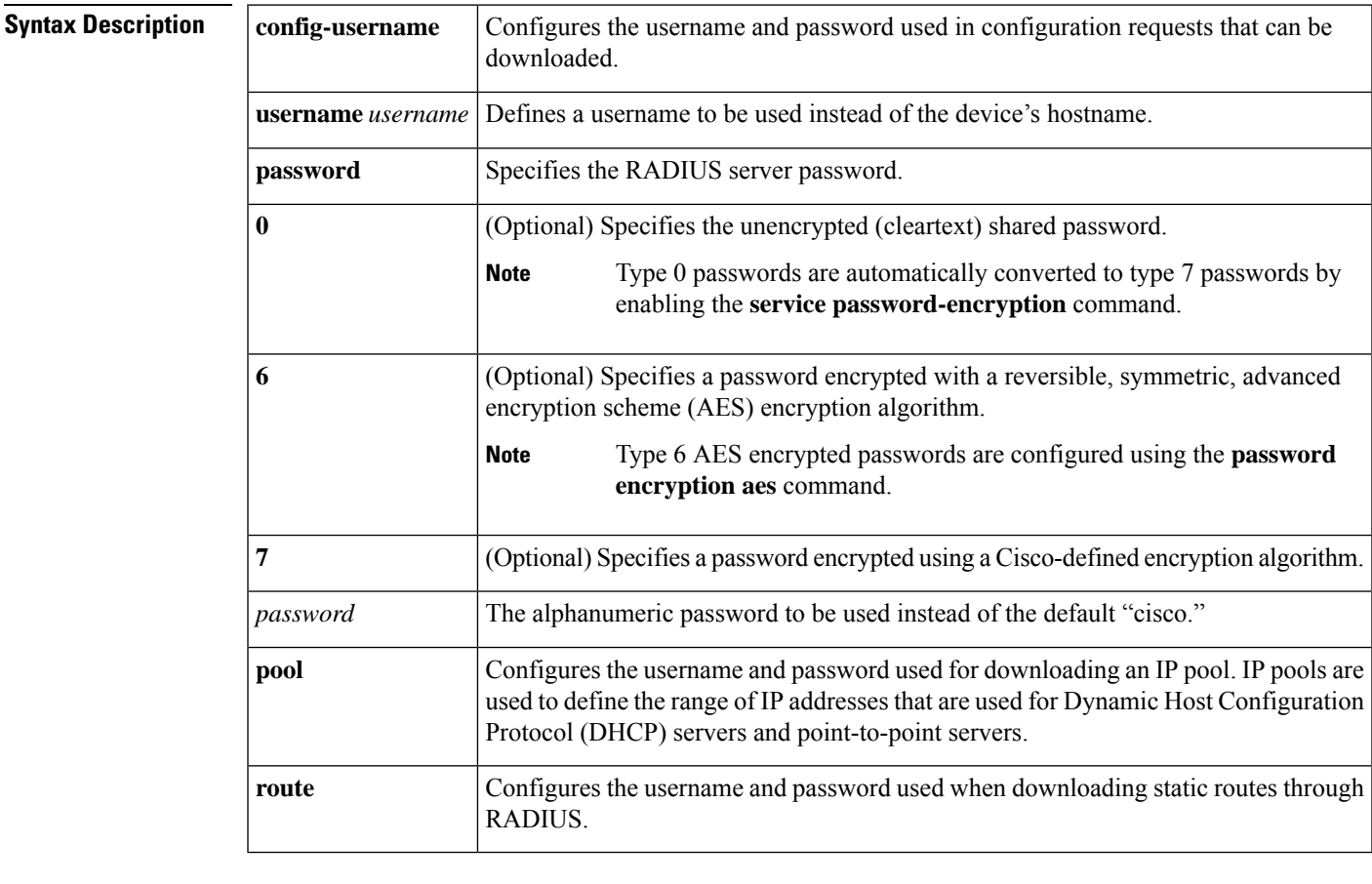

**Command Default** The hostname of the router and the password "cisco" are used during the static route configuration download.

### **Command Modes**

Global configuration (config)

### **Command History**

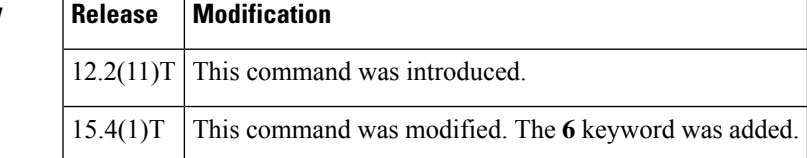

### **Usage Guidelines** The **aaa configuration** command allows you to specify a username other than the router's hostname and a stronger password than the default "cisco."

You can use the **service password-encryption** command to automatically convert type 0 passwords to type 7 passwords.

Use the **password encryption aes** command to configure type 6 AES encrypted keys.

### **Examples** The following example shows how to specify the username "MyUsername" and the password "MyPass" when downloading a static route configuration:

```
Device> enable
Device# configure terminal
Device(config)# aaa new-model
Device(config)# aaa group server radius rad1
Device(config-sg-radius)# server 10.1.1.1
Device(config-sg-radius)# exit
Device(config)# aaa authorization configuration default group radius
Device(config)# aaa authorization configuration foo group rad1
Device(config)# aaa route download 1 authorization foo
Device(config)# aaa configuration route username MyUsername password 0 MyPass
Device(config)# radius-server host 10.2.2.2
Device(config)# radius-server key 0 RadKey
```
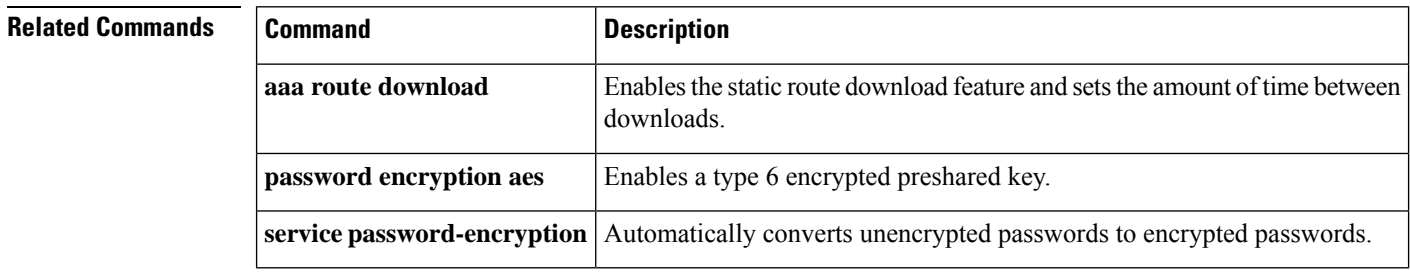

# **aaa dnis map accounting network**

To map a Dialed Number Information Service (DNIS) number to a particular authentication, authorization, and accounting (AAA) server group that will be used for AAA accounting, use the **aaa dnis map accounting network**command in global configuration mode. To remove DNIS mapping from the named server group, use the **no** form of this command.

**aaa dnis map** *dnis-number* **accounting network** [{**start-stop**| **stop-only** |**none**}] [**broadcast**] **group** *groupname*

**no aaa dnis map** *dnis-number* **accounting network**

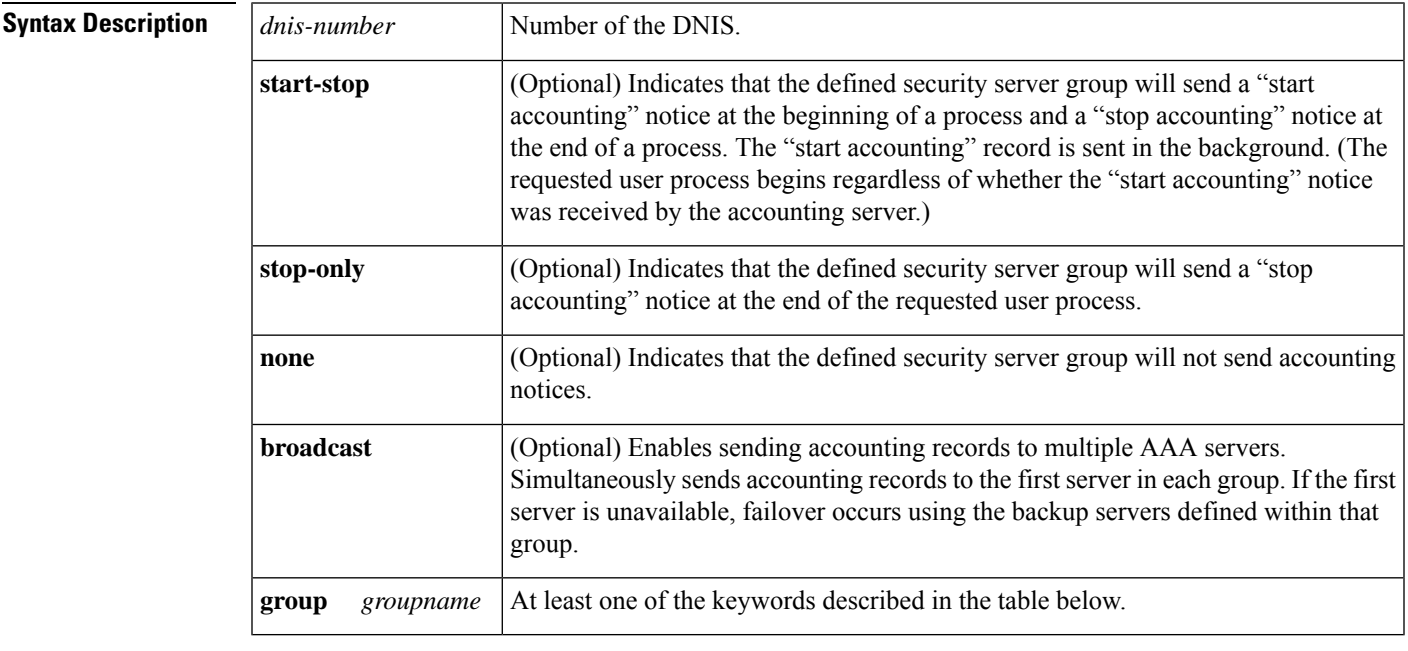

**Command Default** This command is disabled by default.

### **Command Modes**

Global configuration

### **Command History**

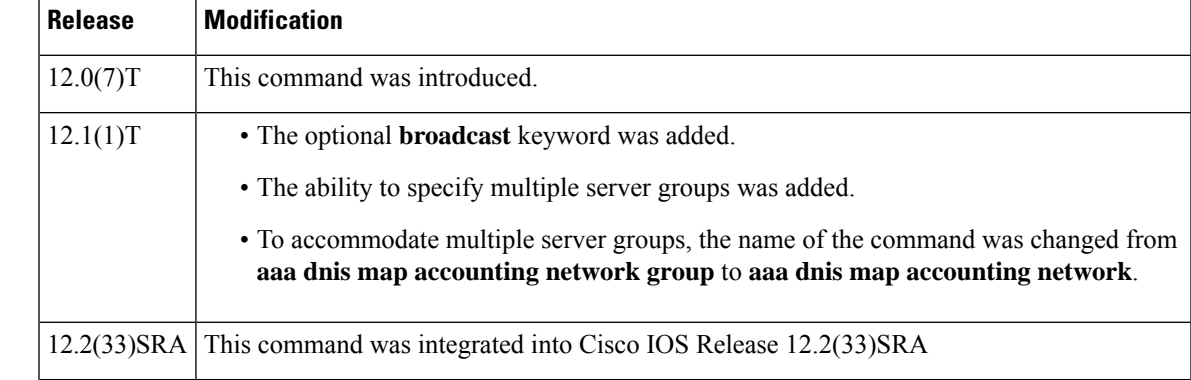

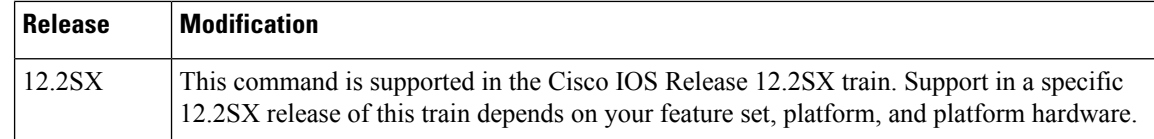

**Usage Guidelines** This command lets you assign a DNIS number to a particular AAA server group so that the server group can process accounting requests for users dialing in to the network using that particular DNIS. To use this command, you must first enable AAA, define an AAA server group, and enable DNIS mapping.

The table below contains descriptions of accounting method keywords.

### **Table 10: AAA Accounting Methods**

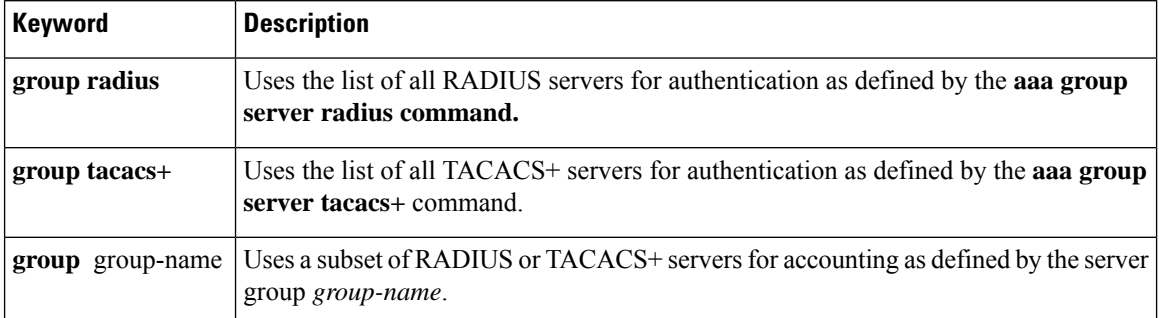

In the table above, the **group radius** and **group tacacs** + methods refer to a set of previously defined RADIUS or TACACS+ servers. Use the **radius-server host** and **tacacs+-server host** commands to configure the host servers. Use the **aaa group server radius** and **aaa group server tacacs+** commands to create a named group of servers.

**Examples** The following example maps DNIS number 7777 to the RADIUS server group called group1. Server group group1 will use RADIUS server 172.30.0.0 for accounting requests for users dialing in with DNIS 7777.

```
aaa new-model
radius-server host 172.30.0.0 acct-port 1646 key cisco1
aaa group server radius group1
server 172.30.0.0
aaa dnis map enable
aaa dnis map 7777 accounting network group group1
```
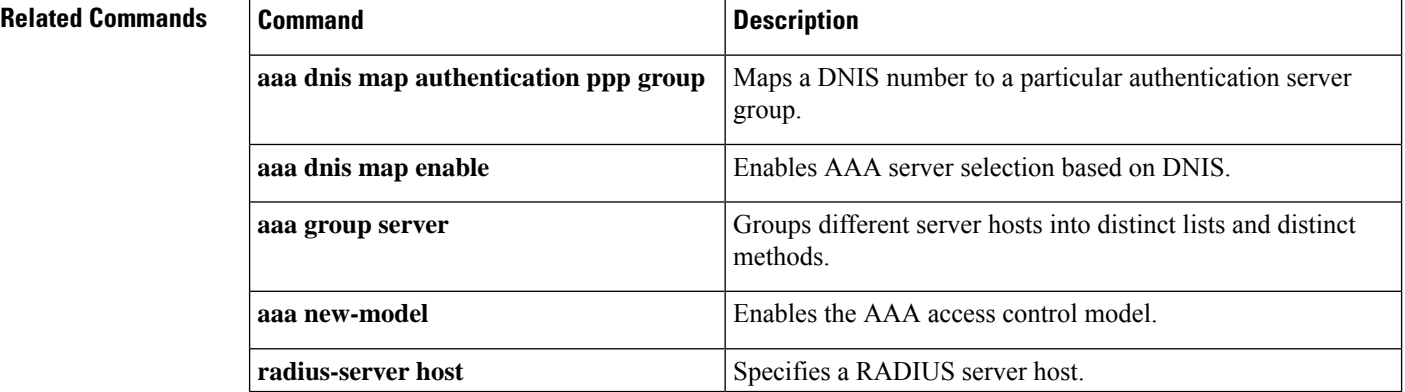

П

# **aaa dnis map authentication group**

To map a dialed number identification service (DNIS) number to a particular authentication server group (this server group will be used for authentication, authorization, and accounting [AAA] authentication), use the **aaa dnis map authentication group** command in AAA-server-group configuration mode. To remove the DNIS number from the defined server group, use the **no** form of this command.

**aaa dnis map** *dnis-number* **authentication** {**ppp** | **login**} **group** *server-group-name* **no aaa dnis map** *dnis-number* **authentication** {**ppp** | **login**} **group** *server-group-name*

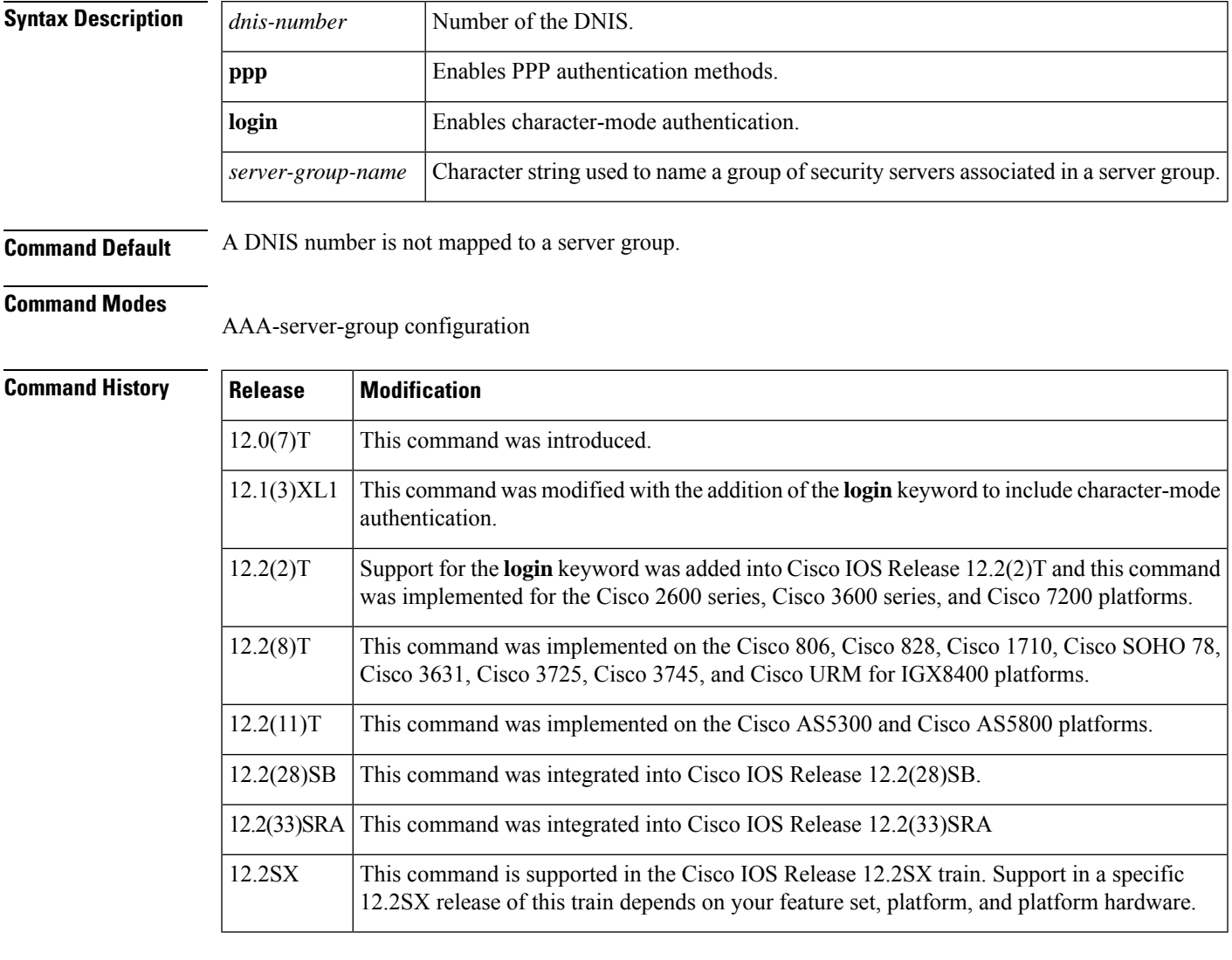

**Usage Guidelines** Use the **aaa dnis map authentication group** command to assign a DNIS number to a particular AAA server group so that the server group can process authentication requests for users that are dialing in to the network using that particular DNIS. To use the **aaa dnis map authentication group** command, you must first enable AAA, define a AAA server group, and enable DNIS mapping.

**Examples** The following example maps DNIS number 7777 to the RADIUS server group called group1. Server group group1 uses RADIUS server 172.30.0.0 for authentication requests for users dialing in with DNIS number 7777.

```
aaa new-model
radius-server host 172.30.0.0 auth-port 1645 key cisco1
aaa group server radius group1
server 172.30.0.0
aaa dnis map enable
aaa dnis map 7777 authentication ppp group group1
aaa dnis map 7777 authentication login group group1
```
### **Related Commands**

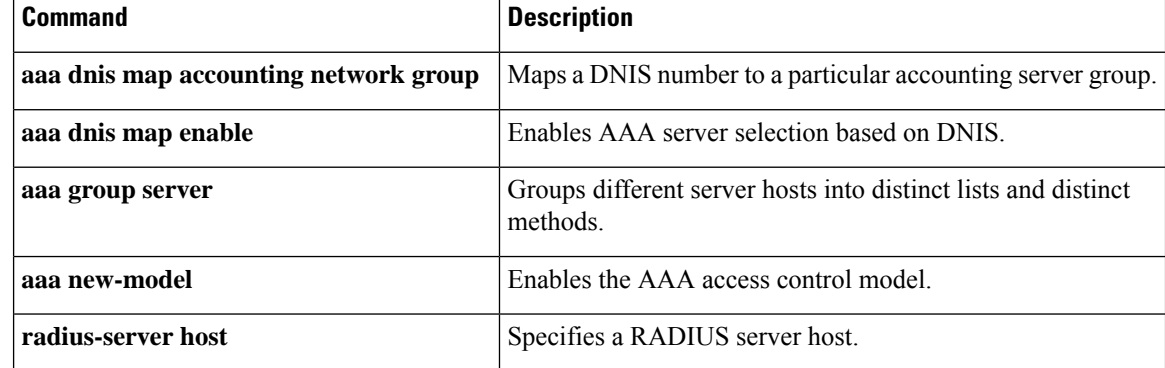

# **aaa dnis map authorization network group**

To map a Dialed Number Identification Service (DNIS) number to a particular authentication, authorization, and accounting (AAA) server group (the server group that will be used for AAA authorization), use the **aaa dnis map authorization network group**command in global configuration mode. To unmap this DNIS number from the defined server group, use the **no** form of this command.

**aaa dnis map** *dnis-number* **authorization network group** *server-group-name* **no aaa dnis map** *dnis-number* **authorization network group** *server-group-name*

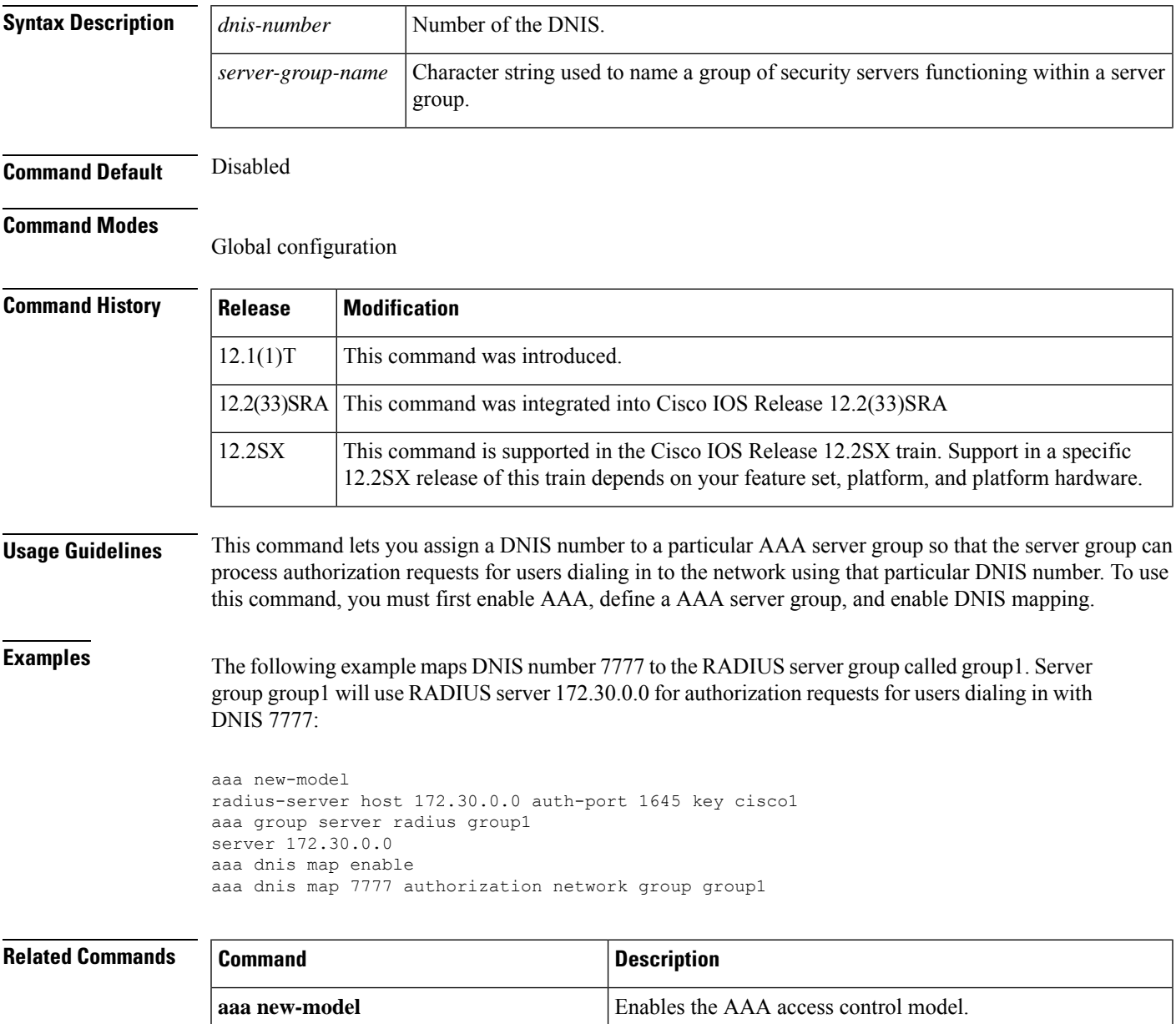

 $\mathbf I$ 

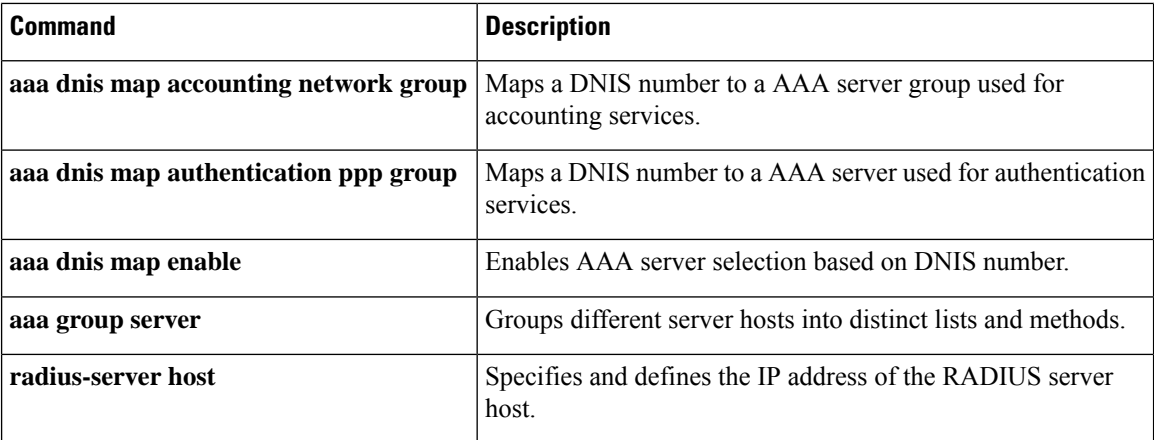

# **aaa group server diameter**

To group different Diameter server hosts into distinct lists and distinct methods, enter the **aaa group server diameter**command in global configuration mode. To remove a group server from the configuration list, enter the **no** form of this command.

**aaa group server diameter** *group-name* **no aaa group server diameter** *group-name*

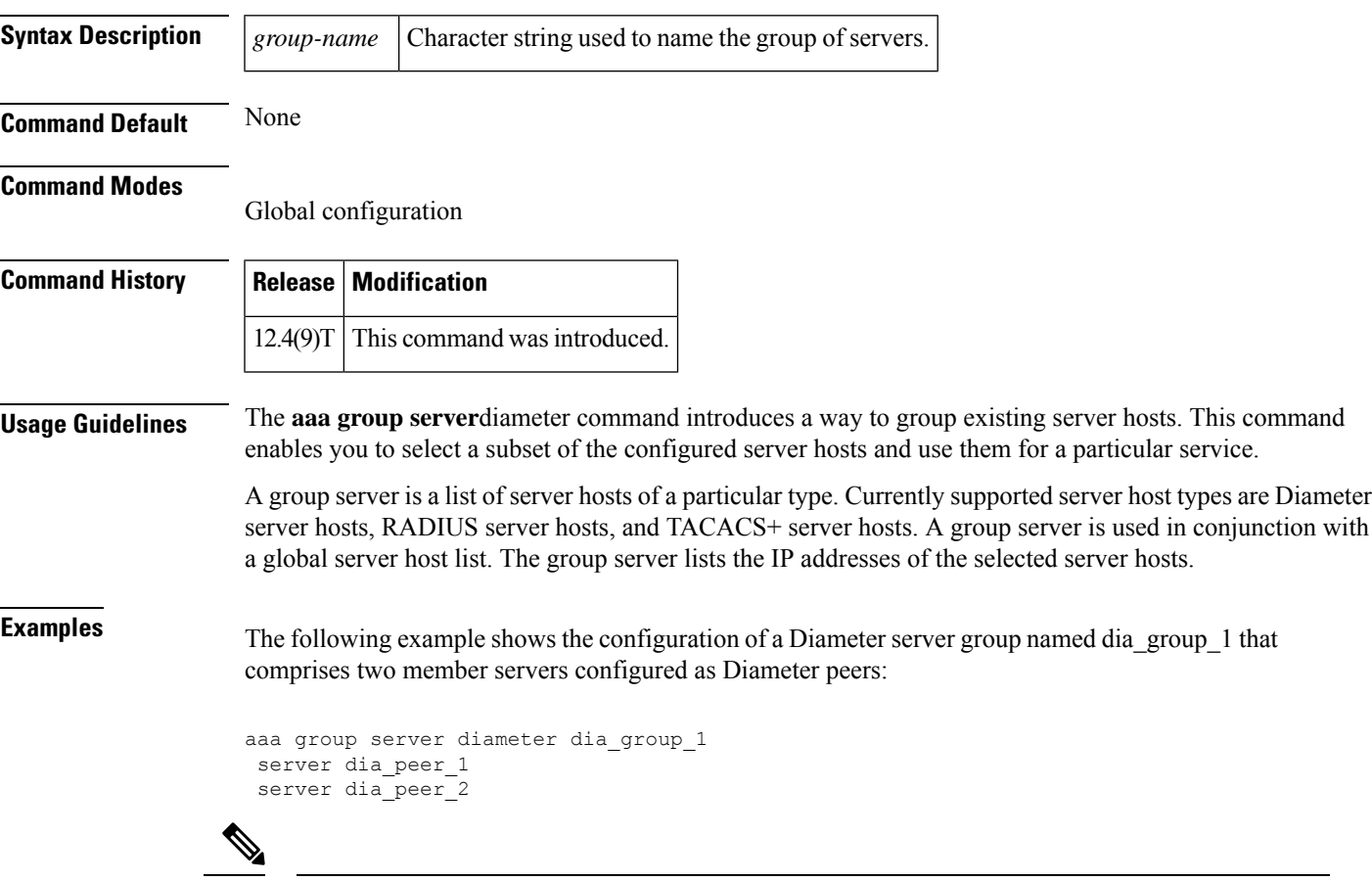

**Note** If a peer port is not specified, the default value for the peer port is 3868.

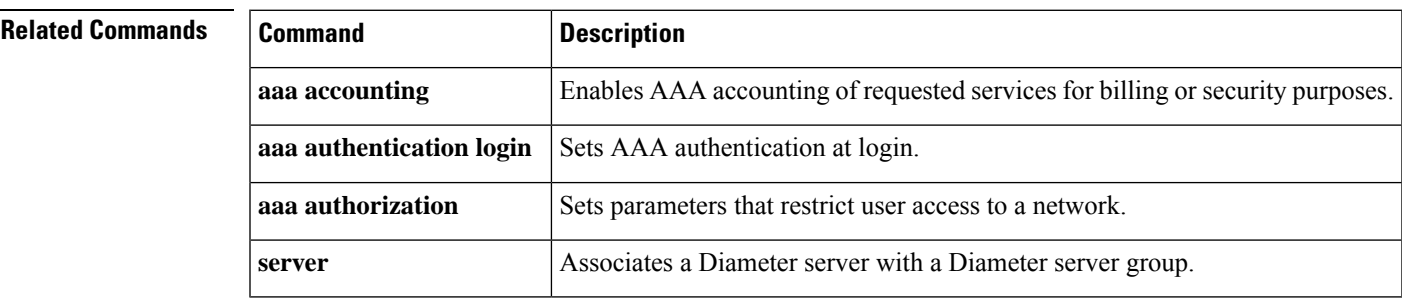

# **aaa group server ldap**

To group different Lightweight Directory Access Protocol (LDAP) servers into distinct lists and distinct methods, use the **aaa group server ldap**command in global configuration mode. To remove a group server from the configuration list, enter the **no** form of this command.

**aaa group server ldap** *group-name* **no aaa group server ldap** *group-name*

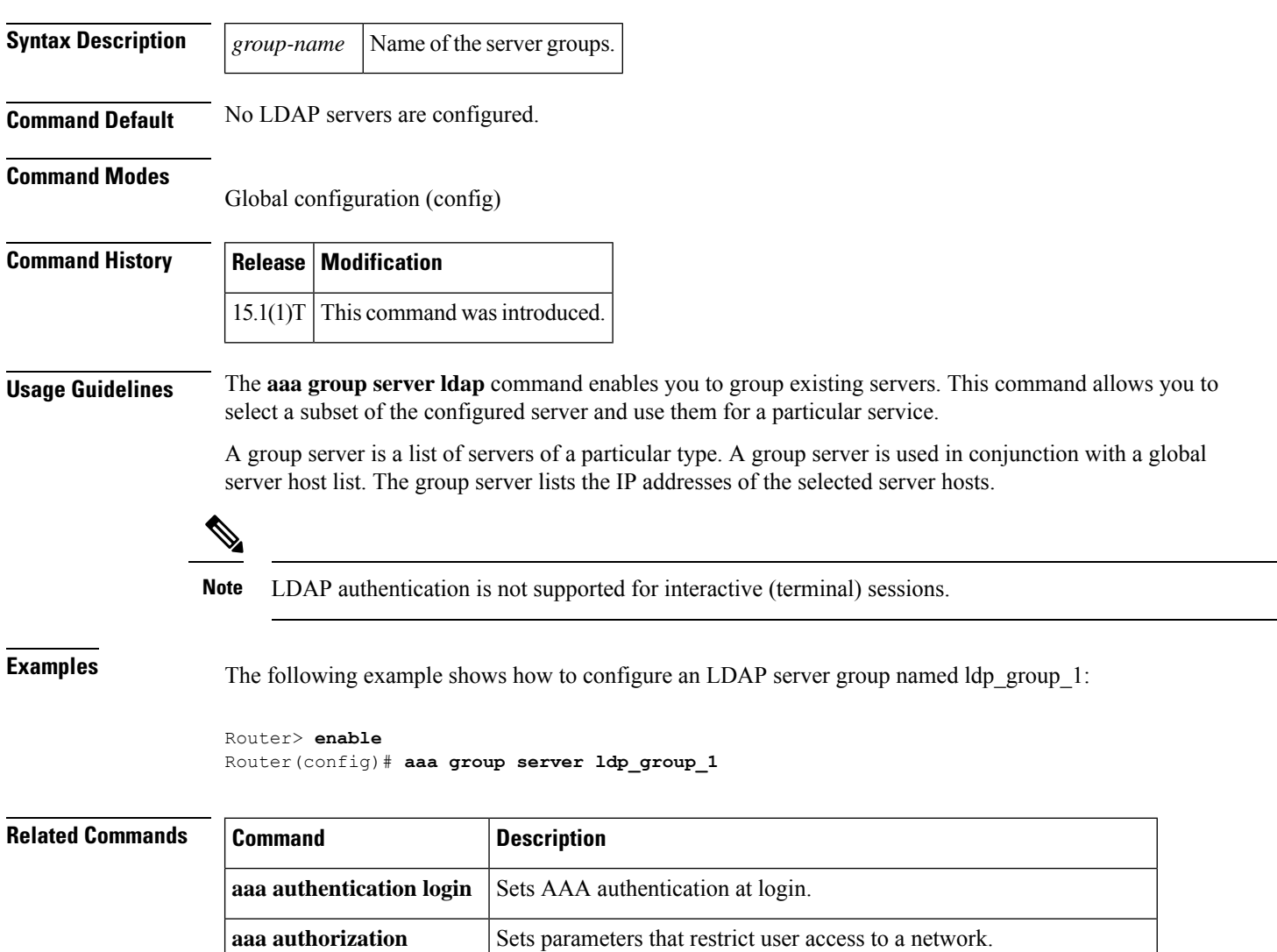

**ldap** server **Defines an LDAP** server and enters LDAP server configuration mode.

## **aaa group server radius**

To group different RADIUS server hosts into distinct lists and distinct methods, enter the **aaa group server radius**command in global configuration mode. To remove a group server from the configuration list, enter the **no** form of this command.

**aaa group server radius** *group-name* **no aaa group server radius** *group-name*

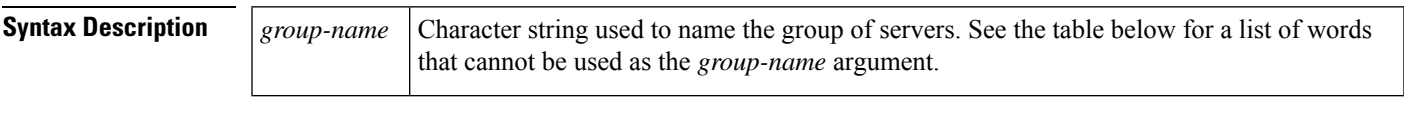

**Command Default** No default behavior or values.

**Command Modes**

Global configuration

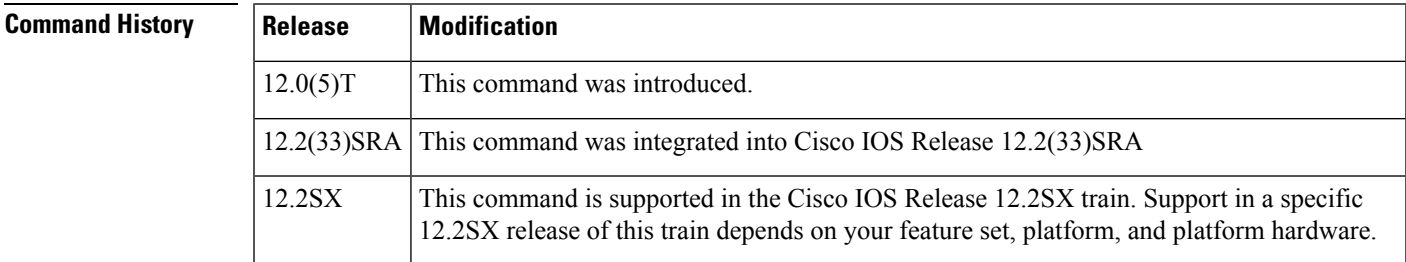

**Usage Guidelines** The authentication, authorization, and accounting (AAA) server-group feature introduces a way to group existing server hosts. The feature enables you to select a subset of the configured server hosts and use them for a particular service.

> A group server is a list of server hosts of a particular type. Currently supported server host types are RADIUS server hosts and TACACS+ server hosts. A group server is used in conjunction with a global server host list. The group server lists the IP addresses of the selected server hosts.

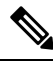

When using external interfaces, such as serial or ATM interfaces, to support AAA server configuration over IPv6, you need to reconfigure the **source interface** command or use the Ethernet interface instead. **Note**

The table below lists words that cannot be used as the *group-name* argument.

**Table 11: Words That Cannot Be UsedAs the group-nameArgument**

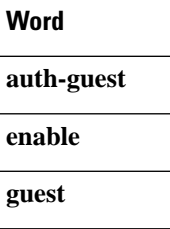

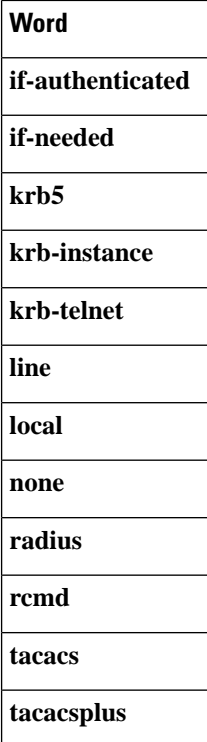

**Examples** The following example shows the configuration of an AAA group server named radgroup1 that comprises three member servers:

```
aaa group server radius radgroup1
server 10.1.1.1 auth-port 1700 acct-port 1701
server 10.2.2.2 auth-port 1702 acct-port 1703
 server 10.3.3.3 auth-port 1705 acct-port 1706
```

```
\overline{\mathscr{C}}
```
If auth-port and acct-port are not specified, the default value of auth-port is 1645 and the default value of acct-port is 1646. **Note**

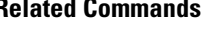

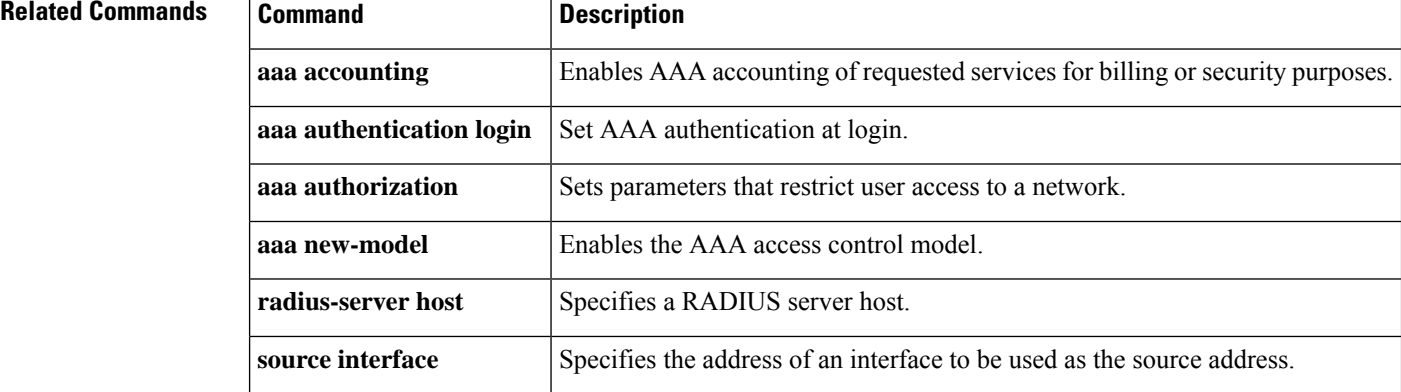

## **aaa group server tacacs+**

To group different TACACS+ server hosts into distinct lists and distinct methods, use the **aaa group server**tacacs+ command in global configuration mode. To remove a server group from the configuration list, use the **no** form of this command.

**aaa group server tacacs**+ *group-name* **no aaa group server tacacs**+ *group-name*

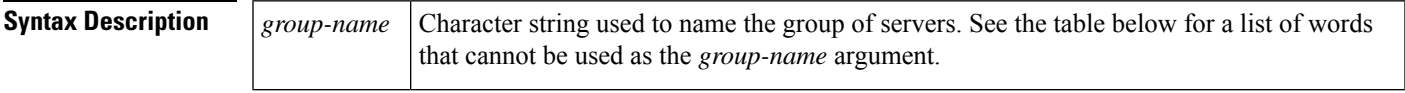

**Command Default** No default behavior or values.

### **Command Modes**

Global configuration (config)

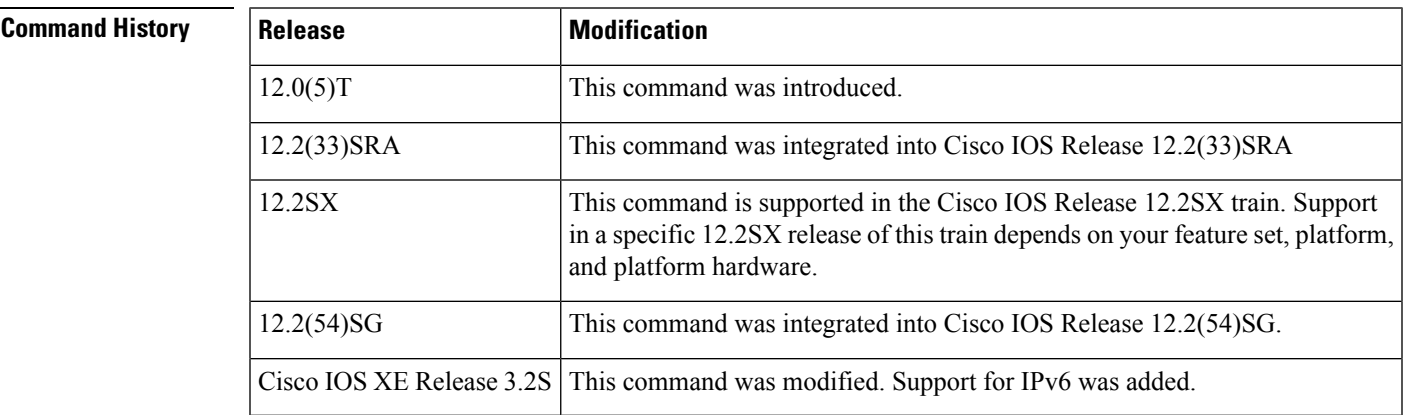

**Usage Guidelines** The Authentication, Authorization, and Accounting (AAA) Server-Group feature introduces a way to group existing server hosts. The feature enables you to select a subset of the configured server hosts and use them for a particular service.

> A server group is a list of server hosts of a particular type. Currently supported server host types are RADIUS server hosts and TACACS+ server hosts. A server group is used in conjunction with a global server host list. The server group lists the IP addresses of the selected server hosts.

The table below lists the keywords that cannot be used for the *group-name* argument value.

### **Table 12: Words That Cannot Be UsedAs the group-nameArgument**

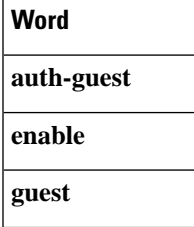

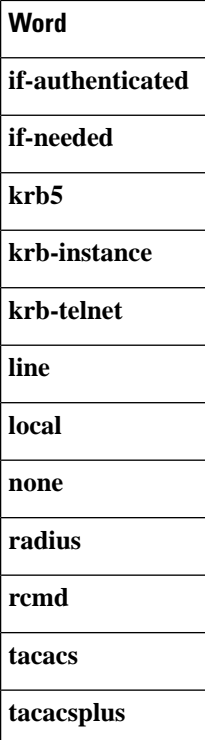

**Examples** The following example shows the configuration of an AAA server group named tacgroup1 that comprises three member servers:

> aaa group server tacacs+ tacgroup1 server 10.1.1.1 server 10.2.2.2 server 10.3.3.3

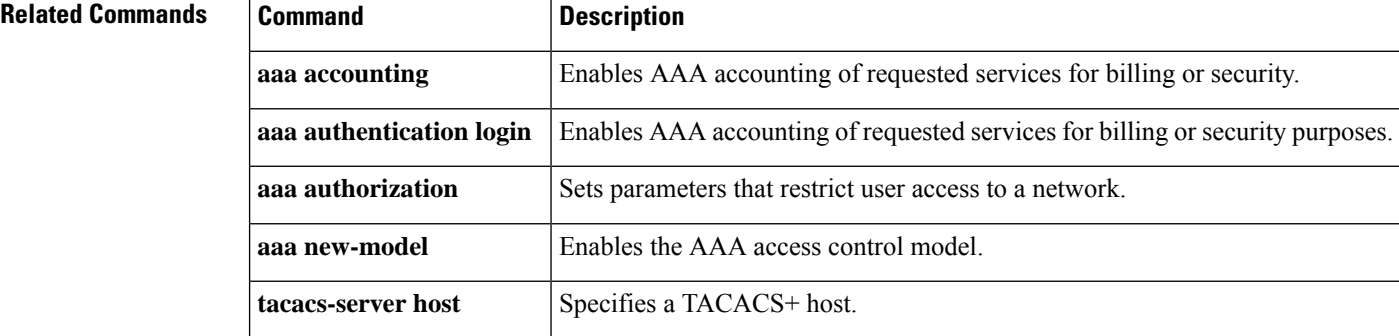

## **aaa intercept**

П

To enable lawful intercept on a router, use the **aaa intercept**command in global configuration mode. To disable lawful intercept, use the **no** form of this command.

**aaa intercept no aaa intercept**

**Syntax Description** This command has no arguments or keywords.

**Command Default** Lawful intercept is not enabled.

**Command Modes**

Global configuration

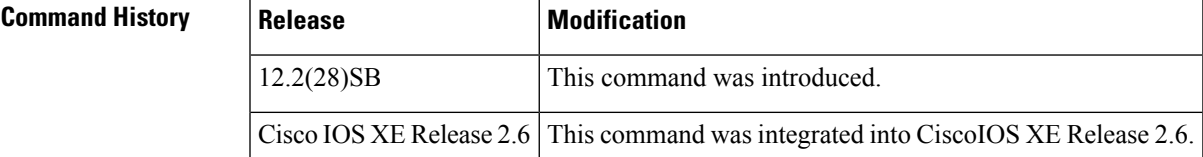

**Usage Guidelines** Use the **aaa intercept** command to enable a RADIUS-Based Lawful Interceptsolution on your router. Intercept requests are sent (via Access-Accept packets or CoA-Request packets) to the network access server (NAS) or the Layer 2 Tunnel Protocol (L2TP) access concentrator (LAC) from the RADIUS server. All data traffic going to or from a PPP or L2TP session is passed to a mediation device.

> Configure this command with high administrative security so that unauthoried people cannot remove the command.

**Examples** The following example shows the configuration of a RADIUS-Based Lawful Intercept solution on a router acting as NAS device employing a PPP over Ethernet (PPPoEo) link:

```
aaa new-model
!
aaa intercept
!
aaa group server radius SG
server 10.0.56.17 auth-port 1645 acct-port 1646
!
aaa authentication login LOGIN group SG
aaa authentication ppp default group SG
aaa authorization network default group SG
aaa accounting send stop-record authentication failure
aaa accounting network default start-stop group SG
!
aaa server radius dynamic-author
client 10.0.56.17 server-key cisco
!
vpdn enable
!
bba-group pppoe PPPoE-TERMINATE
virtual-template 1
!
```

```
interface Loopback0
ip address 10.1.1.2 255.255.255.0
!
interface FastEthernet4/1/0
description To RADIUS server
ip address 10.0.56.20 255.255.255.0
duplex auto
!
interface FastEthernet4/1/2
description To network
ip address 10.1.1.1 255.255.255.0
duplex auto
!
interface FastEthernet5/0/0
description To subscriber
no ip address
!
interface FastEthernet5/0/0.1 point-to-point
pvc 10/808
protocol pppoe group PPPoE-TERMINATE
!
interface Virtual-Template1
ip unnumbered Loopback0
ppp authentication chap
!
radius-server attribute 44 include-in-access-req
radius-server attribute nas-port format d
radius-server host 10.0.56.17 auth-port 1645 acct-port 1646
radius-server key cisco
```
## **aaa local authentication attempts max-fail**

To specify the maximum number of unsuccessful authentication attempts before a user is locked out, use the **aaa local authentication attempts max-fail**command in global configuration mode. To remove the setting for the number of unsuccessful attempts, use the **no** form of this command.

**aaa local authentication attempts max-fail** *number-of-unsuccessful-attempts* **no aaa local authentication attempts max-fail** *number-of-unsuccessful-attempts*

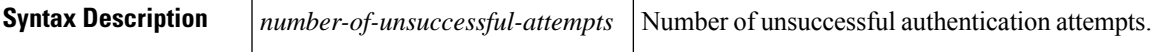

**Command Default** The Login Password Retry Lockout feature is not enabled.

### **Command Modes**

Global configuration

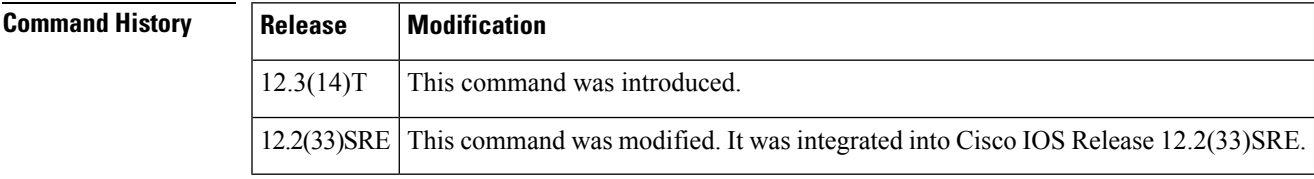

**Usage Guidelines** A system message is generated when a user is either locked by the system or unlocked by the system administrator:

%AAA-5-USER\_LOCKED: User user1 locked out on authentication failure.

An administrator cannot be locked out.

No messages are displayed to users after authentication failures that are due to the locked status (that is, there is no distinction between a normal authentication failure and an authentication failure due to the locked status of the user). **Note**

Unconfiguring this command will maintain the status of the user with respect to locked-out or number-of-failed attempts. To clear the existing locked-out or number-of-failed attempts, the system administrator has to explicitly clear the status of the user using **clear** commands. **Note**

**Examples** The following **example** illustrates that the maximum number of unsuccessful authentication attempts before a user is locked out has been set for 2:

```
username sysadmin
username sysad privilege 15 password 0 cisco
username user1 password 0 cisco
aaa new-model
```
٦

```
aaa local authentication attempts max-fail 2
!
!
aaa authentication login default local
aaa dnis map enable
aaa session-id common
ip subnet-zero
```
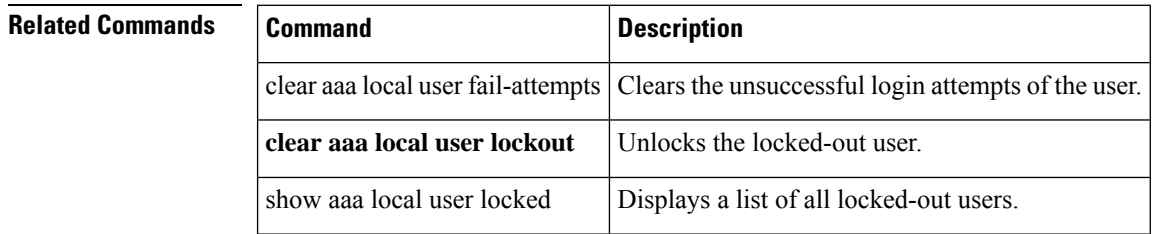

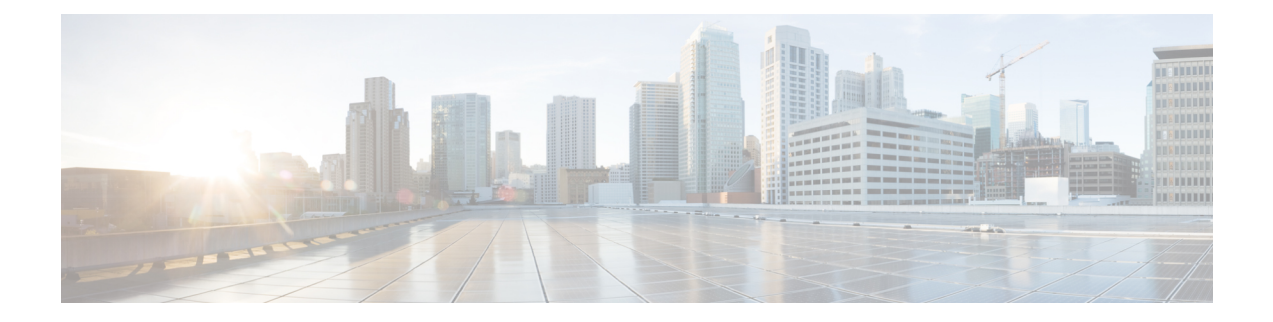

## **aaa max-sessions through algorithm**

- aaa [max-sessions,](#page-144-0) on page 125
- aaa memory [threshold,](#page-145-0) on page 126
- aaa nas cisco-nas-port [use-async-info,](#page-147-0) on page 128
- aaa nas port [extended,](#page-148-0) on page 129
- aaa nas port [option82,](#page-149-0) on page 130
- aaa nas [redirected-station,](#page-150-0) on page 131
- aaa [new-model,](#page-152-0) on page 133
- aaa [password,](#page-154-0) on page 135
- aaa pod [server,](#page-156-0) on page 137
- aaa [preauth,](#page-158-0) on page 139
- aaa [processes,](#page-160-0) on page 141
- aaa route [download,](#page-162-0) on page 143
- aaa server radius [dynamic-author,](#page-164-0) on page 145
- aaa [service-profile,](#page-166-0) on page 147
- aaa [session-id,](#page-167-0) on page 148
- aaa [session-mib,](#page-169-0) on page 150
- aaa traceback [recording,](#page-171-0) on page 152
- aaa user [profile,](#page-172-0) on page 153
- access [\(firewall](#page-173-0) farm), on page 154
- access [\(server](#page-175-0) farm), on page 156
- access (virtual [server\),](#page-177-0) on page 158
- access session [passthru-access-group,](#page-179-0) on page 160
- [access-class,](#page-180-0) on page 161
- [access-enable,](#page-182-0) on page 163
- [access-group](#page-184-0) (identity policy), on page 165
- [access-group](#page-185-0) mode, on page 166
- access-list (IP [extended\),](#page-187-0) on page 168
- [access-list](#page-200-0) (IP standard), on page 181
- [access-list](#page-204-0) (NLSP), on page 185
- [access-list](#page-207-0) compiled, on page 188
- [access-listcompileddata-linklimitmemory,](#page-208-0) on page 189
- [access-listcompiledipv4limitmemory,](#page-210-0) on page 191
- access-list [dynamic-extend,](#page-212-0) on page 193
- [access-list](#page-213-0) remark, on page 194
- [access-profile,](#page-214-0) on page 195
- [access-restrict,](#page-217-0) on page 198
- [access-session](#page-219-0) accounting, on page 200
- [access-template,](#page-220-0) on page 201
- [accounting,](#page-222-0) on page 203
- accounting [\(gatekeeper\),](#page-224-0) on page 205
- [accounting](#page-226-0) (line), on page 207
- accounting [\(server-group\),](#page-228-0) on page 209
- accounting [acknowledge](#page-232-0) broadcast, on page 213
- [accounting](#page-233-0) dhcp source-ip aaa list, on page 214
- acl [\(ISAKMP\),](#page-234-0) on page 215
- acl [\(WebVPN\),](#page-235-0) on page 216
- acl [drop,](#page-236-0) on page 217
- [action-type,](#page-238-0) on page 219
- [activate,](#page-239-0) on page 220
- add [\(WebVPN\),](#page-240-0) on page 221
- [address,](#page-241-0) on page 222
- address (IKEv2 [keyring\),](#page-243-0) on page 224
- [address](#page-245-0) ipv4, on page 226
- address ipv4 [\(config-radius-server\),](#page-246-0) on page 227
- address ipv6 [\(config-radius-server\),](#page-248-0) on page 229
- address ipv4 [\(GDOI\),](#page-250-0) on page 231
- address ipv6 [\(TACACS+\),](#page-251-0) on page 232
- [addressed-key,](#page-252-0) on page 233
- administrator [authentication](#page-254-0) list, on page 235
- [administrator](#page-256-0) authorization list, on page 237
- [alert,](#page-258-0) on page 239
- alert [\(zone-based](#page-259-0) policy), on page 240
- [alert-severity,](#page-261-0) on page 242
- alg sip [blacklist,](#page-262-0) on page 243
- alg sip [processor,](#page-264-0) on page 245
- alg sip [timer,](#page-265-0) on page 246
- [algorithm,](#page-266-0) on page 247
Ш

# **aaa max-sessions**

To set the maximum number of simultaneous authentication, authorization, and accounting (AAA) connections permitted for a user, use the **aaa max-sessions** command in global configuration mode. To disable the maximum number of sessions, use the **no** form of this command.

**aaa max-sessions** *maximum-number-of-sessions* **no aaa max-sessions**

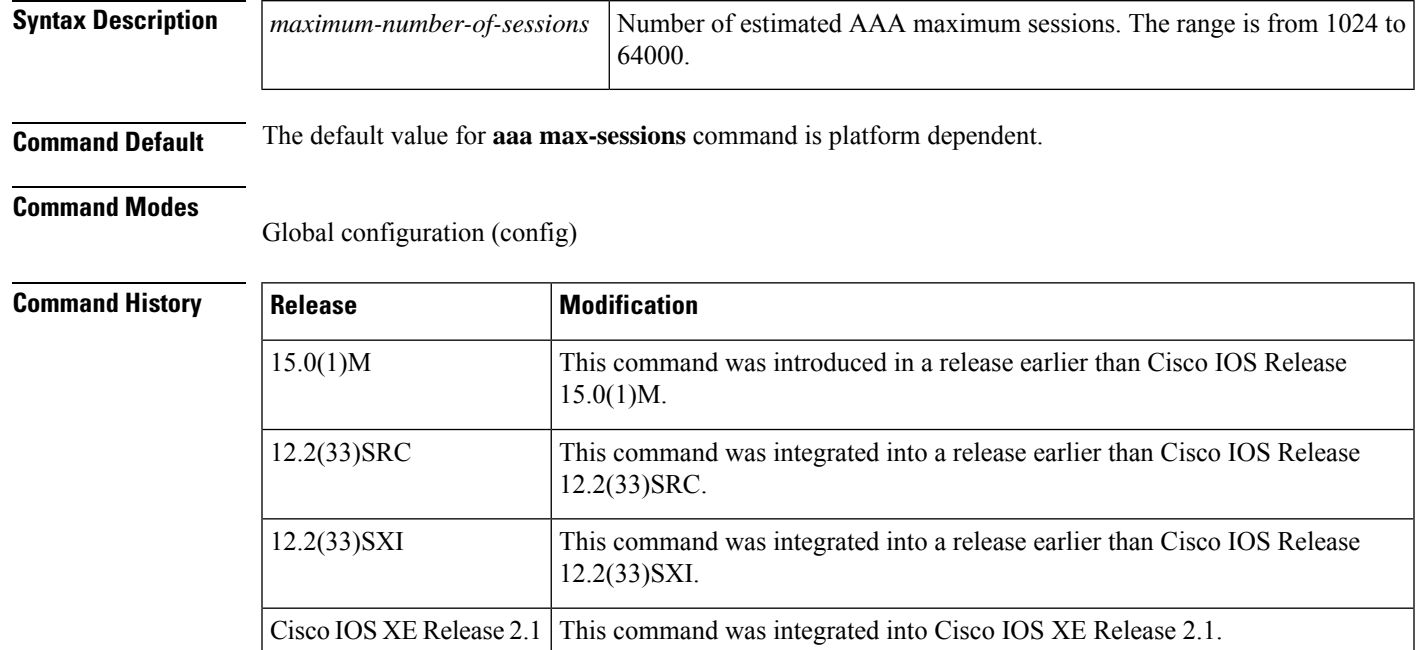

## **Usage Guidelines** The **aaa max-sessions** command enables you to set the maximum number of simultaneous connections permitted for a user. The **aaa max-sessions** command can be used only if the **aaa new-model** command is configured.

**Examples** The following example shows how to adjust the initial hash size for the maximum number of simultaneous AAA sessions:

> Router# **configure terminal** Router(config)# **aaa max-sessions 1025**

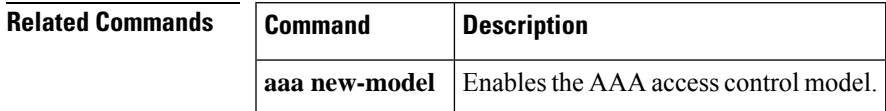

# **aaa memory threshold**

To set appropriate threshold values for the authentication, authorization, and accounting (AAA) memory parameters, use the **aaa memory threshold** command in global configuration mode. To remove threshold values for the AAA memory parameters, use the **no** form of this command.

**aaa memory threshold** {**accounting disable** *available-memory* | **authentication reject** *available-memory*}

**no aaa memory threshold** {**accounting disable** | **authentication reject**}

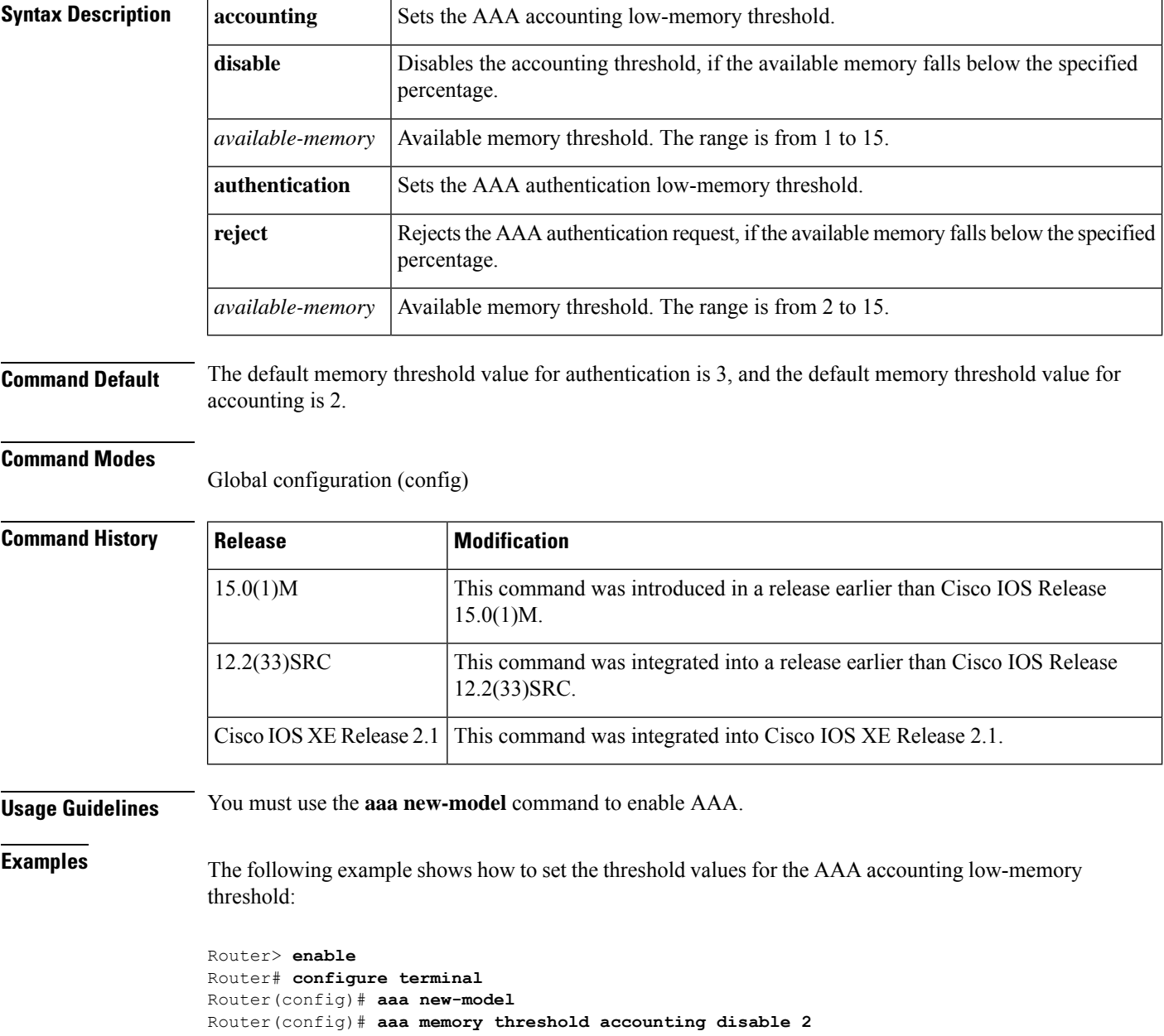

 $\mathbf l$ 

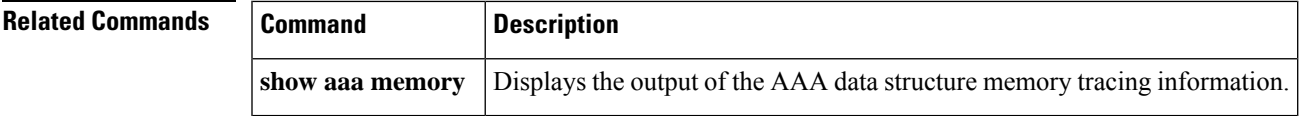

# **aaa nas cisco-nas-port use-async-info**

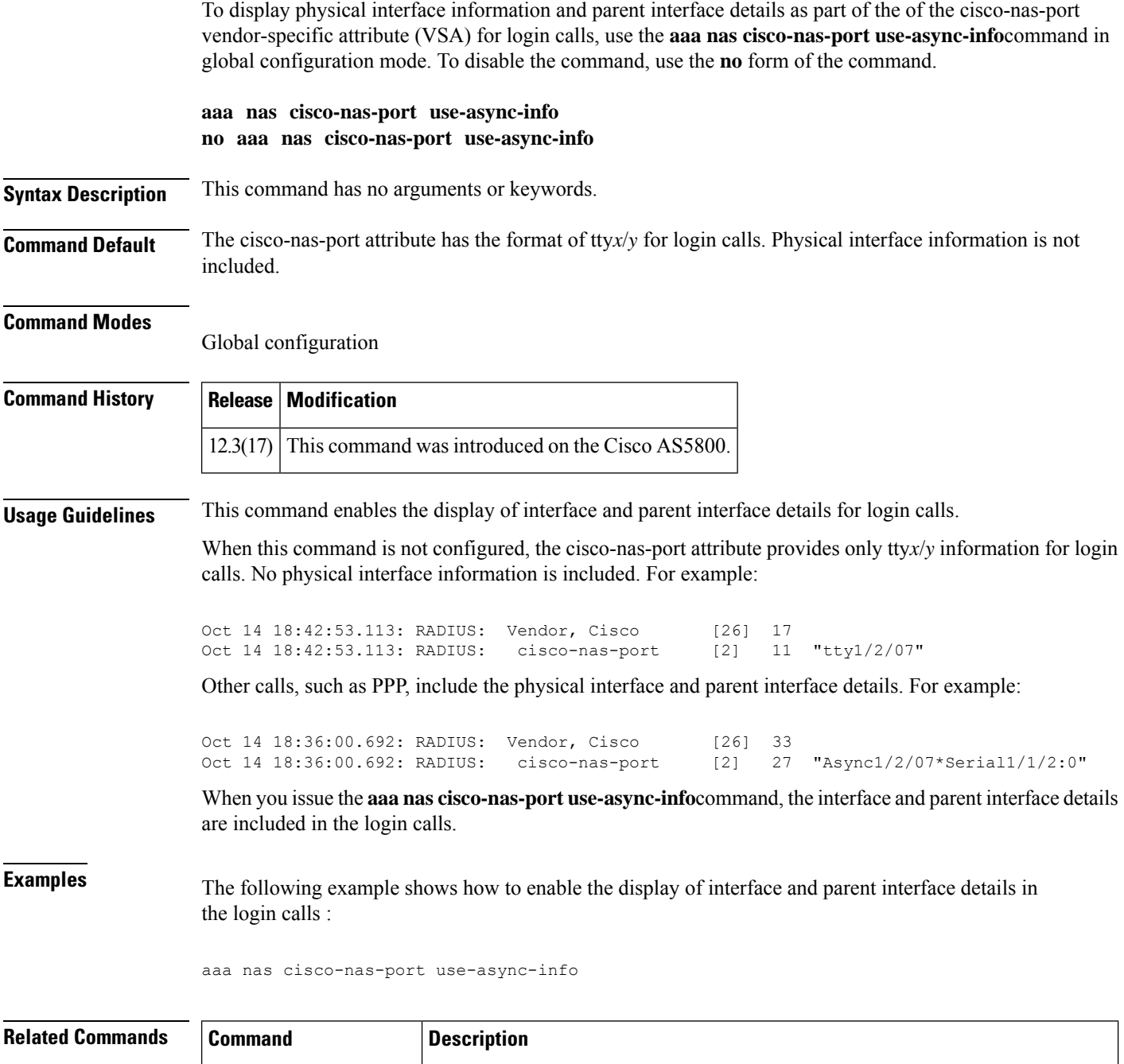

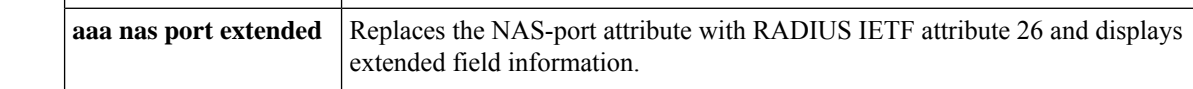

# **aaa nas port extended**

To replace the NAS-Port attribute with RADIUS IETF attribute 26 and to display extended field information, use the **aaanasport extended**command inglobal configuration mode. To display no extended field information, use the **no** form of this command.

**aaa nas port extended no aaa nas port extended**

- **Syntax Description** This command has no arguments or keywords.
- **Command Default** Disabled

**Command Modes**

Global configuration

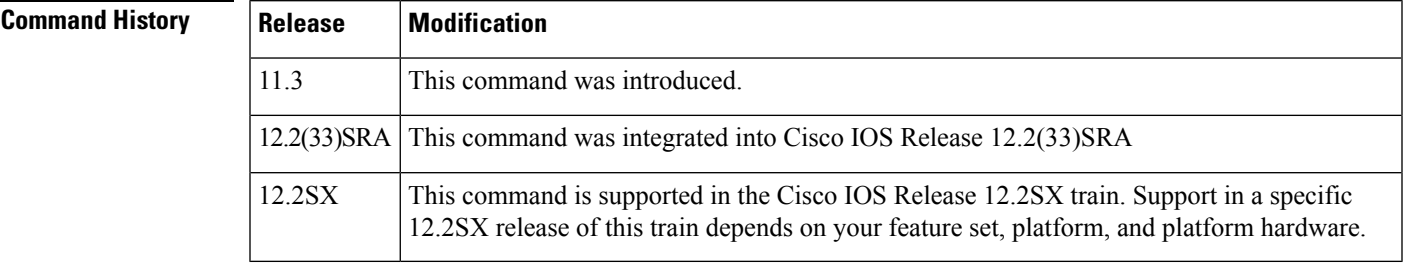

## **Usage Guidelines** On platforms with multiple interfaces (ports) per slot, the Cisco RADIUS implementation will not provide a unique NAS-Port attribute that permits distinguishing between the interfaces. For example, if a dual PRI interface is in slot 1, calls on both Serial1/0:1 and Serial1/1:1 will appear as NAS-Port = 20101 due to the 16-bit field size limitation associated with RADIUS IETF NAS-Port attribute.

In this case, the solution is to replace the NAS-Port attribute with a vendor-specific attribute (RADIUS IETF Attribute 26). Cisco's vendor ID is 9, and the Cisco-NAS-Port attribute is subtype 2. Vendor-specific attributes (VSAs) can be turned on by entering the **radius-server vsa send** command. The port information in this attribute is provided and configured using the **aaa nas port extended** command.

The standard NAS-Port attribute (RADIUS IETF attribute 5) will continue to be sent. If you do not want this information to be sent, you can suppressit by using the**no radius-server attributenas-port** command. When this command is configured, the standard NAS-Port attribute will no longer be sent.

**Examples** The following example specifies that RADIUS will display extended interface information:

radius-server vsa send aaa nas port extended

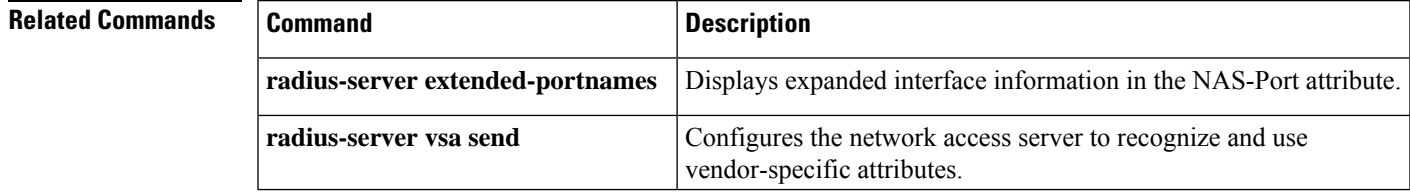

# **aaa nas port option82**

To send the remote-id and circuit-id as the NAS-Port-Id attribute in the Access-Request and Accounting-Request, use the **aaa nas port option82** command in global configuration mode. To disable this option, use the **no** form of this command.

**aaa nas port option82 no aaa nas port option82**

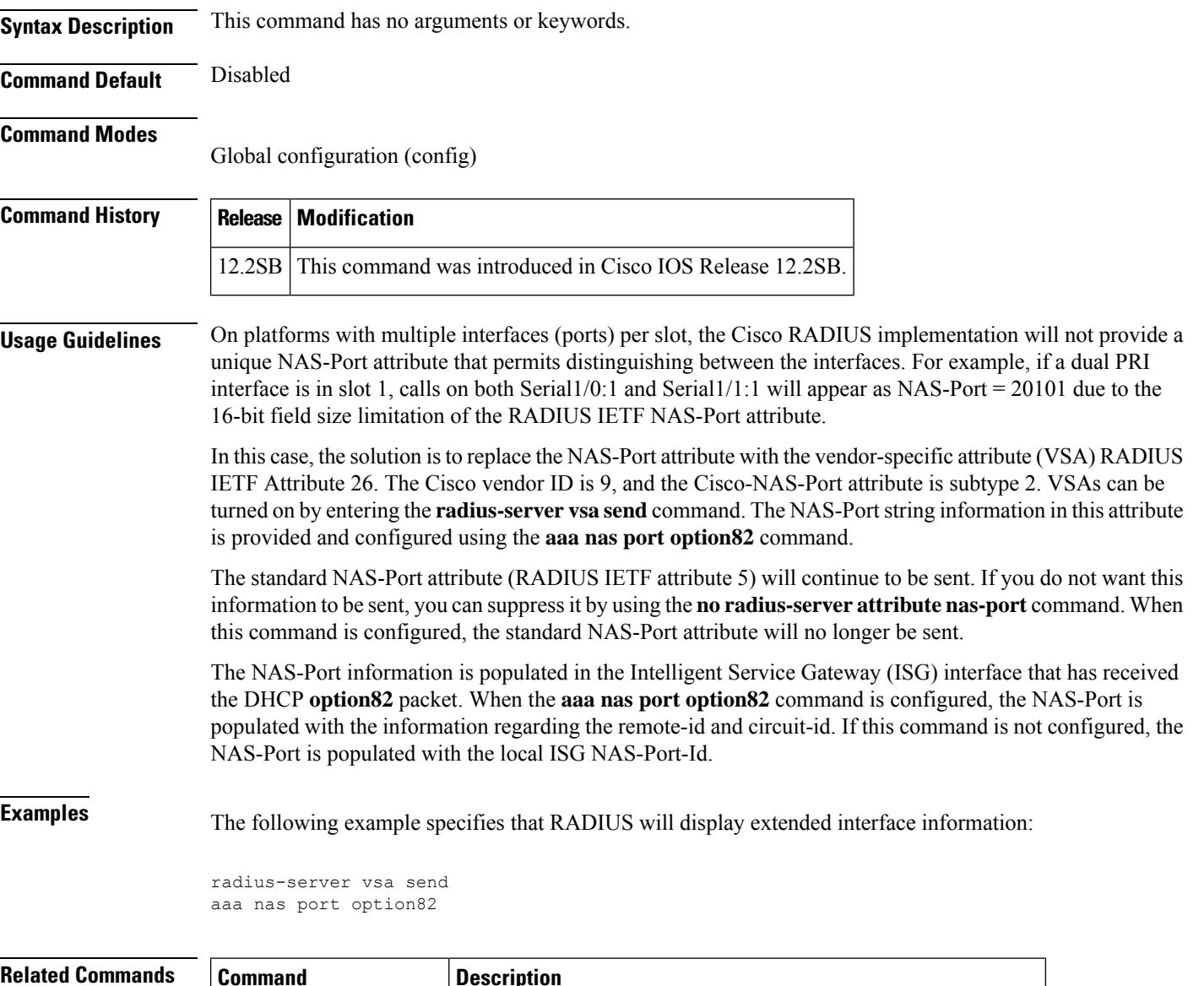

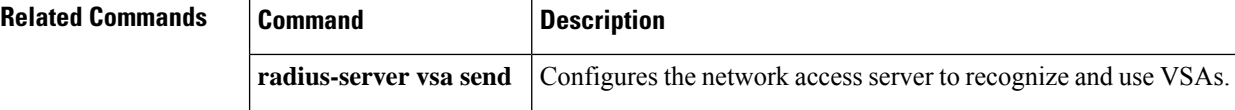

## **aaa nas redirected-station**

To include the original number in the information sent to the authentication server when the number dialed by a device is redirected to another number for authentication, use the **aaa nas redirected-station** command in global configuration mode. To leave the original number out of the information sent to the authentication server, use the **no** form of this command.

**aaa nas redirected-station no aaa nas redirected-station**

**Syntax Description** This command has no arguments or keywords.

**Command Default** The original number is not included in the information sent to the authentication server.

### **Command Modes**

Global configuration

### **Command History**

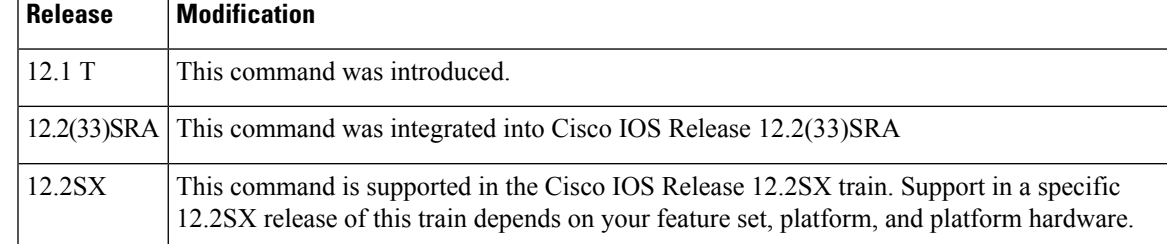

**Usage Guidelines** If a customer is being authenticated by a RADIUS or TACACS+ server and the number dialed by the cable modem (or other device) is redirected to another number for authentication, the **aaa nas redirected-station** command will enable the original number to be included in the information sent to the authentication server.

> This functionality allows the service provider to determine whether the customer dialed a number that requires special billing arrangements, such as a toll-free number.

> The original number can be sent as a Cisco Vendor Specific Attribute (VSA) for TACACS+ servers and as RADIUS Attribute 93 (Ascend-Redirect-Number) for RADIUS servers. The RADIUS Attribute 93 is sent by default; to also send a VSA attribute for TACACS+ servers, use the **radius-server vsa send accounting** and **radius-server vsa send authentication** commands. To configure the RADIUS server to use RADIUS Attribute 93, add the non-standard option to the **radius-server host** command.

**Note**

This feature is valid only when using port adapters that are configured for a T1 or E1 ISDN PRI or BRI interface. In addition, the telco switch performing the number redirection must be able to provide the redirected number in the Q.931 Digital Subscriber Signaling System Network Layer.

**Examples** The following example enables the original number to be forwarded to the authentication server:

! aaa authorization config-commands aaa accounting exec default start-stop group radius

aaa accounting system default start-stop broadcast group apn23 aaa nas redirected-station aaa session-id common ip subnet-zero !

## **Related Commands Command Description**

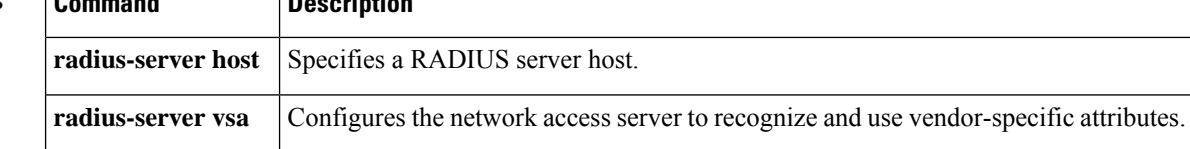

## **aaa new-model**

To enable the authentication, authorization, and accounting (AAA) access control model, issue the **aaa new-model** command in global configuration mode. To disable the AAA access control model, use the **no** form of this command.

**aaa new-model no aaa new-model**

- **Syntax Description** This command has no arguments or keywords.
- **Command Default** AAA is not enabled.

### **Command Modes**

Global configuration

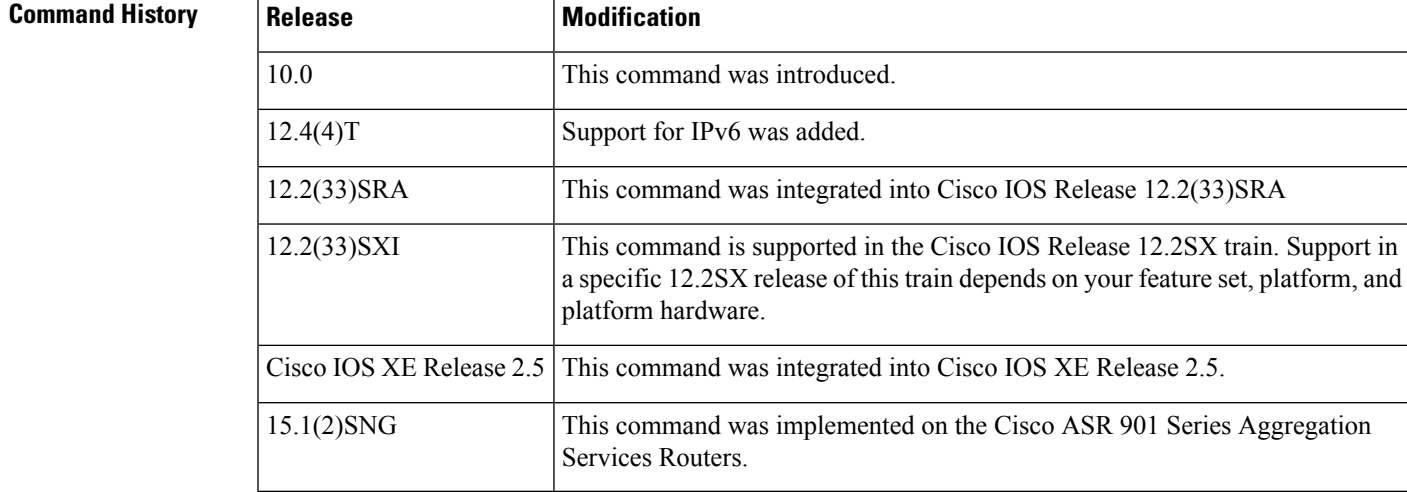

**Usage Guidelines** This command enables the AAA access control system.

**Examples** The following example initializes AAA:

aaa new-model

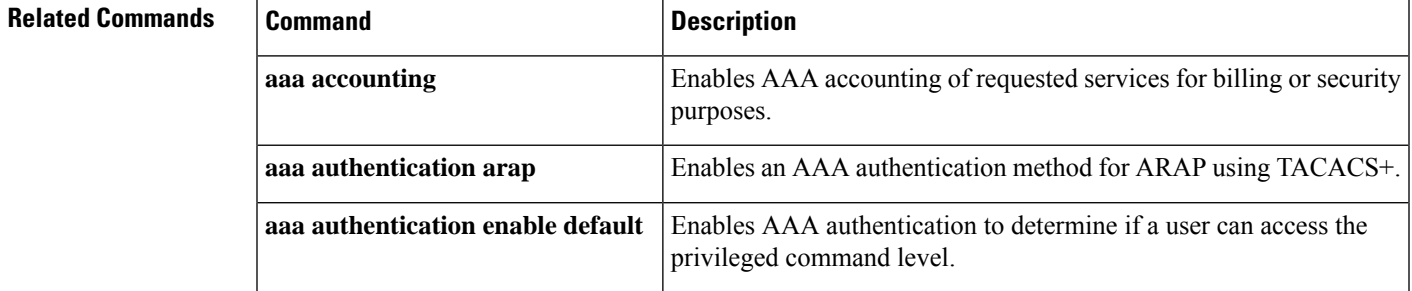

I

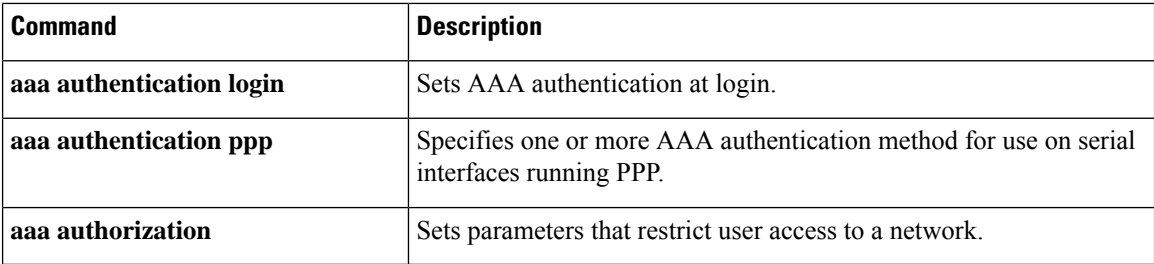

i.

## **aaa password**

To configure restrictions for an authentication, authorization, and accounting (AAA) password, use the **aaa password** command in global configuration mode. To disable the password restriction, use the **no** form of this command.

**aaa password restriction no aaa password restriction**

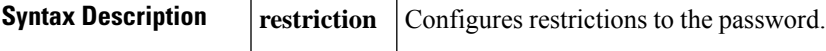

**Command Default** AAA passwords have no restrictions.

### **Command Modes**

Global configuration (config)

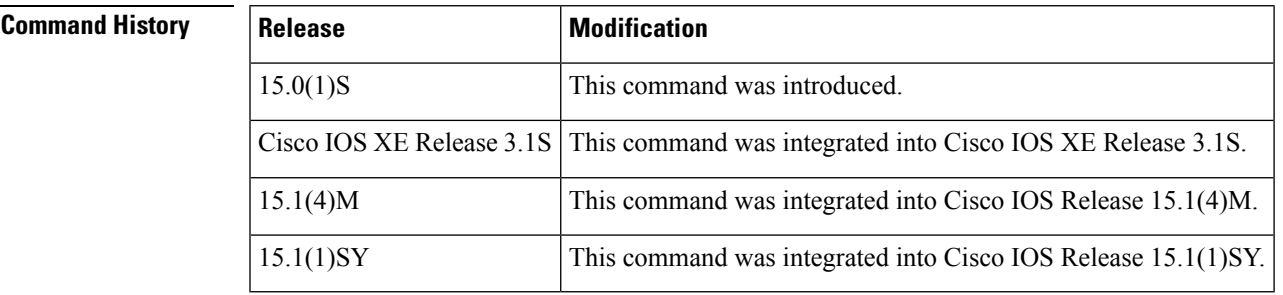

## **Usage Guidelines** The **aaa password** command can be used only if the **aaa new-model** command is configured. The restrictions are not applied to passwords in the startup configurations. The restrictions are not applied to passwords that are already present in the configurations before the **aaa password** command is enabled.

Passwords are subject to the following restrictions:

- The new password must contain characters from at least three of the following classes: lowercase letters, uppercase letters, digits, and special characters.
- The new password should not have a character repeated more than three times consecutively.
- The new password should not be the same as the associated username. The password obtained by capitalization of the username or username reversed is not accepted.
- The new password should not be "cisco", "ocsic", or any variant obtained by changing the capitalization of letters therein, or by substituting "1", "|", or "!" for i, or by substituting "0" for "o", or substituting "\$" for "s".

The restrictions can be applied to the passwords configured using the following commands: **aaa pod server**,**enable password**, **enable secret**, **radius-server host key**, **radius-server key**, **server-key**, and the**tacacs-server key**command.

**Examples** The following example shows how to configure restrictions for an AAA password:

### Router(config)# **aaa password restriction**

## $\overline{\text{Related Commands}}$

ſ

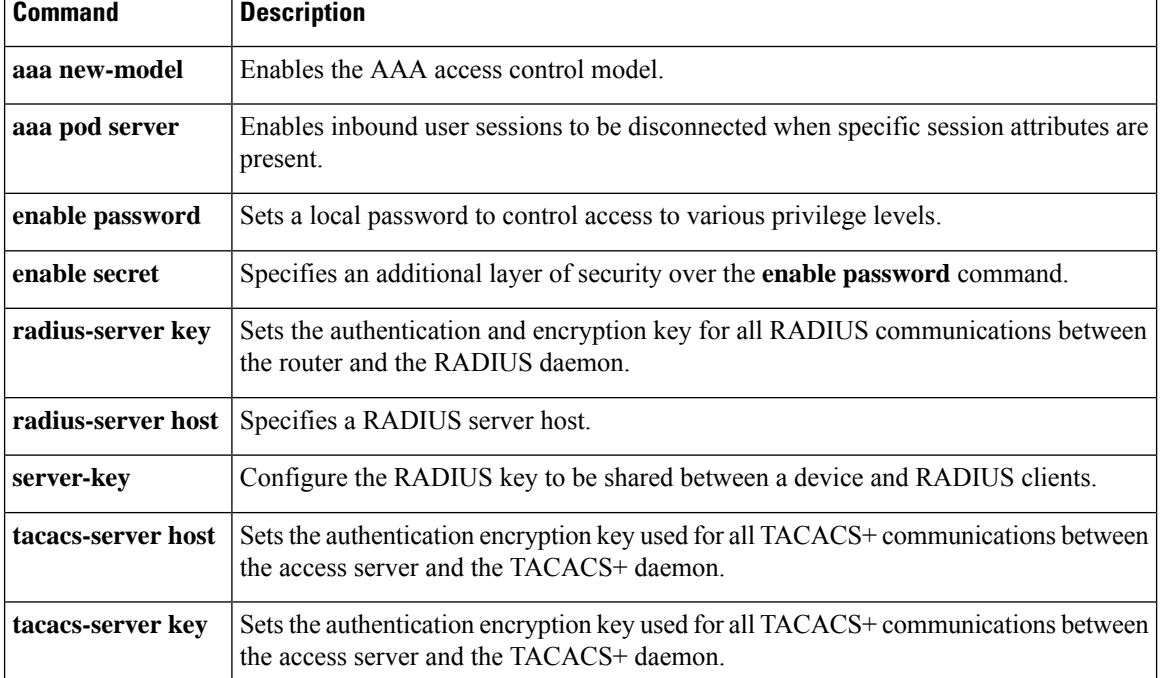

## **aaa pod server**

To enable inbound user sessions to be disconnected when specific session attributes are presented, use the **aaa pod server** command in global configuration mode. To disable the configuration, use the **no** form of this command.

**aaa pod server** [**clients** *ip-address1 ip-address2* ... *ip-addressn*] [**port** *port-number*] {**auth-type** [{**all ignore** | **any ignore**}] **session-key server-key** *string* |**ignore** [**session-key**] **server-key** |**server-key** *string*}

**no aaa pod server**

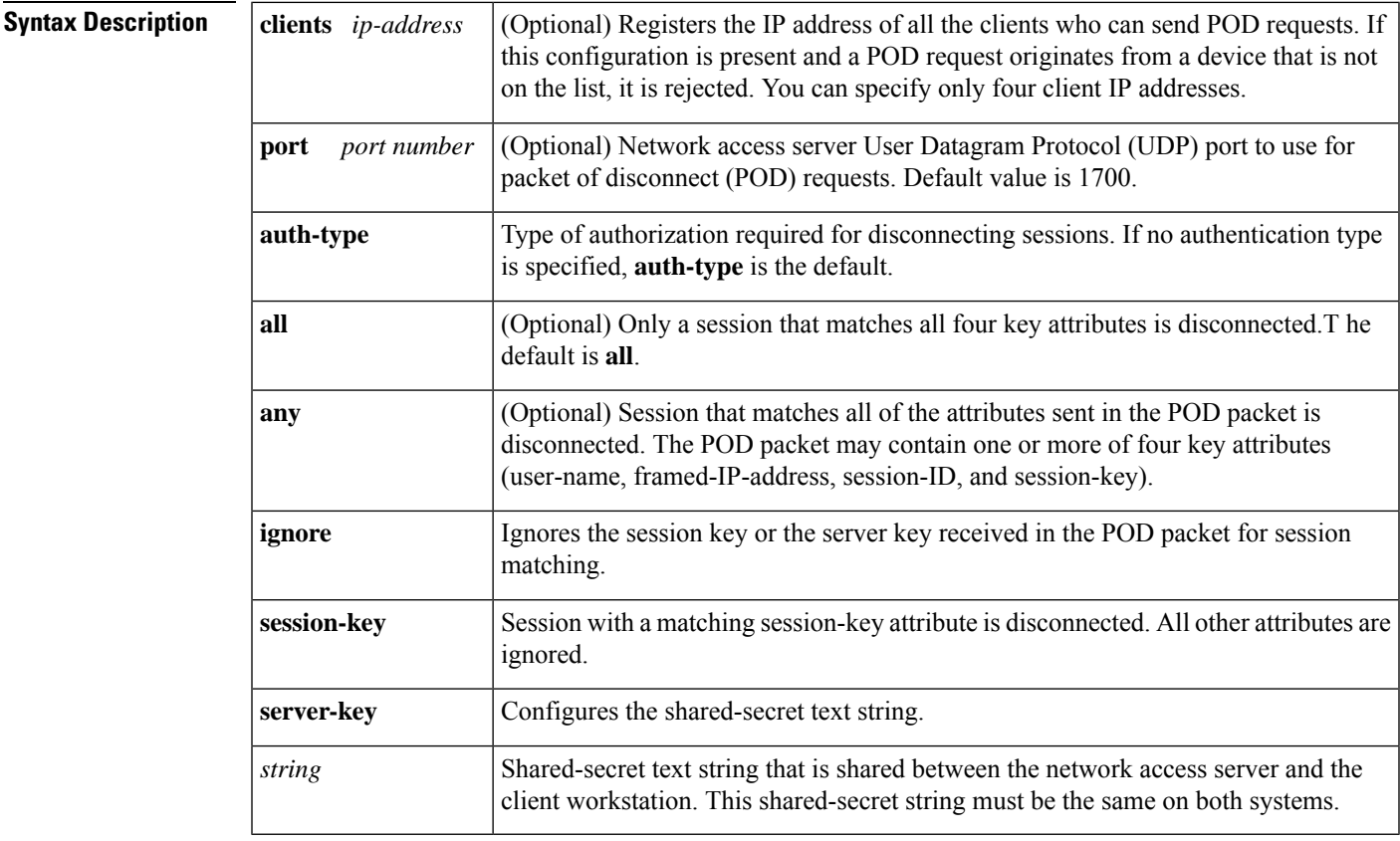

## **Command Default** The POD server function is disabled.

## **Command Modes**

Global configuration (config)

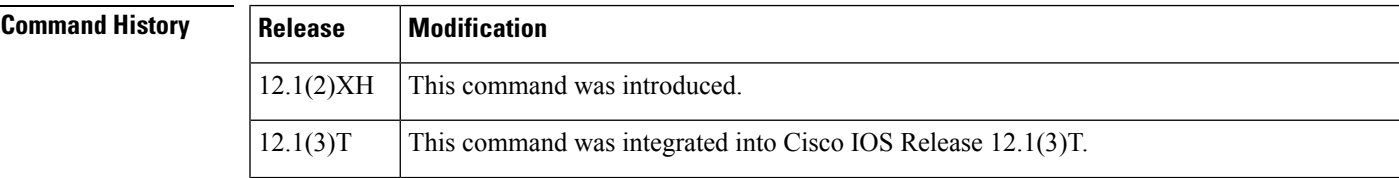

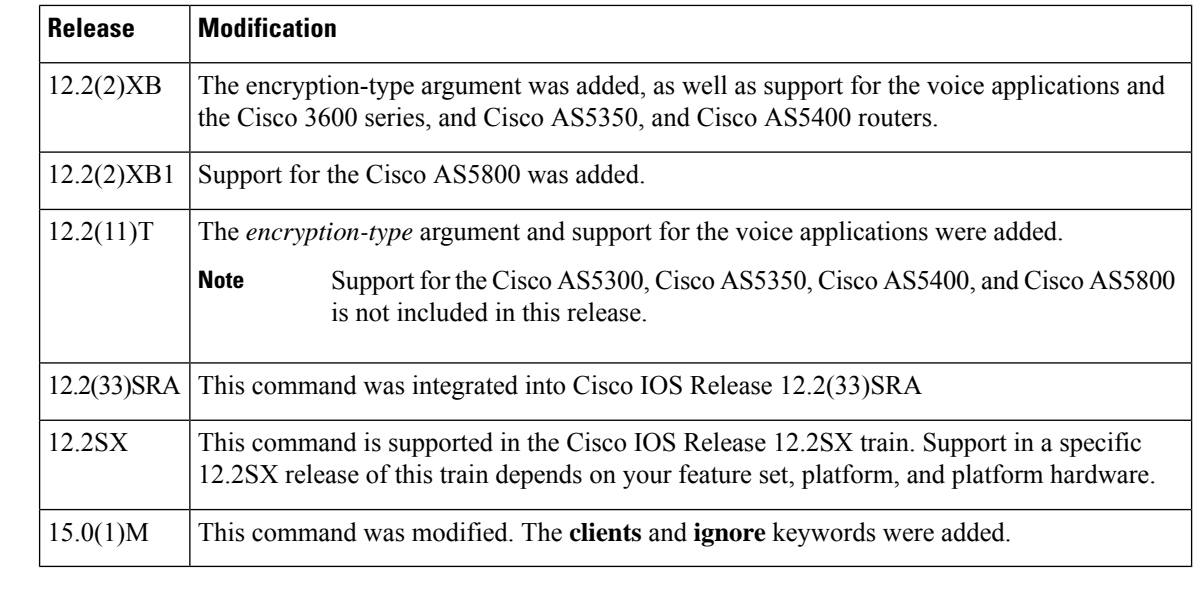

## **Usage Guidelines** To disconnect a session, the values in one or more of the key fields in the POD request must match the values for a session on one of the network access server ports. Which values must match depends on the **auth-type** attribute defined in the command. If no **auth-type** attribute is specified, all three values must match. If no match is found, all connections remain intact and an error response is returned. The key fields are as follows:

- An h323-conf-id vendor-specific attribute (VSA) with the same content as received from the gateway for this call.
- An h323-call-origin VSA with the same content as received from the gateway for the leg of interest.
- A 16-byte Message Digest 5 (MD5) hash value that is carried in the *authentication* field of the POD request.

**Examples** The following example shows how to enable POD and set the secret key to "xyz123":

aaa pod server server-key xyz123

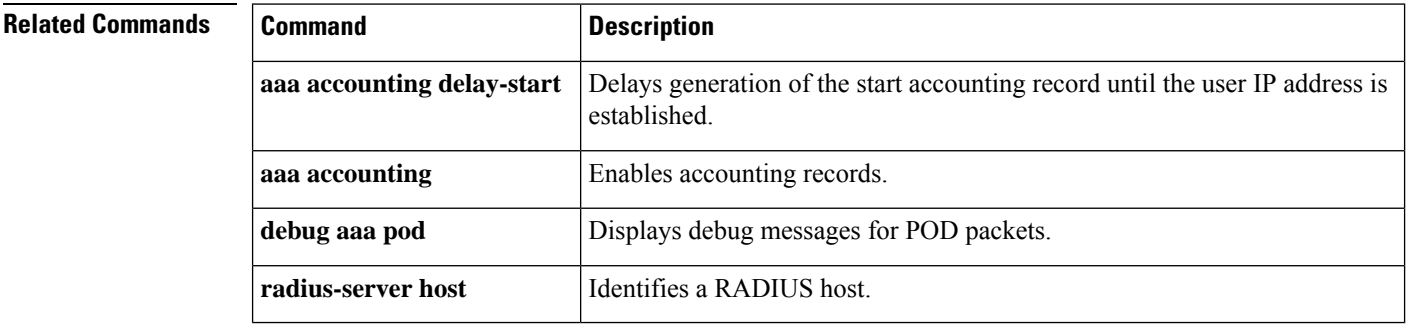

## **aaa preauth**

To enter authentication, authorization, and accounting (AAA) preauthentication configuration mode, use the **aaa preauth** command in global configuration mode. To disable preauthentication, use the **no** form of this command.

**aaa preauth no aaa preauth**

**Syntax Description** This command has no arguments or keywords.

**Command Default** Preauthentication is not enabled.

### **Command Modes**

Global configuration

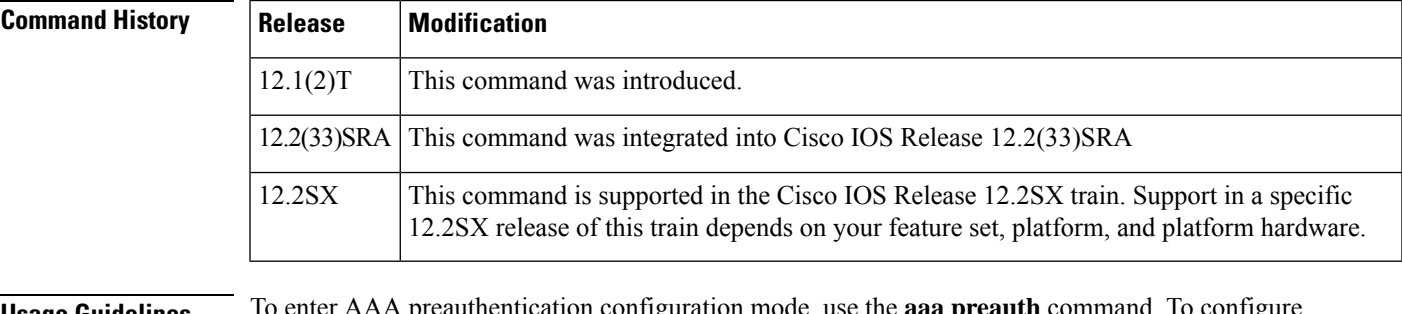

## **Usage Guidelines** To enter AAA preauthentication configuration mode, use the **aaa preauth** command. To configure preauthentication, use a combination of the **aaa preauth** commands: **group**, **clid**, **ctype**, **dnis**, and **dnis bypass**. You must configure the **group** command. You must also configure one or more of the **clid**, **ctype**, **dnis**, or **dnis bypass** commands.

In addition to using the preauthentication commands to configure preauthentication on the Cisco router, you must set up the preauthentication profiles on the RADIUS server.

You can use the **clid**, **ctype**, or **dnis** commands to define the list of the preauthentication elements. For each preauthentication element, you can also define options such as password (for all the elements, the default password is cisco). If you specify multiple elements, the preauthentication process will be performed on each element according to the order of the elements that you configure with the preauthentication commands. In this case, more than one RADIUS preauthentication profile is returned, but only the last preauthentication profile will be applied to the authentication and authorization later on, if applicable.

**Examples** The following example enables dialed number identification service (DNIS) preauthentication using a RADIUS server and the password Ascend-DNIS:

> aaa preauth dnis password Ascend-DNIS

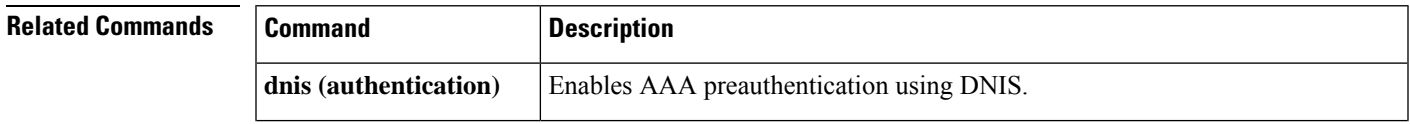

I

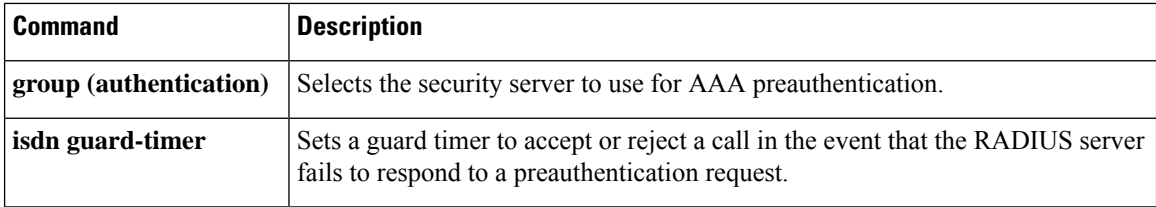

## **aaa processes**

To allocate a specific number of background processes to be used to process authentication, authorization, and accounting (AAA) authentication and authorization requests for PPP, use the **aaa processes**command in global configuration mode. To restore the default value for this command, use the **no** form of this command.

**aaa processes** *number* **no aaa processes** *number*

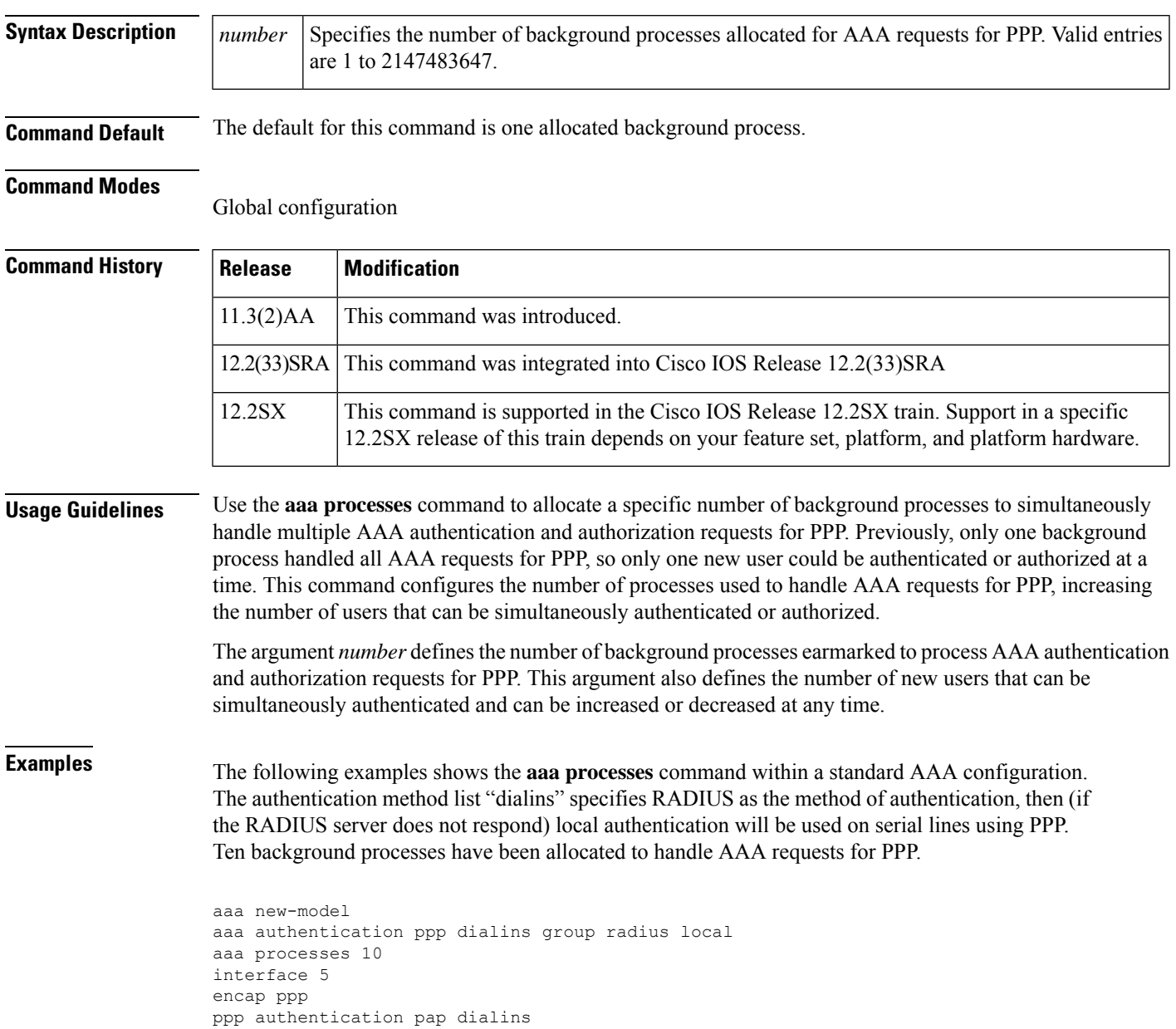

 $\mathbf I$ 

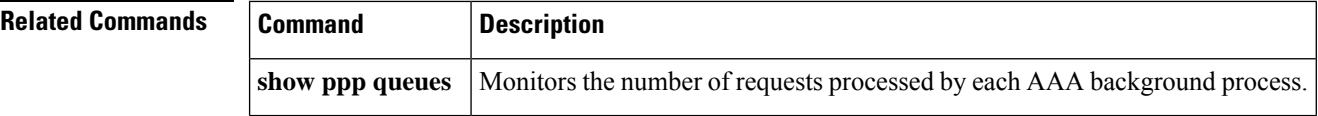

i.

# **aaa route download**

To enable the static route download feature and set the amount of time between downloads, use the **aaa route** download command in global configuration mode. To disable this function, use the no form of this command.

**aaa route download** [*time*] [**authorization** *method-list*] **no aaa route download**

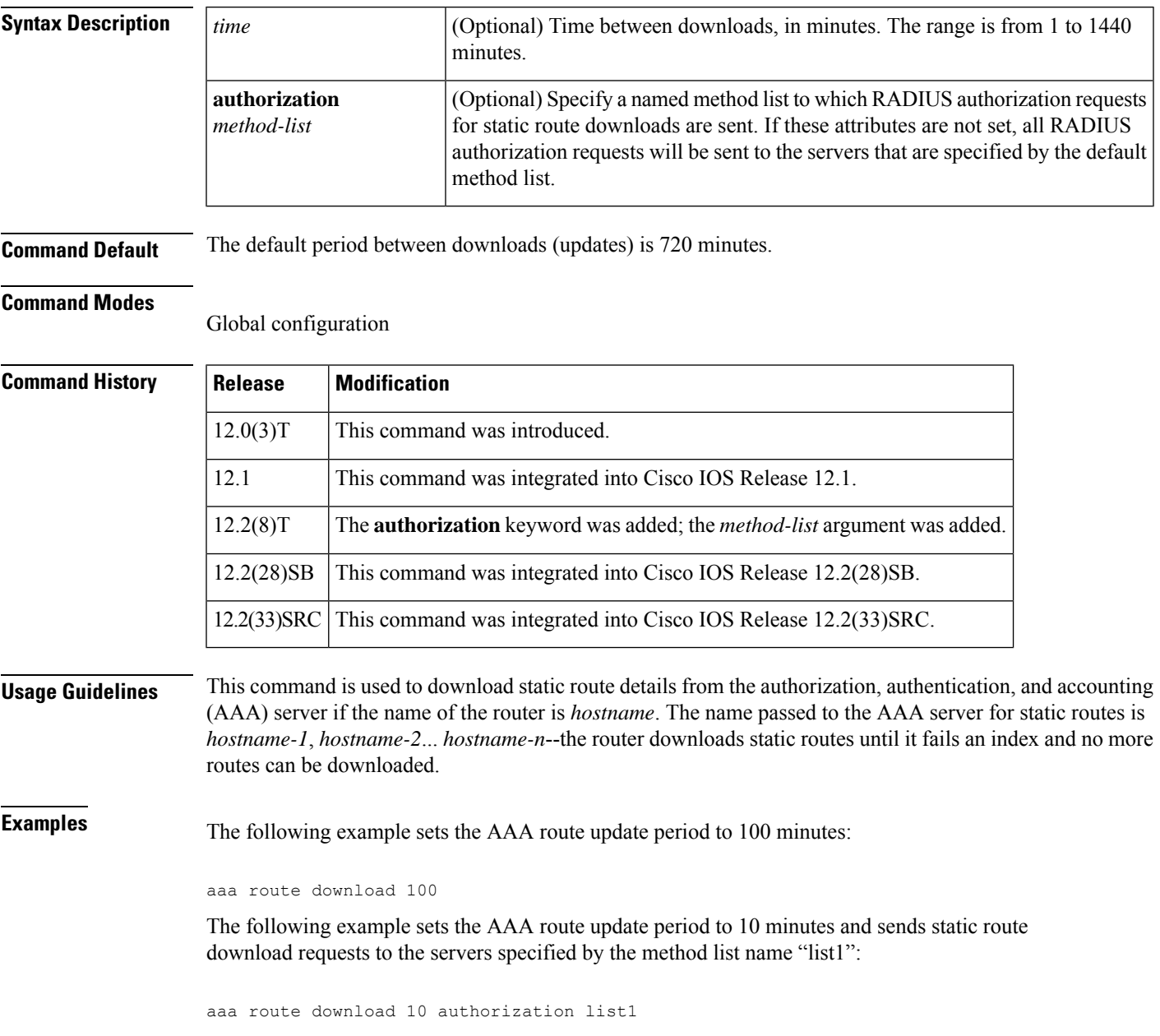

I

## **Related Commands**

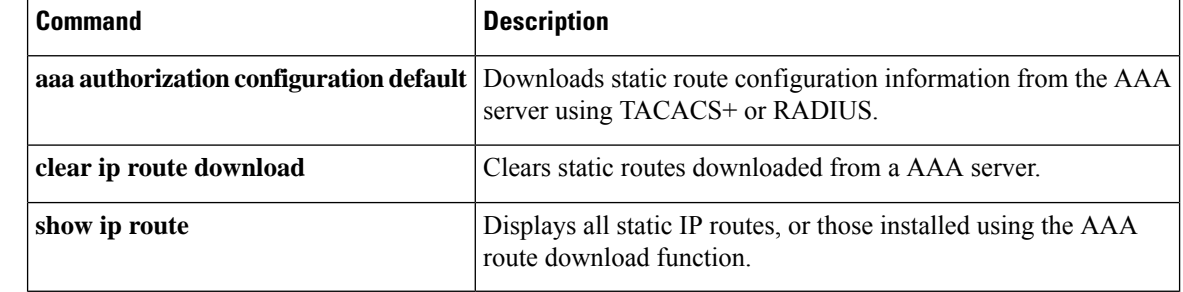

## **aaa server radius dynamic-author**

To configure a device as an authentication, authorization, and accounting (AAA) server to facilitate interaction with an external policy server, use the **aaa server radius dynamic-author**command in global configuration mode. To remove this configuration, use the **no** form of this command.

**aaa server radius dynamic-author no aaa server radius dynamic-author**

**Syntax Description** This command has no arguments or keywords.

**Command Default** The device will not function as a server when interacting with external policy servers.

**Command Modes** Global configuration

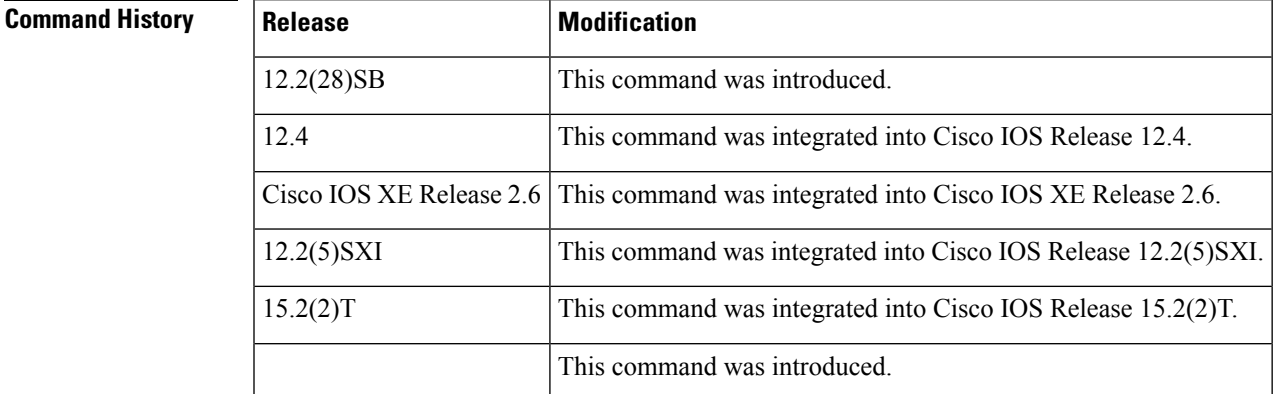

**Usage Guidelines** Dynamic authorization allows an external policy server to dynamically send updates to a device. Once the **aaa server radius dynamic-author** command is configured, dynamic authorization local server configuration mode is entered. Once in this mode, the RADIUS application commands can be configured.

### **Dynamic Authorization for the Intelligent Services Gateway (ISG)**

ISG works with external devices, referred to as policy servers, that store per-subscriber and per-service information. ISG supports two models of interaction between the ISG device and external policy servers: initial authorization and dynamic authorization.

The dynamic authorization model allows an external policy server to dynamically send policies to the ISG. These operations can be initiated in-band by subscribers (through service selection) or through the actions of an administrator, or applications can change policies on the basis of an algorithm (for example, change session quality of service (QoS) at a certain time of day). This model is facilitated by the Change of Authorization (CoA) RADIUS extension. CoA introduced peer-to-peer capability to RADIUS, enabling ISG and the external policy server each to act as a RADIUS client and server.

**Examples** The following example configures the ISG to act as a AAA server when interacting with the client at IP address 10.12.12.12:

aaa server radius dynamic-author

client 10.12.12.12 key cisco message-authenticator ignore

## **Related Commands**

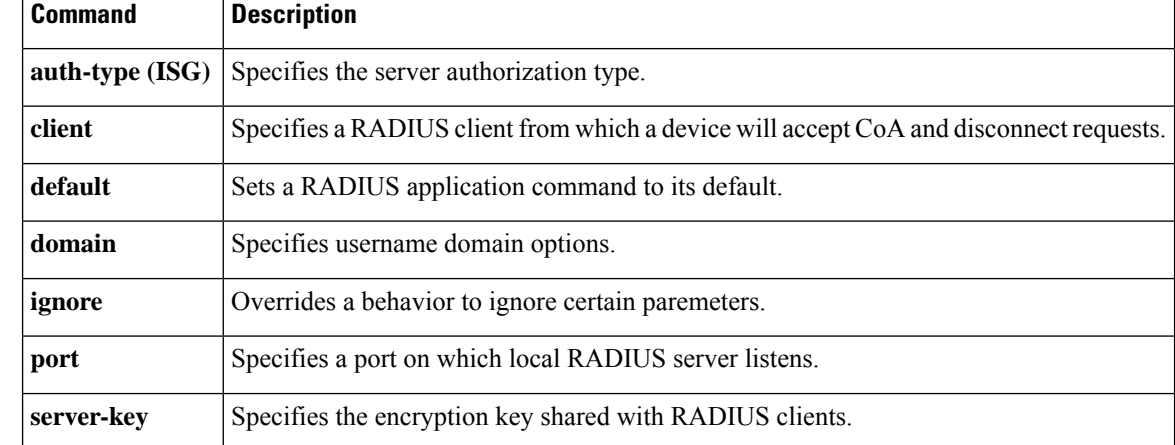

# **aaa service-profile**

To configure the service profile parameters for an authentication, authorization, and accounting (AAA) session, use the **aaa service-profile** command in global configuration mode. To disable the service profile parameters for AAA sessions, use the **no** form of this command.

**aaa service-profile key username-with-nasport no aaa service-profile key username-with-nasport**

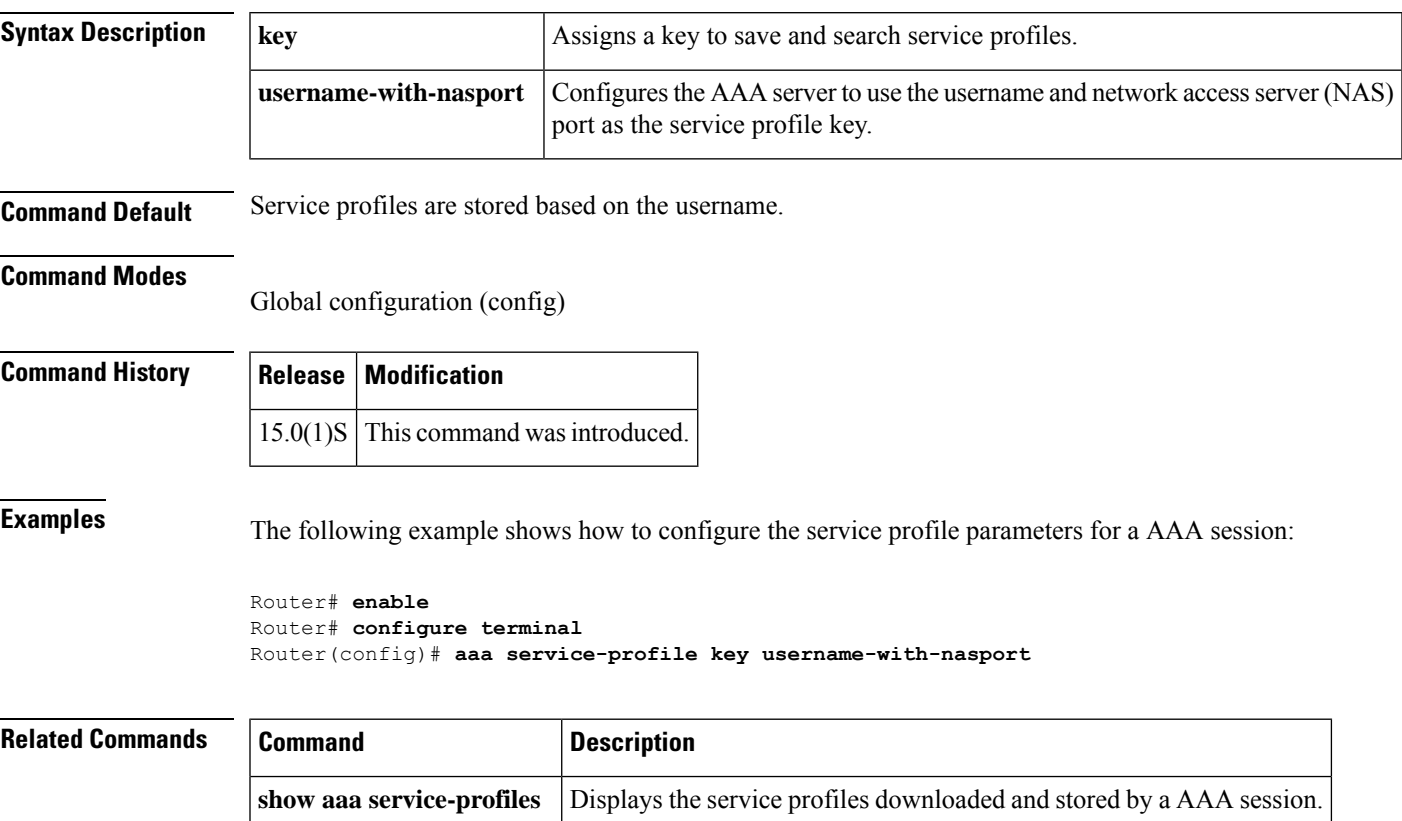

# **aaa session-id**

To specify whether the same session ID will be used for each authentication, authorization, and accounting (AAA) accounting service type within a call or whether a different session ID will be assigned to each accounting service type, use the **aaa session-id**command in global configuration mode. To restore the default behavior after the **unique** keyword is enabled, use the **no** form of this command.

**aaa session-id** [{**common** | **unique**}] **no aaa session-id** [**unique**]

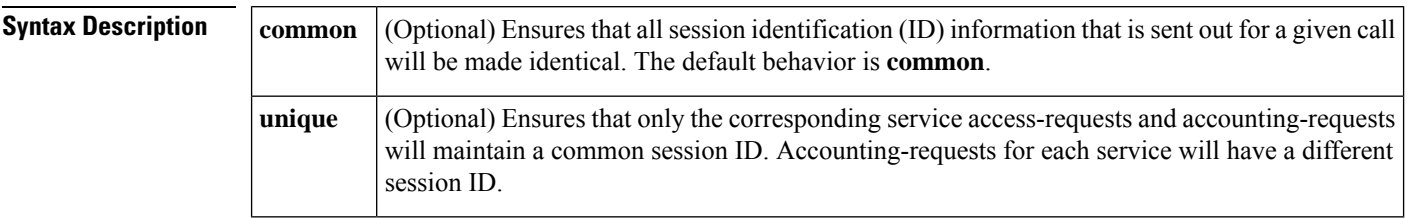

**Command Default** The **common**keyword is enabled.

## **Command Modes**

Global configuration

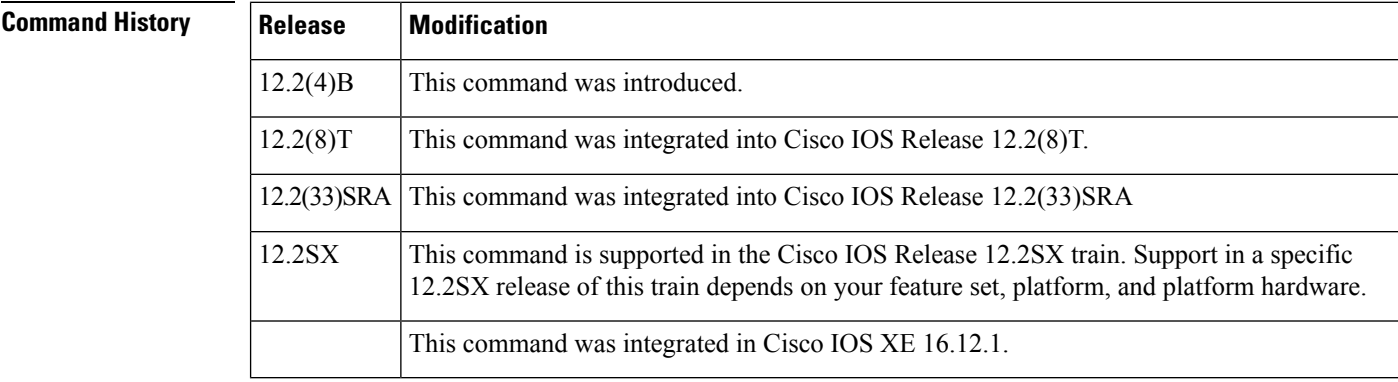

**Usage Guidelines** The **common**keywordbehaviorallows the first session ID request of the call to be stored in a common database; all proceeding session ID requests will retrieve the value of the first session ID. Because a common session ID is the default behavior, this functionality is written to the system configuration after the **aaa new-model**command is configured.

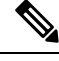

The router configuration will always have either the **aaa session-id common** or the **aaa session-id unique** command enabled; it is not possible to have neither of the two enabled. Thus, the **no aaa session-id unique** command will revert to the default functionality, but the **no aaa session-id common** command will not have any effect because it is the default functionality. **Note**

The **unique** keyword behavior assigns a different session ID for each accounting type (Auth-Proxy, Exec, Network, Command, System, Connection, and Resource) during a call. To specify this behavior, the unique keyword must be specified. The session ID may be included in RADIUS access requests by configuring the **radius-server attribute 44 include-in-access-req**command. The session ID in the access-request will be the same as the session ID in the accounting request for the same service; all other services will provide unique session IDs for the same call.

**Examples** The following example shows how to configure unique session IDs:

```
aaa new-model
aaa authentication ppp default group radius
radius-server host 10.100.1.34
radius-server attribute 44 include-in-access-req
aaa session-id unique
```
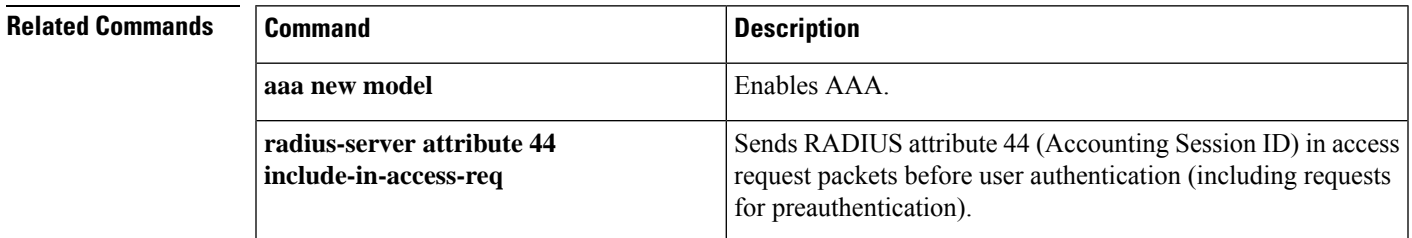

# **aaa session-mib**

To configure MIB options for Simple Network Management Protocol (SNMP) authentication, authorization, and accounting (AAA) sessions, use the aaa session-mib command in global configuration mode. To disable these options, use the **no** form of this command.

**aaa session-mib** {**disconnect** | **populate** {**setup** | **start**}} **no aaa session-mib** {**disconnect** | **populate** {**setup** | **start**}}

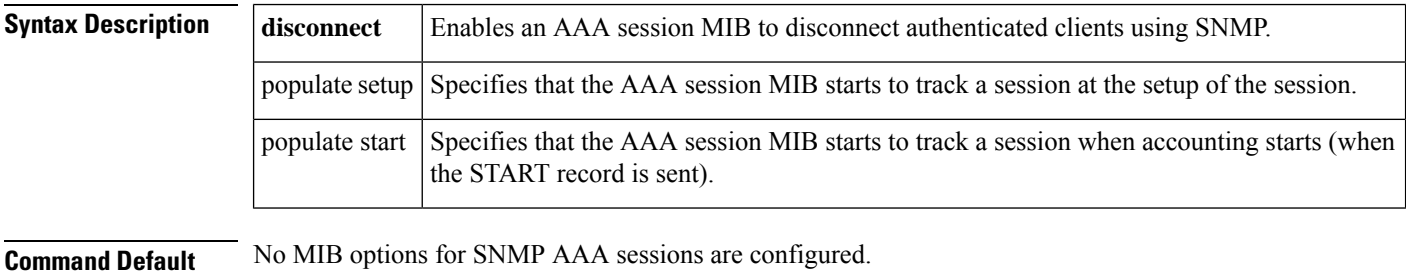

### **Command Modes**

Global configuration (config)

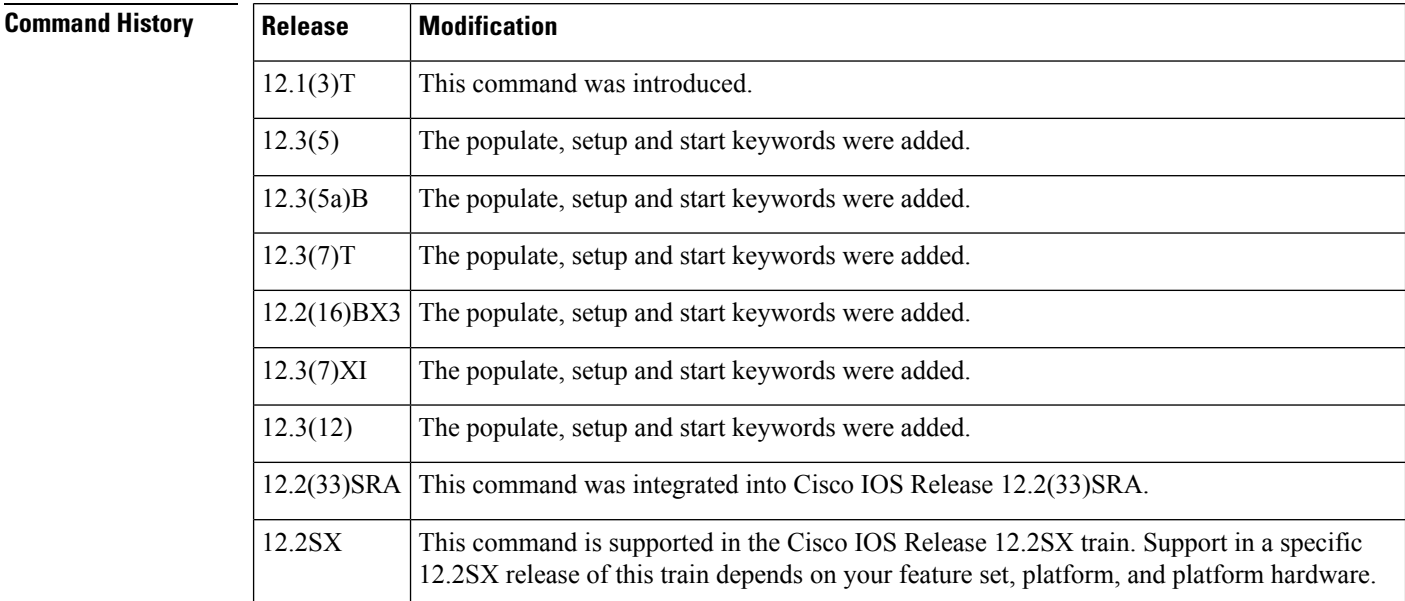

**Usage Guidelines** The disconnect keyword enables termination of authenticated client connections via SNMP. Without this keyword, a network management station cannot perform set operations and disconnect users (it can only poll the table).

> The populate keyword determines when reporting of a locally terminated sessions begins. Two options are provided: setup (default) and start. The setup keyword begins tracking the session parameters during the setup

of a session while the start keyword begins when the accounting START notification is generated and sent. By default, Cisco AAA session MIB begins reporting sessions generated during setup.

**Examples** The following example shows how to enable the disconnection of authenticated clients using SNMP:

```
Router> enable
Router# configure terminal
Router(config)# aaa session-mib disconnect
```
The following example shows how to start tracking of a session at setup:

Router> **enable** Router# **configure terminal** Router(config)# **aaa session-mib populate setup**

# **aaa traceback recording**

To enable traceback recording on an authentication, authorization, and accounting (AAA) server, use the **aaa traceback recording** command in global configuration mode. To disable the configuration, use the **no** form of this command.

**aaa traceback recording no aaa traceback recording**

**Syntax Description** This command has no arguments or keywords.

**Command Default** Traceback recording is disabled.

### **Command Modes**

Global configuration (config)

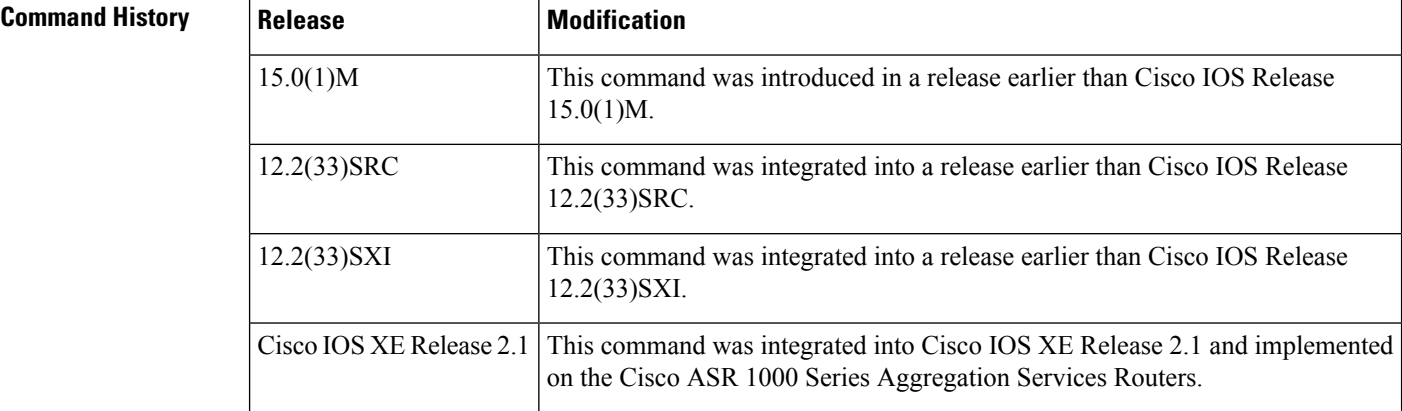

**Examples** The following example shows how to enable traceback recording on a AAA server:

```
Router# configure terminal
Router(config)# aaa new-model
Router(config)# aaa traceback recording
```
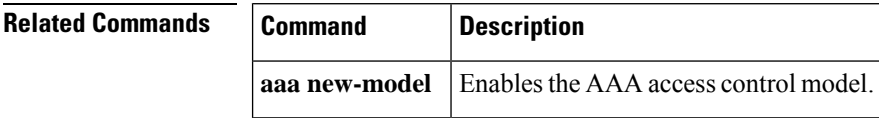

Ш

# **aaa user profile**

To create an authentication, authorization, and accounting (AAA) named user profile, use the **aaa user profile**command in global configuration mode. To remove a user profile from the configuration, use the **no** form of this command.

**aaa user profile** *profile-name* **no aaa user profile** *profile-name*

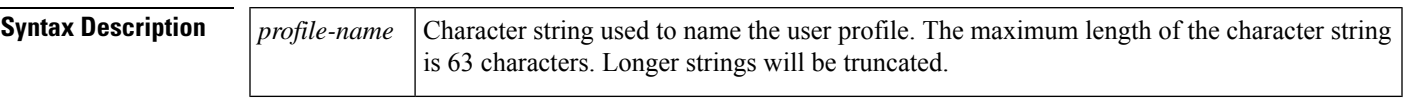

**Command Default** No default behavior or values.

**Command Modes**

Global configuration

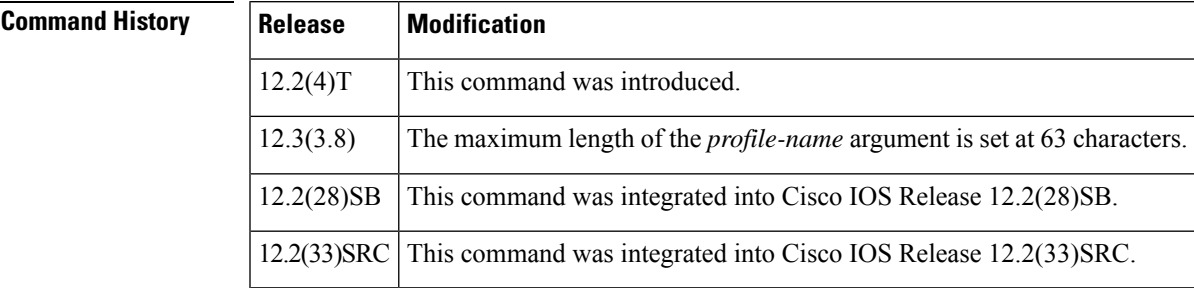

## **Usage Guidelines** Use the **aaa user profile**command to create a AAA user profile. Used in conjunction with the aaa attribute command, which adds calling line identification (CLID) and dialed number identification service (DNIS) attribute values, the user profile can be associated with the record that is sent to the RADIUS server (via the **test aaa group**command), which provides the RADIUS server with access to CLID or DNIS attribute information when the server receives a RADIUS record.

**Examples** The following example shows how to configure a dnis = dnisvalue user profile named "prfl1":

aaa user profile prfl1 aaa attribute dnis aaa attribute dnis dnisvalue no aaa attribute clid ! Attribute not found. aaa attribute clid clidvalue no aaa attribute clid

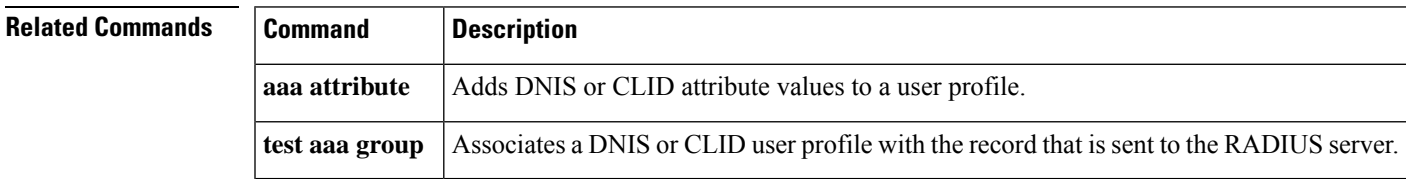

# **access (firewall farm)**

To route specific flows to a firewall farm, use the **access**command in firewall farm configuration mode. To restore the default settings, use the **no** form of this command.

**access** [{**source** *source-ip netmask* | **destination** *destination-ip netmask* | **inbound** {*inbound-interface* | **datagram connection**} | **outbound** *outbound-interface*}]

**no access** [{**source** *source-ip netmask* |**destination** *destination-ip netmask* |**inbound** {*inbound-interface* | **datagram connection**} | **outbound** *outbound-interface*}]

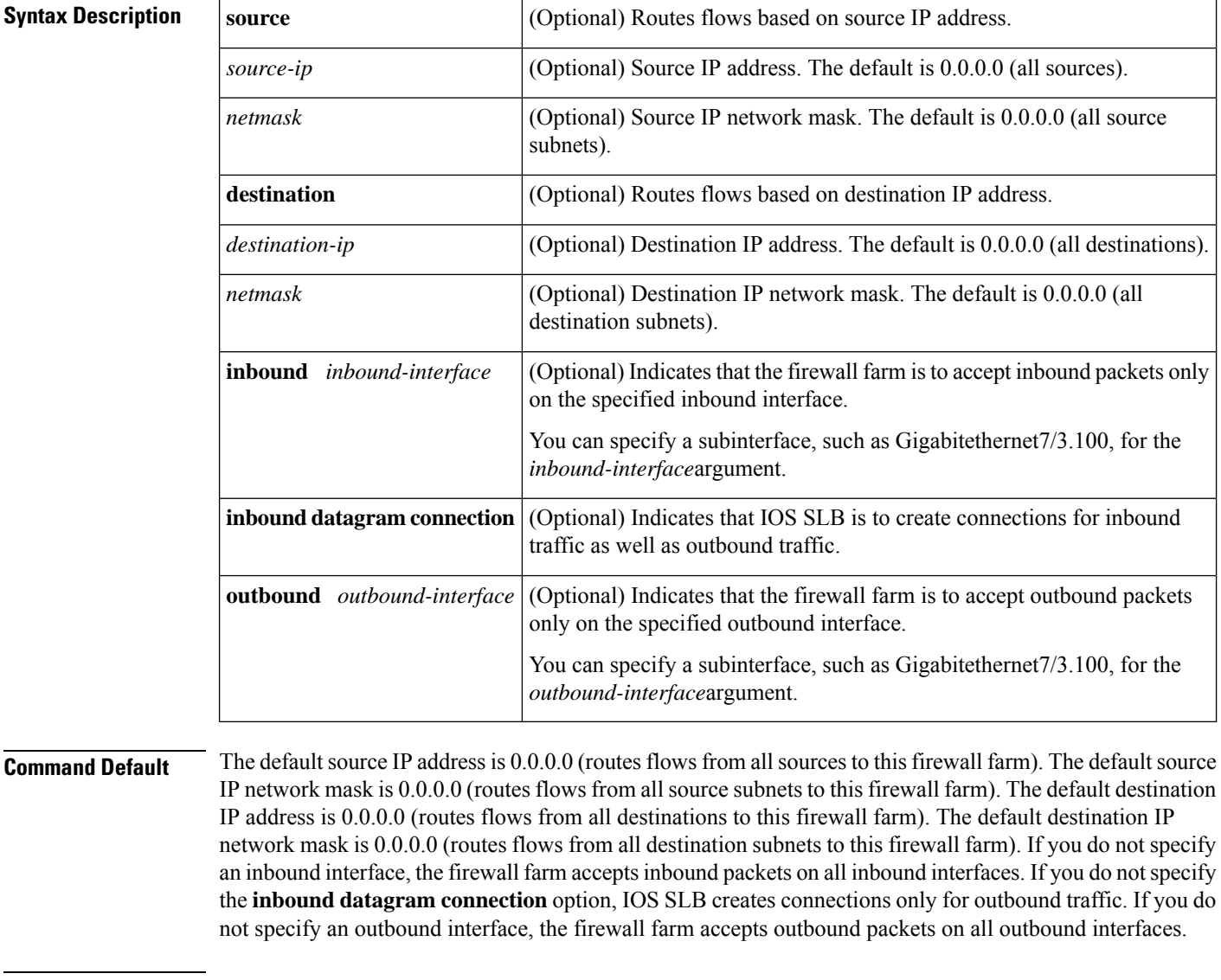

## **Command Modes**

Firewall farm configuration (config-slb-fw)

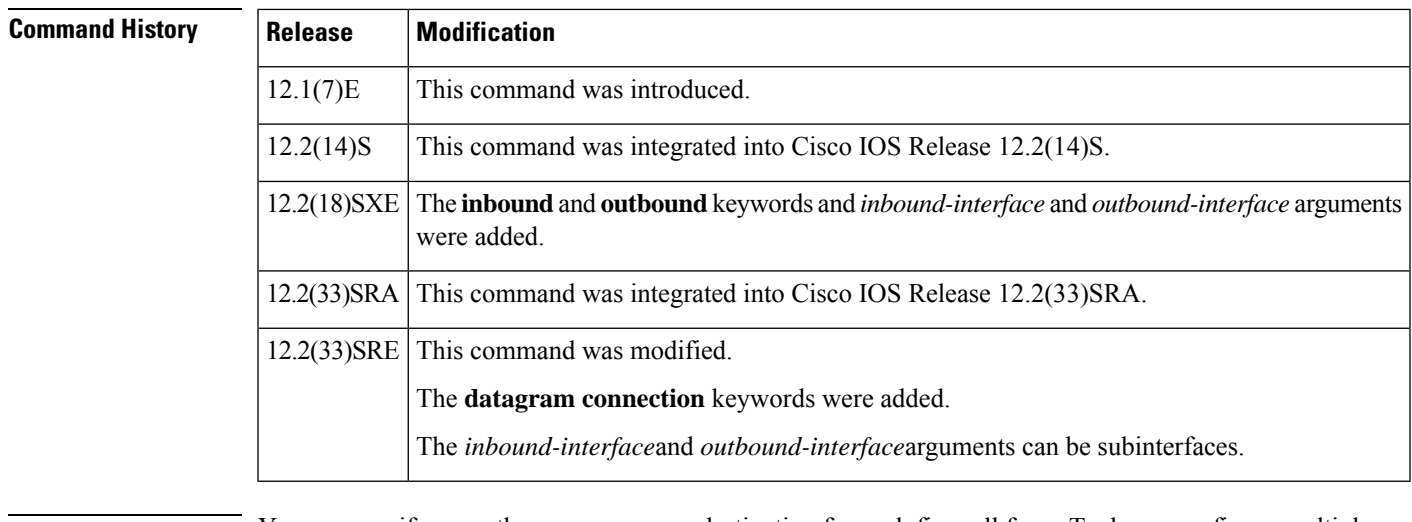

**Usage Guidelines** You can specify more than one source or destination for each firewall farm. To do so, configure multiple **access** statements, making sure the network masks do not overlap each other. You can specify up to two inbound interfaces and two outbound interfaces for each firewall farm. To do so, configure multiple **access** statements, keeping the following considerations in mind: • All inbound and outbound interfaces must be in the same Virtual Private Network (VPN) routing and forwarding (VRF). • All inbound and outbound interfaces must be different from each other. • You cannot change inbound or outbound interfaces for a firewall farm while it is in service. If you do not configure an access interface using this command, IOSSLB installs the wildcards for the firewall farm in all of the available interfaces of the device, including the VRF interfaces. If IOS SLB is not required on the VRF interfaces, use this command to limit wildcards to the specified interfaces only. By default, IOS SLB firewall load balancing creates connections only for outbound traffic (that is, traffic that arrives through the real server). Inbound traffic uses those same connections to forward the traffic, which can impact the CPU. To enable IOS SLB to create connections for both inbound traffic and outbound traffic, reducing the impact on the CPU, use the **access inbound datagram connection** command. **Examples** The following example routes flows with a destination IP address of 10.1.6.0 to firewall farm FIRE1: Router(config)**# ip slb firewallfarm FIRE1** Router(config-slb-fw)# **access destination 10.1.6.0 255.255.255.0**

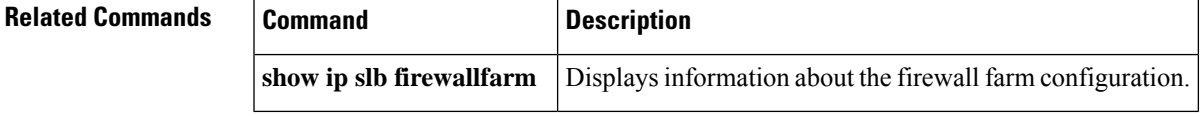

## **access (server farm)**

To configure an access interface for a server farm, use the **access** command in server farm configuration mode. To disable the access interface, use the **no** form of this command.

**access** *interface* **no access** *interface*

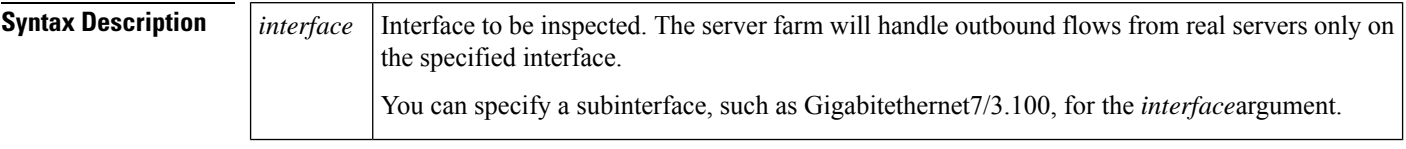

**Command Default** The server farm handles outbound flows from real servers on all interfaces.

## **Command Modes**

Server farm configuration (config-slb-sfarm)

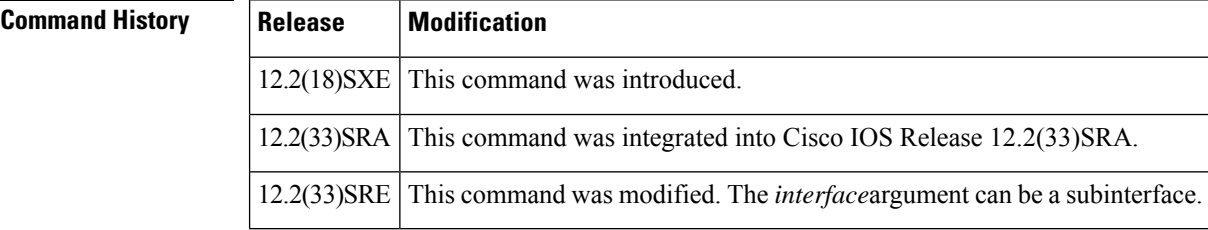

**Usage Guidelines** The virtual server and its associated server farm interfaces must be in the same Virtual Private Network (VPN) routing and forwarding (VRF).

> You can specify up to two access interfaces for each server farm. To do so, configure two **access** statements, keeping the following considerations in mind:

- The two interfaces must be in the same VRF.
- The two interfaces must be different from each other.
- The access interfaces of primary and backup server farms must be the same.
- You cannot change the interfaces for a server farm while it is in service.

If you do not configure an access interface using this command, IOS SLB installs the wildcards for the server farm in all of the available interfaces of the device, including the VRF interfaces. If IOS SLB is not required on the VRF interfaces, use this command to limit wildcards to the specified interfaces only.

**Examples** The following example limits the server farm to handling outbound flows from real servers only on access interface Vlan106:

> Router(config)# **ip slb serverfarm SF1** Router(config-slb-sfarm)# access Vlan106

 $\mathbf l$ 

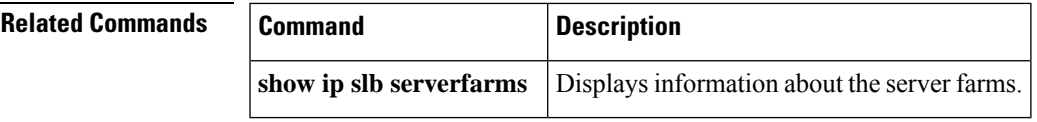

## **access (virtual server)**

To enable framed-IP routing to inspect the ingress interface, use the **access** command in virtual server configuration mode. To disable framed-IP routing, use the **no** form of this command.

**access** *interface* [**route framed-ip**] **no access** *interface* [**route framed-ip**]

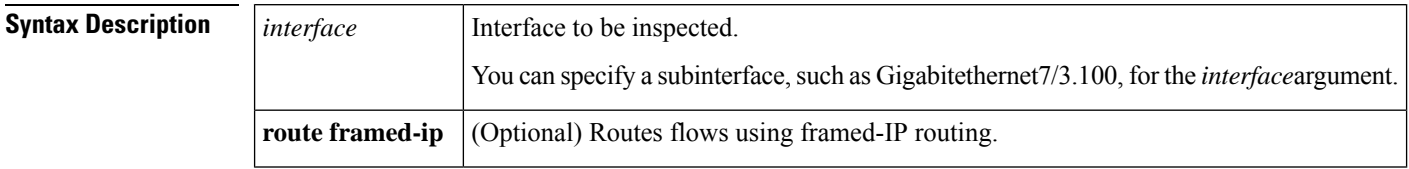

**Command Default** Framed-IP routing cannot inspect the ingress interface.

### **Command Modes**

Virtual server configuration (config-slb-vserver)

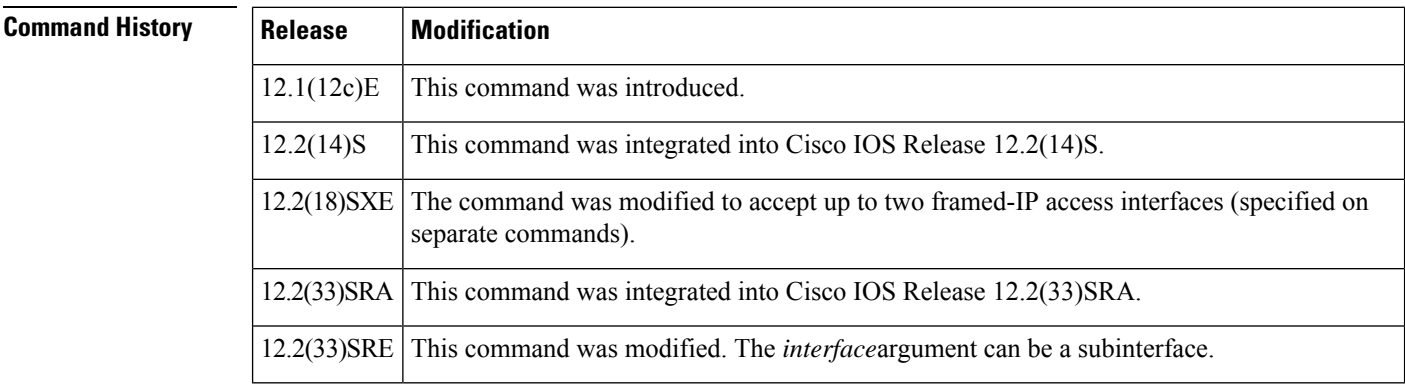

**Usage Guidelines** This command enables framed-IP routing to inspect the ingress interface when routing subscriber traffic. All framed-IP sticky database entries created as a result of RADIUS requests to this virtual server will include the interface in the entry. In addition to matching the source IP address of the traffic with the framed-IP address, the ingress interface must also match this interface when this command is configured.

> You can use this command to allow subscriber data packets to be routed to multiple service gateway service farms.

> The virtual server and its associated server farm interfaces must be in the same Virtual Private Network (VPN) routing and forwarding (VRF).

> You can specify up to two framed-IP access interfaces for each virtual server. To do so, configure two **access** statements, keeping the following considerations in mind:

- The two interfaces must be in the same VRF.
- The two interfaces must be different from each other.
- You cannot change the interfaces for a virtual server while it is in service.

If you do not configure an access interface using this command, IOS SLB installs the wildcards for the virtual server in all of the available interfaces of the device, including the VRF interfaces. If IOS SLB is not required on the VRF interfaces, use this command to limit wildcards to the specified interfaces only.

**Examples** The following example enables framed-IP routing to inspect ingress interface Vlan20:

Router(config)# **ip slb vserver SSG\_AUTH** Router(config-slb-vserver)# **access Vlan20 route framed-ip**

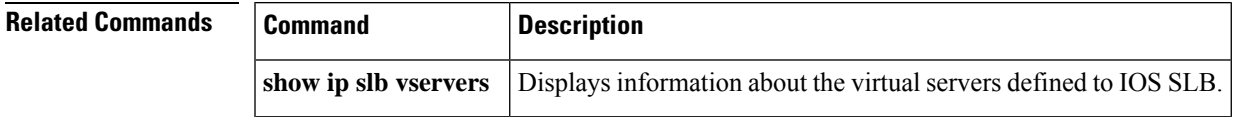

# **access session passthru-access-group**

To map the FQDN ACL with the domain name, use the **access session passthru-access-group** command in global configuration mode. To remove FQDN ACL from the domain name, use the **no** form of the command.

**access session passthru-access-group** *acl\_name* **passthru-domain-list** *domain\_name* **no access session passthru-access-group** *acl\_name* **passthru-domain-list** *domain\_name*

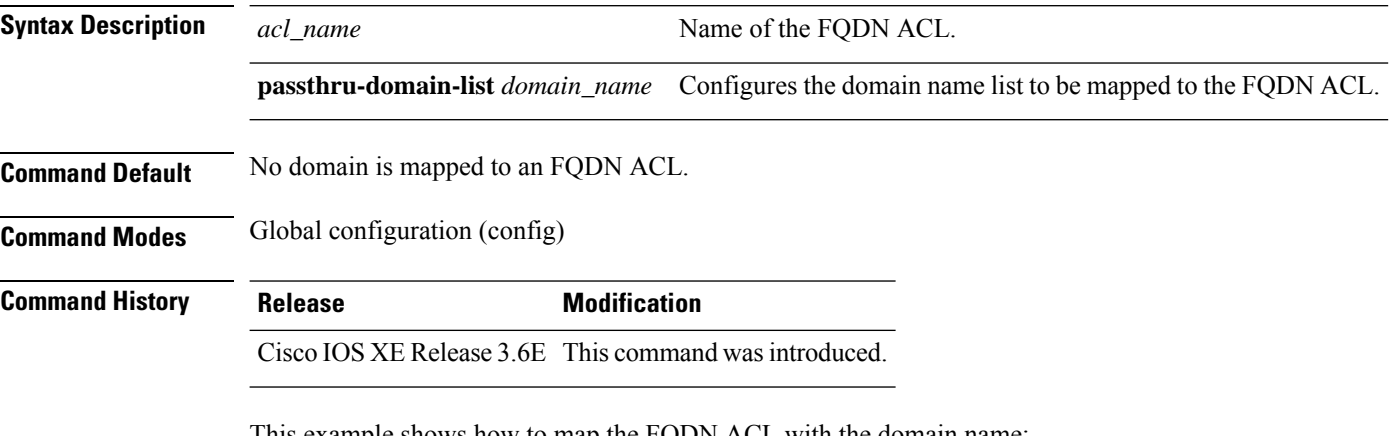

This example shows how to map the FQDN ACL with the domain name:

Device(config)# **access session passthru-access-group abc passthru-domain-list abc**
## **access-class**

To restrict incoming and outgoing connections between a particular vty (into a Cisco device) and the addresses in an access list, use the **access-class** command in line configuration mode. To remove access restrictions, use the **no** form of this command.

**access-class** *access-list-number* {**in** [**vrf-also**] | **out**} **no access-class** *access-list-number* {**in** | **out**}

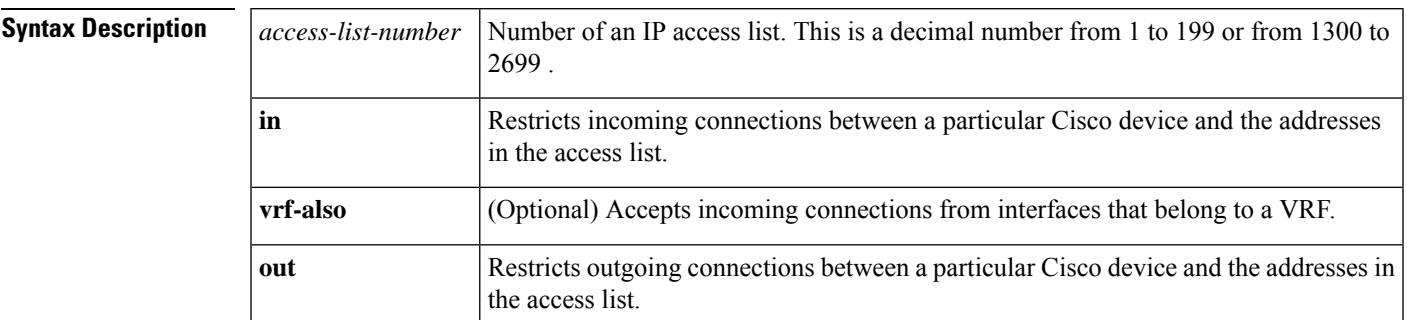

**Command Default** No access lists are defined.

#### **Command Modes**

Line configuration

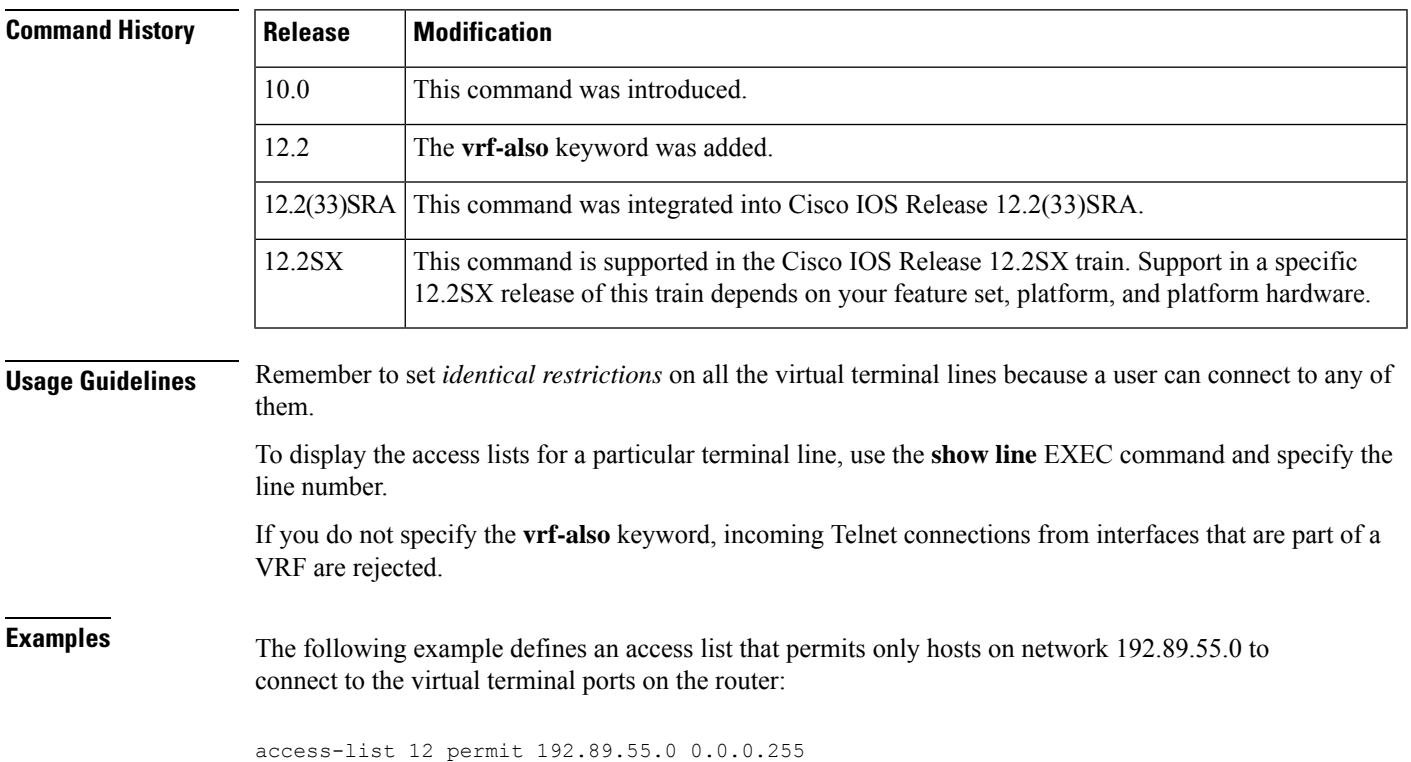

line 1 5 access-class 12 in

The following example defines an access list that denies connections to networks other than network 10.0.0.0 on terminal lines 1 through 5:

```
access-list 10 permit 10.0.0.0 0.255.255.255
line 1 5
access-class 10 out
```
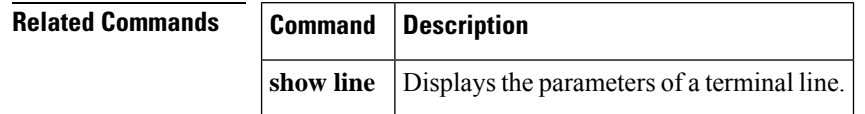

## **access-enable**

To e na b le the router to create a temporary access list entry in a dynamic access list, use the **access-enable** command in EXEC mode.

**access-enable** [**host**] [**timeout** *minutes*]

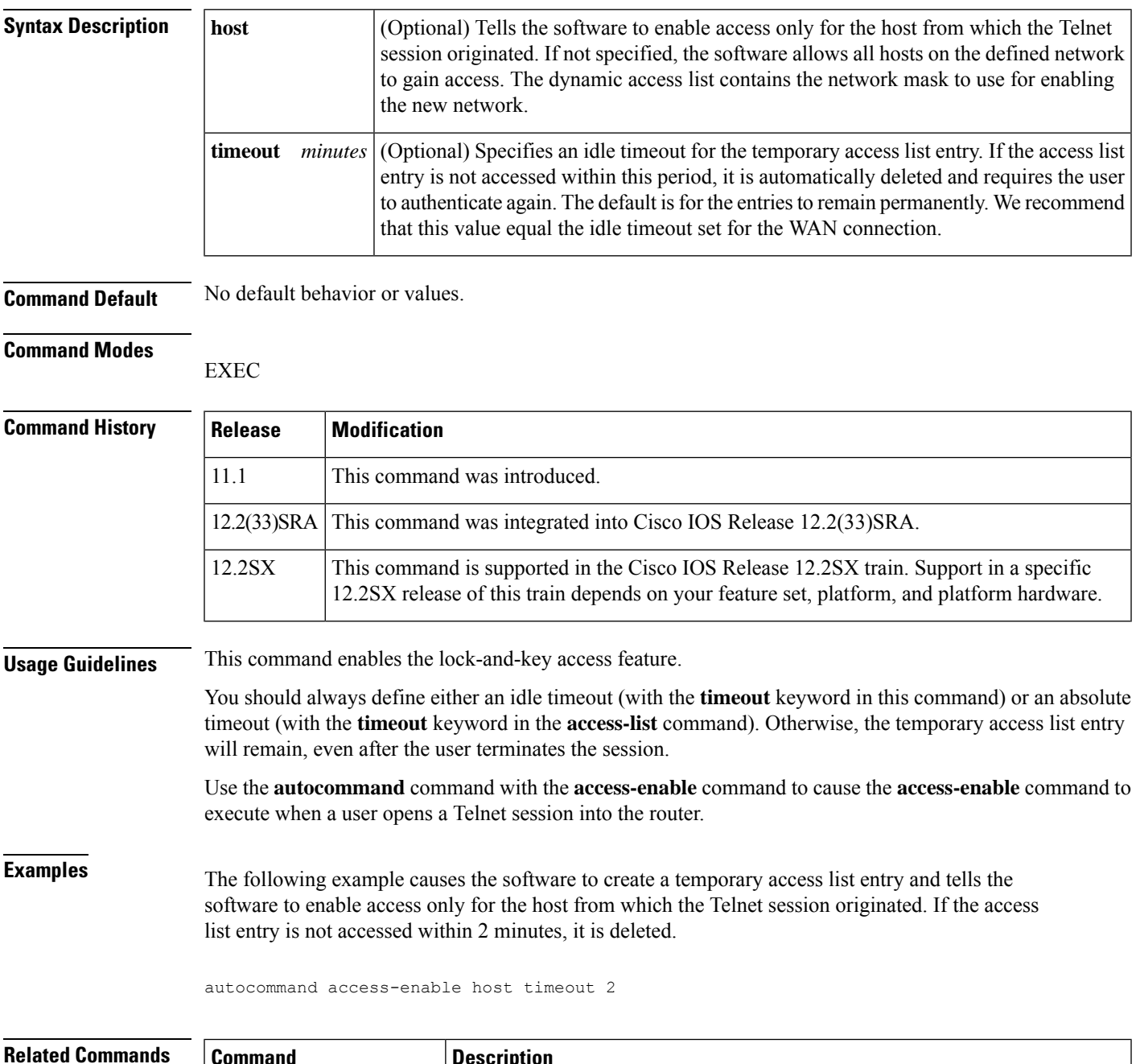

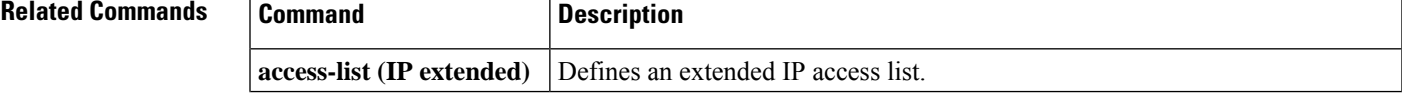

 $\mathbf I$ 

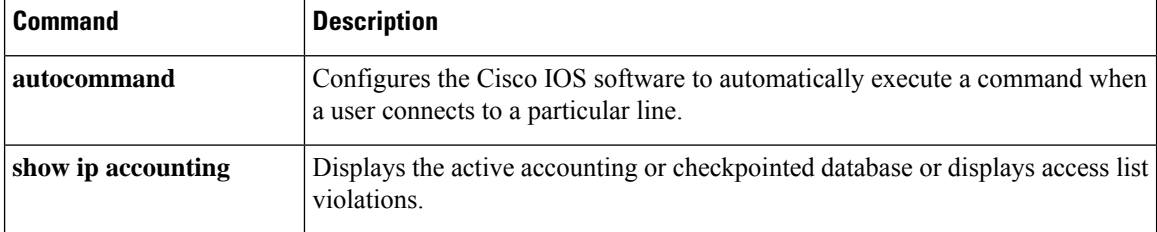

# **access-group (identity policy)**

To specify an access group to be applied to an identity policy, use the **access-group** command in identity policy configuration mode. To remove the access group, use the **no** form of this command.

**access-group group-name no access-group group-name**

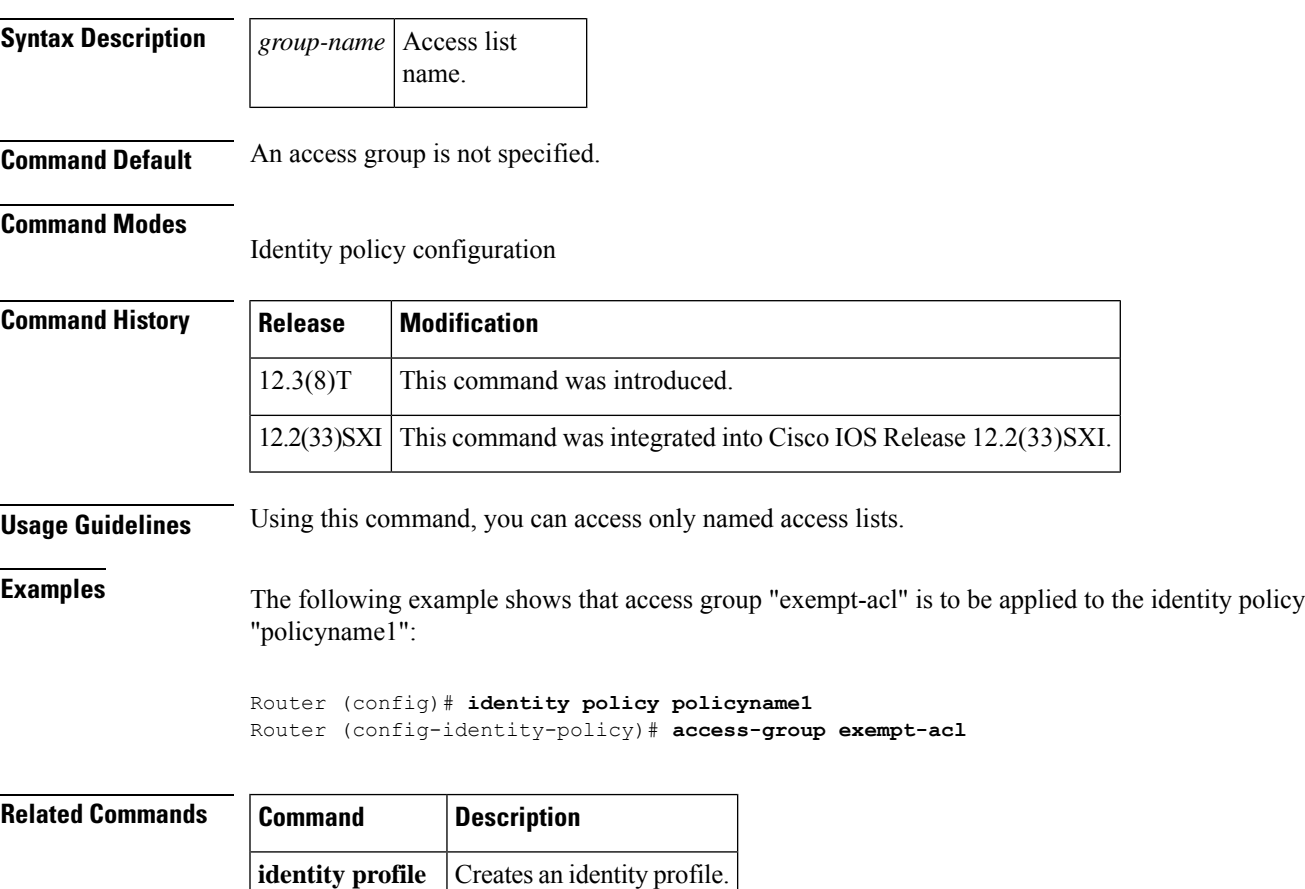

### **access-group mode**

To specify override and nonoverride modes for an access group, use the **access-group mode** command in interface configuration mode. To return to merge mode, use the **no** form of this command.

**access-group mode** {**prefer** {**port** | **vlan**} | **merge**} **no access-group mode** {**prefer** {**port** | **vlan**} | **merge**}

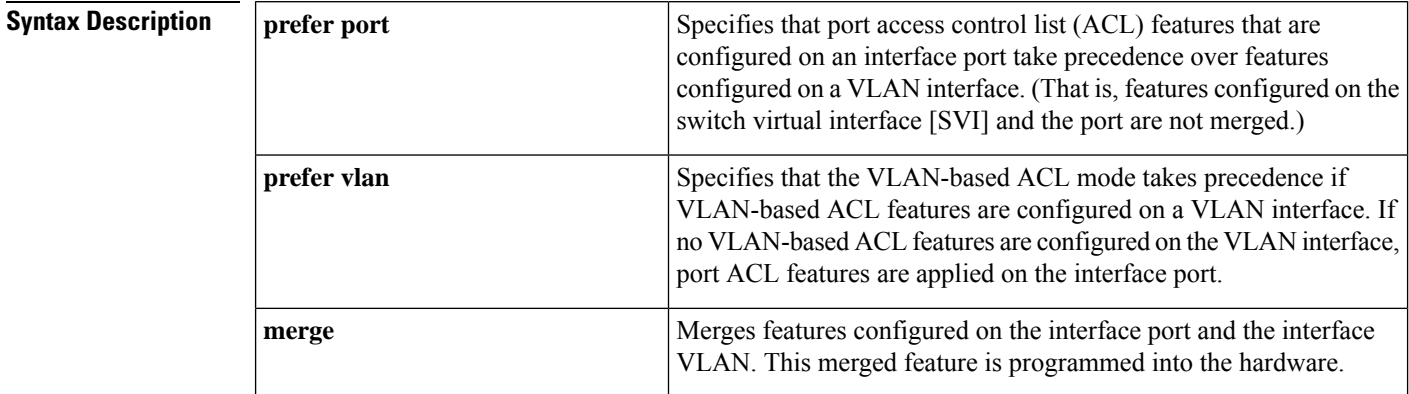

**Command Default** The default is merge mode.

**Command Modes** Interface configuration (config-if)

### **Command History**  Release **Modification** 12.2(33)SXH This command was introduced. This command was modified. Support for IPv6 was added. The **prefer vlan** keyword combination is not supported on Cisco IOS Release 12.2(33)SXI4. 12.2(33)SXI4 This command was integrated into Cisco IOS Release 12.2(54)SG. 12.2(54)SG 15.2(4)S This command was integrated into Cisco IOS Release 15.2(4)S. Cisco IOS XE Release 3.7S This command was integrated into Cisco IOS XE Release 3.7S.

**Usage Guidelines** An SVI is a VLAN of switch ports that are represented by one interface to a routing or bridging system. VLAN ACLs or VLAN maps control the access of all packets (bridged and routed) to an interface.

> Port ACLs perform access control on the traffic that enters a Layer 2 interface. Layer 2 interfaces support prefer ports, prefer VLANs, and merge modes. Layer 2 interfaces can have one IP ACL applied in either direction (one at the ingress and one at the egress). Layer 2 interfaces can have only one IPv6 ACL; either in the ingress or egress direction.

> In Cisco IOS Release 12.2(33)SXI4, only prefer ports and merge modes are supported on Layer 2 interfaces.

To apply an IPv4 port ACL and a MAC ACL on a trunk port, you must configure the **access-group mode prefer port** command on the trunk port.

### **Examples** The following example shows how to configure an interface to use prefer port mode:

Device(config-if)# **access-group mode prefer port**

The following example shows how to configure an interface to use merge mode:

Device(config-if)# **access-group mode merge**

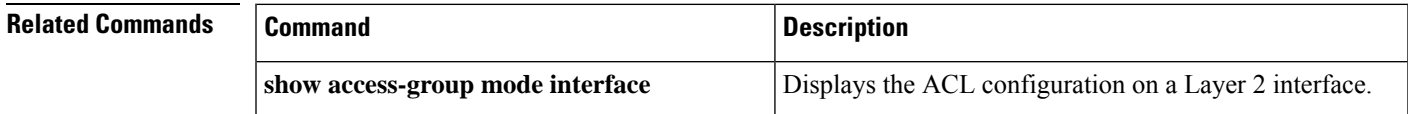

### **access-list (IP extended)**

To define an extended IPaccesslist, use the extended version of the **access-list** command in global configuration mode . To remove the access lists, use the **no** form of this command.

**access-list** *access-list-number* [**dynamic** *dynamic-name* [**timeout** *minutes*]] {**deny** | **permit**} *protocol source source-wildcard destination destination-wildcard* [**precedence** *precedence* | **dscp** *dscp* | **tos** *tos* | **time-range** *time-range-name* | **fragments** | **log** [*word*] | | **log-input** [*word*]] **no access-list** *access-list-number*

#### **Internet Control Message Protocol (ICMP)**

**access-list** *access-list-number* [**dynamic** *dynamic-name* [**timeout** *minutes*]] {**deny** | **permit**} **icmp** *source source-wildcard destination destination-wildcard* [{*icmp-type* [*icmp-code*]*icmp-message*}] [**precedence** *precedence* | **dscp** *dscp* | **tos** *tos* | **time-range** *time-range-name* | **fragments** | **log** [*word*] | | **log-input** [*word*]]

#### **Internet Group Management Protocol (IGMP)**

**access-list** *access-list-number* [**dynamic** *dynamic-name* [**timeout** *minutes*]] {**deny** | **permit**} **igmp** *source source-wildcard destination destination-wildcard* [*igmp-type*] [**precedence** *precedence* | **dscp** *dscp* | **tos** *tos* | **time-range** *time-range-name* | **fragments** | **log** [*word*] | | **log-input** [*word*]]

#### **Transmission Control Protocol (TCP)**

**access-list** *access-list-number* [**dynamic** *dynamic-name* [**timeout** *minutes*]] {**deny** |**permit**} **tcp** *source source-wildcard* [*operator* [*port*]] *destination destination-wildcard* [*operator* [*port*]] [**established**] [**precedence** *precedence* | **dscp** *dscp* | **tos** *tos* | **time-range** *time-range-name* | **fragments** | **log** [*word*] | | **log-input** [*word*]]

#### **User Datagram Protocol (UDP)**

**access-list** *access-list-number* [**dynamic** *dynamic-name* [**timeout** *minutes*]] {**deny** | **permit**} **udp** *source source-wildcard* [*operator* [*port*]] *destination destination-wildcard* [*operator* [*port*]] [**precedence** *precedence* | **dscp** *dscp* | **tos** *tos* | **time-range** *time-range-name* | **fragments** | **log** [*word*] | | **log-input** [*word*]]

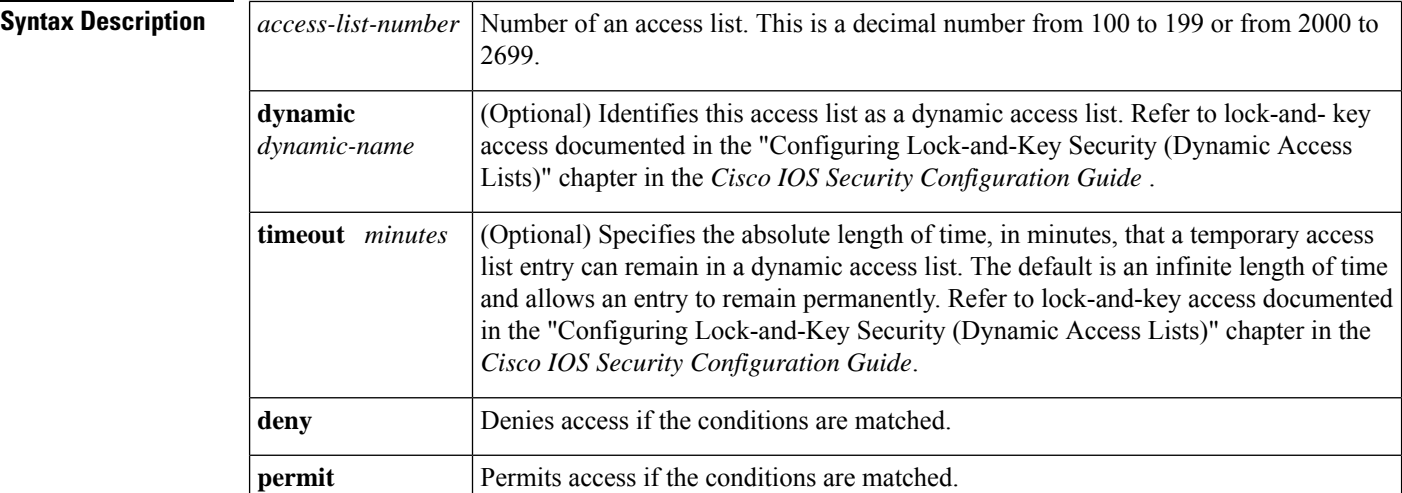

I

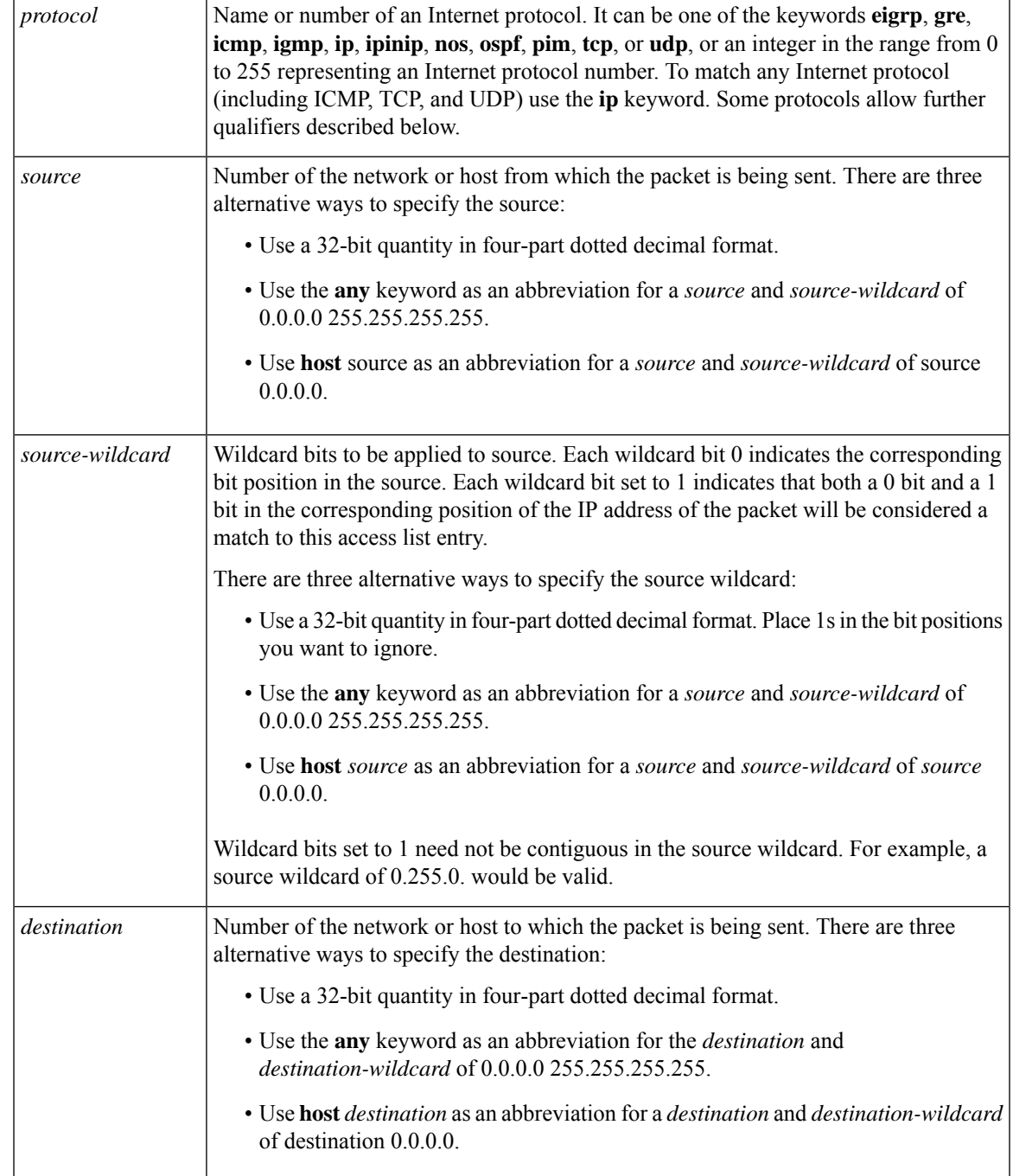

I

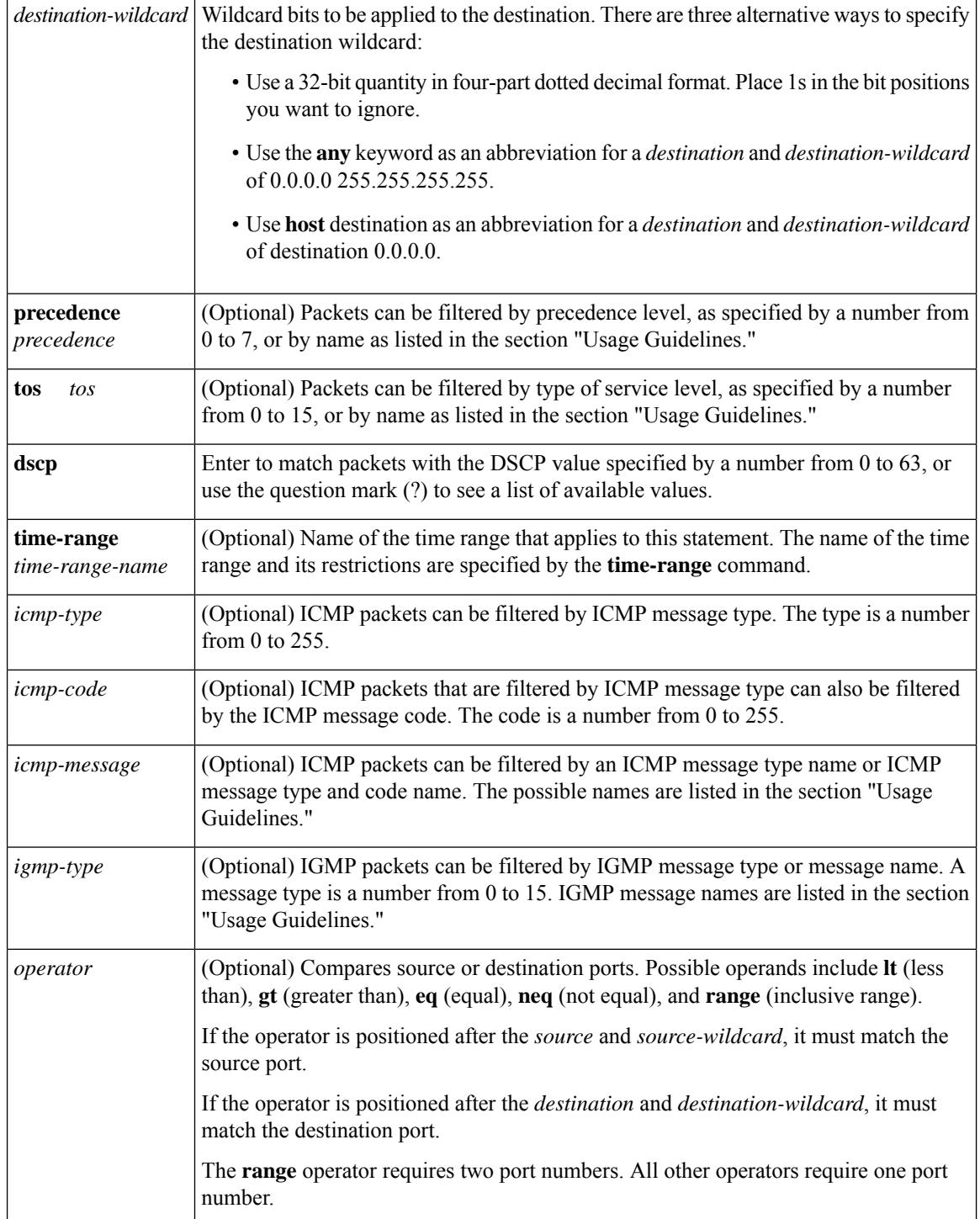

 $\mathbf I$ 

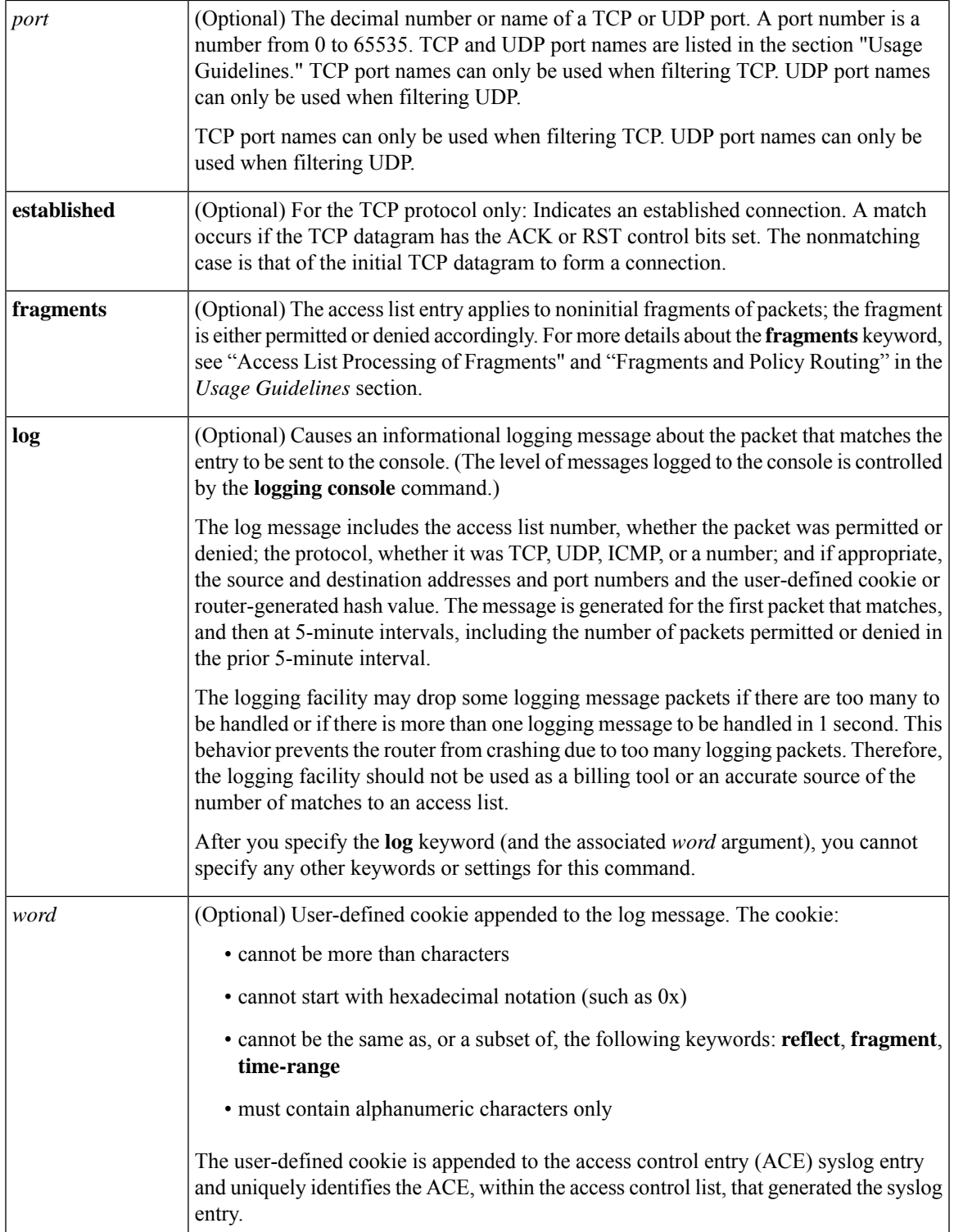

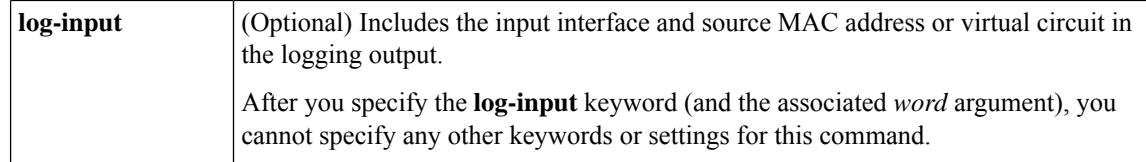

**Command Default** An extended access list defaults to a list that denies everything. An extended access list is terminated by an implicit deny statement.

#### **Command Modes**

Global configuration (config)

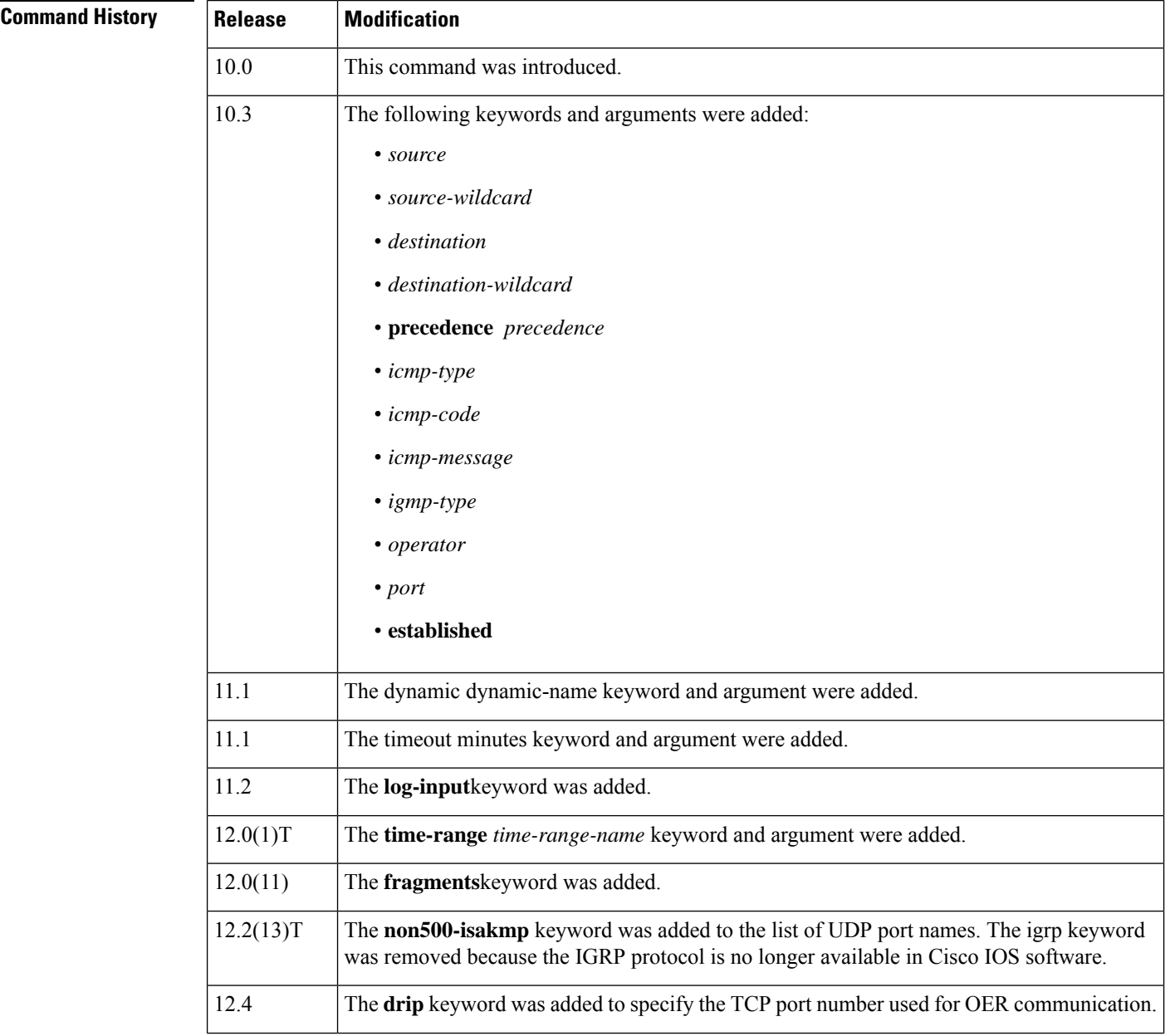

П

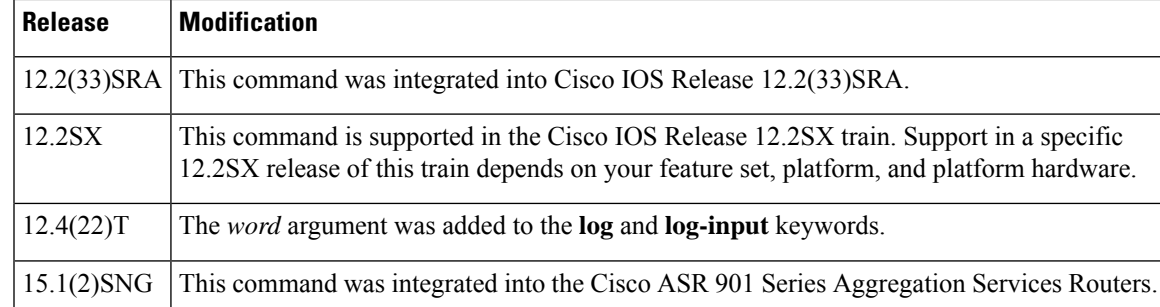

**Usage Guidelines** You can use access lists to control the transmission of packets on an interface, control Virtual Terminal Line (VTY) access, and restrict the contents of routing updates. The Cisco IOSsoftware stops checking the extended access list after a match occurs.

> Fragmented IP packets, other than the initial fragment, are immediately accepted by any extended IP access list. Extended access lists used to control VTY access or restrict the contents of routing updates must not match against the TCP source port, the type of service (ToS) value, or the precedence of the packet.

After a numbered access list is created, any subsequent additions (possibly entered from the terminal) are placed at the end of the list. In other words, you cannot selectively add or remove access list command lines from a specific numbered access list. **Note**

The following is a list of precedence names:

- **critical**
- **flash**
- **flash-override**
- **immediate**
- **internet**
- **network**
- **priority**
- **routine**

The following is a list of ToS names:

- **max-reliability**
- **max-throughput**
- **min-delay**
- **min-monetary-cost**
- **normal**

The following is a list of ICMP message type and code names:

• **administratively-prohibited**

- **alternate-address**
- **conversion-error**
- **dod-host-prohibited**
- **dod-net-prohibited**
- **echo**
- **echo-reply**
- **general-parameter-problem**
- **host-isolated**
- **host-precedence-unreachable**
- **host-redirect**
- **host-tos-redirect**
- **host-tos-unreachable**
- **host-unknown**
- **host-unreachable**
- **information-reply**
- **information-request**
- **mask-reply**
- **mask-request**
- **mobile-redirect**
- **net-redirect**
- **net-tos-redirect**
- **net-tos-unreachable**
- **net-unreachable**
- **network-unknown**
- **no-room-for-option**
- **option-missing**
- **packet-too-big**
- **parameter-problem**
- **port-unreachable**
- **precedence-unreachable**
- **protocol-unreachable**
- **reassembly-timeout**

**Cisco IOS Security Command Reference: Commands A to C**

- **redirect**
- **router-advertisement**
- **router-solicitation**
- **source-quench**
- **source-route-failed**
- **time-exceeded**
- **timestamp-reply**
- **timestamp-request**
- **traceroute**
- **ttl-exceeded**
- **unreachable**

The following is a list of IGMP message names:

- **dvmrp**
- **host-query**
- **host-report**
- **pim**
- **trace**

The following is a list of TCP port names that can be used instead of port numbers. Refer to the current assigned numbers RFC to find a reference to these protocols. Port numbers corresponding to these protocols can also be found if you type a ? in the place of a port number.

- **bgp**
- **chargen**
- **daytime**
- **discard**
- **domain**
- **drip**
- **echo**
- **finger**
- **ftp**
- **ftp-data**
- **gopher**
- **hostname**
- **irc**
- **klogin**
- **kshell**
- **lpd**
- **nntp**
- **pop2**
- **pop3**
- **smtp**
- **sunrpc**
- **syslog**
- **tacacs-ds**
- **talk**
- **telnet**
- **time**
- **uucp**
- **whois**
- **www**

The following is a list of UDP port names that can be used instead of port numbers. Refer to the current assigned numbers RFC to find a reference to these protocols. Port numbers corresponding to these protocols can also be found if you type a ? in the place of a port number.

- **biff**
- **bootpc**
- **bootps**
- **discard**
- **dnsix**
- **domain**
- **echo**
- **mobile-ip**
- **nameserver**
- **netbios-dgm**
- **netbios-ns**
- **non500-isakmp**
- **ntp**
- **rip**
- **snmp**
- **snmptrap**
- **sunrpc**
- **syslog**
- **tacacs-ds**
- **talk**
- **tftp**
- **time**
- **who**
- **xdmcp**

#### **Access List Processing of Fragments**

The behavior of access-list entries regarding the use or lack of the **fragments** keyword can be summarized as follows:

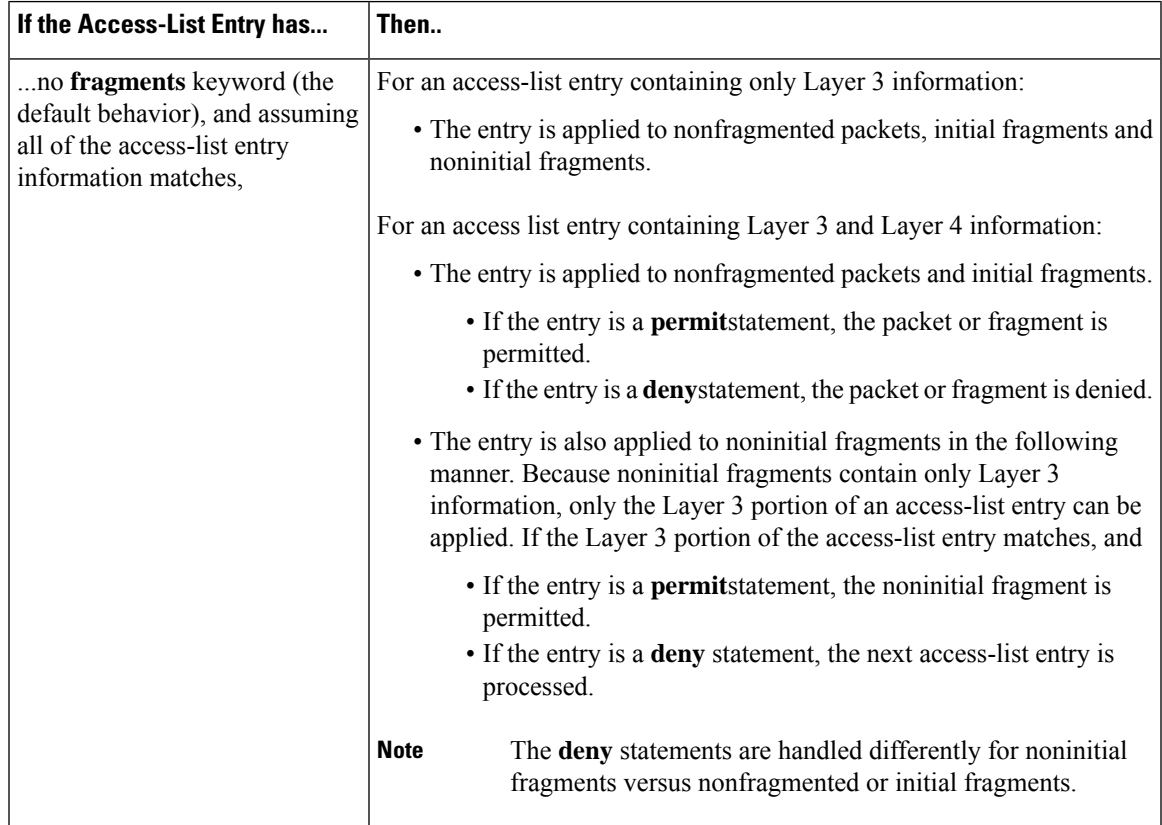

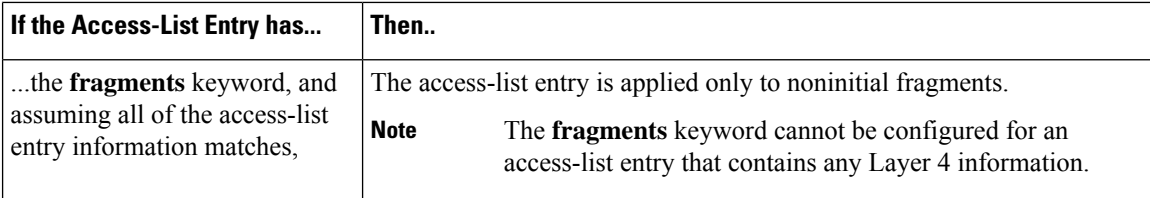

Be aware that you should not simply add the **fragments** keyword to every access list entry because the first fragment of the IP packet is considered a nonfragment and is treated independently of the subsequent fragments. An initial fragment will not match an access list **permit** or **deny** entry that contains the **fragments**keyword, the packet is compared to the next access list entry, and so on, until it is either permitted or denied by an access list entry that does not contain the **fragments** keyword. Therefore, you may need two access list entries for every **deny** entry. The first **deny** entry of the pair will not include the **fragments** keyword, and applies to the initial fragment. The second **deny** entry of the pair will include the **fragments** keyword and applies to the subsequent fragments. In the cases where there are multiple**deny** access list entries for the same host but with different Layer 4 ports, a single **deny** access-list entry with the **fragments** keyword for that host is all that needs to be added. Thus all the fragments of a packet are handled in the same manner by the access list.

Packet fragments of IP datagrams are considered individual packets and each counts individually as a packet in access list accounting and access list violation counts.

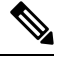

**Note** The **fragments**keyword cannot solve all cases involving access lists and IP fragments.

#### **Fragments and Policy Routing**

Fragmentation and the fragment control feature affect policy routing if the policy routing is based on the **match ip addres**s command and the access list had entries that match on Layer 4 through 7 information. It is possible that noninitial fragments pass the access list and are policy routed, even if the first fragment was not policy routed or the reverse.

By using the **fragments** keyword in access list entries as described earlier, a better match between the action taken for initial and noninitial fragments can be made and it is more likely policy routing will occur asintended.

#### **Permitting Optimized Edge Routing (OER) Communication**

The drip keyword was introduced under the **tcp** keyword to support packet filtering in a network where OER is configured. The drip keyword specifies port 3949 that OER uses for internal communication. This option allows you to build a packet filter that permits communication between an OER primary controller and border router(s). The drip keyword is entered following the TCP source, destination, and the **eq** operator. See the example at the end of this command reference page.

**Examples** In the following example, serial interface 0 is part of a Class B network with the address 10.88.0.0, and the address of the mail host is 10.88.1.2. Th e **established** keyword is used only for the TCP protocol to indicate an established connection. A match occurs if the TCP datagram has the ACK or RST bits set, which indicates that the packet belongs to an existing connection.

```
access-list 102 permit tcp 0.0.0.0 255.255.255.255 10.88.0.0 0.0.255.255 established
access-list 102 permit tcp 0.0.0.0 255.255.255.255 10.88.1.2 0.0.0.0 eq 25
interface serial 0
 ip access-group 102 in
```
The following example permits Domain Naming System (DNS) packets and ICMP echo and echo reply packets:

access-list 102 permit tcp any 10.88.0.0 0.0.255.255 established access-list 102 permit tcp any host 10.88.1.2 eq smtp access-list 102 permit tcp any any eq domain access-list 102 permit udp any any eq domain access-list 102 permit icmp any any echo access-list 102 permit icmp any any echo-reply

The following examples show how wildcard bits are used to indicate the bits of the prefix or mask that are relevant. Wildcard bits are similar to the bitmasks that are used with normal access lists. Prefix or mask bits corresponding to wildcard bits set to 1 are ignored during comparisons and prefix or mask bits corresponding to wildcard bits set to 0 are used in comparison.

The following example permits 192.168.0.0 255.255.0.0 but denies any more specific routes of 192.168.0.0 (including 192.168.0.0 255.255.255.0):

access-list 101 permit ip 192.168.0.0 0.0.0.0 255.255.0.0 0.0.0.0 access-list 101 deny ip 192.168.0.0 0.0.255.255 255.255.0.0 0.0.255.255

The following example permits  $10.108.0/24$  but denies  $10.108/16$  and all other subnets of  $10.108.0.0$ :

access-list 101 permit ip 10.108.0.0 0.0.0.0 255.255.255.0 0.0.0.0 access-list 101 deny ip 10.108.0.0 0.0.255.255 255.255.0.0 0.0.255.255

The following example uses a time range to deny HTTP traffic on Monday through Friday from 8:00 a.m. to 6:00 p.m.:

```
time-range no-http
periodic weekdays 8:00 to 18:00
!
access-list 101 deny tcp any any eq http time-range no-http
!
interface ethernet 0
ip access-group 101 in
```
The following example permits communication, from any TCP source and destination, between an OER primary controller and border router:

access-list 100 permit tcp any eq drip any eq drip

The following example shows how to configure the access list with the **log** keyword. It sets the *word* argument to UserDefinedValue. The word UserDefinedValue is appended to the related syslog entry:

Router(config)# **access-list 101 permit tcp host 10.1.1.1 host 10.1.1.2 log UserDefinedValue**

This example shows how to create an ACL that permits IP traffic from any source to any destination that has the DSCP value set to 32:

Router(config)# access-list 100 permit ip any any dscp 32

This example shows how to create an ACL that permits IP traffic from a source host at 10.1.1.1 to a destination host at 10.1.1.2 with a precedence value of 5:

Router(config)# access-list 100 permit ip host 10.1.1.1 host 10.1.1.2 precedence 5

### **Related Commands**

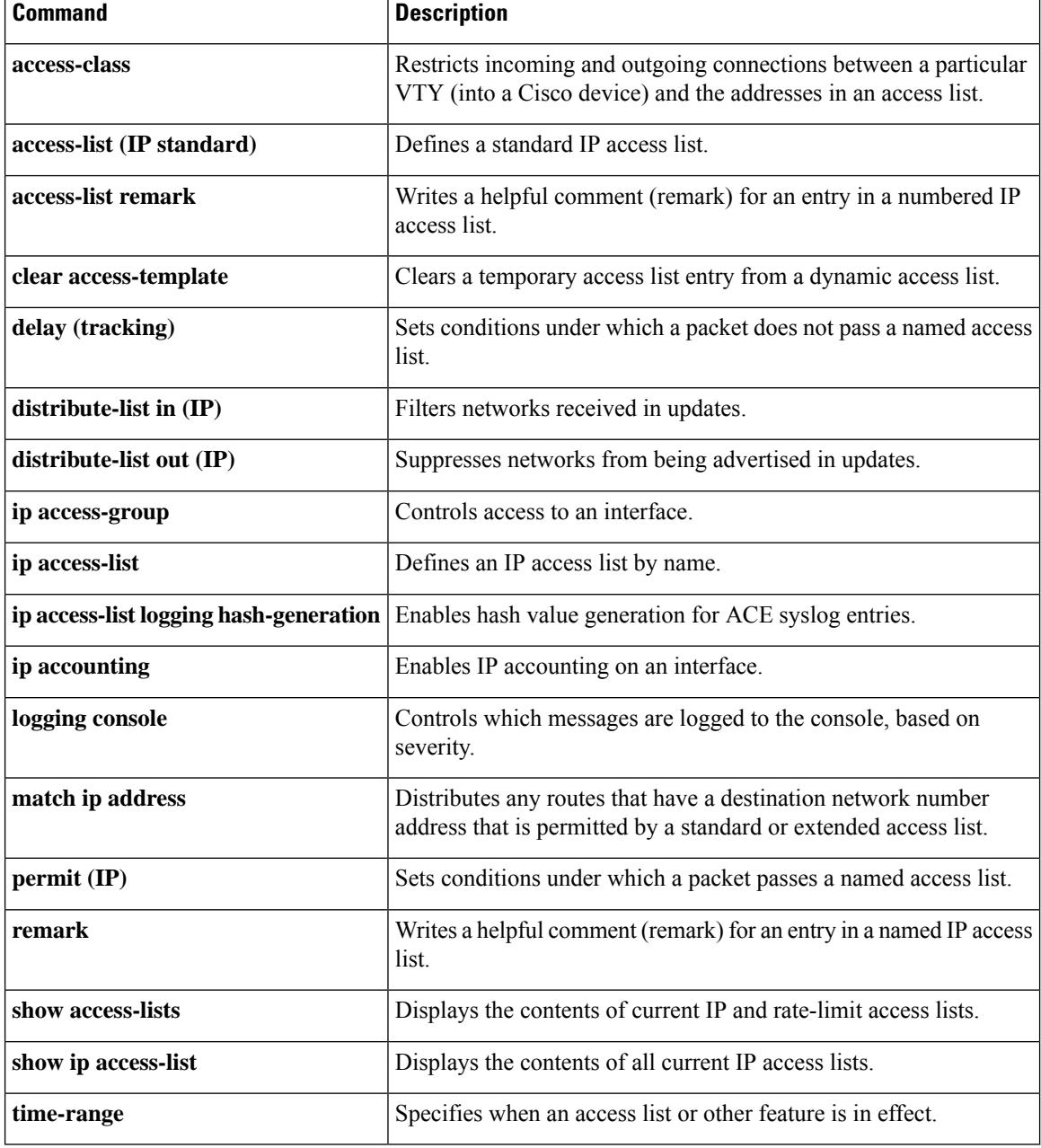

# **access-list (IP standard)**

To define a standard IPaccesslist, use the standard version of the **access-list** command in global configuration mode. To remove a standard access list, use the **no** form of this command.

**access-list** *access-list-number* {**deny** | **permit**} *source* [*source-wildcard*] [**log** [*word*]] **no access-list** *access-list-number*

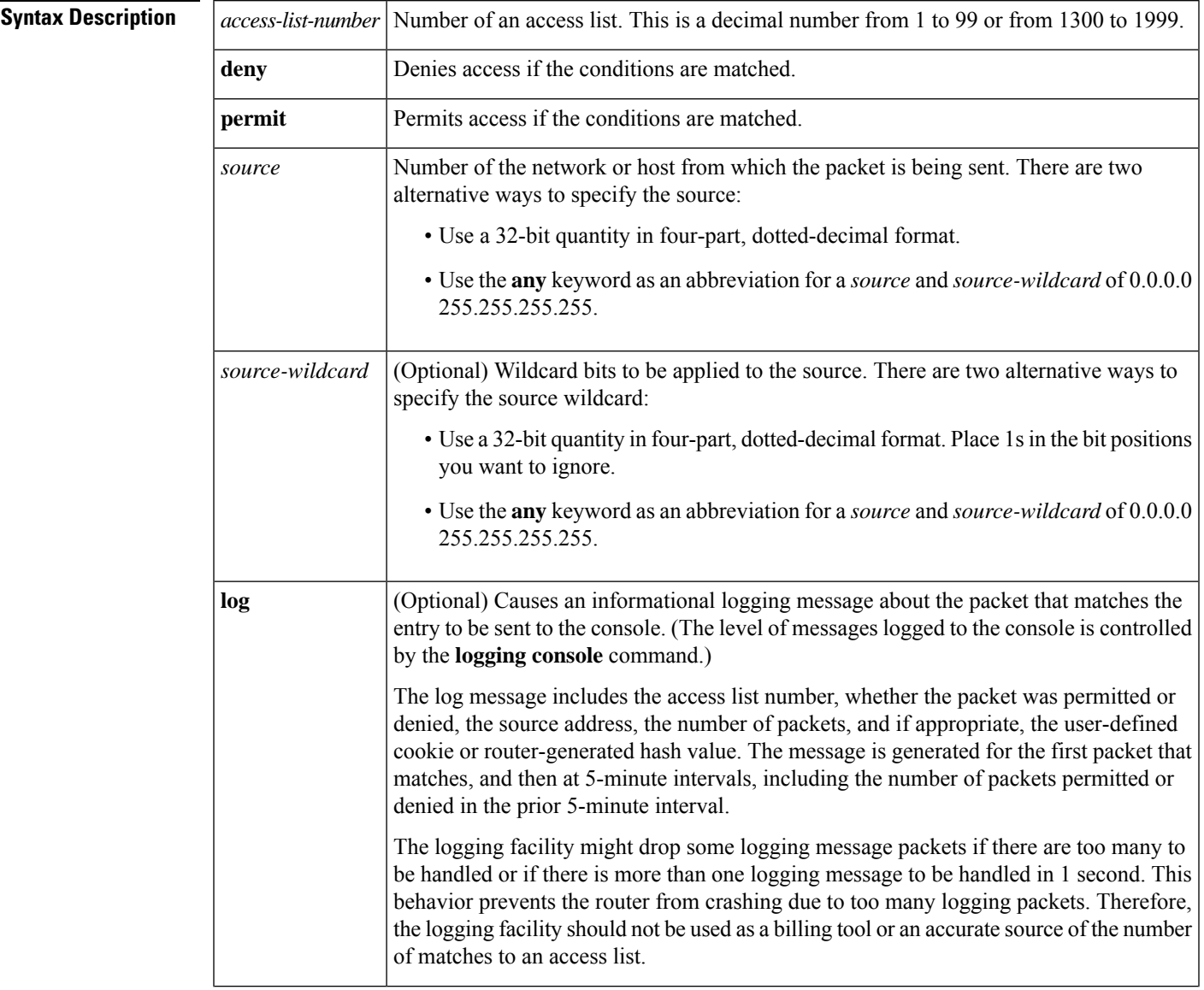

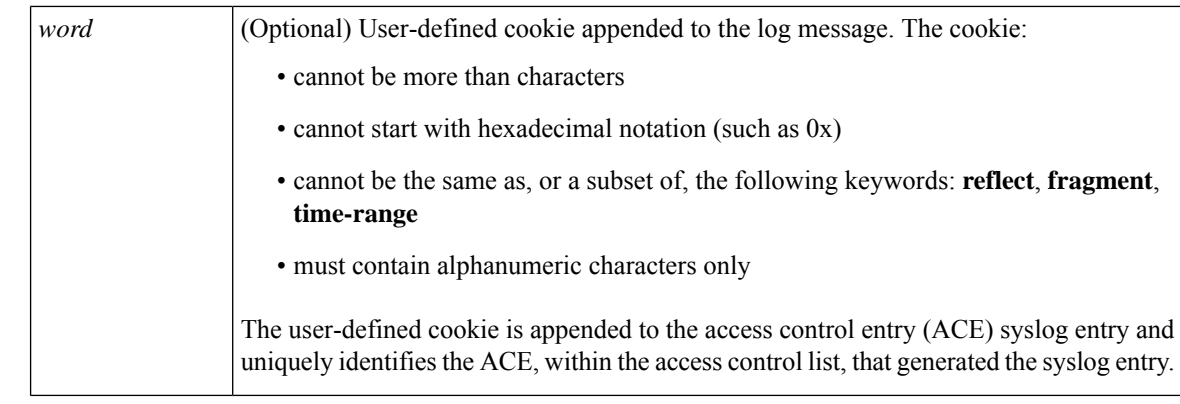

**Command Default** The access list defaults to an implicit deny statement for everything. The access list is always terminated by an implicit deny statement for everything.

#### **Command Modes**

Global configuration (config)

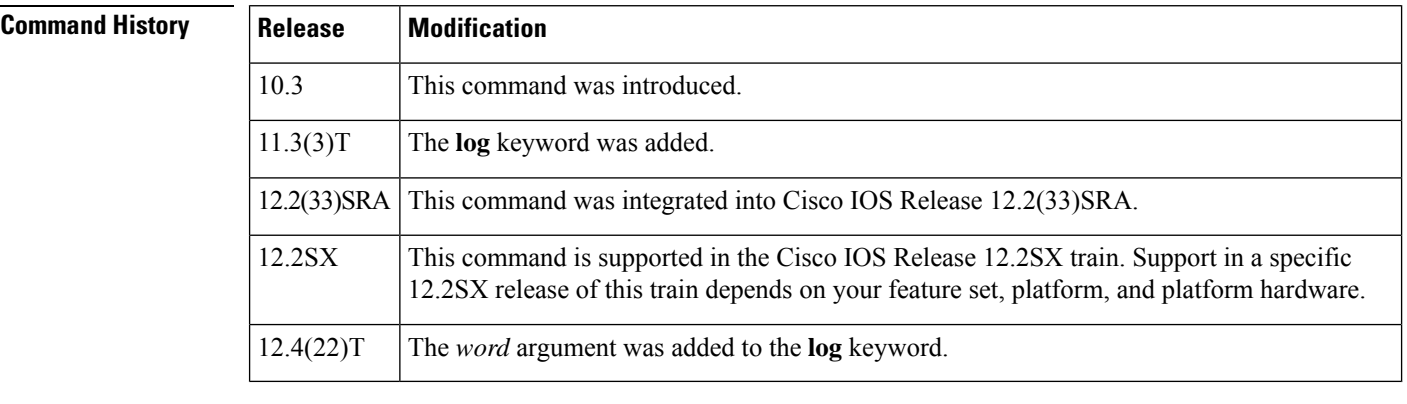

**Usage Guidelines** Plan your access conditions carefully and be aware of the implicit deny statement at the end of the access list.

You can use access lists to control the transmission of packets on an interface, control vty access, and restrict the contents of routing updates.

Use the **show access-lists** EXEC command to display the contents of all access lists.

Use the **show ip access-list** EXEC command to display the contents of one access list.

 $\triangle$ 

**Caution**

Enhancementsto this command are backward compatible; migrating from releases prior to Cisco IOS Release 10.3 will convert your access lists automatically. However, releases prior to Release 10.3 are not upwardly compatible with these enhancements. Therefore, if you save an access list with these images and then use software prior to Release 10.3, the resulting access list will not be interpreted correctly. **This condition could cause you severe security problems**. Save your old configuration file before booting these images.

**Examples** The following example of a standard access list allows access for only those hosts on the three specified networks. The wildcard bits apply to the host portions of the network addresses. Any host with a source address that does not match the access list statements will be rejected.

Ш

```
access-list 1 permit 192.168.34.0 0.0.0.255
access-list 1 permit 10.88.0.0 0.0.255.255
access-list 1 permit 10.0.0.0 0.255.255.255
! (Note: all other access implicitly denied)
```
The following example of a standard access list allows access for devices with IP addresses in the range from 10.29.2.64 to 10.29.2.127. All packets with a source address not in this range will be rejected.

```
access-list 1 permit 10.29.2.64 0.0.0.63
! (Note: all other access implicitly denied)
```
To specify a large number of individual addresses more easily, you can omit the wildcard if it is all zeros. Thus, the following two configuration commands are identical in effect:

```
access-list 2 permit 10.48.0.3
access-list 2 permit 10.48.0.3 0.0.0.0
```
The following example of a standard access list allows access for devices with IP addresses in the range from 10.29.2.64 to 10.29.2.127. All packets with a source address not in this range will be rejected.

```
access-list 1 permit 10.29.2.64 0.0.0.63
! (Note: all other access implicitly denied)
```
The following example of a standard access list allows access for devices with IP addresses in the range from 10.29.2.64 to 10.29.2.127. All packets with a source address not in this range will be rejected. In addition, the logging mechanism is enabled and the word SampleUserValue is appended to each syslog entry.

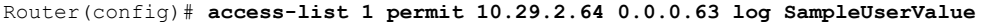

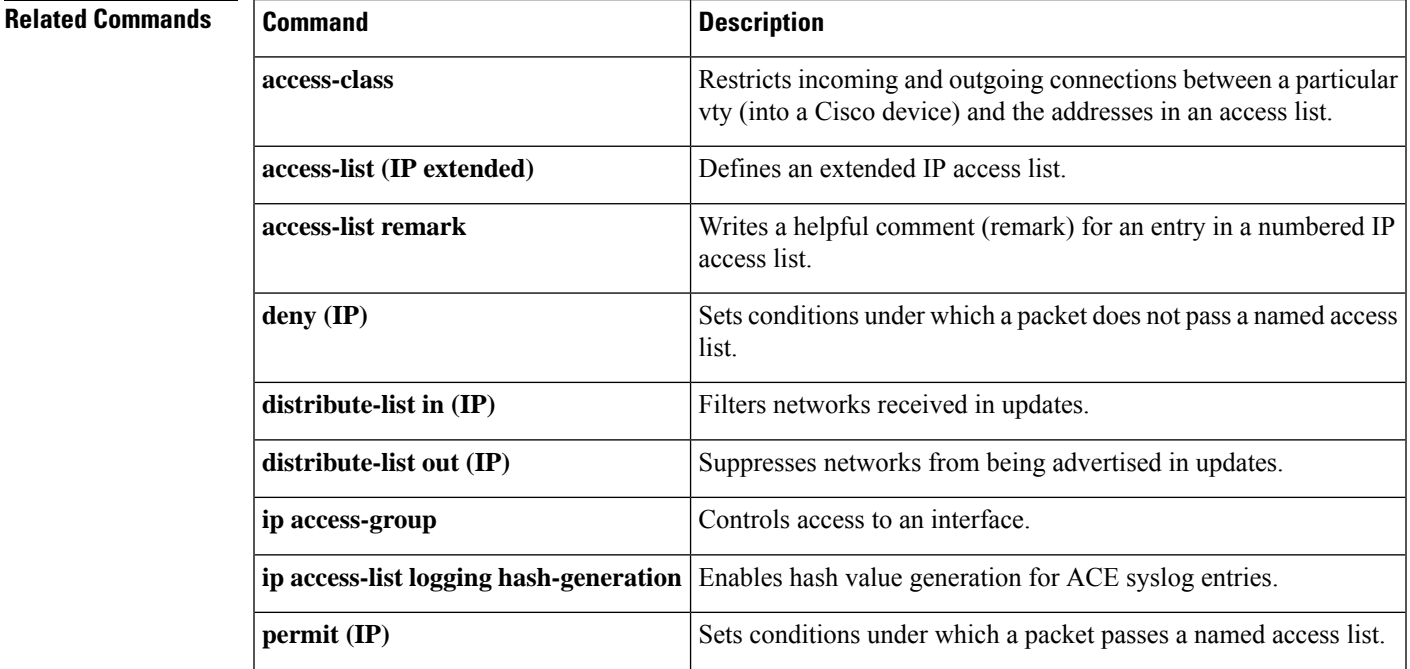

I

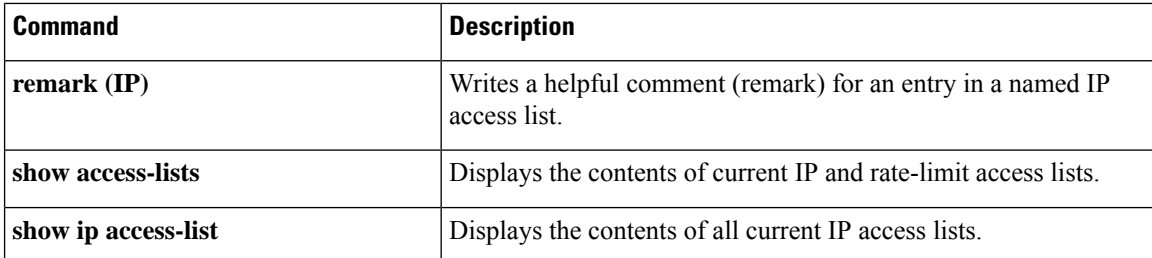

ı

# **access-list (NLSP)**

To define an access list that denies or permits area addresses that summarize routes, use the NetWare Link-Services Protocol (NLSP) route aggregation version of the **access-list** command in global configuration mode. To remove an NLSP route aggregation access list, use the **no**form of this command.

**access-list** *access-list-number* {**deny** | **permit**} *network network-mask* [*interface*] [**ticks** *ticks*] [**area-count** *area-count*]

**no access-list** *access-list-number* {**deny** | **permit**} *network network-mask* [*interface*] [**ticks** *ticks*] [**area-count** *area-count*]

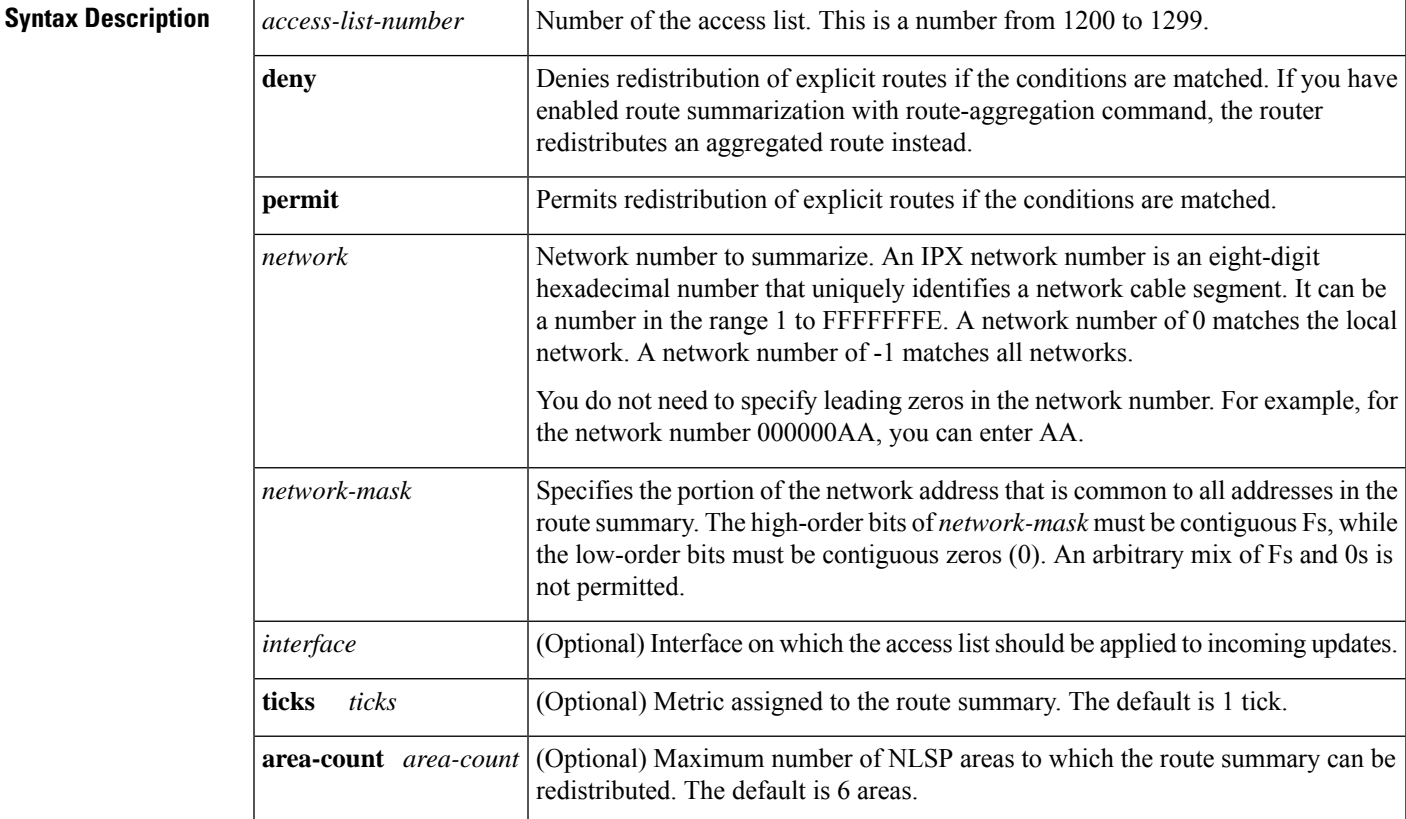

#### **Command Default** No access lists are predefined.

#### Global configuration

### **Command Histor**

**Command Modes**

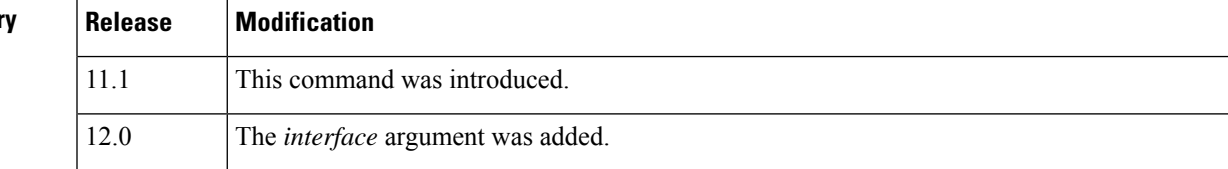

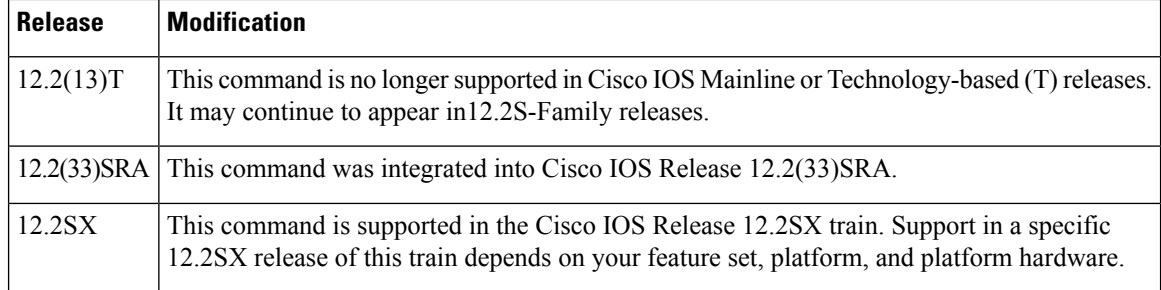

**Usage Guidelines** Use the NLSP route aggregation access list in the following situations:

• When redistributing from an Enhanced IGRP or RIP area into a new NLSP area.

Use the access list to instruct the router to redistribute an aggregated route instead of the explicit route. The access list also contains a "permit all" statement that instructs the router to redistribute explicit routes that are not subsumed by a route summary.

• When redistributing from an NLSP version 1.0 area into an NLSP version 1.1 area, and vice versa.

From an NLSP version 1.0 area into an NLSP version 1.1 area, use the access list to instruct the router to redistribute an aggregated route instead of an explicit route and to redistribute explicit routes that are not subsumed by a route summary.

From an NLSP version 1.1 area into an NLSP version 1.0 area, use the access list to instruct the router to filter aggregated routes from passing into the NLSP version 1.0 areas and to redistribute explicit routes instead.

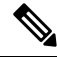

NLSP version 1.1 routers refer to routers that support the route aggregation feature, while NLSP version 1.0 routers refer to routers that do not. **Note**

**Examples** The following example uses NLSP route aggregation access lists to redistribute routes learned from RIP to NLSP area1. Routes learned via RIP are redistributed into NLSP area1. Any routes learned via RIP that are subsumed by aaaa0000 ffff0000 are not redistributed. An address summary is generated instead.

```
ipx routing
ipx internal-network 2000
interface ethernet 1
ipx network 1001
 ipx nlsp area1 enable
interface ethernet 2
ipx network 2001
access-list 1200 deny aaaa0000 ffff0000
access-list 1200 permit -1
ipx router nlsp area
 area-address 1000 fffff000
route-aggregation
 redistribute rip access-list 1200
```
### **Related Commands**

 $\overline{\phantom{a}}$ 

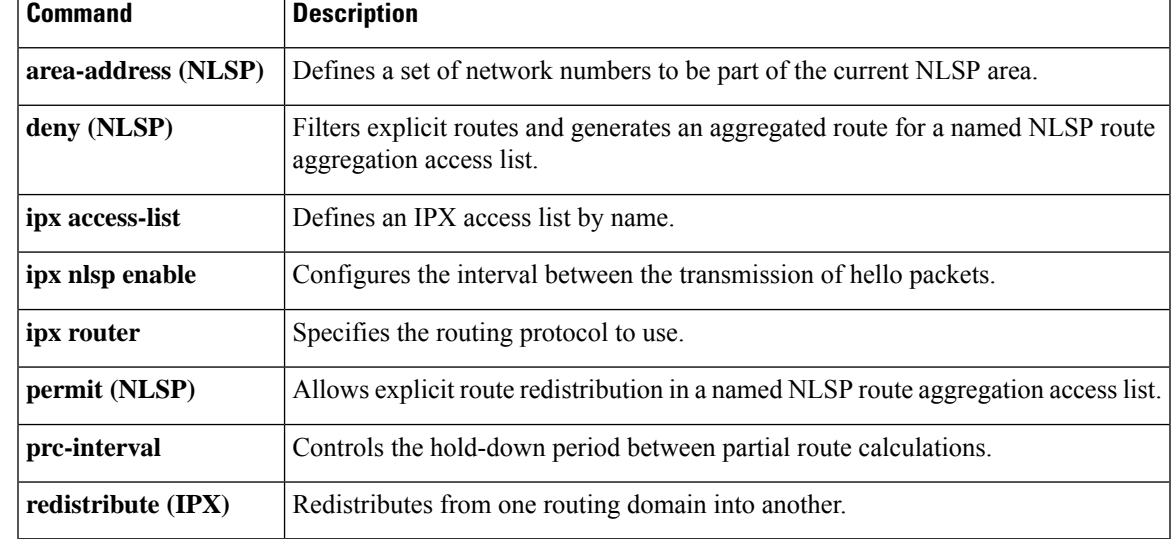

### **access-list compiled**

To enable the Turbo Access Control Lists(Turbo ACL) feature, use the **a ccess-list compiled**commandinglobal configuration mode. To disable the Turbo ACL feature, use the **no**form of this command.

**access-list compiled no access-list compiled**

**Syntax Description** This command has no arguments or keywords.

**Command Default** Turbo ACL is disabled.

#### **Command Modes**

Global configuration

#### **Command History**

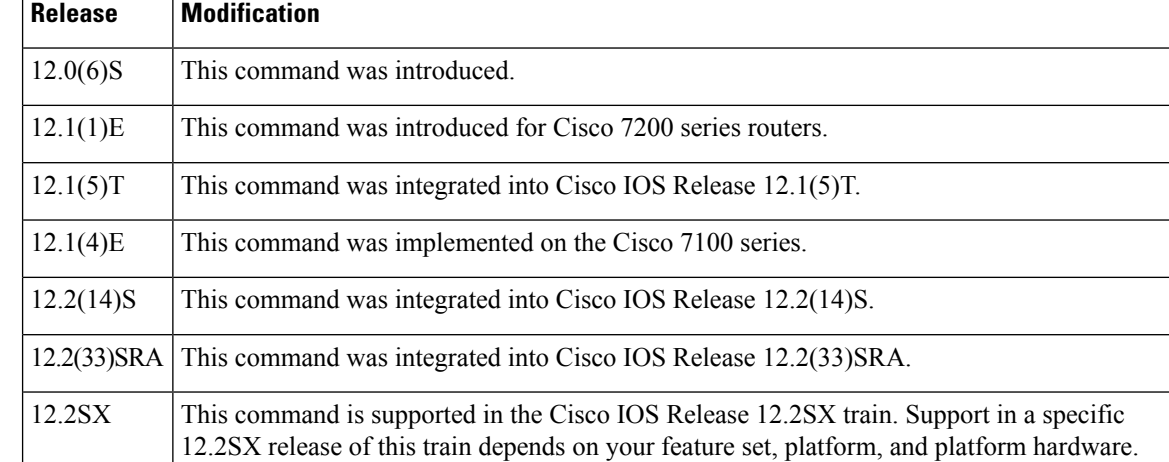

#### **Usage Guidelines** By default, the Turbo ACL feature is disabled. When Turbo ACL is disabled, normal ACL processing is enabled, and no ACL acceleration occurs.

When the Turbo ACL feature is enabled using the access-list compiled command, the ACLs in the configuration are scanned and, if suitable, compiled for Turbo ACL acceleration. This scanning and compilation may take a few seconds when the system is processing large and complex ACLs, or when the system is processing a configuration that contains a large number of ACLs.

Any configuration change to an ACL that is being accelerated, such as the addition of new ACL entries or the deletion of the ACL, triggers a recompilation of that ACL.

When Turbo ACL tables are being built (or rebuilt) for a particular ACL, the normal sequential ACL search is used until the new tables are ready for installation.

### **Examples** The following example enables the Turbo ACL feature:

access-list compiled

Ш

## **access-listcompileddata-linklimitmemory**

To change the amount of memory reserved for Turbo ACL processing for Layer 2 traffic in the Route Processor path for a Cisco 7304 router using a network services engine (NSE), use the **access-list compiled data-link limit memory** command in global configuration mode. To place no restrictions on the amount of memory reserved for Turbo ACL processing of Layer 2 traffic in the Route Processor path for a Cisco 7304 router using an NSE, use the **no** form of this command. To restore the default amount of memory reserved for Turbo ACL processing for Layer 2 traffic in the Route Processor path for a Cisco 7304 router using an NSE, use the **default** form of this command.

**access-list compiled data-link limit memory** *number* **no access-list compiled data-link limit memory default access-list compiled data-link limit memory**

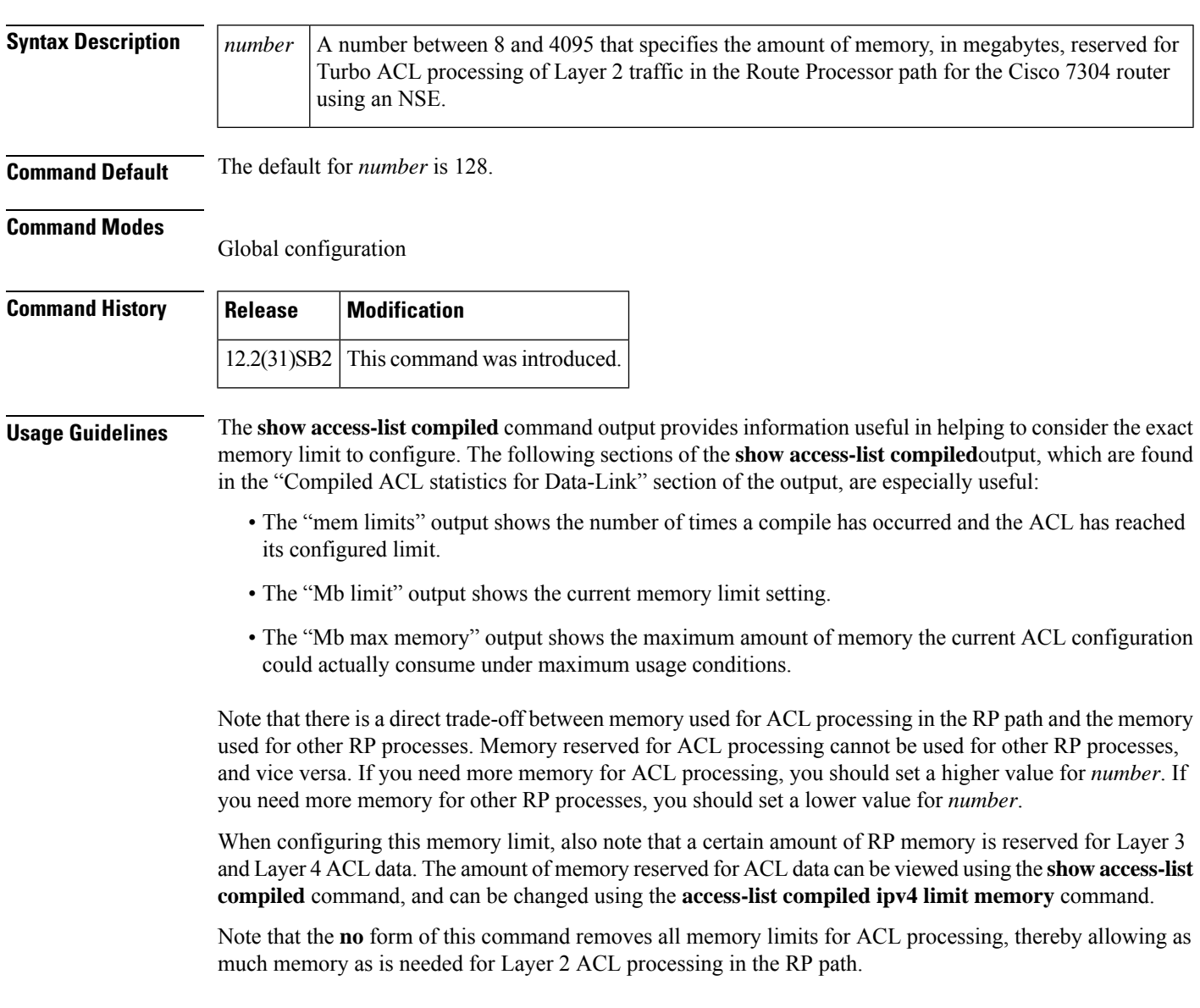

To restore a default configuration of this command, which is 128 MB, enter the**default** form of this command.

### **Examples** The following example reserves 100 MB of memory for Layer 2 ACL processing in the RP path:

access-list compiled data-link limit memory 100

The following example allows Layer 2 ACL processing to use as much memory as is needed for Layer 2 ACL processing:

no access-list compiled data-link limit memory

The following example restores the default amount of memory reserved for Layer 2 ACL processing in the RP path:

default access-list compiled data-link limit memory

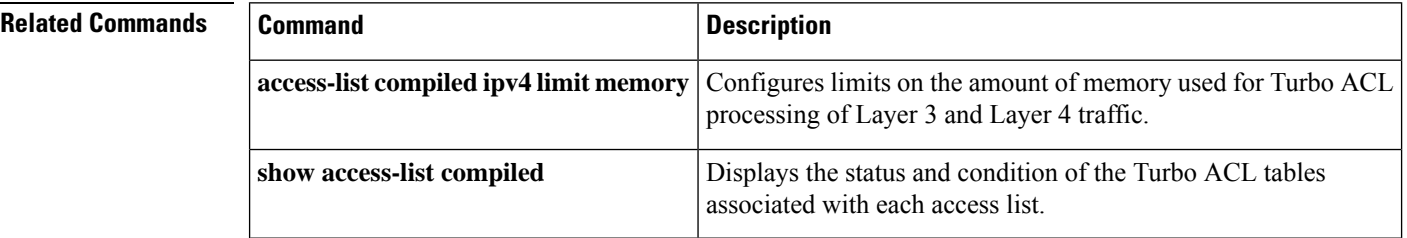

Ш

## **access-listcompiledipv4limitmemory**

To change the amount of memory reserved for Turbo ACL processing for Layer 3 and Layer 4 traffic in the Route Processor path for a Cisco 7304 router using a network services engine (NSE), use the **access-list compiledipv4 limit memory** command in global configuration mode. To place no restrictions on the amount of memory reserved for Turbo ACL processing for Layer 3 and Layer 4 traffic in the Route Processor path for a Cisco 7304 router using an NSE, use the **no** form of this command. To restore the default amount of memory reserved for Turbo ACL processing for Layer 3 and Layer 4 traffic in the Route Processor path for a Cisco 7304 router using an NSE, use the **default** form of this command.

**access-list compiled ipv4 limit memory** *number* **no access-list compiled ipv4 limit memory default access-list compiled ipv4 limit memory**

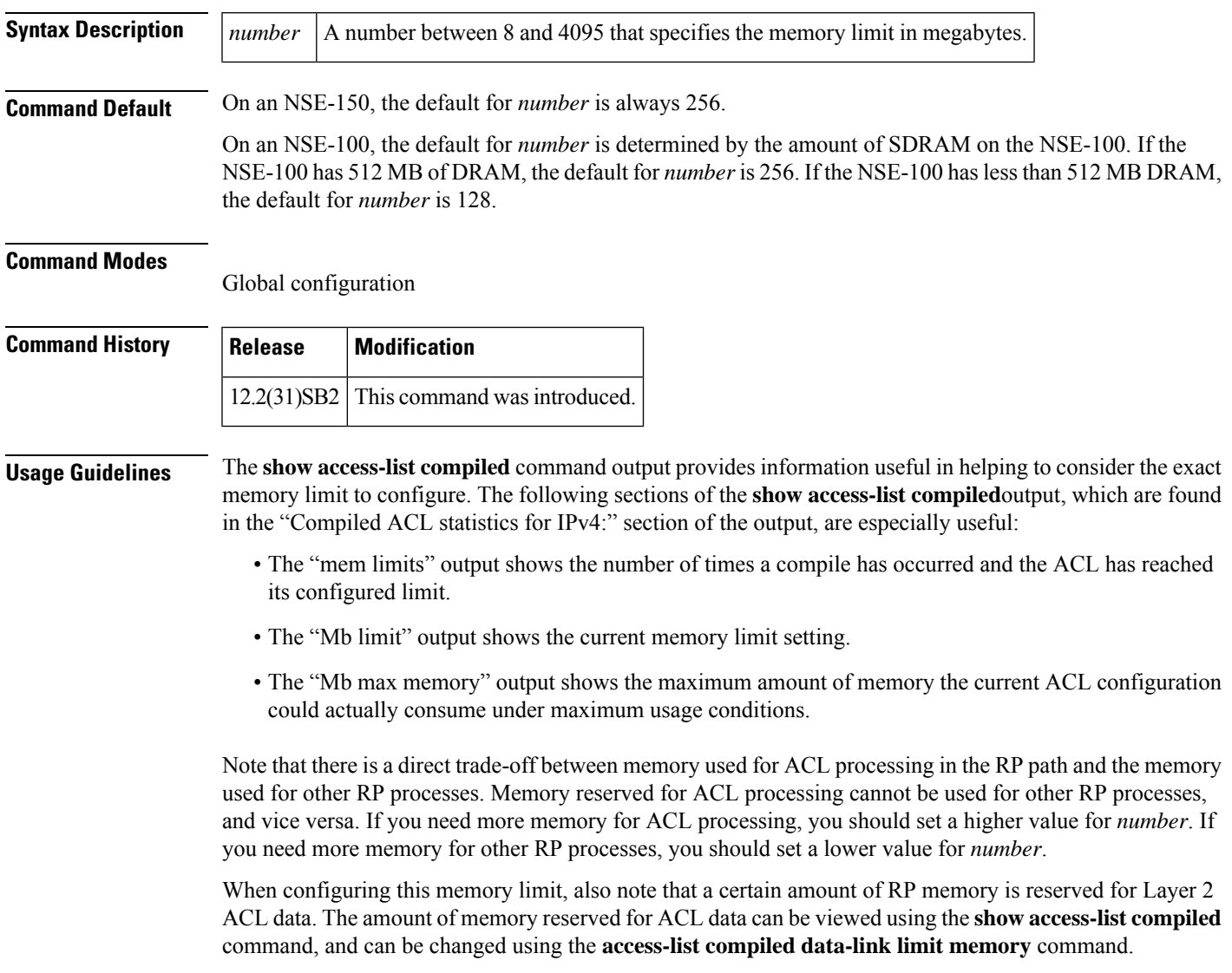

Note that the **no** form of this command removes all memory limits for ACL processing, thereby allowing as much memory as is needed for Layer 3 and Layer 4 ACL processing in the RP path.

To restore a default configuration of this command, enter the **default** form of this command.

**Examples** The following example reserves 100 MB of memory for Layer 3 and Layer 4 ACL processing in the RP path:

access-list compiled ipv4 limit memory 100

The following example allows Layer 3 and Layer 4 ACL processing to use as much memory as is needed for Layer 3 and Layer 4 ACL processing:

no access-list compiled ipv4 limit memory

The following example restores the default amount of memory reserved for Layer 3 and Layer 4 ACL processing in the RP path:

default access-list compiled ipv4 limit memory

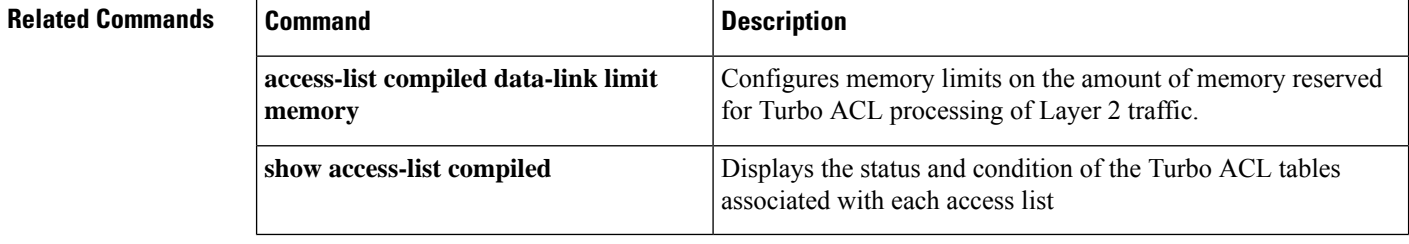

Ш

### **access-list dynamic-extend**

To allow the absolute timer of the dynamic acce ss control list (ACL) to be extended an additional six minutes, use the **access-list dynamic-extend** command in global configuration mode. To disable this functionality, use the **no** form of this command.

**access-list dynamic-extend no access-list dynamic-extend**

**Syntax Description** This command has no arguments or keywords.

**Command Default** 6 minutes

#### **Command Modes**

Global configuration

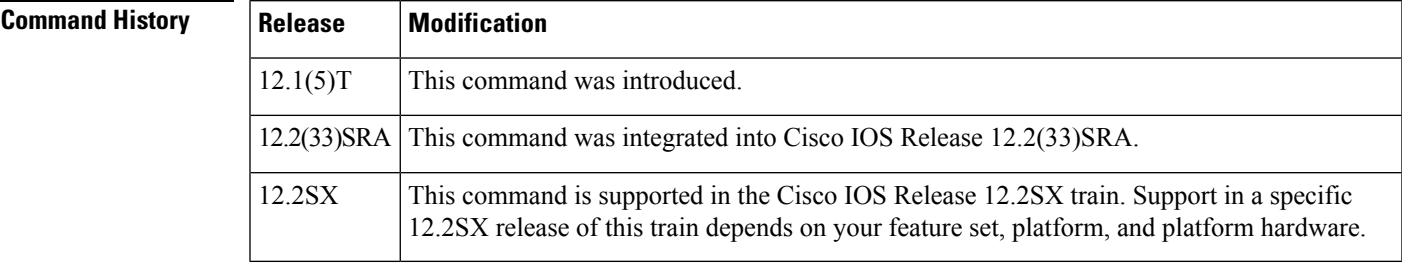

#### **Usage Guidelines** When you try to create a Telnet session to the router to re-authenticate yourself by using the lock-and-key function, use the **access-list dynamic-extend** command to extend the absolute timer of the dynamic ACL by six minutes.

The router must already be configured with the lock-and-key feature, and you must configure the extension before the ACL expires.

**Examples** The following example shows how to extend the absolute timer of the dynamic ACL:

! The router is configured with the lock-and-key feature as follows access-list 132 dynamic tactik timeout 6 permit ip any any ! The absolute timer will extended another six minutes. access-list dynamic-extend

### **access-list remark**

To write a helpful comment (remark) for an entry in a numbered IP access list, use the **access-list remark** command in global configuration mode.To remove the remark, use the **no** form of this command.

**access-list** *access-list-number* **remark** [*line*] **no access-list** *access-list-number* **remark** [*line*]

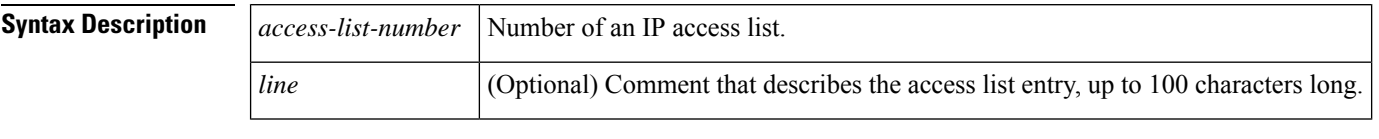

**Command Default** The access list entries have no remarks.

#### **Command Modes**

Global configuration (config)

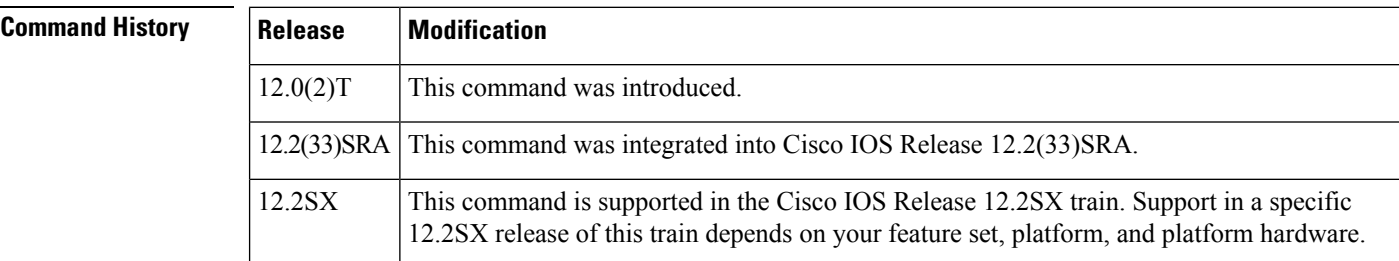

**Usage Guidelines** The remark can be up to 100 characters long; anything longer is truncated.

**Examples** The following example shows how to write comments for workstation abc, which is allowed access, and workstation xyz, which is not allowed access:

> access-list 1 remark Permit only abc workstation comment access-list 1 permit 192.0.2.0 access-list 1 remark Do not allow xyz workstation comment access-list 1 deny 192.0.2.13

### $\overline{\mathbf{Related}\ \mathbf{Commands}}$

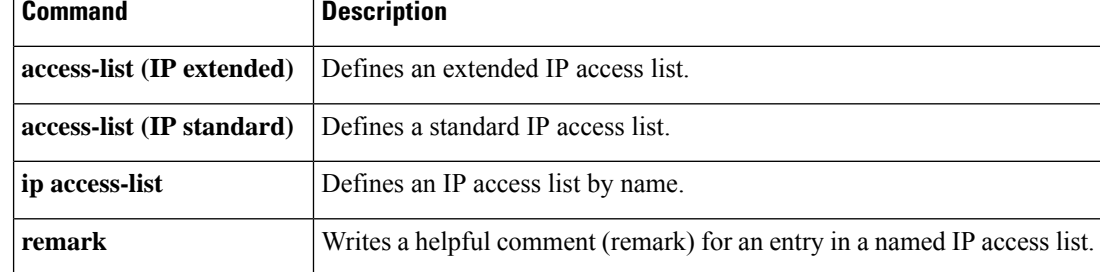

# **access-profile**

To apply your per-user authorization attributes to an interface during a PPP session, use the **access-profile** command in privileged EXEC mode.

**access-profile** [{**merge** | **replace**}] [**ignore-sanity-checks**]

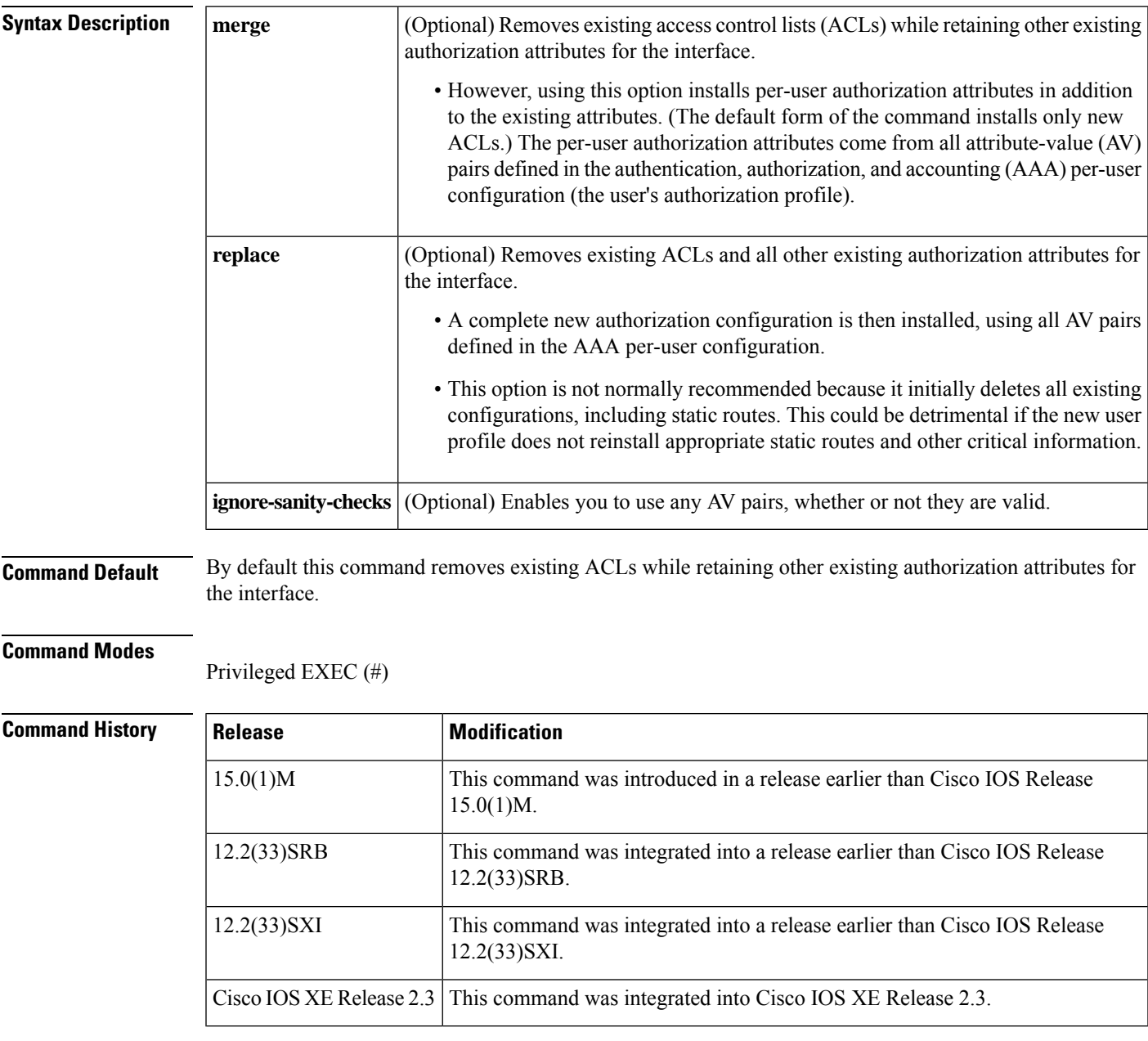

**Usage Guidelines** Remote users can use the **access-profile** command to activate double authentication for a PPP session. Double authentication must be correctly configured for this command to have the desired effect.

You should use this command when remote users establish a PPP link to gain local network access.

The resulting authorization attributes of the interface are a combination of the previous and new configurations.

After you have been authenticated with Challenge Handshake Authentication Protocol (CHAP) or Password Authentication Protocol (PAP), you will have limited authorization. To activate double authentication and gain your appropriate user network authorization, you must open a Telnet session to the network access server and execute the **access-profile** command. (This command could also be set up as an autocommand, which would eliminate the need to enter the command manually.)

This command causes all subsequent network authorizations to be made in your username instead of in the remote host's username.

Any changes to the interface caused by this command will stay in effect for as long as the interface stays up. These changes will be removed when the interface goes down. This command does not affect the normal operation of the router or the interface.

The default form of the command, **access-profile**, causes existing ACLs to be unconfigured (removed), and new ACLs to be installed. The new ACLs come from your per-user configuration on an AAA server (such as a TACACS+ server). The ACL replacement constitutes a reauthorization of your network privileges.

The default form of the command can fail if your per-user configuration contains statements other than ACL AV pairs. Any protocols with non-ACL statements will be deconfigured, and no traffic for that protocol can pass over the PPP link.

The **access-profile merge** form of the command causes existing ACLs to be unconfigured and new authorization information (including new ACLs) to be added to the interface. This new authorization information consists of your complete per-user configuration on an AAA server. If any of the new authorization statements conflict with existing statements, the new statements could override the old statements or be ignored, depending on the statement and applicable parser rules. The resulting interface configuration is a combination of the original configuration and the newly installed per-user configuration.

**Caution**

The new user authorization profile (per-user configuration) must *not* contain any invalid mandatory AV pairs, because the command will fail and PPP (containing the invalid pair) will be dropped. If invalid AV pairs are included as *optional* in the user profile, the command will succeed, but the invalid AV pair will be ignored. Invalid AV pair types are listed later in this section.

The **access-profile replace** form of the command causes the entire existing authorization configuration to be removed from the interface, and the complete per-user authorization configuration to be added. This per-user authorization consists of your complete per-user configuration on an AAA server.

⁄N

Use extreme caution when using the **access-profile replac**e form of the command. It might have detrimental and unexpected results, because this option deletes all authorization configuration information (including static routes) before reinstalling the new authorization configuration. **Caution**

The following are invalid AV pair types:

- addr
- addr-pool
- frame-relay
- ip-addresses
- source-ip
- tunnel-id
- x25-addresses
- zonelist

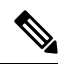

**Note**

These AV pair types are invalid only when used with double authentication in the user-specific authorization profile; they cause the **access-profile**command to fail. However, these AV pair types can be appropriate when used in other contexts.

**Examples** The following example shows how to apply the per-user authorization attributes to an interface during a PPP session:

Router# **access-profile merge ignore-sanity-checks**

### **Related Commands**

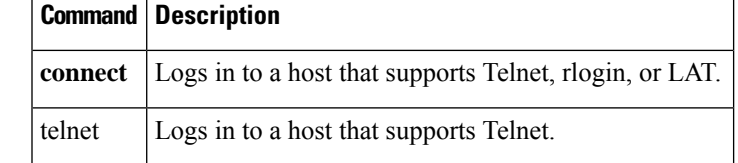

### **access-restrict**

To tie a particular Virtual Private Network (VPN) to a specific interface for access to the Cisco IOS gateway and the services it protects, use the **access-restrict** command in Internet Security Association Key Management Protocol (ISAKMP) group configuration mode. To remove the VPN, use the **no** form of this command.

**access-restrict interface-name no access-restrict interface-name**

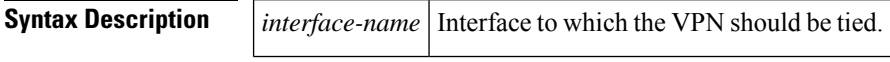

**Command Default** The VPN is not tied to a specific interface.

#### **Command Modes**

ISAKMP group configuration (config-isakmp-group)

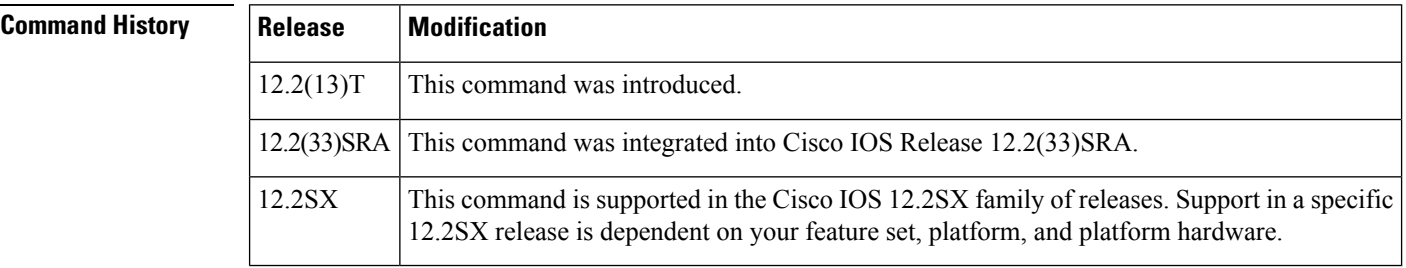

**Usage Guidelines** The Access-Restrict attribute ties a particular VPN group to a specific interface for access to the Cisco IOS gateway and the services it provides.

> It may be a requirement that particular customers or groups connect to the VPN gateway via a specific interface that uses a particular policy (as applied by the crypto map on that interface). If thisspecific interface isrequired, using the **access-restrict** command will result in validation that a VPN connection is connecting only via that interface (and hence, crypto map) to which it is allowed. If a violation is detected, the connection is terminated.

> Multiple restricted interfaces may be defined per group. The Access-Restrict attribute is configured on a Cisco IOS router or in the RADIUS profile. This attribute has local (gateway) significance only and is not passed to the client.

> You must enable the **crypto isakmp client configuration group command, which specifies group policy information that has to be defined or changed, before enabling the access-restrict command.**

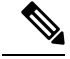

**Note** The Access-Restrict attribute can be applied only by a RADIUS user.

- The attribute can be applied on a per-user basis after the user has been authenticated.
- The attribute can override any similar group attributes.
- User-based attributes are available only if RADIUS is used as the database.The attribute can override any similar group attributes.

 $\mathbf l$ 

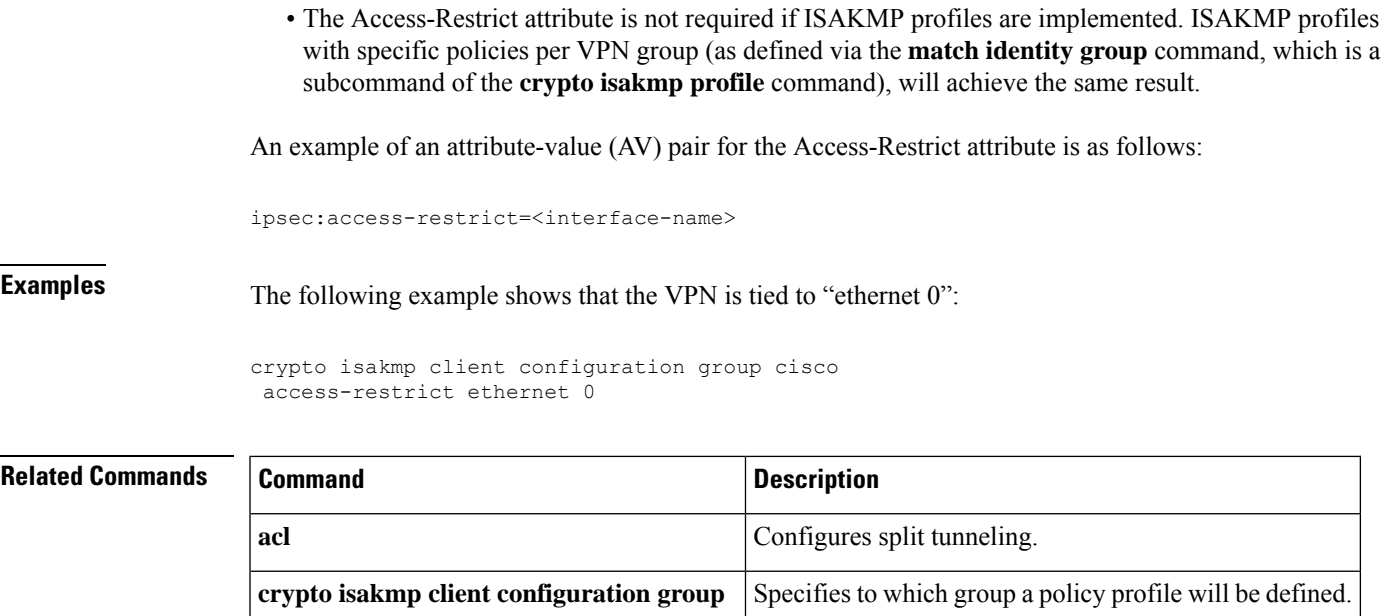

## **access-session accounting**

To add access-session protocol data to accounting records, use the **access-session accounting** command in global configuration mode. To exclude the access-session protocol data from accounting records use the **no** form of this command.

┑

**access-session accounting attributes** {**filter-list** | **filter-spec**} **list** *list-name* **no access-session accounting attributes** {**filter-list** | **filter-spec**} **list** *list-name*

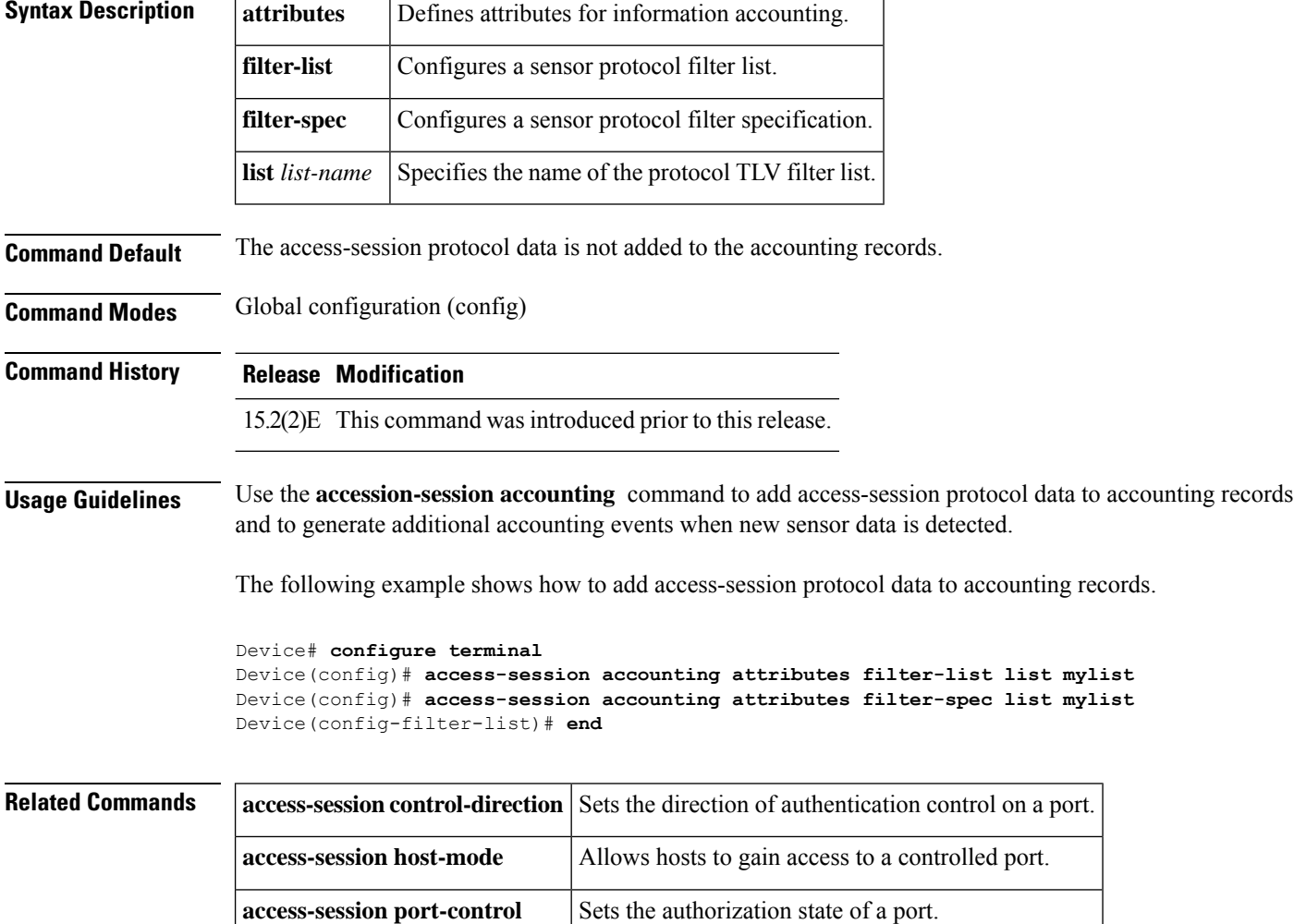

# **access-template**

To manually place a temporary accesslist entry on a router to which you are connected, use the **access-template** command in privileged EXEC mode.

**access-template** {*access-list-numbername*} *template-name* {*source-address source-wildcard-bit* | **any** | **host** {*hostnamesource-address*}} {*destination-address dest-wildcard-bit* | **any** | **host** {*hostnamedestination-address*}} [**timeout** *minutes*]

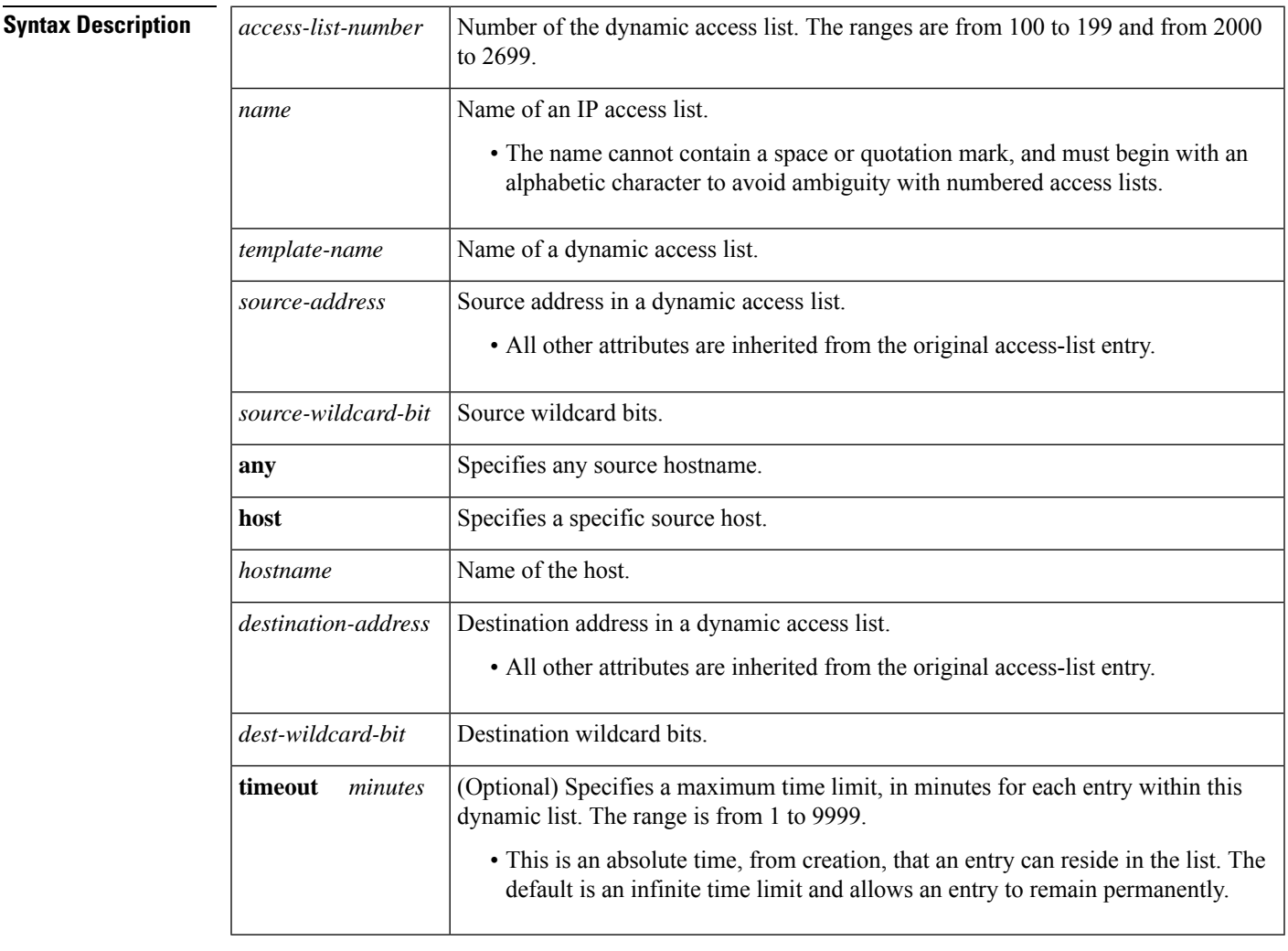

**Command Default** Temporary access lists are not placed on the router.

#### **Command Modes**

Privileged EXEC (#)

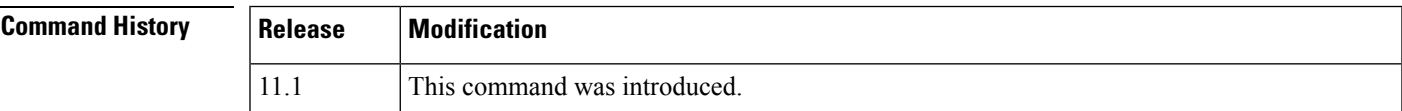

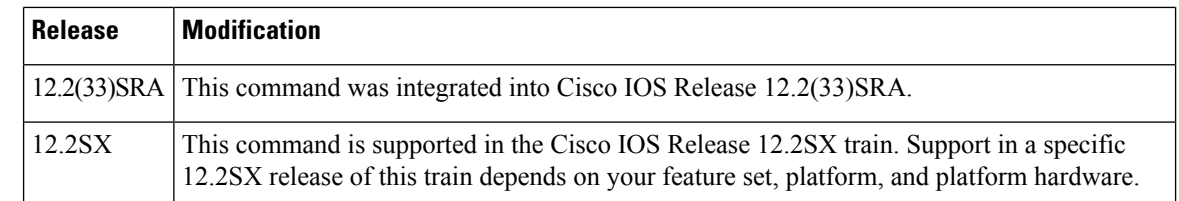

**Usage Guidelines** You can use the **access-template** to enable the lock-and-key access feature.

You must always define either an idle timeout (with the **timeout** keyword in this command) or an absolute timeout (with the **timeout** keyword in the **access-list** command). Otherwise, the dynamic access list will remain, even after the user has terminated the session.

**Examples** The following example shows how to enable IP access on incoming packets in which the source address is 172.29.1.129 and the destination address is 192.168.52.12. All other source and destination pairs are discarded.

> Router> **enable** Router# **access-template 101 payroll host 172.29.1.129 host 192.168.52.12 timeout 2**

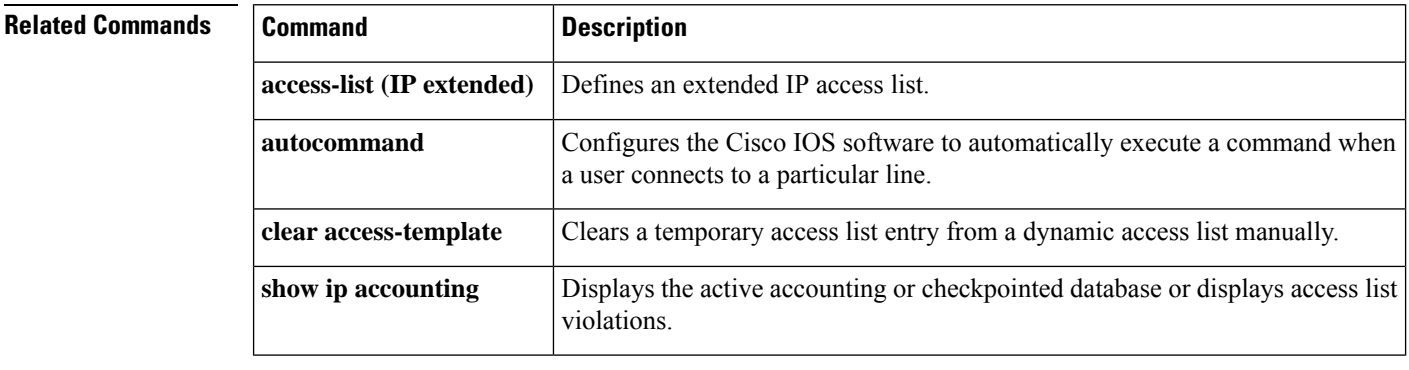

# **accounting**

To enable authentication, authorization, and accounting (AAA) accounting services to a specific line or group of lines, use the **accounting** command in line configuration mode. To disable AAA accounting services, use the **no** form of this command.

**accounting** {**arap** | **commands** *level* | **connection** | **exec**} [{**default***list-name*}] **no accounting** {**arap** | **commands** *level* | **connection** | **exec**} [{**default***list-name*}]

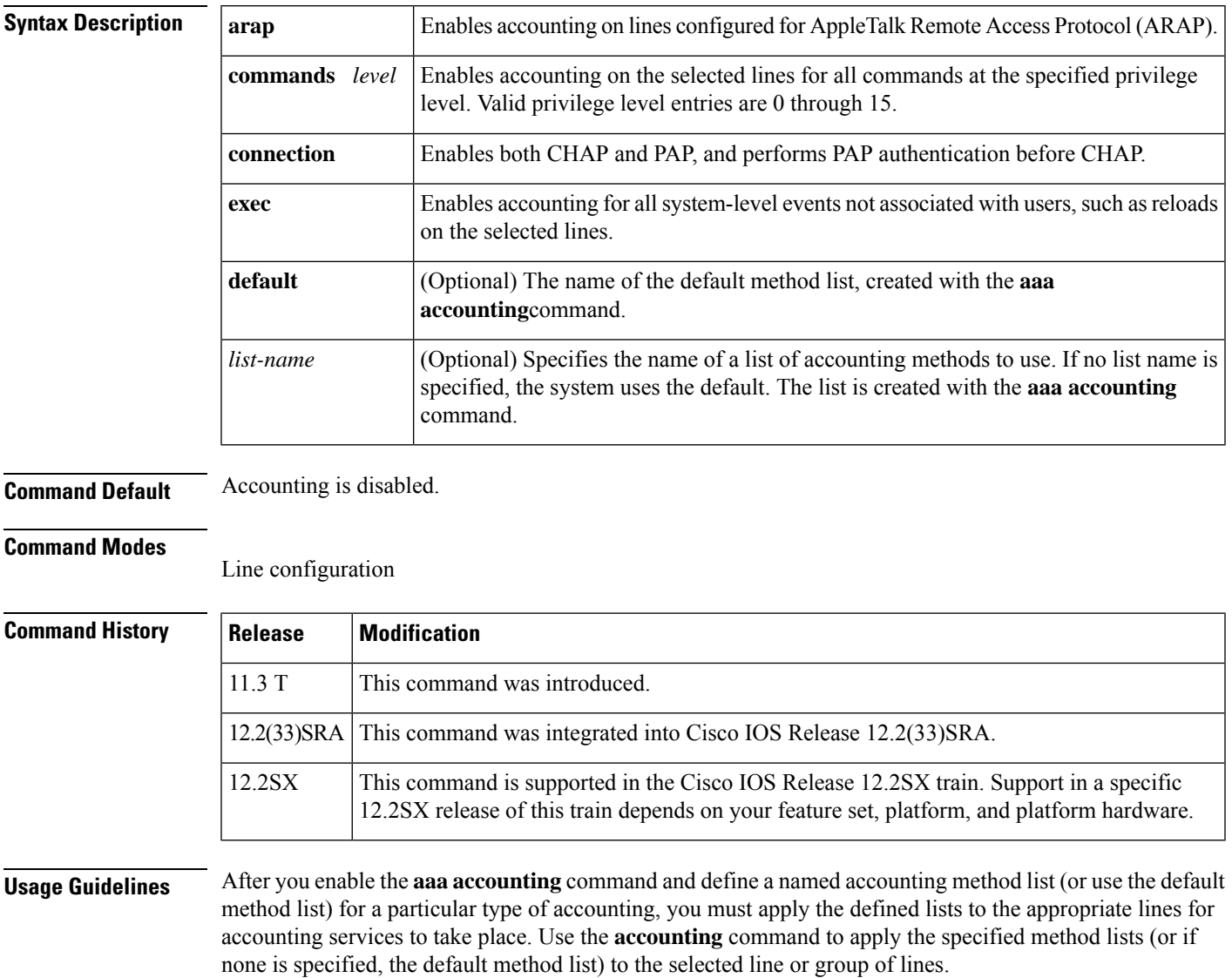

**Examples** The following example enables command accounting services (for level 15) using the accounting method list named charlie on line 10:

I

line 10 accounting commands 15 charlie

# **accounting (gatekeeper)**

To enable and define the gatekeeper-specific accounting method, use the **accounting** command in gatekeeper configuration mode. To disable gatekeeper-specific accounting, use the **no**form of this command.

**accounting** {**username h323id** | **vsa**} **no accounting**

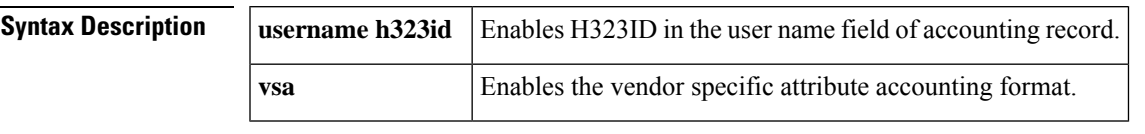

**Command Default** Accounting is disabled.

#### **Command Modes**

Gatekeeper configuration

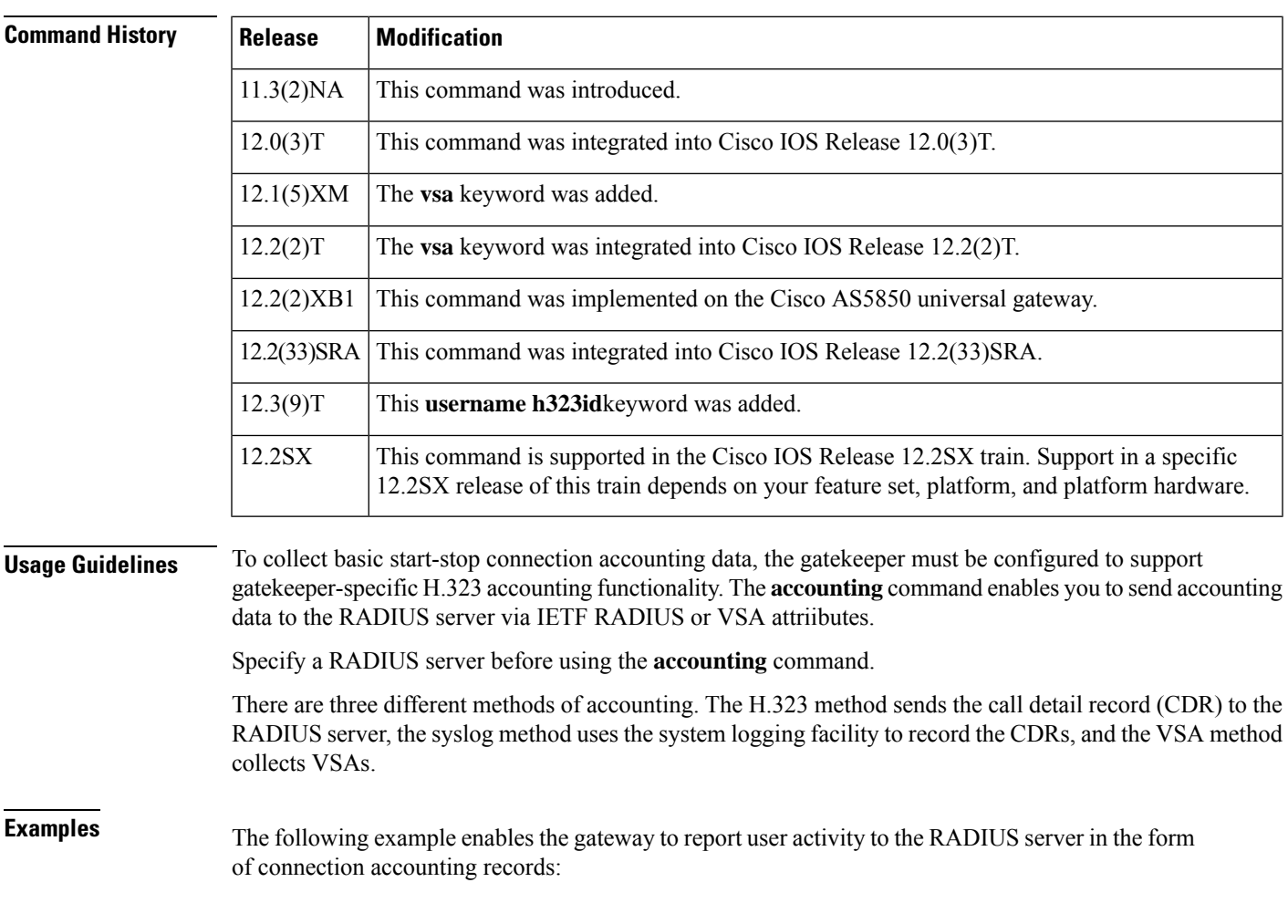

aaa accounting connection start-stop group radius

gatekeeper accounting

The following example shows how to enable VSA accounting:

```
aaa accounting connection start-stop group radius
gatekeeper
accounting exec vsa
```
The following example configures H.323 accounting using IETF RADIUS attributes:

```
Router(config-gk)# accounting
username
h323id
```
The following example configures H.323 accounting using VSA RADIUS attributes:

Router(config-gk)# **accounting vsa**

### **Related Commands Command Description aaa accounting** Enables AAA accounting of requested services for billing or security purposes. **gatekeeper** Enters gatekeeper configuration mode.

## **accounting (line)**

To enable authentication, authorization, and accounting (AAA) accounting services to a specific line or group of lines, use the **accounting** command in line configuration mode. To disable AAA accounting services, use the **no** form of this command.

**accounting** {**arap** | **commands** *level* | **connection** | **exec**} [{**default***list-name*}] **no accounting** {**arap** | **commands** *level* | **connection** | **exec**} [{**default***list-name*}]

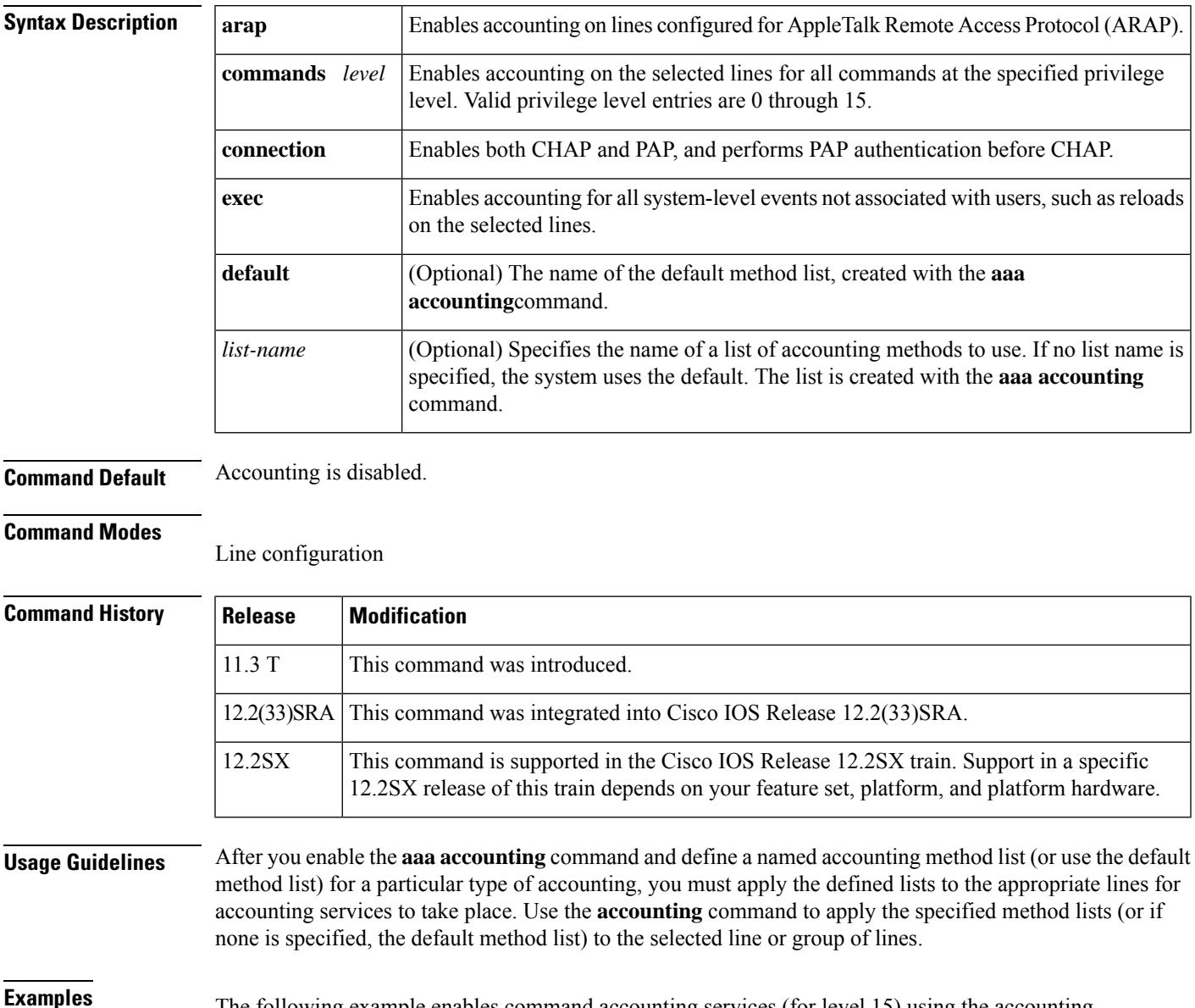

The following example enables command accounting services (for level 15) using the accounting method list named charlie on line 10:

I

line 10 accounting commands 15 charlie

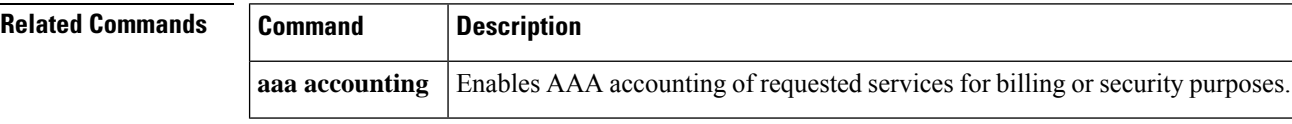

Ш

## **accounting (server-group)**

To specify RADIUS accounting filters for attributes that are to be sent to the RADIUS server in accounting requests, use the **accounting** command in server-group configuration mode. To disable specific RADIUS accounting filters for attributes that are to be sent to the RADIUS server, use the **no** form of this command.

**accounting** {**accept** *list-name* | **reject** *list-name* | **acknowledge broadcast** | **reply** {**accept** *list-name* | **reject** *list-name*} | **request** {**accept** *list-name* | **reject** *list-name*} | **system host-config**} **no accounting** {**accept** *list-name* | **reject** *list-name* | **acknowledge broadcast** | **reply** {**accept** *list-name* | **reject** *list-name*} | **request** {**accept** *list-name* | **reject** *list-name*} | **system host-config**}

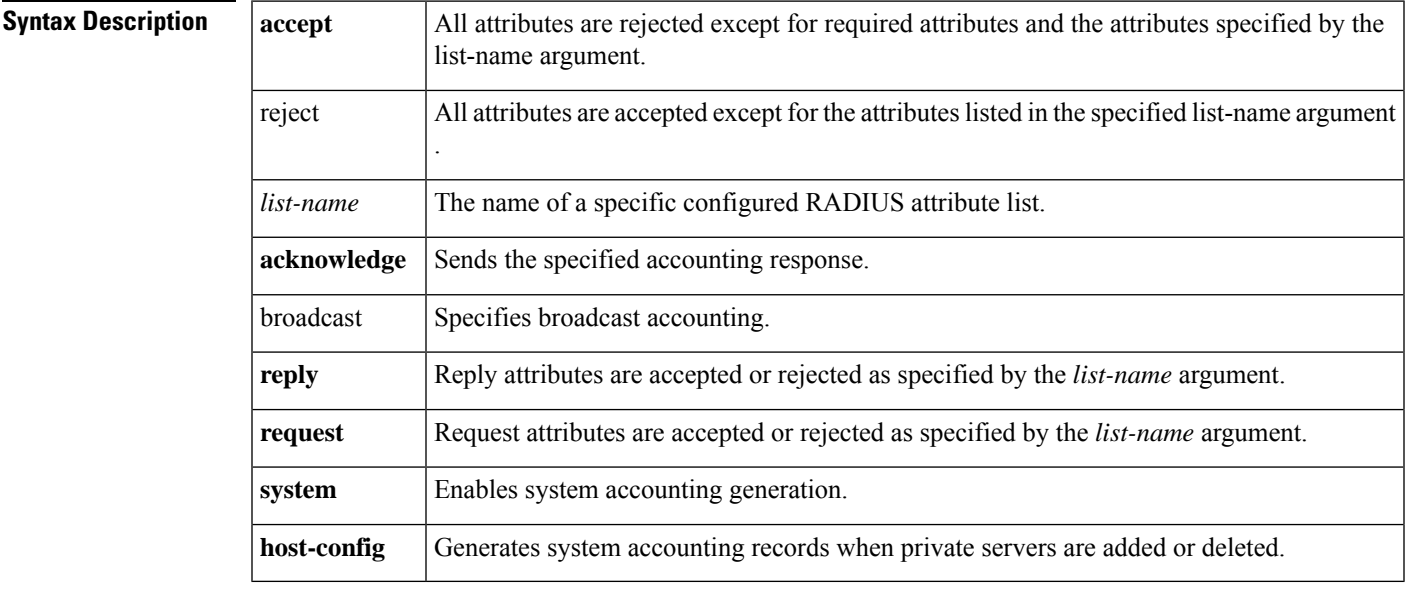

**Command Default** If specific attributes are not accepted or rejected, all attributes will be accepted.

#### **Command Modes**

Server-group configuration (config-sg-radius)#

### **Command History Release M**

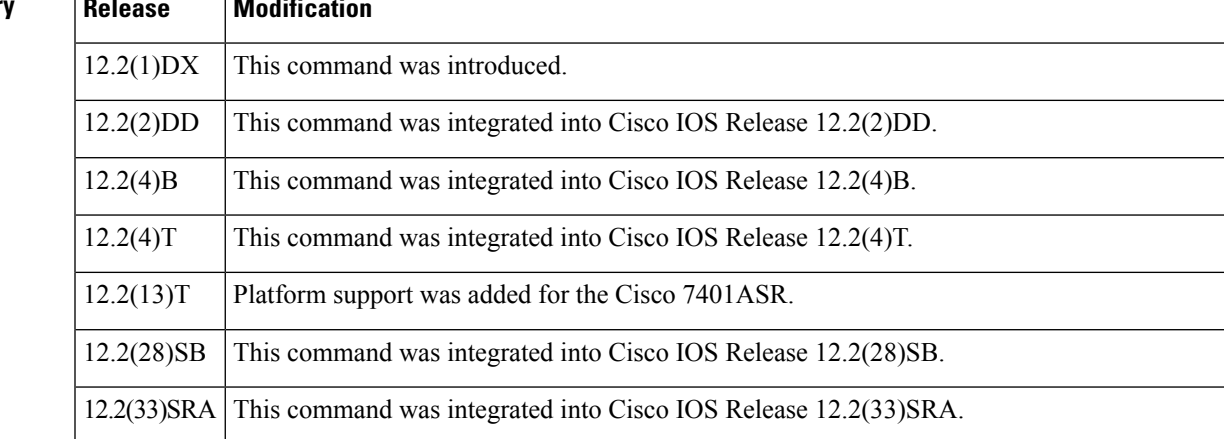

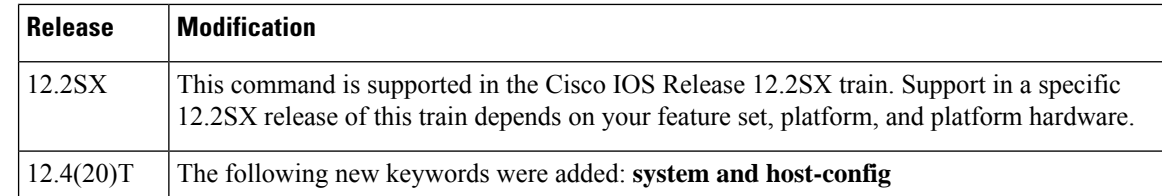

**Usage Guidelines** An accept or reject list (also known as a filter) for RADIUS accounting allows users to send only the accounting attributes their business requires, thereby reducing unnecessary traffic and allowing users to customize their own accounting data.

Only one filter may be used for RADIUS accounting per server group.

The listname must be the same as the listname defined in the **radius-server attribute list**command, which is used with the **attribute**(server-group configuration) command to add to an accept or reject list. **Note**

**Examples** The following example shows how to specify accept list "usage-only" for RADIUS accounting:

```
Router> enable
Router# configure terminal
Router(config
)# aaa new-model
Router(config
)# aaa authentication ppp default group radius-sg
Router(config
)# aaa authorization network default group radius-sg
Router(config
)# aaa group server radius radius-sg
Router(config-sg-radius)# server 10.1.1.1
Router(config-sg-radius)# accounting accept usage-only
!
radius-server host 10.1.1.1 key mykey1
radius-server attribute list usage-only
attribute 1,40,42-43,46
```
The following examples show how Accounting-On records or Accounting-Off records are generated when the **system host-config** keywords are configured using the **accounting** command in server-group configuration mode:

#### **Accounting-On**

In this example, Accounting-On records are generated when private server (server-private 10.10.1.1) is added to a server-group.

```
Router> enable
Router# configure terminal
Router(config
)# aaa new-model
Router(config
)# aaa group server radius g2
Router#(config-sg-radius)# accounting system host-config
Router#(config-sg-radius)# server-private 10.10.1.1
```

```
--> Debugs when adding a private server.
*May 6 05:23:25.530: RADIUS/ENCODE(00000011):Orig. component type = AAA
*May 6 05:23:25.530: RADIUS(00000011): Config NAS IP: 0.0.0.0
*May 6 05:23:25.530: RADIUS(00000011): sending
*May 6 05:23:25.530: RADIUS/ENCODE: Best Local IP-Address 10.10.55.9 for Radius-Server
10.64.67.15
*May 6 05:23:25.530: RADIUS(00000011): Send Accounting-Request to 10.10.67.15:1646 id
1646/1, len 48
*May 6 05:23:25.530: RADIUS: authenticator 9A 10 D2 10 10 10 10 9D - 75 EE D4 AF 5D CC
8F 6A
*May 6 05:23:25.530: RADIUS: Acct-Session-Id [44] 10 "00000002"
*May 6 05:23:25.530: RADIUS: Acct-Status-Type [40] 6 Accounting-On [7]
*May 6 05:23:25.530: RADIUS: NAS-IP-Address [4] 6 10.10.55.9
*May 6 05:23:25.530: RADIUS: Acct-Delay-Time [41] 6 0
*May 6 05:23:25.550: RADIUS: Received from id 1646/10 10.10.67.15:1646, Accounting-response,
len 20
*May 6 05:23:25.550: RADIUS: authenticator 10 A1 10 10 1A 3F E5 C9 - D1 D1 D6 92 4D 0A F9
0<sub>4</sub>
```
#### **Accounting-Off**

In this example, Accounting-Off records are generated when private server (server-private 10.10.10.10) is deleted from a server-group.

```
Router> enable
Router# configure terminal
Router(config
)# aaa new-model
Router(config
)# aaa group server radius g2
Router#(config-sg-radius)# accounting system host-config
Router#(config-sg-radius)# no
server-private 10.10.10.10
 --> Debugs when a private server is deleted.
*May 6 05:23:34.162: RADIUS/ENCODE (00000011): Orig. component type = AAA
*May 6 05:23:34.162: RADIUS(00000011): Config NAS IP: 0.0.0.0
*May 6 05:23:34.162: RADIUS(00000011): sending
*May 6 05:23:34.166: RADIUS/ENCODE: Best Local IP-Address 10.10.55.9 for Radius-Server
10.64.67.15
*May 6 05:23:34.166: RADIUS(00000011): Send Accounting-Request to 10.10.67.15:1646 id
1646/2, len 48
*May 6 05:23:34.166: RADIUS: authenticator 0A 1E D6 A9 4C 5A 4B 5B - 2A F4 E1 28 3A CF
87 03
*May 6 05:23:34.166: RADIUS: Acct-Session-Id [44] 10 "00000002"
*May 6 05:23:34.166: RADIUS: Acct-Status-Type [40] 6 Accounting-Off [8]
*May 6 05:23:34.166: RADIUS: NAS-IP-Address [4] 6 10.10.55.9
*May 6 05:23:34.166: RADIUS: Acct-Delay-Time [41] 6 0
*May 6 05:23:34.166: RADIUS: Received from id 1646/10 10.10.67.15:1646, Accounting-response,
len 20
*May 6 05:23:34.166: RADIUS: authenticator 79 ED 10 55 84 5A 08 8D - 74 03 CE 05 12 A5
DE 75
```
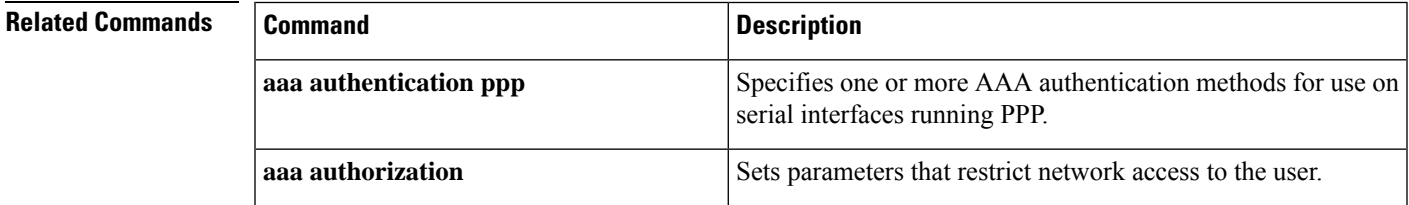

I

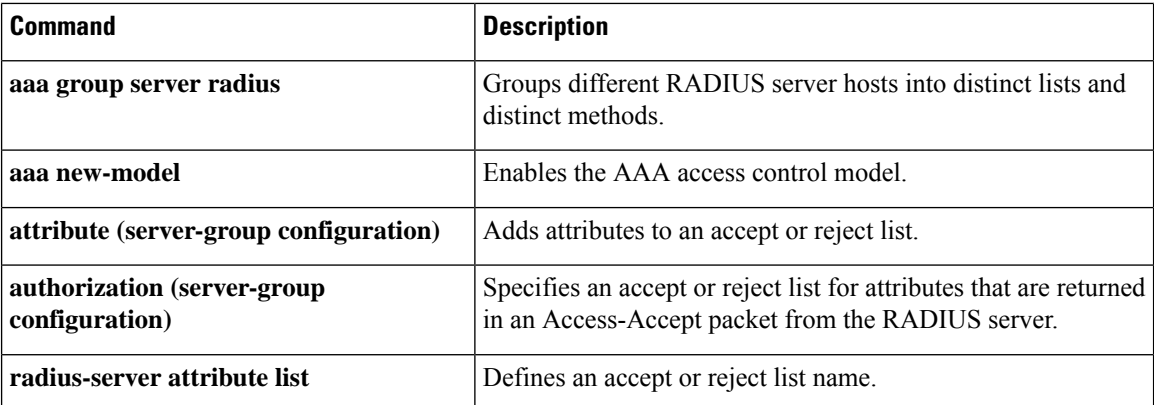

# **accounting acknowledge broadcast**

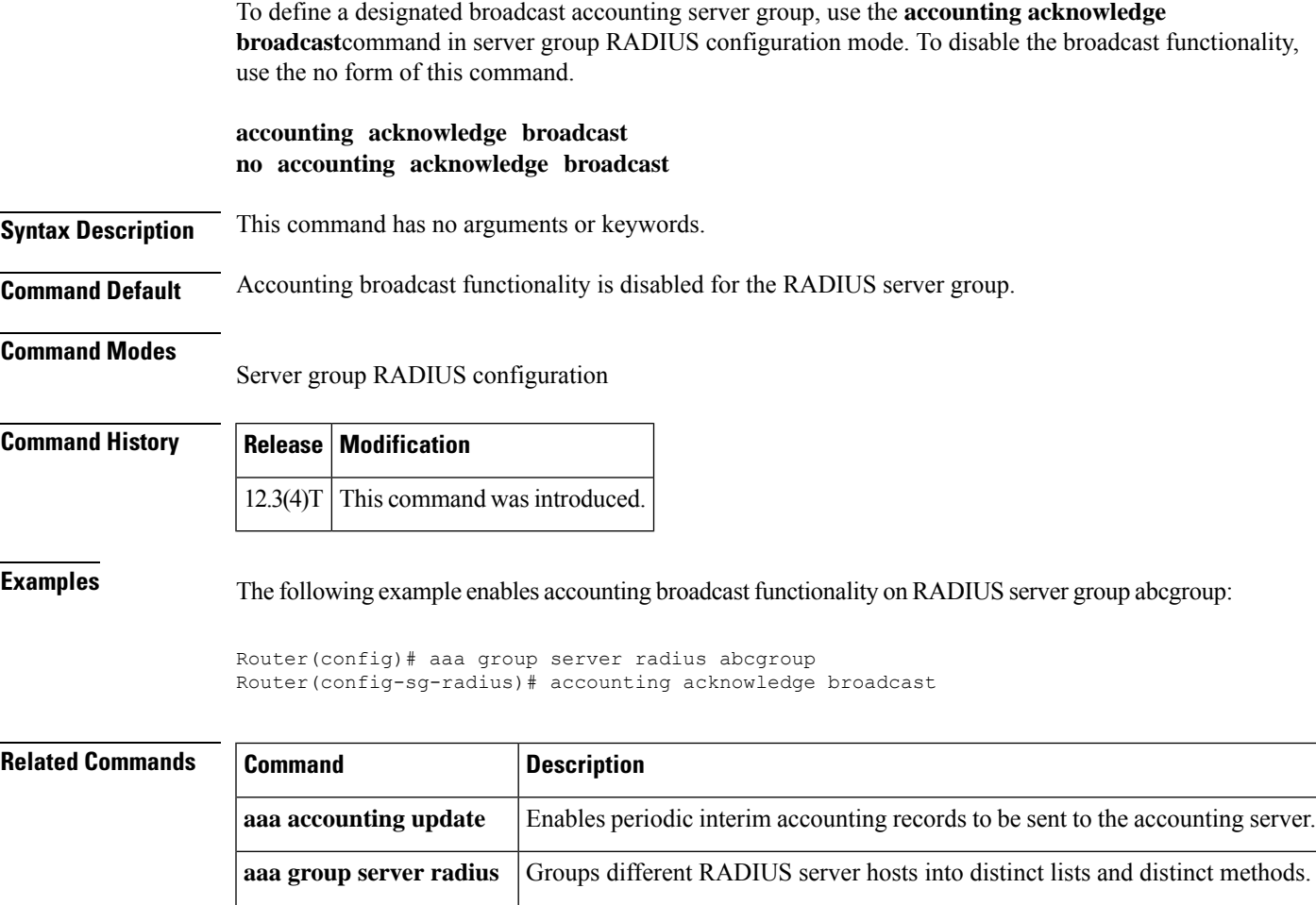

**gw-accounting aaa** Enables VoIP gateway accounting through the AAA system.

# **accounting dhcp source-ip aaa list**

To enable Per IP Subscriber DHCP Triggered RADIUS Accounting for billing or security purposes, use the **accounting dhcp source-ip aaa list** command in access interface configuration mode. To disable Per IP Subscriber DHCP Triggered RADIUS Accounting, use the **no** form of this command.

**accounting dhcp source-ip aaa list** *method-list-name* **no accounting**

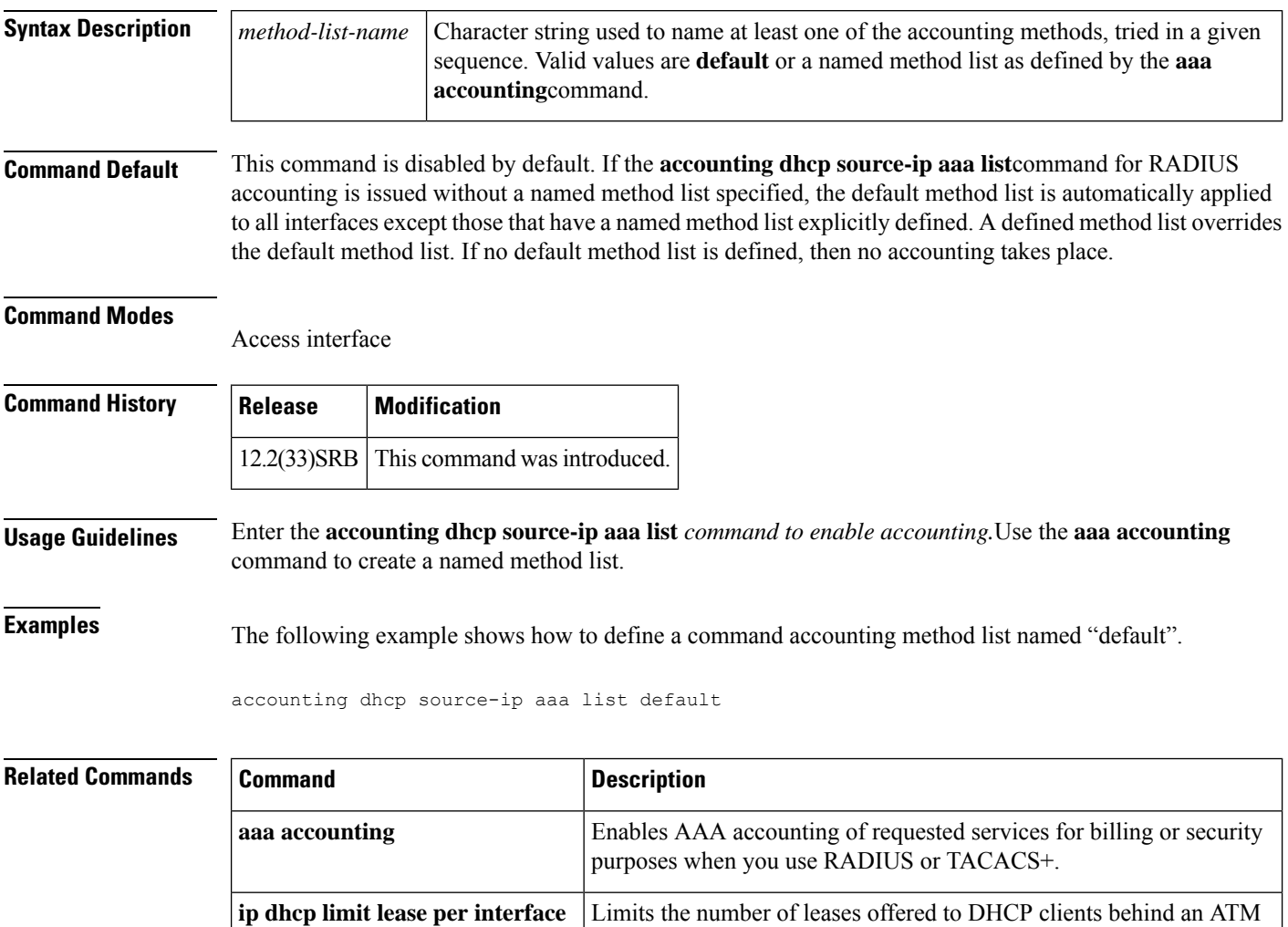

RBE unnumbered or serial unnumbered interface.

### **acl (ISAKMP)**

To configure split tunneling, use the **acl** command in Internet Security Association Key Management Protocol (ISAKMP) group configuration mode. To remove this command from your configuration and restore the default value, use the **no** form of this command.

**acl** *number* **no acl** *number*

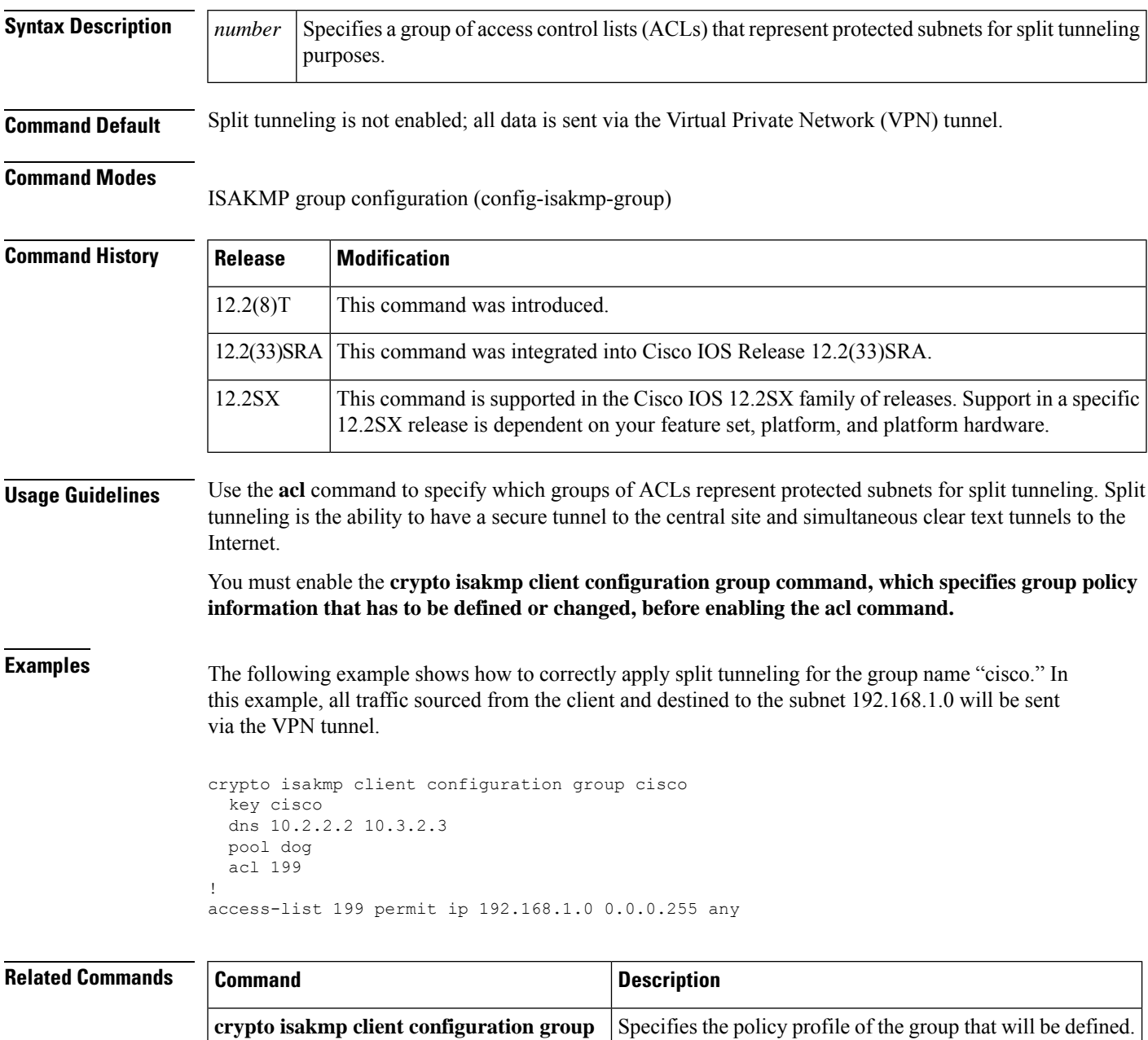

# **acl (WebVPN)**

To define an access control list (ACL) using a Secure Socket Layer Virtual Private Network (SSL VPN) gateway at the Application Layer level and to associate an ACL with a policy group, use the **acl** command in webvpn context configuration and webvpn group policy configuration modes. To remove the ACL definition, use the **no** form of this command.

**acl** *acl-name* **no acl** *acl-name*

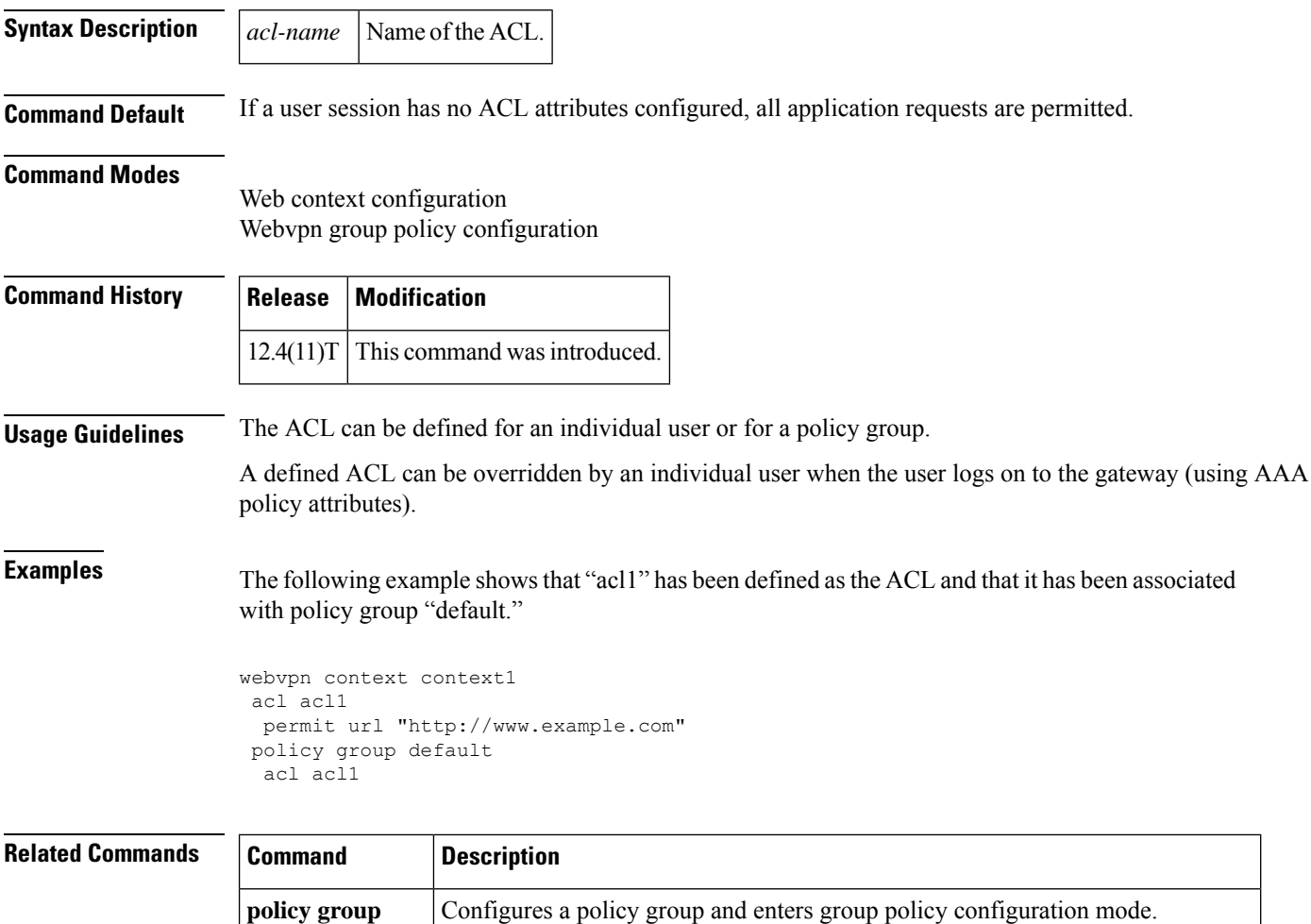

**webvpn context** Configures the SSL VPN context and enters webvpn context configuration mode.

 $\triangle$ 

# **acl drop**

To configure an access control list (ACL) drop enforcement action in a Transitory Messaging Services (TMS) Rules Engine configuration, use the **acl drop** command in policy-map class configuration mode. To remove the enforcement action from the Rules Engine configuration, use the **no** form of this command.

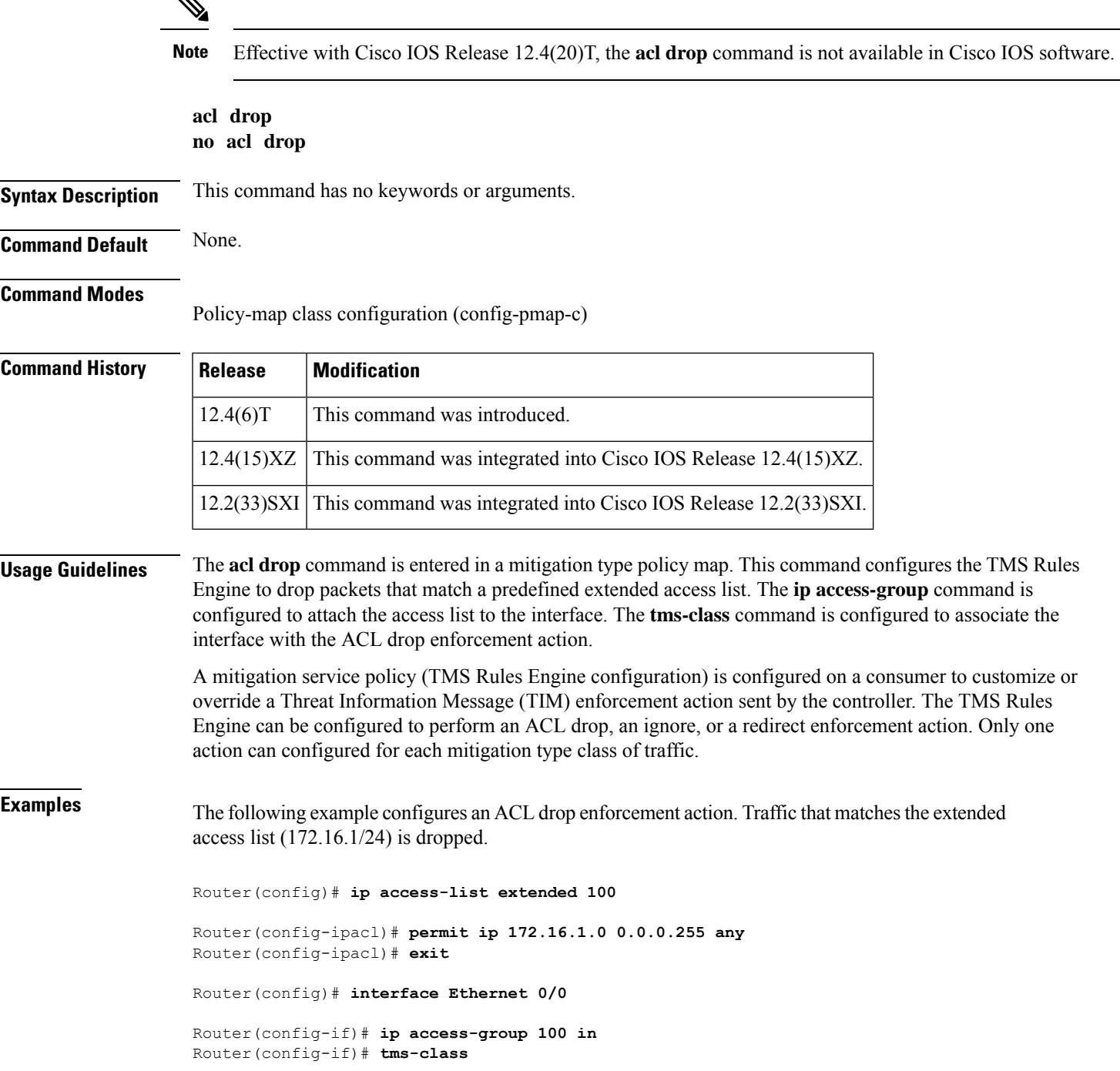

```
Router(config-if)# exit
Router(config)# class-map type control mitigation match-all MIT_CLASS_1
Router(config-cmap)# match priority 3
Router(config-cmap)# match primitive block
Router(config-cmap)# exit
Router(config)# policy-map type control mitigation MIT_POL_1
Router(config-pmap)# class MIT_CLASS_1
Router(config-pmap-c)# acl drop
Router(config-pmap-c)# end
```
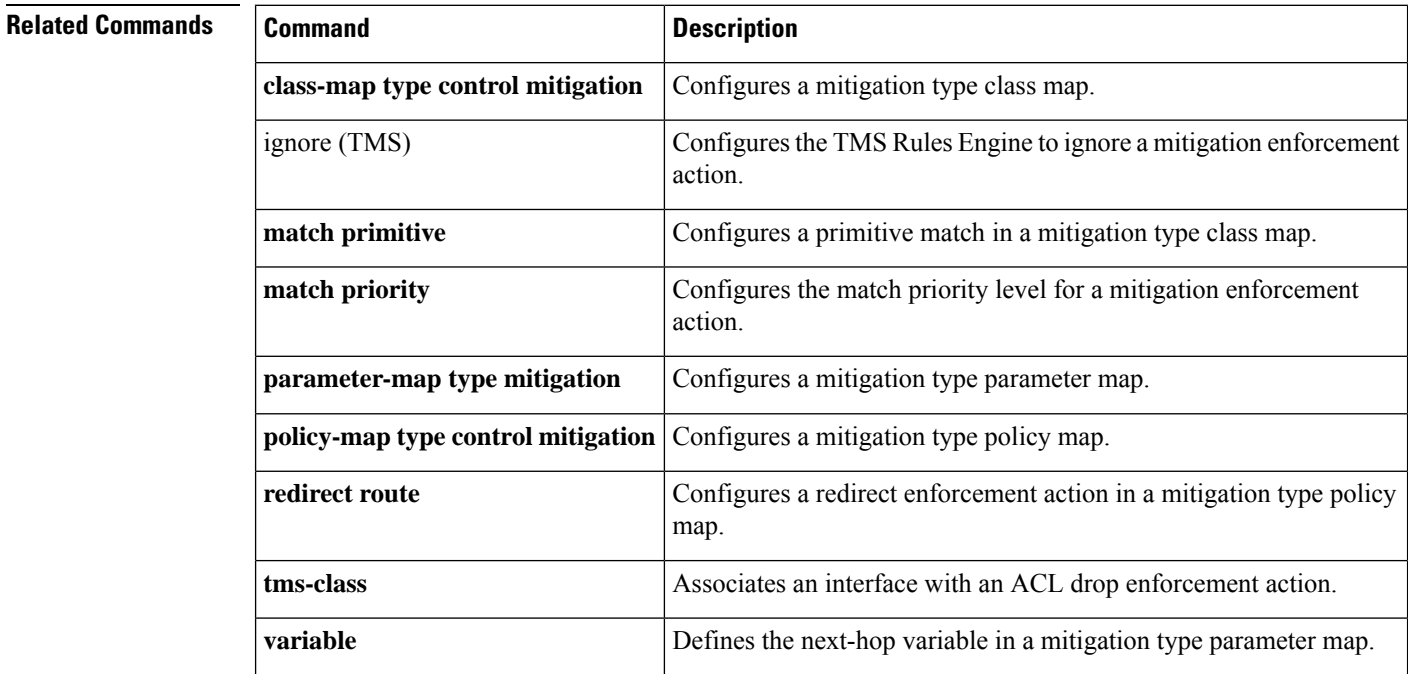

# **action-type**

To enable the type of action to be performed on accounting records, use the **action-type** command in accounting method list configuration mode. To disable the action for the accounting records, use the**no** form this command.

**action-type** {**none** | **start-stop** | **stop-only**} **no action-type** {**none** | **start-stop** | **stop-only**}

**Cisco 1000 Series Router action-type** {**none** | **start-stop** [**periodic** {**disable** | **interval** *minutes*}] | **stop-only**} **no action-type** {**none** | **start-stop** [**periodic** {**disable** | **interval** *minutes*}] | **stop-only**}

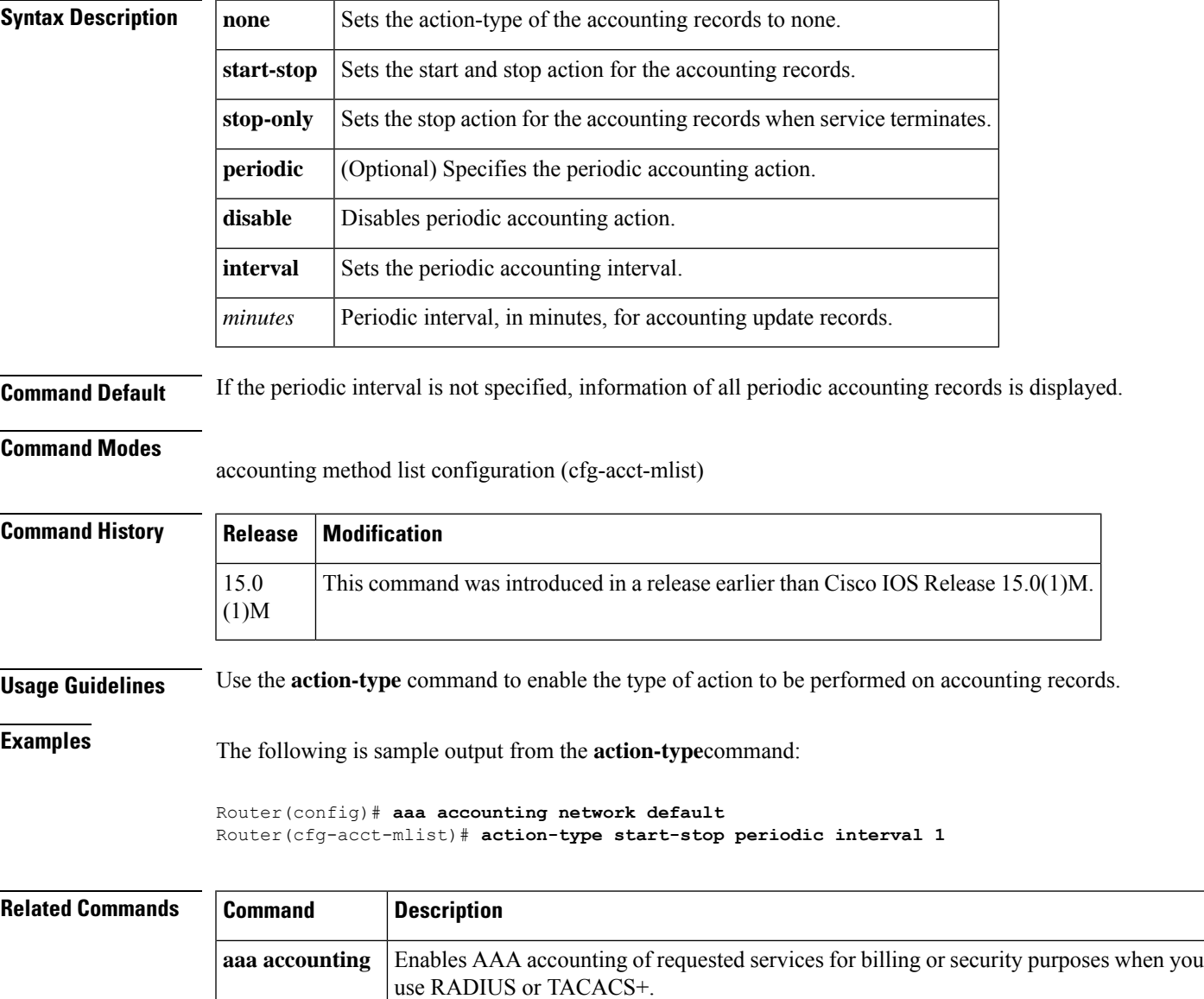

### **activate**

To activate fail-close mode so that unencrypted traffic cannot passthrough a group member before that member is registered with a key server, use the **activate** command in crypto map fail-close configuration mode. To disable fail-close mode, use the **no** form of this command.

**activate no activate Syntax Description** This command has no arguments or keywords. **Command Default** Fail-close mode is not activated. **Command Modes** Crypto map fail-close configuration (crypto-map-fail-close) **Command History | Release | Modification** 12.4(22)T This command was introduced. Cisco IOS XE Release 2.3 This command was implemented on the Cisco ASR 1000 series routers. **Usage Guidelines** The **crypto map** command and **gdoi fail-clos**e keywords must precede this command. However, fail-close mode is not activated until the **activate** command is also configured. **Examples** The following example shows that fail-close mode has been activated, and unencrypted traffic from access list 102 is allowed before the group member is registered:

```
crypto map map1 gdoi fail-close
match address 102
activate crypto map map1 10 gdoi
set group ks1_group
match address 101
!
access-list 101 deny ip 10.0.1.0 0.0.0.255 10.0.1.0 0.0.0.255
access-list 102 deny tcp any eq telnet any
```
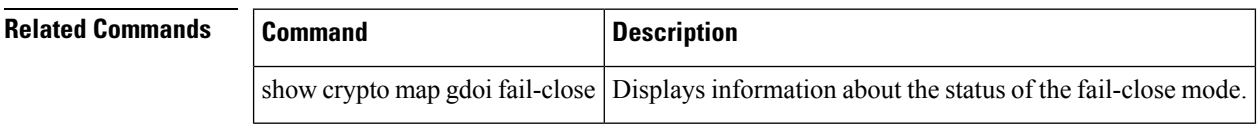

## **add (WebVPN)**

To add an ACL entry at a specified position, use the **add** command in webvpn acl configuration mode. To remove an entry from the position specified, use the **no** form of this command.

**wevpn context** Configures the SSL VPN context and enters webvpn context configuration mode.

**add** *position acl-entry* **no add** *position acl-entry*

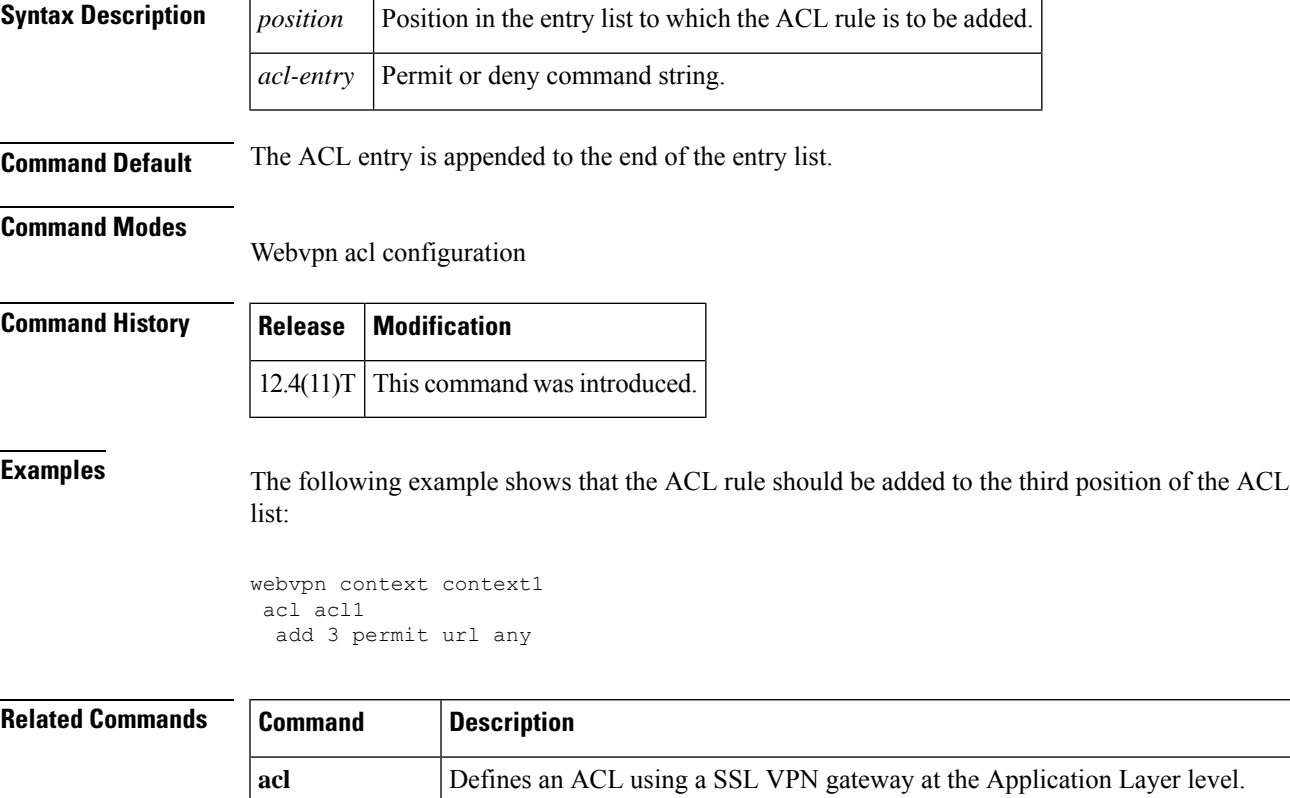

### **address**

To specify the IP address of the Rivest, Shamir, and Adelman (RSA) public key of the remote peer that you will manually configure in the keyring, use the **address** command inrsa-pubkey configuration mode. To remove the IP address, use the **no** form of this command.

**address** *ip-address* **no address** *ip-address*

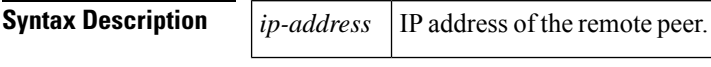

**Command Default** No default behavior or values

#### **Command Modes**

Rsa-pubkey configuration

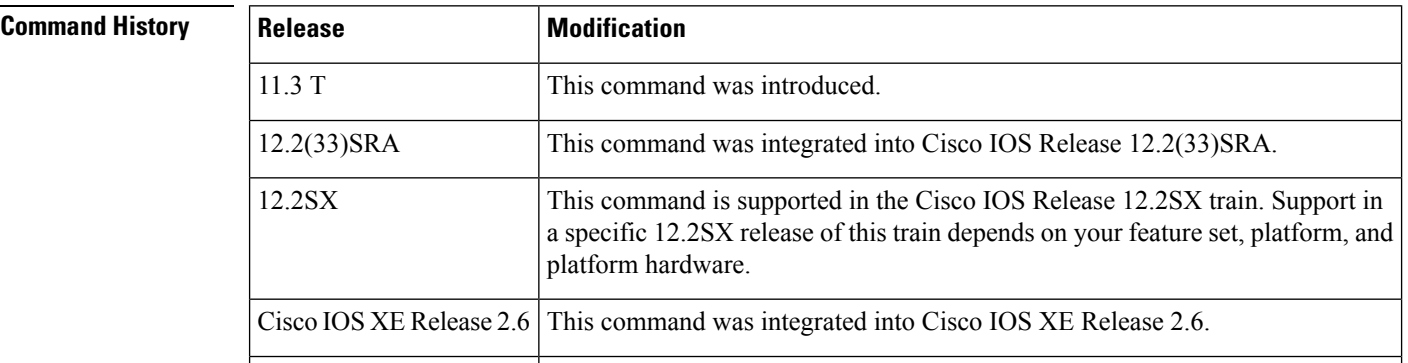

**Usage Guidelines** Before you can use this command, you must enter the **rsa-pubkey** command in the crypto keyring mode.

**Examples** The following example specifies the RSA public key of an IP Security (IPSec) peer:

```
Router(config)# crypto keyring vpnkeyring
Router(conf-keyring)# rsa-pubkey name host.vpn.com
Router(config-pubkey-key)# address 10.5.5.1
Router(config-pubkey)# key-string
Router(config-pubkey)# 00302017 4A7D385B 1234EF29 335FC973
Router(config-pubkey)# 2DD50A37 C4F4B0FD 9DADE748 429618D5
Router(config-pubkey)# 18242BA3 2EDFBDD3 4296142A DDF7D3D8
Router(config-pubkey)# 08407685 2F2190A0 0B43F1BD 9A8A26DB
Router(config-pubkey)# 07953829 791FCDE9 A98420F0 6A82045B
Router(config-pubkey)# 90288A26 DBC64468 7789F76E EE21
Router(config-pubkey)# quit
Router(config-pubkey-key)# exit
Router(conf-keyring)# exit
```
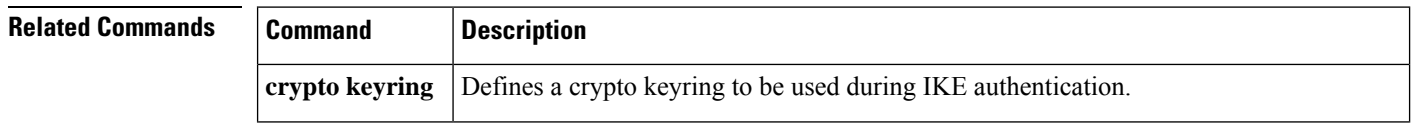

 $\mathbf l$ 

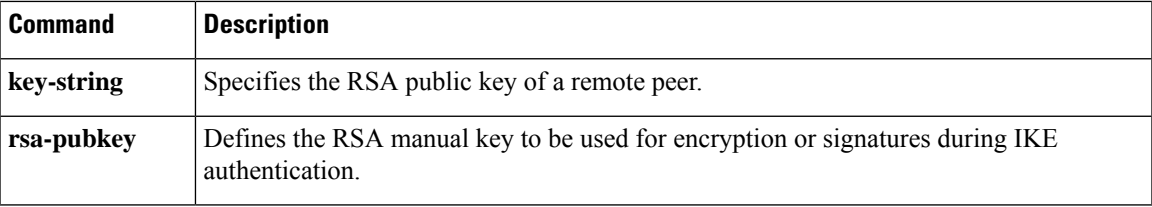

# **address (IKEv2 keyring)**

To specify an IPv4 or IPv6 address or the range of the peer in an Internet Key Exchange Version 2 (IKEv2) keyring, use the **address** command inIKEv2 keyring peer configuration mode. To remove the IP address, use the **no** form of this command.

**address**

{*ipv4-address*[*mask*] | *ipv6-address prefix*} **no address**

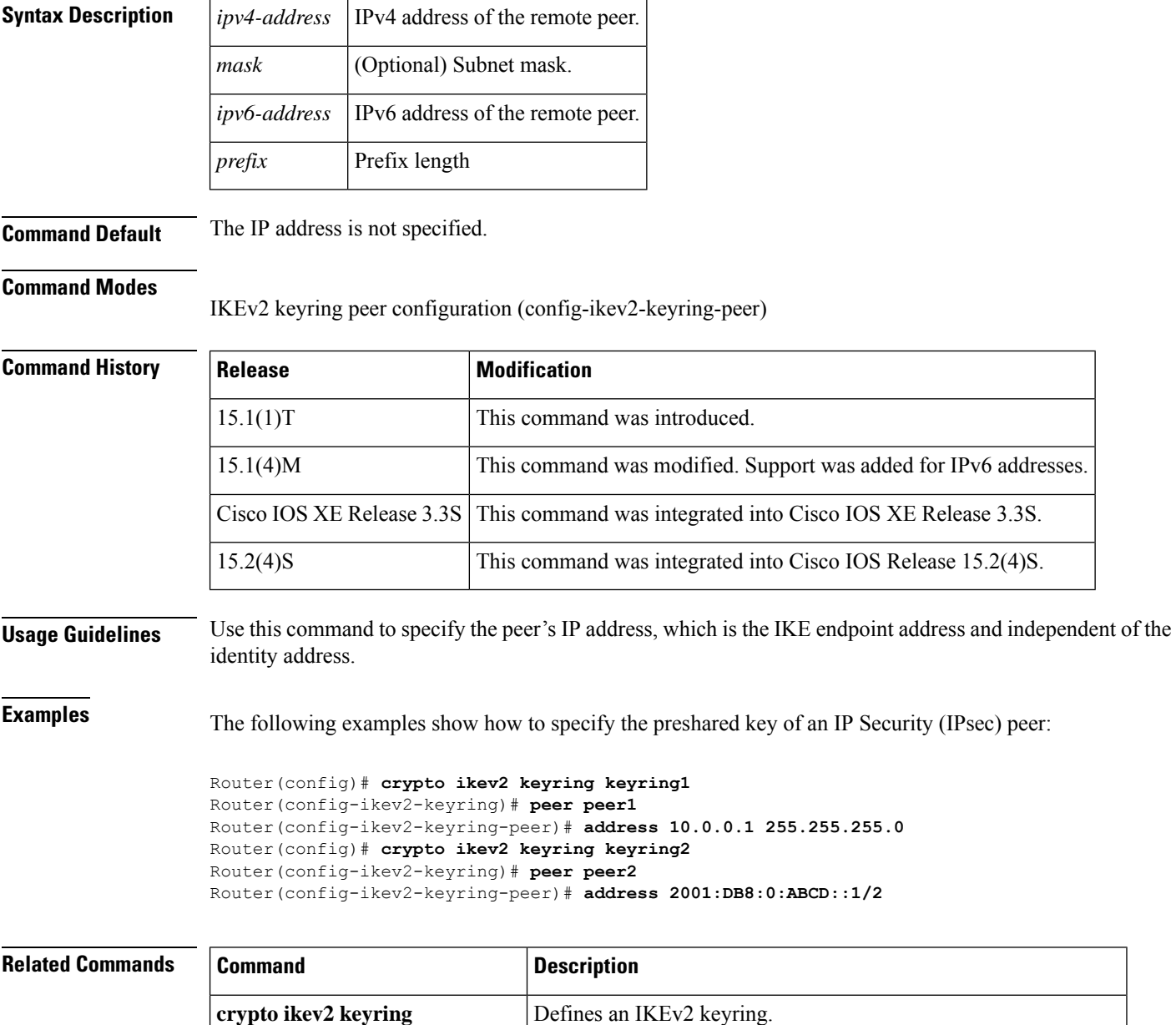

 $\mathbf l$ 

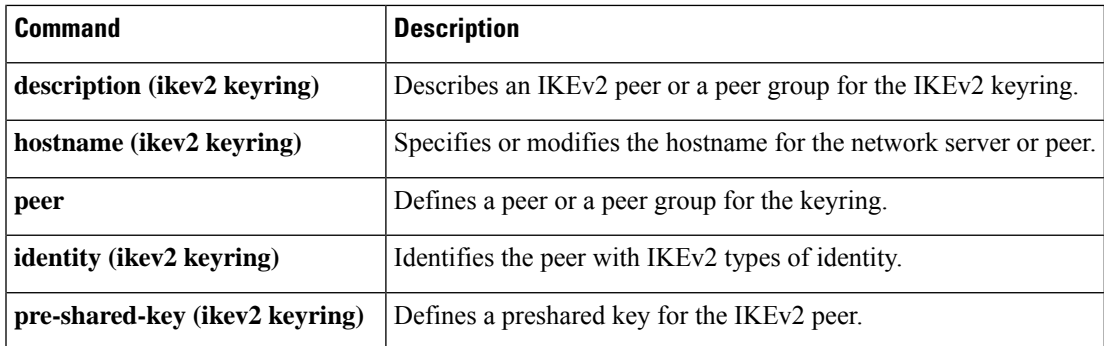

# **address ipv4**

To configure the IPaddress of a Diameter peer, use the **addressipv4** command in Diameter peer configuration submode. To disable the configured address, use the **no** form of this command.

**address ipv4** *ip-address* **no address ipv4** *ip-address*

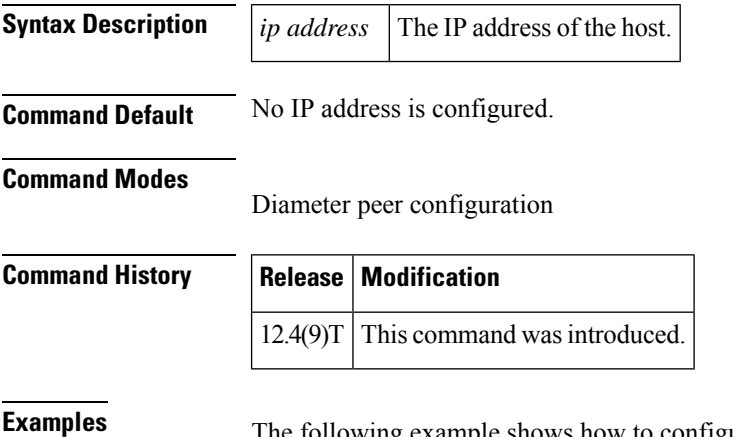

The following example shows how to configure the IP address of a Diameter peer:

Router (config-dia-peer)# **address ipv4 192.0.2.0**

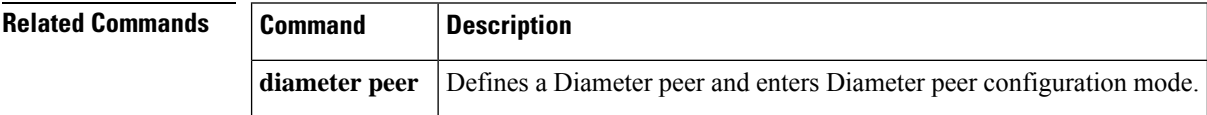

# **address ipv4 (config-radius-server)**

To configure the IPv4 address for the RADIUS server accounting and authentication parameters, use the **address ipv4** command in RADIUS server configuration mode. To remove the specified RADIUS server accounting and authentication parameters, use the **no** form of this command.

**address ipv4** {*hostnameipv4address*} [{**acct-port** *port* | **alias** {*hostnameipv4address*} | **auth-port** *port* [**acct-port** *port*]}]

**no address ipv4** {*hostnameipv4address*} [{**acct-port** *port* | **alias** {*hostnameipv4address*} | **auth-port** *port* [**acct-port** *port*]}]

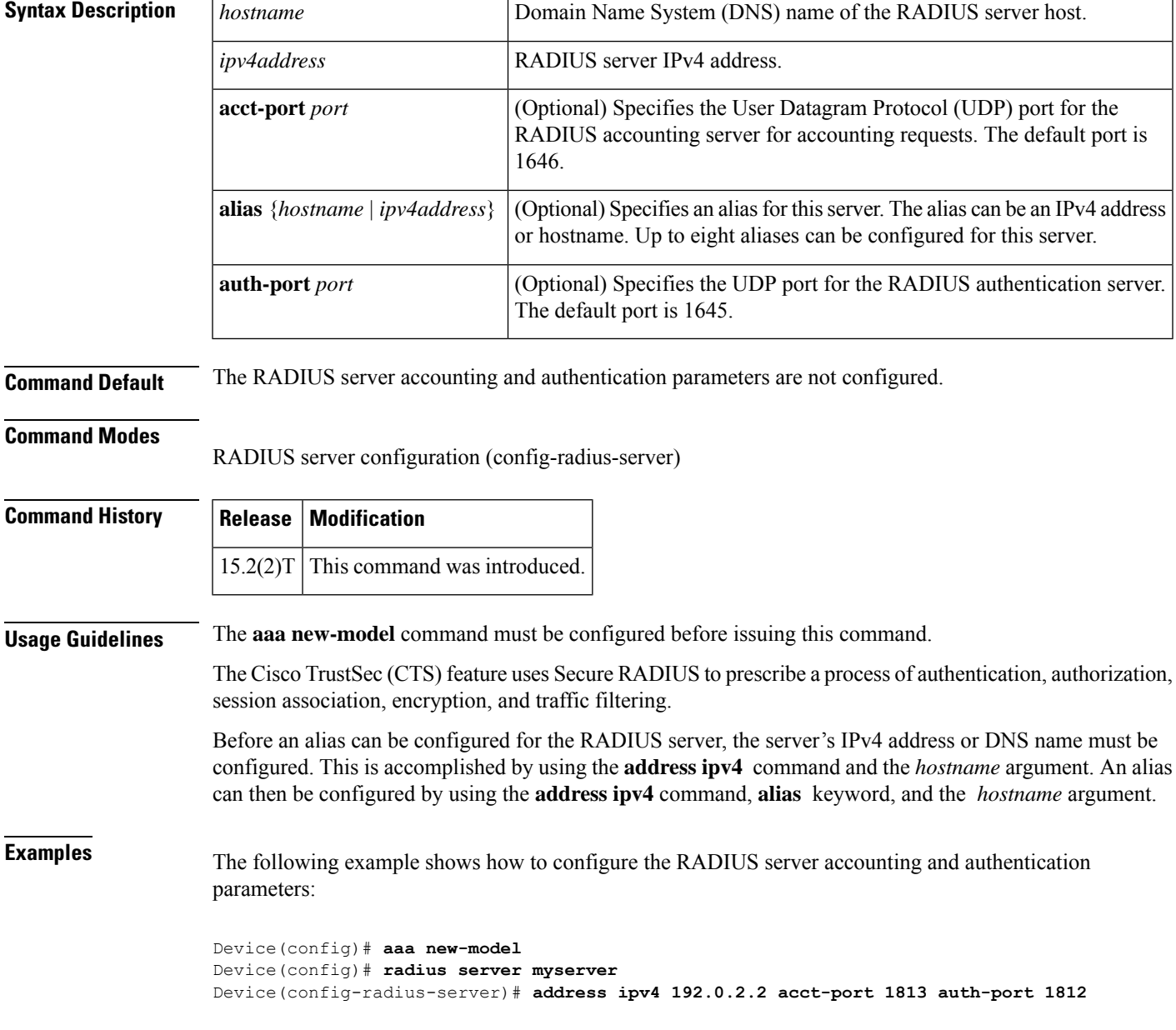

I

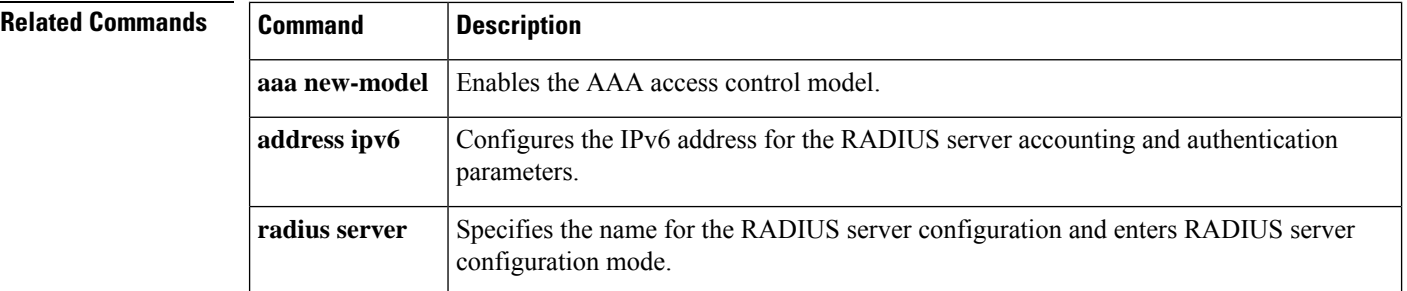

# **address ipv6 (config-radius-server)**

To configure the IPv6 address for the RADIUS server accounting and authentication parameters, use the **address ipv6** command in RADIUS server configuration mode. To remove the specified RADIUS server accounting and authentication parameters, use the **no** form of this command.

**address ipv6** {*hostnameipv6address*} [{**acct-port** *port* | **alias** {*hostnameipv6address*} | **auth-port** *port* [**acct-port** *port*]}]

**no address ipv6** {*hostnameipv6address*} [{**acct-port** *port* | **alias** {*hostnameipv6address*} | **auth-port** *port* [**acct-port** *port*]}]

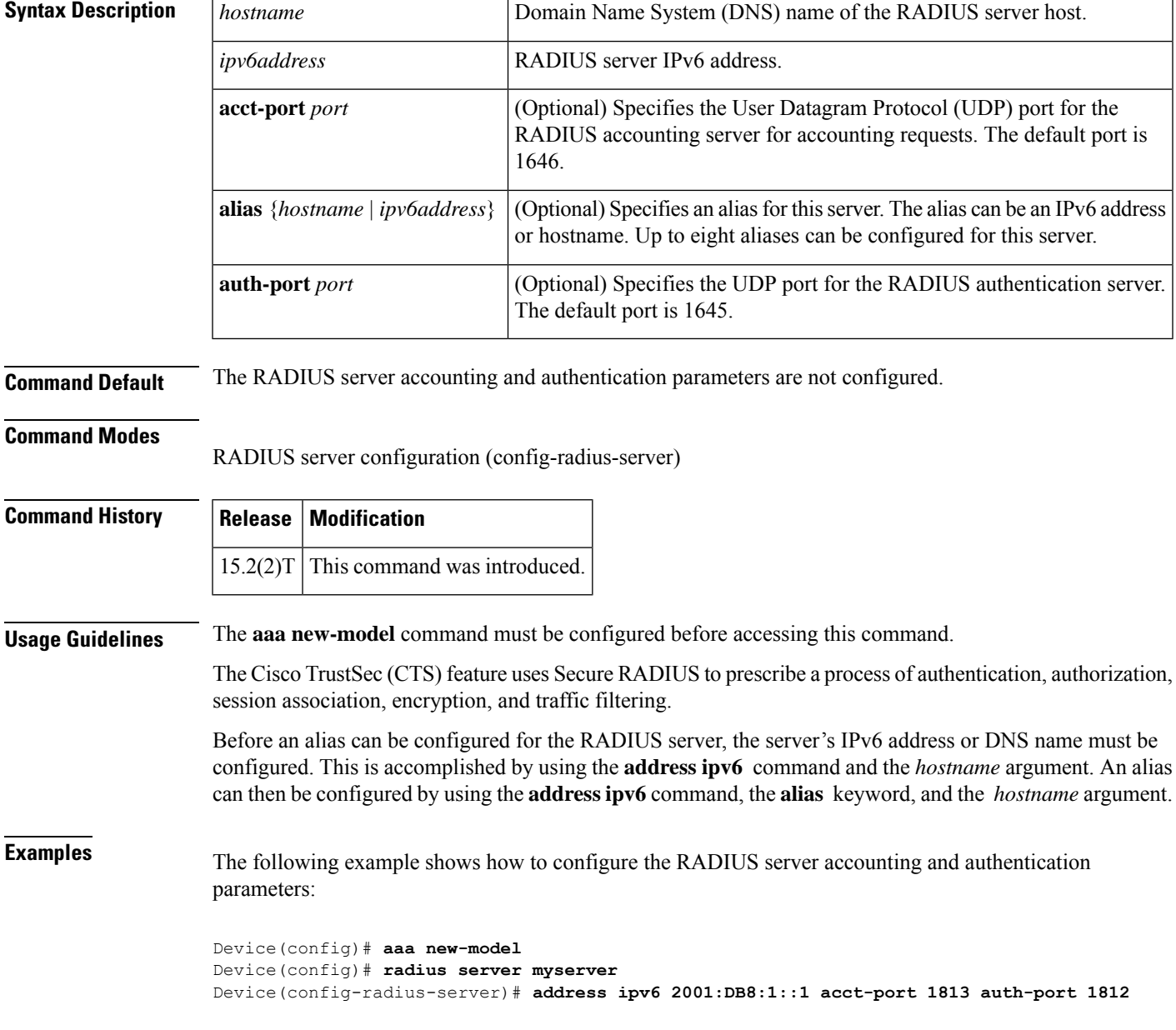

I

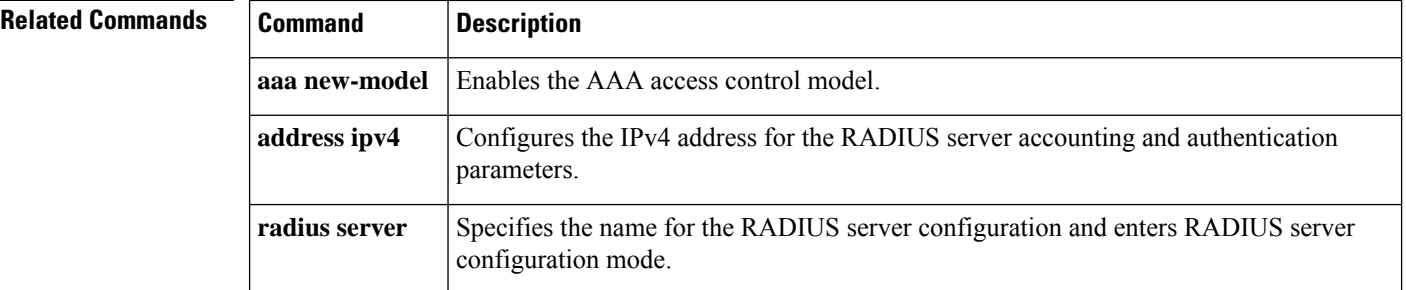

# **address ipv4 (GDOI)**

To set the source address, which is used as the source for packets originated by the local key server, use the **address ipv4**command in GDOI local server configuration mode. To remove the source address, use the **no** form of this command.

**address ipv4** *ip-address* **no address ipv4** *ip-address*

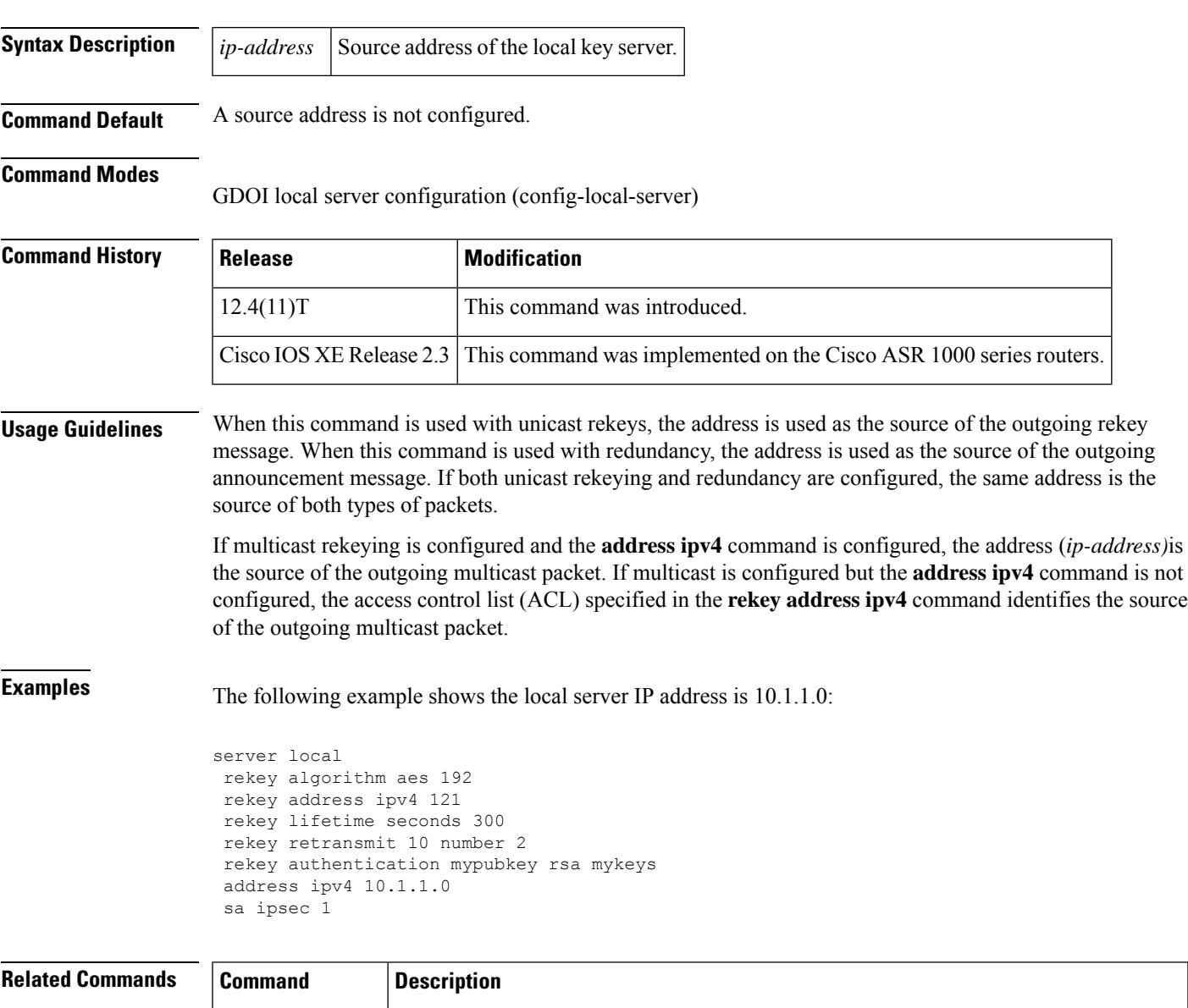

# **address ipv6 (TACACS+)**

To configure the IPv6 address of the TACACS+ server, use the **address ipv6** command in TACACS+ server configuration mode. To remove the IPv6 address, use the **no** form of this command.

**address ipv6** *ipv6-address* **no address ipv6** *ipv6-address*

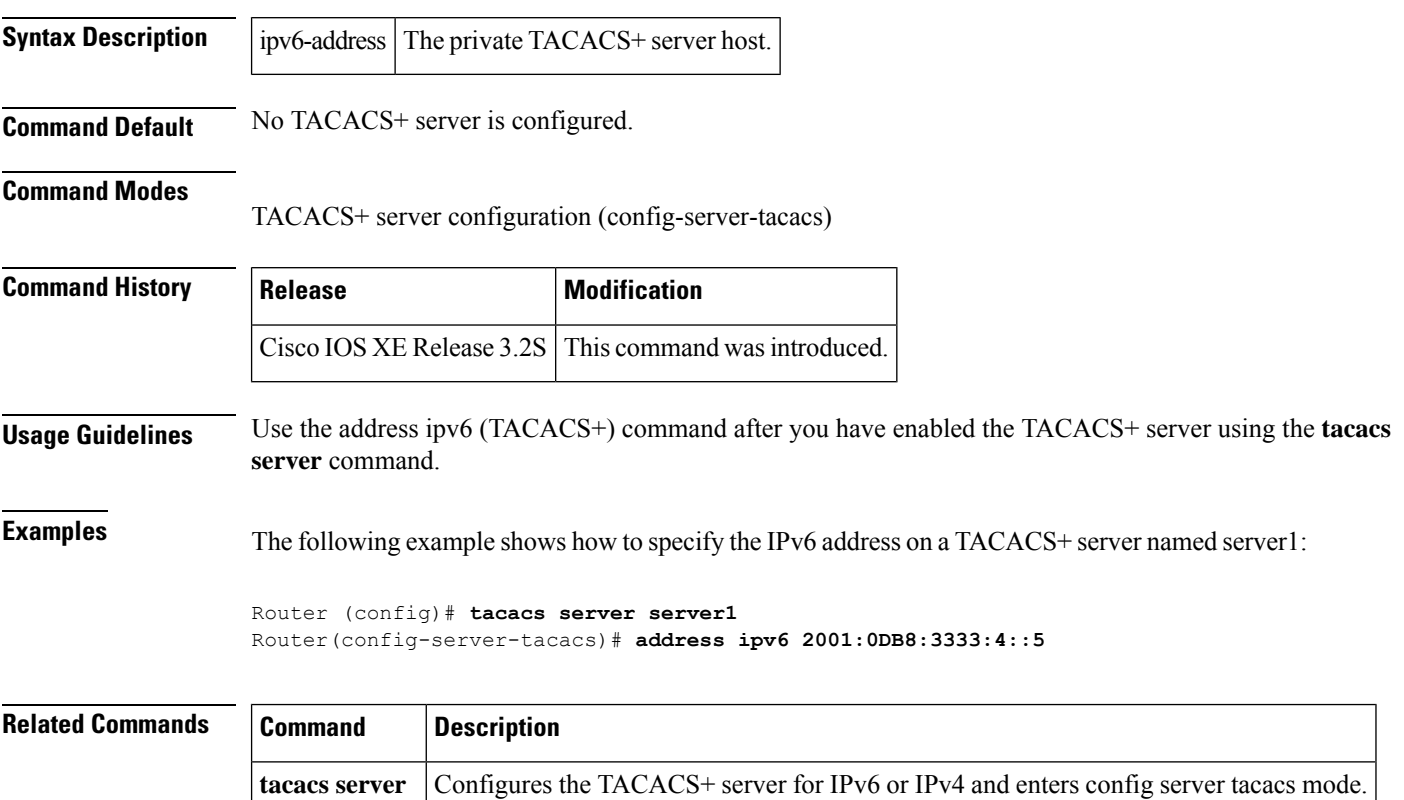
# **addressed-key**

To specify which peer's RSA public key you will manually configure, use the **addressed-key**command in public key chain configuration mode .

**addressed-key** *key-address* [{**encryption** | **signature**}]

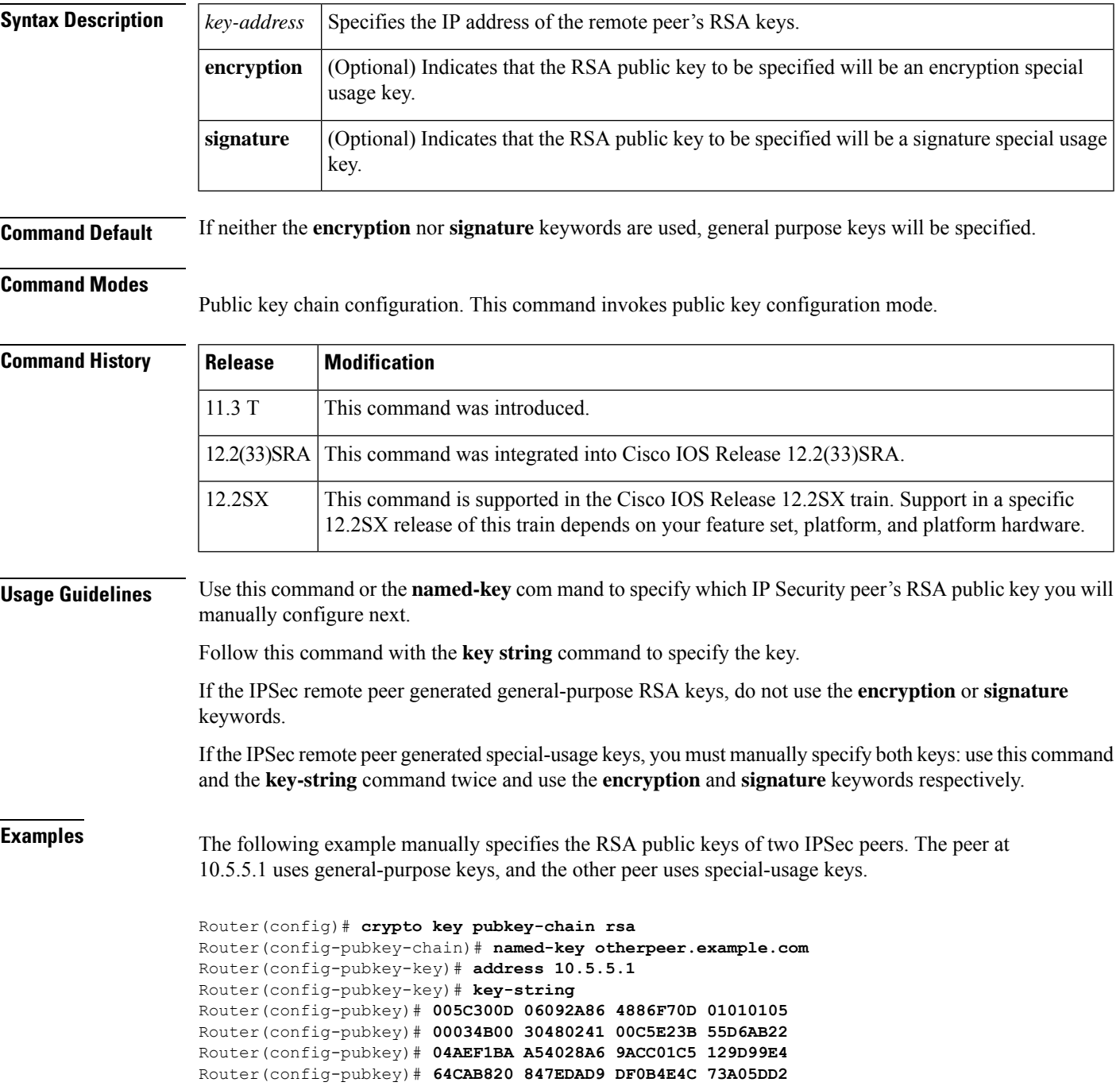

```
Router(config-pubkey)# BD62A8A9 FA603DD2 E2A8A6F8 98F76E28
Router(config-pubkey)# D58AD221 B583D7A4 71020301 0001
Router(config-pubkey)# quit
Router(config-pubkey-key)# exit
Router(config-pubkey-chain)# addressed-key 10.1.1.2 encryption
Router(config-pubkey-key)# key-string
Router(config-pubkey)# 00302017 4A7D385B 1234EF29 335FC973
Router(config-pubkey)# 2DD50A37 C4F4B0FD 9DADE748 429618D5
Router(config-pubkey)# 18242BA3 2EDFBDD3 4296142A DDF7D3D8
Router(config-pubkey)# 08407685 2F2190A0 0B43F1BD 9A8A26DB
Router(config-pubkey)# 07953829 791FCDE9 A98420F0 6A82045B
Router(config-pubkey)# 90288A26 DBC64468 7789F76E EE21
Router(config-pubkey)# quit
Router(config-pubkey-key)# exit
Router(config-pubkey-chain)# addressed-key 10.1.1.2 signature
Router(config-pubkey-key)# key-string
Router(config-pubkey)# 0738BC7A 2BC3E9F0 679B00FE 53987BCC
Router(config-pubkey)# 01030201 42DD06AF E228D24C 458AD228
Router(config-pubkey)# 58BB5DDD F4836401 2A2D7163 219F882E
Router(config-pubkey)# 64CE69D4 B583748A 241BED0F 6E7F2F16
Router(config-pubkey)# 0DE0986E DF02031F 4B0B0912 F68200C4
Router(config-pubkey)# C625C389 0BFF3321 A2598935 C1B1
Router(config-pubkey)# quit
Router(config-pubkey-key)# exit
Router(config-pubkey-chain)# exit
Router(config)#
```
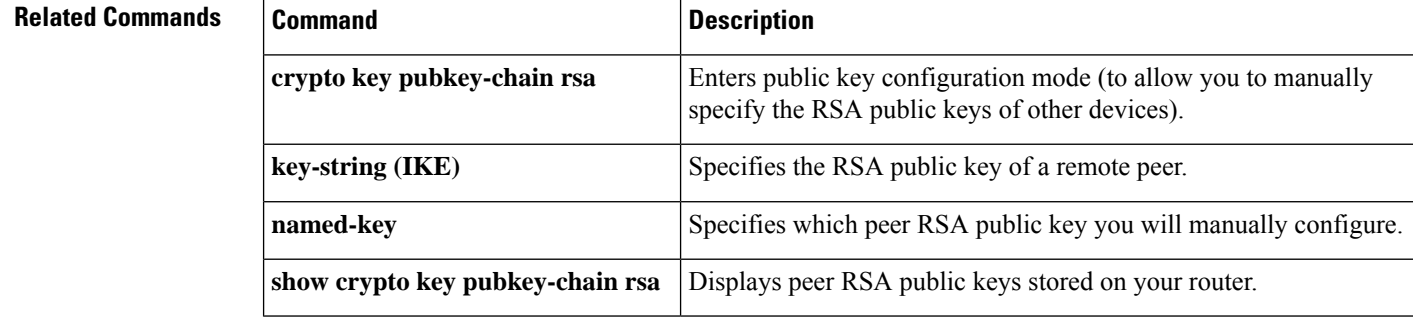

### **administrator authentication list**

To authenticate an administrative introducer for a Secure Device Provisioning (SDP) transaction, use the **administrator authentication list** command in tti-registrar configuration mode. To disable administrative introducer authentication, use the **no** form of this command.

**administrator authentication list** *list-name* **no administrator authentication list** *list-name*

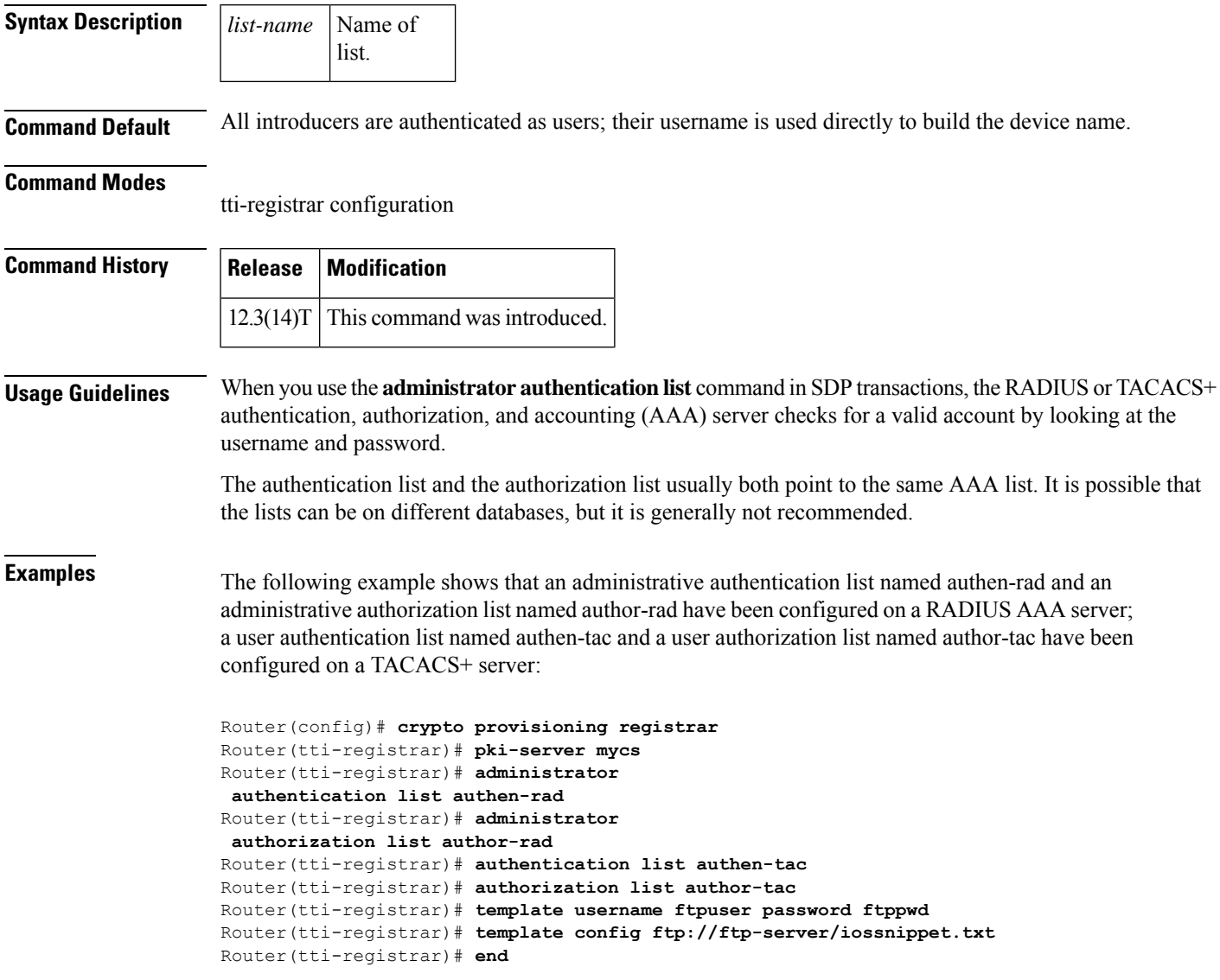

#### **Related Commands**

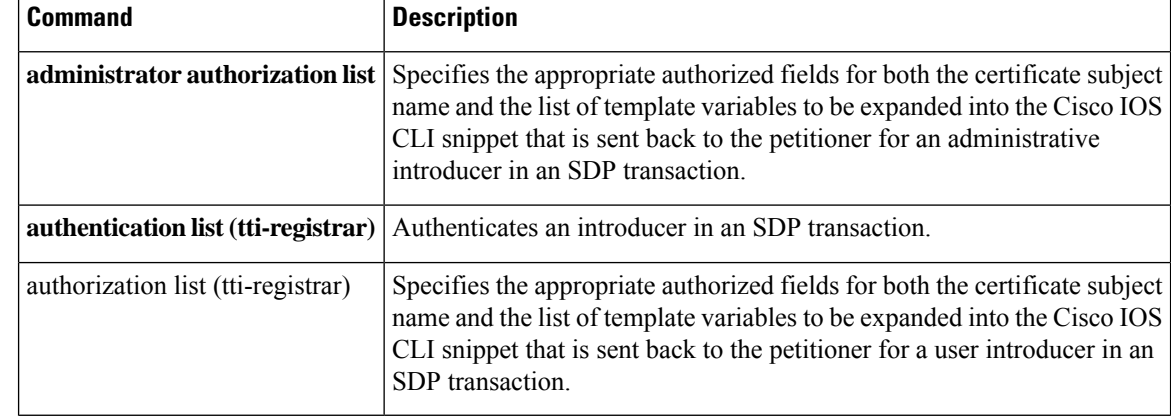

#### **administrator authorization list**

To specify the appropriate authorized fields for both the certificate subject name and the list of template variables to be expanded into the Cisco IOS command-line interface (CLI) snippet that is sent back to the petitioner for an administrative introducer in a Secure Device Provisioning (SDP) transaction, use the **administrator authorization list** command in tti-registrar configuration mode. To disable the subject name and list of template variables, use the **no** form of this command.

**administrator authorization list** *list-name* **no administrator authorization list** *list-name*

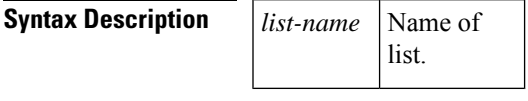

**Command Default** There is no authorization information requested from the authentication, authorization, and accounting (AAA) server for the administrator.

#### **Command Modes**

tti-registrar configuration

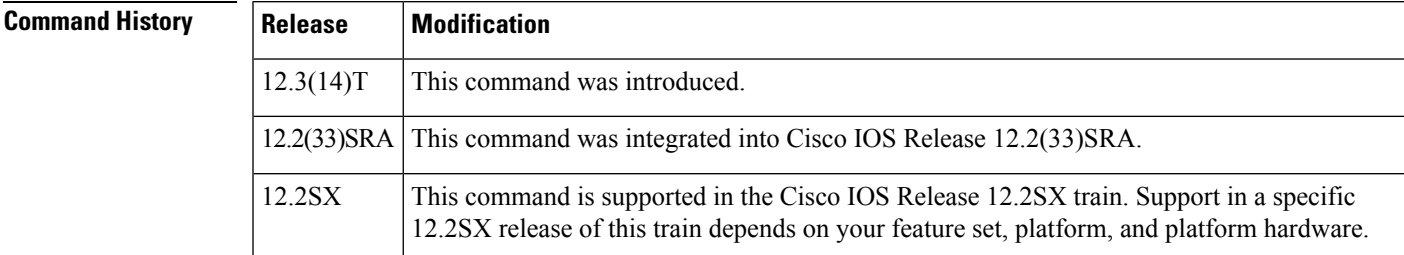

**Usage Guidelines** When you use the **administrator authorization list** command in SDP transactions, the RADIUS or TACACS+ AAA server stores the subject name and template variables. The name and variables are sent back to the petitioner in the Cisco IOS CLI snippets. This list and the authorization list are usually on the same database, but they can be on different AAA databases. (Storing lists on different databases is not recommended.)

> When a petitioner makes an introducer request, multiple queries are sent to the AAA list database on the RADIUS or TACACS+ server. The queries search for entries of the following form:

```
user Password <userpassword>
  cisco-avpair="ttti:subjectname=<<DN subjectname>>"
   cisco-avpair="tti:iosconfig#<<value>>"
   cisco-avpair="tti:iosconfig#<<value>>"
   cisco-avpair="tti:iosconfig#=<<value>>"
```
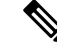

The existence of a valid AAA username record is enough to passthe authentication check. The cisco-avpair=tti information is necessary only for the authorization check. **Note**

If a subject name were received in the authorization response, the registrar stores it in the enrollment database, and that subject name overrides the subject name that is supplied in the subsequent certificate request (PKCS10) from the petitioner device.

The numbered tti:iosconfig values are expanded into the Cisco IOS snippet that is sent to the petitioner. The configurations replace any numbered (\$1 through \$9) template variable. Because the default Cisco IOS snippet template does not include the variables \$1 through \$9, these variables are ignored unless you configure an external Cisco IOSsnippet template. To specify an external configuration, use the **template config** command.

```
Note
```
The template configuration location may include a variable \$n, which is expanded to the name that the administrator enters in the additional SDP dialog.

**Examples** The following example shows that an administrative authentication list named authen-rad and an administrative authorization list named author-rad have been configured on a RADIUS AAA server; a user authentication list named authen-tac and a user authorization list named author-tac have been configured on a TACACS+ server:

```
Router(config)# crypto provisioning registrar
Router(tti-registrar)# pki-server mycs
Router(tti-registrar)# administrator
authentication list authen-rad
Router(tti-registrar)# administrator
authorization list author-rad
Router(tti-registrar)# authentication list authen-tac
Router(tti-registrar)# authorization list author-tac
Router(tti-registrar)# template username ftpuser password ftppwd
Router(tti-registrar)# template config ftp://ftp-server/iossnippet.txt
Router(tti-registrar)# end
```
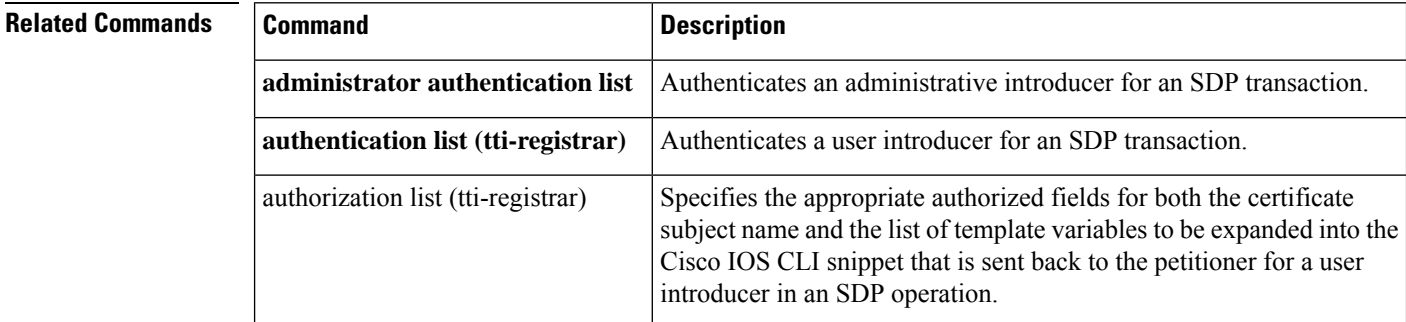

### **alert**

To enable message logging when events, such as a text-chat, begin, use the **alert** command in the appropriate configuration mode. To change the configured setting or revert to the default setting, use the **no** form of this command.

**alert** {**on** | **off**} **no alert**

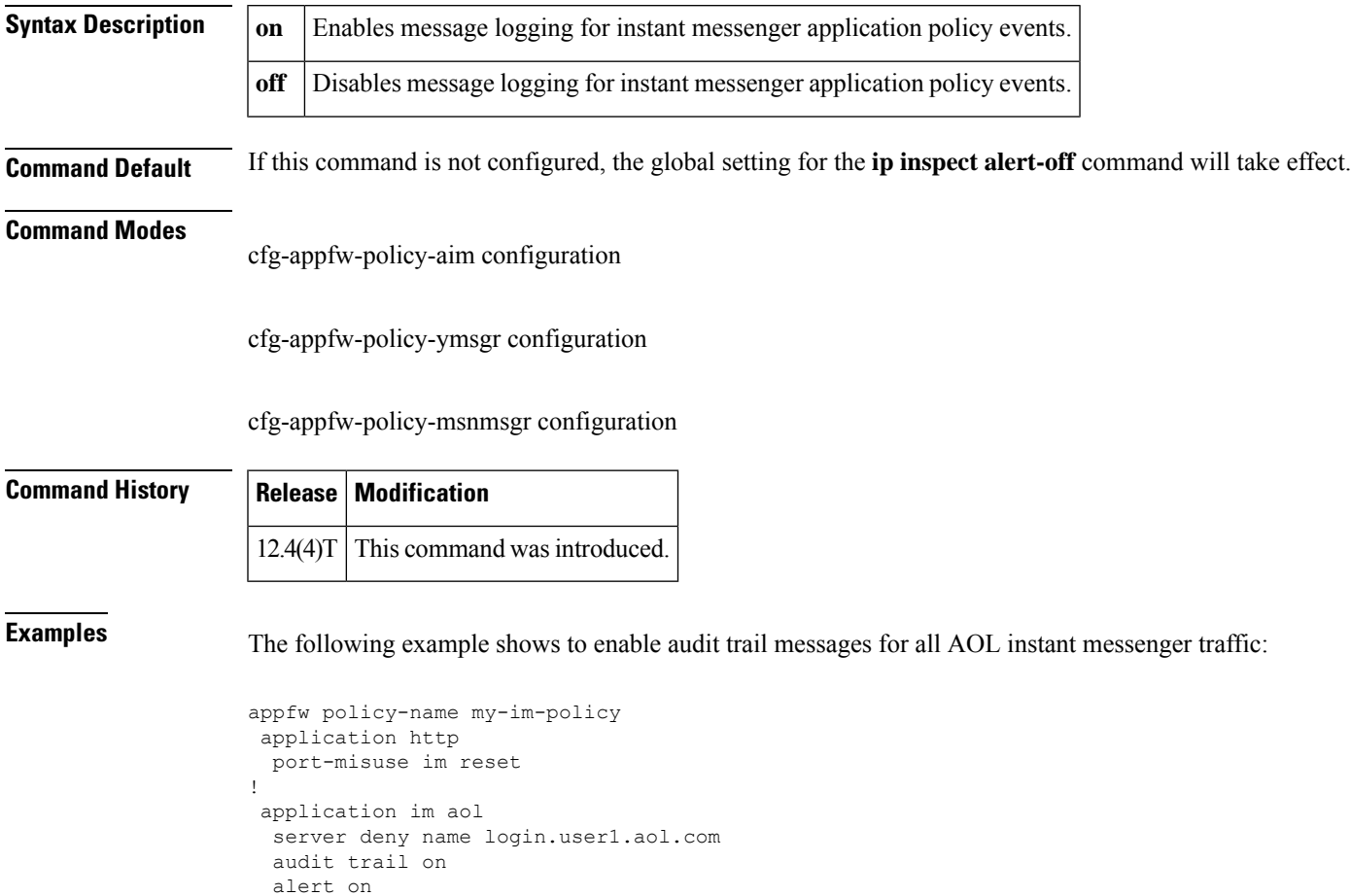

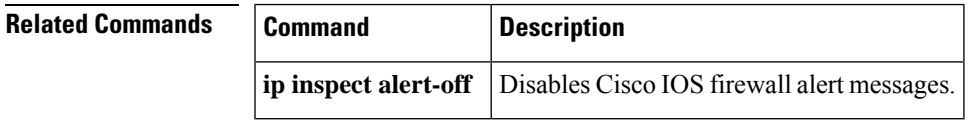

## **alert (zone-based policy)**

To turn on or off console display of Cisco IOS stateful packet inspection alert messages, use the **alert** command in parameter-map type inspect configuration mode. To change the configured setting or revert to the default setting, use the **no** form of this command.

**alert** {**on** | **off**} **no alert** {**on** | **off**}

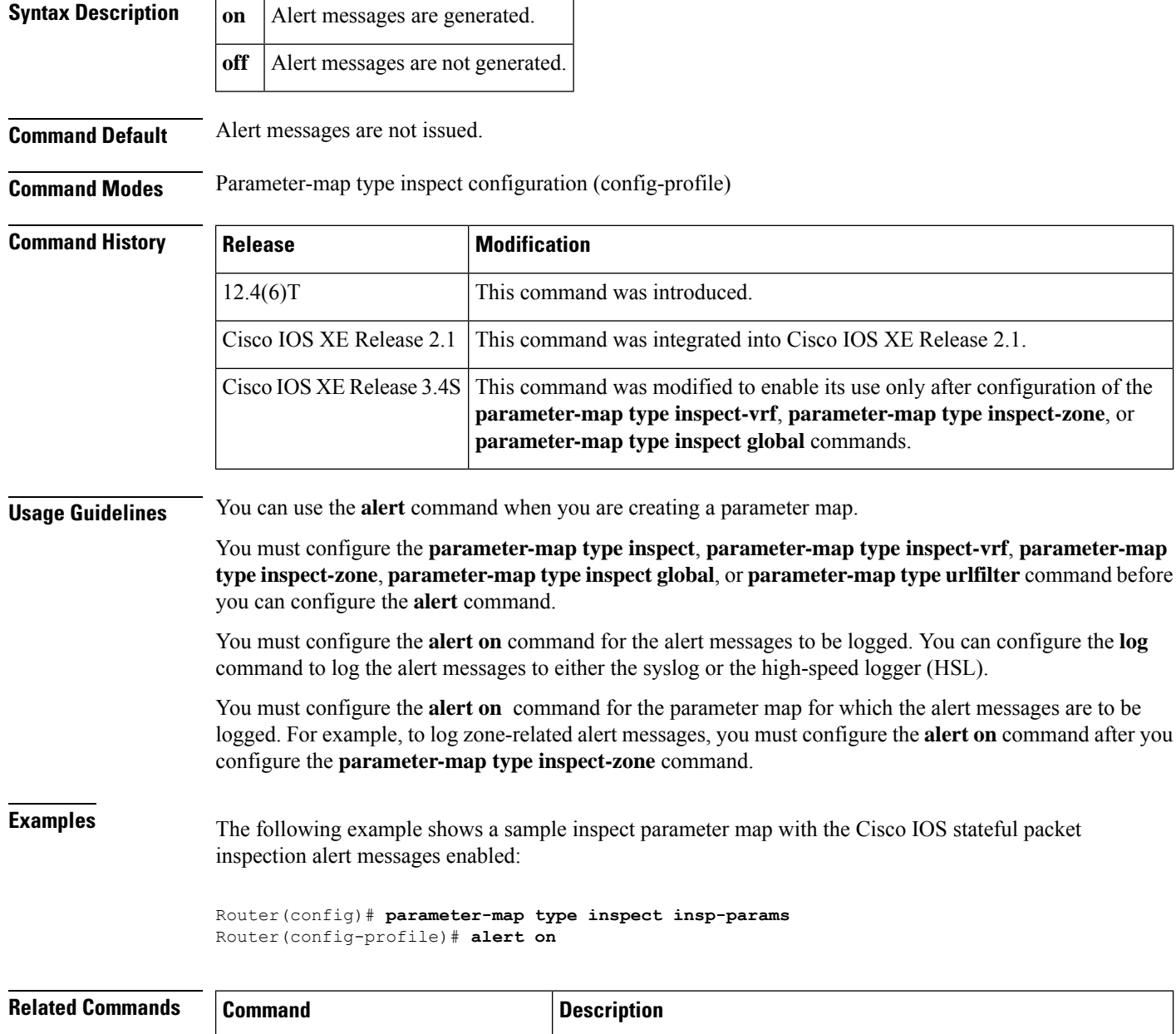

**ip inspect alert-off** Disables the Cisco IOS firewall alert messages.

 $\mathbf l$ 

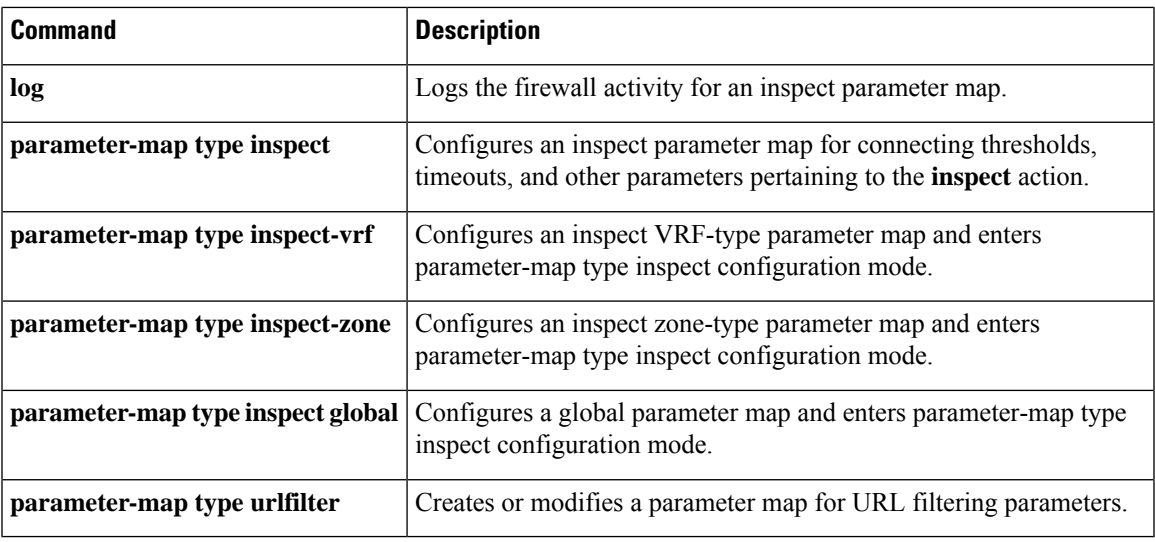

## **alert-severity**

To change the alert severity rating for a given signature or signature category, use the **alert-severity** command in signature-definition-action (config-sigdef-action) or IPS-category-action (config-ips-category-action) configuration mode. To return to the default action, use the **no** form of this command.

**alert-severity** {**high** | **medium** | **low** | **informational**} **no alert-severity**

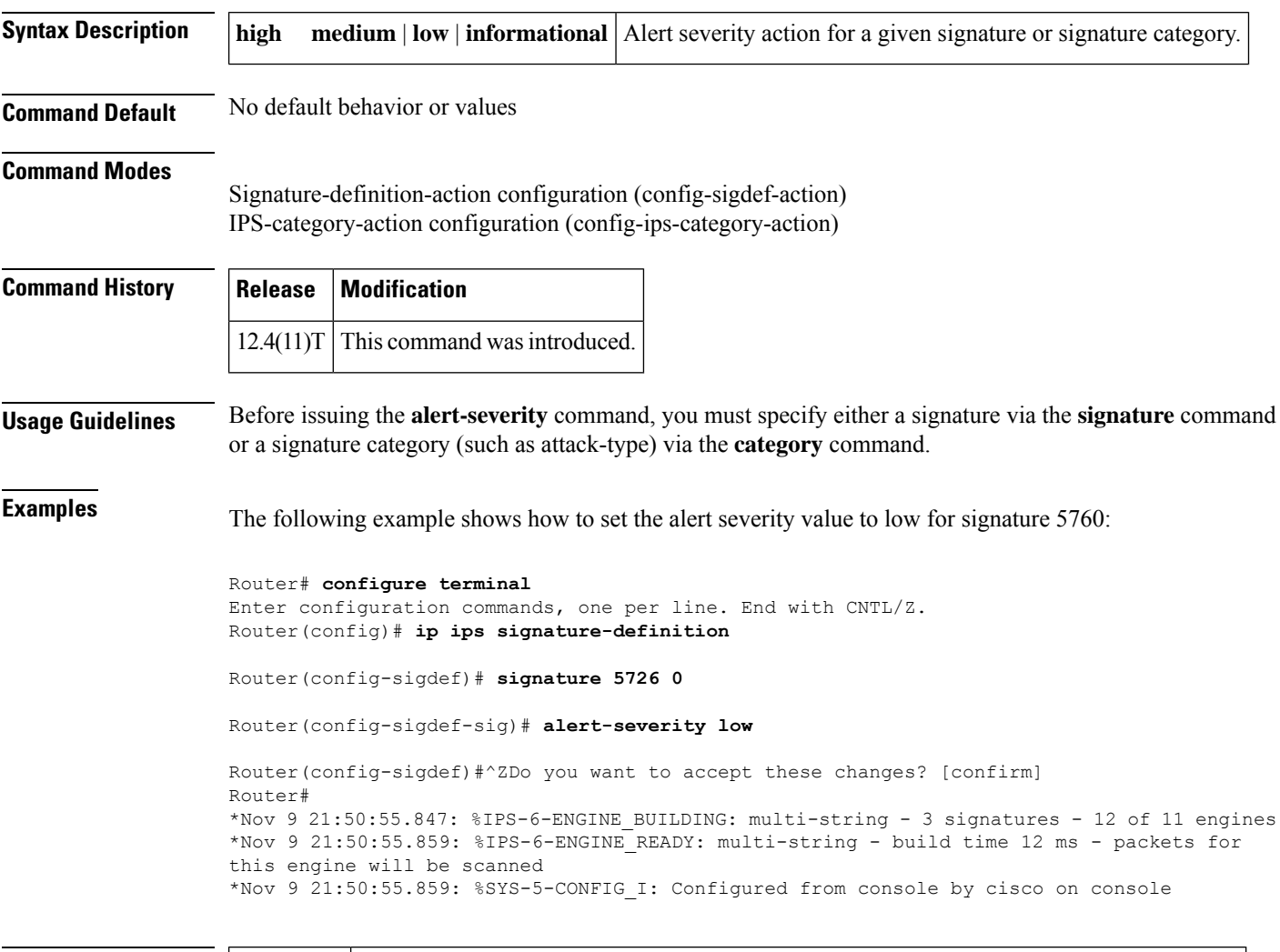

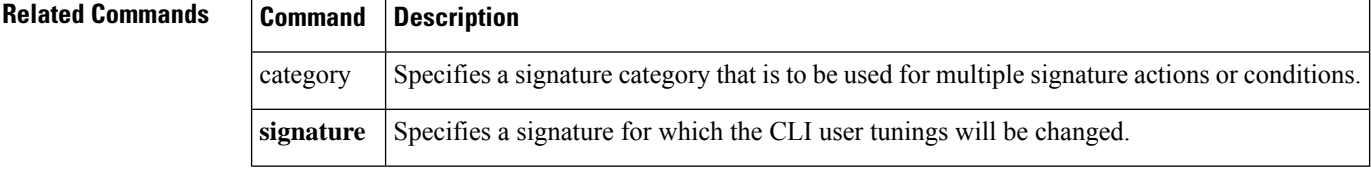

### **alg sip blacklist**

To configure a dynamic Session Initiation Protocol (SIP) application layer gateway (ALG) blocked list for destinations, use the **alg sip blacklist** command in global configuration mode. To remove a blocked list, use the **no** form of this command.

**alg sip blacklist trigger-period** *seconds* **trigger-size** *number-of-events* [{**block-time** *block-time*}] [{**destination** *ipv4-address*}]

**no alg sip blacklist trigger-period** *seconds* **trigger-size** *number-of-events* [{**block-time** *block-time*}] [{**destination** *ipv4-address*}]

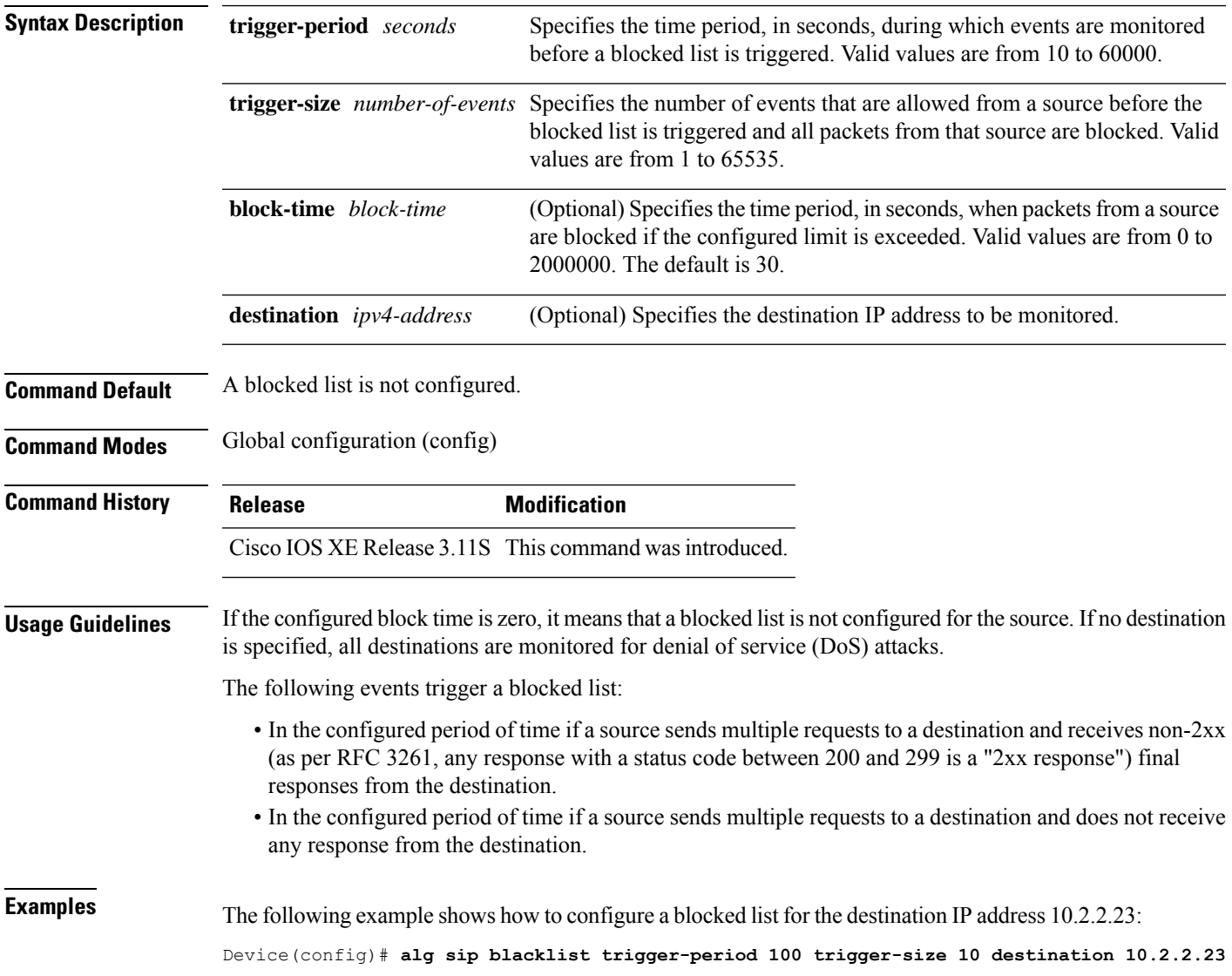

I

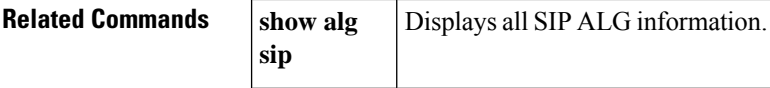

### **alg sip processor**

To configure the maximum number of backlog messages that wait for shared processor resources, use the **alg sip processor** command in global configuration mode. To disable the configuration, use the **no** form of this command.

**alg sip processor** {**global** | **session**} **max-backlog** *concurrent-usage* **no alg sip processor** {**global** | **session**} **max-backlog** *concurrent-usage*

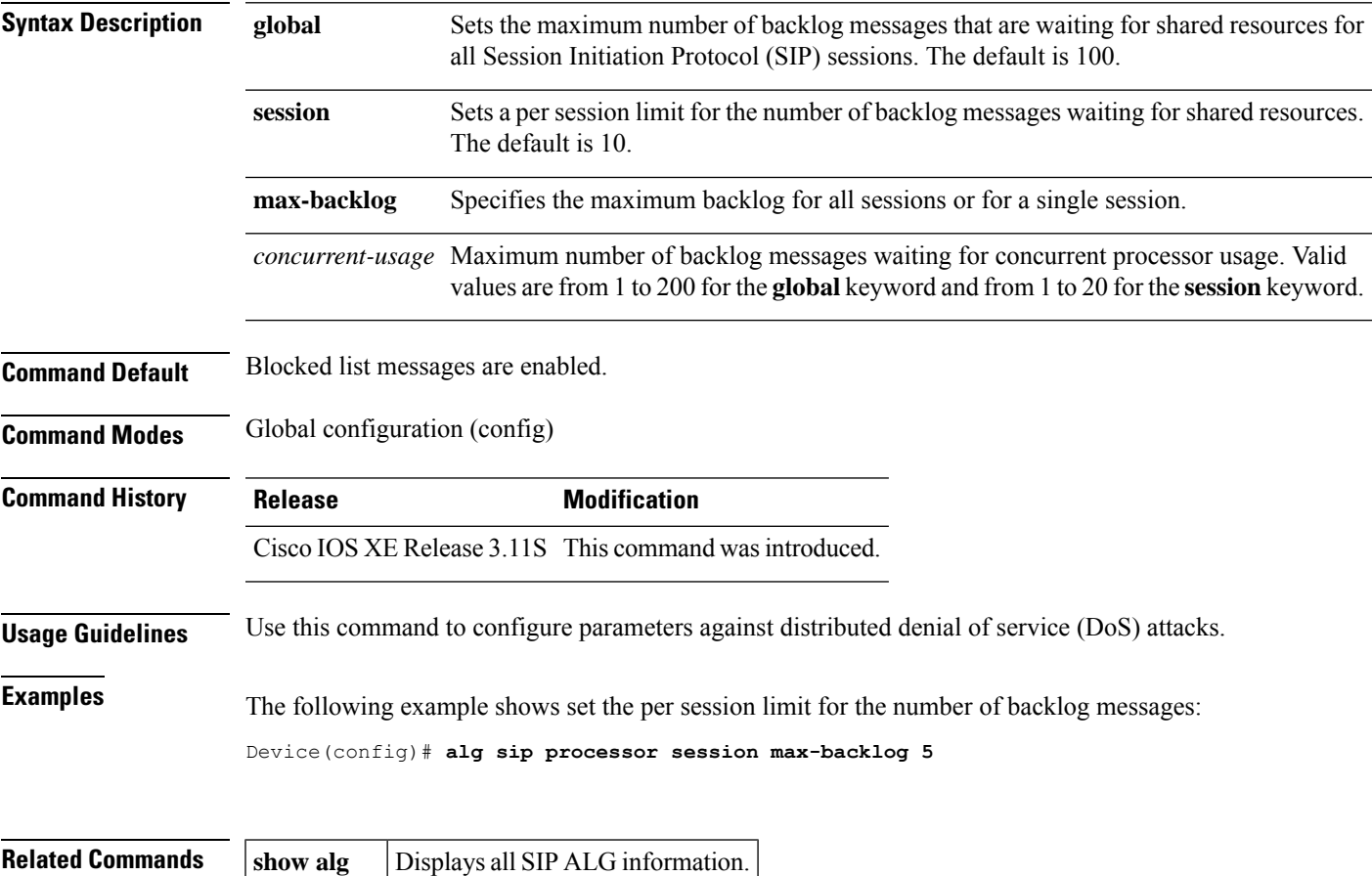

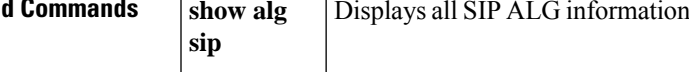

### **alg sip timer**

To configure a timer that the Session Initiation Protocol (SIP) application layer gateway (ALG) uses to manage SIP calls, use the **alg sip timer** command in global configuration mode. To remove the configured timer, use the **no** form of this command.

**alg sip timer** {**call-proceeding-timeout** *call-proceeding-time* | **max-call-duration** *call-duration*} **no alg sip timer** {**call-proceeding-timeout** *call-proceeding-time* | **max-call-duration** *call-duration*}

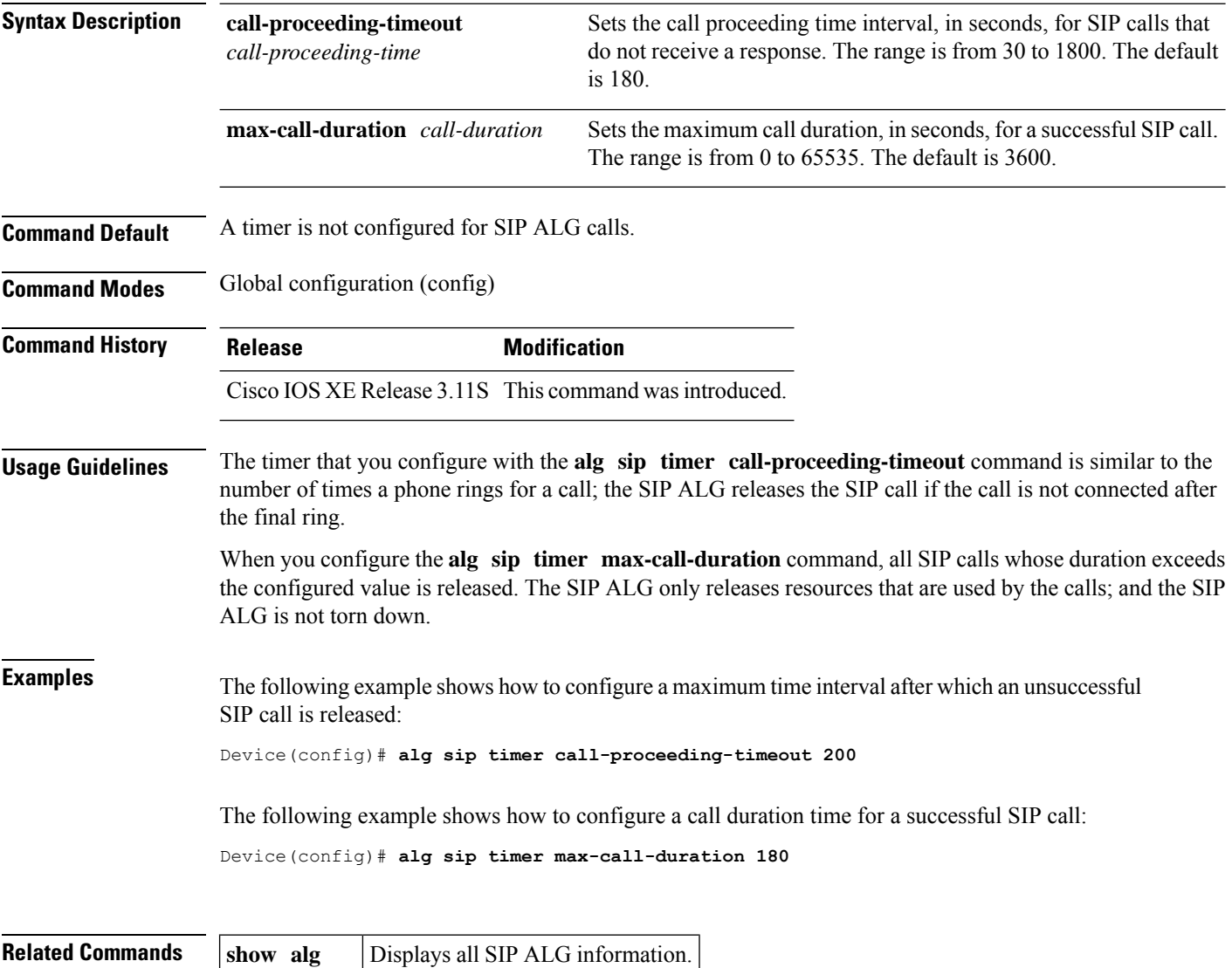

**sip**

# **algorithm**

 $\blacksquare$ 

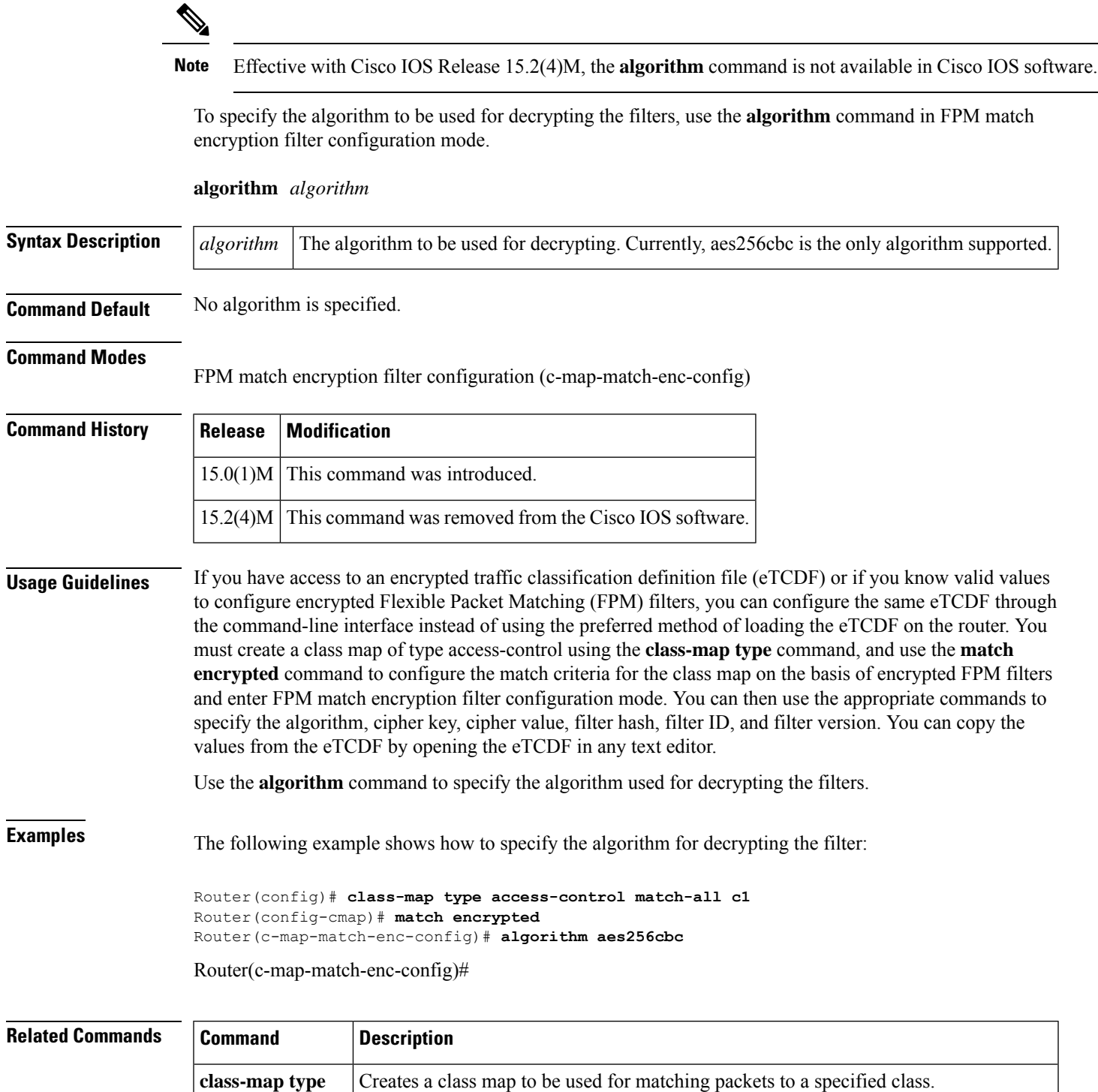

I

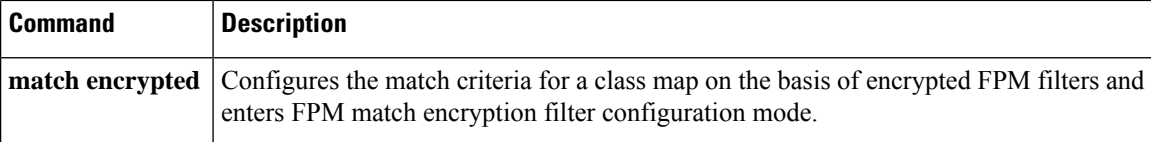

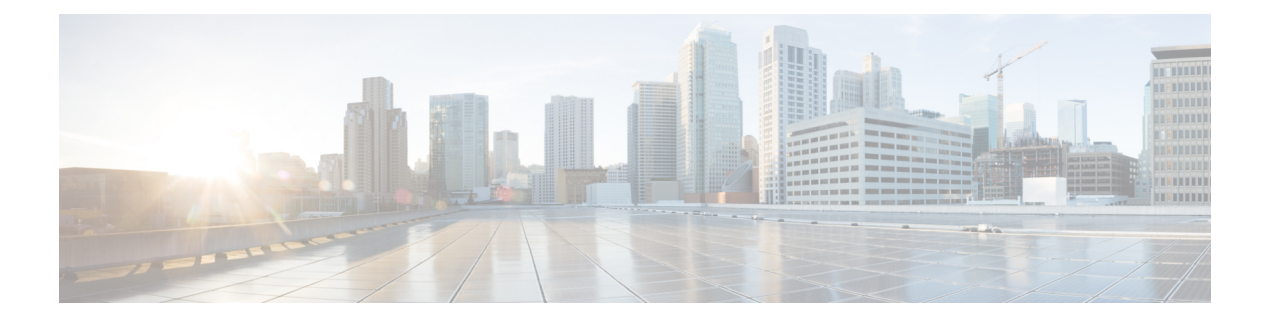

# **all profile map configuration through browser-proxy**

- all (profile map [configuration\),](#page-271-0) on page 252
- [allow-mode,](#page-272-0) on page 253
- appfw [policy-name,](#page-273-0) on page 254
- appl [\(webvpn\),](#page-275-0) on page 256
- application [\(application](#page-276-0) firewall policy), on page 257
- [application-inspect,](#page-279-0) on page 260
- application [redundancy,](#page-281-0) on page 262
- arap [authentication,](#page-282-0) on page 263
- ase [collector,](#page-284-0) on page 265
- ase [enable,](#page-285-0) on page 266
- ase [group,](#page-286-0) on page 267
- ase signature [extraction,](#page-287-0) on page 268
- [asymmetric-routing,](#page-288-0) on page 269
- attribute [\(server-group\),](#page-290-0) on page 271
- [attribute](#page-292-0) map, on page 273
- [attribute](#page-293-0) nas-port format, on page 274
- [attribute](#page-296-0) type, on page 277
- audit [filesize,](#page-298-0) on page 279
- audit [interval,](#page-300-0) on page 281
- [audit-trail,](#page-302-0) on page 283
- [audit-trail](#page-304-0) (zone), on page 285
- [authentication,](#page-305-0) on page 286
- [authentication](#page-307-0) (IKE policy), on page 288
- [authentication](#page-309-0) (IKEv2 profile), on page 290
- [authentication](#page-313-0) bind-first, on page 294
- [authentication](#page-315-0) command, on page 296
- [authentication](#page-317-0) command bounce-port ignore, on page 298
- [authentication](#page-318-0) command disable-port ignore, on page 299
- [authentication](#page-319-0) compare, on page 300
- authentication [control-direction,](#page-320-0) on page 301
- [authentication](#page-321-0) critical recovery delay, on page 302
- [authentication](#page-322-0) event fail, on page 303
- [authentication](#page-324-0) event no-response action, on page 305
- [authentication](#page-325-0) event server alive action reinitialize, on page 306
- [authentication](#page-326-0) event server dead action authorize, on page 307
- [authentication](#page-327-0) fallback, on page 308
- [authentication](#page-328-0) host-mode, on page 309
- [authentication](#page-330-0) list (tti-registrar), on page 311
- [authentication](#page-332-0) open, on page 313
- [authentication](#page-333-0) order, on page 314
- [authentication](#page-334-0) periodic, on page 315
- [authentication](#page-336-0) port-control, on page 317
- [authentication](#page-338-0) priority, on page 319
- [authentication](#page-339-0) terminal, on page 320
- [authentication](#page-340-0) timer inactivity, on page 321
- authentication timer [reauthenticate,](#page-341-0) on page 322
- [authentication](#page-343-0) timer restart, on page 324
- [authentication](#page-344-0) trustpoint, on page 325
- [authentication](#page-346-0) violation, on page 327
- [authentication](#page-347-0) url, on page 328
- [authorization,](#page-349-0) on page 330
- authorization [\(server-group\),](#page-351-0) on page 332
- authorization [\(tti-registrar\),](#page-353-0) on page 334
- [authorization](#page-355-0) address ipv4, on page 336
- [authorization](#page-356-0) identity, on page 337
- [authorization](#page-357-0) list (global), on page 338
- authorization list [\(tti-registrar\),](#page-358-0) on page 339
- [authorization](#page-360-0) username, on page 341
- authorization username [\(tti-registrar\),](#page-362-0) on page 343
- [authorize](#page-364-0) accept identity, on page 345
- [auth-type,](#page-365-0) on page 346
- [auth-type](#page-366-0) (ISG), on page 347
- [auto-enroll,](#page-367-0) on page 348
- [auto-rollover,](#page-369-0) on page 350
- [auto-update](#page-372-0) client, on page 353
- automate-tester [\(config-ldap-server\),](#page-374-0) on page 355
- automate-tester [\(config-radius-server\),](#page-375-0) on page 356
- auto [secure,](#page-377-0) on page 358
- backoff [exponential,](#page-379-0) on page 360
- [backup-gateway,](#page-381-0) on page 362
- [backup](#page-383-0) group, on page 364
- [banner,](#page-384-0) on page 365
- banner [\(parameter-map](#page-385-0) webauth), on page 366
- banner [\(WebVPN\),](#page-387-0) on page 368
- [base-dn,](#page-389-0) on page 370
- [bidirectional,](#page-390-0) on page 371
- [binary](#page-392-0) file, on page 373

- bind [authenticate,](#page-394-0) on page 375
- block [count,](#page-396-0) on page 377
- [browser-attribute](#page-398-0) import, on page 379
- [browser-proxy,](#page-399-0) on page 380

### <span id="page-271-0"></span>**all (profile map configuration)**

To specify that all authentication and authorization requests be cached, use the **all**command in profile map configuration mode. To disable the caching of all requests, use the **no** form of this command.

**all** [**no-auth**] **no all**

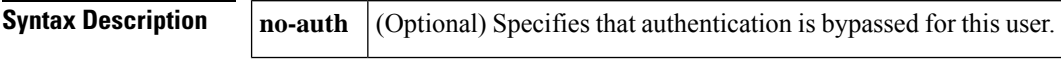

**Command Default** No requests are cached.

#### **Command Modes**

Profile map configuration (config-profile-map)

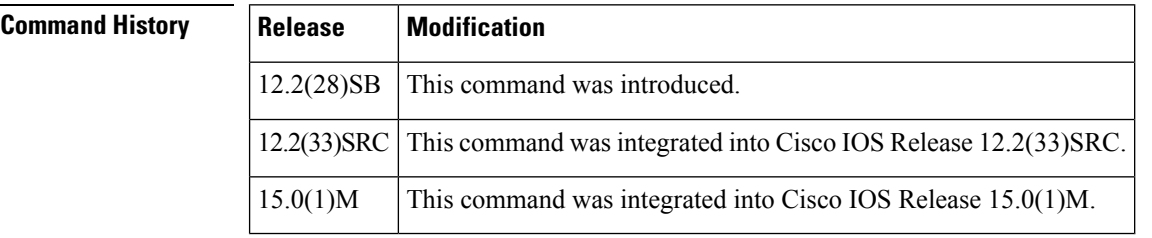

#### **Usage Guidelines** Use the all command to cache all authentication and authorization requests.

Use the **all** command for specific service authorization requests, but it should be avoided when dealing with authentication requests.

**Examples** The following example caches all authorization requests in the localusers cache profile group. No authentication is performed for these users because the **no-auth** keyword is used.

```
Router# configure terminal
Router(config)# aaa new-model
Router(config)# aaa cache profile localusers
Router(config-profile-map)# all no-auth
```
#### **Related Commands Command Description**

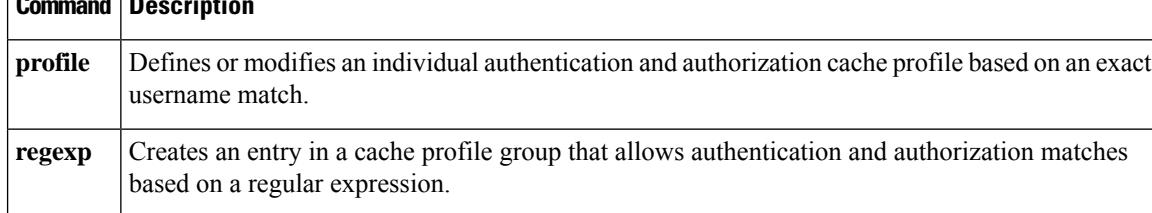

### <span id="page-272-0"></span>**allow-mode**

To turn the default mode of the filtering algorithm on or off, use the **allow-mode**command in URL parameter-map configuration mode. To disable this feature, use the **no** form of this command.

**allow-mode** {**on** | **off**} **no allow-mode** {**on** | **off**}

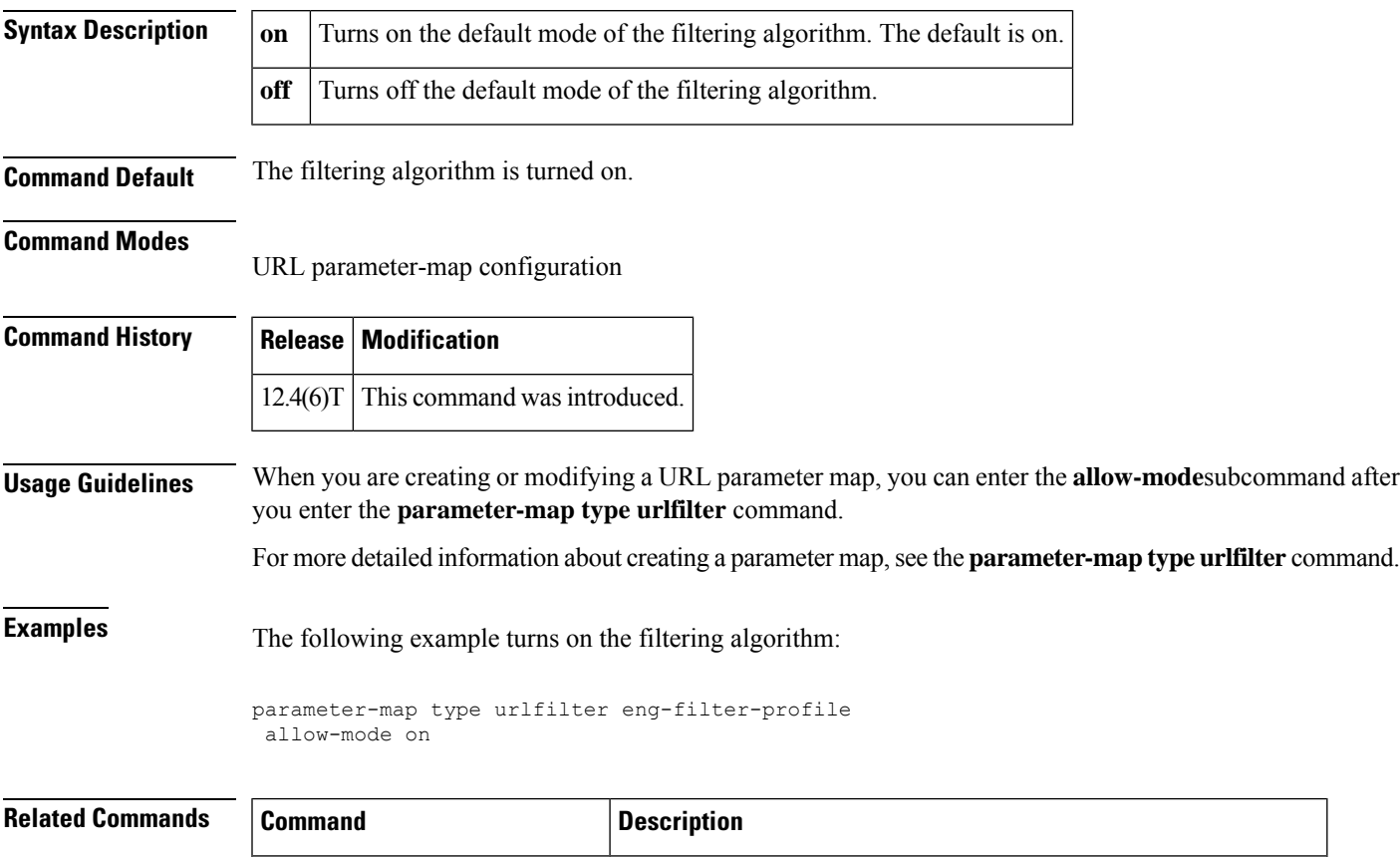

**parameter-map type urlfilter** Creates or modifies a parameter map for URL filtering parameters.

### <span id="page-273-0"></span>**appfw policy-name**

To define an application firewall policy and put the router in application firewall policy configuration mode, use the **appfw policy-name**command in global configuration mode. To remove a policy from the router configuration, use the **no** form of this command.

**appfw policy-name** *policy-name* **no appfw policy-name** *policy-name*

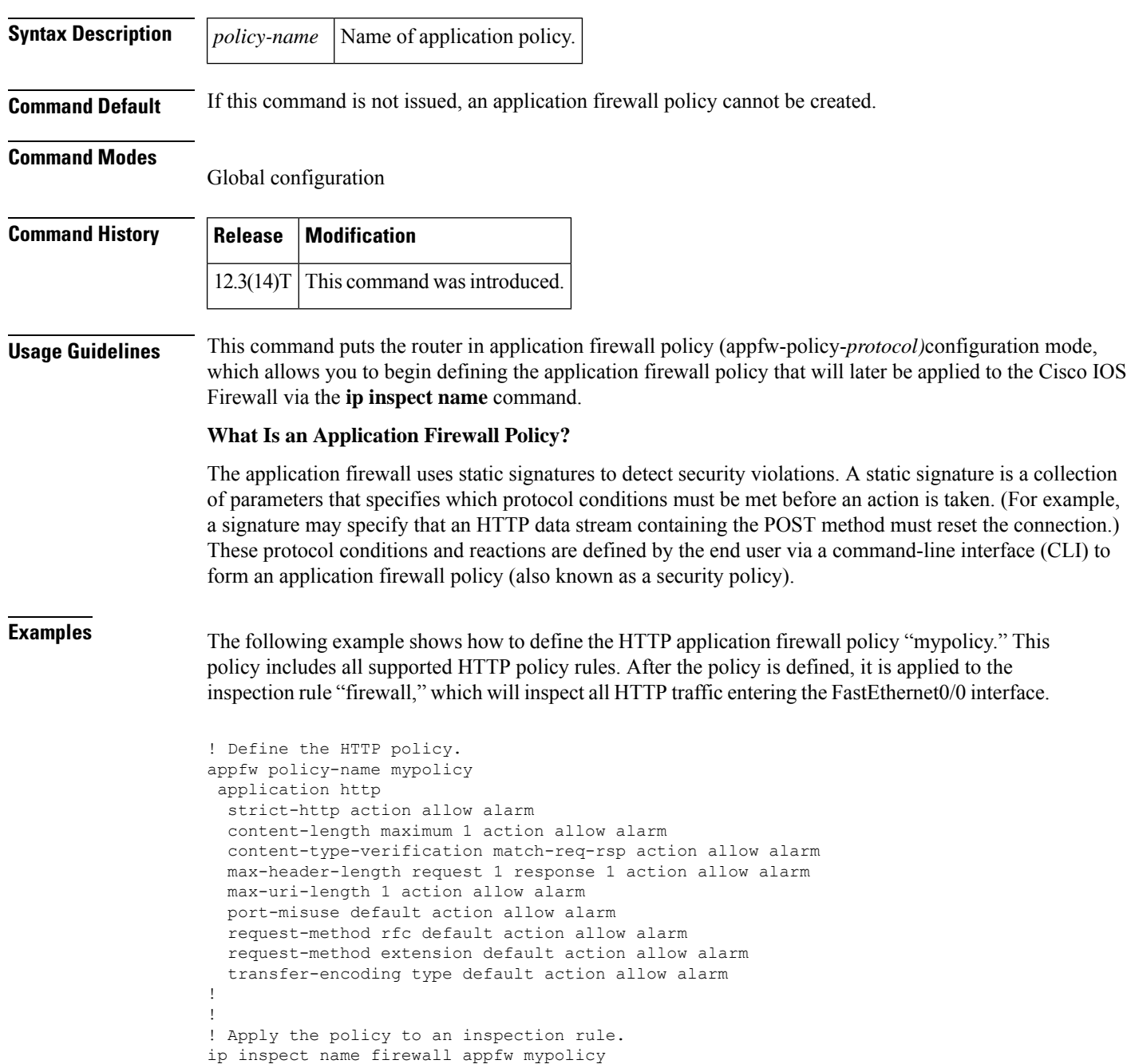

```
ip inspect name firewall http
!
!
! Apply the inspection rule to all HTTP traffic entering the FastEthernet0/0 interface.
interface FastEthernet0/0
ip inspect firewall in
!
!
```
#### **Related Commands**

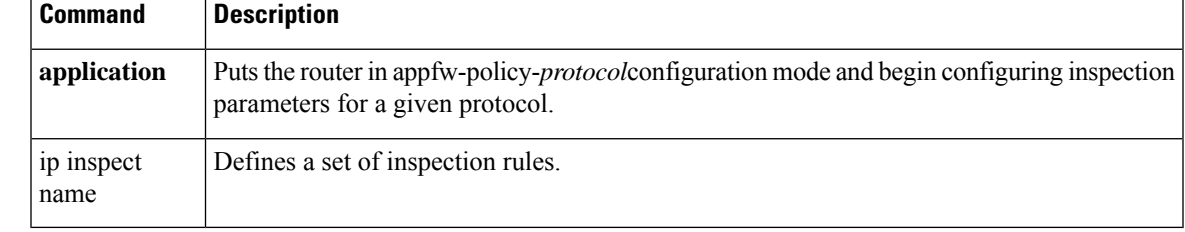

### <span id="page-275-0"></span>**appl (webvpn)**

To configure an application to access a smart tunnel, use the **appl** command in WebVPN smart tunnel configuration mode. To disable an application from accessing the smart tunnel, use the **no** form of this command.

**appl** *display-name appl-name* **windows no appl** *display-name appl-name* **windows**

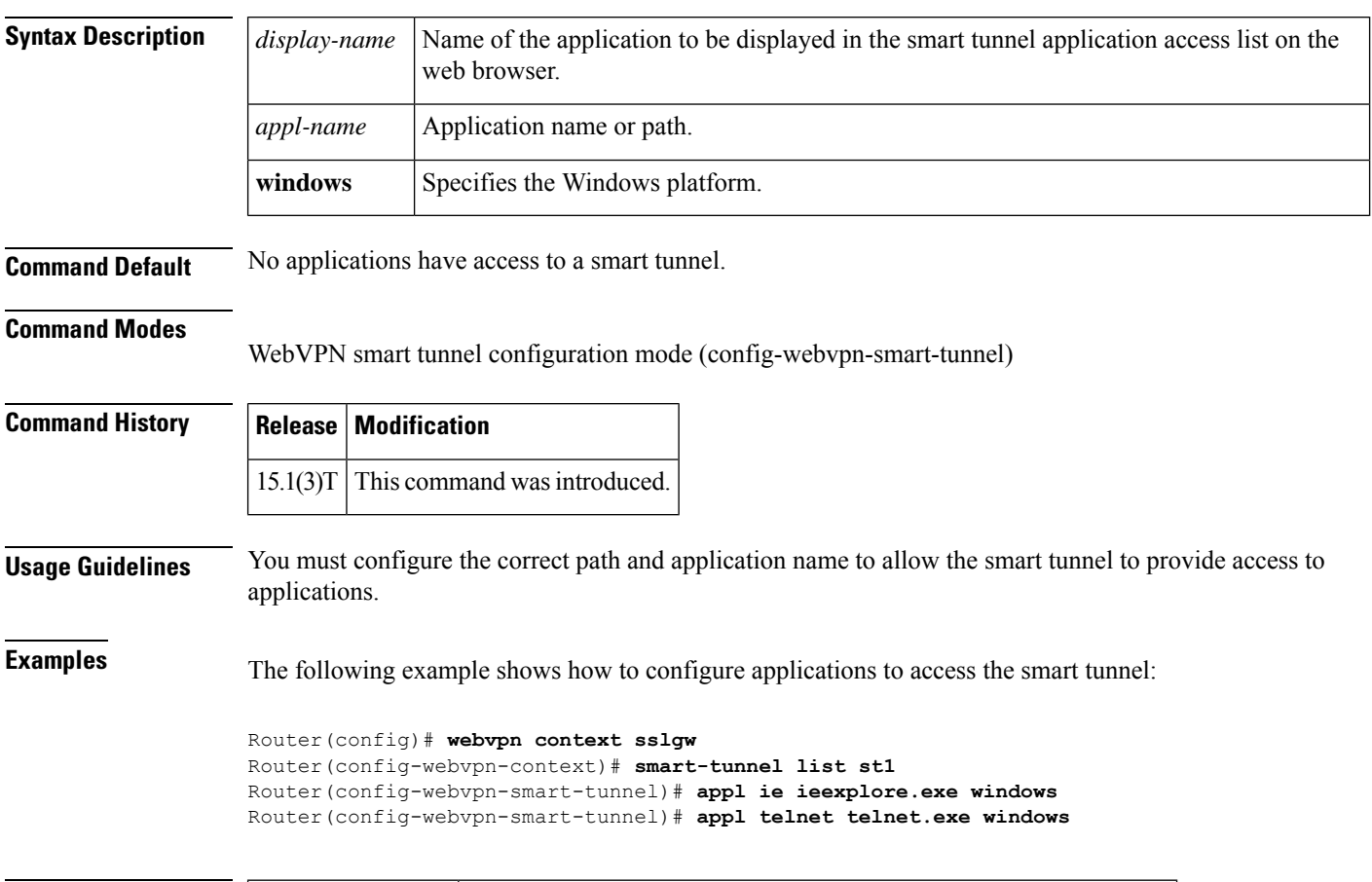

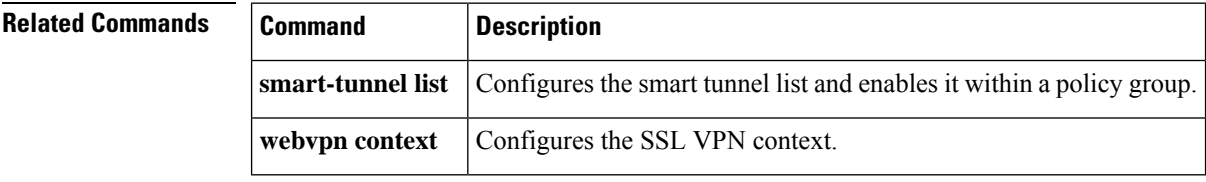

Ш

## <span id="page-276-0"></span>**application (application firewall policy)**

To put the router in appfw-policy-*protocol*configuration mode and begin configuring inspection parameters for a given protocol, use the **application**command in application firewall policy configuration mode. To remove protocol-specific rules, use the **no** form of this command.

**application** *protocol* **no application** *protocol*

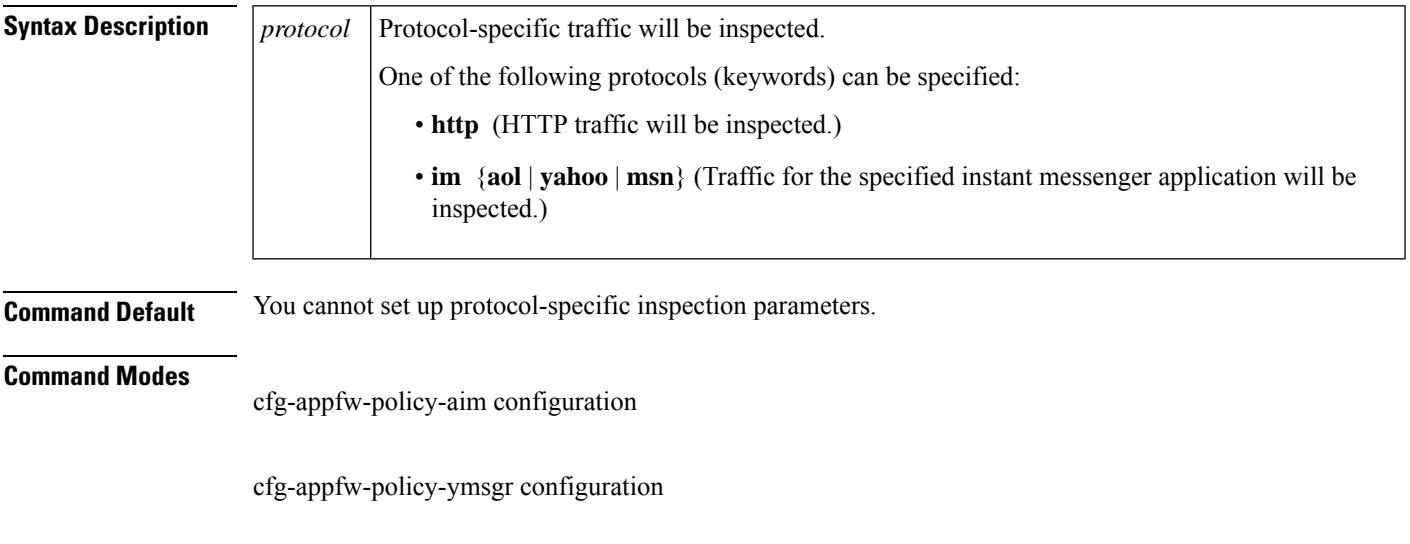

cfg-appfw-policy-msnmsgr configuration

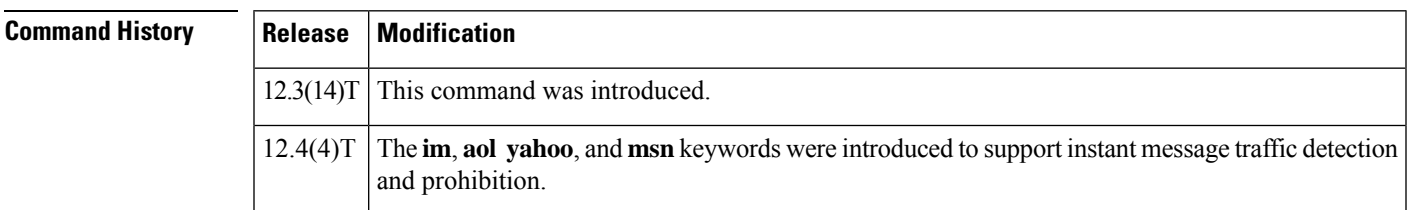

**Examples** This command puts the router in appfw-policy-*protocol*configuration mode, where "*protocol*" is dependent upon the specified protocol.

#### **HTTP-Specific Inspection Commands**

After you issue the **application http** command and enter the appfw-policy-http configuration mod e, begin configuring inspection parameters for HTTP traffic by issuing any of the following commands:

- **audit-trail**
- **content-length**
- **content-type-verification**
- **max-header-length**
- **max-uri-length**
- **port-misuse**
- **request-method**
- **strict-http**
- **timeout**
- **transfer-encoding**

#### **Instant Messenger-Specific Inspection Commands**

After you issue the **application im**command and specify an instant messenger application (AOL, Yahoo, or MSN), you can begin configuring inspection parameters for IM traffic by issuing any of the following commands:

- **alert**
- **audit trail**
- **server**
- **service**
- **timeout**

**Examples** The following example shows how to define the HTTP application firewall policy "mypolicy." This policy includes all supported HTTP policy rules. After the policy is defined, it is applied to the inspection rule "firewall," which will inspect all HTTP traffic entering the FastEthernet0/0 interface.

```
! Define the HTTP policy.
appfw policy-name mypolicy
application http
 strict-http action allow alarm
 content-length maximum 1 action allow alarm
 content-type-verification match-req-rsp action allow alarm
 max-header-length request 1 response 1 action allow alarm
 max-uri-length 1 action allow alarm
 port-misuse default action allow alarm
  request-method rfc default action allow alarm
 request-method extension default action allow alarm
  transfer-encoding type default action allow alarm
!
!
! Apply the policy to an inspection rule.
ip inspect name firewall appfw mypolicy
ip inspect name firewall http
!
!
! Apply the inspection rule to all HTTP traffic entering the FastEthernet0/0 interface.
interface FastEthernet0/0
ip inspect firewall in
```
! !

The following example showsto configure application policy "my-im-policy," which allowstext-chat for Yahoo! instant messenger users and blocks instant messenger traffic for all other users:

```
appfw policy-name my-im-policy
application http
 port-misuse im reset
!
application im yahoo
 server permit name scs.msg.yahoo.com
 server permit name scsa.msg.yahoo.com
 server permit name scsb.msg.yahoo.com
  server permit name scsc.msg.yahoo.com
  service text-chat action allow
  service default action reset
!
 application im aol
  server deny name login.user1.aol.com
!
application im msn
 server deny name messenger.hotmail.com
!
ip inspect name test appfw my-im-policy
interface FastEthernet0/0
description Inside interface
ip inspect test in
```
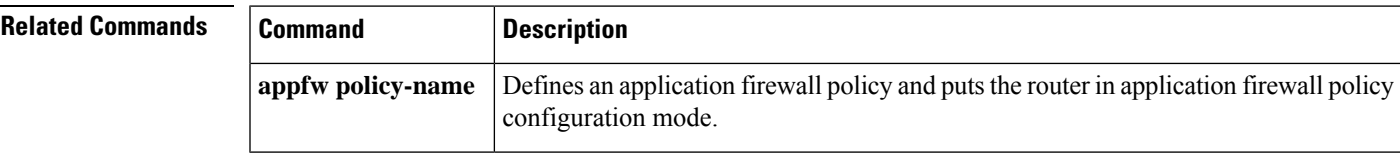

## <span id="page-279-0"></span>**application-inspect**

To enable Layer 7 application protocol inspection in zone-based policy firewalls, use the **application-inspect** command in parameter-map type inspect configuration mode. To disable Layer 7 inspection, use the **no** form of this command.

**application-inspect** {**all** *protocol-name*} **no application-inspect** {**all** *protocol-name*}

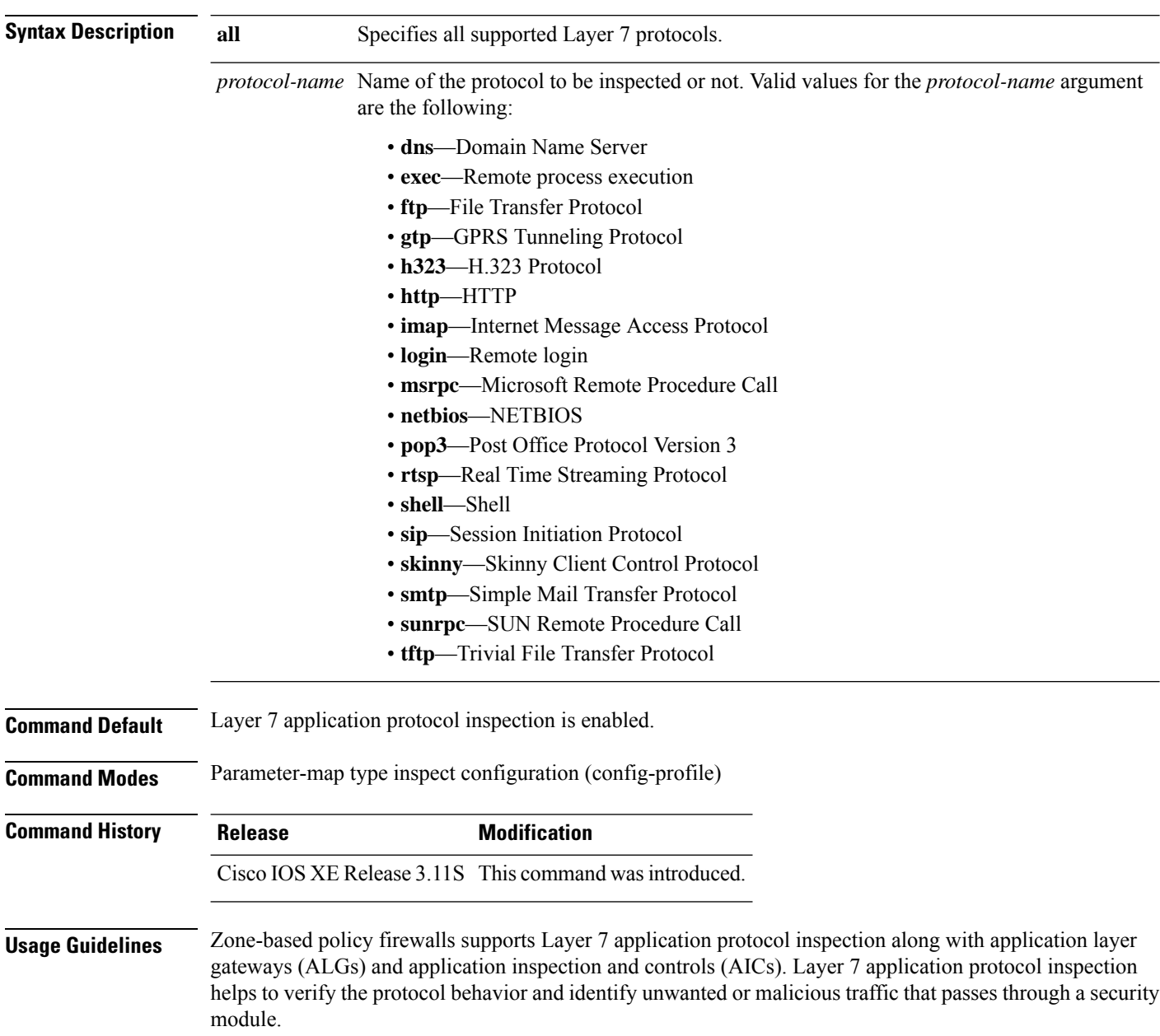

Before configuring the **application-inspect** command, you must configure either the **parameter-map type inspect** *parameter-map-name* or the **parameter-map type inspect-global** command.

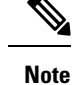

You can only configure either the**parameter-maptype inspect** *parameter-map-name* or the**parameter-map type inspect-global** command at any time. You cannot configure these command simultaneously.

**Examples** The following example shows how to disable Layer 7 application protocol inspection for FTP in a user-defined parameter map:

```
Device(config)# parameter-map type inspect pmap1
Device(config-profile)# no application-inspect ftp
```
The following example shows how to enable Layer 7 application protocol inspection for allsupported protocols at a global firewall level:

```
Device(config)# parameter-map type inspect-global
Device (config-profile)# application-inspect all
```
#### **Related Commands**

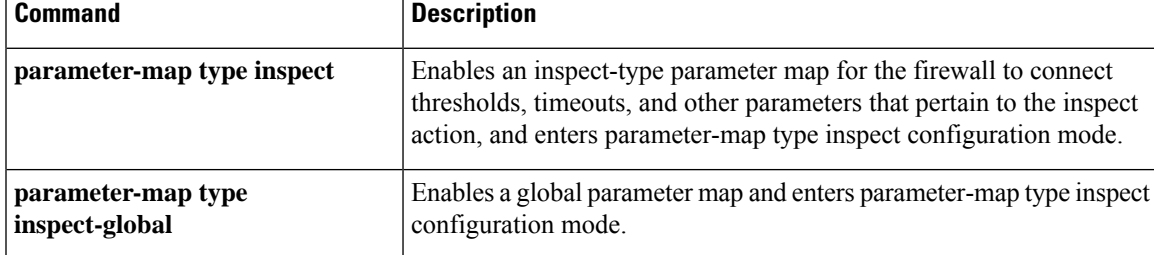

## <span id="page-281-0"></span>**application redundancy**

To enter redundancy application configuration mode, use the **applicationredundancy** command in redundancy configuration mode.

#### **application redundancy**

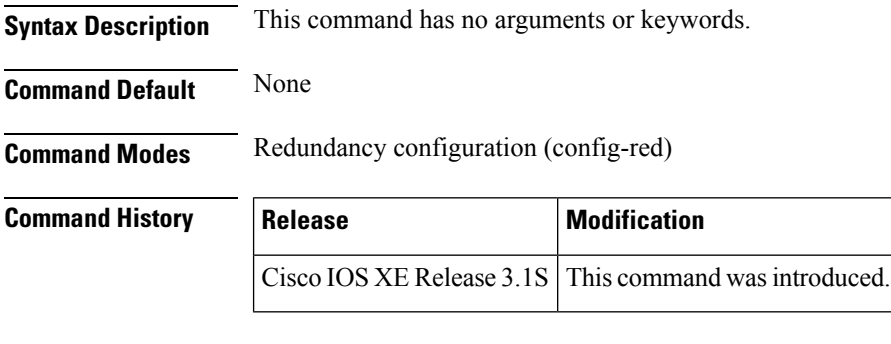

**Examples** The following example shows how to enter redundancy application configuration mode:

```
Router# configure terminal
Router(config)# redundancy
Router(config-red)# application redundancy
Router(config-red-app)#
```
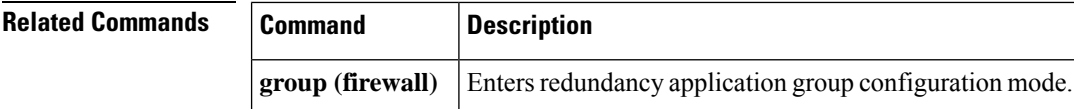

Ш

#### <span id="page-282-0"></span>**arap authentication**

To enable authentication, authorization, and accounting (AAA) authentication for AppleTalk Remote Access Protocol (ARAP) on a line, use the **arap authentication** command in line configuration mode. To disable authentication for an ARAP line, use the **no** form of this command.

 $\bigwedge$ 

If you use a *list-name* value that was not configured with the **aaa authentication arap** command, ARAP will be disabled on this line. **Caution**

**arap authentication** {**default***list-name*} [**one-time**] **no arap authentication** {**default***list-name*}

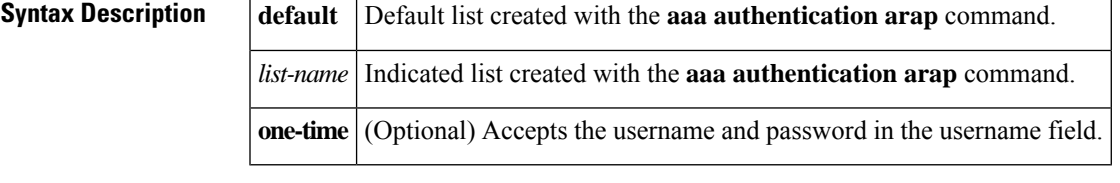

**Command Default** ARAP authentication uses the default set with **aaa authentication arap** command. If no default is set, the local user database is checked.

#### **Command Modes**

Line configuration

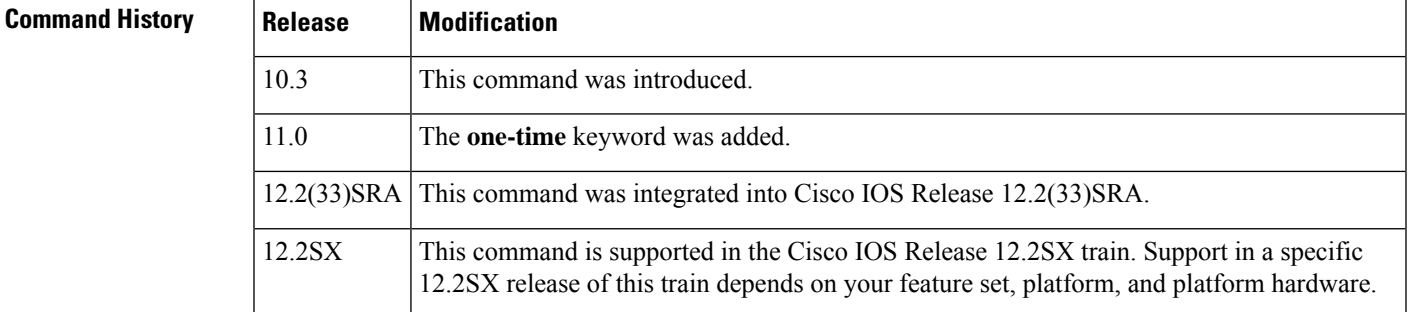

**Usage Guidelines** This command is a per-line command that specifies the name of a list of AAA authentication methods to try at login. If no list is specified, the default list is used (whether or not it is specified in the command line). You create defaults and lists with the **aaa authentication arap** command. Entering the **no** version of **arap authentication** has the same effect as entering the command with the **default** keyword. Before issuing this command, create a list of authentication processes by using the **aaa authenticationarap**global configuration command.

**Examples** The following example specifies that the TACACS+ authentication list called *MIS-access* is used on ARAP line 7:

> line 7 arap authentication MIS-access

I

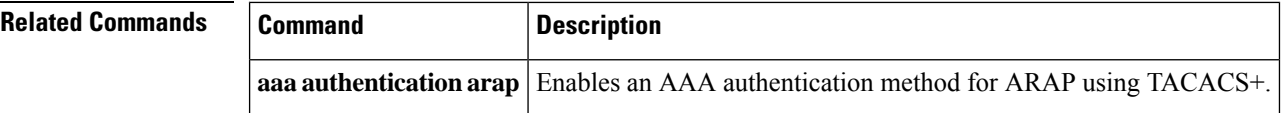

### <span id="page-284-0"></span>**ase collector**

 $\mathbf{l}$ 

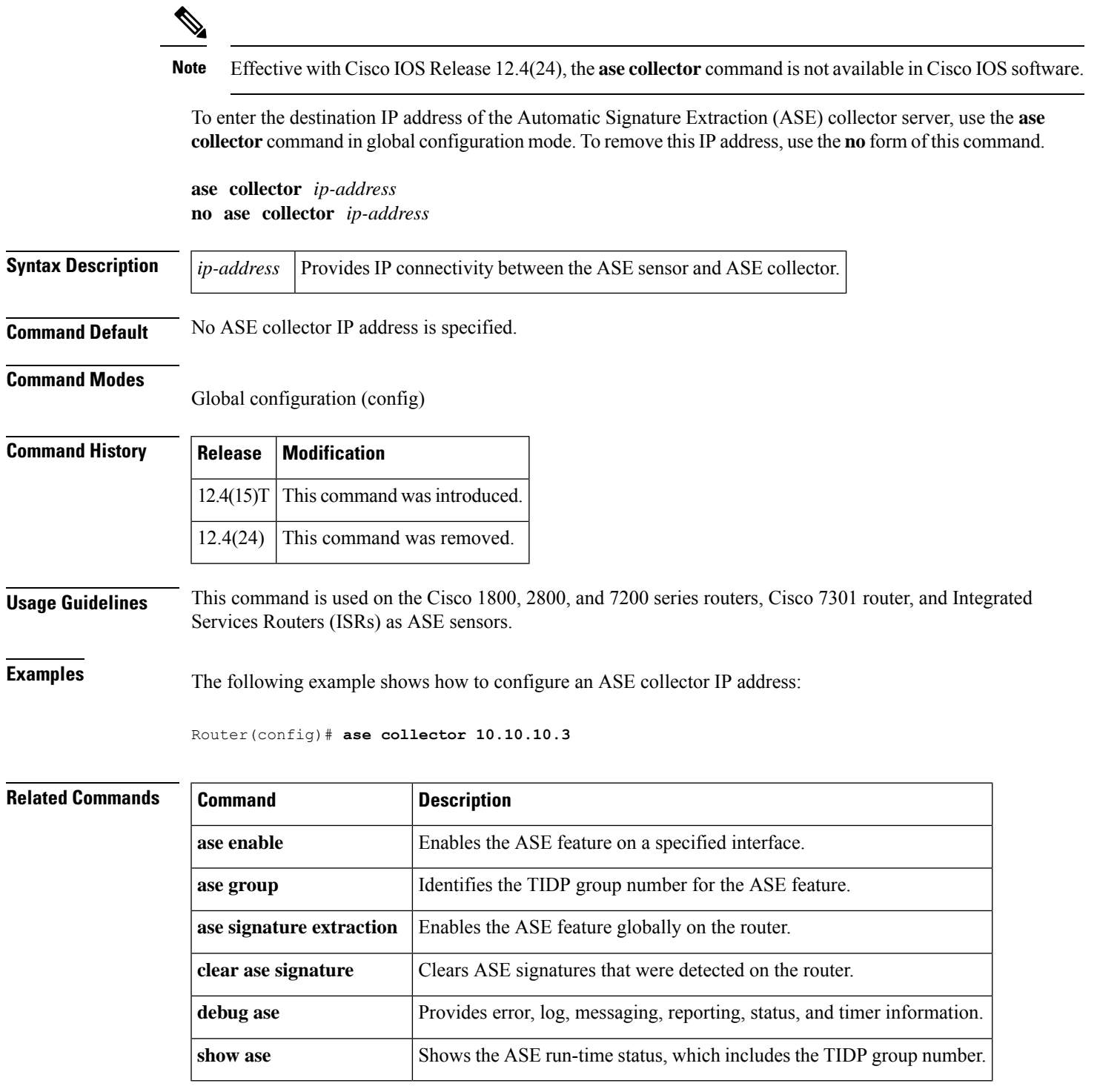

<span id="page-285-0"></span>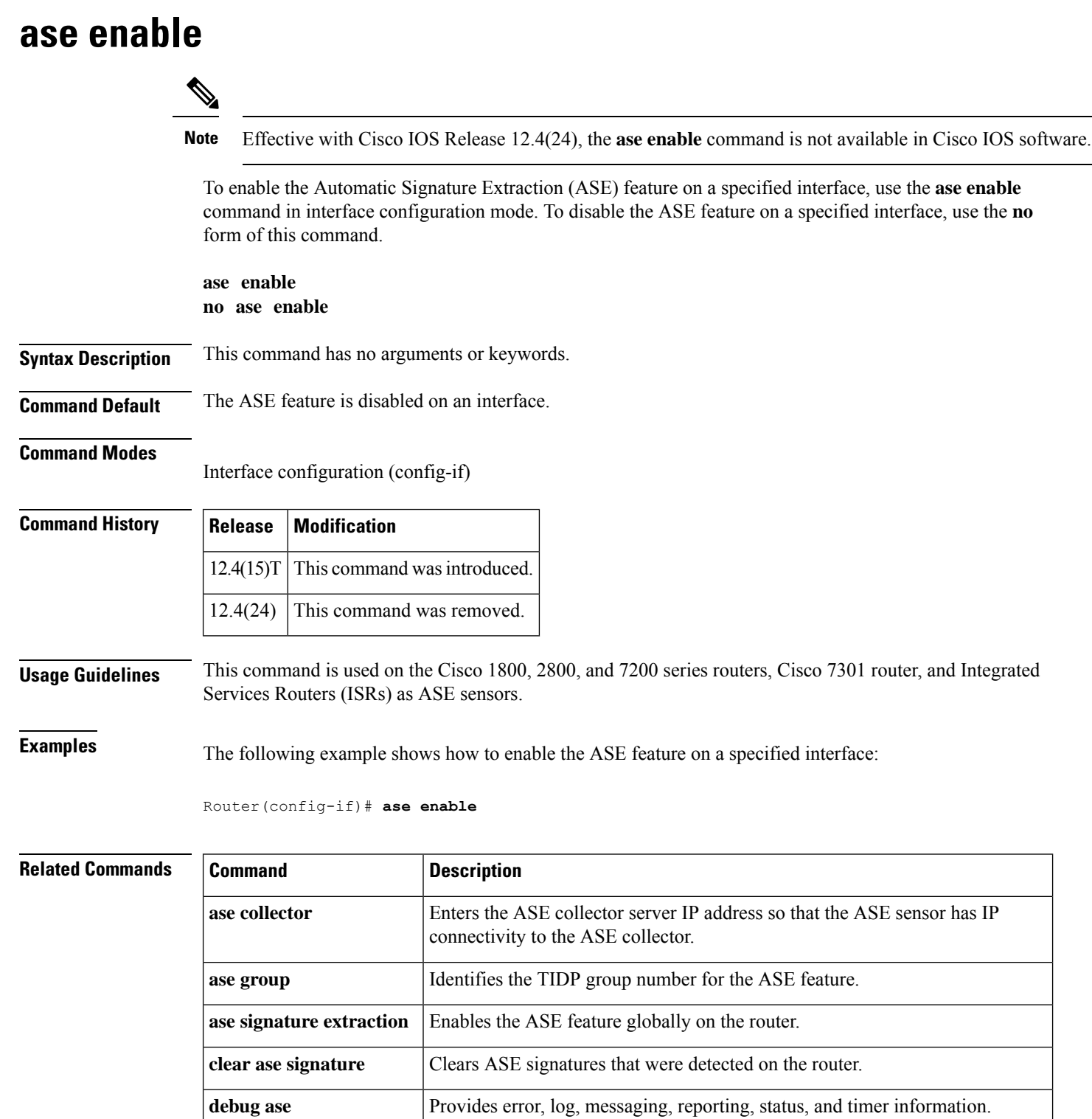

**show ase** Shows the ASE run-time status, which includes the TIDP group number.

I

<span id="page-286-0"></span>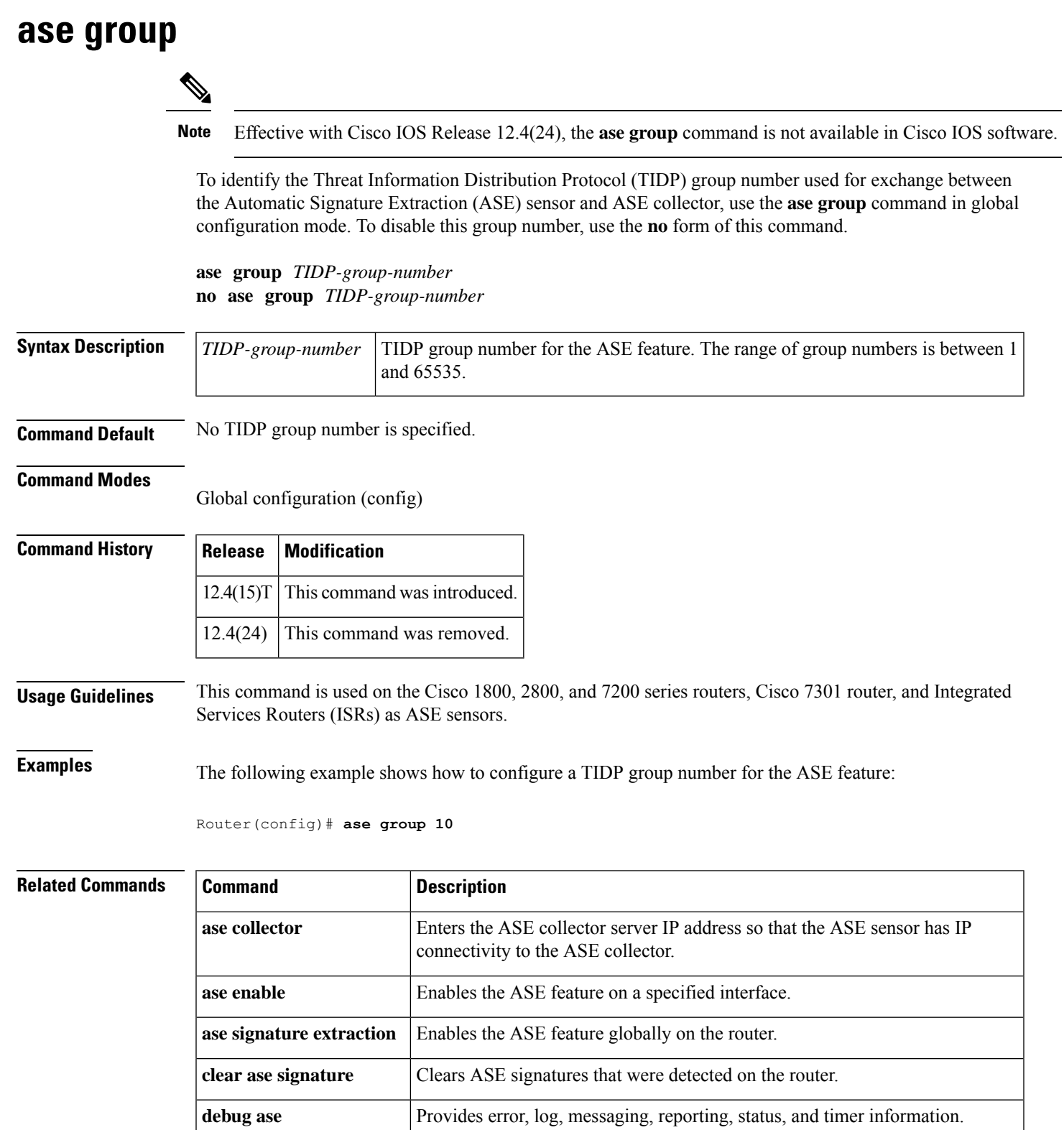

**show ase** Shows the ASE run-time status, which includes the TIDP group number.

#### <span id="page-287-0"></span>**ase signature extraction**

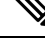

Effective with Cisco IOS Release 12.4(24), the **ase signature extraction**command is not available in Cisco IOS software. **Note**

To enable the Automatic Signature Extraction (ASE) feature globally on the router, use the **ase signature extraction**command in global configuration mode. To disable the ASE feature globally on the router, use the **no** form of this command.

**ase signature extraction no ase signature extraction**

**Syntax Description** This command has no arguments or keywords.

**Command Default** The ASE feature is disabled.

#### **Command Modes**

Global configuration (config)

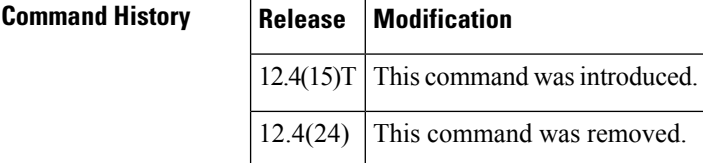

**Usage Guidelines** This command is used on the Cisco 1800, 2800, and 7200 series routers, Cisco 7301 router, and Integrated Services Routers (ISRs) as ASE sensors.

**Examples** The following example shows how to enable the ASE feature globally on the router:

Router(config)# **ase signature extraction**

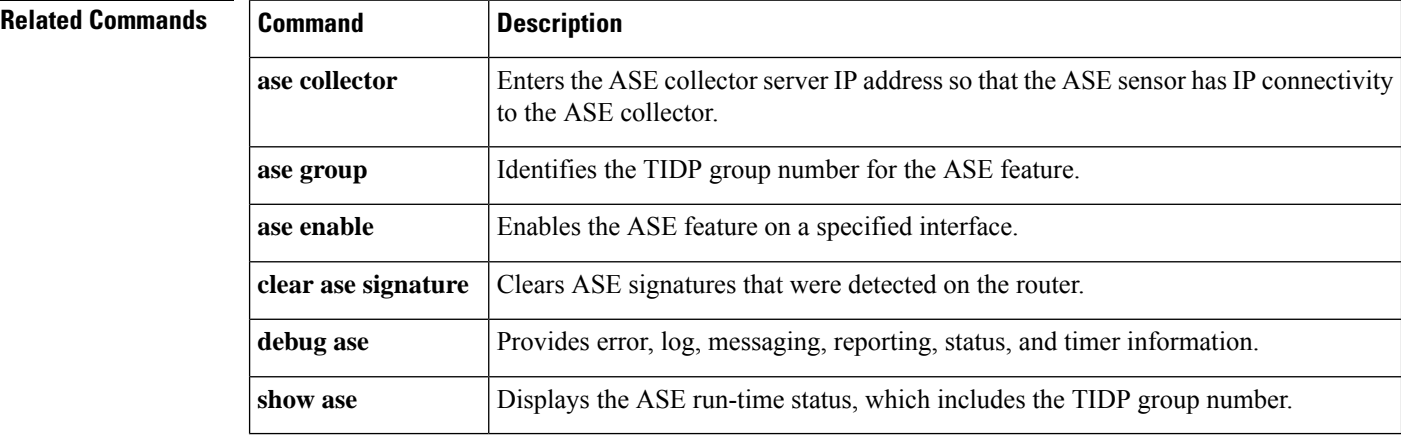
# **asymmetric-routing**

To set up an asymmetric routing link interface and to enable applications to divert packets received on the standby redundancy group to the active, use the **asymmetric-routing** command in redundancy application group configuration mode. To disable the configuration, use the **no** form of this command.

**asymmetric-routing** {**always-divert enable** | **interface** *type number*} **no asymmetric-routing** {**always-divert enable** | **interface**}

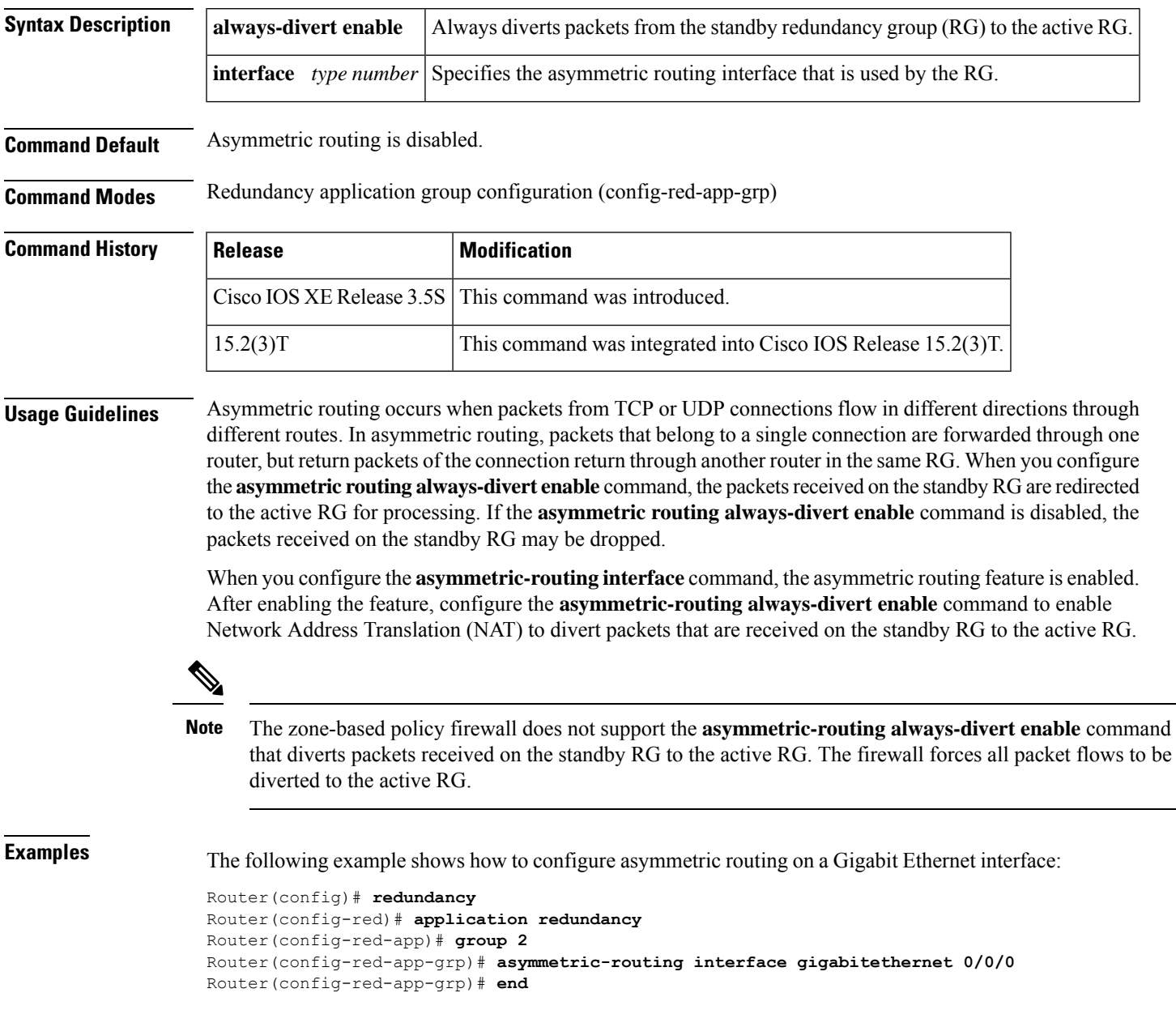

## **Related Commands**

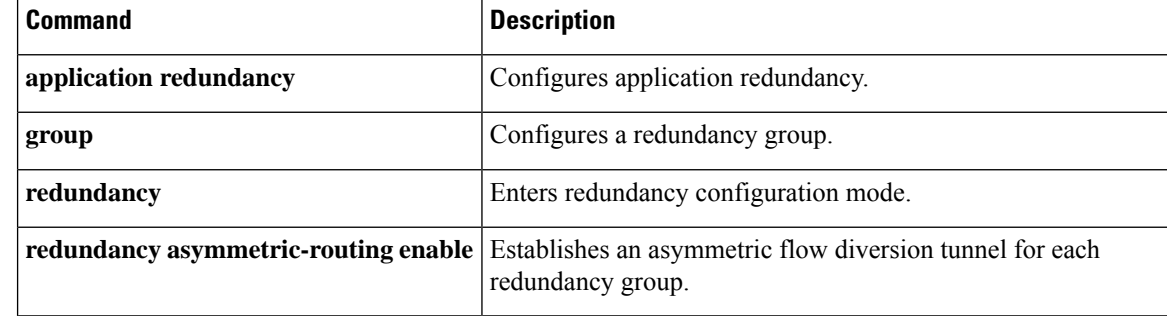

# **attribute (server-group)**

To add attributes to an accept or reject list, use the **attribute** command in server-group configuration mode. To remove attributes from the list, use the **no** form of this command.

**attribute** *number* [**number** [**number**] ...] **no attribute** *number* [**number** [**number**] ...]

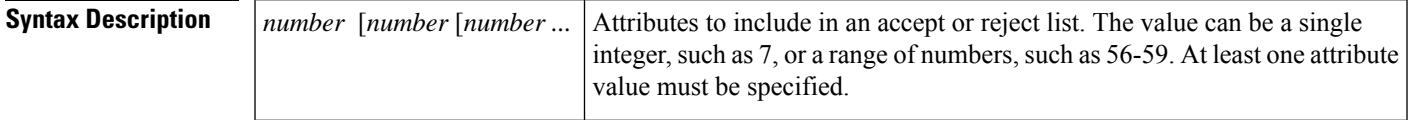

**Command Default** If this command is not enabled, all attributes are sent to the network access server (NAS).

### **Command Modes**

Ш

Server-group configuration

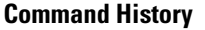

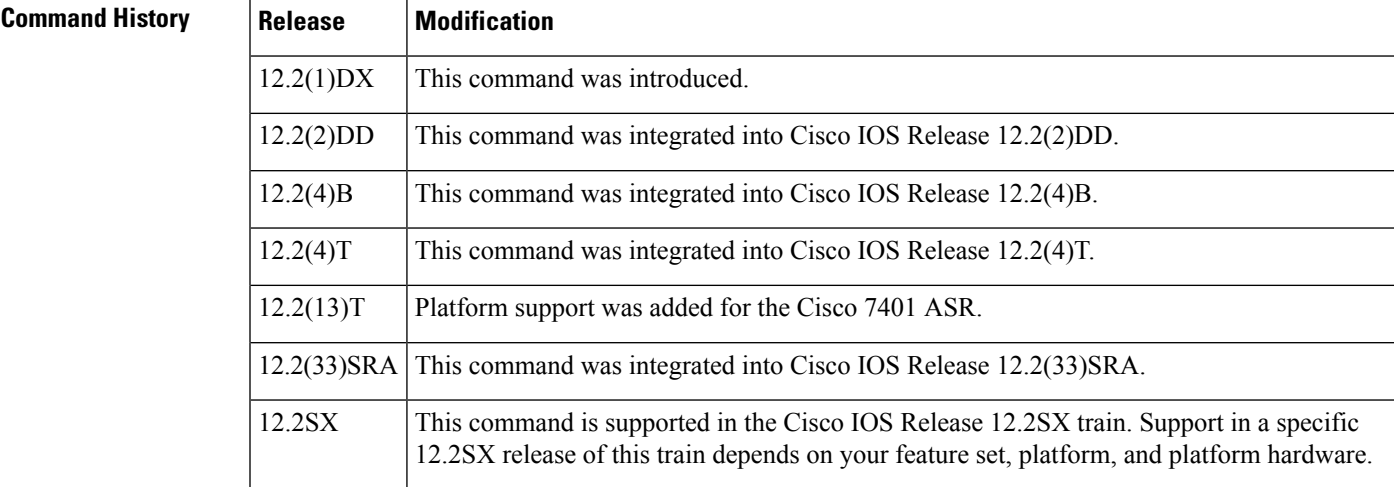

**Usage Guidelines** Used in conjunction with the **radius-server attribute list** command (which definesthe list name), the **attribute** command can be used to add attributes to an accept or reject list (also known as a filter). Filters are used to prevent the network access server (NAS) from receiving and processing unwanted attributes for authorization or accounting.

> The **attribute** command can be used multiple times to add attributes to a filter. However, if a required attribute is specified in a reject list, the NAS will override the command and accept the attribute. Required attributes are as follows:

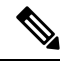

**Note**

The user-password (RADIUS attribute 2) and nas-ip (RADIUS attribute 4) attributes can be filtered together successfully in the access request if they are configured to be filtered. An access request must contain either a user-password or a CHAP password or a state. Also, either a NAS IP address or NAS identifier must be present in a RADIUS accounting request.

- For authorization:
	- 2 (user-password)
	- 6 (Service-Type)
	- 7 (Framed-Protocol)
- For accounting:
	- 4 (NAS-IP-Address)
	- 40 (Acct-Status-Type)
	- 41 (Acct-Delay-Time)
	- 44 (Acct-Session-ID)

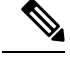

The user will not receive an error at the point of configuring a reject list for required attributes because the list does not specify a purpose--authorization or accounting. The server will determine whether an attribute is required when it is known what the attribute is to be used for. **Note**

**Examples** The following example shows how to add attributes 2, 4, 12, 217, 6-10, 13, 64-69, and 218 to the list name "standard":

```
radius-server attribute list standard
attribute 2,4,12,217,6-10,13
attribute 64-69,218
```
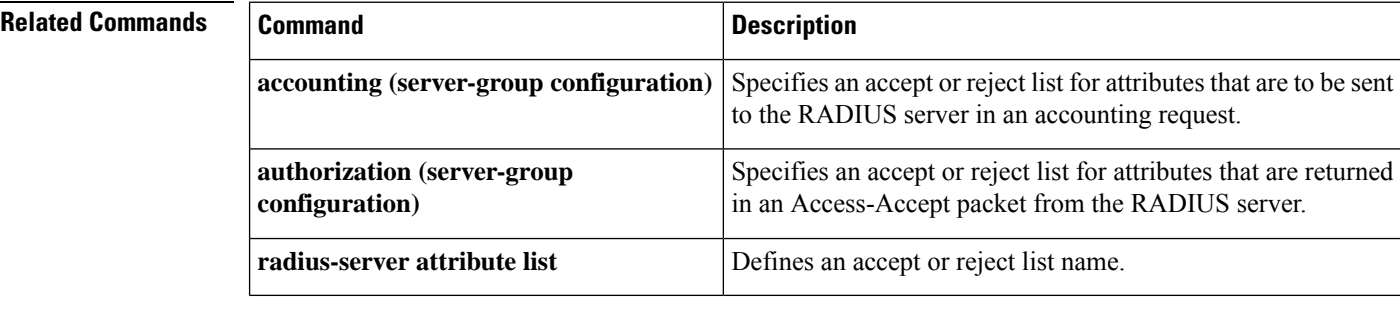

# **attribute map**

To attach an attribute map to a particular Lightweight Directory Access Protocol (LDAP) server, use the **attribute map**command in LDAP server configuration mode. To remove the attribute maps, use the **no** form of this command.

**attribute map** *map-name* **no attribute map** *map-name*

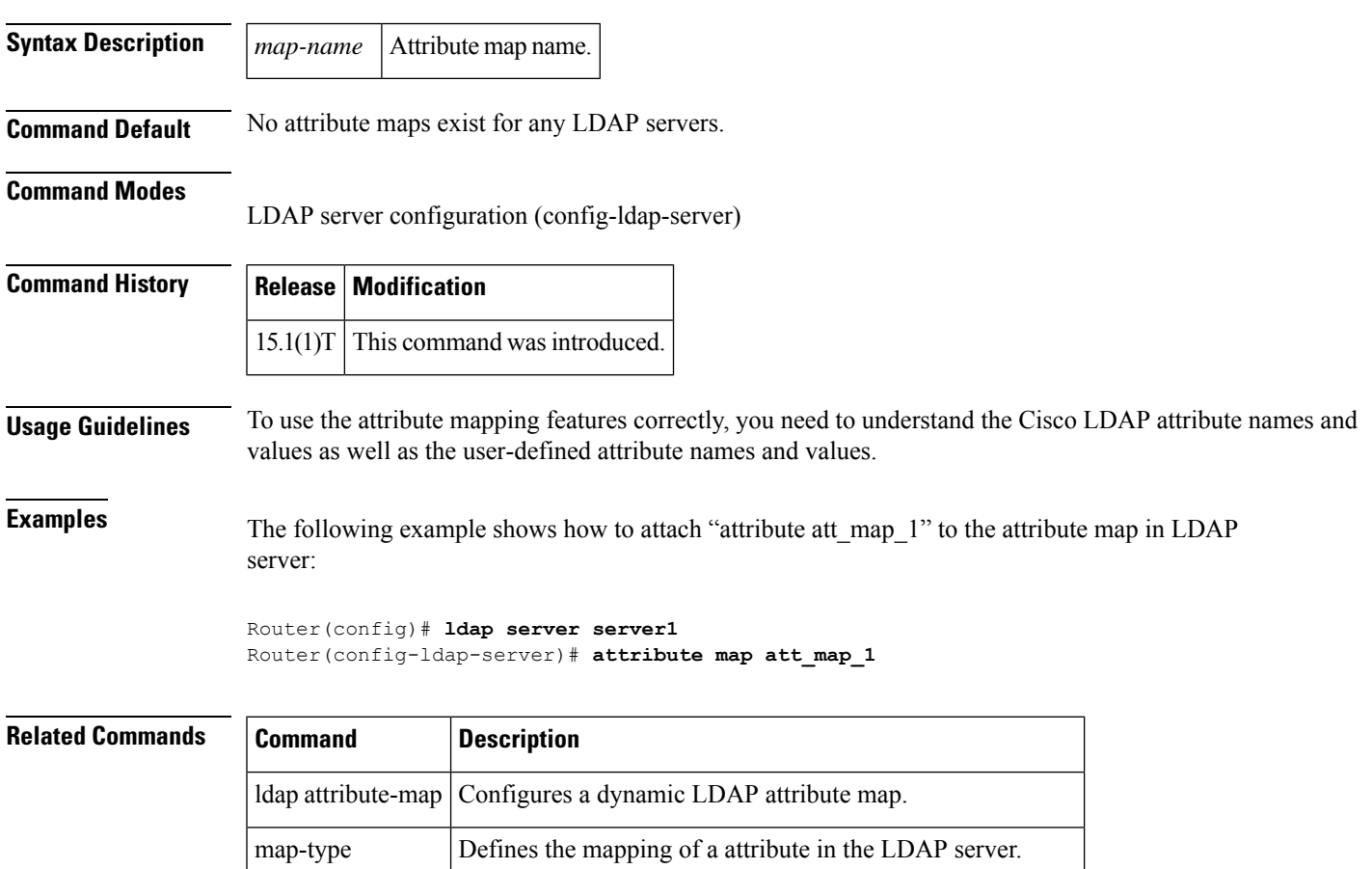

show Idap attribute | Displays information about default LDAP attribute mapping.

# **attribute nas-port format**

To configure services to use specific named methods for different service types, which can be set to use their own respective RADIUS server groups, use the **attribute nas-port format** command in server-group configuration mode. To remove the override, which is to use specific named methods for different service types, use the **no** form of this command.

**attribute nas-port format** *format-type* [*string*] **no attribute nas-port format format-type** [*string*]

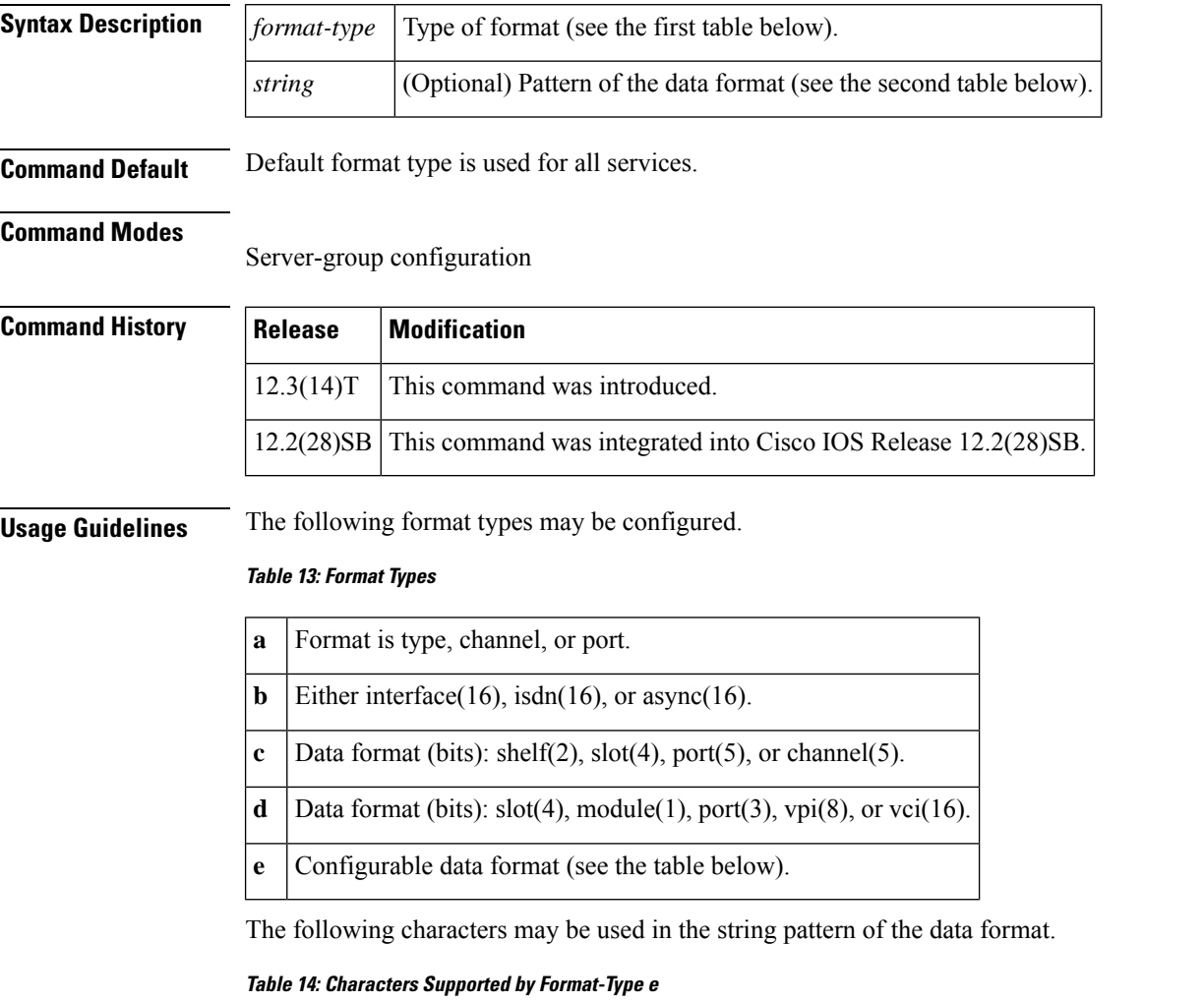

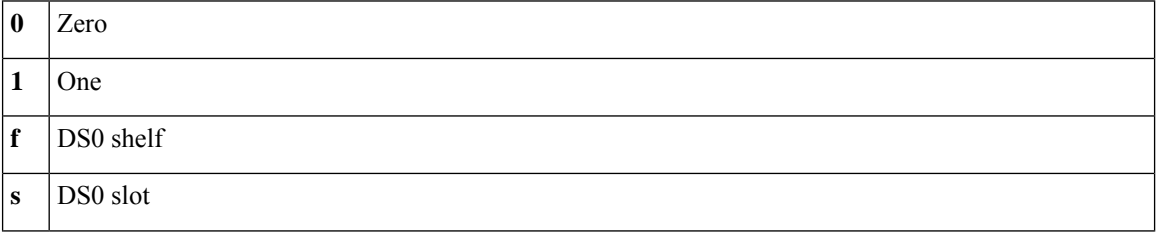

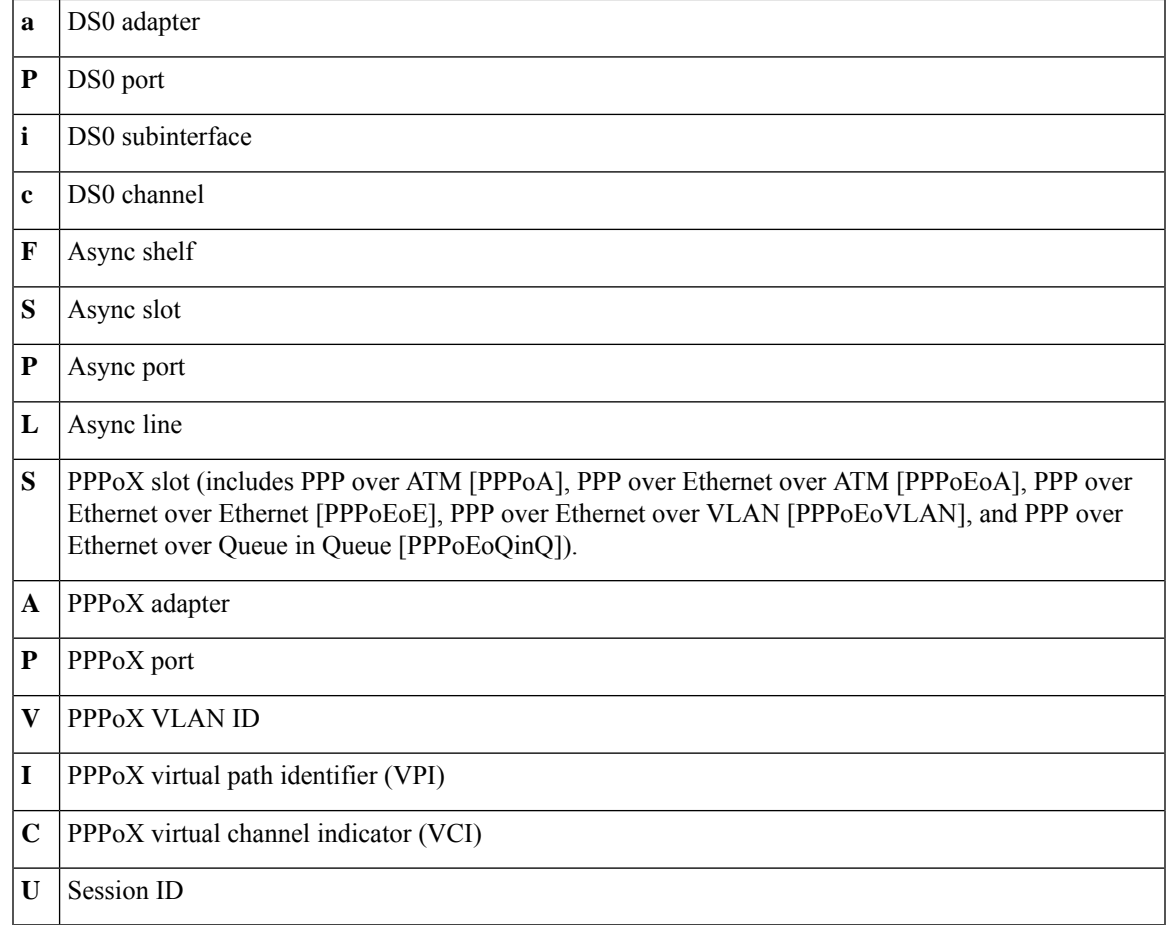

**Examples** The following example shows that a leased-line PPP client has chosen to send no RADIUS Attribute 5 while the default is set for format d:

```
interface Serial2/0
no ip address
encapsulation ppp
ppp accounting SerialAccounting
ppp authentication pap
aaa accounting network default start-stop group radius
aaa accounting network SerialAccounting start-stop group group1
aaa group server radius group1
server 10.101.159.172 auth-port 1645 acct-port 1646
attribute nas-port none
radius-server host 10.101.159.172 auth-port 1645 acct-port 1646
radius-server attribute nas-port format d
```
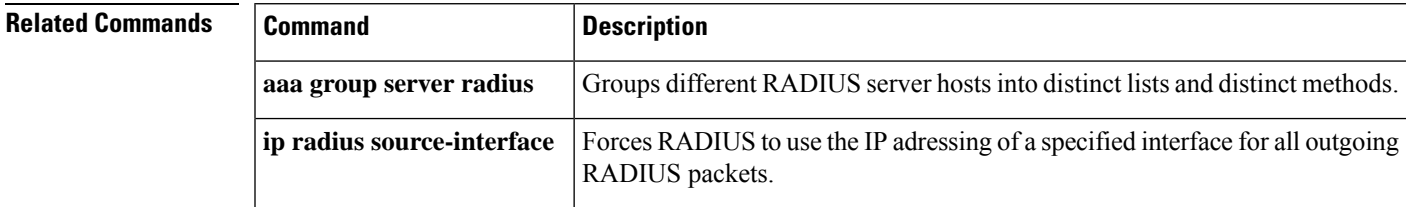

L

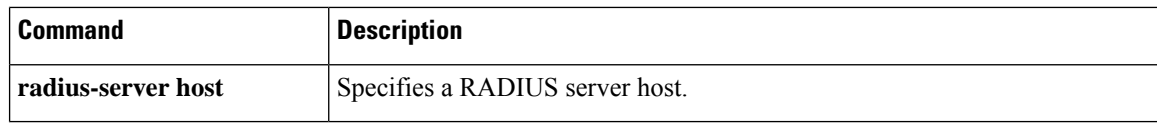

# **attribute type**

To define an attribute type that is to be added to an attribute list locally on a router, use the **attribute type**command in global configuration mode. To remove the attribute type from the list, use the **no** form of this command.

**attribute type** *name value* [**service** *service*] [**protocol** *protocol*] [*tag*] **no attribute type** *name value* [**service** *service*] [**protocol** *protocol*] [*tag*]

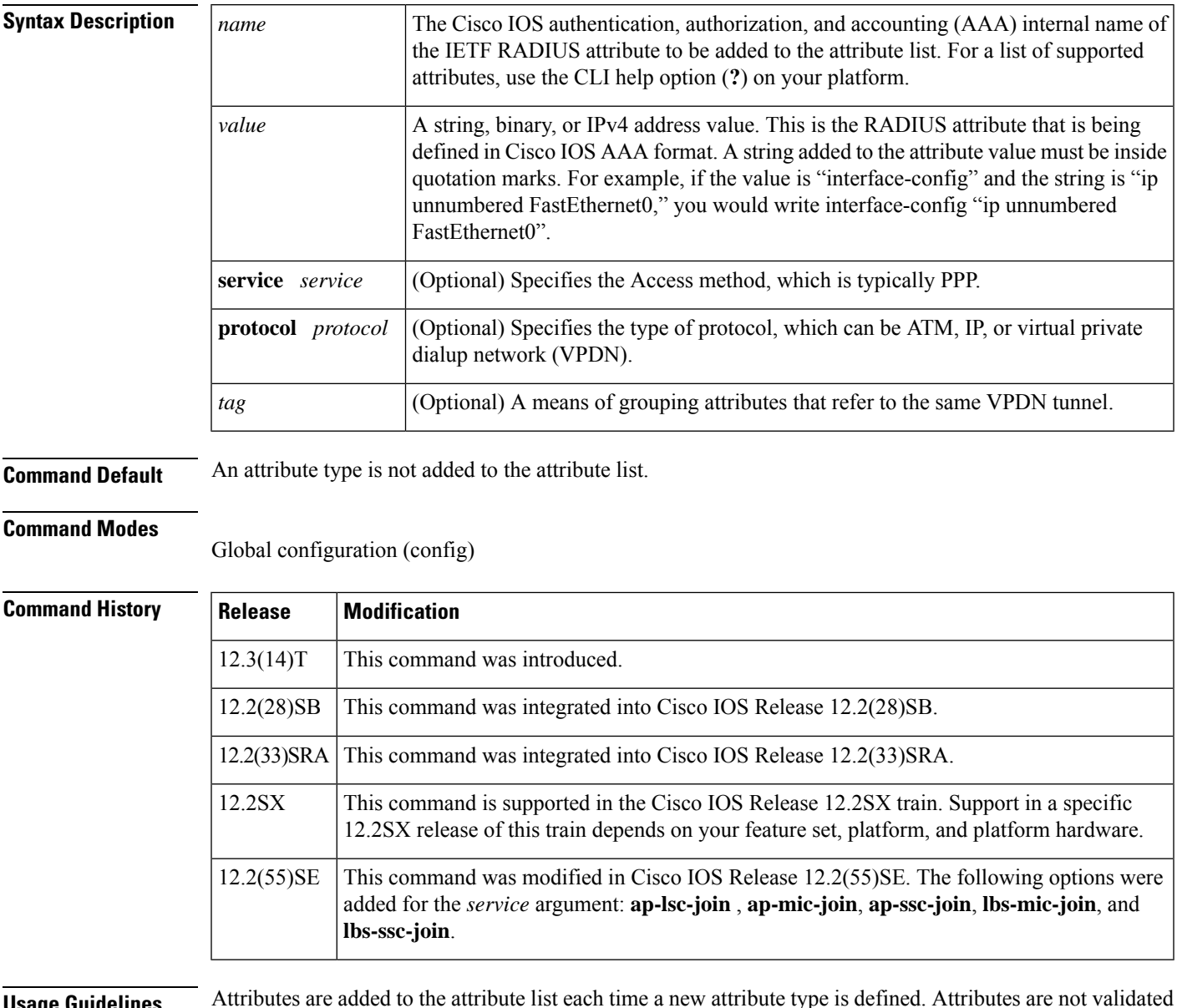

**Usage Guidelines** Attributes are added to the attribute list each time a new attribute type is defined. Attributes are not validated at configuration. The AAA subsystem "knows" only the format that is expected by the services when the service defines a given attribute inside a definition file. However, it cannot validate the attribute information itself. This validation is done by a service when it first uses the attribute. This validation is applicable to both

RADIUS and TACACS+ AAA servers. Thus, if you are not familiar in configuring a AAA server, Cisco recommends that you test your attribute list on a test device with the service that will be using the list before configuring and using it in a production environment.

**Examples** The following example shows that the attribute list named "TEST" is to be added to the subscriber profile "example.com." The attribute TEST includes the attribute types interface-config "ip unnumbered FastEthernet0" and interface-config "ip vrf forwarding vrf1."

```
aaa authentication ppp template1 local
aaa authorization network template1 local
!
aaa attribute list TEST
  attribute type interface-config "ip unnumbered FastEthernet0" service ppp protocol lcp
   attribute type interface-config "ip vrf forwarding vrf1" service ppp protocol lcp
!
ip vrf blue
description vrf vrf1 template1
rd 1:1
route-target export 1:1
route-target import 1:1
!
subscriber authorization enable
!
subscriber profile example.com
service local
aaa attribute list TEST
!
bba-group pppoe grp1
virtual-template 1
service profile example.com
!
interface Virtual-Template1
no ip address
no snmp trap link-status
no peer default ip address
no keepalive
ppp authentication pap template1
ppp authorization template1
```
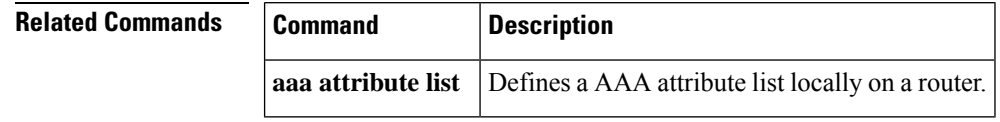

# **audit filesize**

To change the size of the audit file, use the **audit filesize**command in global configuration mode. To return the audit file to its default size, use the **no** form of this command.

**audit filesize** *size* **no audit filesize** *size*

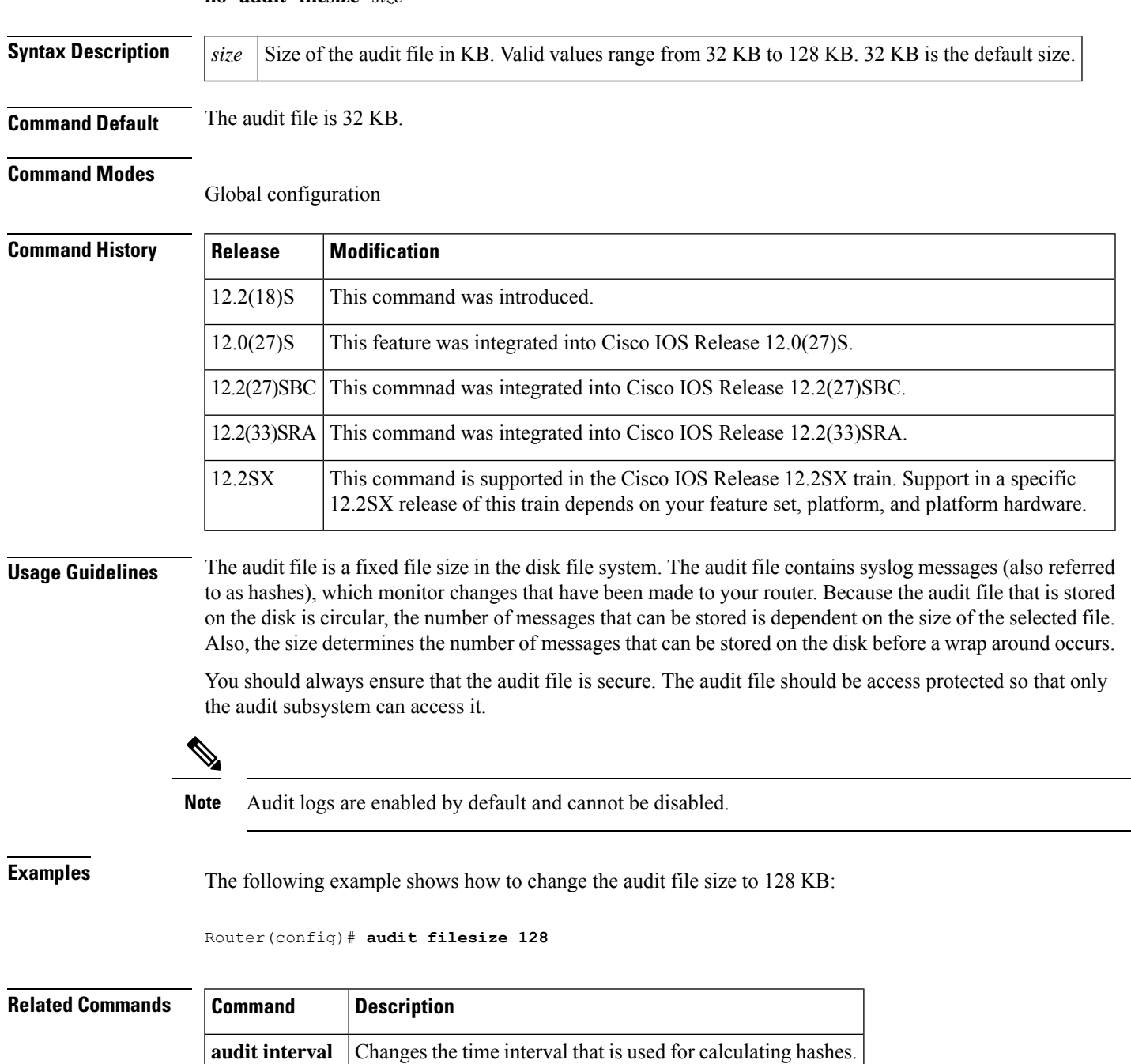

I

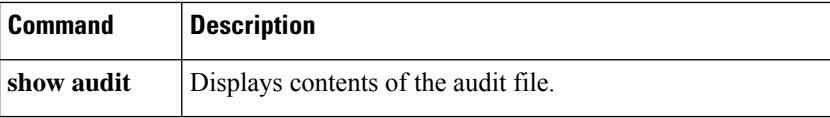

## **audit interval**

Ш

To change the time interval that is used for calculating hashes, use the **audit interval**command in global configuration mode. To return to the default value, which is 5 minutes, use the **no** form of this command.

**audit interval** *seconds* **no audit interval** *seconds*

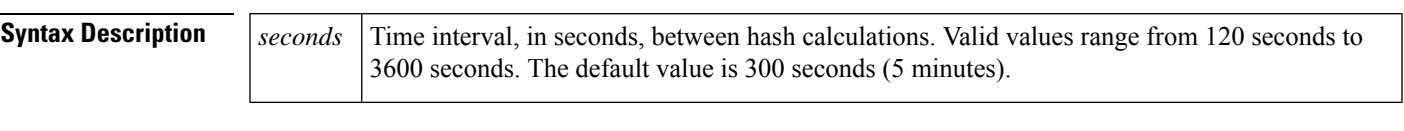

**Command Default** 300 seconds (5 minutes)

## **Command Modes**

Global configuration

## **Command History**

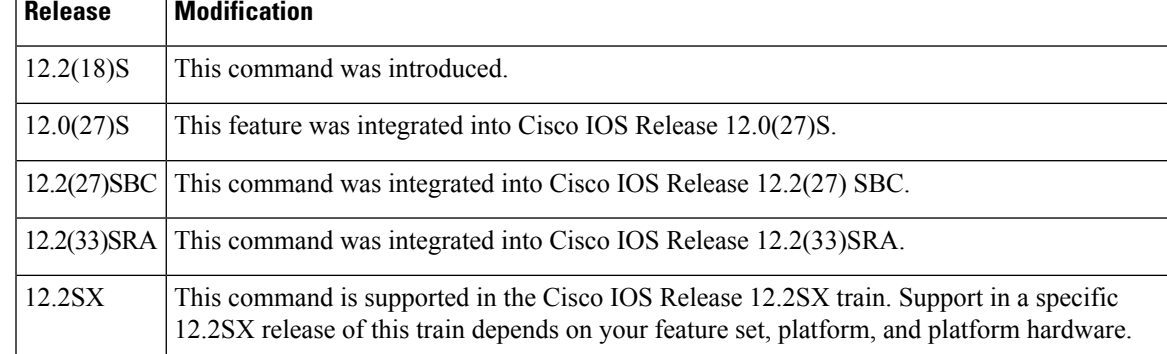

**Usage Guidelines** Hashes are used to monitor changes in your router. A separate hash is maintained for each of the following areas:

- Running version--A hash of the information that is provided in the output of the **show version** command--running version, ROM information, BOOTLDR information, system image file, system and processor information, and configuration register contents.
- Hardware configuration--A hash of platform-specific information that is generally provided in the output of the **show diag**command.
- File system--A hash of the dir information on all of the flash file systems, which includes bootflash and any other flash file systems on the router.
- Running configuration--A hash of the running configuration.
- Startup configuration--A hash of the contents of the files on NVRAM, which includes the startup-config, private-config, underlying-config, and persistent-data files.

By default, the hashes are calculated every 5 minutes to see if any changes (events) have been made to the network. The time interval prevents a large number of hashes from being generated.

**Note** Audit logs are enabled by default and cannot be disabled.

**Examples** The following example shows how to specify hashes to be calculated every 120 seconds (2 minutes):

Router(config)# **audit interval 120**

## **Related Commands**

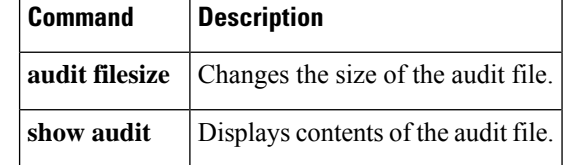

## **audit-trail**

To enable message logging for established or torn-down connections, use the **audit-trail**command in the appropriate configuration mode. To return to the default value, use the **no** form of this command.

**audit-trail** {**on** | **off**} **no audit-trail** {**on** | **off**}

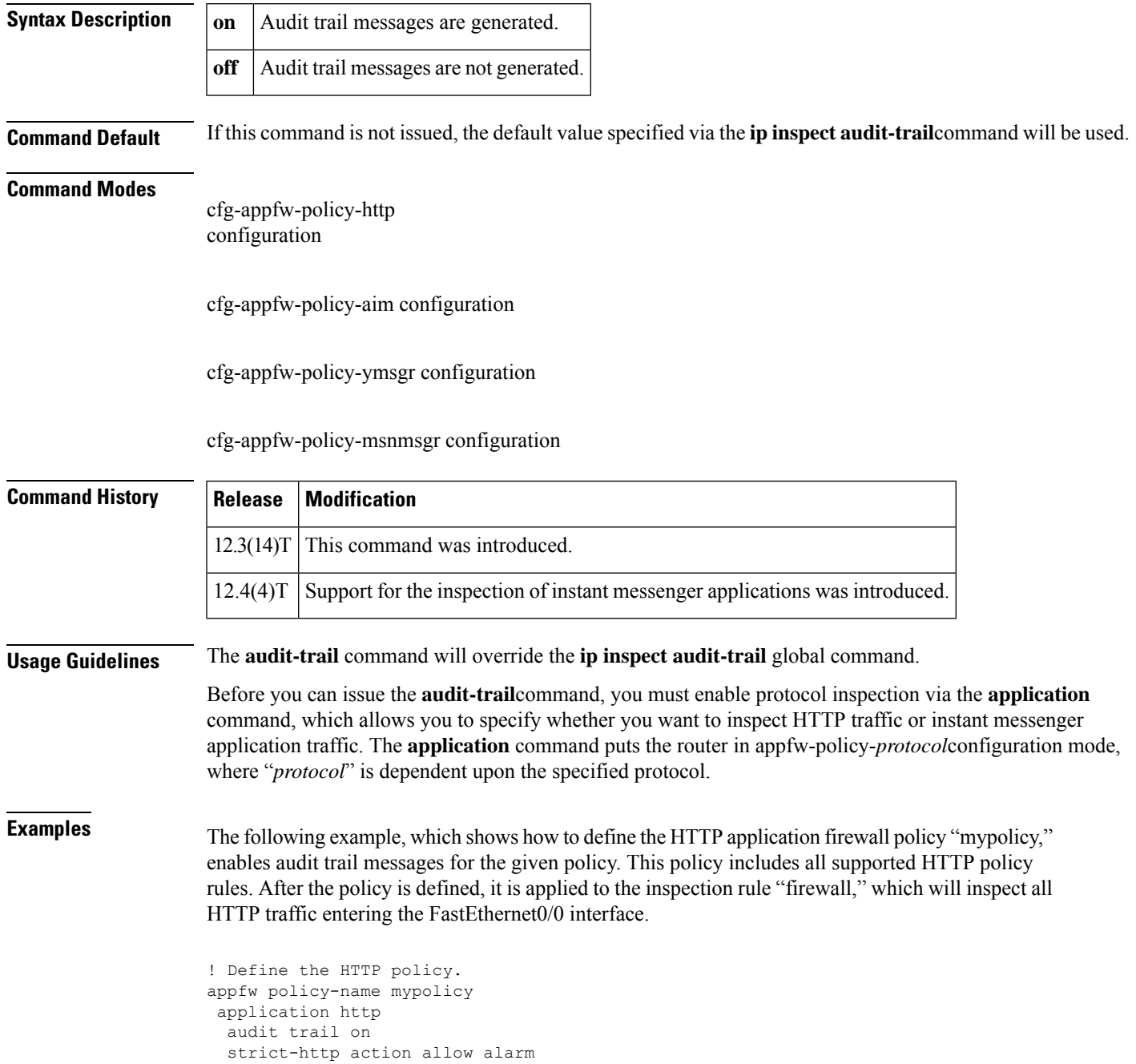

```
content-length maximum 1 action allow alarm
  content-type-verification match-req-rsp action allow alarm
 max-header-length request 1 response 1 action allow alarm
 max-uri-length 1 action allow alarm
 port-misuse default action allow alarm
 request-method rfc default action allow alarm
  request-method extension default action allow alarm
 transfer-encoding type default action allow alarm
!
!
! Apply the policy to an inspection rule.
ip inspect name firewall appfw mypolicy
ip inspect name firewall http
!
!
! Apply the inspection rule to all HTTP traffic entering the FastEthernet0/0 interface.
interface FastEthernet0/0
ip inspect firewall in
!
!
```
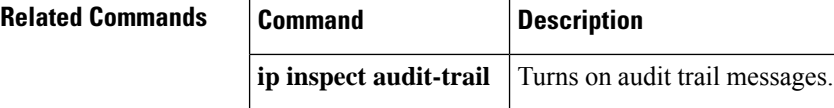

# **audit-trail (zone)**

To turn audit trail messages on or off, use the **audit-trail** command in parameter-map type inspect configuration mode or URL parameter-map configuration mode. To disable this feature, use the **no** form of this command.

**audit trail** {**on** | **off**} **no audit trail** {**on** | **off**}

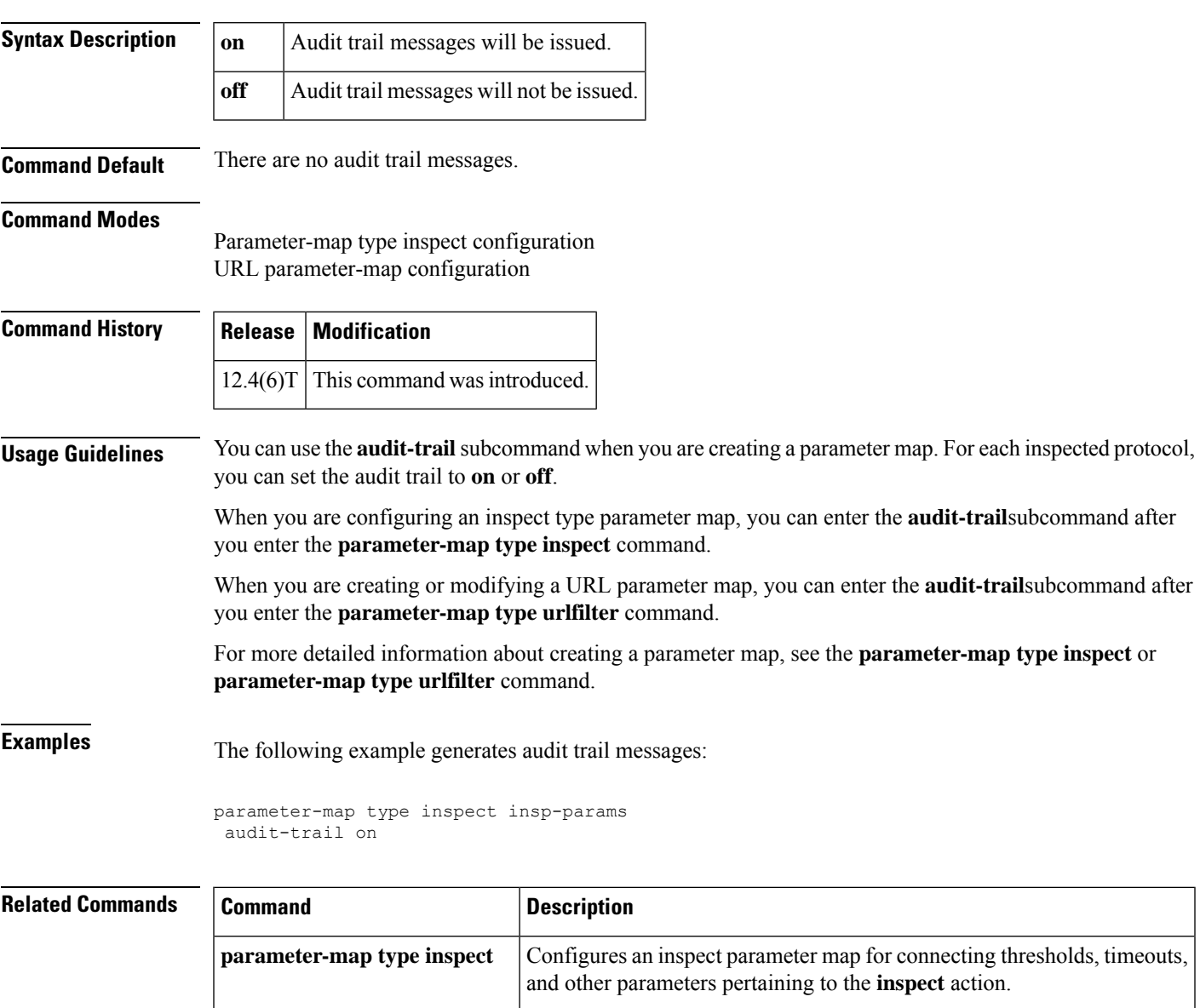

**parameter-map type urifilter** Creates or modifies a parameter map for URL filtering parameters.

## **authentication**

To configure clear text authentication and MD5 authentication under a redundancy group protocol, use the **authentication**command in redundancy application protocol configuration mode. To disable the authentication settings in the redundancy group, use the **no** form of this command.

**authentication** {**text** *string* | **md5 key-string** [{**0** | **7**}] *key* | **md5 key-chain** *key-chain-name*} **no authentication** {**text** *string* | **md5 key-string** [{**0** | **7**}] *key* | **md5 key-chain** *key-chain-name*}

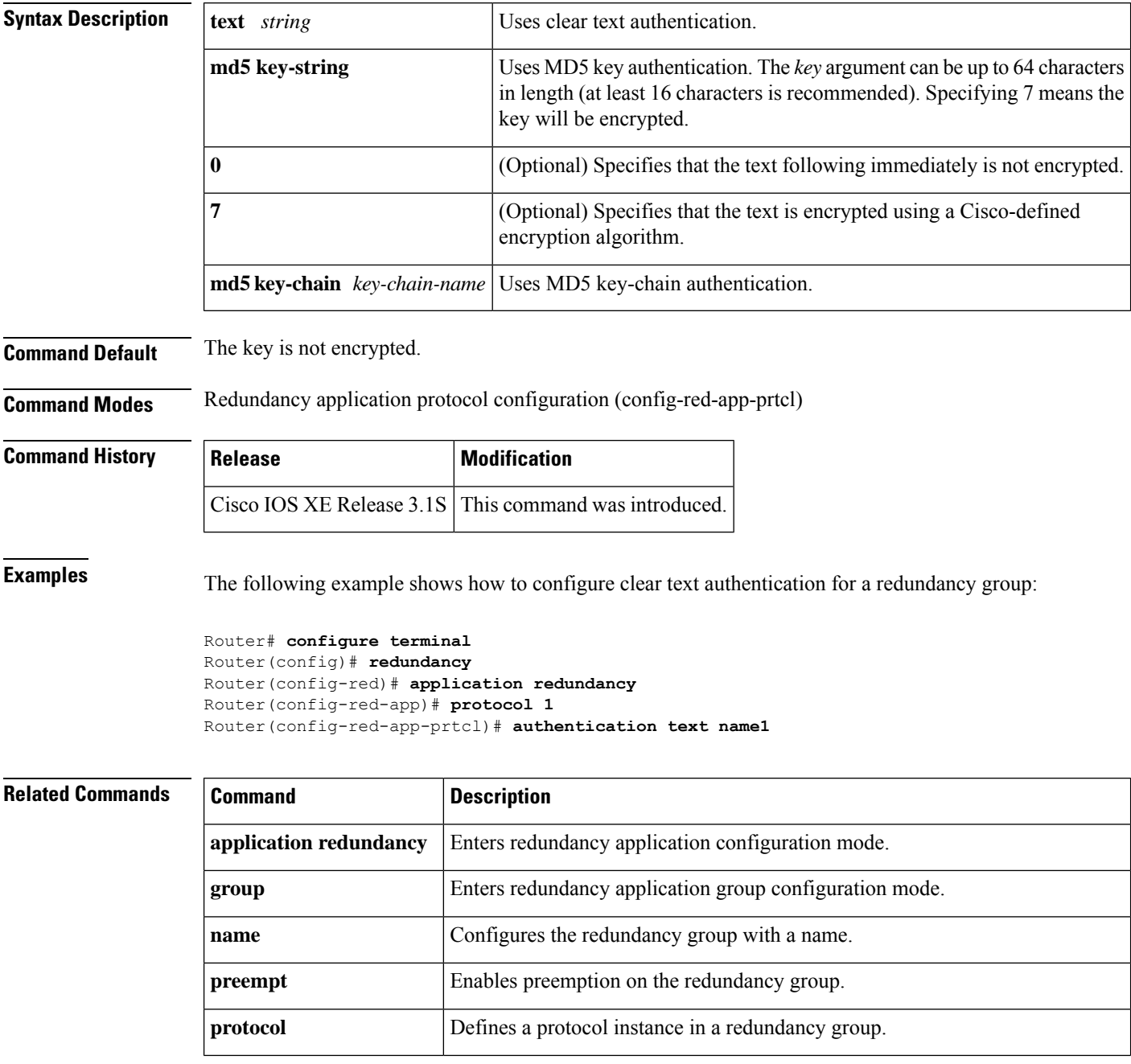

 $\mathbf l$ 

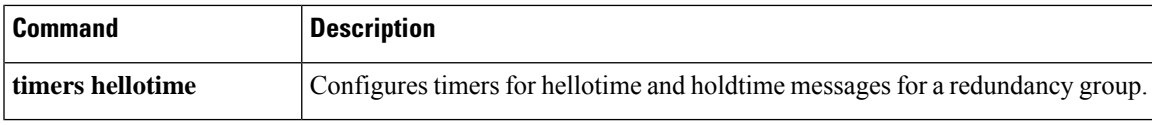

# **authentication (IKE policy)**

To specify the authentication method within an Internet Key Exchange (IKE) policy, use the **authentication** command in ISAKMP policy configuration mode. IKE policies define a set of parameters to be used during IKE negotiation. To reset the authentication method to the default value, use the **no** form of this command.

**authentication** {**rsa-sig** | **rsa-encr** | **pre-share** | **ecdsa-sig**} **no authentication**

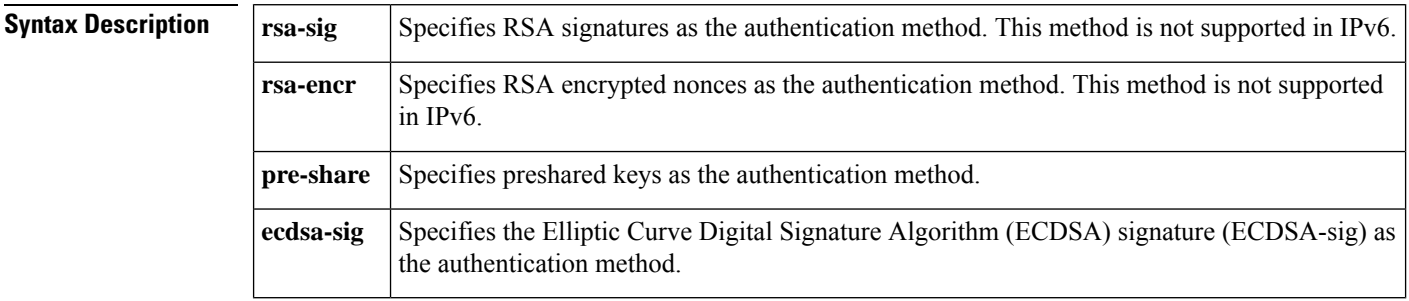

**Command Default** The RSA signatures authentication method is used.

### **Command Modes**

ISAKMP policy configuration (config-isakmp)

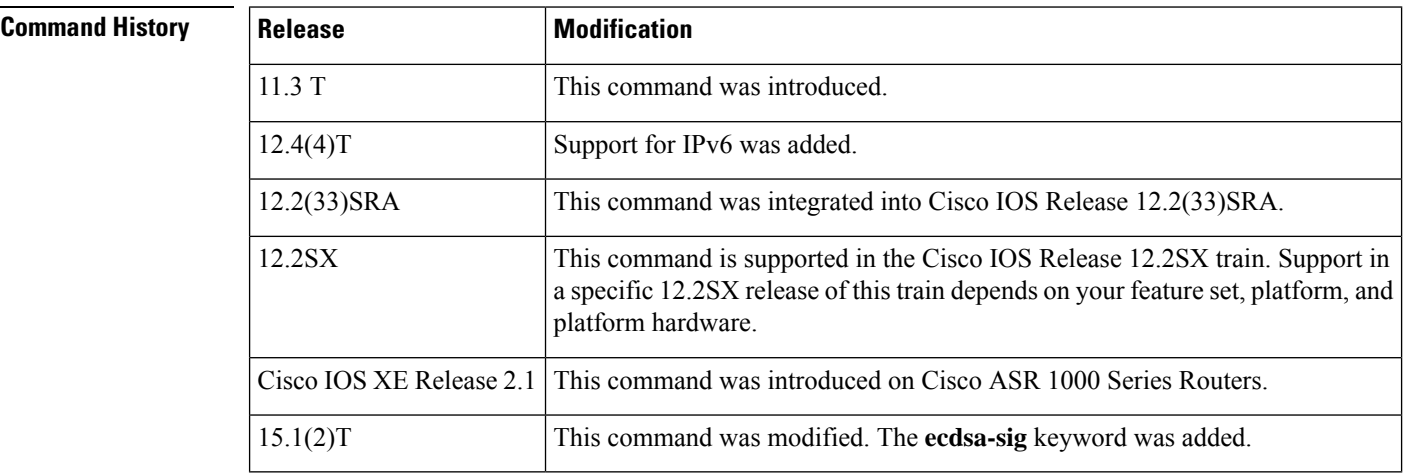

## **Usage Guidelines**

Security threats, as well asthe cryptographic technologiesto help protect against them, are constantly changing. For more information about the latest Cisco cryptographic recommendations, see the Next [Generation](http://www.cisco.com/web/about/security/intelligence/nextgen_crypto.html) [Encryption](http://www.cisco.com/web/about/security/intelligence/nextgen_crypto.html) (NGE) white paper. **Note**

Use this command to specify the authentication method to be used in an IKE policy.

If you specify RSA signatures, you must configure your peer routers to obtain certificates from a certification authority (CA).

If you specify RSA encrypted nonces, you must ensure that each peer has the other peer's RSA public keys. (See the **crypto key pubkey-chain rsa**, **addressed-key**, **named-key**, **address**, and commands.)

If you specify preshared keys, you must also separately configure these preshared keys. (See the **crypto isakmp identity** and **crypto isakmp key** commands.)

**Examples** The following example configures an IKE policy with preshared keys as the authentication method (all other parameters are set to the defaults):

```
Router(config)#
crypto isakmp policy 15
Router
(config-isakmp)#
authentication pre-share
Router
(config-isakmp)#
exit
```
## **Related Commands**

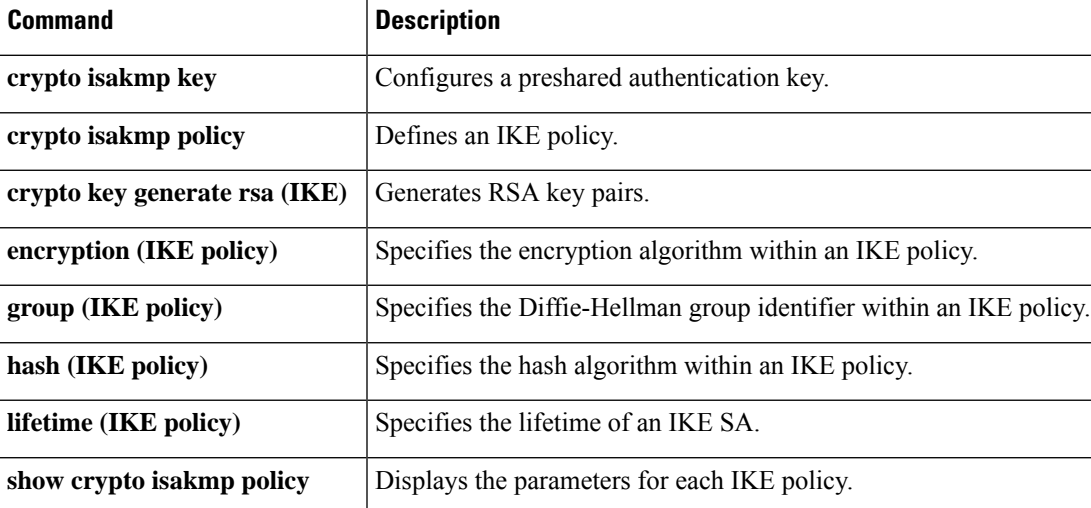

## **authentication (IKEv2 profile)**

To specify the local and remote authentication methods in an Internet Key Exchange Version 2 (IKEv2) profile, use the **authentication** command in IKEv2 profile configuration mode. To delete the authentication method, use the **no** form of this command.

**authentication**{**local** {**rsa-sig** | **pre-share**[{**key** *password*}] | **ecdsa-sig** | **eap** | [{**gtc** | **md5** | **mschapv2** | {**username** *username*} | {**password** *password*}}]} | **remote** {**eap** [{**query-identity** | **timeout** *seconds*}] | **rsa-sig** | **pre-share**[{**key** *password*}] | **ecdsa-sig**}}

**no authentication**{**local** {**rsa-sig** | **pre-share**[{**key** *password*}] | **ecdsa-sig** | **eap** | [{**gtc** | **md5** | **mschapv2** | {**username** *username*} | {**password** *password*}}]} | **remote** {**eap** [{**query-identity** | **timeout** *seconds*}] | **rsa-sig** | **pre-share**[{**key** *password*}] | **ecdsa-sig**}}

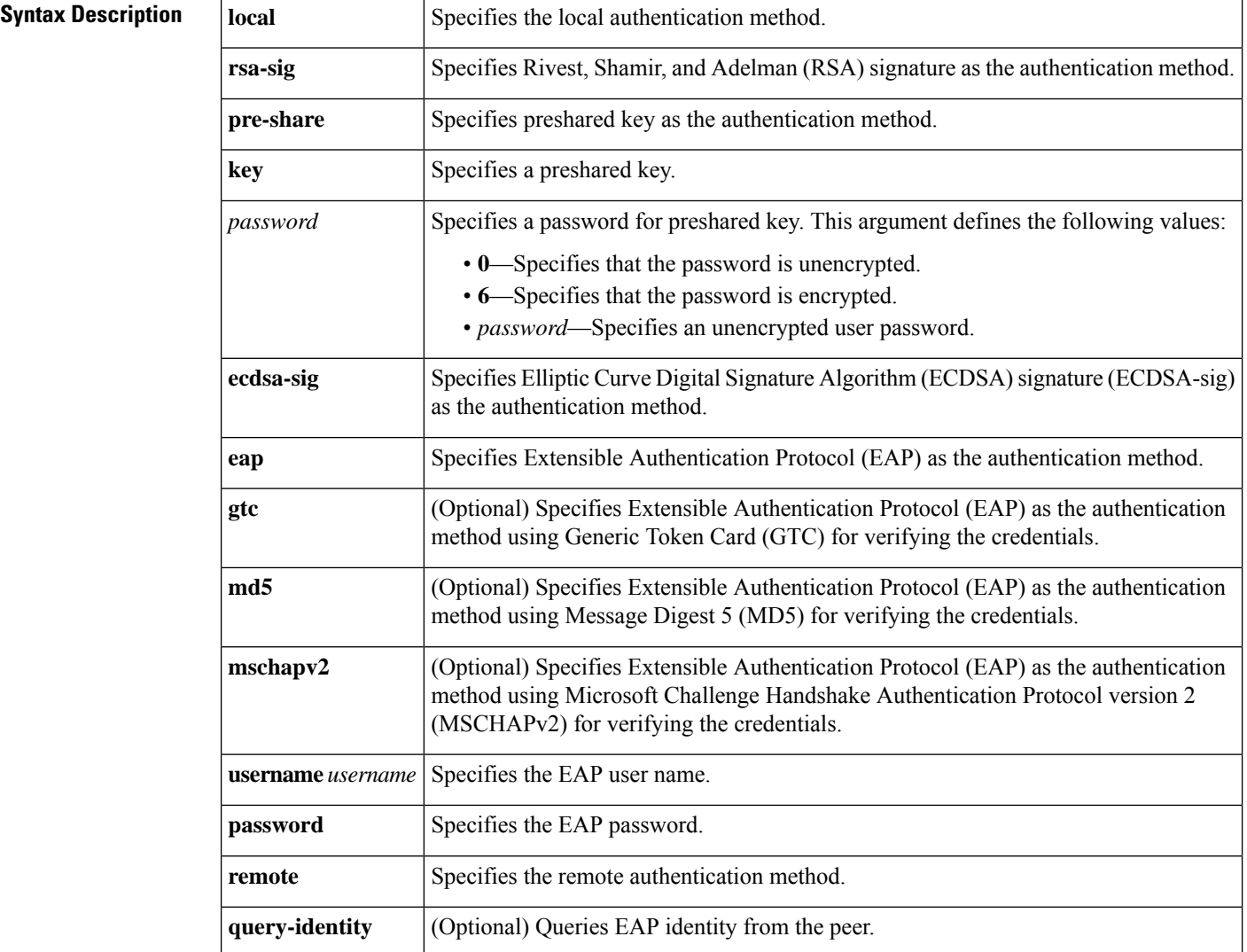

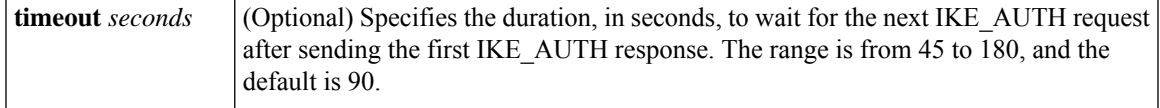

Ш

**Command Default** The default local and remote authentication method is not configured.

### **Command Modes**

IKEv2 profile configuration (crypto-ikev2-profile)

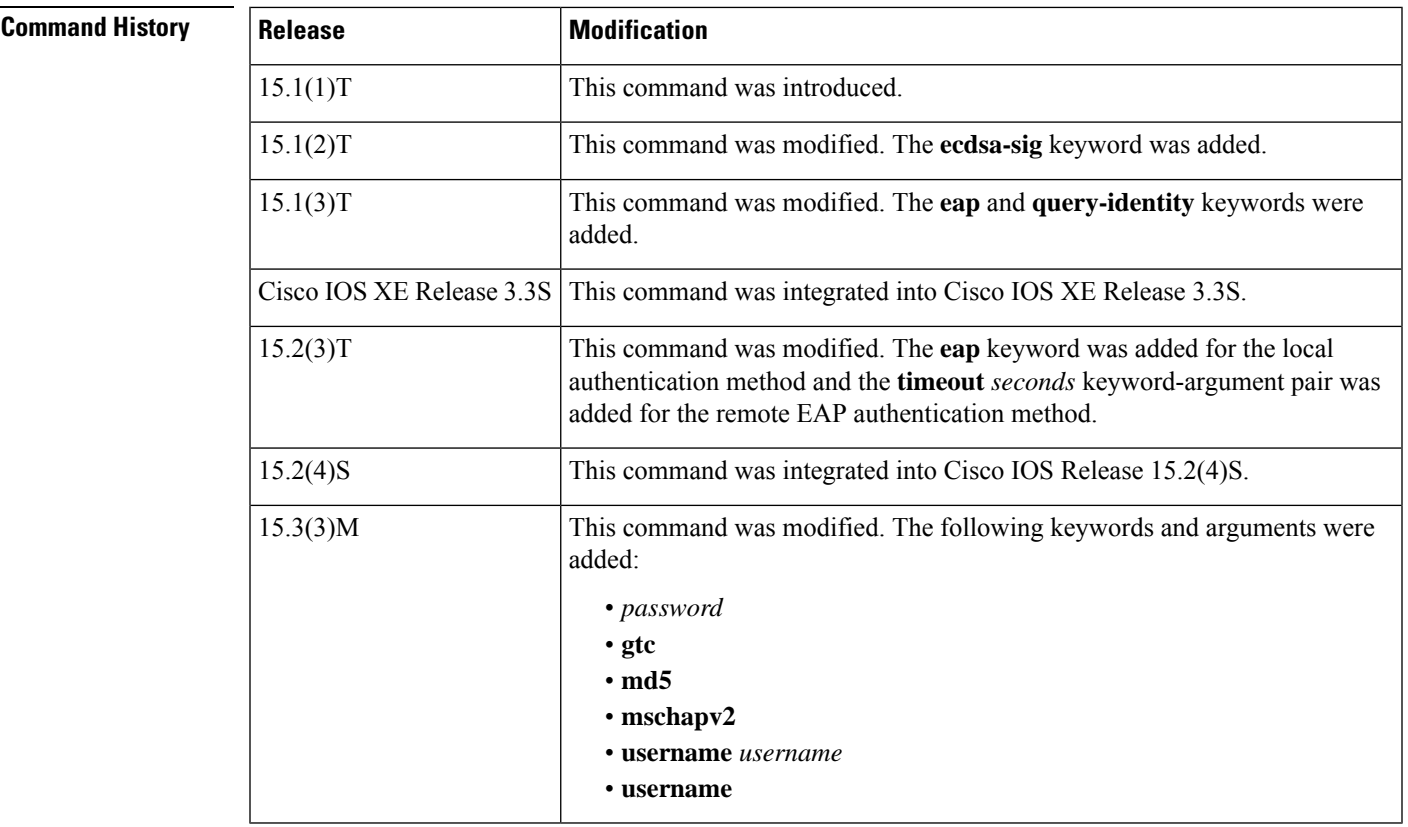

### **Usage Guidelines**

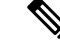

**Note**

Security threats, as well as the cryptographic technologies to help protect against them, are constantly changing. For more information about the latest Cisco cryptographic recommendations, see the Next [Generation](http://www.cisco.com/web/about/security/intelligence/nextgen_crypto.html) [Encryption](http://www.cisco.com/web/about/security/intelligence/nextgen_crypto.html) (NGE) white paper.

Use this command to specify the local and remote authentication methods in an IKEv2 profile. You can configure only one local authentication method and multiple remote authentication methods. Multiple remote authentication methods are allowed because the profile catersto multiple peers, and the authentication method that a peer uses is not known. However, each remote authentication method must be specified in a separate command.

If the RSA signature is configured as the local or remote authentication method, you must specify the PKI trustpoints to obtain the signing and verification certificates using the **pki trustpoint** command.

If a preshared key is configured as the local or remote authentication method, you must separately configure the preshared keys and the keyring using the **keyring** command to specify the local and remote keys.

If the **query-identity** keyword is specified, the EAP identity request is sent when the remote peer indicates the intent to use EAP authentication by omitting the Auth payload in the IKE-AUTH request and the local policy allows EAP authentication for the remote peer. The remote EAP identity is used in the following scenarios:

- The EAP identity is used to switch to another IKEv2 profile.
- The remote EAP identity is passed to the RADIUS EAP server as the username for the peer to be authenticated for external EAP.
- The remote EAP identity is used to derive a name for requests using a name mangler.

The **timeout***seconds* keyword-argument pair is used with the remote EAPauthentication method and specifies the duration to obtain EAP credentials on the EAP client.

Extensible Authentication Protocol (EAP) as the local authentication method is supported only on the IKEv2 initiator and EAP as the remote authentication is supported only on the IKEv2 responder. If EAP is specified as the local authentication method, the remote authentication method must be certificate based. If the **authentication remote eap query-identity** command is not configured on the FlexVPN server, the client cannot have an IPv4 or IPv6 address as the local identity because the IP address cannot be used as the username for the EAP authentication method.

**Examples** The following example shows how to specify an authentication method in an IKEv2 profile:

```
Device(config)# crypto ikev2 profile profile1
Device(config-ikev2-profile)# match identity remote address 192.168.1.1
Device(config-ikev2-profile)# authentication local rsa-sig
Device(config-ikev2-profile)# authentication remote eap query-identity
Device(config-ikev2-profile)# authentication remote rsa-sig
Device(config-ikev2-profile)# identity local email user1@example.com
Device(config-ikev2-profile)# keyring keyring-1
Device(config-ikev2-profile)# pki trustpoint tp-remote verify
```
In the above example, the profile profile1 specifies preshare as the local authentication method and rsa-sig and EAP query identity as the remote authentication methods that use keyring keyring-1 and the trustpoint tp-remote.

The following example shows how to configure an IKEv2 profile for two peers using different authentication methods:

```
Device(config)# crypto ikev2 profile profile2
Device(config-ikev2-profile)# match identity local email user1@example.com
Device(config-ikev2-profile)# match identity remote email user2@example.com
Device(config-ikev2-profile)# authentication local eap
Device(config-ikev2-profile)# authentication remote rsa-sig
```
The above profile caters to two peers, user  $1$  @example.com authenticated with EAP and user2@example.com authenticated with preshare.

The following example shows how to configure the EAP as the local authentication method on the IKEv2 initiator:

```
Device(config)# crypto ikev2 profile prof-flex
Device(config-ikev2-profile)# match identity remote address 0.0.0.0
```

```
Device(config-ikev2-profile)# match certificate cmap-1
Device(config-ikev2-profile)# authentication remote rsa-sig
Device(config-ikev2-profile)# authentication local eap
Device(config-ikev2-profile)# keyring local key
Device(config-ikev2-profile)# pki trustpoint ca-server
```
The following example shows how to configure EAP as the remote authentication method on the IKEv2 responder:

```
Device(config)# crypto ikev2 profile prof-flex
Device(config-ikev2-profile)# match identity remote address 0.0.0.0
Device(config-ikev2-profile)# identity local dn
Device(config-ikev2-profile)# authentication remote eap query-identity
Device(config-ikev2-profile)# authentication local rsa-sig
Device(config-ikev2-profile)# keyring local key
Device(config-ikev2-profile)# pki trustpoint ca-server
Device(config-ikev2-profile)# aaa authentication eap rad
```
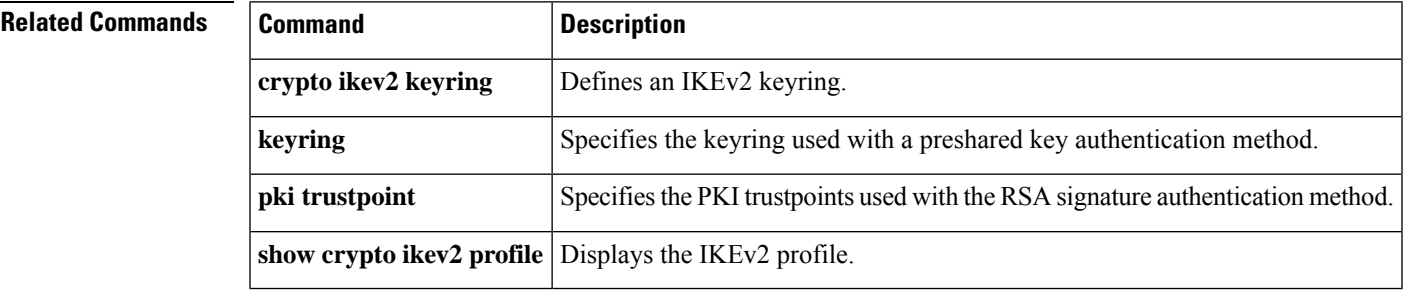

# **authentication bind-first**

To configure the sequence of the search and bind operations of an authentication request in the Lightweight Directory Access Protocol (LDAP) server, use the **authentication bind-first** command in LDAP server configuration mode. To remove the search and bind configuration, use the **no** form of this command.

**authentication bind-first** [**no-authorization**] **no authentication bind-first** [**no-authorization**]

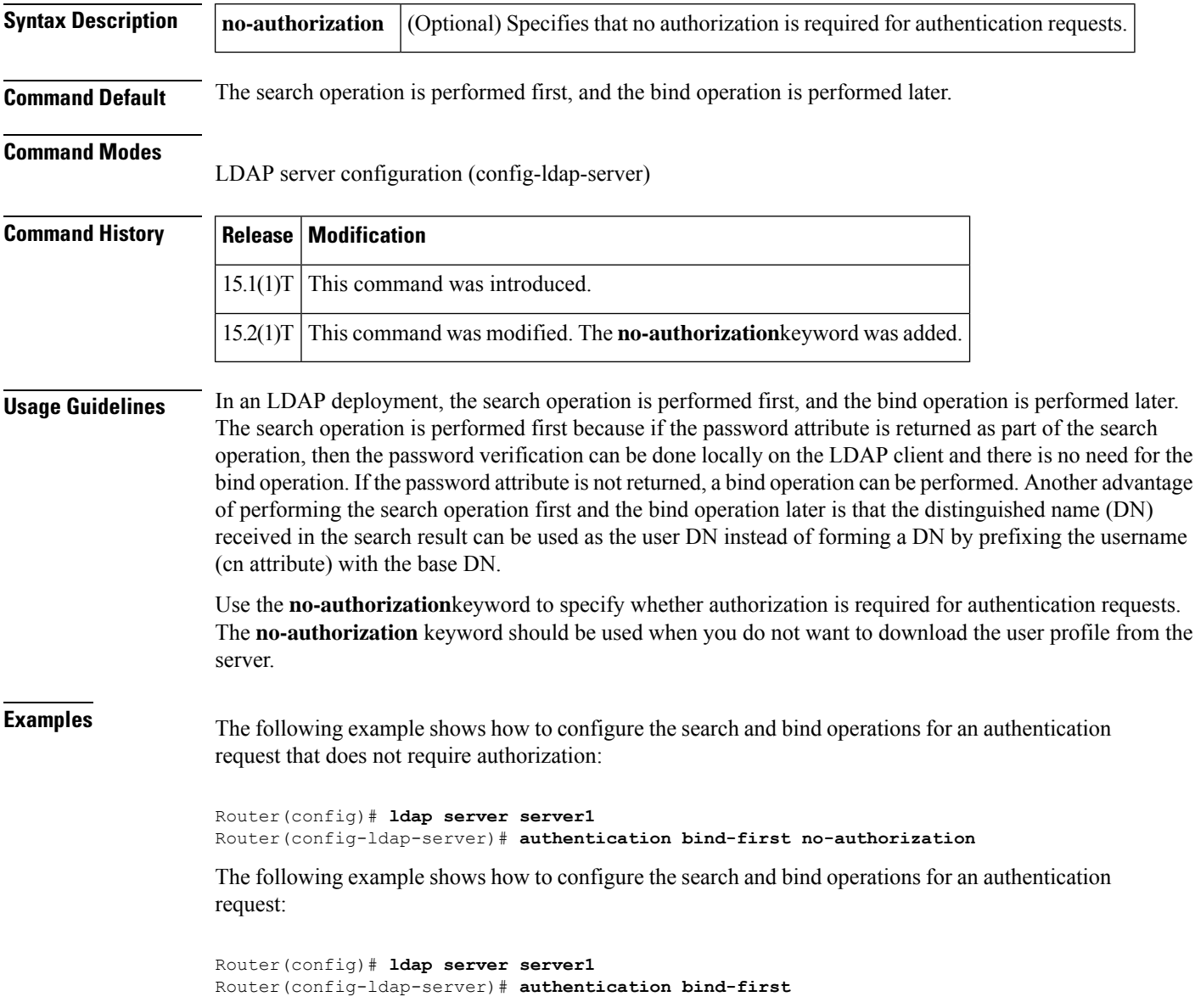

I

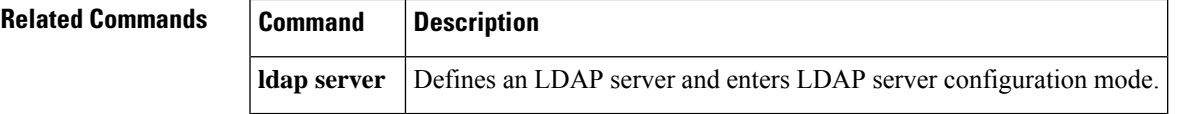

# **authentication command**

To specify the HTTP command that is sent to the certification authority (CA) for authentication, use the **authentication command**in ca-profile-enroll configuration mode.

**authentication command** *http-command*

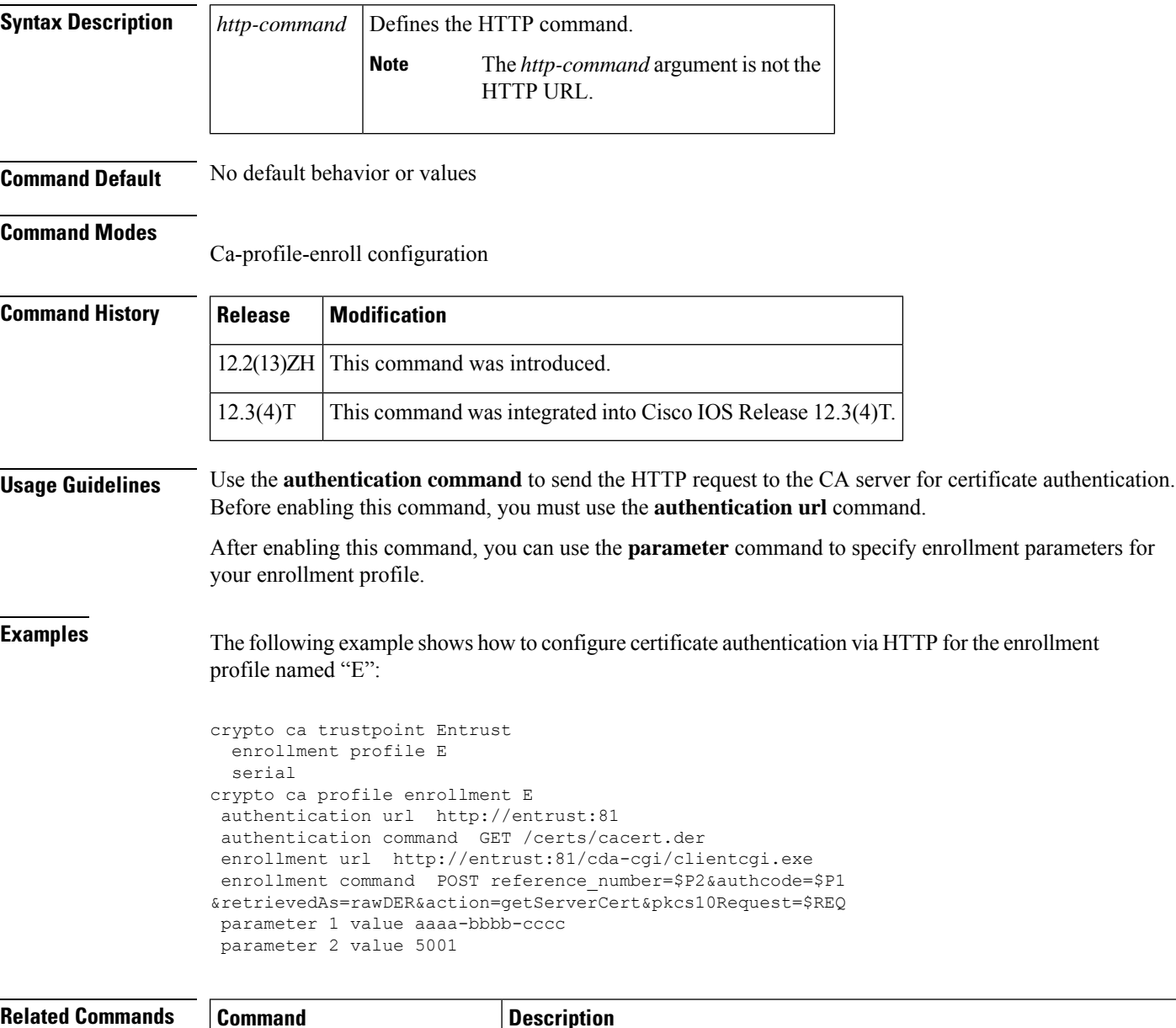

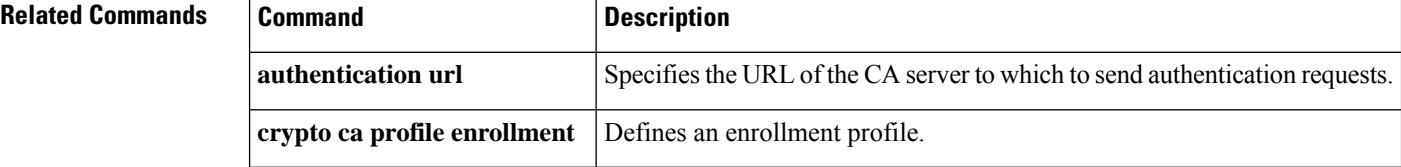

 $\mathbf l$ 

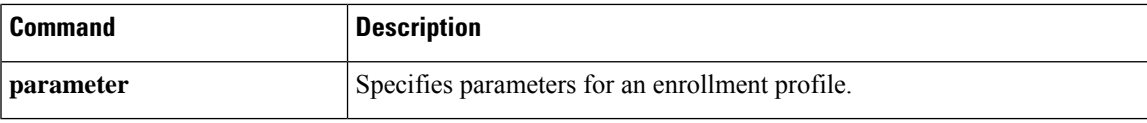

## **authentication command bounce-port ignore**

To configure the router to ignore a RADIUS Change of Authorization (CoA) bounce port command, use the **authentication command bounce-port ignore** command in global configuration mode. To return to the default status, use the **no** form of this command.

**authentication command bounce-port ignore no authentication command bounce-port ignore**

**Syntax Description** This command has no arguments or keywords.

**Command Default** The router accepts a RADIUS CoA bounce port command.

### **Command Modes**

Global configuration

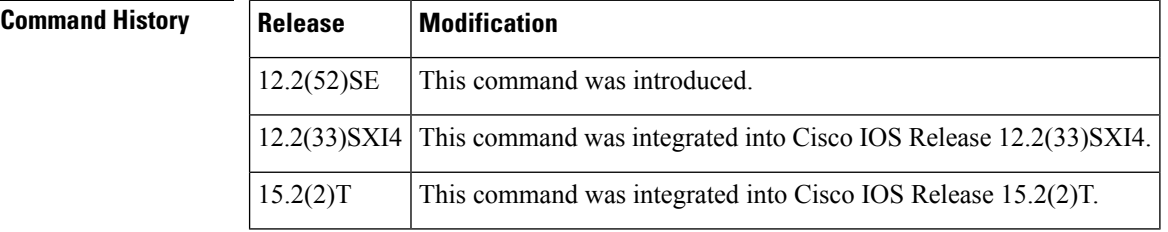

**Usage Guidelines** A RADIUS CoA bounce port command sent from a RADIUS server can cause a link flap on an authentication port, which triggers Dynamic Host Configuration Protocol (DHCP) renegotiation from one or more hosts connected to this port. This incident can occur when there is a VLAN change and the endpoint is a device (such as a printer) that does not have a mechanism to detect a change on this authentication port. The **authentication command bounce-port ignore** command configures the router to ignore the RADIUS CoA bounce port command to prevent a link flap from occuring on any hosts that are connected to an authentication port.

**Examples** This example shows how to configure the router to ignore a RADIUS CoA bounce port command:

Router(config)# **aaa new-model** Router(config)# **authentication command bounce-port ignore**

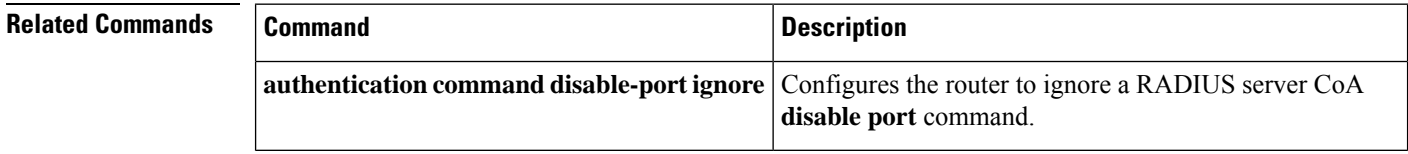

## **authentication command disable-port ignore**

To allow the router to ignore a RADIUS server Change of Authorization (CoA) disable port command, use the **authentication command disable-port ignore** command in global configuration mode. To return to the default status, use the **no** form of this command.

**authentication command disable-port ignore no authentication command disable-port ignore**

**Syntax Description** This command has no arguments or keywords.

**Command Default** The router accepts a RADIUS CoA disable port command.

## **Command Modes**

П

Global configuration

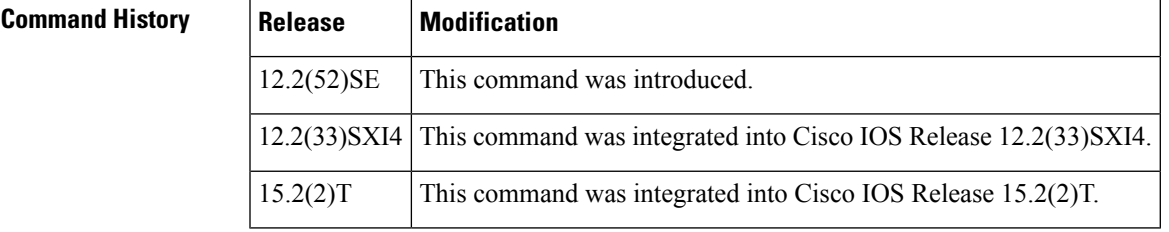

## **Usage Guidelines** The RADIUS server CoA disable port command administratively shuts down the authentication port that is hosting a session, resulting in session termination. Use the **authentication command disable-port ignore** command to configure the router to ignore the RADIUS server CoA disable port command so that the authentication port and other hosts on this authentication port are not disconnected.

## **Examples** This example shows how to configure the router to ignore a CoA **disable port** command:

Router(config)# **aaa new-model** Router(config)# **authentication command disable-port ignore**

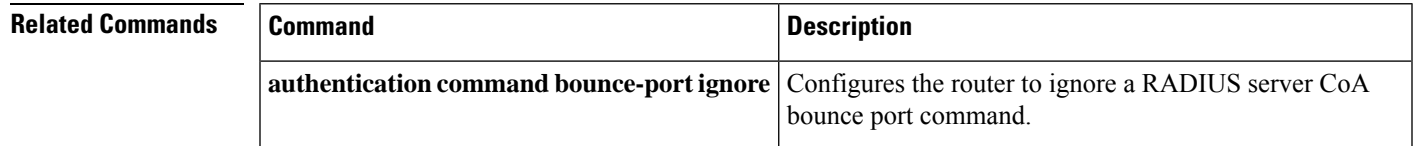

# **authentication compare**

To replace a bind request with a compare request for an authentication, use the **authentication compare** command in LDAP server configuration mode. To disable the comparison of bind operations for the authentication requests, use the **no** form of this command.

**authentication compare no authentication compare**

**Syntax Description** This command has no arguments or keywords.

**Command Default** Authentication request is performed with bind request.

## **Command Modes**

LDAP server configuration (config-ldap-server)

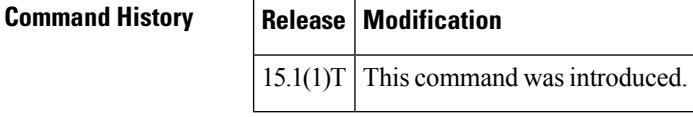

**Examples** The following example shows how to replace a bind request with a compare request for an authentication:

> Router(config)# **ldap server server1** Router(config-ldap-server)# **authentication compare**

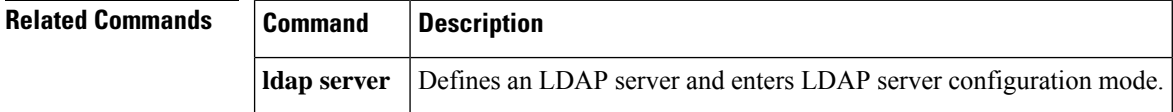

# **authentication control-direction**

To set the direction of authentication control on a port, use the **authentication control-direction**command in interface configuration mode. To return to the default setting, use the **no** form of this command.

**authentication control-direction** {**both** | **in**} **no authentication control-direction**

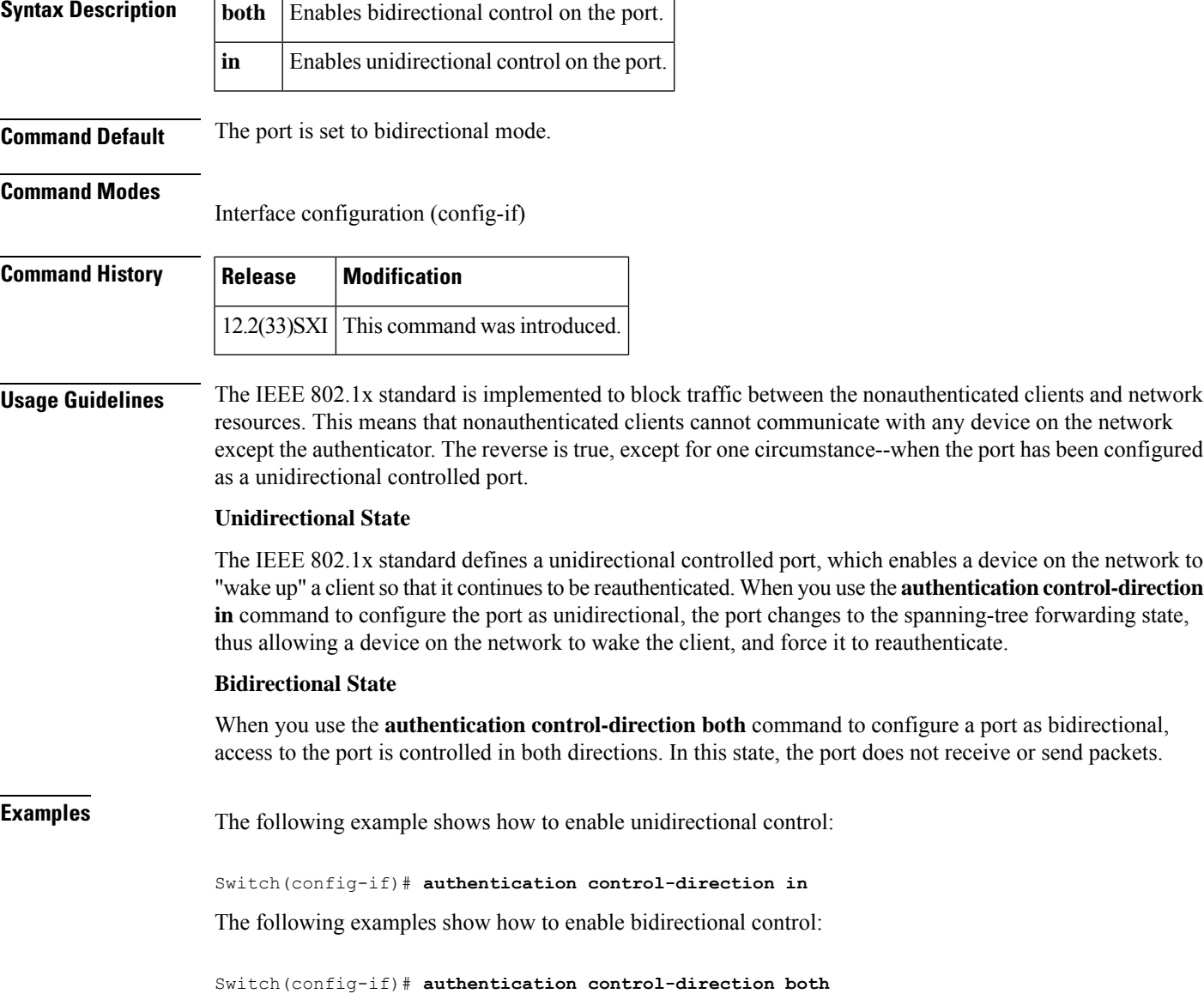

# **authentication critical recovery delay**

To configure the Auth Manager critical recovery delay, use the **authenticationcritical recoverydelay**command in global configuration mode. To remove a previously configured recovery delay, us the **no** form of this command.

**authentication critical recovery delay** *milliseconds* **no authentication critical recovery delay**

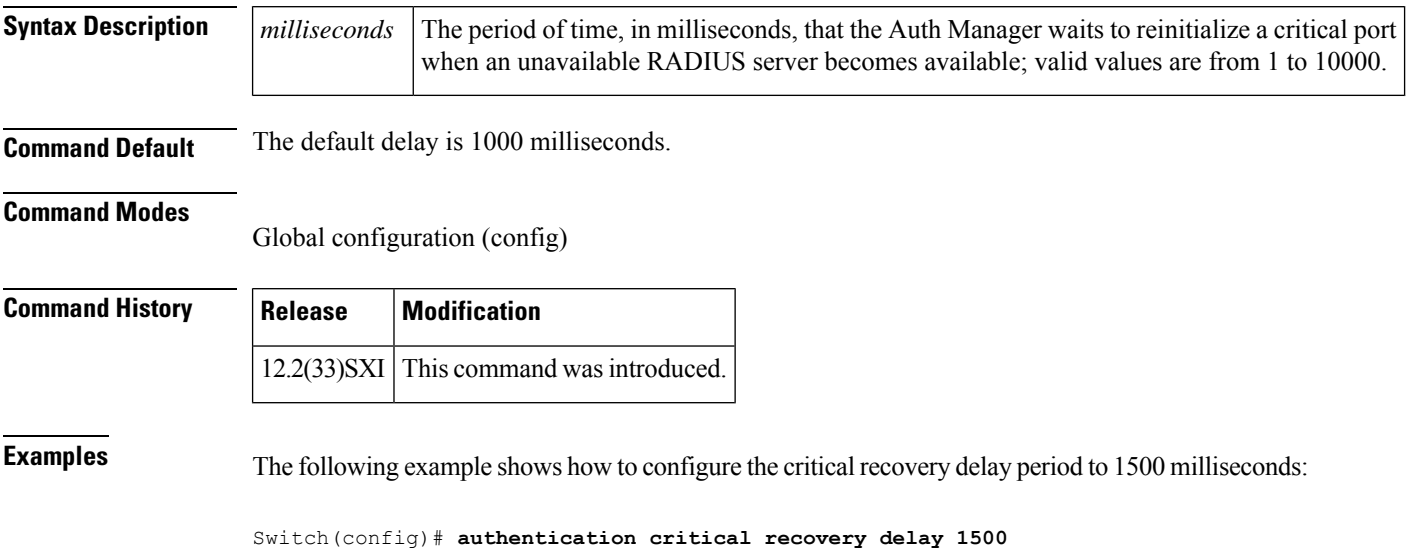

# **authentication event fail**

To specify how the Auth Manager handles authentication failures as a result of unrecognized user credentials, use the **authentication event fail**command in interface configuration mode. To return to the default setting, use the **no** form of this command.

**authentication event fail** [**retry** *retry-count*] **action** {**authorize vlan** *vlan-id* | **next-method**} **no authentication event fail**

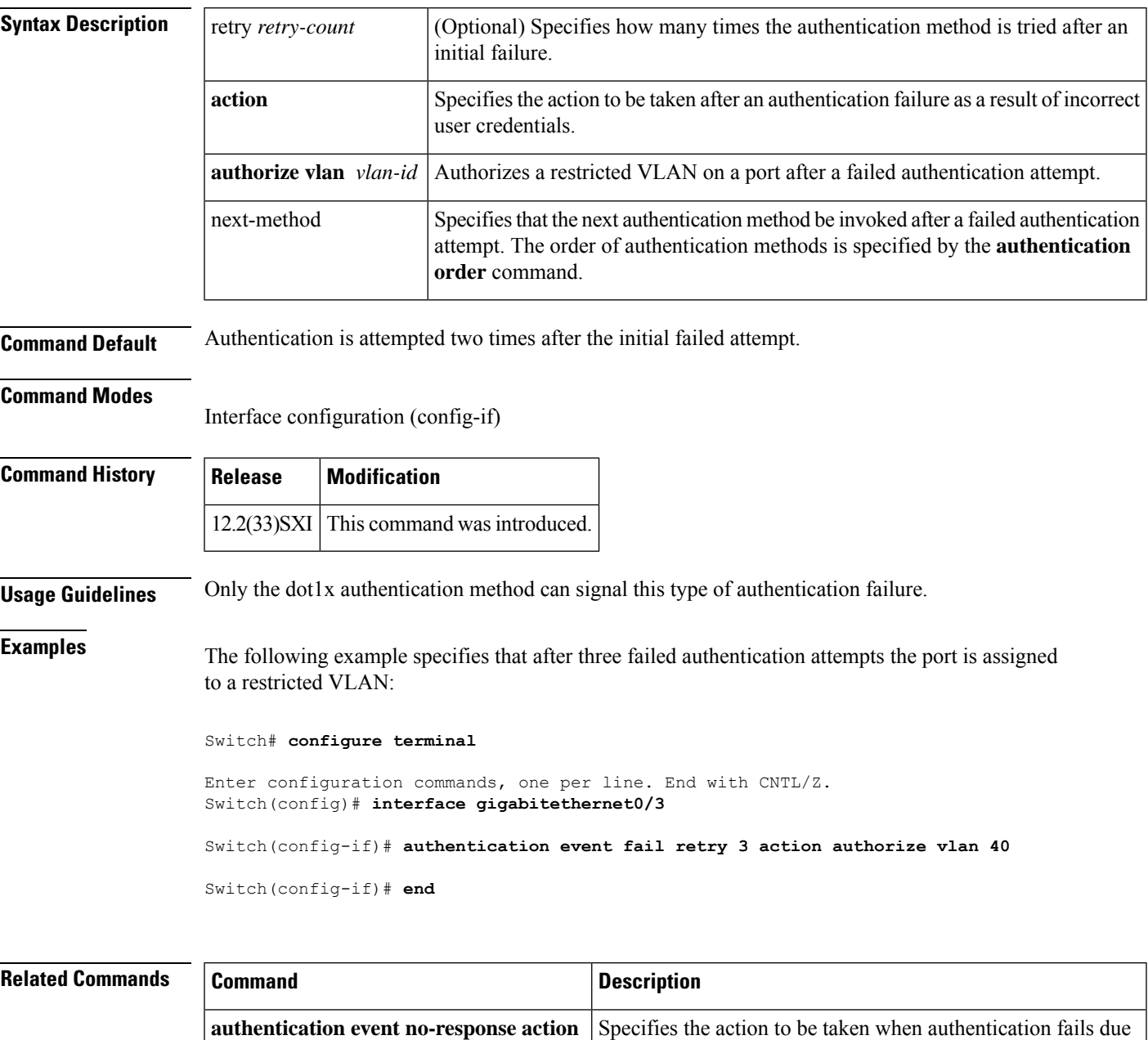

to a nonresponsive host.

L

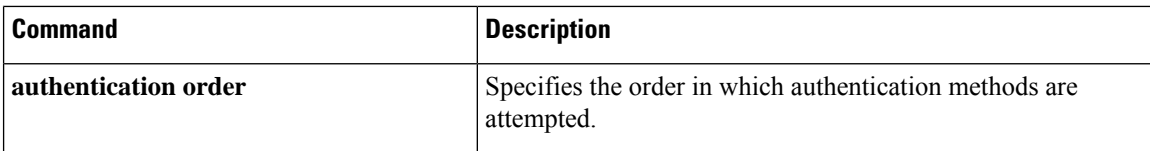
# **authentication event no-response action**

To specify how the Auth Manager handles authentication failures as a result of a nonresponsive host, use the **authentication event no-response action** command in interface configuration mode. To return to the default setting, use the **no** form of this command.

### **authentication event no-response action authorize vlan** *vlan-id* **no authentication event no-response**

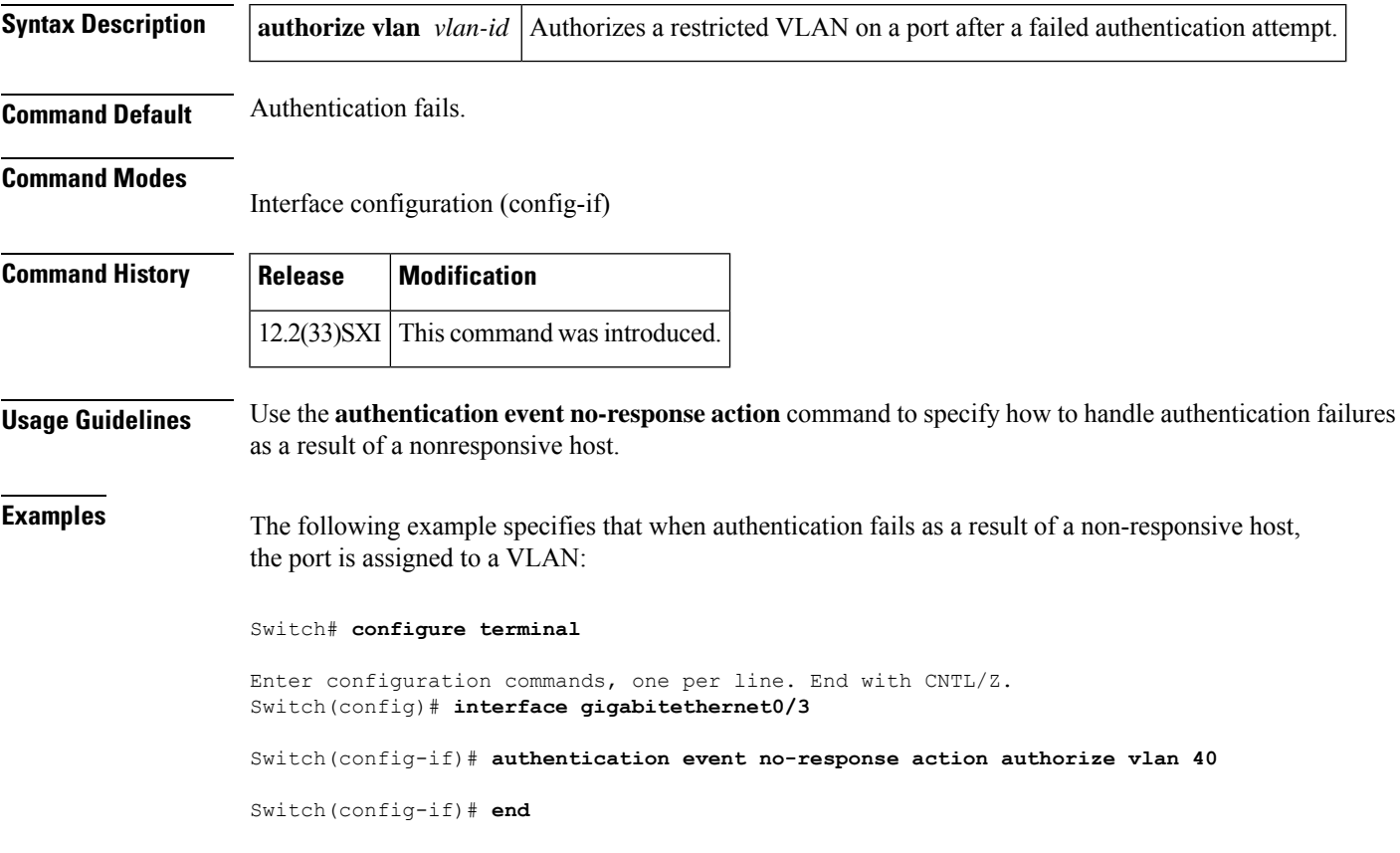

### **Related Commands**

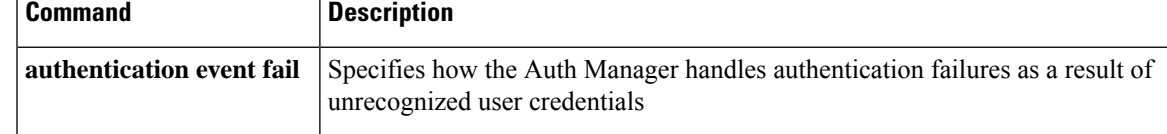

### **authentication event server alive action reinitialize**

To reinitialize an authorized Auth Manager session when a previously unreachable authentication, authorization, and accounting (AAA) server becomes available, use the **authentication event server alive action reinitialize** command in interface configuration mode. To return to the default setting, use the **no** form of this command.

**authentication event server alive action reinitialize no authentication event server alive action reinitialize**

**Syntax Description** This command has no arguments or keywords.

**Command Default** The session is not reinitialized.

#### **Command Modes**

Interface configuration (config-if)

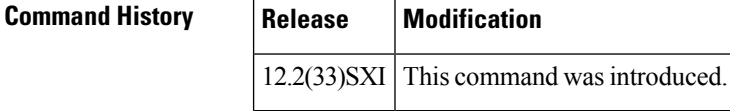

**Usage Guidelines** Use the **authentication event server alive action reinitialize** command to reinitialize authorized sessions when a previously unreachable AAA server becomes available.

**Examples** The following example specifies that authorized sessions are reinitialized when a previously unreachable AAA server becomes available:

Switch# **configure terminal**

Enter configuration commands, one per line. End with CNTL/Z. Switch(config)# **interface gigabitethernet0/3**

Switch(config-if)# **authentication event server alive action reinitialize** Switch(config-if)# **end**

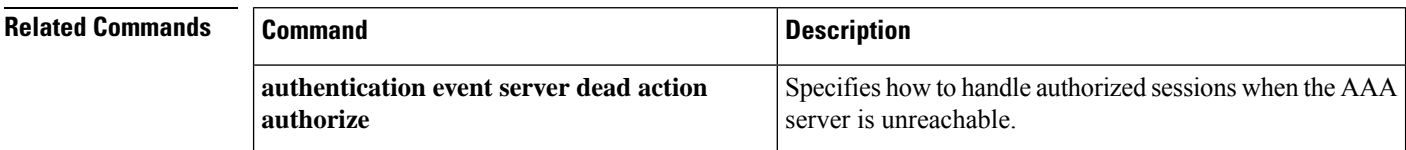

## **authentication event server dead action authorize**

To authorize Auth Manager sessions when the authentication, authorization, and accounting (AAA) server becomes unreachable, use the **authentication event server dead action authorize** command in interface configuration mode. To return to the default setting, use the **no** form of this command.

**authentication event server dead action authorize vlan** *vlan-id* **no authentication event server dead action authorize**

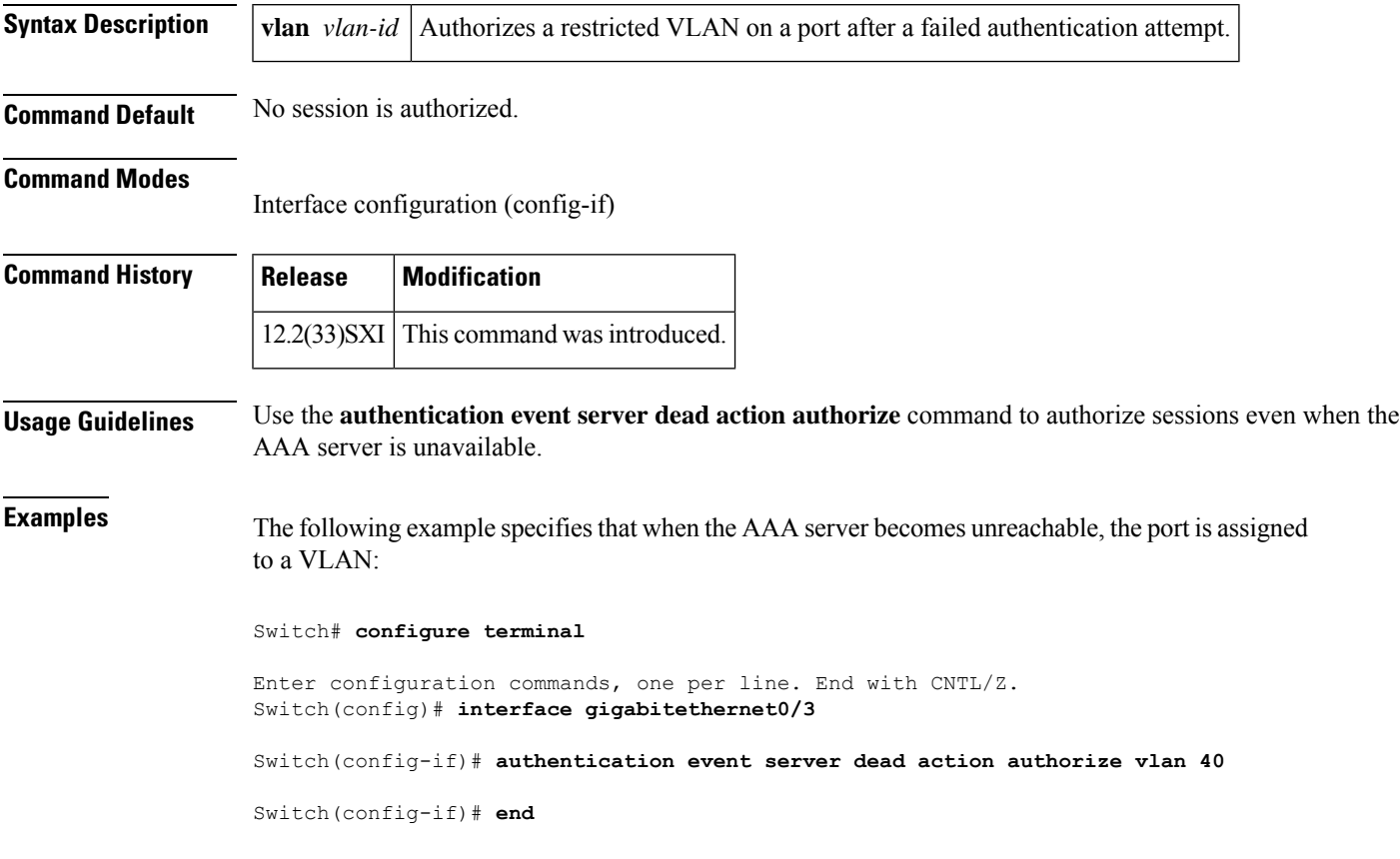

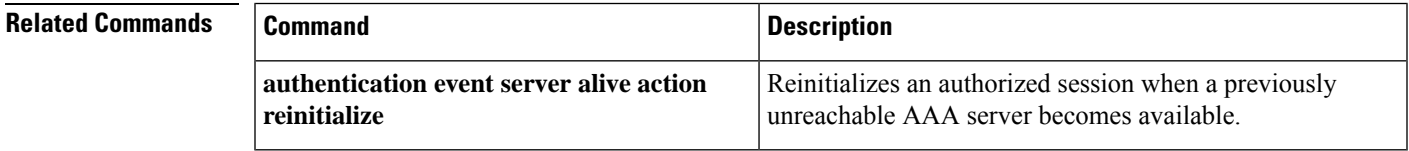

# **authentication fallback**

To enable a web authentication fallback method, use the **authentication fallback** command in interface configuration mode. To disable web authentication fallback, use the **no** form of this command.

**authentication fallback** *fallback-profile* **no authentication fallback**

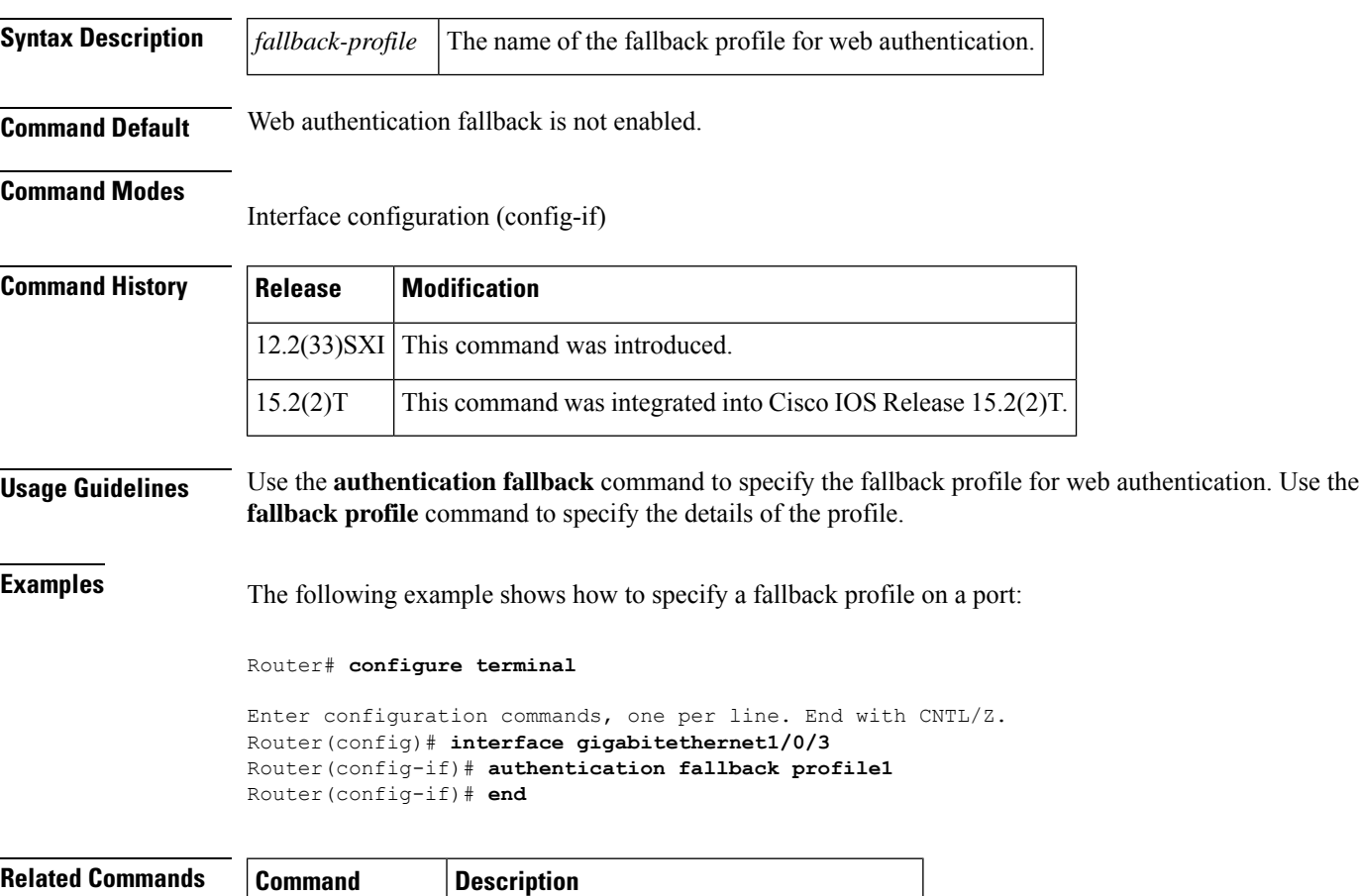

**fallback profile** Specifies the profile for web authentication.

# **authentication host-mode**

To allow hosts to gain access to a controlled port, use the **authentication host-mode** command in interface configuration mode. To return to the default setting, use the **no** form of this command.

### **authentication host-mode** {**single-host** | **multi-auth** | **multi-domain** | **multi-host**} [**open**] **no authentication host-mode**

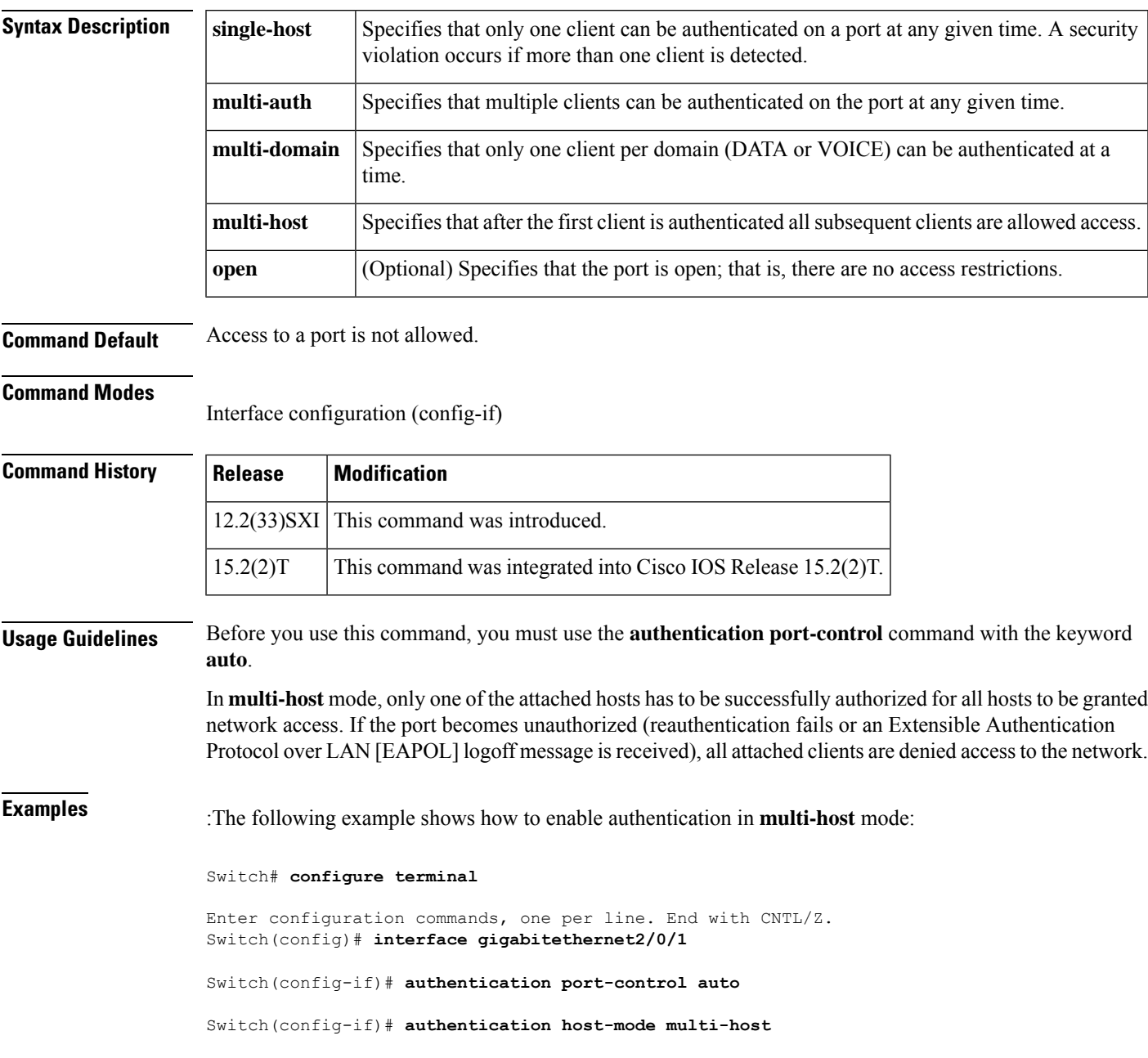

I

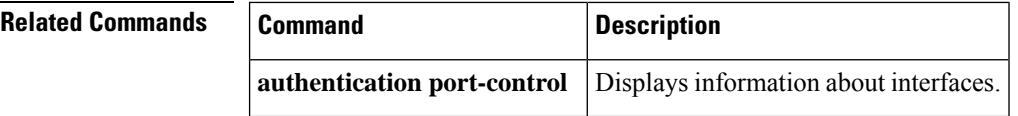

# **authentication list (tti-registrar)**

To authenticate the introducer in an Secure Device Provisioning (SDP) transaction, use the **authentication list**command in tti-registrar configuration mode. To disable the authentication, use the**no** form of this command.

**authentication list** *list-name* **no authentication list** *list-name*

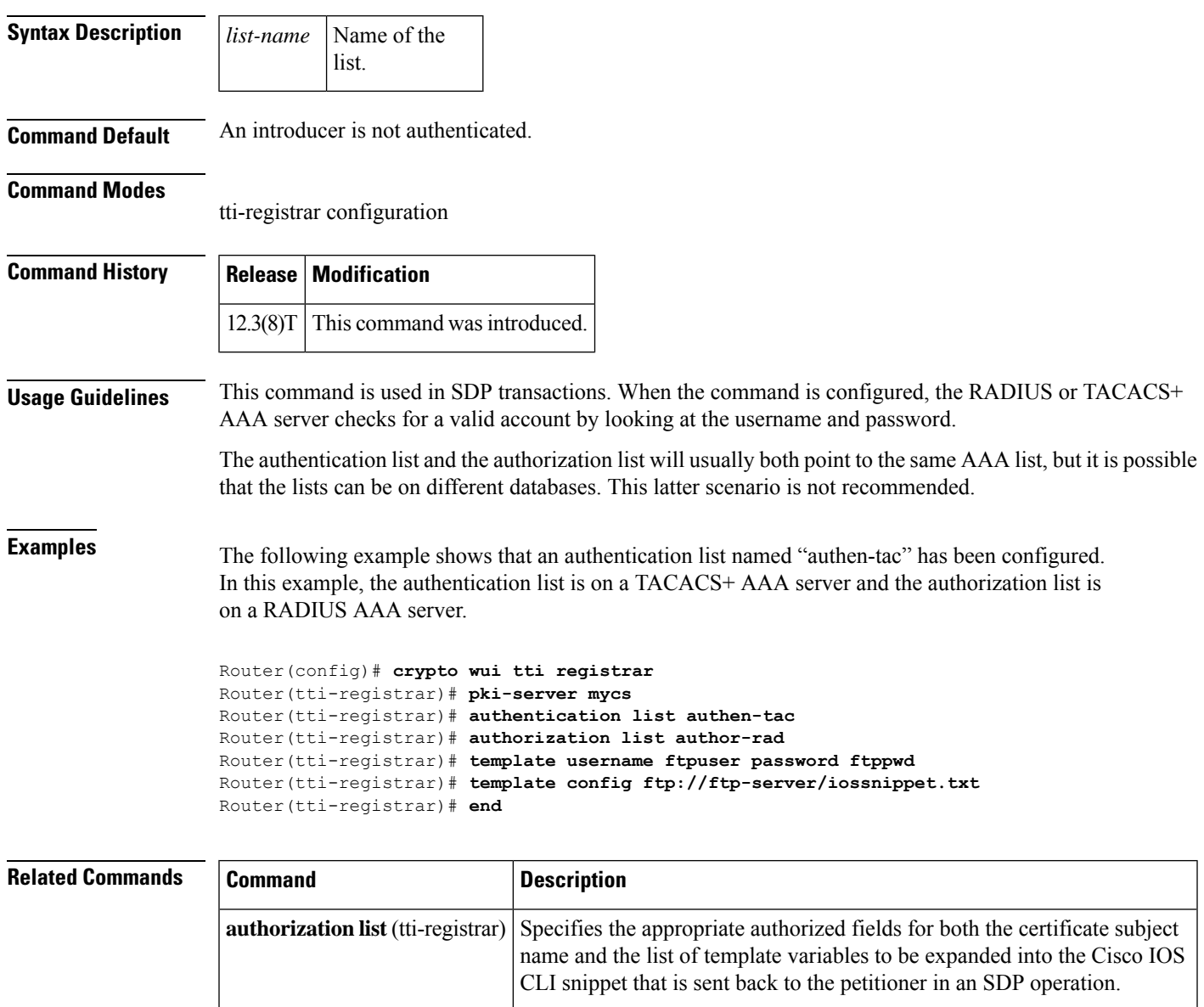

**debug crypto** wui **Displays** information about an SDP operation.

**template configuration** Specifies a remote URL for a Cisco IOS CLI configuration template.

I

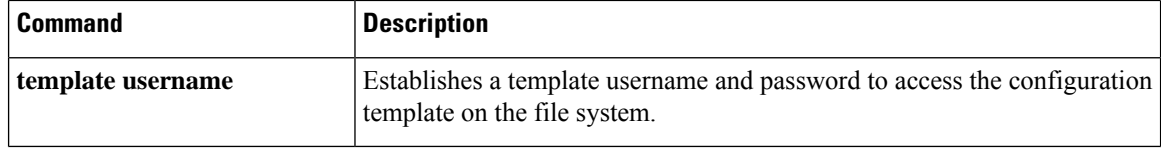

# **authentication open**

To enable open access on this port, use the **authentication open** command in interface configuration mode. To disable open access on this port, use the **no** form of this command.

**authentication open no authentication open**

**Syntax Description** This command has no arguments or keywords.

**Command Default** Disabled.

**Command Modes**

Interface configuration (config-if)

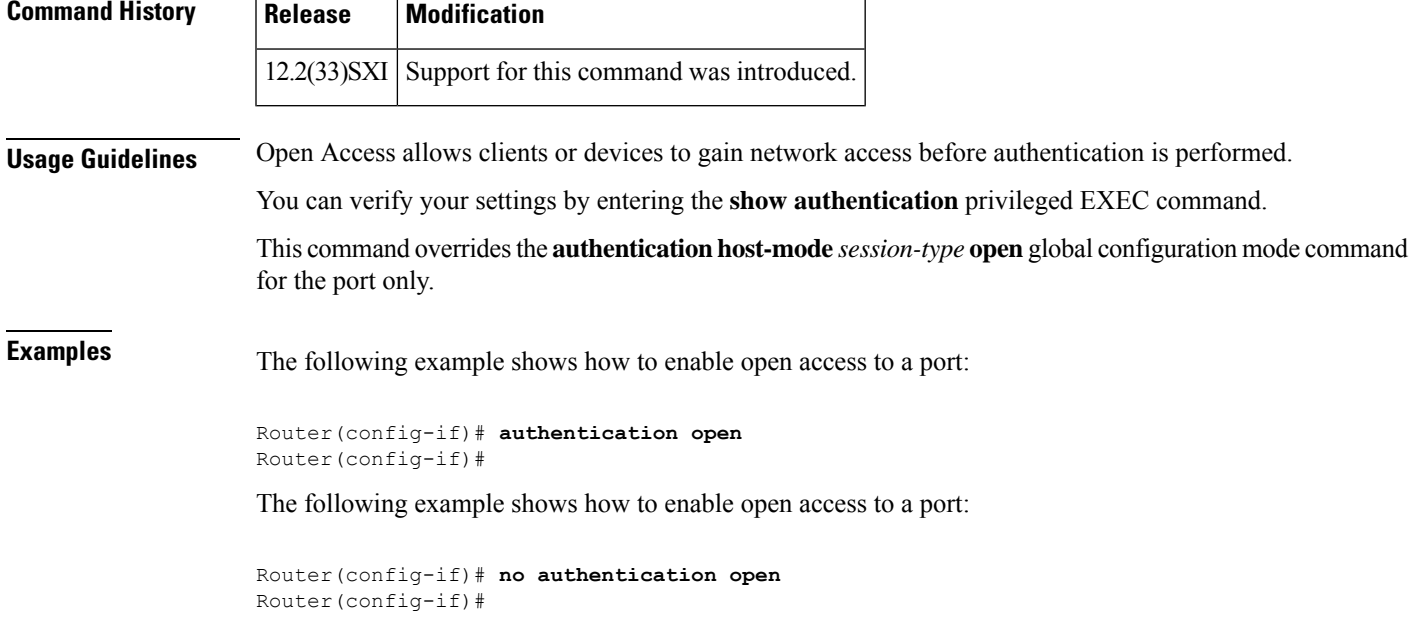

**Related Commands Command Description show authentication** Displays Authentication Manager information.

# **authentication order**

To specify the order in which the Auth Manager attempts to authenticate a client on a port, use the **authenticationorder** command in interface configuration mode. To return to the default authentication order, use the **no** form of this command.

**authentication order** {**dot1x** [{**mab** | **webauth**}] [**webauth**] | **mab** [{**dot1x** | **webauth**}] [**webauth**] | **webauth**}

**no authentication order**

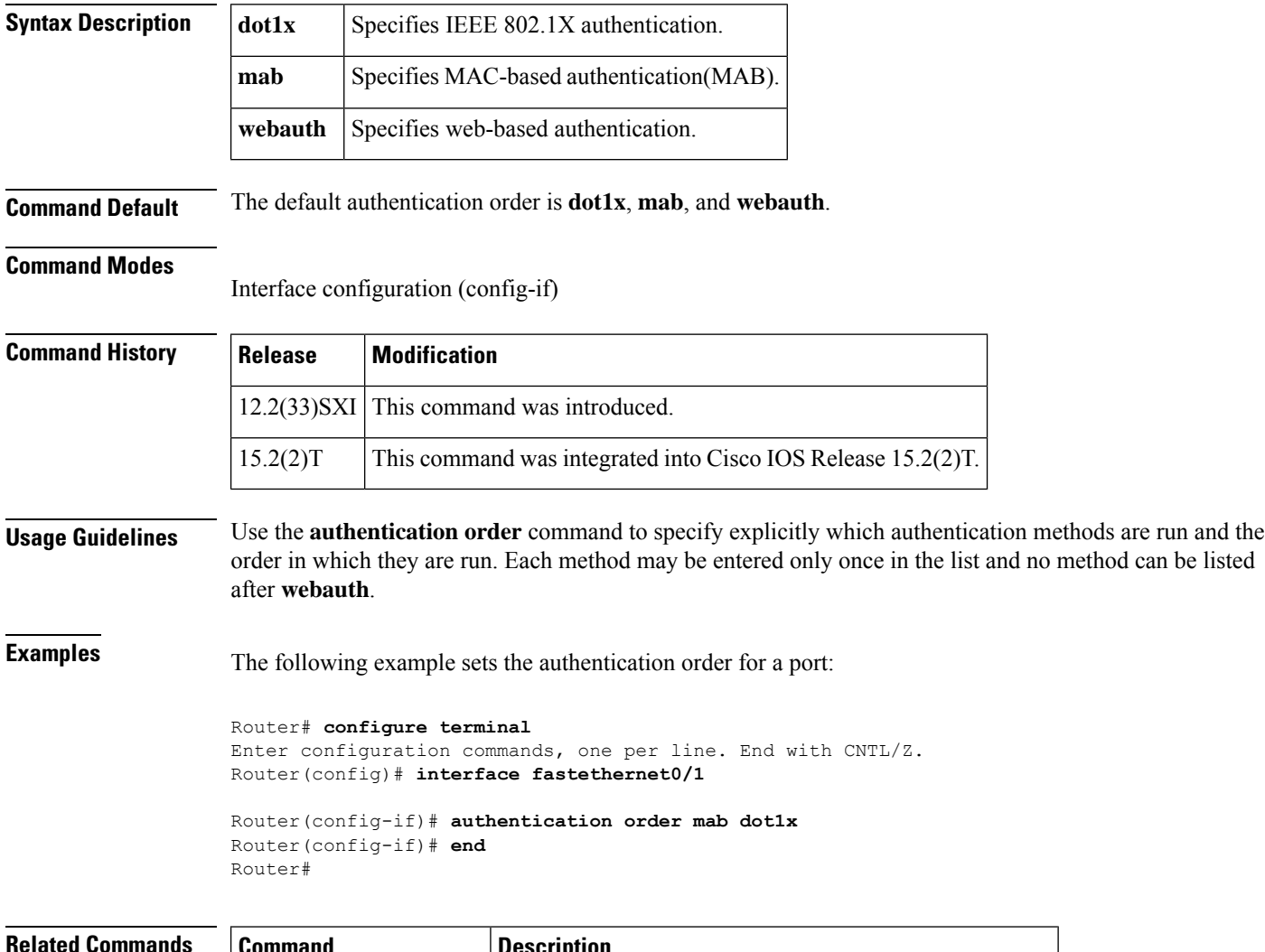

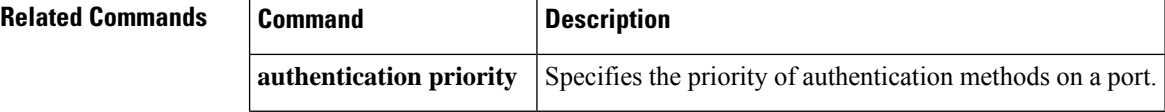

# **authentication periodic**

To enable automatic reauthentication on a port, use the **authentication periodic** command in interface configuration or template configuration mode. To disable, use the **no** form of this command.

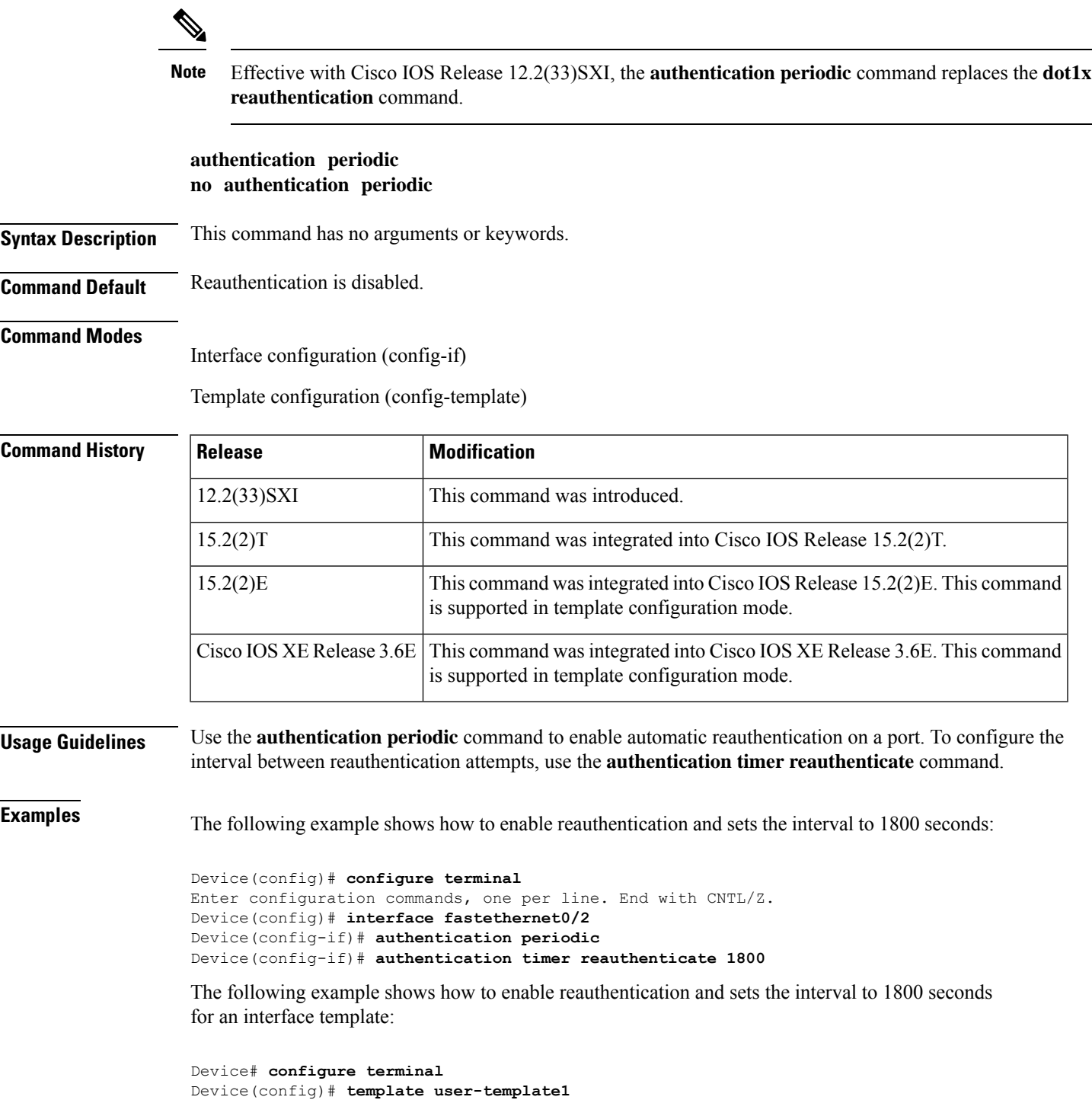

Device(config-template)# **authentication periodic** Device(config-template)# **end**

### **Related Commands**

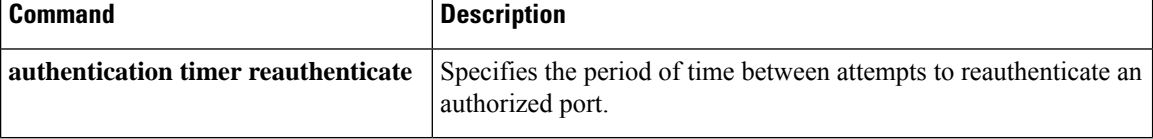

# **authentication port-control**

To configure the authorization state of a controlled port, use the **authentication port-control** command in interface configuration mode. To disable the port-control value, use the **no** form of this command.

 $\label{eq:1} \bigotimes_{\mathbb{Z}} \mathbb{Z}_{\mathbb{Z}}$ 

```
Note
```
Effective with Cisco IOS Release 12.2(33)SXI, the **authentication port-control** command replaces the **dot1x port-control** command.

**authentication port-control** {**auto** | **force-authorized** | **force-unauthorized**} **no authentication port-control**

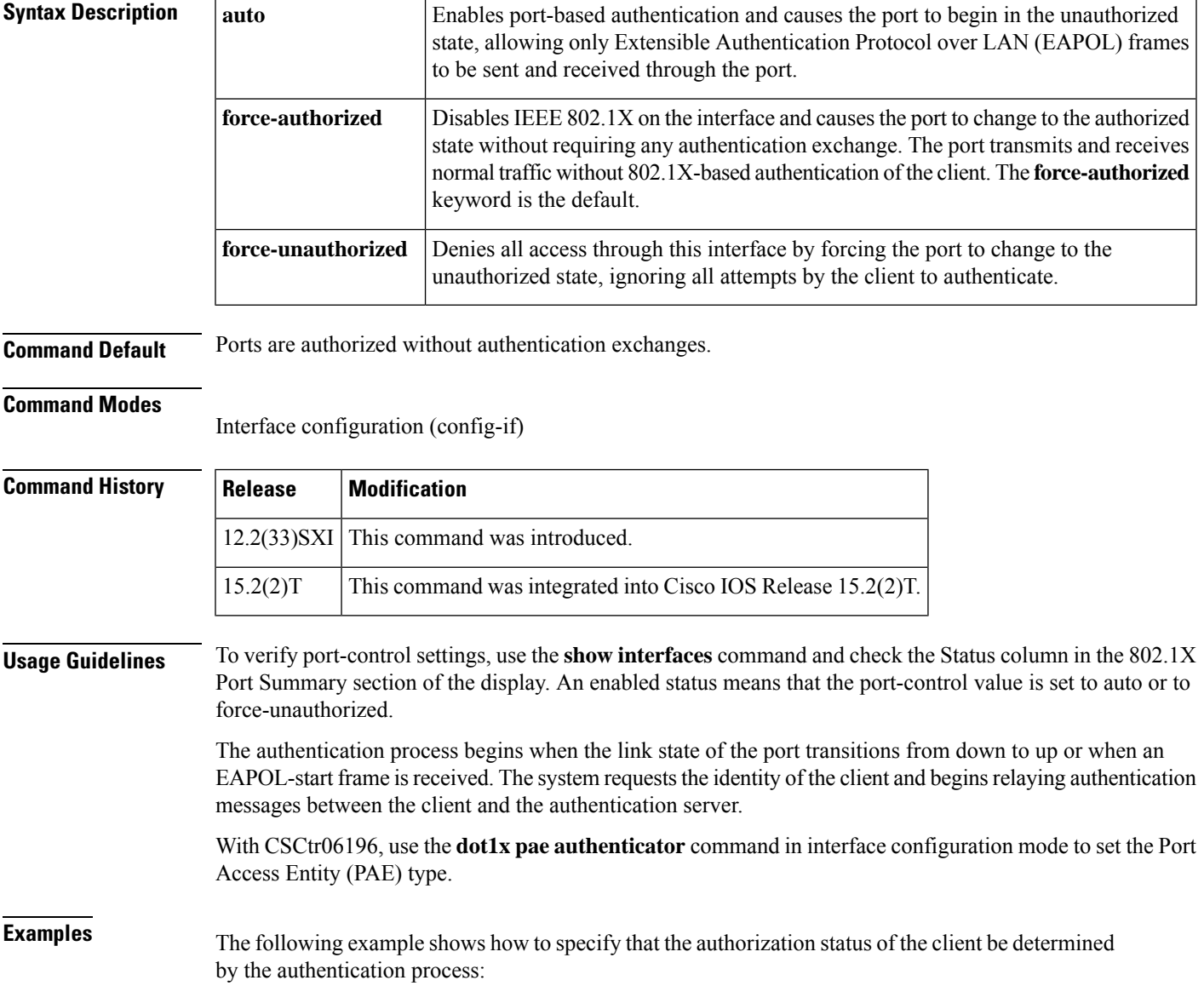

```
Device# configure terminal
Enter configuration commands, one per line. End with CNTL/Z.
Device(config)# interface ethernet0/2
Device(config-if)# authentication port-control auto
```
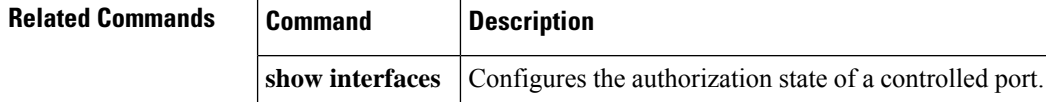

# **authentication priority**

To specify the priority of authentication methods on a port, use the **authentication priority**command in interface configuration mode. To return to the default, use the **no** form of this command.

**authentication priority** {**dot1x** [{**mab** | **webauth**}] [**webauth**] | **mab** [{**dot1x** | **webauth**}] [**webauth**] | **webauth**} **no authentication priority**

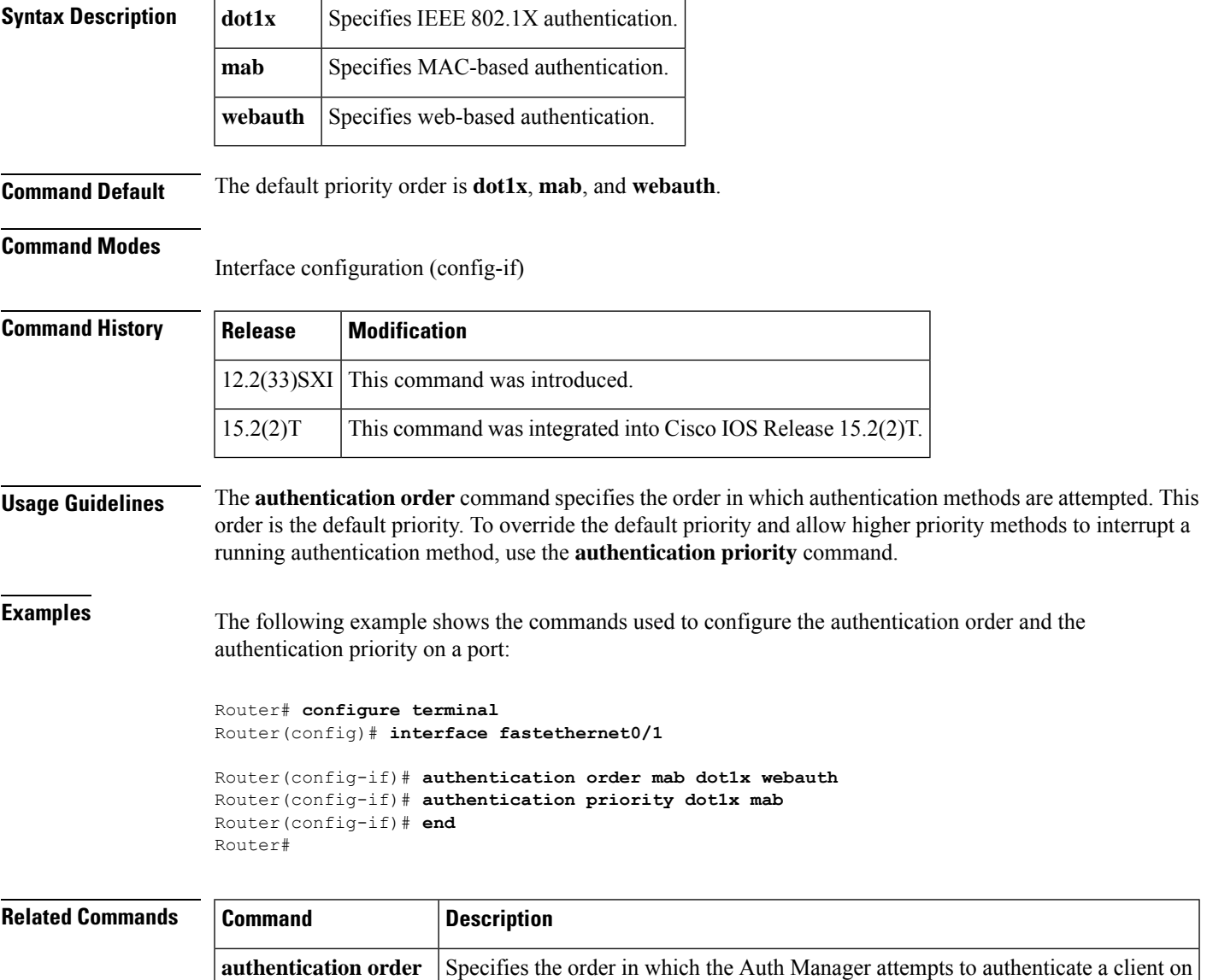

a port.

### **authentication terminal**

To manually cut-and-paste certificate authentication requests, use the **authentication terminal**command in ca-profile-enroll configuration mode. To delete a current authentication request, use the **no** form of this command.

**authentication terminal no authentication terminal**

**Syntax Description** This command has no arguments or keywords.

**Command Default** An authentication request is not specified.

#### **Command Modes**

Ca-profile-enroll configuration

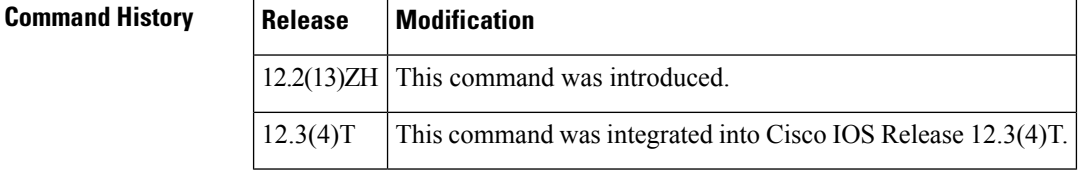

### **Usage Guidelines** A user may manually cut-and-paste certificate authentication requests when a network connection between the router and certification authority (CA) is not available. After this command is enabled, the authentication request is printed on the console terminal so that it can be manually copied (cut) by the user.

**Examples** The following example shows how to specify manual certificate authentication and certificate enrollment via HTTP:

```
crypto ca profile enrollment E
authentication terminal
enrollment terminal
enrollment url http://entrust:81/cda-cgi/clientcgi.exe
enrollment command POST reference number=$P2&authcode=$P1
&retrievedAs=rawDER&action=getServerCert&pkcs10Request=$REQ
parameter 1 value aaaa-bbbb-cccc
parameter 2 value 5001
```
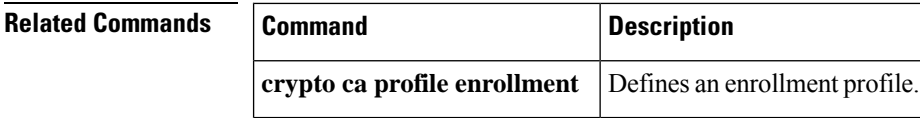

# **authentication timer inactivity**

To configure the time after which an inactive Auth Manager session is terminated, use the **authentication timer inactivity**command in interface configuration mode. To disable the inactivity timer, use the **no** form of this command.

**authentication timer inactivity** {*seconds* | **server**} **no authentication timer inactivity**

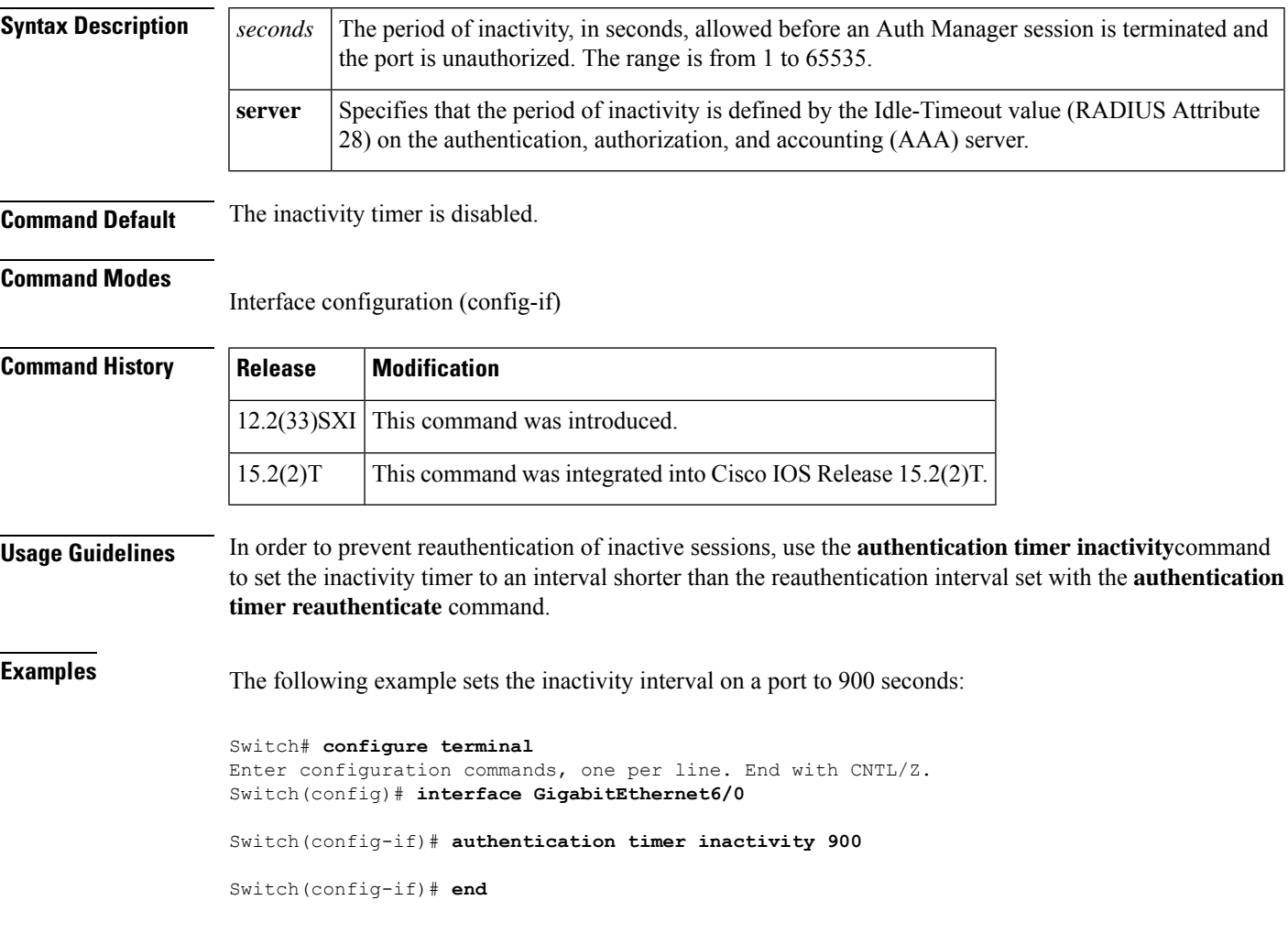

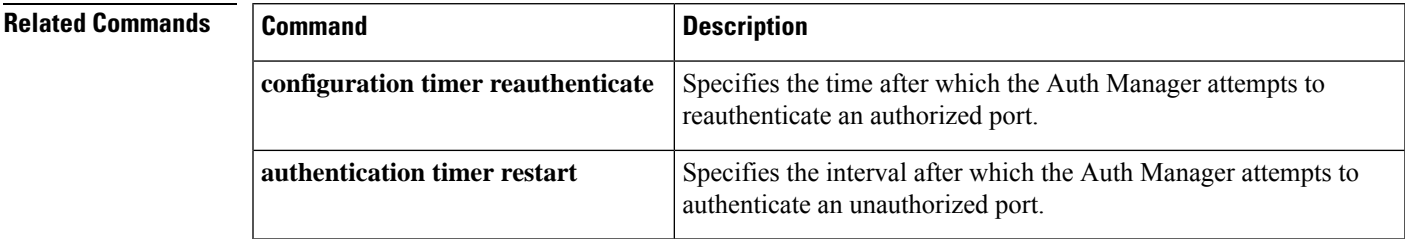

## **authentication timer reauthenticate**

To specify the period of time between which the Auth Manager attempts to reauthenticate authorized ports, use the **authentication timer reauthenticate** command in interface configuration or template configuration mode. To reset the reauthentication interval to the default, use the **no** form of this command.

**authentication timer reauthenticate** {*seconds* | **server**} **no authentication timer reauthenticate**

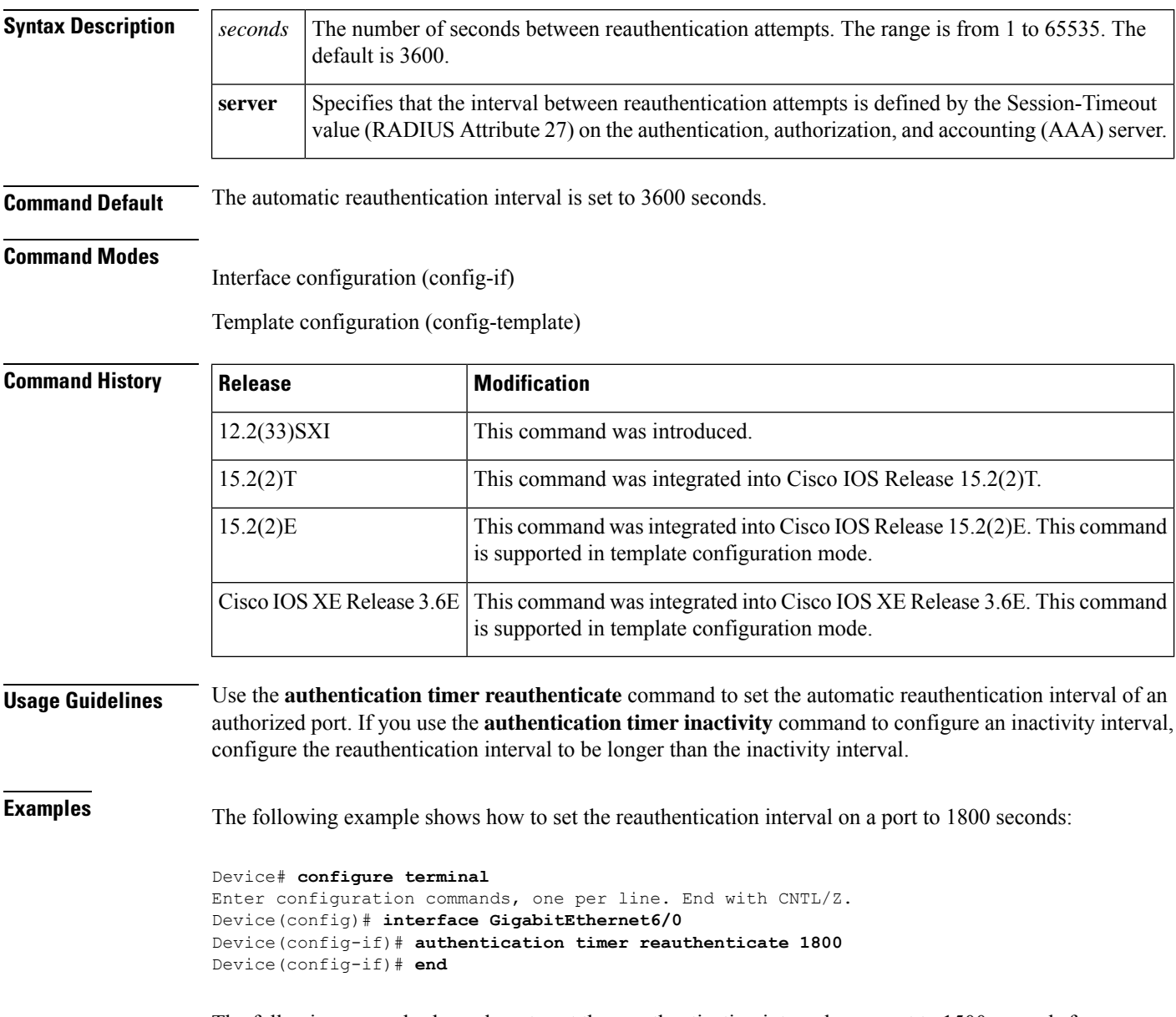

The following example shows how to set the reauthentication interval on a port to 1500 seconds for an interface template:

```
Device# configure terminal
Device(config)# template user-template1
Device(config-template)# authentication timer reauthenticate 1500
Device(config-template)# end
```
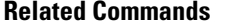

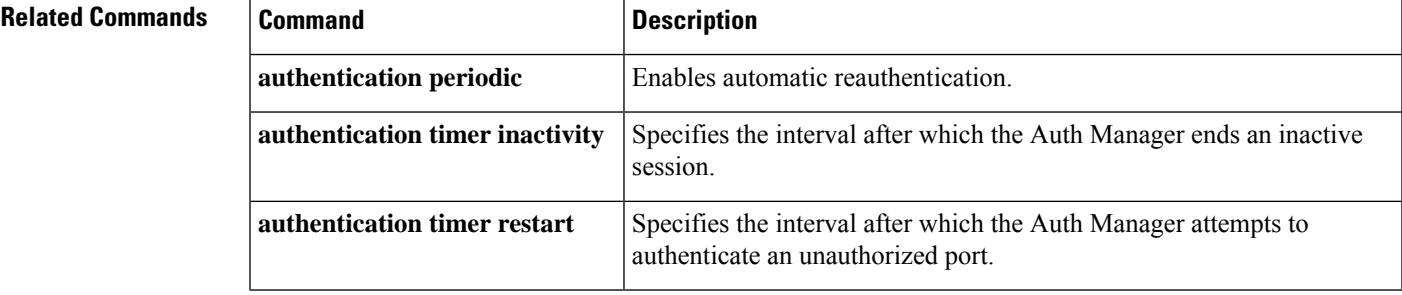

### **authentication timer restart**

To specify the period of time after which the Auth Manager attempts to authenticate an unauthorized port, use the **authentication timer restart** command in interface configuration mode. To reset the interval to the default value, use the **no** form of this command.

**authentication timer restart** *seconds* **no authentication timer restart**

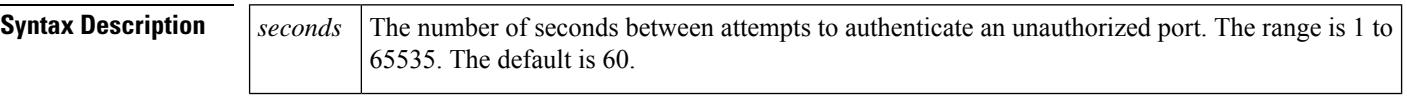

**Command Default** No attempt is made to authenticate unauthorized ports.

### **Command Modes**

Interface configuration (config-if)

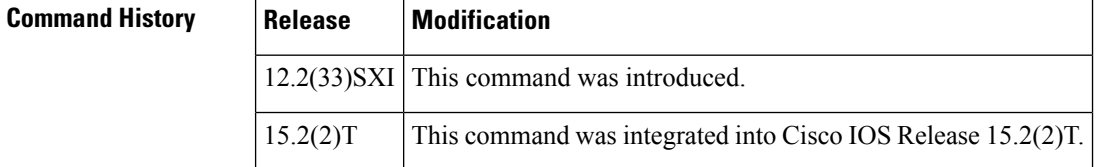

**Usage Guidelines** Use the **authentication timer restart** command to specify the interval between attempts to authenticate an unauthorized port. The default interval is 60 seconds.

**Examples** The following example sets the authentication timer interval to 120 seconds:

```
Router# configure terminal
Enter configuration commands, one per line. End with CNTL/Z.
Router(config)# interface GigabitEthernet6/0
```
Router(config-if)# **authentication timer restart 120**

Router(config-if)# **end**

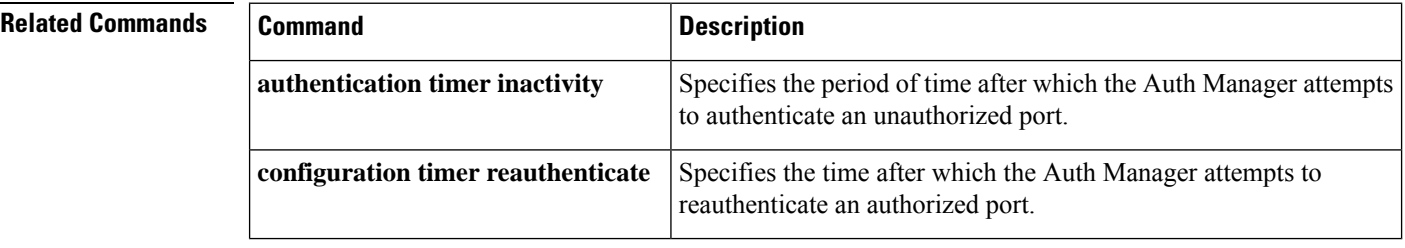

# **authentication trustpoint**

To specify the trustpoint used to authenticate the Secure Device Provisioning (SDP) petitioner device's existing certificate, use the **authentication trustpoint**command in tti-registrar configuration mode. To change the specified trustpoint or use the default trustpoint, use the **no** form of this command.

**authentication trustpoint** {*trustpoint-label* | **use-any**} **no authentication trustpoint** {*trustpoint-label* | **use-any**}

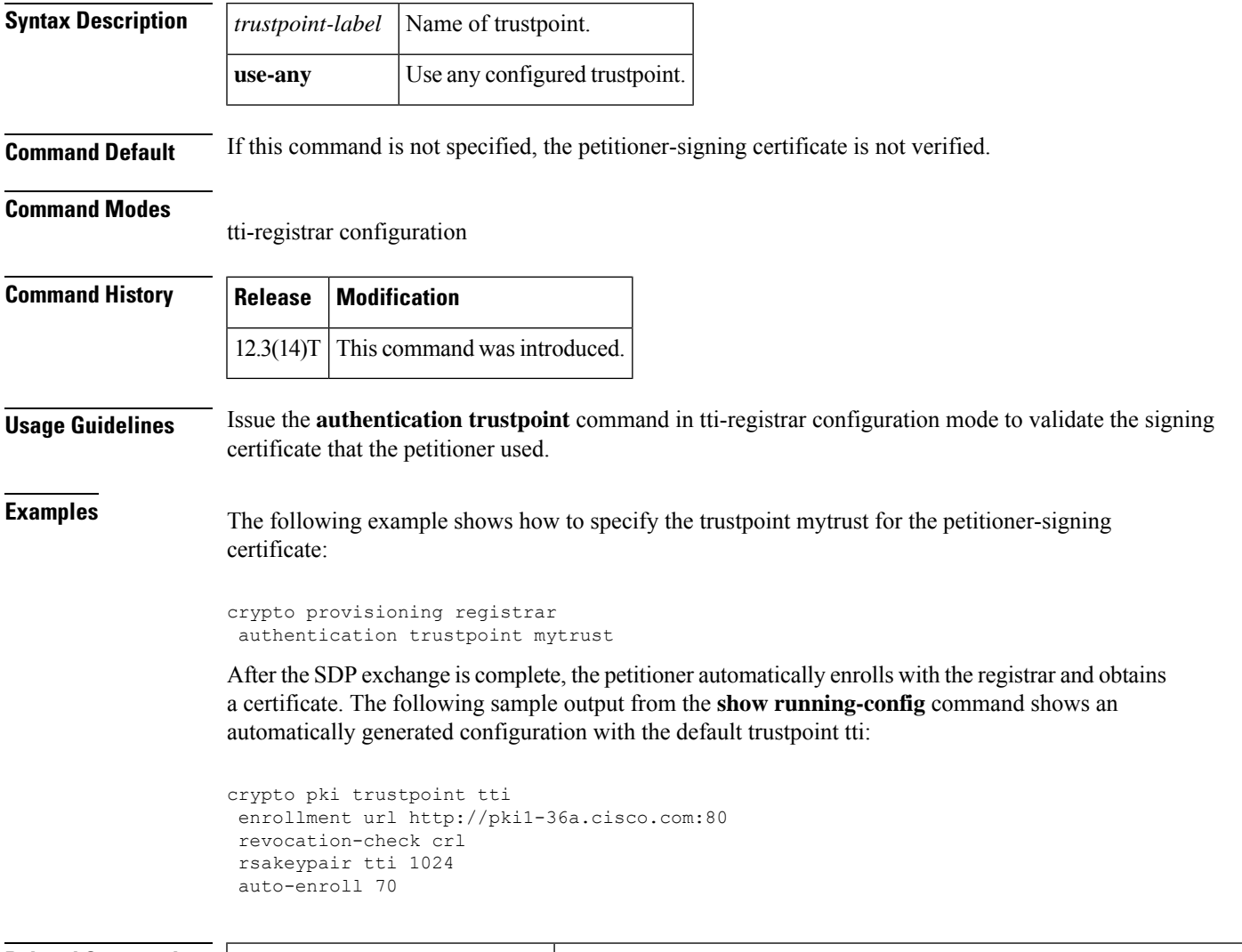

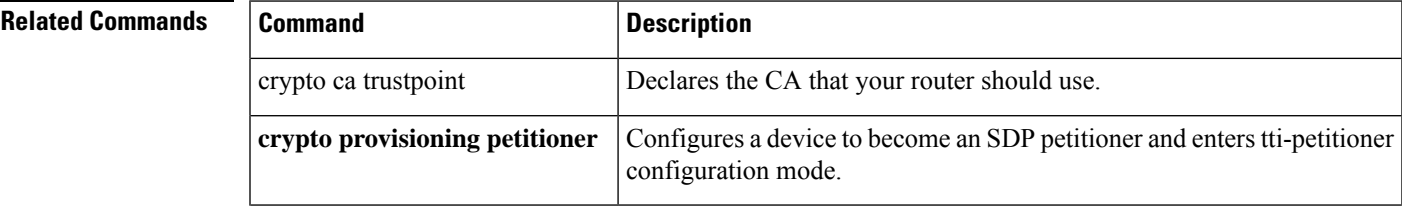

I

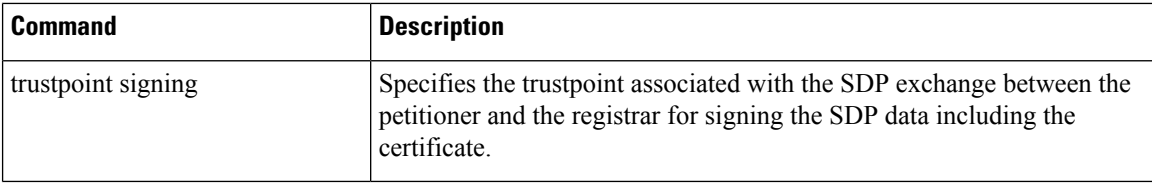

# **authentication violation**

To specify the action to be taken when a security violation occurs on a port, use the **authentication violation**command in interface configuration mode. To return to the default action, use the **no** form of this command.

**authentication violation** {**restrict** | **shutdown**} **no authentication violation**

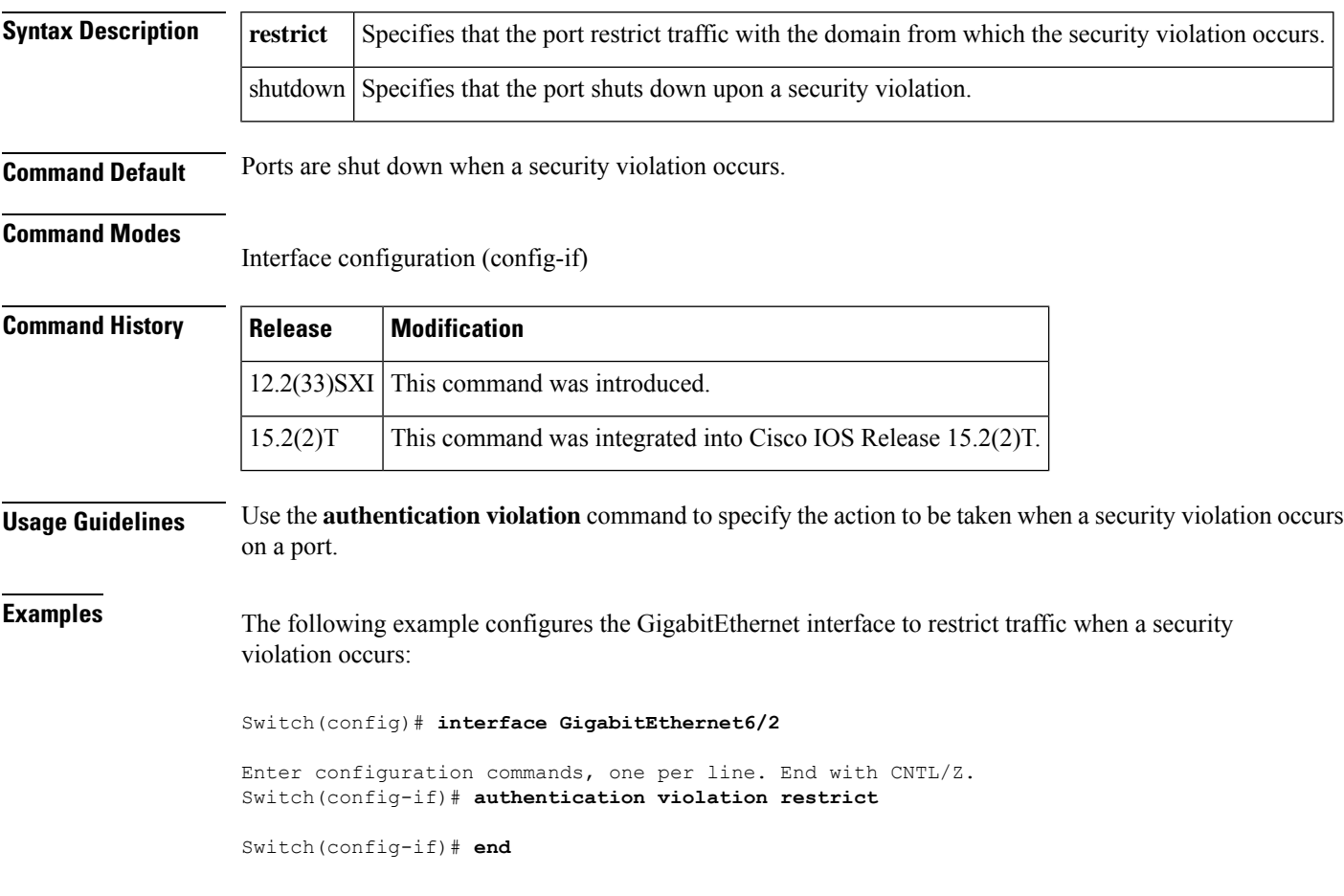

# **authentication url**

To specify the URL of the certification authority (CA) server to which to send authentication requests, use the **authentication url** command in ca-profile-enroll configuration mode. To delete the authentication URL from your enrollment profile, use the **no** form of this command.

**authentication url** *url* **no authentication url** *url*

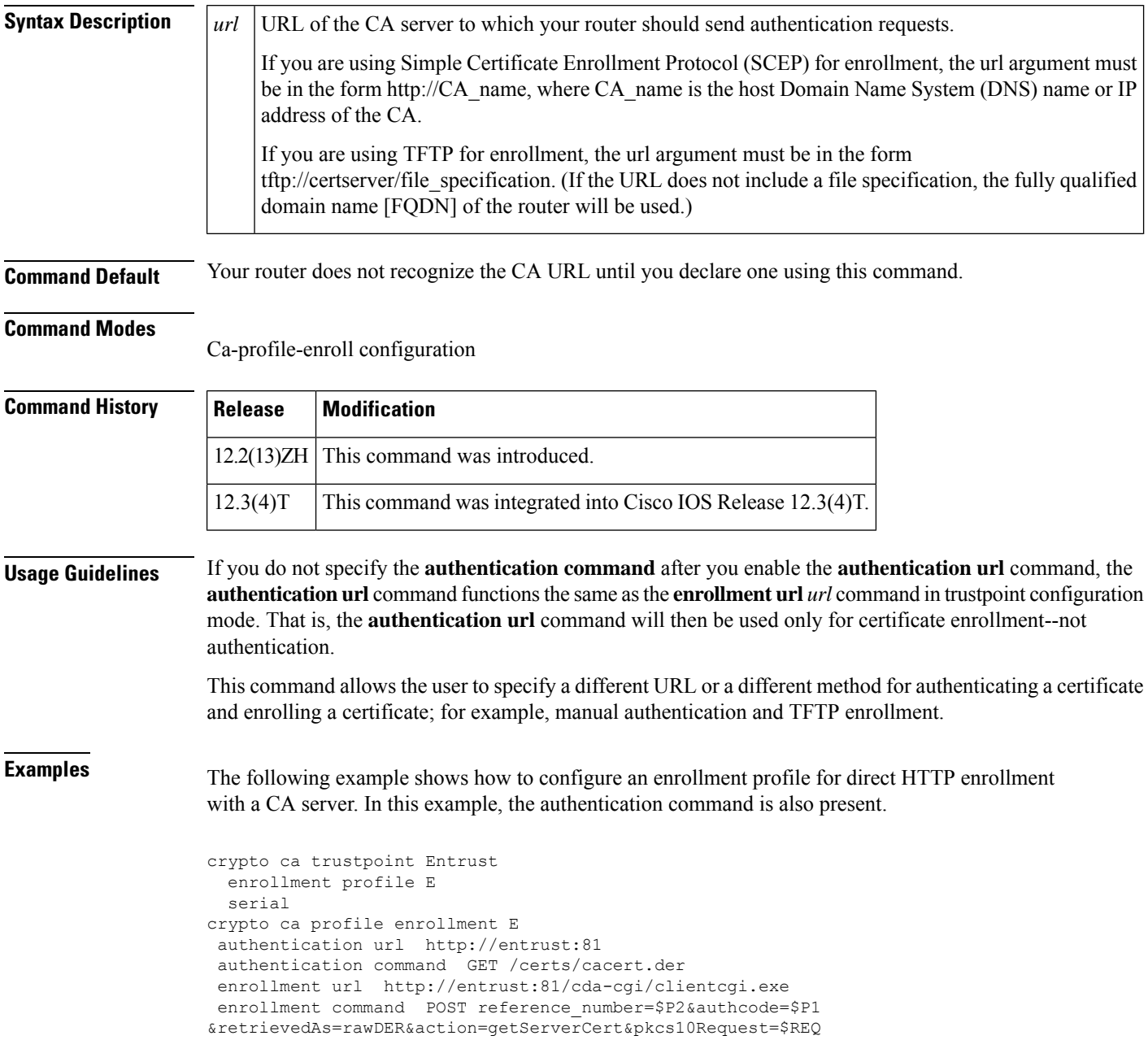

```
parameter 1 value aaaa-bbbb-cccc
parameter 2 value 5001
```
The following example shows how to configure the enrollment profile named "E" to perform certificate authentication via HTTP and manual certificate enrollment:

```
crypto ca profile enrollment E
authentication url http://entrust:81
authentication command GET /certs/cacert.der
enrollment terminal
parameter 1 value aaaa-bbbb-cccc
parameter 2 value 5001
```
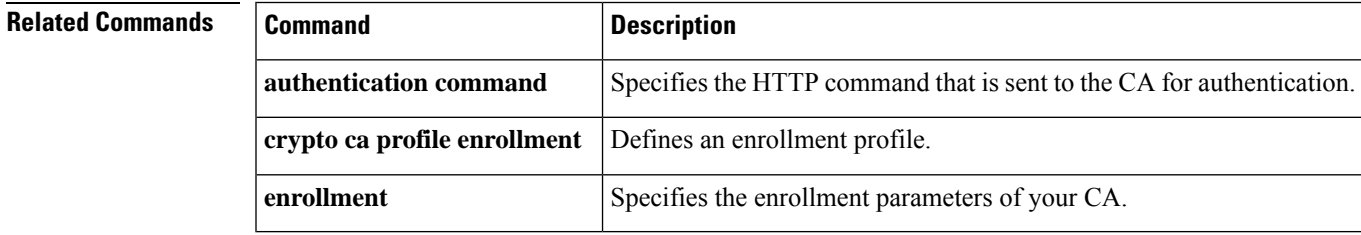

# **authorization**

To enable authentication, authorization, and accounting (AAA) authorization for a specific line or group of lines, use the **authorization** command in line configuration mode. To disable authorization, use the no form of this command.

**authorization** {**arap** | **commands** *level* | **exec** | **reverse-access**} [{**default***list-name*}] **no authorization** {**arap** | **commands** *level* | **exec** | **reverse-access**} [{**default***list-name*}]

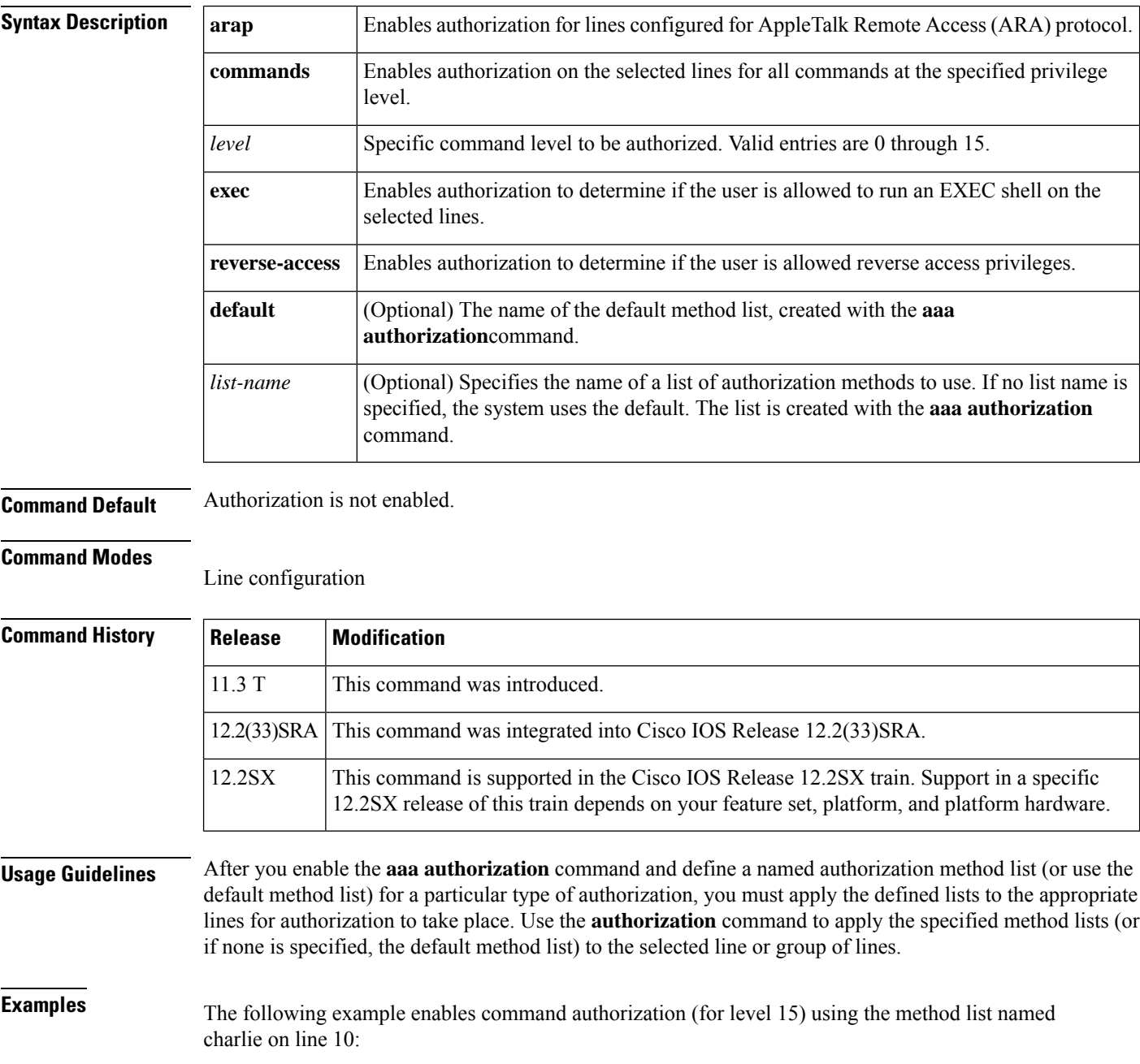

I

line 10 authorization commands 15 charlie

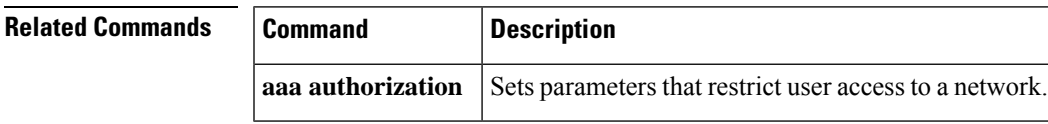

# **authorization (server-group)**

To filter attributes in outbound Access Requests to the RADIUS server for purposes of authentication or authorization, use the **authorization**command in server-group configuration mode. To remove the filter on the authorization request or reply, use the **no** form of the command.

**authorization** [{**request** | **reply**}] [{**accept** | **reject**}] *list-name* **no authorization** [{**request** | **reply**}] [{**accept** | **reject**}] *list-name*

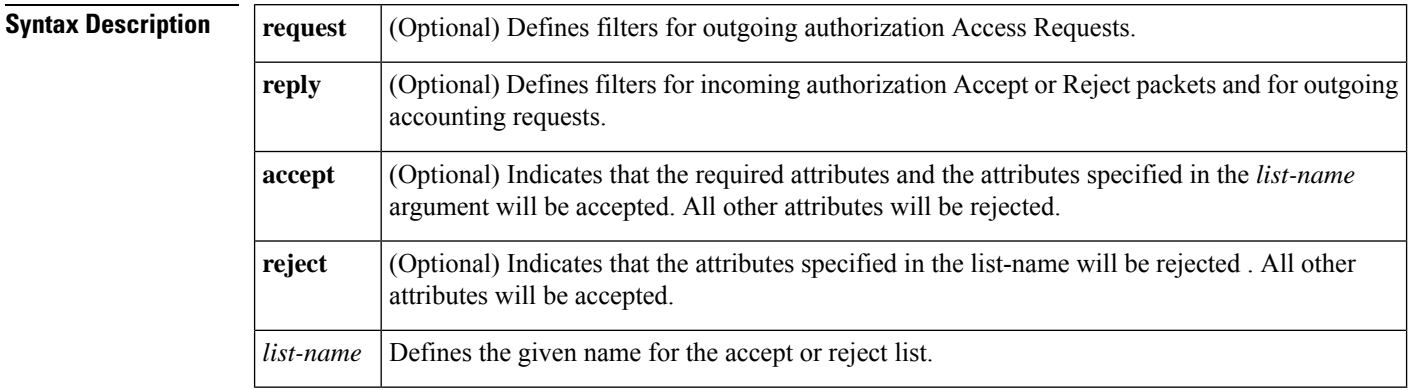

**Command Default** If specific attributes are not accepted or rejected, all attributes will be accepted.

### **Command Modes**

Server-group configuration

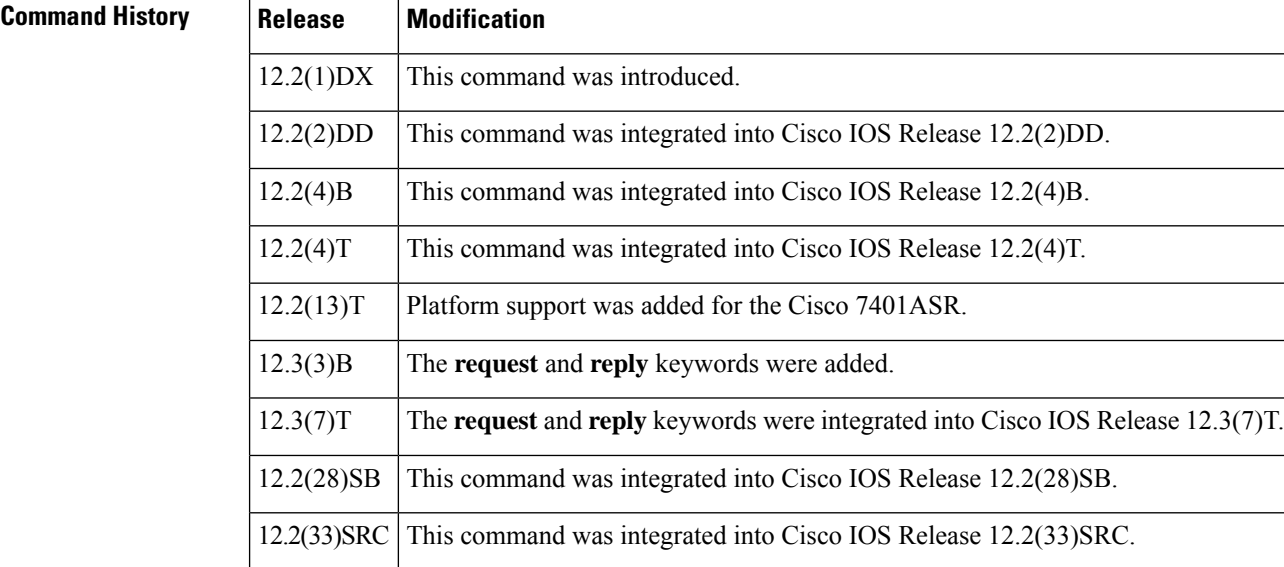

**Usage Guidelines** An accept or reject list (also known as a filter) for RADIUS authorization allows users to configure the network access server (NAS) to restrict the use of specific attributes, thereby preventing the NAS from processing unwanted attributes.

Only one filter may be used for RADIUS authorization per server group.

The listname must be the same as the listname defined in the **radius-server attribute list** command, which is used with the **attribute (server-group configuration)**command to add to an accept or reject list. **Note**

**Examples** The following example shows how to configure accept list "min-author" in an Access-Accept packet from the RADIUS server:

```
aaa new-model
aaa authentication ppp default group radius-sg
aaa authorization network default group radius-sg
aaa group server radius radius-sg
 server 10.1.1.1
authorization accept min-author
!
radius-server host 10.1.1.1 key mykey1
radius-server attribute list min-author
attribute 6-7
```
The following example showsthat the attribute "all-attr" will be rejected in all outbound authorization Access Request messages:

```
aaa group server radius ras
 server 192.168.192.238 auth-port 1745 acct-port 1746
authorization request reject all-attr
```
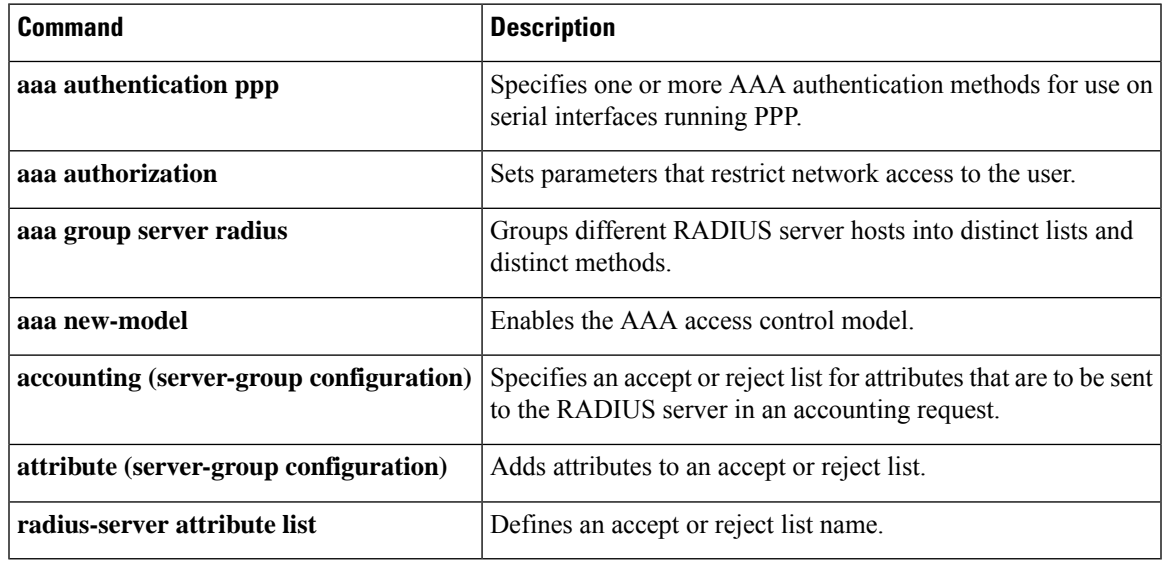

### **Related Commands**

# **authorization (tti-registrar)**

To enable authentication, authorization, and accounting (AAA) authorization for an introducer or a certificate, use the **authorization**command in tti-registrar configuration mode. To disable authorization, use the **no** form of this command.

{**authorization login** | **certificate** | **login certificate**} {**no authorization login** | **certificate** | **login certificate**}

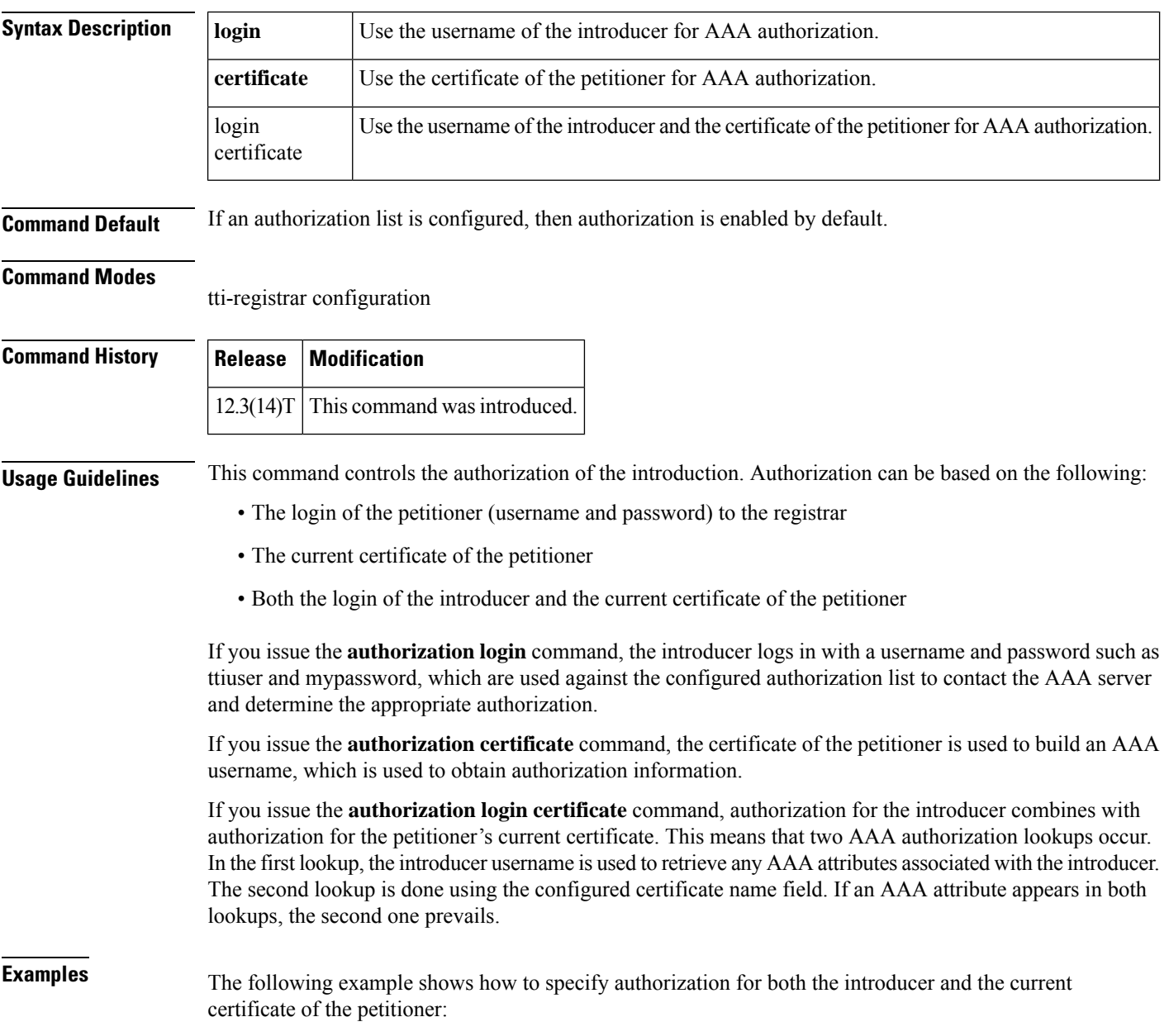

crypto provisioning registrar authorization login certificate

### **Related Commands**

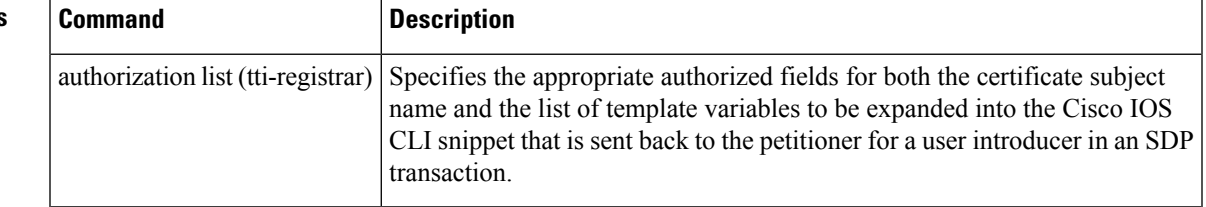

# **authorization address ipv4**

To specify a list of addresses for a Group Domain of Interpretation (GDOI) group, use the **authorization address ipv4** command in GDOI local server configuration mode. To remove an address from the group, use the **no** form of this command.

**authorization address ipv4** {*access-list-name* | *access-list-number*} **no authorization address ipv4** {*access-list-name* | *access-list number*}

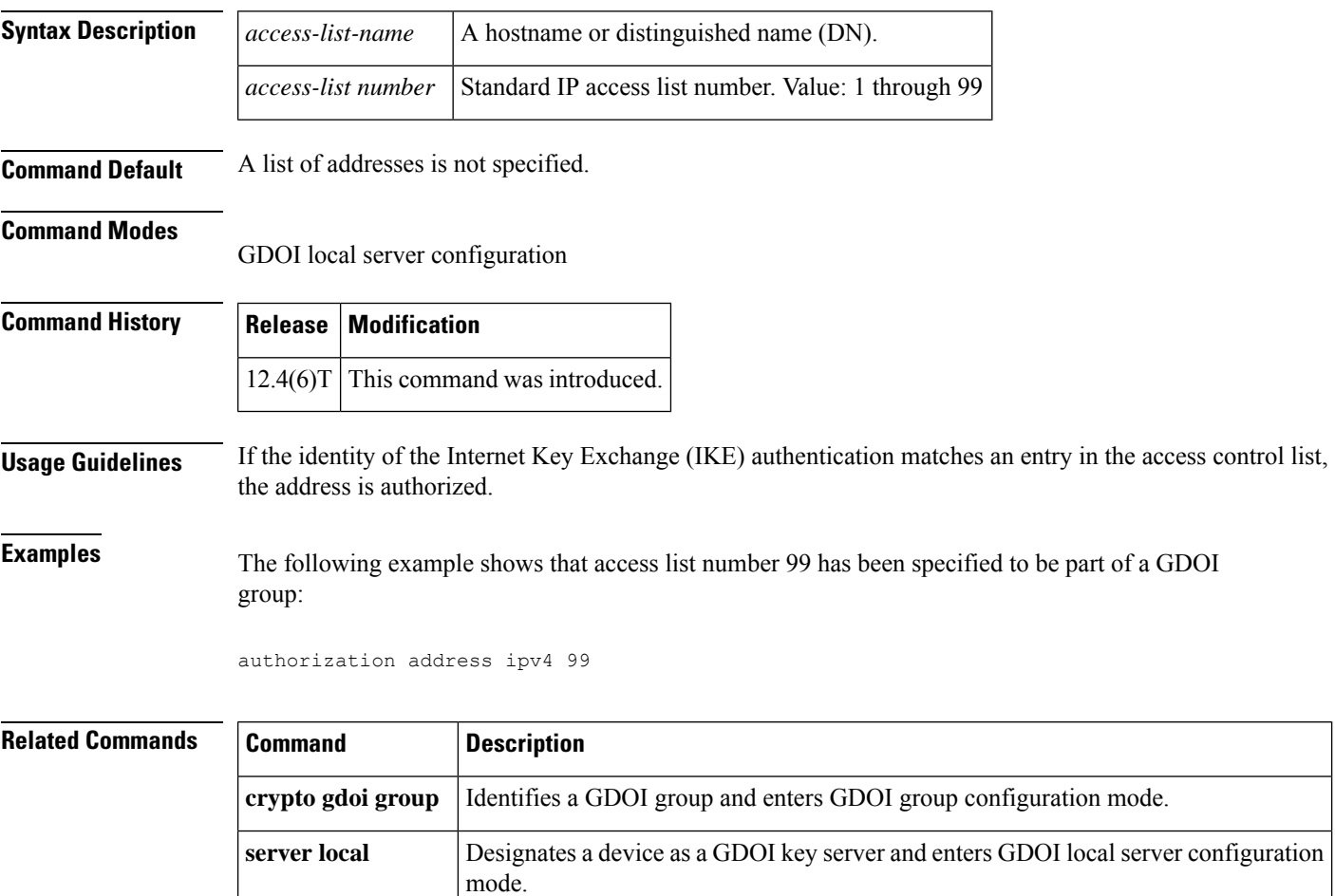

# **authorization identity**

To specify an authorization identity for a Group Domain of Interpretation (GDOI) group based on a distinguished name (DN) or Fully Qualified Domain Name (FQDN), use the **authorization identity** command in GDOI local server configuration mode. To delete a GDOI group authorization identity, use the **no** form of this command.

**authorization identity** *name* **no authorization identity** *name*

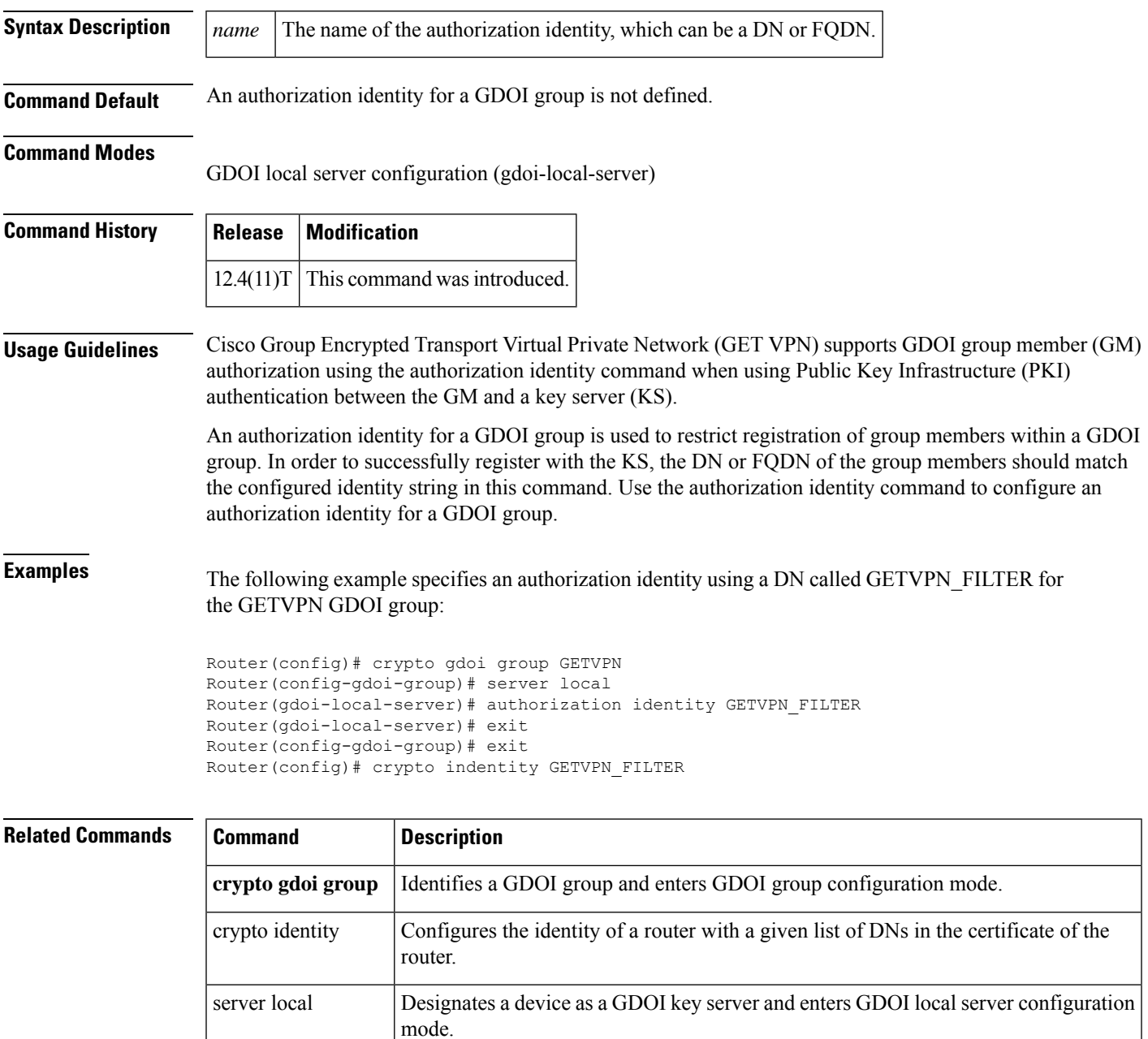

# **authorization list (global)**

To specify the authentication, authorization, and accounting (AAA) authorization list, use the **authorization list** command in global configuration mode. To disable the authorization list, use the**no** form of this command.

**authorization list** *list-name* **no authorization list** *list-name*

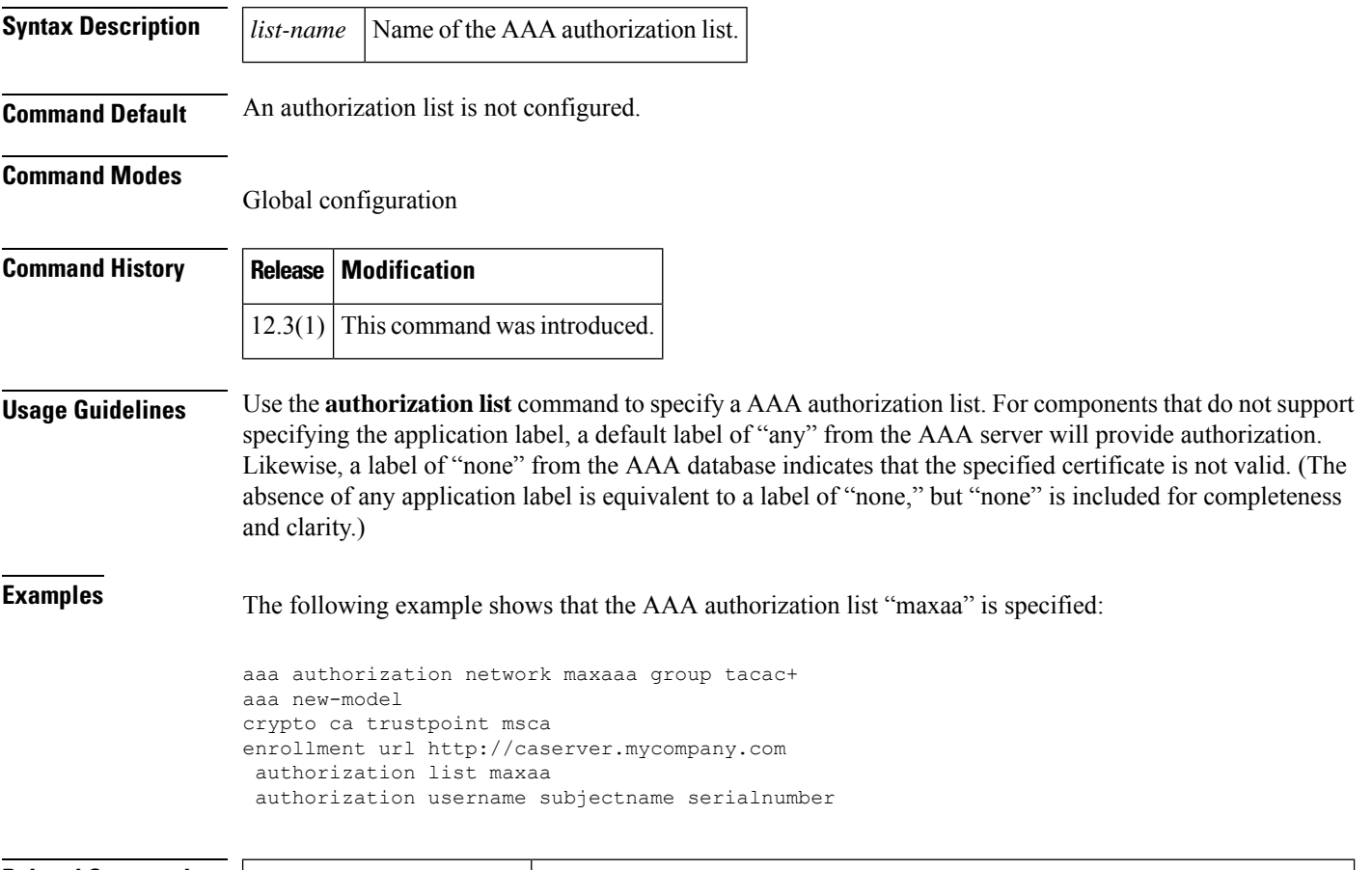

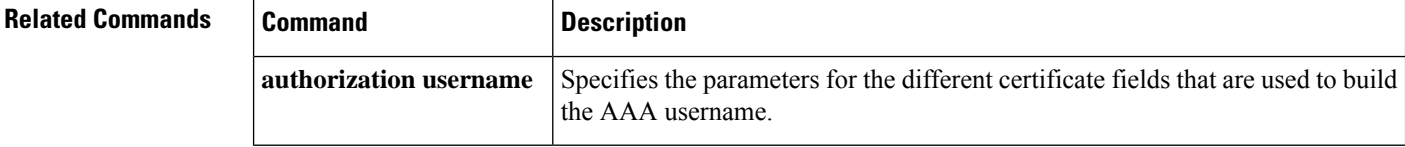

## **authorization list (tti-registrar)**

To specify the appropriate authorized fields for both the certificate subject name and the list of template variables to be expanded into the Cisco IOS command-line interface (CLI) snippet that is sent back to the petitioner in an Secure Device Provisioning (SDP) operation, use the **authorization list** command in tti-registrar configuration mode. To disable the subject name and list of template variables, use the **no** form of this command.

**authorization list** *list-name* **no authorization list** *list-name*

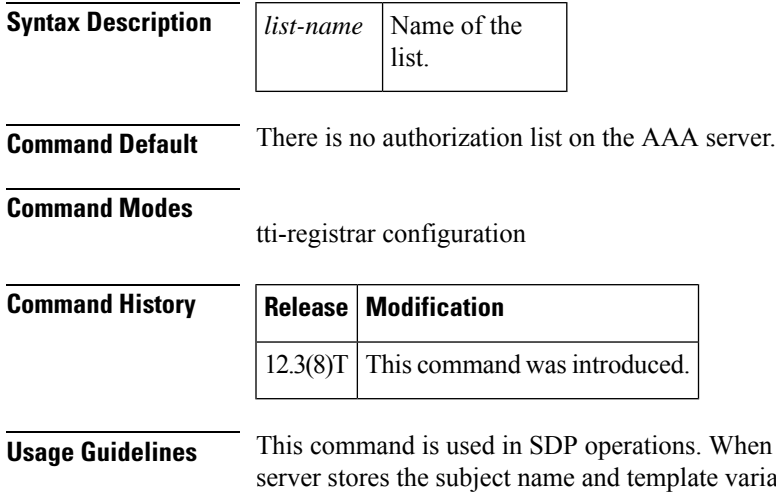

**S.** When the command is used, the RADIUS or TACACS+ AAA ate variables. The name and variables are sent back to the petitioner in the Cisco IOS CLI snippets. This list and the authorization list are usually on the same database, but they can be on different AAA databases. (Storing lists on different databases is not recommended.)

When a petitioner makes an introducer request, multiple queries are sent to the AAA list database on the RADIUS or TACACS+ server. The queries search for entries of the following form:

```
user Password <userpassword>
  cisco-avpair="ttti:subjectname=<<DN subjectname>>"
  cisco-avpair="tti:iosconfig#<<value>>"
   cisco-avpair="tti:iosconfig#<<value>>"
   cisco-avpair="tti:iosconfig#=<<value>>"
```
The existence of a valid AAA username record is enough to pass the authentication check. The "cisco-avpair=tti" information is necessary only for the authorization check. **Note**

If a subject name was received in the authorization response, the TTI registrar stores it in the enrollment database, and that "subjectname" overrides the subject name that is supplied in the subsequent certificate request (PKCS10) from the petitioner device.

The numbered "tti:iosconfig" values are expanded into the TTI Cisco IOS snippet that is sent to the petitioner. The configurations replace any numbered (\$1 through \$9) template variable. Because the default Cisco IOS snippet template does not include the variables \$1 through \$9, these variables are ignored unless you configure an external Cisco IOSsnippet template. To specify an external configuration, use the **template config** command.

I

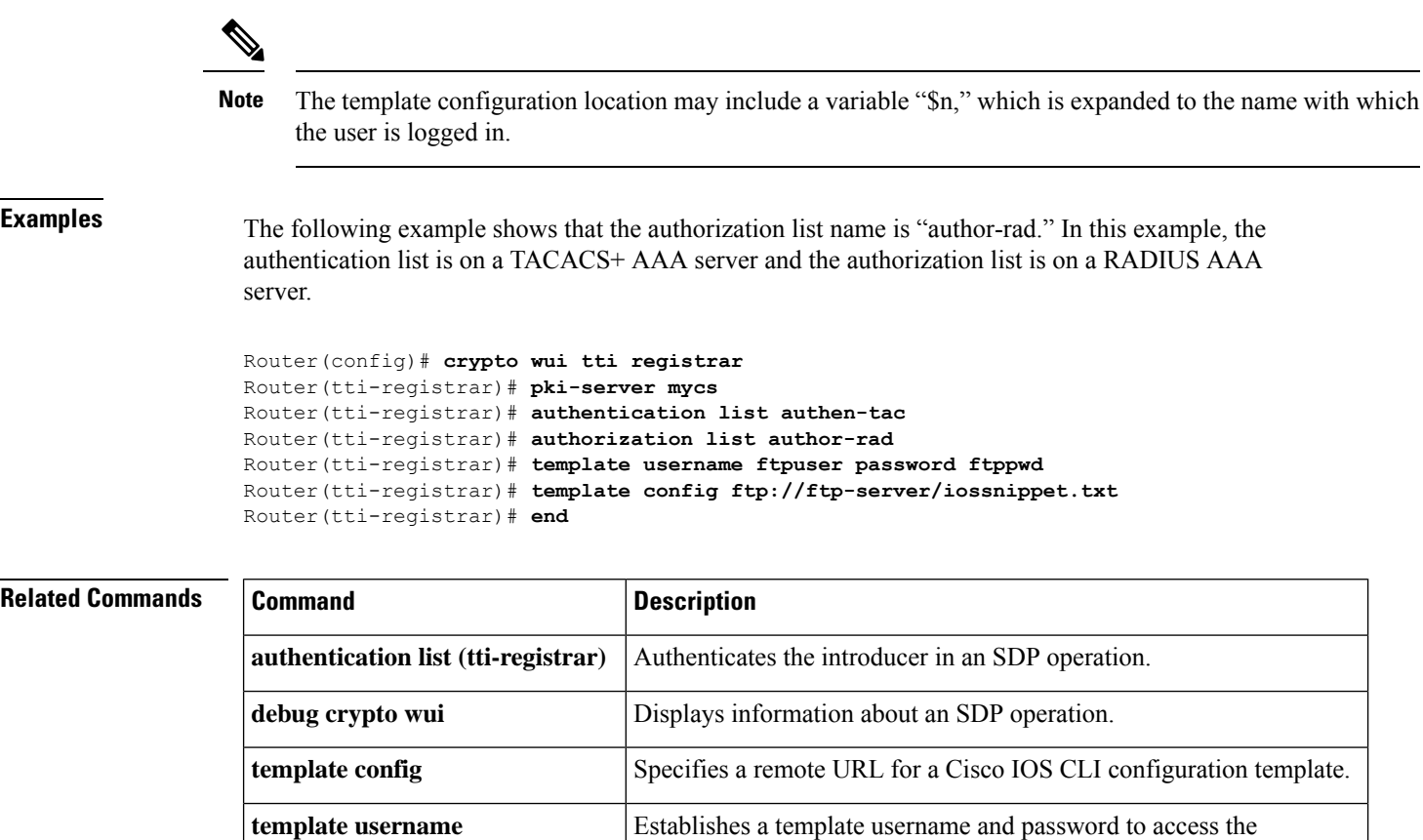

configuration template on the file system.
# **authorization username**

To specify the parameters for the different certificate fields that are used to build the authentication, authorization and accounting (AAA) username, use the **authorization username** command in global configuration mode. To disable the parameters, use the **no** form of this command.

**authorization username**{**subjectname** *subjectname*} **no authorization username**{**subjectname** *subjectname*}

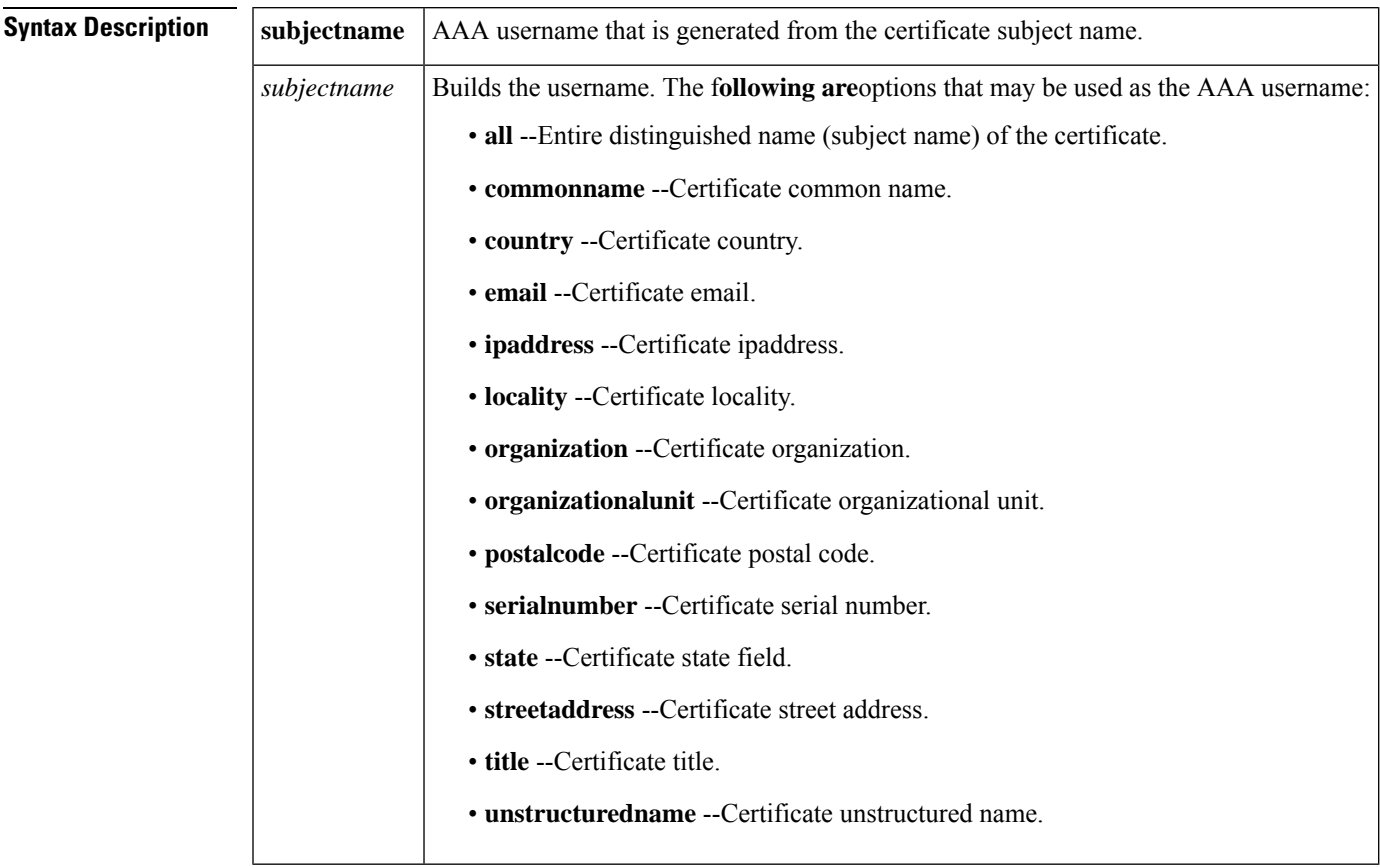

**Command Default** Parameters for the certificate fields are not specified.

### **Command Modes**

Global configuration

### **Command History Release Modification**

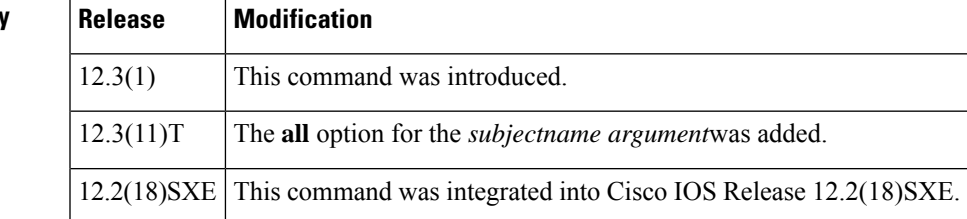

## **Examples** The following example shows that the serialnumber option is to be used as the authorization username:

```
aaa authorization network maxaaa group tacac+
aaa new-model
crypto ca trustpoint msca
enrollment url http://caserver.mycompany.com
authorization list maxaaa
authorization username subjectname serialnumber
```
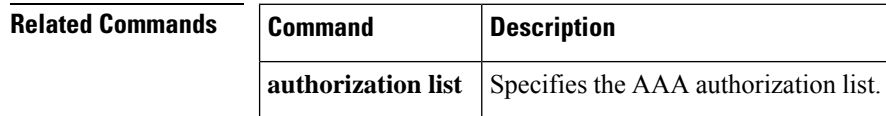

# **authorization username (tti-registrar)**

To specify the parameters for the different certificate fields that are used to build the authentication, authorization, and accounting (AAA) username, use the **authorization username** command in tti-registrar configuration mode. To disable the parameters, use the **no** form of this command.

**authorization username**{**subjectname** *subjectname*} **no authorization username**{**subjectname** *subjectname*}

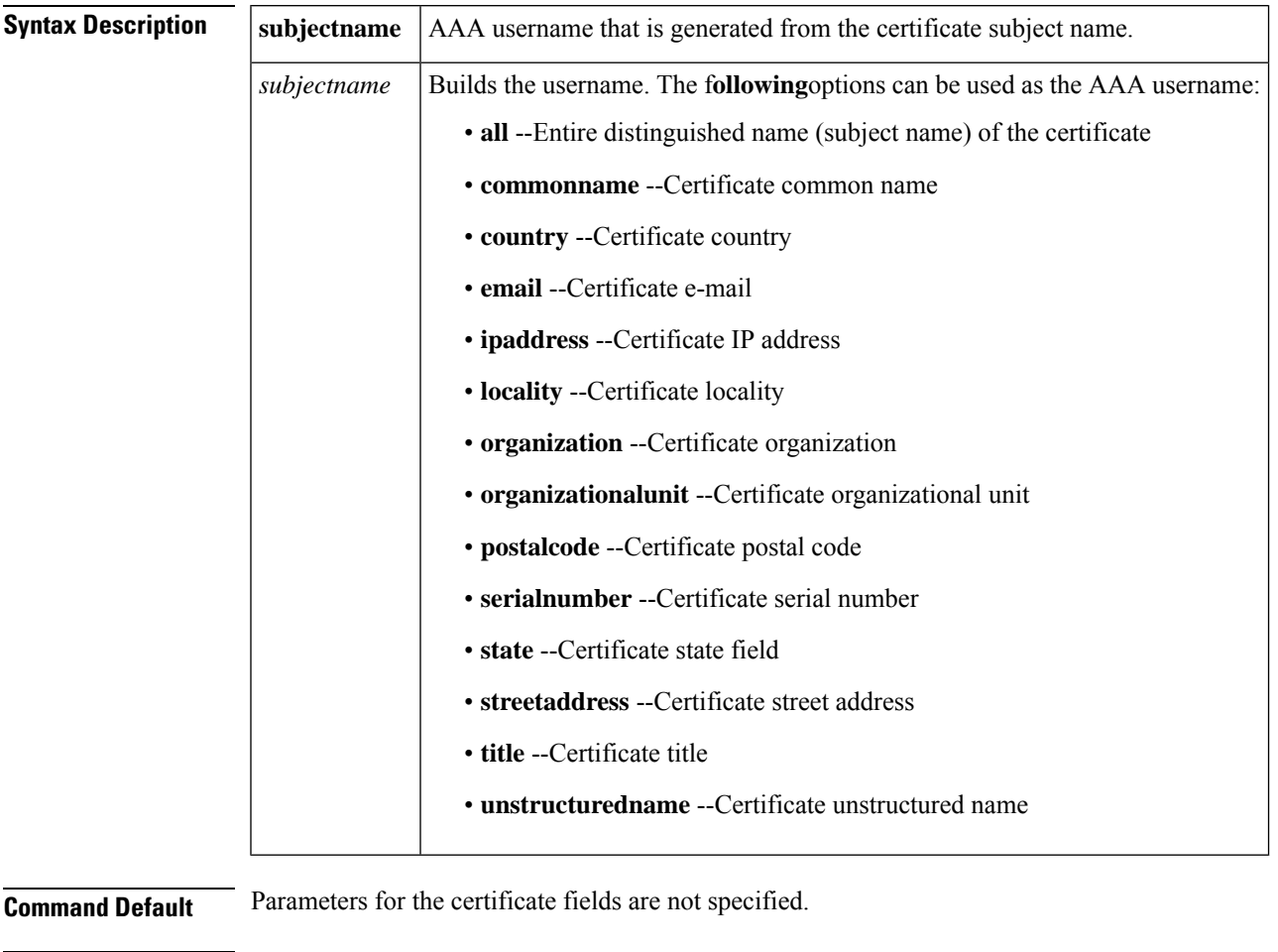

**Command Modes**

tti-registrar configuration

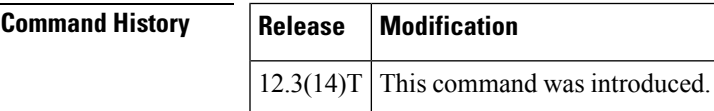

**Examples** The following example shows that the **serialnumber** option is used as the authorization username:

aaa authorization network maxaaa group tacac+

aaa new-model crypto ca trustpoint msca enrollment url http://caserver.mycompany.com authorization list maxaaa authorization username subjectname serialnumber

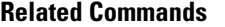

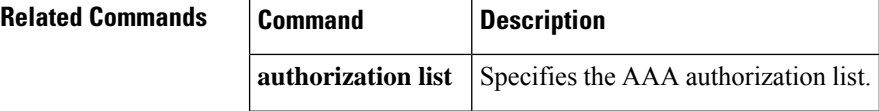

# **authorize accept identity**

To configure an identity policy profile, use the **authorize accept identity**command in parameter-map-type consent configuration mode. To remove an identity policy profile, use the **no** form of this command with the configured policy name.

**authorize accept identity** *identity-policy-name* **no authorize accept identity** *identity-policy-name*

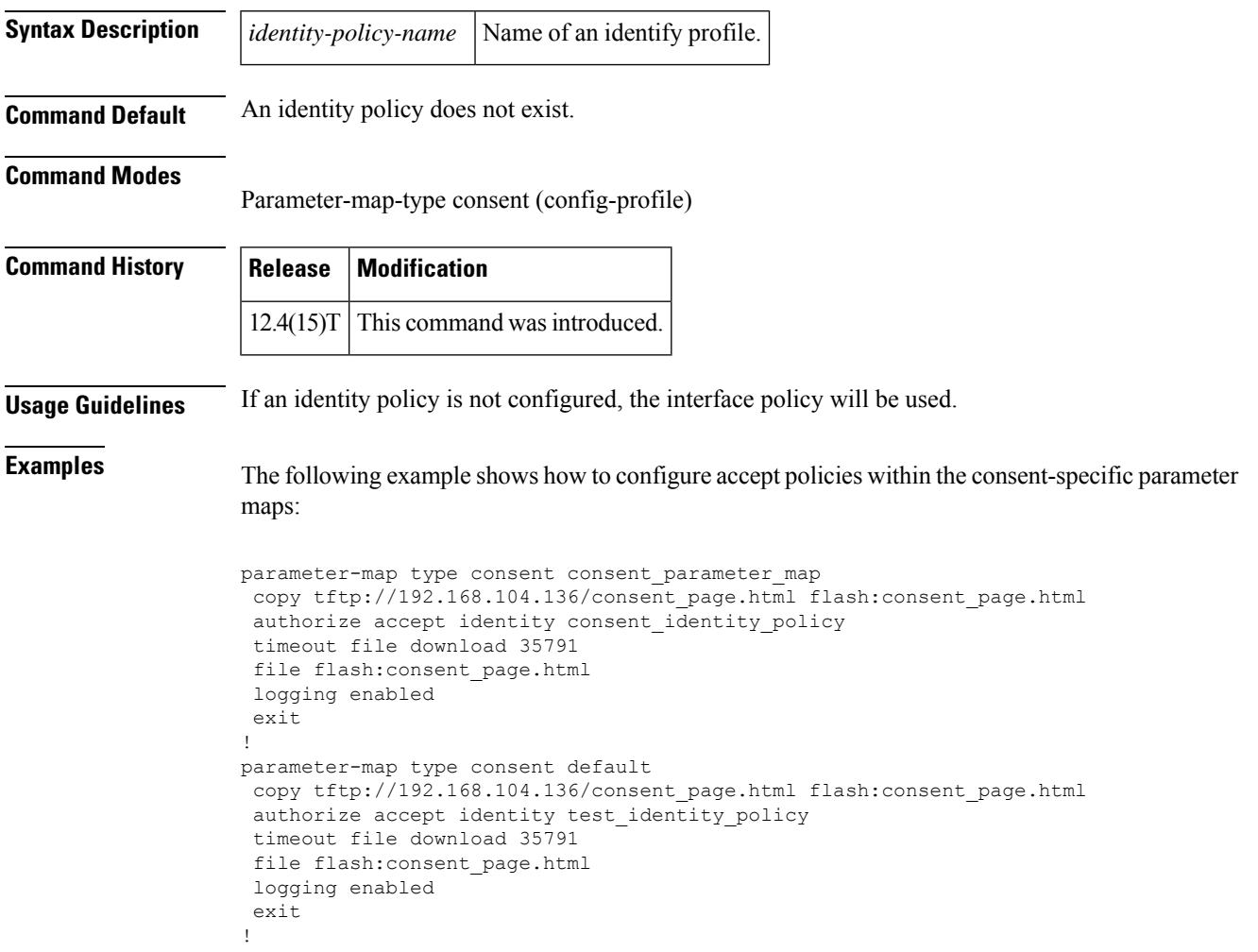

# **auth-type**

To set policy for devices that are dynamically authenticated or unauthenticated, use the **auth-type** command in identity profile configuration mode. To remove the policy that was specified, use the **no** form of this command.

**auth-type** {**authorize** | **not-authorize**} **policy** *policy-name* **no auth-type** {**authorize** | **not-authorize**} **policy** *policy-name*

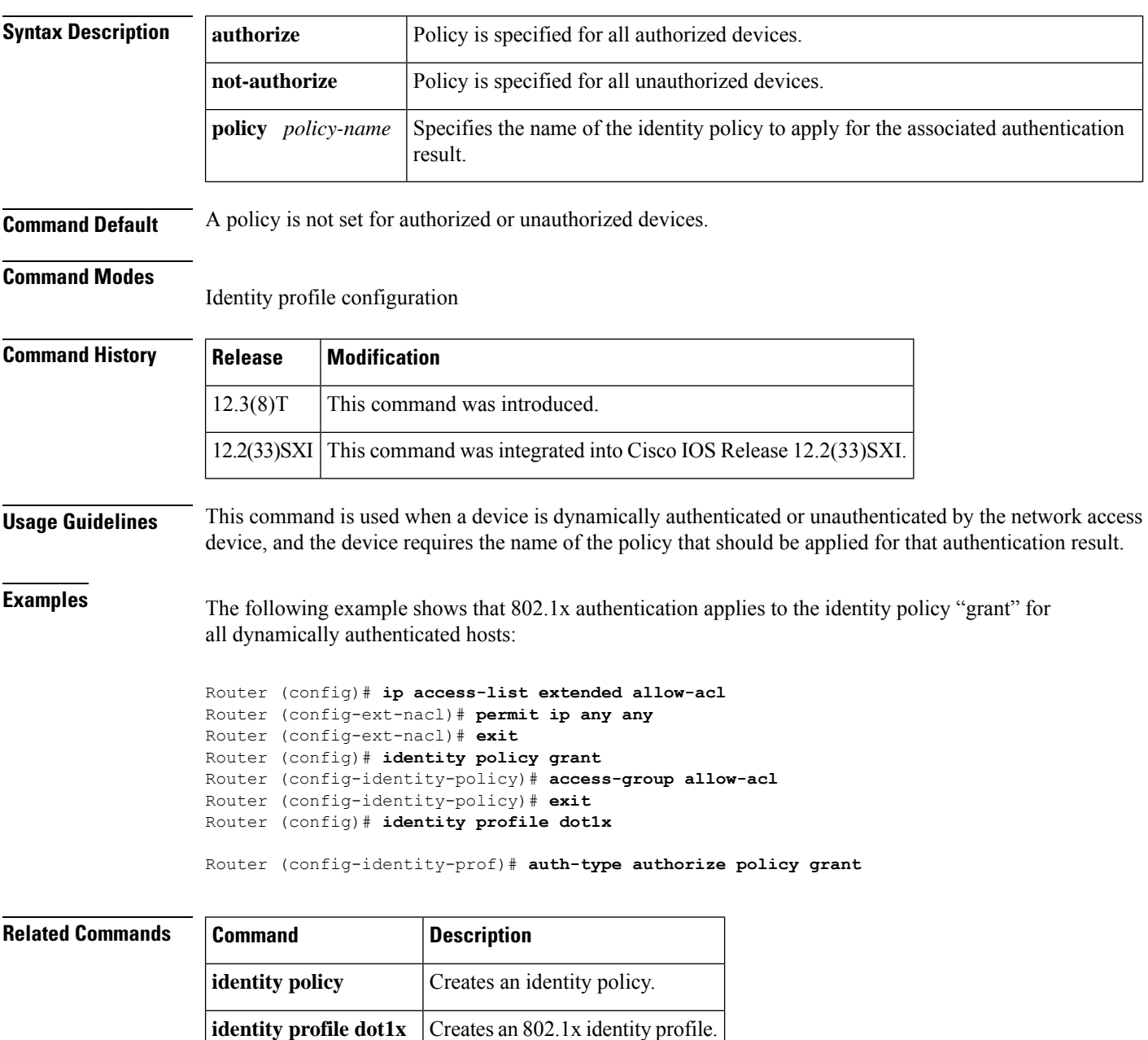

# **auth-type (ISG)**

To specify the type of authorization Intelligent Services Gateway (ISG) will use for RADIUS clients, use the **auth-type**command in dynamic authorization local server configuration mode. To return to the default authorization type, use the **no** form of this command.

**auth-type** {**all** | **any** | **session-key**} **no auth-type**

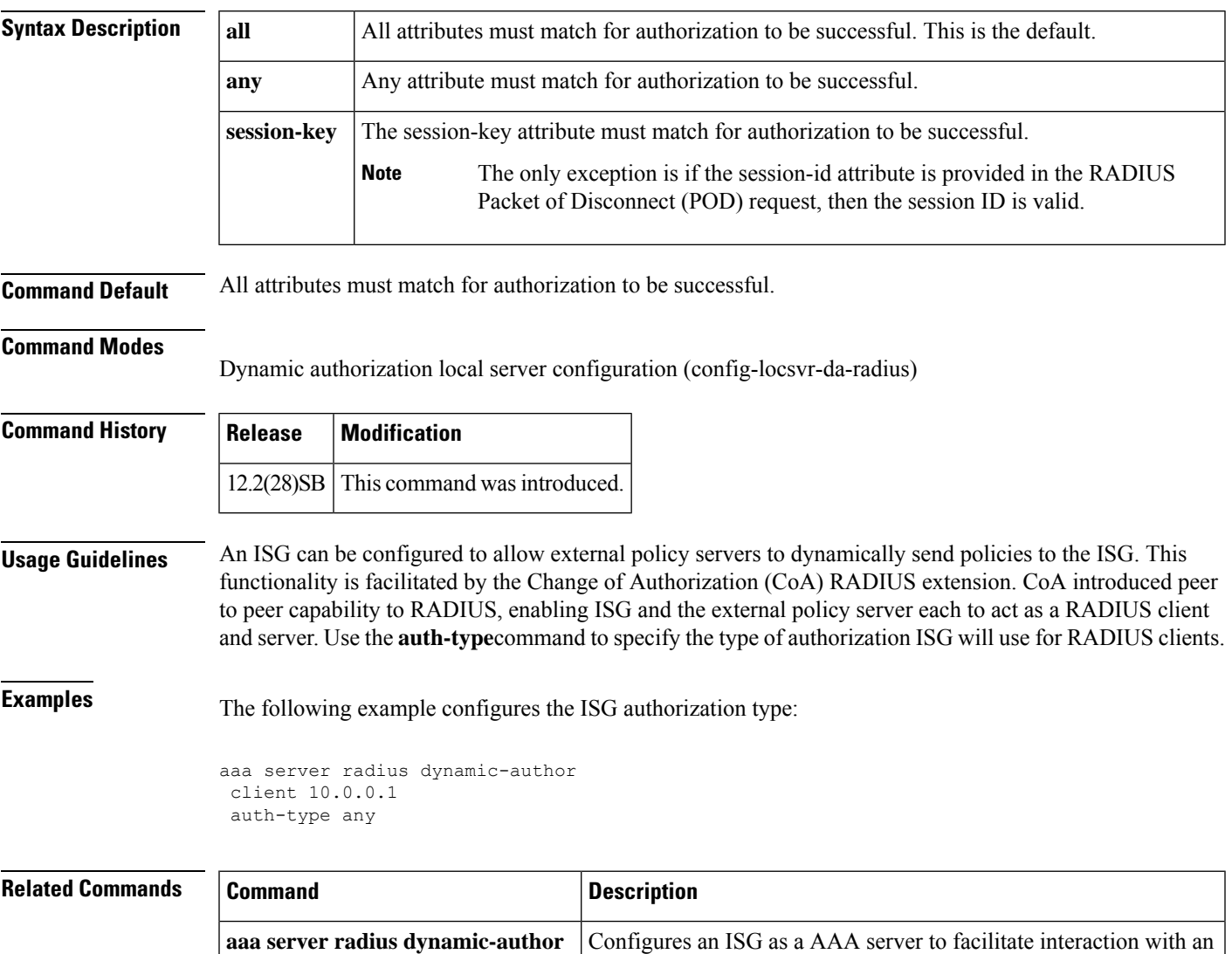

external policy server.

## **auto-enroll**

To enable certificate autoenrollment, use the **auto-enroll** command in ca-trustpoint configuration mode. To disable certificate autoenrollment, use the **no** form of this command.

**auto-enroll** [*percent*] [**regenerate**] **no auto-enroll** [*percent*] [**regenerate**]

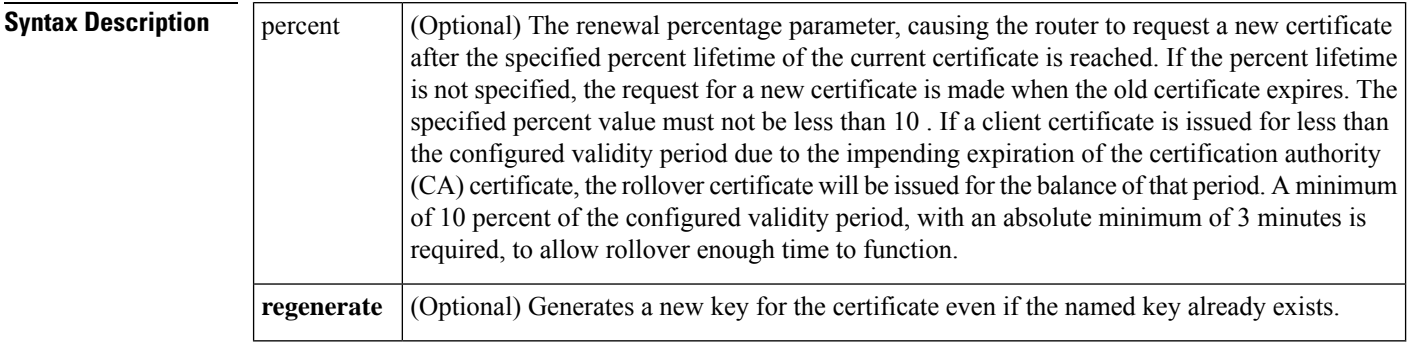

**Command Default** Certificate autoenrollment is not enabled.

### **Command Modes**

Ca-trustpoint configuration

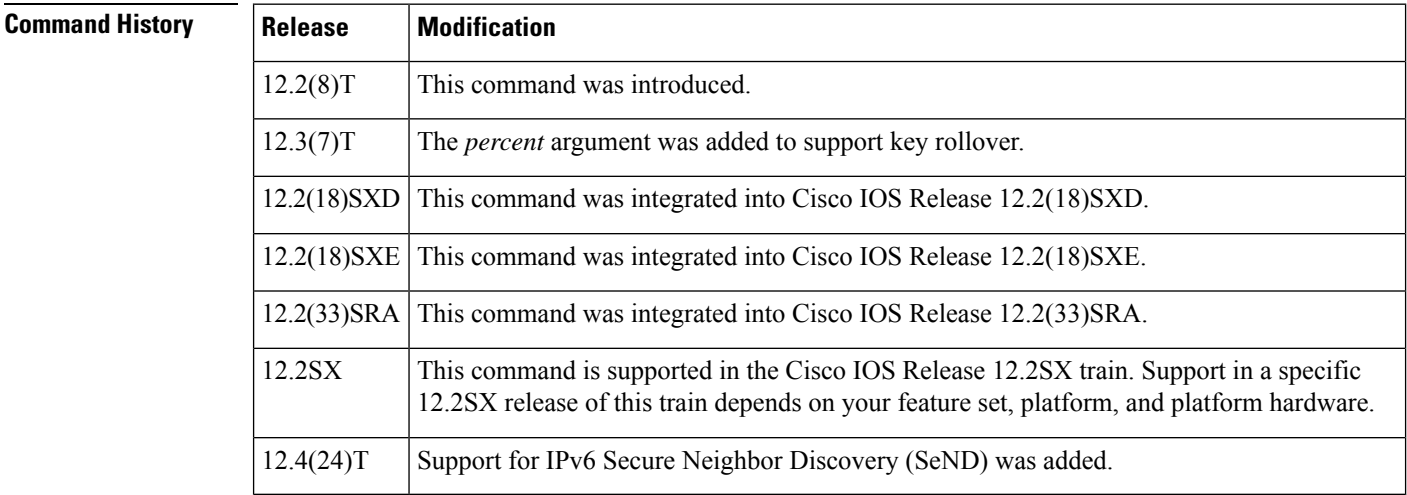

**Usage Guidelines** Use the auto-enroll command to automatically request a router certificate from the CA that is using the parameters in the configuration. This command will generate a new Rivest, Shamir, and Adelman (RSA) key only if a new key does not exist with the requested label.

> A trustpoint that is configured for certificate autoenrollment will attempt to reenroll when the router certificate expires.

> Use the **regenerate** keyword to provide seamless key rollover for manual certificate enrollment. A new key pair is created with a temporary name, and the old certificate and key pair are retained until a new certificate is received from the CA. When the new certificate is received, the old certificate and key pair are discarded

and the new key pair is renamed with the name of the original key pair. Some CAs require a new key for reenrollment to work.

If the key pair being rolled over is exportable, the new key pair will also be exportable. The following comment will appear in the trustpoint configuration to indicate whether the key pair is exportable:

! RSA keypair associated with trustpoint is exportable

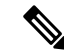

If you are using a Secure Shell (SSH) service, you should set up specific RSA key pairs (different private keys) for the trustpoint and the SSH service. (If the Public Key Infrastructure [PKI] and the SSH infrastructure share the same default RSA key pair, a temporary disruption of SSH service could occur. The RSA key pair could become invalid or change because of the CA system, in which case you would not be able to log in using SSH. You could receive the following error message: "key changed, possible security problem.") **Note**

Ш

**Examples** The following example shows how to configure the router to autoenroll with the CA named "trustme1" on startup. In this example, the **regenerate** keyword is issued, so a new key will be generated for the certificate. The renewal percentage is configured as 90; so if the certificate has a lifetime of one year, a new certificate is requested 36.5 days before the old certificate expires.

```
crypto ca trustpoint trustme1
enrollment url http://trustme1.example.com/
 subject-name OU=Spiral Dept., O=example1.com
 ip-address ethernet0
 serial-number none
auto-enroll 90 regenerate
password revokeme
rsakeypair trustme1 2048
exit
crypto ca authenticate trustme1
```
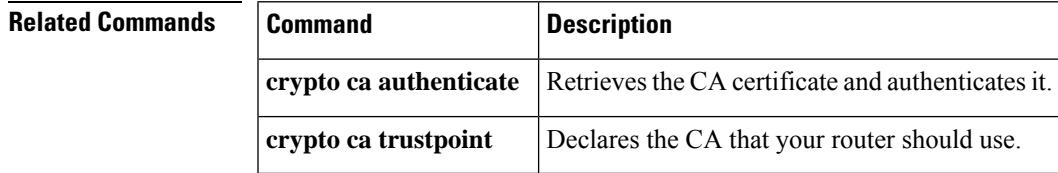

# **auto-rollover**

To enable the automated certificate authority (CA) certificate rollover functionality, use the **auto-rollover**command in certificate server mode. To disable the automated rollover functionality, use the **no** form of this command.

**auto-rollover** [*time-period*] **no auto-rollover**

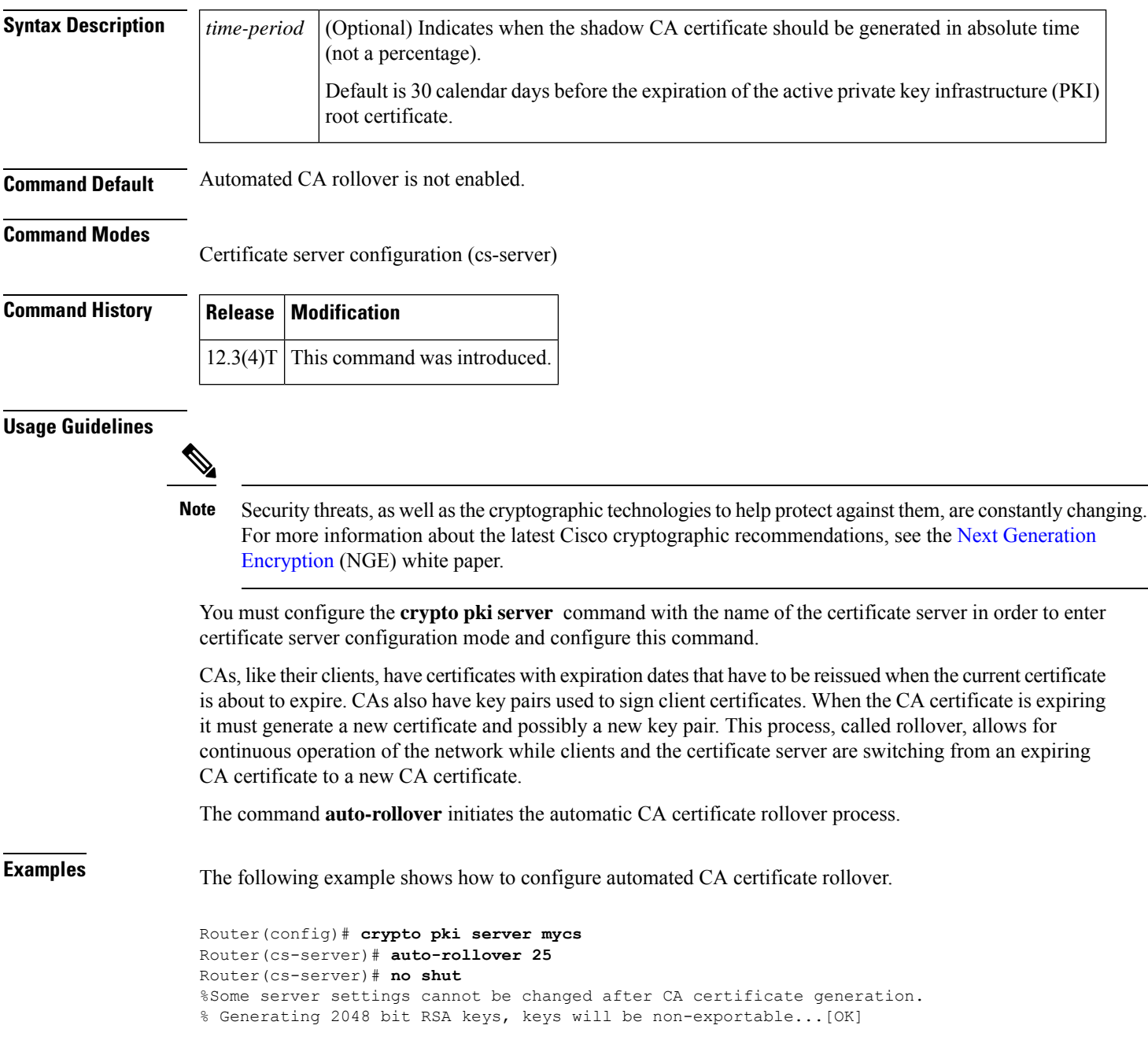

% Exporting Certificate Server signing certificate and keys... % Certificate Server enabled. Router(cs-server)#

With auto rollover enabled, the show crypto pki server command displays the current configuration of the certificate server.

```
Router# show crypto pki server
Certificate Server mycs:
   Status:enabled
   Server's configuration is locked (enter "shut" to unlock it)
   Issuer name:CN=mycs
   CA cert fingerprint:70AFECA9 211CDDCC 6AA9D7FF 3ADB03AE
   Granting mode is:manual
   Last certificate issued serial number:0x1
   CA certificate expiration timer:00:49:26 PDT Jun 20 2008
   CRL NextUpdate timer:00:49:29 PDT Jun 28 2005
   Current storage dir:nvram:
   Database Level:Minimum - no cert data written to storage
   Auto-Rollover configured, overlap period 25 days
   Autorollover timer:00:49:26 PDT May 26 2008....
```
### **Related Commands**

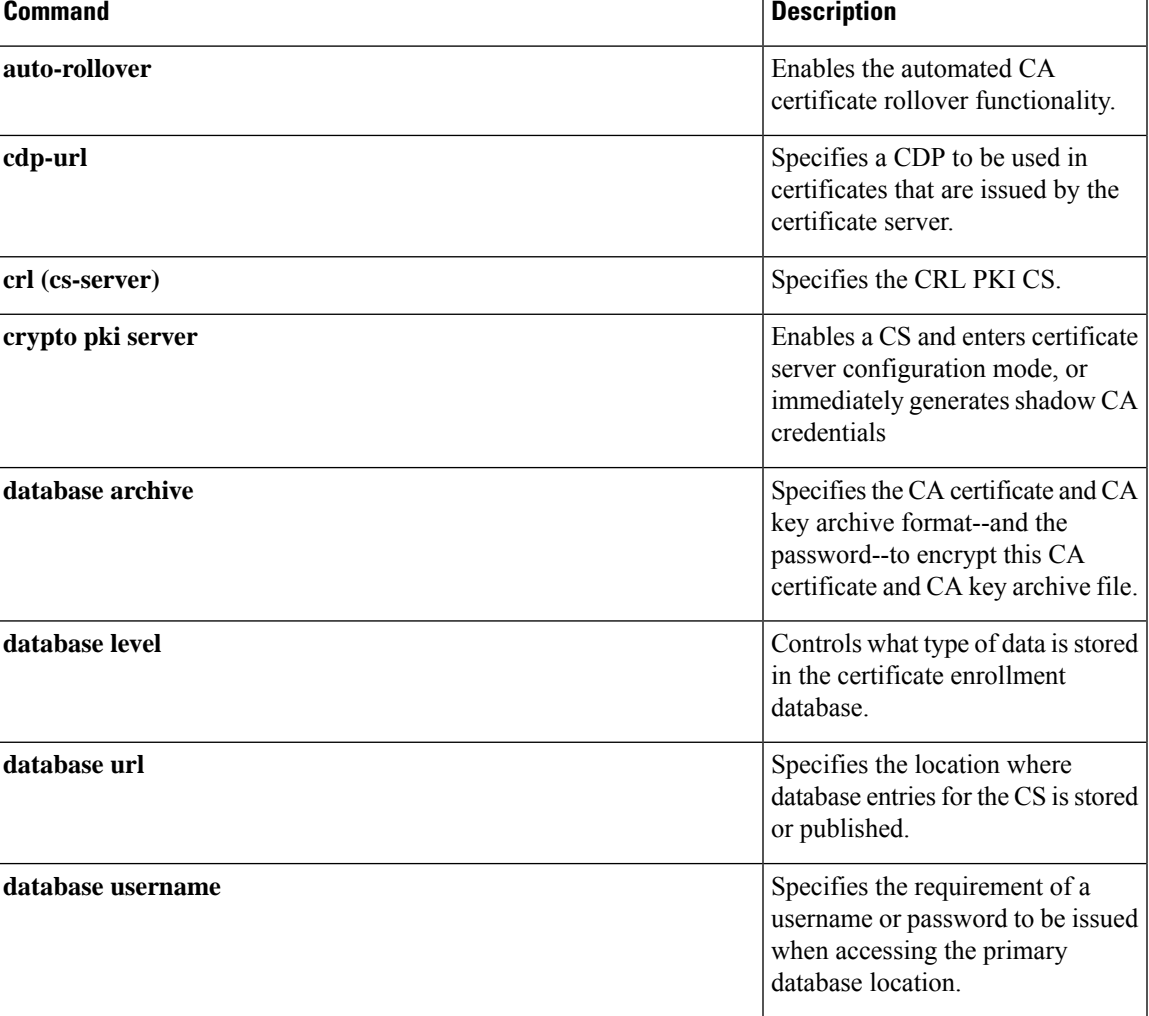

I

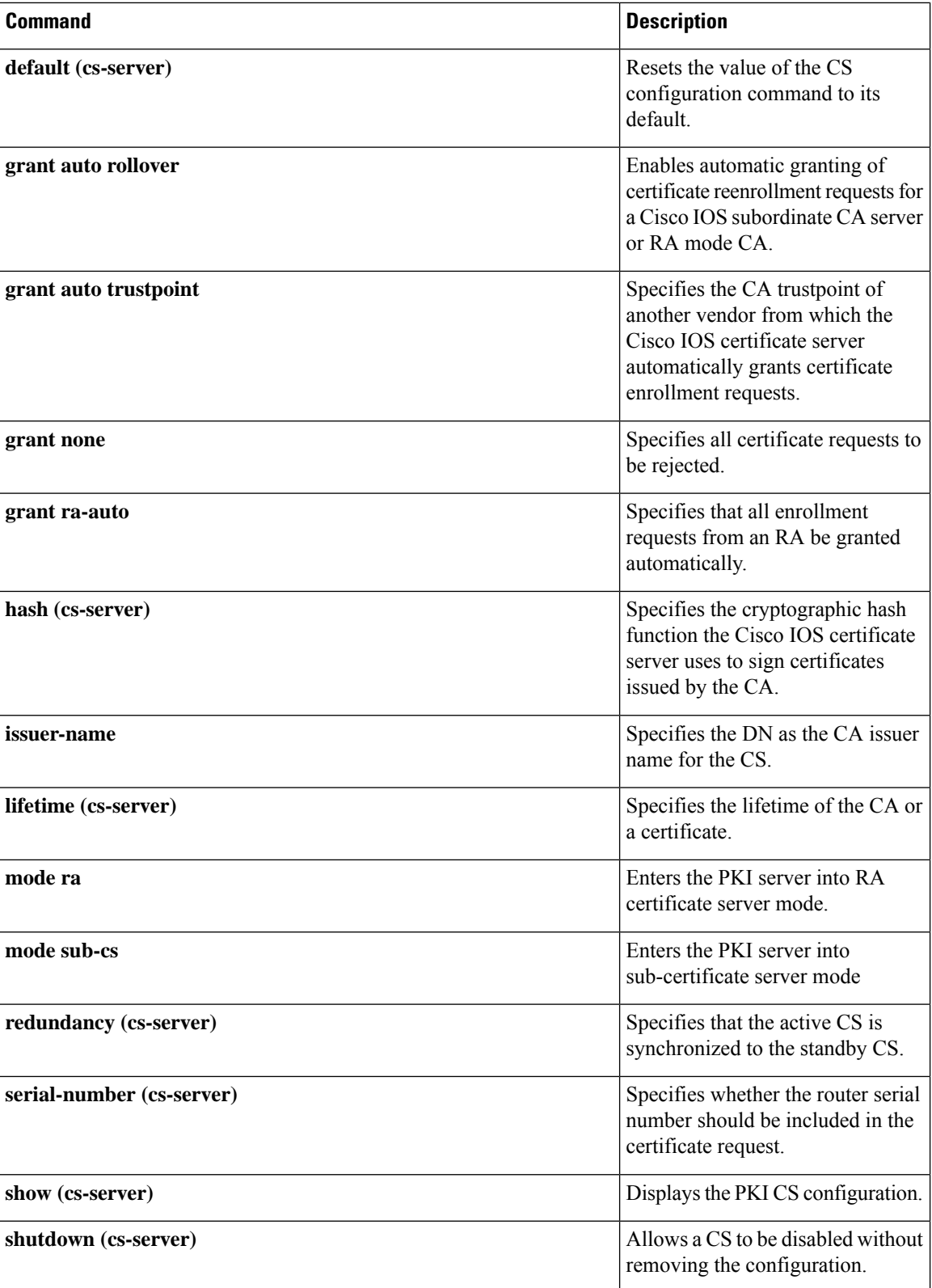

# **auto-update client**

To configure automatic update parameters for an Easy VPN remote device, use the **auto-update client** command in global configuration mode. To disable the parameters, use the **no** form of this command.

**auto-update client** *type-of-system* **url** *url* **rev** *review-version* **no auto-update client** *type-of-system* **url** *url* **rev** *review-version*

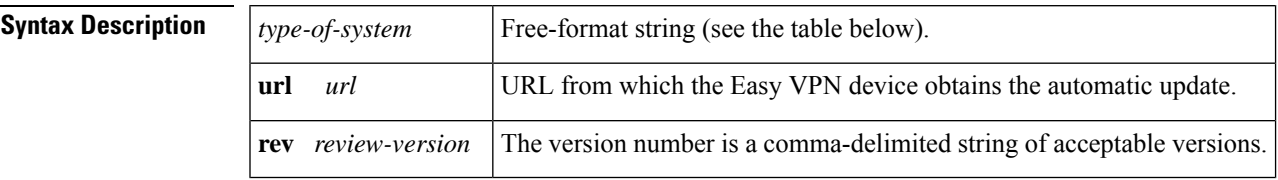

**Command Default** Automatic updates cannot occur.

### **Command Modes**

Global configuration (config)

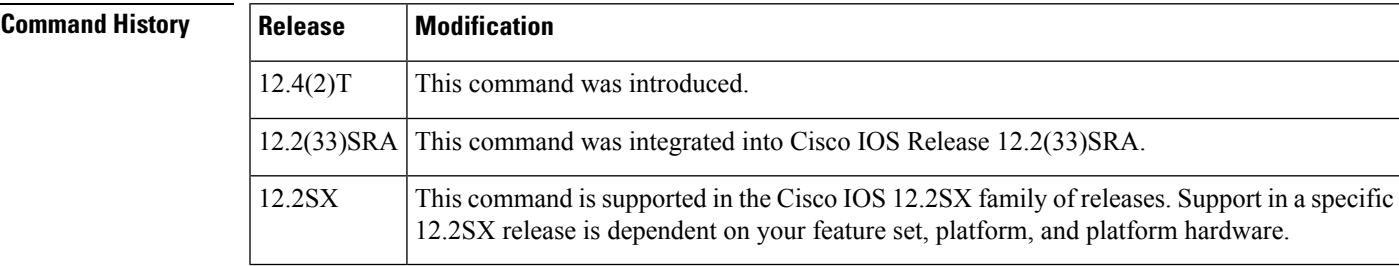

### **Usage Guidelines** The URL is a generic way to specify the protocol, username, password, address of the server, directory, and filename. The format of a URL is as follows: protocol://username:password@server address:port/directory/filename.

The automatic update on the remote device is triggered only if the current version of the software is earlier than the one specified in the revision string. Otherwise, the automatic update is ignored.

The table below lists possible free-format strings to be used for the type-of-system argument.

**Table 15: Possible Free-format Strings**

| <b>Free-Format String   Operating System</b> |                        |
|----------------------------------------------|------------------------|
| Win                                          | Microsoft Windows      |
| Win95                                        | Microsoft Windows 95   |
| Win98                                        | Microsoft Windows 98   |
| WinNt                                        | Microsoft Windows NT   |
| Win2000                                      | Microsoft Windows 2000 |

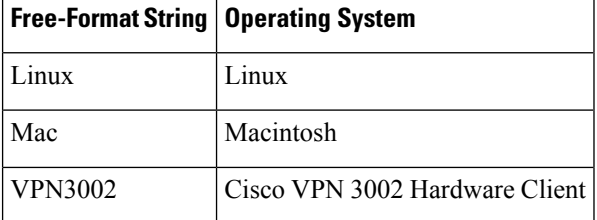

}

**Examples** The following example shows update parameters have been set for a Windows 2000 operating system, a URL of http:www.ourcompanysite.com/newclient, and versions 3.0.1(Rel) and 3.1(Rel):

crypto isakmp client configuration group {*group-name*

auto-update client Win2000 url http:www.ourcompanysite.com/newclient rev 3.0.1(Rel), 3.1(Rel)

# **automate-tester (config-ldap-server)**

To enable automated testing on the Lightweight Directory Access Protocol (LDAP) server, use the **automate-tester** command in LDAP server configuration mode. To disable automated testing, use the **no** form of this command.

**automate-tester username** *user* **probe-on no automate-tester username** *user* **probe-on**

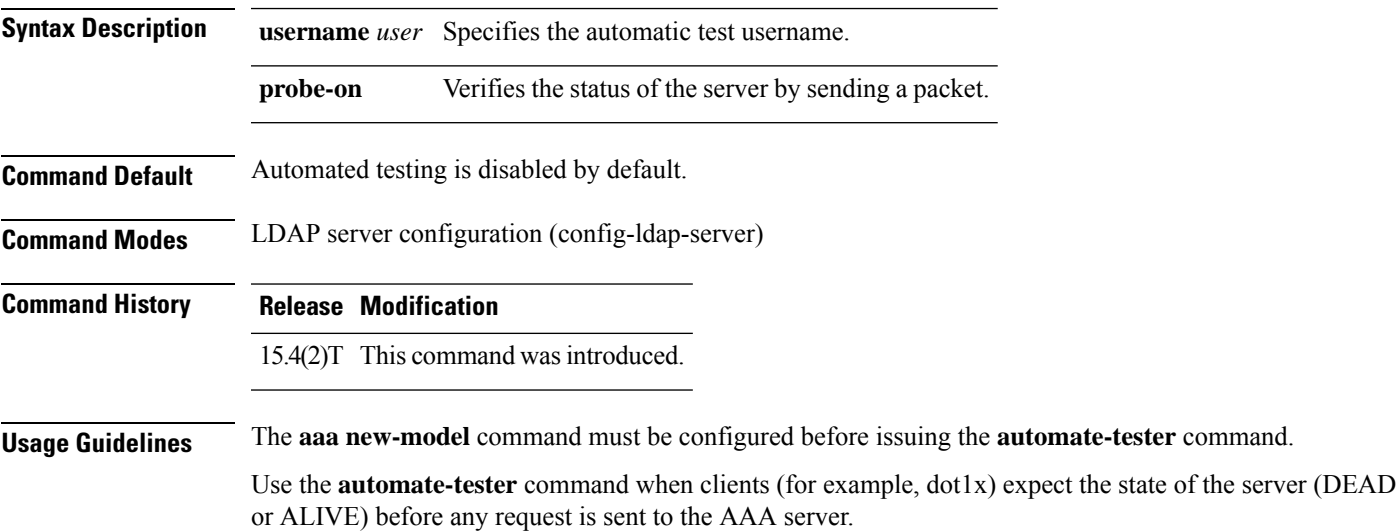

### **Example**

The following example shows how to enable automatic testing on the LDAP server:

```
Device> enable
Device# configure terminal
Device(config)# username user1 password 0 pwd1
Device(config)# aaa new-model
Device(config)# ldap server server1
Device(config-ldap-server)# deadtime 1
Device(config-ldap-server)# automate-tester username user1 probe-on
```
### **Related Commands**

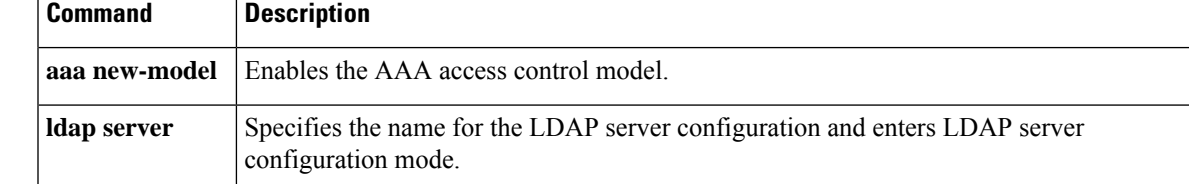

# **automate-tester (config-radius-server)**

To enable the automated testing feature for the RADIUS server, use the **automate-tester** command in RADIUS server configuration mode. To remove the automated testing feature, use the **no** form of this command.

**automate-tester username** *user* [{**ignore-auth-port**}] [**ignore-acct-port**] [**idle-time** *minutes*] **no automate-tester username** *user* [{**ignore-auth-port**}] [**ignore-acct-port**] [**idle-time** *minutes*]

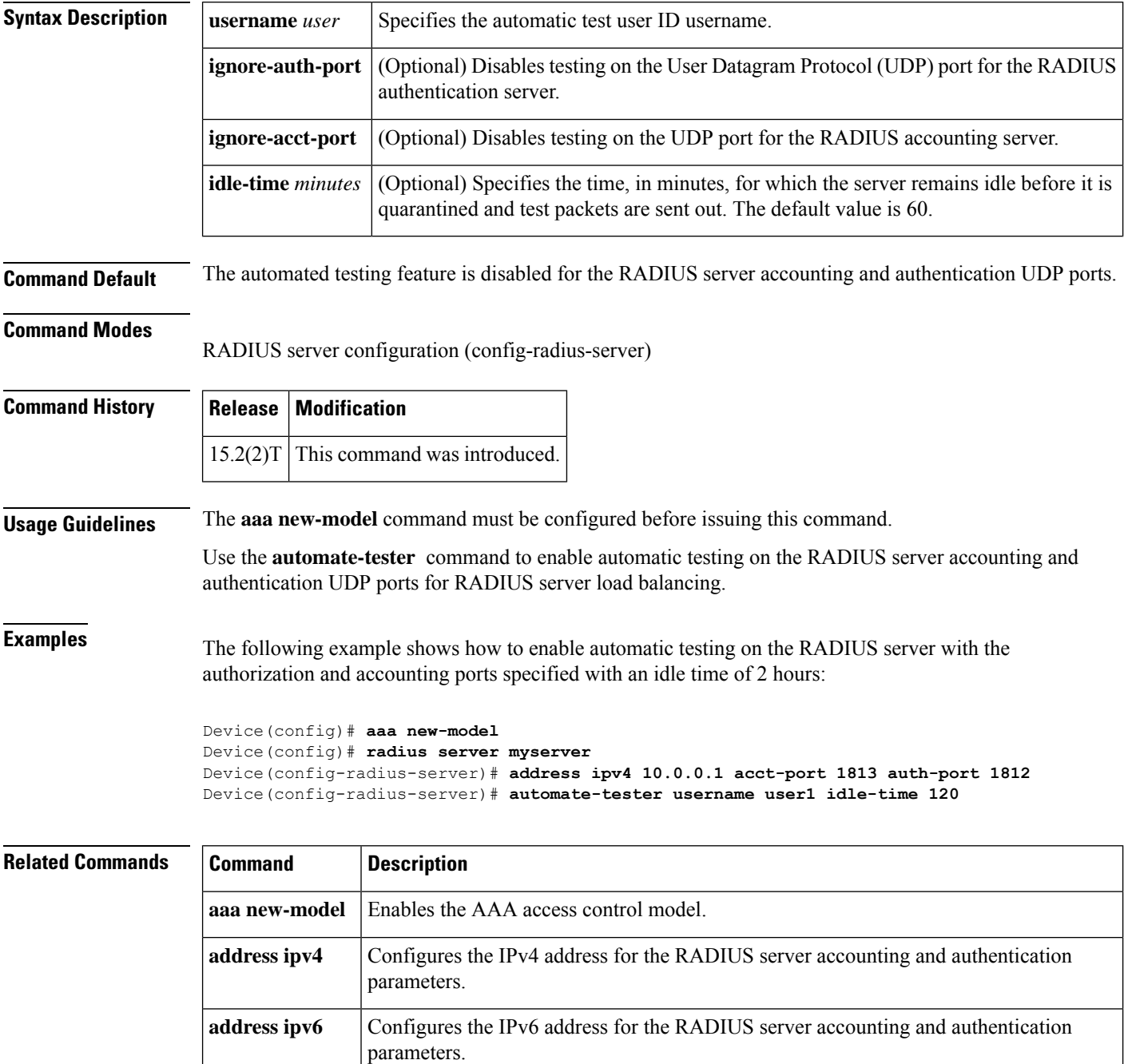

 $\overline{\phantom{a}}$ 

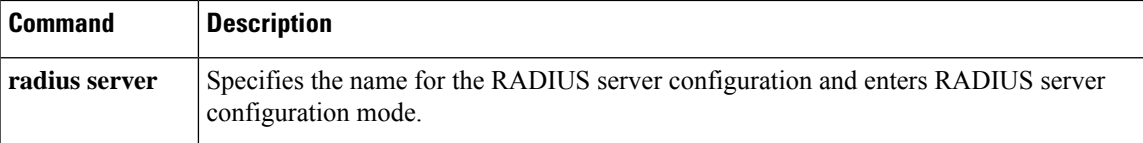

## **auto secure**

To secure the management and forwarding planes of the router, use the **auto secure** command in privileged EXEC mode.

**auto secure** [{**management** | **forwarding**}] [{**no-interact** | **full**}] [{**ntp** | **login** | **ssh** | **firewall** | **tcp-intercept**}]

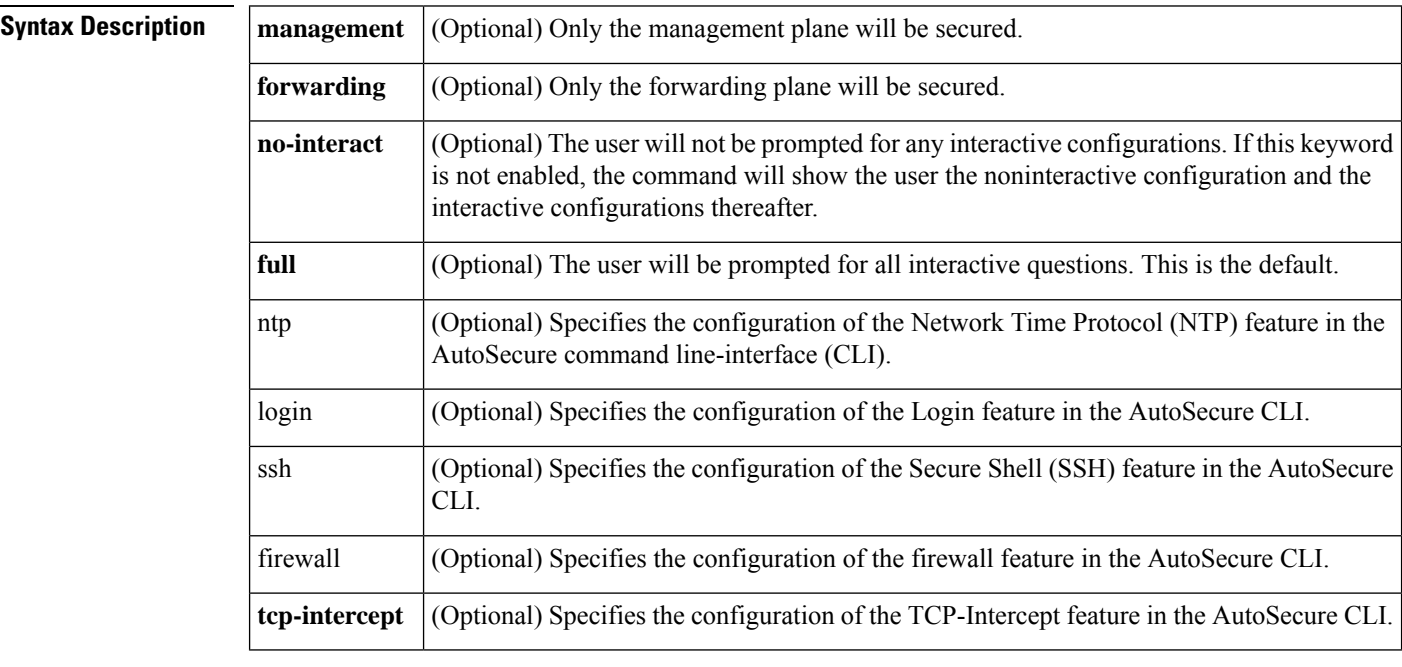

**Command Default** Autosecure is not enabled.

### **Command Modes**

Privileged EXEC

### **Command History**

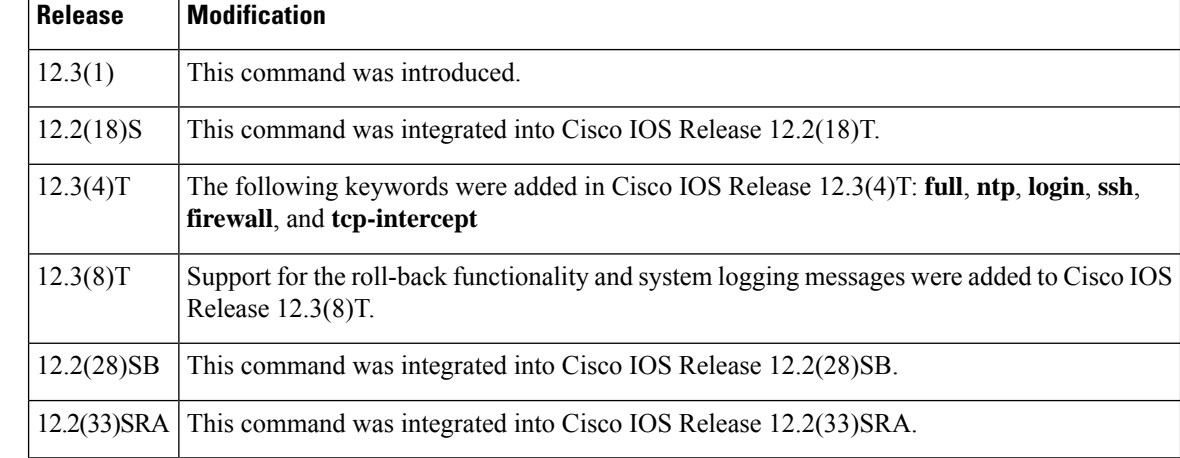

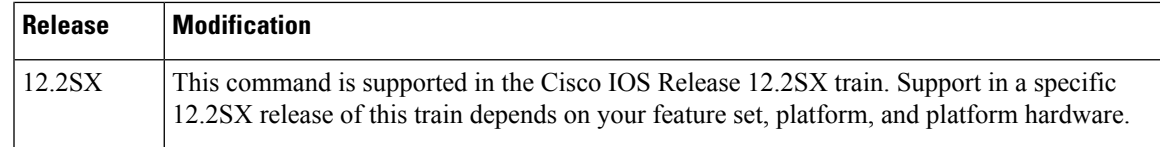

**Usage Guidelines** The **auto secure** command allows a user to disable common IP services that can be exploited for network attacks by using a single CLI. This command eliminates the complexity of securing a router both by automating the configuration of security features and by disabling certain features that are enabled by default and that could be exploited for security holes.

If you are using Security Device Manager (SDM), you must manually enable the HTTP server via the **ip http server** command. **Caution**

This command takes you through a semi-interactive session (also known asthe AutoSecure dialogue) in which to secure the management and forwarding planes. This command gives you the option to secure just the management or forwarding plane; if neither option is selected, the dialogue will ask you to configure both planes.

 $\sqrt{N}$ 

**Caution**

If your device is managed by a network management (NM) application, securing the management plane could turn off vital services and disrupt the NM application support.

This command also allows you to go through all noninteractive configuration portions of the dialogue before the interactive portions. The noninteractive portions of the dialogue can be enabled by selecting the optional **no-interact**keyword.

### **Roll-back and System Logging Message Support**

In Cisco IOS Release 12.3(8)T, support for roll-back of the AutoSecure configuration is introduced. Roll-back enables a router to revert back to its preautosecure configuration state if the AutoSecure configuration fails.

System Logging Messages capture any changes or tampering of the AutoSecure configuration that were applied on the running configuration.

Prior to Cisco IOS Release 12.3(8)T, roll-back of the AutoSecure configuration is unavailable; thus, you should always save the running configuration before configuring AutoSecure. **Note**

**Examples** The following example shows how to enable AutoSecure to secure only the management plane:

Router# **auto secure management**

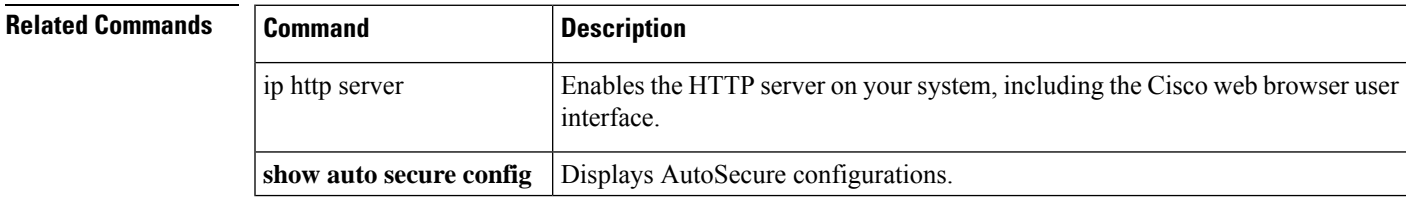

# **backoff exponential**

To configure the router for exponential backoff retransmit of accounting requests per RADIUS server or server group, enter the **backoff exponential** command in server-group RADIUS configuration mode or RADIUS server configuration mode. To disable this functionality, use the **no** form of this command.

**backoff exponential** [**max-delay** *minutes*] [**backoff-retry** *retransmits*] **no backoff exponential** [**max-delay** *minutes*] [**backoff-retry** *retransmits*]

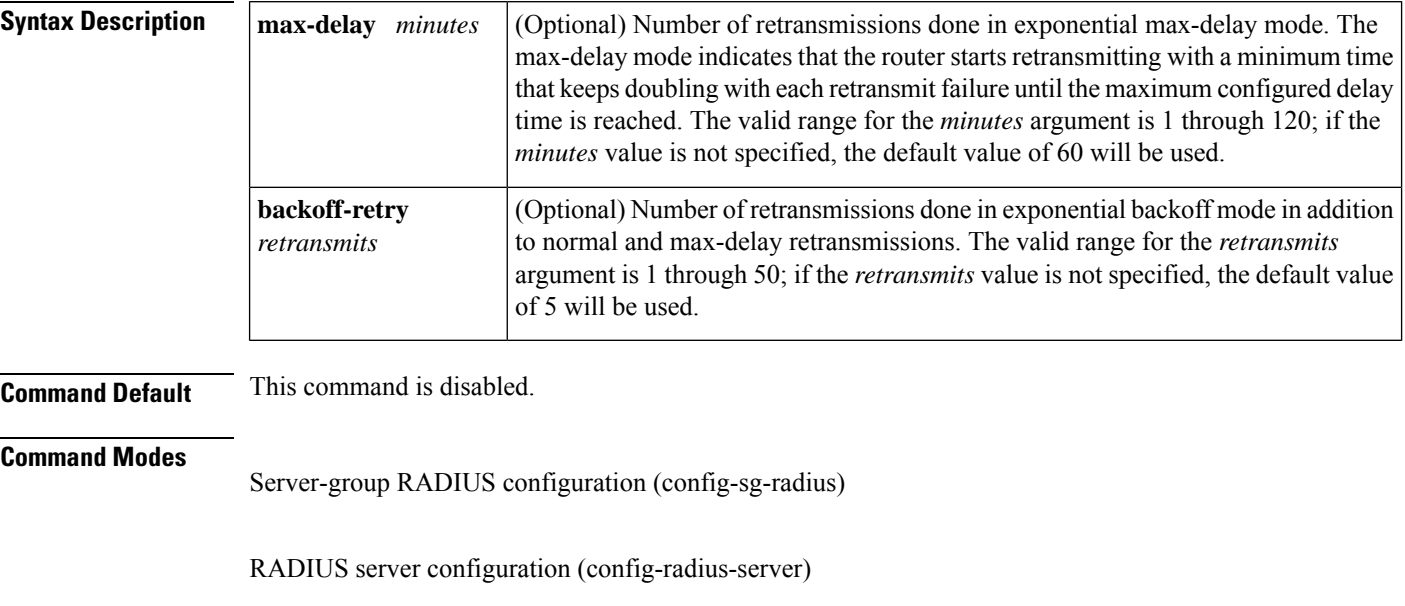

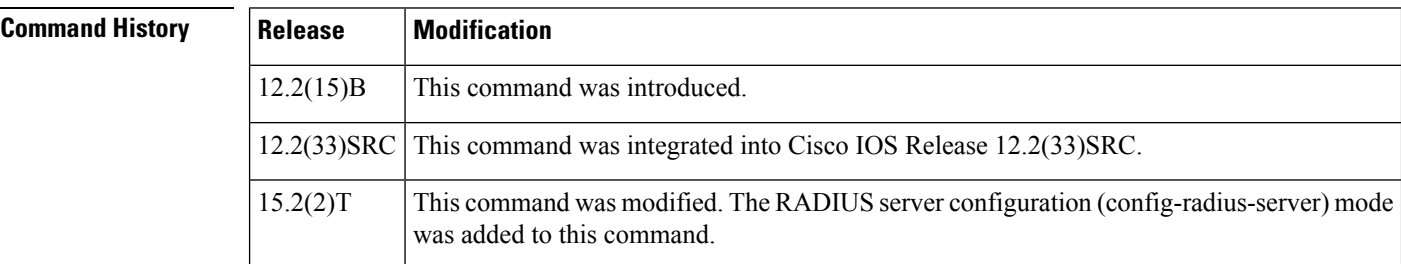

**Usage Guidelines** Before enabling the **backoff** exponential command, you must configure one of the following commands:

- The **aaa group server radius** command allows you to specify a server group and enter server-group RADIUS configuration mode.
- The **radius server** command allows you to enter the RADIUS server configuration mode.

The **backoff exponential** command allows you to configure an exponential backoff retransmission per RADIUS server or server group. That is, after the normally configured retransmission retries have been used, the router will keep on trying with an interval that doubles on each retransmit failure until a configured maximum interval is reached. This functionality allows you to retransmit accounting requests for many hours without overloading the RADIUS server when it does come back up.

**Examples** The following example shows how to configure an exponential backoff retransmission in the server-group RADIUS configuration (config-sg-radius) mode:

```
Device(config)# aaa group server radius cat
Device(config-sg-radius)# backoff exponential max-delay 90 backoff-retry 10
```
The following example shows how to configure an exponential backoff retransmission in the RADIUS server configuration (config-radius-server) mode:

```
Device(config)# aaa new-model
Device(config)# radius server myserver
Device(config-radius-server)# address ipv4 192.0.2.2 acct-port 1813 auth-port 1812
Device(config-radius-server)# backoff exponential max-delay 60 backoff-retry 32
```
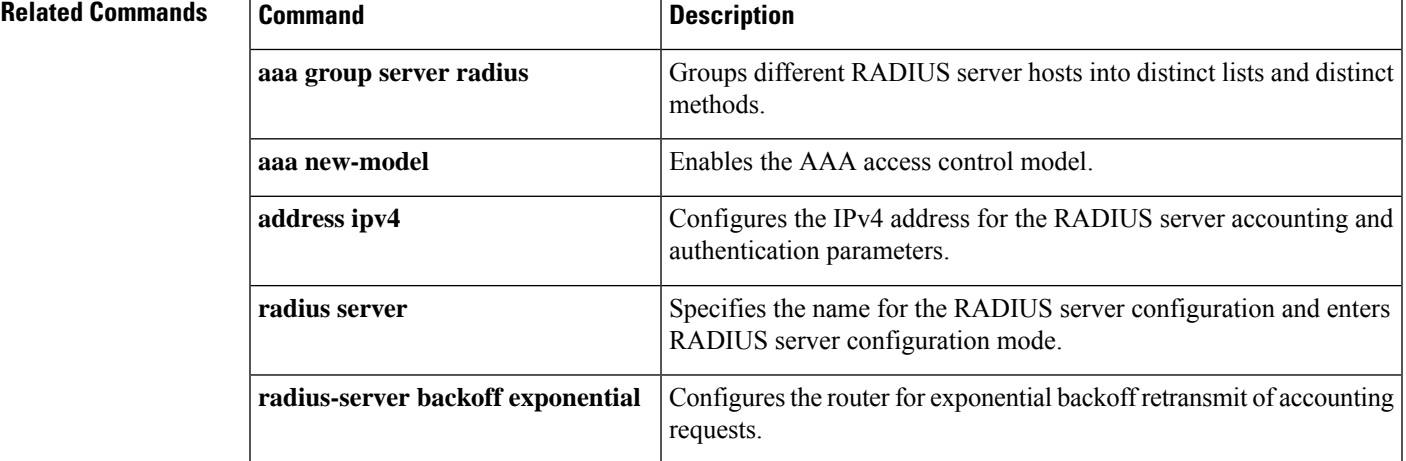

# **backup-gateway**

To configure a server to "push down" a list of backup gatewaysto the client, use the**backup-gateway** command in global configuration mode or IKEv2 authorization policy configuration mode. To remove a backup gateway, use the **no** form of this command.

**backup-gateway** {*ip-addresshostname*} **no backup-gateway** {*ip-addresshostname*}

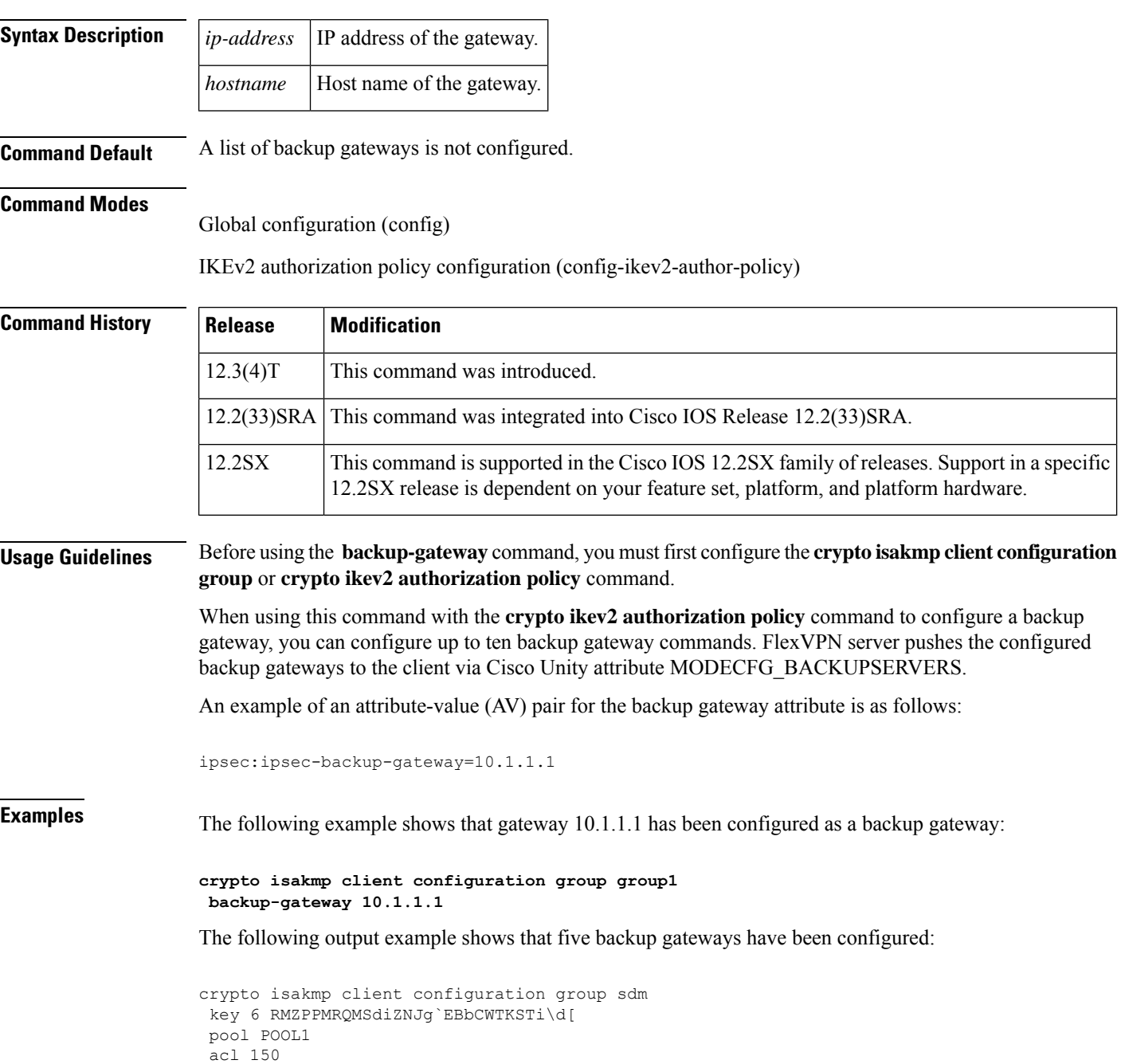

```
backup-gateway 172.16.12.12
backup-gateway 172.16.12.13
backup-gateway 172.16.12.14
backup-gateway 172.16.12.130
backup-gateway 172.16.12.131
max-users 250
max-logins 2
```
The following example shows how to configure five backup gateways.

```
crypto ikev2 authorization policy policy1
backup-gateway gw1
backup-gateway gw2
backup-gateway gw3
backup-gateway 1.1.1.1
backup-gateway 1.1.1.2
```
### **Related Commands**

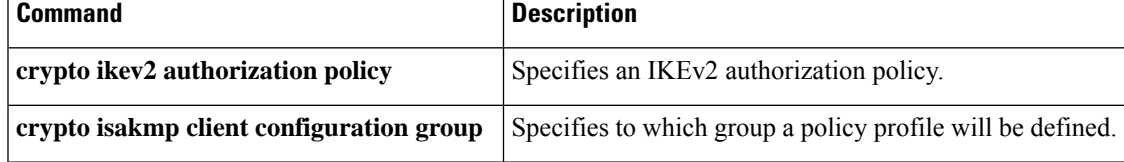

## **backup group**

To add a peer to a backup group, use the **backup group** in the IKEv2 FlexVPN client profile configuration mode. To declare a peer as part of no group, use the **no** form of this command.

**backup group** {*group-number* | **default**} **no backup group**

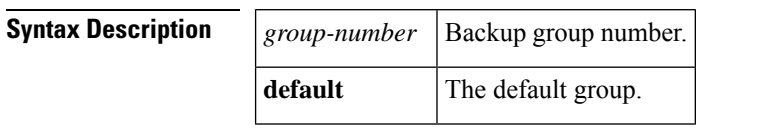

**Command Default** The clients belong to the backup group 0 and are not nygened.

### **Command Modes**

IKEv2 FlexVPN client profile configuration (config-ikev2-flexvpn)

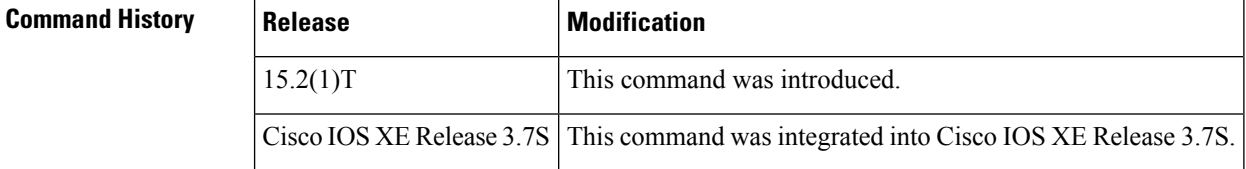

**Usage Guidelines** If two peers are in the same backup group, they will try to connect to each of their peer in the same order as described in the backup gateway list. The only difference is that they will refrain from connecting to the same peer at the same moment.

> If the peers are not present in the same backup group, they live an independent life and connect to their peers in the order described in backup gateway list but will not look at each other and may end up connecting to the same peer if the configuration authorizes it.

**Note** Any changes to this command terminates the active session.

**Examples** The following example shows how to configure the **backup group** command:

```
Router(config)# crypto ikev2 client flexvpn client1
Router(config-ikev2-flexvpn)# backup group default
```
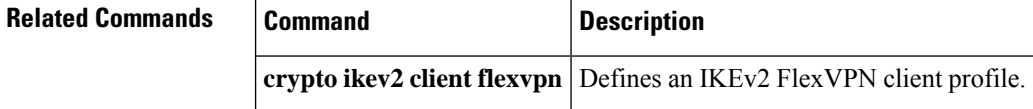

# **banner**

To configure an extended authentication (Xauth) banner string under a group policy definition, use the **banne**r command in global configuration mode. To disable the banner, use the **no** form of this command.

**banner c** *banner-text* **c no c** *banner-text* **c**

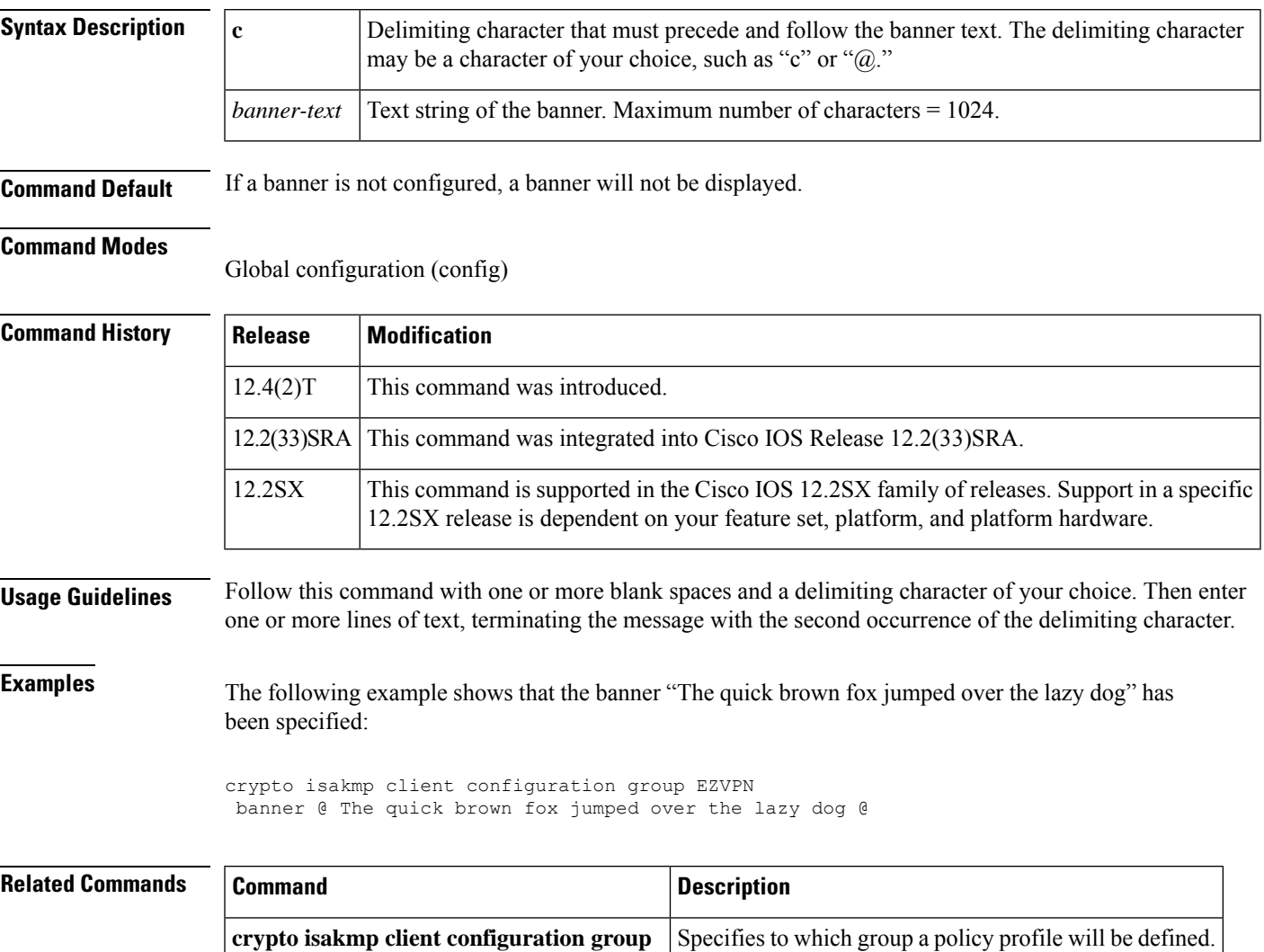

# **banner (parameter-map webauth)**

To display a banner on the web-authentication login web page, use the **banner** command in parameter map webauth configuration mode. To disable the banner display, use the **no** form of this command.

**banner** [{**file** *location***:***filename* | **text** *banner-text*}] **no banner** [{**file** *location***:***filename* | **text** *banner-text*}]

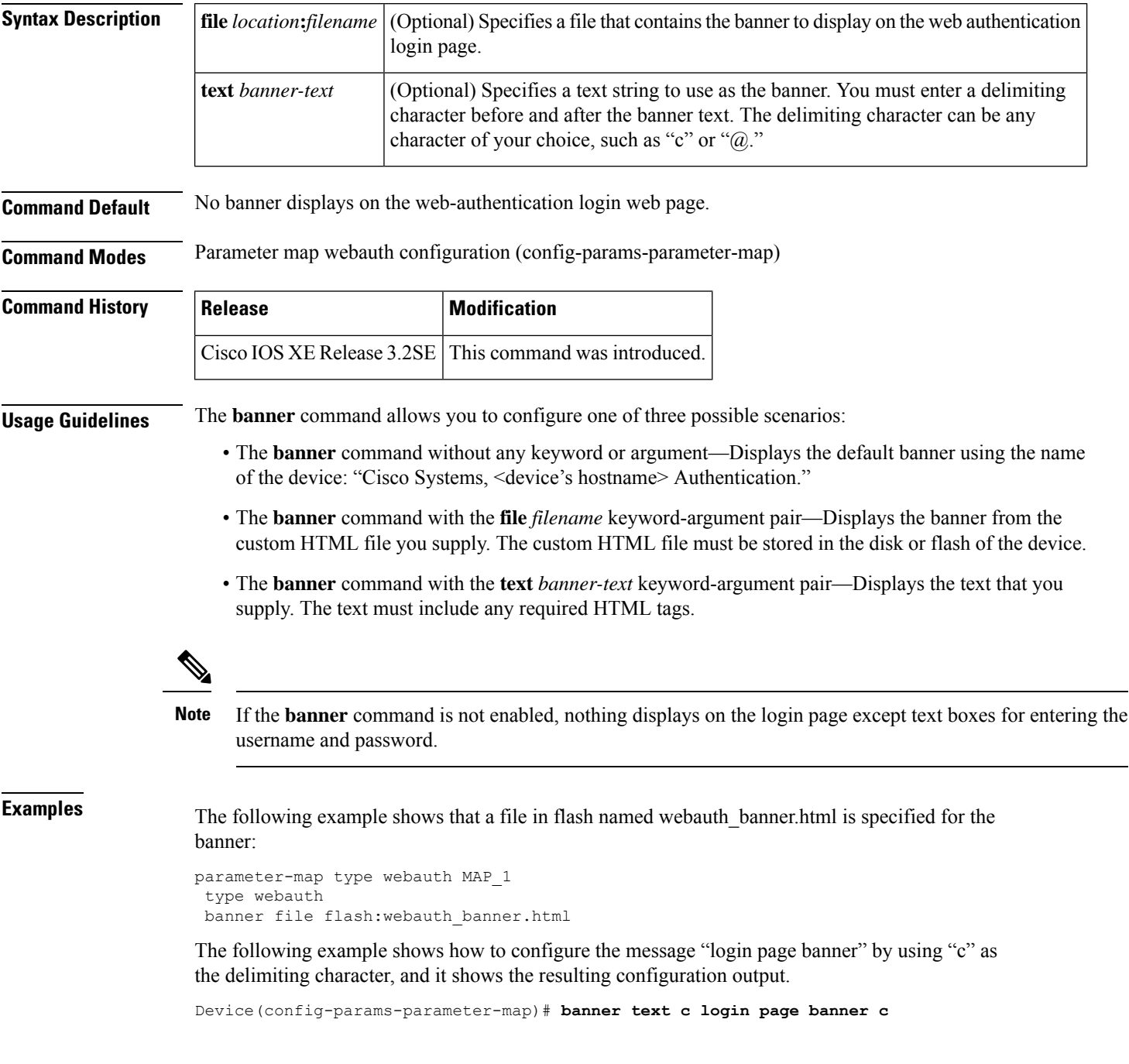

```
parameter-map type webauth MAP_2
 type webauth
banner text ^c login page banner ^c
```
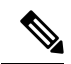

**Note**

The caret symbol (^) displays in the configuration output before the delimiting character that you entered even though you do not enter it.

### **Related Commands**

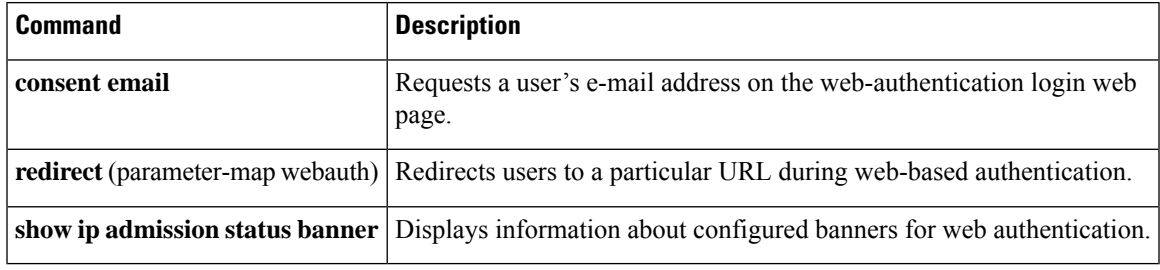

# **banner (WebVPN)**

To configure a banner to be displayed after a successful login, use the **banner** command in webvpn group policy configuration mode or IKEv2 authorization policy configuration mode. To remove the banner, use the **no** form of this command.

**banner** *string* **no banner**

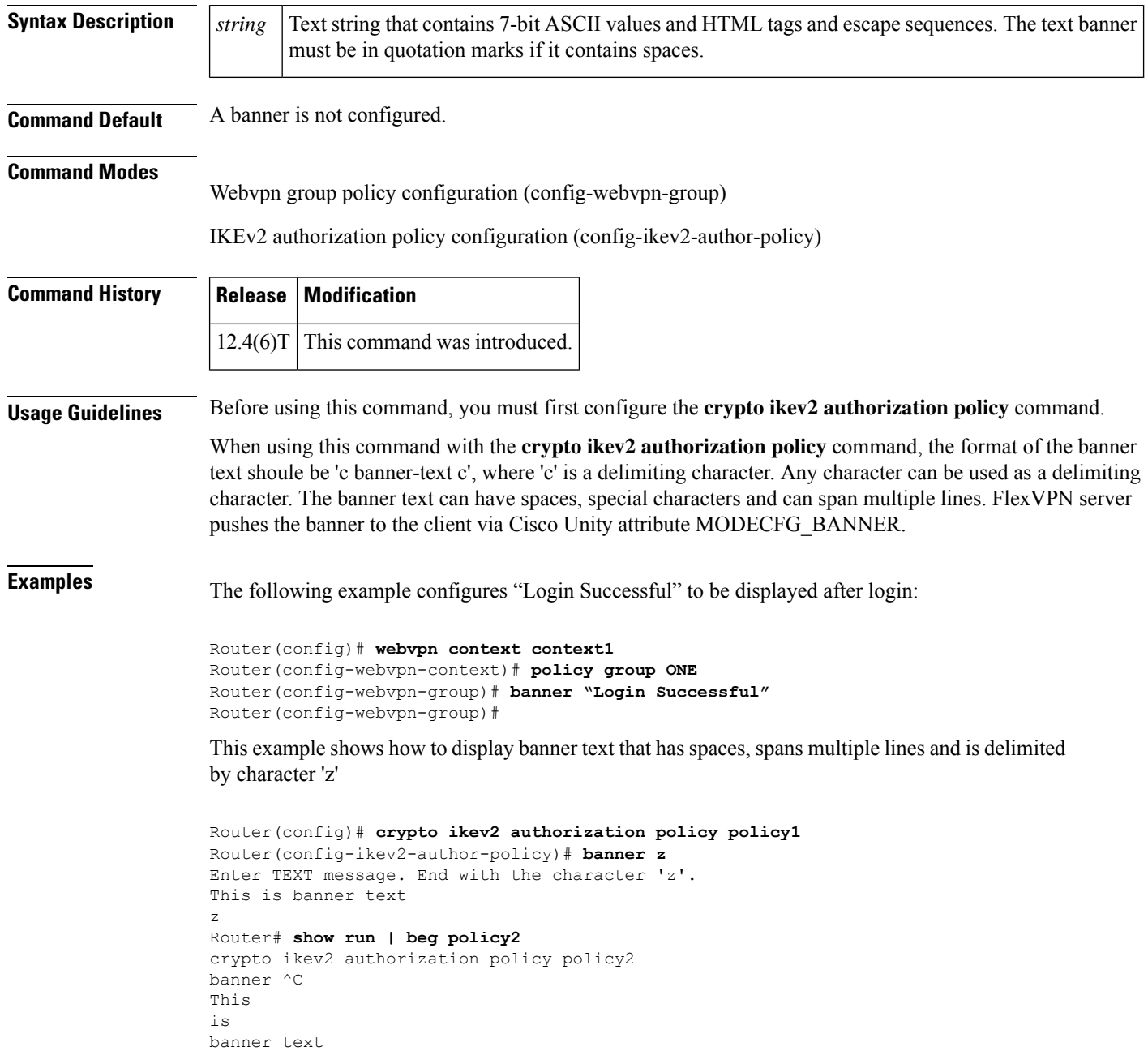

```
^\wedge\text{C}!
Router# sh cry ikev2 authorization policy policy2
IKEv2 Authorization Policy : policy2
Banner :
This
is
banner text
```
## **Related Commands**

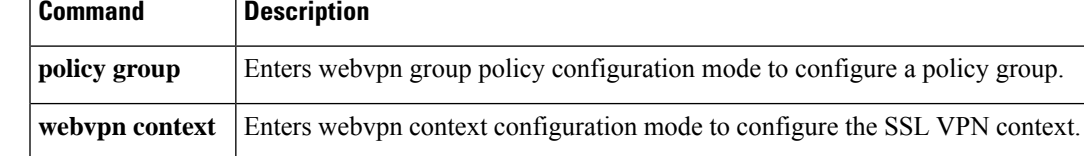

# **base-dn**

To configure a base distinguished name (DN) that you want to use to perform search operations in the Lightweight Directory Access Protocol (LDAP) server directory tree, use the **base-dn** command in LDAP server configuration mode. To delete a configured base DN for the LDAP server, use the **no** form of this command.

**base-dn** *string* **no base-dn** *string*

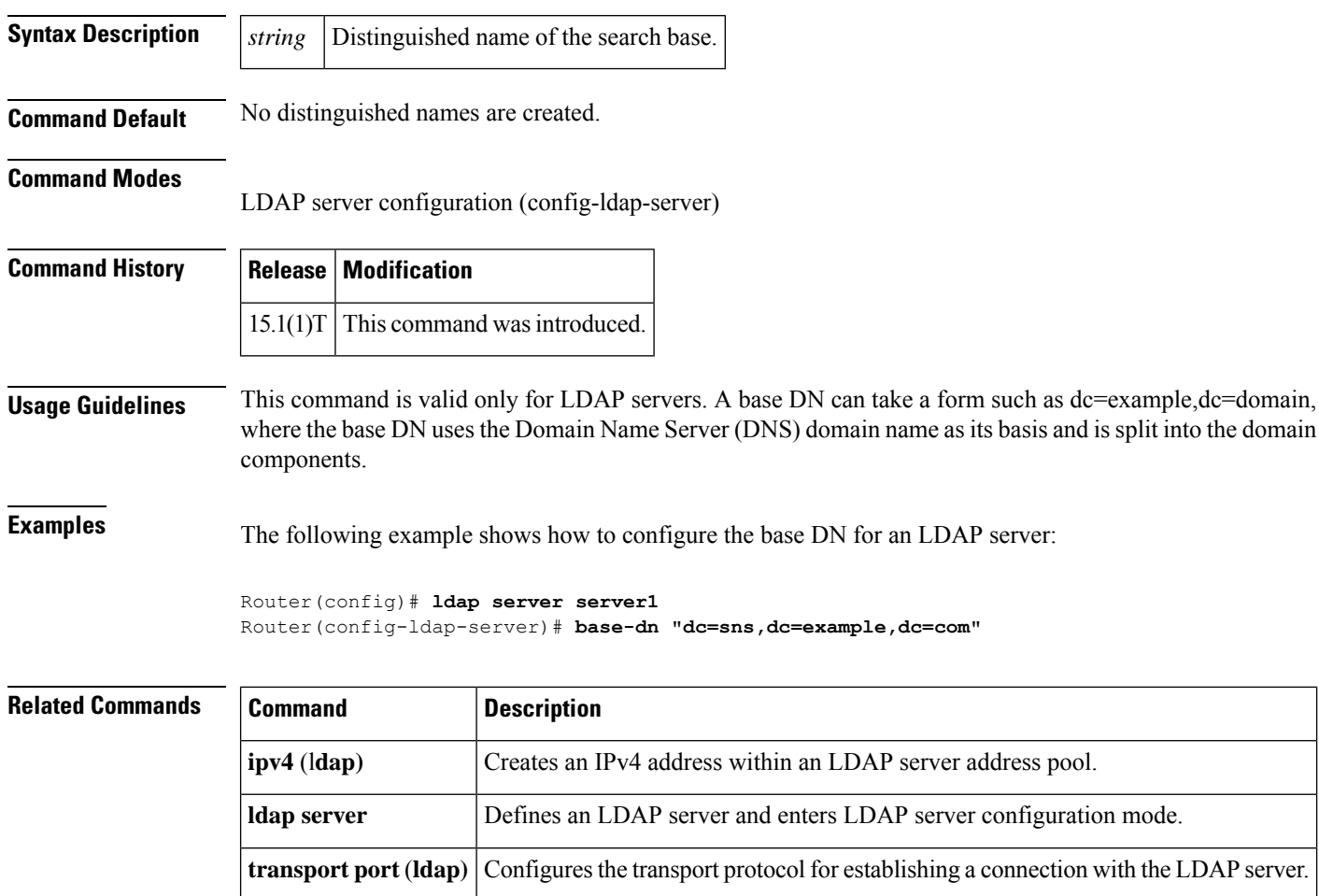

# **bidirectional**

Ш

To enable incoming and outgoing IP traffic to be exported across a monitored interface, use the **bidirectional** command in router IP traffic export (RITE) configuration mode. To return to the default functionality, use the **no** form of this command.

**bidirectional no bidirectional**

**Syntax Description** This command has no arguments or keywords.

**Command Default** If this command is not enabled, only incoming traffic is exported.

### **Command Modes**

RITE configuration

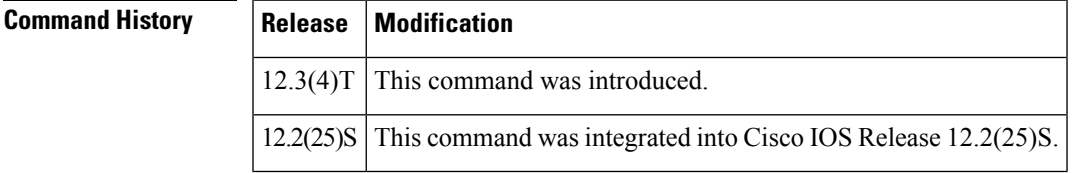

# **Usage Guidelines** By default, only incoming IP traffic is exported. If you choose to export outgoing IP traffic, you must issue

both the **bidirectional** command, which enables outgoing traffic to be exported, and the **outgoing** command, which specifies how the outgoing traffic will be filtered.

The **ip traffic-export profile** command allows you to begin a profile that can be configured to export IP packets as they arrive or leave a selected router ingress interface. A designated egress interface exports the captured IP packets out of the router. Thus, the router can export unaltered IP packets to a directly connected device.

### **Examples** The following example shows how to export both incoming and outgoing IP traffic on the FastEthernet interface:

Router(config)# **ip traffic-export profile johndoe** Router(config-rite)# **interface FastEthernet1/0.1** Router(config-rite)# **bidirectional** Router(config-rite)# **incoming access-list 101** Router(config-rite)# **outgoing access-list 101**

Router(config-rite)# **mac-address 6666.6666.3333**

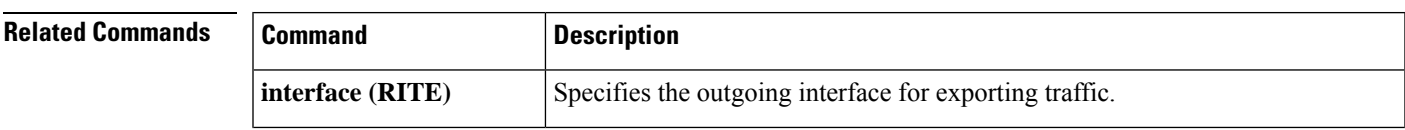

I

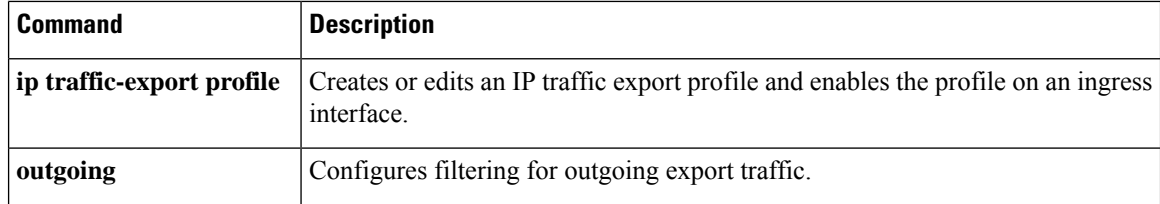

## **binary file**

To specify the binary file location on the registrar and the destination binary file location on the petitioner, use the **binary file** command in tti-registrar configuration mode.

**binary file** *sourceURL destinationURL*

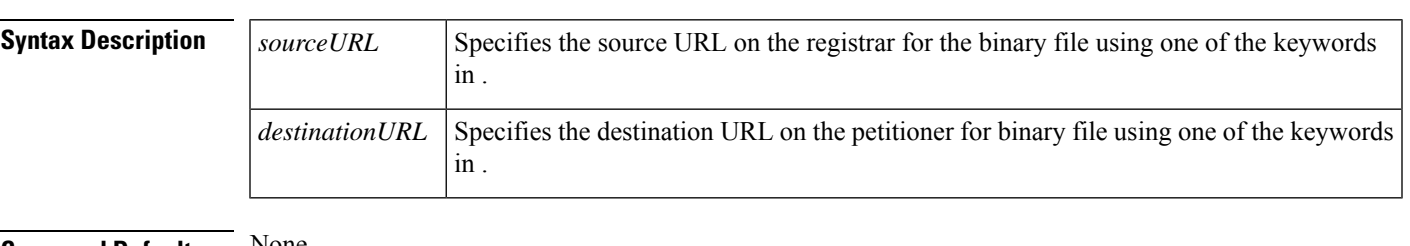

**Command Default** None

### **Command Modes**

tti-registrar configuration (tti-registrar)

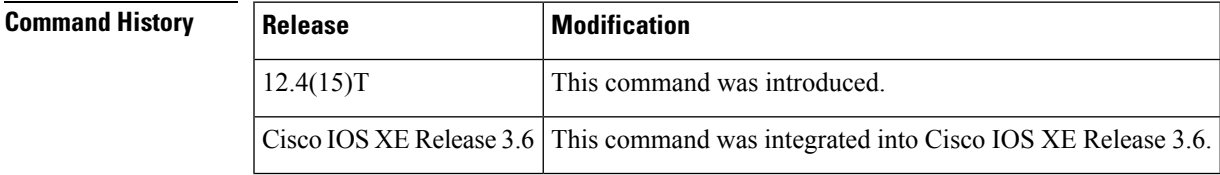

### **Usage Guidelines** Use the **binary file** command to specify the location where a binary file will be retrieved from and copied to during the Trusted Transitive Introduction (TTI) exchange. There may be up to nine binary files transferred, each with a different source and destination location. A destination URL could also be a token on the petitioner, such as usbtoken0:

The binary files are retrieved from the registrar and copied to the petitioner. Source URLs for the binary file location are expanded on the registrar. Destination URLs are expanded on the petitioner. Binary files are not processed through the binary expansion functions.

### **Table 16: Source and Destination URL Keywords**

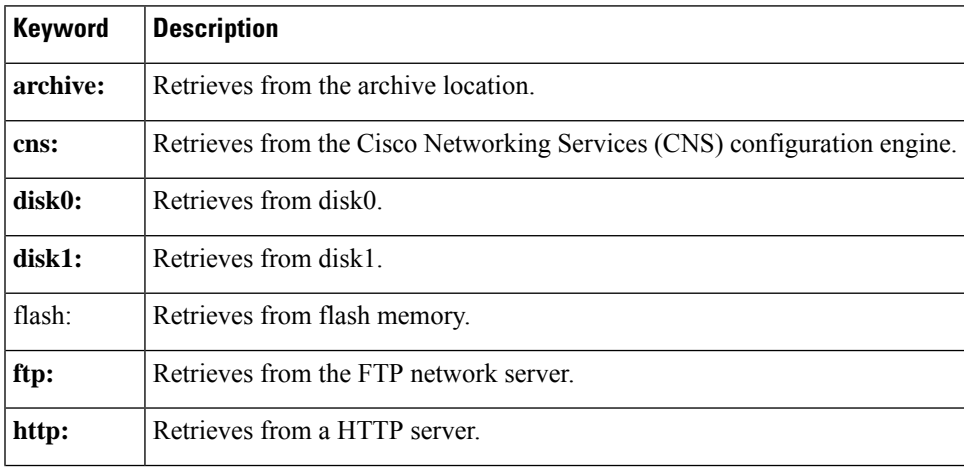

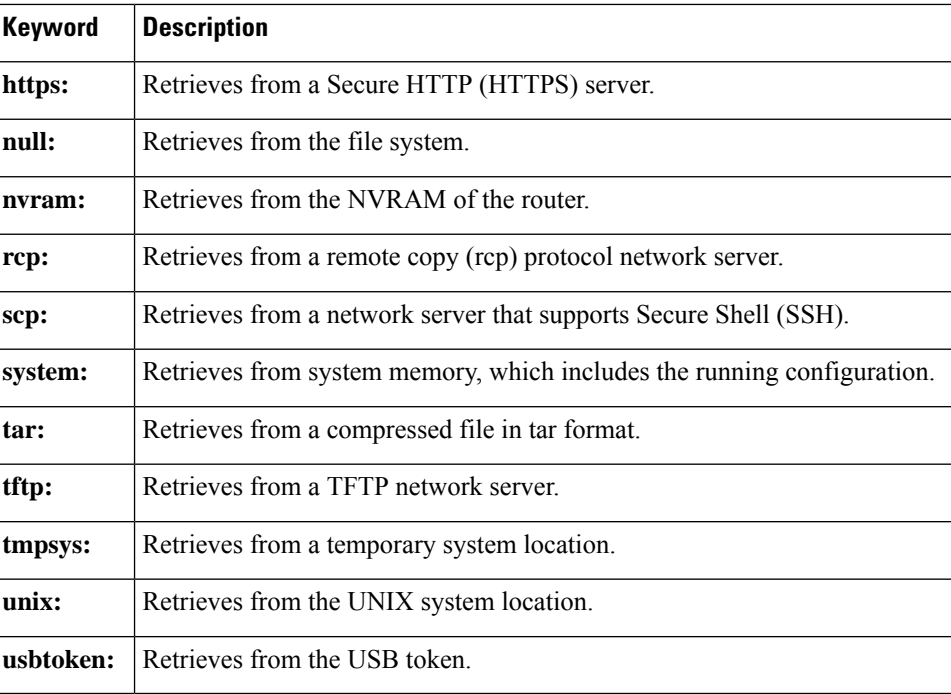

**Examples** The following example shows how to specify on the registrar where the source binary files are located and where the binary files will be copied to on the petitioner:

```
crypto provisioning registrar
 pki-server cs1
 binary file http://myserver/file1 usbtoken0://file1
 binary file http://myserver/file2 flash://file2
```
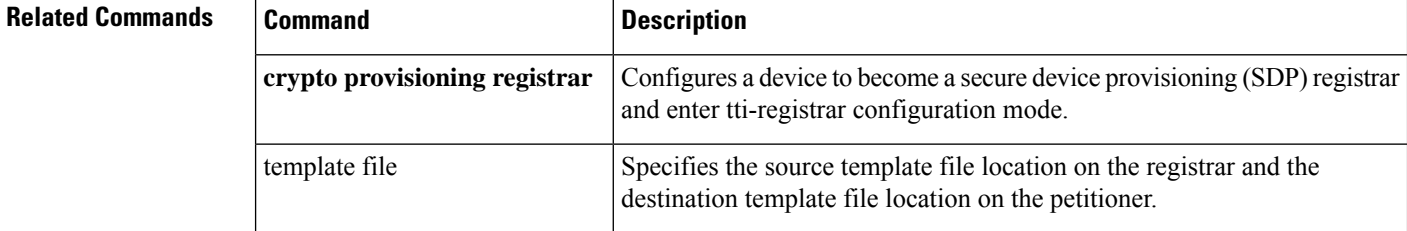

# **bind authenticate**

To authenticate the client to a Lightweight Directory AccessProtocol (LDAP)server, use the**bindauthenticate** command in LDAP server configuration mode. To disable authenticated bind and to allow anonymous bind, use the **no** form of this command.

**bind authenticate root-dn** *username* **password** [{**0** *string* | **6** *string* | **7** *string*}] *string* **no bind authenticate root-dn** *username* **password** [{**0** *string* | **6** *string* | **7** *string* }] *string*

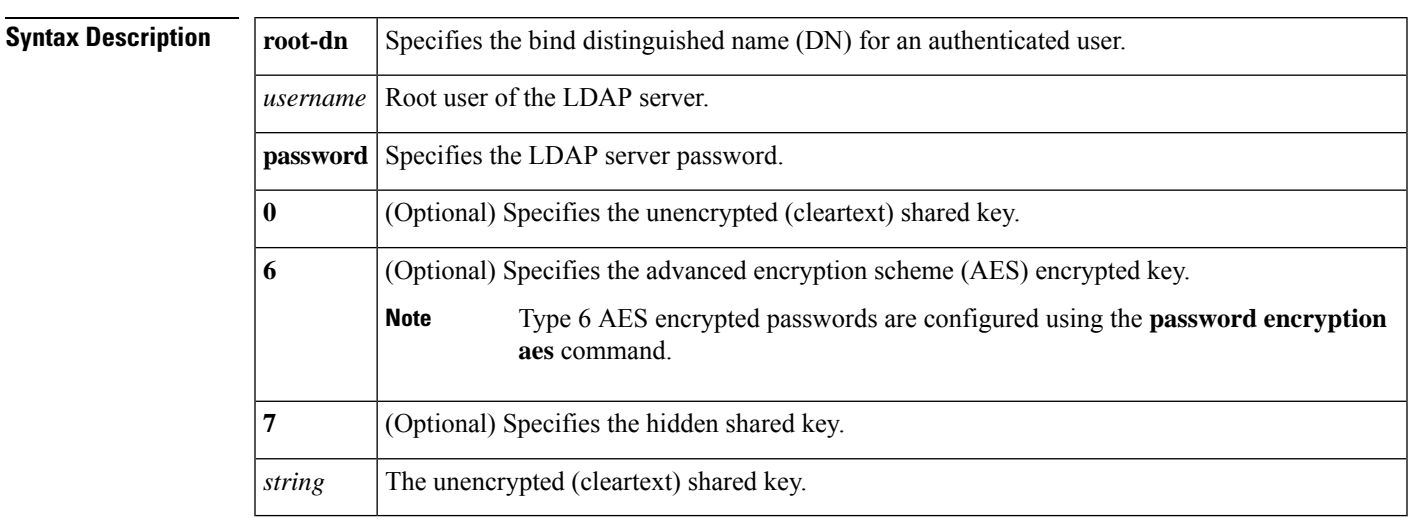

**Command Default** Anonymous bind is performed. Anonymous bind refers to a simple bind operation with no DN and password.

### **Command Modes**

LDAP server configuration (config-ldap-server)

## **Command History Release Modification**

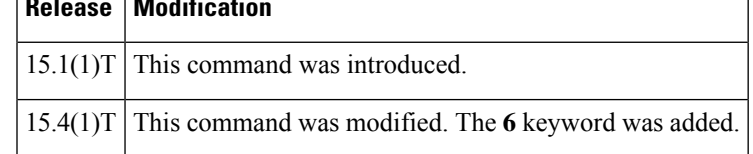

**Examples** The following example shows how to authenticate the "user1" user to the LDAP server using the password "123":

> Device> **enable** Device# **configure terminal** Device(config)# **ldap server server1** Device(config-ldap-server)# **bind authenticate root-dn cn=user1,cn=users,dc=nac-blr2,dc=example,dc=com password 123**

I

### **Related Commands**

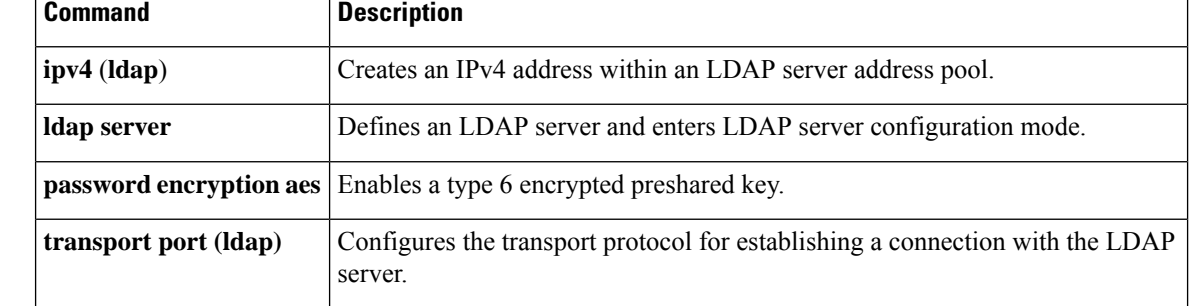
## **block count**

To lock out group members for a length of time after a set number of incorrect passwords are entered, use the **block count**command in local RADIUS server group configuration mode. To remove the user block after invalid login attempts, use the **no** form of this command.

**block count** *count* **time** {**seconds** | **infinite**} **no block count** *count* **time** {**seconds** | **infinite**}

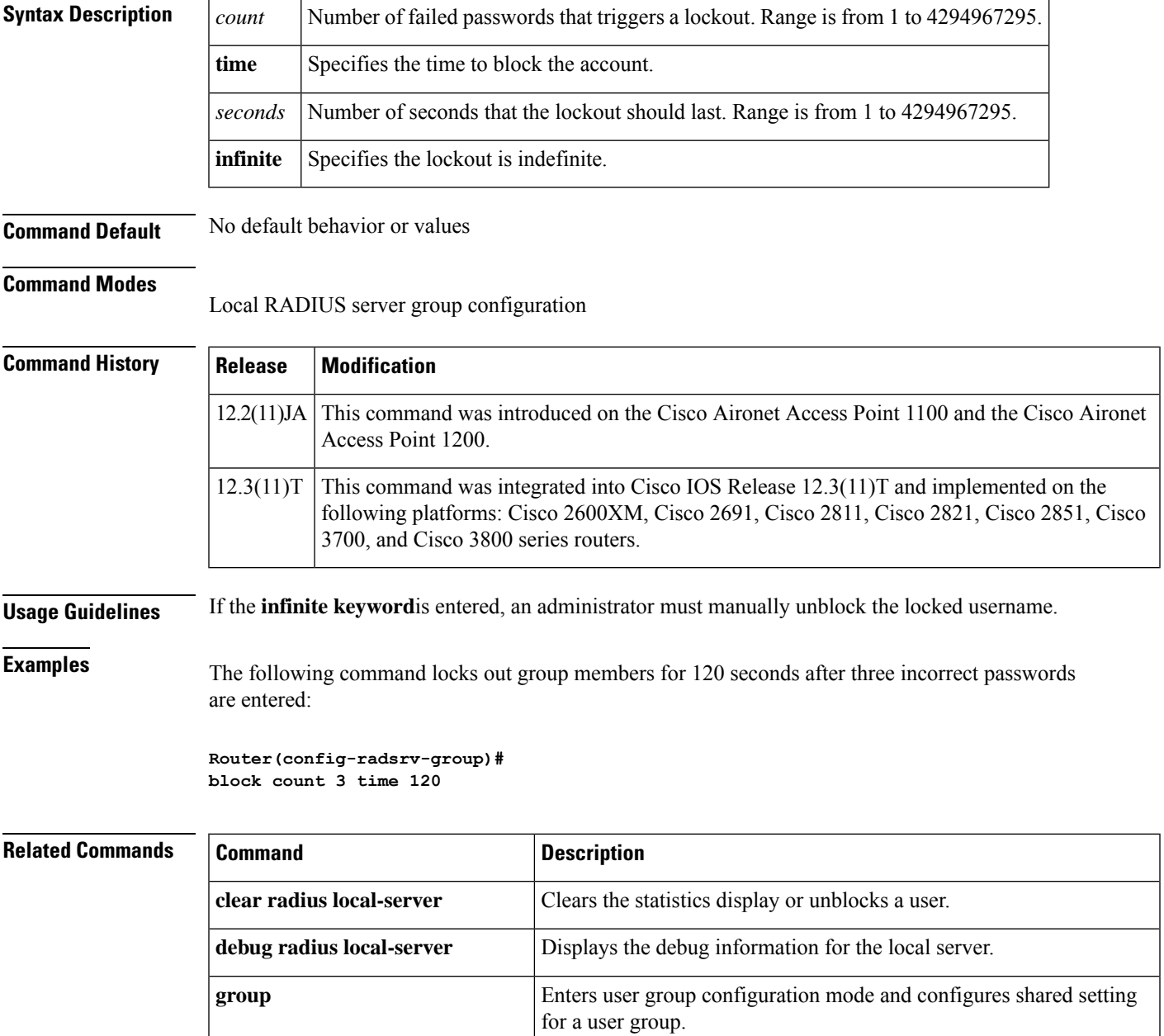

I

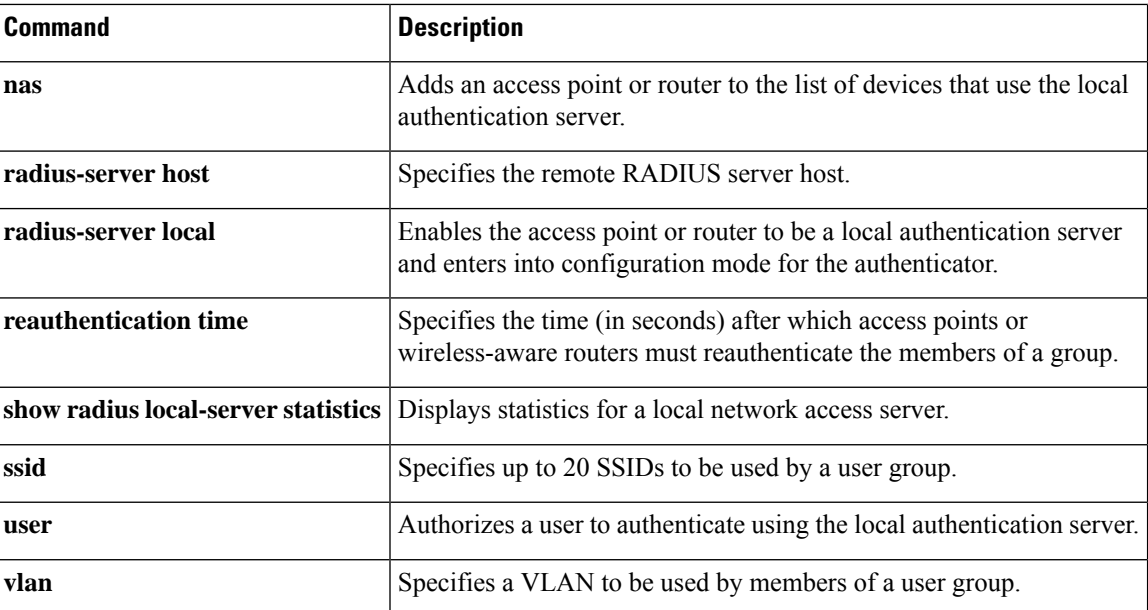

# **browser-attribute import**

To import user-defined browser attributesinto a webvpn context, use the**browser-attribute import**command in webvpn context configuration mode. To remove a browser attribute, use the **no** form of this command.

**browser-attribute import** *device* **:** *file* **no browser-attribute import** *device* **:** *file*

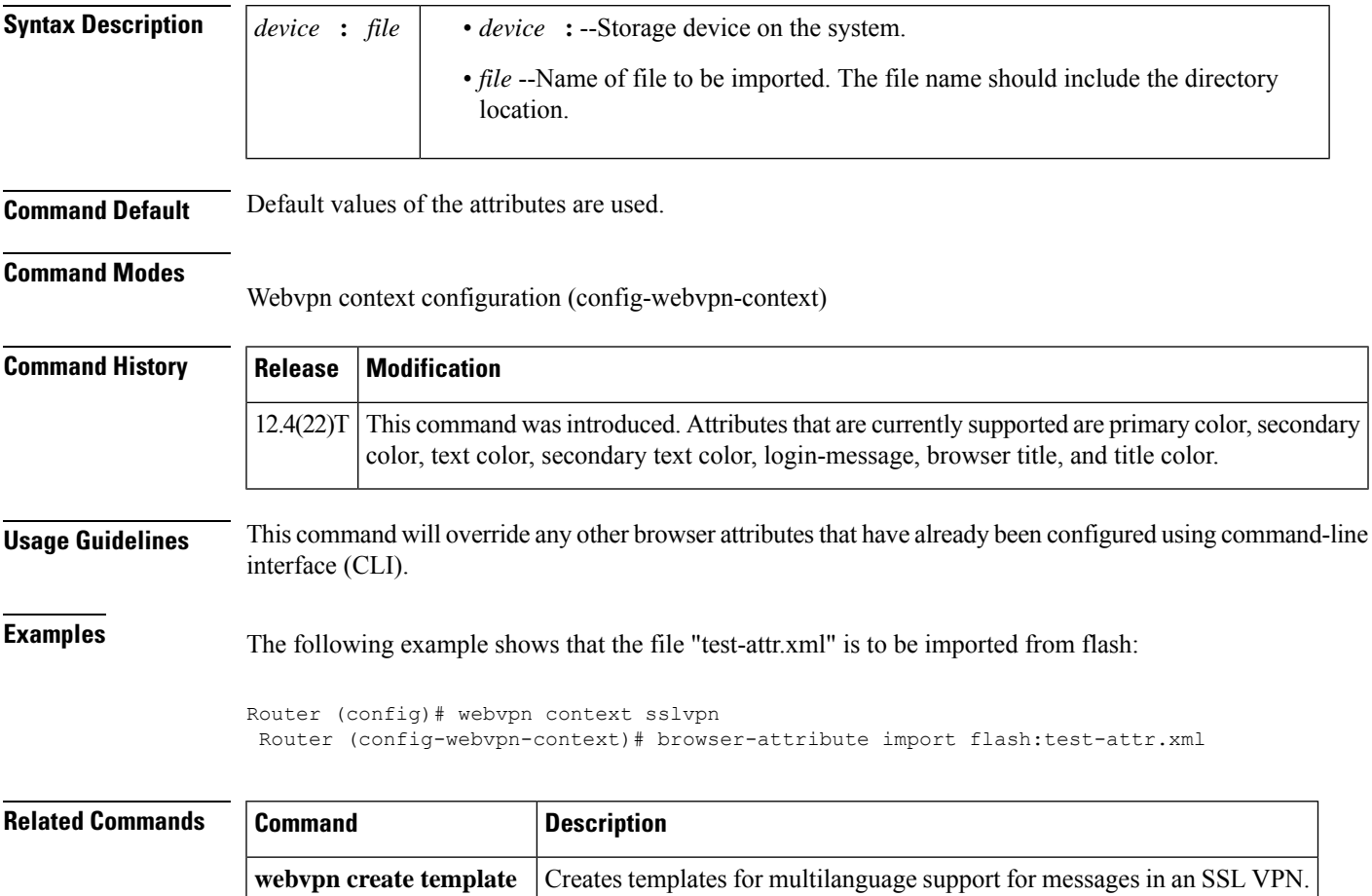

# **browser-proxy**

To apply browser-proxy parameter settings to a group, use the **browser-proxy** command in ISAKMP group configuration mode. To disable the parameter settings, use the **no** form of this command.

**browser-proxy** *browser-proxy-map-name* **no browser-proxy** *browser-proxy-map-name*

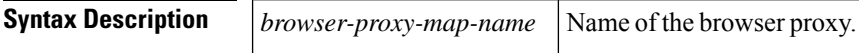

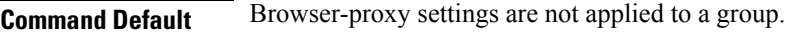

### **Command Modes**

ISAKMP group configuration (config-isakmp-group)

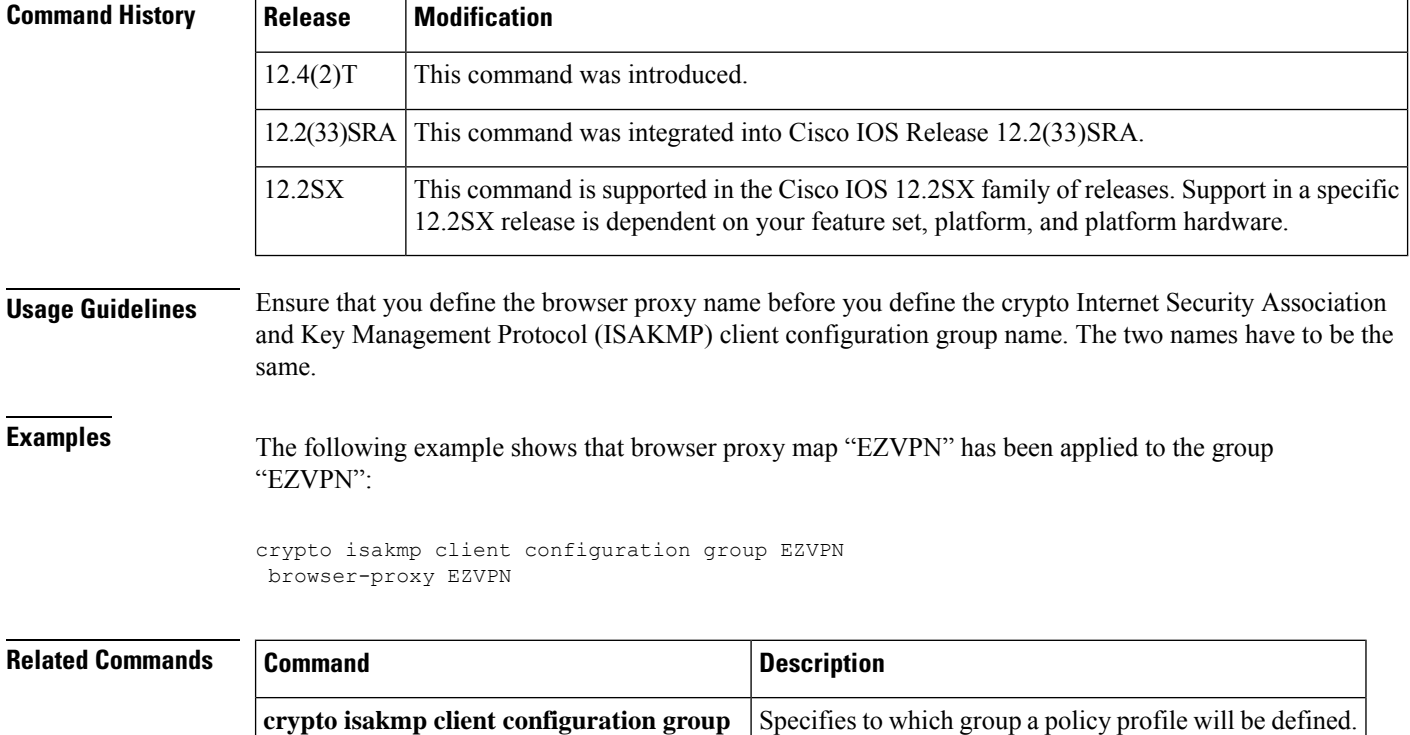

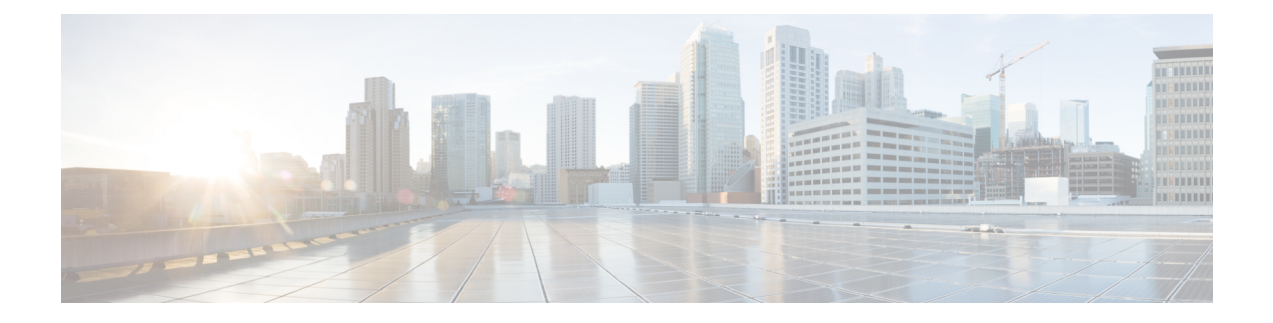

# **ca trust-point through clear eou**

- ca [trust-point,](#page-402-0) on page 383
- [cabundle](#page-404-0) url, on page 385
- cache authentication profile (server group [configuration\),](#page-406-0) on page 387
- cache authorization profile (server group [configuration\),](#page-407-0) on page 388
- [cache](#page-408-0) clear age, on page 389
- cache [disable,](#page-409-0) on page 390
- cache expiry (server group [configuration\),](#page-410-0) on page 391
- [cache](#page-411-0) max, on page 392
- cache [refresh,](#page-412-0) on page 393
- call [admission](#page-413-0) limit, on page 394
- call [guard-timer,](#page-414-0) on page 395
- [category](#page-415-0) (ips), on page 396
- [cdp-url,](#page-416-0) on page 397
- [certificate,](#page-420-0) on page 401
- [chain-validation](#page-422-0) (ca-trustpool), on page 403
- [chain-validation,](#page-424-0) on page 405
- [cifs-url-list,](#page-426-0) on page 407
- [cipherkey,](#page-428-0) on page 409
- [ciphervalue,](#page-429-0) on page 410
- cisco [\(ips-auto-update\),](#page-431-0) on page 412
- cisp [enable,](#page-432-0) on page 413
- citrix [enabled,](#page-433-0) on page 414
- class type [inspect,](#page-434-0) on page 415
- class type [urlfilter,](#page-437-0) on page 418
- [class-map](#page-439-0) type inspect, on page 420
- [class-map](#page-443-0) type urlfilter, on page 424
- clear aaa cache [filterserver](#page-446-0) acl, on page 427
- clear aaa cache [filterserver](#page-447-0) group, on page 428
- clear aaa cache [group,](#page-448-0) on page 429
- clear aaa [counters](#page-449-0) servers, on page 430
- clear aaa local user [fail-attempts,](#page-450-0) on page 431
- clear aaa local user [lockout,](#page-451-0) on page 432
- clear [access-list](#page-452-0) counters, on page 433
- clear [access-template,](#page-453-0) on page 434
- clear appfw dns [cache,](#page-455-0) on page 436
- clear ase [signatures,](#page-456-0) on page 437
- clear [authentication](#page-458-0) sessions, on page 439
- clear [content-scan,](#page-460-0) on page 441
- clear crypto call [admission](#page-461-0) statistics, on page 442
- clear [crypto](#page-462-0) ctcp, on page 443
- clear crypto [datapath,](#page-463-0) on page 444
- clear crypto engine [accelerator](#page-464-0) counter, on page 445
- clear [crypto](#page-467-0) gdoi, on page 448
- clear crypto gdoi ks [cooperative](#page-469-0) role, on page 450
- clear [crypto](#page-470-0) ikev2 sa, on page 451
- clear [crypto](#page-471-0) ikev2 stats, on page 452
- clear crypto ipsec client [ezvpn,](#page-472-0) on page 453
- clear crypto [isakmp,](#page-474-0) on page 455
- clear [crypto](#page-476-0) sa, on page 457
- clear crypto [session,](#page-479-0) on page 460
- clear crypto pki [benchmarks,](#page-481-0) on page 462
- clear [crypto](#page-482-0) pki crls, on page 463
- [clear](#page-483-0) cws, on page 464
- clear dmvpn [session,](#page-484-0) on page 465
- clear dmvpn [statistics,](#page-486-0) on page 467
- clear [dot1x,](#page-487-0) on page 468
- [clear](#page-488-0) eap, on page 469
- [clear](#page-489-0) eou, on page 470

Ш

### <span id="page-402-0"></span>**ca trust-point**

To identify the trustpoints that is used to validate a certificate during Internet Key Exchange (IKE) authentication, use the **ca trust-point**command in ISAKMP profile configuration mode. To remove the trustpoint, use the **no** form of this command.

**ca trust-point** *trustpoint-name* **no ca trust-point** *trustpoint-name*

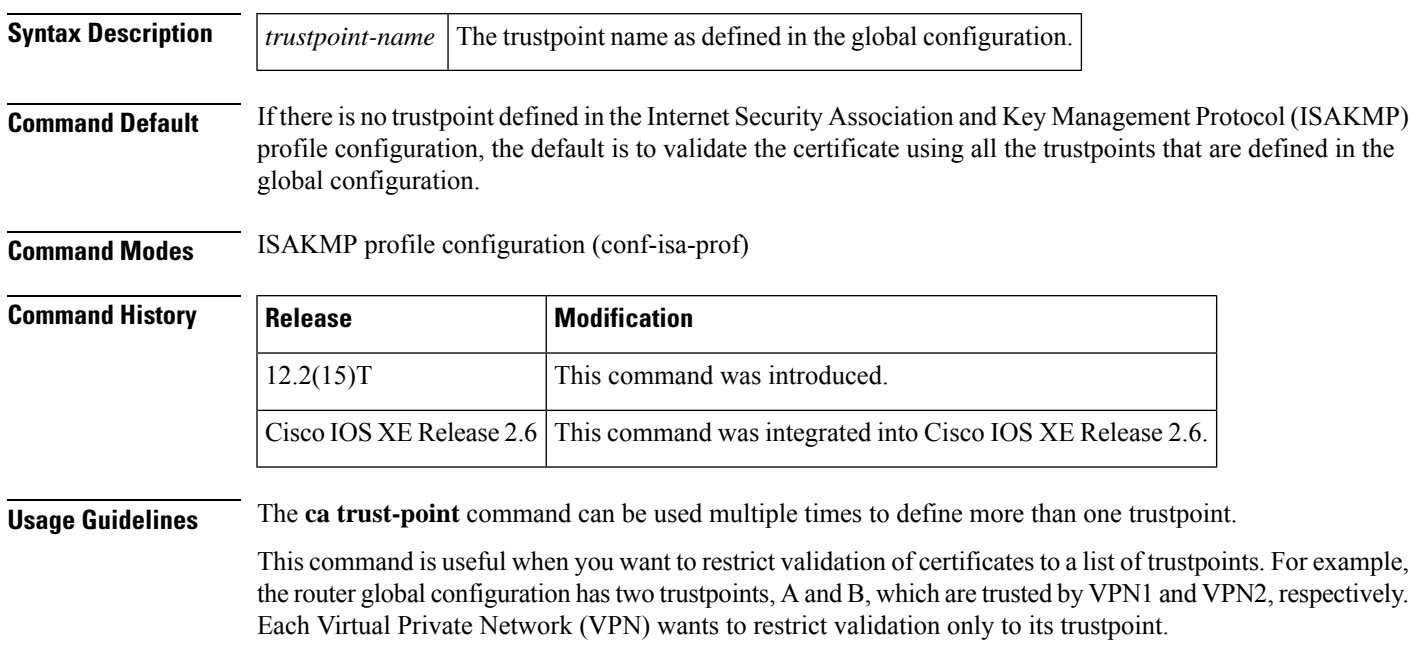

Before you can use this command, you must enter the **crypto isakmp profile** command.

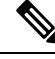

**Note**

A router initiating IKE and a router responding to the IKE request should have symmetrical trustpoint configurations. For example, a responding router (in IKE Main Mode) performing RSA signature encryption and authentication might use trustpoints that were defined in the global configuration when sending the CERT-REQ payloads. However, the router might use a restricted list of trustpoints that were defined in the ISAKMP profile for the certificate verification. If the peer (the IKE initiator) is configured to use a certificate whose trustpoint is in the global list of the responding router but not in ISAKMP profile of the responding router, the certificate is rejected. (However, if the initiating router does not know about the trustpoints in the global configuration of the responding router, the certificate can still be authenticated.)

To validate a certificate chain sent by the initiator, it isrecommended that you configure the required trustpoints of the certificate chain in the ISAKMP profile of the responder. For example, the following configuration on the responder will fail when the initiator sends a certificate chain for myroot trustpoint.

```
crypto pki trustpoint mysub
chain-validation continue myroot
revocation-check crl
rsakeypair mysub
!
```

```
crypto pki trustpoint myroot
enrollment terminal
revocation-check crl
crypto isakmp identity dn
crypto isakmp profile mypeer
   ca trust-point mysub
   match certificate cisco
```
This is because the responder builds the CERT\_REQ based on trustpoints in the reverse order in which they are defined globally. IKE responder sends the CERT\_REQ for myroot to the initiator and IKE initiator sends myroot certificate chain to validate this certificate chain. This can be avoided by the following configuration on the responder ISAKMP profile.

```
crypto pki trustpoint mysub
chain-validation continue myroot
revocation-check crl
rsakeypair mysub
!
crypto pki trustpoint myroot
enrollment terminal
revocation-check crl
!
crypto isakmp identity dn
crypto isakmp profile mypeer
ca trust-point myroot
ca trust-point mysub
match certificate cisco
```
**Examples** The following example specifies two trustpoints, A and B. The ISAKMP profile configuration restricts each VPN to one trustpoint.

```
crypto ca trustpoint A
enrollment url http://kahului:80
crypto ca trustpoint B
enrollment url http://arjun:80
!
crypto isakmp profile vpn1
trustpoint A
!
crypto isakmp profile vpn2
ca trust-point B
```
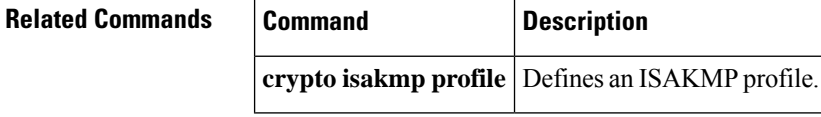

### <span id="page-404-0"></span>**cabundle url**

To configure the URL from which the public key infrastructure (PKI) trustpool certificate authority (CA) bundle is downloaded, use the **cabundle url** command in ca-trustpool configuration mode. To remove the URL, use the **no** form of this command.

**cabundle url** {*url* | **none**} **no cabundle url** {*url* | **none**}

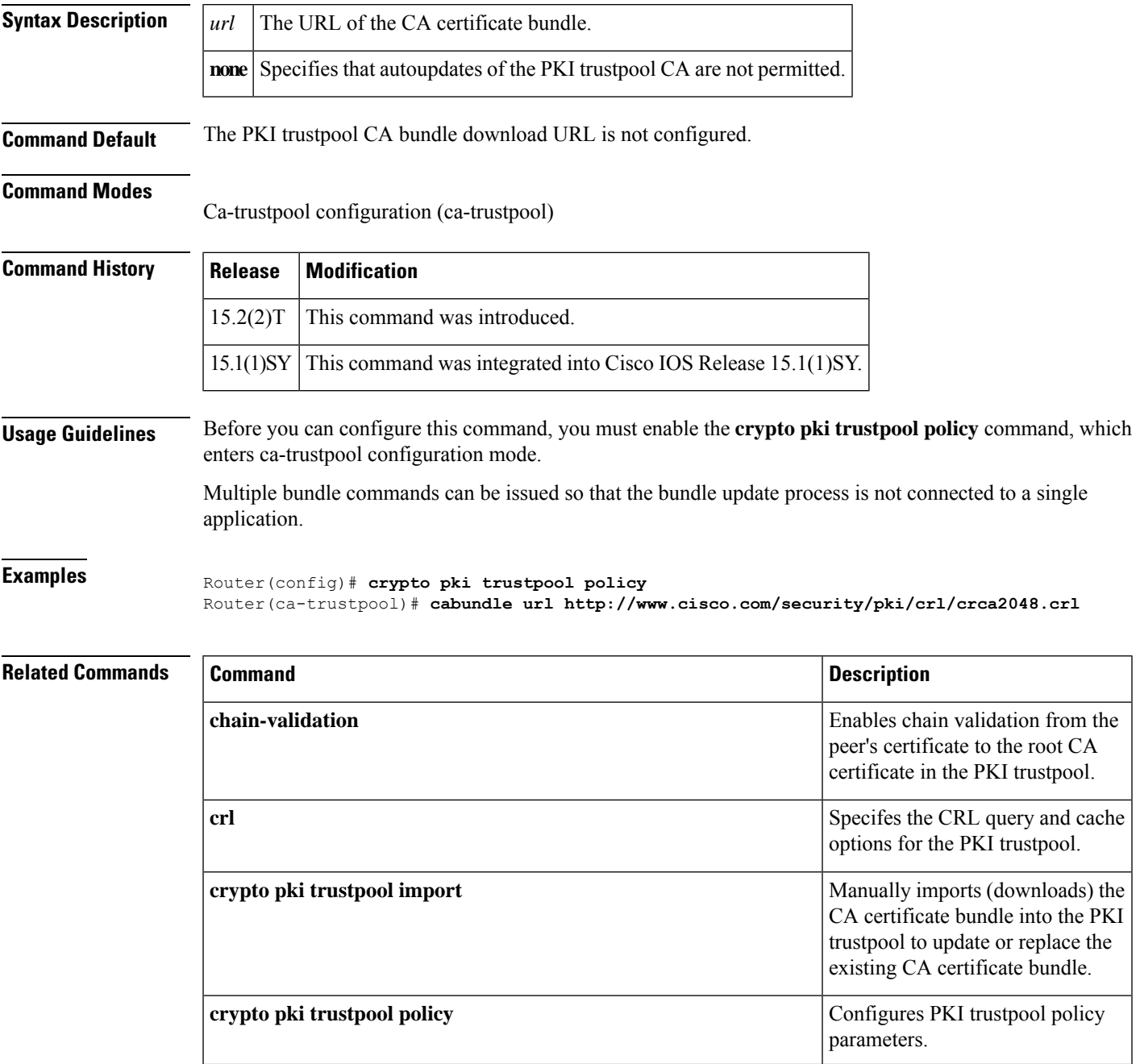

I

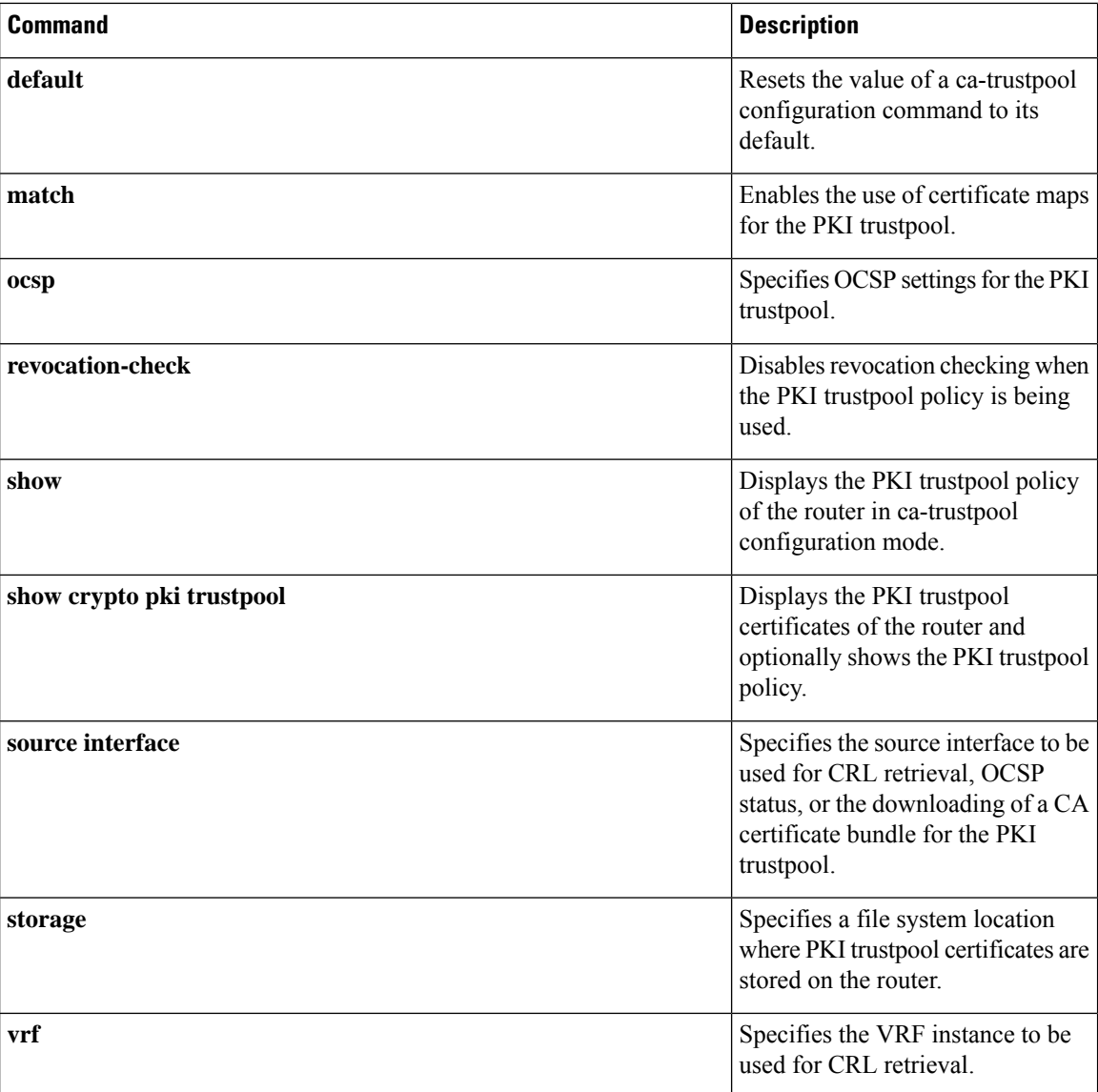

# <span id="page-406-0"></span>**cache authentication profile (server group configuration)**

To specify a cache authentication profile to use in a named RADIUS or TACACS+ server group, use the **cache authentication profile**command in server group configuration mode. To disable an authentication cache profile, use the **no** form of this command.

**cache authentication profile** *name* **no cache authentication profile** *name*

**cache authorization profile**

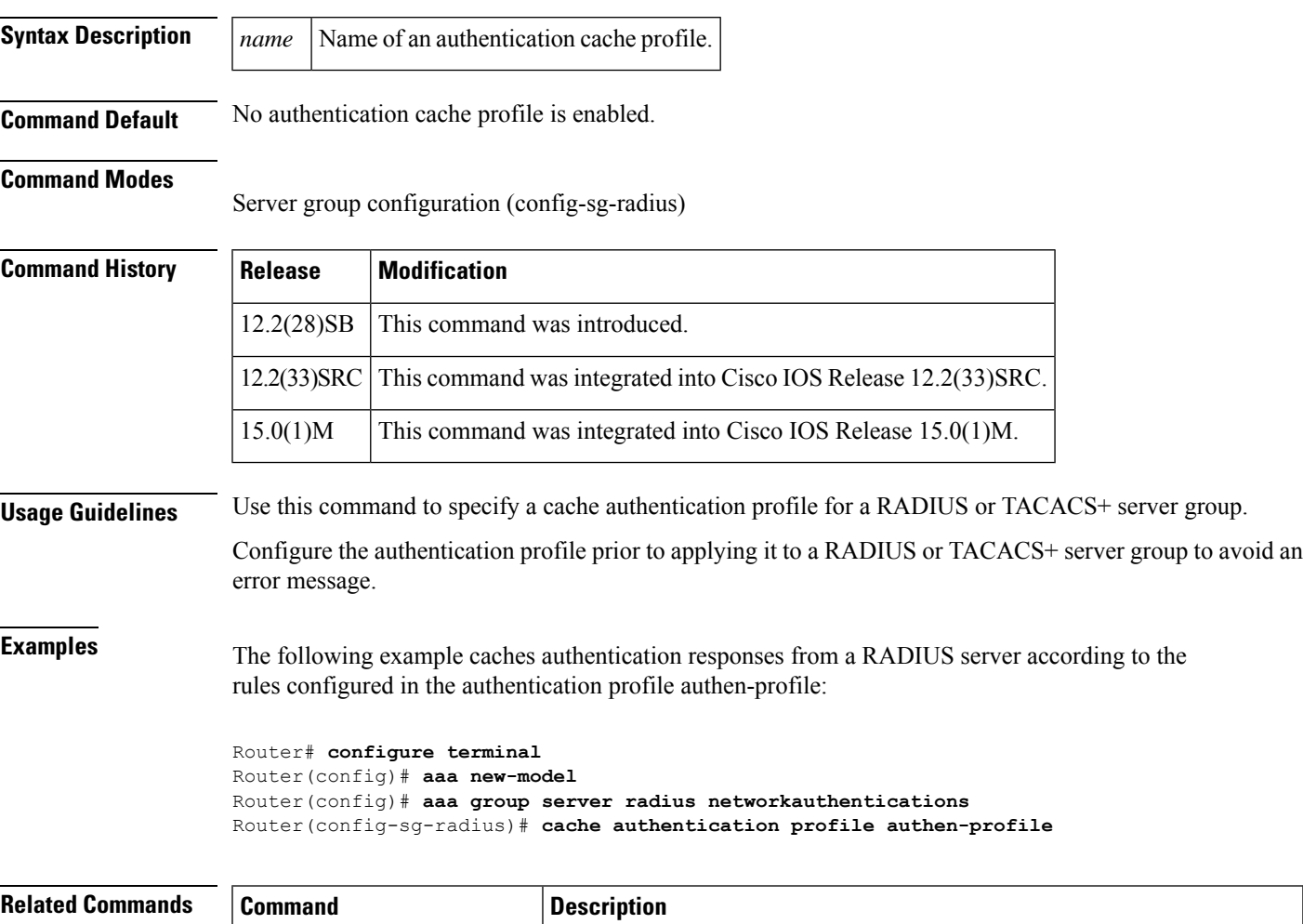

TACACS+ server group.

Specifies an authorization cache profile to use in a named RADIUS or

### <span id="page-407-0"></span>**cache authorization profile (server group configuration)**

To specify a cache authorization profile to use in a named RADIUSor TACACS+ server group, use the **cache authorization profile**command in server group configuration mode. To disable an authorization cache profile, use the **no** form of this command.

**cache authorization profile** *name* **no cache authorization profile** *name*

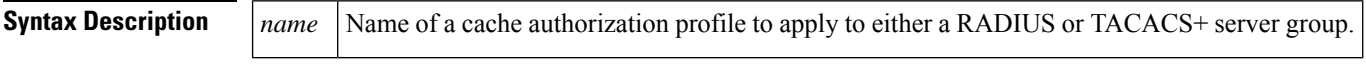

**Command Default** No authorization cache profile is enabled.

### **Command Modes**

Server group configuration (config-sg-radius)

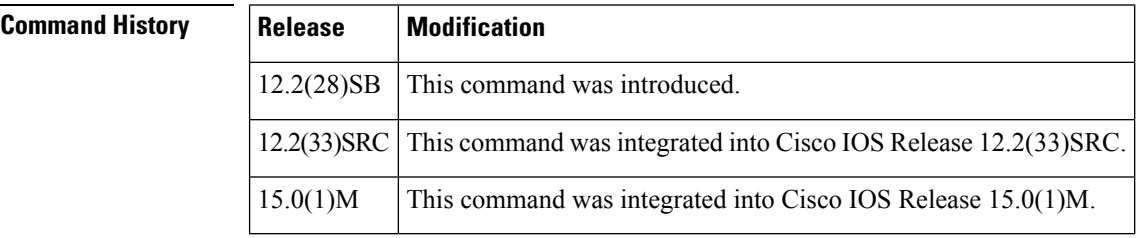

**Usage Guidelines** Use this command to specify an authorization profile for a RADIUS or TACACS+ server group.

**Examples** The following example caches authorization responses from a RADIUS server according to the rules configured in the authorization profile author-profile:

```
Router# configure terminal
Router(config)# aaa new-model
Router(config)# aaa group server radius authorizations
Router(config-sg-radius)# cache authorization profile author-profile
The authorization profile author-profile must be configured prior to applying it to a RADIUS
or TACACS+ server group or an error message is generated.
```
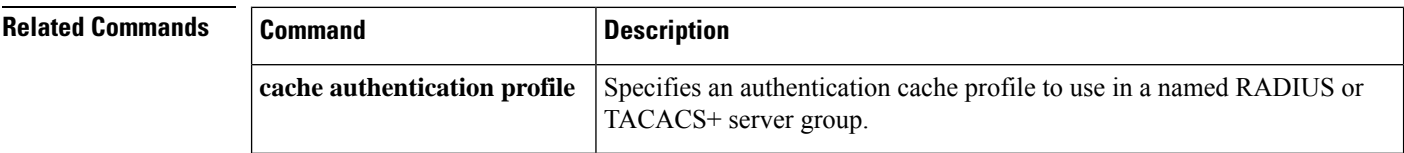

# <span id="page-408-0"></span>**cache clear age**

To specify when, in minutes, cache entries expire and the cache is cleared, use the **cache clear age** command in AAA filter configuration mode. To return to the default value, use the **no** form of this command.

**cache clear age** *minutes* **no cache clear age**

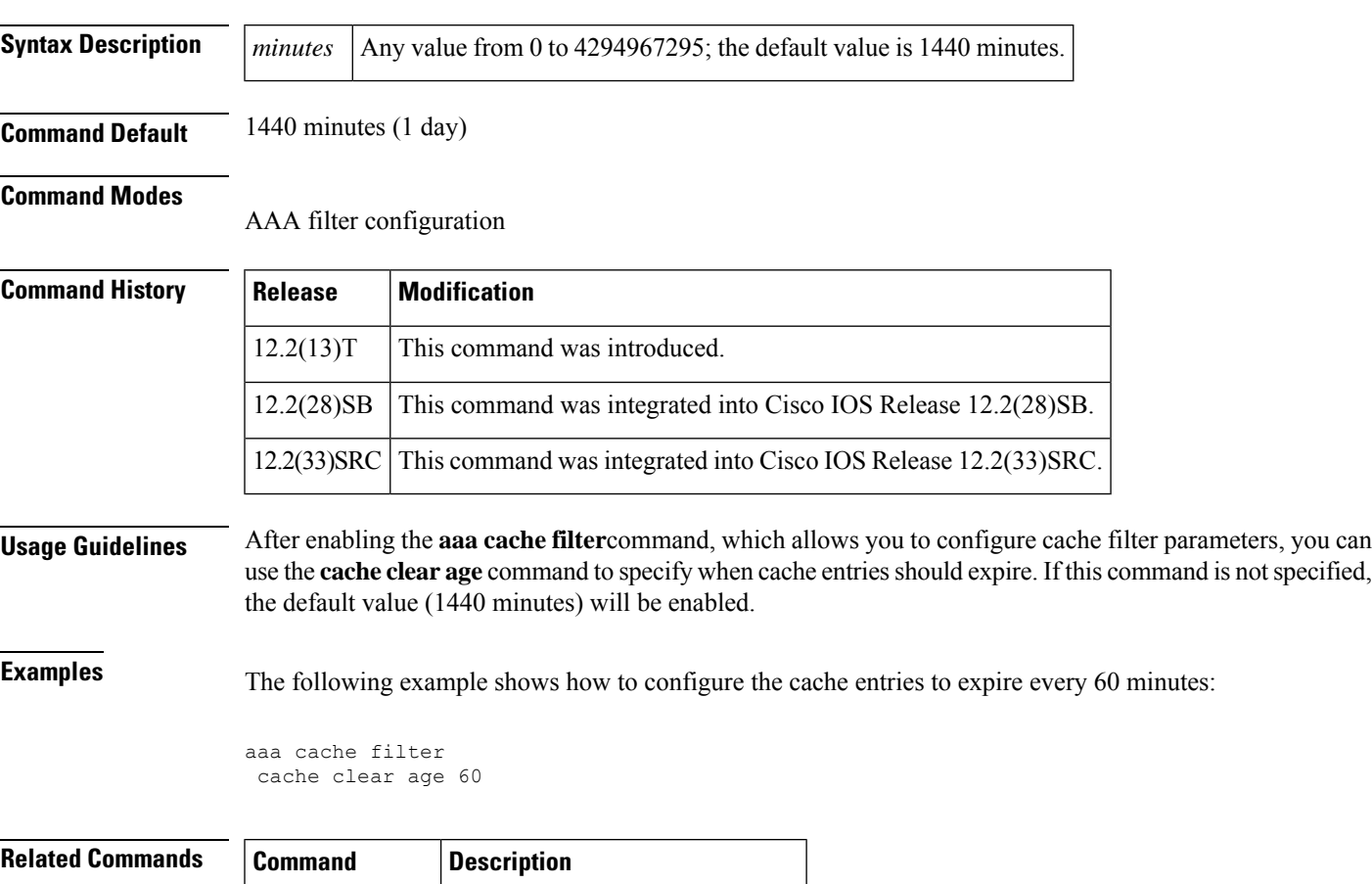

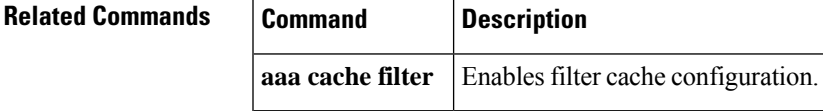

## <span id="page-409-0"></span>**cache disable**

To disable the cache, use the **cache disable** command in AAA filter configuration mode. To return to the default, use the **no** form of this command.

**cache disable no cache disable**

- **Syntax Description** This command has no arguments or keywords.
- **Command Default** Caching is enabled.

### **Command Modes**

AAA filter configuration

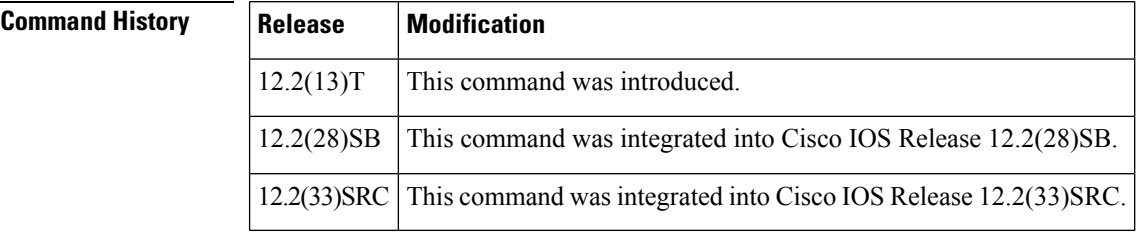

**Usage Guidelines** After enabling the **aaa cache filter**command, which allows you to configure cache filter parameters, you can use the **cache disable** command to disable filter caching. This command can be used to verify that the access control lists (ACLs) are being downloaded.

### **Examples** The following example shows how to disable filter caching:

```
aaa cache filter
cache disable
```
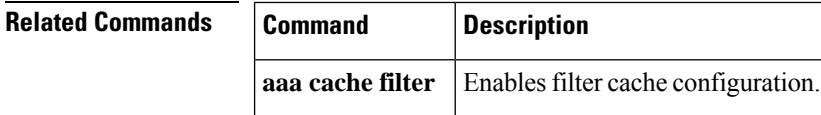

# <span id="page-410-0"></span>**cache expiry (server group configuration)**

To configure how long cached database profile entries in RADIUS or TACACS+ server groups are stored before they expire, use the **cache expiry**command in server group configuration mode. To reset the expiration time to the default value, use the **no** form of this command.

**cache expiry** *hours* [{**enforce** | **failover**}] **no cache expiry**

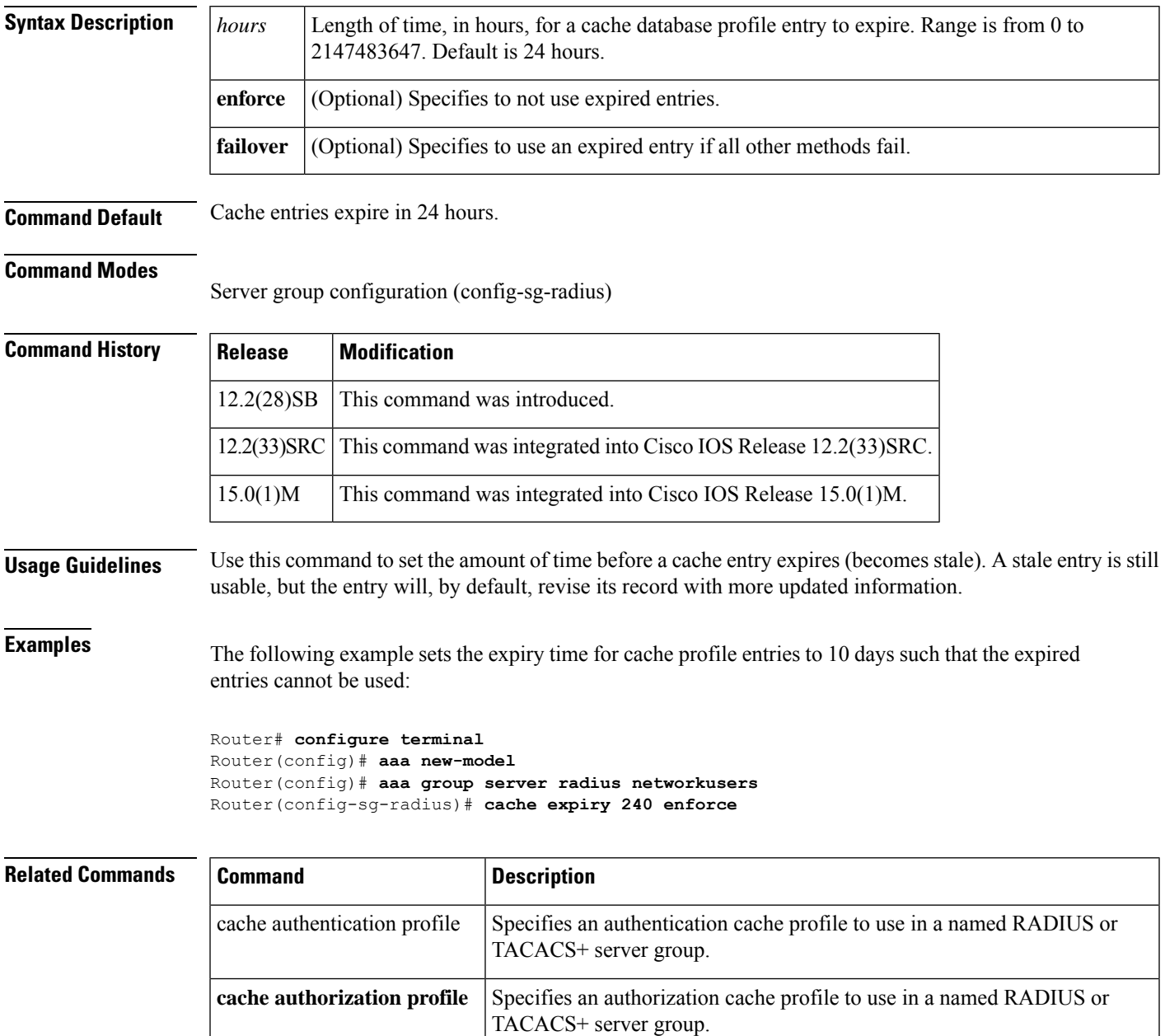

## <span id="page-411-0"></span>**cache max**

To limit the absolute number of entries that a cache can maintain for a particular server, use the **cache max** command in AAA filter configuration mode. To return to the default value, use the **no** form of this command.

**cache max** *number* **no cache max**

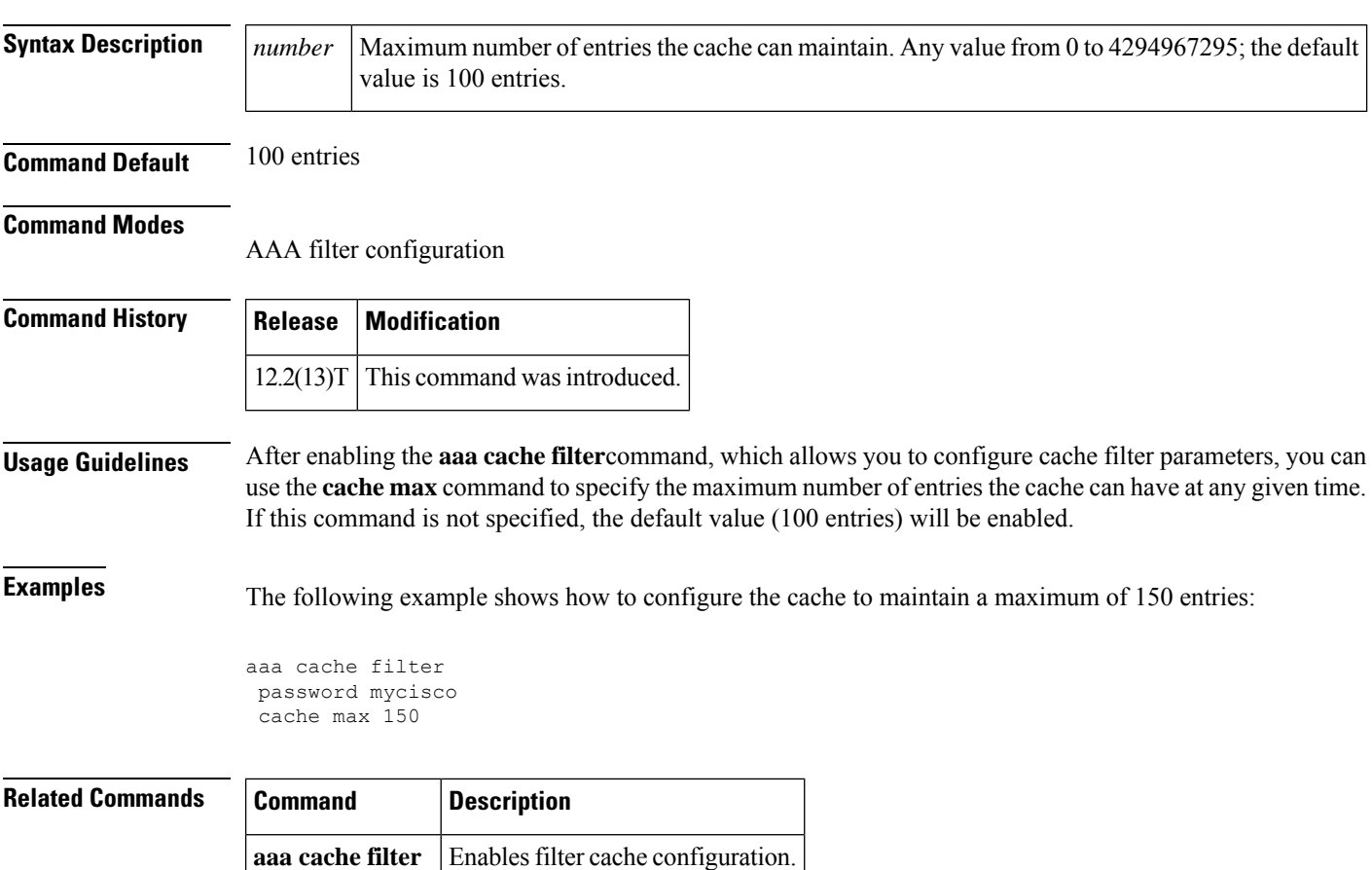

### <span id="page-412-0"></span>**cache refresh**

To refresh a cache entry after a new session begins, use the **cache refresh**command in AAA filter configuration mode. To disable this functionality, use the **no** form of this command.

**cache refresh no cache refresh**

**Syntax Description** This command has no arguments or keywords.

**Command Default** This command is enabled by default.

**Command Modes**

AAA filter configuration

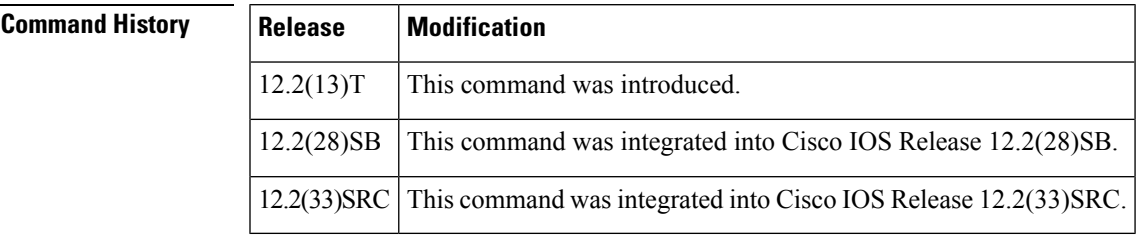

**Usage Guidelines** The **cache refresh** command is used in an attempt to keep cache entries from the filter server, that are being referred to by new sessions, within the cache. This command resets the idle timer for these entries when they are referenced by new calls.

**Examples** The following example shows how to disable the **cache refresh** command:

aaa cache filter password mycisco no cache refresh cache max 100

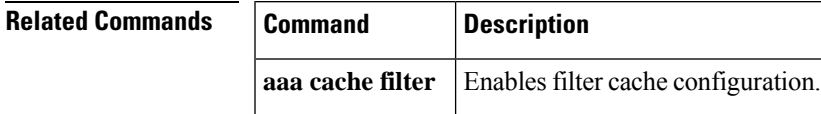

## <span id="page-413-0"></span>**call admission limit**

To instruct Internet Key Exchange (IKE) to drop security association (SA) requests (that is, calls for Call Admission Control [CAC]) when a specified level of system resources is being consumed, use the **call admission limit** command in global configuration mode. To disable this feature, use the **no** form of this command.

**call admission limit** *charge* **no call admission limit** *charge*

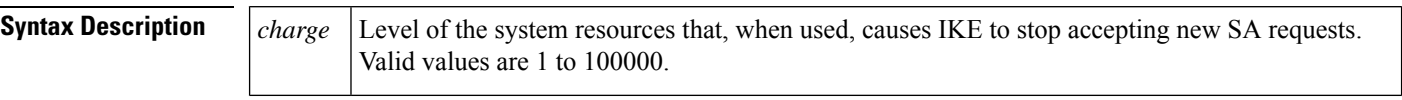

**Command Default** No default behavior or values

### **Command Modes**

Global configuration

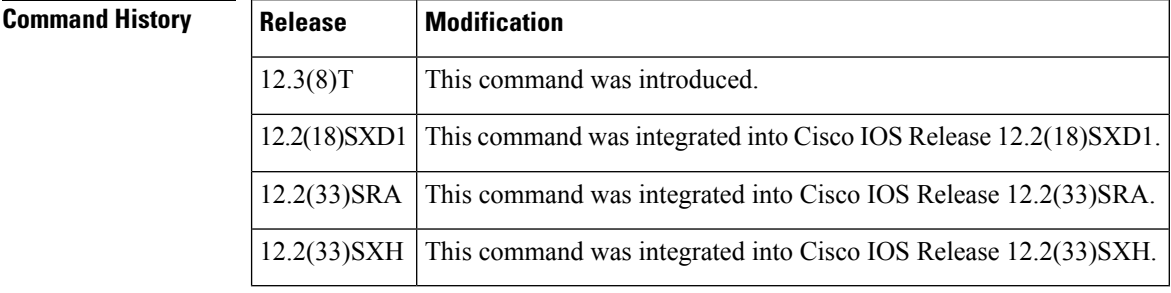

**Usage Guidelines** To prevent IKE processes from using excessive CPU resources, you can set a limit value depending on the network topology, the capabilities of the router, and the traffic patterns.

**Examples** The following example causes IKE to drop calls when a given level of system resources are being used:

Router(config)# **call admission limit 90000**

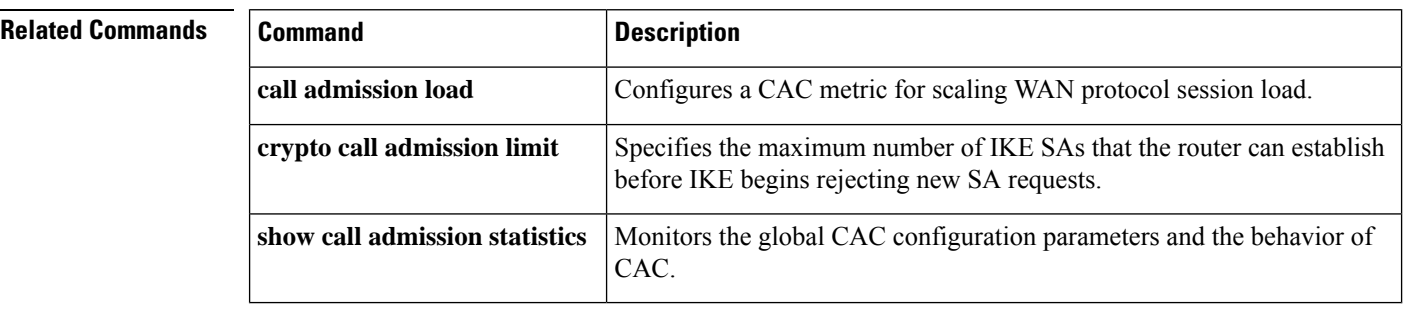

## <span id="page-414-0"></span>**call guard-timer**

To set a guard timer to accept or reject a call in the event that the RADIUS server fails to respond to a preauthentication request, use the **call guard-timer** command in controller configuration mode. To remove the **call guard-timer** command from your configuration file, use the **no** form of this command.

**call guard-timer** *milliseconds* [**on-expiry** {**accept** | **reject**}] **no call guard-timer** *milliseconds* [**on-expiry** {**accept** | **reject**}]

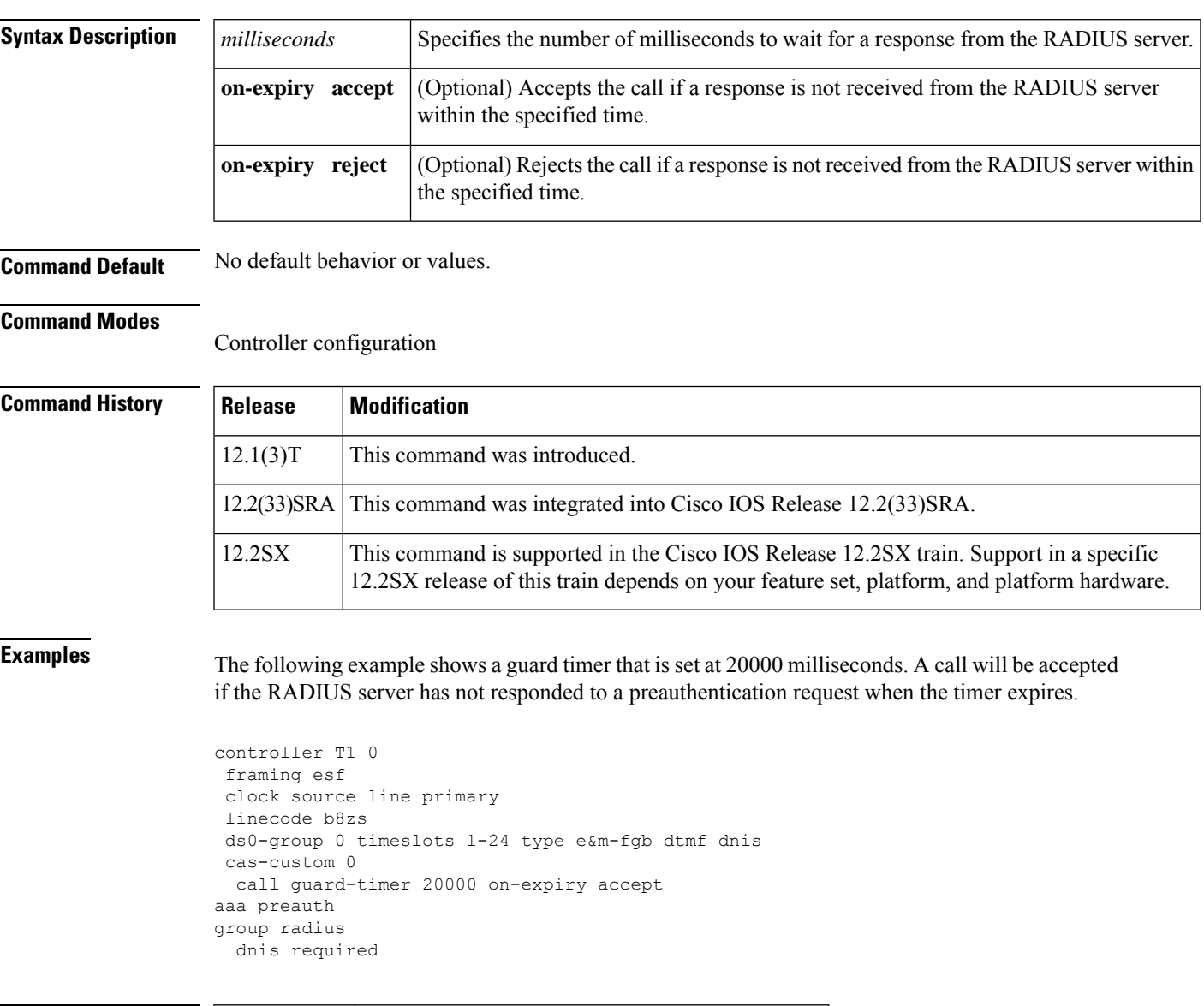

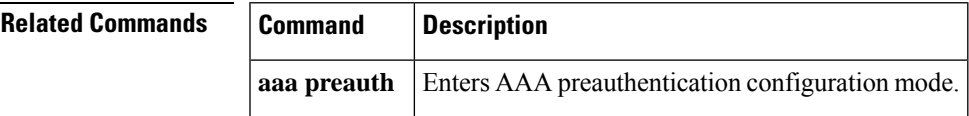

# <span id="page-415-0"></span>**category (ips)**

To specify a signature category that is to be used for multiple signature actions or conditions, use the **category** command in IPS-category configuration mode.

**category** *category* [*sub-category*]

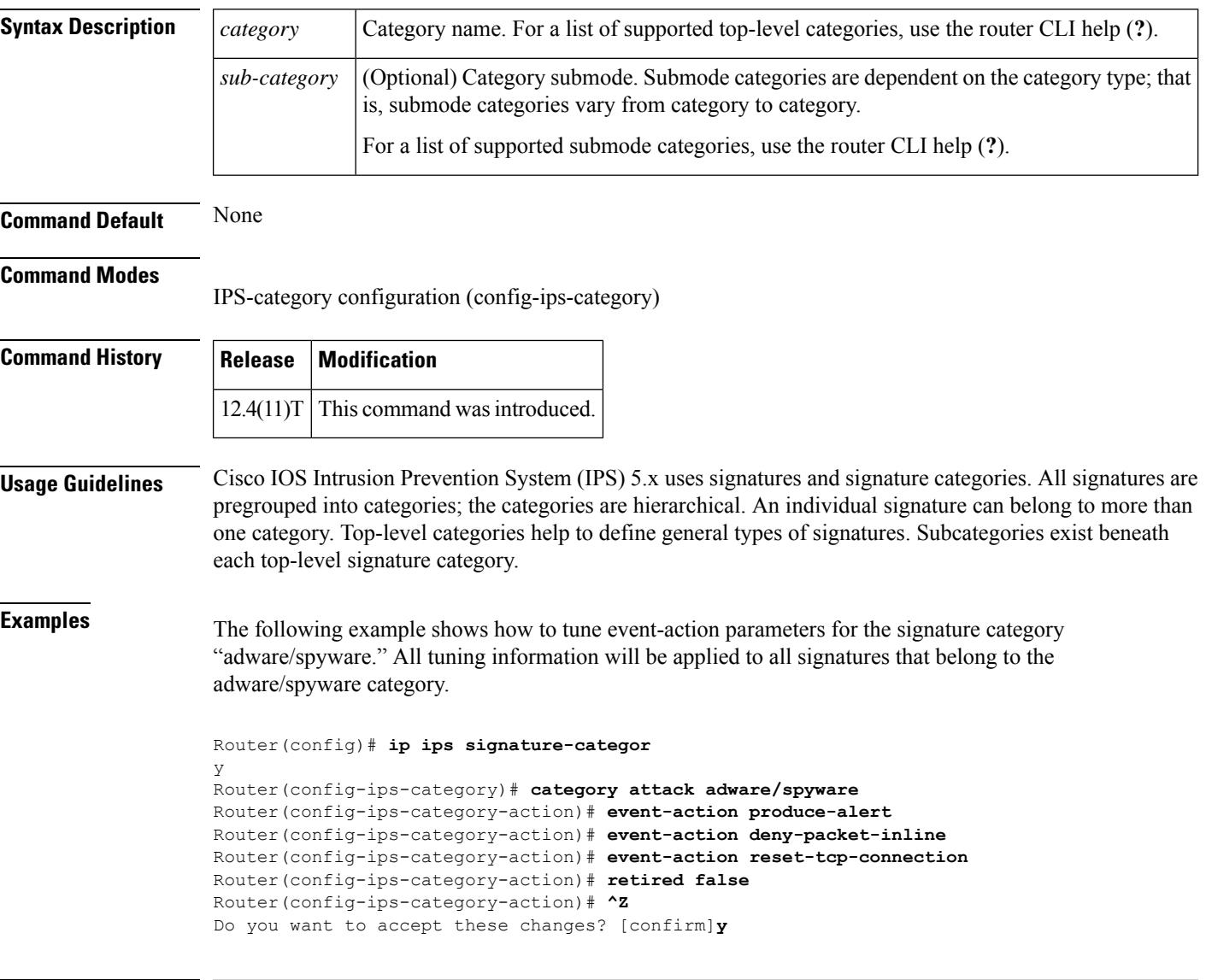

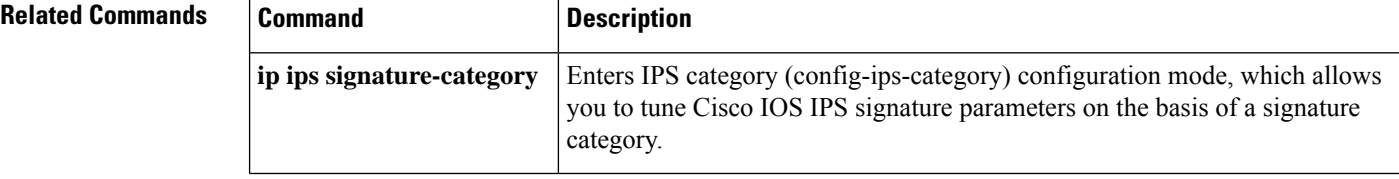

## <span id="page-416-0"></span>**cdp-url**

To specify a certificate revocation list (CRL) distribution point (CDP) to be used in certificates that are issued by the certificate server, use the **cdp-url** command in certificate server configuration mode. To remove a CDP from your configuration, use the **no** form of this command.

**cdp-url** *url* **no cdp-url** *url*

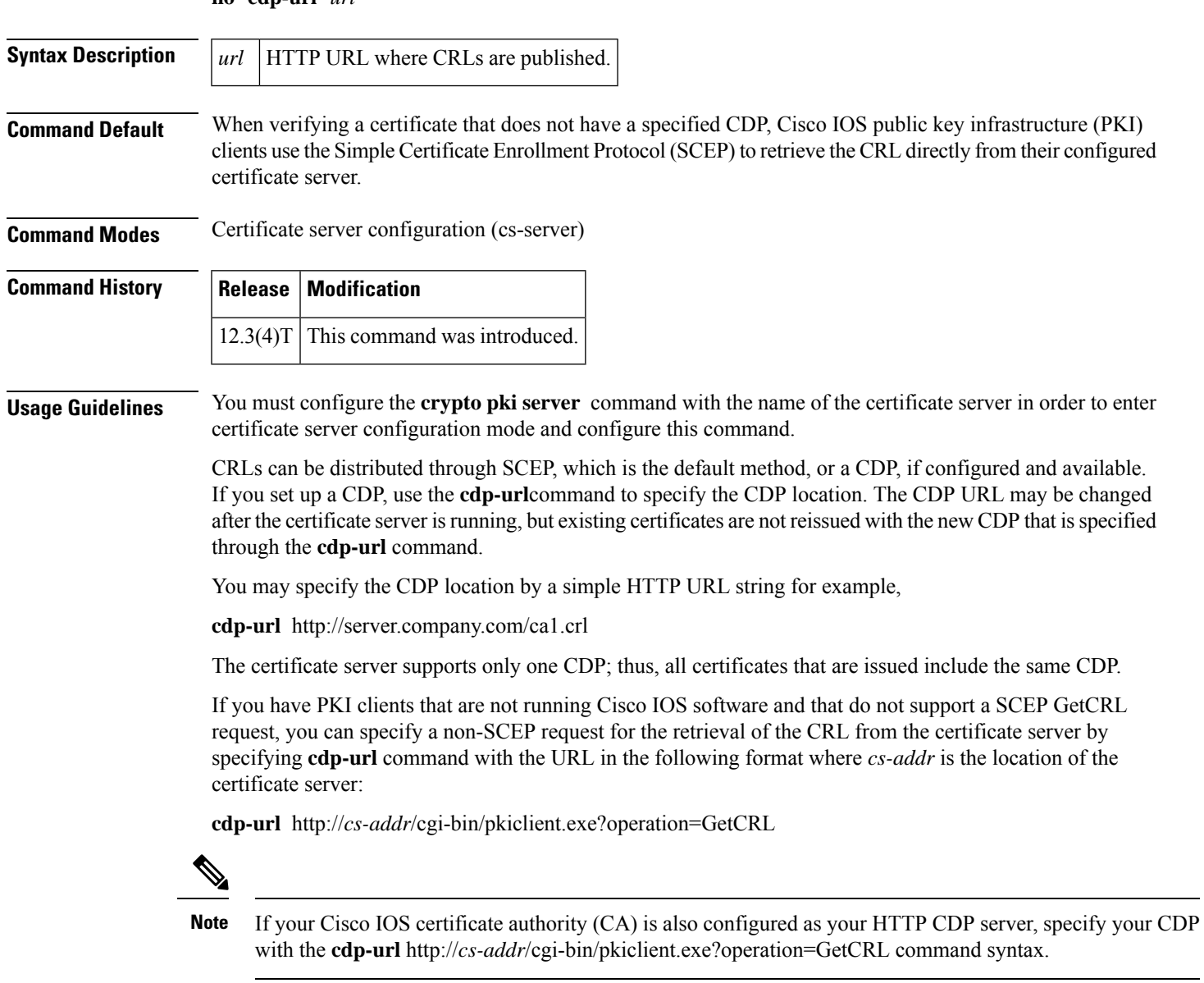

It is the responsibility of the network administrator to ensure that the CRL is available from the location that is specified through the **cdp-url** command.

In order to force the parser to retain the embedded question mark within the specified location, enter Ctrl-v prior to the question mark. If this action is not taken, CRL retrieval through HTTP returns an error message.

**Examples** The following example shows how to configure a CDP location where the PKI clients do not support SCEP GetCRL requests:

```
Router(config)# crypto pki server aaa
Router(cs-server)# database level minimum
Router(cs-server)# database url tftp://10.1.1.1/username1/
Router(cs-server)# issuer-name CN=aaa
Router(cs-server)# cdp-url http://server.company.com/certEnroll/aaa.crl
```
The following example shows how to configure a CDP location where the PKI clients support SCEP GetCRL requests:

```
Router(config)# crypto pki server aaa
Router(cs-server)# database level minimum
Router(cs-server)# database url tftp://10.1.1.1/username1 /
Router(cs-server)# issuer-name CN=aaa
Router(cs-server)# cdp-url http://aaa/cgi-bin/pkiclient.exe?operation=GetCRL
```
### **Verifying a CDP Configuration**

The following example is sample output from the **show crypto ca certificates** command, which allows you to verify the specified CDP. In this example, the CDP is "http://msca-root.cisco.com/certEnroll/aaa.crl."

```
Router# show crypto ca certificates
Certificate
  Status: Available
  Certificate Serial Number: 03
 Certificate Usage: General Purpose
 Issuer:
   CN = aaa
 Subject:
   Name: Router.cisco.com
   OID.1.2.840.113549.1.9.2 = Router.cisco.com
  CRL Distribution Point:
   http://msca-root.cisco.com/certEnroll/aaa.crl
  Validity Date:
   start date: 18:44:49 GMT Jun 6 2003
   end date: 18:44:49 GMT Jun 5 2004
   renew date: 00:00:00 GMT Jan 1 1970
 Associated Trustpoints: bbb
```
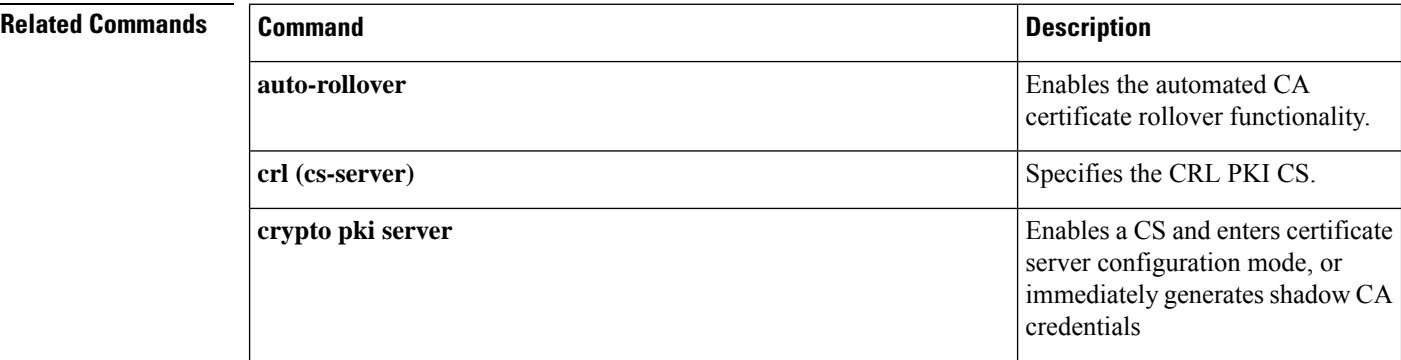

 $\overline{\phantom{a}}$ 

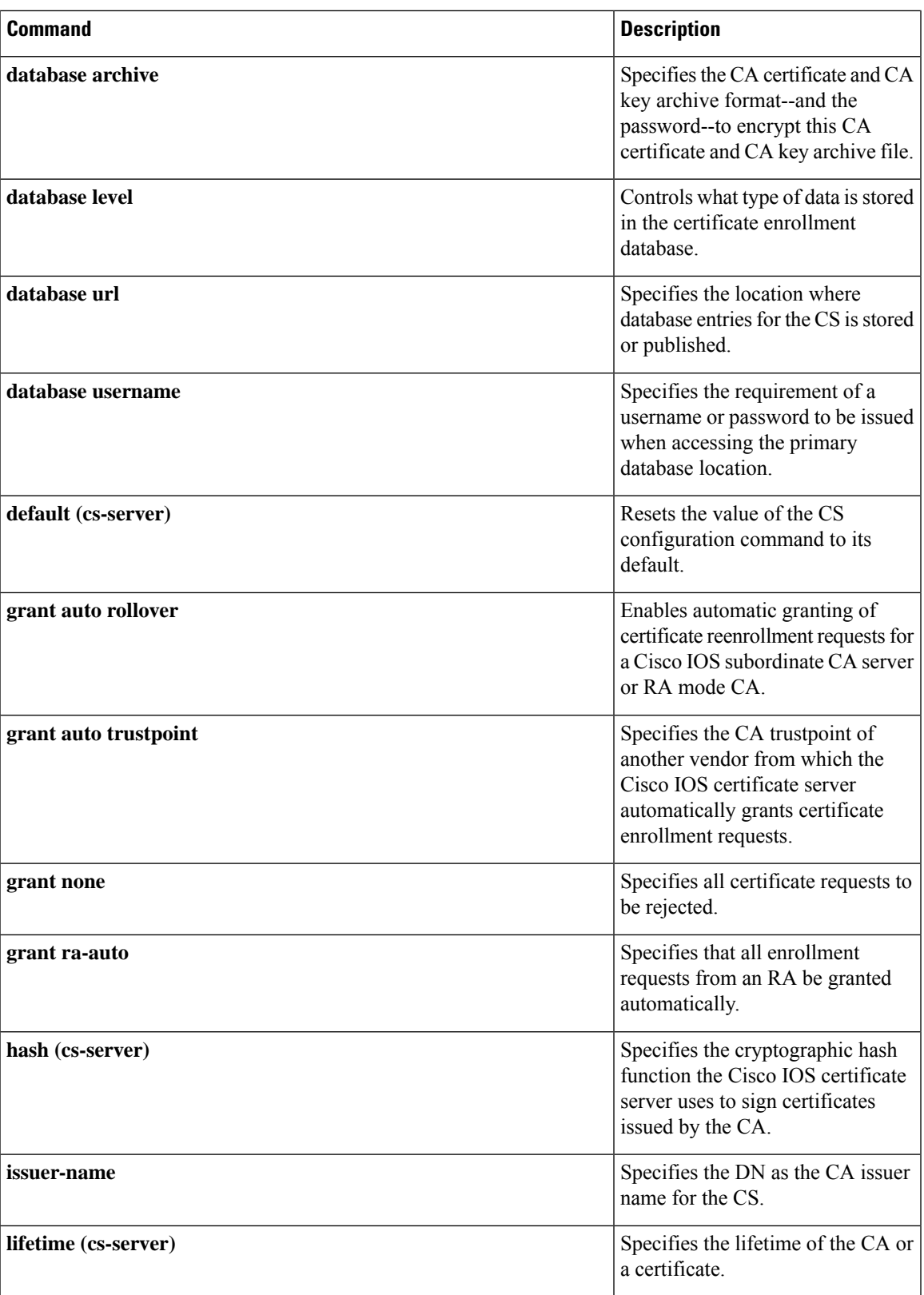

I

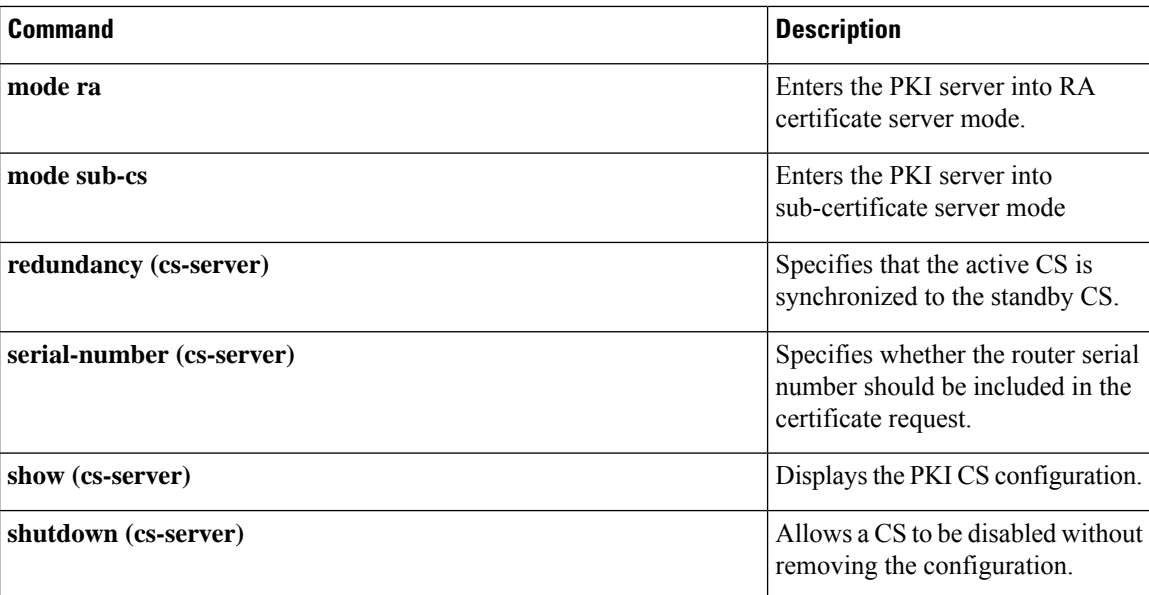

Ш

### <span id="page-420-0"></span>**certificate**

To manually add certificates, use the **certificate** command in certificate chain configuration mode. To delete your router's certificate or any registration authority certificates stored on your router, use the **no** form of this command.

**certificate** *certificate-serial-number* **no certificate** *certificate-serial-number*

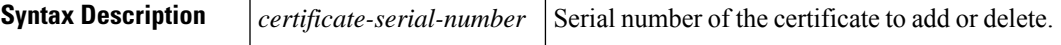

**Command Default** No default behavior or values.

### **Command Modes**

Certificate chain configuration

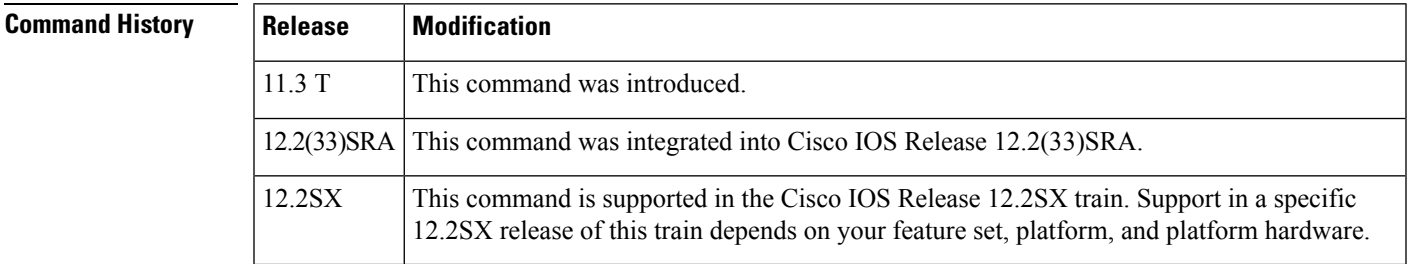

**Usage Guidelines** You could use this command to manually specify a certificate. However, this command is rarely used in this manner. Instead, this command is usually used only to add or delete certificates.

**Examples** The following example deletes the router's certificate. In this example, the router had a general purpose RSA key pair with one corresponding certificate. The **show** command is used in this example to determine the serial number of the certificate to be deleted.

```
myrouter# show crypto ca certificates
Certificate
  Subject Name
   Name: myrouter.example.com
    IP Address: 10.0.0.1
  Status: Available
  Certificate Serial Number: 0123456789ABCDEF0123456789ABCDEF
  Key Usage: General Purpose
CA Certificate
  Status: Available
  Certificate Serial Number: 3051DF7123BEE31B8341DFE4B3A338E5F
 Key Usage: Not Set
myrouter# configure terminal
myrouter(config)# crypto ca certificate chain myca
myrouter(config-cert-chain)# no certificate 0123456789ABCDEF0123456789ABCDEF
% Are you sure you want to remove the certificate [yes/no]? yes
% Be sure to ask the CA administrator to revoke this certificate.
myrouter(config-cert-chain)# exit
```
 $\mathbf I$ 

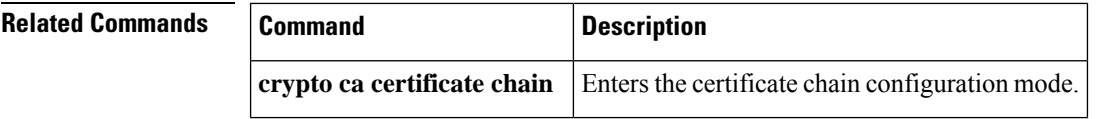

# <span id="page-422-0"></span>**chain-validation (ca-trustpool)**

To enable chain validation from the peer's certificate to the root certificate authority (CA) certificate in the public key infrastructure (PKI) trustpool, use the **chain-validation** command in ca-trustpool configuration mode. To revert to the command default, use the **no** form of this command.

**chain-validation no chain-validation**

**Syntax Description** This command has no arguments or keywords.

**Command Default** Chain validation is disabled.

### **Command Modes**

Ca-trustpool configuration (ca-trustpool)

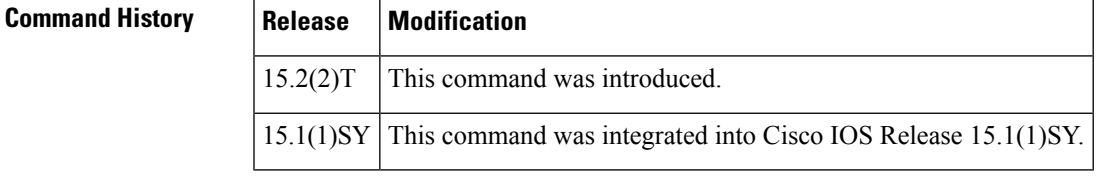

**Usage Guidelines** Before you can configure this command, you must enable the **crypto pki trustpool policy** command, which enters ca-trustpool configuration mode.

If the **chain-validation** command is not configured, then the validation stops at the peer certificate's issuer.

**Examples** Router(config)# **crypto pki trustpool policy** Router(ca-trustpool)# **chain-validation**

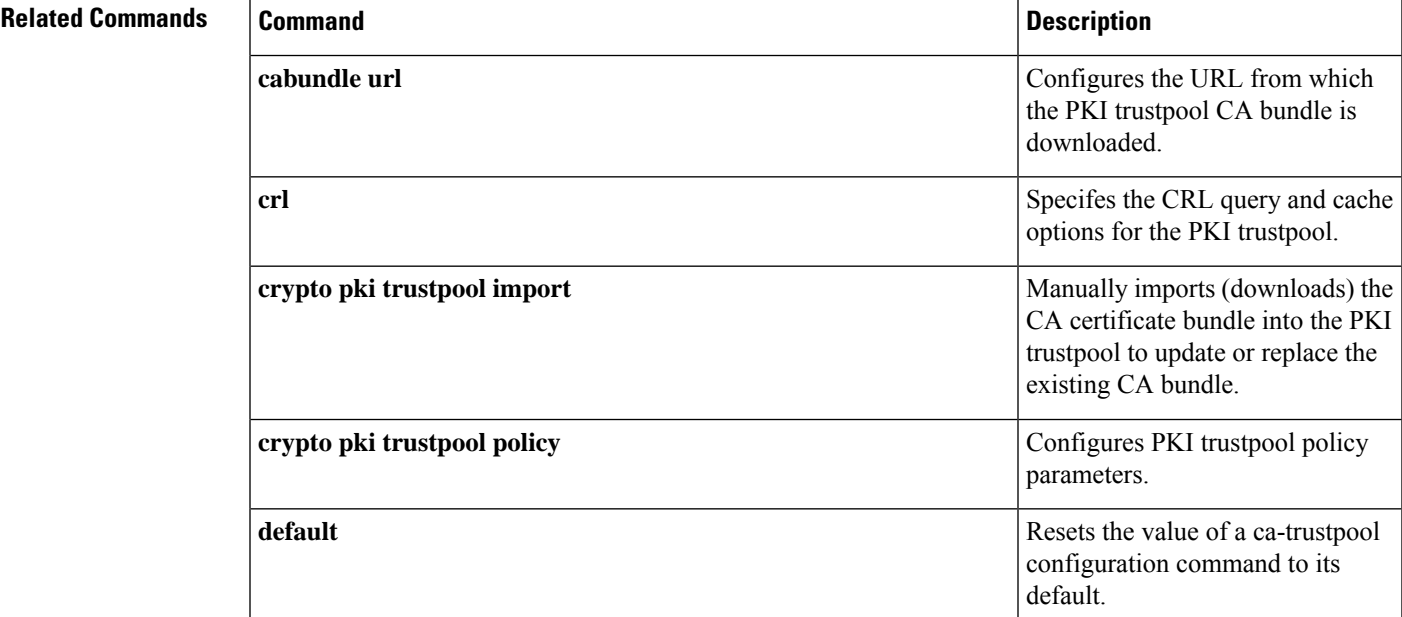

I

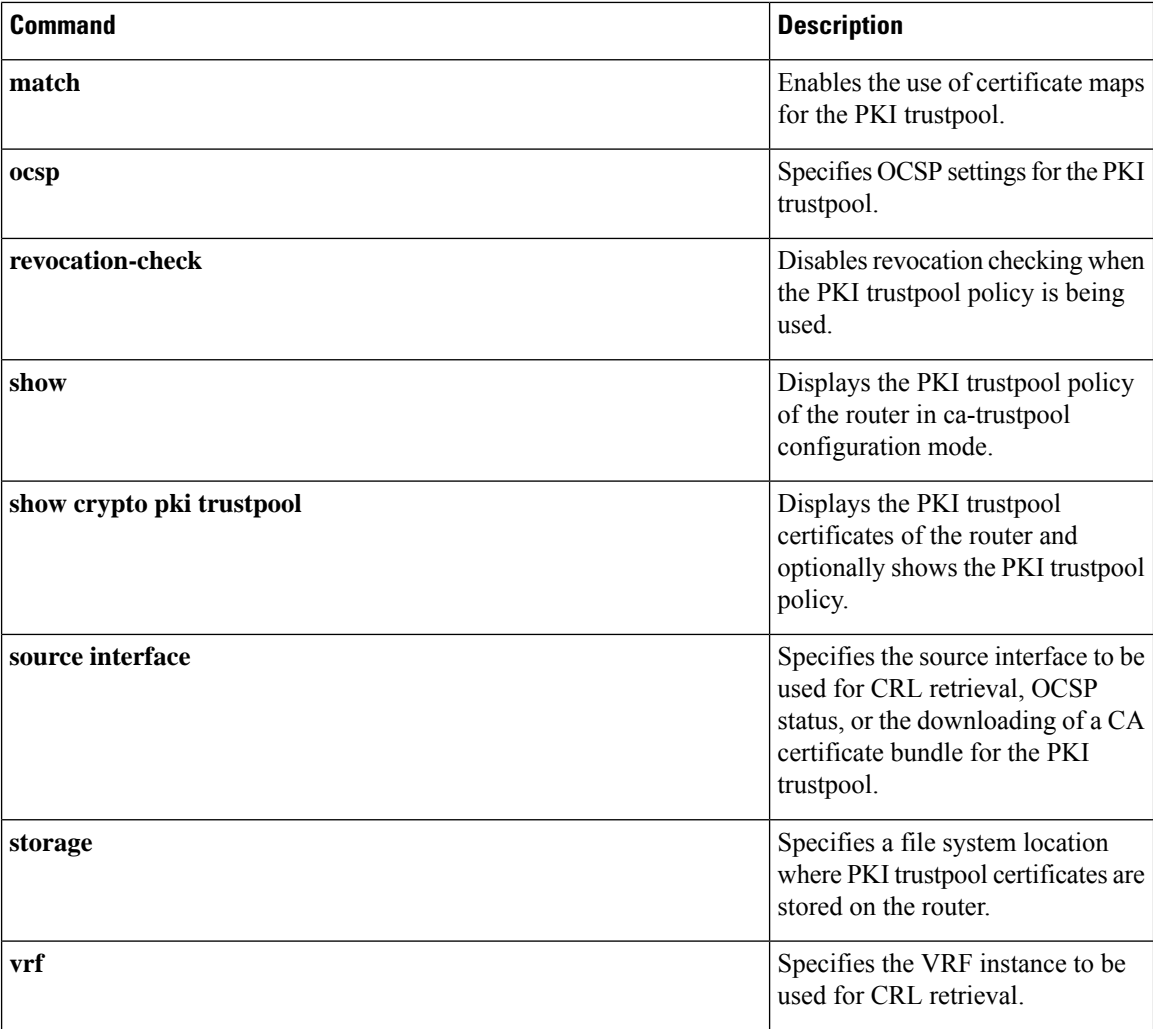

# <span id="page-424-0"></span>**chain-validation**

To configure the level to which a certificate chain is processed on all certificates, including subordinate certificate authority (CA) certificates, use the **chain-validation**command in ca-trustpoint configuration mode. To revert to the command default, use the **no** form of this command.

**chain-validation** [{**stop** | **continue**} [*parent-trustpoint*]] **no chain-validation** [{**stop** | **continue**} [*parent-trustpoint*]]

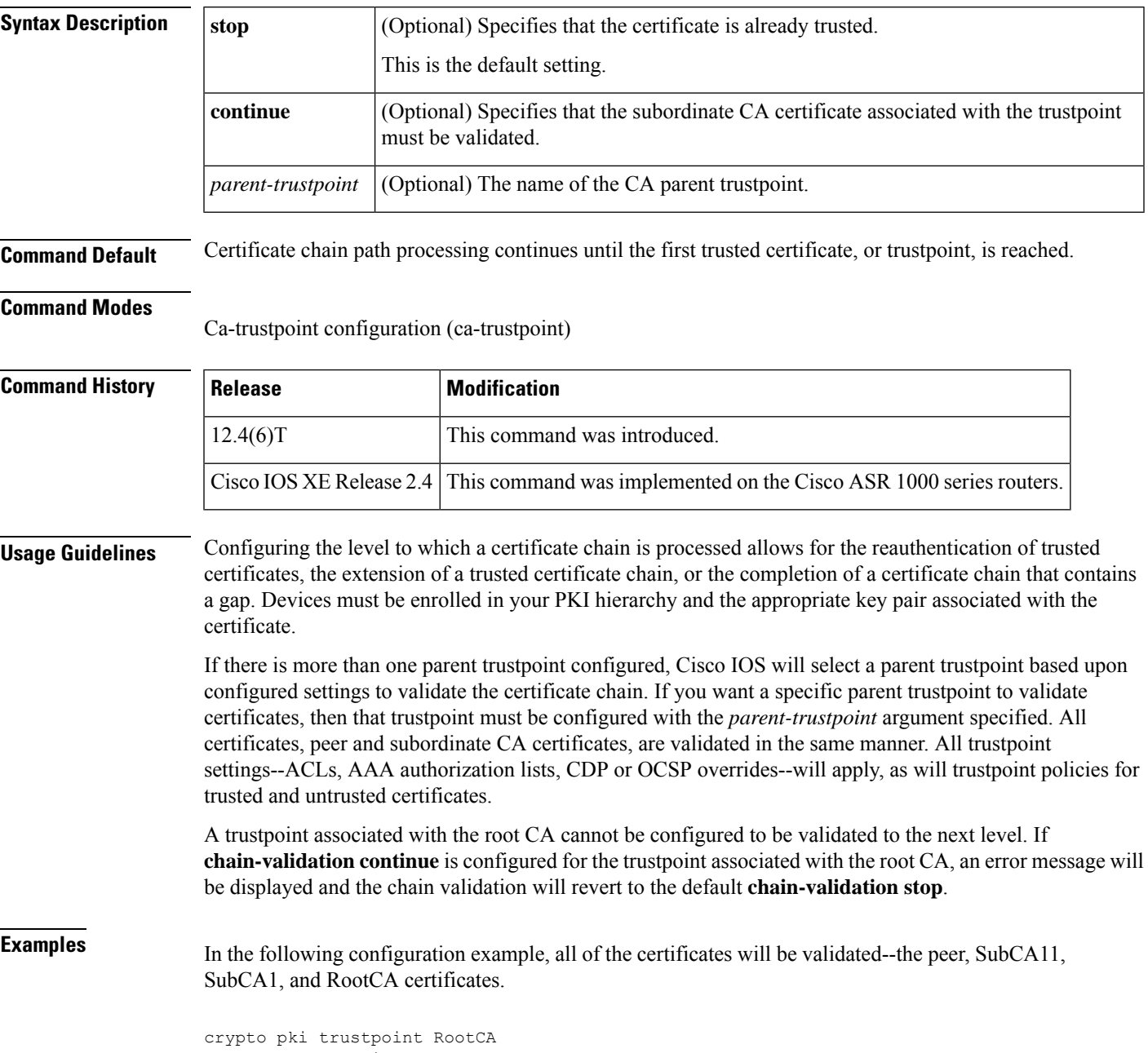

```
chain-validation stop
revocation-check none
rsakeypair RootCA
crypto pki trustpoint SubCA1
enrollment terminal
chain-validation continue RootCA
 revocation-check none
rsakeypair SubCA1
crypto pki trustpoint SubCA11
enrollment terminal
chain-validation continue SubCA1
 revocation-check none
 rsakeypair SubCA11
```
In the following configuration example, the following certificates will be validated--the peer and SubCA1 certificates.

```
crypto pki trustpoint RootCA
enrollment terminal
 chain-validation stop
revocation-check none
rsakeypair RootCA
crypto pki trustpoint SubCA1
enrollment terminal
 chain-validation continue RootCA
revocation-check none
rsakeypair SubCA1
crypto pki trustpoint SubCA11
enrollment terminal
chain-validation continue SubCA1
 revocation-check none
rsakeypair SubCA11
```
In the following configuration example, SubCA1 is not in the configured Cisco IOS hierarchy but is expected to have been supplied in the certificate chain presented by the peer.

If the peer sends SubCA1, SubCA11, and the peer certificates in the certificate chain, the following certificates will be validated--the peer, SubCA11, and SubCA1 certificates.

If the peer does not supply the SubCA1 certificate in the presented certificate chain, the chain validation will fail.

```
crypto pki trustpoint RootCA
enrollment terminal
chain-validation stop
 revocation-check none
rsakeypair RootCA
crypto pki trustpoint SubCA11
enrollment terminal
chain-validation continue RootCA
 revocation-check none
 rsakeypair SubCA11
```
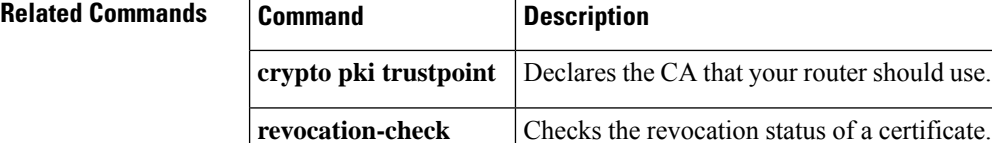

## <span id="page-426-0"></span>**cifs-url-list**

To enter webvpn URL list configuration mode to configure a list of Common Internet File System (CIFS) server URLs to which a user has access on the portal page of a Secure Sockets Layer Virtual Private Network (SSL VPN) and to attach the URL list to a policy group, use the **cifs-url-list** command in webvpn context configuration and webvpn group policy configuration mode, respectively. To remove the CIFS server URL list from the SSL VPN context configuration and from the policy group, use the **no** form of this command.

**cifs-url-list** *name* **no cifs-url-list** *name*

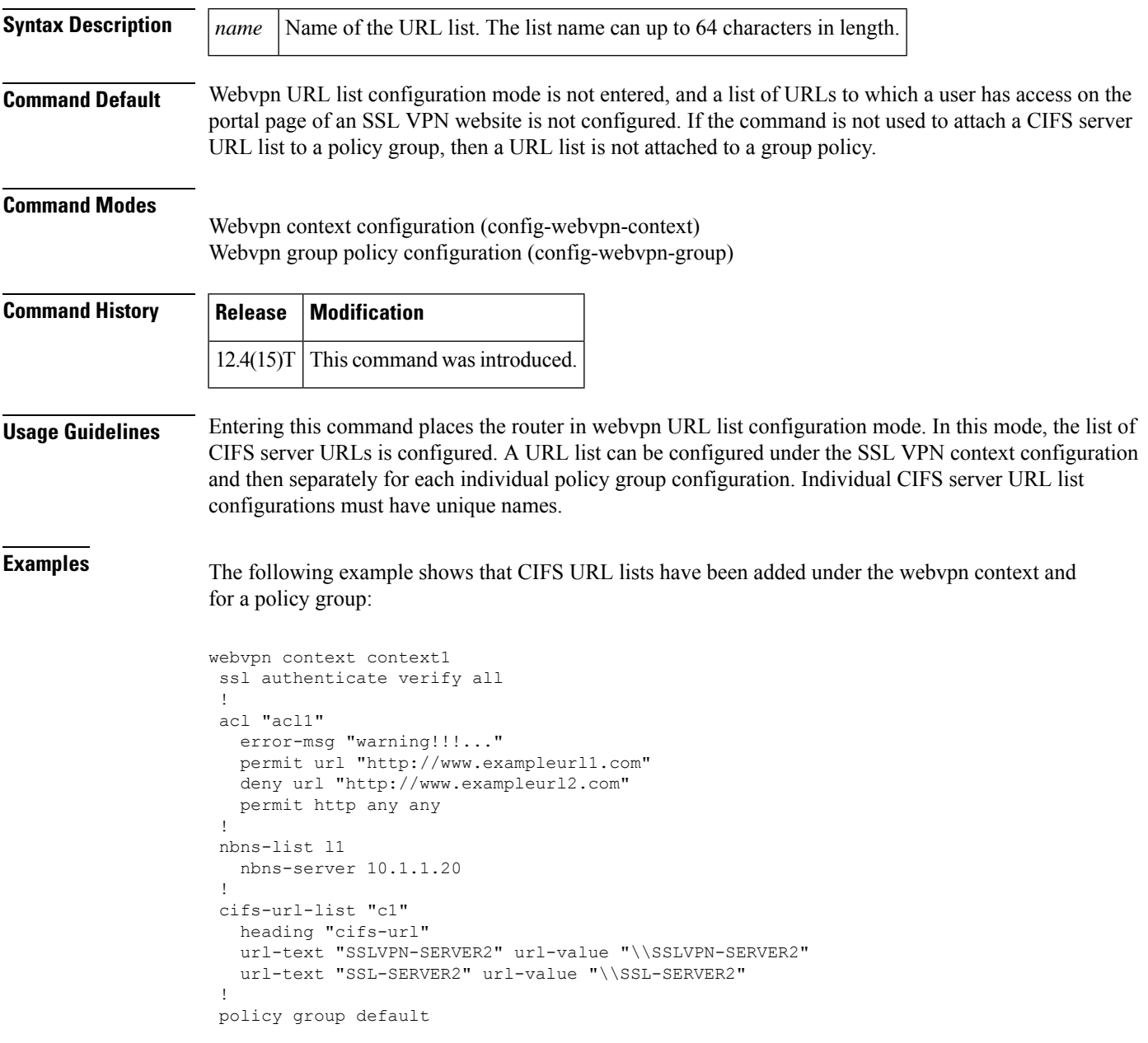

I

```
acl "acl1"
  cifs-url-list "c1"
 nbns-list "l1"
 functions file-access
 functions file-browse
  functions file-entry
default-group-policy default
gateway public
inservice
```
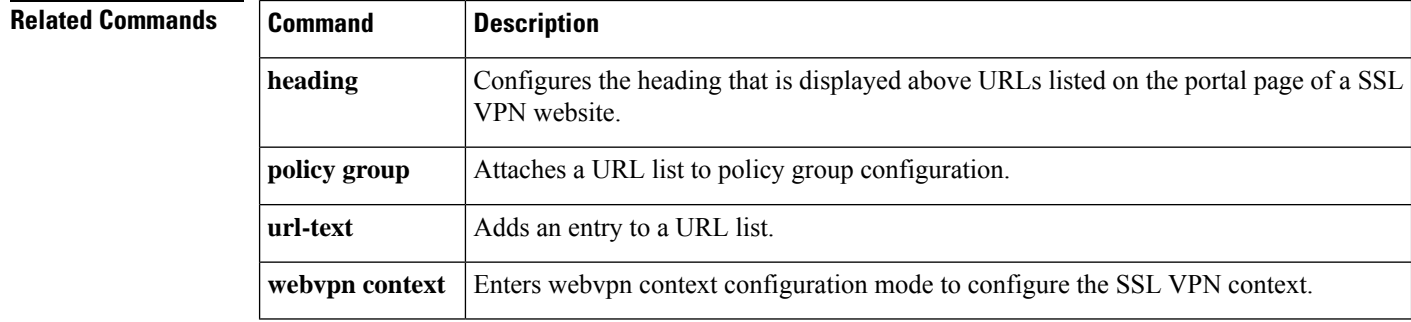

# <span id="page-428-0"></span>**cipherkey**

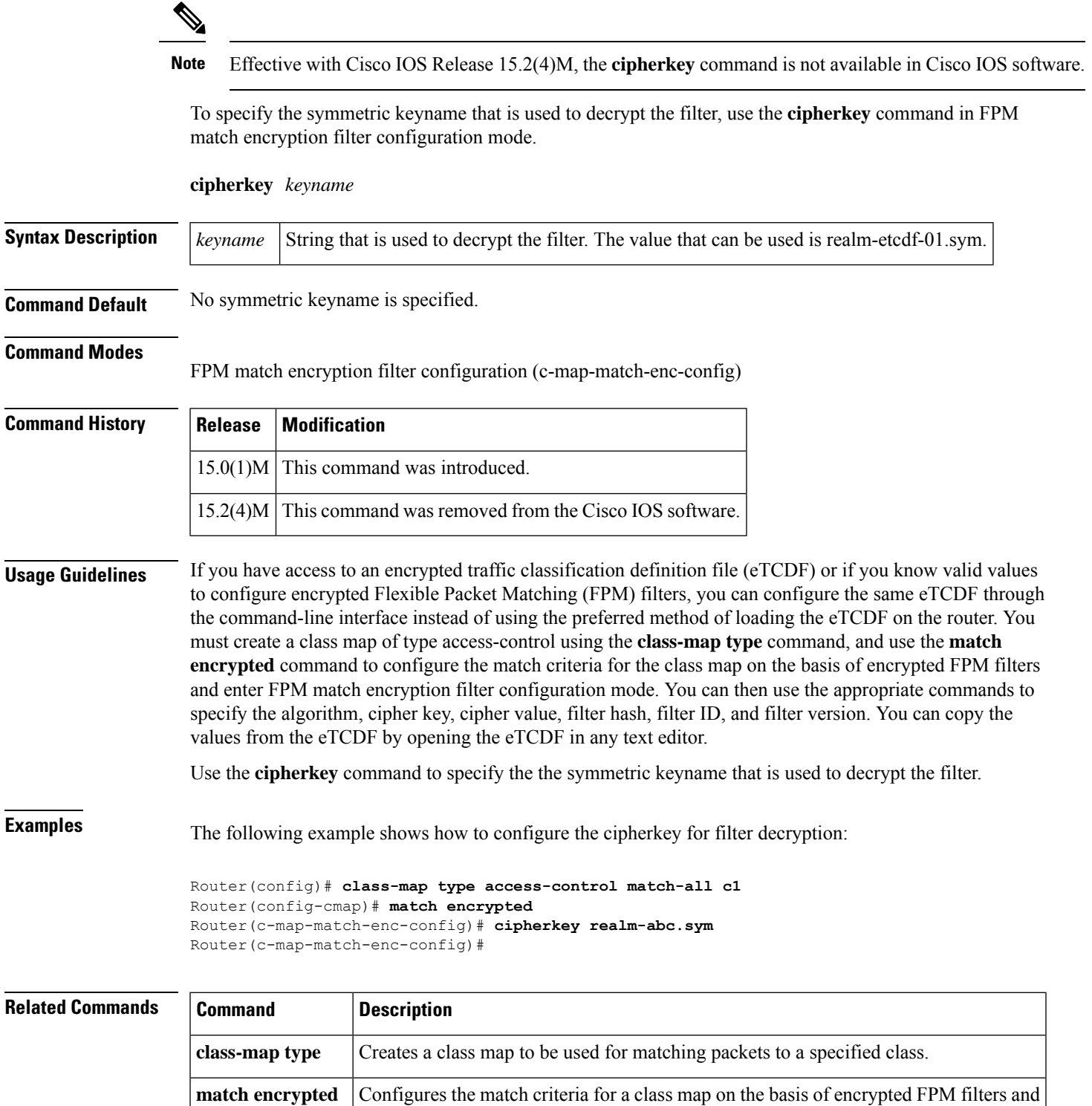

enters FPM match encryption filter configuration mode.

# <span id="page-429-0"></span>**ciphervalue**

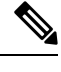

Note Effective with Cisco IOS Release 15.2(4)M, the **ciphervalue** command is not available in Cisco IOS software.

To specify the encrypted filter contents, use the **ciphervalue** command in FPM match encryption filter configuration mode.

**ciphervalue** *contents*

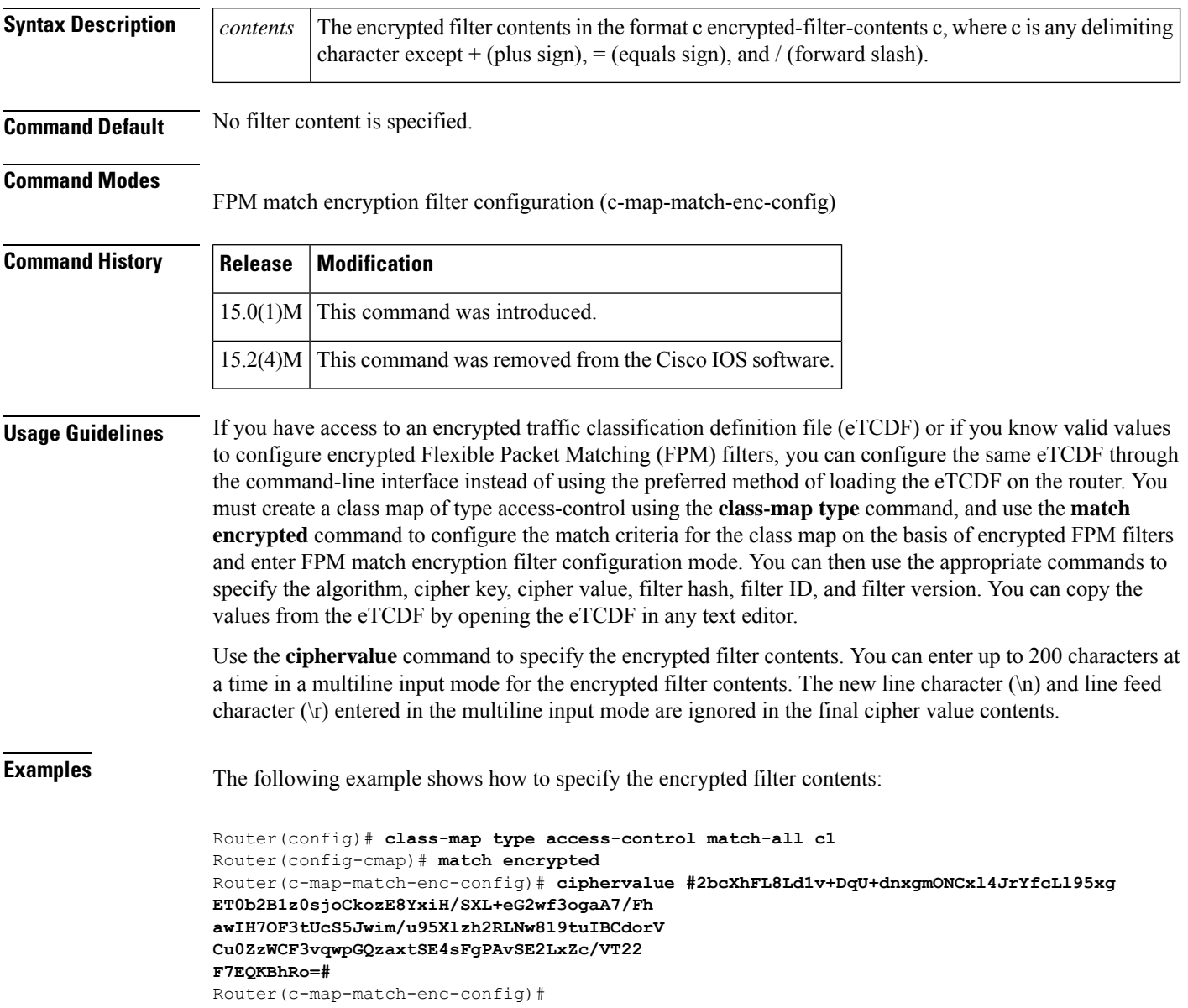

 $\mathbf I$ 

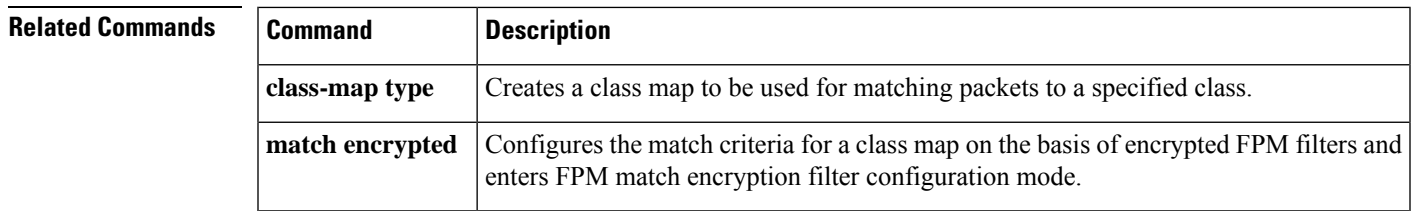

### <span id="page-431-0"></span>**cisco (ips-auto-update)**

To enable automatic Cisco IOS Intrusion Prevention System (IPS) signature updates from Cisco.com, use the **cisco** command in IPS-auto-update configuration mode. To disable automatic IPS signature updates from Cisco.com, use the **no** form of this command.

**cisco no cisco Syntax Description** This command has no arguments or keywords. **Command Default** Automatic IPS signature updates from Cisco.com are not enabled. **Command Modes** IPS-auto-update configuration (config-ips-auto-update) **Command History Release Modification**  $15.1(1)$ T This command was introduced. **Usage Guidelines** The **cisco**command cannot be used in conjunction with the **url**command. **Examples** The following example shows how to configure automatic signature updates from Cisco.com that occur at the third hour of the 5 day of the month, at the 56th minute of this hour. **Note** Adjustments are made for months without 31 days and daylight savings time. Router(config)# **ip ips auto-update** Router(config-ips-auto-update)# **cisco** Router(config-ips-auto-update)# **occur-at monthly 5 56 3 Related Commands** 

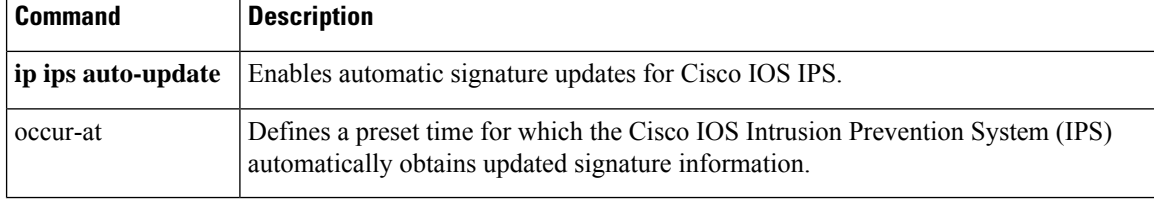
## **cisp enable**

To enable Client Information Signalling Protocol (CISP) on a switch so that it acts as an authenticator to a supplicant switch, use the **cisp enable** command in global configuration mode. To disable CISP, use the **no** form of this command.

**cisp enable no cisp enable**

**Syntax Description** This command has no arguments or keywords.

**Command Default** CISP is disabled on the switch.

**Command Modes** Global configuration.

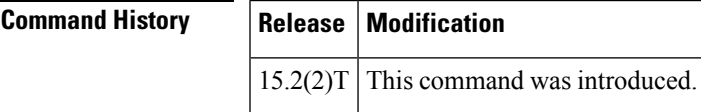

**Usage Guidelines** Use CISP on a switch so that it acts as an authenticator to a supplicant switch. The link between the authenticator and supplicant switch is a trunk. When you enable VLAN Trunk Protocol (VTP) on both switches, the VTP domain name must be the same, and the VTP mode must be *server*.

When you configure VTP mode, to avoid the MD5 checksum mismatch error, verify that:

- VLANs are not configured on two different switches, which can be caused by two VTP servers in the same domain.
- Both switches have the different configuration revision numbers.
- **Examples** The following example shows how to enable CISP on a switch so that it acts as an authenticator to a supplicant switch:

Switch(config)# **cisp enable**

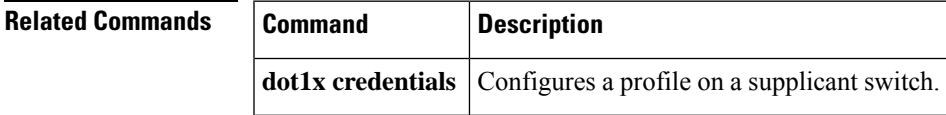

# **citrix enabled**

To enable Citrix application support for end users in a policy group, use the **citrix enabled** command in webvpn group policy configuration mode. To remove Citrix support from the policy group configuration, use the **no** form of this command.

**citrix enabled no citrix enabled**

**Syntax Description** This command has no arguments or keywords.

### **Command Default** Citrix application support is not enabled.

### **Command Modes**

Webvpn group policy configuration

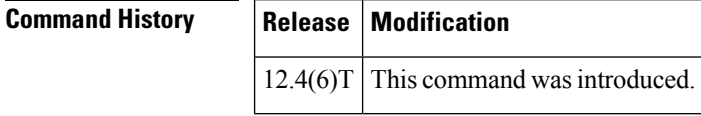

**Usage Guidelines** Citrix support allows a citrix client to use applications running on a remote server as if they were running locally. Entering the **citrix-enabled** command configures Citrix support for the policy group.

**Examples** The following example configures Citrix support under the policy group:

Router(config)# **webvpn context context1**

Router(config-webvpn-context)# **policy group ONE**

Router(config-webvpn-group)# **citrix enabled**

Router(config-webvpn-group)#

## **Related Commands**

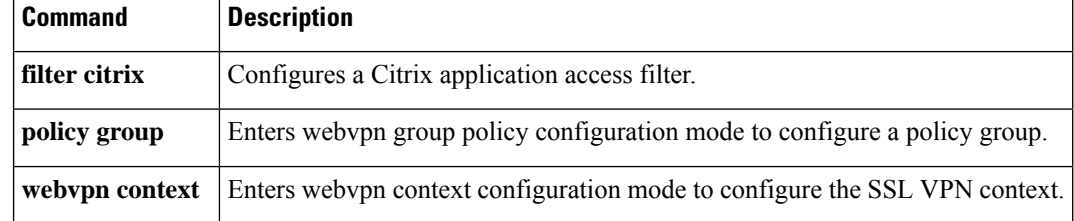

# **class type inspect**

To specify the traffic (class) on which an action is to be performed, use the **class type inspect** command in policy-map configuration mode. To delete a class, use the **no** form of this command.

**class type inspect** *class-map-name* **no class type inspect** *class-map-name*

**Layer 7 (Application-Specific) Traffic Class Syntax class type inspect** *protocol-name class-map-name* **no class type inspect** *protocol-name class-map-name*

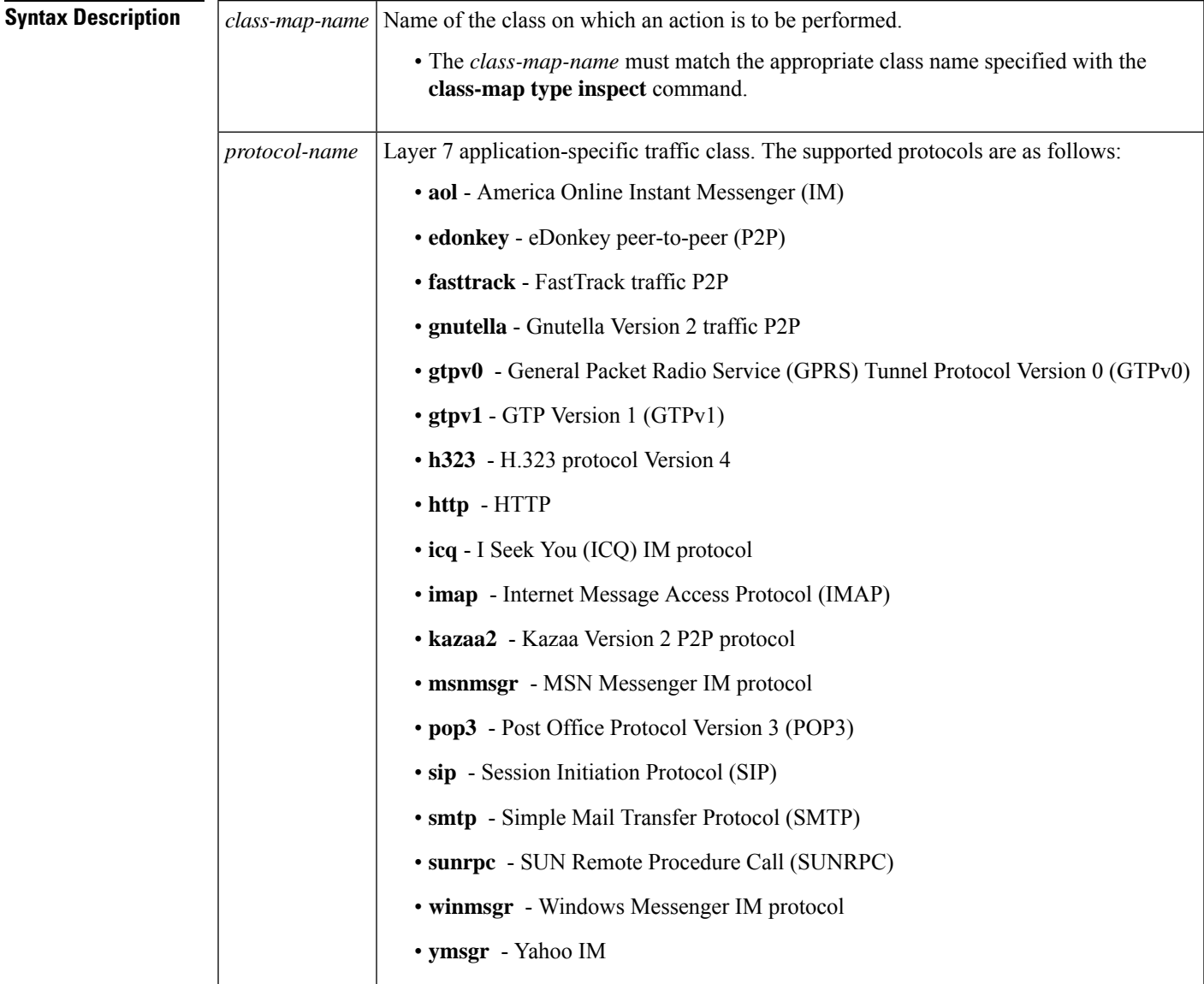

### **Command Default** None

#### **Command Modes**

Policy-map configuration (config-pmap)

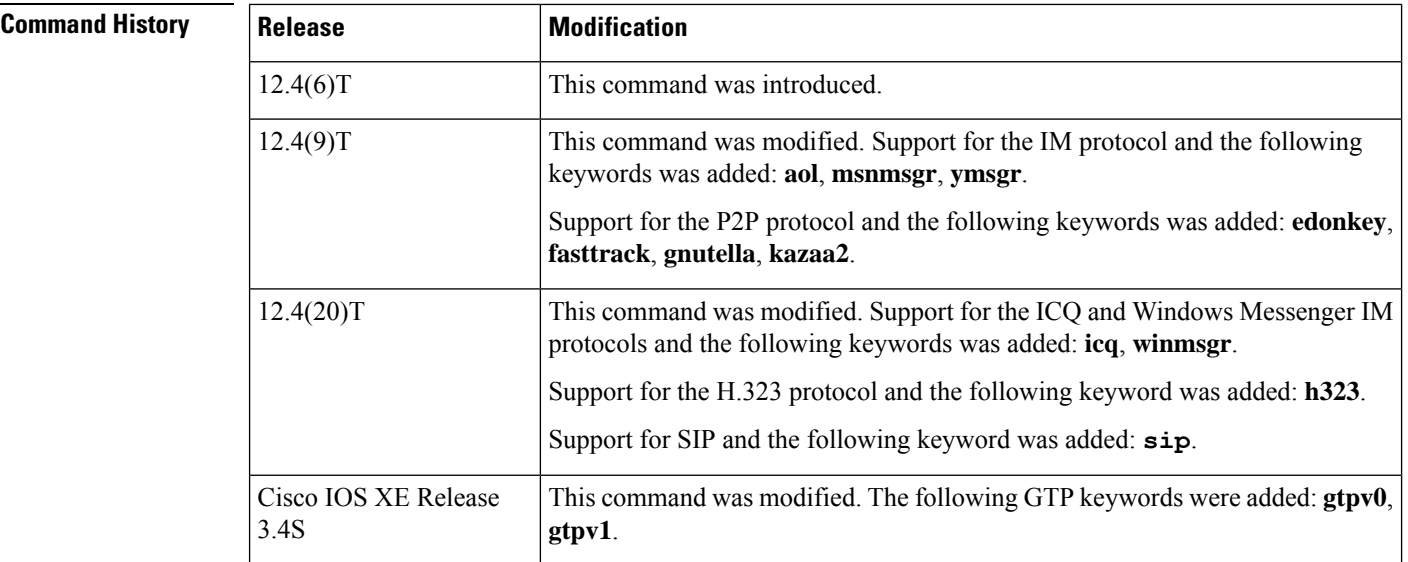

**Usage Guidelines** Use the **class type inspect** command to specify the class and protocol (if applicable) on which an action is to be performed.

> Thereafter, you can specify any of the following actions: drop, inspect, pass, reset, urlfilter, or attach a Layer 7 (application-specific) policy map to a "top-level" (Layer 3 or Layer 4) policy map (with the **service-policy (policy-map)** command).

V

**Note** A Layer 7 policy is considered to be a nested policy of the top-level policy, and it is called a child policy.

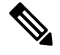

**Note** To attach a Layer 7 policy-map, it is mandatory to configure the **inspect** action under class type inspect .

The following protocols are supported for Cisco IOS XE Release 3.4S.

- GTPv0
- GTPv1
- HTTP
- IMAP
- Match-all Logical-AND all matching statements under this classmap
- Match-any Logical-OR all matching statements under this classmap
- POP3
- SMTP
- Sun RPC

**Examples** The following example shows how to configure the "my-im-pmap" policy map with two IM classes (AOL and Yahoo Messenger) and only allow text-chat messages to pass through. When any packet with a service other than "text-chat" is seen, the connection will be reset.

```
class-map type inspect aol match-any my-aol-cmap
match service text-chat
!
class-map type inspect ymsgr match-any my-ysmgr-cmap
match service any
!
policy-map type inspect im my-im-pmap
class type inspect aol my-aol-cmap
allow
log
!
class type inspect ymsgr my-ysmgr-cmap
rest
log
!
class-map type inspect gtpv1
match-any gtp_policy_gtpv1
match message-id 18
policy-map type inspect gtpv1 gtp_policy_gtpv1
class type inspect gtpv1 gtp_policy_gtpv1
log
```
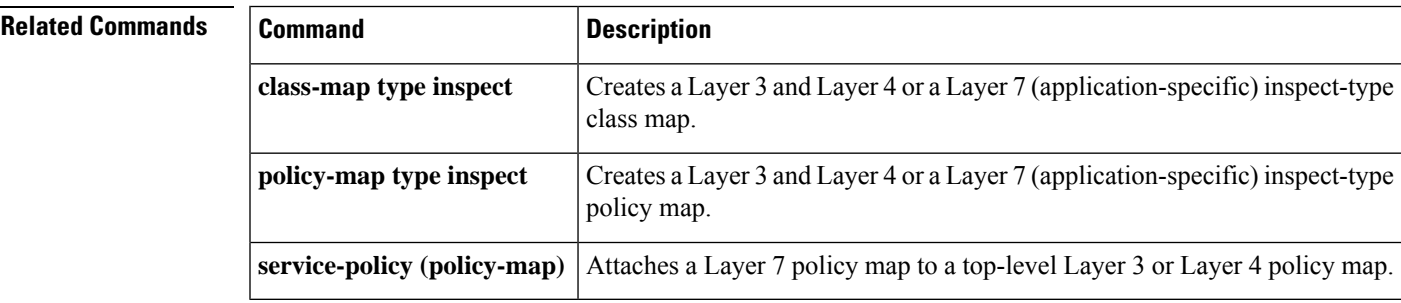

# **class type urlfilter**

To associate a URL filter class with a URL filtering policy map, use the **class type urlfilter** command in policy-map configuration mode. To disassociate the class, use the **no** form of this command.

**class type urlfilter** [{**trend** | **n2h2** | **websense**}] *class-map-name* **no class type urlfilter** [{**trend** | **n2h2** | **websense**}] *class-map-name*

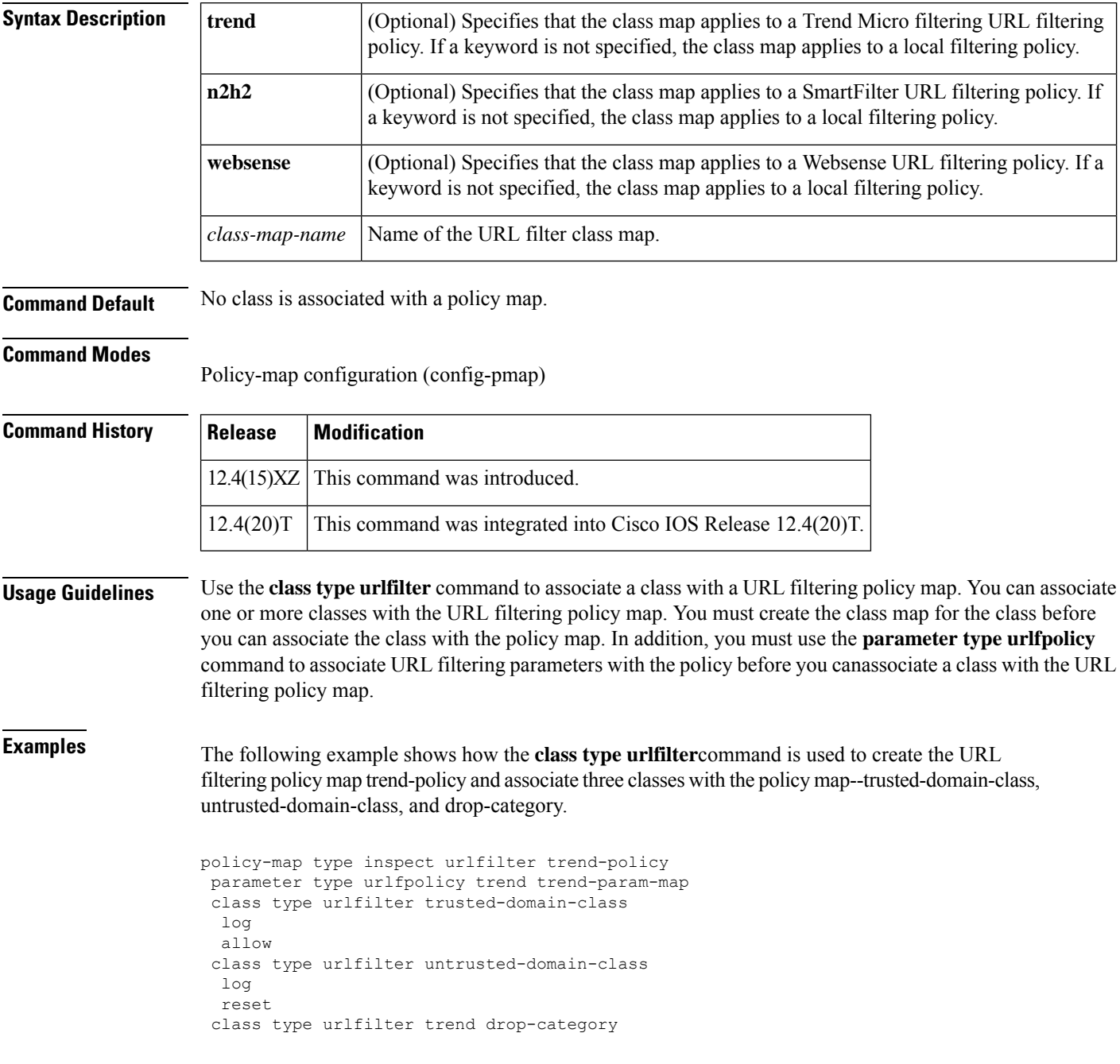

log reset

### **Related Command**

 $\mathbf l$ 

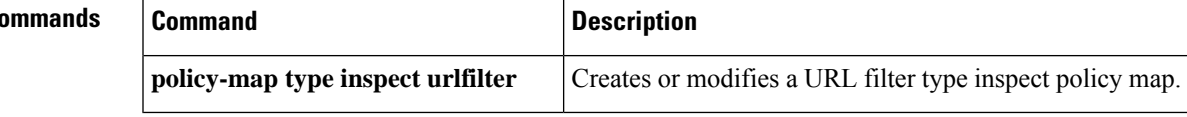

# **class-map type inspect**

To create a Layer 3 and Layer 4 or a Layer 7 (application-specific) inspect type class map, use the **class-map type inspect** command in global configuration mode. To remove a class map from the router configuration file, use the **no** form of this command.

**Layer 3 and Layer 4 (Top Level) Class Map Syntax class-map type inspect** {**match-any** | **match-all**} *class-map-name* **no class-map type inspect** {**match-any** | **match-all**} *class-map-name*

**Layer 7 (Application-Specific) Class Map Syntax class-map type inspect** *protocol-name* {**match-any** | **match-all**} *class-map-name* **no class-map type inspect** *protocol-name* {**match-any** | **match-all**} *class-map-name*

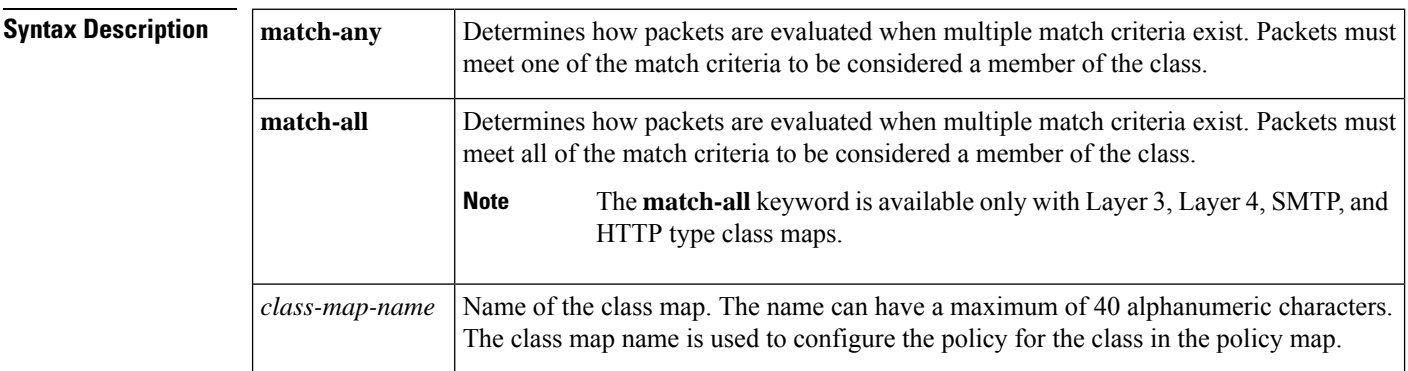

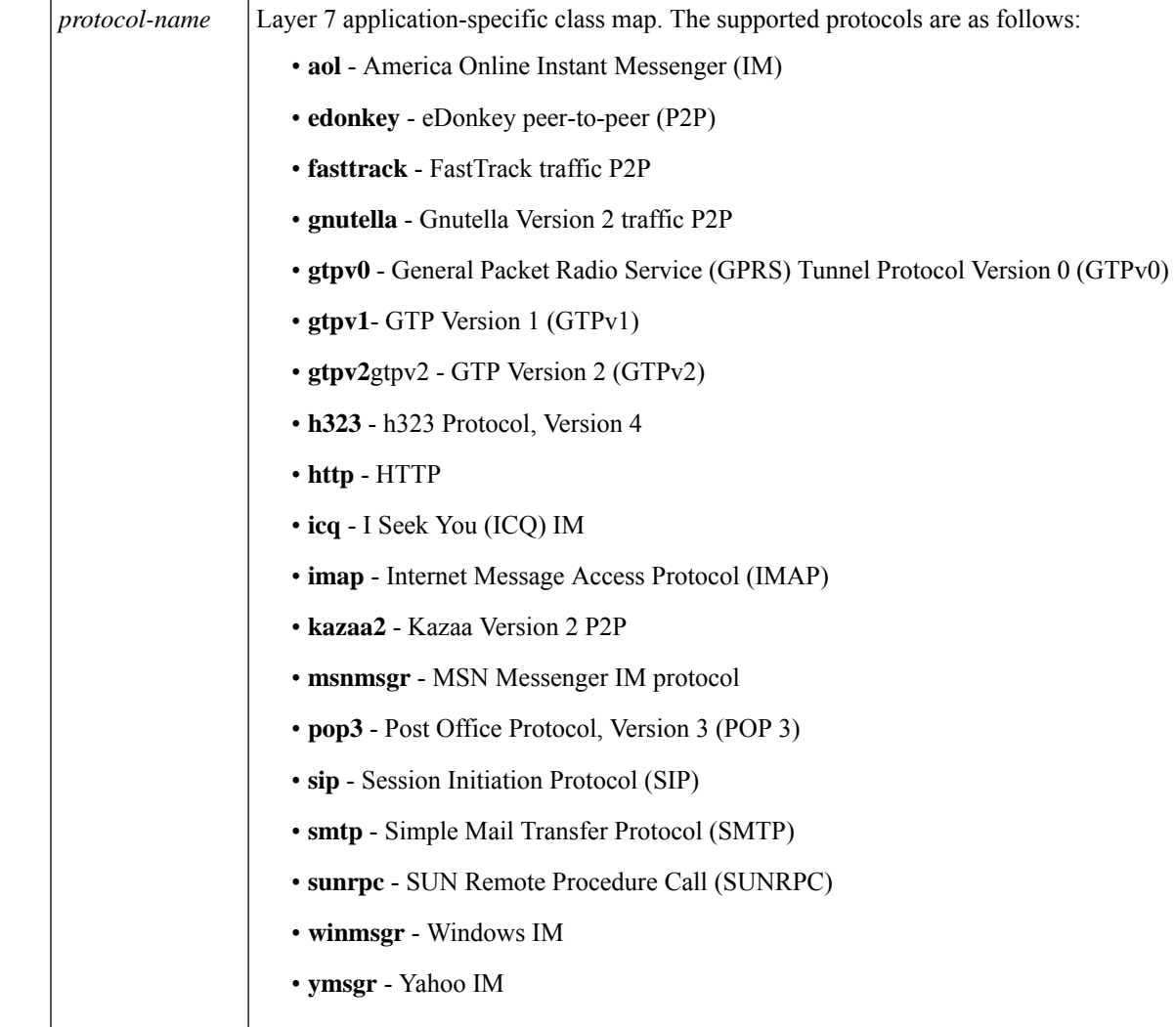

**Command Default** The behavior of the **match-any** keyword is the default.

### **Command Modes**

Global configuration (config)

### **Command History**

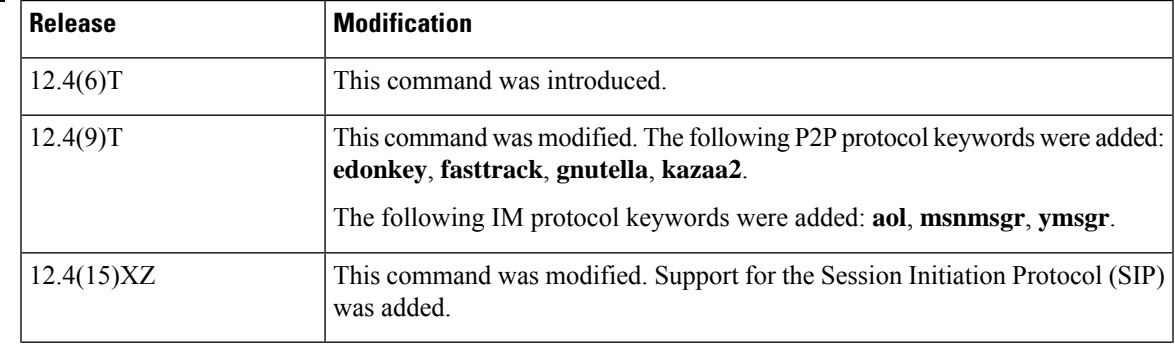

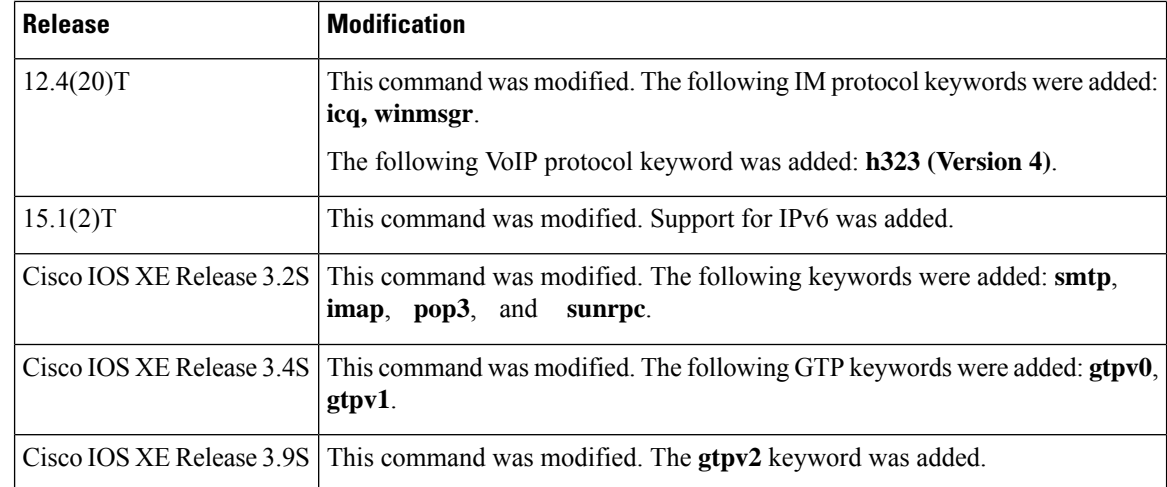

**Usage Guidelines** Use the **class-maptype inspect** command to specify the name and protocol (if applicable) of a Layer 3, Layer 4, or Layer 7 class map.

#### **Layer 3 and Layer 4 (Top-Level) Class Maps**

You can configure a top-level (Layer 3 or Layer 4) class map, which allows you to identify the traffic stream at a high level, by issuing the **match access-group** and **match protocol** commands. These class maps cannot be used to classify traffic at the application level (the Layer 7 level).

#### **Layer 7 (Application-Specific) Class Maps**

Application-specific class maps allow you to identify traffic based on the attributes of a given protocol. Match conditions in these class maps are specific to an application (for example, HTTP or SMTP). In addition to the type inspect, you must specify a protocol name (*protocol-name* argument) to create an application-specific class map.

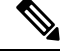

**Note**

Configuring the **match access-group** 101 filter enables Layer-4 inspection. As a result, Layer-7 inspection is skipped unless the class-map is of type **match-all**.

**Examples** The following example shows how to configure class map c1 with the match criterion of ACL 101 based on the HTTP protocol:

```
class-map type inspect match-all c1
match access-group 101
match protocol http
```
The following example shows how to configure the class map winmsgr-textchat with the match criterion of text-chat based on the Windows IM protocol:

class-map type inspect match-any winmsgr winmsgr-textchat match service text-chat

The following example shows how to configure the class map gtpv2 14c with the match criterion of Layer7 based on the GTPv1 protocol:

class-map type inspect match-all gtpv2\_l4c match protocol gtpv1

### **Related Commands**

 $\overline{\phantom{a}}$ 

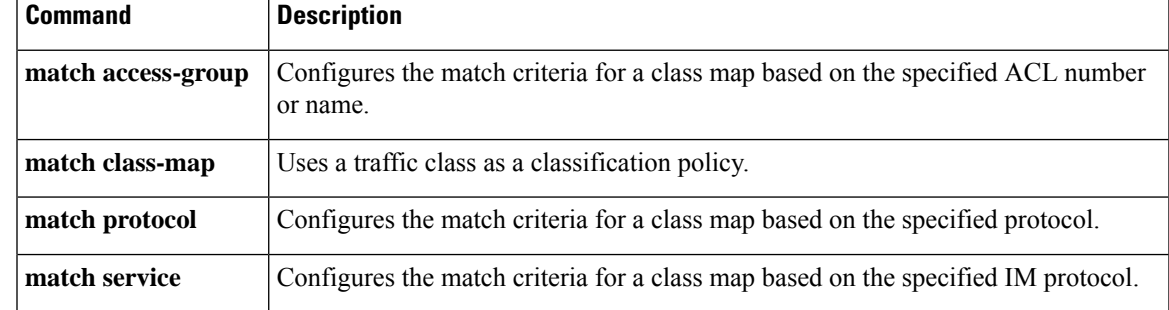

# **class-map type urlfilter**

To create or modify a URL filter class map, use the **class-maptypeurlfilter** command in global configuration mode. To remove the class map, use the **no** form of this command.

### **Releases Prior to Cisco IOS 15.4(3)M**

**class-map type urlfilter** [{**trend** | **n2h2** | **websense**}] [**match-any**] *class-map-name* **no class-map type urlfilter** [{**trend** | **n2h2** | **websense**}] [**match-any**] *class-map-name*

**Cisco IOS Release 15.4(3)M and Later Releases**

**class-map type urlfilter** [**match-any**] *class-map-name* **no class-map type urlfilter** [**match-any**] *class-map-name*

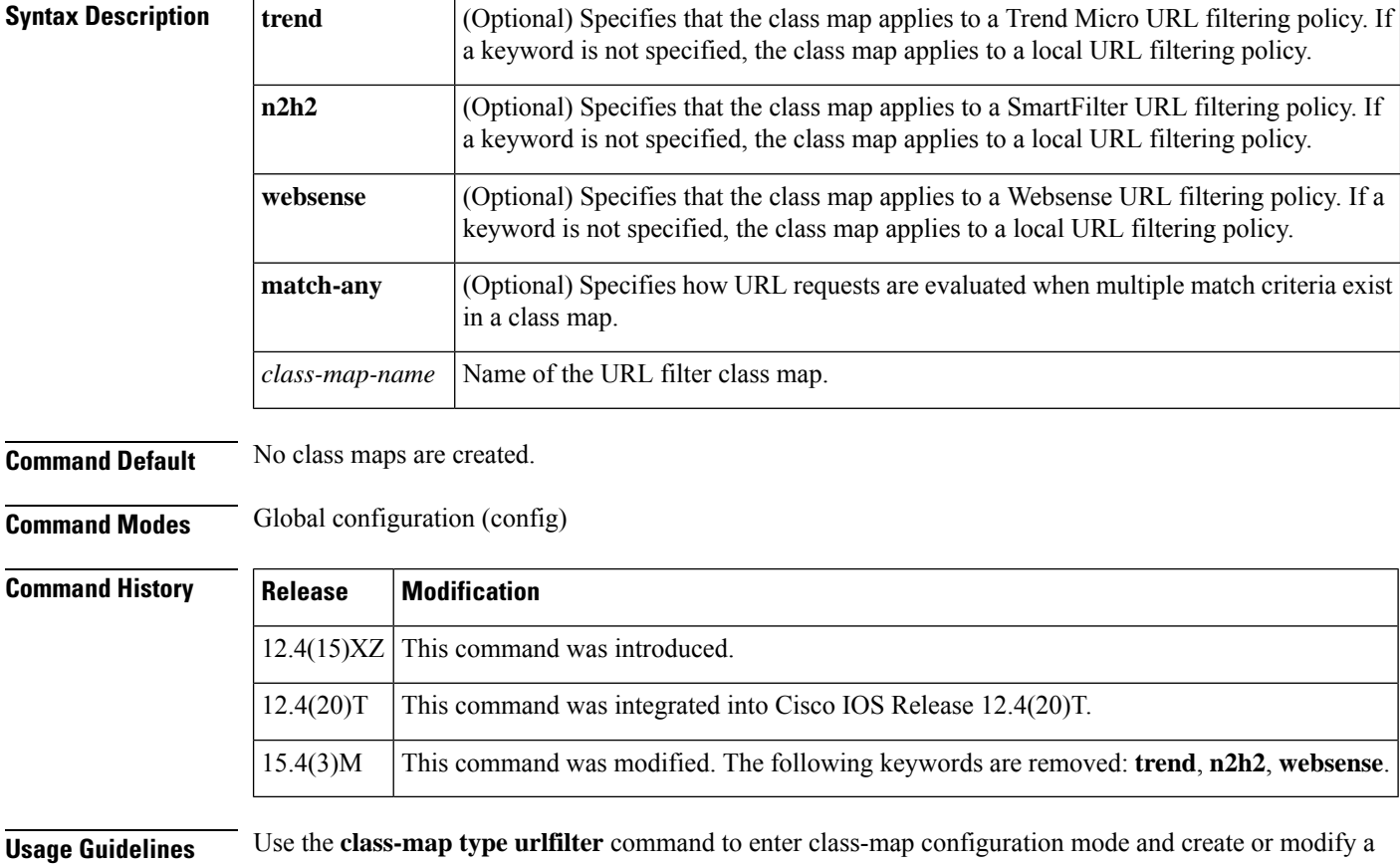

URL filter class map. The class map is used as a traffic filter to segregate HTTP traffic for which a URL filtering policy applies. If you specify multiple match criteria and want to segregate the traffic when there is at least one match, use the **match-any** keyword. If you do not specify a type of filtering policy with the **trend**, **n2h2**, or **websense** keyword, then the class map applies to a local URL filtering policy.

**Local Class Maps**

Use the **class-map type urlfilter match-any** *class-m ap-name* to create or modify a local class map. filtering mode. Typically, you create three local class maps: one to specify trusted domains, one to specify untrusted domains, and one to specify keywords to block.

To specify the match criteria for the trusted and untrusted domain classes, use the following command:

```
• match server-domain urlf-glob parameter-map-name
```
Before you use this command, you must configure the **urlf-glob** parameter with the **parameter-map type urlf-glob** command.

To specify the match criteria for the keyword class map use the following command:

```
• match url-keyword urlf-glob parameter-map-name
```
Before you use this command, you must configure the **urlf-glob** keyword with the **parameter-map type urlf-glob** command.

#### **Trend Micro Class Maps**

Use the **class-map type urlfilter trend match-any** *class-m ap-name* command to create or modify a URL class map for the Trend Router Provisioning Server (TRPS). Typically, you create two Trend Micro class maps: one to specify URL categories and one to specify URL reputations.

To specify the Trend Micro URL categories for which filtering takes place, use the following command:

```
• match url category category-name
```
To specify the Trend Micro URL reputations for which filtering takes place, use the following command:

• **match url reputation** *reputation-name*

#### **SmartFilter Class Maps**

Use the **class-map type urlfilter n2h2** *class-map-name* command to create or modify a URL filter class map for a SmartFilter filtering service. Use the following command to specify the match condition for the class map:

• **match server-response any**

#### **Websense Class Maps**

Use the **class-map type urlfilter websense** *class-map-name* command to create or modify a URL filter class map for a Websense filtering server. Use the following command to specify the match condition for the class map:

#### • **match server-response any**

**Examples** The following example configures the parameters for local filtering, and then specifies three class maps for local URL filtering: trusted-domain-class, untrusted-domain-class, and keyword-class:

```
parameter-map type urlf-glob trusted-domains-param
pattern www.example.com
 pattern *.example1.com
parameter-map type urlf-glob untrusted-domain-param
pattern www.example2.com
pattern www.example3.org
parameter-map type urlf-glob keyword-param
```

```
pattern games
 pattern adult
class-map type urlfilter match-any trusted-domain-class
match server-domain urlf-glob trusted-domain-param
class-map type urlfilter match-any untrusted-domain-class
match server-domain urlf-glob untrusted-domain-param
class-map type urlfilter match-any keyword-class
match url-keyword urlf-glob keyword-param
```
The following example configures two class maps for Trend Micro filtering: drop-category and drop-reputation:

```
class-map type urlfilter trend match-any drop-category
match url category Gambling
match url category Personals-Dating
class-map type urlfilter trend match-any drop-reputation
match url reputation PHISHING
match url reputation ADWARE
```
The following example specifies a class map for SmartFilter filtering called n2h2-class and configures the match criteria as any response from the SmartFilter server:

```
class-map type urlfilter n2h2 match-any n2h2-class
match server-response any
```
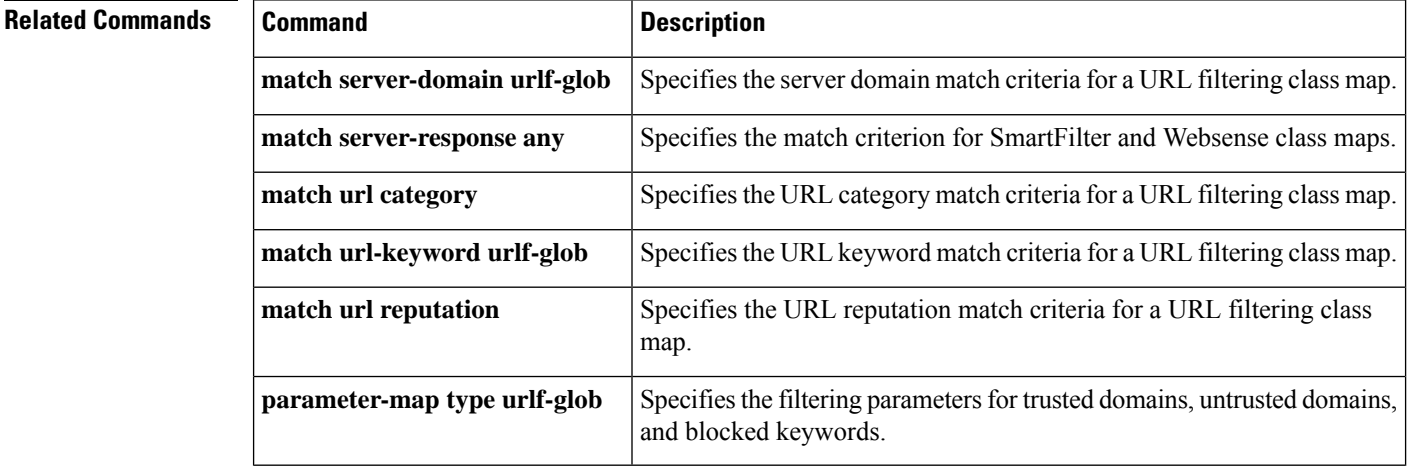

# **clear aaa cache filterserver acl**

To clear the cache status for a particular filter or all filters, use the **clear aaa cache filterserver acl**command in EXEC mode.

**clear aaa cache filterserver acl** [*filter-name*]

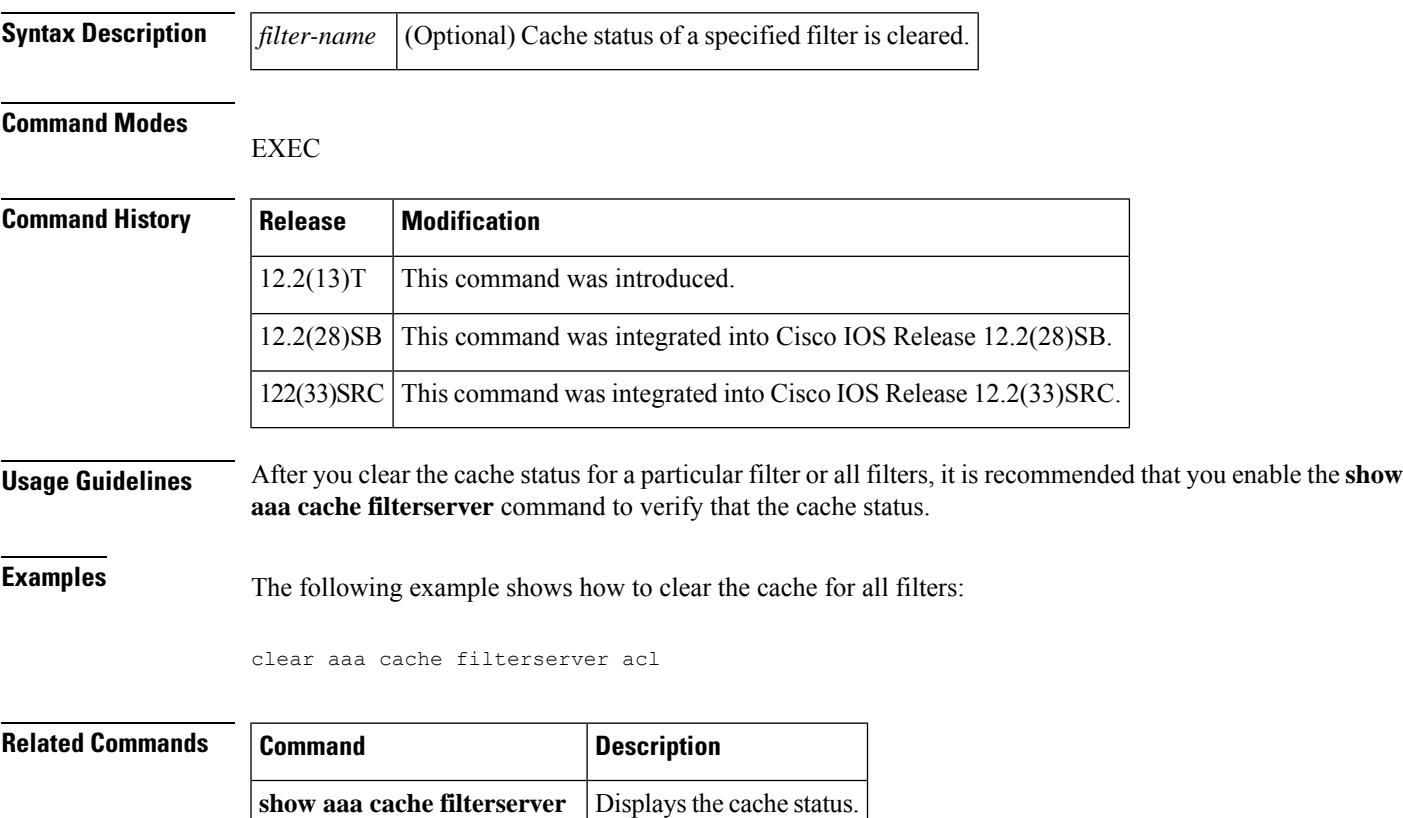

# **clear aaa cache filterserver group**

To clear contents of the server group cache, use the **clear aaa cache filterserver group**command in privileged EXEC mode.

**clear aaa cache filterserver group** *name* {**all** | **profile** *name*}

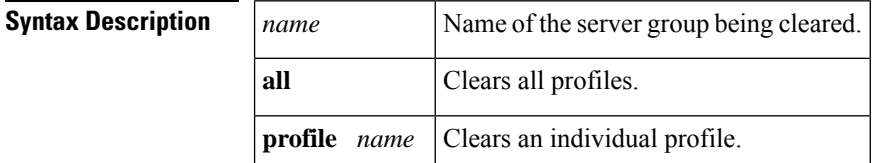

**Command Default** All profiles are cleared.

### **Command Modes**

Privileged EXEC (#)

### **Command History**

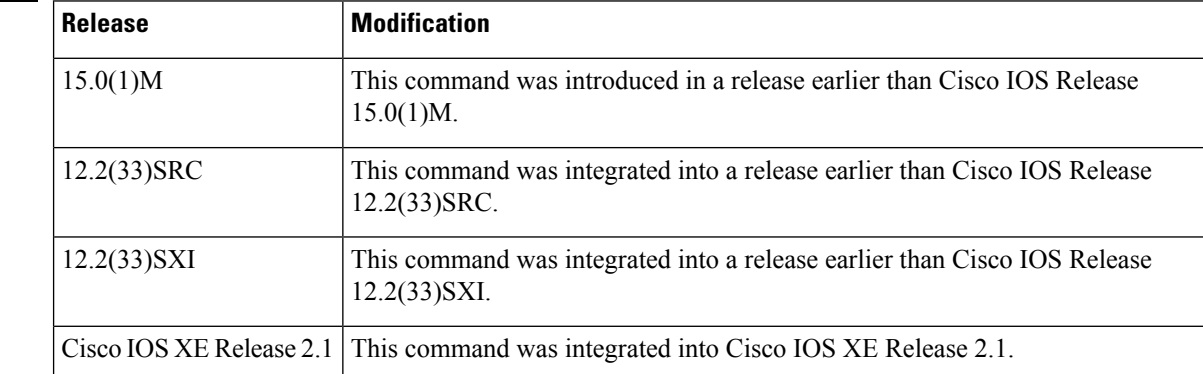

**Examples** The following example shows how to clear all RADIUS server IDs:

Router# **clear aaa cache filterserver group group1**

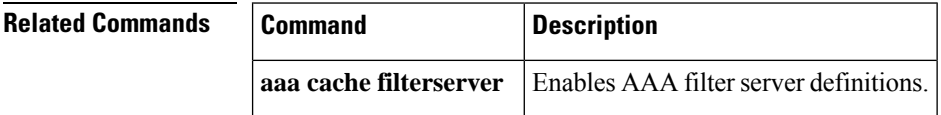

# **clear aaa cache group**

To clear an individual entry or all entries in the cache, use the **clear aaa cache group**command in privileged EXEC mode.

**clear aaa cache group** *name* {**profile** *name* | **all**}

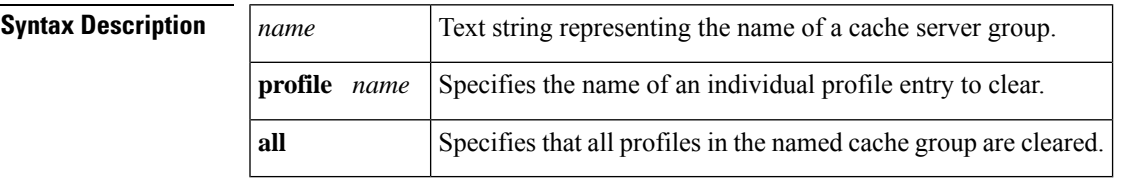

#### **Command Modes**

Privileged EXEC (#)

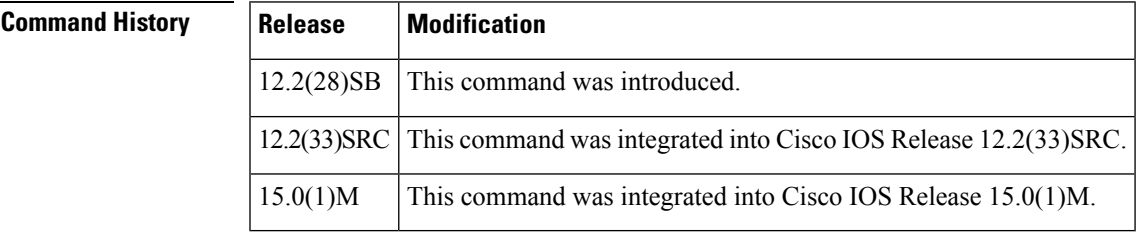

 $\hat{\mathscr{D}}$ 

**Usage Guidelines** Use this command to clear cache entries.

To update an old record with profile cache settings and to remove an old record from the cache, clear the cache for the profile. **Note**

**Examples** The following example clears all cache entries in the localusers group:

Router# **clear aaa cache group localusers all**

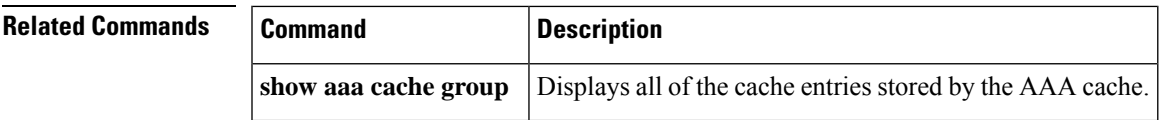

## **clear aaa counters servers**

To clear the authentication, authorization, and accounting (AAA) server information, use the **clear aaa counters servers**command in privileged EXEC mode.

**clear aaa counters servers** {**all** | **radius** {*server-id* | **all**} | **sg** *name*}

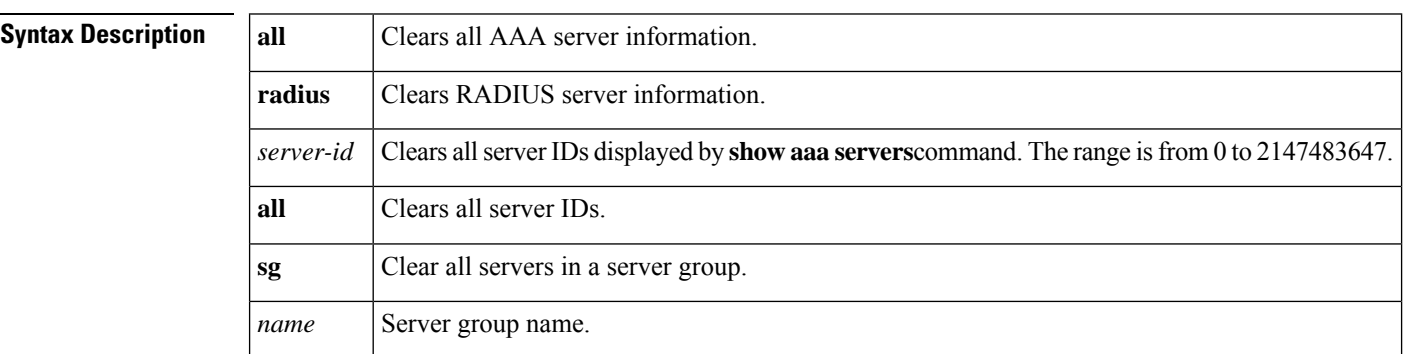

#### **Command Modes**

Privileged EXEC (#)

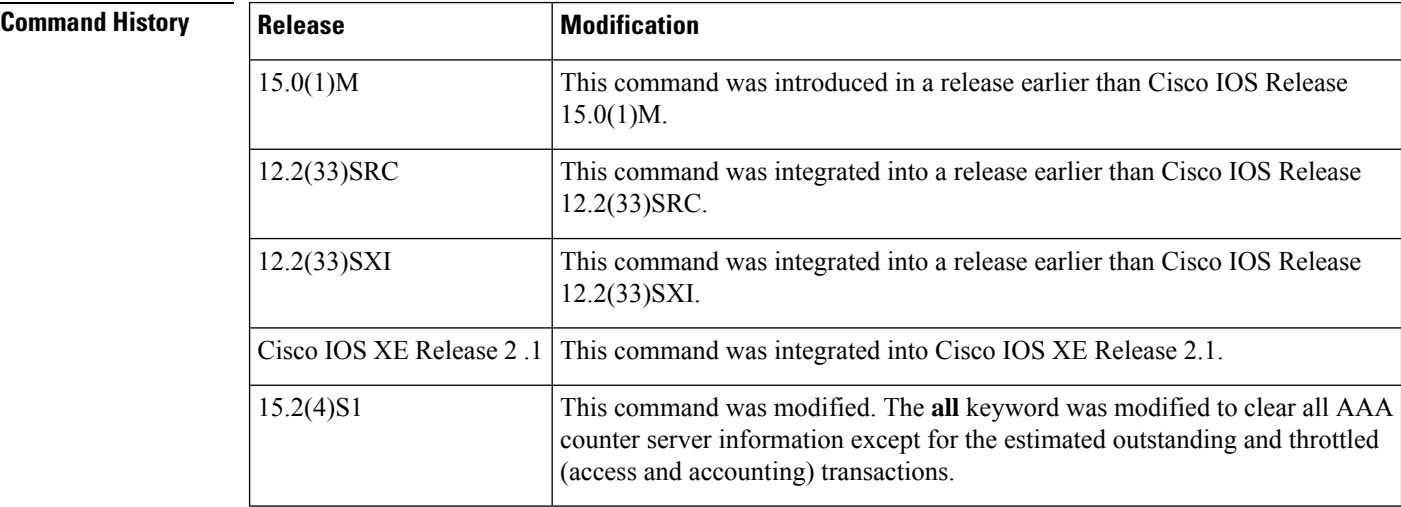

**Examples** The following example shows how to clear AAA counter server information:

Device# **clear aaa counters servers all**

### **Related Con**

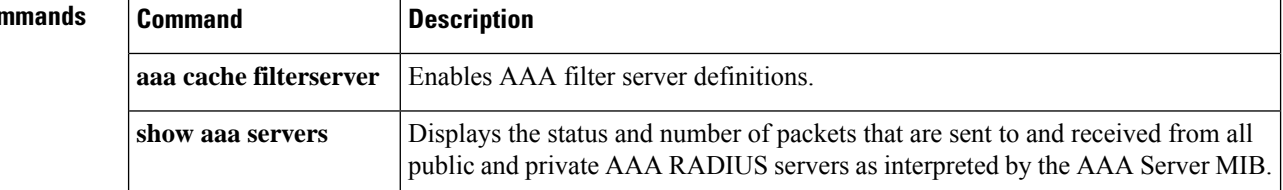

# **clear aaa local user fail-attempts**

To clear the unsuccessful login attempts of a user, use the **clear aaa local user fail-attempts**command in privileged EXEC mode.

**clear aaa local user fail-attempts** {**username** *username* | **all**}

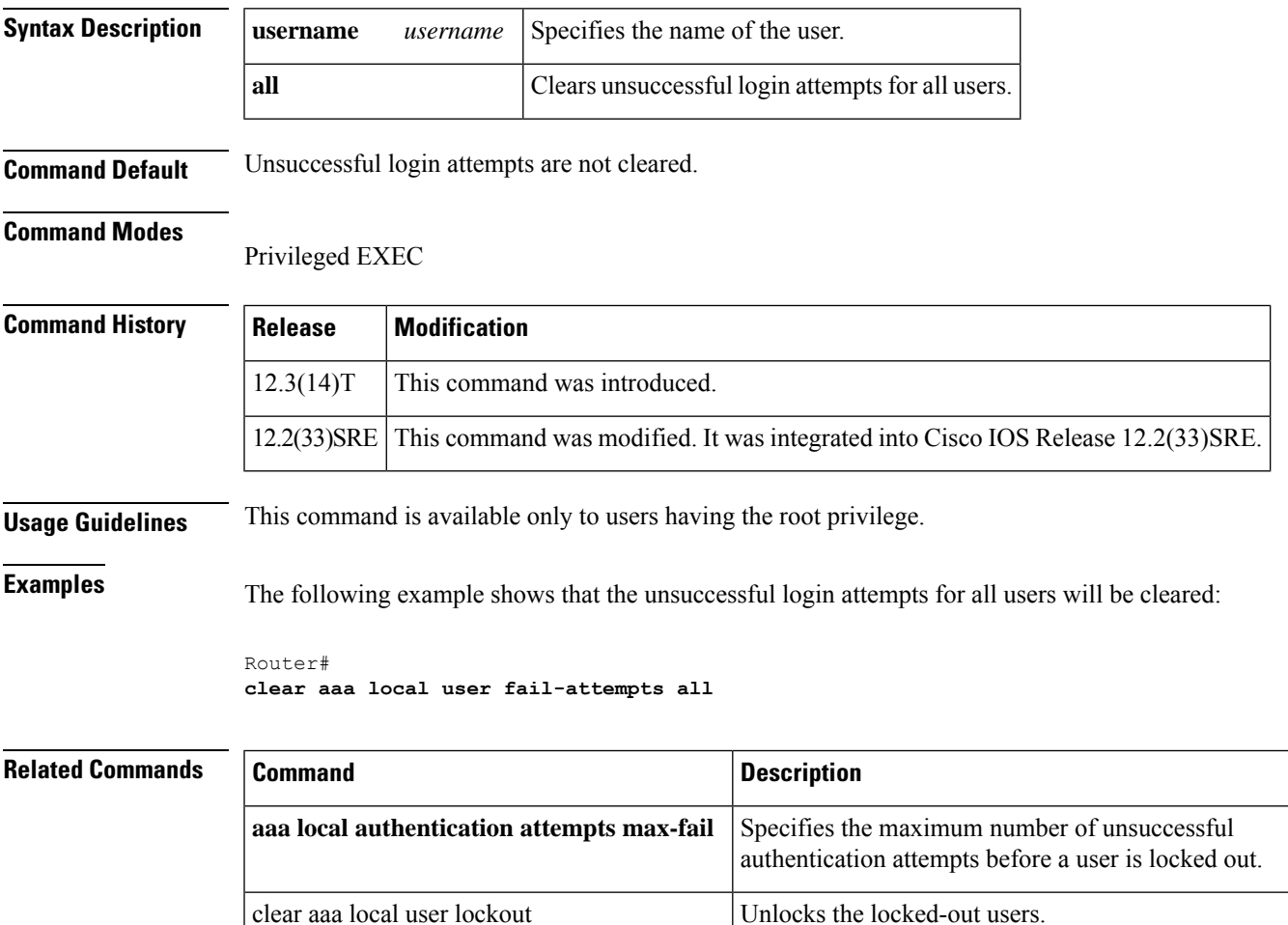

show aaa local user locked Displays a list of all locked-out users.

# **clear aaa local user lockout**

To unlock the locked-out users, use the **clear aaa local user lockout** command in privileged EXEC mode.

**clear aaa local user lockout** {**username** *username* | **all**}

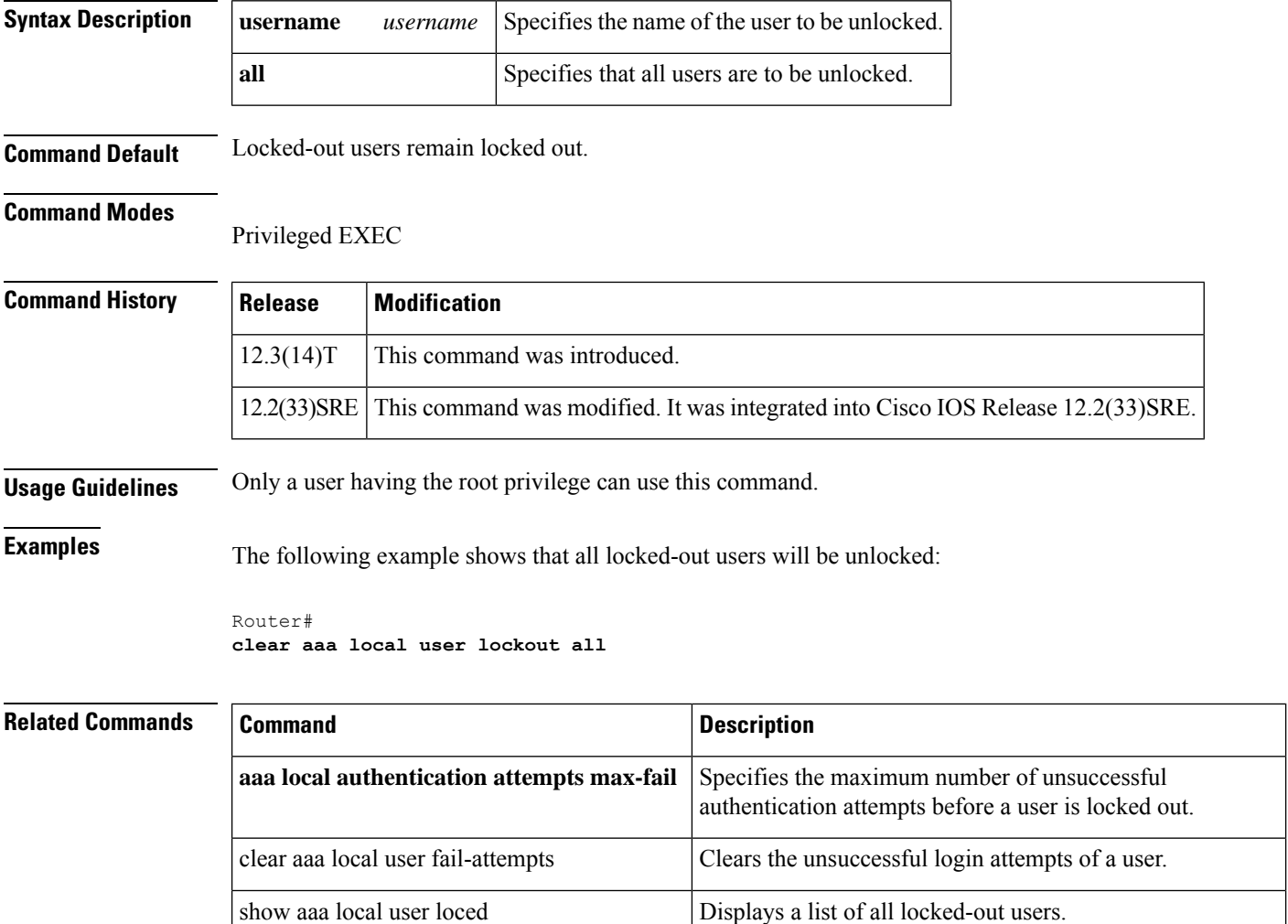

# **clear access-list counters**

To clear the counters of an access list, use the **clear access-list counters**commandin privilegedEXEC mode.

**clear access-list counters** {*access-list-numberaccess-list-name*}

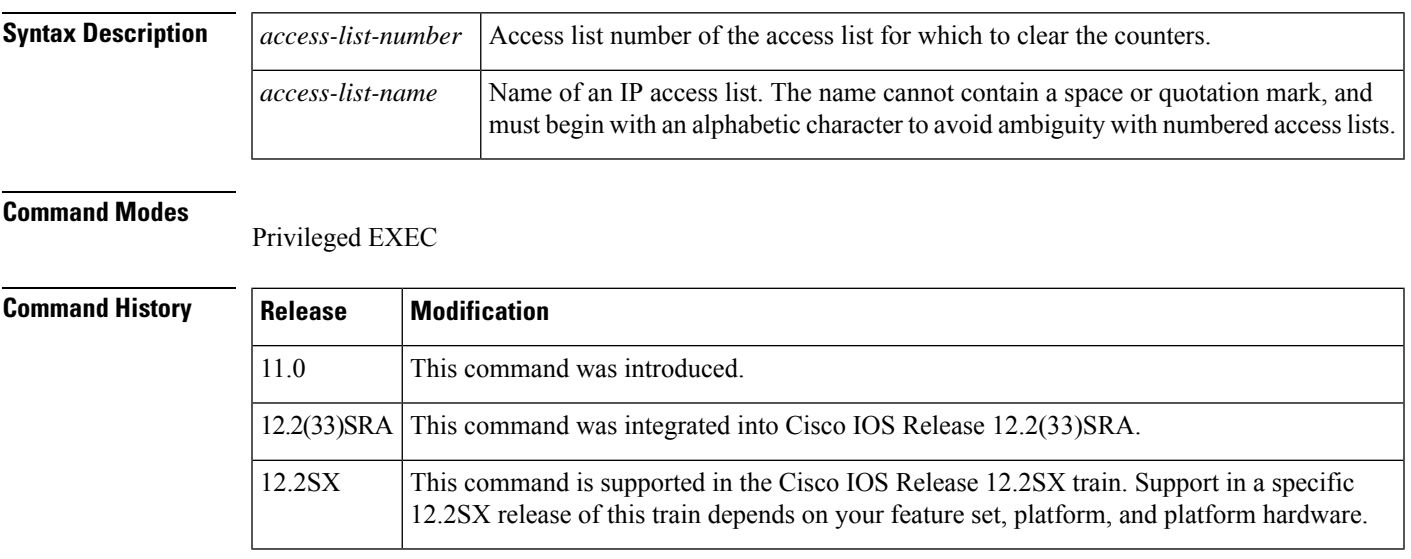

### **Usage Guidelines** Some access lists keep counters that count the number of packets that pass each line of an access list. The **show access-lists** command displays the counters as a number of matches. Use the **clear access-list counters** command to restart the counters for a particular access list to 0.

**Examples** The following example clears the counters for access list 101:

Router# **clear access-list counters 101**

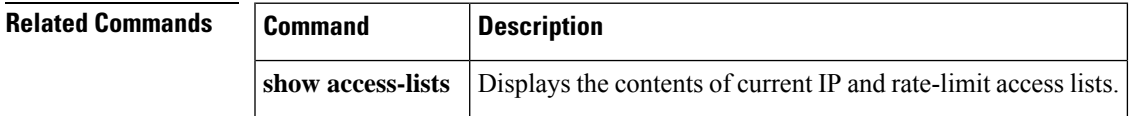

# **clear access-template**

To manually clear a temporary access list entry from a dynamic access list, use the **clear access-template** command in privileged EXEC mode.

**clear access-template** {*access-list-numbername*} *template-name* {*source-address source-wildcard-bit* | **any** | **host** {*hostnamesource-address*}} {*destination-address dest-wildcard-bit* | **any** | **host** {*hostnamedestination-address*}} [**timeout** *minutes*]

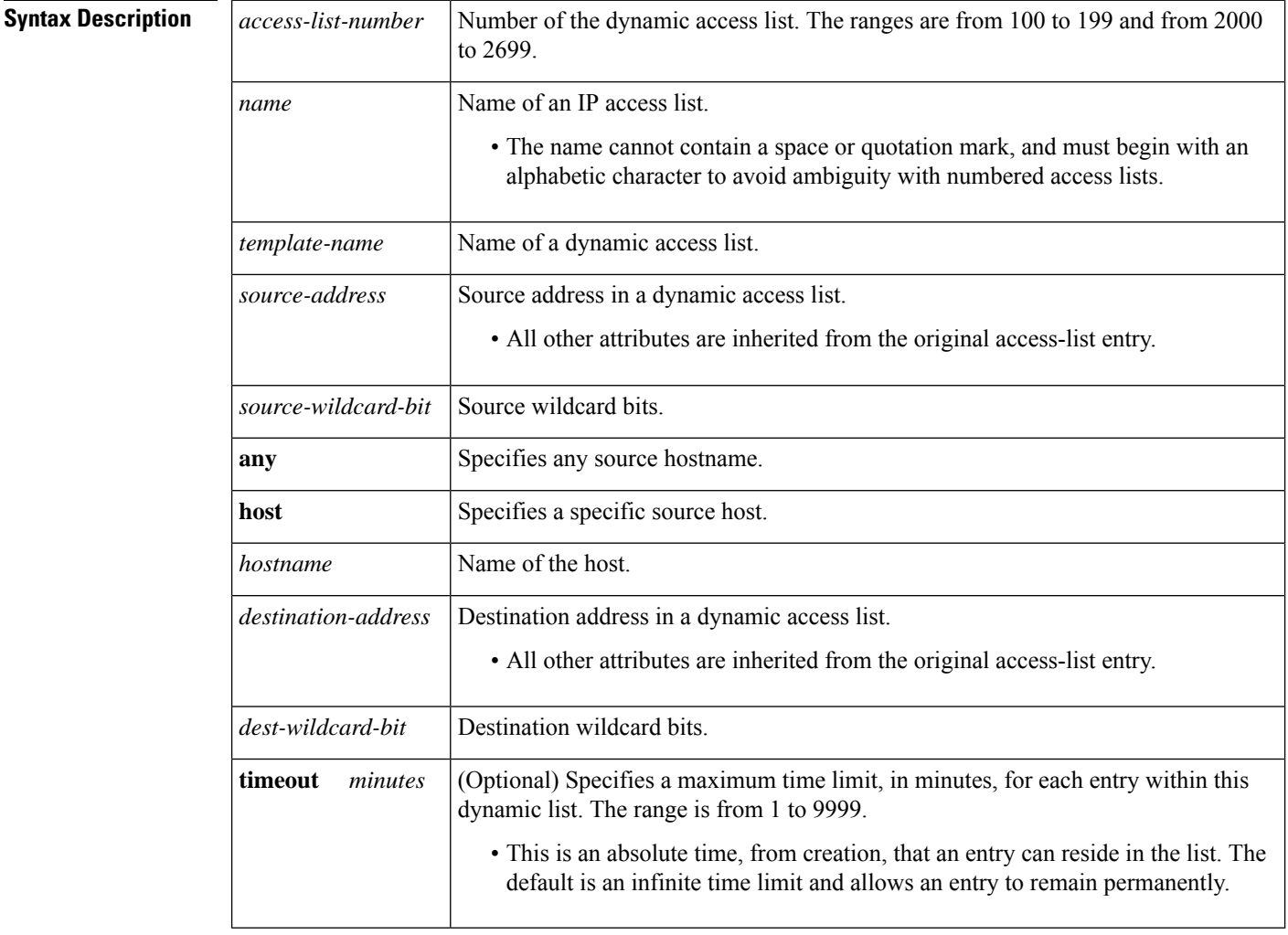

### **Command Modes**

Privileged EXEC (#)

### **Command History**

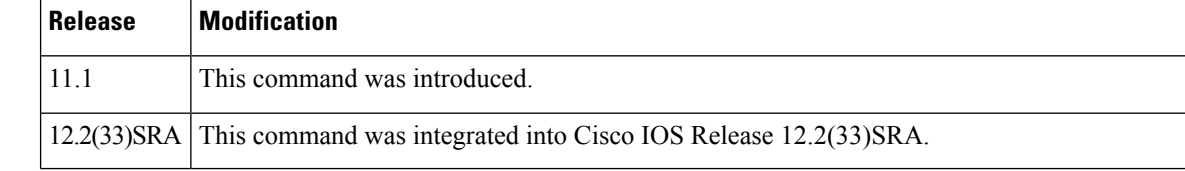

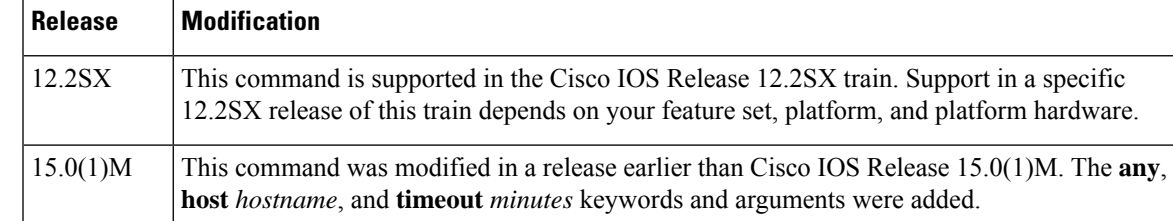

**Usage Guidelines** The **clear access-template** command is related to the lock-and-key access feature. It clears any temporary access list entries that match the parameters you define.

**Examples** The following example shows how to clear any temporary access list entries with a source of 172.20.1.12 from the dynamic access list named vendor:

```
Router> enable
Router# clear access-template vendor 172.20.1.12 any host 172.20.1.13
```
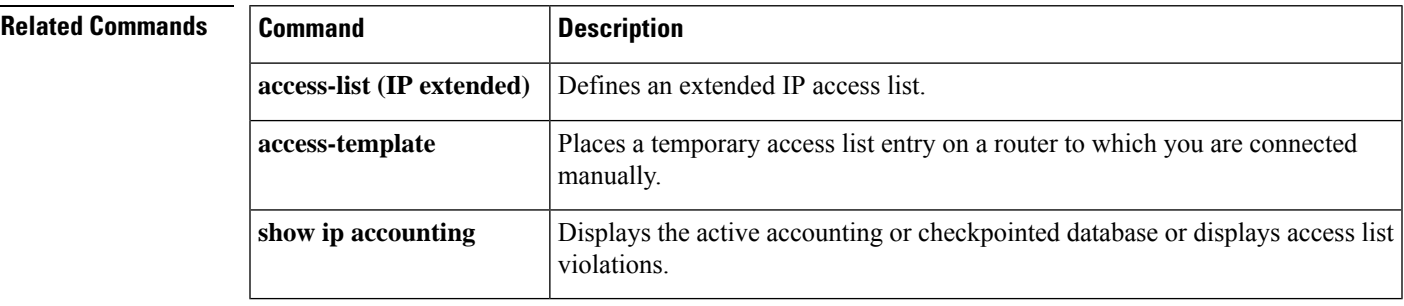

# **clear appfw dns cache**

To clear at least one IP address from the Domain Name System (DNS) cache, use the **clear appfw dns cache**command in privileged EXEC mode.

**clear appfw dns cache name** *dns-name* [**address** *address*]

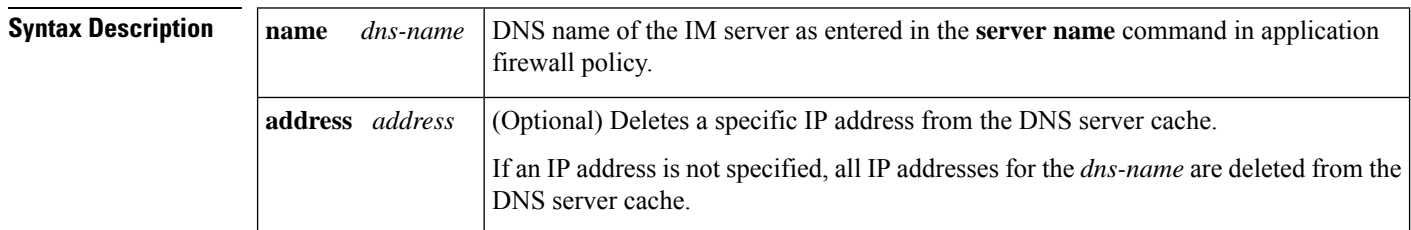

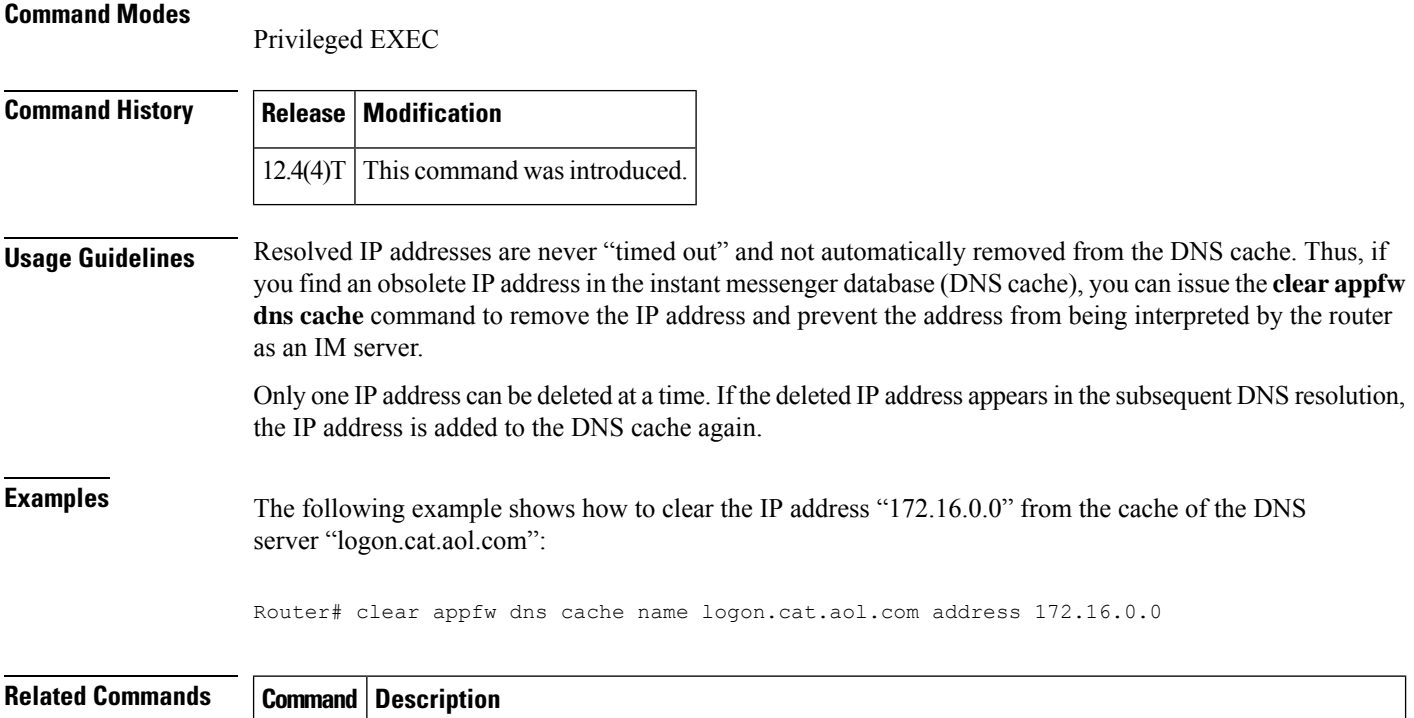

## Configures a set of DNS servers for which the specified instant messenger application will be interacting. **server**

I

# **clear ase signatures**

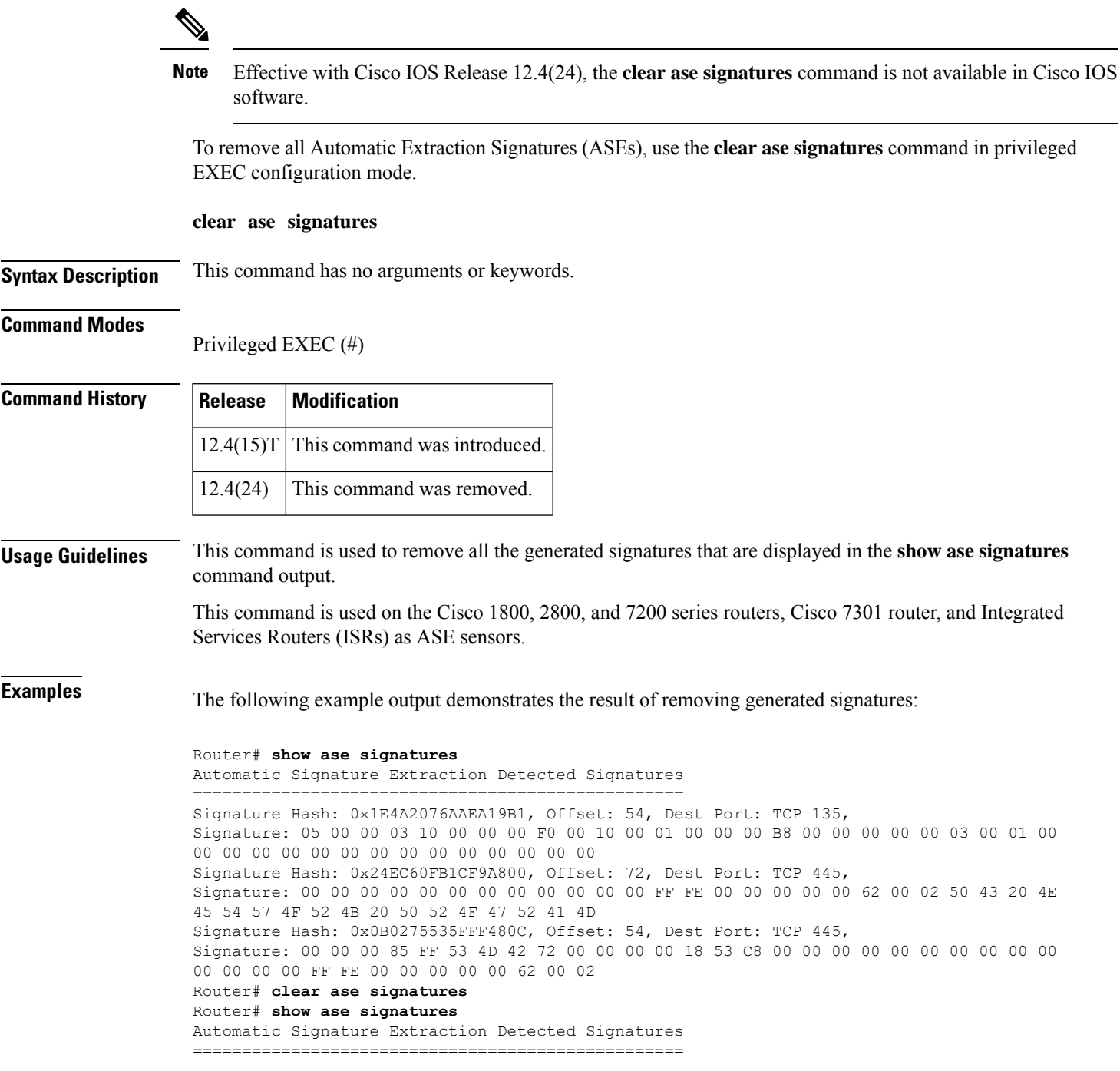

The table below describes the significant fields shown in the display.

#### **Table 17: clear ase signatures Field Descriptions**

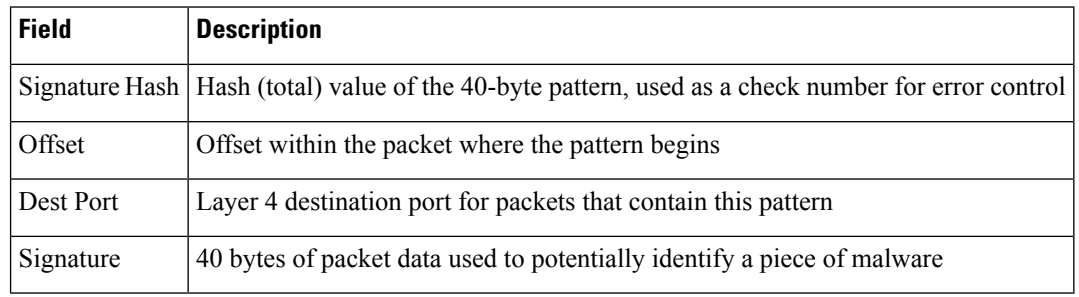

### $\overline{\text{Related Commands}}$

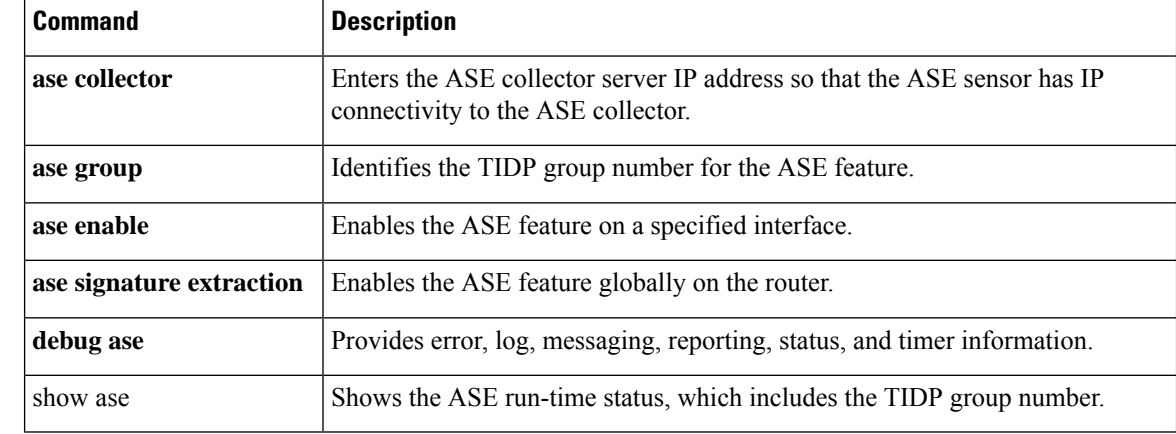

Ш

## **clear authentication sessions**

To clear information about current Auth Manager sessions and force 802.1X clients on all 802.1X-enabled interfaces to initialize or reauthenticate, use the **clear authentication sessions**command in privileged EXEC mode.

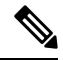

Effective with Cisco IOS Release 12.2(33)SXI, the **clear authenticationsession**command replacesthe**dot1x intitialize** and **dot1x re-authenticate** commands. **Note**

**clear authentication sessions** [**handle** *handle-id*] [**interface** *type number*] [**mac** *mac-address*] [**method** *method-name*] [**session-id** *session-name*]

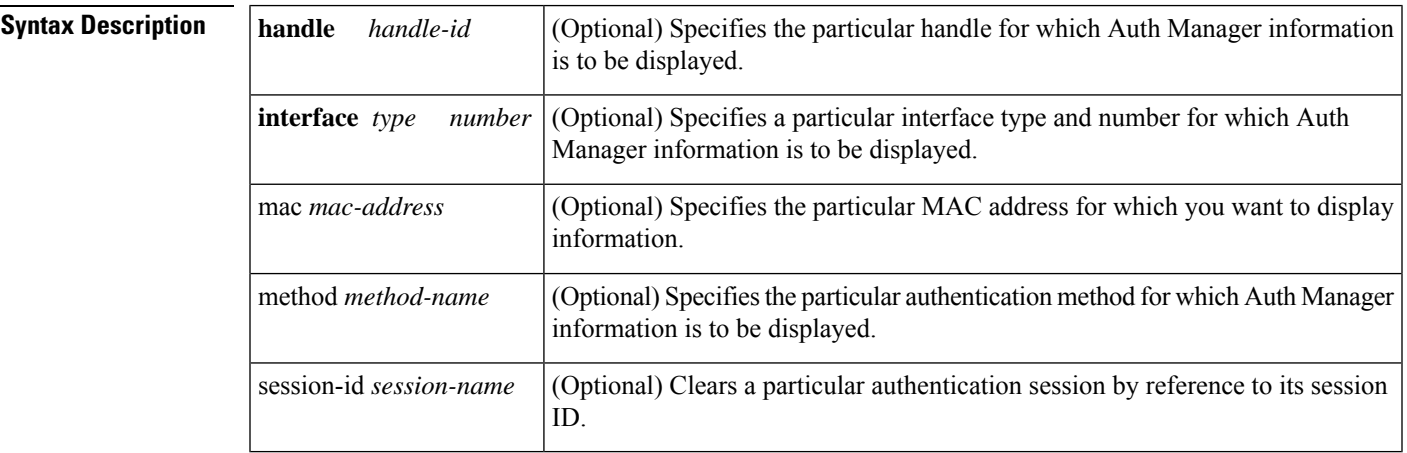

### **Command Modes**

Privileged EXEC (#)

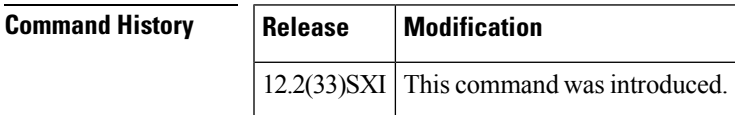

**Examples** The following example shows how to use the **clear authentication sessions** command to clear information for all Auth Manager sessions:

Switch# **clear authentication sessions**

The following example shows how to use the **clear authentication sessions** command to clear information for the Auth Manager session on a particular interface:

Switch# **clear authentication sessions interface GigabitEthernet/0/23**

The following example shows how to use the **clear authentication sessions** command to clear information for the Auth Manager session on a particular MAC address:

I

#### Switch# **clear authentication sessions mac 000e.84af.59bd**

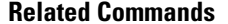

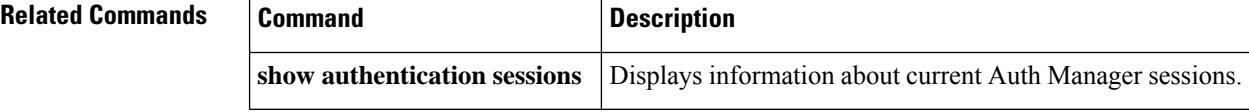

# **clear content-scan**

Effective with Cisco IOS Release 15.4(2)T, the **clear content-scan** command is replaced by the **clear cws** command. See the **clear cws** command for more information. **Note**

To clear the content scan configuration information, use the **clear content-scan** command in privileged EXEC mode.

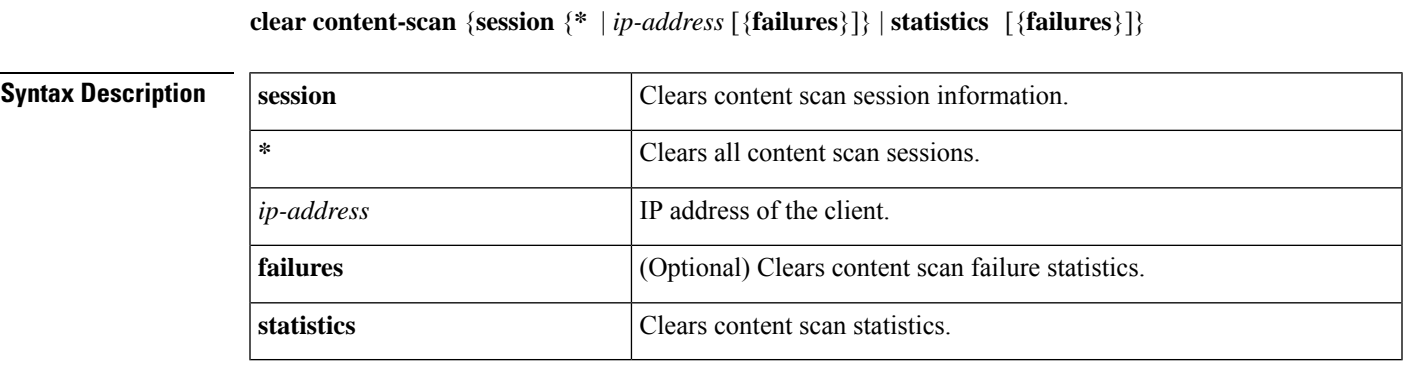

## **Command Modes** Privileged EXEC (#)

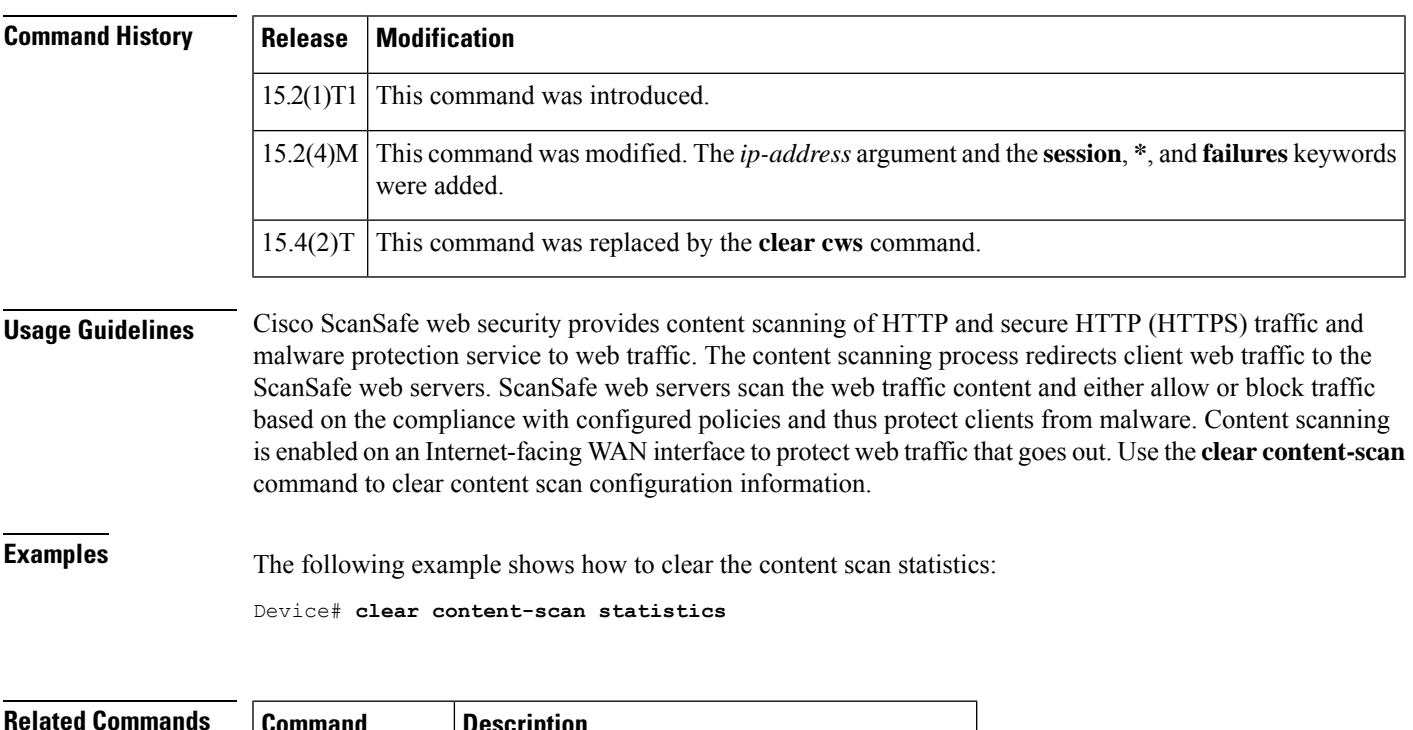

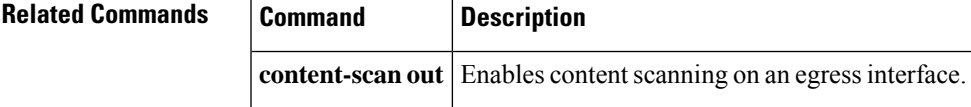

# **clear crypto call admission statistics**

To clear the counters that track the number of accepted and rejected Internet Key Exchange (IKE) requests, use the **call admission limit** command in global configuration mode.

**clear crypto call admission statistics**

**Syntax Description** This command has no arguments or keywords.

### **Command Modes**

Global configuration

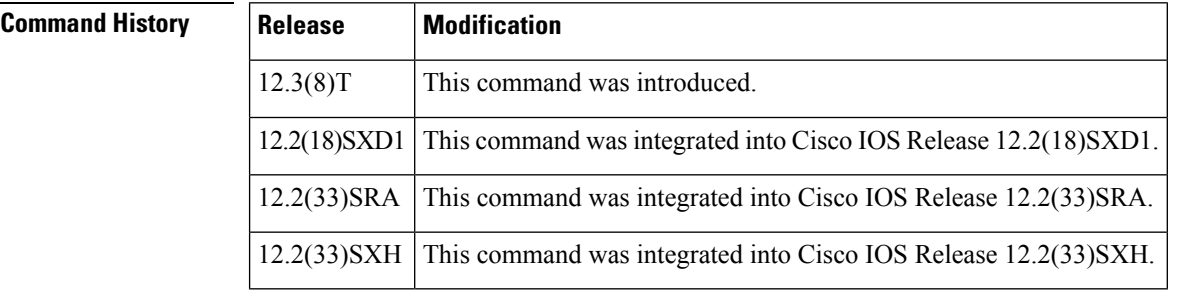

**Examples** The following example sets to zero the number of accepted and rejected IKE requests:

Router(config)# **clear crypto call admission statistics**

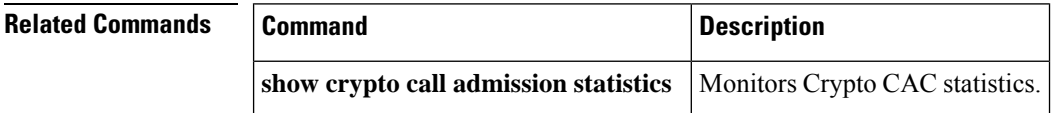

# **clear crypto ctcp**

ctcp

To clear all Cisco Tunnel Control Protocol (cTCP) sessions and all Internet Key Exchange (IKE) and IPsec security associations(SAs) that are created on those sessions, use the **clear crypto ctcp**command in privileged EXEC mode.

**clear crypto ctcp** [**peer** *ip-address*] **no clear crypto ctcp** [**peer** *ip-address*]

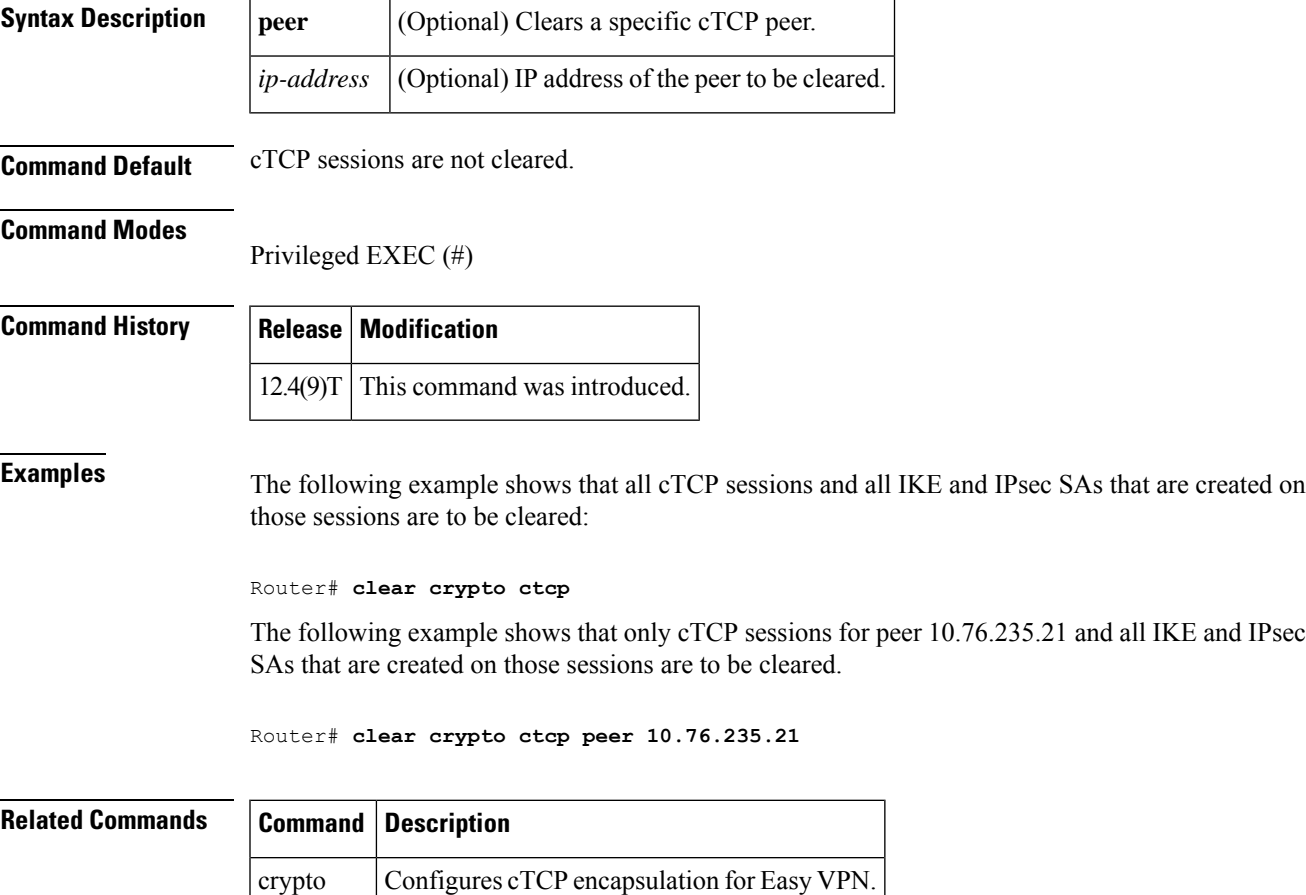

# **clear crypto datapath**

To clear the counters or error history buffersin an encrypted network, use the **clear cryptodatapath**command in privileged EXEC mode.

**clear crypto datapath** {**ipv4** | **ipv6**} [{**error** | **internal** | **punt** | **success**}]

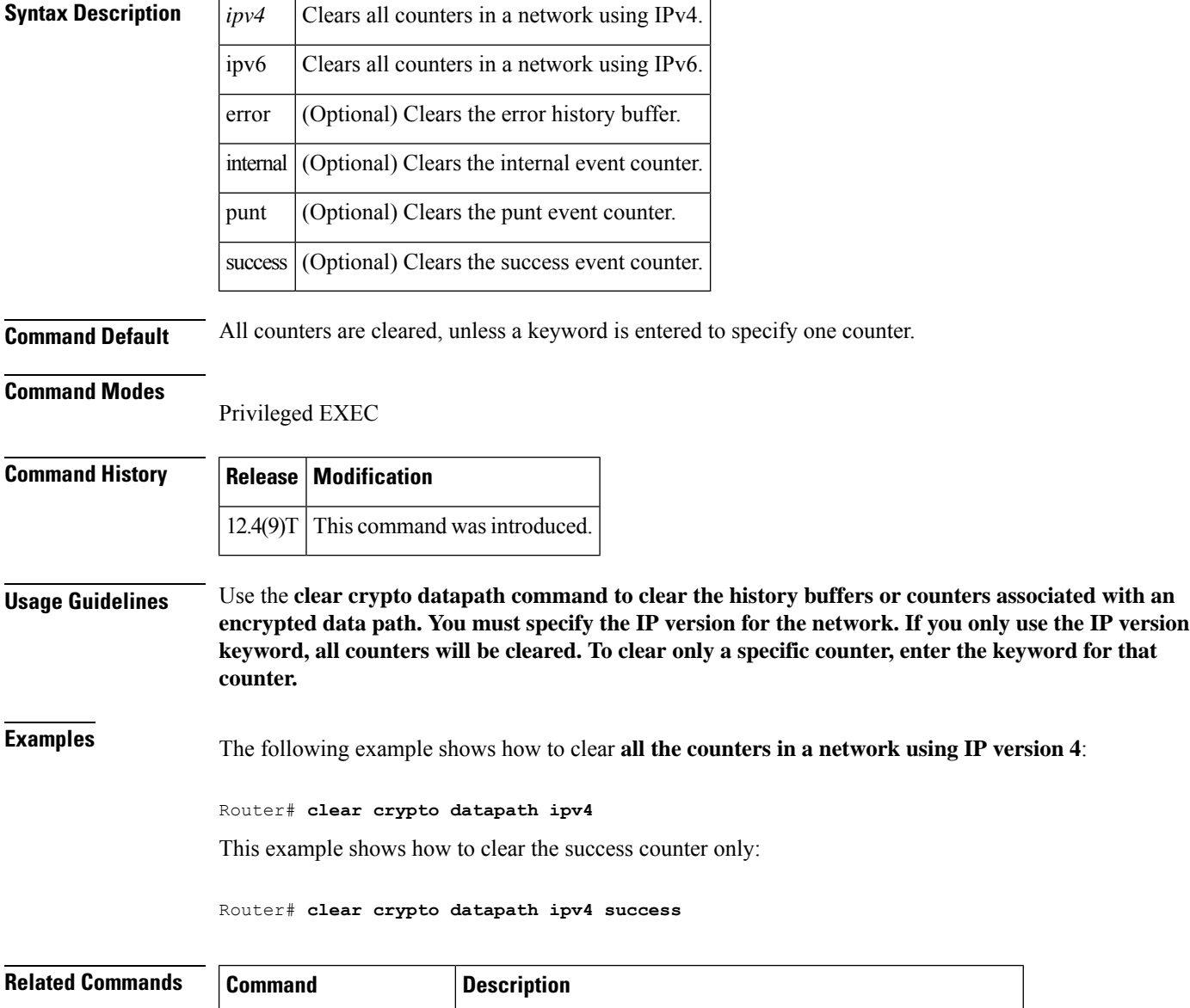

**show crypto datapath** Displays the counters associated with an encrypted data path.

# **clear crypto engine accelerator counter**

To reset the statistical and error counters of the hardware accelerator of the router or the IPsec Virtual Private Network (VPN)SharedPort Adapter (SPA) to zero, use the **clear crypto engine accelerator counter** command in privileged EXEC mode.

**clear crypto engine accelerator counter**

### **IPsec VPN SPA clear crypto engine accelerator statistic** [{**slot** *slot*/*subslot* | **all**}] [**detail**]

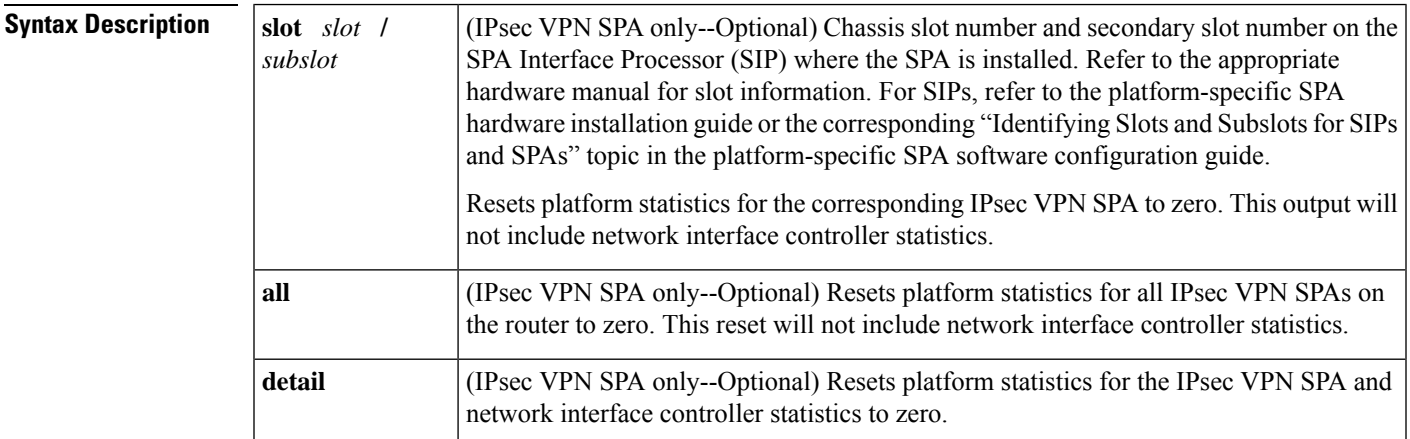

### **Command Modes**

Privileged EXEC (#)

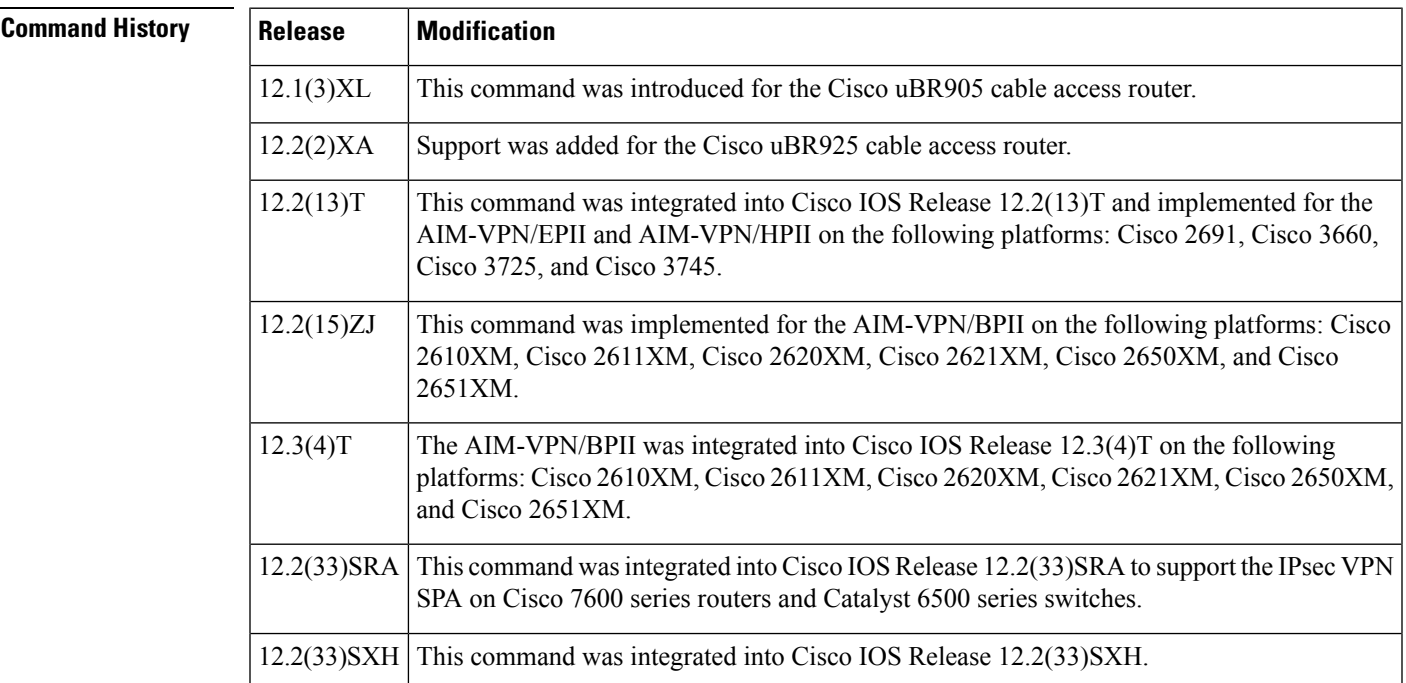

### **Usage Guidelines** No specific usage guidelines apply to the hardware accelerators.

#### **IPsec VPN SPA**

Enter the **slot** keyword to reset platform statistics for the corresponding IPsec VPN SPA to zero. This reset will not include network interface controller statistics.

Enter the **all** keyword to reset platform statistics for all IPsec VPN SPAs on the router to zero. This reset will not include network interface controller statistics.

Enter the **detail** keyword to reset both the platform statistics for the IPsec VPN SPA and network interface controller statistics to zero.

### **Examples**

### **Hardware VPN Module**

The following example shows the statistical and error counters of the hardware accelerator being cleared to zero:

Router# clear crypto engine accelerator counter

IPsec VPN SPA

The following example shows the platform statistics for the IPsec VPN SPA in slot 2, subslot 1 being cleared to zero:

Router# clear crypto engine accelerator counter slot 2/1

The following example shows the platform statistics for all IPsec VPN SPAs on the router being cleared to zero:

Router# clear crypto engine accelerator counter all

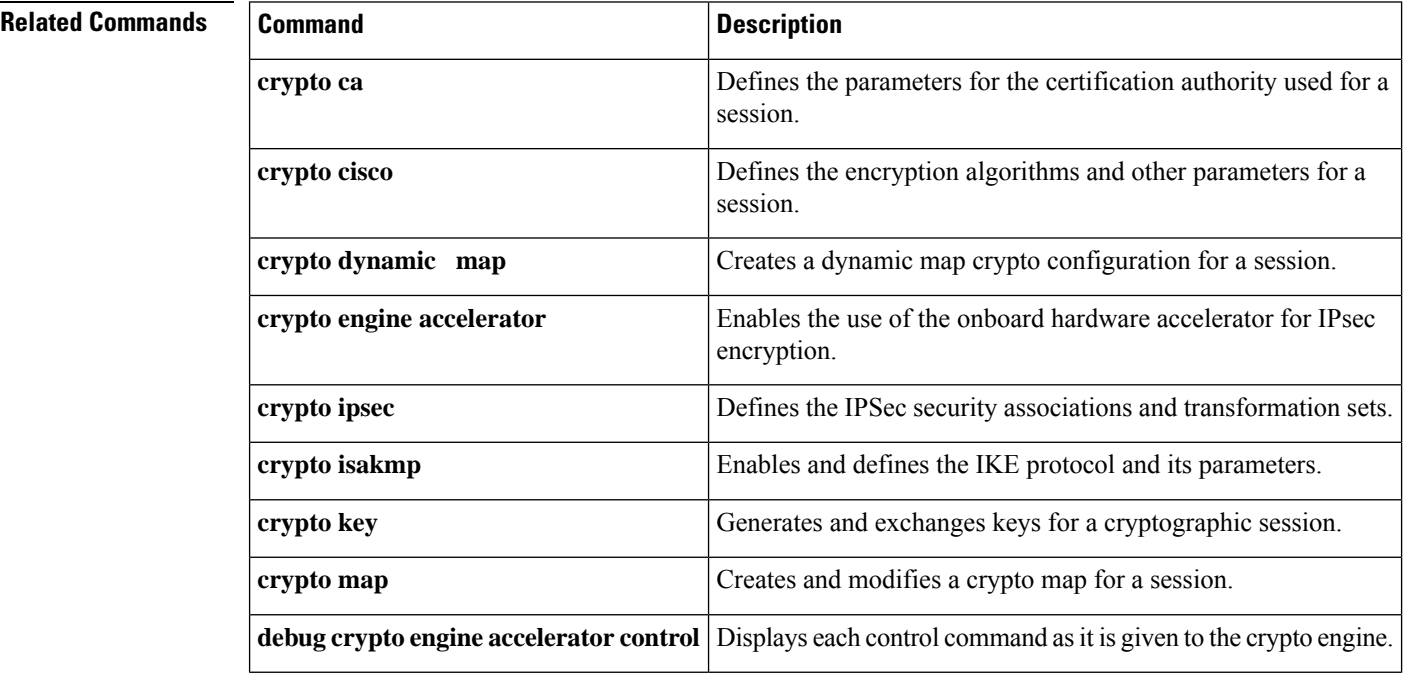

 $\mathbf l$ 

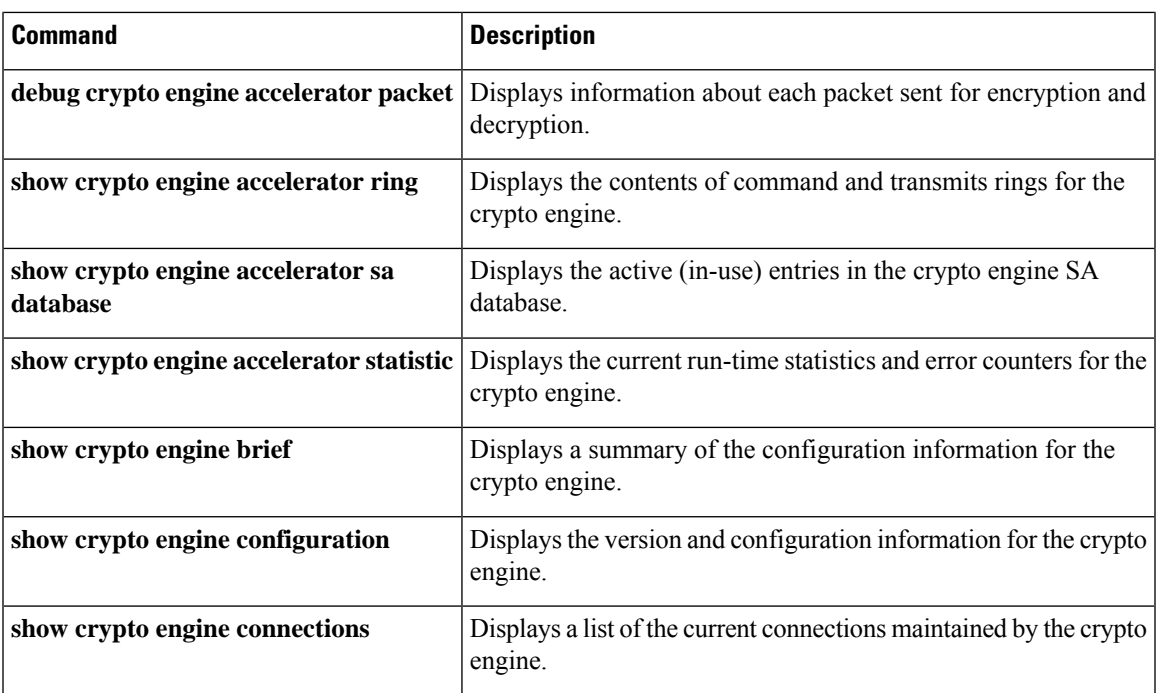

# **clear crypto gdoi**

To clear the state of the current session of a Group Domain of Interpretation (GDOI) group member (GM) with the key server, use the **clear crypto gdoi** command in privileged EXEC mode.

**clear crypto gdoi** [**group** *group-name*] [{**ks coop** {**counter** | **role**} |**ks members** [{**counters** |**now**}] | **replay counter**}]

| <b>Syntax Description</b> | group-name<br>group | (Optional) Name of the group.                                                       |
|---------------------------|---------------------|-------------------------------------------------------------------------------------|
|                           | ks coop             | (Optional) Specifies that data will be cleared for the cooperative key server (KS). |
|                           | counter             | (Optional) Clears the counters for the cooperative KS.                              |
|                           | role                | (Optional) Clears the role of the cooperative KS.                                   |
|                           | ks members          | (Optional) Specifies that the data will be cleared for GMs on the current KS.       |
|                           | counters            | (Optional) Clears the counters for all GMs on the current KS.                       |
|                           | now                 | (Optional) Forces GMs to delete old TEKs and KEKs immediately and re-register.      |
|                           | replay counter      | (Optional) Clears the anti-replay counters.                                         |

#### **Command Modes**

Privileged EXEC (#)

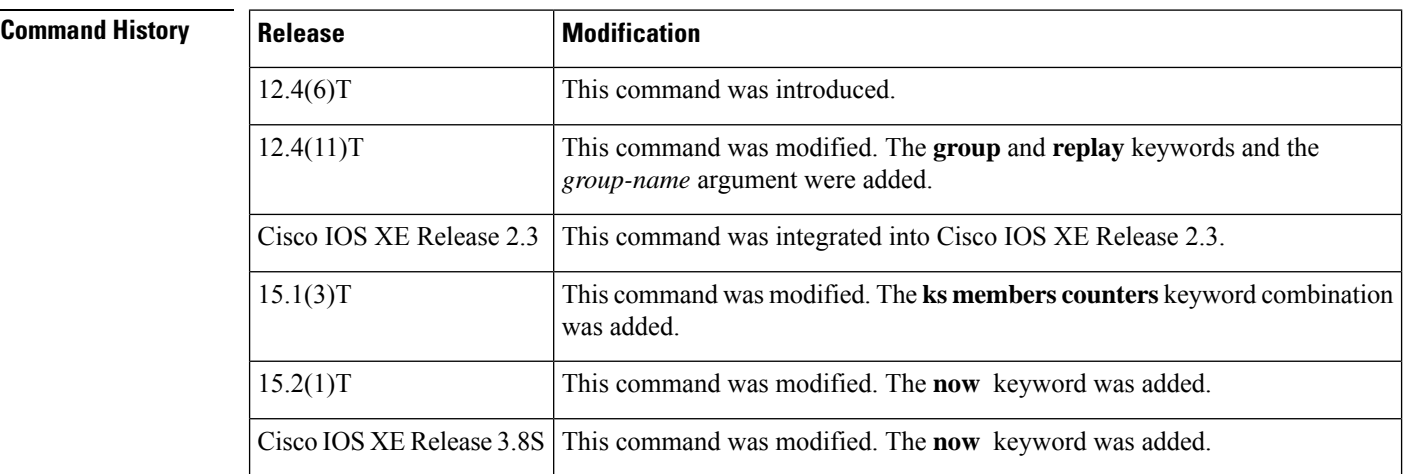

**Usage Guidelines** If this command is issued on the group member, the policy of the group member is deleted, and the group member re-registers with the key server.

> If this command is issued on the key server, the state on the key server is deleted. If redundancy is configured and this command is issued on the key server, the key server goes back into election mode to elect a new primary key server.
**Examples** If the following command is issued on the key server, the state on the key server is cleared. If the command is issued on a group member, the state is cleared for the entire group, and a re-registration to the key server is forced:

### Device# **clear crypto gdoi**

If the following command is issued on the key server, the state of the group that is specified is cleared on the key server. If the command isissued on a group member, the state of the group that isspecified is cleared on the group member, and re-registration to the key server is forced:

Device# **clear crypto gdoi group group1**

The following command clears the anti-replay counters for the GDOI groups:

Device# **clear crypto gdoi replay counter**

The following command clears the counters for the cooperative key server:

Device# **clear crypto gdoi ks coop counter**

The following command clears all counters for all GMs on the current key server:

Device# **clear crypto gdoi ks members counters**

The following command forces GMs to delete old TEKs and KEKs immediately and re-register:

Device# **clear crypto gdoi ks members now**

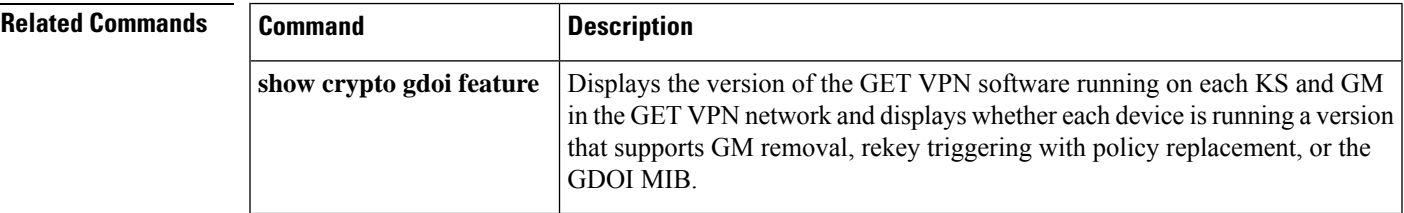

## **clear crypto gdoi ks cooperative role**

To reset the cooperative role of the key server and to initiate the election process on the key server, use the **clear crypto gdoi ks cooperative role** command in privileged EXEC mode.

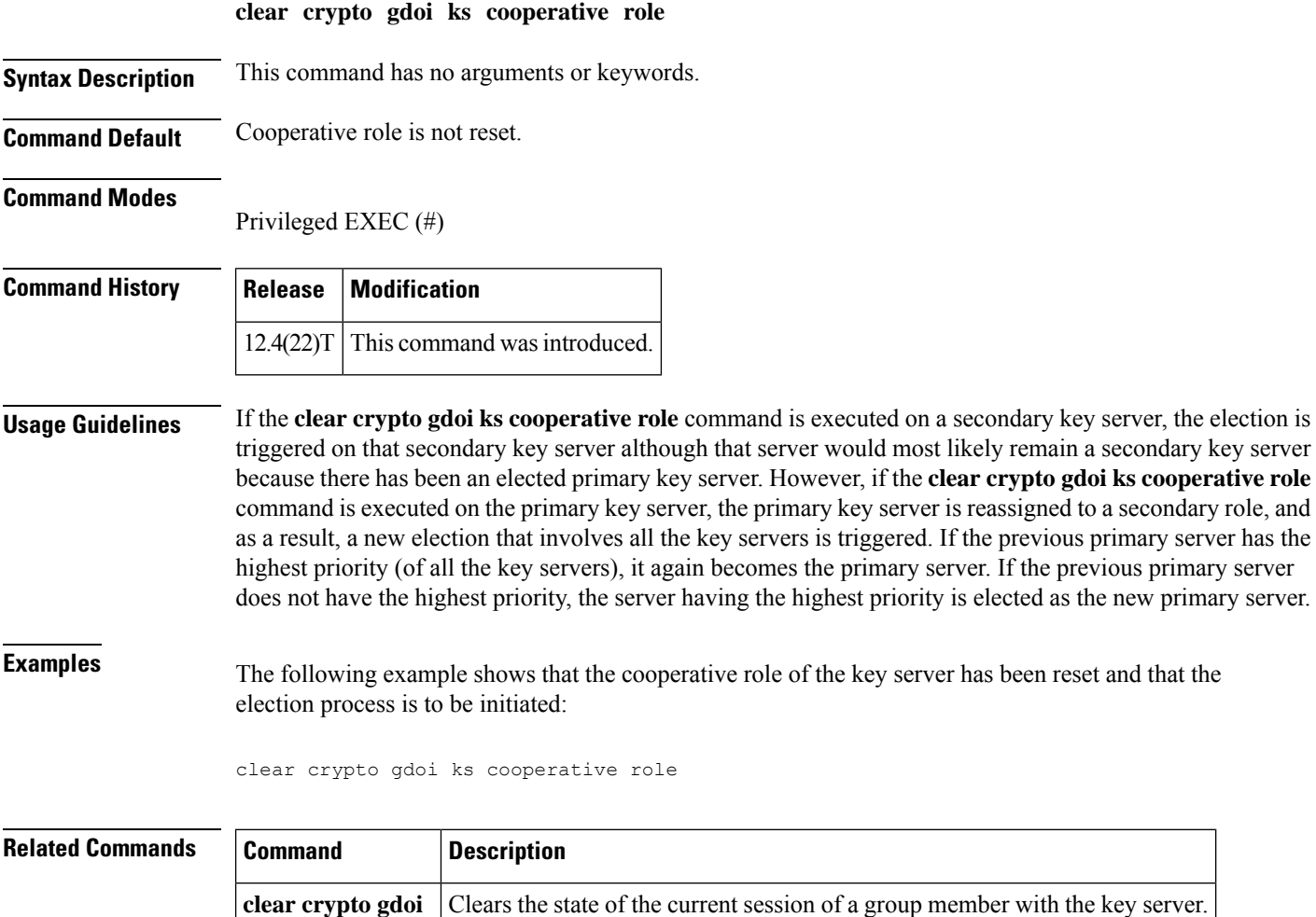

## **clear crypto ikev2 sa**

To clear the Internet Key Exchange Version 2 (IKEv2) security associations (SA), use the **clear crypto ikev2 sa** command in privileged EXEC mode.

**clear crypto ikev2 sa** [{**local** {*ipv4-addressipv6-address*} | **remote** {*ipv4-addressipv6-address*} | **fvrf** *vrf-name* | **psh** *number* | **reconnect**}]

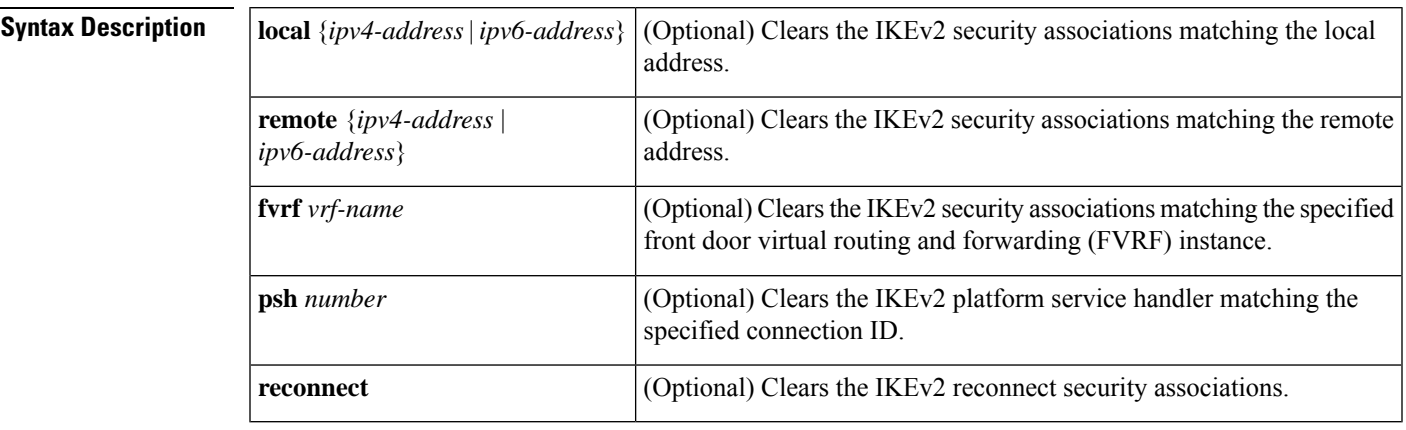

**Command Default** The security associations are not cleared.

**Command Modes** Privileged EXEC (#)

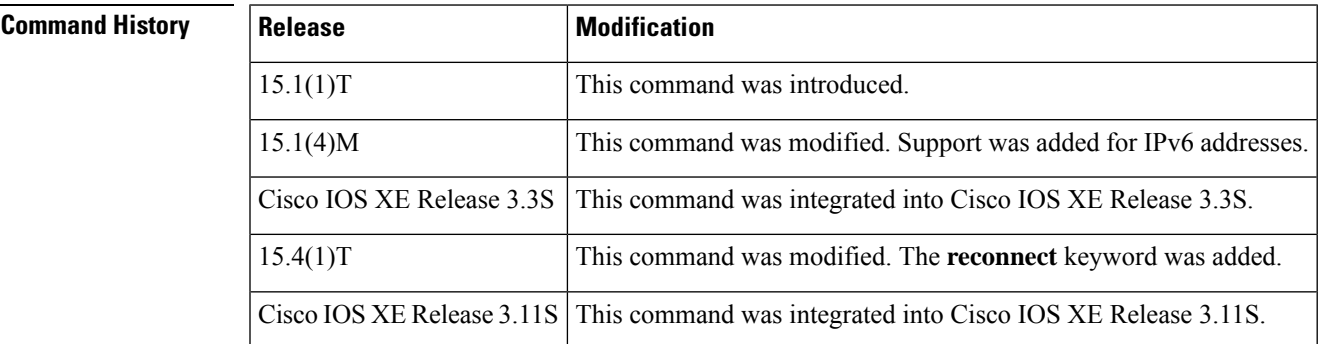

**Usage Guidelines** Use this command to clear an IKEv2 security association and the child security associations.

**Examples** The following example shows how to clear the IKEv2 security associations:

Device# **clear crypto ikev2 sa**

## **clear crypto ikev2 stats**

To clear Internet Key Exchange Version 2 (IKEv2) security associations (SAs) statistics, use the **clear crypto ikev2 stats** command in privileged EXEC mode.

**clear crypto ikev2 stats** [{**exchange** [{**detailed**}] | **ext-service** | **priority-queue** | **timeout**}]

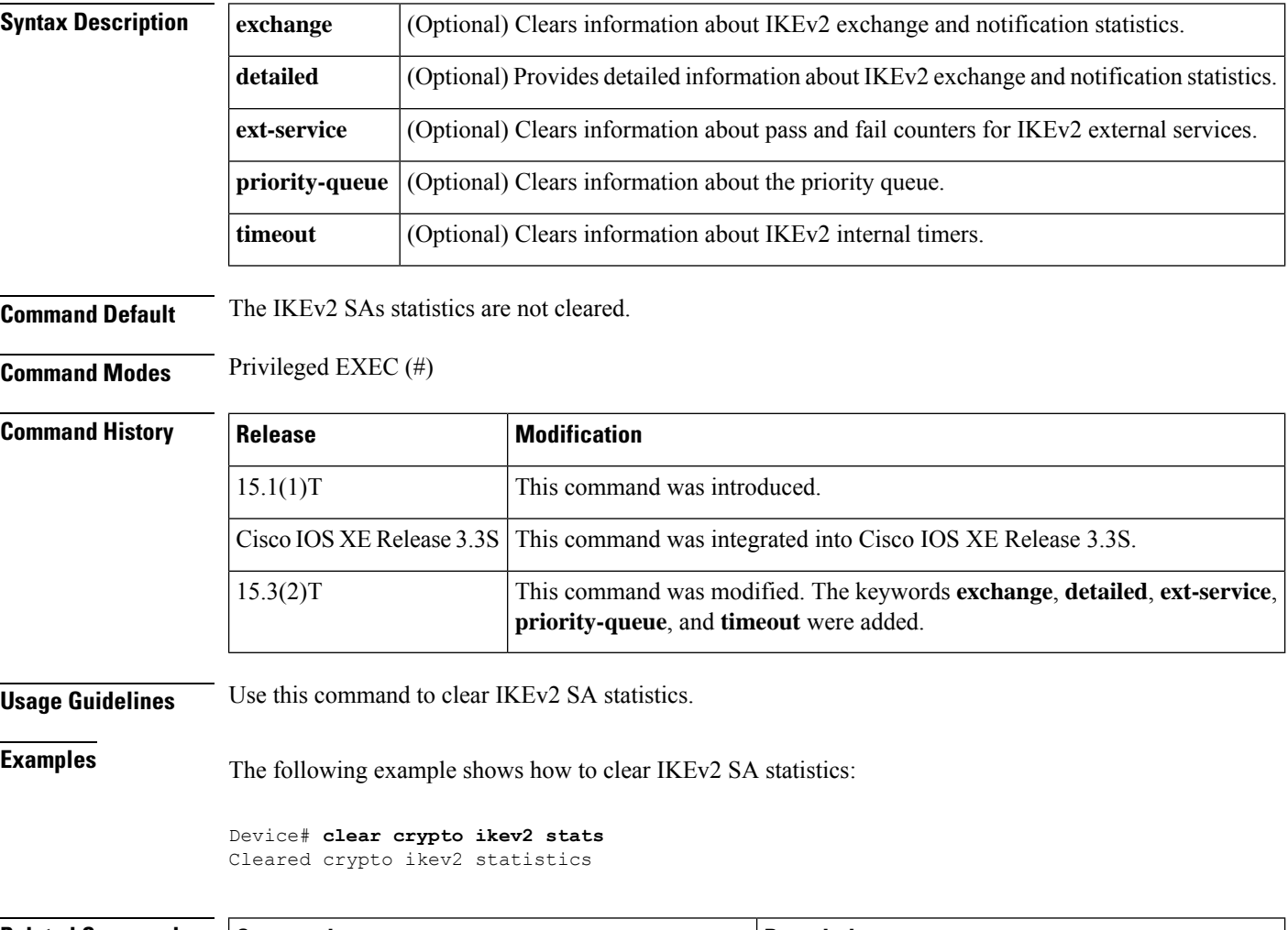

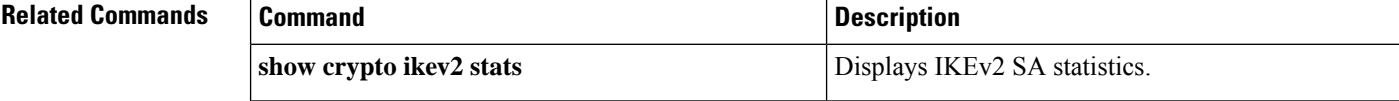

П

## **clear crypto ipsec client ezvpn**

To reset the Cisco Easy VPN remote state machine and bring down the Cisco Easy VPN remote connection on all interfaces or on a given interface (tunnel), use the **clear crypto ipsec client ezvpn**command in privileged EXEC mode. If a tunnel name is specified, only the specified tunnel is cleared.

**clear crypto ipsec client ezvpn** [*name*]

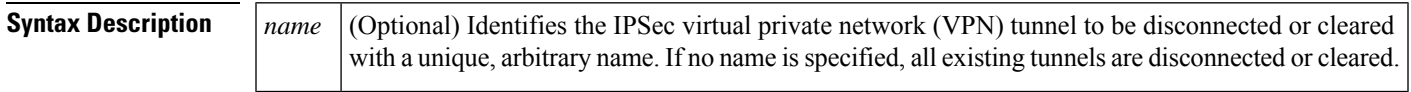

**Command Default** If no tunnel name is specified, all active tunnels on the machine are cleared.

### **Command Modes**

Privileged EXEC (#)

## **Command History Release Modification**

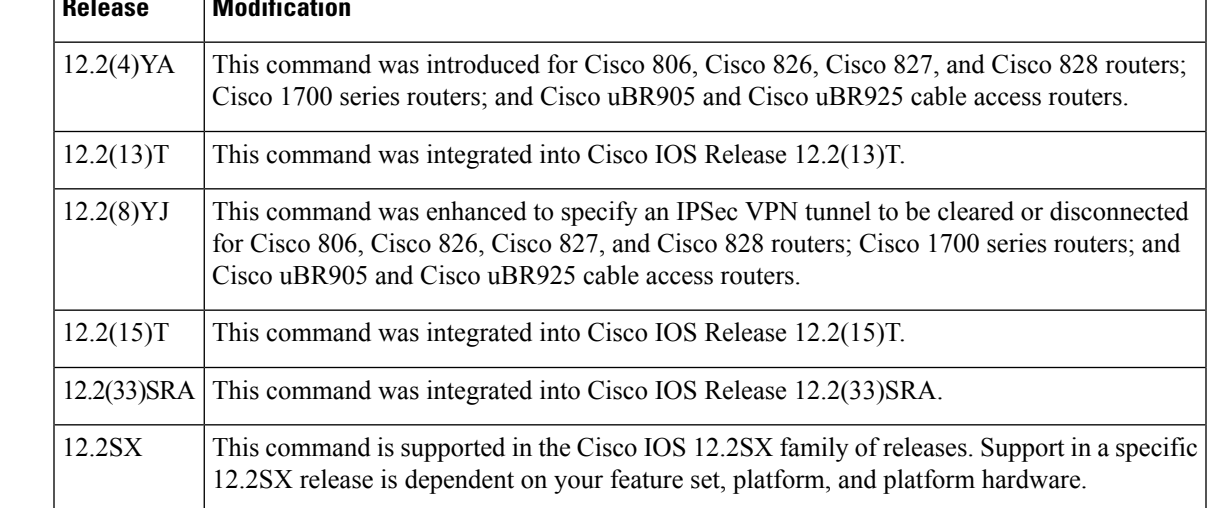

**Usage Guidelines** The **clear crypto ipsec client ezvpn** command resets the Cisco Easy VPN remote state machine, bringing down the current Cisco Easy VPN remote connection and bringing it back up on the interface. If you specify a tunnel name, only that tunnel is cleared. If no tunnel name is specified, all active tunnels on the machine are cleared.

> If the Cisco Easy VPN remote connection for a particular interface is configured for autoconnect, this command also initiates a new Cisco Easy VPN remote connection.

**Examples** The following example shows the Cisco Easy VPN remote state machine being reset:

Router# **clear crypto ipsec client ezvpn**

### **Related Comma**

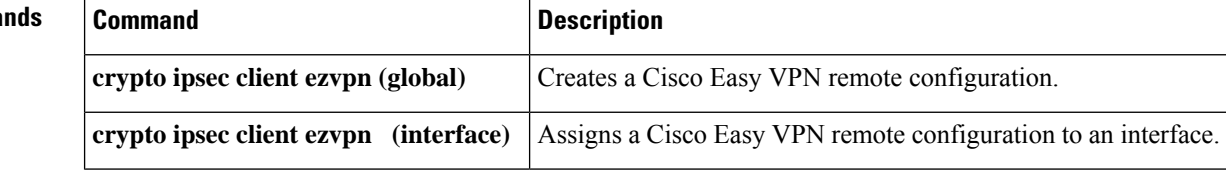

## **clear crypto isakmp**

To clear active Internet Key Exchange (IKE) connections, use the **clear crypto isakmp**command in privileged EXEC mode.

**clear crypto isakmp** [*connection-id*] [{**active** | **standby**}]

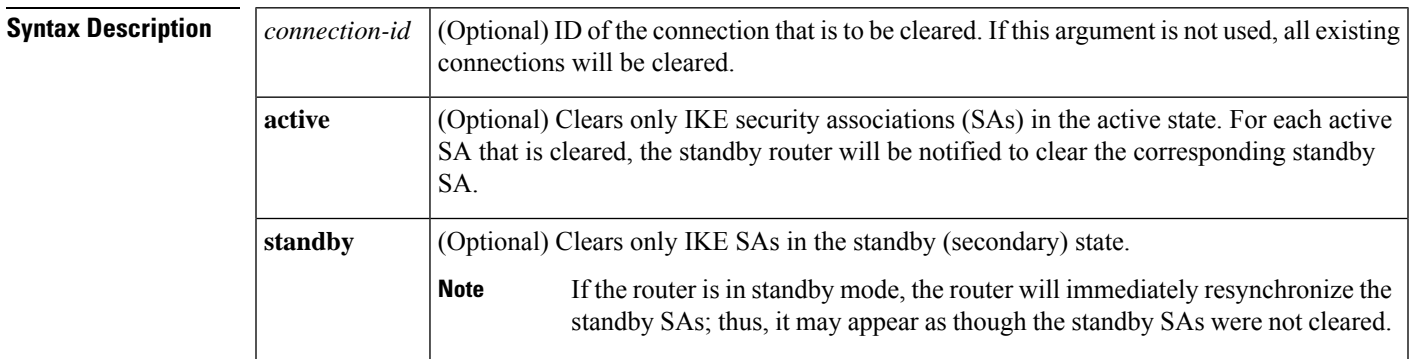

### **Command Modes**

Privileged EXEC

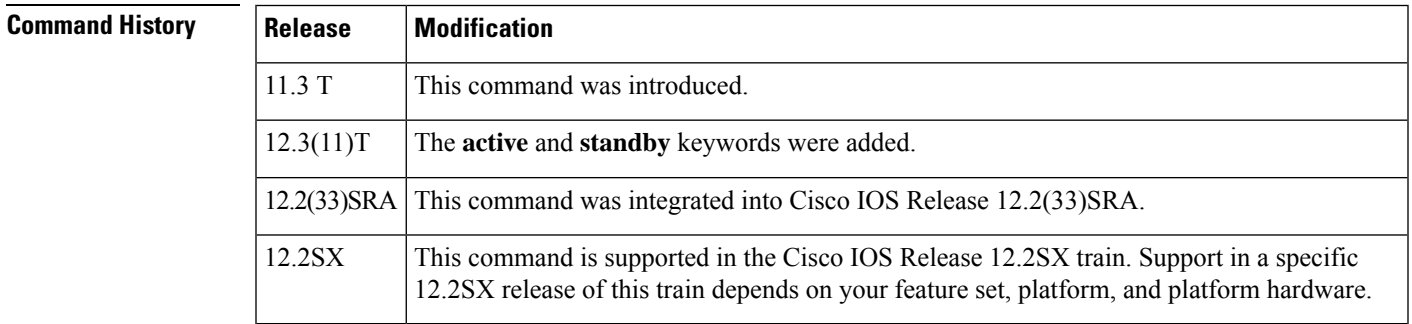

### **Usage Guidelines**

⁄N

**Caution**

If the *connection-id*argument is not used, all existing IKE connections will be cleared when this command is issued.

**Examples** The following example clears an IKE connection between two peers connected by interfaces 172.21.114.123 and 172.21.114.67:

```
Router# show crypto isakmp sa
    dst src state conn-id slot<br>21.114.123 172.21.114.67 QM_IDLE 1 0
172.21.114.123 172.21.114.67 QM_IDLE 1 0<br>209.165.201.1 209.165.201.2 QM_IDLE 8 0
209.165.201.1 209.165.201.2 QM_IDLE 8 0
Router
#
clear crypto isakmp 1
```
I

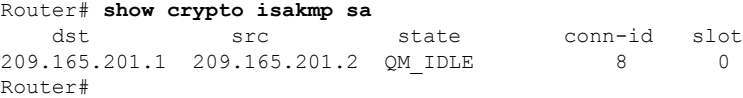

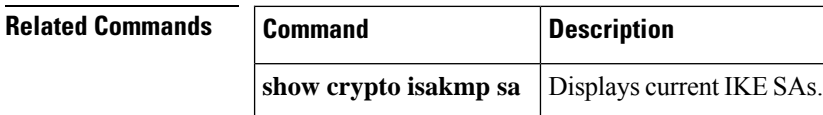

## **clear crypto sa**

To delete IP Security (IPSec) security associations (SAs), use the **clear crypto sa** command in privileged EXEC mode.

**clear crypto sa** [{**active** | **standby**}]

**Virtual Routing and Forwarding (VRF) Syntax clear crypto sa peer** [**vrf** *fvrf-name*] *address* **clear crypto sa** [**vrf ivrf-name**]

**Crypto Map Syntax clear crypto sa map** *map-name*

**IP Address, Security Protocol Standard, and SPI Syntax clear crypto sa entry** *destination-address protocol spi*

**Traffic Counters Syntax clear crypto sa counters**

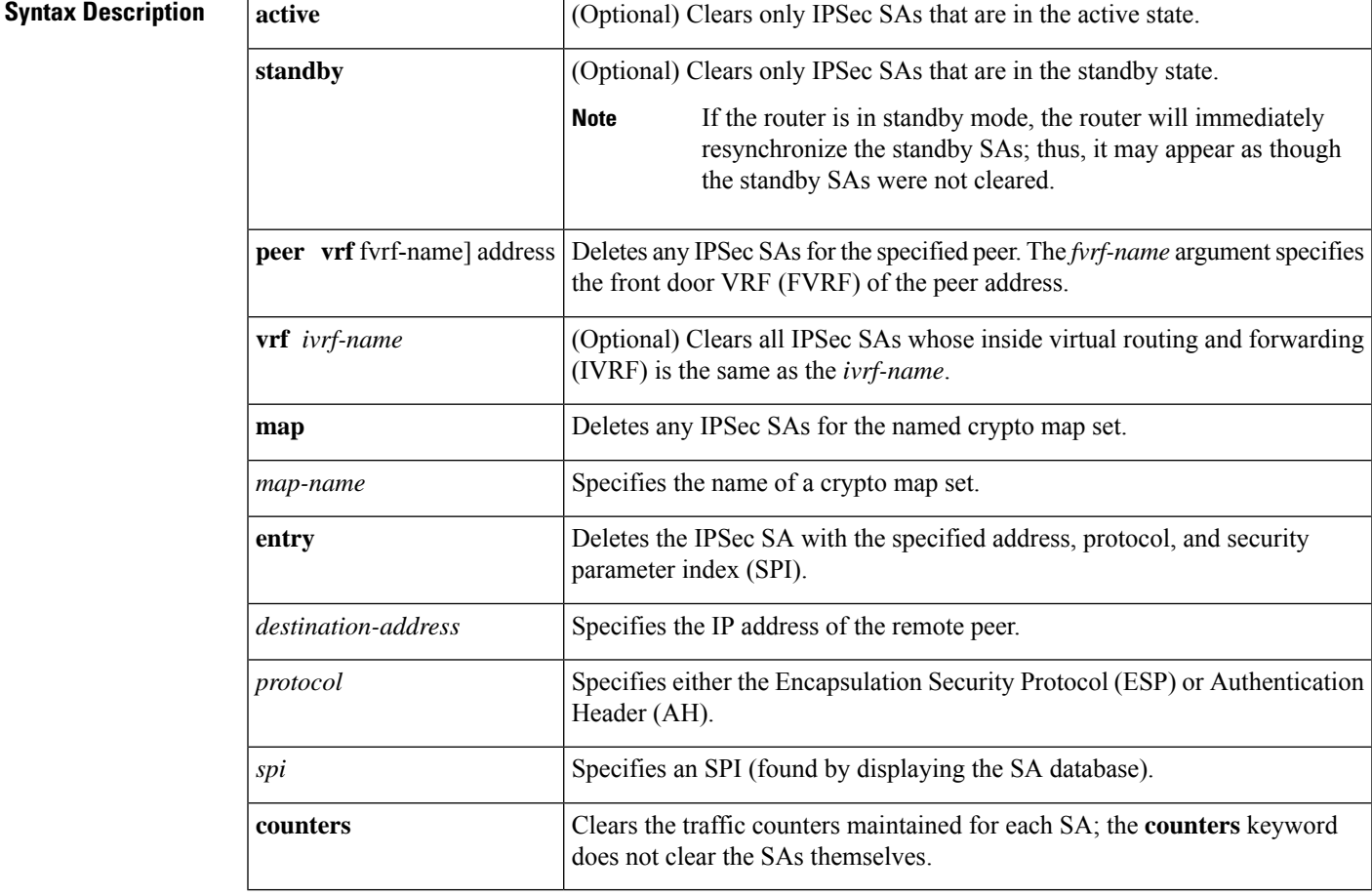

### **Command Modes**

Privileged EXEC (#)

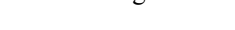

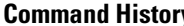

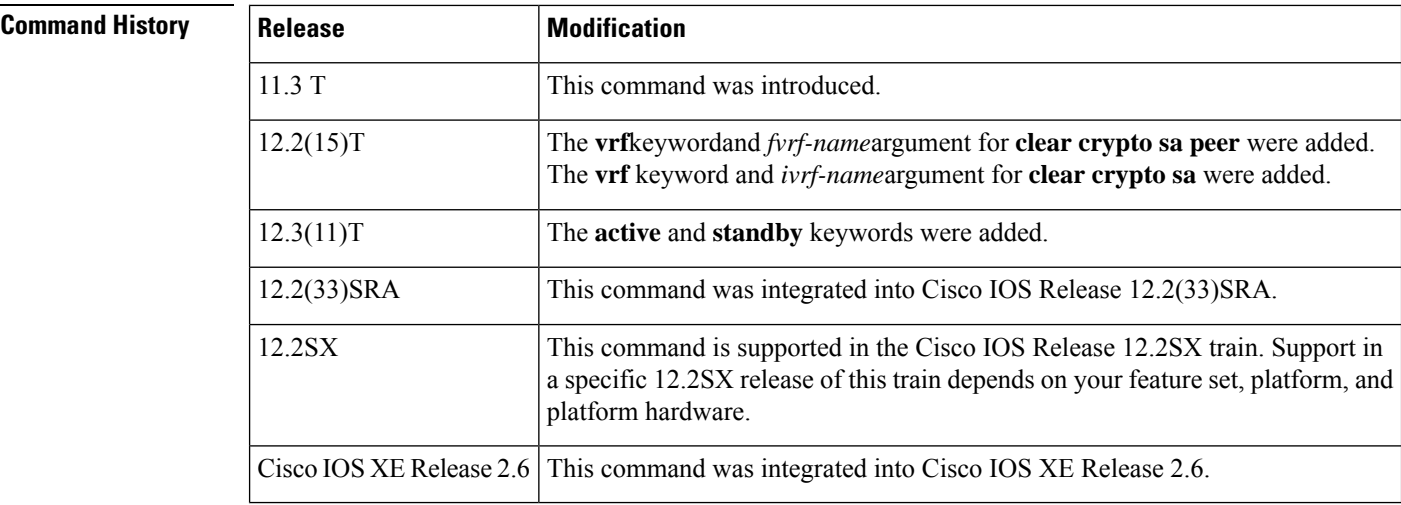

**Usage Guidelines** This command clears (deletes) IPSec SAs.

If the SAs were established via Internet Key Exchange (IKE), they are deleted and future IPSec traffic will require new SAs to be negotiated. (When IKE is used, the IPSec SAs are established only when needed.)

If the SAs are manually established, the SAs are deleted and reinstalled. (When IKE is not used, the IPSec SAs are created as soon as the configuration is completed.)

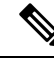

**Note** If the **peer**, **map**, **entry**, **counters, active**, or **standby**keywords are not used, all IPSec SAs will be deleted.

- The **peer** keyword deletes any IPSec SAs for the specified peer.
- The **map** keyword deletes any IPSec SAs for the named crypto map set.
- The **entry** keyword deletes the IPSec SA with the specified address, protocol, and SPI.
- The **active** and **standby** keywords delete the IPSec SAs in the active or standby state, respectively.

If any of the above commands cause a particular SA to be deleted, all the "sibling" SAs--that were established during the same IKE negotiation--are deleted as well.

The **counters** keyword simply clears the traffic counters maintained for each SA; it does not clear the SAs themselves.

If you make configuration changes that affect SAs, these changes will not apply to existing SAs but to negotiations for subsequent SAs. You can use the **clear crypto sa** command to restart all SAs so that they will use the most current configuration settings. In the case of manually established SAs, if you make changes that affect SAs you must use the **clear crypto sa** command before the changes take effect.

If the router is processing active IPSec traffic, it issuggested that you clear only the portion of theSA database that is affected by the changes, to avoid causing active IPSec traffic to temporarily fail.

Note that this command clears only IPSec SAs; to clear IKE state, use the **clear crypto isakmp** command.

**Examples** The following example clears (and reinitializes if appropriate) all IPSec SAs at the router:

clear crypto sa

The following example clears (and reinitializes if appropriate) the inbound and outbound IPSec SAs established, along with the SA established for address 10.0.0.1 using the AH protocol with the SPI of 256:

clear crypto sa entry 10.0.0.1 AH 256

The following example clears all the SAs for VRF VPN1:

clear crypto sa vrf vpn1

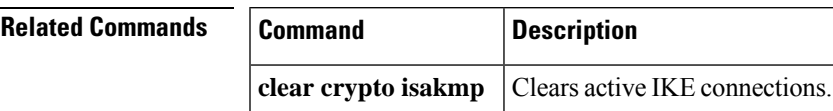

## **clear crypto session**

To delete crypto sessions (IP security [IPsec] and Internet Key Exchange [IKE] security associations [SAs]), use the **clear crypto session** command in privileged EXEC mode.

**clear crypto session** [**local** {*ipv4-addressipv6-address*} [**port** *local-port*]] [**remote** {*ipv4-addressipv6-address*} [**port** *remote-port*]] [**fvrf** *vrf-name*] [**ivrf** *vrf-name*] **isakmp group** *group-name* **username** *user-name*

**IPsec and IKE Stateful Failover Syntax clear crypto session** [{**active** | **standby**}]

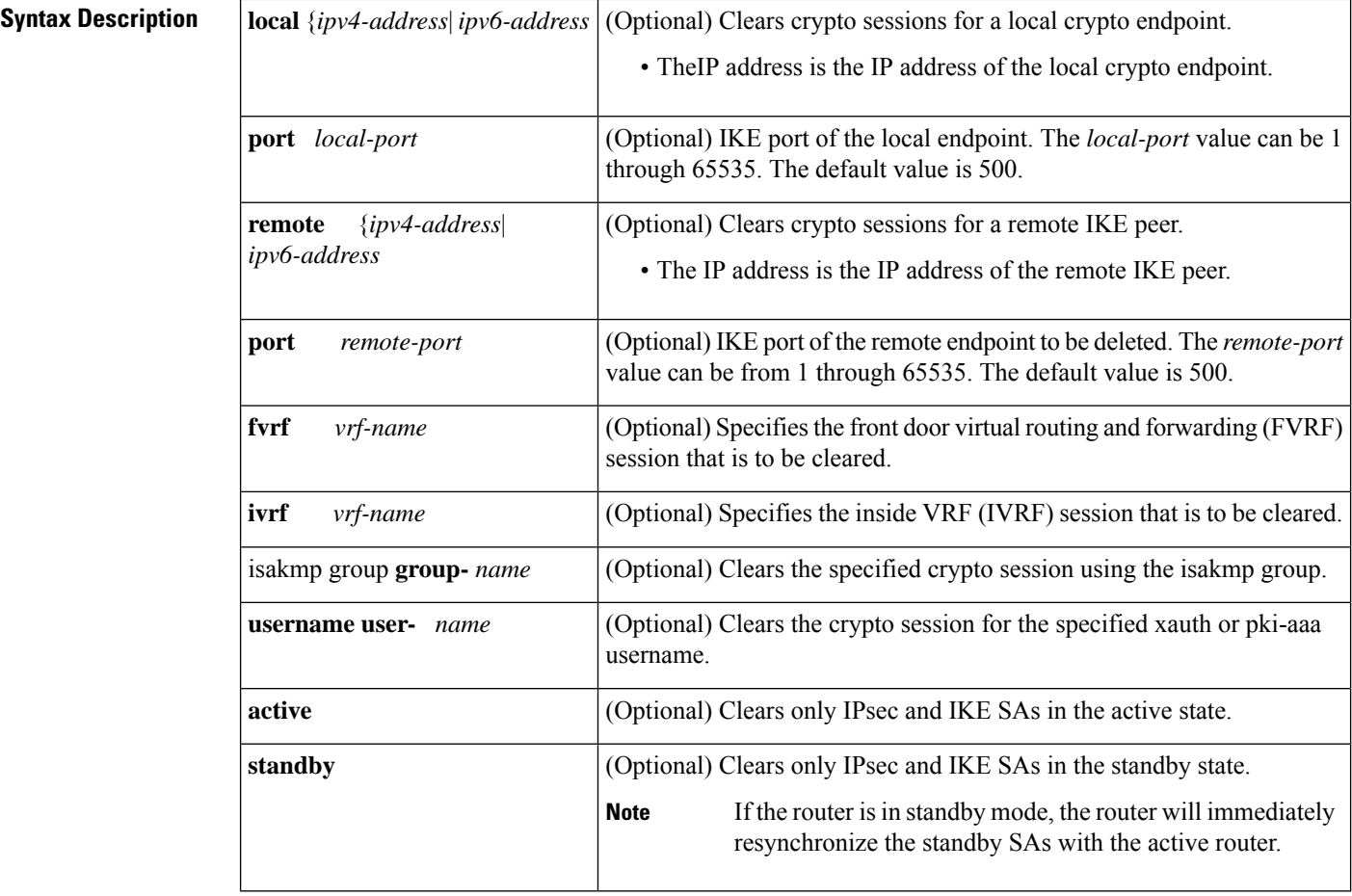

### **Command Default** All existing sessions will be deleted. The IPsec SAs will be deleted first. Then the IKE SAs are deleted.

### **Command Modes**

Privileged EXEC (#)

I

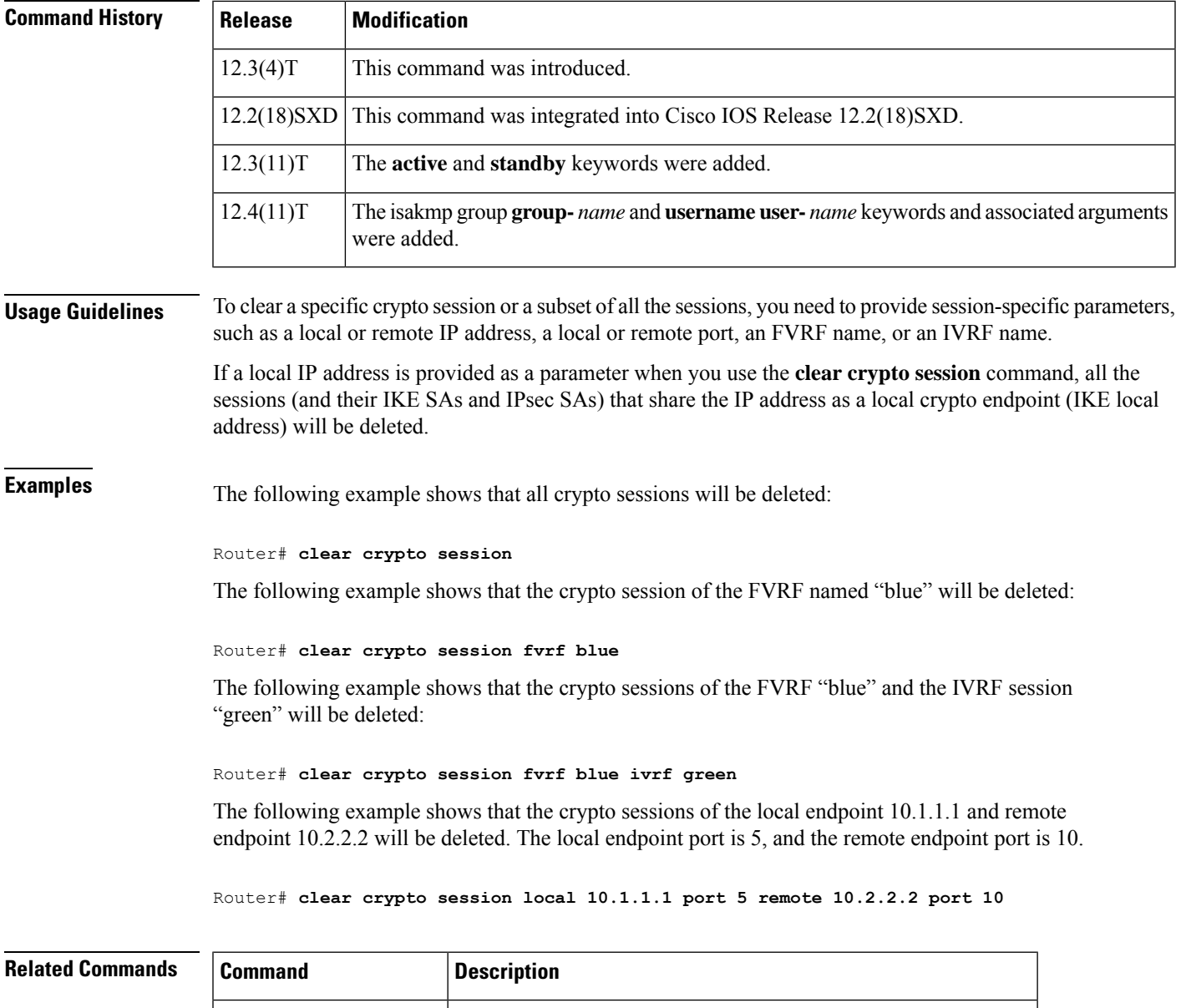

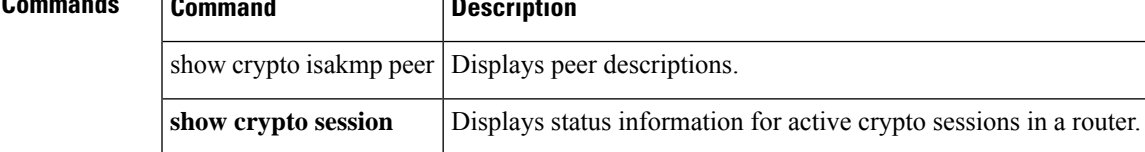

## **clear crypto pki benchmarks**

To clear Public Key Infrastructure (PKI) benchmarking data and release all memory associated with this data, use the **clear crypto pki benchmarks**command in privileged EXEC mode.

### **clear crypto pki benchmarks**

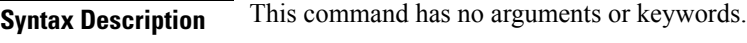

### **Command Modes**

Privileged EXEC (#)

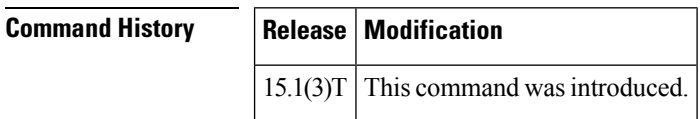

**Usage Guidelines** Use the **clear crypto pki benchmarks**command to clear all PKI benchmarking data and release all memory associated with this data.PKI benchmarking data is used for IOSPKI performance monitoring and optimization. PKI performance monitoring and optimization is turned on or off by using the **crypto pki benchmark** command.

## **Examples** The following example shows how to clear PKI benchmarking data:

Router# clear crypto pki benchmarks

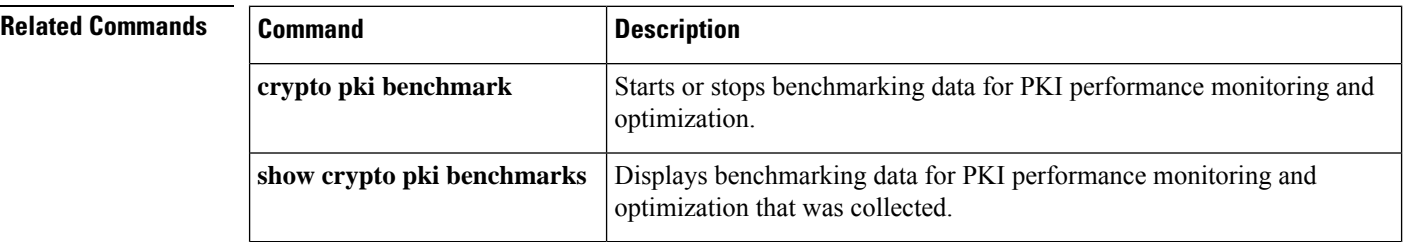

# **clear crypto pki crls**

To remove the certificate revocation list (CRL) database that determines the validity status of digital certificates presented by encryption peers in a PKI, use the **clear crypto pki crls**command in privileged EXEC mode.

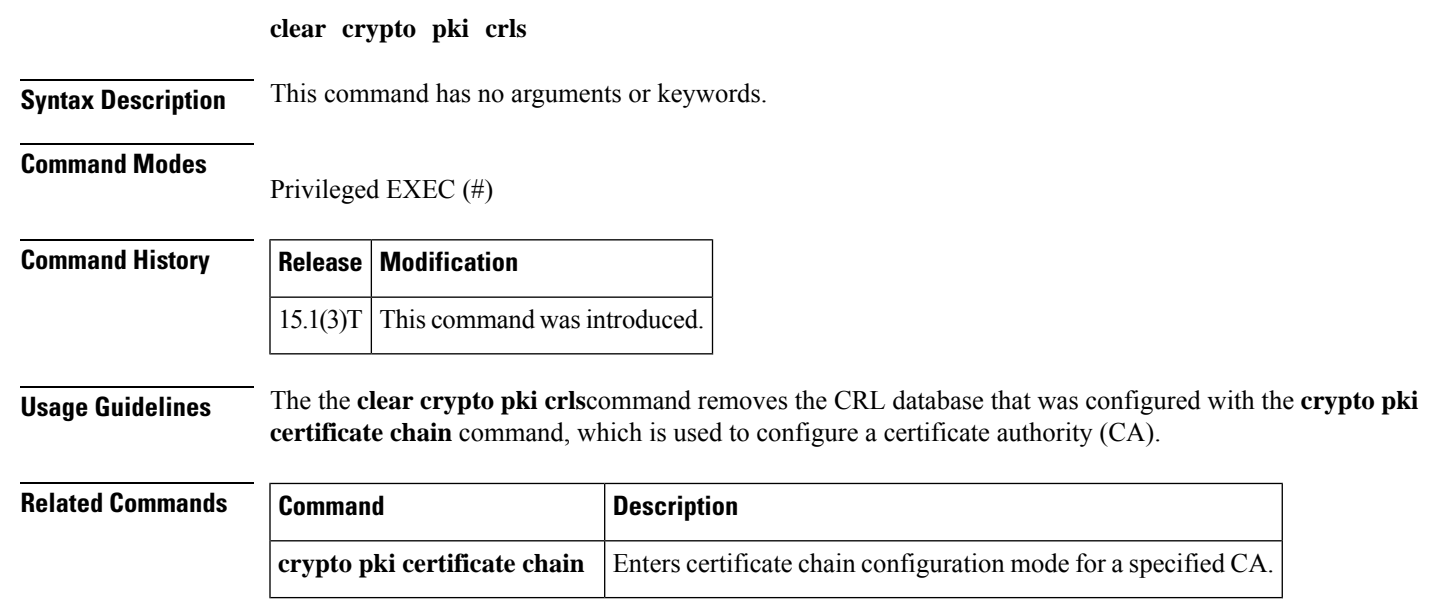

## **clear cws**

To clear the Cloud Web Security configuration information, use the **clear cws** command in privileged EXEC mode.

### **clear cws** {**session** {**\*** | *ip-address* [{**failures**}]} | **statistics** [{**failures**}]}

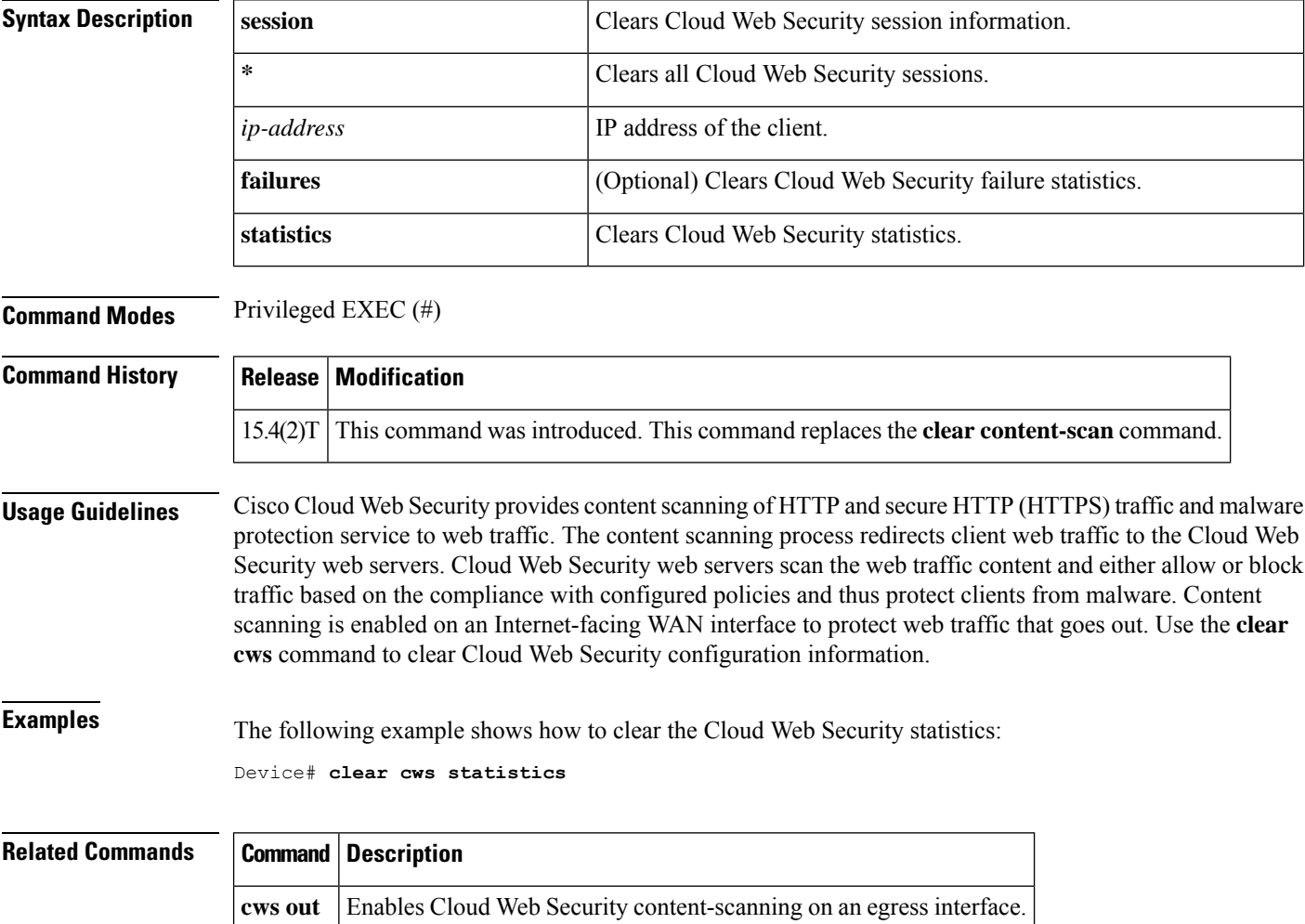

# **clear dmvpn session**

To clear Dynamic Multipoint VPN (DMVPN) sessions, use the **clear dmvpn session** command in privileged EXEC mode.

**clear dmvpn session** [{**interface tunnel** *number* | **peer** {*ipv4-addressFQDN-stringipv6-address*} | **vrf** *vrf-name*}] [**static**]

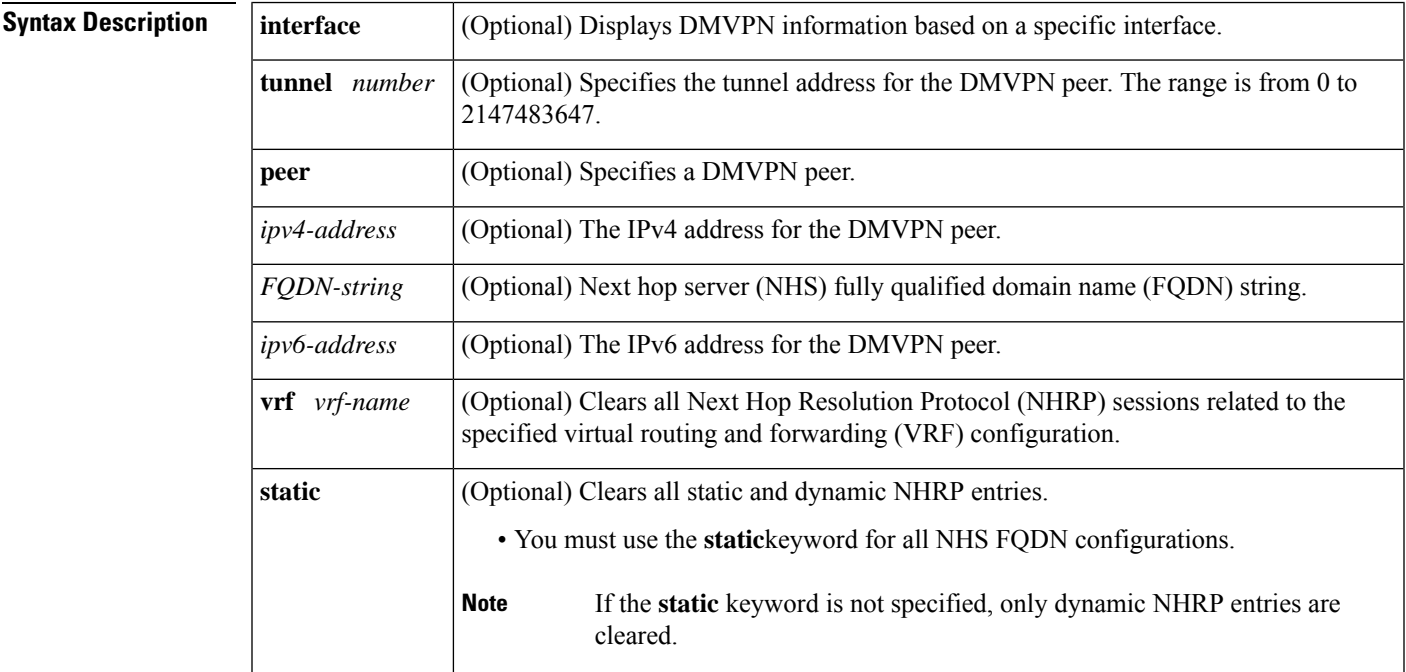

### **Command Modes**

Privileged EXEC (#)

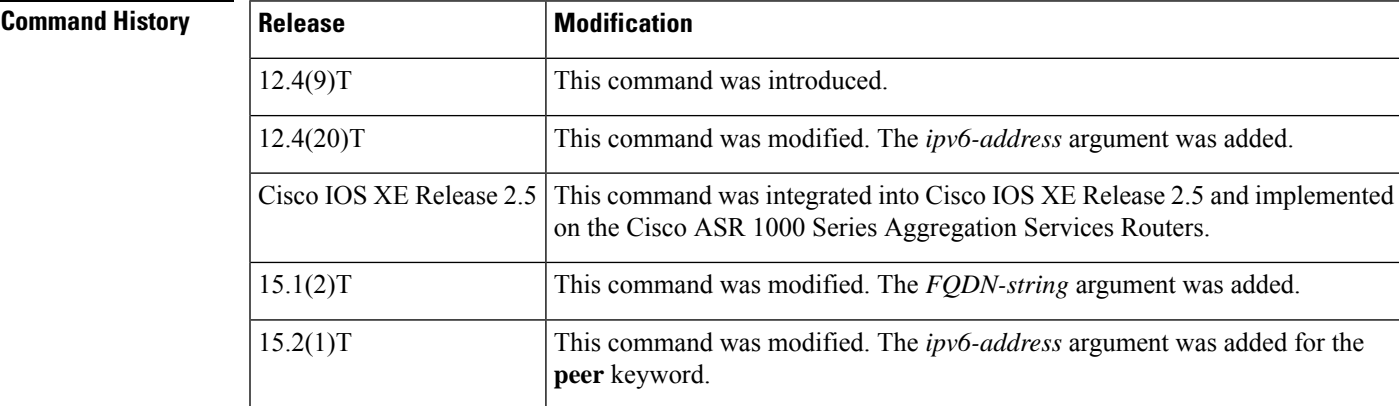

**Usage Guidelines** This command clears existing DMVPN sessions based on input parameters.

**Examples** The following example shows how to clear all DMVPN sessions, both static and dynamic, for the specified peer nonbroadcast multiple access (NBMA) address:

### Router# **clear dmvpn session peer nbma static**

The following example shows how to clear all DMVPN sessions, both static and dynamic, for the specified peer FQDN string:

Router# **clear dmvpn session peer examplehub.example1.com static**

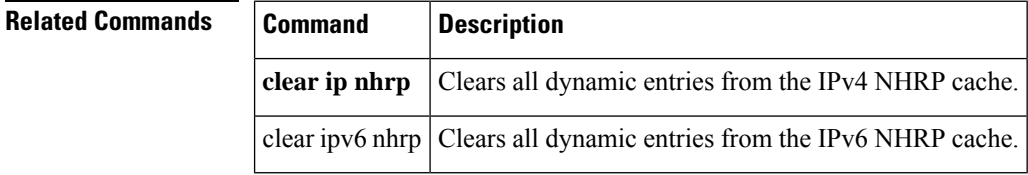

## **clear dmvpn statistics**

To clear Dynamic Multipoint VPN (DMVPN)-related counters, use the **clear dmvpn statistics**command in privileged EXEC mode.

**clear dmvpn statistics** [**peer** {**nbma** | **tunnel**} *ip-address*] [**interface tunnel** *number*] [**vrf** *vrf-name*]

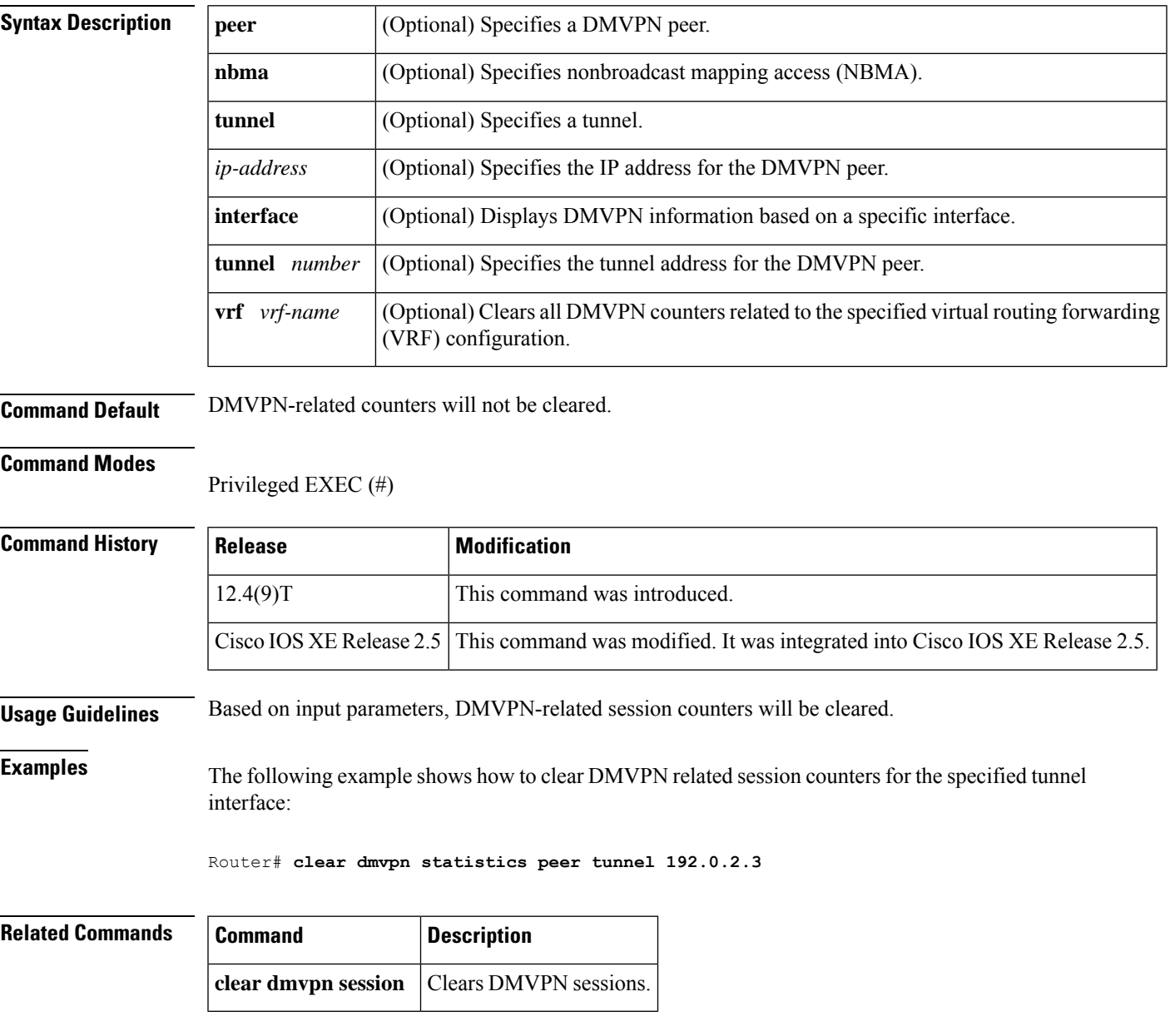

## **clear dot1x**

To clear 802.1X interface information, use the **clear dot1x** command in privileged EXEC mode.

**clear dot1x** {**all** | **interface interface-name**}

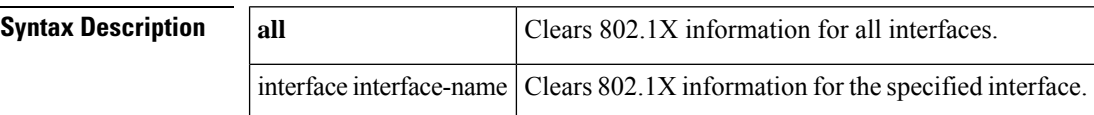

### **Command Modes**

Privileged EXEC

### **Command History**

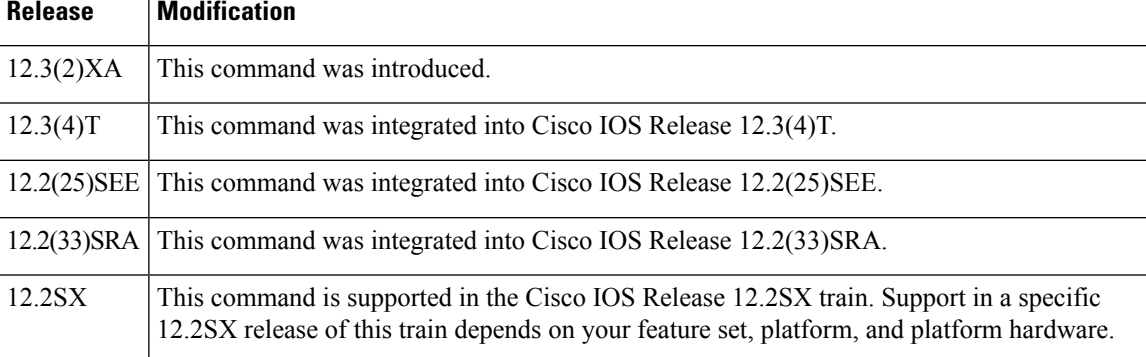

**Examples** The following configuration shows that 802.1X information will be cleared for all interfaces:

Router# **clear dot1x all**

The following configuration showsthat 802.1X information will be cleared for the Ethernet 0 interface:

Router# **clear dot1x interface ethernet 0**

You can verify that the information was deleted by entering the **show dot1x** command.

## **Related Commands Command Description**

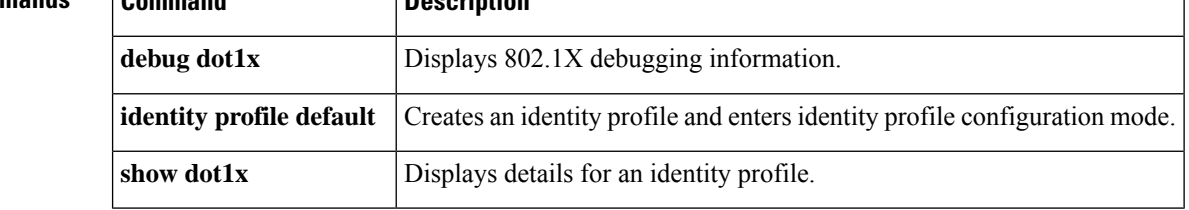

# **clear eap**

To clear Extensible Authentication Protocol (EAP) information on a switch or for a specified port, use the **clear eap** command in privileged EXEC mode.

**clear eap** [**sessions** [{**credentials** *credentials-name* | **interface** *interface-name* | **method** *method-name* | **transport** *transport-name*}]]

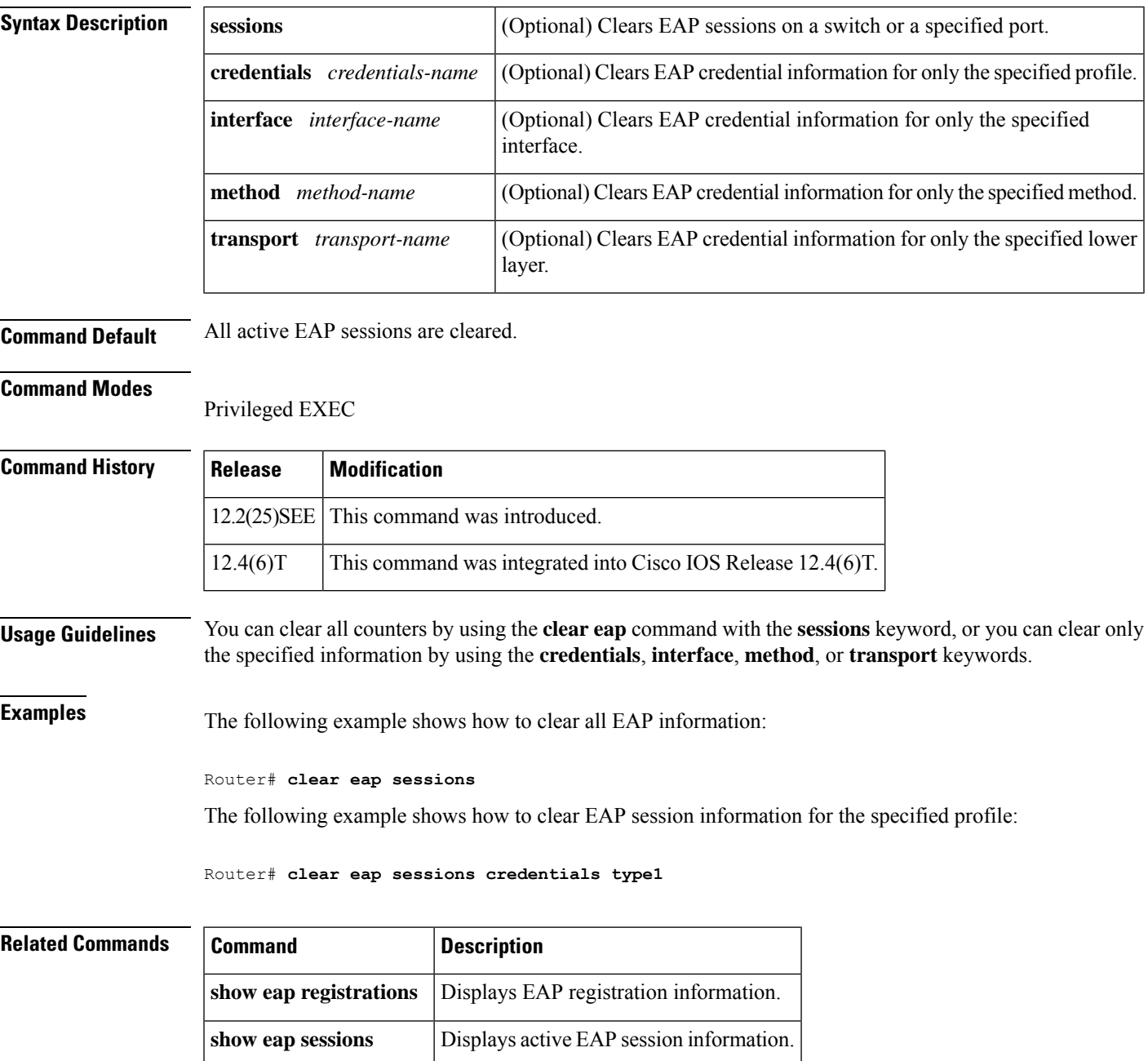

## **clear eou**

To clear all client device entries that are associated with a particular interface or that are on the network access device (NAD), use the **clear eou** command in privileged EXEC mode.

**clear eou** {**all** | **authentication** {**clientless** | **eap** | **static**} | **interface** *interface-type* | **ip** *ip-address* | **mac** *mac-address* | **posturetoken** *name*}

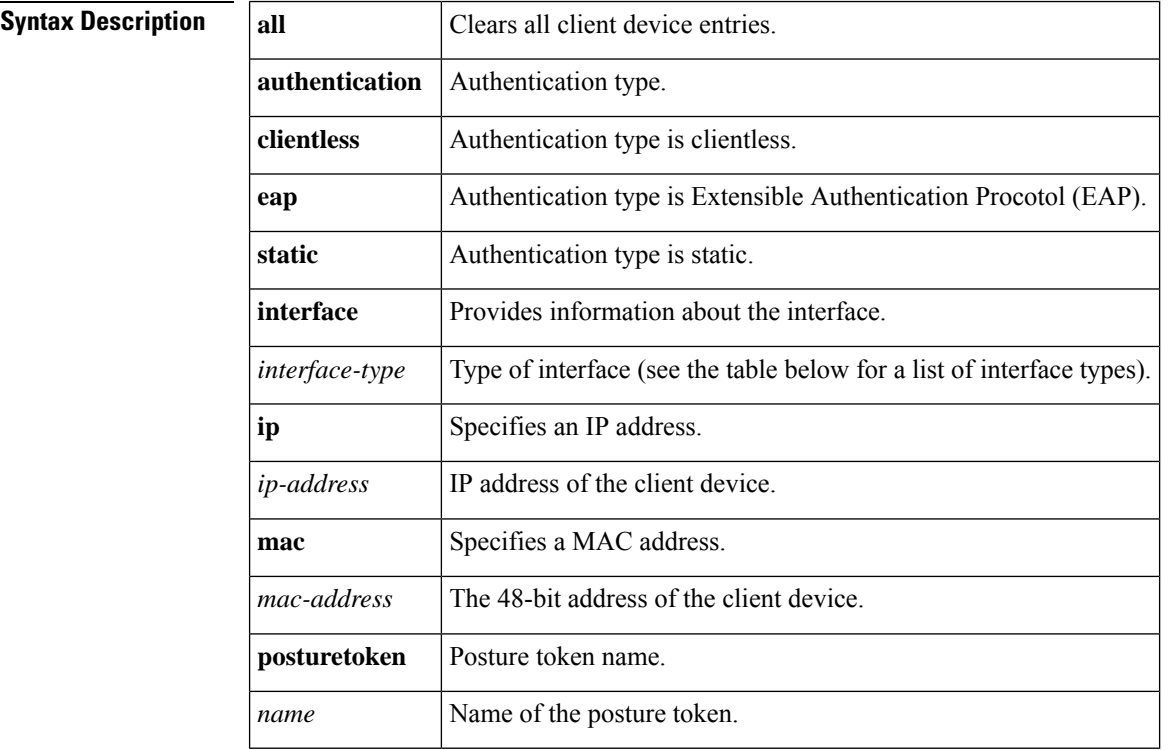

### **Command Modes**

### Privileged EXEC#

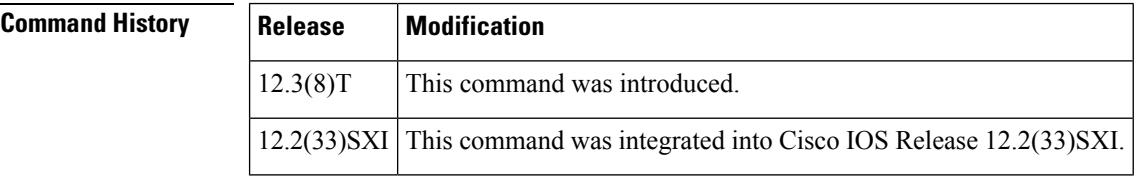

**Usage Guidelines** The table below lists the interface types that may be used for the *interface-type* **argument**.

### **Table 18: Description of Interface Types**

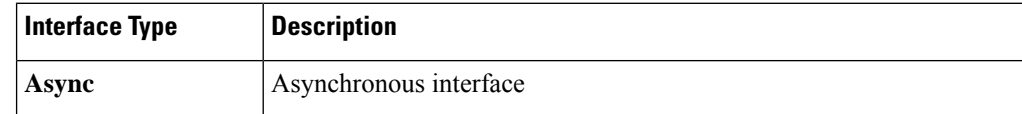

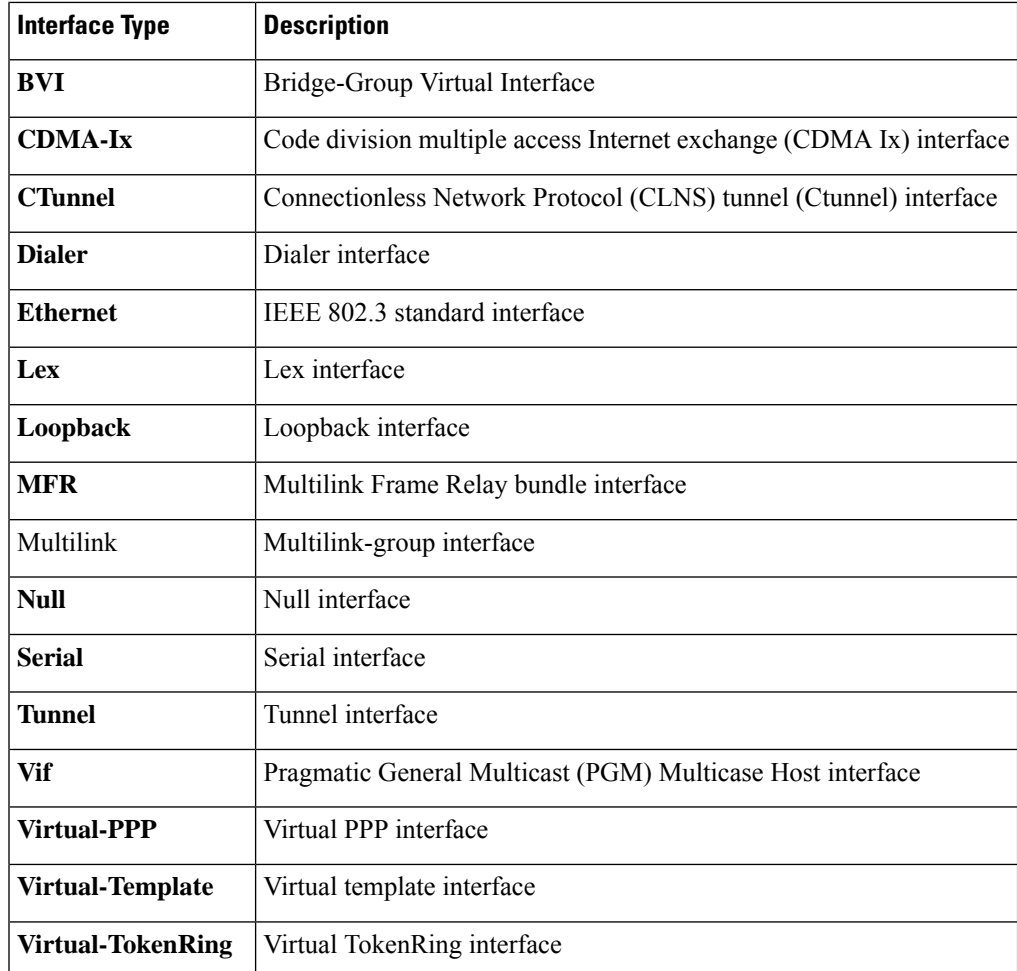

**Examples** The following example shows that all client device entries are to be cleared:

Router# **clear eou all**

## $R$ **elated Command**

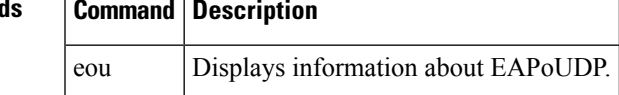

 $\mathbf I$ 

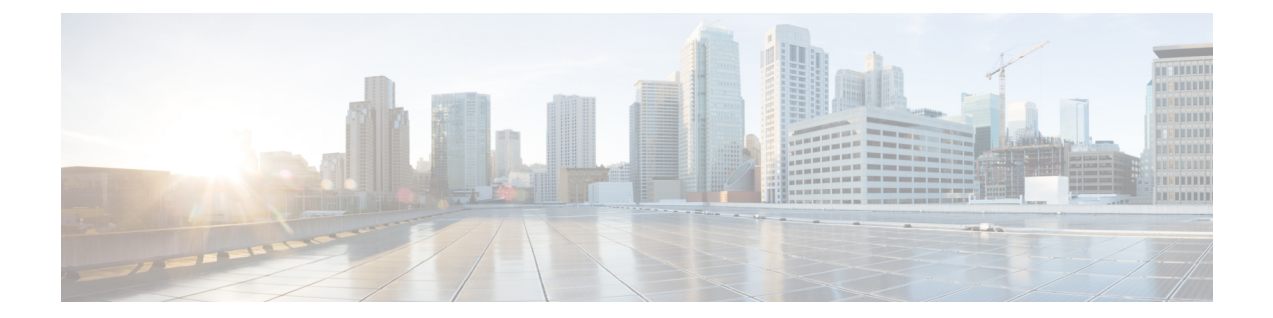

# **clear ip access-list counters through crl-cache none**

- clear ip [access-list](#page-494-0) counters, on page 475
- clear ip [access-template,](#page-495-0) on page 476
- clear ip [admission](#page-497-0) cache, on page 478
- clear ip audit [configuration,](#page-498-0) on page 479
- clear ip audit [statistics,](#page-499-0) on page 480
- clear ip [auth-proxy](#page-500-0) cache, on page 481
- clear ip [auth-proxy](#page-501-0) watch-list, on page 482
- clear ip [inspect](#page-503-0) ha, on page 484
- clear ip inspect [session,](#page-504-0) on page 485
- clear ip ips [configuration,](#page-505-0) on page 486
- clear ip ips [statistics,](#page-506-0) on page 487
- clear ip [sdee,](#page-507-0) on page 488
- clear ip [trigger-authentication,](#page-508-0) on page 489
- clear ip [urlfilter](#page-509-0) cache, on page 490
- clear ipv6 [access-list,](#page-510-0) on page 491
- clear ipv6 [inspect,](#page-512-0) on page 493
- clear ipv6 [snooping](#page-513-0) counters, on page 494
- clear [kerberos](#page-514-0) creds, on page 495
- clear ldap [server,](#page-515-0) on page 496
- clear logging ip [access-list](#page-516-0) cache, on page 497
- clear [parameter-map](#page-517-0) type protocol-info, on page 498
- clear [policy-firewall,](#page-518-0) on page 499
- clear [policy-firewall](#page-519-0) stats global, on page 500
- clear [policy-firewall](#page-520-0) stats vrf, on page 501
- clear [policy-firewall](#page-521-0) stats vrf global, on page 502
- clear [policy-firewall](#page-522-0) stats zone, on page 503
- clear [port-security,](#page-523-0) on page 504
- clear [radius,](#page-525-0) on page 506
- clear radius [local-server,](#page-526-0) on page 507
- clear [webvpn](#page-528-0) nbns, on page 509
- clear [webvpn](#page-529-0) session, on page 510
- clear [webvpn](#page-530-0) stats, on page 511
- [clear](#page-531-0) xsm, on page 512
- clear [zone-pair,](#page-533-0) on page 514
- clid, on [page](#page-534-0) 515
- [client,](#page-536-0) on page 517
- client [authentication](#page-538-0) list, on page 519
- client [configuration](#page-540-0) address, on page 521
- client [configuration](#page-541-0) group, on page 522
- client [inside,](#page-542-0) on page 523
- client pki [authorization](#page-543-0) list, on page 524
- client [recovery-check](#page-544-0) interval, on page 525
- client [connect,](#page-545-0) on page 526
- client rekey [encryption,](#page-546-0) on page 527
- client [rekey](#page-548-0) hash, on page 529
- client [transform-sets,](#page-549-0) on page 530
- [commands](#page-550-0) (view), on page 531
- [configuration](#page-554-0) url, on page 535
- [configuration](#page-556-0) version, on page 537
- [config-exchange,](#page-557-0) on page 538
- [config-mode](#page-558-0) set, on page 539
- [connect,](#page-559-0) on page 540
- [content-length,](#page-560-0) on page 541
- [content-scan](#page-562-0) out, on page 543
- [content-scan](#page-563-0) whitelisting, on page 544
- [content-type-verification,](#page-564-0) on page 545
- [control,](#page-568-0) on page 549
- copy [\(consent-parameter-map\),](#page-570-0) on page 551
- copy [idconf,](#page-572-0) on page 553
- copy [ips-sdf,](#page-574-0) on page 555
- [consent](#page-577-0) email, on page 558
- crl, on [page](#page-578-0) 559
- crl [\(cs-server\),](#page-581-0) on page 562
- crl [query,](#page-584-0) on page 565
- crl [best-effort,](#page-586-0) on page 567
- crl [optional,](#page-588-0) on page 569
- crl-cache [delete-after,](#page-590-0) on page 571
- [crl-cache](#page-592-0) none, on page 573

# <span id="page-494-0"></span>**clear ip access-list counters**

To clear IP access list counters, use the **clear ip access-list counters** command in privileged EXEC mode.

**clear ip access-list counters** [{*access-list-numberaccess-list-name*}]

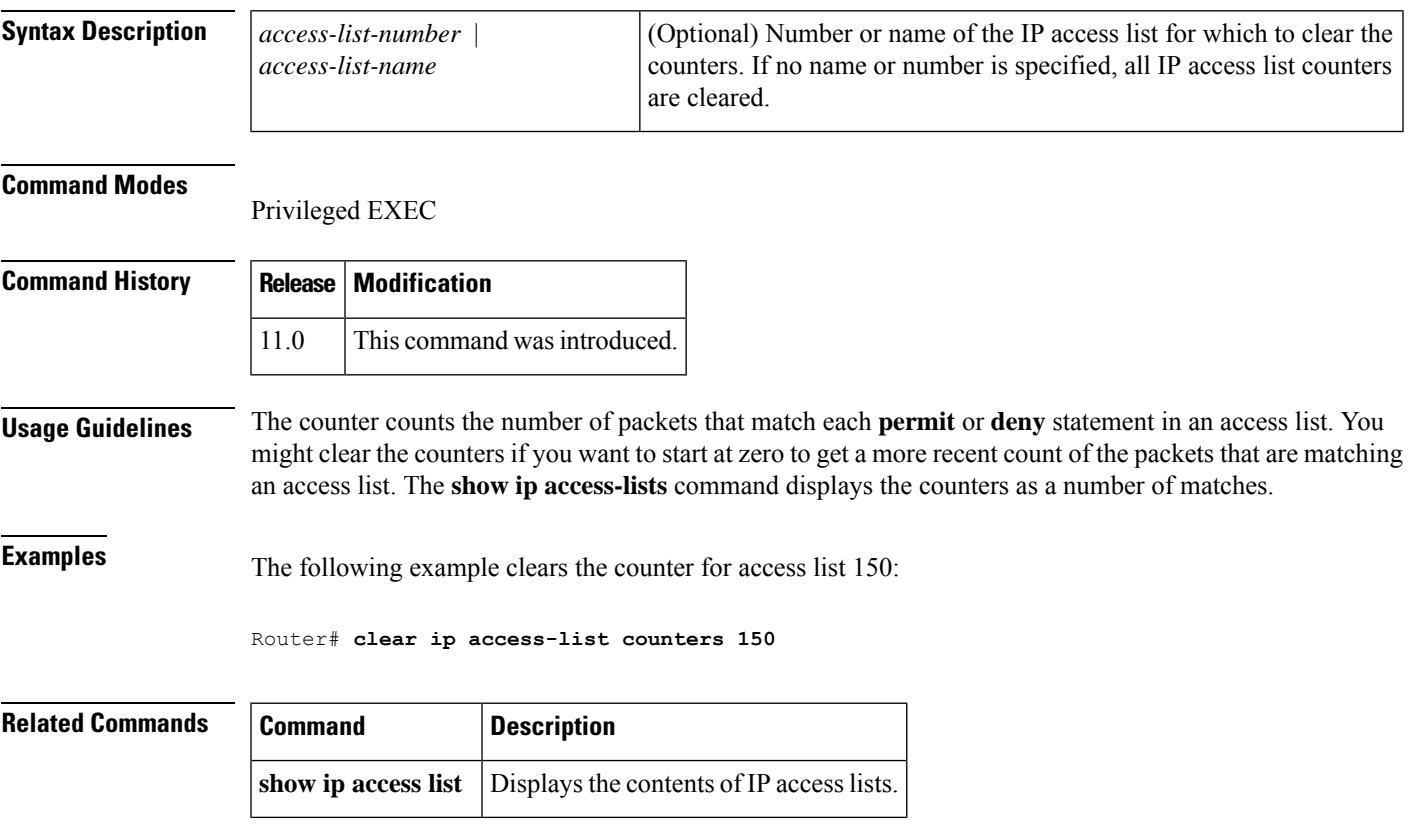

# <span id="page-495-0"></span>**clear ip access-template**

To clearstatistical information on the accesstemplate, use the **clear ipaccess-template** command in privileged EXEC mode.

**clear ip access-template** {*access-list-numbername*} *dynamic-name* {*source-address source-wildcard-bit* | **any** | **host** {*hostnamesource-address*}} {*destination-address dest-wildcard-bit* | **any** | **host** {*hostnamedestination-address*}}

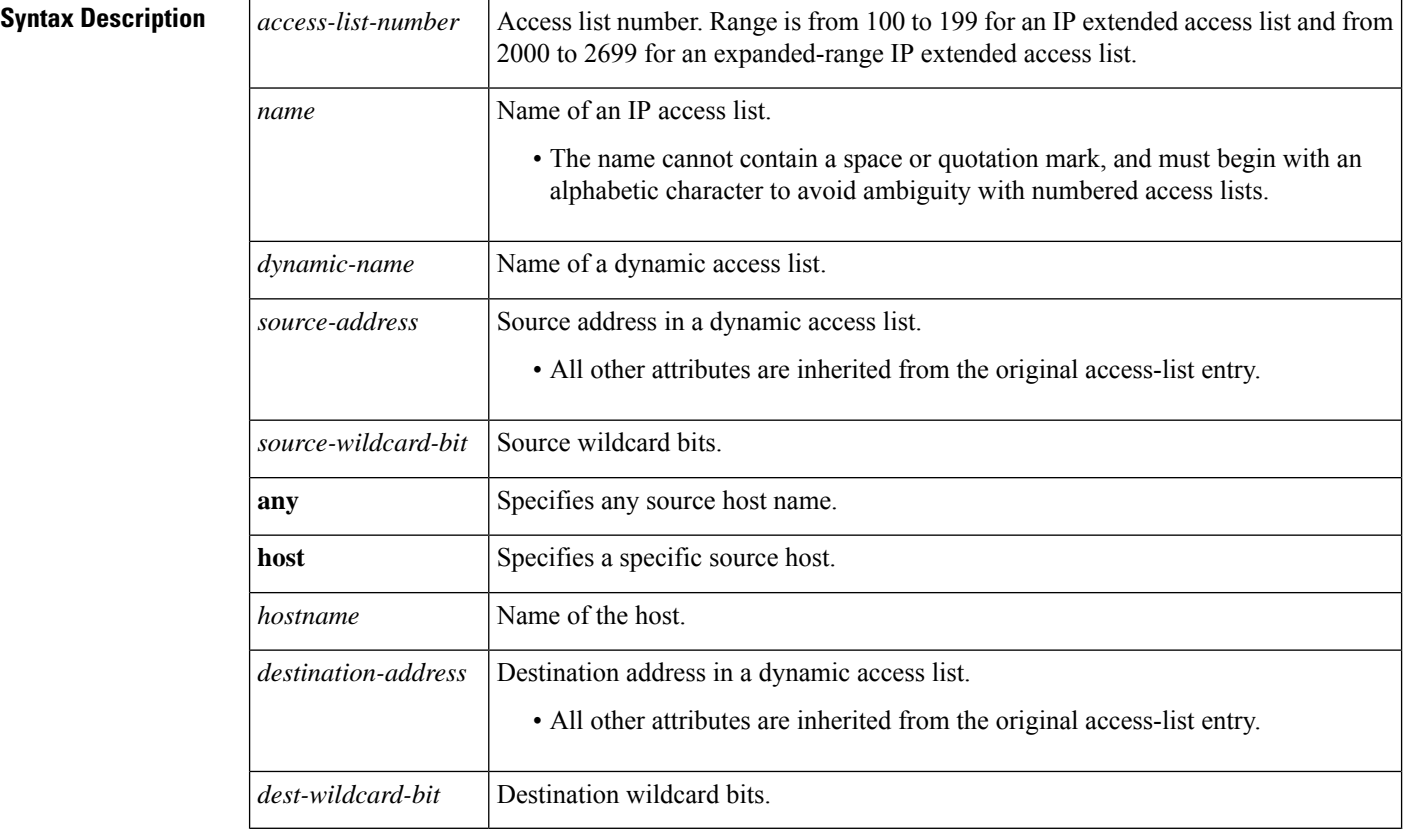

### **Command Modes**

Privileged EXEC (#)

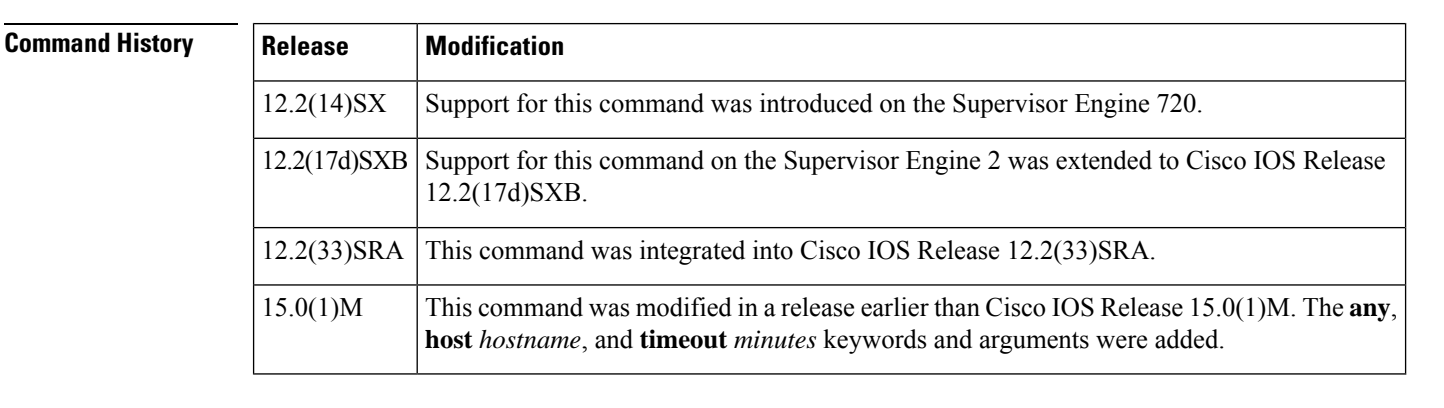

**Examples** This example shows how to clear statistical information on the access list:

```
Router#
clear ip access-template 201 list1 any 172.0.2.1 172.0.2.2
```
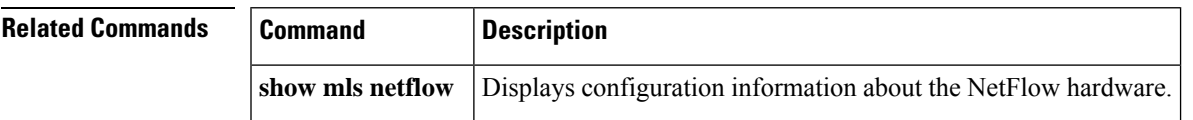

## <span id="page-497-0"></span>**clear ip admission cache**

To clear IP admission cache entries from the router, use the **clear ip admission cache**command in privileged EXEC mode.

**clear ip admission cache** {**\*** | **host ip address**}

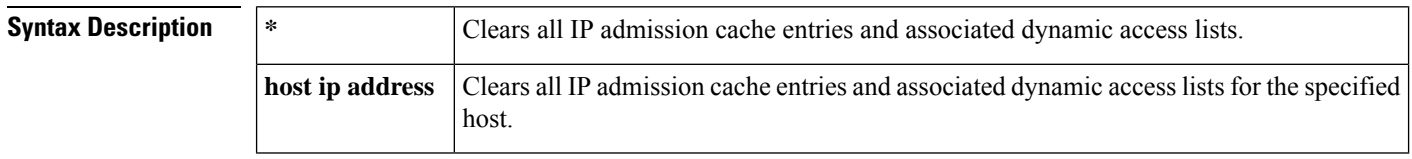

### **Command Modes**

Privileged EXEC #

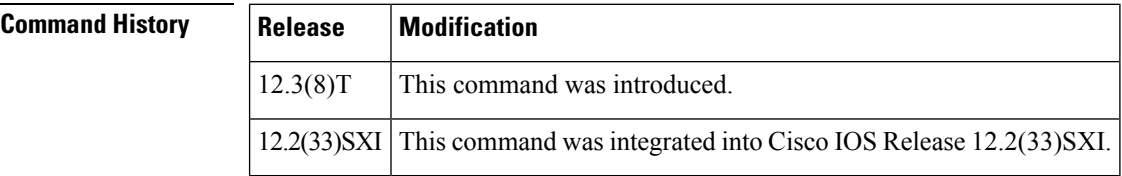

**Usage Guidelines** Use this command to clear entries from the admission control cache before they time out.

## **Examples** The following example shows that all admission entries are to be deleted:

Router# **clear ip admission cache \***

The following example shows that the authentication proxy entry for the host with the IP address 192.168.4.5 is to be deleted:

Router# **clear ip admission cache 192.168.4.5**

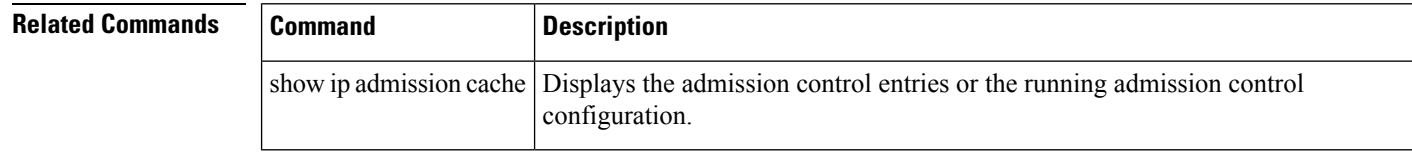

# <span id="page-498-0"></span>**clear ip audit configuration**

To disable Cisco IOS Firewall IDS, remove all intrusion detection configuration entries, and release dynamic resources, use the **clear ip audit configuration** command in EXEC mode.

### **clear ip audit configuration**

**Syntax Description** This command has no arguments or keywords.

### **Command Modes**

EXEC

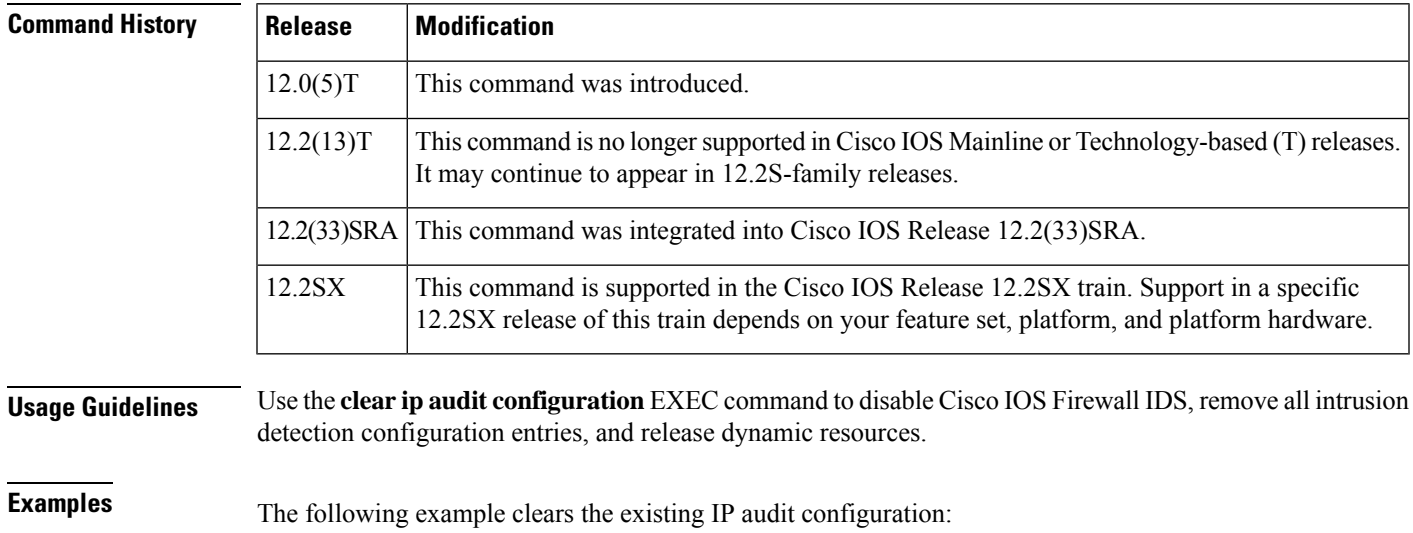

clear ip audit configuration

## <span id="page-499-0"></span>**clear ip audit statistics**

To reset statistics on packets analyzed and alarms sent, use the **clear ip audit statistics** command in EXEC mode.

### **clear ip audit statistics**

**Syntax Description** This command has no arguments or keywords.

## **Command Modes**

EXEC

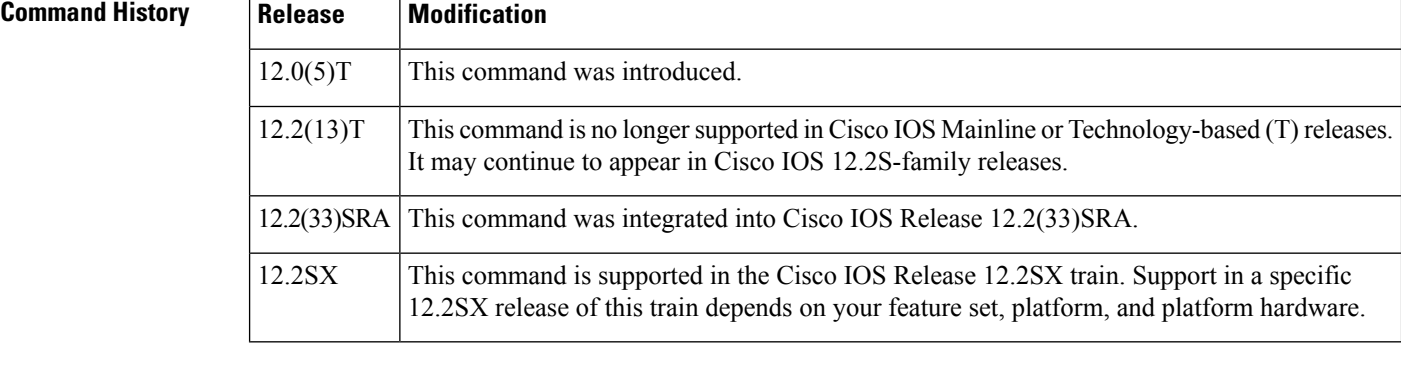

**Usage Guidelines** Use the **clear ip audit statistics** EXEC command to reset statistics on packets analyzed and alarms sent.

**Examples** The following example clears all IP audit statistics:

clear ip audit statistics

## <span id="page-500-0"></span>**clear ip auth-proxy cache**

To clear authentication proxy entries from the router, use the **clear ip auth-proxy cache** command in EXEC mode.

**clear ip auth-proxy cache** {**\****host-ip-address*}

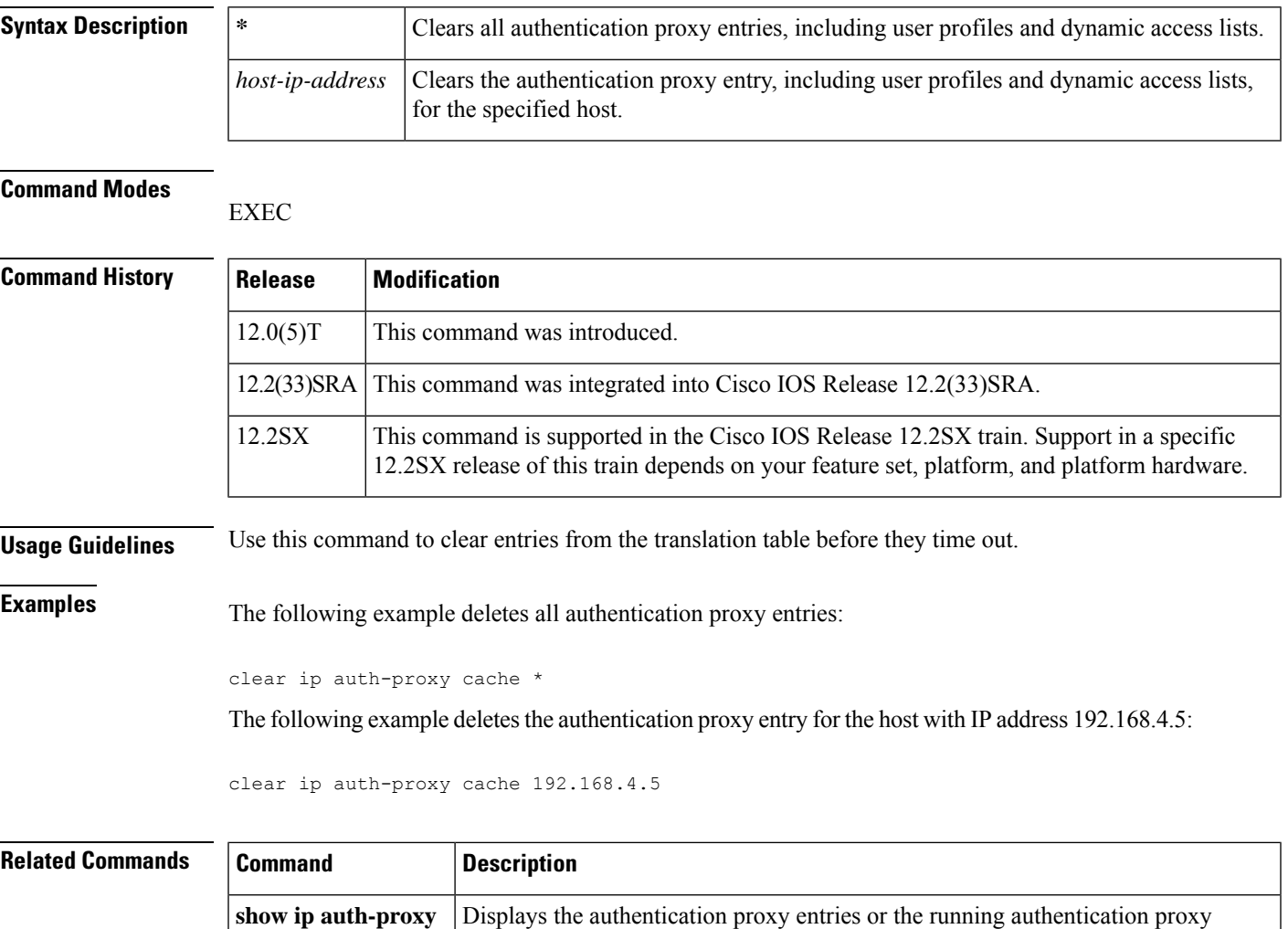

configuration.

## <span id="page-501-0"></span>**clear ip auth-proxy watch-list**

To delete a single watch-list entry or all watch-list entries in Privileged EXEC configuration command mode, use the **clear ip auth-proxy watch-list** command.

**clear ip auth-proxy watch-list** {*ip-addr* | **\***}

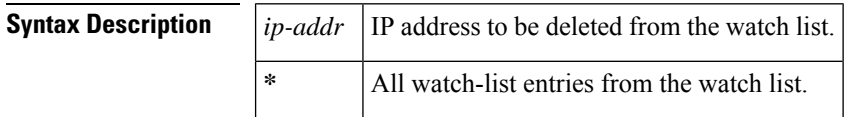

**Command Default** This command has no default settings.

### **Command Modes**

Privileged EXEC.

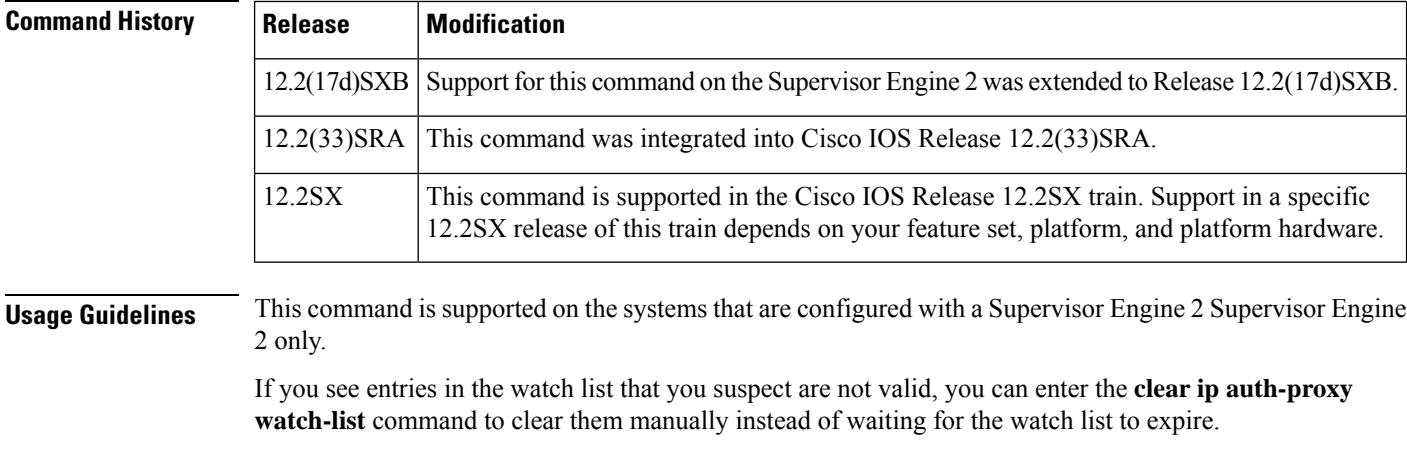

## **Examples** This example shows how to delete a single watch-list entry:

Router# **clear ip auth-proxy watch-list 10.0.0.2** Router#

This example shows how to delete all watch-list entries:

```
Router# clear
ip auth-proxy watch-list *
Router#
```
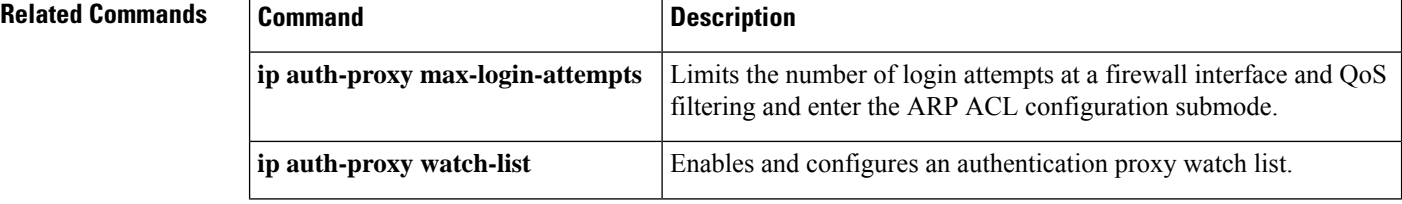

 $\mathbf l$ 

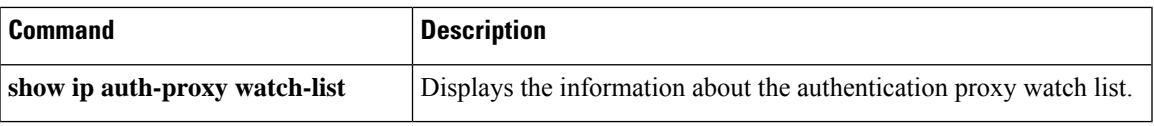

## <span id="page-503-0"></span>**clear ip inspect ha**

To delete the Firewall stateful failover sessions information from a router's memory, use the **clear ip inspect ha**command in privileged EXEC mode.

**clear ip inspect ha** [{**sessions all** | **statistics**}]

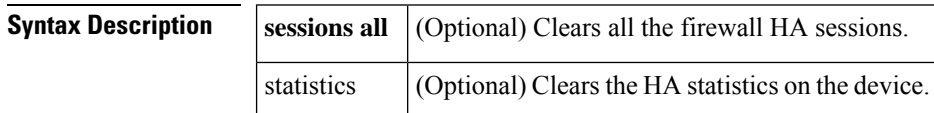

**Command Modes**

Privileged EXEC

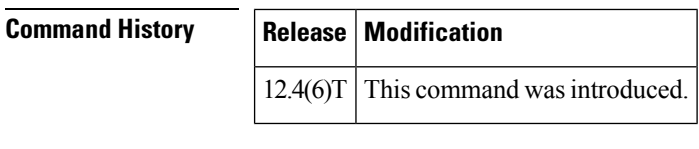

**Usage Guidelines** If the **clear ip inspect ha sessions all**command is used on the standby device, the standby HA sessions are cleared. This initiates re-synchronization of all HA sessions from the active device to the standby device.

**Examples** The following example shows all sessions being deleted:

Router# **clear ip inspect ha sessions all**

The following example shows statitics being deledted.

Router# **clear ip inspect ha statistics**
# **clear ip inspect session**

To delete Context-Based Access Control (CBAC) configuration and session information from a router's memory, use the **clear ip inspect session**command in privileged EXEC mode.

**clear ip inspect session** *session-address*

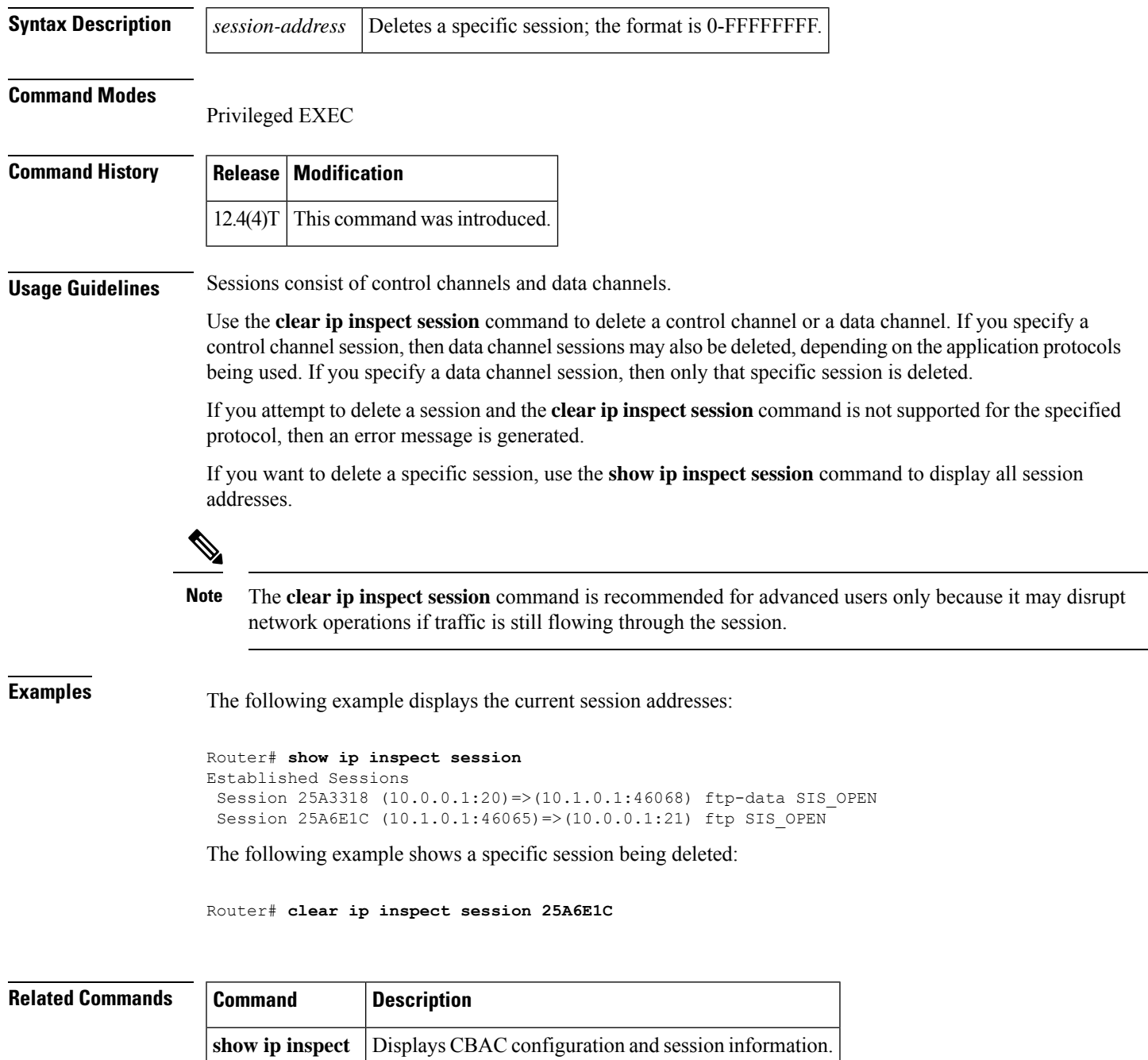

# **clear ip ips configuration**

To disable Cisco IOS Firewall Intrusion Prevention System (IPS), remove all intrusion detection configuration entries, and release dynamic resources, use the **clear ip ips configuration** command in EXEC mode.

#### **clear ip ips configuration**

**Syntax Description** This command has no arguments or keywords.

#### **Command Modes**

EXEC

#### **Command History**

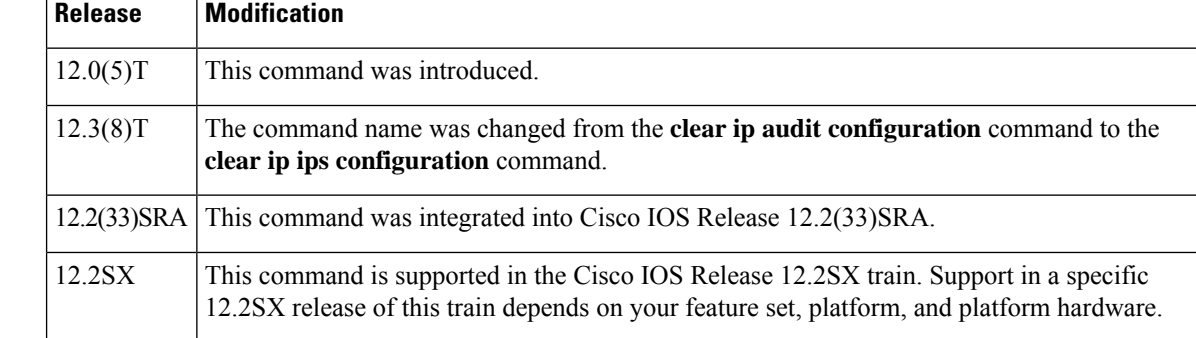

**Examples** The following example clears the existing IPS configuration:

clear ip ips configuration

#### **clear ip ips statistics**

To reset statistics on packets analyzed and alarms sent, use the **clear ip ips statistics** command in privileged EXEC mode.

**clear ip ips statistics** [**vrf vrf-name**]

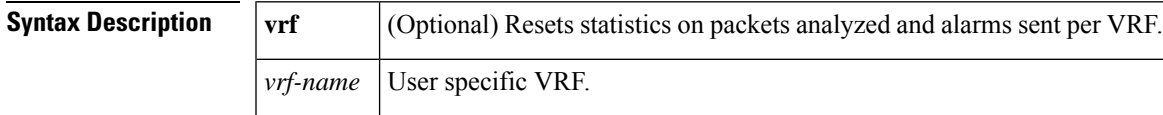

#### **Command Modes**

Privileged EXEC (#)

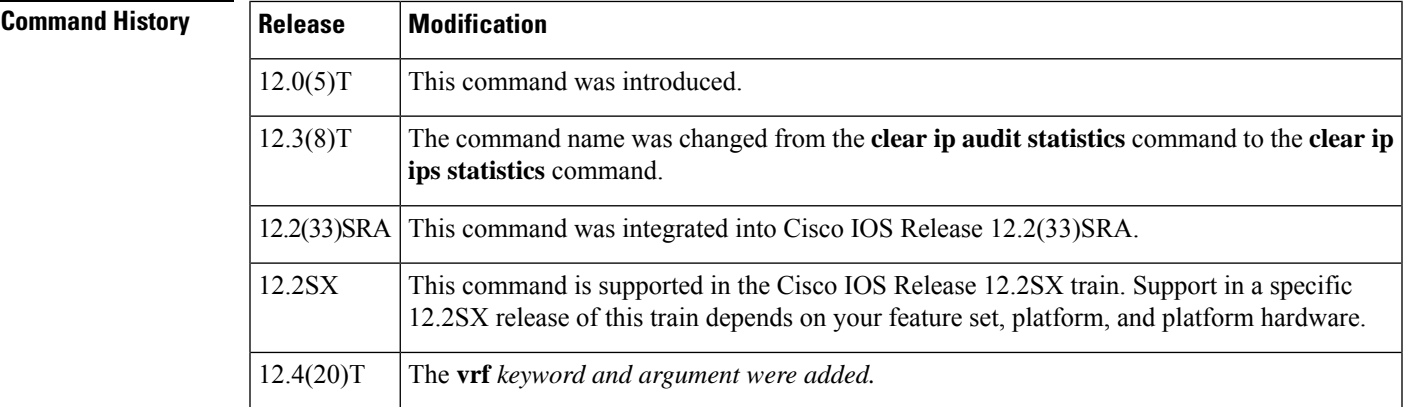

**Examples** The following example clears all Intrusion Protection System (IPS) statistics:

clear ip ips statistics

#### **Sample Output for the clear ip ips statistics vrf Command**

The following example displays the output of the clear ip ips statistics vrf vrf-namecommand:

```
Router# clear ip ips statistics vrf VRF_600
Router# show ip ips statistics vrf VRF_600
Signature statistics [process switch:fast switch]
  signature 5170:1 packets checked: [0:2]
Interfaces configured for ips 3
Session creations since subsystem startup or last reset 0
Current session counts (estab/half-open/terminating) [0:0:0]
Maxever session counts (estab/half-open/terminating) [0:0:0]
Last session created 00:02:34
Last statistic reset never
TCP reassembly statistics
 received 8 packets out-of-order; dropped 0
 peak memory usage 12 KB; current usage: 0 KB
 peak queue length 6
```
### **clear ip sdee**

To clear Security Device Event Exchange (SDEE) events or subscriptions, use the **clear ip sdee** command in privileged EXEC mode.

**clear ip sdee** {**events** | **subscriptions**}

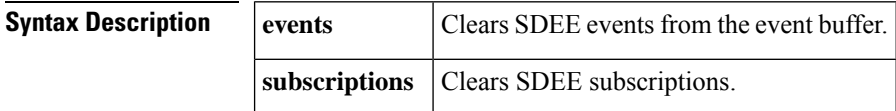

**Command Modes**

Privileged EXEC

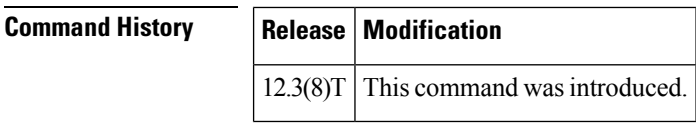

#### **Usage Guidelines** Because subscriptions are properly closed by the Cisco IOS Intrusion Prevention System (IPS) client, this command is typically used only to help with error recovery.

**Examples** The following example shows how to clear all open SDEE subscriptions on the router:

Router# **clear ip sdee subscriptions**

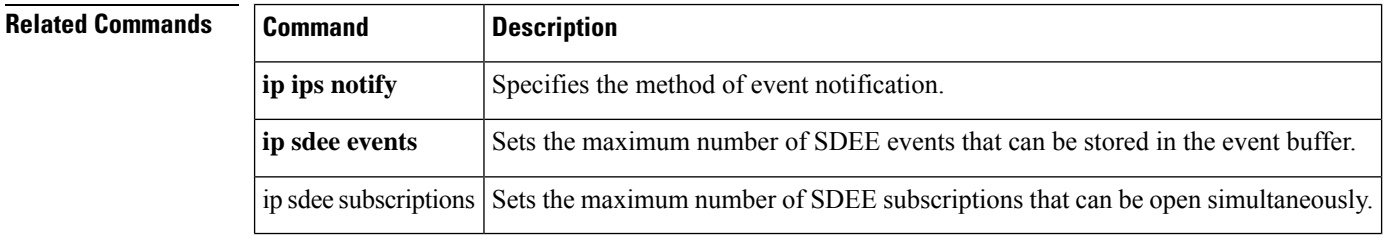

# **clear ip trigger-authentication**

To clear the list of remote hosts for which automated double authentication has been attempted, use the **clear ip trigger-authentication** command in privileged EXEC mode.

#### **clear ip trigger-authentication**

**Syntax Description** This command has no arguments or keywords.

#### **Command Modes**

Privileged EXEC

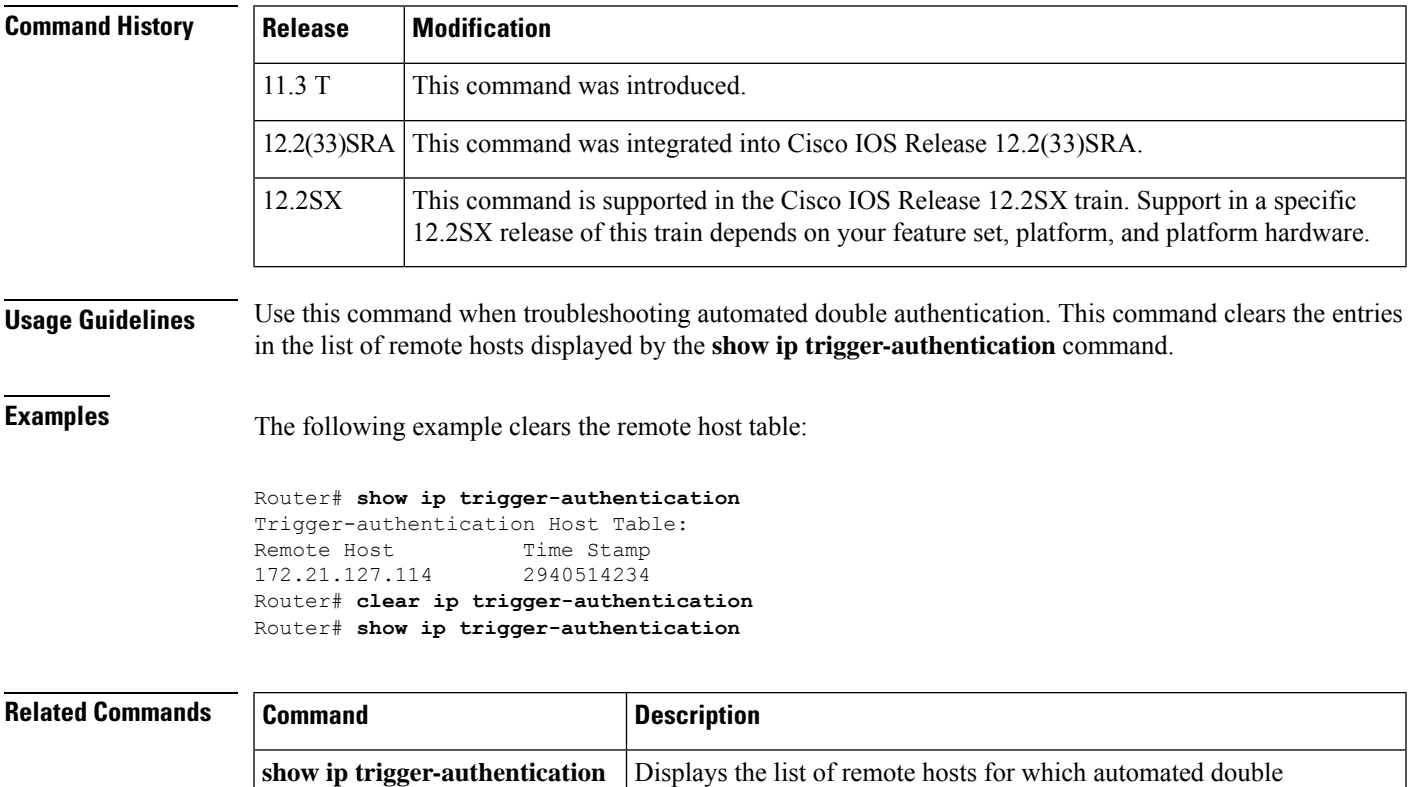

authentication has been attempted.

### **clear ip urlfilter cache**

To clear the cache table, use the **clear ip urlfilter cache** command in user EXEC mode.

**clear ip urlfilter cache** {*ip-address* | **all**} [**vrf** *vrf-name*]

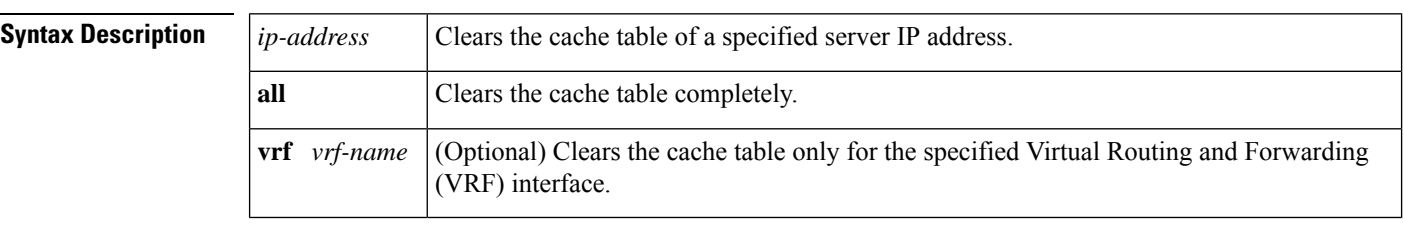

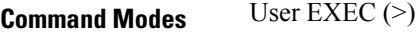

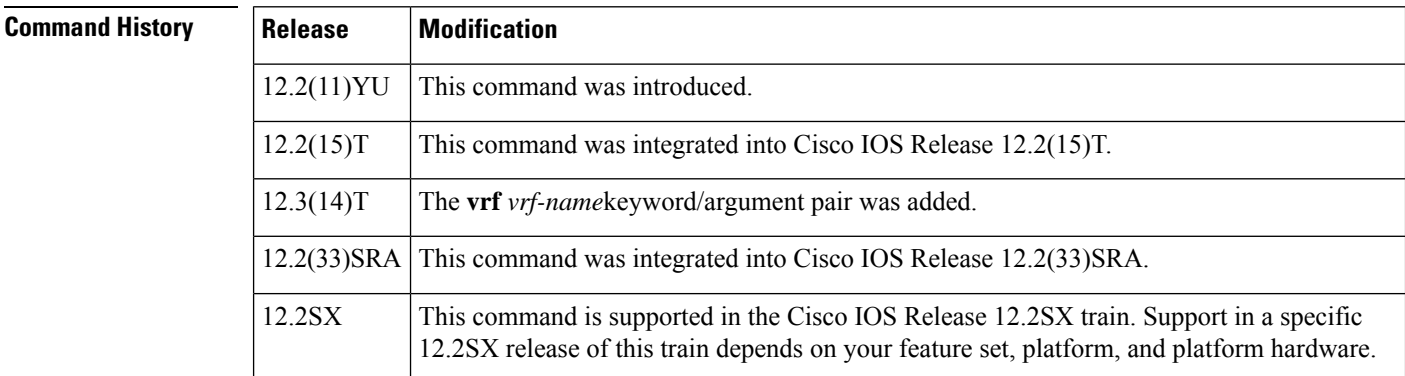

#### **Usage Guidelines** The cache table consists of the most recently requested IP addresses and the respective authorization status for each IP address.

**Examples** The following example shows how to clear the cache table of IP address 172.18.139.21:

clear ip urlfilter cache 172.18.139.21

The following example shows how to clear the cache table of all IP addresses:

clear ip urlfilter cache all

The following example shows how to clear the cache table of all IP addresses in the vrf named bank.

clear ip urlfilter cache all vrf bank

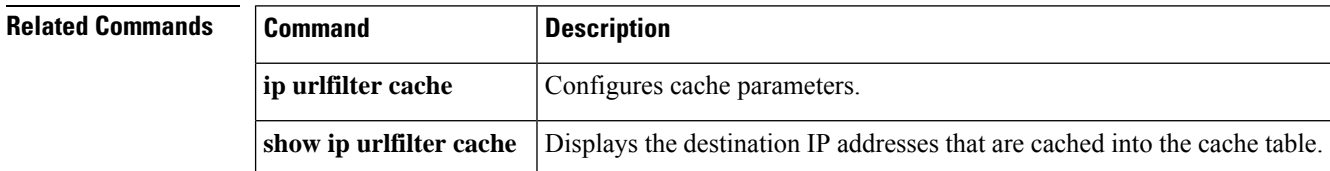

# **clear ipv6 access-list**

To reset the IPv6 access list match counters, use the **clear ipv6 access-list**command in privileged EXEC mode.

**clear ipv6 access-list** [*access-list-name*]

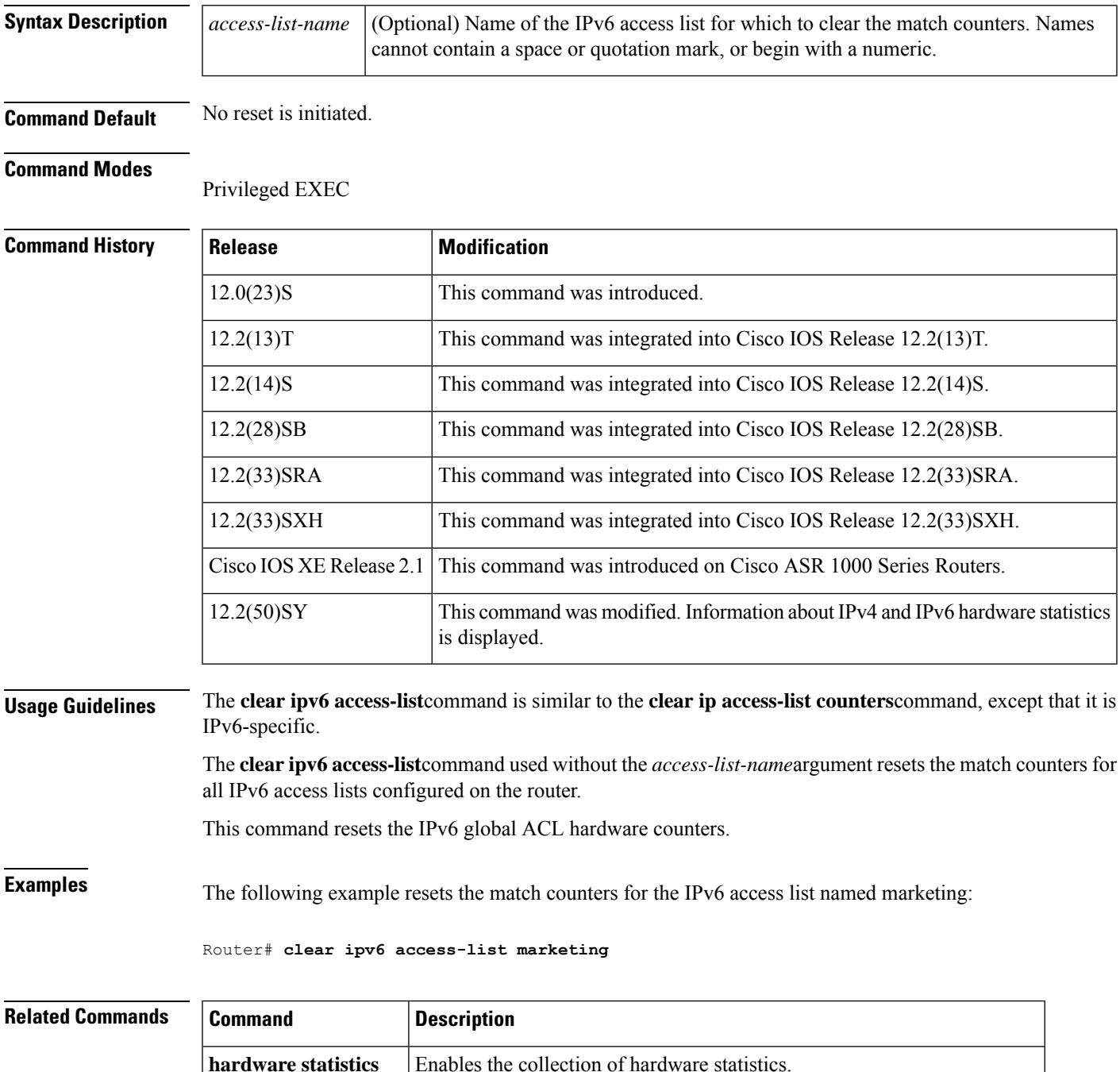

I

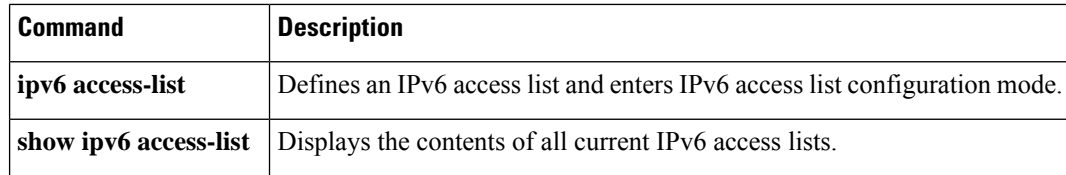

# **clear ipv6 inspect**

To remove a specific IPv6 session or all IPv6 inspection sessions, use the **clear ipv6 inspect**command in privileged EXEC mode.

**clear ipv6 inspect** {**session** *session-number* | **all**}

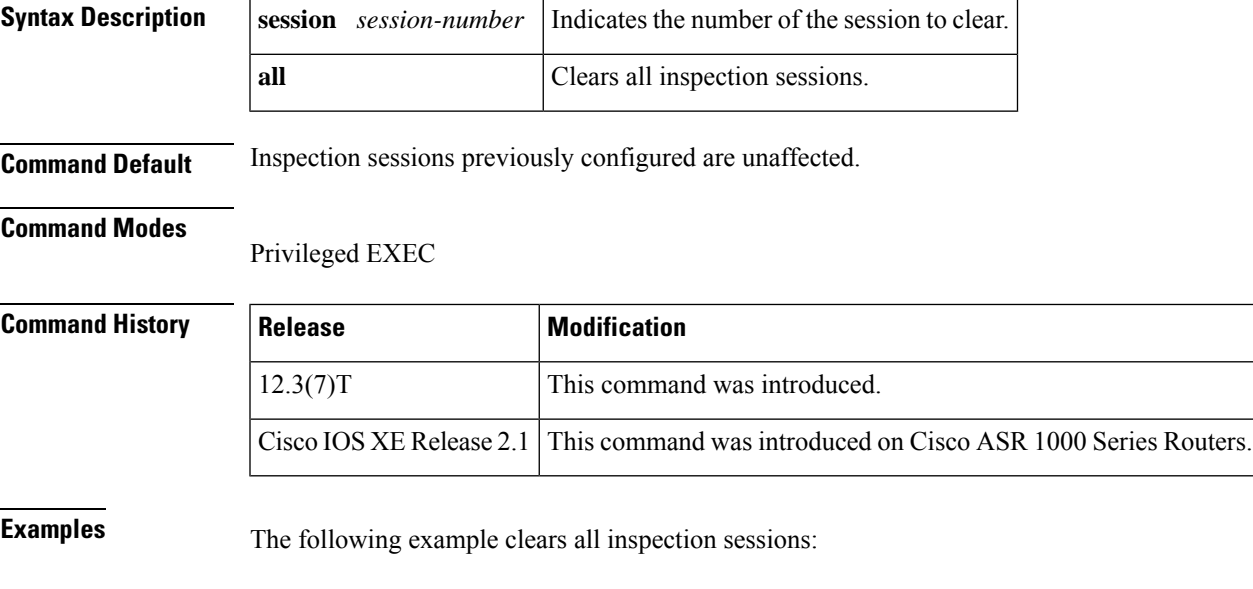

Router# **clear ipv6 inspect all**

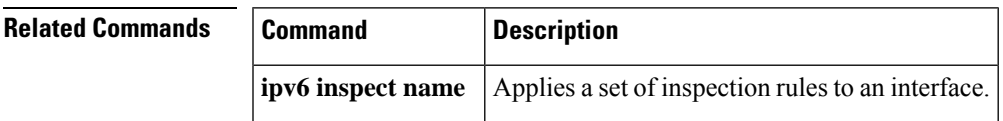

# **clear ipv6 snooping counters**

To remove counter entries, use the **clear ipv6 snooping counters**command in privileged EXEC mode.

**clear ipv6 snooping counters** [**interface** *type number*]

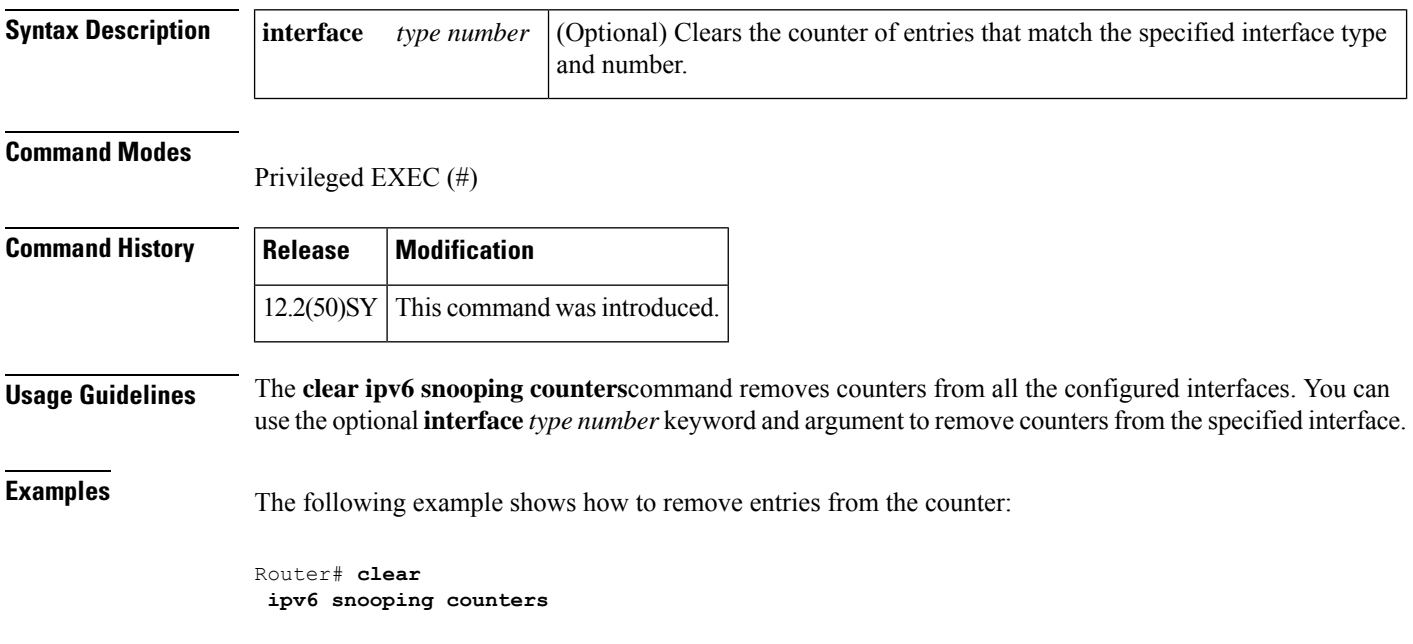

# **clear kerberos creds**

To delete the contents of the credentials cache, use the **clear kerberos creds** command in privileged EXEC mode.

#### **clear kerberos creds**

**Syntax Description** This command has no arguments or keywords.

#### **Command Modes**

Privileged EXEC

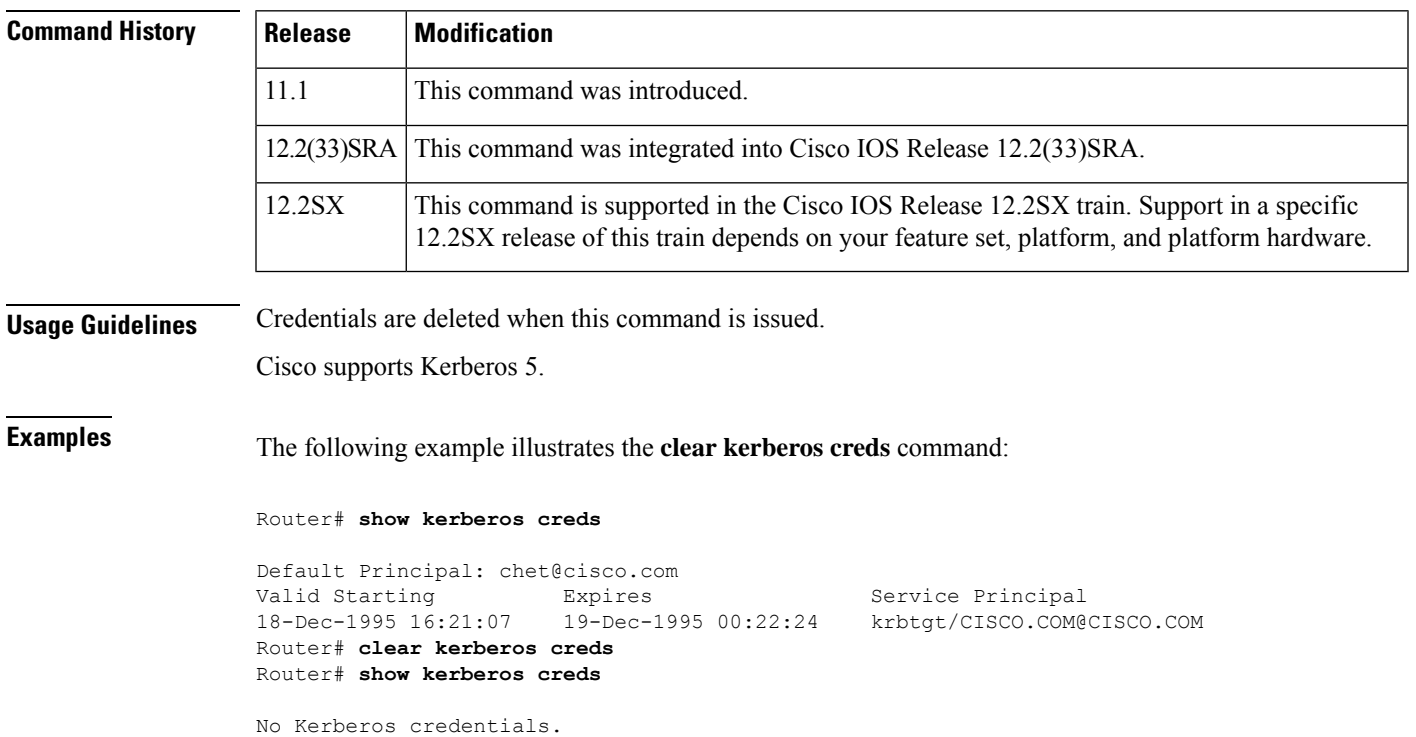

#### **Related Commands**

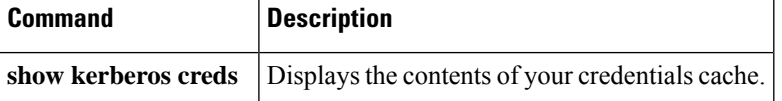

### **clear ldap server**

To clear the TCP connection with the Lightweight Directory Access Protocol (LDAP) server, use the **clear ldap server** command in privileged EXEC mode.

**clear ldap server** *server-name* [**statistics**]

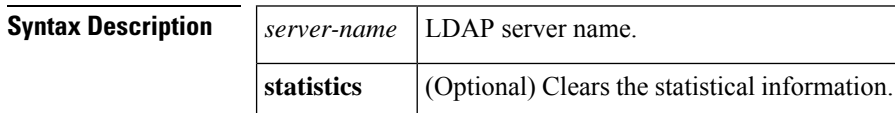

#### **Command Modes**

Privileged EXEC (#)

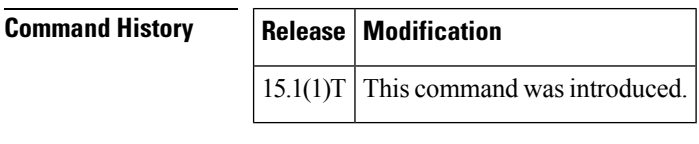

**Usage Guidelines** Statistics details are not cleared when the server is cleared. To clear the statistics information, use the **statistics** keyword.

#### **Examples** The following example shows how to clear the statistical information:

Router# **clear ldap server server1 statistics**

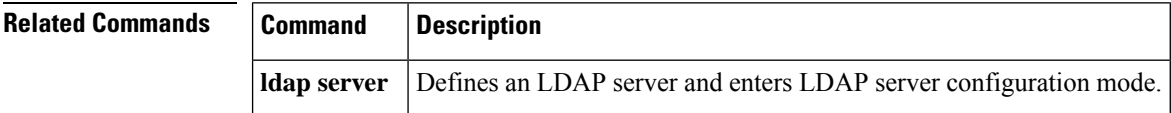

## **clear logging ip access-list cache**

To clear all the entries from the Optimized ACL Logging (OAL) cache and send them to the syslog, use the **clear logging ip access-list cache** command in privileged EXEC mode.

**clear logging ip access-list cache**

**Syntax Description** This command has no arguments or keywords.

**Command Default** This command has no default settings.

**Command Modes**

Privileged EXEC

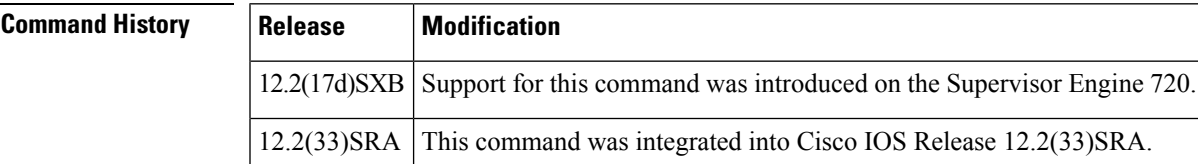

**Usage Guidelines** This command is supported on Cisco 7600 series routers that are configured with a Supervisor Engine 720 only.

**Examples** This example shows how to clear all the entries from the OAL cache and send them to the syslog:

Router# **clear logging ip access-list cache**

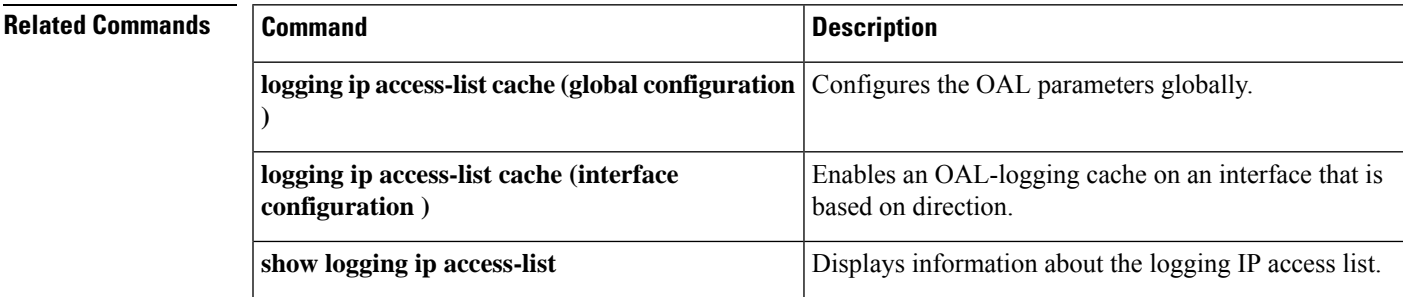

### **clear parameter-map type protocol-info**

To clear the Domain Name System (DNS) cache for name resolution of servers within a parameter map, use the **clear parameter-map type protocol-info** command in privileged EXEC mode.

**clear parameter-map type protocol-info dns-cache** *dns-name* [**ip-address** *ip-address*]

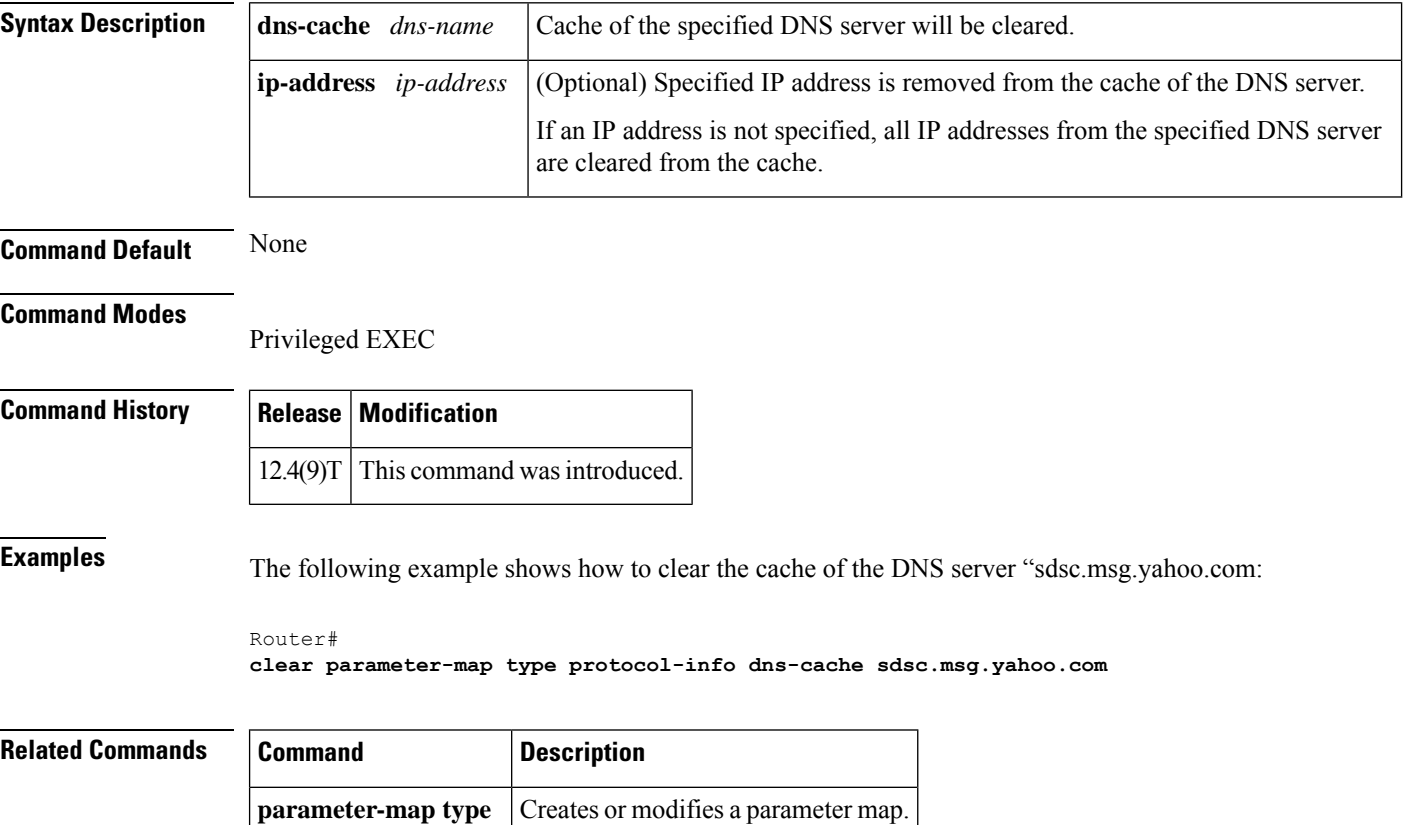

# **clear policy-firewall**

To reset the information collected by the firewall, use the **clear policy-firewall** command in user EXEC or privileged EXEC mode.

**clear policy-firewall** {**session** [{*session address* | **class-map** *class-map-name* | **policy-map** *policy-map-name*}] | **stats** [*drop-counters*] | **summary-log** | **zone-pair**}

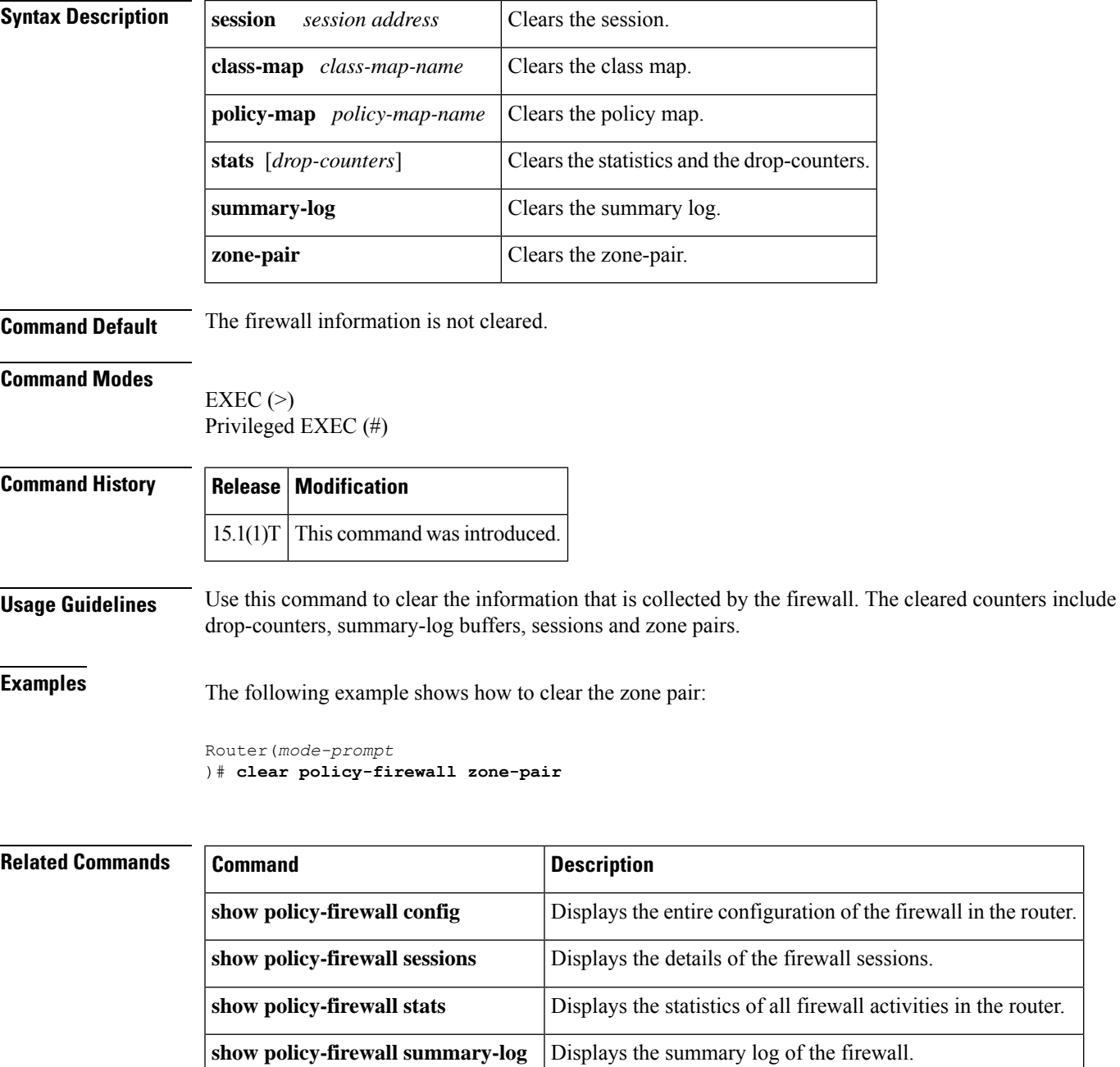

### **clear policy-firewall stats global**

To reset the global statistics collected by the firewall, use the **clear policy-firewall stats global** command in user EXEC or privileged EXEC mode.

**clear policy-firewall stats global**

**Syntax Description** This command has no arguments or keywords.

**Command Default** The firewall global statistics are not cleared.

**Command Modes** User EXEC (>)

Privileged EXEC (#)

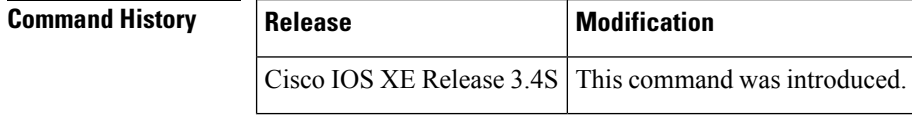

**Usage Guidelines** Use this command to clear the statistics collected by the firewall.

**Examples** The following example shows how to clear the global firewall statistics:

Router# **clear policy-firewall stats global**

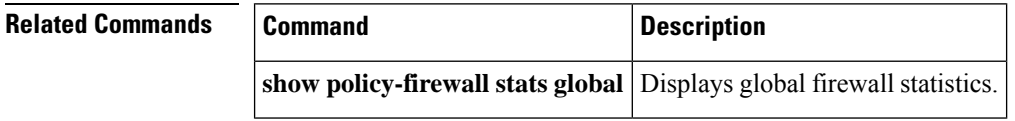

# **clear policy-firewall stats vrf**

To clear the policy firewall statistics at a VPN Routing and Forwarding (VRF) level, use the **clear policy-firewall stats vrf** command in privileged EXEC mode.

**clear policy-firewall stats vrf** *vrf-name*

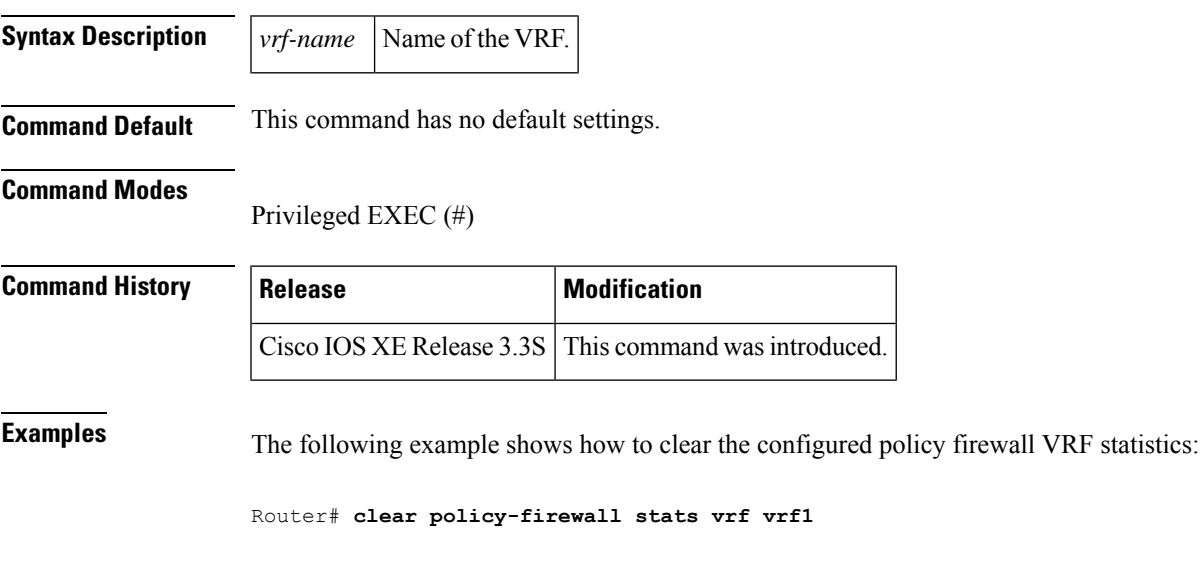

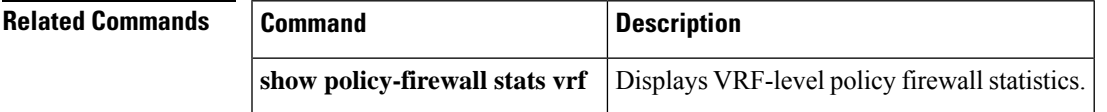

## **clear policy-firewall stats vrf global**

To clear the global VPN Routing and Forwarding (VRF) policy firewall statistics, use the **clear policy-firewall stats vrf global** command in privileged EXEC mode.

**clear policy-firewall stats vrf global Syntax Description** This command has no arguments or keywords. **Command Default** This command has no default settings. **Command Modes** Privileged EXEC (#) **Command History Release Modification** Cisco IOS XE Release 3.3S This command was introduced. **Examples** The following example shows how to clear the global policy firewall statistics:

Router# **clear policy-firewall stats vrf global**

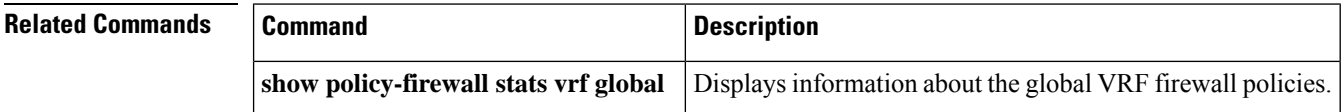

# **clear policy-firewall stats zone**

To clear the policy firewall statistics at a zone level, use the **clear policy-firewall stats zone** command in privileged EXEC mode.

**clear policy-firewall stats zone** *zone-name*

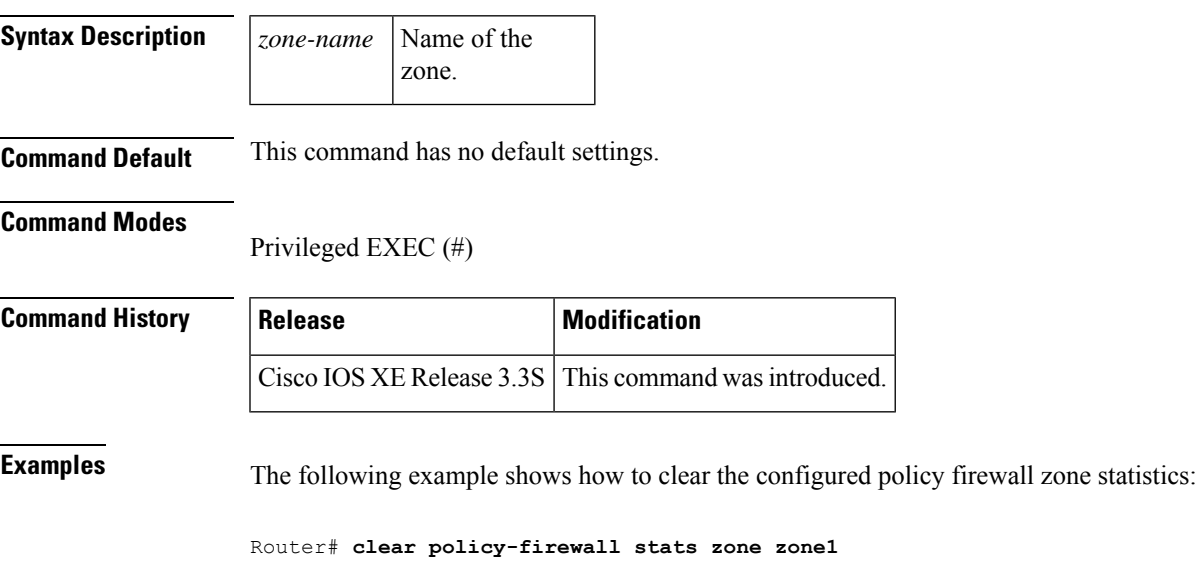

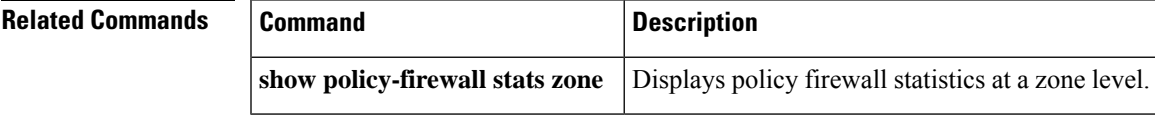

# **clear port-security**

To delete configured secure MAC addresses and sticky MAC addresses from the MAC address table in the Priveleged EXEC configuration command mode, use the **clear port-security**command.

**clear port-security dynamic** [{**address mac-addr** | **interface interface-id**}] [**vlan vlan-id**]

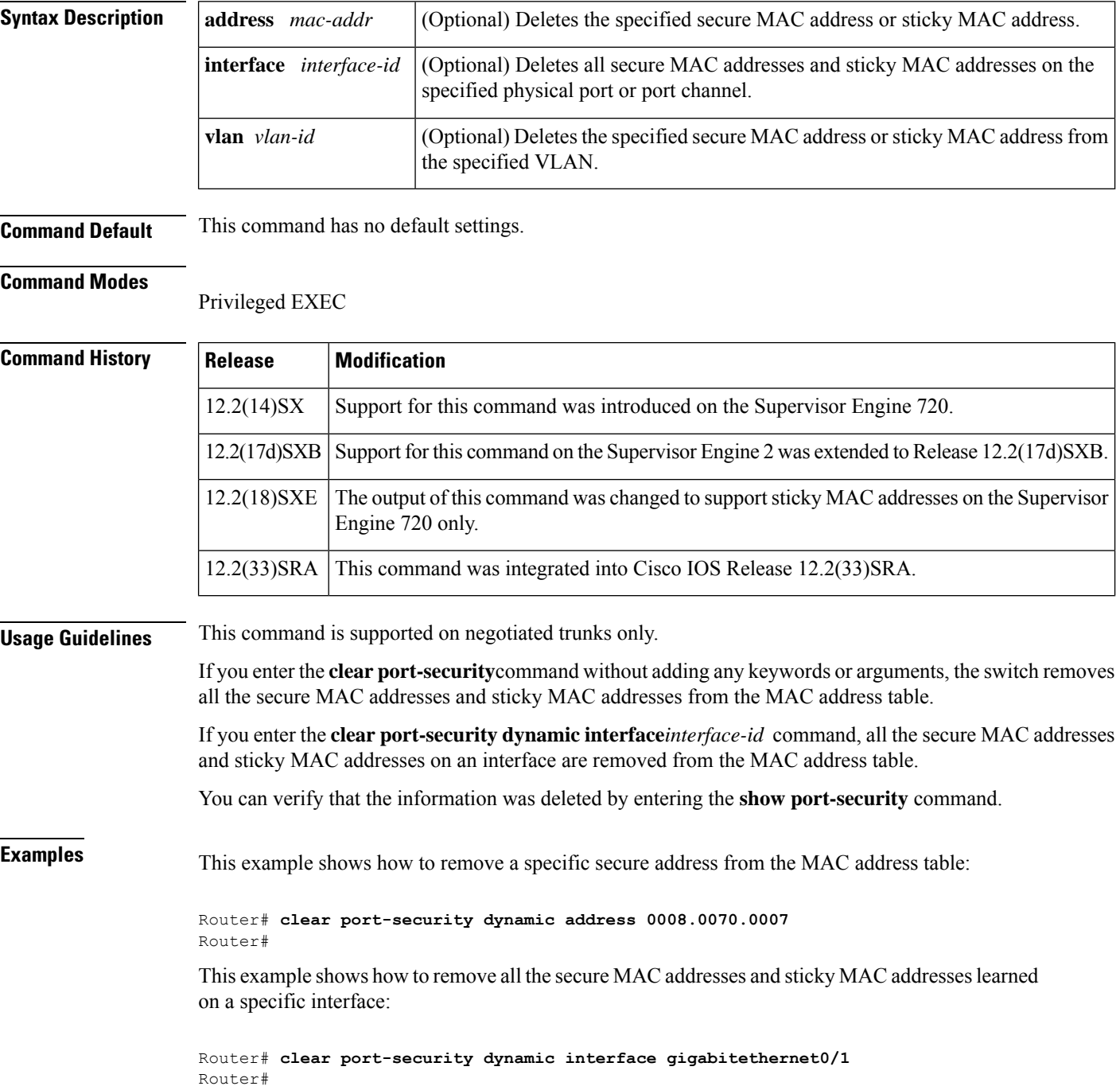

#### **Related Commands**

 $\overline{\phantom{a}}$ 

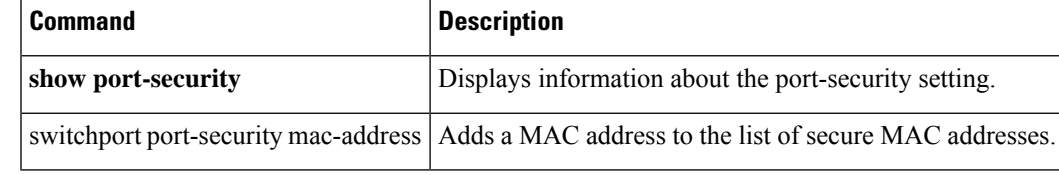

### **clear radius**

To clear the RADIUS server information, use the **clear radius**command in privileged EXEC mode.

**clear radius** {**sg-stats** | **statistics**}

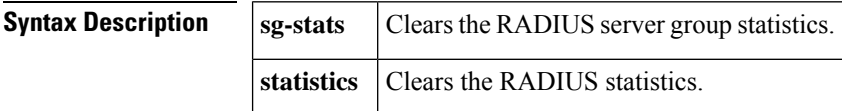

#### **Command Modes**

Privileged EXEC (#)

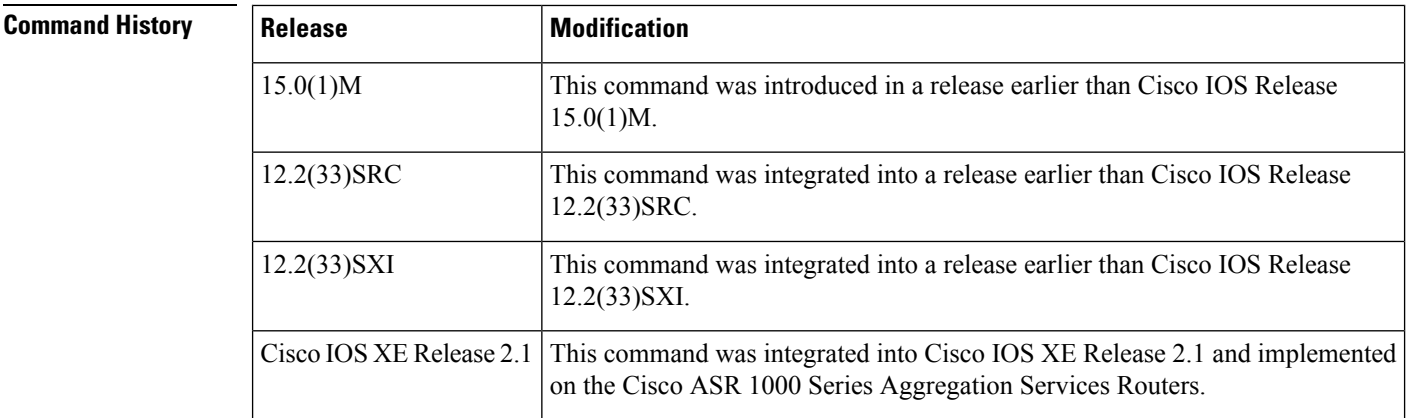

**Examples** The following example shows how to clear the RADIUS statistics information:

Router# **clear radius statistics**

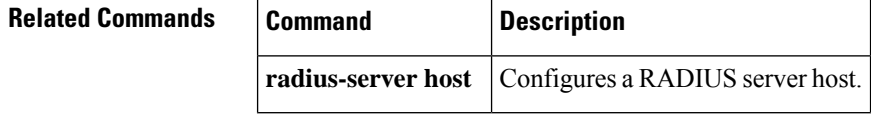

# **clear radius local-server**

To clear the display on the local server or to unblock a locked username, use the **clear radius local-server**command in privileged EXEC mode.

**clear radius local-server** {**statistics** | **user** *username*}

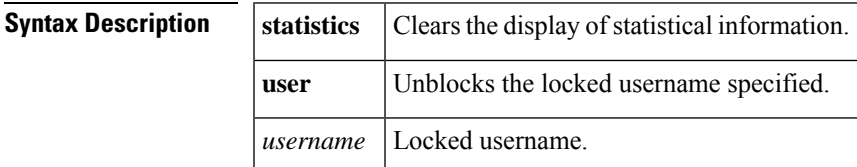

#### **Command Modes**

Privileged EXEC

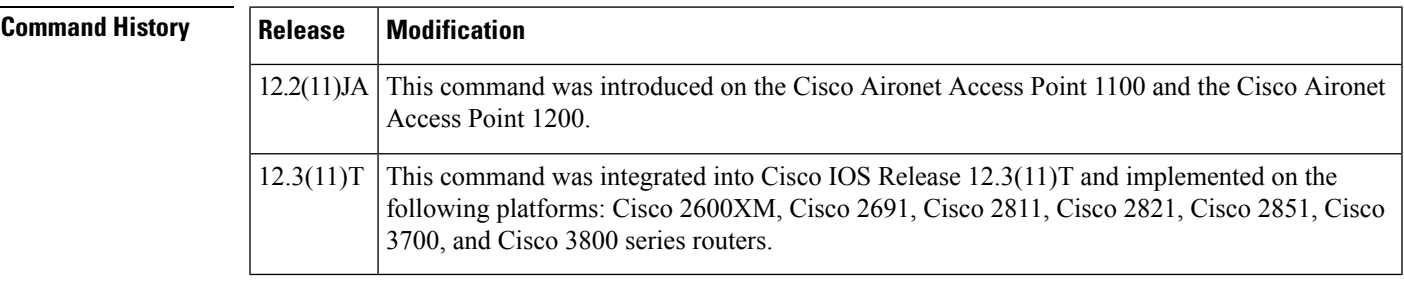

**Examples** The following example shows how to unblock the locked username "smith":

Router# clear radius local-server user **smith**

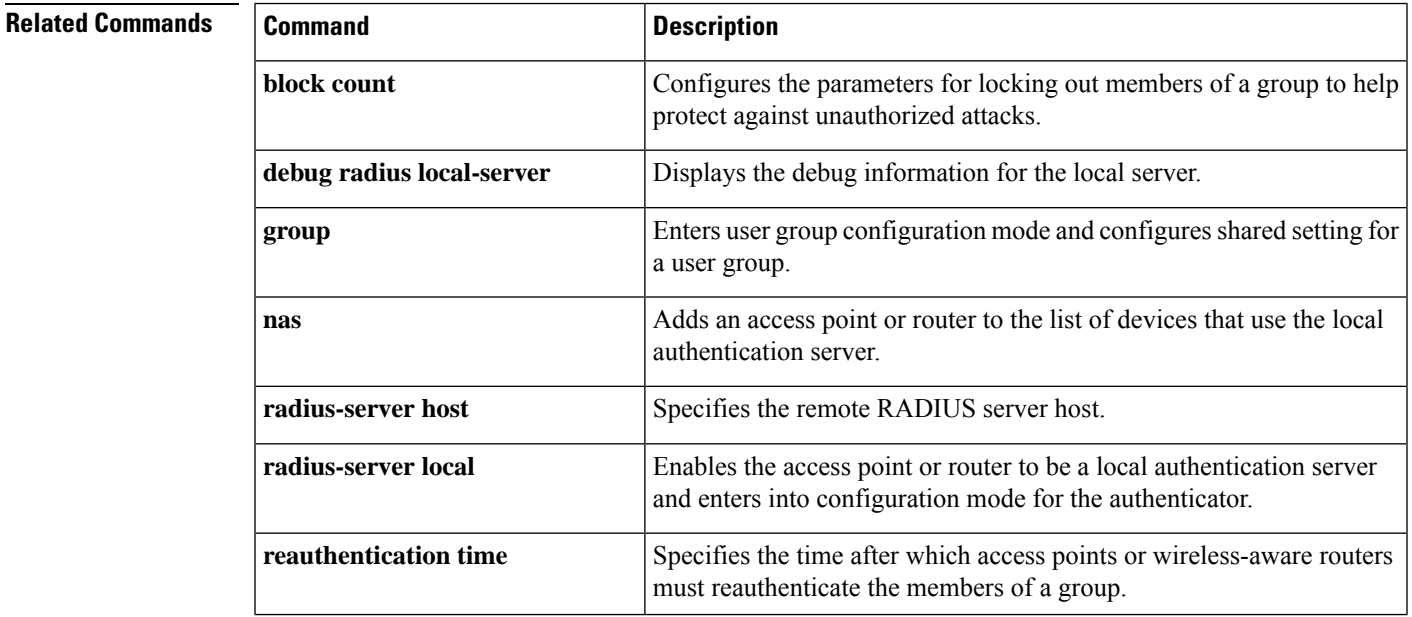

I

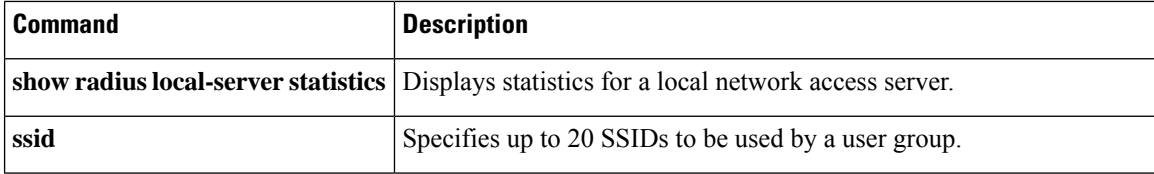

# **clear webvpn nbns**

To clear the NetBIOS name service (NBNS) cache on a SSL VPN gateway, use the **clear webvpn nbns** command in privileged EXEC mode.

**clear webvpn nbns** [**context** {*name* | **all**}]

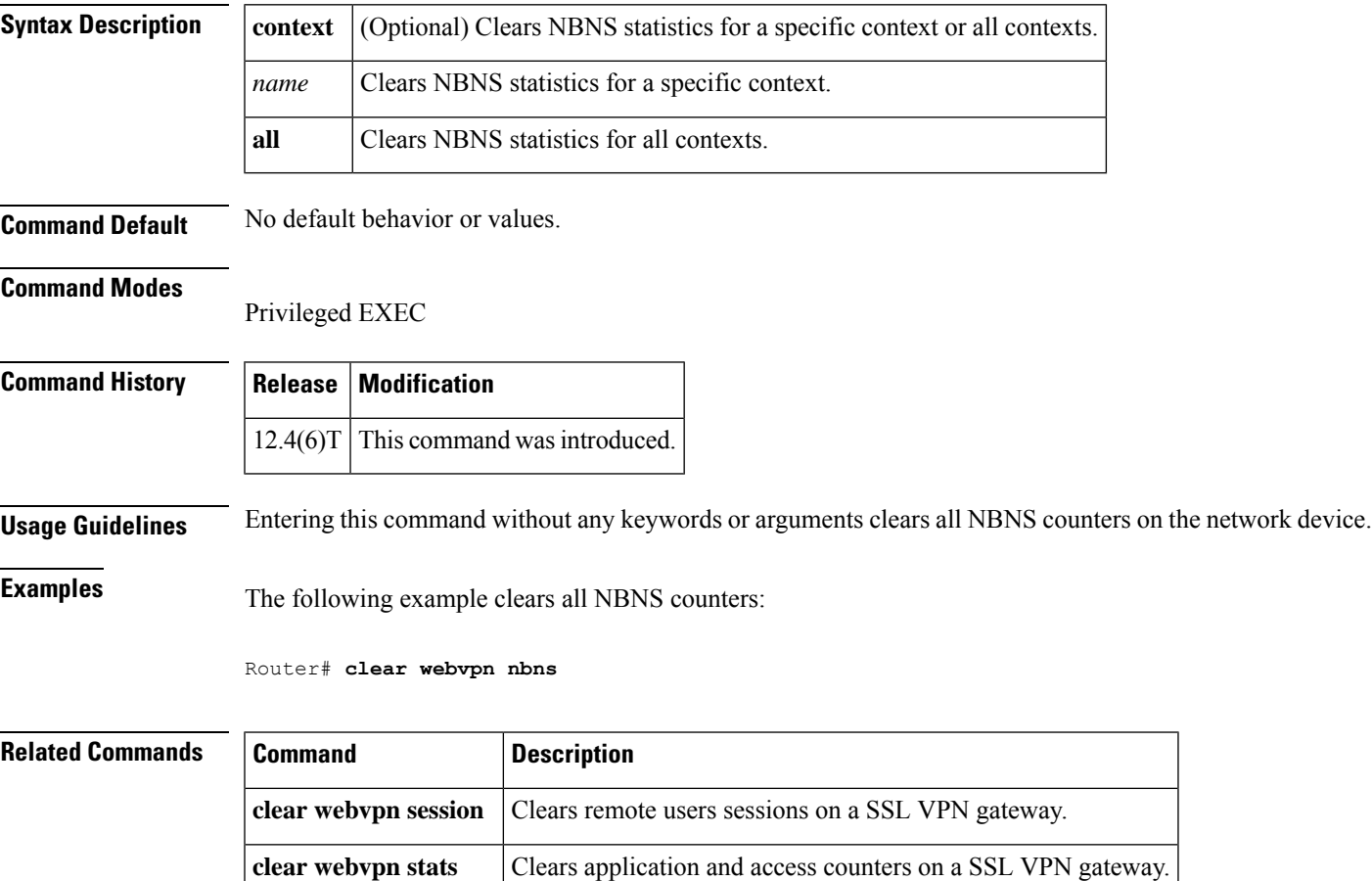

# **clear webvpn session**

To clear SSL VPN remote user sessions, use the **clear webvpn session** command in privileged EXEC mode.

**clear webvpn session** [**user** *name*] **context** {*name* | **all**}

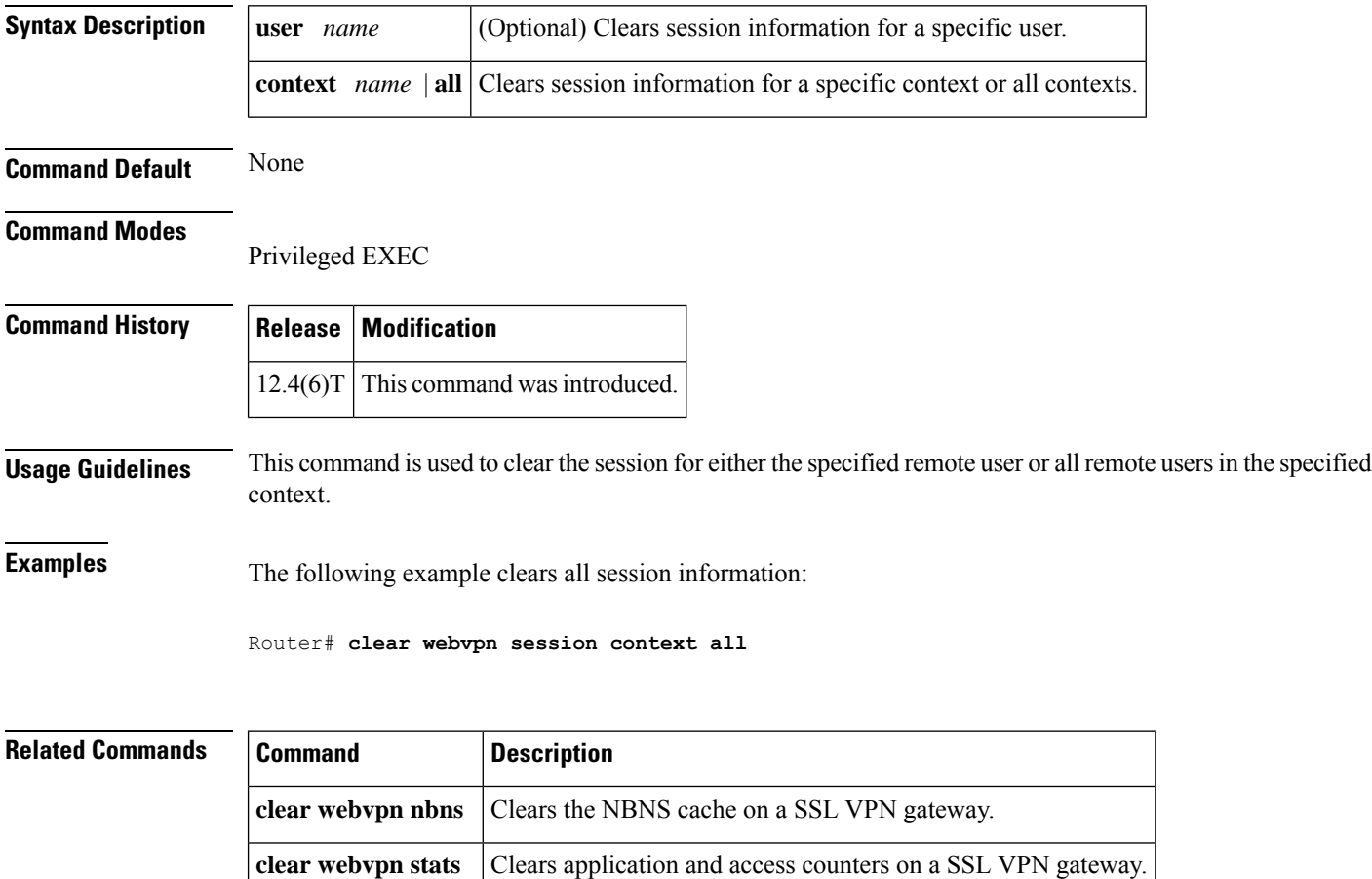

# **clear webvpn stats**

To clear (or reset)SSL VPN application and access counters, use the **clear webvpnstats** command in privileged EXEC mode.

**clear webvpn stats** [[{**cifs** | **citrix** | **mangle** | **port-forward** | **sso** | **tunnel**}] [**context** {*name* | **all**}]]

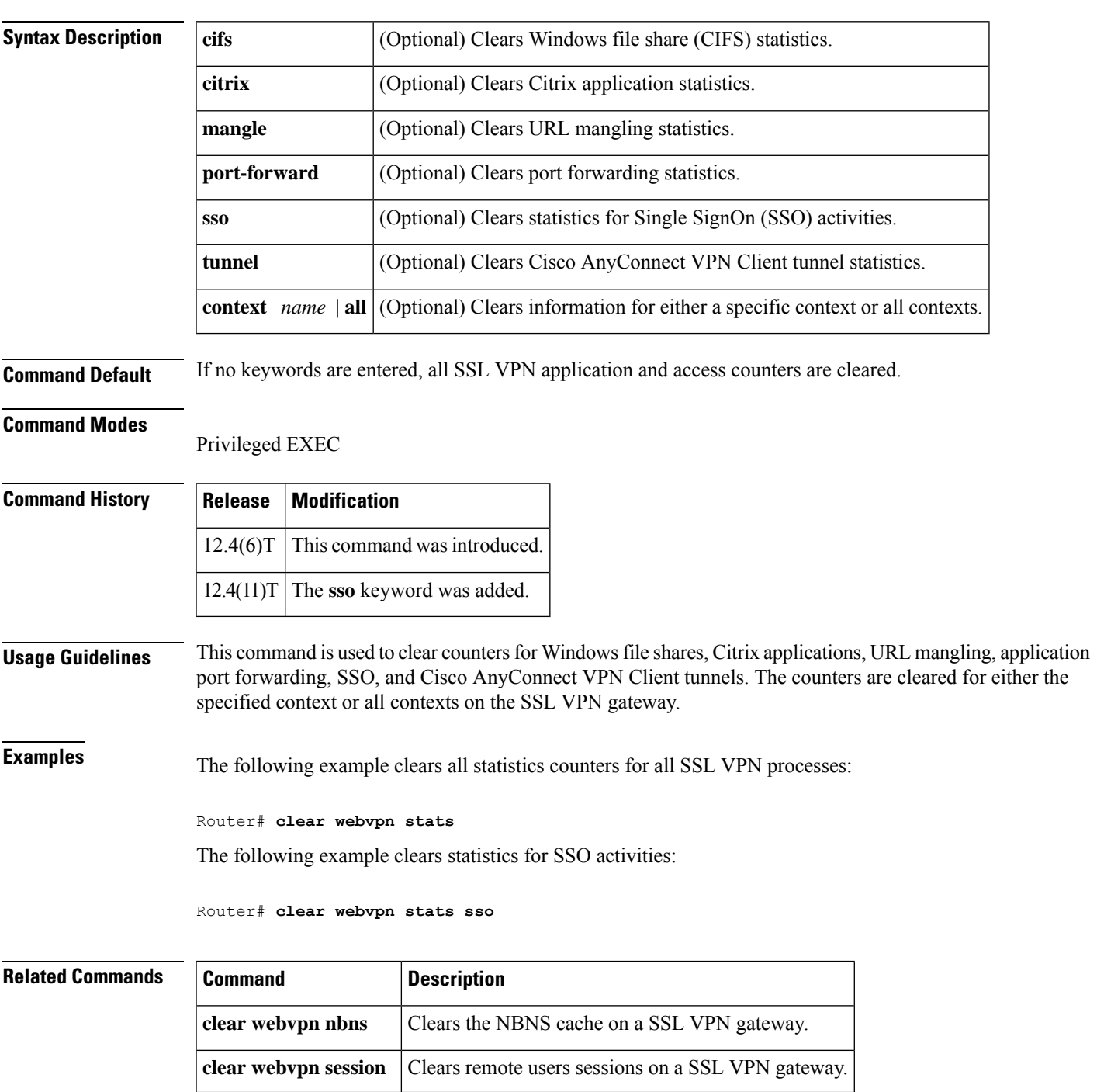

### **clear xsm**

To clear XML Subscription Manager (XSM) client sessions, use the **clear xsm** command in privileged EXEC mode.

**clear xsm** [**session** *number*]

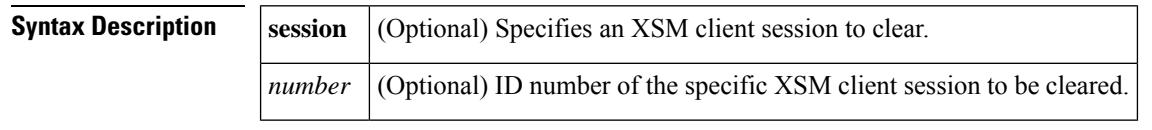

**Command Default** No XSM client sessions are cleared.

#### **Command Modes**

Privileged EXEC

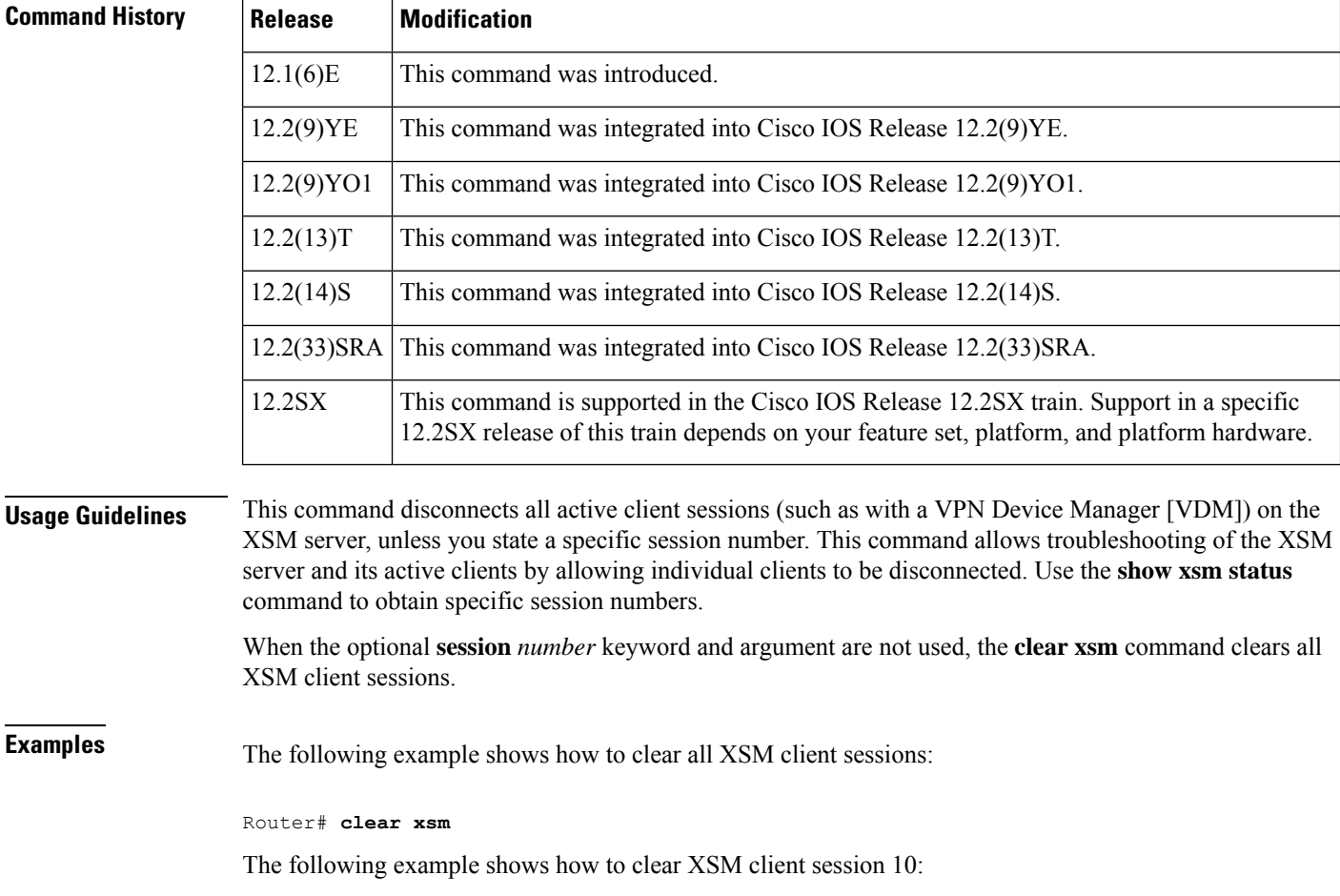

Router# **clear xsm session 10**

#### **Related Commands**

I

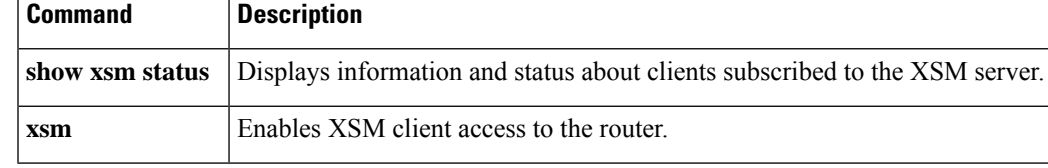

# **clear zone-pair**

To clear the policy map counters, inspect sessions, or the URL filter cache on a zone-pair, use the **clear zone-pair** command in privileged EXEC mode.

**clear zone-pair** [*zone-pair-name*] {**counter** | **inspect session** | **urlfilter cache**}

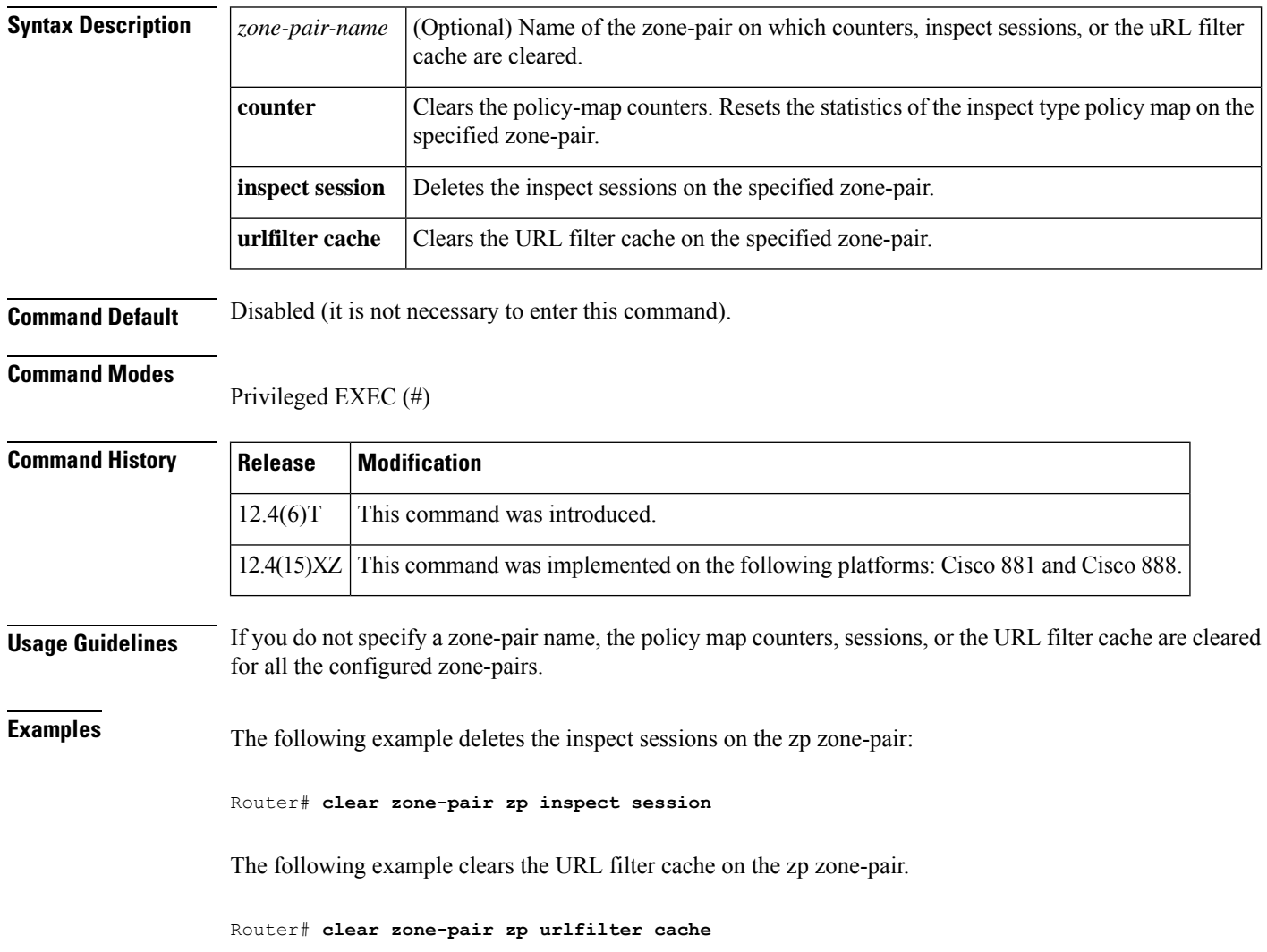

# **clid**

To preauthenticate calls on the basis of the Calling Line IDentification (CLID) number, use the **clid**command in AAA preauthentication configuration mode. To remove the **clid** command from your configuration, use the **no** form of this command.

**clid** [{**if-avail** | **required**}] [**accept-stop**] [**password** *password*] **no clid** [{**if-avail** | **required**}] [**accept-stop**] [**password** *password*]

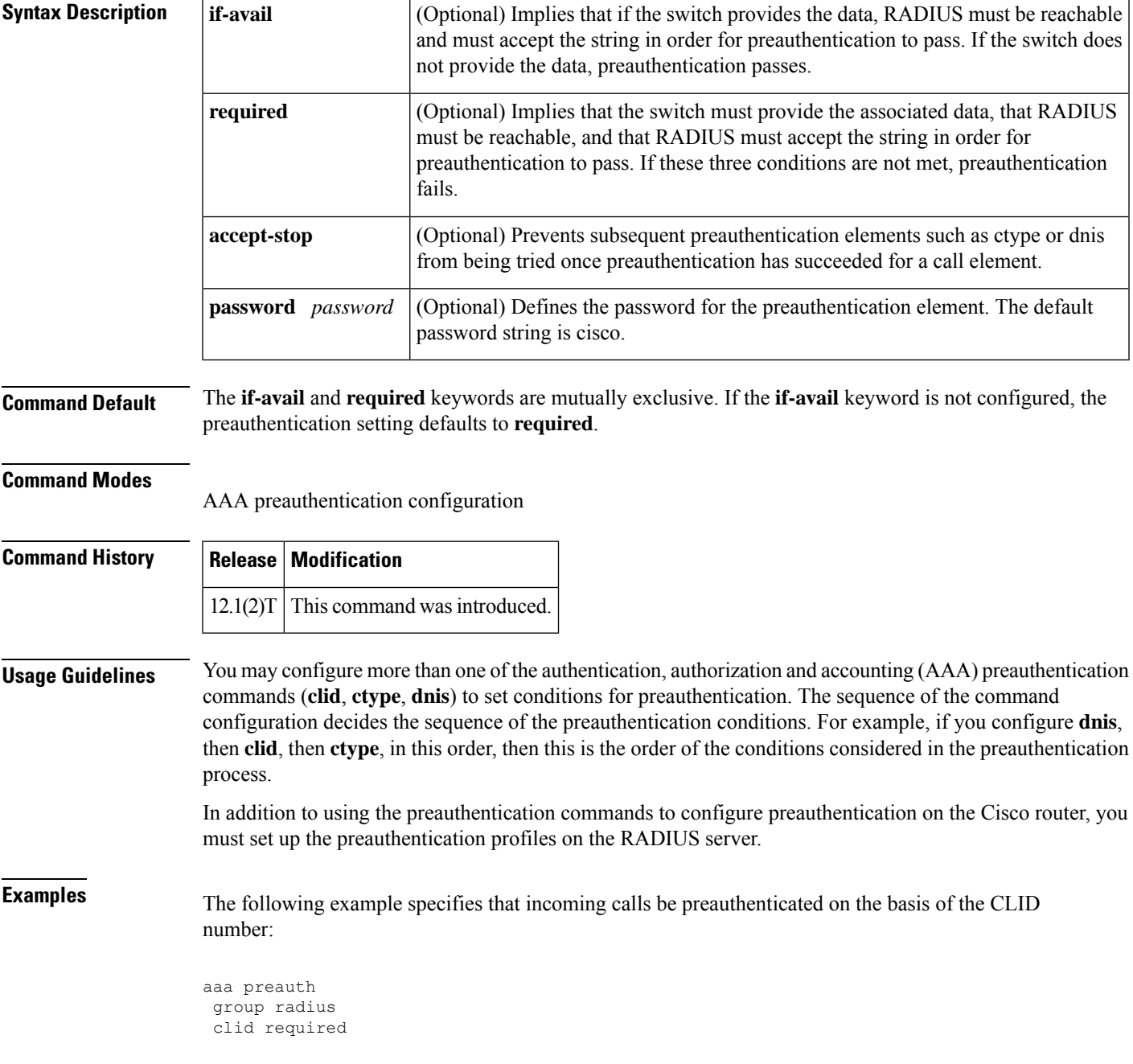

ш

#### **Related Con**

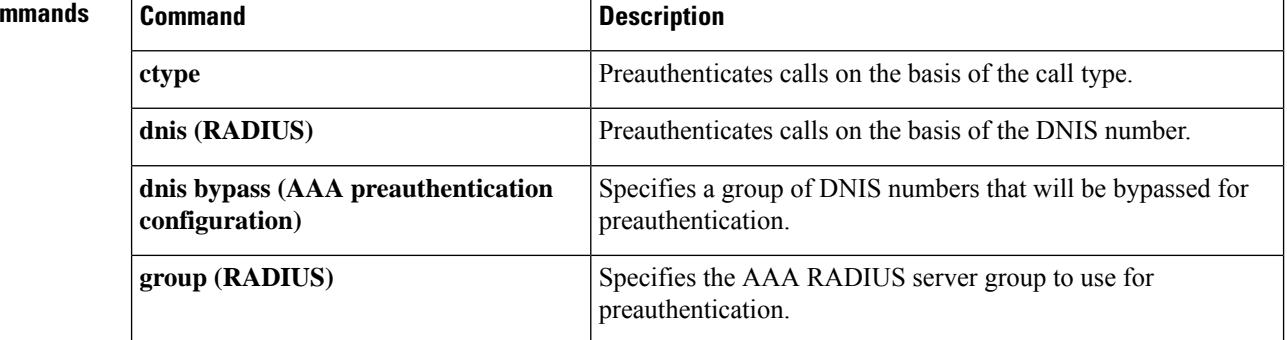

#### **client**

To specify a RADIUS client from which a device can accept Change of Authorization (CoA) and disconnect requests, use the **client** command in dynamic authorization local server configuration mode. To remove this specification, use the **no** form of this command.

**client** {*hostname ip-address*} [{**server-key** {**0** *string* | **6** *string* | **7** *string string*} | **vrf** *vrf-id*}] **no client** {*hostname ip-address*} [{**server-key** {**0** *string* | **6** *string* | **7** *string string*} | **vrf** *vrf-id*}]

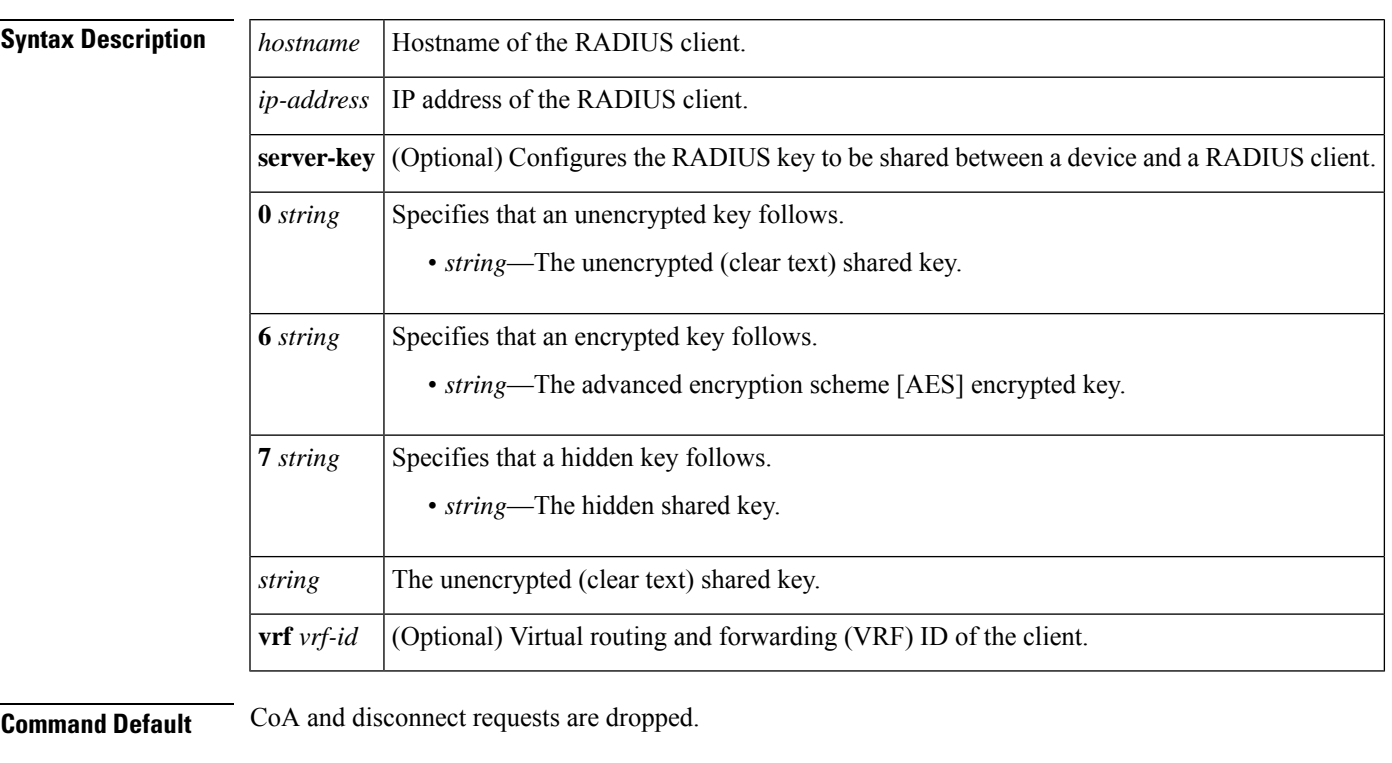

#### **Command Modes**

Dynamic authorization local server configuration (config-locsvr-da-radius)

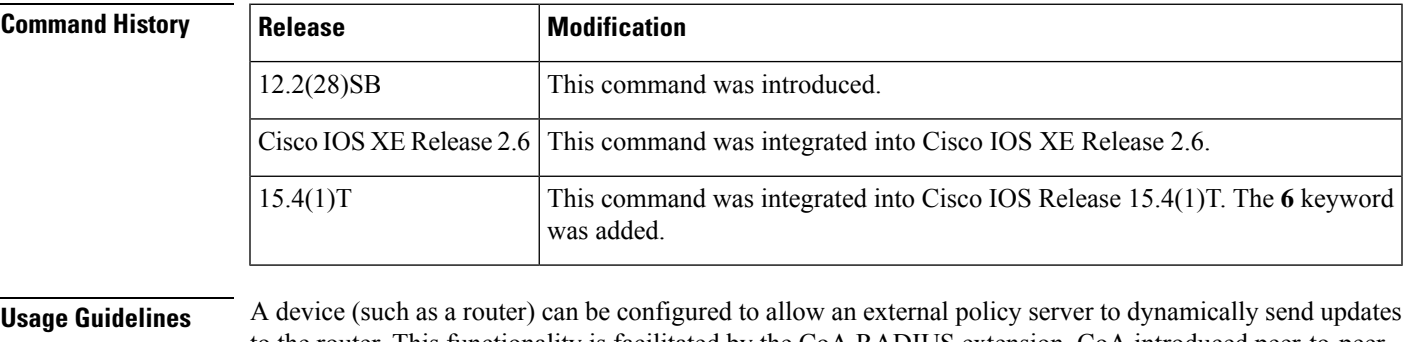

to the router. This functionality is facilitated by the CoA RADIUS extension. CoA introduced peer-to-peer capability to RADIUS, enabling a router and external policy server each to act as a RADIUS client and server. Use the **client** command to specify the RADIUS clients for which the router can act as server.

**Examples** The following example shows how to configure the router to accept requests from the RADIUS client at IP address 10.0.0.1:

> aaa server radius dynamic-author client 10.0.0.1 key cisco

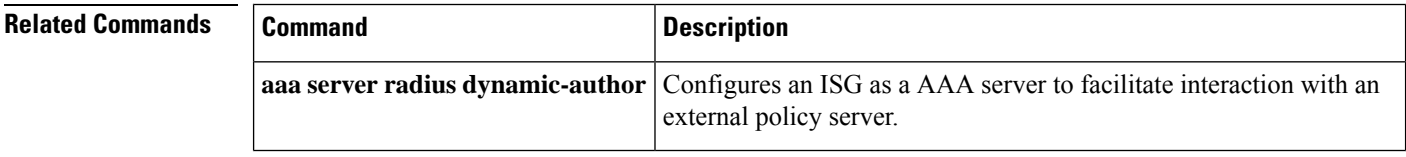

# **client authentication list**

To configure Internet Key Exchange (IKE) extended authentication (Xauth) in an Internet Security Association and Key Management Protocol (ISAKMP) profile, use the **client authentication list**command in ISAKMP profile configuration mode. To restore the default behavior, which is that Xauth is not enabled, use the **no** form of this command.

**client authentication list** *list-name* **no client authentication list** *list-name*

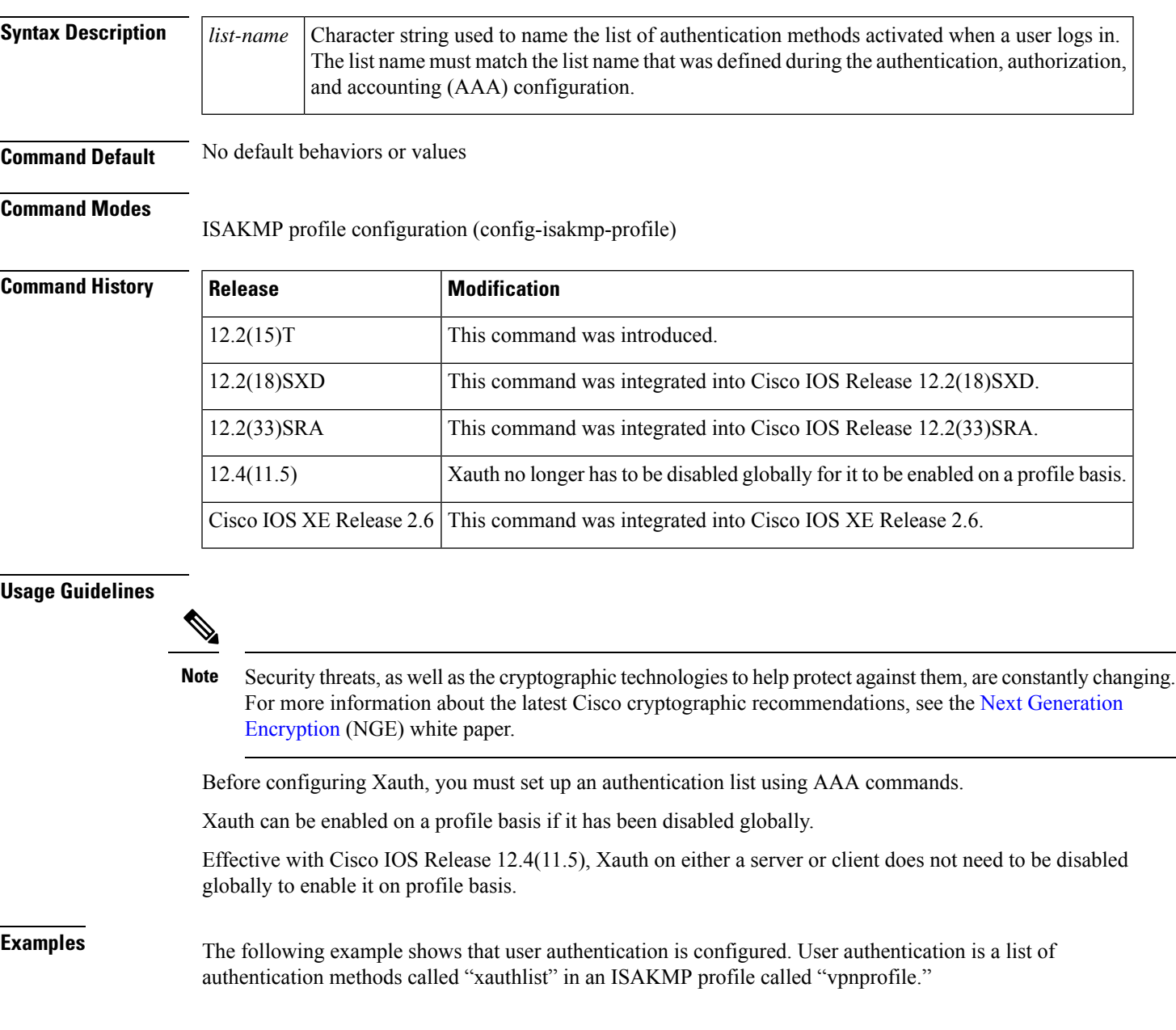

```
crypto isakmp profile vpnprofile
client authentication list xauthlist
```
The following example shows that Xauth has been disabled globally and enabled for the profile "nocerts":

```
no crypto xauth FastEthernet0/0
!
crypto isakmp policy 1
encr aes
group 14
!
crypto isakmp policy 10
 encr aes
authentication pre-share
group 14
crypto isakmp client configuration group HRZ
crypto isakmp client configuration group vpngroup
 key cisco123
pool vpnpool
crypto isakmp profile cert_sig
  match identity group HRZ
   isakmp authorization list isakmpauth
   client configuration address respond
   client configuration group HRZ
crypto isakmp profile nocerts
   match identity group vpngroup
   client authentication list vpn-login
   isakmp authorization list isakmpauth
   client configuration address respond
```
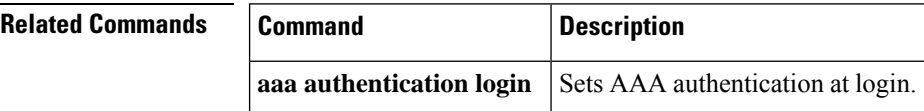
# **client configuration address**

To configure Internet Key Exchange (IKE) configuration mode in the Internet Security Association and Key Management Protocol (ISAKMP) profile, use the **client configuration address**command in ISAKMP profile configuration mode. To disable IKE configuraton mode, use the **no** form of this command.

**client configuration address** {**initiate** | **respond**} **no client configuration address** {**initiate** | **respond**}

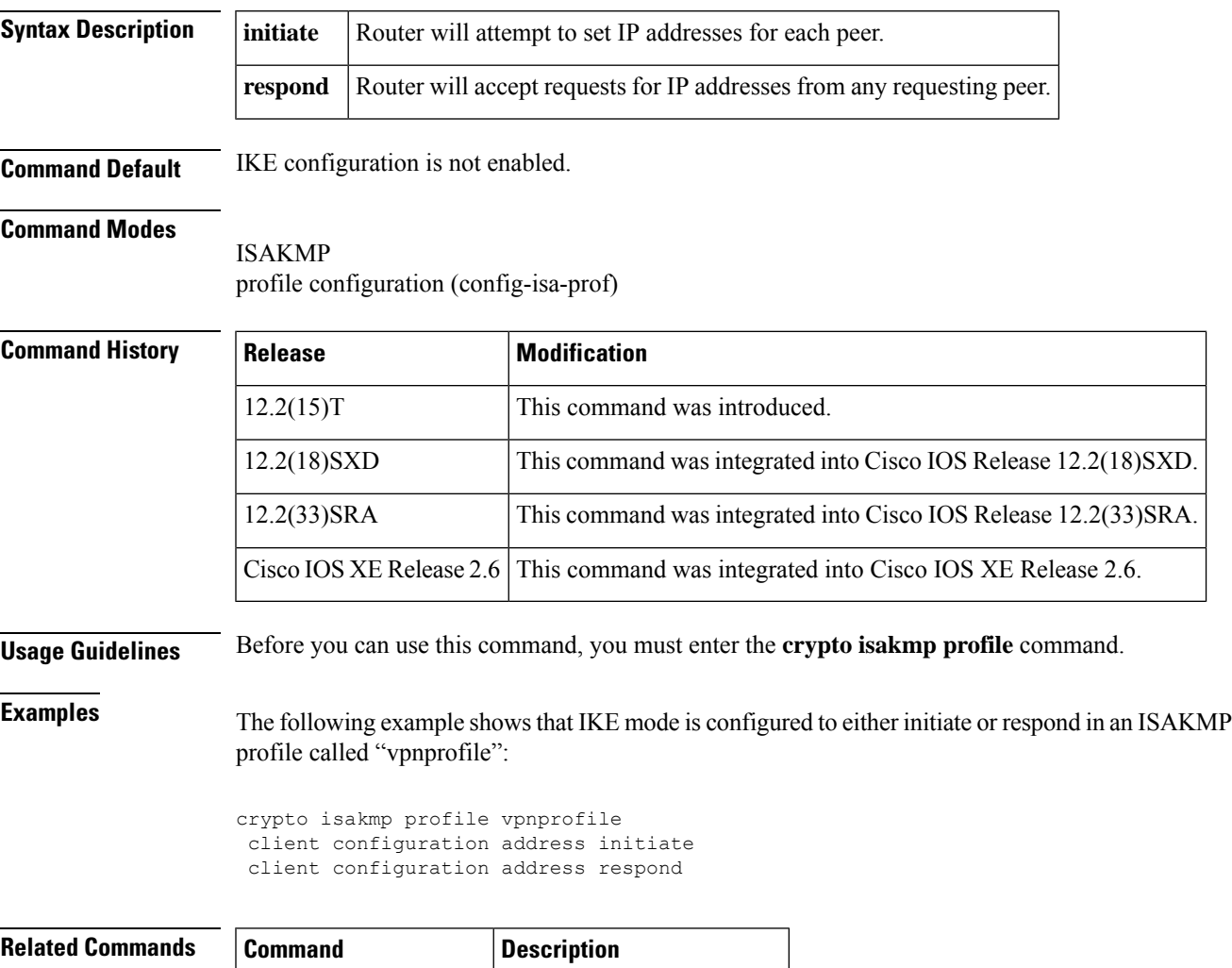

**crypto isakmp profile** Defines an ISAKMP profile.

### **client configuration group**

To associate a group with the peer that has been assigned an Internet Security Association Key Management Protocol (ISAKMP) profile, use the client configuration group command in crypto ISAKMP profile configuration mode. To disable this option, use the no form of this command.

**client configuration group** *group-name* **no client configuration group** *group-name*

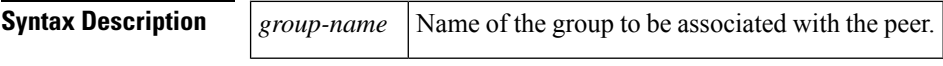

**Command Default** No default behavior or values

### **Command Modes**

Crypto ISAKMP profile configuration (conf-isa-prof)

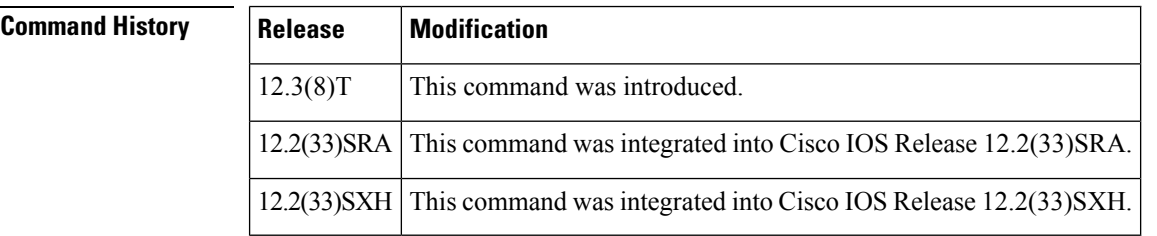

**Usage Guidelines** The **client configuration group** command is used after the crypto map has been configured and the ISAKMP profiles have been assigned to them.

**Examples** The following example shows that the group "some\_group" is to be associated with the peer:

crypto isakmp profile id\_profile ca trust-point 2315 match identity host domain cisco.com client configuration group some\_group

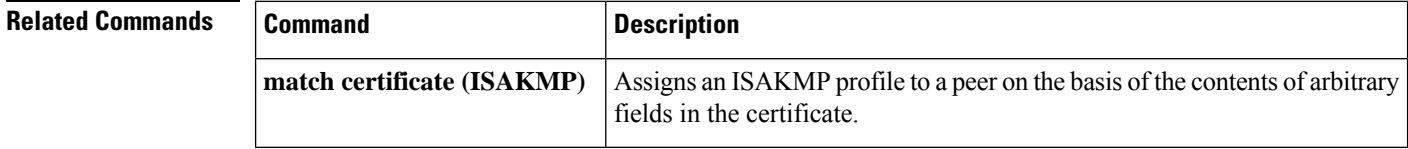

### **client inside**

To specify the inside interface for the FlexVPN client, use the **client inside** command in IKEv2 FlexVPN client profile configuration mode. To disable the inside interface, use the **no** form of this command.

**client inside** *interface-type number* **no client inside** *interface type number*

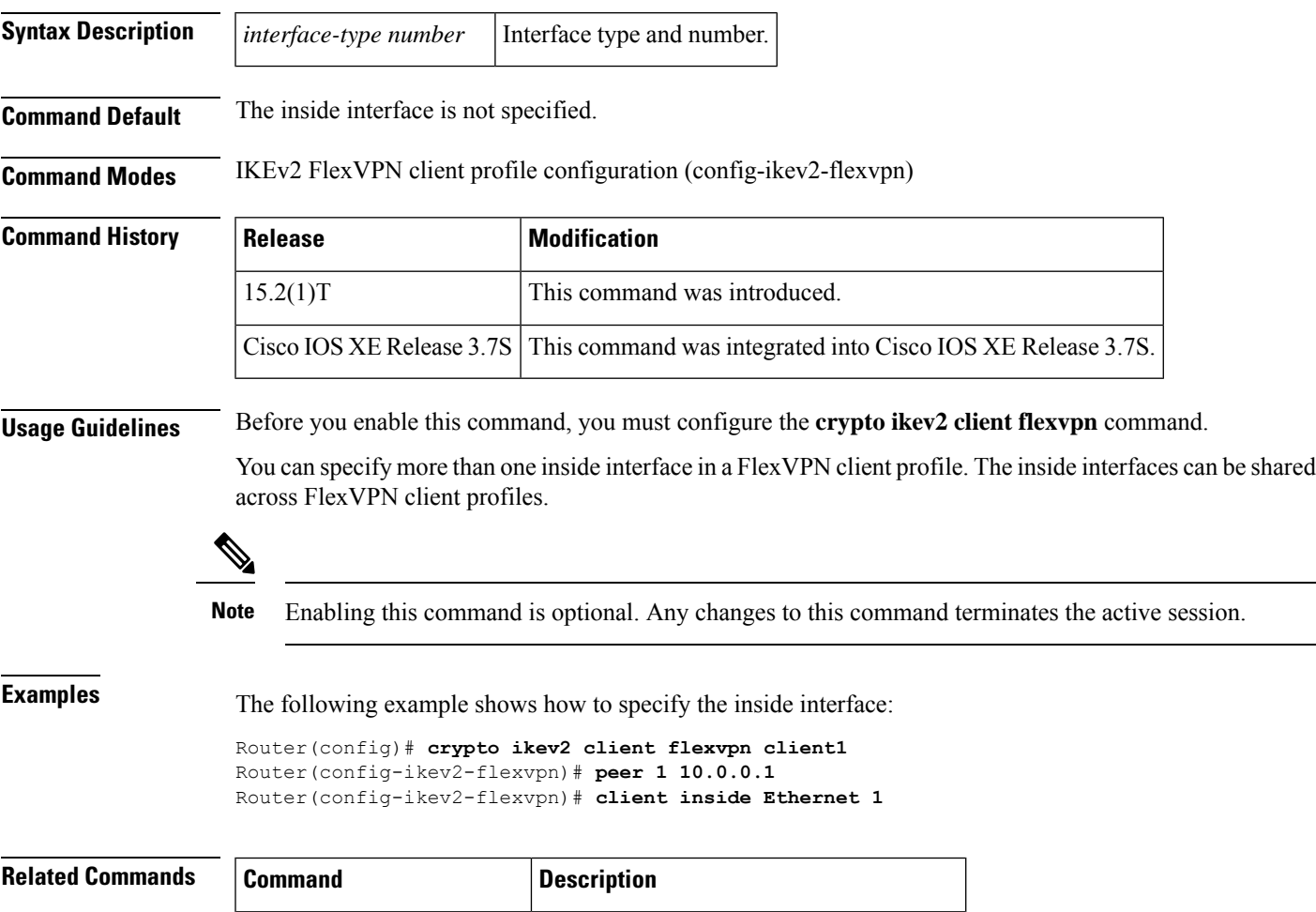

**crypto ikev2 client flexvpn** Defines an IKEv2 FlexVPN client profile.

### **client pki authorization list**

To specify the authorization list of AAA servers that will be used to obtain per-user AAA attributes on the basis of the username that is constructed from the certificate, use the **client pki authorization list** command in crypto ISAKMP profile configuration mode. To disable the list name, use the **no** form of this command.

**client pki authorization list** *listname* **no client pki authorization list** *listname*

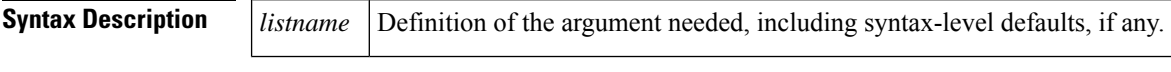

**Command Default** User attributes are not pushed to the remote device.

### **Command Modes**

Crypto ISAKMP profile configuration (config-isakmp-profile)

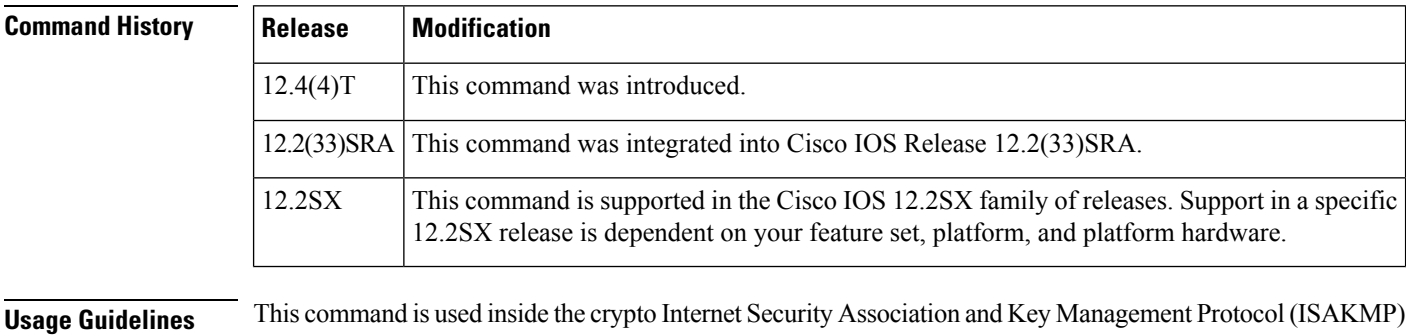

profile.

**Examples** The following example shows that user attributes are to be obtained from the AAA server (list name "usrgrp") and pushed to the remote device:

> crypto isakmp profile ISA-PROF match certificate CERT-MAP isakmp authorization list usrgrp client pki authorization list usrgrp client configuration address respond client configuration group pkiuser virtual-template 2

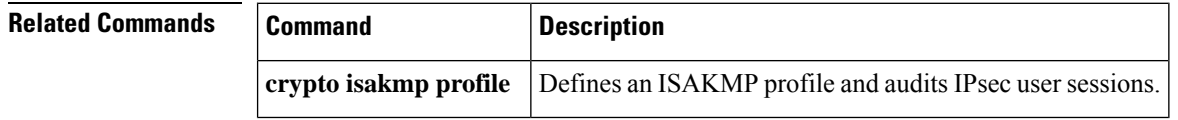

# **client recovery-check interval**

To set the interval of time for the client group member (GM) to monitor for control-plane errors, use the **client recovery-check interval** command in GDOI group configuration mode. To remove the control-plane error monitoring, use the **no** form of this command.

**client recovery-check interval** *interval* **no client recovery-check interval** *interval*

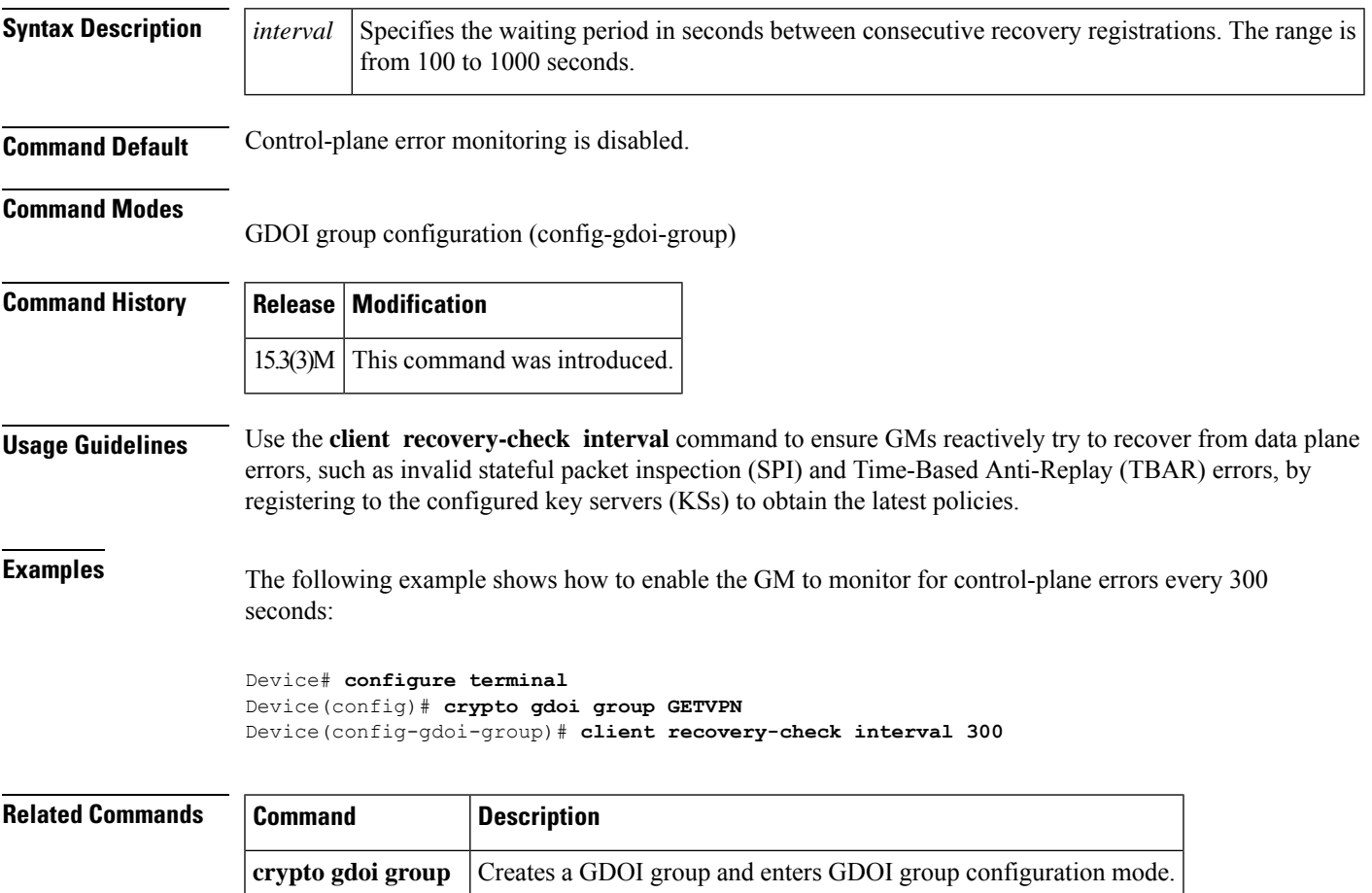

### **client connect**

To assign a tunnel interface to theFlexVPN client, use the **client connect** command in IKEv2FlexVPN client profile configuration mode. To remove the tunnel interface, use the **no** form of this command.

**client connect tunnel** *number* **no client connect tunnel** *number*

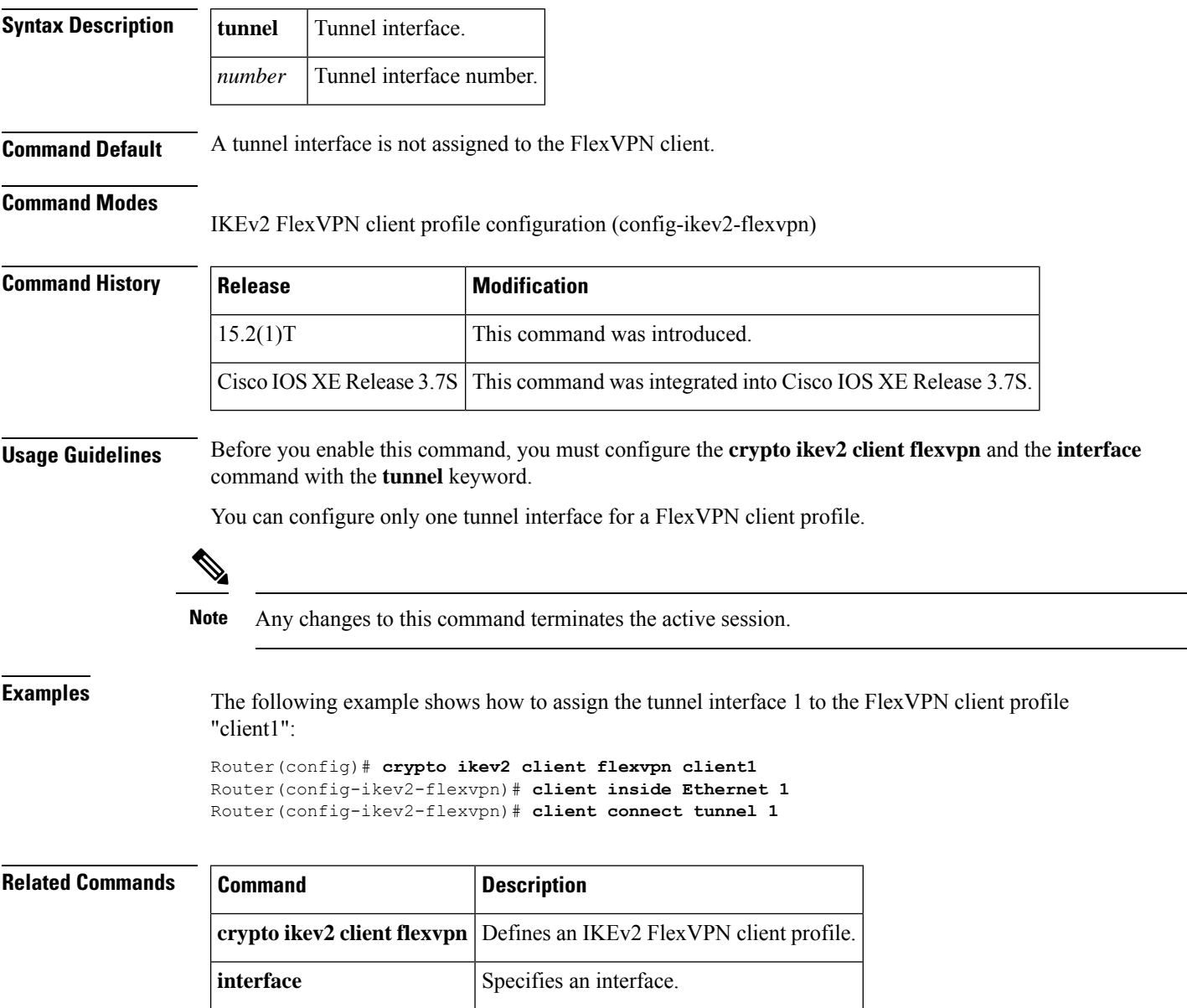

### **client rekey encryption**

To set the client acceptable rekey ciphers for the key-encryption-key (KEK), use the **client rekey encryption** command in GDOI group configuration mode. To remove the client acceptable rekey ciphers, use the**no** form of this command.

**client rekey encryption** *cipher* [... [*cipher*]] **no client rekey encryption**

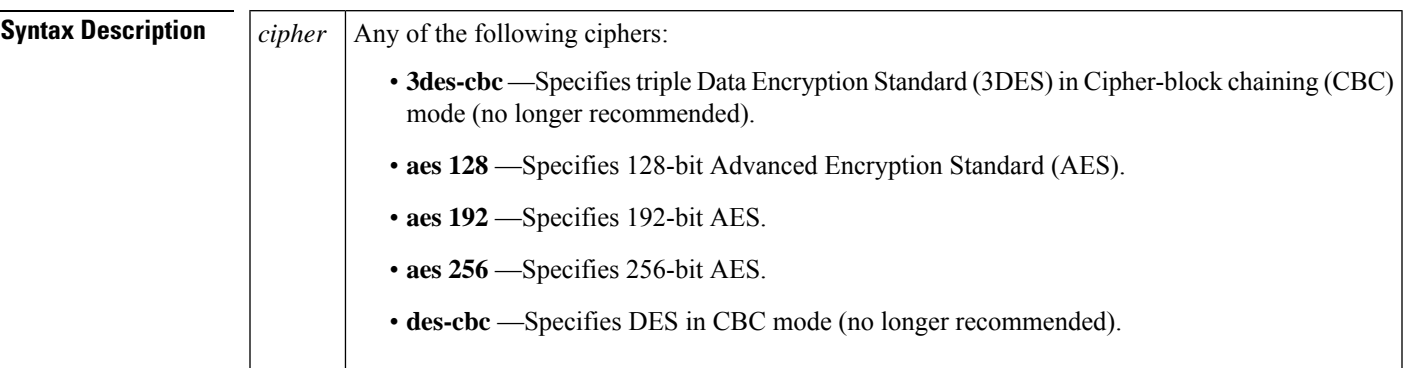

**Command Default** Any cipher assigned by the key server is accepted.

### **Command Modes**

GDOI group configuration (config-gdoi-group)

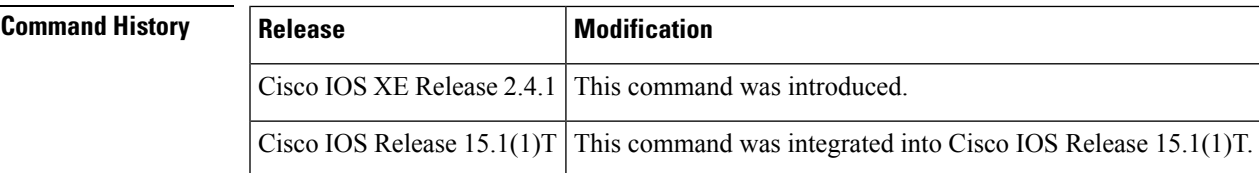

### **Usage Guidelines**

Security threats, as well asthe cryptographic technologiesto help protect against them, are constantly changing. For more information about the latest Cisco cryptographic recommendations, see the Next [Generation](http://www.cisco.com/web/about/security/intelligence/nextgen_crypto.html) [Encryption](http://www.cisco.com/web/about/security/intelligence/nextgen_crypto.html) (NGE) white paper. **Note**

Use the **client rekey encryption** command to specify the acceptable ciphers for KEK. Multiple ciphers can be specified. If a cipher is not set using this command, the cipher assigned by the key server is accepted.

**Examples** The following example shows how to set the acceptable ciphers for KEK:

```
Router# configure terminal
Router(config)# crypto gdoi group GETVPN
Router(config-gdoi-group)# identity number 1111
```
Router(config-gdoi-group)# **server address ipv4 192.10.2.10** Router(config-gdoi-group)# **client rekey encryption aes 128 aes 192 aes 256**

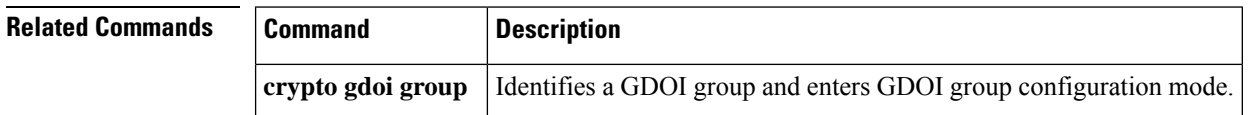

# **client rekey hash**

To set acceptable hash algorithms for rekey message signing, use the **client rekey hash** command in GDOI group configuration mode. To remove acceptable hash algorithms, use the **no** form of this command.

**client rekey hash** *hash1* [...[*hash4*]] **no client rekey hash** *hash1* [...[*hash4*]]

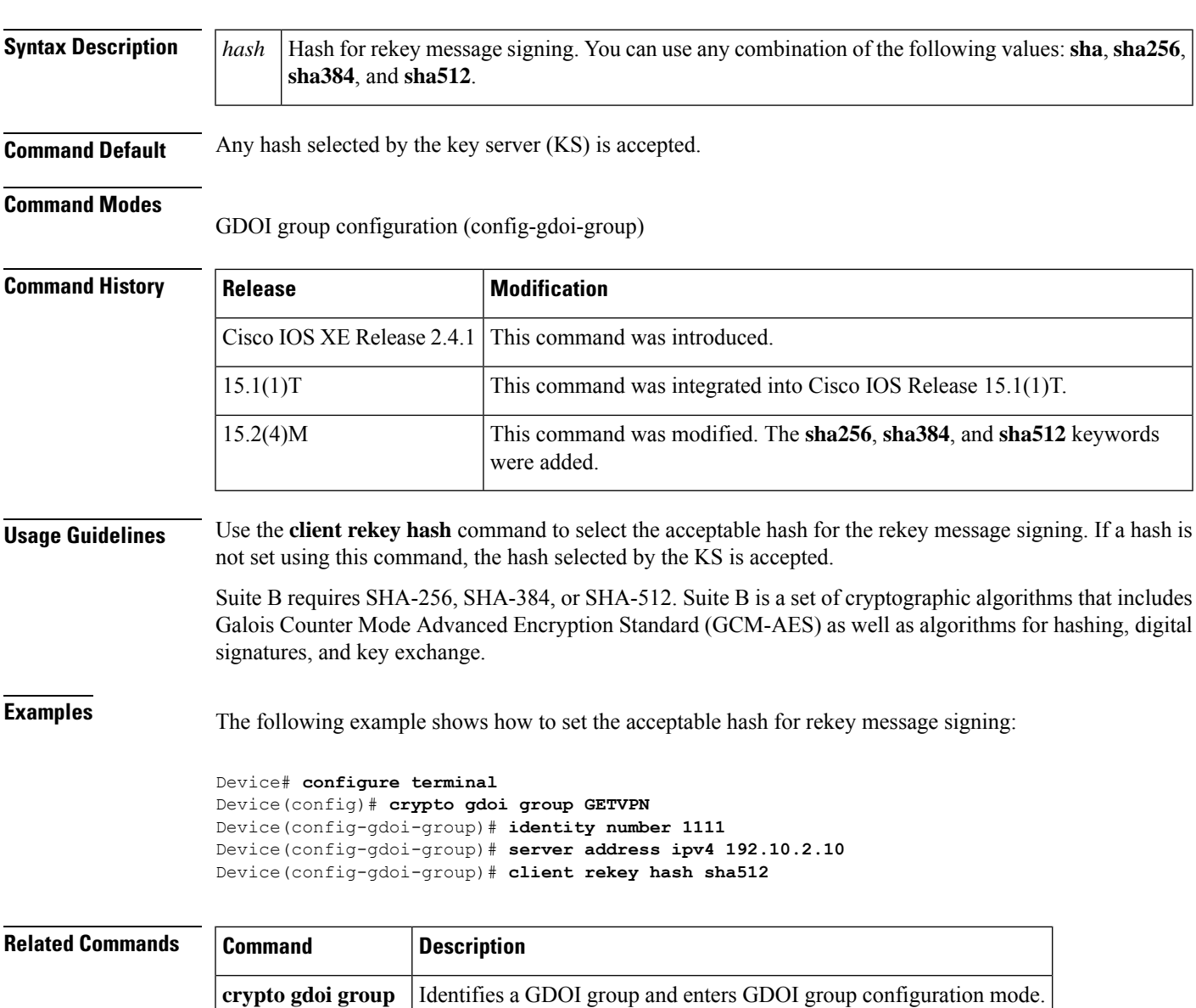

### **client transform-sets**

To specify up to 6 acceptable transform-set tags used by the traffic-encryption-key (TEK) for data encryption or authentication, use the **client transform-sets**command in GDOI group configuration mode. To remove the acceptable transform-set tags, use the **no** form of this command.

**client transform-sets** *transform-set-name1* [... [*transform-set-name6*]] **no client transform-sets**

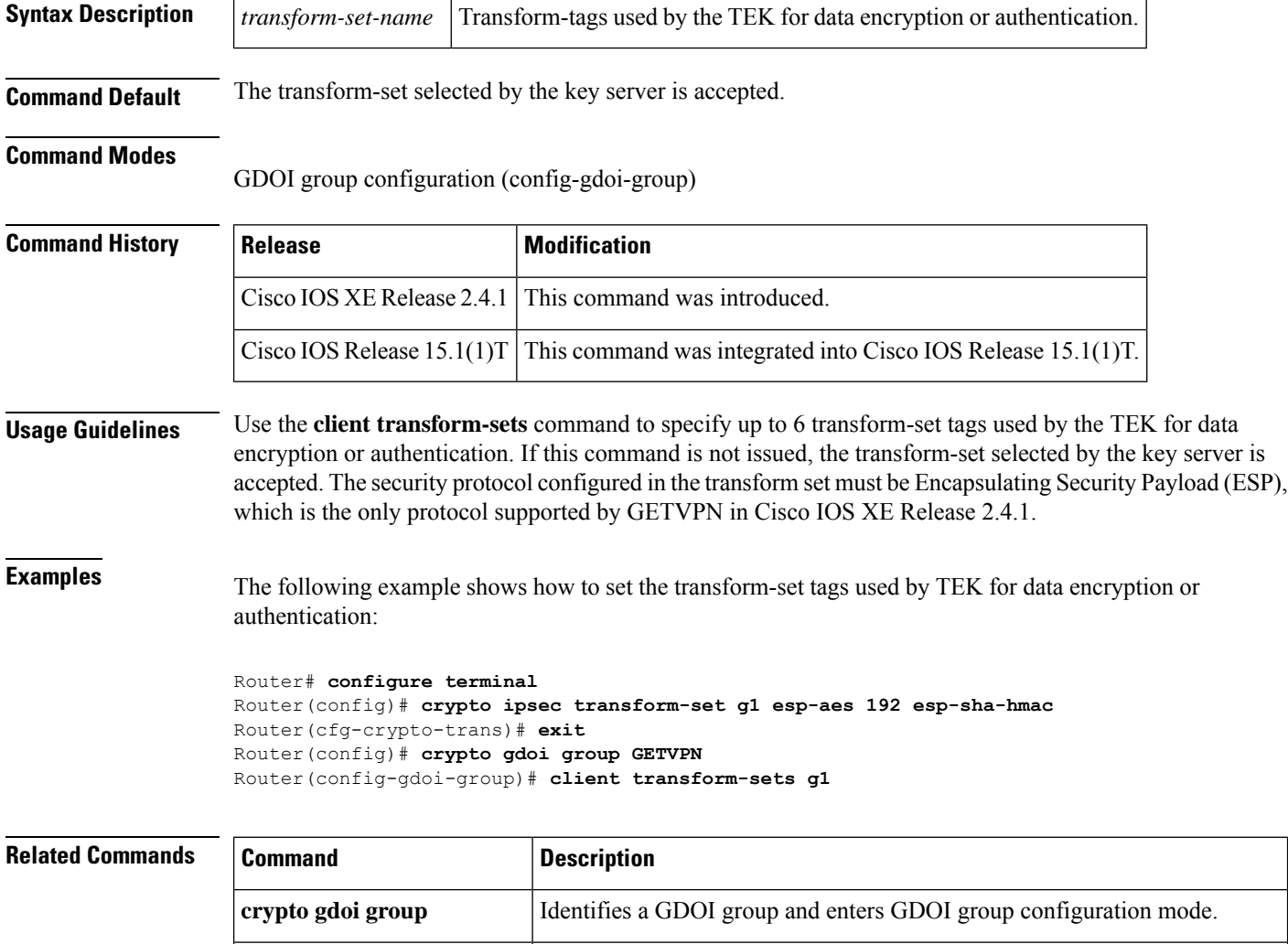

algorithms.

Defines a transform set--an acceptable combination of security protocols and

**crypto ipsec transform-set**

### **commands (view)**

To add commands or an interface to a command-line interface (CLI) view, use the **commands**command in view configuration mode. To delete a command or an interface from a CLI view, use the **no** form of this command.

**Syntax for Adding and Deleting Commands to a View commands** *parser-mode* {**include** | **include-exclusive** | **exclude**} [**all**] [*command*] **no commands** *parser-mode* {**include** | **include-exclusive** | **exclude**} [**all**] [*command*]

**Syntax for Adding and Deleting Interfaces to a View commands** *parser-mode* {**include** | **include-exclusive**} [**all**] [**interface** *name*] [*command*] **no commands** *parser-mode* {**include** | **include-exclusive**} [**all**] [**interface** *name*] [*command*]

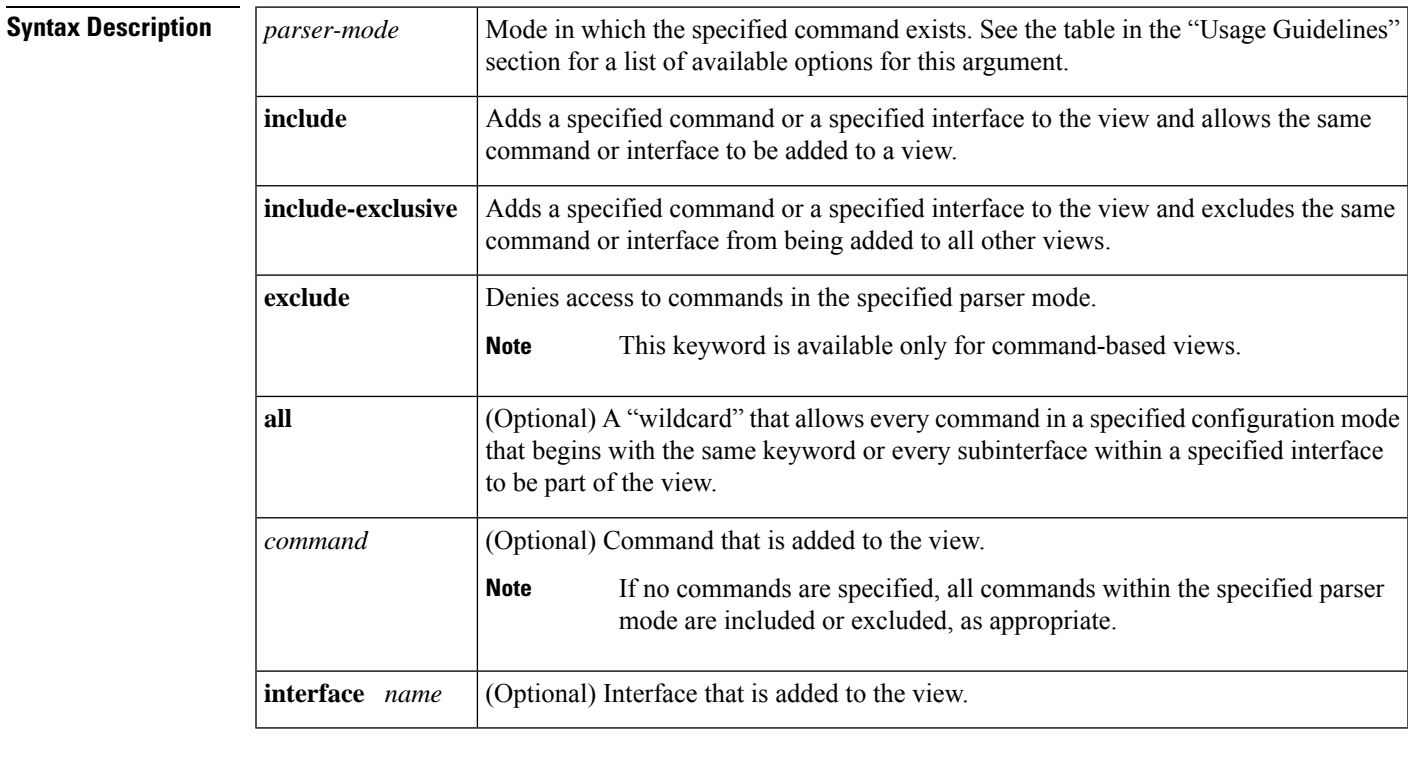

**Command Default** If this command is not enabled, a view will not have adequate information to deny or allow access to users.

### **Command Modes**

View configuration (config-view)

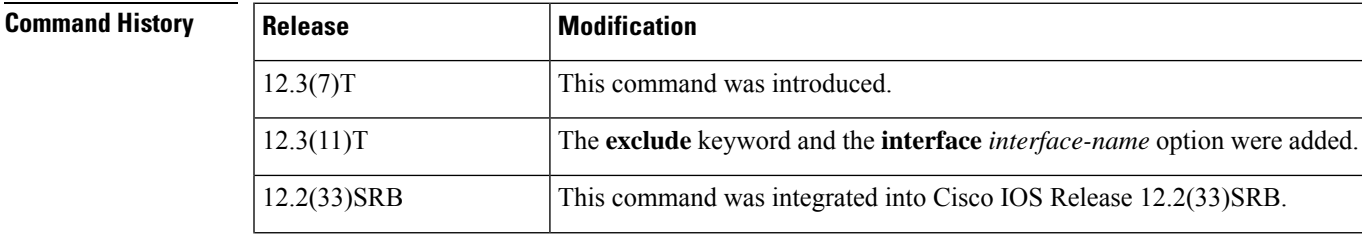

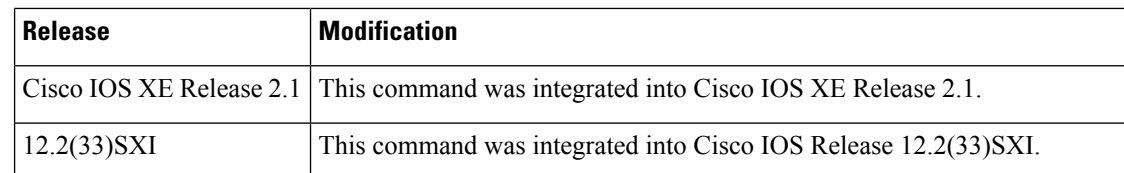

**Usage Guidelines** If a network administrator does not enter a specific command (via the *command* argument) or interface (via the **interface** *interface-name* option), users are granted access(via the **include** or **include-exclusive** keyword) or denied access (via the **exclude** keyword) to all commands within the specified parser mode.

### **parser-mode Options**

The table below showssome of the keyword optionsfor the *parser-mode*argument in the **commands**command. The available mode keywords vary depending on your hardware and software version. To display a list of available mode options on your system, use the **commands ?**command.

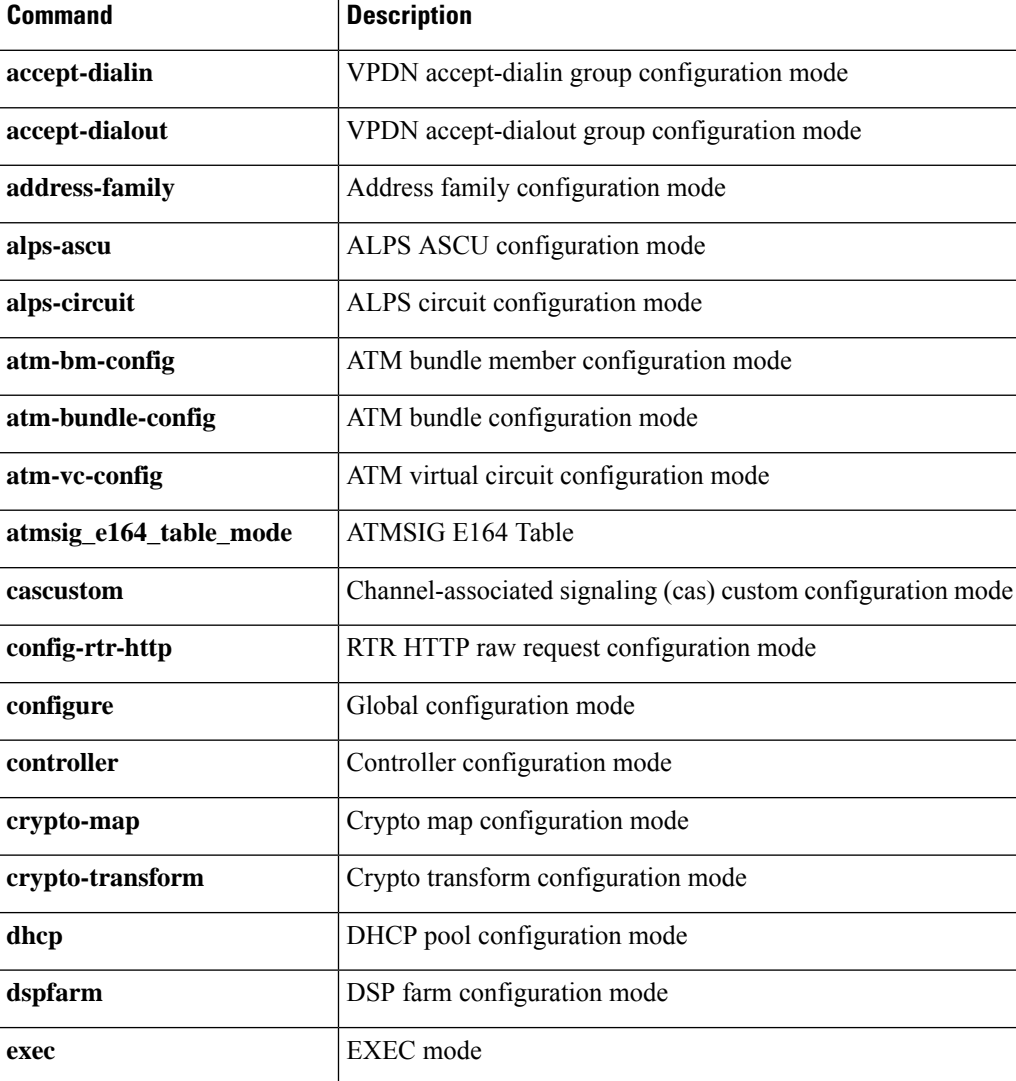

### **Table 19: parser-mode Argument Options**

 $\overline{\phantom{a}}$ 

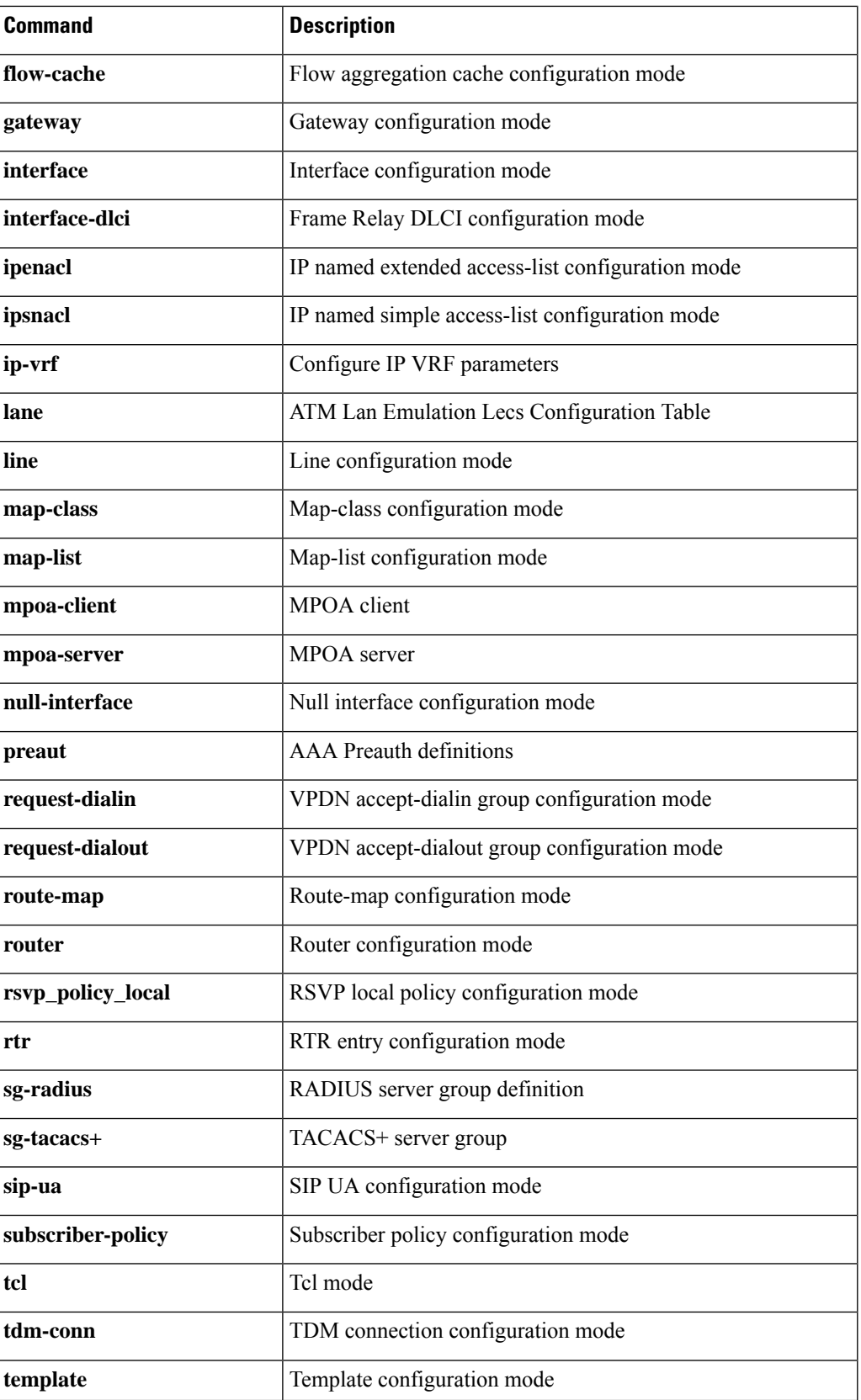

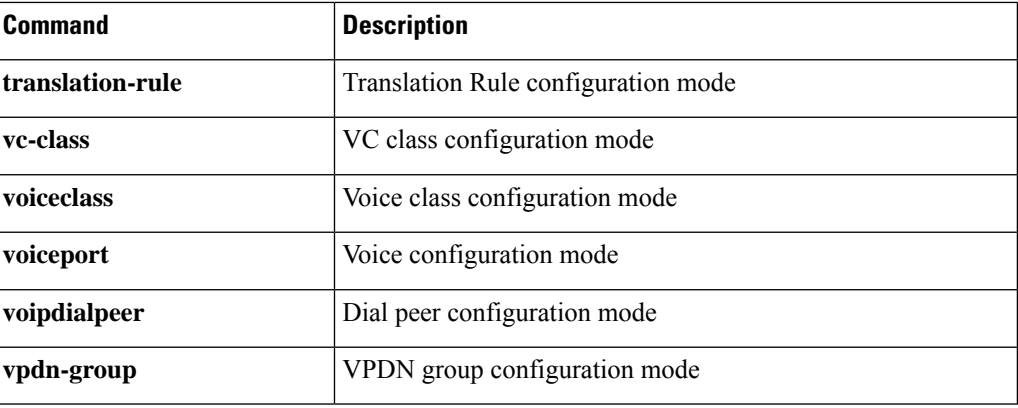

**Examples** The following example shows how to add the privileged EXEC command **show version**to both CLI views "first" and "second." Because the **include** keyword was issued, the **show version** command can be added to both views.

```
Router(config)# parser view first
Router(config-view)# secret 5 secret
Router(config-view)# commands exec include show version
!
Router(config)# parser view second
Router(config-view)# secret 5 myview
Router(config-view)# commands exec include show version
```
The following example shows how to allow users in the view "first" to execute all commands that start with the word "show" except the **show interfaces** command, which is excluded by the view "second":

```
Router(config)# parser view first
Router(config-view)# secret 5 secret
Router(config-view)# commands exec include all show
!
Router(config)# parser view second
Router(config-view)# secret 5 myview
Router(config-view)# commands exec include-exclusive show interfaces
```
### **Related Commands Command Description**

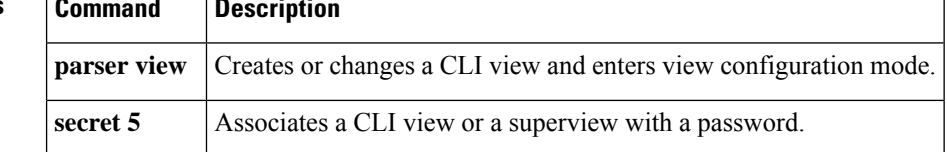

# **configuration url**

To specify on a server the URL that an Easy VPN remote device must use to get a configuration in a Mode Configuration Exchange, use the **configurationurl** command in global configuration or IKEv2 authorization policy configuration mode. To delete the URL, use the **no** form of this command.

**configuration url** *url* **no configuration url** *url*

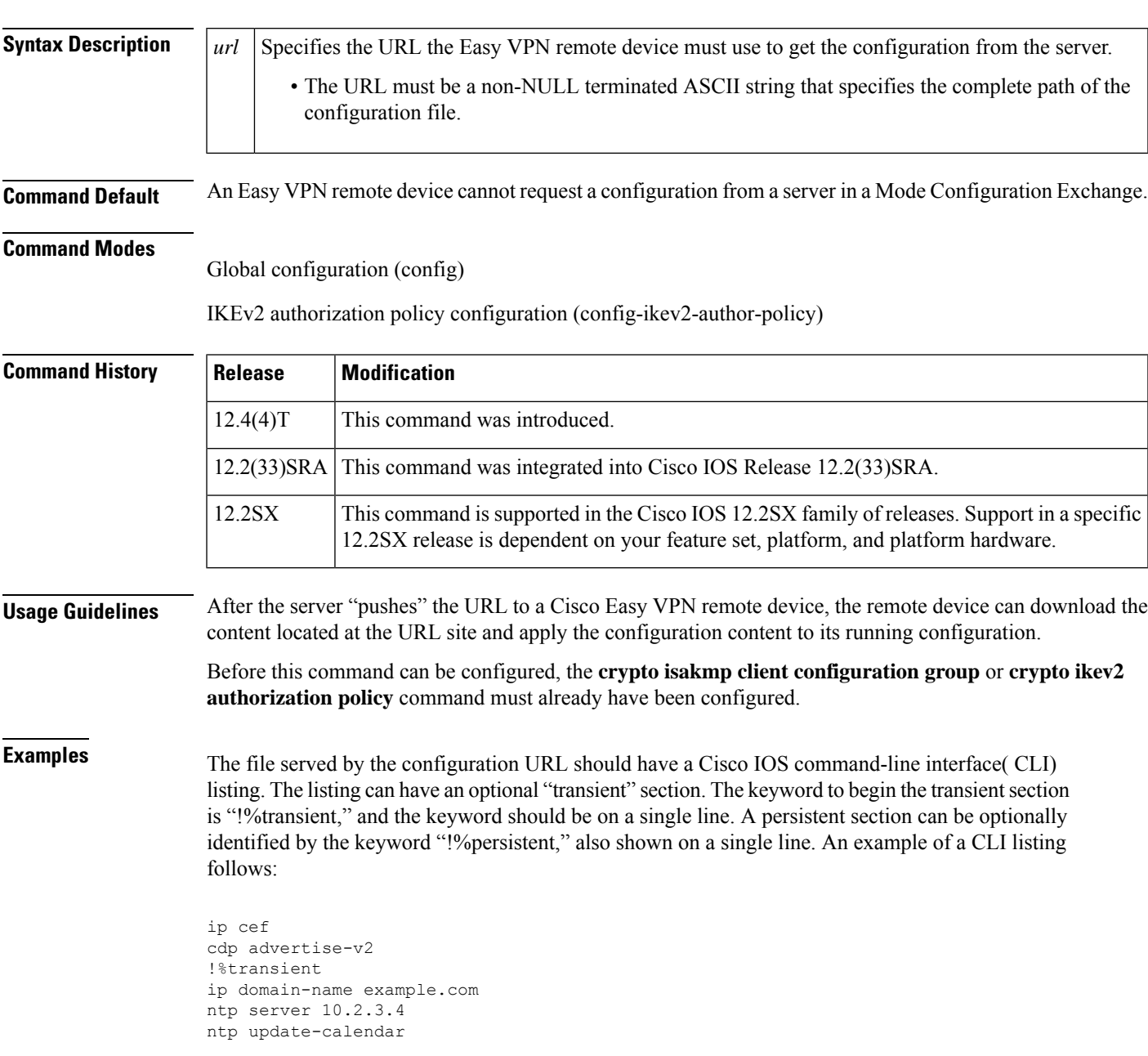

In the above example, the first two lines stay in the configuration even after the tunnel is disconnected (but they are not written into the nonvolatile configuration). The last three lines are effective only as long as the tunnel is "up."

The following example shows that a server has specified the URL the Easy VPN remote device must use to download the URL:

```
crypto isakmp client configuration group group1
configuration url http://10.10.8.8/easy.cfg
```
### **Related Commands**

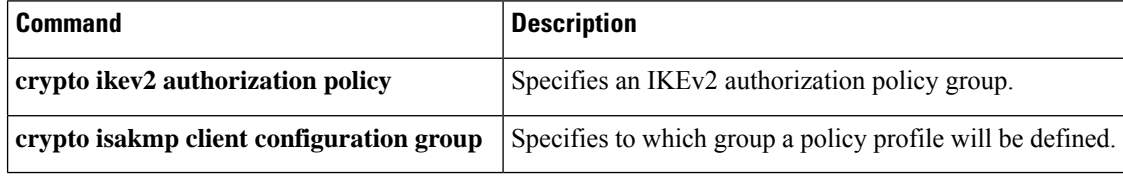

# **configuration version**

To specify on a server the version that a Cisco Easy VPN remote device must use to get a particular configuration in a Mode Configuration Exchange, use the **configuration version** command in global configuration or IKEv2 authorization policy configuration mode. To delete the version number, use the **no** form of this command.

**configuration version** *version-number* **no configuration version** *version-number*

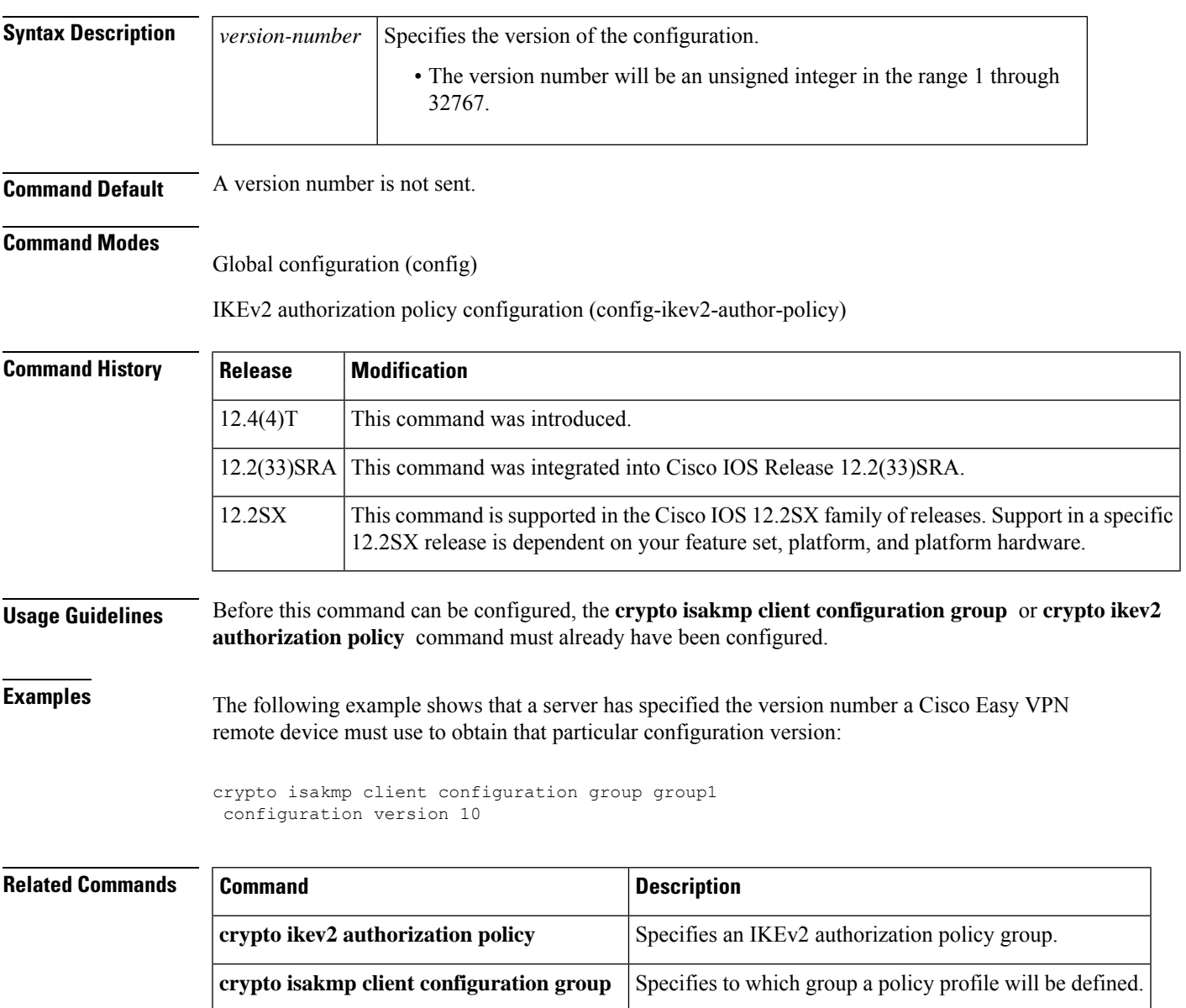

# **config-exchange**

To enable the configuration exchange options, use the **config-echange** command in IKEv2 profile configuration mode. To disable sending, use the **no** form of this command.

**config-exchange**{**request** | **set**{**accept** | **send**}} **no config-exchange**{**request** | **set**{**accept** | **send**}}

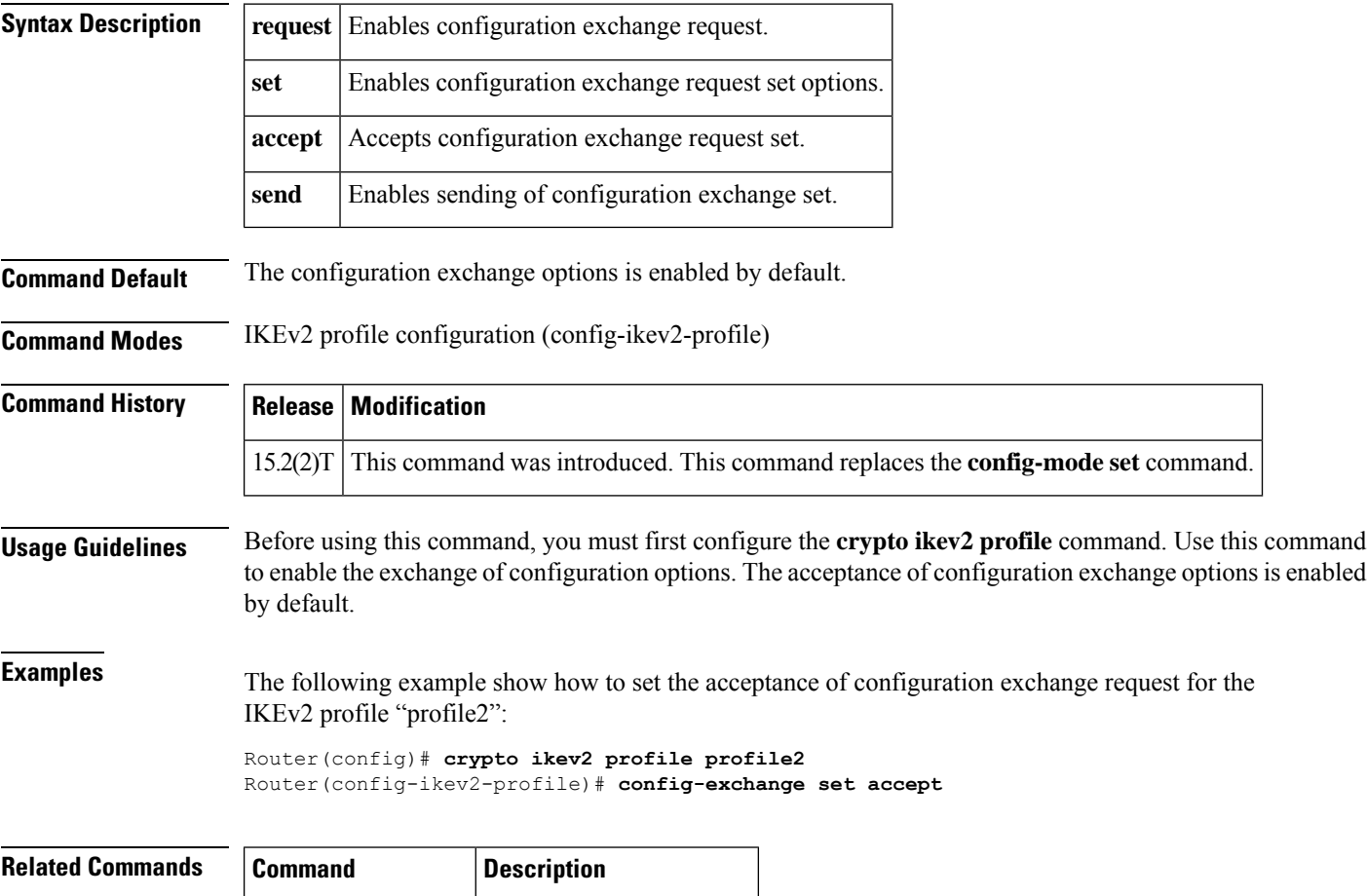

**crypto ikev2 profile** Defines an IKEv2 profile.

# **config-mode set**

I

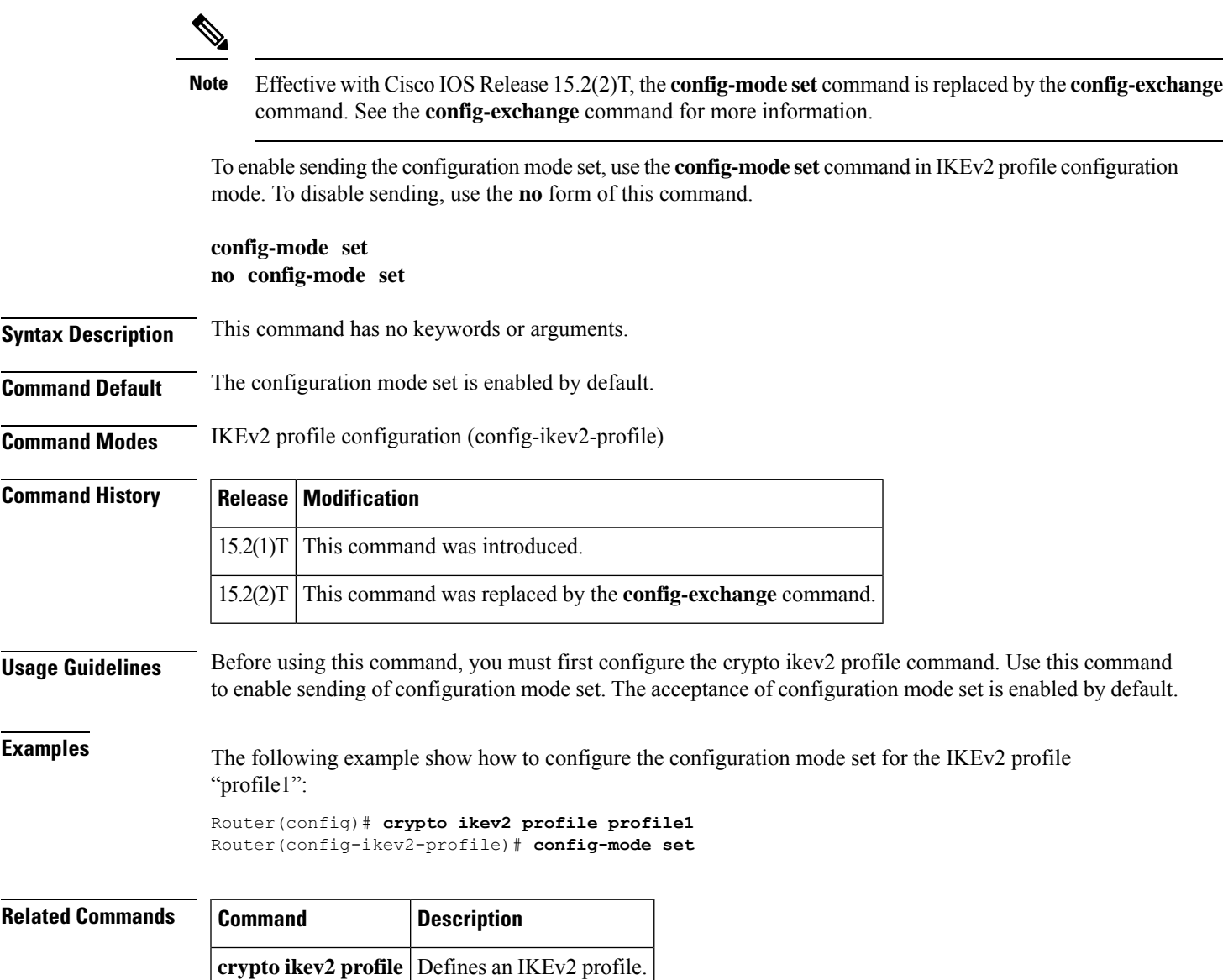

### **connect**

To connect the FlexVPN client to the tunnel, use the **connect** command in IKEv2 FlexVPN client profile configuration mode. To disable the connection, use the **no** form of this command.

**connect** {**manual** | **auto** | **track** *track-number* [{**up** | **down**}]} **no connect** {**manual** | **auto** | **track**}

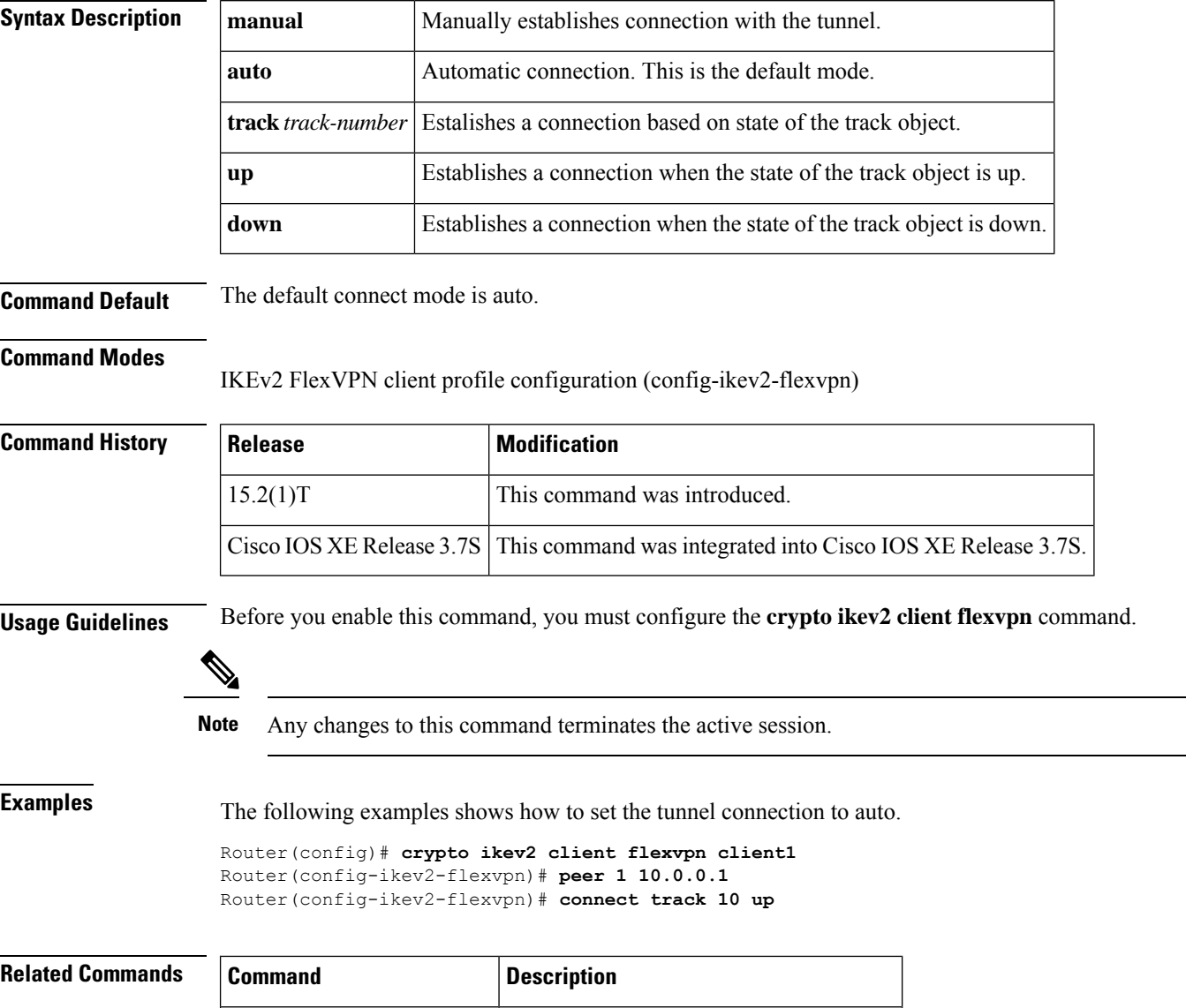

**crypto ikev2 client flexvpn** Defines an IKEv2 FlexVPN client profile.

### **content-length**

To permit or deny HTTP traffic through the firewall on the basis of message size, use the **content-length** command in appfw-policy-http configuration mode. To remove message-size limitations from your configuration, use the **no** form of this command.

**content-length** {**min** *bytes* **max** *bytes* | **min** *bytes* | **max** *bytes*} **action** {**reset** | **allow**} [**alarm**] **no content-length** {**min** *bytes* **max** *bytes* | **min** *bytes* | **max** *bytes*} **action** {**reset** | **allow**} [**alarm**]

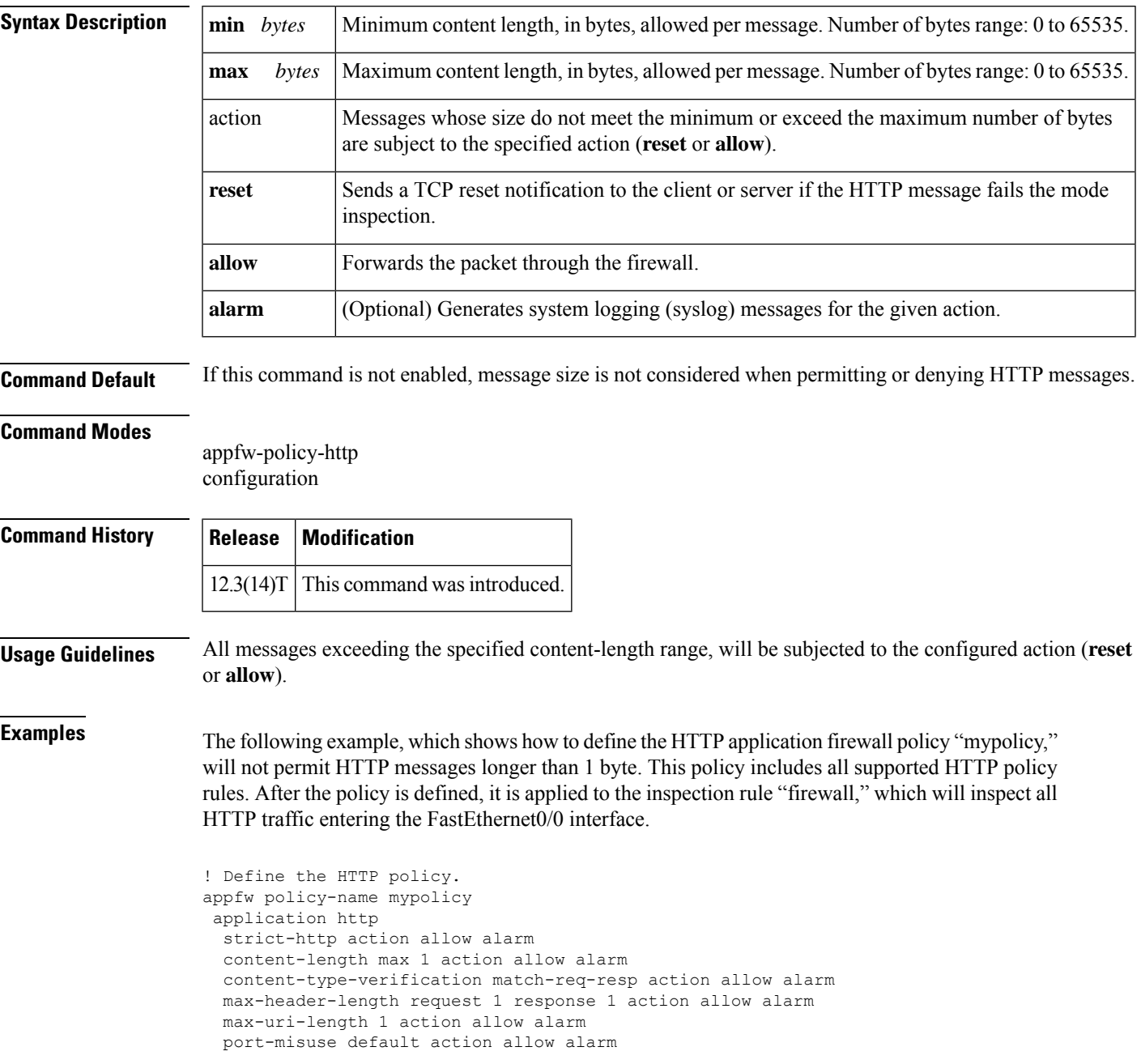

```
request-method rfc default action allow alarm
  request-method extension default action allow alarm
  transfer-encoding type default action allow alarm
!
!
! Apply the policy to an inspection rule.
ip inspect name firewall appfw mypolicy
ip inspect name firewall http
!
!
! Apply the inspection rule to all HTTP traffic entering the FastEthernet0/0 interface.
interface FastEthernet0/0
ip inspect firewall in
!
!
```
### **content-scan out**

 $\mathbf{l}$ 

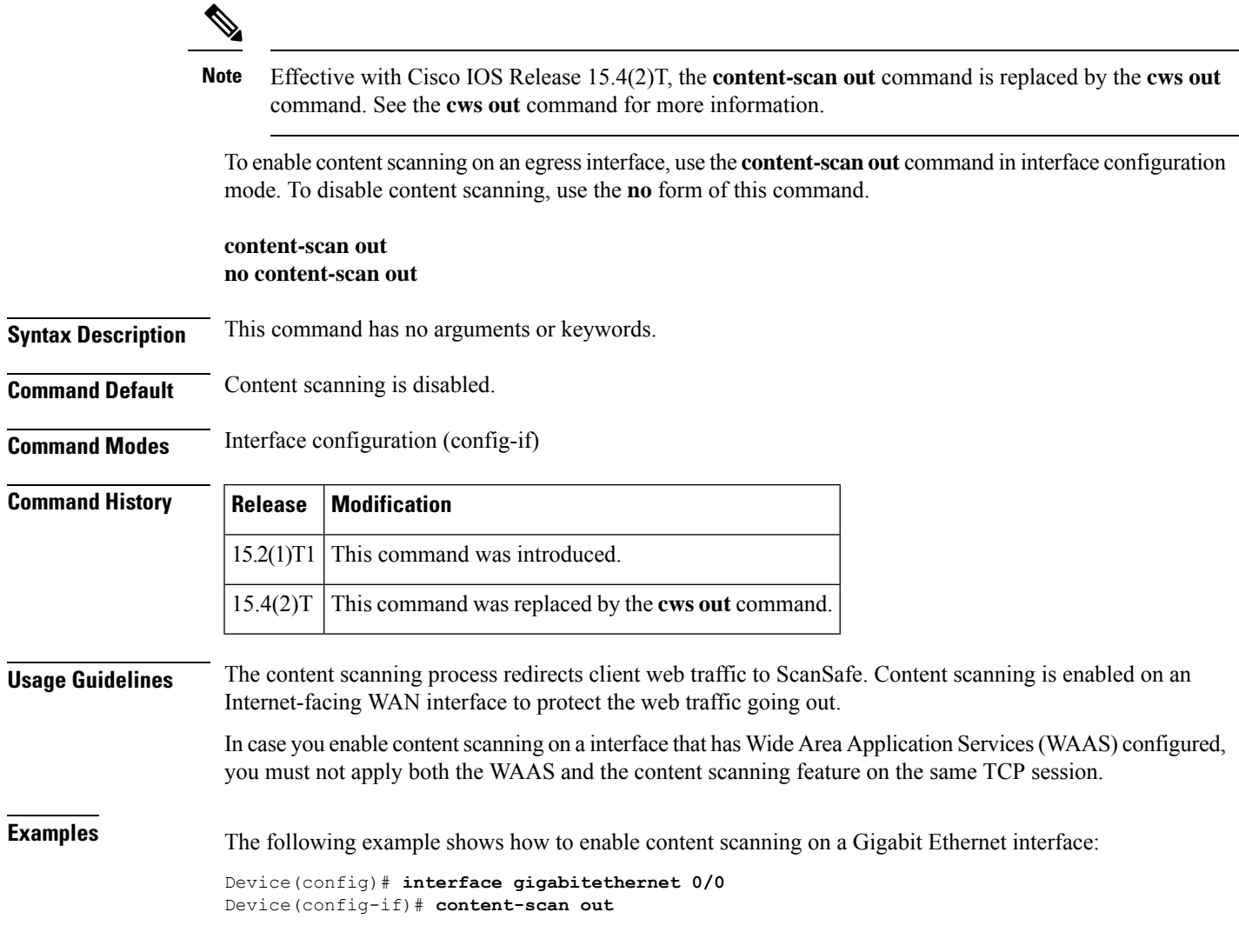

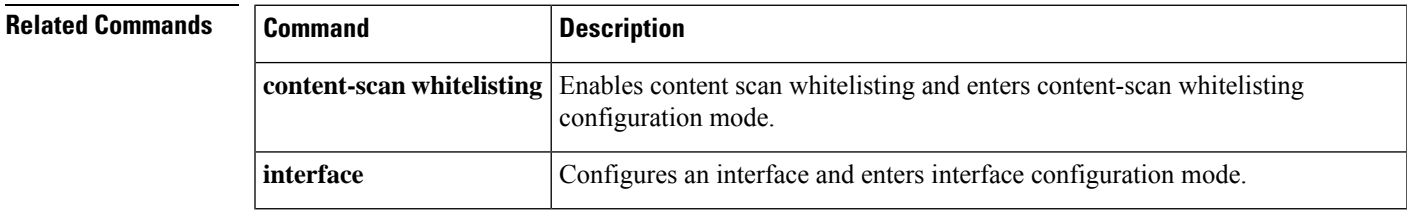

### **content-scan whitelisting**

Effective with Cisco IOS Release 15.4(2)T, the **content-scan whitelisting** command is replaced by the **cws whitelisting** command. See the **cws whitelisting** command for more information. **Note**

To enable approved listing of incoming traffic and to enter content-scan allowed listing configuration mode, use the **content-scan whitelisting** command in global configuration mode. To disable the approved listing of traffic, use the **no** form of this command.

**content-scan whitelisting no content-scan whitelisting**

**Syntax Description** This command has no arguments or keywords.

**Command Default** Allowed listing of traffic is disabled.

**Command Modes** Global configuration (config)

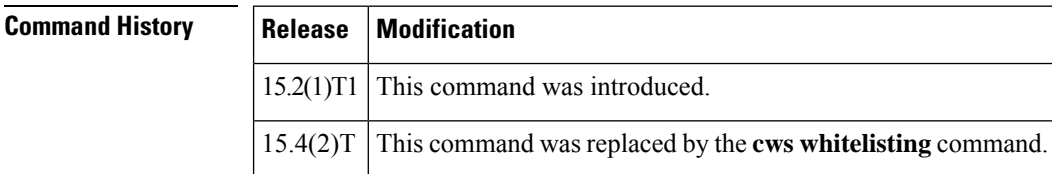

**Usage Guidelines** An approved list contains entities that are provided a particular privilege, service, mobility, access, or recognition. An approved list means to grant access.

The web traffic that you have configured for an approved list will bypass the content scanning by ScanSafe.

**Examples** The following example shows how to enable content scan to create an approved list and enter content-scan allowed listing configuration mode:

> Device(config)# **content-scan whitelisting** Device(config-cont-scan-wl)#

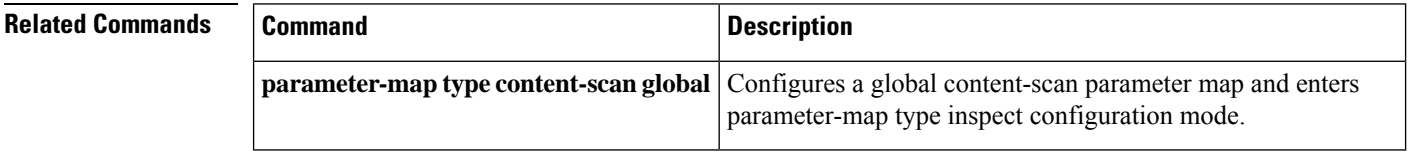

# **content-type-verification**

To permit or deny HTTP traffic through the firewall on the basis of content message type, use the **content-type-verification** command in appfw-policy-http configuration mode. To disable this inspection parameter, use the **no** form of this command.

**content-type-verification** [**match-req-resp**] **action** {**reset** | **allow**} [**alarm**] **no content-type-verification** [**match-req-resp**] **action** {**reset** | **allow**} [**alarm**]

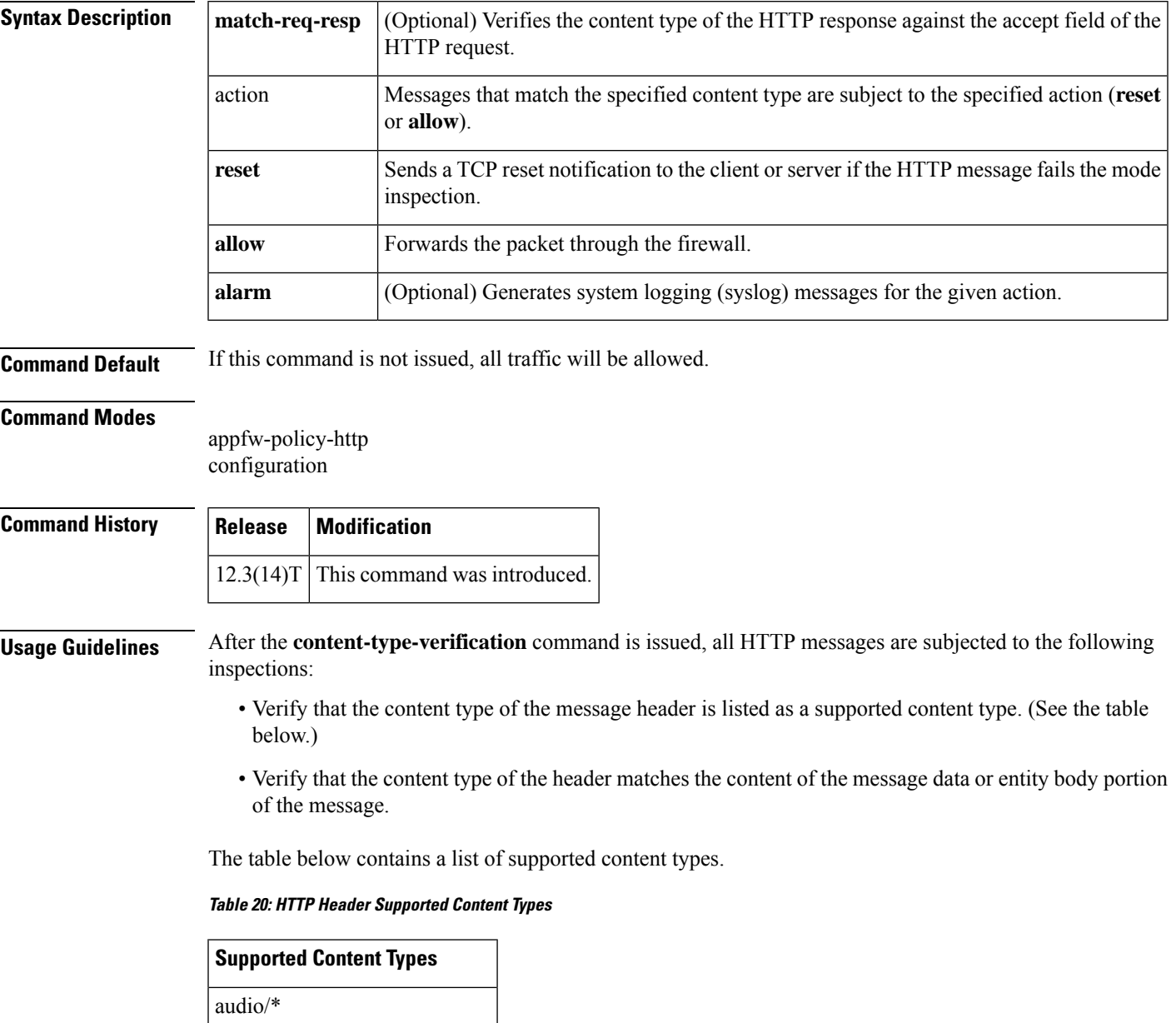

audio/basic

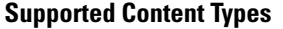

audio/midi

audio/mpeg

audio/x-adpcm

audio/x-aiff

audio/x-ogg

audio/x-wav

application/msword

application/octet-stream

application/pdf

application/postscript

application/vnd.ms-excel

application/vnd.ms-powerpoint

application/x-gzip

application/x-java-arching

application/x-java-xm

application/zip

image/\*

image/cgf

image/gif

image/jpeg

image/png

image/tiff

image/x-3ds

image/x-bitmap

image/x-niff

image/x-portable-bitmap

image/x-portable-greymap

image/x-xpm

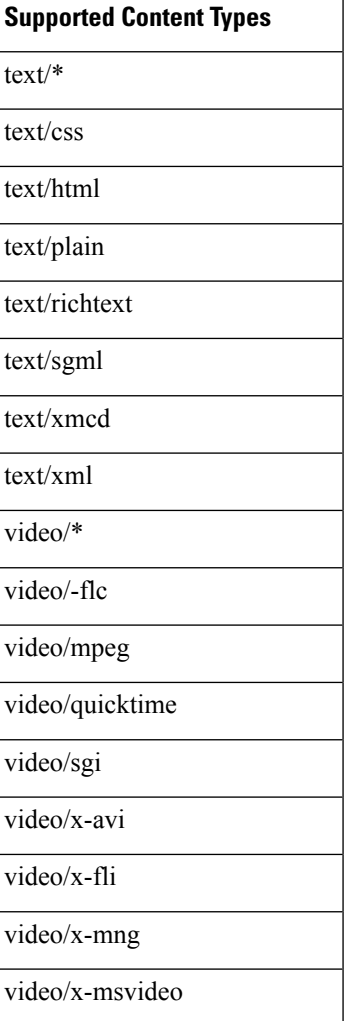

The following example shows how to define the HTTP application firewall policy "mypolicy." This policy includes all supported HTTP policy rules. After the policy is defined, it is applied to the inspection rule "firewall," which will inspect all HTTP traffic entering the FastEthernet0/0 interface.

```
! Define the HTTP policy.
appfw policy-name mypolicy
application http
 strict-http action allow alarm
 content-length max 1 action allow alarm
 content-type-verification match-req-resp action allow alarm
 max-header-length request 1 response 1 action allow alarm
 max-uri-length 1 action allow alarm
 port-misuse default action allow alarm
 request-method rfc default action allow alarm
 request-method extension default action allow alarm
 transfer-encoding type default action allow alarm
!
!
! Apply the policy to an inspection rule.
ip inspect name firewall appfw mypolicy
ip inspect name firewall http
!
```

```
!
! Apply the inspection rule to all HTTP traffic entering the FastEthernet0/0 interface.
interface FastEthernet0/0
ip inspect firewall in
!
!
```
### **control**

To configure the control interface type and number for a redundancy group, use the **control**command in redundancy application group configuration mode. To remove the control interface for the redundancy group, use the **no** form of this command.

**control** *interface-type interface-number* **protocol** *id* **no control**

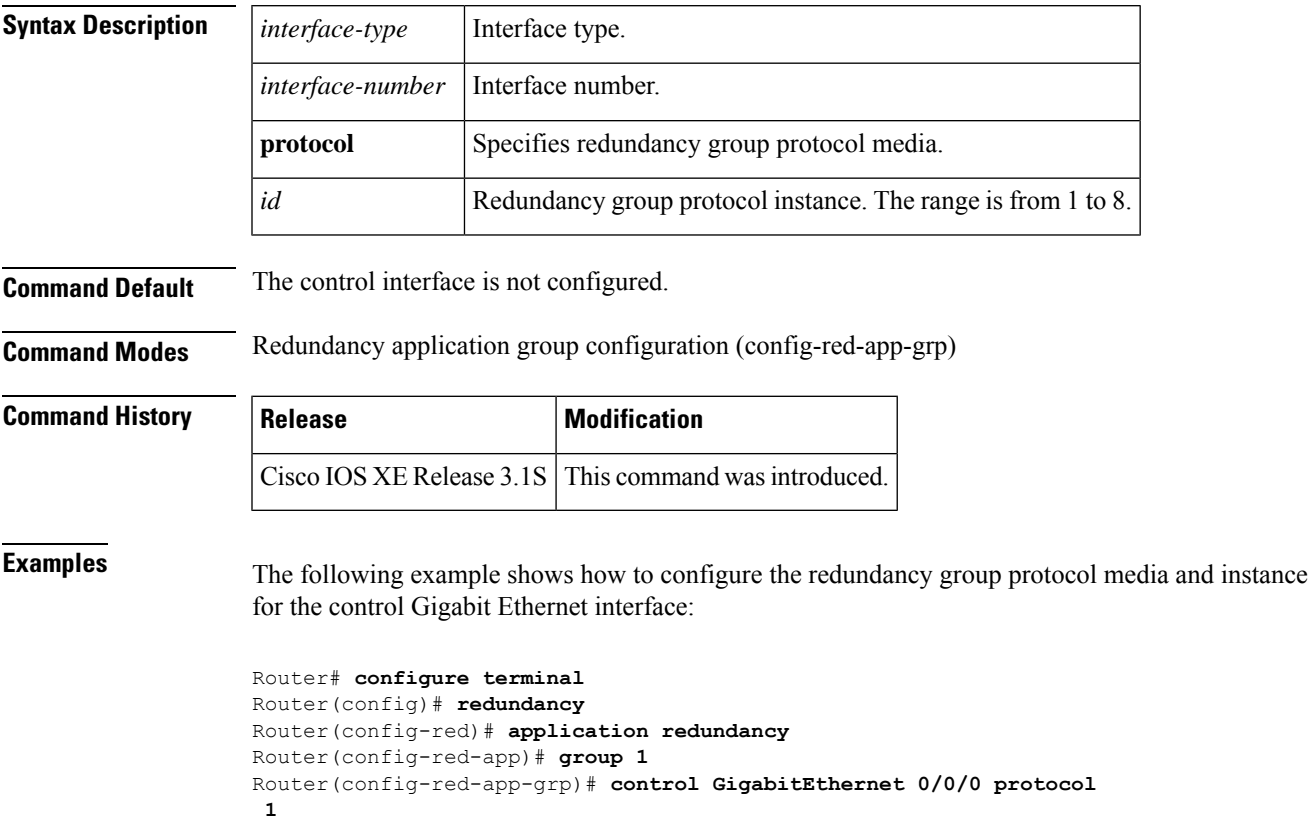

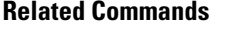

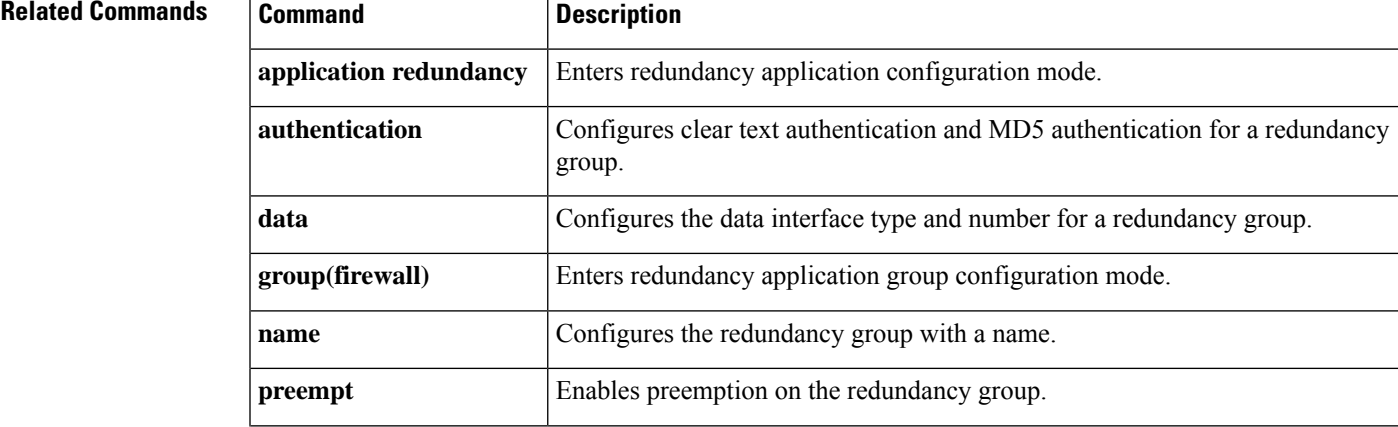

I

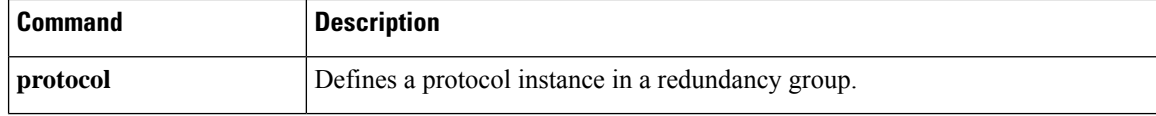

# **copy (consent-parameter-map)**

To configure a consent page to be downloaded from a file server, use the **copy** command in parameter-map type consent configuration mode.

**copy** *src-file-name dst-file-name*

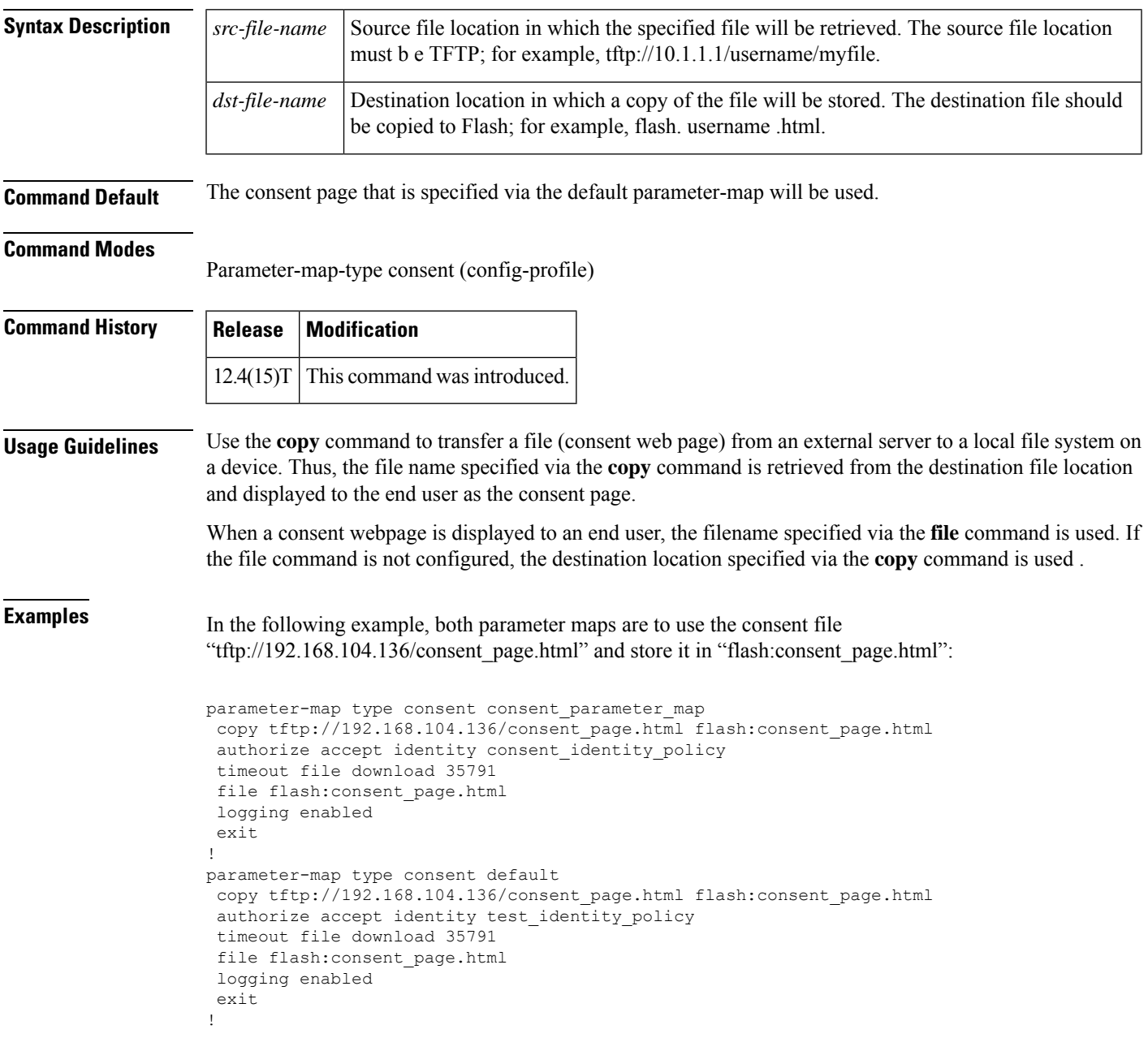

I

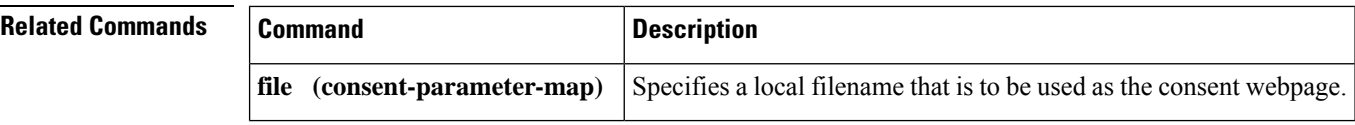

# **copy idconf**

To load a signature package in Cisco IOS Intrusion Prevention System (IPS), use the **copy idconf**command in EXEC mode.

**copy** *url* **idconf**

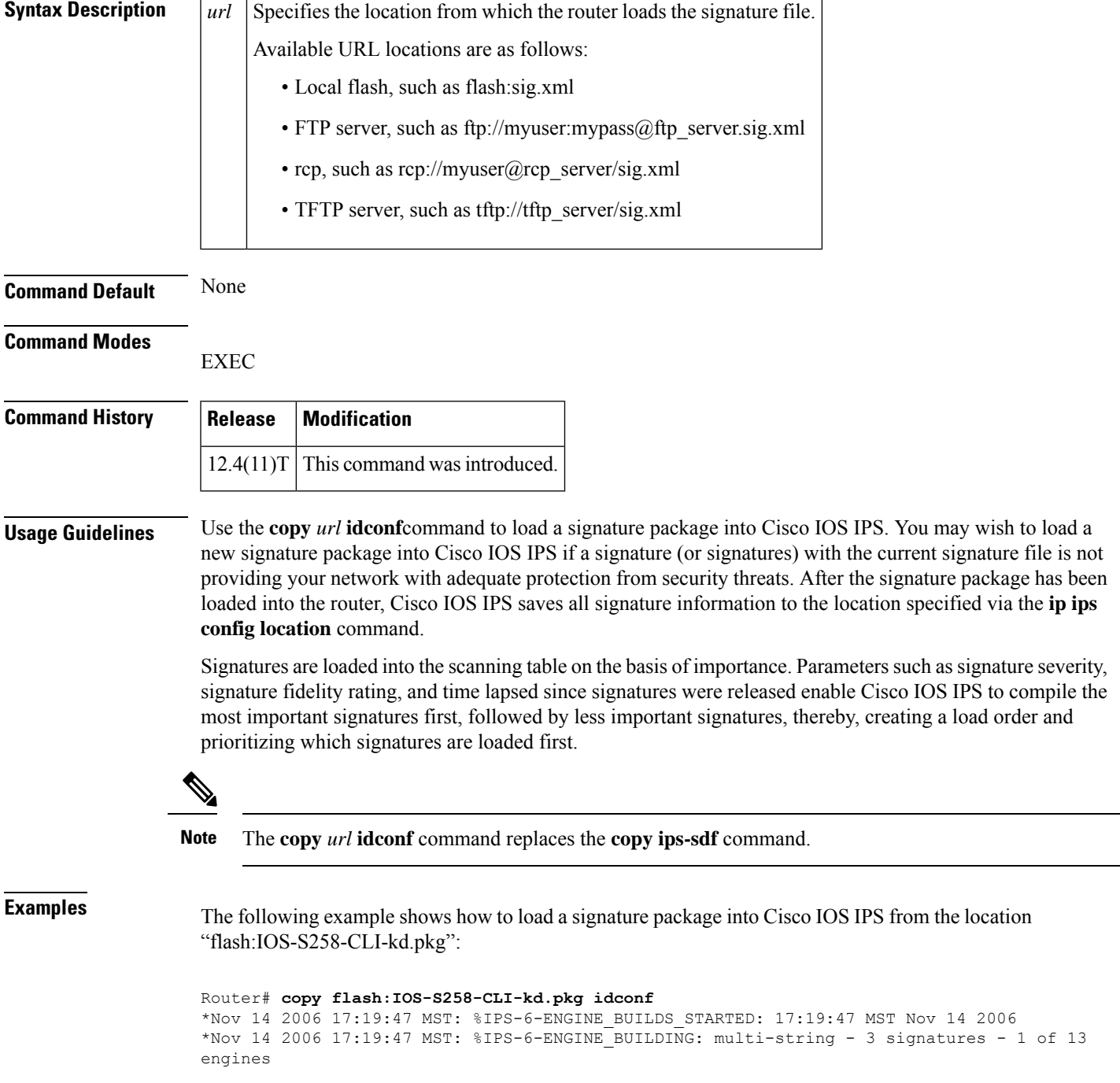

\*Nov 14 2006 17:19:47 MST: %IPS-6-ENGINE\_READY: multi-string - build time 4 ms - packets for this engine will be scanned \*Nov 14 2006 17:19:47 MST: %IPS-6-ENGINE\_BUILDING: service-http - 611 signatures - 2 of 13 engines \*Nov 14 2006 17:20:00 MST: %IPS-6-ENGINE\_READY: service-http - build time 12932 ms - packets for this engine will be scanned \*Nov 14 2006 17:20:00 MST: %IPS-6-ENGINE\_BUILDING: string-tcp - 864 signatures - 3 of 13 engines \*Nov 14 2006 17:20:02 MST: %IPS-6-ENGINE\_READY: string-tcp - build time 2692 ms - packets for this engine will be scanned \*Nov 14 2006 17:20:02 MST: %IPS-6-ENGINE\_BUILDING: string-udp - 74 signatures - 4 of 13 engines \*Nov 14 2006 17:20:03 MST: %IPS-6-ENGINE\_READY: string-udp - build time 316 ms - packets for this engine will be scanned \*Nov 14 2006 17:20:03 MST:  $\Sigma S-6-$  ENGINE BUILDING: state - 28 signatures - 5 of 13 engines \*Nov 14 2006 17:20:03 MST: %IPS-6-ENGINE\_READY: state - build time 24 ms - packets for this engine will be scanned \*Nov 14 2006 17:20:03 MST: %IPS-6-ENGINE BUILDING: atomic-ip - 252 signatures - 6 of 13 engines \*Nov 14 2006 17:20:03 MST: %IPS-4-META\_ENGINE\_UNSUPPORTED: atomic-ip 2154:0 - this signature is a component of the unsupported META engine \*Nov 14 2006 17:20:03 MST: %IPS-6-ENGINE\_READY: atomic-ip - build time 232 ms - packets for this engine will be scanned \*Nov 14 2006 17:20:03 MST: %IPS-6-ENGINE\_BUILDING: string-icmp - 3 signatures - 7 of 13 e Router# engines \*Nov 14 2006 17:20:03 MST: %IPS-6-ENGINE\_READY: string-icmp - build time 12 ms - packets for this engine will be scanned \*Nov 14 2006 17:20:03 MST: %IPS-6-ENGINE\_BUILDING: service-ftp - 3 signatures - 8 of 13 engines \*Nov 14 2006 17:20:03 MST: %IPS-6-ENGINE\_READY: service-ftp - build time 8 ms - packets for this engine will be scanned \*Nov 14 2006 17:20:03 MST: %IPS-6-ENGINE\_BUILDING: service-rpc - 75 signatures - 9 of 13 engines \*Nov 14 2006 17:20:03 MST: %IPS-6-ENGINE\_READY: service-rpc - build time 80 ms - packets for this engine will be scanned \*Nov 14 2006 17:20:03 MST: %IPS-6-ENGINE\_BUILDING: service-dns - 38 signatures - 10 of 13 engines \*Nov 14 2006 17:20:03 MST: %IPS-6-ENGINE\_READY: service-dns - build time 20 ms - packets for this engine will be scanned \*Nov 14 2006 17:20:03 MST: %IPS-6-ENGINE BUILDING: normalizer - 9 signatures - 11 of 13 engines \*Nov 14 2006 17:20:03 MST: %IPS-6-ENGINE\_READY: normalizer - build time 0 ms - packets for this engine will be scanned \*Nov 14 2006 17:20:03 MST: %IPS-6-ENGINE\_BUILDING: service-msrpc - 22 signatures - 12 of 13 engines \*Nov 14 2006 17:20:03 MST: %IPS-6-ENGINE\_READY: service-msrpc - build time 8 ms - packets for this engine will be scanned

\*Nov 14 2006 17:20:03 MST: %IPS-6-ALL\_ENGINE\_BUILDS\_COMPLETE: elapsed time 16344 ms

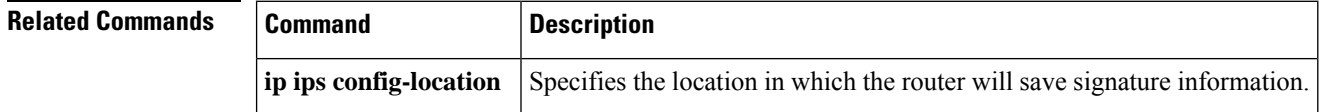

### **copy ips-sdf**

 $\label{eq:1} \begin{array}{c} \mathcal{D} \end{array}$ 

In Cisco IOS Release 12.4(11)T, the **copy ips-sdf** command was replaced with the **copy idconf** command. For more information, see the **copy idconf** command. **Note**

To load orsave the signature definition file (SDF) in the router, use the **copy ips-sdf**command in EXEC mode.

**Syntax for Loading the SDF copy** [**/erase**]*url* **ips-sdf**

**Syntax for Saving the SDF copy ips-sdf** *url*

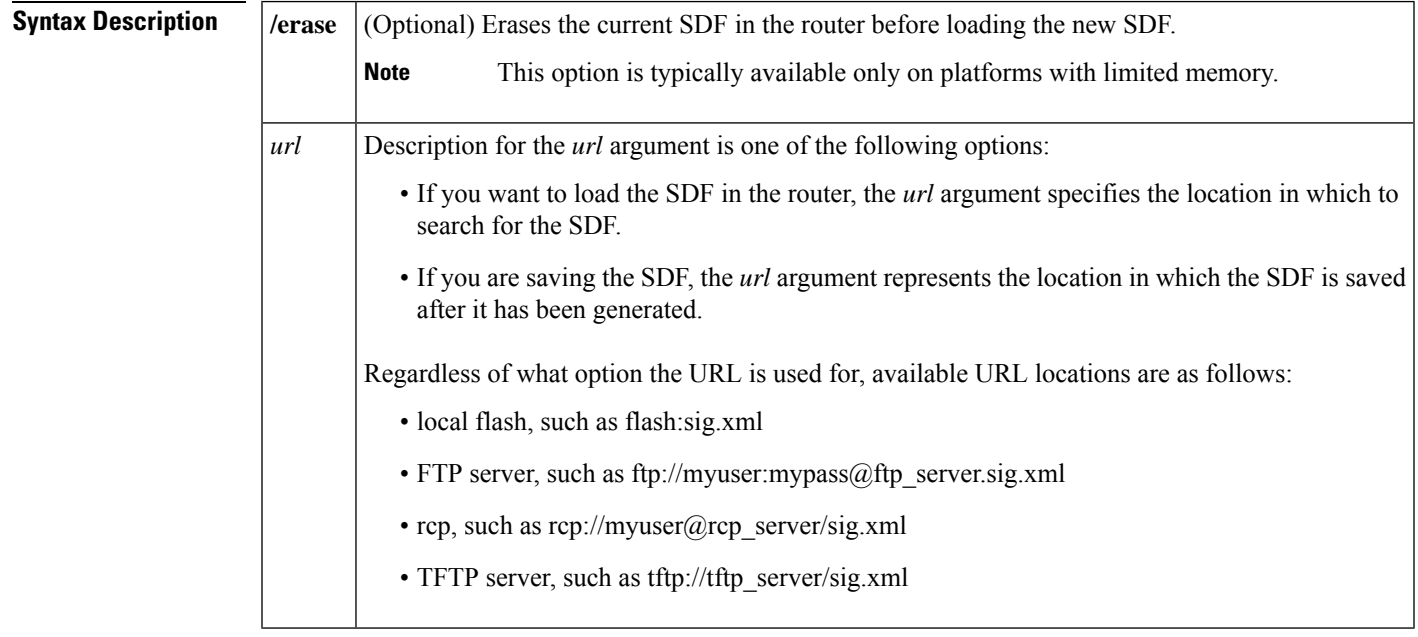

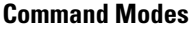

EXEC

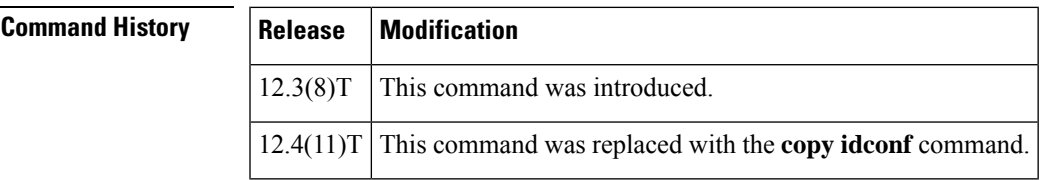

### **Usage Guidelines Loading Signatures From the SDF**

Issue the **copy** *url* **ips-sdf** command to load the SDF in the router from the location specified via the *url* argument. When the new SDF is loaded, it is merged with the SDF that is already loaded in the router, unless the **/erase** keyword is issued, which overwrites the current SDF with the new SDF.

Cisco IOS Intrusion Prevention System (IPS) will attempt to retrieve the SDF from each specified location in the order in which they were configured in the startup configuration. If Cisco IOS IPS cannot retrieve the signatures from any of the specified locations, the built-in signatures will be used.

If the **no ip ips sdf built-in** command is used, Cisco IOS IPS will fail to load. IPS will then rely on the configuration of the **ip ips fail**command to either fail open or fail closed.

**Note** For Cisco IOS Release 12.3(8)T, the SDF should be loaded directly from Flash.

After the signatures are loaded in the router, the signature engines are built. Only after the signature engines are built can Cisco IOS IPS beginning scanning traffic.

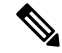

Whenever signatures are replaced or merged, the router is suspended while the signature engines for the newly added or merged signatures are being built. The router prompt will be available again after the engines are built. Depending on your platform and how many signatures are being loaded, building the engine can take up to several minutes. It is recommended that you enable logging messages to monitor the engine building status. **Note**

The **ipsdf ipslocation**command can also be used to load theSDF. However, unlike the **copy ips-sdf**command, this command does not force and immediately load the signatures. Signatures are not loaded until the router reboots or IPS is initially applied to an interface (via the **ip ips**command).

### **Saving a Generated or Merges SDF**

Issue the **copy ips-sdf** *url* command to save a newly created SDF file to a specified location. The next time the router is reloaded, IPS can refer to the SDF from the saved location by including the **ip ips sdf location** command in the configuration.

 $\bm{\omega}$ 

It is recommended that you save the SDF back out to Flash. Also, you should save the file to a different name than the original attack-drop.sdf file; otherwise, you risk loosing the original file. **Tip**

**Examples** The following example shows how to configure the router to load and merge the attack-drop.sdf file with the default signatures. After you have merged the two files, it is recommended to copy the newly merged signatures to a separate file. The router can then be reloaded (via the reload command) or reinitalized to so as to recognize the newly merged file (as shown the following example)

```
!
ip ips name MYIPS
!
interface GigabitEthernet0/1
ip address 10.1.1.16 255.255.255.0
ip ips MYIPS in
duplex full
speed 100
media-type rj45
no negotiation auto
!
!
! Merge the flash-based SDF (attack-drop.sdf) with the built-in signatures.
```
```
copy disk2:attack-drop.sdf ips-sdf
! Save the newly merged signatures to a separate file.
copy ips-sdf disk2:my-signatures.sdf
!
! Configure the router to use the new file, my-signatures.sdf
configure terminal
ip ips sdf location disk2:my-signatures.sdf
! Reinitialize the IPS by removing the IPS rule set and reapplying the rule set.
interface gig 0/1
no ip ips MYIPS in
!
*Apr 8 14:05:38.243:%IPS-2-DISABLED:IPS removed from all interfaces - IPS disabled
!
 ip ips MYIPS in
!
exit
```
### **Related Commands**

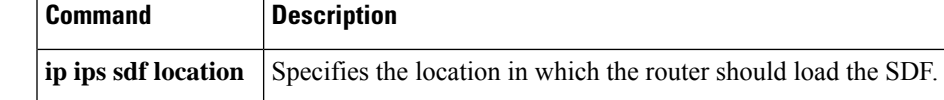

### **consent email**

To request a user's e-mail address on the consent login web page, use the **consent email** command in parameter map webauth configuration mode. To remove the consent parameter file from the map, use the **no** form of this command.

**consent email no consent email**

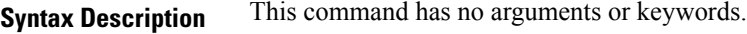

**Command Default** The e-mail address is not requested on the consent login page.

**Command Modes** Parameter map webauth configuration (config-params-parameter-map)

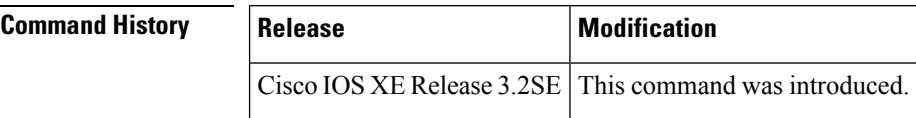

### **Usage Guidelines** Use the **consent email** command to display a text box on the consent login page prompting the user to enter his or her e-mail address for identification. The device sends this e-mail address to the authentication, authorization, and accounting (AAA) server instead of sending the client's MAC address.

The consent feature allows you to provide temporary Internet and corporate access to end users through their wired and wireless networks by presenting a consent web page. This web page lists the terms and conditions under which the organization is willing to grant access to end users. Users can connect to the network only after they accept the terms on the consent web page.

If you create a parameter map with the **type** command set to consent, the device does not prompt the user for his or her username and password credentials. Users instead get a choice of two radio buttons: accept or do not accept. For accounting purposes, the device sends the client's MAC address to the AAA server if no username is available (because consent is enabled).

This command is supported in named parameter maps only.

**Examples** The following example shows how to enable the consent e-mail feature in a parameter map:

parameter-map type webauth PMAP\_1 type consent consent email banner file flash:consent\_page.htm

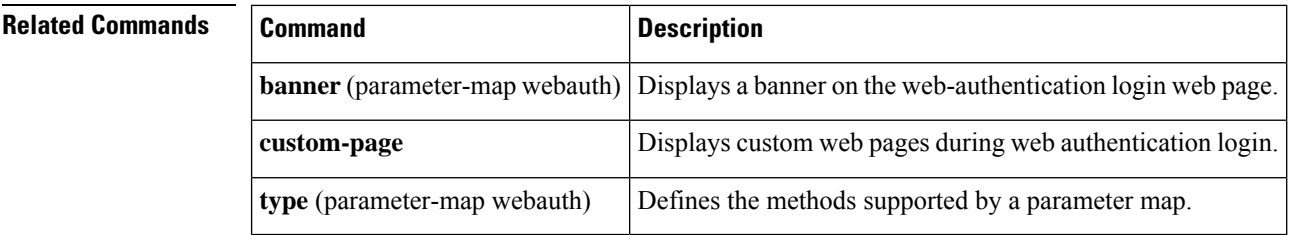

## **crl**

To specify the certificate revocation list (CRL) query and CRL cache options for the public key infrastructure (PKI) trustpool, use the **crl** command in ca-trustpool configuration mode. To return to the default behavior in which the router checks the URL that is embedded in the certificate, use the **no** form of this command.

**crl** {**cache** {**delete-after** {*minutes* | **none**} | **query** *url*} **no crl** {**cache** {**delete-after** {*minutes* | **none**} | **query** *url*}

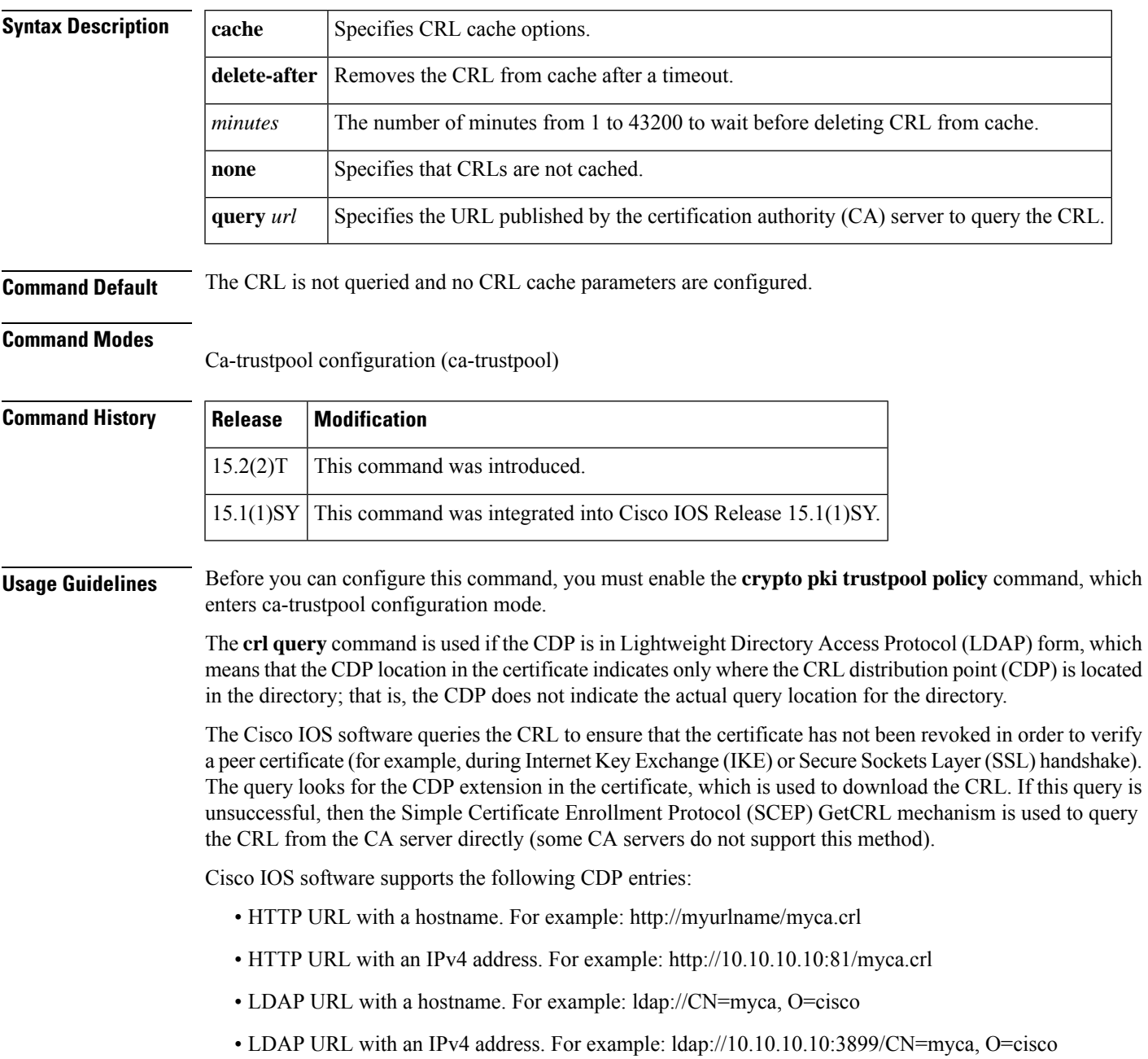

### • LDAP/X.500 DN. For example: CN=myca, O=cisco

The Cisco IOS needs a complete URL in order to locate the CDP.

### **Examples** Router(config)# **crypto pki trustpool policy**

Router(ca-trustpool)# **crl query http://www.cisco.com/security/pki/crl/crca2048.crl**

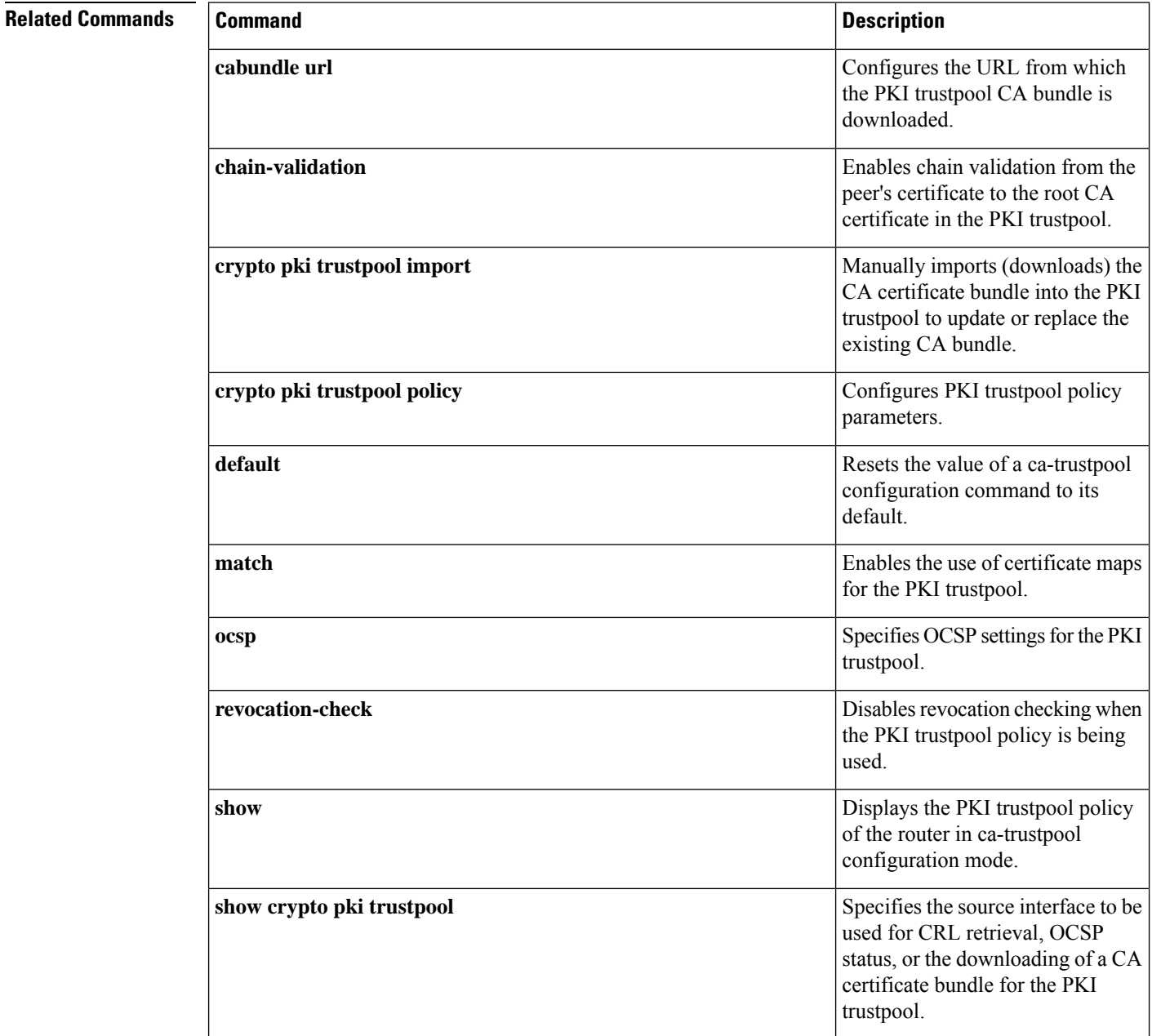

I

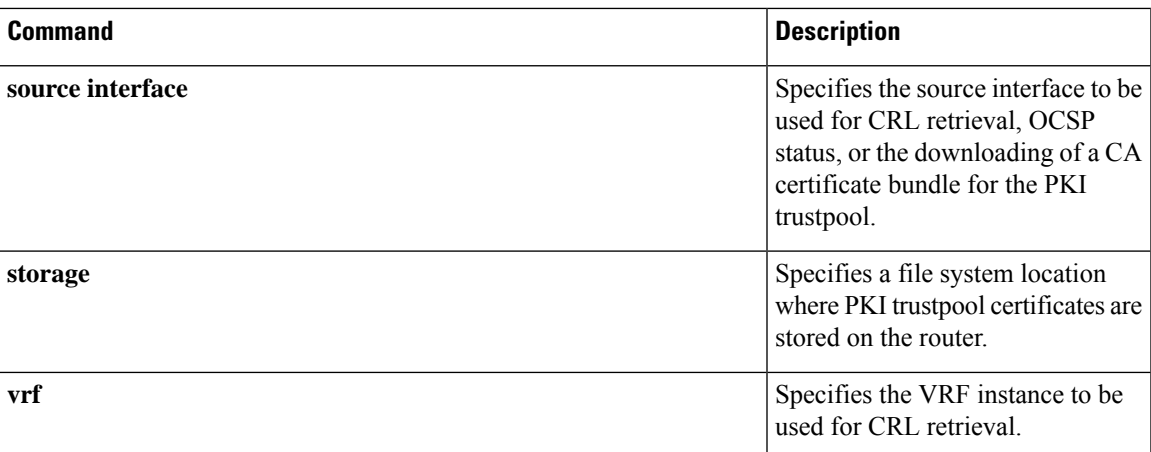

credentials

## **crl (cs-server)**

To specify the certificate revocation list (CRL) public key infrastructure (PKI) certificate server (CS), use the **crl** command in certificate server configuration mode. To return to the default behavior in which the router checks the URL that is embedded in the certificate, use the **no** form of this command.

**crl** *CRL-serial-number* **no crl**

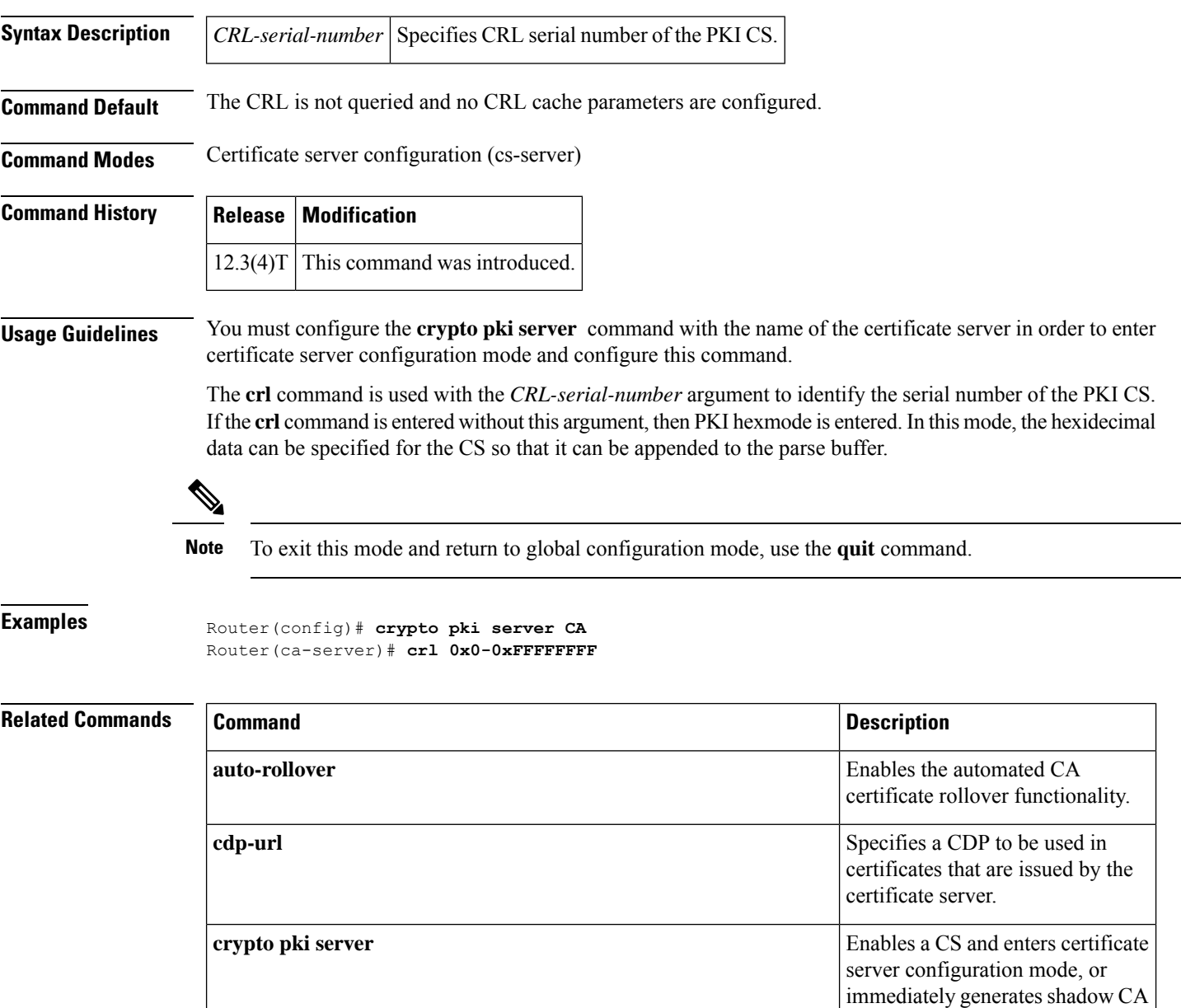

 $\overline{\phantom{a}}$ 

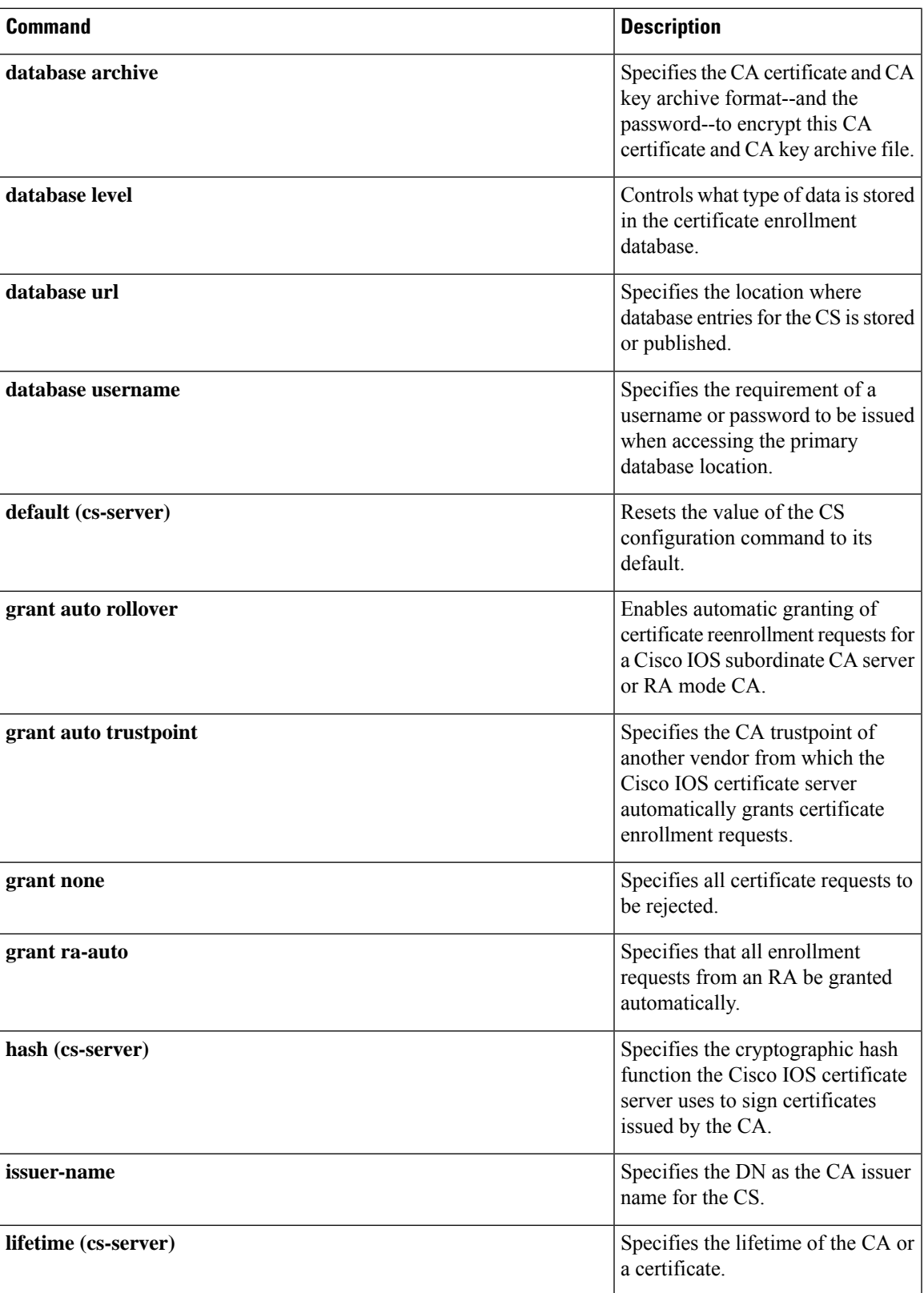

L

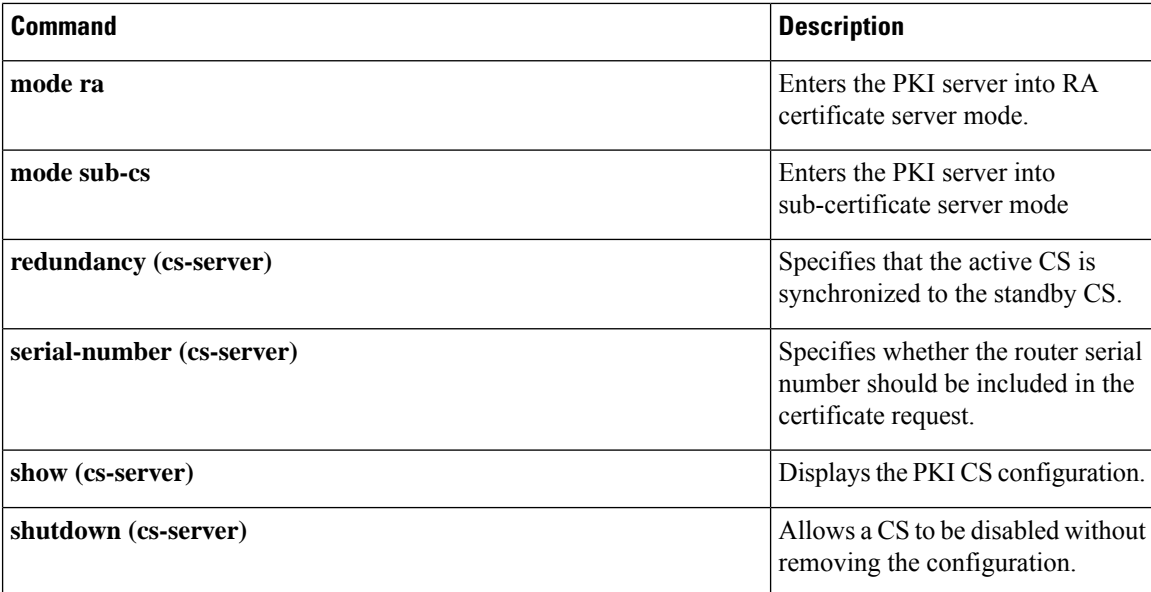

i.

## **crl query**

To query the certificate revocation list (CRL) to ensure that the certificate of the peer has not been revoked, use the **crl query** command in ca-trustpoint configuration mode. To return to the default behavior in which the router checks the URL that is embedded in the certificate, use the **no** form of this command.

**crl query ldap://***url:[port]* **no crl query**

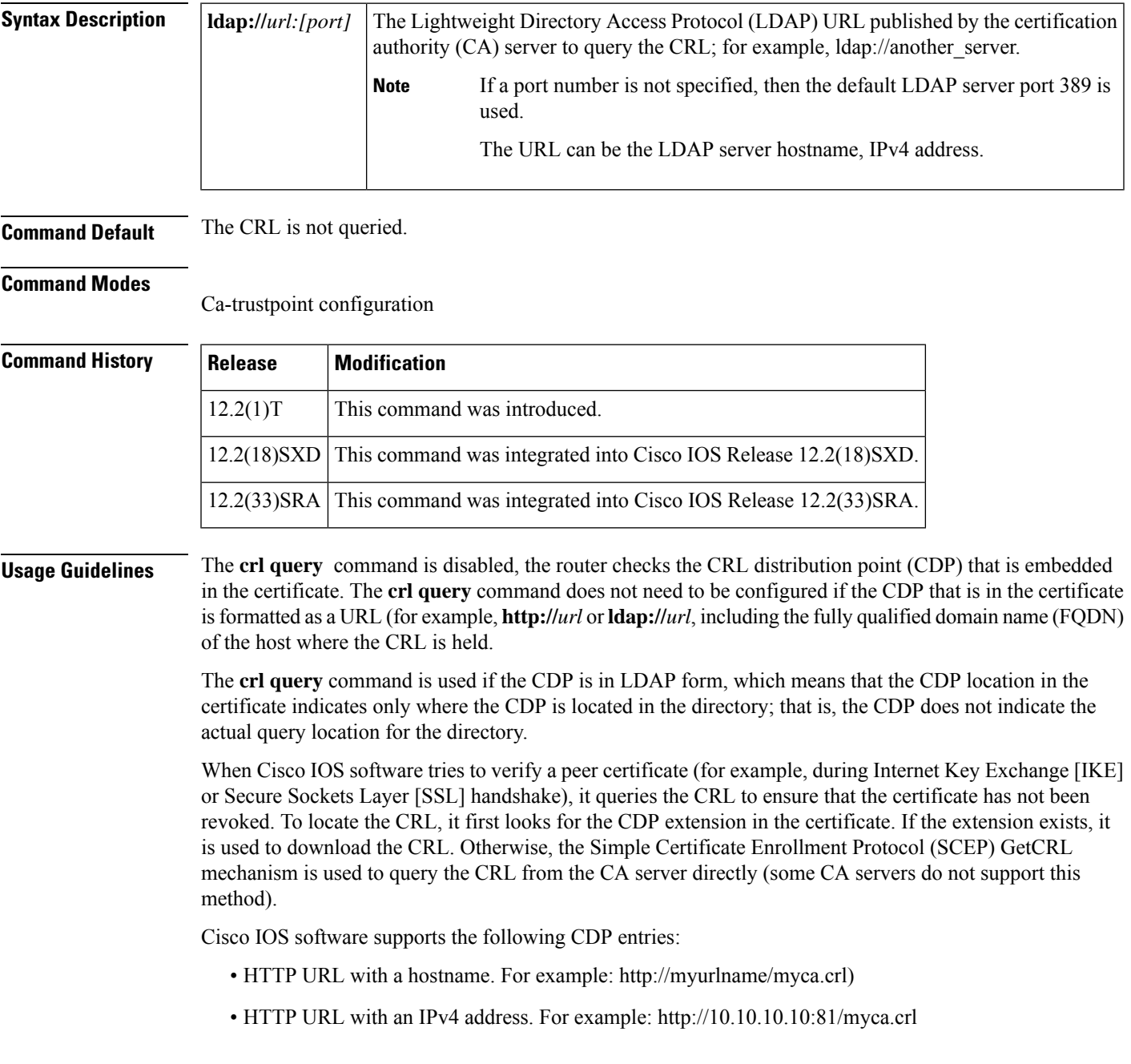

- LDAP URL with a hostname. For example: ldap:///CN=myca, O=cisco)
- LDAP URL with an IPv4 address. For example: ldap://10.10.10.10:3899/CN=myca, O=cisco
- LDAP/X.500 DN. For example: CN=myca, O=cisco

To locate the CRL, a complete URL needsto be formed. The **ldap://** *hostname***:**[*port*] keywords and arguments are used to provide this information.

 $\mathscr{O}$ 

The **crypto ca trustpoint** command replaces the **crypto ca identity** and **crypto ca trusted-root** commands and all related commands (all ca-identity and trusted-root configuration mode commands). If you enter a ca-identity or trusted-root command, the configuration mode and command is written back as ca-trustpoint. **Note**

V,

The **crypto ca trustpoint** command deprecatesthe **crypto ca identity** and **crypto ca trusted-root** commands and all related commands (all ca-identity and trusted-root configuration mode commands). **Note**

**Examples** The following example shows how to configure your router to query the CRL with the LDAP URL that is published by the CA named "bar":

```
crypto ca trustpoint mytp
enrollment url http://bar.cisco.com
crl query ldap://bar.cisco.com:3899
```
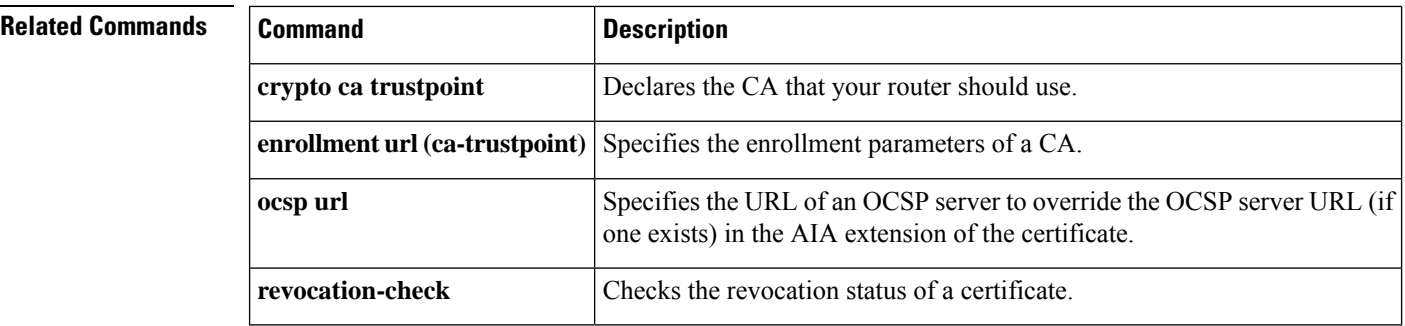

## **crl best-effort**

 $\mathbf{l}$ 

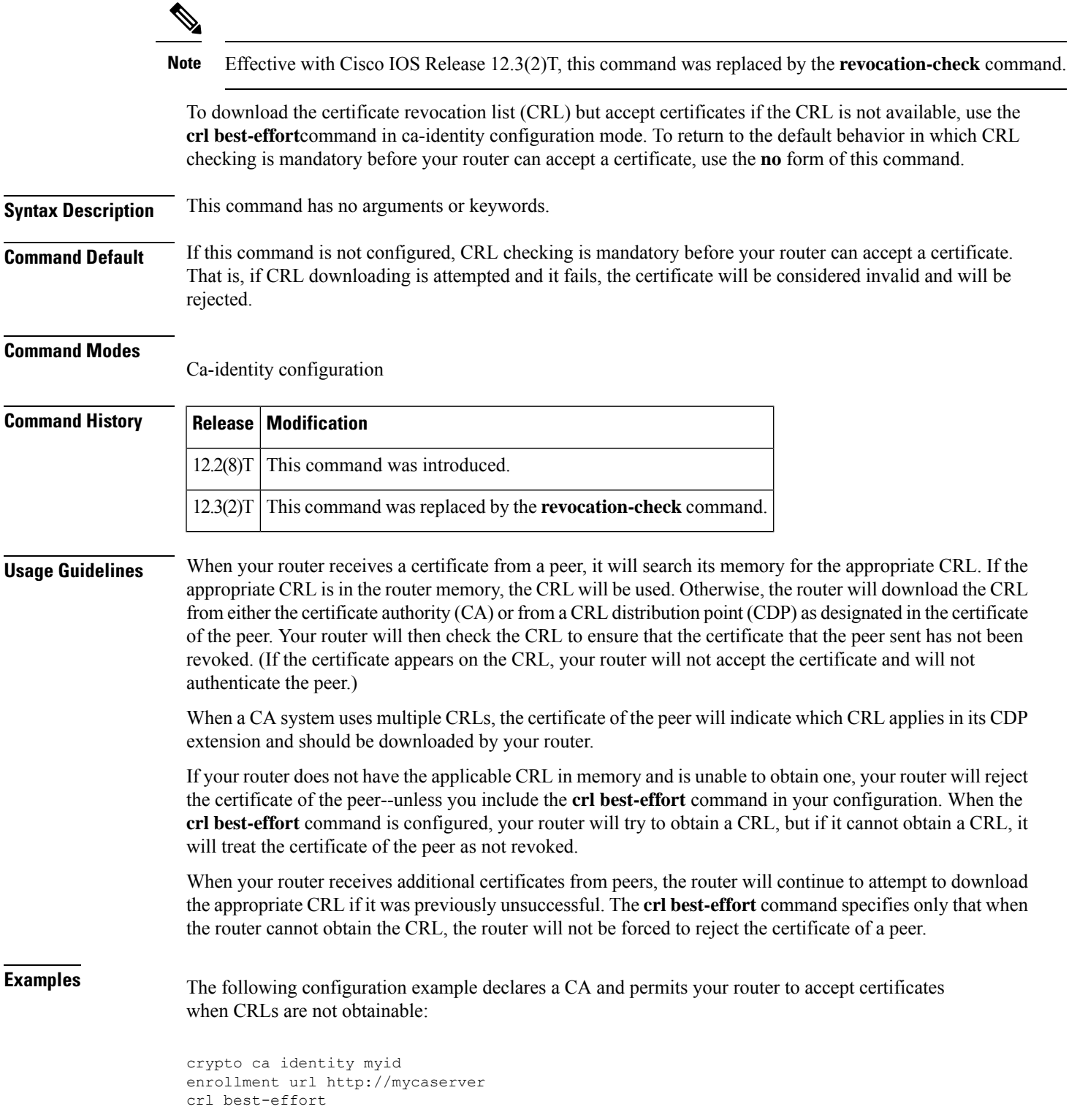

I

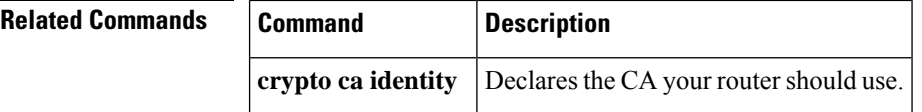

# **crl optional**

I

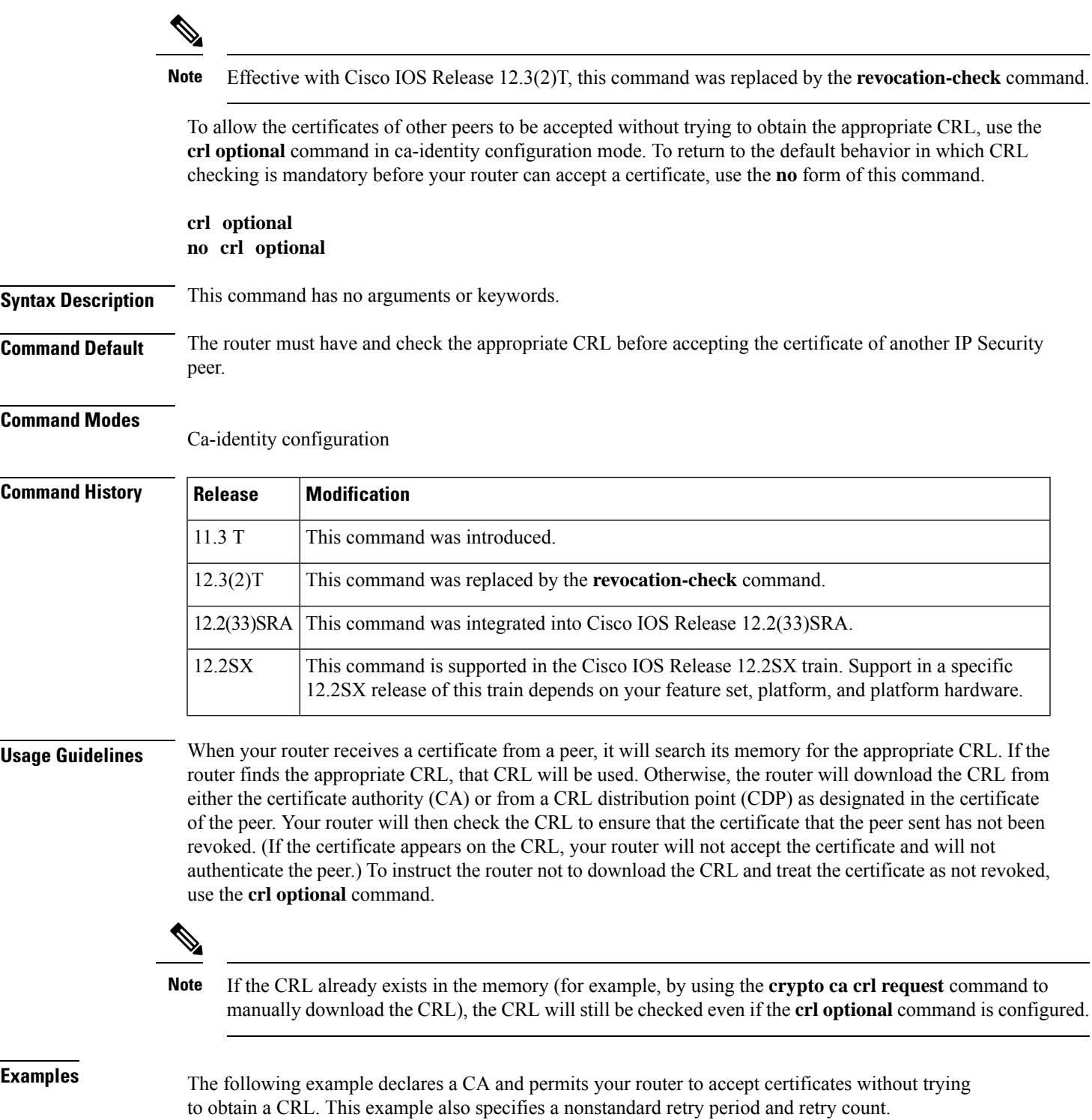

crypto ca identity myca enrollment url http://ca\_server enrollment retry-period 20 enrollment retry-count 100 crl optional

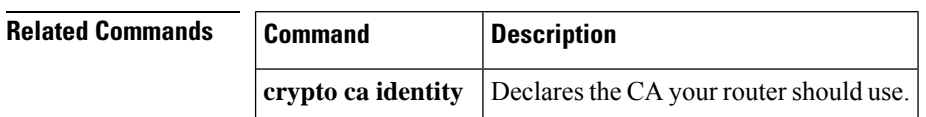

## **crl-cache delete-after**

To configure the maximum time a router will cache a certificate revocation list (CRL), use the **crl-cache delete-after** command in ca-trustpoint configuration mode. To enable default CRL caching, use the **no** form of this command.

**crl-cache delete-after** *time* **no crl-cache delete-after** *time*

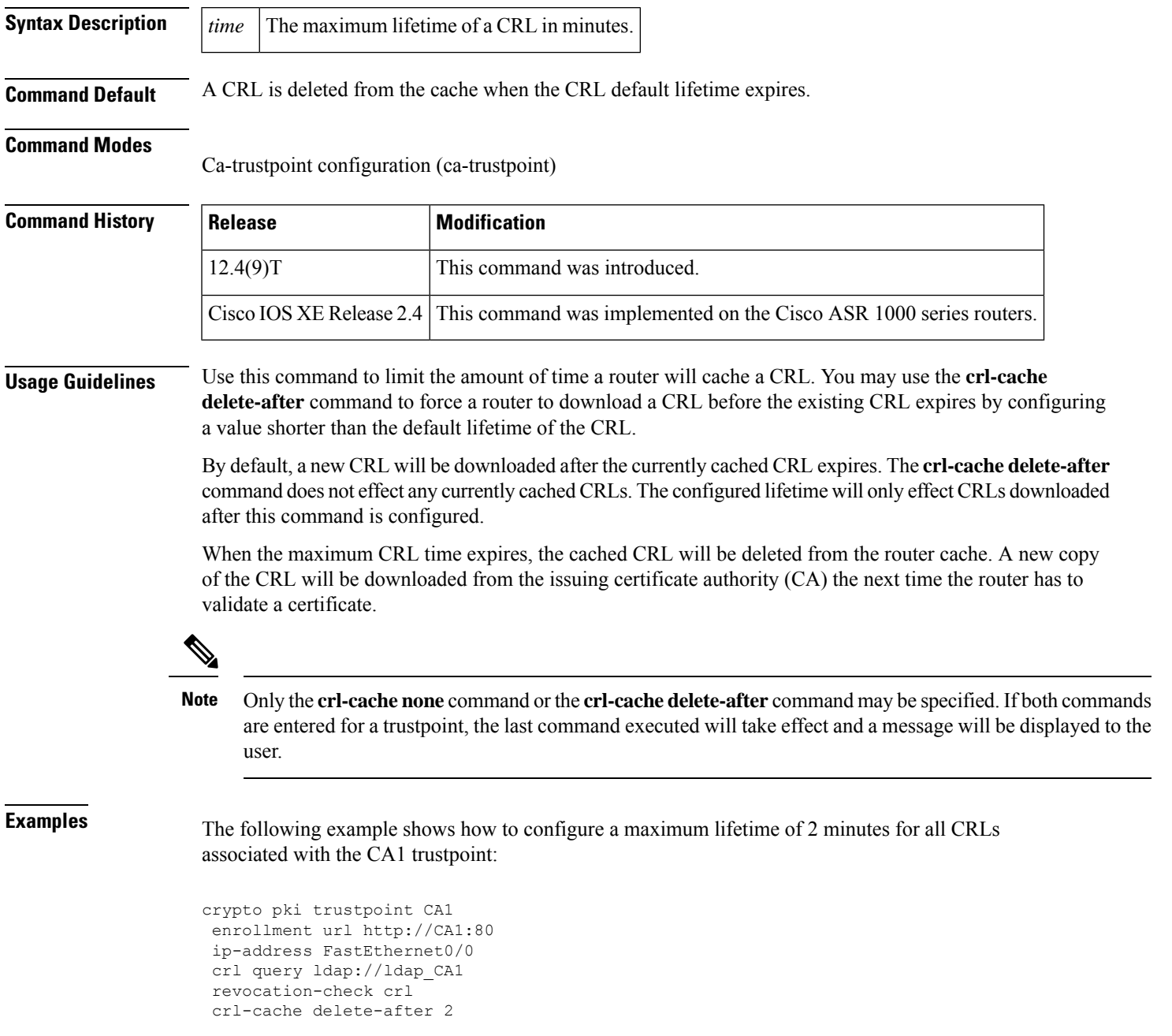

The current CRL isstill cached immediately after executing the example configuration shown above:

### Router# **show crypto pki crls**

Router# **show crypto pki crls**

CRL Issuer Name: cn=name Cert Manager,ou=pki,o=company.com,c=US LastUpdate: 18:57:42 GMT Nov 26 2005 NextUpdate: 22:57:42 GMT Nov 26 2005 Retrieved from CRL Distribution Point: ldap://ldap.company.com/CN=name Cert Manager,O=company.com When the current CRL expires, a new CRL is then downloaded to the router at the NextUpdate time and the **crl-cache delete-after** command takes effect. This newly cached CRL and all subsequent CRLs will be deleted after a maximum lifetime of 2 minutes. You can verify that the CRL will be cached for 2 minutes by executing the **show crypto pki crls** command. Note that the NextUpdate time is 2 minutes after the LastUpdate time.

```
CRL Issuer Name:
   cn=name Cert Manager,ou=pki,o=company.com,c=US
   LastUpdate: 22:57:42 GMT Nov 26 2005
   NextUpdate: 22:59:42 GMT Nov 26 2005
   Retrieved from CRL Distribution Point:
     ldap://ldap.company.com/CN=name Cert Manager,O=company.com
```
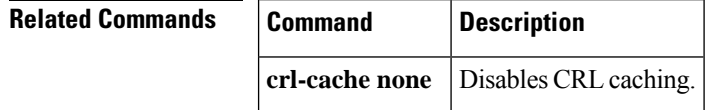

## **crl-cache none**

Ш

To disable certificate revocation list (CRL) caching, use the **crl-cache none** command in ca-trustpoint configuration mode. To enable default CRL caching, use the **no** form of this command.

**crl-cache none no crl-cache none**

**Syntax Description** This command has no arguments or keywords.

**Command Default** CRL caching is enabled.

### **Command Modes**

Ca-trustpoint configuration (ca-trustpoint)

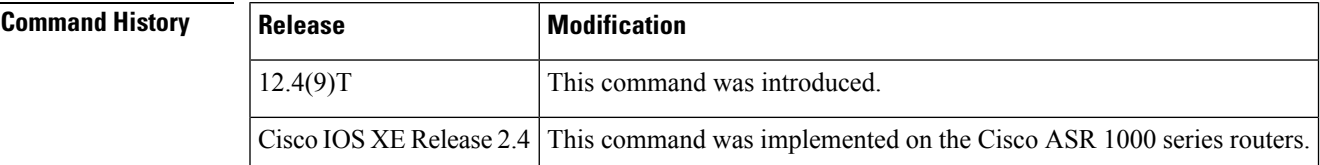

### **Usage Guidelines** Use this command to disable CRL caching for all CRLs associated with a trustpoint. By default, a new CRL is issued when the currently cached CRL expires.

The **crl-cache none** command does not effect any currently cached CRLs. All CRLs downloaded after this command is configured will not be cached.

This functionality is useful is when a certification authority (CA) issues CRLs with no expiration date or with expiration dates far into the future-days or weeks.

**Note**

Only the **crl-cachenone** command or the **crl-cachedelete-after** command may be specified. If both commands are entered for a trustpoint, the last command executed will take effect and a message will be displayed.

**Examples** The following example shows how to disable CRL caching for all CRLs associated with the CA1 trustpoint:

```
crypto pki trustpoint CA1
enrollment url http://CA1:80
ip-address FastEthernet0/0
crl query ldap://ldap_CA1
revocation-check crl
crl-cache none
```
The current CRL isstill cached immediately after executing the example configuration shown above:

Router# **show crypto pki crls**

```
CRL Issuer Name:
    cn=name Cert Manager,ou=pki,o=company.com,c=US
```
LastUpdate: 18:57:42 GMT Nov 26 2005 NextUpdate: 22:57:42 GMT Nov 26 2005 Retrieved from CRL Distribution Point: ldap://ldap.company.com/CN=name Cert Manager,O=company.com

When the current CRL expires, a new CRL is then downloaded to the router at the NextUpdate time. The **crl-cache none**command takes effect and all CRLs for the trustpoint are no longer cached; caching is disabled. You can verify that no CRL is cached by executing the **show crypto pki crls** command. No output will be shown because there are no CRLs cached.

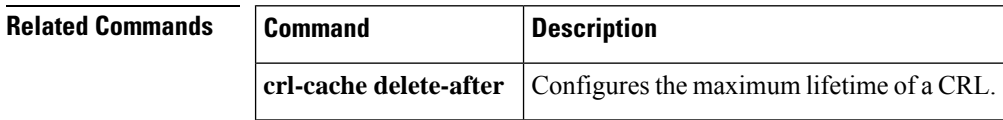

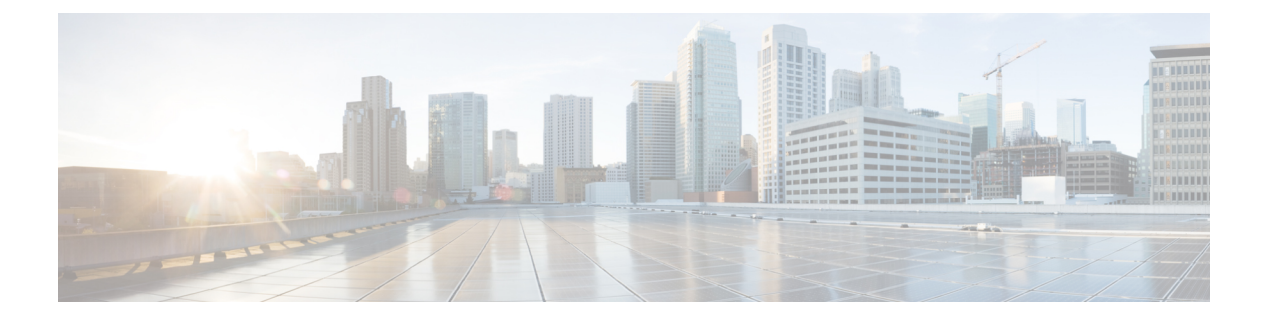

# **crypto aaa attribute list through crypto ipsec transform-set**

- crypto aaa [attribute](#page-596-0) list, on page 577
- crypto ca [authenticate,](#page-599-0) on page 580
- crypto ca cert [validate,](#page-601-0) on page 582
- crypto ca [certificate](#page-602-0) chain, on page 583
- crypto ca [certificate](#page-604-0) map, on page 585
- crypto ca certificate query [\(ca-trustpoint\),](#page-607-0) on page 588
- crypto ca [certificate](#page-609-0) query (global), on page 590
- crypto ca crl [request,](#page-610-0) on page 591
- crypto ca [enroll,](#page-612-0) on page 593
- crypto ca [export](#page-615-0) pem, on page 596
- crypto ca export [pkcs12,](#page-618-0) on page 599
- crypto ca [identity,](#page-620-0) on page 601
- crypto ca [import,](#page-621-0) on page 602
- crypto ca [import](#page-622-0) pem, on page 603
- crypto ca import [pkcs12,](#page-624-0) on page 605
- crypto ca profile [enrollment,](#page-626-0) on page 607
- crypto ca [trusted-root,](#page-628-0) on page 609
- crypto ca [trustpoint,](#page-629-0) on page 610
- crypto call [admission](#page-631-0) limit, on page 612
- crypto [connect](#page-633-0) vlan, on page 614
- [crypto](#page-635-0) ctcp, on page 616
- crypto [dynamic-map,](#page-637-0) on page 618
- [crypto-engine,](#page-640-0) on page 621
- crypto engine [accelerator,](#page-641-0) on page 622
- crypto [engine](#page-644-0) aim, on page 625
- crypto engine [compliance](#page-645-0) shield disable, on page 626
- crypto [engine](#page-646-0) em, on page 627
- crypto [engine](#page-647-0) mode vrf, on page 628
- crypto [engine](#page-649-0) nm, on page 630
- crypto engine [onboard,](#page-650-0) on page 631
- crypto [engine](#page-651-0) slot, on page 632
- crypto engine slot [\(interface\),](#page-652-0) on page 633
- [crypto](#page-655-0) gdoi ks, on page 636
- [crypto](#page-657-0) gdoi gm, on page 638
- crypto gdoi [group,](#page-659-0) on page 640
- crypto [identity,](#page-660-0) on page 641
- crypto ikev2 [authorization](#page-662-0) policy, on page 643
- crypto ikev2 [certificate-cache,](#page-664-0) on page 645
- crypto ikev2 [cluster,](#page-665-0) on page 646
- crypto ikev2 [cookie-challenge,](#page-667-0) on page 648
- [crypto](#page-668-0) ikev2 cts, on page 649
- crypto ikev2 [diagnose,](#page-673-0) on page 654
- [crypto](#page-674-0) ikev2 dpd, on page 655
- crypto ikev2 [fragmentation,](#page-676-0) on page 657
- crypto ikev2 [http-url,](#page-677-0) on page 658
- crypto ikev2 [keyring,](#page-678-0) on page 659
- [crypto](#page-681-0) ikev2 limit, on page 662
- crypto ikev2 name [mangler,](#page-683-0) on page 664
- [crypto](#page-685-0) ikev2 nat, on page 666
- crypto ikev2 [policy,](#page-686-0) on page 667
- crypto ikev2 [profile,](#page-689-0) on page 670
- crypto ikev2 [proposal,](#page-693-0) on page 674
- crypto ikev2 [redirect,](#page-696-0) on page 677
- crypto ikev2 [window,](#page-697-0) on page 678
- crypto ipsec client ezvpn [\(global\),](#page-698-0) on page 679
- crypto ipsec client ezvpn [\(interface\),](#page-703-0) on page 684
- crypto ipsec client ezvpn [connect,](#page-706-0) on page 687
- [crypto](#page-707-0) ipsec client ezvpn xauth, on page 688
- crypto ipsec [transform-set](#page-709-0) default, on page 690
- crypto ipsec df-bit [\(global\),](#page-711-0) on page 692
- crypto ipsec df-bit [\(interface\),](#page-712-0) on page 693
- crypto ipsec [fragmentation](#page-714-0) (global), on page 695
- crypto ipsec [fragmentation](#page-715-0) (interface), on page 696
- crypto ipsec [ipv4-deny,](#page-717-0) on page 698
- crypto ipsec [nat-transparency,](#page-719-0) on page 700
- crypto ipsec [optional,](#page-721-0) on page 702
- crypto ipsec [optional](#page-722-0) retry, on page 703
- crypto ipsec [profile,](#page-723-0) on page 704
- crypto ipsec [security-association](#page-725-0) dummy, on page 706
- crypto ipsec [security-association](#page-726-0) idle-time, on page 707
- crypto ipsec [security-association](#page-728-0) lifetime, on page 709
- crypto ipsec [security-association](#page-731-0) multi-sn, on page 712
- crypto ipsec [security-association](#page-732-0) replay disable, on page 713
- crypto ipsec [security-association](#page-733-0) replay window-size, on page 714
- crypto ipsec server [send-update,](#page-734-0) on page 715
- crypto ipsec [transform-set,](#page-735-0) on page 716

## <span id="page-596-0"></span>**crypto aaa attribute list**

To define an authentication, authorization, and accounting (AAA) attribute list of per-user attributes on a local Easy VPN server, use the **crypto aaa attribute list**command in crypto isakmp group configuration mode. To remove the AAA attribute list, use the **no** form of this command.

**crypto aaa attribute list** *list-name* **no crypto aaa attribute list** *list-name*

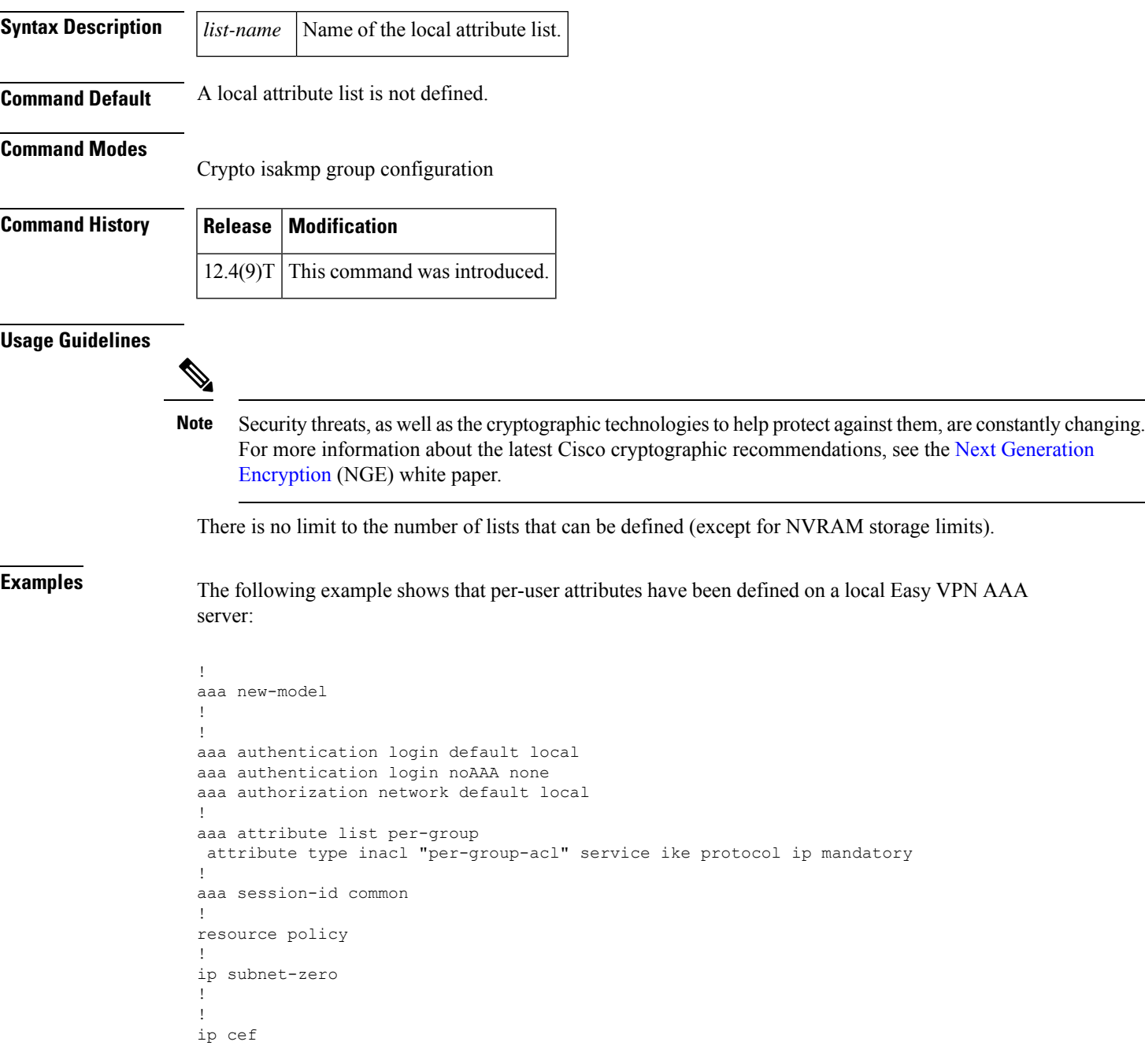

!

! username example password 0 example ! ! crypto isakmp policy 3 encr aes authentication pre-share group 14 crypto isakmp xauth timeout 90 ! crypto isakmp client configuration group PerUserAAA key cisco pool dpool crypto aaa attribute list per-group ! crypto isakmp profile vi match identity group PerUserAAA isakmp authorization list default client configuration address respond client configuration group PerUserAAA virtual-template 1 ! ! crypto ipsec transform-set set esp-aes esp-sha-hmac ! crypto ipsec profile vi set transform-set set set isakmp-profile vi ! ! interface GigabitEthernet0/0 description 'EzVPN Peer' ip address 192.168.1.1 255.255.255.128 duplex full speed 100 media-type rj45 no negotiation auto ! interface GigabitEthernet0/1 no ip address shutdown duplex auto speed auto media-type rj45 no negotiation auto interface Virtual-Template1 type tunnel ip unnumbered GigabitEthernet0/0 tunnel mode ipsec ipv4 tunnel protection ipsec profile vi ! ip local pool dpool 10.5.0.1 10.5.0.10 ip classless ! no ip http server no ip http secure-server ! ! ip access-list extended per-group-acl permit tcp any any deny icmp any any logging alarm informational logging trap debugging !

```
control-plane
!
gatekeeper
shutdown
!
line con 0
line aux 0
stopbits 1
line vty 0 4
!
!
end
```
### **Related Command**

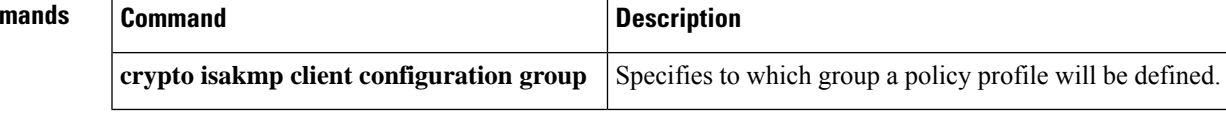

## <span id="page-599-0"></span>**crypto ca authenticate**

This command was replaced by the **crypto pki authenticate** command effective with Cisco IOS Release 12.3(7)T and 12.2(18)SXE. **Note**

To authenticate the certification authority (by getting the certificate of the CA), use the **crypto ca authenticate** command in global configuration mode.

**crypto ca authenticate** *name*

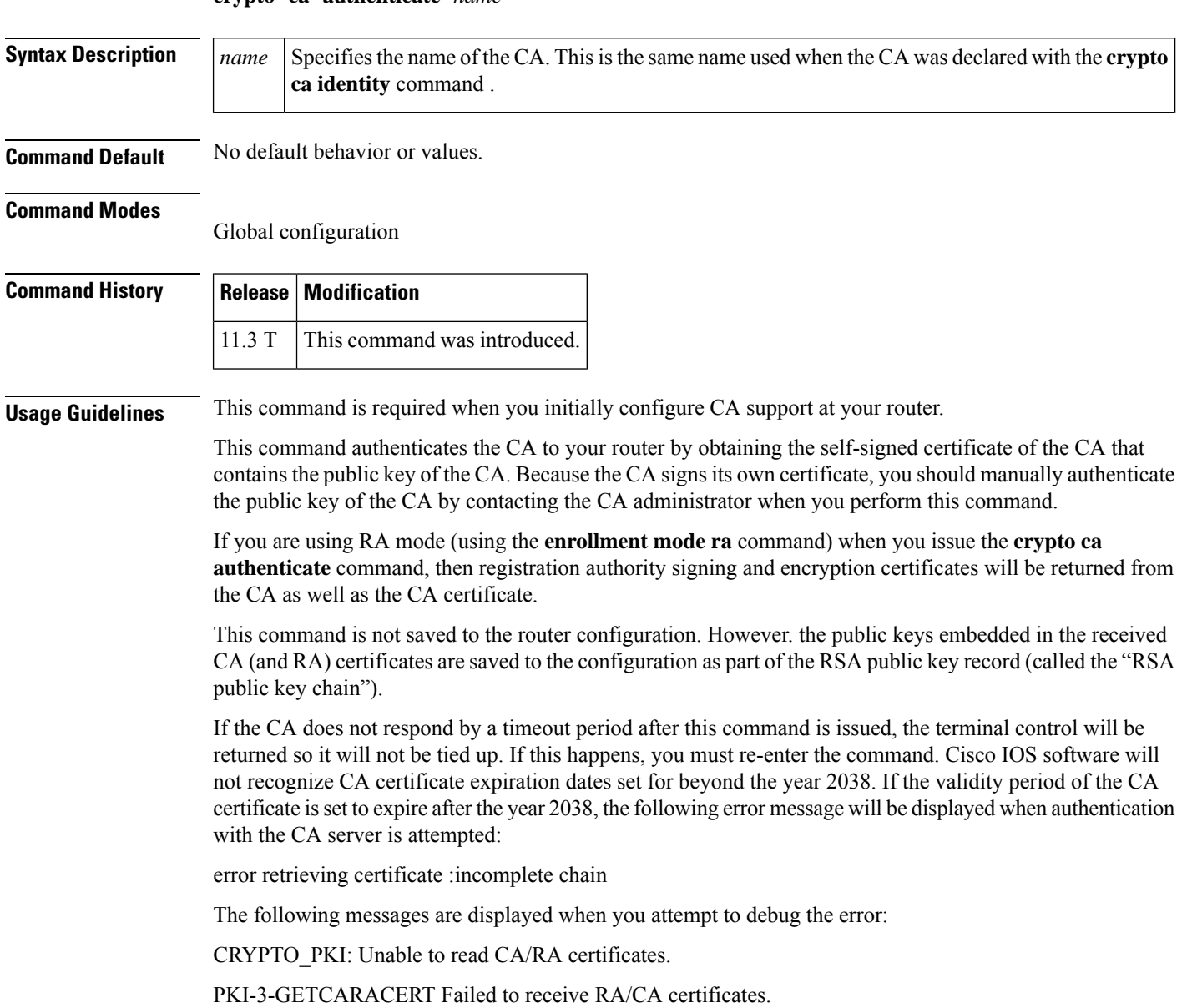

If you receive an error message similar to this one, check the expiration date of your CA certificate. If the expiration date of your CA certificate is set after the year 2038, you must reduce the expiration date by a year or more.

**Examples** In the following example, the router requests the certificate of the CA. The CA sends its certificate and the router prompts the administrator to verify the certificate of the CA by checking the CA certificate's fingerprint. The CA administrator can also view the CA certificate's fingerprint, so you should compare what the CA administrator sees to what the router displays on the screen. If the fingerprint on the router's screen matches the fingerprint viewed by the CA administrator, you should accept the certificate as valid.

```
Router(config)#
crypto ca authenticate myca
Certificate has the following attributes:
Fingerprint: 0123 4567 89AB CDEF 0123
Do you accept this certificate? [yes/no] y
#
```
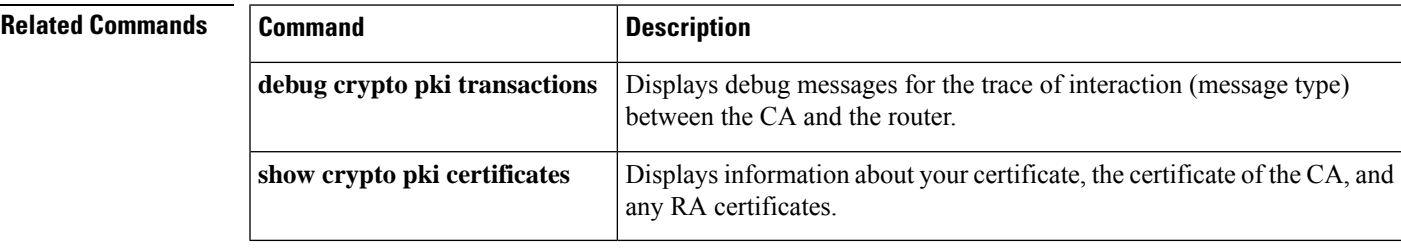

## <span id="page-601-0"></span>**crypto ca cert validate**

This command was replaced by the **crypto pki cert validate** command effective with Cisco IOS Release 12.3(8)T and 12.2(18)SXE. **Note**

To determine if a trustpoint has been successfully authenticated, a certificate has been requested and granted, and if the certificate is currently valid, use the **crypto ca cert validate** command in global configuration mode.

**crypto ca cert validate** *trustpoint*

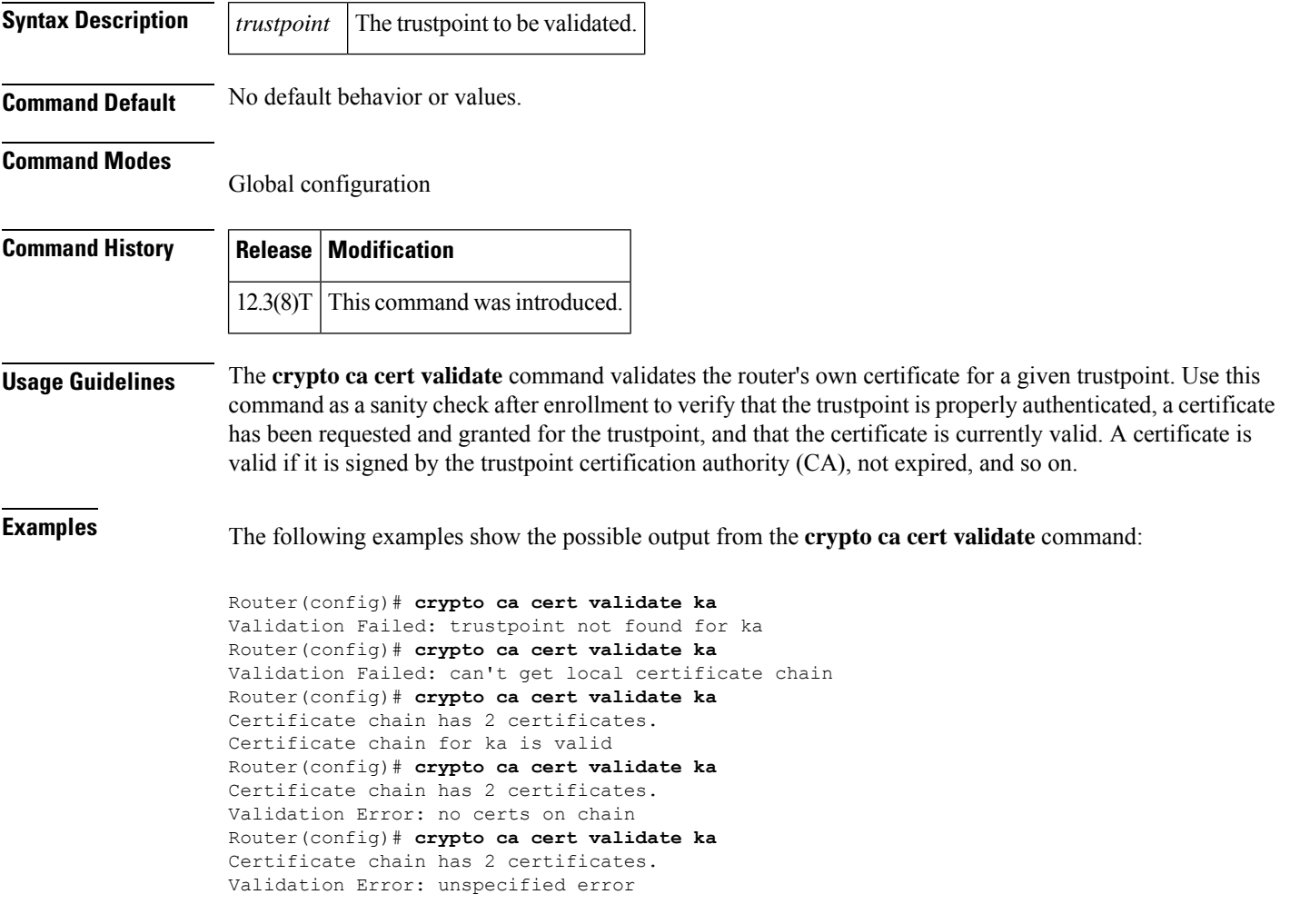

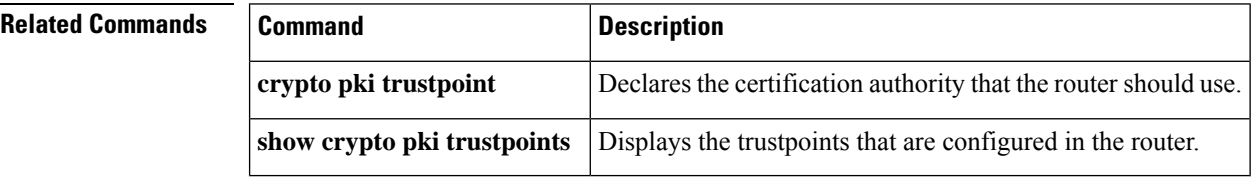

П

### <span id="page-602-0"></span>**crypto ca certificate chain** This command was replaced by the **crypto pki certificate chain** command effective with Cisco IOS Release 12.3(7)T and 12.2(18)SXE. **Note** To enter the certificate chain configuration mode, use the **crypto ca certificate chain**command in global configuration mode. (You need to be in certificate chain configuration mode to delete certificates.) **crypto ca certificate chain** *name* **Syntax Description**  $\begin{bmatrix} name \ \end{bmatrix}$  Specifies the name of the CA. Use the same name as when you declared the CA using the **crypto pki trustpoint**command. *name* **Command Default** No default behavior or values. **Command Modes** Global configuration **Command History Release Modification** 11.3 T  $\vert$  This command was introduced. **Usage Guidelines** This command puts you into certificate chain configuration mode. When you are in certificate chain configuration mode, you can delete certificates using the **certificate** command. **Examples** The following example deletes the router's certificate. In this example, the router had a general-purpose RSA key pair with one corresponding certificate. The show command is used to determine the serial number of the certificate to be deleted. Router# **show crypto ca certificates** Certificate Subject Name Name: myrouter.example.com IP Address: 10.0.0.1 Status: Available Certificate Serial Number: 0123456789ABCDEF0123456789ABCDEF Key Usage: General Purpose CA Certificate Status: Available Certificate Serial Number: 3051DF7123BEE31B8341DFE4B3A338E5F Key Usage: Not Set Router# **configure terminal** Rrouter(config)# **crypto ca certificate chain myca** Router(config-cert-chain)# **no certificate 0123456789ABCDEF0123456789ABCDEF** % Are you sure you want to remove the certificate [yes/no]? **yes** % Be sure to ask the CA administrator to revoke this certificate. Router(config-cert-chain)# **exit**

I

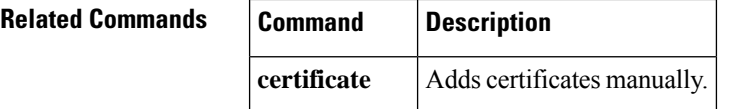

# <span id="page-604-0"></span>**crypto ca certificate map**

# 

This command was replaced by the **crypto pki certificate map** command effective with Cisco IOS Release 12.3(7)T, 12.2(18)SXD, and 12.2(18)SXE. **Note**

To define certificate-based access control lists (ACLs), use the **crypto ca certificate map** command in ca-certificate-map configuration mode. To remove the certificate-based ACLs, use the no form of this command.

**crypto ca certificate map** *label sequence-number* **no crypto ca certificate map** *label sequence-number*

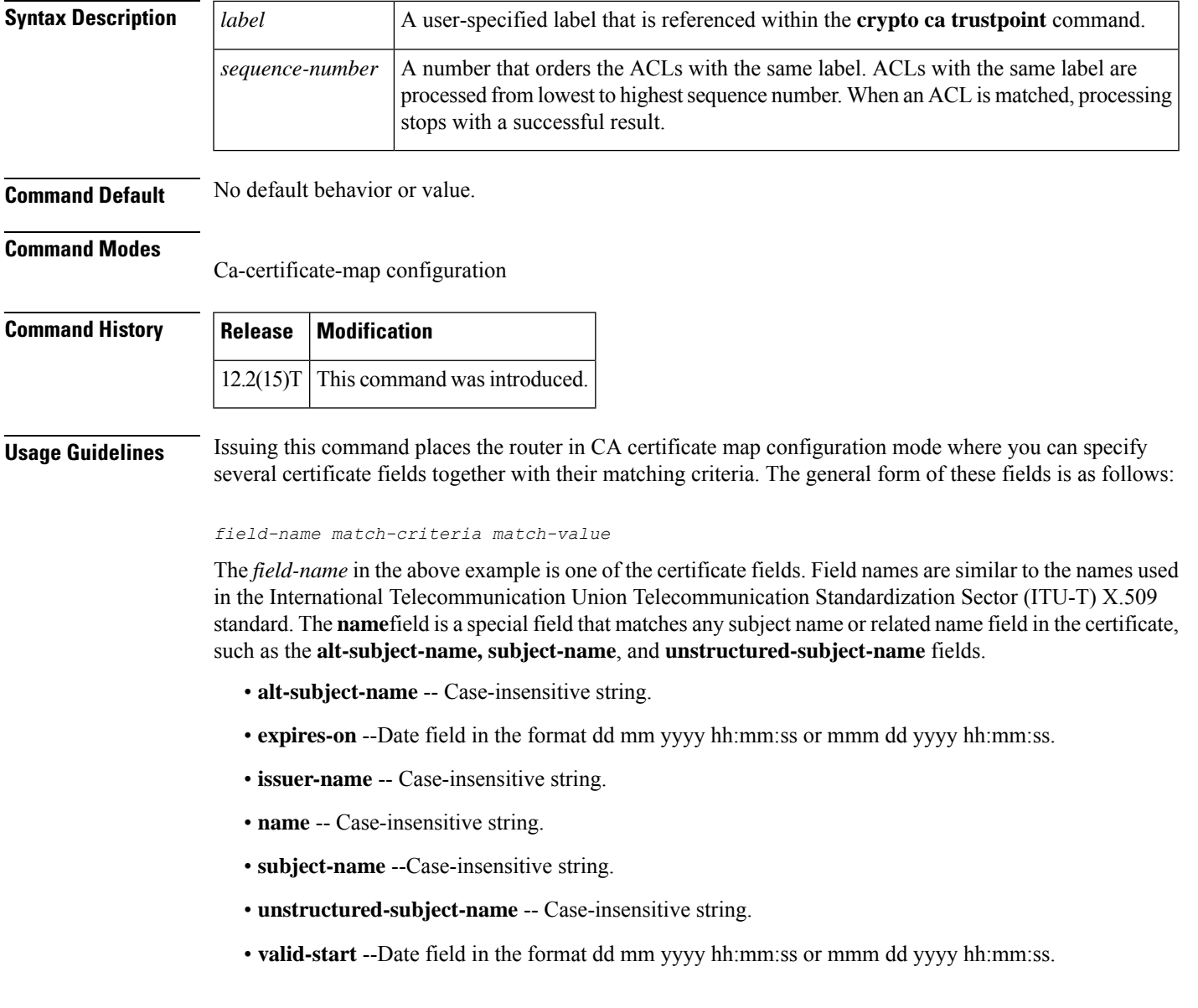

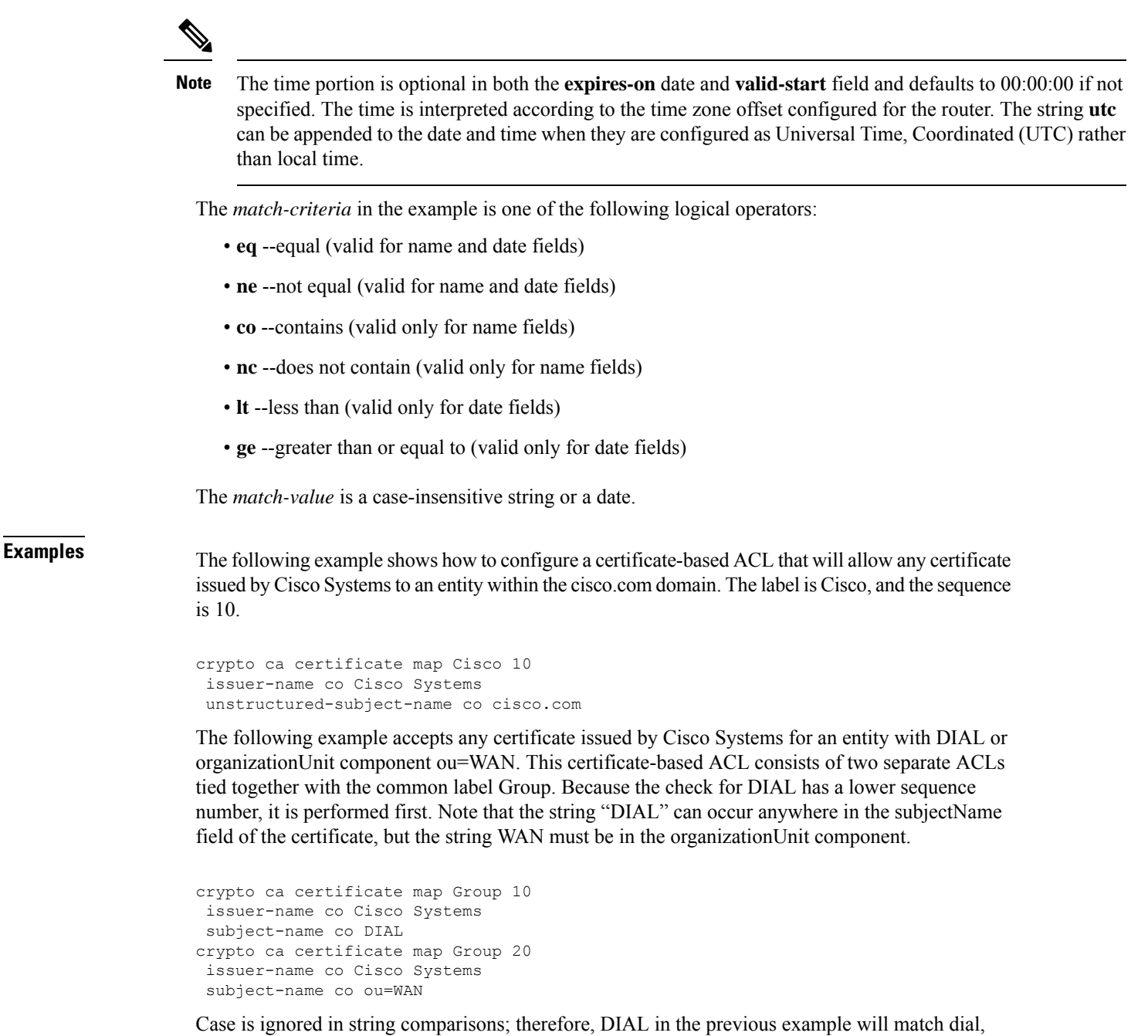

DIAL, Dial, and so on. Also note that the component identifiers ( $o=$ ,  $ou=$ ,  $cn=$ , and so on) are not required unless it is desirable that the string to be matched occurs in a specific component of the name. (Refer to the ITU-T security standards for more information about certificate fields and components such as ou=.)

If a component identifier is specified in the match string, the exact string, including the component identifier, must appear in the certificate. This requirement can present a problem if more than one component identifier is included in the match string. For example, "ou=WAN,o=Cisco Systems" will not match a certificate with the string "ou=WAN,ou=Engineering,o=Cisco Systems" because the "ou=Engineering" string separates the two desired component identifiers.

To match both "ou=WAN" and "o=Cisco Systems" in a certificate while ignoring other component identifiers, you could use this certificate map:

```
crypto ca certificate map Group 10
subject-name co ou=WAN
subject-name co o=Cisco
```
Any space character proceeding or following the equal sign (=) character in component identifiers is ignored. Therefore "o=Cisco" in the proceeding example will match "o = Cisco," "o= Cisco," "o =Cisco," and so on.

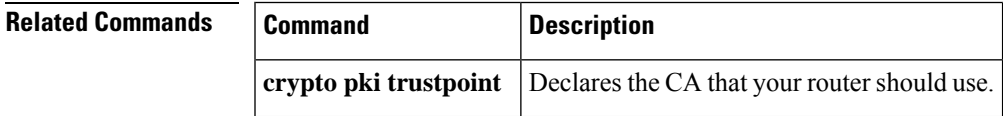

## <span id="page-607-0"></span>**crypto ca certificate query (ca-trustpoint)**

This command was replaced by the **crypto pki certificate query (ca-trustpoint)**command effective with Cisco IOS Release 12.3(7)T, 12.2(18)SXD, and 12.2(18)SXE. **Note**

To specify that certificates should not be stored locally but retrieved from a certification authority (CA) trustpoint, use the **crypto ca certificate query** command in ca-trustpoint configuration mode. To cause certificates to be stored locally per trustpoint, use the no form of this command.

**crypto ca certificate query no crypto ca certificate query**

**Syntax Description** This command has no arguments or keywords.

**Command Default** CA trustpoints are stored locally in the router's NVRAM.

### **Command Modes**

Ca-trustpoint configuration

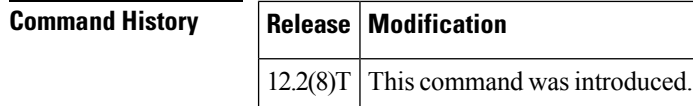

### **Usage Guidelines** Normally, certain certificates are stored locally in the router's NVRAM, and each certificate uses a moderate amount of memory. To save NVRAM space, you can use this command to put the router into query mode, preventing certificates from being stored locally; instead, they are retrieved from a specified CA trustpoint when needed. This will save NVRAM space but could result in a slight performance impact.

The **crypto ca certificate query** command is a subcommand for each trustpoint; thus, this command can be disabled on a per-trustpoint basis.

Before you can configure this command, you must enable the **crypto pki trustpoint**command , which puts you in ca-trustpoint configuration mode.

This command replaces the **crypto ca certificate query**command in global configuration mode. Although you can still enter the global configuration command, the configuration mode and command will be written back as ca-trustpoint. **Note**

**Examples** The following example shows how to prevent certificates and certificate revocation lists (CRLs) from being stored locally on the router; instead, they are retrieved from the "ka" trustpoint when needed.

> crypto ca trustpoint ka . .

.

 $\mathbf I$ 

crypto ca certificate query

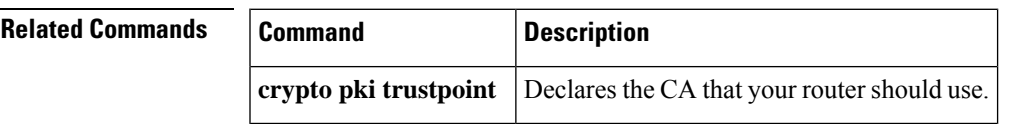

## <span id="page-609-0"></span>**crypto ca certificate query (global)**

The **crypto** ca certificate query command in global configuration mode is replaced by the crypto ca certificate query command in ca-trustpoint configuration mode. See the **crypto ca certificate query** command for more information.

I

<span id="page-610-0"></span>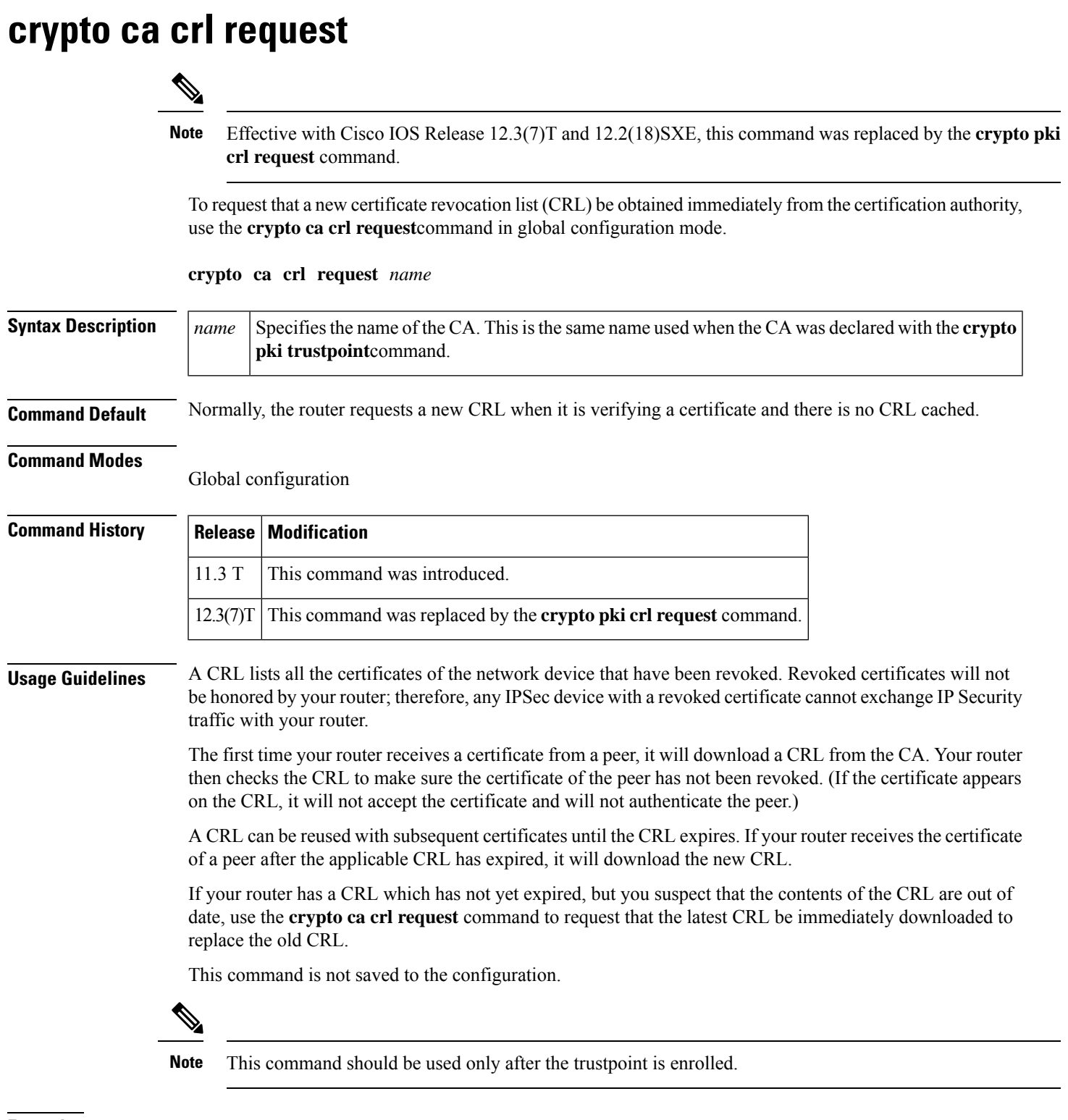

**Examples** The following example immediately downloads the latest CRL to your router:

I

crypto ca crl request
## **crypto ca enroll** This command was replaced by the **crypto pki enroll** command effective with Cisco IOS Release 12.3(7)T and 12.2(18)SXE. **Note** To obtain the certificate(s) of your router from the certification authority, use the **crypto ca enroll** command in global configuration mode. To delete a current enrollment request, use the **no** form of this command. **crypto ca enroll** *name* **no crypto ca enroll** *name* **Syntax Description**  $\begin{bmatrix} name \ \end{bmatrix}$  Specifies the name of the CA. Use the same name as when you declared the CA using the **crypto pki trustpoint**command. *name* **Command Default** No default behavior or values. **Command Modes** Global configuration **Command History Release Modification** 11.3 T This command was introduced. **Usage Guidelines** This command requests certificates from the CA for all of your router's RSA key pairs. This task is also known as enrolling with the CA. (Technically, enrolling and obtaining certificates are two separate events, but they both occur when this command is issued.) Your router needs a signed certificate from the CA for each RSA key pairs of your router; if you previously generated general purpose keys, this command will obtain the one certificate corresponding to the one general purpose RSA key pair. If you previously generated special usage keys, this command will obtain two certificates corresponding to each of the special usage RSA key pairs. If you already have a certificate for your keys you will be unable to complete this command; instead, you will be prompted to remove the existing certificate first. (You can remove existing certificates with the**no certificate** command.) The **crypto ca enroll** command is not saved in the router configuration. If your router reboots after you issue the **crypto ca enroll** command but before you receive the certificate(s), you must reissue the command. **Note Responding to Prompts**

When you issue the **crypto ca enroll** command, you are prompted a number of times.

First, you are prompted to create a challenge password. This password can be up to 80 characters in length. This password is necessary in the event that you ever need to revoke your router's certificate(s). When you ask the CA administrator to revoke your certificate, you must supply this challenge password as a protection against fraudulent or mistaken revocation requests.

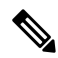

**Note** This password is not stored anywhere, so you need to remember this password.

If you lose the password, the CA administrator may still be able to revoke the router's certificate but will require further manual authentication of the router administrator identity.

You are also prompted to indicate whether or not your router'sserial numbershould be included in the obtained certificate. The serial number is not used by IP Security or Internet Key Exchange but may be used by the CA to either authenticate certificates or to later associate a certificate with a particular router. (Note that the serial number stored is the serial number of the internal board, not the one on the enclosure.) Ask your CA administrator if serial numbers should be included. If you are in doubt, include the serial number.

Normally, you would not include the IP address because the IP address binds the certificate more tightly to a specific entity. Also, if the router is moved, you would need to issue a new certificate. Finally, a router has multiple IP addresses, any of which might be used with IPSec.

If you indicate that the IP address should be included, you will then be prompted to specify the interface of the IP address. This interface should correspond to the interface that you apply your crypto map set to. If you apply crypto map sets to more than one interface, specify the interface that you name in the **crypto map local-address** command.

**Examples** In the following example, a router with a general-purpose RSA key pair requests a certificate from the CA. When the router displays the certificate fingerprint, the administrator verifies this number by calling the CA administrator, who checks the number. The fingerprint is correct, so the router administrator accepts the certificate.

> There can be a delay between when the router administrator sends the request and when the certificate is actually received by the router. The amount of delay depends on the CA method of operation.

```
Router(config)# crypto ca enroll myca
%
% Start certificate enrollment ..
% Create a challenge password. You will need to verbally provide this
   password to the CA Administrator in order to revoke your certificate.
   For security reasons your password will not be saved in the configuration.
   Please make a note of it.
Password: <mypassword>
Re-enter password: <mypassword>
% The subject name in the certificate will be: myrouter.example.com
% Include the router serial number in the subject name? [yes/no]: yes
% The serial number in the certificate will be: 03433678
% Include an IP address in the subject name [yes/no]? yes
Interface: ethernet0/0
Request certificate from CA [yes/no]? yes
% Certificate request sent to Certificate Authority
% The certificate request fingerprint will be displayed.
% The 'show crypto pki certificates' command will also show the fingerprint.
```
Some time later, the router receives the certificate from the CA and displays the following confirmation message:

Router(config)# Fingerprint: 01234567 89ABCDEF FEDCBA98 75543210 %CRYPTO-6-CERTRET: Certificate received from Certificate Authority Router(config)#

If necessary, the router administrator can verify the displayed Fingerprint with the CA administrator.

If there is a problem with the certificate request and the certificate is not granted, the following message is displayed on the console instead:

%CRYPTO-6-CERTREJ: Certificate enrollment request was rejected by Certificate Authority

The subject name in the certificate is automatically assigned to be the same as the RSA key pair's name. In the above example, the RSA key pair was named "myrouter.example.com." (The router assigned this name.)

Requesting certificates for a router with special usage keys would be the same as the previous example, except that two certificates would have been returned by the CA. When the router received the two certificates, the router would have displayed the same confirmation message:

%CRYPTO-6-CERTRET: Certificate received from Certificate Authority

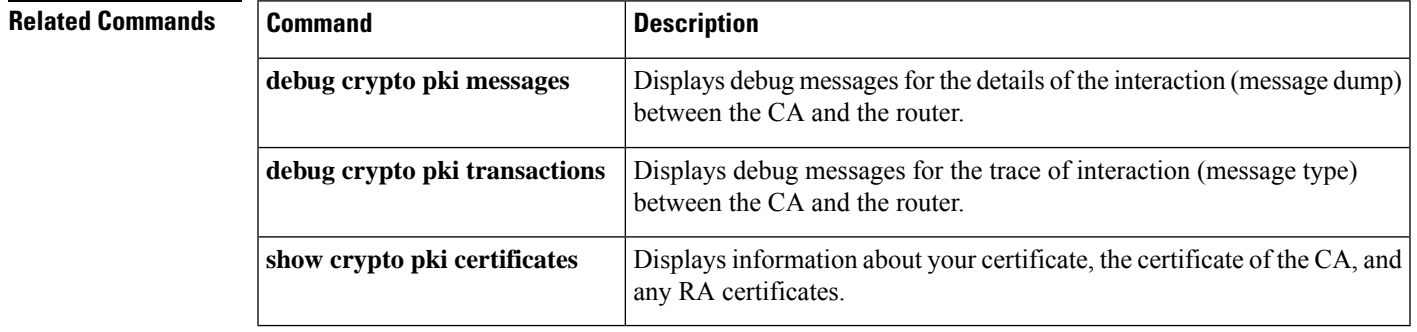

# **crypto ca export pem**

 $\label{eq:1} \bigotimes_{\mathbb{Z}} \mathbb{Z}_{\mathbb{Z}}$ 

This command was replaced by the **crypto pki export pem** command effective with Cisco IOS Release 12.3(7)T and 12.2(18)SXE. **Note**

To export certificates and Rivest, Shamir, and Adelman (RSA) keys that are associated with a trustpoint in a privacy-enhanced mail (PEM)-formatted file, use the **crypto ca exportpem**command in global configuration mode.

**crypto ca export** *trustpoint* **pem** {**terminal** | **url** *url*} {**3des** | **des**} *passphrase*

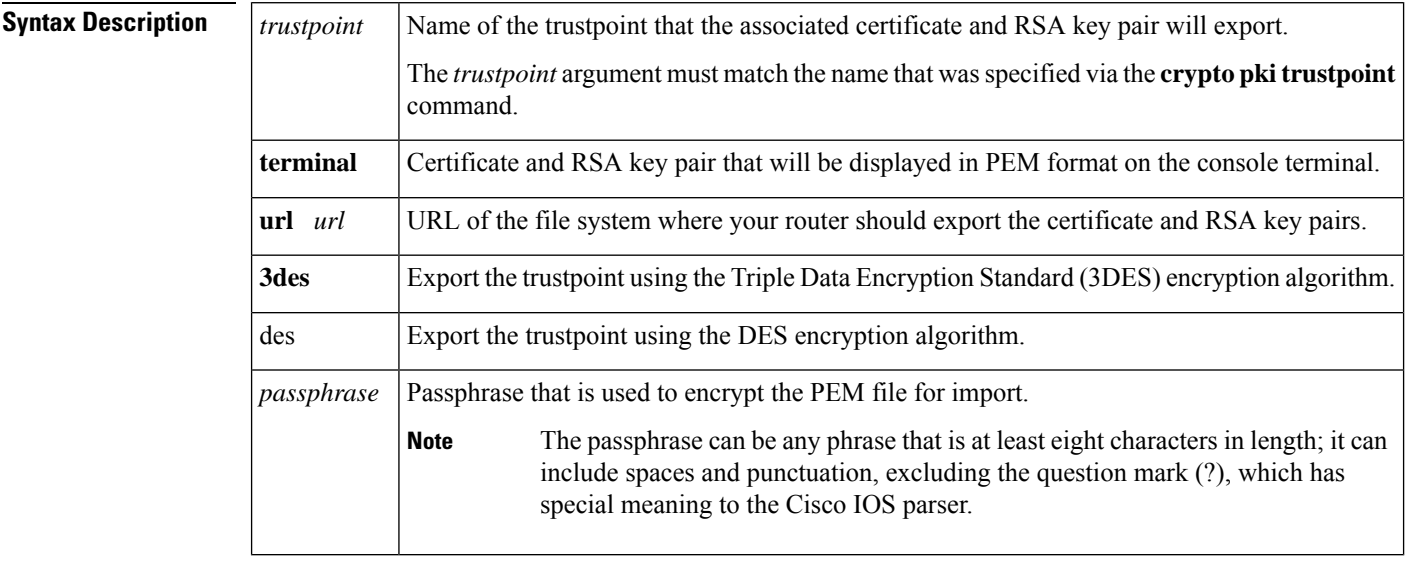

**Command Default** No default behavior or values

### **Command Modes**

Global configuration

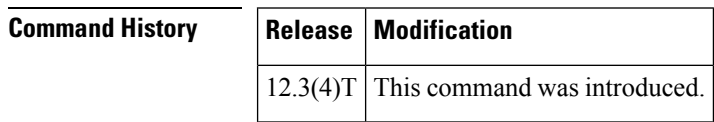

### **Usage Guidelines**

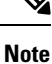

Security threats, as well as the cryptographic technologies to help protect against them, are constantly changing. For more information about the latest Cisco cryptographic recommendations, see the Next [Generation](http://www.cisco.com/web/about/security/intelligence/nextgen_crypto.html) [Encryption](http://www.cisco.com/web/about/security/intelligence/nextgen_crypto.html) (NGE) white paper.

The **crypto ca export pem**command allows you to export certificate and RSA key pairs in PEM-formatted files. The PEM files can then be imported back into the Cisco IOS router (via the **crypto pki import pem** command) or other public key infrastructure (PKI) applications.

**Examples** The following example shows how to generate and export the RSA key pair "aaa" and certificates of the router in PEM files that are associated with the trustpoint "mycs":

```
Router(config)# crypto key generate rsa general-keys label aaa exportable
```
The name for the keys will be:aaa Choose the size of the key modulus in the range of 360 to 2048 for your General Purpose Keys. Choosing a key modulus greater than 512 may take a few minutes. ! How many bits in the modulus [512]: 2048 % Generating 2048 bit RSA keys ...[OK] ! Router(config)# **crypto pki trustpoint mycs** Router(ca-trustpoint)# **enrollment url http://mycs** Router(ca-trustpoint)# **rsakeypair aaa** Router(ca-trustpoint)# **exit** Router(config)# **crypto pki authenticate mycs** Certificate has the following attributes: Fingerprint:C21514AC 12815946 09F635ED FBB6CF31 % Do you accept this certificate? [yes/no]:**y** Trustpoint CA certificate accepted. ! Router(config)# **crypto pki enroll mycs** % % Start certificate enrollment .. % Create a challenge password. You will need to verbally provide this password to the CA Administrator in order to revoke your certificate. For security reasons your password will not be saved in the configuration. Please make a note of it. Password: Re-enter password: % The fully-qualified domain name in the certificate will be:**Router** % The subject name in the certificate will be:bizarro.cisco.com % Include the router serial number in the subject name? [yes/no]:**n** % Include an IP address in the subject name? [no]:**n** Request certificate from CA? [yes/no]:**y** % Certificate request sent to Certificate Authority % The certificate request fingerprint will be displayed. % The 'show crypto ca certificate' command will also show the fingerprint. Router(config)# Fingerprint: 8DA777BC 08477073 A5BE2403 812DD157 00:29:11:%CRYPTO-6-CERTRET:Certificate received from Certificate Authority Router(config)# **crypto ca export aaa pem terminal 3des cisco123** % CA certificate: -----BEGIN CERTIFICATE----- MIICAzCCAa2gAwIBAgIBATANBgkqhkiG9w0BAQUFADBOMQswCQYDVQQGEwJVUzES <snip> waDeNOSI3WlDa0AWq5DkVBkxwgn0TqIJXJOCttjHnWHK1LMcMVGn -----END CERTIFICATE----- % Key name:aaa Usage:General Purpose Key -----BEGIN RSA PRIVATE KEY-----

```
Proc-Type:4,ENCRYPTED
DEK-Info:DES-EDE3-CBC,ED6B210B626BC81A
Urguv0jnjwOgowWVUQ2XR5nbzzYHI2vGLunpH/IxIsJuNjRVjbAAUpGk7VnPCT87
<snip>
kLCOtxzEv7JHc72gMku9uUlrLSnFH5slzAtoC0czfU4=
-----END RSA PRIVATE KEY-----
% Certificate:
-----BEGIN CERTIFICATE-----
MIICTjCCAfigAwIBAgICIQUwDQYJKoZIhvcNAQEFBQAwTjELMAkGA1UEBhMCVVMx
<snip>
6xlBaIsuMxnHmr89KkKkYlU6
-----END CERTIFICATE-----
```
### **Related Commands**

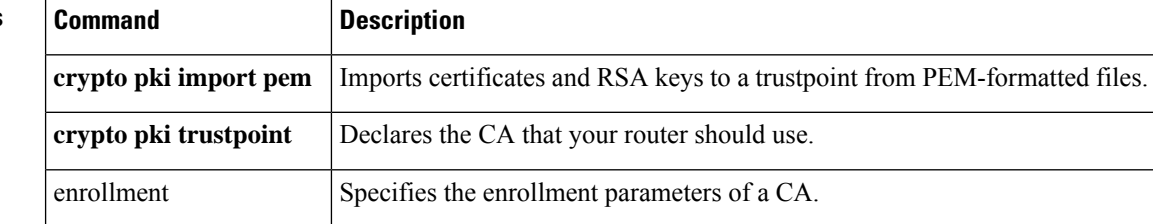

# **crypto ca export pkcs12**

# $\begin{picture}(20,5) \put(0,0){\line(1,0){155}} \put(0,0){\line(1,0){155}} \put(0,0){\line(1,0){155}} \put(0,0){\line(1,0){155}} \put(0,0){\line(1,0){155}} \put(0,0){\line(1,0){155}} \put(0,0){\line(1,0){155}} \put(0,0){\line(1,0){155}} \put(0,0){\line(1,0){155}} \put(0,0){\line(1,0){155}} \put(0,0){\line(1,0){155}} \put(0,0){\line(1,$

This command was replaced by the **crypto pki export pkcs12** command effective with Cisco IOS Release 12.3(7)T and 12.2(18)SXE. **Note**

To export Rivest, Shamir, and Adelman (RSA) keys within a PKCS12 file at a specified location, use the **crypto ca export pkcs12** command in global configuration mode.

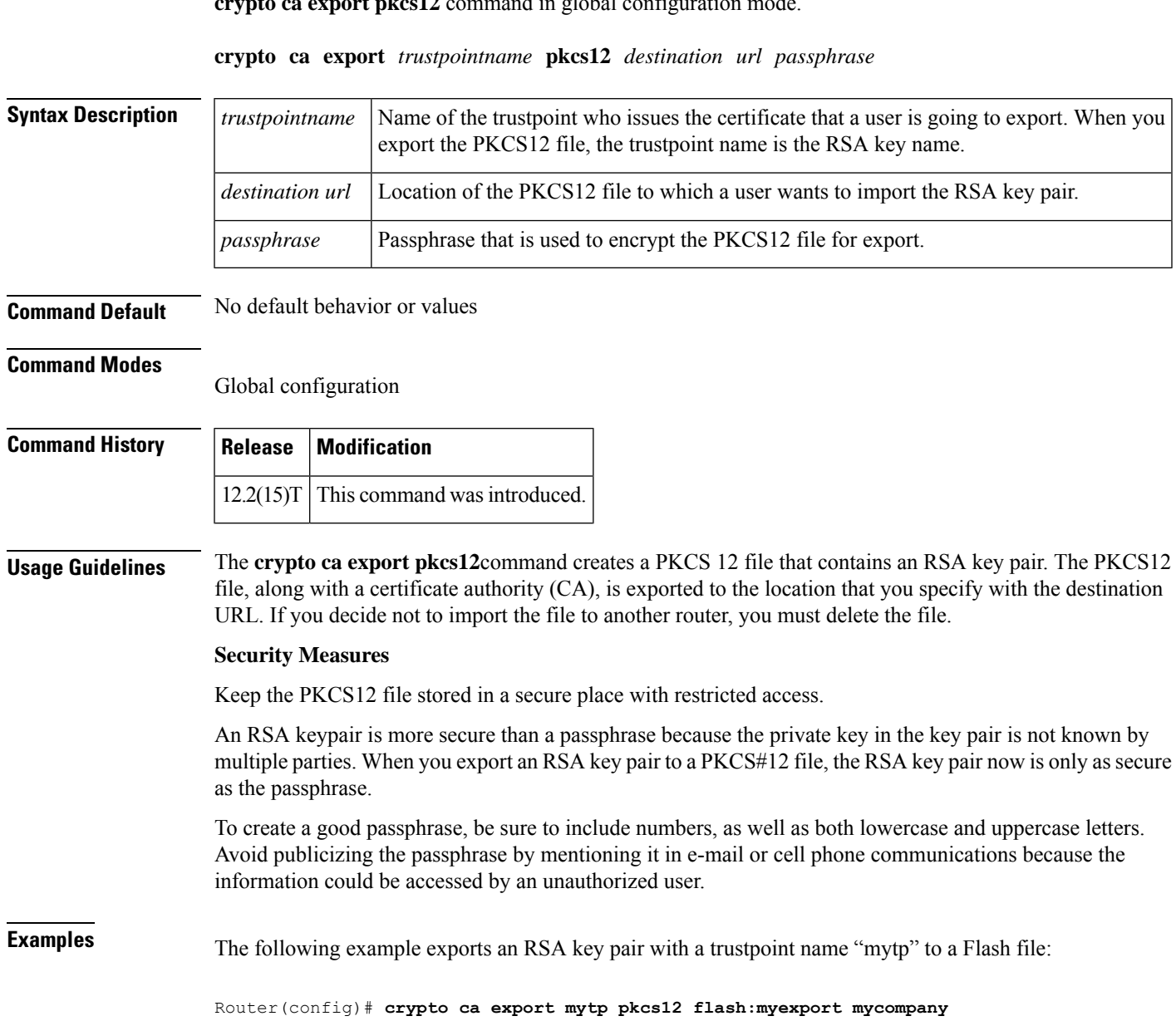

I

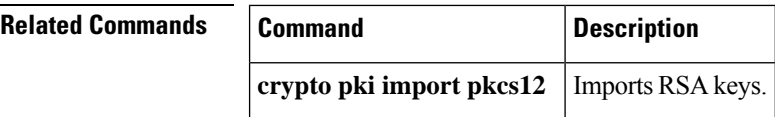

# **crypto ca identity**

The **crypto ca identity** command is replaced by the crypto ca trustpoint command. See the crypto ca trustpointcommand for more information.

# **crypto ca import**

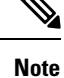

This command was replaced by the **crypto pki import** command effective with Cisco IOS Release 12.3(7)T and 12.2(18)SXD.

To import a certificate manually via TFTP or as a cut-and-paste at the terminal, use the **crypto ca import**command in global configuration mode.

**crypto ca import** *name* **certificate**

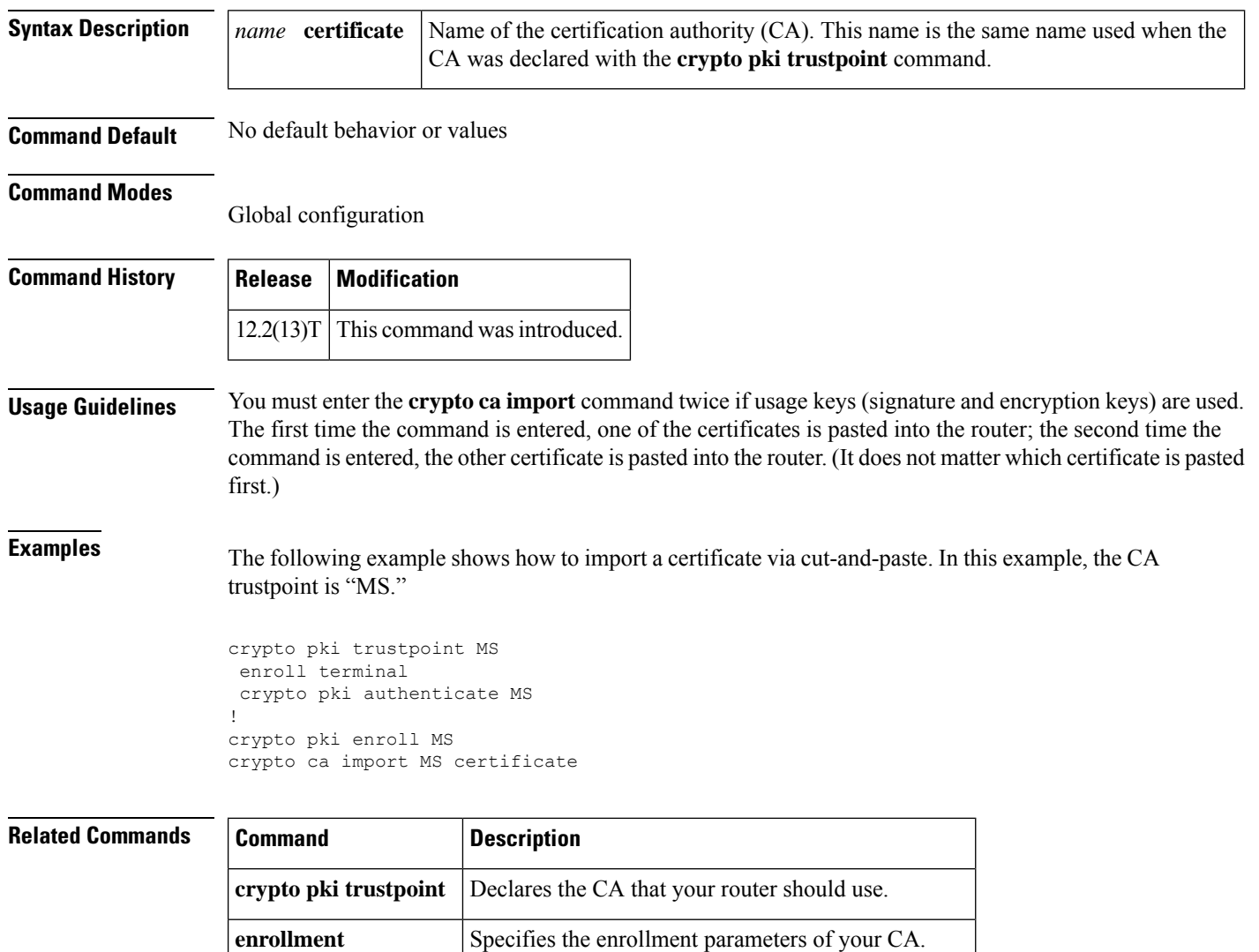

**enrollment terminal** Specifies manual cut-and-paste certificate enrollment.

# **crypto ca import pem**

This command was replaced by the **crypto pki import pem** command effective with Cisco IOS Release 12.3(7)T and 12.2(18)SXE. **Note**

To import certificates and Rivest, Shamir, and Adelman (RSA) keys to a trustpoint from privacy-enhanced mail (PEM)-formatted files, use the **crypto ca import pem** command in global configuration mode.

**crypto ca import** *trustpoint* **pem** [**usage-keys**] {**terminal** | **url** *url*} [**exportable**] *passphrase*

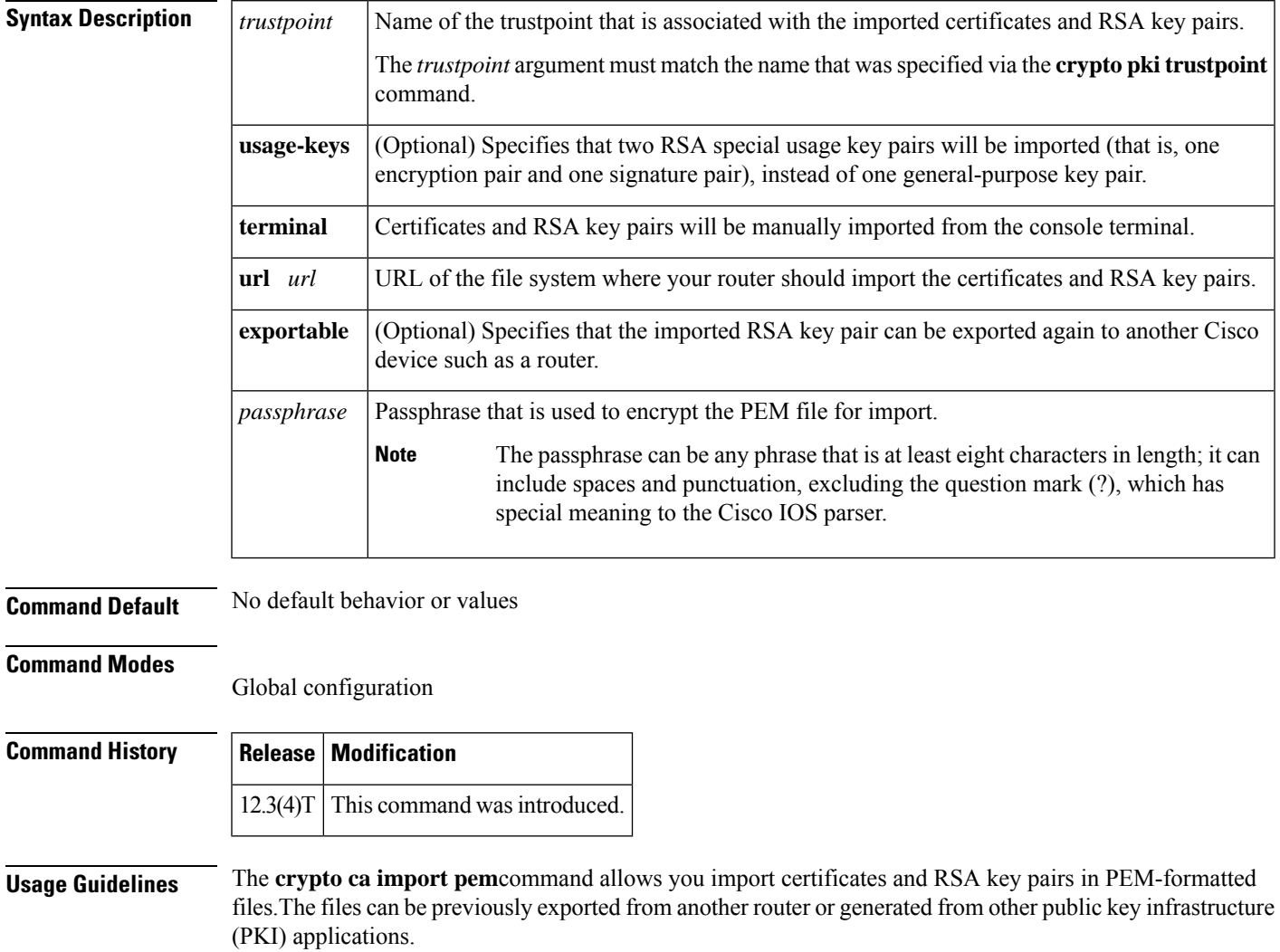

**Examples** The following example shows how to import PEM files to trustpoint "ggg" via TFTP:

Router(config)# **crypto ca import ggg pem url tftp://10.1.1.2/johndoe/msca cisco1234**

**crypto ca import pem**

```
% Importing CA certificate...
Address or name of remote host [10.1.1.2]?
Destination filename [johndoe/msca.ca]?
Reading file from tftp://10.1.1.2/johndoe/msca.ca
Loading johndoe/msca.ca from 10.1.1.2 (via Ethernet0):!
[OK - 1082 bytes]
% Importing private key PEM file...
Address or name of remote host [10.1.1.2]?
Destination filename [johndoe/msca.prv]?
Reading file from tftp://10.1.1.2/johndoe/msca.prv
Loading johndoe/msca.prv from 10.1.1.2 (via Ethernet0):!
[OK - 573 bytes]
% Importing certificate PEM file...
Address or name of remote host [10.1.1.2]?
Destination filename [johndoe/msca.crt]?
Reading file from tftp://10.1.1.2/johndoe/msca.crt
Loading johndoe/msca.crt from 10.1.1.2 (via Ethernet0):!
[OK - 1289 bytes]
% PEM files import succeeded.
Router(config)#
```
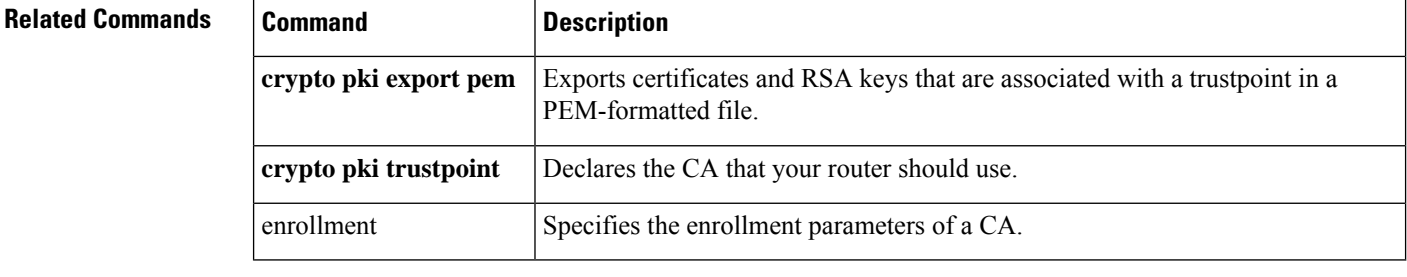

```
Cisco IOS Security Command Reference: Commands A to C
```
# **crypto ca import pkcs12**

# 

This command was replaced by the **crypto pki import pkcs12** command effective with Cisco IOS Release 12.3(7)T and 12.2(18)SXE. **Note**

To import Rivest, Shamir, and Adelman (RSA) keys, use the **crypto ca import pkcs12** command in global configuration mode.

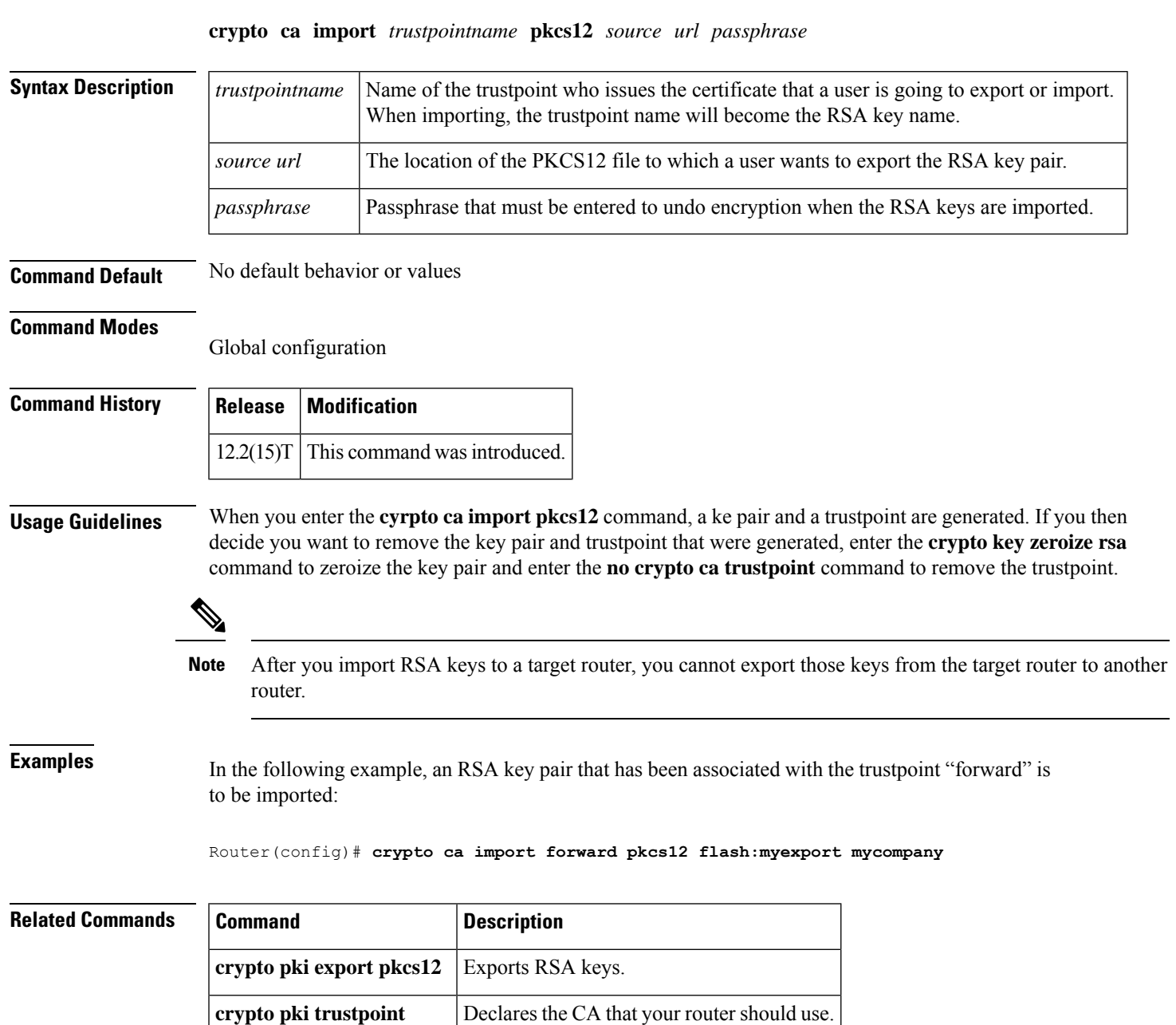

I

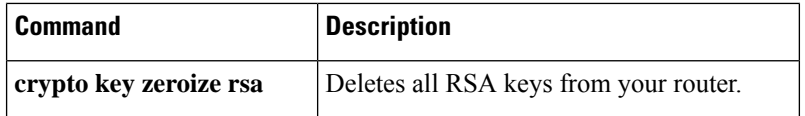

 $\mathbf l$ 

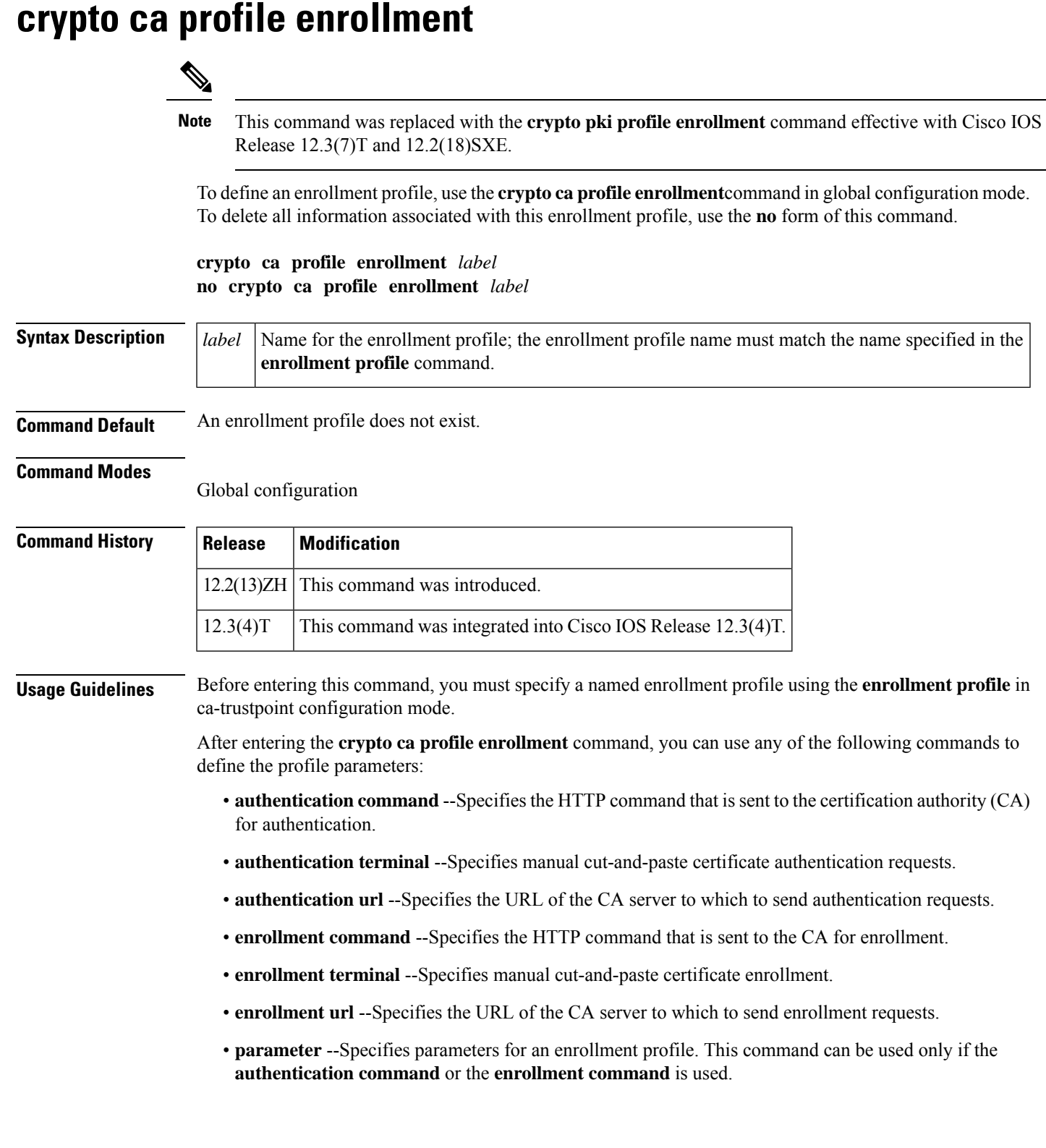

**Note**

The **authentication url**, **enrollment url**, **authentication terminal**, and **enrollment terminal** commands allow you to specify different methods for certificate authentication and enrollment, such as TFTP authentication and manual enrollment.

**Examples** The following example shows how to define the enrollment profile named "E" and associated profile parameters:

```
crypto ca trustpoint Entrust
  enrollment profile E
  serial
crypto ca profile enrollment E
authentication url http://entrust:81
authentication command GET /certs/cacert.der
enrollment url http://entrust:81/cda-cgi/clientcgi.exe
enrollment command POST reference number=$P2&authcode=$P1
&retrievedAs=rawDER&action=getServerCert&pkcs10Request=$REQ
parameter 1 value aaaa-bbbb-cccc
parameter 2 value 5001
```
**Related Commands** 

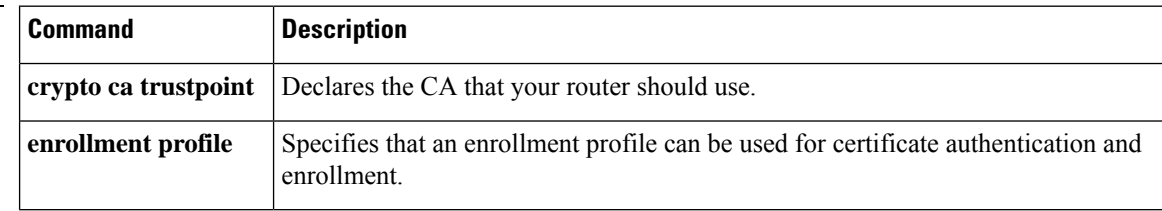

# **crypto ca trusted-root**

The **crypto ca trusted-root** command is replaced by the crypto ca trustpoint command. See the **crypto ca trustpoint**command for more information.

L

# **crypto ca trustpoint**

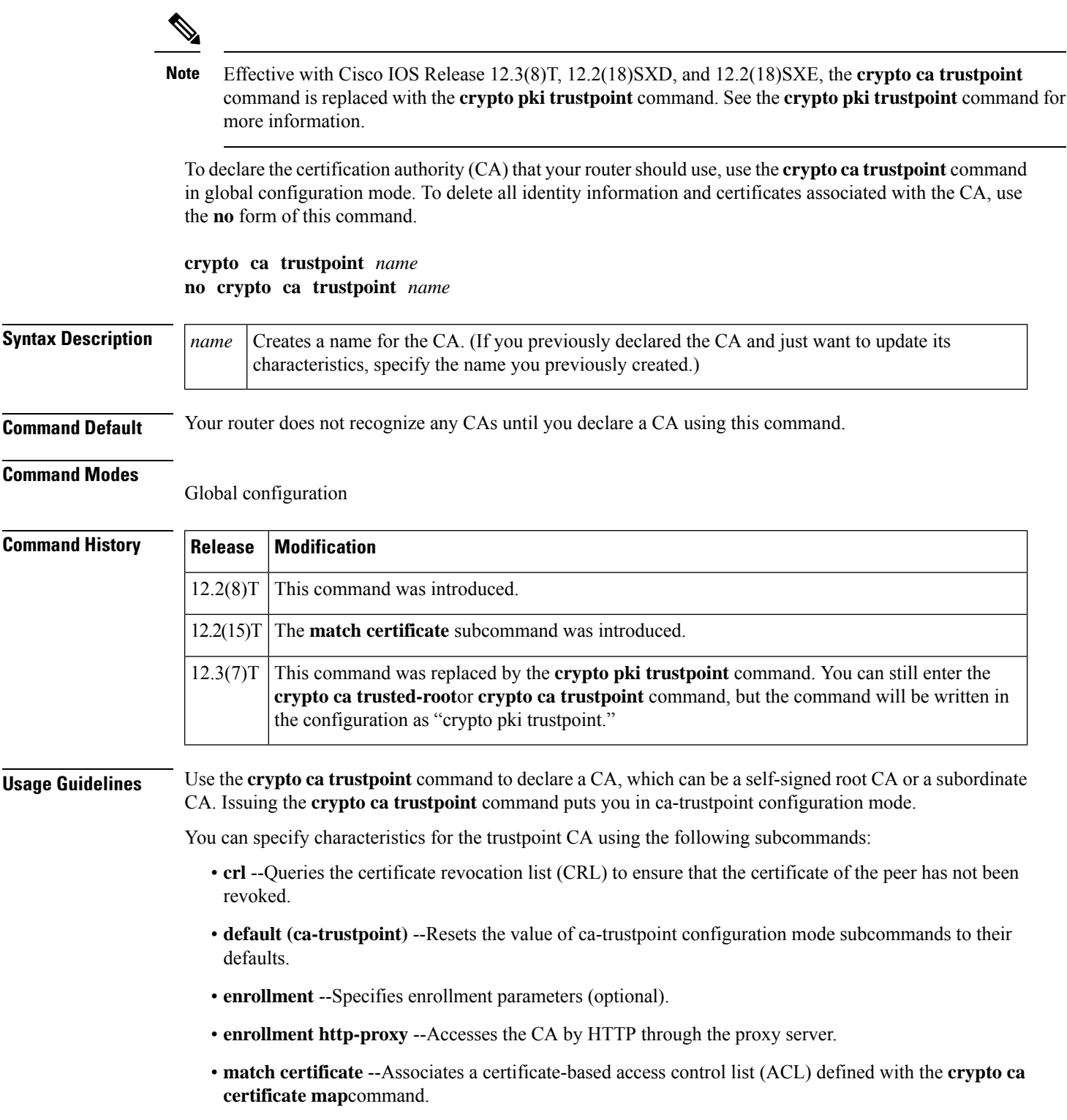

- **primary** --Assigns a specified trustpoint as the primary trustpoint of the router.
- **root** --Defines the Trivial File Transfer Protocol (TFTP) to get the CA certificate and specifies both a name for the server and a name for the file that will store the CA certificate.

Beginning with Cisco IOS Release 12.2(8)T, the **crypto ca trustpoint** command unified the functionality of the **crypto ca identity** and **crypto ca trusted-root** commands, thereby replacing these commands. Although you can still enter the **crypto ca identity** and **crypto ca trusted-root** commands, theconfiguration mode and command will be written in the configuration as **"crypto ca trustpoint**." **Note**

**Examples** The following example shows how to declare the CA named "ka" and specify enrollment and CRL parameters:

```
crypto ca trustpoint ka
 enrollment url http://kahului:80
```
The following example shows a certificate-based access control list (ACL) with the label "Group" defined in a **crypto ca certificate map**command and included in the **matchcertificate** subcommand of the **crypto ca | pki trustpoint** command:

```
crypto ca certificate map Group 10
 subject-name co ou=WAN
subject-name co o=Cisco
!
crypto ca trustpoint pki
match certificate Group
```
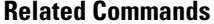

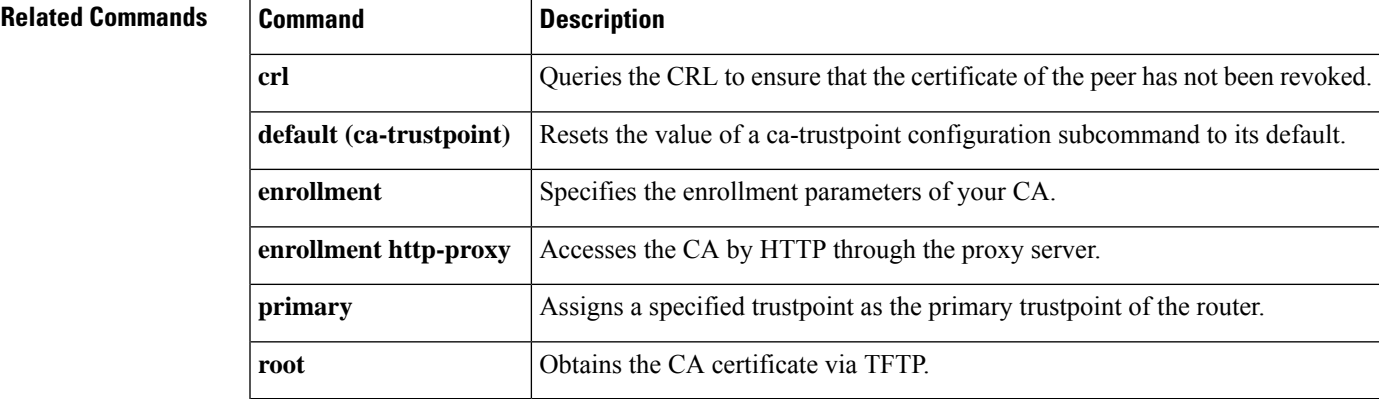

# **crypto call admission limit**

To specify the maximum number of Internet Key Exchange (IKE) security associations (SAs) that the device can establish before IKE begins rejecting new SA requests, use the **crypto call admission limit** command in global configuration mode. To disable this feature, use the **no** form of this command.

**crypto call admission limit ike** {**in-negotiation-sa** *number* | **sa** *number*} **no crypto call admission limit ike** {**in-negotiation-sa** *number* | **sa** *number*}

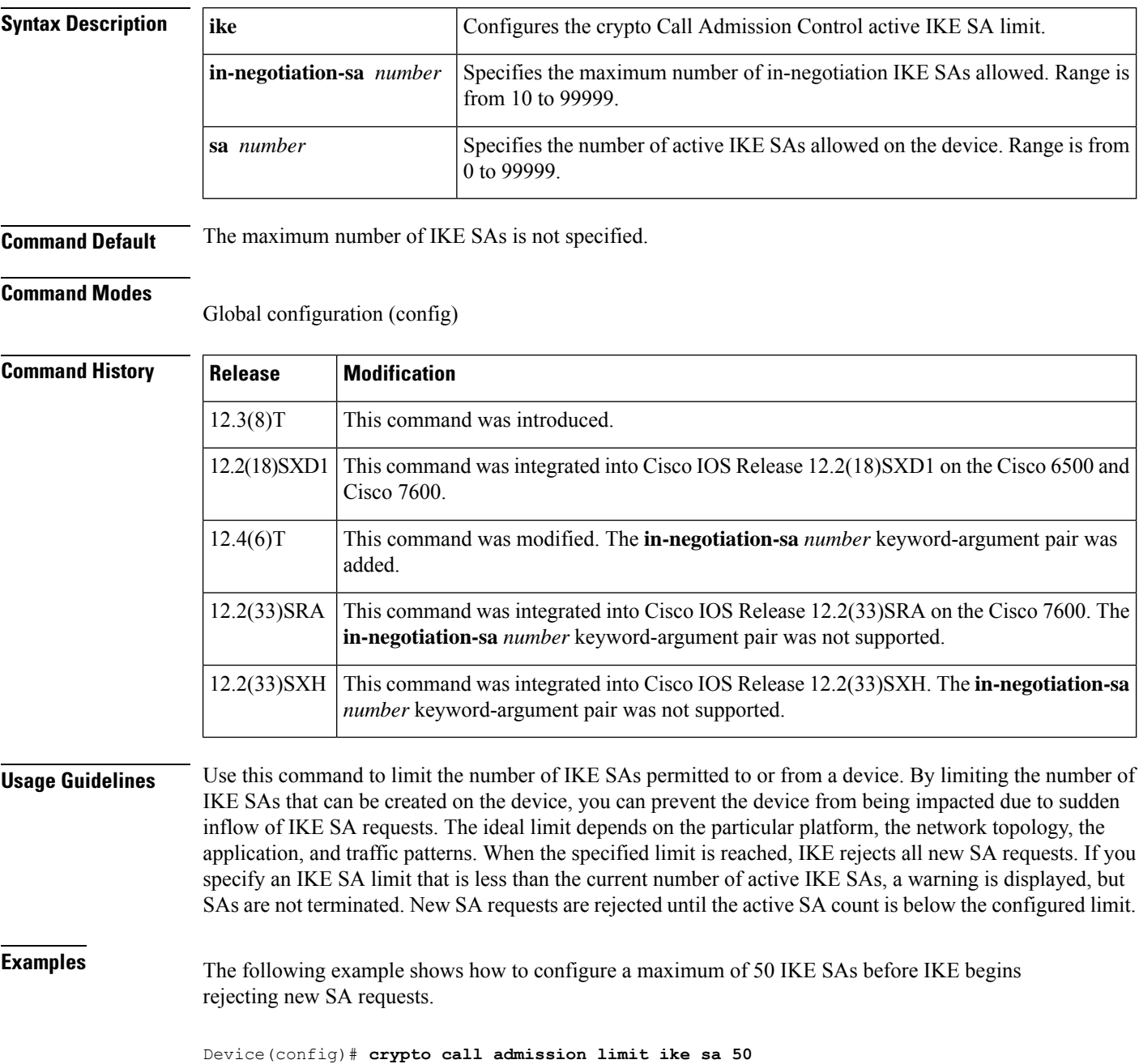

The following example shows how to configure a maximum of 100 in-negotiation IKE SAs before IKE begins rejecting new SA requests.

Device(config)# **crypto call admission limit ike in-negotiation-sa 100**

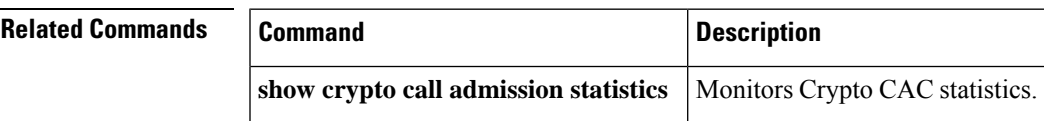

## **crypto connect vlan**

To create an interface VLAN for an IPSec VPN SPA and enter crypto-connect mode, use the **crypto connect vlan** command in interface configuration mode. To remove the interface VLAN status from the VLAN, use the **no** form of this command.

**crypto connect vlan** *vlan-id* **no crypto connect** [**vlan** *vlan-id*]

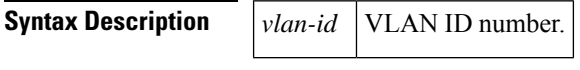

**Command Default** No default behavior or values.

### **Command Modes**

Interface configuration

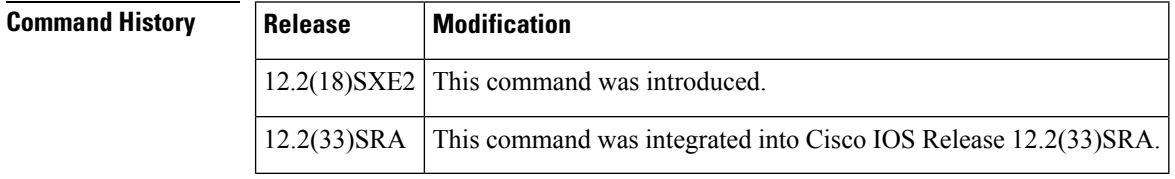

**Usage Guidelines** You can enter the **crypto connect vlan** command only from the following:

- The associated port VLAN interface when the EtherChannel interface (port-channel interface) and participating interfaces are switch ports.
- The EtherChannel interface when the EtherChannel interface (port-channel interface) and participant interfaces are routed ports.

The **crypto engine subslot**command is only available for VLANs prior to the VLANs being made interface VLANs by the **crypto connect vlan** command.

When you enter the **crypto connect vlan** command, a target VLAN is made an interface VLAN if and only if the target VLAN is not currently an interface VLAN, and the target VLAN has been added to an inside trunk port using the **crypto engine subslot** command. If the VLAN has been added to more than one inside trunk port, the **crypto connect vlan** command is rejected.

The**no crypto engine subslot** command is allowed only after you enter the**no crypto connect vlan**command, or before you enter the **crypto connect vlan** command.

When you remove an interface VLAN from an inside trunk port and a corresponding crypto engine subslot configuration state exists, then that crypto engine subslot configuration state is not removed. If you remove a VLAN that has a crypto engine subslot configuration state, you need to manually add it back to recover. While in this inconsistent state, any attempt to enter the **no crypto connect vlan** command is rejected.

When you enter the **no crypto connect vlan** command, the interface VLAN status is removed from a VLAN. Any associated crypto engine subslot configuration state is not altered.

### **Examples** The following example adds port 2/1 to the outside access port VLAN and connects the outside access port VLAN to the inside interface VLAN:

```
Router(config)# interface Vlan101
Router(config-if)# ip address 192.168.101.1 255.255.255.0
Router(config-if)# crypto map cmap
Router(config-if)# crypto engine subslot 3/0
Router(config-if)# interface GigabitEthernet2/1
Router(config-if)# crypto connect vlan 101
```
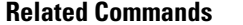

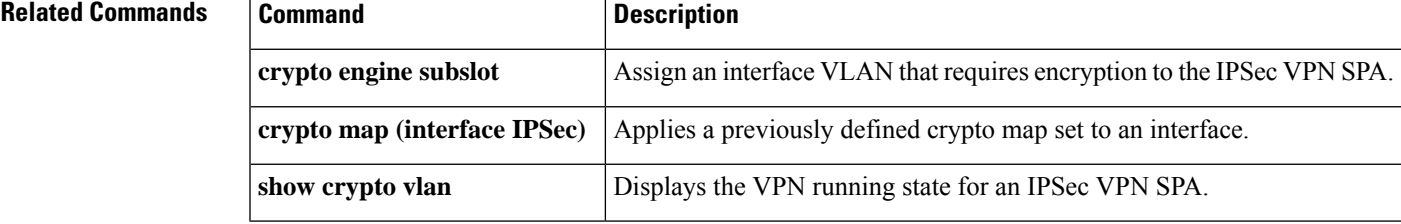

## **crypto ctcp**

To configure Cisco Tunneling Control Protocol (cTCP) encapsulation for Easy VPN, use the **crypto ctcp**command in global configuration mode. To remove the cTCP encapsulation, use the **no** form of this command.

**crypto ctcp** [{**keepalive** *number-of-seconds* | **port** *port-number*}] **no crypto ctcp** [{**keepalive** *number-of-seconds* | **port** *port-number*}]

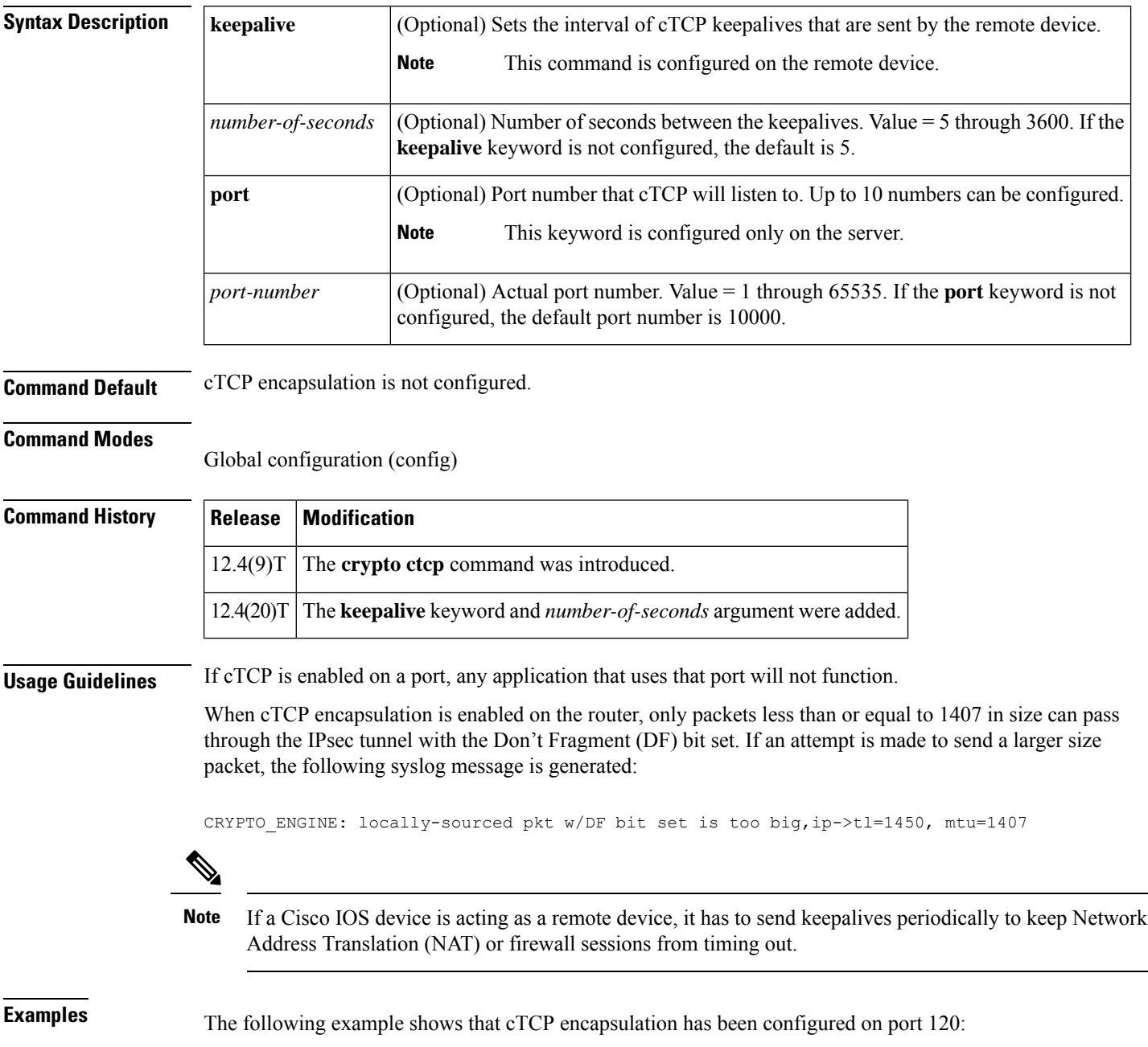

Router (config)# **crypto ctcp port 120**

The following example shows that the cTCP keepalive interval has been set at 30 seconds:

Router (config)# **crypto ctcp keepalive 30**

 $\overline{\mathbf{Related}$  **Commands** 

|  | <b>Command</b>       | <b>Description</b>                                          |
|--|----------------------|-------------------------------------------------------------|
|  |                      | clear crypto ctcp   Clears cTCP encapsulation.              |
|  | ctcp port            | Sets the port number for cTCP encapsulation for Easy VPN.   |
|  | debug crypto<br>ctcp | Displays information about a cTCP session.                  |
|  |                      | show crypto ctcp Displays information about a cTCP session. |

# **crypto dynamic-map**

To create a dynamic crypto map entry and enter crypto map configuration command mode, use the **crypto dynamic-map** command in global configuration mode. To delete a dynamic crypto map set or entry, use the **no** form of this command.

**crypto dynamic-map** *dynamic-map-name dynamic-seq-num* **no crypto dynamic-map** *dynamic-map-name* [*dynamic-seq-num*]

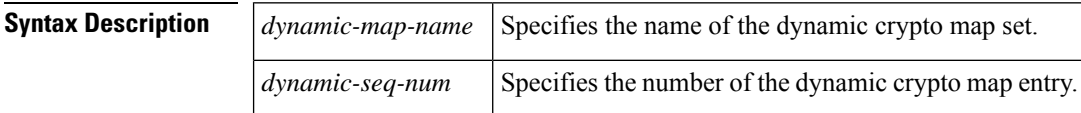

**Command Default** No dynamic crypto maps exist.

### **Command Modes**

Global configuration

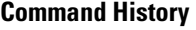

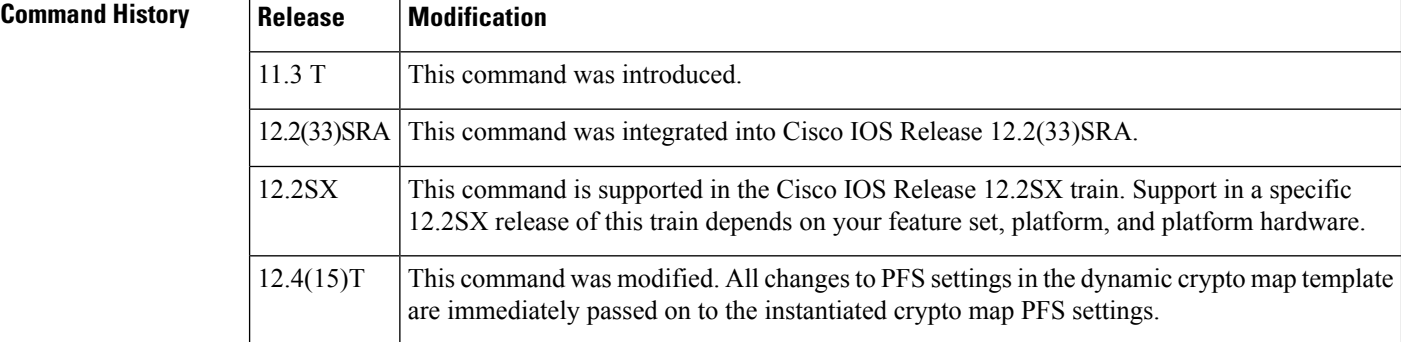

**Usage Guidelines** Use dynamic crypto maps to create policy templates that can be used when processing negotiation requests for new security associations from a remote IP security peer, even if you do not know all of the crypto map parameters required to communicate with the remote peer (such as the peer's IP address). For example, if you do not know about all the IPsec remote peers in your network, a dynamic crypto map allows you to accept requests for new security associations from previously unknown peers. (However, these requests are not processed until the Internet Key Exchange authentication has completed successfully.)

> When a router receives a negotiation request via IKE from another IPsec peer, the request is examined to see if it matches a crypto map entry. If the negotiation does not match any explicit crypto map entry, it will be rejected unless the crypto map set includes a reference to a dynamic crypto map.

> The dynamic crypto map is a policy template; it will accept "wildcard" parameters for any parameters not explicitly stated in the dynamic crypto map entry. This allows you to set up IPsec security associations with a previously unknown IPsec peer. (The peer still must specify matching values for the nonwildcard IPsec security association negotiation parameters.)

> If the router accepts the peer's request, at the point that it installs the new IPsec security associations it also installs a temporary crypto map entry. This entry is filled in with the results of the negotiation. At this point, the router performs normal processing, using thistemporary crypto map entry as a normal entry, even requesting new security associations if the current ones are expiring (based upon the policy specified in the temporary

crypto map entry). Once the flow expires (that is, all of the corresponding security associations expire), the temporary crypto map entry is removed.

If changes are made to the Perfect Forward Secrecy (PFS) settings in the dynamic crypto map template,the changes are passed on to the PFS settings in the instantiated crypto map. During the next rekey process the new settings are used to negotiate with the remote peer.

Dynamic crypto map sets are not used for initiating IPsec security associations. However, they are used for determining whether or not traffic should be protected.

The only configuration required in a dynamic crypto map is the **set transform-set** command. All other configuration is optional.

Dynamic crypto map entries, like regular static crypto map entries, are grouped into sets. After you define a dynamic crypto map set (which commonly contains only one map entry) using this command, you include the dynamic crypto map set in an entry of the "parent" crypto map set using the **crypto map** (IPsec global configuration) command. The parent crypto map set is then applied to an interface.

You should make crypto map entries referencing dynamic maps the lowest priority map entries, so that negotiations for security associations will try to match the static crypto map entries first. Only after the negotiation request does not match any of the static map entries do you want it to be evaluated against the dynamic map.

To make a dynamic crypto map the lowest priority map entry, give the map entry referencing the dynamic crypto map the highest *seq-num* of all the map entries in a crypto map set.

For both static and dynamic crypto maps, if unprotected inbound traffic matches a **permit** statement in an access list, and the corresponding crypto map entry is tagged as "IPsec," then the traffic is dropped because it is not IPsec protected. (This is because the security policy as specified by the crypto map entry states that this traffic must be IPsec protected.)

For static crypto map entries, if outbound traffic matches a **permit** statement in an access list and the corresponding security association (SA) is not yet established, the router will initiate new SAs with the remote peer. In the case of dynamic crypto map entries, if noSA existed, the traffic would simply be dropped (because dynamic crypto maps are not used for initiating new SAs).

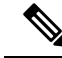

**Note**

Use care when using the **any** keyword in**permit** entries in dynamic crypto maps. If it is possible for the traffic covered by such a **permit** entry to include multicast or broadcast traffic, the access list should include **deny** entries for the appropriate address range. Access lists should also include**deny** entries for network and subnet broadcast traffic, and for any other traffic that should not be IPsec protected.

**Examples** The following example shows how to configure an IPsec crypto map set.

Crypto map entry "mymap 30" references the dynamic crypto map set "mydynamicmap," which can be used to process inbound security association negotiation requests that do not match "mymap" entries 10 or 20. In this case, if the peer specifies a transform set that matches one of the transform sets specified in "mydynamicmap," for a flow "permitted" by the access list 103, IPsec will accept the request and set up security associations with the remote peer without previously knowing about the remote peer. If accepted, the resulting security associations (and temporary crypto map entry) are established according to the settings specified by the remote peer.

The access list associated with "mydynamicmap 10" is also used as a filter. Inbound packets that match a **permit** statement in this list are dropped for not being IPsec protected. (The same is true for access lists associated with static crypto maps entries.) Outbound packets that match a **permit** statement without an existing corresponding IPsec SA are also dropped.

```
crypto map mymap 10 ipsec-isakmp
match address 101
set transform-set my_t_set1
set peer 10.0.0.1
set peer 10.0.0.2
crypto map mymap 20 ipsec-isakmp
match address 102
set transform-set my_t_set1 my_t_set2
set peer 10.0.0.3
crypto map mymap 30 ipsec-isakmp dynamic mydynamicmap
!
crypto dynamic-map mydynamicmap 10
match address 103
set transform-set my_t_set1 my_t_set2 my_t_set3
```
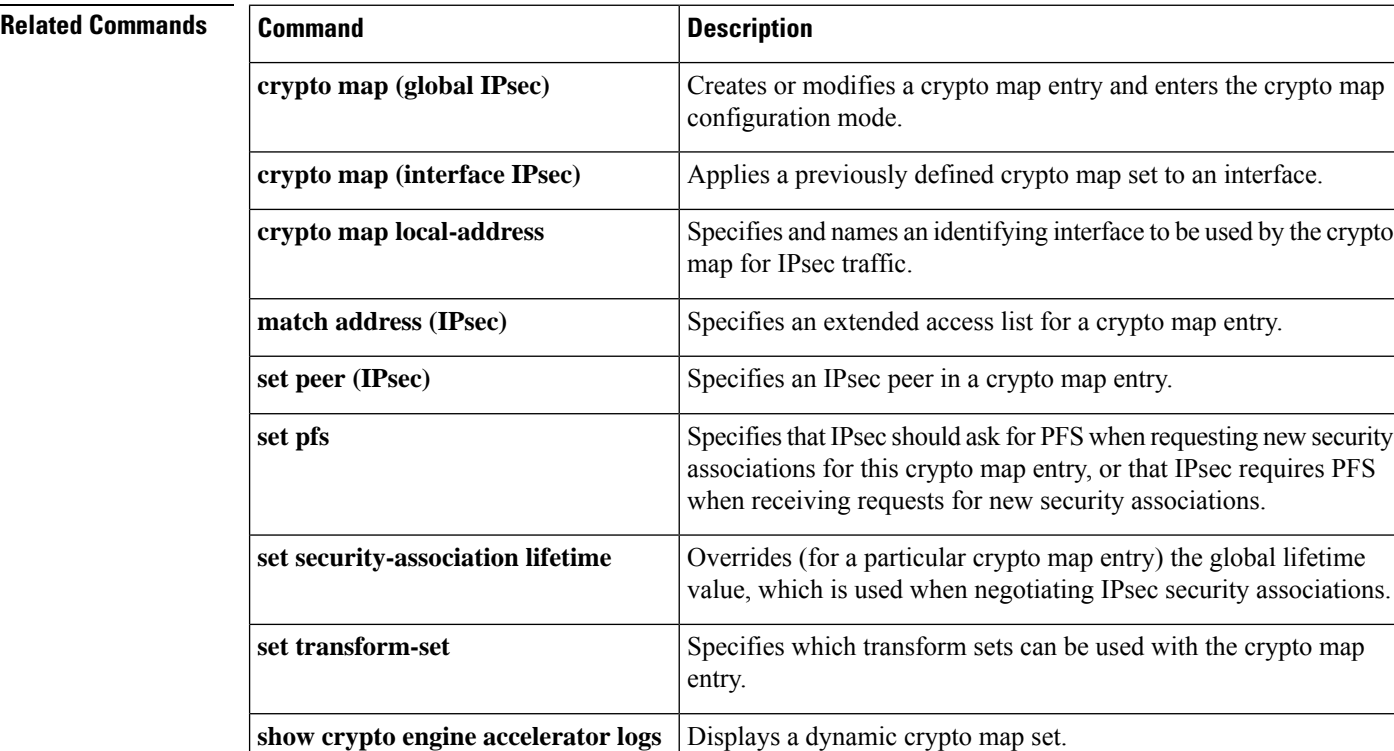

**show crypto map (IPsec)** Displays the crypto map configuration.

# **crypto-engine**

To enter the QoSpolicy map configuration mode for the IPsec VPN module, use the **crypto-engine** command in interface configuration mode.

#### **crypto-engine**

**Syntax Description** This command has no arguments or keywords.

**Command Default** This command has no default settings.

**Command Modes** Interface configuration (config-if)

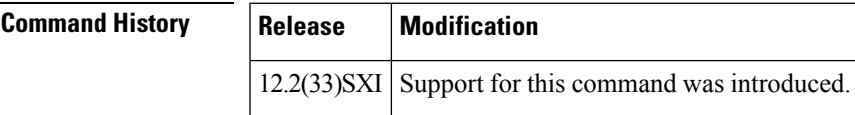

**Usage Guidelines** Once you enter the **crypto-engine** command, the prompt changes to the following:

Router(config-crypto-engine)#

The following crypto engine configuration commands are available when you enter the **crypto-engine** command:

- **default** --Sets a command to its defaults.
- **exit** --Exit service-flow submode.
- **no** --Negates a command or set its defaults.
- **service-policy output** *policy-map-name* --Configures the service policy by assigning a policy map to the output of an interface.

**Examples** The following example shows how to apply the policy map to tunnel egress traffic:

Router(config)# **interface tunnel1**

### Router(config-if)# **crypto-engine** Router(config-crypto-engine)# **service-policy output crypto1**

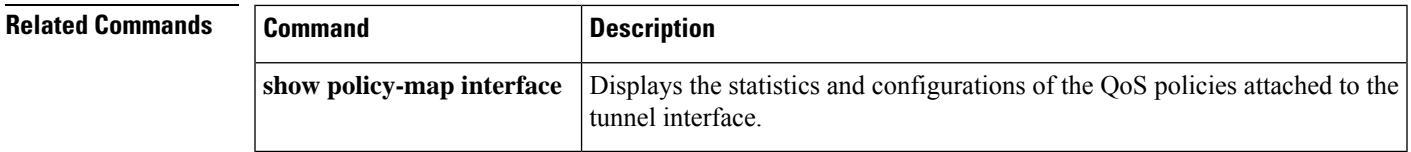

# **crypto engine accelerator**

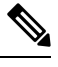

Effective with Cisco IOS Release 12.3(11)T, this command is replaced by the **crypto engine aim**, **crypto engine em**, **crypto engine nm**, **crypto engine onboard**, and **crypto engine slot** commands. See these commands for more information. **Note**

To enable the onboard hardware accelerator of the router for IP security (IPsec) encryption, use the **crypto engine accelerator** command in global configuration mode. To disable the use of the onboard hardware IPsec accelerator, and thereby perform IPsec encryption or decryption in software, use the**no** form of this command.

**crypto engine accelerator no crypto engine accelerator**

**Syntax Description** This command has no arguments or keywords.

**Command Default** The hardware accelerator for IPsec encryption is enabled.

### **Command Modes**

Global configuration

### $Command$

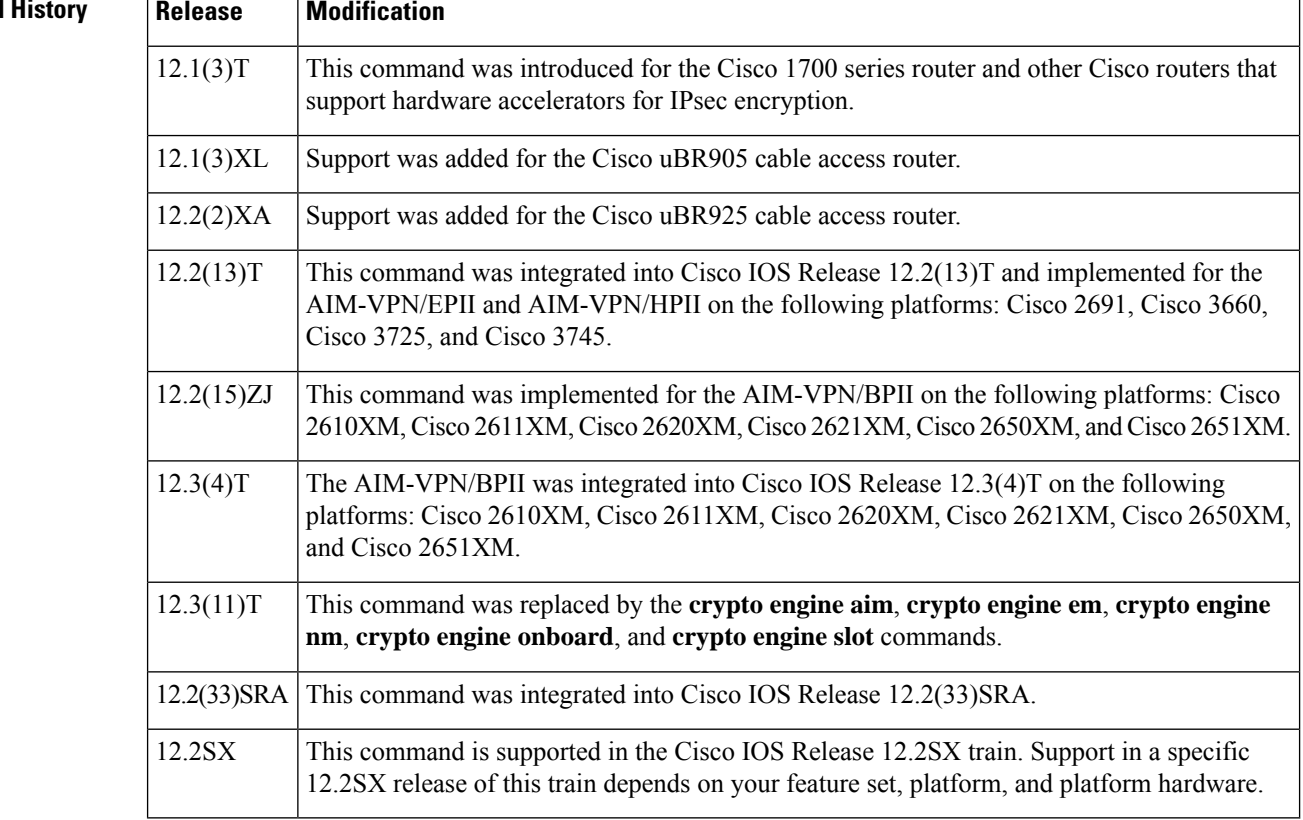

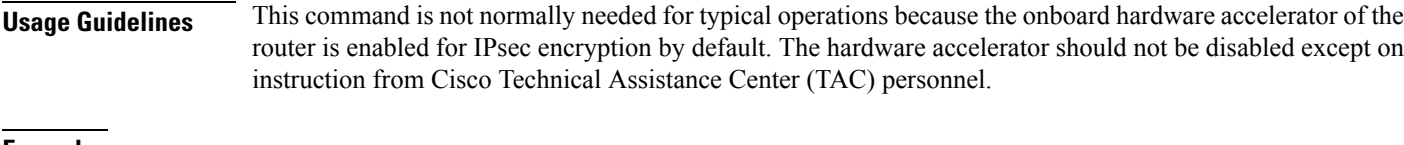

**Examples** The following example shows how to disable the onboard hardware accelerator of the router for IPsec encryption. This disabling is normally needed only after the accelerator has been disabled for testing or debugging purposes.

> Router(config)# **no crypto engine accelerator** Warning! all current connections will be torn down. Do you want to continue? [yes/no]:

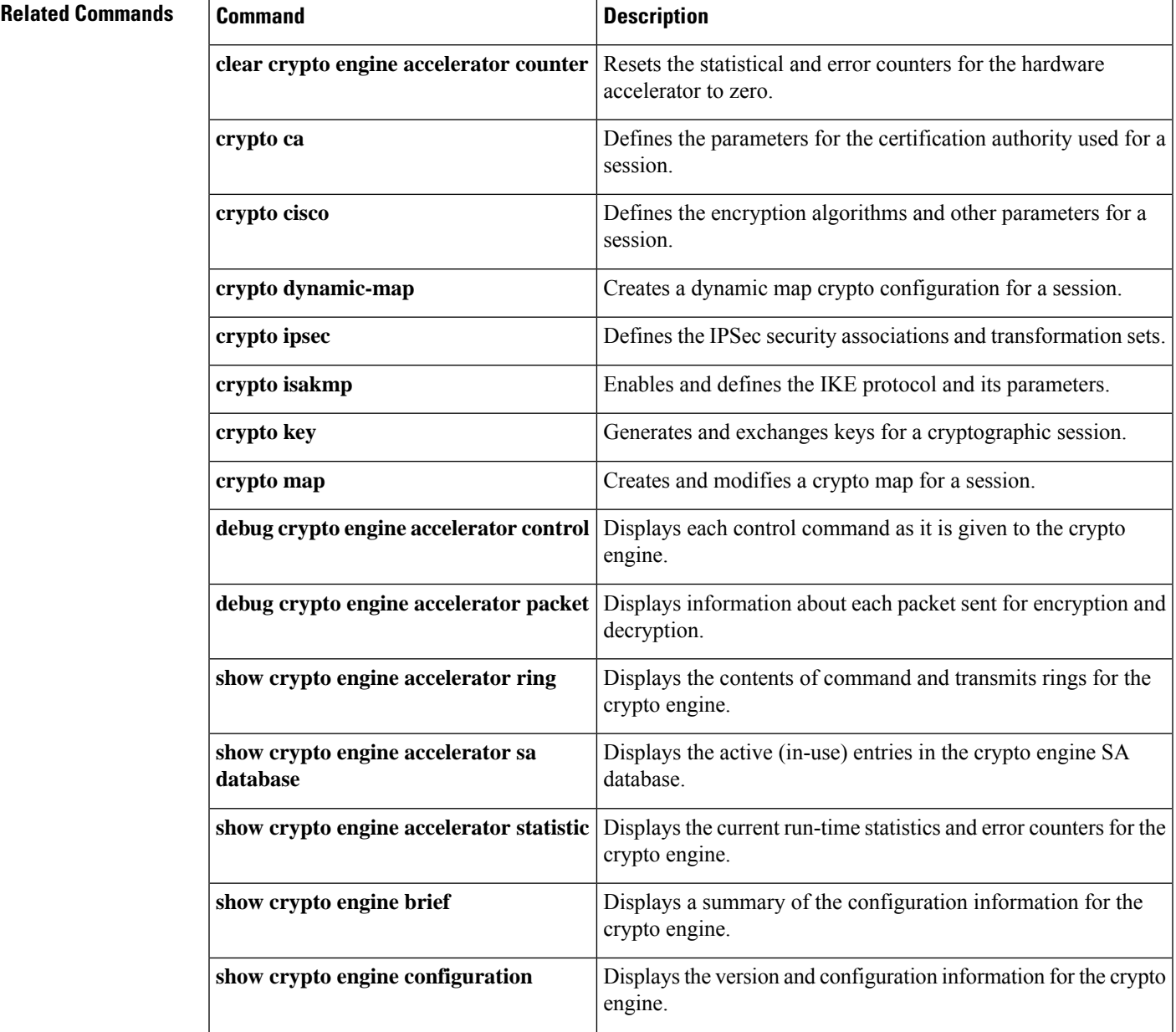

L

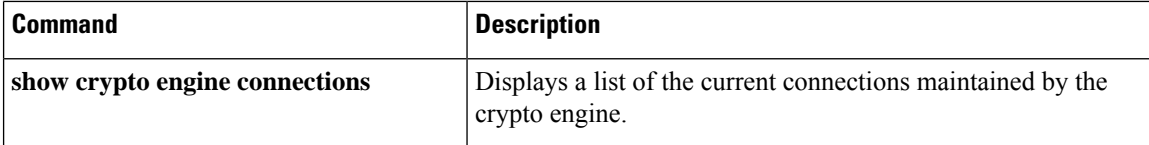

# **crypto engine aim**

To reenable an advanced integration module (AIM), use the **crypto engine aim**command in global configuration mode. To disable an AIM encryption module, use the **no** form of this command.

**crypto engine aim** *aim-slot-number* **no crypto engine aim** *aim-slot-number*

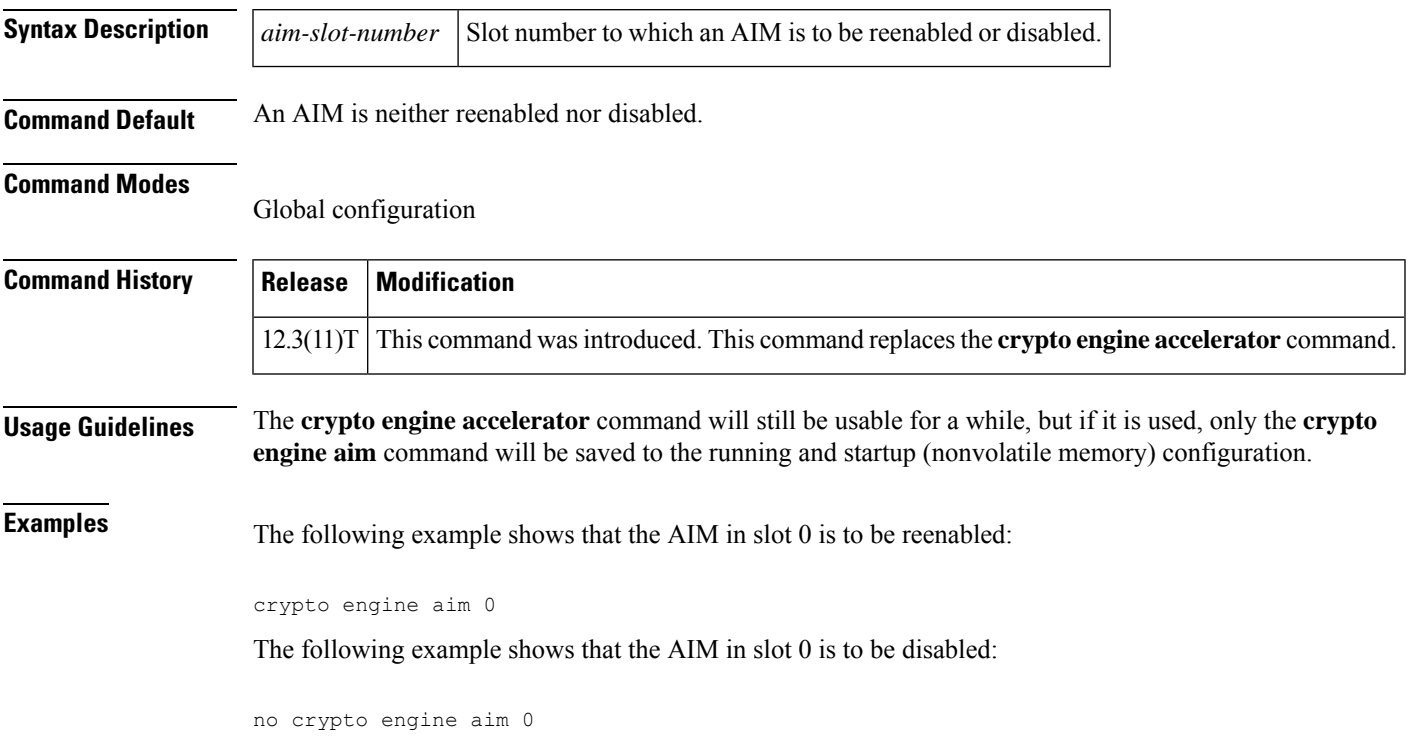

## **crypto engine compliance shield disable**

To effectively allow weak cryptographic algorithms such as Message Direct 5 (MD5), Data Encryption Standard (DES), or weak RSA keys to be enabled by various features, perform the **crypto engine compliance shield disable** command.

To prevent the weak crypto algorithms from being used by features, use the **no** form of this command.

**crypto engine compliance sheild disable no crypto engine compliance sheild disable**

- **Syntax Description** This command has no arguments or keywords.
- **Command Default** Weak crypto algorithm check is enabled by default.

**Command Modes** Global Configuration

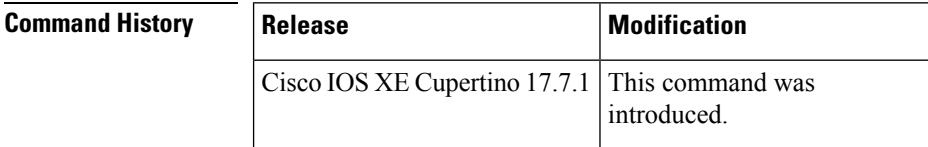

**Usage Guidelines** Weak cryptographic algorithms are insecure and do not provide adequate protection from modern threats when used with features such as IPsec, SSH, etc.

> Cisco does not recommend using this command to bypass a weak crypto algorithm check and should only be used as last resort.

> For more information on which cryptographic algorithms are considered weak, please refer to the sections on algorithms with a status of "Avoid" or "Legacy" in the Next Generation [Cryptography](https://sec.cloudapps.cisco.com/security/center/resources/next_generation_cryptography) document.

Changing the compliance shield status will require a device reboot to take effect.

**Examples** The following example shows when the weak crypto algorithm check is disabled:

device(config)# **crypto engine compliance shield disable** Disable compliance shield mode will take effect after reboot!

# **crypto engine em**

To enable the hardware accelerator of an expansion slot for IP security (IPsec) encryption, use the **crypto engine em**command in global configuration mode. To disable the hardware accelerator of the expansion slot, use the **no** form of this command.

**crypto engine em** *slot-number* **no crypto engine em** *slot-number*

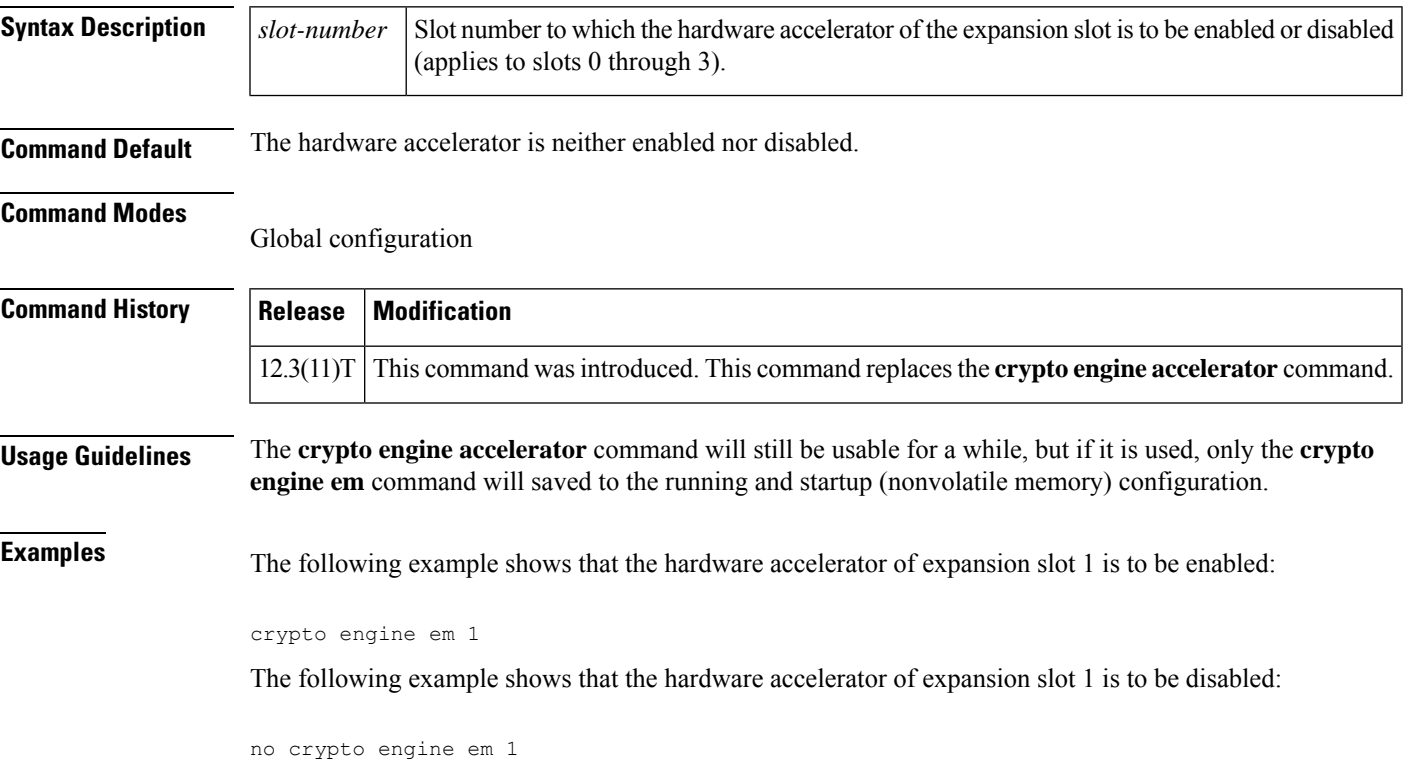

## **crypto engine mode vrf**

To enable VRF-Aware mode for the IPSec VPN SPA, use the **crypto engine mode vrf**command in global configuration mode. To disable VRF-aware mode, use the **no** form of this command.

**crypto engine mode** *vrf* **no crypto engine mode** *vrf*

**Command Default** No default behavior or values.

### **Command Modes**

Global configuration

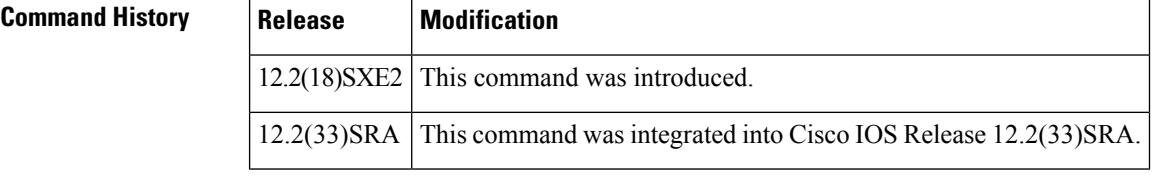

**Usage Guidelines** The VRF-Aware IPSec feature introduces IPSec tunnel mapping to Multiprotocol Label Switching (MPLS) VPNs.

> Using the VRF-Aware IPSec feature, you can map IPSec tunnels to VPN routing and forwarding instances (VRFs) using a single public-facing address.

Unlike other IPSec VPN SPA feature configurations, when configuring VRF-Aware features, you do not use the **crypto connect vlan** command.

**Examples** The following example shows a VRF-Aware IPSec implementation:

```
ip vrf pepsi
rd 1000:1
route-target export 1000:1
route-target import 1000:1
!
ip vrf coke
rd 2000:1
route-target export 2000:1
route-target import 2000:1
crypto engine mode vrf
interface vlan 100
ip vrf forwarding pepsi
ip address 10.2.1.1 255.255.255.0
crypto engine subslot 3/0
crypto map map100
interface vlan 200
ip vrf forwarding coke
ip address 10.2.1.1 255.255.255.0
crypto engine subslot 3/0
crypto map map200
interface gi1/1 (hidden VLAN 1000)
ip address 171.1.1.1
crypto engine subslot 3/0
! BASIC MPLS CONFIGURATION
```
```
mpls label protocol ldp
tag-switching tdp router-id Loopback0
mls ip multicast flow-stat-timer 9
no mls flow ip
no mls flow ipv6
!
! CONFIGURE THE INTERFACE CONNECTED TO THE MPLS BACKBONE WITH LABEL/TAG SWITCHING
interface GigabitEthernet2/12
ip address 20.1.0.34 255.255.255.252
logging event link-status
speed nonegotiate
mpls label protocol ldp
tag-switching ip
```
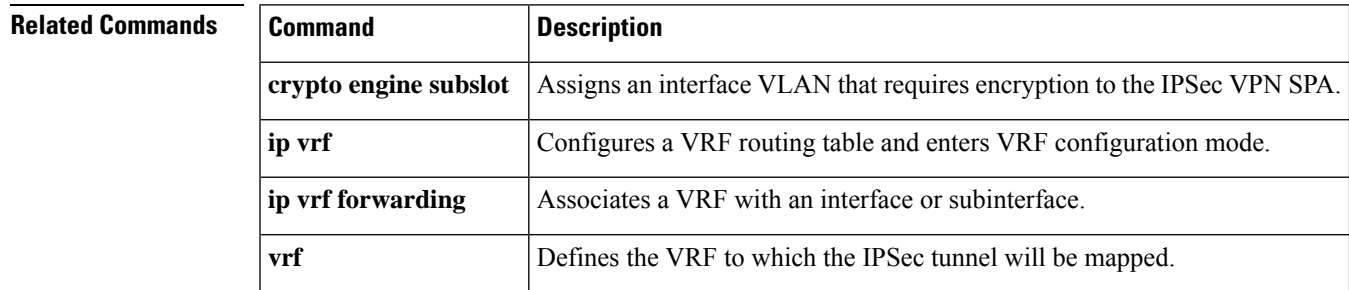

## **crypto engine nm**

To enable the onboard hardware accelerator of a network module for IP security (IPsec) encryption, use the **crypto engine nm**command in global configuration mode. To disable the accelerator of the network module, use the **no** form of this command.

**crypto engine nm** *slot-number* **no crypto engine nm** *slot-number*

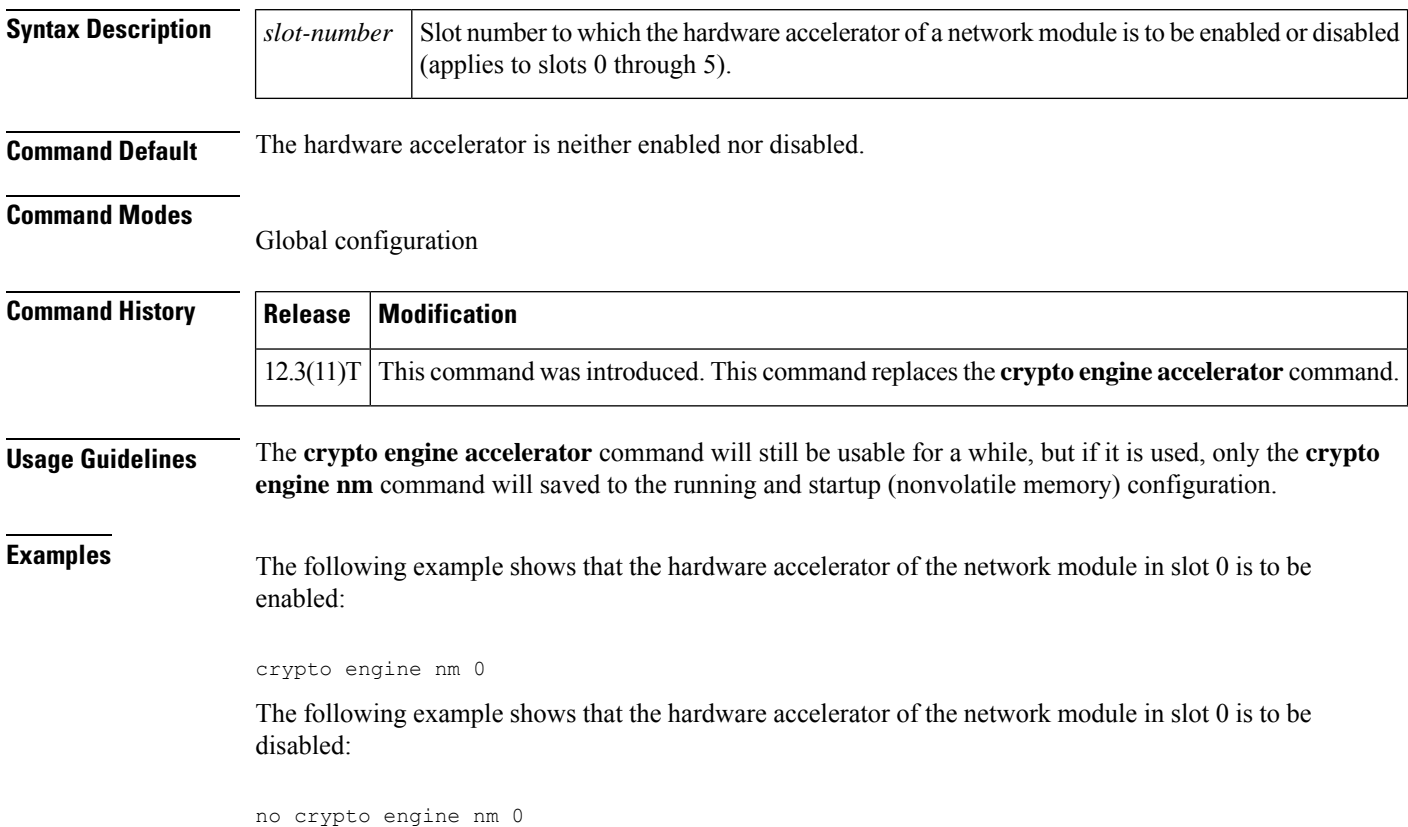

### **crypto engine onboard**

To enable the hardware accelerator of an onboard module for IP security (IPsec) encryption, use the **crypto engine onboard**command in global configuration mode. To disable the hardware accelerator of the onboard module, use the **no** form of this command.

**crypto engine onboard** *slot-number* **no crypto engine onboard** *slot-number*

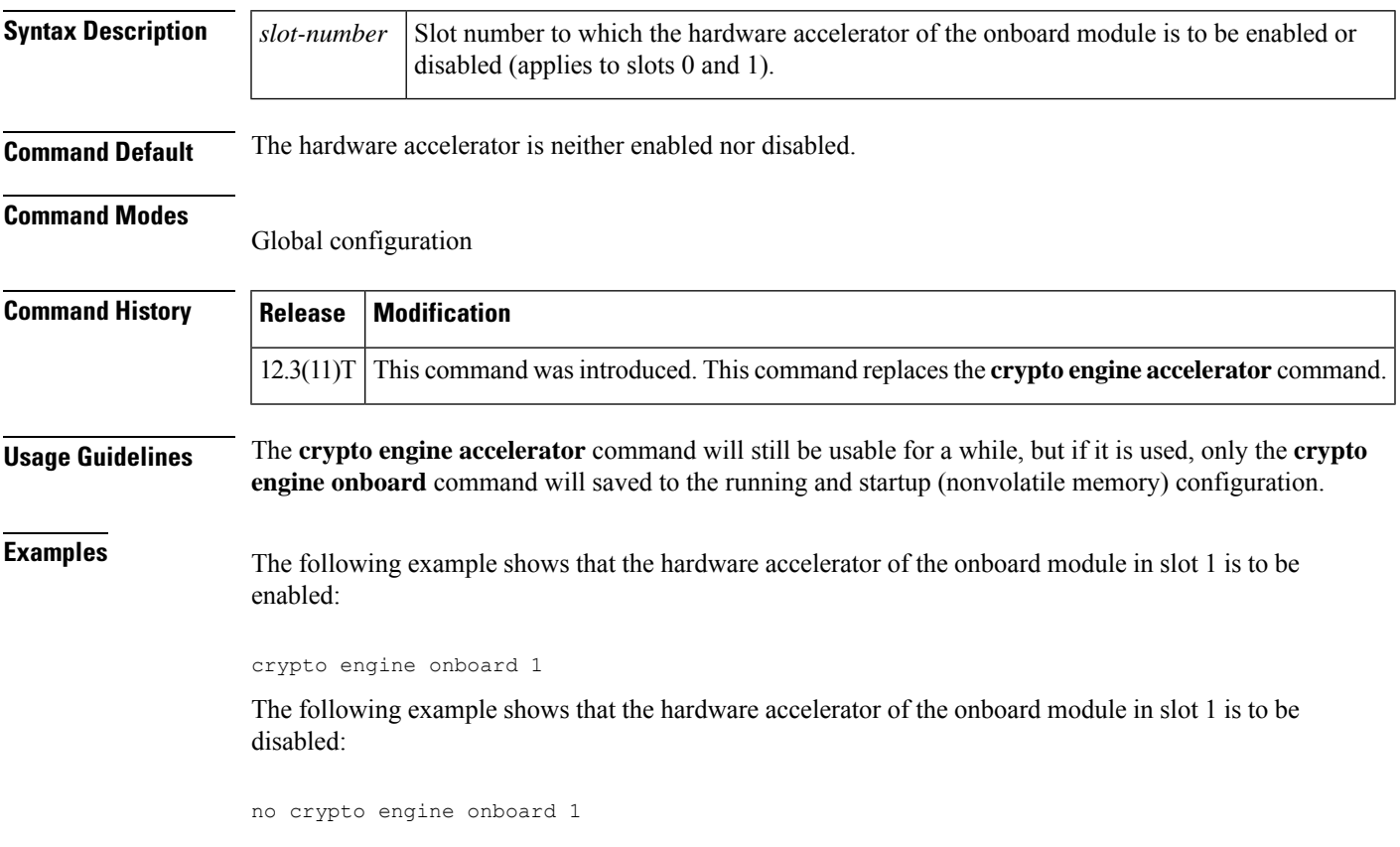

### **crypto engine slot**

To enable a hardware accelerator, such ISM-VPN (supported by ISR G2 routers) in a service adapter, use the **crypto engine slot** command in global configuration mode. To disable the hardware accelerator in the service adapter, use the **no** form of this command.

**crypto engine slot** *slot-number* **no crypto engine slot** *slot-number*

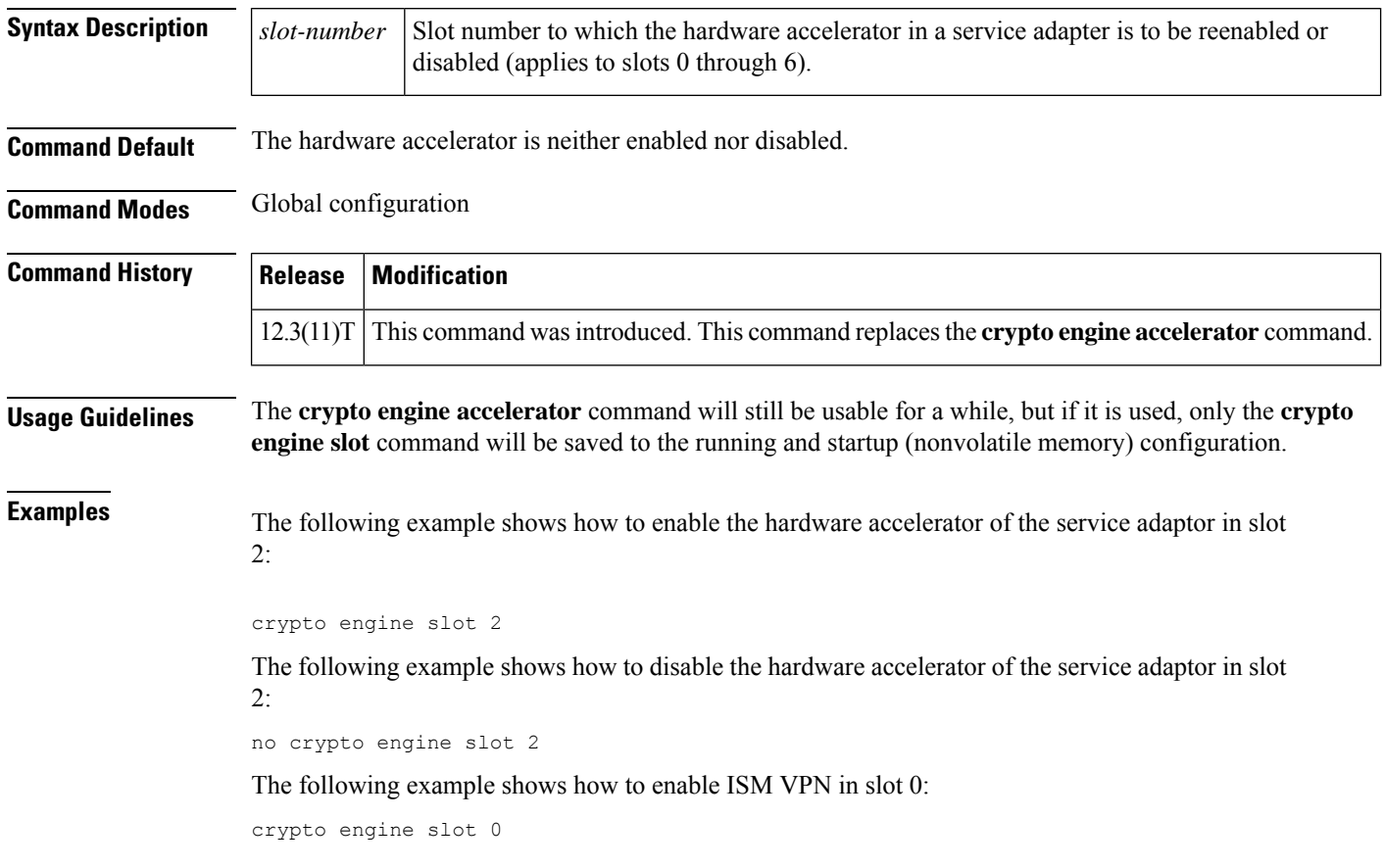

### **crypto engine slot (interface)**

To assign an interface VLAN, Virtual Routing and Forwarding (VRF) tunnel interface, or Front-door VRF (FVRF) interface that requires encryption to the IPSec VPN SharedPort Adapter (SPA), use the **crypto engine slot** command in interface configuration mode. The command usage and syntax varies based on whether you are in crypto-connect mode or VRF mode. In crypto-connect mode, the command is applied to interface VLANs and only the *slot*/*subslot* arguments are specified; in VRF-mode, the command is applied to interface VLANs, tunnel interfaces, orFVRFinterfaces and either the **inside** or **outside** keyword must also be specified. To remove the interface, use the corresponding **no** form of this command.

**Crypto-Connect Mode Syntax crypto engine slot** *slot* **no crypto engine slot** *slot*

**VRF Mode Syntax crypto engine slot** *slot* {**inside** | **outside**} **no crypto engine slot** *slot* {**inside** | **outside**}

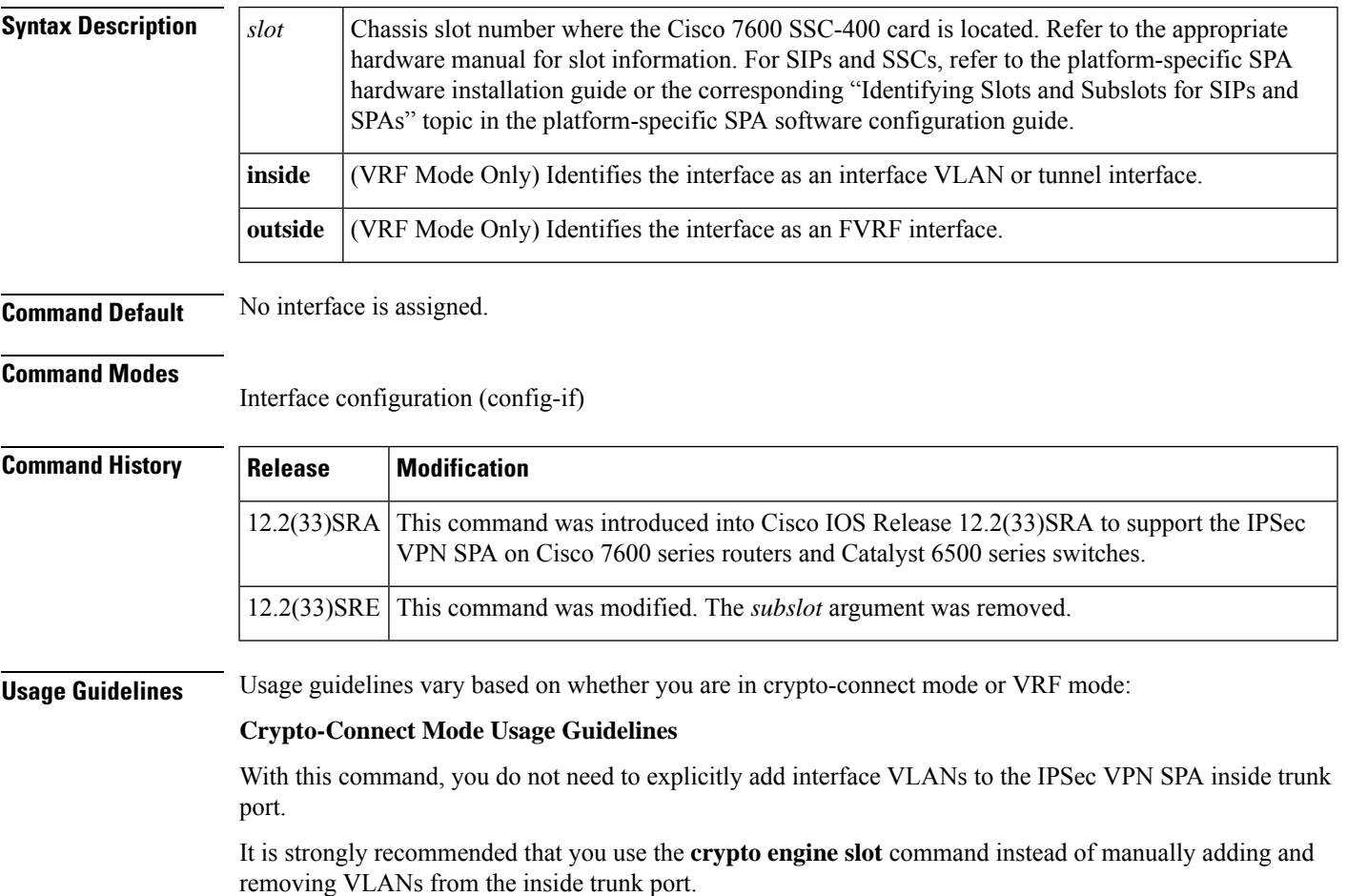

When you add an interface VLAN to an inside trunk port and that interface VLAN is not already added to another inside trunk port, the crypto engine slot configuration state on the interface VLAN is combined. If the interface VLAN is already added to another inside trunk port, the command is rejected.

You should not try to add all VLANs at one time (If you attempt this, you can recover by manually removing the VLANs from the inside trunk port.)

In crypto-connect mode, the **crypto engine slot** command is used in conjunction with the **crypto connect vlan** command.

In crypto-connect mode, the **crypto engine slot** command is only available for VLANs prior to the VLANs being made interface VLANs by the **crypto connect vlan** command.

The **crypto engine slot** command is rejected if you enter it on a crypto-connected interface VLAN whose current crypto engine slot configuration is different from the subslot specified in the **crypto engine slot** command. To change the crypto engine slot configuration on an interface VLAN, you must ensure that the VLAN is not crypto-connected.

If you change the crypto engine slot configuration on an interface VLAN, any IPSec and IKE SAs that are currently active on that interface VLAN are deleted.

If you enter the **no crypto engine slot** command and the interface VLAN is crypto-connected, the **no crypto engine slot** command is rejected. The **no crypto engine slot** command is allowed only after you enter the **no crypto connect vlan** command, or before you enter the **crypto connect vlan** command.

When you remove an interface VLAN from an inside trunk port and a corresponding crypto engine slot configuration state exists, then that crypto engine slot configuration state is not removed. If you remove a VLAN that has a crypto engine slot configuration state, you need to manually add it back to recover. While in this inconsistent state, any attempt to enter the **no crypto connect vlan** command is rejected.

When you enter the **no crypto connect vlan** command, the interface VLAN status is removed from a VLAN. Any associated crypto engine slot configuration state is not altered.

When you **write** the configuration or **show** the configuration, the crypto engine slot configuration state is expressed in the context of the associated interface VLAN. The interface VLAN is also shown as having been added to the appropriate inside trunk port. This is the case even if the configuration was loaded from a legacy (pre-crypto engine slot) configuration file, or if VLANs were manually added instead of being added through the **crypto engine slot** command.

By editing the **crypto engine slot** commands and inside trunk port VLANs, it is possible to produce an inconsistent configuration file.

### **VRF Mode Usage Guidelines**

When configuring an interface VLAN or tunnel interface in VRF mode, the **crypto-engine slot inside** command must be specified.

When configuring an FVRF interface in VRF mode, the **crypto-engine slot outside** command must be specified.

In VRF mode, the **crypto-connect vlan** command is not used.

In Cisco IOS Release 12.2(33)SRE and later releases the *subslot* argument was removed.

**Examples** The following crypto-connect mode example shows how to assign VLAN interface 101 to the IPSec VPN SPA in slot 3, subslot 0:

> Router(config)# **interface Vlan101** Router(config-if)# **ip address 192.168.101.1 255.255.255.0**

```
Router(config-if)# crypto map cmap
Router(config-if)# crypto engine slot 3/0
Router(config)# interface GigabitEthernet2/1
Router(config-if)# crypto connect Vlan101
```
The following VRF mode example shows how to assign VLAN interface 101 to the IPSec VPN SPA in slot 3, subslot 0:

Router(config)# **interface Vlan101** Router(config-if)# **ip vrf forwarding abc** Router(config-if)# **ip address 10.2.1.1 255.255.255.0** Router(config-if)# **crypto engine slot 3/0 inside** Router(config-if)# **crypto map map100**

The following VRF mode example shows how to assign Tunnel interface 1 to the IPSec VPN SPA in slot 4, subslot 0:

```
Router(config)# interface Tunnel1
Router(config)# ip vrf forwarding abc
Router(config-if)# ip address 10.1.1.254 255.255.255.0
Router(config-if)# tunnel source 172.1.1.1
Router(config-if)# tunnel destination 100.1.1.1
Router(config-if)# tunnel mode ipsec profile tp
Router(config-if)# crypto engine slot 4/0 inside
```
The following VRF mode example assigns the WAN-side interface GigabitEthernet1/1 to the IPSec VPN SPA in slot 3, subslot 0:

```
Router(config-if)# crypto engine slot 3/0 outside
```
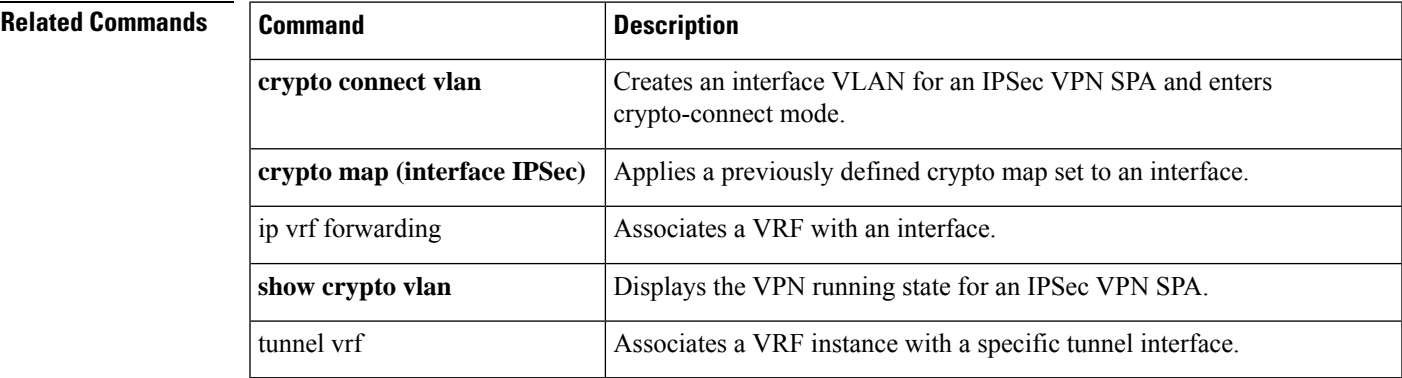

Router(config)# **interface GigabitEthernet1/1** Router(config-if)# **ip address 171.1.1.1 255.255.255.0**

### **crypto gdoi ks**

To trigger a rekey of group members in a GET VPN network, use the **crypto gdoi ks** command in privileged EXEC mode.

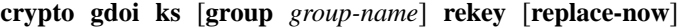

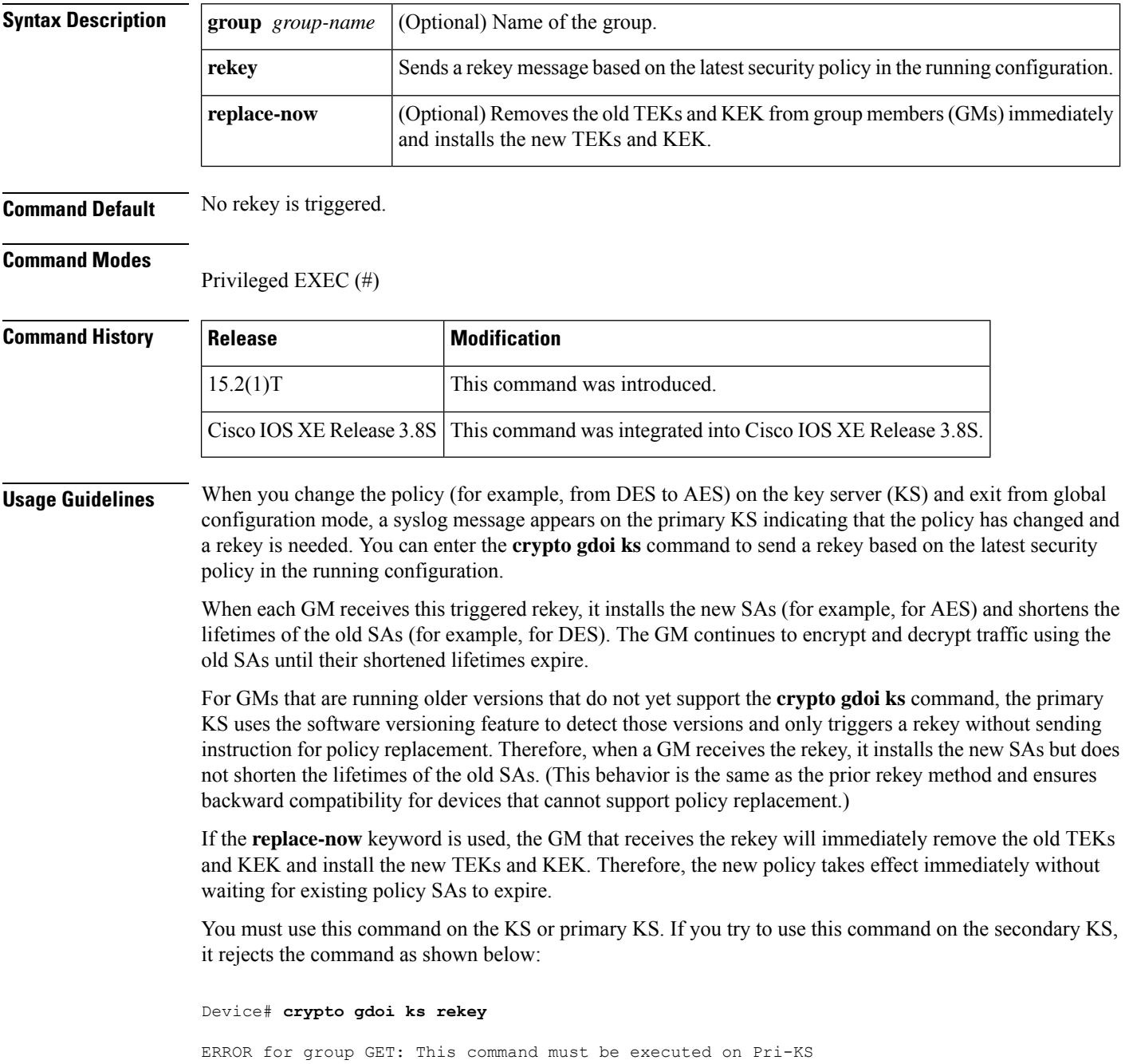

The **replace-now** keyword could cause a temporary traffic discontinuity, because all GMs may not receive the rekey message at the same time. **Note**

**Examples** The following example shows how to trigger a rekey on all GMs:

Device# **crypto gdoi ks rekey** Device# \*Jan 28 09:17:44.363: %GDOI-5-KS\_SEND\_UNICAST\_REKEY: Sending Unicast Rekey with policy-replace for group GET from address 10.0.8.1 with seq # 2

The following example shows how to remove the old TEKs and KEK from GMs immediately and install the new TEKs and KEK:

Device# **crypto gdoi ks rekey replace-now**

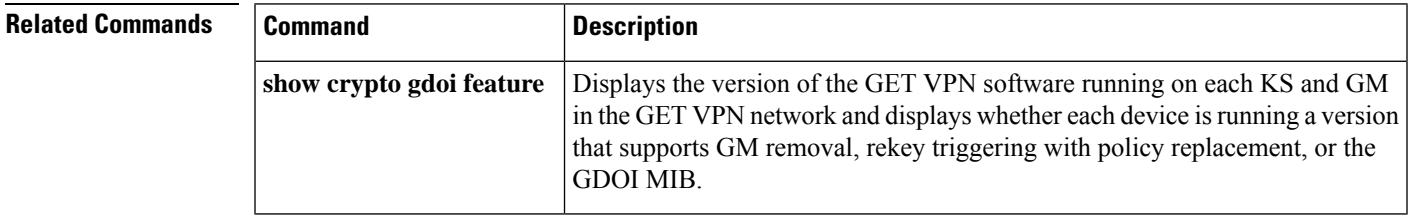

### **crypto gdoi gm**

For group members to change the IP security (IPsec) security association (SA) status, use the **crypto gdoi gm**command in privileged EXEC mode.

**crypto gdoi gm group** *group-name* {**ipsec direction inbound optional** | **ipsec direction inbound only** | **ipsec direction both**}

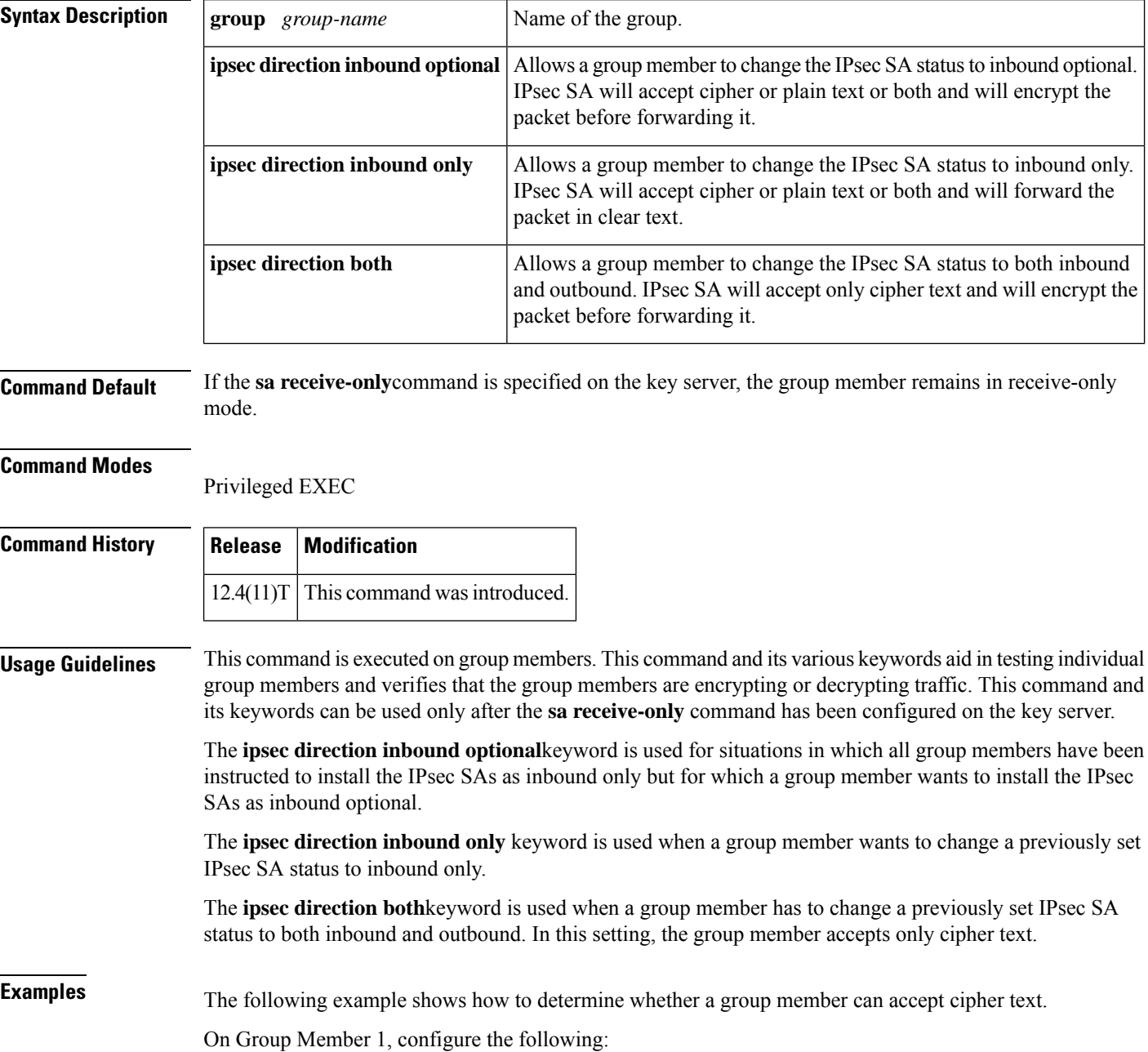

crypto gdoi gm group groupexample ipsec direction inbound only

On Group Member 2, configure the following:

crypto gdoi gm group groupexample ipsec direction inbound optional

Then Ping Group Member 1.

Group Member 2 will have encrypted the packet and willsend an encrypted packet to Group Member 1, which then decrypts that packet. If the traffic is from Group Member 1 to Group Member 2, Group Member 1 will forward the packet in clear text, and Group Member will accept it.

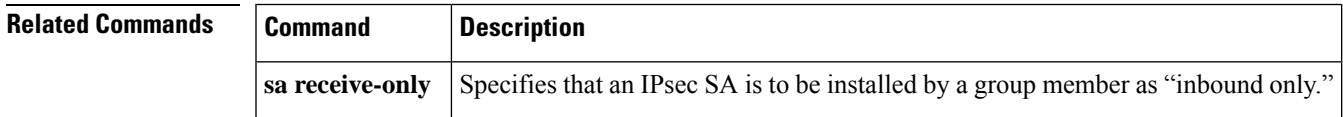

### **crypto gdoi group**

To create a Group Domain of Interpretation (GDOI) group and enter GDOI group configuration mode, use the **crypto gdoi group** command in global configuration mode. To disable a GDOI group, use the **no** form of this command.

**crypto gdoi group [ipv6]***group-name* **no crypto gdoi group [ipv6]** *group-name*

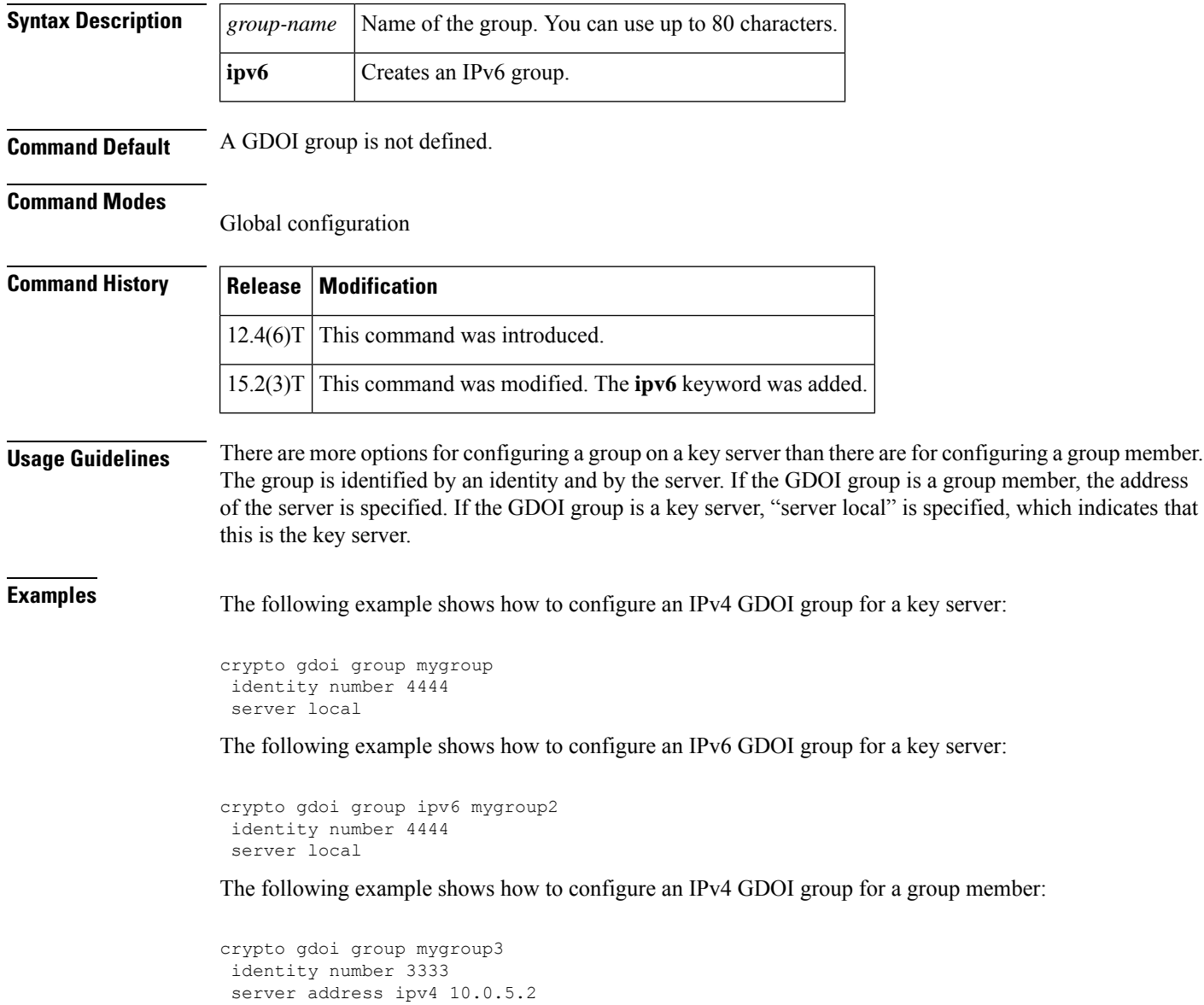

### **crypto identity**

Ш

To configure the identity of the router with a given list of distinguished names (DNs) in the certificate of the router, use the **crypto identity** command in global configuration mode. To delete all identity information associated with a list of DNs, use the **no** form of this command.

**crypto identity** *name* **no crypto identity** *name*

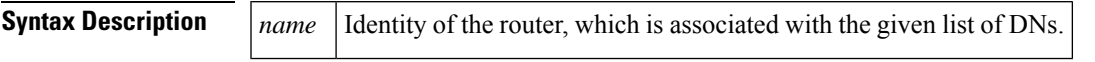

**Command Default** If this command is not enabled, the IP address is associated with the identity of the router.

### **Command Modes**

Global configuration (config)

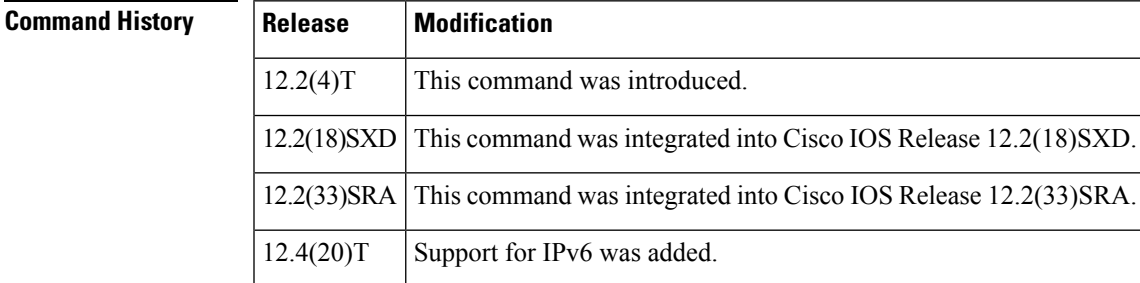

**Usage Guidelines** The crypto identity command allows you to configure the identity of a router with a given list of DNs. Thus, when used with the dn and fqdn commands, you can set restrictions in the router configuration that prevent peers with specific certificates, especially certificates with particular DNs, from having access to selected encrypted interfaces.

**Note** The identity of the peer must be the same as the identity in the exchanged certificate.

```
Examples The following example shows how to configure a DN-based crypto map:
                   ! The following is an IPSec crypto map (part of IPSec configuration). It can be used only
                   ! by peers that have been authenticated by DN and if the certificate belongs to BigBiz.
                   crypto map map-to-bigbiz 10 ipsec-isakmp
                    set peer 172.21.114.196
                    set transform-set my-transformset
                    match address 124
                    identity to-bigbiz
                    !
                   crypto identity to-bigbiz
                    dn ou=BigBiz
                    !
                   !
                   ! This crypto map can be used only by peers that have been authenticated by hostname
```

```
! and if the certificate belongs to little.com.
crypto map map-to-little-com 10 ipsec-isakmp
set peer 172.21.115.119
set transform-set my-transformset
match address 125
identity to-little-com
!
crypto identity to-little-com
fqdn little.com
!
```
### **Related Commands**

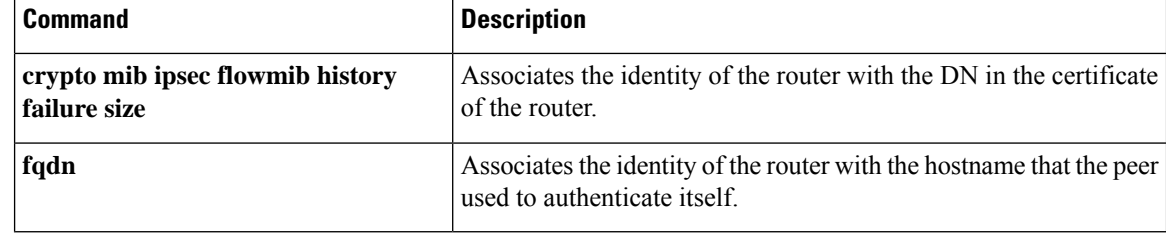

### **crypto ikev2 authorization policy**

To configure an IKEv2 authorization policy, use the **crypto ikev2 authorization policy** command in global configuration mode. To remove this command and all associated subcommands from your configuration, use the **no** form of this command. To return the authorization policy to its default value, use the **default** form of this command.

**crypto ikev2 authorization policy** *policy-name* **no crypto ikev2 authorization policy** *policy-name* **default crypto ikev2 authorization policy**

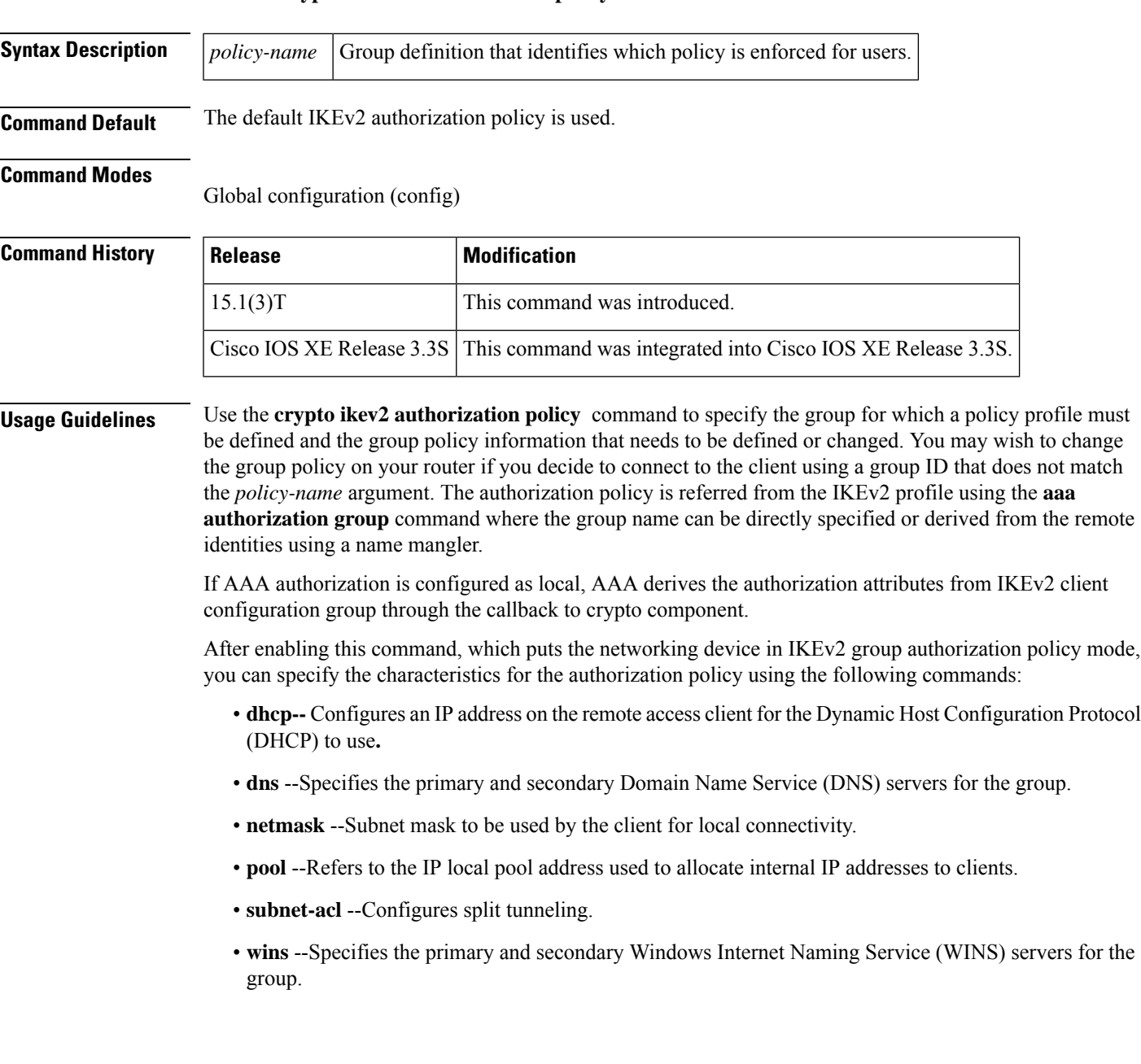

You can modify the default authorization policy using the **crypto** ikev2 **authorization policy default** command. You can either modify the entire authorization policy or modify one of the above commands.

You can disable the default authorization policy using the **no crypto ikev2 authorization policy default** command. When disabled, the values in the default authorization policy are copied and the default proposal remains inactive.

**Examples** The following example shows how the client configuration group is referred from IKEv2 profile using the **aaa authorization group** command where the group name is specified directly. In this example, the policy is enforced for users that matches the group name "abc."

```
aaa new-model
aaa authorization network aaa-group-list default local
!
crypto ikev2 authorization policy
abc
 pool pool1
 dns 198.51.100.1 198.51.100.100
 wins 203.0.113.1 203.0.113.115
  dhcp server 3.3.3.3
  dhcp giaddr 192.0.2.1
  dhcp timeout 10
 netmask 255.255.255.0
  subnet-acl acl-123
!
crypto ikev2 profile profile1
  authentication remote eap
aaa authorization group aaa-group-list abc
!
ip access-list extended acl-123
permit ip 209.165.200.225 0.0.0.31 any
permit ip 209.165.201.1 255.255.255.224 any
```
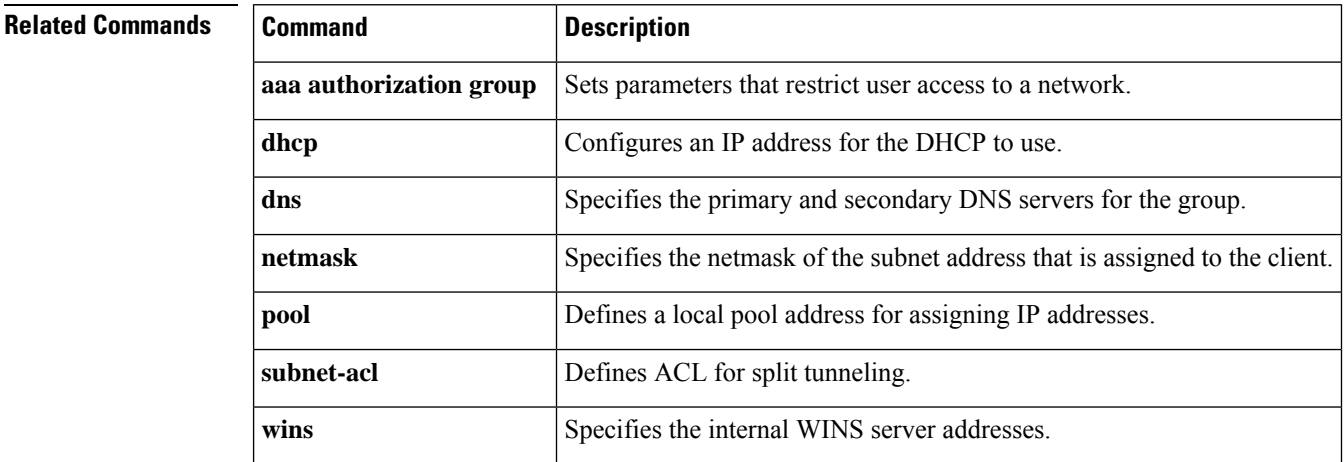

## **crypto ikev2 certificate-cache**

To set the cache size to store certificates, use the **crypto ikev2 certificate-cache** command in global configuration mode. To delete the cache size, use the **no** form of this command.

**crypto ikev2 certificate-cache** *number-of-certificates* **no crypto ikev2 certificate-cache**

**Syntax Description** *number-of-certificates* The maximum number of certificates that can be stored in the cache. **Command Default** The cache size is not set. **Command Modes** Global configuration (config) **Command History Release Modification** 15.1(1)T This command was introduced. Cisco IOS XE Release 3.3S This command was integrated into Cisco IOS XE Release 3.3S. 15.2(4)S This command was integrated into Cisco IOS Release 15.2(4)S. **Usage Guidelines** Use this command to set the cache to store the maximum number of certificates fetched from the HTTP URLs.

**Examples** The following example sets the cache size to store 500 certificates:

Router(config)# **crypto ikev2 certificate-cache 500**

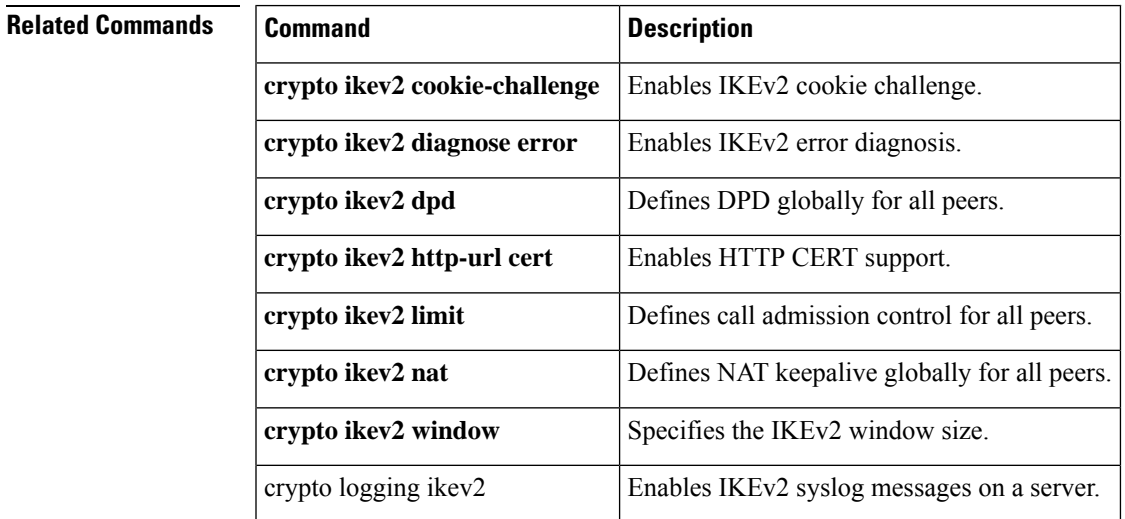

### **crypto ikev2 cluster**

To configure an Internet Key Exchange Version 2 (IKEv2) cluster policy in a Hot Standby Router Protocol (HSRP) cluster, use the **crypto ikev2 cluster** command in global configuration mode. To remove this command and all associated commands from your configuration, use the **no** form of this command.

**crypto ikev2 cluster no crypto ikev2 cluster**

**Syntax Description** This command has no keywords or arguments.

**Command Default** An IKEv2 cluster policy is not configured.

**Command Modes** Global configuration (config)

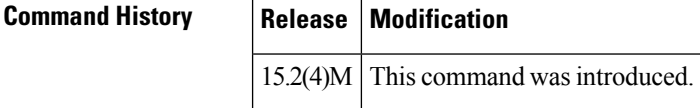

**Usage Guidelines** Use the **crypto ikev2 cluster** command to define an IKEv2 cluster policy and to enter IKEv2 cluster configuration mode.

> After enabling this command, you can specify the characteristics for the cluster policy by using the following commands:

- **holdtime**
- **master**
- **port**
- **slave**
- **standby-group**

To view the cluster configuration, use the **show crypto ikev2 cluster** command.

### **Examples** The following example shows how to configure an IKEv2 cluster policy:

```
Device(config)# crypto ikev2 cluster
Device(config-ikev2-cluster)# master crypto-load 10
Device(config-ikev2-cluster)# slave priority 90
```
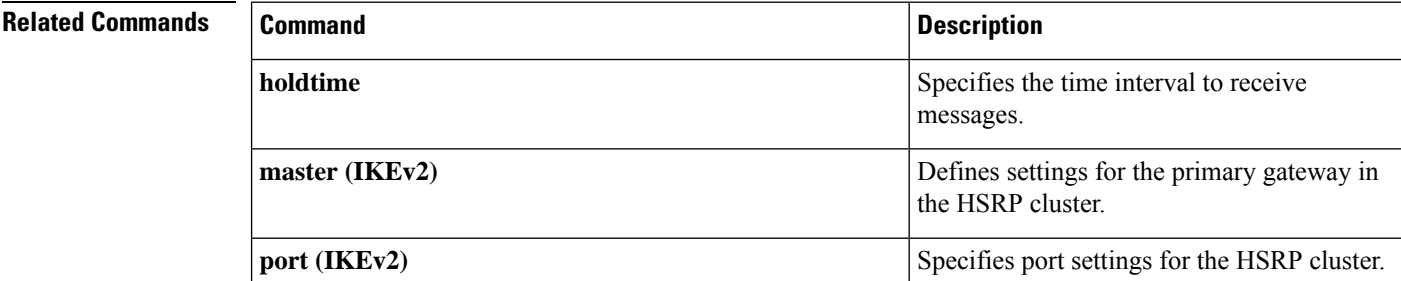

 $\mathbf l$ 

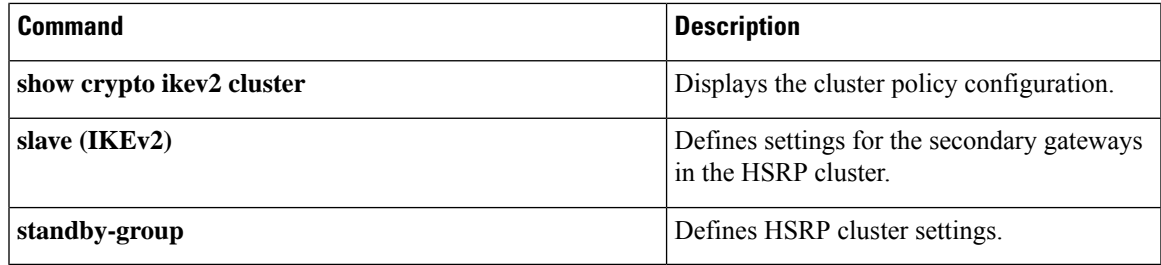

### **crypto ikev2 cookie-challenge**

To enable a cookie challenge for Internet Key Exchange Version 2 (IKEv2), use the **crypto ikev2 cookie-challenge** command in global configuration mode. To disable the cookie challenge, use the **no** form of this command.

**crypto ikev2 cookie-challenge** *number* **no crypto ikev2 cookie-challenge**

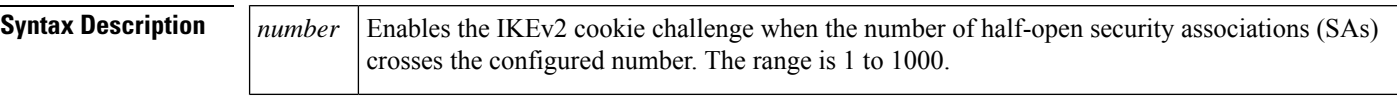

**Command Default** The cookie challenge is disabled.

**Command Modes**

Global configuration (config)

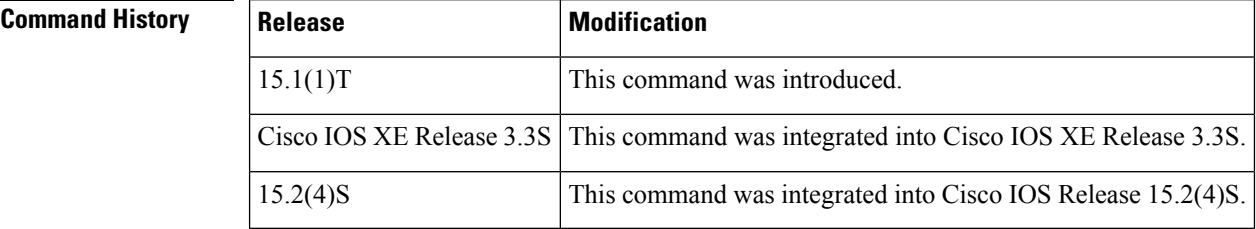

**Usage Guidelines** Use this command to enable the IKEv2 cookie challenge. A cookie challenge mitigates the effect of a DoS attack when an IKEv2 responder is flooded with session initiation requests from forged IP addresses.

**Examples** The following example sets the cookie challenge to 450:

Router(config)# **crypto ikev2 cookie-challenge 450**

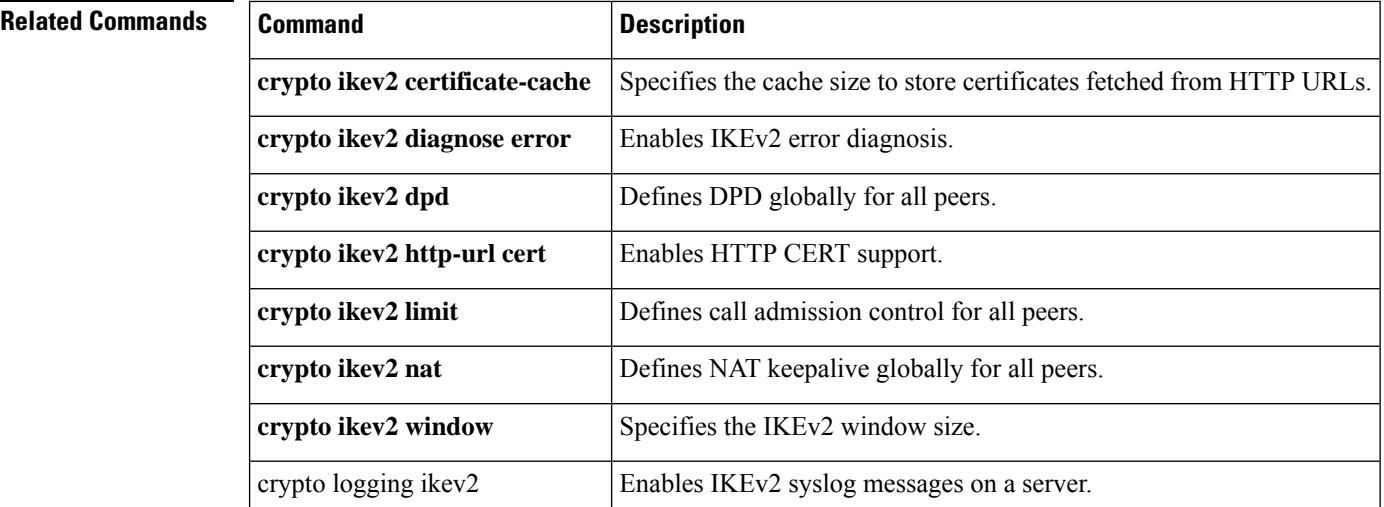

### **crypto ikev2 cts**

To enable IPsec inline tagging globally, use the **crypto ikev2 cts** command in global configuration mode. To disable the SGT inline tagging, use the **no** form of this command.

**crypto ikev2 cts sgt**

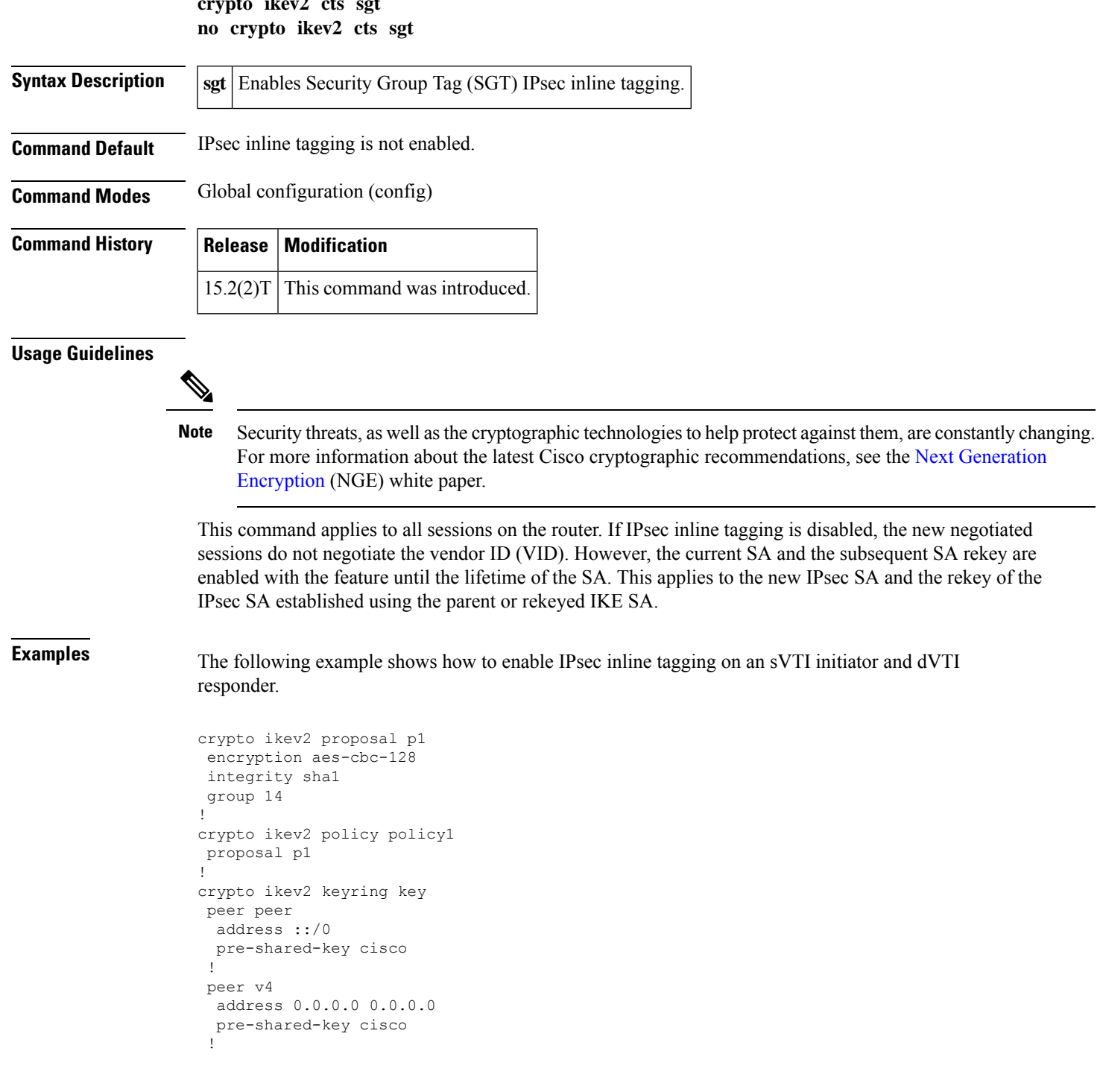

! ! crypto ikev2 profile prof3 match identity remote address 0.0.0.0 authentication local pre-share authentication remote pre-share keyring key ! crypto ikev2 cts sgt ! crypto ipsec transform-set trans1 esp-aes esp-sha-hmac ! crypto map cmap 1 ipsec-isakmp set peer 10.1.1.2 set transform-set trans set ikev2-profile prof3 match address ipv4acl ! ! interface Loopback1 ip address 209.165.201.1 255.255.255.224 ipv6 address 2001::4:1/112 ! interface Loopback2 ip address 209.165.200.1 255.255.255.224 ipv6 address 2001::40:1/112 ! interface Embedded-Service-Engine0/0 no ip address shutdown ! interface GigabitEthernet0/0 ip address 192.168.210.74 255.255.255.0 duplex auto speed auto ! interface GigabitEthernet0/1 ip address 172.16.0.1 255.240.0.0 duplex auto speed auto ipv6 address 2001::5:1/112 ipv6 enable crypto map cmap ! ip forward-protocol nd ! no ip http server no ip http secure-server ! ip route 0.0.0.0 0.0.0.0 172.16.0.2 ip route 10.12.255.200 255.0.0.0 172.31.255.254 ! ip access-list extended ipv4acl permit ip host 209.165.201.1host 192.168.12.125 permit ip host 209.165.200.1 host 172.18.0.1 permit ip host 172.28.0.1 host 10.10.10.1 permit ip host 10.12.255.200 host 192.168.14.1 ! logging esm config ipv6 route ::/0 2001::5:2 ! ! !

!

```
!!
control-plane
!
!
!
line con 0
 exec-timeout 0 0
line aux 0
line 2
no activation-character
no exec
transport preferred none
transport input all
transport output lat pad telnet rlogin lapb-ta mop udptn v120 ssh
stopbits 1
line vty 0 4
login
 transport input all
!
exception data-corruption buffer truncate
scheduler allocate 20000 1000
crypto ikev2 proposal p1
encryption aes-cbc-192
integrity sha1
group 15
!
crypto ikev2 policy policy1
proposal p1
!
crypto ikev2 keyring key
peer peer
 address 172.160.1.1 255.240.0.0
 pre-shared-key cisco
 !
peer v4_p2
 address 172.31.255.1 255.240.0.0
 pre-shared-key cisco
 !
crypto ikev2 profile prof
match identity remote address 0.0.0.0
authentication local pre-share
authentication remote pre-share
keyring key
virtual-template 25
!
crypto ikev2 cts sgt
!
crypto ipsec transform-set trans esp-null esp-sha-hmac
!
crypto ipsec profile prof_ipv4
set transform-set trans
set ikev2-profile prof1_ipv4
!
!
interface Loopback0
ip address 192.168.12.1 255.255.0.0
!
interface Loopback1
no ip address
!
interface Loopback2
ip address 172.18.0.1 255.240.0.0
!
```
interface Loopback10 no ip address ipv6 address 2001::8:1/112 ! interface Loopback11 no ip address ipv6 address 2001::80:1/112 ! interface Embedded-Service-Engine0/0 no ip address shutdown ! interface GigabitEthernet0/0 ip address 10.1.1.2 255.0.0.0 duplex auto speed auto ipv6 address 2001::7:1/112 ipv6 enable ! interface GigabitEthernet0/1 ip address 10.10.10.2 255.255.255.0 duplex auto speed auto ! interface GigabitEthernet0/2 ip address 192.168.210.144 255.255.255.0 duplex auto speed auto ! interface FastEthernet0/0/0 no ip address shutdown ! interface FastEthernet0/0/1 no ip address ! interface FastEthernet0/0/2 no ip address ! interface FastEthernet0/0/3 no ip address ! ! interface Virtual-Template25 type tunnel ip unnumbered GigabitEthernet0/0 tunnel mode ipsec ipv4 tunnel protection ipsec profile prof\_ipv4 ! interface Vlan1 no ip address ! ! ip forward-protocol nd ! no ip http server no ip http secure-server ! ip route 0.0.0.0 0.0.0.0 10.1.1.1 ip route 172.17.0.0 255.240.0.0 10.10.10.1 ! logging esm config ipv6 route ::/0 2001::7:2 ! control-plane

```
!
!
!
line con 0
exec-timeout 0 0
line aux 0
line 2
no activation-character
no exec
transport preferred none
transport input all
 transport output lat pad telnet rlogin lapb-ta mop udptn v120 ssh
stopbits 1
line vty 0 4
login
transport input all
!
exception data-corruption buffer truncate
scheduler allocate 20000 1000
end
```
## **crypto ikev2 diagnose**

To enable Internet Key Exchange Version 2 (IKEv2) error diagnostics, use the **crypto ikev2diagnose** command in global configuration mode. To disable the error diagnostics, use the **no** form of this command.

**crypto ikev2 diagnose error** *number* **no crypto ikev2 diagnose error**

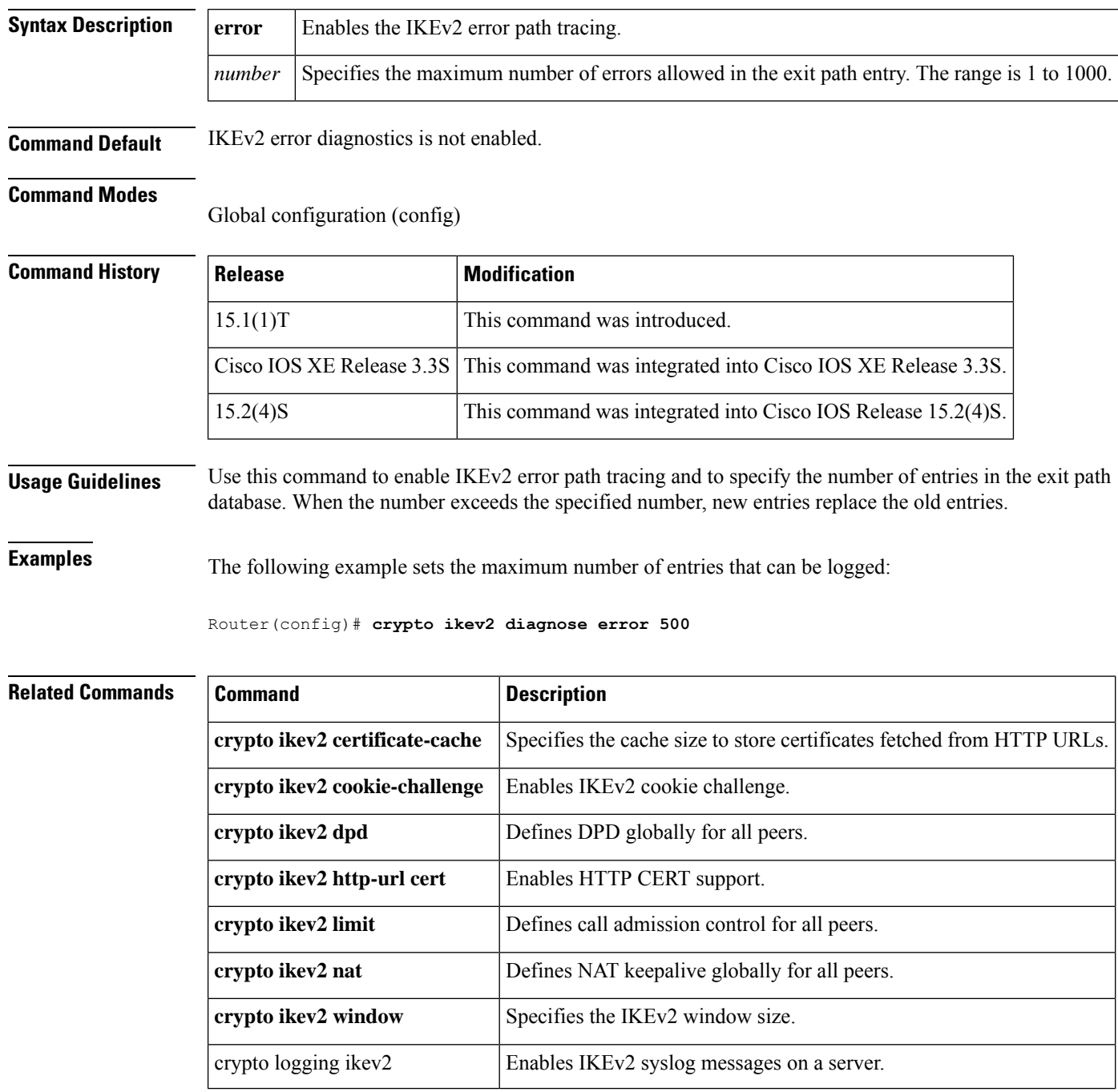

## **crypto ikev2 dpd**

To configure DeadPeer Detection (DPD) for Internet Key Exchange Version 2 (IKEv2), use the **crypto ikev2 dpd**command in global configuration mode. To delete DPD, use the **no** form of this command.

**crypto ikev2 dpd** *interval retry-interval* {**on-demand** | **periodic**} **no crypto ikev2 dpd**

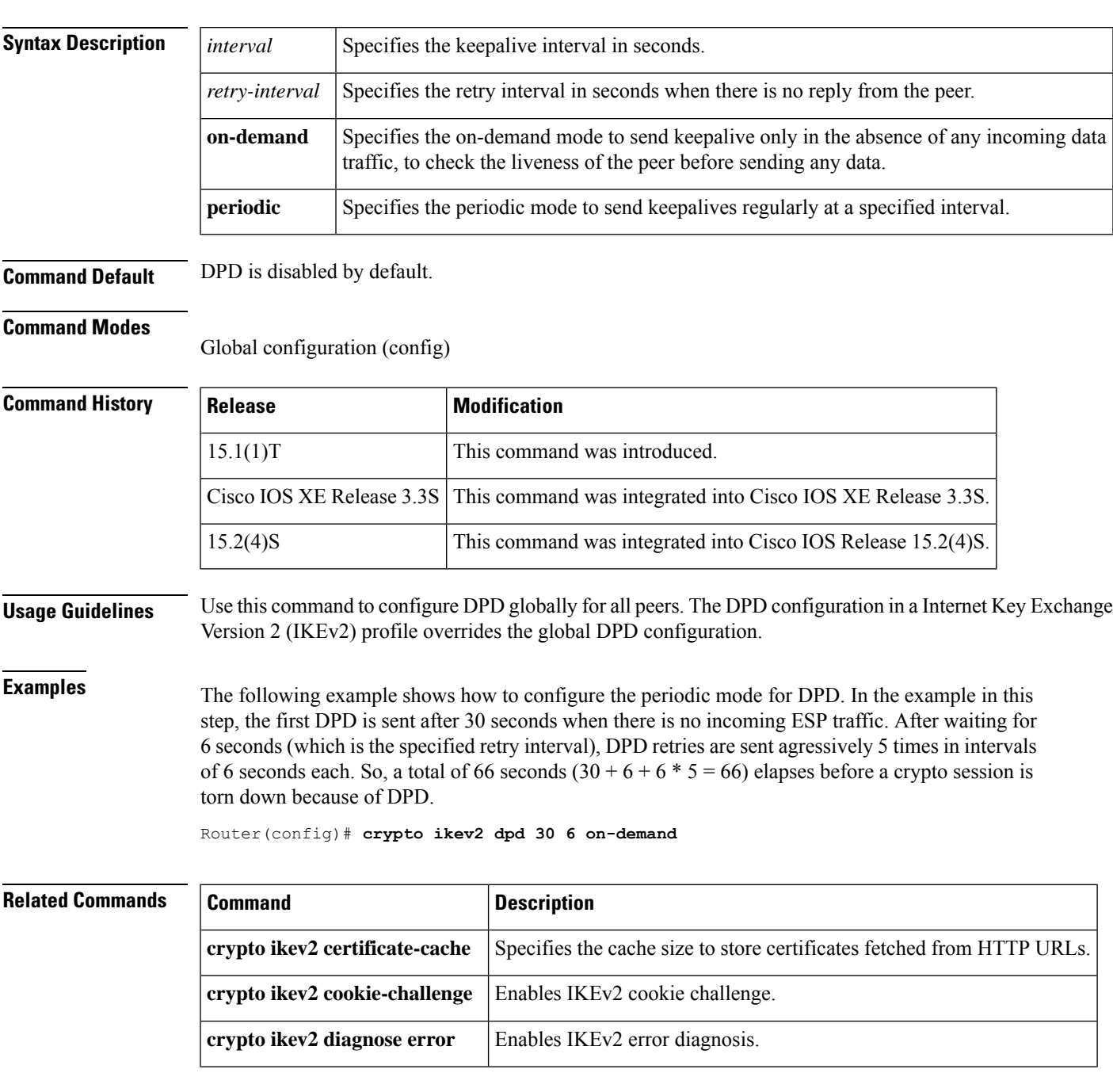

L

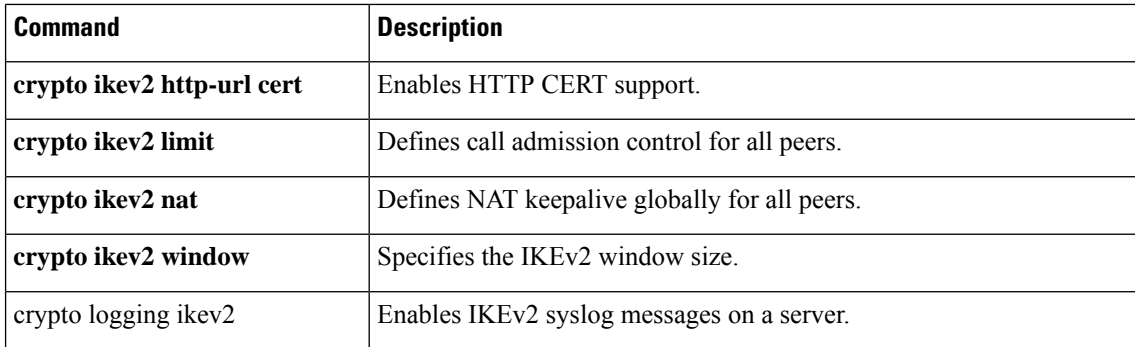

# **crypto ikev2 fragmentation**

To configure Internet Key Exchange Version 2 (IKEv2) fragmentation, use the **crypto ikev2 fragmentation** command in global configuration mode. To disable the fragmentation, use the **no** form of this command.

**crypto ikev2 fragmentation mtu** *mtu-size* **no crypto ikev2 fragmentation**

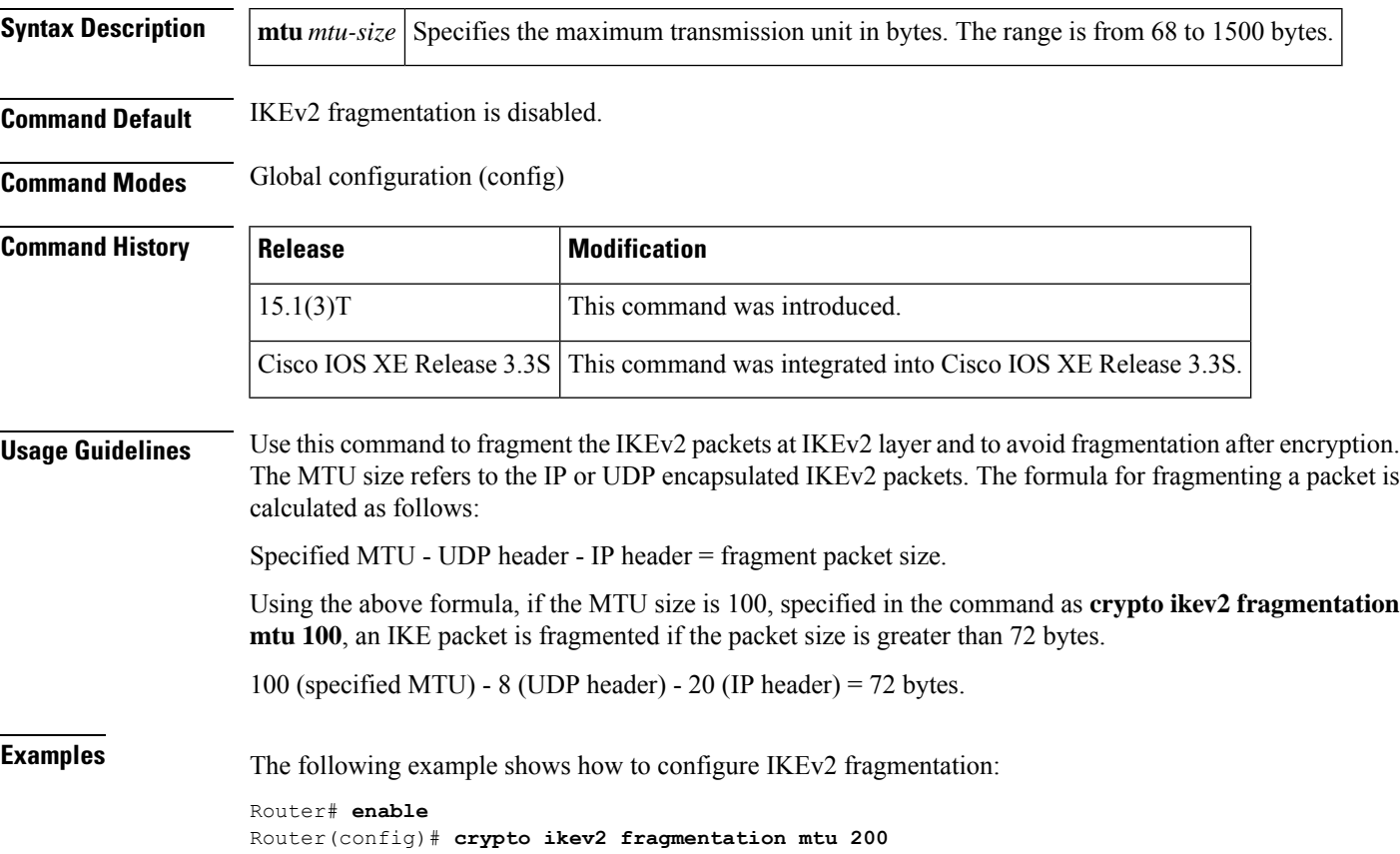

## **crypto ikev2 http-url**

To enable lookup based on HTTP URL, use the **crypto ikev2http-url**command in global configuration mode. To disable the lookup based on HTTP URL, use the **no** form of this command.

**crypto ikev2 http-url cert no crypto ikev2 http-url cert**

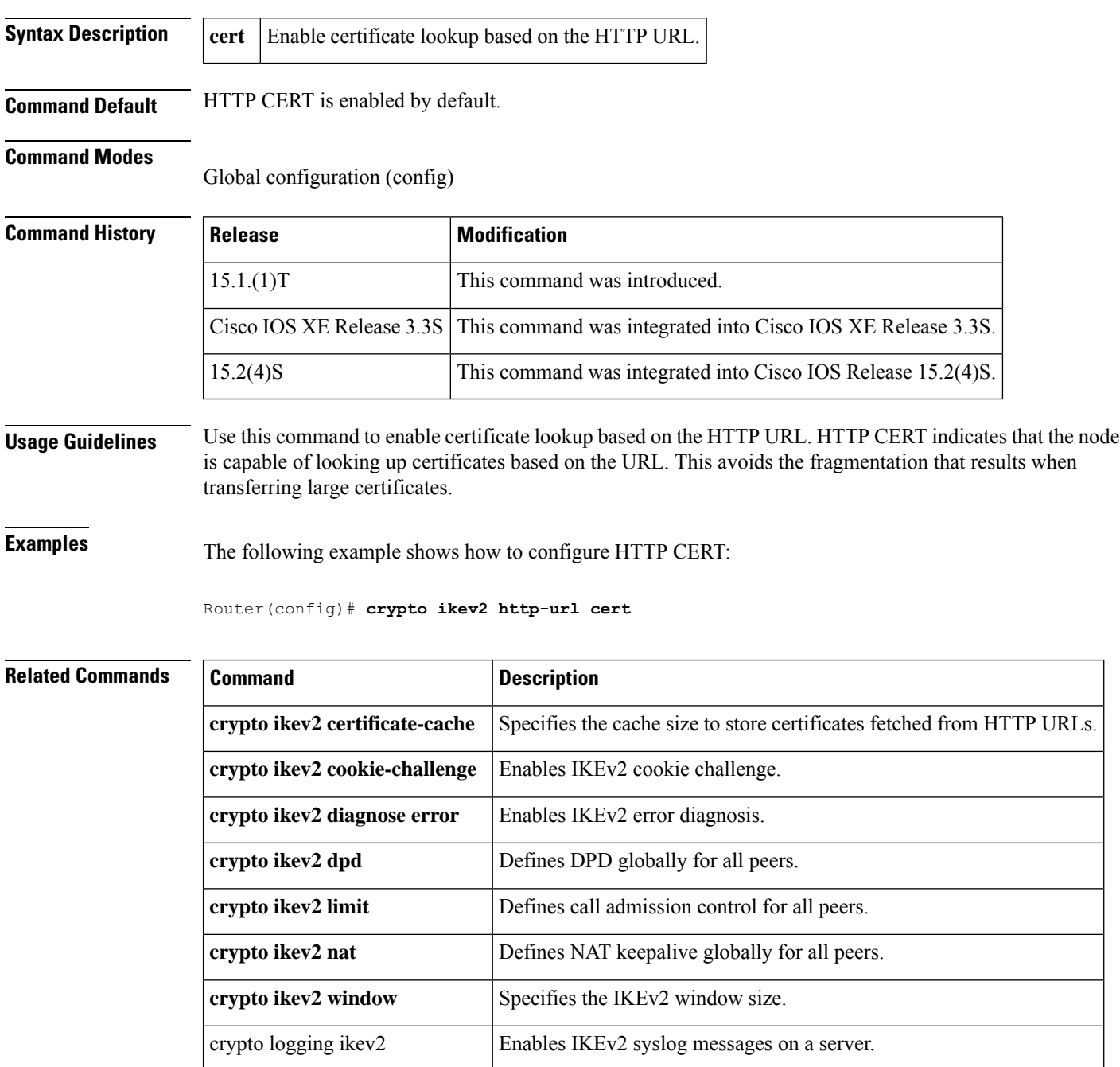

### **crypto ikev2 keyring**

To configure an Internet Key Exchange version 2 (IKEv2) key ring, use the **crypto ikev2 keyring** command in the global configuration mode. To delete an IKEv2 keyring, use the **no** form of this command.

**crypto ikev2 keyring** *keyring-name* **no crypto ikev2 keyring** *keyring-name*

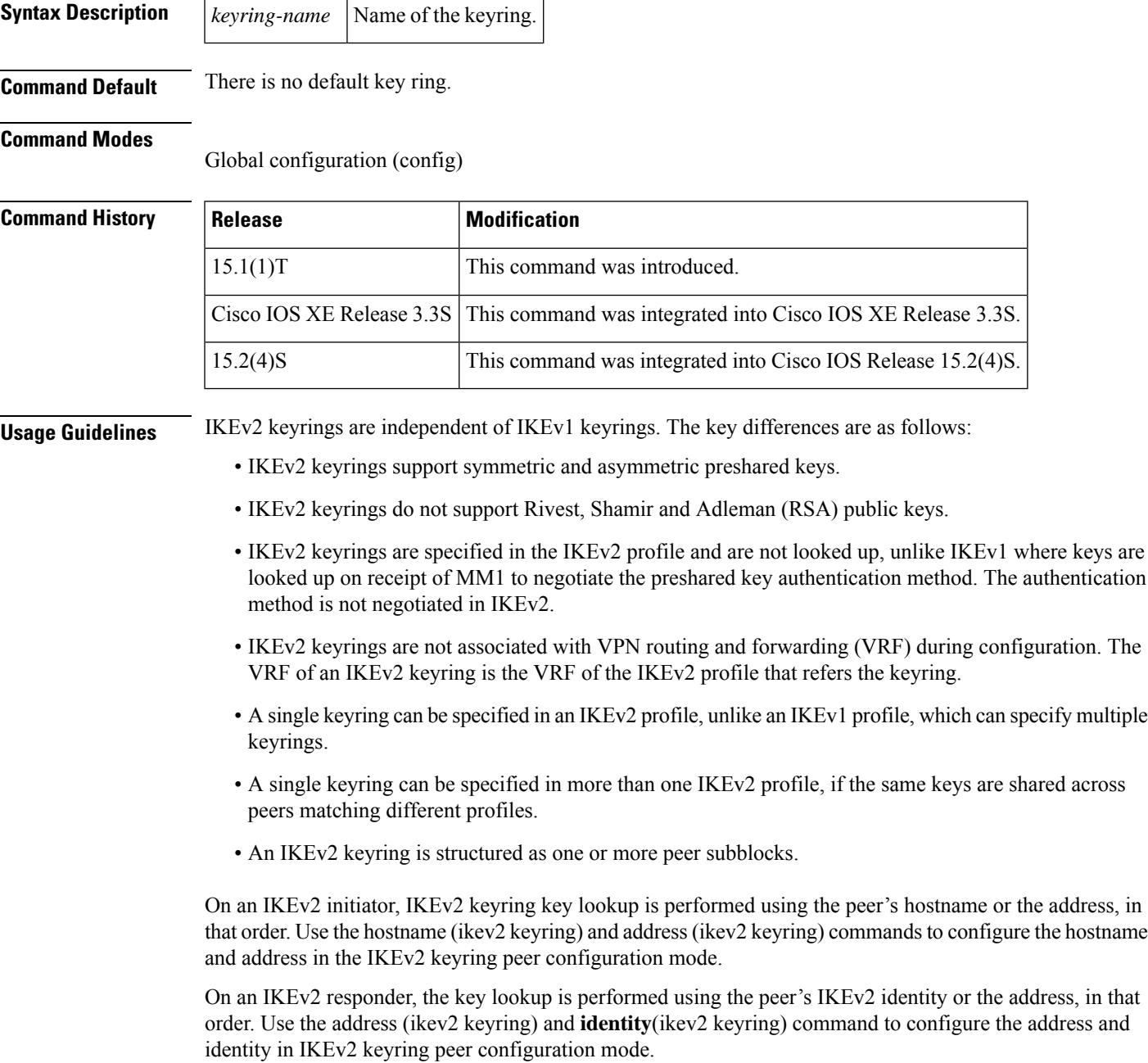

**Note** You cannot configure the same identity in more than one peer. The best match is only performed for address configurations and a key lookup is performed for the remaining peer identification, including identity address. **Examples** The following example shows how to configure a keyring: Router(config)# **crypto ikev2 keyring keyring-1** Router(config-ikev2-keyring)# **peer peer1** Router(config-ikev2-keyring-peer)# **description example.com** Router(config-ikev2-keyring-peer)# **address 0.0.0.0 0.0.0.0** Router(config-ikev2-keyring-peer)# **pre-shared-key xyz-key** The following example shows how a keyring match is performed. In the example, the key lookup for peer 10.0.0.1 would first match the wildcard key abc-key, then the prefix key abc-key and finally the host key host1-abc-key and the best match host1-abc-key is used. Router(config)# **crypto ikev2 keyring keyring-1** Router(config-ikev2-keyring)# **peer peer1** Router(config-ikev2-keyring-peer)# **description example.com** Router(config-ikev2-keyring-peer)# **address 0.0.0.0 0.0.0.0** Router(config-ikev2-keyring-peer)# **pre-shared-key xyz-key** Router(config-ikev2-keyring)# **peer peer1** Router(config-ikev2-keyring-peer)# **description abc.example.com** Router(config-ikev2-keyring-peer)# **address 10.0.0.0 255.255.0.0** Router(config-ikev2-keyring-peer)# **pre-shared-key abc-key** Router(config-ikev2-keyring)# **peer host1** Router(config-ikev2-keyring-peer)# **description host1@abc.example.com** Router(config-ikev2-keyring-peer)# **address 10.0.0.1** Router(config-ikev2-keyring-peer)# **pre-shared-key host1-abc-key**

In the following example, the key lookup for peer 10.0.0.1 would first match the host key host1-abc-key. Because, this is a specific match, no further lookup is performed.

```
Router(config)# crypto ikev2 keyring keyring-2
Router(config-ikev2-keyring)# peer host1
Router(config-ikev2-keyring-peer)# description host1 in abc.example.com sub-domain
Router(config-ikev2-keyring-peer)# address 10.0.0.1
Router(config-ikev2-keyring-peer)# pre-shared-key host1-abc-key
Router(config-ikev2-keyring)# peer host2
Router(config-ikev2-keyring-peer)# description example domain
Router(config-ikev2-keyring-peer)# address 0.0.0.0 0.0.0.0
Router(config-ikev2-keyring-peer)# pre-shared-key xyz-key
```
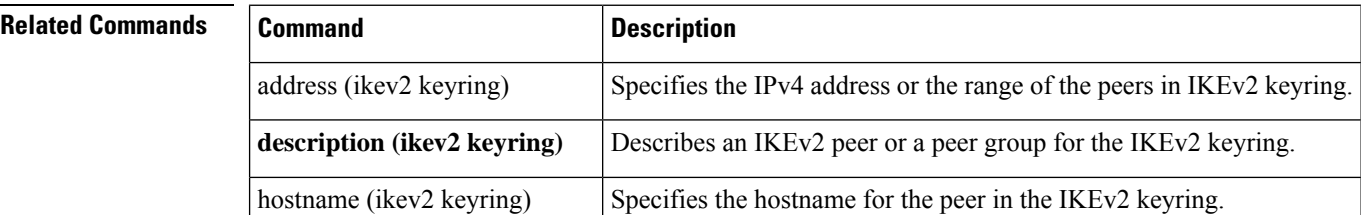

I

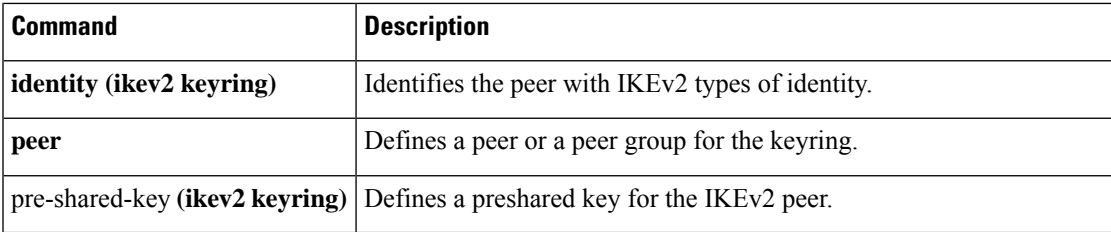

### **crypto ikev2 limit**

To enable call admission control in Internet Key Exchange Version 2 (IKEv2), use the **crypto ikev2 limit** command in the global configuration mode. To disable call admission control, use the**no** form of this command.

**crypto ikev2 limit** {**max-in-negotiation-sa** *limit* [{**incoming** | **outgoing**}] | **max-sa** *limit* | **queue sa-init** *limit*}

**no crypto ikev2 limit** {**max-in-negotiation-sa** *limit* [{**incoming** | **outgoing**}] | **max-sa** *limit* | **queue sa-init**}

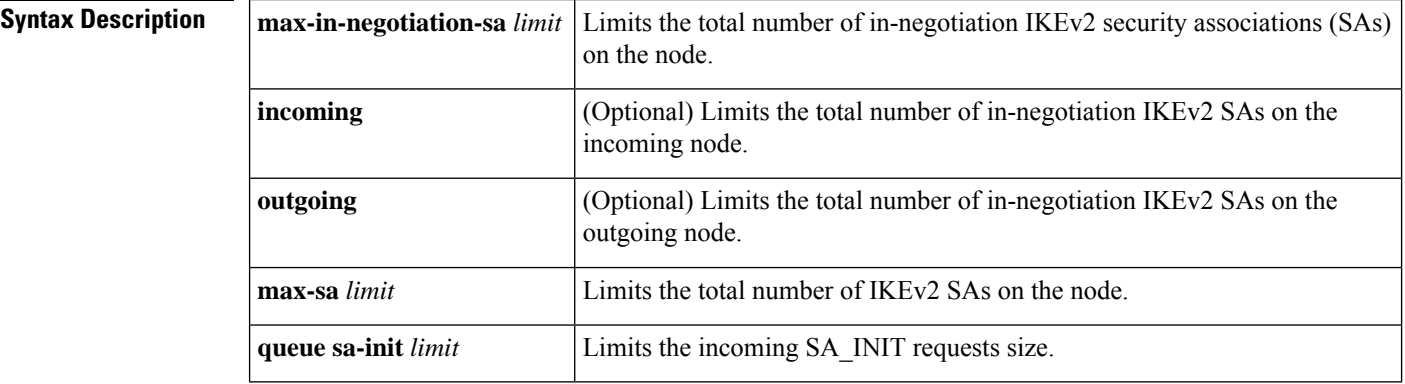

**Command Default** By default, there is no configured limit on the number of IKEv2 SAs.

**Command Modes** Global configuration (config)

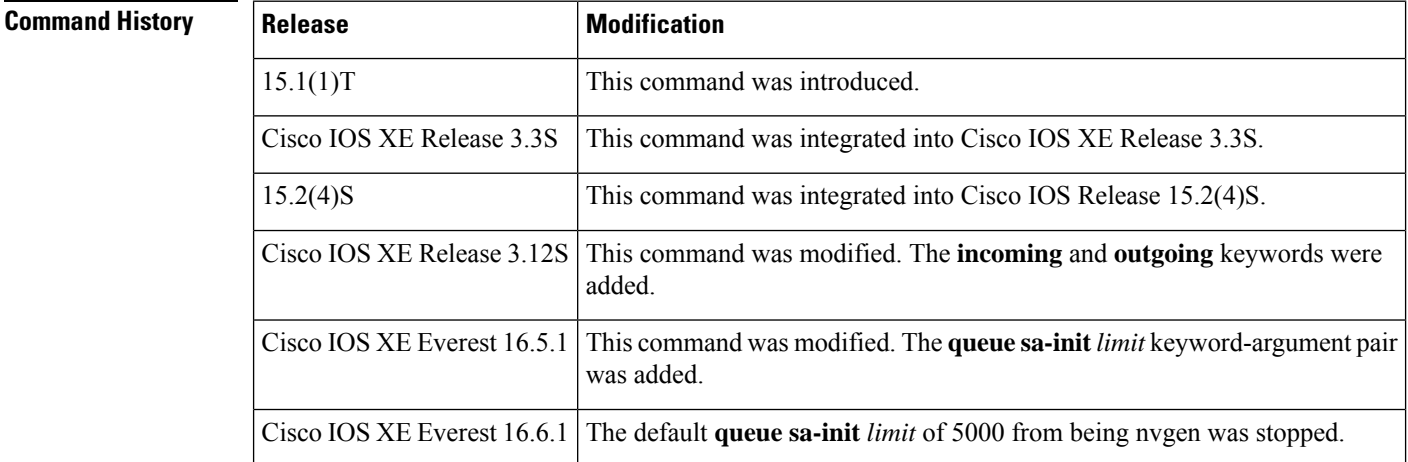

**Usage Guidelines** Call admission control limits the in-negotiation and total number of IKEv2 SA on a node.

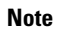

**Note** In IKEv2, rekey is not a new security association (SA) unlike in IKEv1. Hence, the rekey SA is not counted.

The**queue sa-init** *limit* keyword-argument pair limitsthe queue size to improve performance if you encounter packet drops from the initiating client due to response timeout. The packets are dropped when a source device sends IKEv2 INIT packets to a destination device to establish a tunnel, and the destination device is unable to process IKEv2 INIT packets faster due to a large queue of packets for processing on the responder device.

**Examples** The following example shows how to enable call admission control:

Device(config)# **crypto ikev2 max-in-negotiation-sa limit 5000**

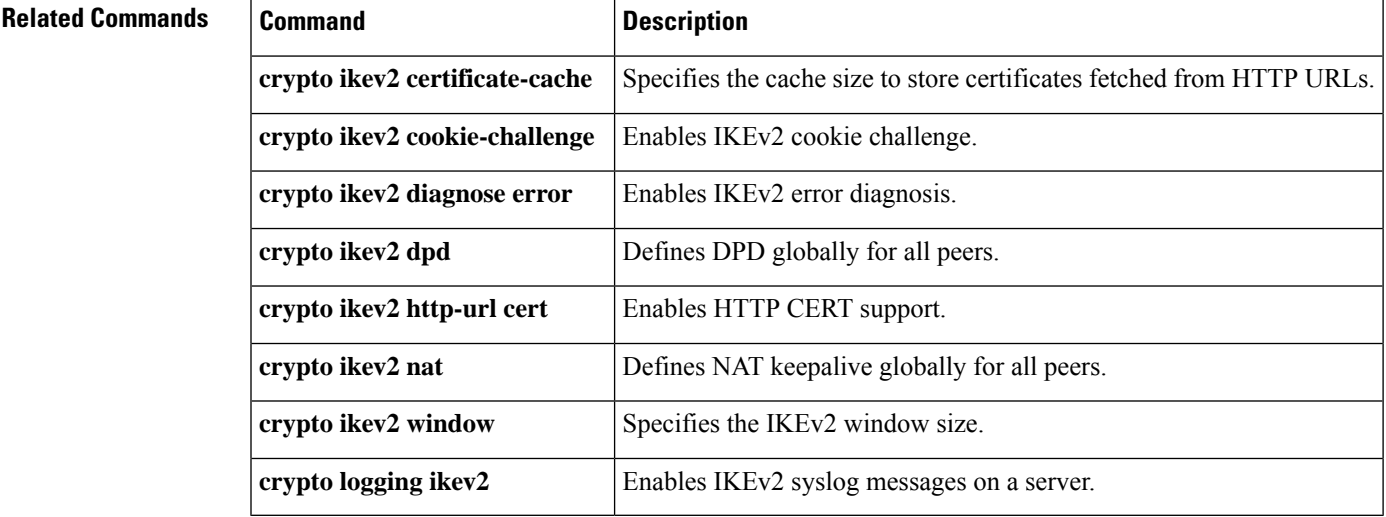

### **crypto ikev2 name mangler**

To configure the Internet Key Exchange version 2 (IKEv2) name mangler, use the **crypto ikev2name mangler** command in global configuration mode. To delete the name mangler, use the **no** form of this command.

**crypto ikev2 name mangler** *mangler-name* **no crypto ikev2 name mangler** *mangler-name*

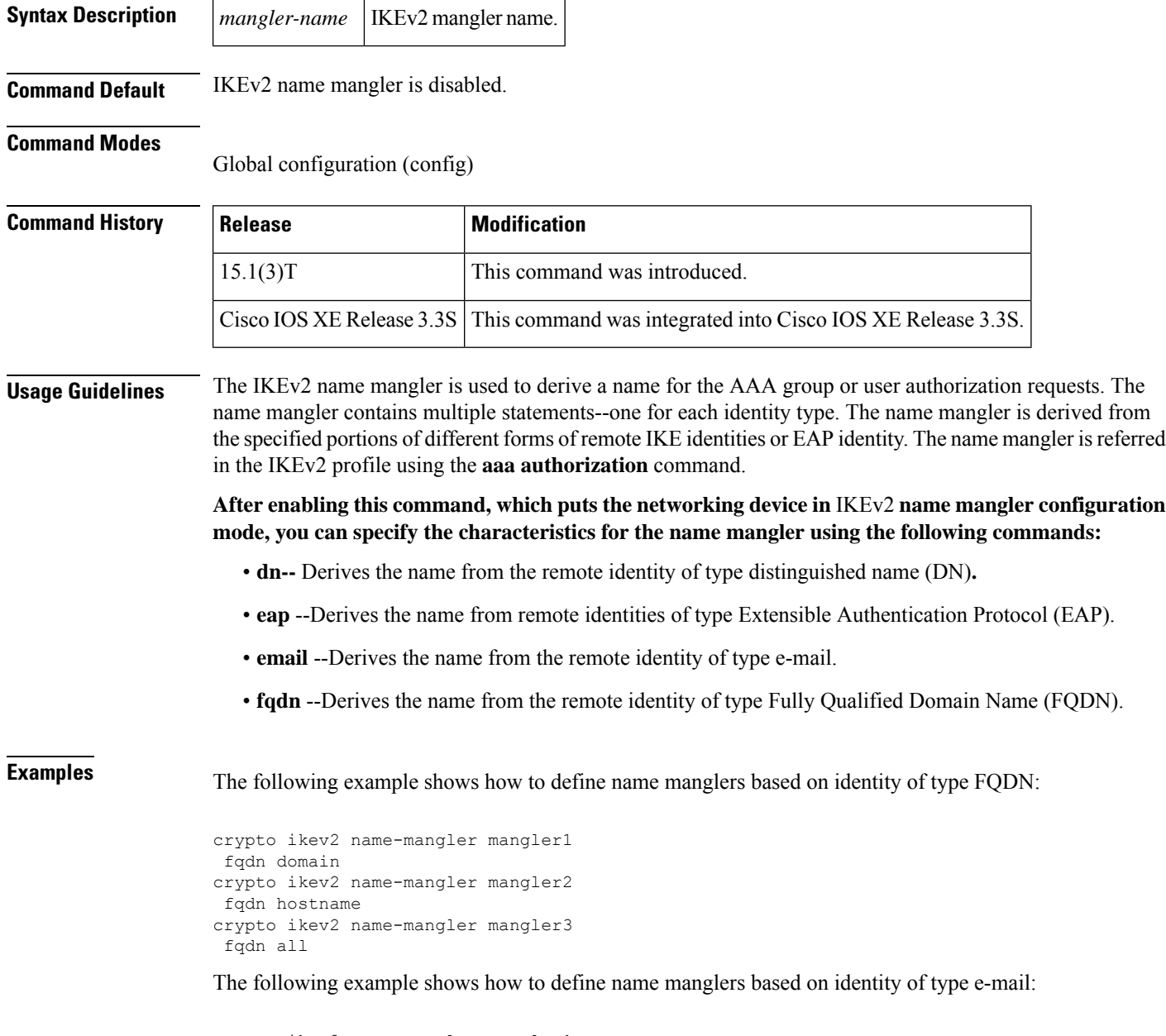

```
crypto ikev2 name-mangler mangler1
email domain
crypto ikev2 name-mangler mangler2
```
```
email username
crypto ikev2 name-mangler mangler3
email all
```
The following example shows how to define name manglers based on identity of type DN:

```
crypto ikev2 name-mangler mangler2
 DN country
crypto ikev2 name-mangler mangler3
 DN state
crypto ikev2 name-mangler mangler4
  DN organization
crypto ikev2 name-mangler mangler5
 DN organization-unit
```
The following example shows how to define name manglers based on identity of type EAP:

```
crypto ikev2 name-mangler mangler1
 eap all
crypto ikev2 name-mangler mangler2
 eap prefix user123 delimiter @
crypto ikev2 name-mangler mangler3
 eap suffix cisco delimiter
crypto ikev2 name-mangler mangler4
eap DN common-name
```
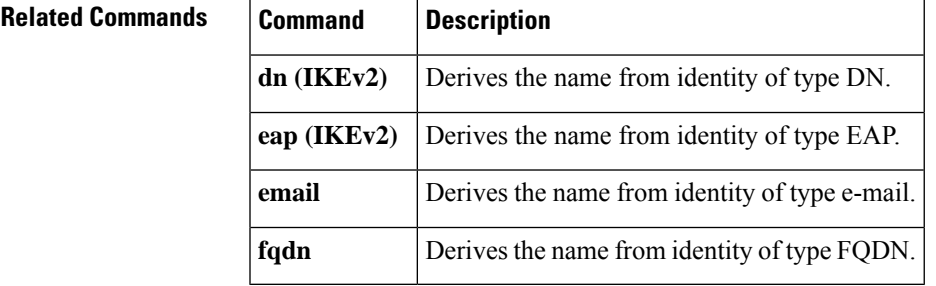

## **crypto ikev2 nat**

To configure Network Address Translation (NAT) keepalive for Internet Key Exchange Version 2 (IKEv2), use the **crypto ikev2 nat**command in global configuration mode. To delete NAT keepalive configuration, use the **no** form of this command.

**crypto ikev2 nat keepalive** *interval* **no crypto ikev2 nat keepalive** *interval*

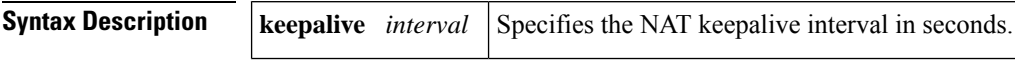

**Command Default** NAT keepalive is disabled by default.

## **Command Modes**

Global configuration (config)

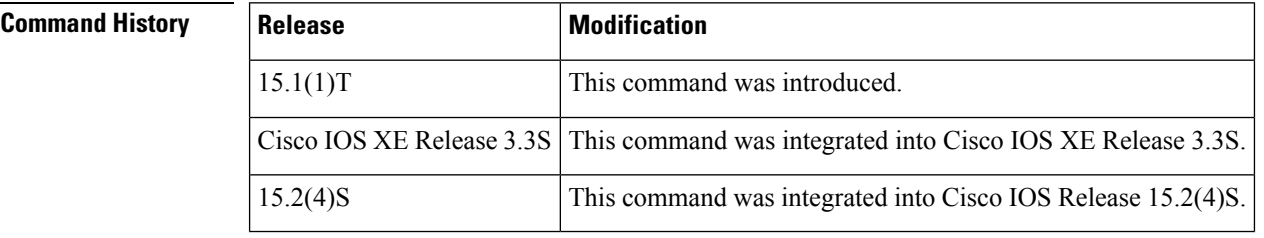

**Usage Guidelines** Use this command to configure NAT keepalive globally for all peers. The NAT keepalive configuration specified in the IKEv2 profile overrides the global configuration. NAT keepalive prevents the deletion of NAT translation entries in the absence of any traffic, when NAT is between IKEv2 peers.

**Examples** The following example shows how to specify a NAT keepalive interval of 500 seconds:

Router(config)# **crypto ikev2 nat keepalive 500**

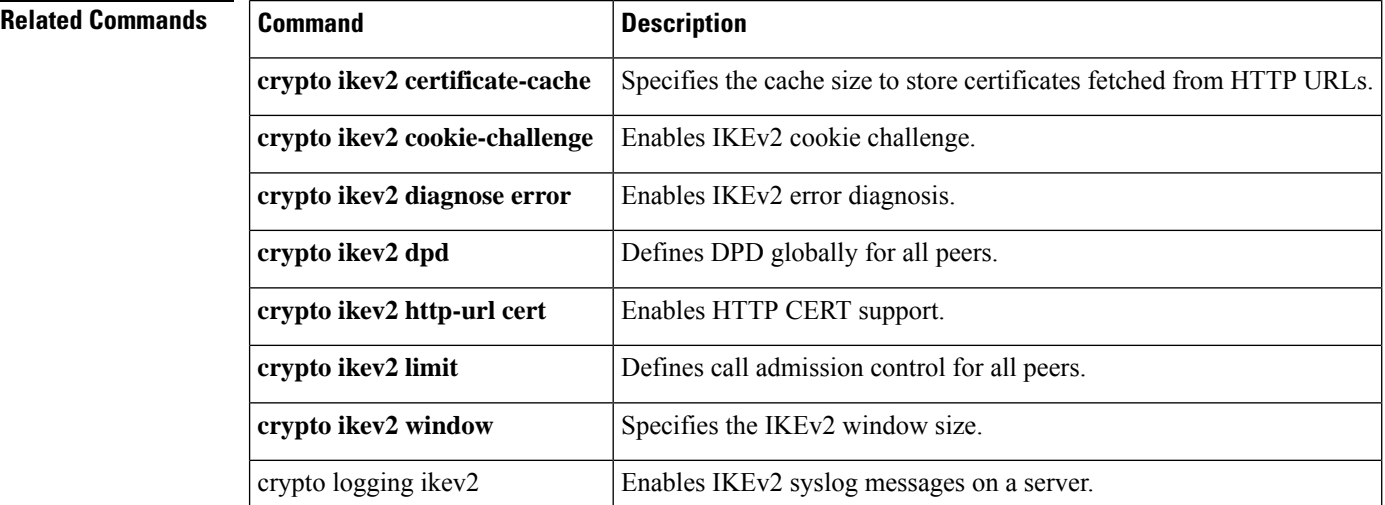

## **crypto aaa attribute list through crypto ipsec transform-set**

# **crypto ikev2 policy**

To configure an Internet Key Exchange Version 2 (IKEv2) policy, use the **crypto ikev2 policy** command in global configuration mode. To delete a policy, use the **no** form of this command. To return the policy to its default value, use the **default** form of this command.

**crypto ikev2 policy** *name* **no crypto ikev2 policy** *name* **default crypto ikev2 policy**

**Syntax Description** *name* Name of the IKEv2 policy.

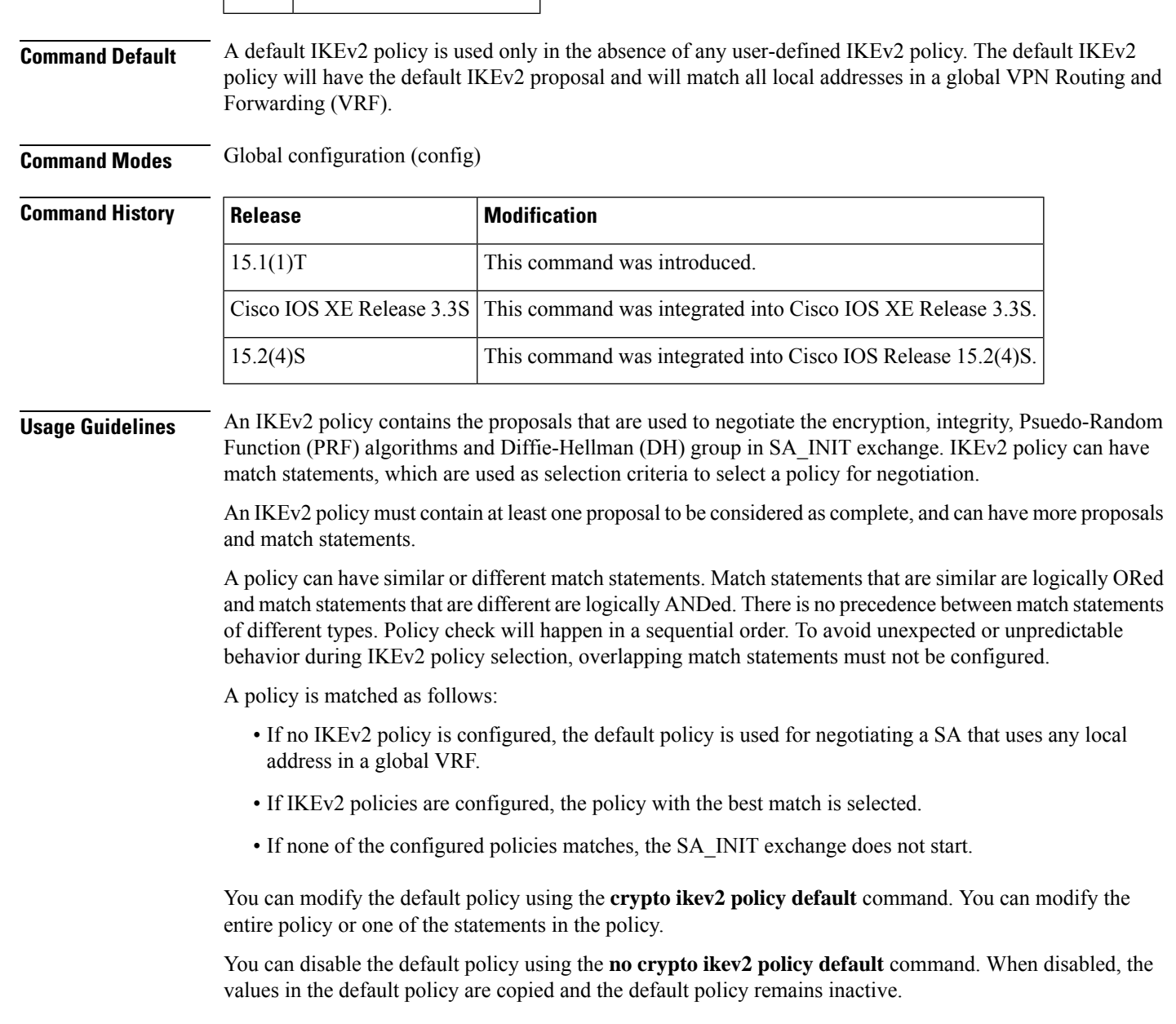

**Examples** The following examples show how to configure a policy and how a policy match is performed:

```
Router(config)# crypto ikev2 policy policy1
Router(config-ikev2-policy)# proposal pro1
Router(config-ikev2-policy)# match fvrf green
Router(config-ikev2-policy)# match address local 10.0.0.1
```
The policy policy1 is selected and proposal pro1 is used for negotiating IKEv2 SA with the local address as 10.0.0.1 and the FVRF as green:

```
Router(config)# crypto ikev2 policy policy1
Router(config-ikev2-policy)# proposal pro1
Router(config-ikev2-policy)# match address local 10.0.0.1
```
The policy policy1 is selected and proposal pro1 is used for negotiation of the IKEv2 SA that is negotiatied with the local address as 10.0.0.1 and the FVRF as global:

```
Router(config)# crypto ikev2 policy policy1
Router(config-ikev2-policy)# proposal pro1
Router(config-ikev2-policy)# match fvrf green
```
The policy policy1 is selected and proposal pro1 is used for negotiation of the IKEv2 SA that is negotiatied with any local address and the FVRF as green.

### **How a Policy Match Is Performed**

The following example shows how a policy is chosen out of two policies:

```
Router(config)# crypto ikev2 policy policy1
Router(config-ikev2-policy)# proposal1
Router(config-ikev2-policy)# match fvrf green
Router(config)# crypto ikev2 policy policy2
Router(config-ikev2-policy)# proposal1
Router(config-ikev2-policy)# match fvrf green
Router(config-ikev2-policy)# match local address 10.0.0.1
```
To negotiate the SA for local address 10.0.0.1 and FVRF as green, policy 2 is selected because policy 2 is the best match:

```
Router(config)# crypto ikev2 policy policy1
Router(config-ikev2-policy)# proposal2
Router(config-ikev2-policy)# match local address 10.0.0.1
Router(config-ikev2-policy)# match fvrf green
Router(config)# crypto ikev2 policy policy2
Router(config-ikev2-policy)# proposal1
Router(config-ikev2-policy)# match fvrf green
Router(config-ikev2-policy)# match local address 10.0.0.1
```
In this case, even though both the policies are the best match, policy1 is selected, because it was configured first.

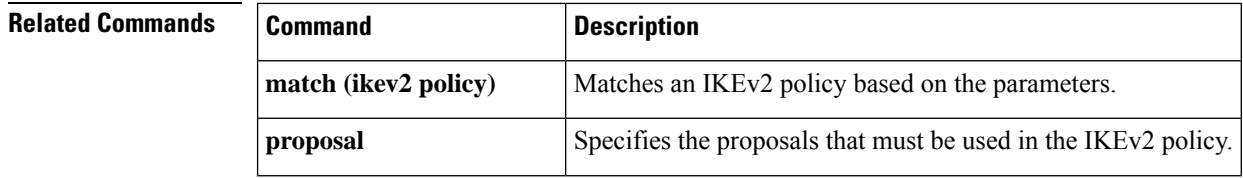

 $\mathbf l$ 

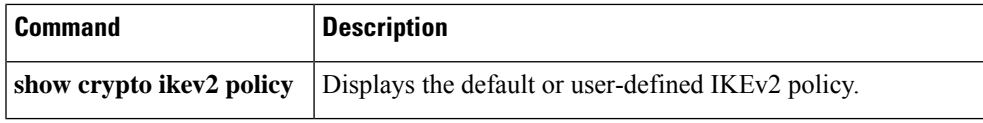

## **crypto ikev2 profile**

To configure an Internet Key Exchange Version 2 (IKEv2) profile, use the **crypto ikev2 profile** command in global configuration mode. To delete the profile, use the **no** form of this command.

**crypto ikev2 profile** *profile-name* **no crypto ikev2 profile** *profile-name* **dynamic**

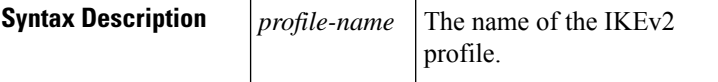

**Command Default** There is no default IKEv2 profile. However, there are default values for some commands under the profile, such as lifetime.

### **Command Modes**

Global configuration (config)

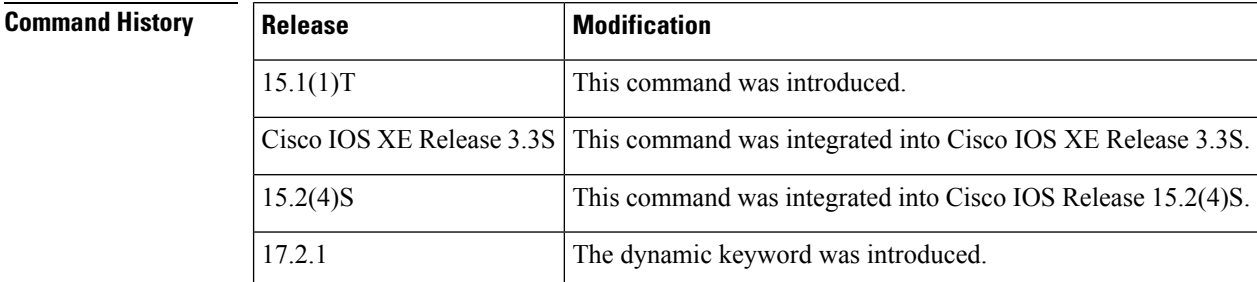

## **Usage Guidelines** Use this command to define an IKEv2 profile. An IKEv2 profile is a repository of the nonnegotiable parameters of the IKE security associations (SAs) (such as local/remote identities and authentication methods) and the services that will be available to the authenticated peers that match the profile. The following are the characteristics of an IKEv2 profile:

- It must be attached to either a crypto map or an IPsec profile on the IKEv2 initiator and responder.
- It must contain a match identity or match certificate statement; otherwise the profile is considered incomplete and is unused.
- The statements match VRF, local or remote authentication methods are optional.

The table below describes the differences between IKEv1 and IKEv2 profiles.

## **Table 21: Differences between IKEv1 and IKEv2 Profiles**

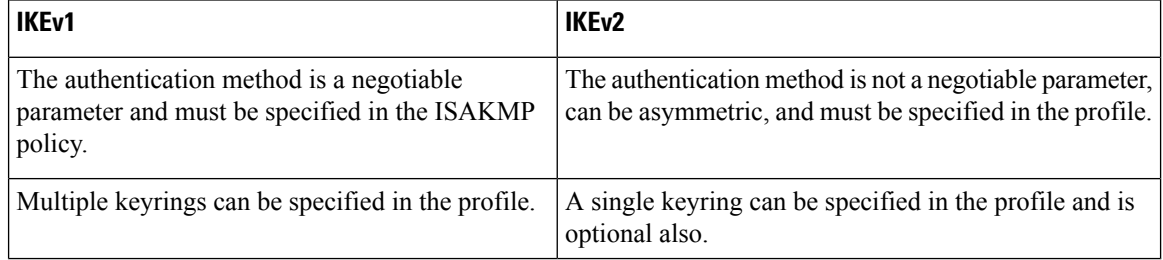

The IKEv2 profile applied on the crypto interface must be the same as IKEv2 profile that matches the peer identity received in the IKE\_AUTH exchange.

**Examples** The following examples show an IKEv2 profile matched on a remote identity and an IKEv2 profile catering to two peers using different authentication method.

## **IKEv2 Profile Matched on Remote Identity**

The following profile caters to peers that identify using fqdn example.com and authenticate with rsa-signature using trustpoint-remote. The local node authenticates with pre-share using keyring-1.

```
Router(config)# crypto ikev2 profile profile2
Router(config-ikev2-profile)# match identity remote fqdn example.com
Router(config-ikev2-profile)# identity local email router2@example.com
Router(config-ikev2-profile)# authentication local pre-share
Router(config-ikev2-profile)# authentication remote rsa-sig
Router(config-ikev2-profile)# keyring keyring-1
Router(config-ikev2-profile)# pki trustpoint trustpoint-remote verify
Router(config-ikev2-profile)# lifetime 300
Router(config-ikev2-profile)# dpd 5 10 on-demand
Router(config-ikev2-profile)# virtual-template 1
```
### **IKEv2 Profile Catering to Two Peers Using Different Authentication Method**

The following profile caters to two peers: user  $(a)$  example.com that authenticate with pre-share using keyring-1, and user2@example.com authenticates with rsa-signature using trustpoint-remote. However, the local peer authenticates the remote peers with rsa-signature using trustpoint-local.

```
Router(config)# crypto ikev2 profile profile2
Router(config-ikev2-profile)# match identity remote email user1@example.com
Router(config-ikev2-profile)# match identity remote email user2@example.com
Router(config-ikev2-profile)# identity local email router2@abc.com
Router(config-ikev2-profile)# authentication local rsa-sig
Router(config-ikev2-profile)# authentication remote pre-share
Router(config-ikev2-profile)# authentication remote rsa-sig
Router(config-ikev2-profile)# keyring keyring-1
Router(config-ikev2-profile)# pki trustpoint trustpoint-local sign
Router(config-ikev2-profile)# pki trustpoint trustpoint-remote verify
Router(config-ikev2-profile)# lifetime 300
Router(config-ikev2-profile)# dpd 5 10 on-demand
Router(config-ikev2-profile)# virtual-template 1
```
## **EAP Authentication with External EAP Server**

The following example shows how to configure the remote access server using the remote EAP authentication method with an external EAP server:

```
aaa new-model
aaa authentication login aaa-eap-list default group radius
!
crypto ikev2 profile profile2
authentication remote eap
aaa authentication eap aaa-eap-list
```
### **EAP Authentication with Local and External EAP**

The following example shows how to configure the remote access server with local and external EAP server using the remote EAP authentication method:

```
aaa new-model
aaa authentication login aaa-eap-list default group radius
aaa authentication login aaa-eap-local-list default group tacacs
!
crypto ikev2 profile profile2
authentication remote eap
authentication remote eap-local
aaa authentication eap aaa-eap-list
aaa authentication eap-local aaa-eap-local-list
```
## **Configuring the Local Policy**

This example shows how to configure the AAA authorization for a local group policy:

```
aaa new-model
aaa authorization network aaa-group-list default local
!
crypto ikev2 client configuration group cisco
 pool addr-pool1
 dns 198.51.100.1 198.51.100.100
  wins 203.0.113.1 203.0.113.115
 !
crypto ikev2 profile profile1
 authentication remote eap
  aaa authorization group aaa-group-list abc
```
The aaa-group-list specifies that the group authorization is local and that the AAA username is abc. The authorization list name corresponds to the group policy defined in the **crypto ikev2 client configuration group** command.

## **External AAA-based Group Policy**

This example shows how to configure an external AAA-based group policy. The aaa-group-list specifies that the group authorization is RADIUS based. The name mangler derives the group name from the domain part of ID-FQDN, which is abc.

```
aaa new-model
aaa authorization network aaa-group-list default group radius
!
crypto ikev2 name-mangler mangler1
fqdn domain
 !
crypto ikev2 profile profile1
identity remote fqdn host1.abc
 authentication remote eap
 aaa authorization group aaa-group-list name-mangler mangler1
```
## **External AAA-based User Policy**

This example shows how to configure an external AAA-based group policy. The aaa-user-listspecifies that the user authorization is RADIUS based. The name mangler derives the username from the hostname part of ID-FQDN, which is host1.

```
aaa new-model
aaa authorization network aaa-user-list default group radius
!
crypto ikev2 name-mangler mangler2
fqdn hostname
!
crypto ikev2 profile profile1
match identity remote fqdn host1.abc
 authentication remote eap
aaa authorization user aaa-user-list name-mangler mangler2
```
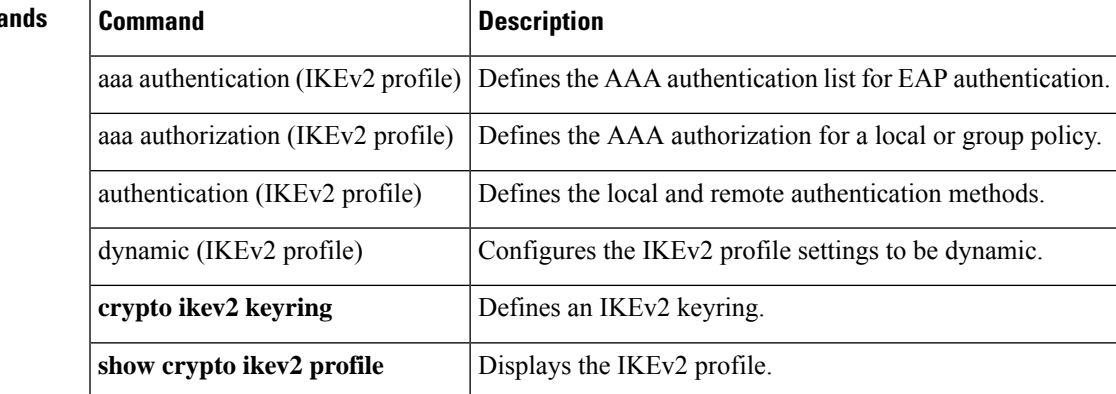

## **Related Comma**

## **crypto ikev2 proposal**

To configure an Internet Key Exchange Version 2 (IKEv2) proposal, use the **crypto ikev2proposal** command in global configuration mode. To delete an IKEv2 proposal, use the **no** form of this command. To return the proposal to its default value, use the **default** form of this command.

**crypto ikev2 proposal** *name* **no crypto ikev2 proposal** *name* **default crypto ikev2 proposal**

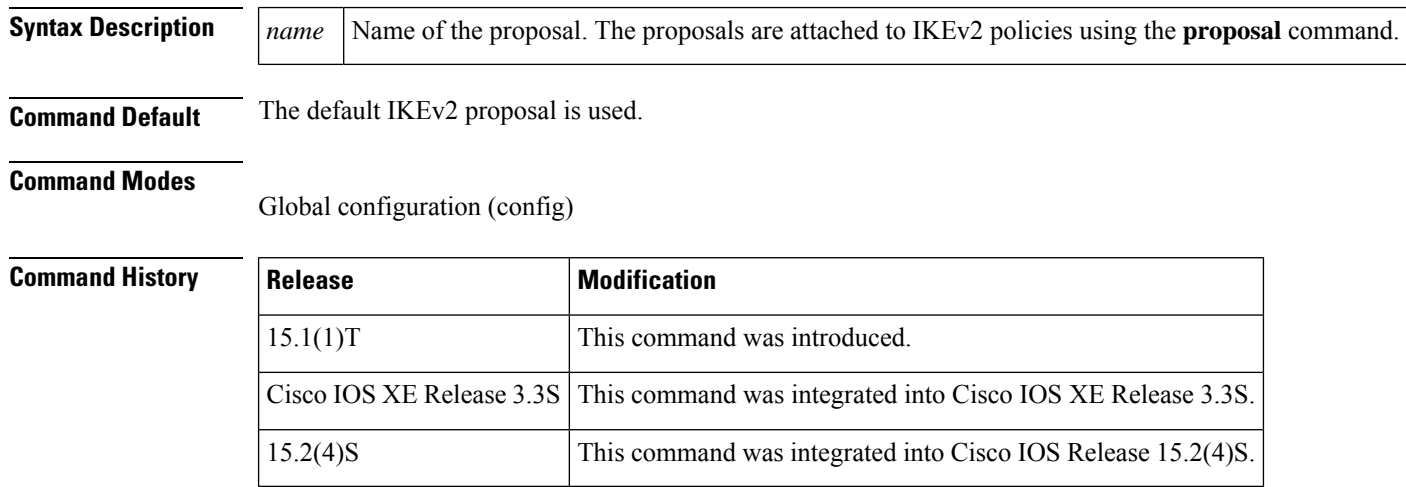

### **Usage Guidelines**

**Note**

Security threats, as well asthe cryptographic technologiesto help protect against them, are constantly changing. For more information about the latest Cisco cryptographic recommendations, see the Next [Generation](http://www.cisco.com/web/about/security/intelligence/nextgen_crypto.html) [Encryption](http://www.cisco.com/web/about/security/intelligence/nextgen_crypto.html) (NGE) white paper.

An IKEv2 proposal is a set of transforms used in the negotiation of IKEv2 SA as part of the IKE\_SA\_INIT exchange. An IKEv2 proposal is regarded as complete only when it has at least an encryption algorithm, an integrity algorithm and a Diffie-Hellman (DH) group configured. If no proposal is configured and attached to an IKEv2 policy, then the default proposal is used in negotiation.

You can modify the default proposal using the **crypto ikev2 proposal default** command. You can modify the entire proposal or one of the transforms namely, the encryption algorithm, the integrity algorithm and the DH group.

You can disable the default proposal using the **no crypto ikev2 proposal default** command. When disabled, the values in the default proposal are copied and the default proposal remains inactive.

Although this command is similar to the **crypto isakmp policy** command, the IKEv2 proposal differs as follows:

- An IKEv2 proposal allows configuration of one or more transforms for each transform type.
- An IKEv2 proposal does not have any associated priority.

The IKEv2 proposals must be attached to the IKEv2 policies for using the proposals in negotiation. If a proposal is not configured, then the default IKEv2 proposal is used with the default IKEv2 policy. **Note**

When multiple transforms are configured for a transform type, the order of priority is from left to right.

A proposal with multiple transforms for each transform type translates to all possible combinations of transforms. If only a subset of these combinations is required, then they must be configured as individual proposals.

```
Router(config)# crypto ikev2 proposal proposal-1
Router(config-ikev2-proposal)# encryption aes-cbc-128, aes-cbc-192
Router(config-ikev2-proposal)# integrity sha, sha256
Router(config-ikev2-proposal)# group 14
```
For example, the commands shown translates to the following transform combinations:

```
aes-cbc-128, sha, 14
aes-cbc-192, sha, 14
aes-cbc-128, sha256, 14
aes-cbc-192, sha256, 14
```
To configure the first and last transform combinations, the commands are as follows:

```
Router(config)# crypto ikev2 proposal proposal-1
Router(config-ikev2-proposal)# encryption aes-cbc-128
Router(config-ikev2-proposal)# integrity sha
Router(config-ikev2-proposal)# group 14
Router(config)# crypto ikev2 proposal proposal-2
Router(config-ikev2-proposal)# encryption aes-cbc-192
Router(config-ikev2-proposal)# integrity sha256
Router(config-ikev2-proposal)# group 14
```
**Examples** The following examples show how to configure a proposal:

## **IKEv2 Proposal with One Transform for Each Transform Type**

```
Device(config)# crypto ikev2 proposal proposal-1
Device(config-ikev2-proposal)# encryption aes-cbc-128
Device(config-ikev2-proposal)# integrity sha1
Device(config-ikev2-proposal)# group 14
```
## **IKEv2 Proposal with Multiple Transforms for Each Transform Type**

```
Device(config)# crypto ikev2 proposal proposal-2
Device(config-ikev2-proposal)# encryption aes-cbc-128 aes-cbc-192
Device(config-ikev2-proposal)# integrity sha2 sha256
Device(config-ikev2-proposal)# group 14 15
```
The IKEv2 proposal **proposal-2** shown translates to the following prioritized list of transform combinations:

- aes-cbc-128, sha1, 14
- aes-cbc-128, sha1, 15
- aes-cbc-128, sha256, 14
- aes-cbc-128, sha256, 15
- aes-cbc-192, sha1, 14
- aes-cbc-192, sha1, 15
- aes-cbc-192, sha256, 14
- aes-cbc-192, sha256, 15

## **IKEv2 Proposals on the Initiator and Responder**

The proposal of the initiator is as follows:

```
Device(config)# crypto ikev2 proposal proposal-1
Device(config-ikev2-proposal)# encryption aes-cbc-128 aes-cbc-196
Device(config-ikev2-proposal)# integrity sha1 sha256
Device(config-ikev2-proposal)# group 14 16
```
The proposal of the responder is as follows:

```
Device(config)# crypto ikev2 proposal proposal-2
Device(config-ikev2-proposal)# encryption aes-cbc-196 aes-cbc-128
Device(config-ikev2-proposal)# integrity sha256 sha1
Device(config-ikev2-proposal)# group 16 14
```
In the scenario shown, the initiator choice of algorithms is preferred and the selected algorithms are as follows:

```
encryption aes-cbc-128
integrity sha1
group 14
```
## **Related Commands**

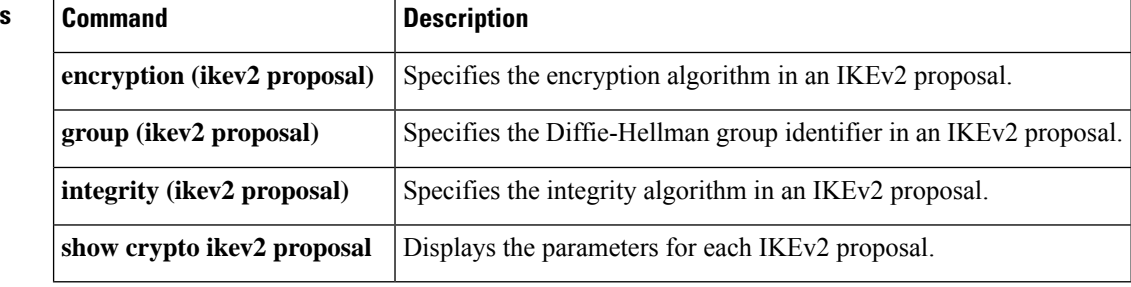

## **crypto ikev2 redirect**

To configure an Internet Key Exchange Version 2 (IKEv2) redirect mechanism on a gateway and a client, use the **crypto ikev2 redirect** command in global configuration mode. To remove the redirect mechanism, use the **no** form of this command.

**crypto ikev2 redirect** {**client** [{**max-redirects** *number*}] | **gateway** {**auth** | **init**}} **no crypto ikev2 redirect** {**client** | **gateway**}

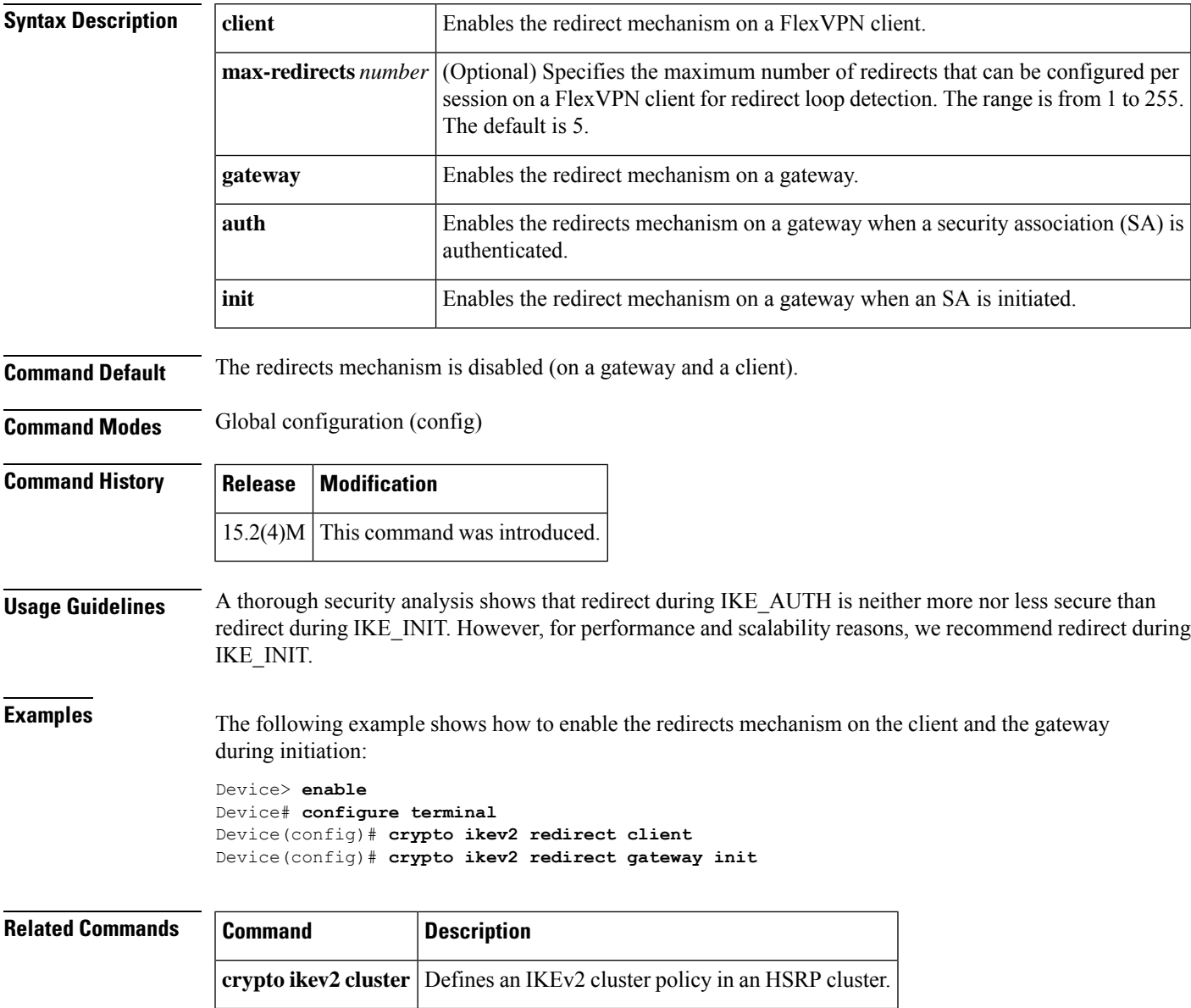

## **crypto ikev2 window**

To configure the Internet Key Exchange Version 2 (IKEv2) window size, use the **crypto ikev2 window**command in global configuration mode. To delete IKEv2 window configuration, use the **no** form of this command.

**crypto ikev2 window** *window-size* **no crypto ikev2 window**

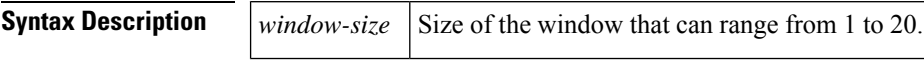

**Command Default** The default window size is 5.

## **Command Modes**

Global configuration (config)

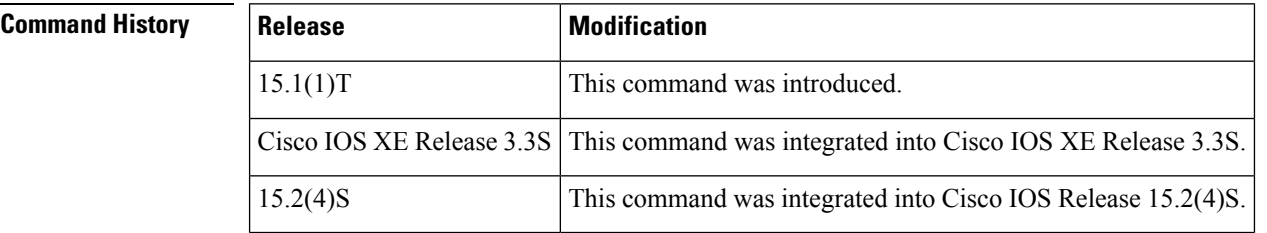

**Usage Guidelines** Window size allows multiple IKEv2 request-response pairs in transit. Use this command to specify the IKEv2 window size to have multiple IKEv2 request-response pairs in transit.

## **Examples** The following example shows how to configure a window size of 10:

Router(config)# **crypto ikev2 window size 10**

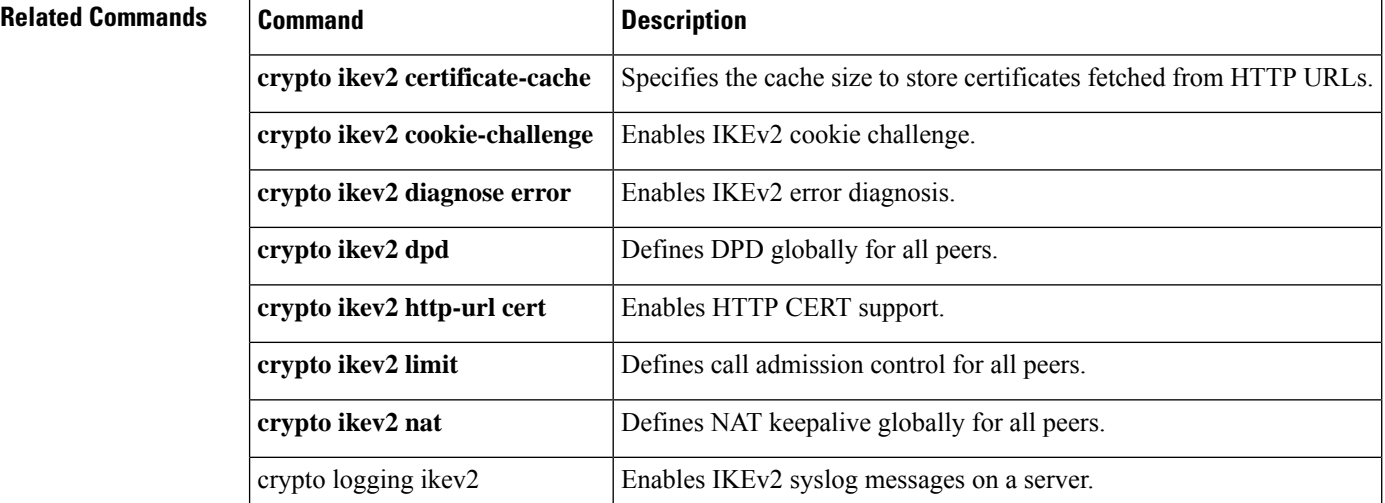

# **crypto ipsec client ezvpn (global)**

To create a Cisco Easy VPN remote configuration and enter the Cisco Easy VPN remote configuration mode, use the **crypto ipsec client ezvpn** command in global configuration mode. To delete the Cisco Easy VPN remote configuration, use the **no** form of this command.

**crypto ipsec client ezvpn** *name* **no crypto ipsec client ezvpn** *name*

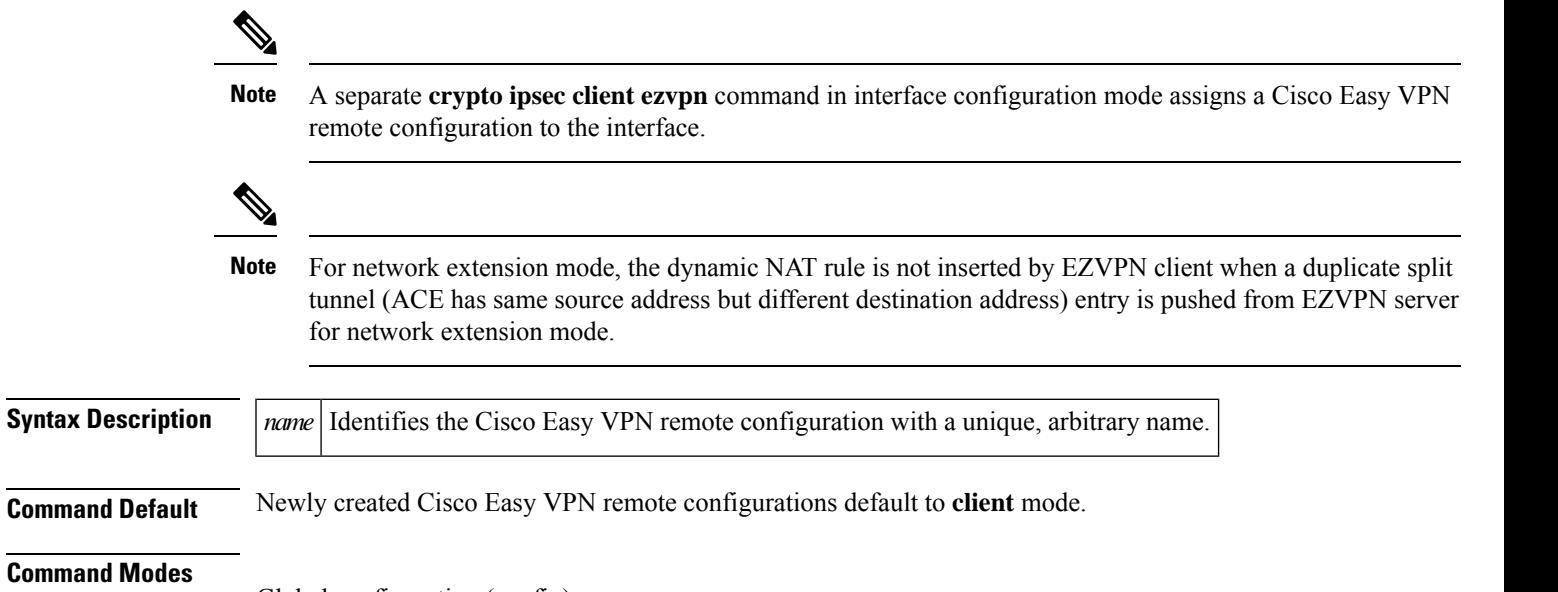

Global configuration (config)

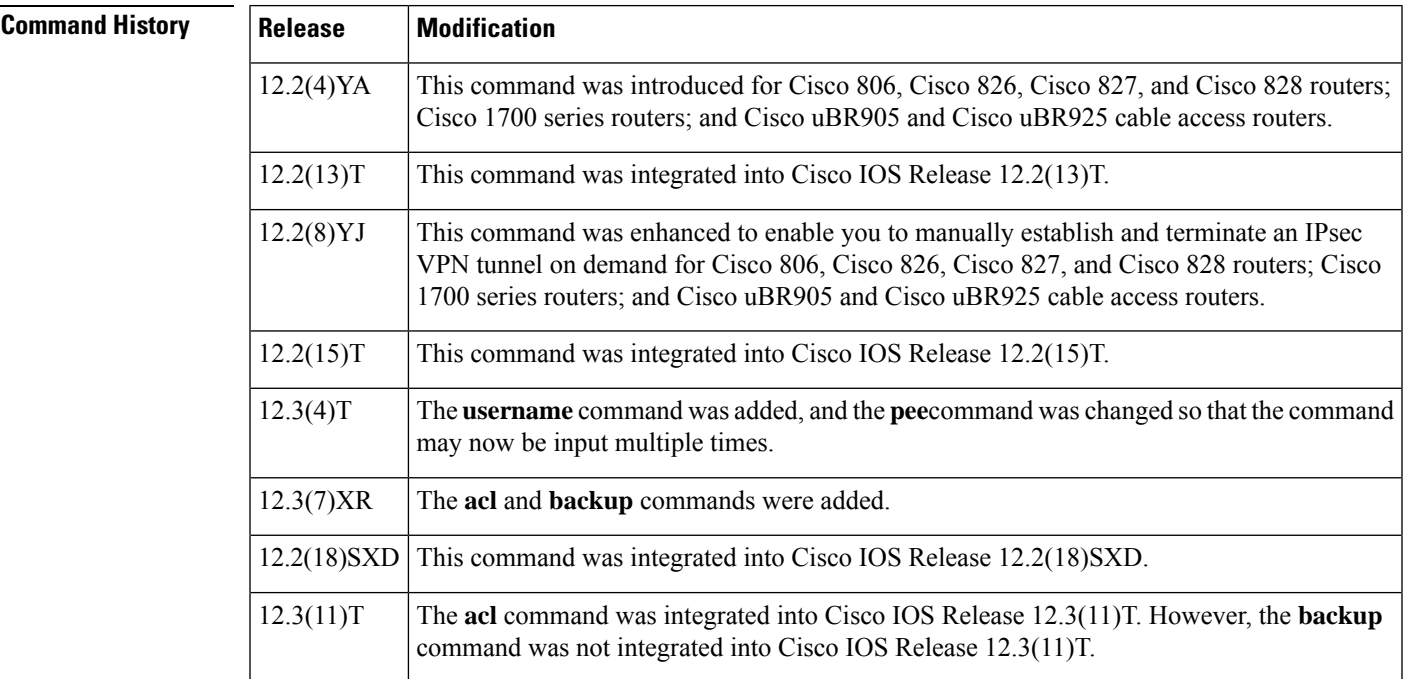

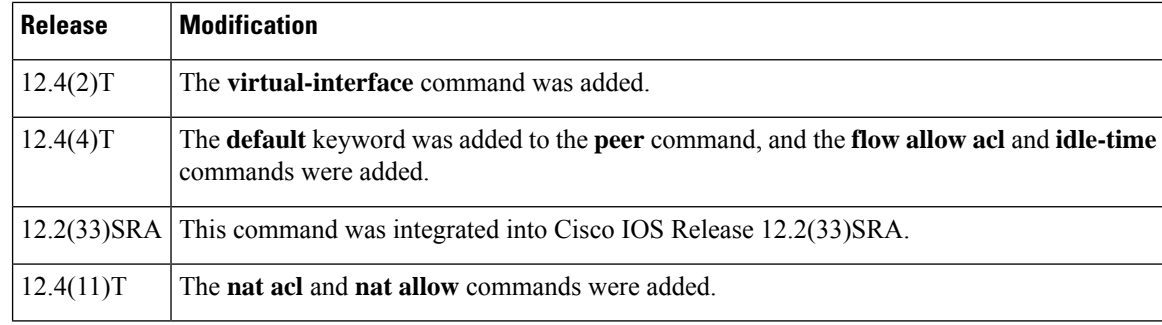

**Usage Guidelines** The **crypto ipsec client ezvpn** command creates a Cisco Easy VPN remote configuration and then enters the Cisco Easy VPN remote configuration mode, at which point you can enter the following commands:

- **acl** {*acl-name* | *acl-number*}--Specifies multiple subnets in a Virtual Private Network (VPN) tunnel. Up to 50 subnets may be configured.
	- The *acl-name* argument is the name of the access control list (ACL).
	- The *acl-number* argument is the number of the ACL.

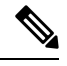

**Note**

Use the **acl** command in the Network Extension Mode (NEM) to expand the networks that are being extended. The **permit** statements in the ACL allow you to add additional networks to the list of extended networks. Without an ACL, the VPN only provides connectivity with the directly connected network of the inside interface.

- **backup** {*ezvpn-config-name*} **track** {*tracked-object-number*}--Specifies the Easy VPN configuration that will be activated when the backup is triggered.
	- **backup** {*ezvpn-config-name*}--Specifies the Easy VPN configuration that will be activated when the backup is triggered.
	- **track** {*tracked-object-number*}--Specifies the link to the tracking system so that the Easy VPN state machine can get the notification to trigger the backup.
- **connect** [**auto** | **manual | acl**]--Manually establishes and terminates an IP Security (IPsec) tunnel on demand.
	- The **auto** keyword is the default setting, because it was the initial Cisco Easy VPN remote functionality. The IPsec VPN tunnel is automatically connected when the Cisco Easy VPN Remote feature is configured on an interface.
	- The **manual** keyword specifies the manual setting to direct the Cisco Easy VPN remote to wait for a command or application programming interface (API) call before attempting to establish the Cisco Easy VPN remote connection. When the tunnel times out or fails, subsequent connections have to wait for the command to reset to manual or to an API call.
	- The **acl** keyword specifies the ACL-triggered setting, which is used for transactional-based applications and dial backup. Using this option, you can define the "interesting" traffic that triggers the tunnel to be established.
- **default**--Sets the following command to its default values.
- **exit**--Exits the Cisco Easy VPN configuration mode and returns to global configuration mode.
- **flow allow acl** [*name* | *number*]--Restricts the client from sending traffic in clear text when the tunnel is down. The *name* argument is the access list name. The *number* argument is the access list number, which can be 100 through 199.
- **flow restrict**—Restricts the traffic coming from Cisco Easy VPN inside interface to goout in clear text when a VPN tunnel is down.
- **group** *group-name* **key** *group-key*--Specifies the group name and key value for the VPN connection.
- **idletime**--(Optional) Sets the idle time after which an Easy VPN tunnel is brought down.
- **local-address***interface-name*--Informsthe Cisco Easy VPN remote which interface is used to determine the public IPaddress, which is used to source the tunnel. This command applies only to the Cisco uBR905 and Cisco uBR925 cable access routers.
	- The value of the *interface-name* argument specifies the interface used for tunnel traffic.

After specifying the local address used to source tunnel traffic, the IP address can be obtained in two ways:

- The **local-address** command can be used with the **cable-modem dhcp-proxy** {**interface loopback** *number} command to obtain a public IP address and automatically assign itto the loopback interface.* • The IP address can be manually assigned to the loopback interface.
- **mode** {**client** | **network-extension | network extension plus**}--Specifies the VPN mode of operation of the router:
	- The **client** keyword (default) automatically configures the router for Cisco Easy VPN client mode operation, which uses Network Address Translation (NAT) or Peer Address Translation (PAT) address translations. When the Cisco Easy VPN remote configuration is assigned to an interface, the router automatically creates the NAT or PAT and access list configuration needed for the VPN connection.
	- The **network-extension** keyword specifies that the router should become a remote extension of the enterprise network at the other end of the VPN connection. The PCs that are connected to the router typically are assigned an IP address in the address space of the enterprise network.
	- The **network extension plus** keyword is identical to network extension mode with the additional capability of being able to request an IP address via mode configuration and automatically assign it to an available loopback interface. The IPsec security associations (SAs) for this IP address are automatically created by Easy VPN Remote. The IP address is typically used for troubleshooting (using ping, Telnet, and Secure Shell).
- nat acl {*acl-name* | *acl-number*}--Enables split-tunneling for the traffic specified by the ACL name or the ACL number.
	- The *acl-name* argument is the name of the ACL.
	- The *acl-number* argument is the number of the ACL.
- nat allow--Allows NAT to be integrated with Cisco Easy VPN.
- **no**--Removes the command or sets it to its default values.
- **peer** {*ipaddress* | *hostname* } [**default**]--Sets the peer IP address or hostname for the VPN connection. A hostname can be specified only when the router has a Domain Name System (DNS) server available for hostname resolution.

The **peer** command may be input multiple times.

The **default** keyword defines the given peer as the primary peer. When Phase 1 SA negotiations fail and Easy VPN fails over from the primary peer to the next peer on its backup list and the primary peer is again available, the current connection is torn down and the primary peer is reconnected.

- **username** *name* **password**  $\{0 \mid 6\}$  {*password*}--Allows you to save your extended authentication (Xauth) password locally on the PC. On subsequent authentications, you may activate the save-password tick box on the software client or add the username and password to the Cisco IOS hardware client profile. The setting remains until the save-password attribute is removed from the server group profile.
	- **0** specifies that an unencrypted password will follow.
	- **6** specifies that an encrypted password will follow.
	- *password specifies an unencrypted (cleartext) user password.*

The save-password option is useful only if the user password is static, that is, it is not a one-time password (OTP), such as a password generated by a token.

• **virtual-interface** [*virtual-template-number*]--Specifies a virtual interface for an Easy VPN remote device. If a virtual template number is specified, the virtual interface is derived from the virtual template that is configured. If a virtual template number is not specified, a generic virtual-access interface of the type tunnel is created. If the creation is successful, Easy VPN makes the virtual-access interface its outside interface (that is, the crypto map and NAT are applied on the virtual-access interface). If the creation is a failure, Easy VPN prints an error message and remains in the IDLE state.

After configuring the Cisco Easy VPN remote configuration, use the **exit** command to exit the Cisco Easy VPN remote configuration mode and return to global configuration mode.

You cannot use the **no crypto ipsec client ezvpn** command to delete a Cisco Easy VPN remote configuration that is assigned to an interface. You must remove that Cisco Easy VPN remote configuration from the interface before you can delete the configuration. **Note**

**Examples** The following example shows a Cisco Easy VPN remote configuration named "telecommuter-client" being created on a Cisco uBR905 or Cisco uBR925 cable access router and being assigned to cable interface 0:

```
Router# configure terminal
Router(config)# crypto ipsec client ezvpn telecommuter-client
Router(config-crypto-ezvpn)# group telecommute-group
key secret-telecommute-key
Router(config-crypto-ezvpn)# peer telecommuter-server
Router(config-crypto-ezvpn)# mode client
Router(config-crypto-ezvpn)# exit
Router(config)# interface c0
Router(config-if)# crypto ezvpn telecommuter-client
Router(config-if)# exit
```
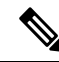

Specifying the **mode client** option as shown above is optional because this is a default configuration for these options. **Note**

The following example showsthe Cisco Easy VPN remote configuration named "telecommuter-client" being removed from the interface and then deleted:

```
Router# configure terminal
Router(config)# interface e1
Router(config-if)# no crypto ipsec client ezvpn telecommuter-client
Router(config-if)# exit
Router(config)# no crypto ipsec client ezvpn telecommuter-client
```
The following example shows that a virtual IPsec interface has been configured for the Easy VPN remote device:

```
crypto ipsec client ezvpn EasyVPN1
virtual-interface 3
```
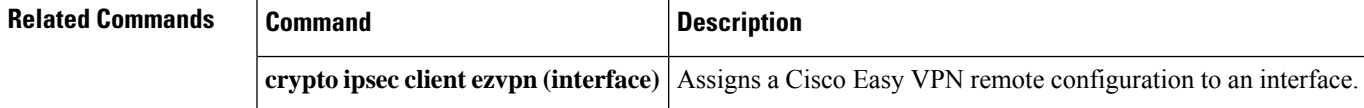

## **crypto ipsec client ezvpn (interface)**

To assign a Cisco Easy Virtual Private Network (VPN) remote configuration to an interface other than a virtual interface, to specify whether the interface is outside or inside, and to configure multiple outside and inside interfaces, use the **crypto ipsec client ezvpn** command in interface configuration mode. To remove the Cisco Easy VPN remote configuration from the interface, use the **no** form of this command.

**crypto ipsec client ezvpn** *name* [{**outside** | **inside**}] **no crypto ipsec client ezvpn** *name* [{**outside** | **inside**}]

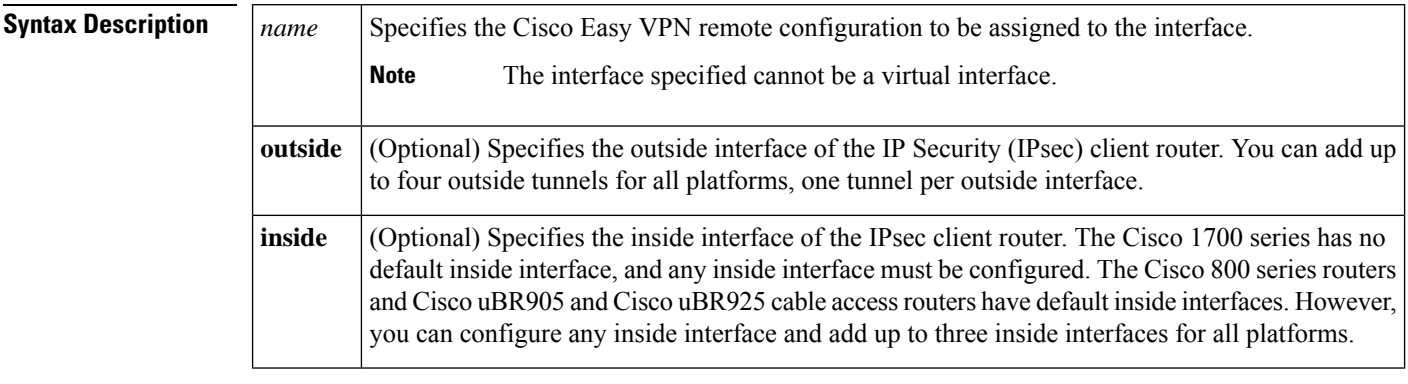

**Command Default** The default inside interface is the Ethernet interface on Cisco 800 series routers and Cisco uBR905 and Cisco uBR925 cable access routers.

## **Command Modes**

Interface configuration (config-if)

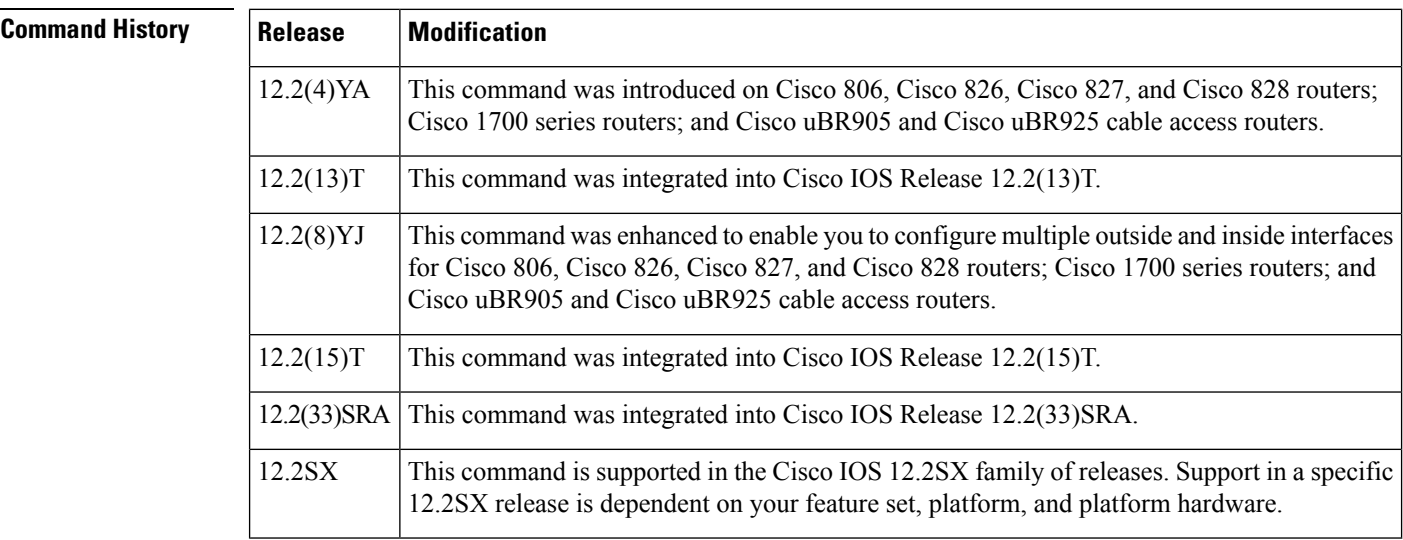

**Usage Guidelines** The **crypto ipsec client ezvpn** command assigns a Cisco Easy VPN remote configuration to an interface, enabling the creation of a VPN connection over that interface to the specified VPN peer. If the Cisco Easy VPN remote configuration is configured for the client mode of operation, the router is also automatically

configured for network address translation (NAT) or port address translation (PAT) and for an associated access list.

**Note** The **crypto ipsec client ezvpn** command is not supported on virtual interfaces.

### **Release 12.2(8)YJ**

The **crypto ipsec client ezvpn** command was enhanced to allow you to configure multiple outside and inside interfaces. To configure multiple outside and inside interfaces, you must use the **interface** *interface-name* command to first define the type of interface on the IPsec client router.

- In client mode for the Cisco Easy VPN client, a single security association (SA) connection is used for encrypting and decrypting the traffic coming from all the inside interfaces. In network extension mode, one SA connection is established for each inside interface.
- When a new inside interface is added or an existing one is removed, all established SA connections are deleted and new ones are initiated.
- Configuration information for the default inside interface is shown with the **crypto ipsec client ezvpn name inside** command. All inside interfaces, whether they belong to a tunnel, are listed in interface configuration mode as an inside interface, along with the tunnel name.

## **Release 12.2(4)YA**

The following restrictions apply to the **crypto ipsec client ezvpn** command:

- The Cisco Easy VPN remote feature supports only one tunnel, so the **crypto ipsec client ezvpn** command can be assigned to only one interface. If you attempt to assign it to more than one interface, an error message is displayed. You must use the **no** form of this command to remove the configuration from the first interface before assigning it to the second interface.
- The **crypto ipsec client ezvpn** command should be assigned to the outside interface of the NAT or PAT. This command cannot be used on the inside NAT or PAT interface. On some platforms, the inside and outside interfaces are fixed.

For example, on Cisco uBR905 and Cisco uBR925 cable access routers, the outside interface is always the cable interface. On Cisco 1700 series routers, the FastEthernet interface defaults to being the inside interface, so attempting to use the **crypto ipsec client ezvpn** command on the FastEthernet interface displays an error message.

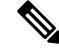

**Note**

A separate **crypto ipsec client ezvpn** command exists in global configuration mode that creates a Cisco Easy VPN remote configuration. You must first use the global configuration version of the **crypto ipsec client ezvpn** command to create a Cisco Easy VPN remote configuration before assigning it to an interface.

**Examples** The following example shows a Cisco Easy VPN remote configuration named " telecommuter-client" being assigned to the cable interface on a Cisco uBR905 or a Cisco uBR925 cable access router:

> Router# **configure terminal** Router(config)# **interface c0**

Router(config-if)# **crypto ipsec client ezvpn telecommuter-client**

Router(config-if)# **exit**

The fo llowing example first shows an attempt to delete the Cisco Easy VPN remote configuration named "telecommuter-client, " but the configuration cannot be deleted because it is still assigned to an interface. The configuration is then removed from the interface and deleted.

```
Router# configure terminal
```
Router(config)# **no crypto ipsec client ezvpn telecommuter-client** Error: crypto map in use by interface; cannot delete Router(config)# **interface e1** Router(config-if)# **no crypto ipsec client ezvpn telecommuter-client**

Router(config-if)# **exit**

Router(config)# **no crypto ipsec client ezvpn telecommuter-client**

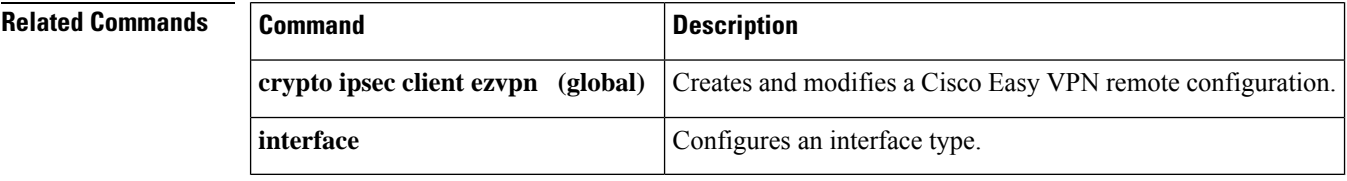

# **crypto ipsec client ezvpn connect**

To connect to a specified IPSec Virtual Private Network (VPN) tunnel in a manual configuration, use the **crypto ipsec client ezvpn connect** command in privileged EXEC mode. To disable the connection, use the **no** form of this command.

**crypto ipsec client ezvpn connect** *name* **no crypto ipsec client ezvpn connect** *name*

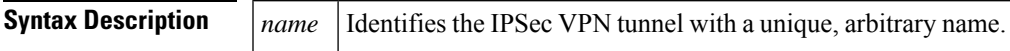

## **Command Modes**

Privileged EXEC (#)

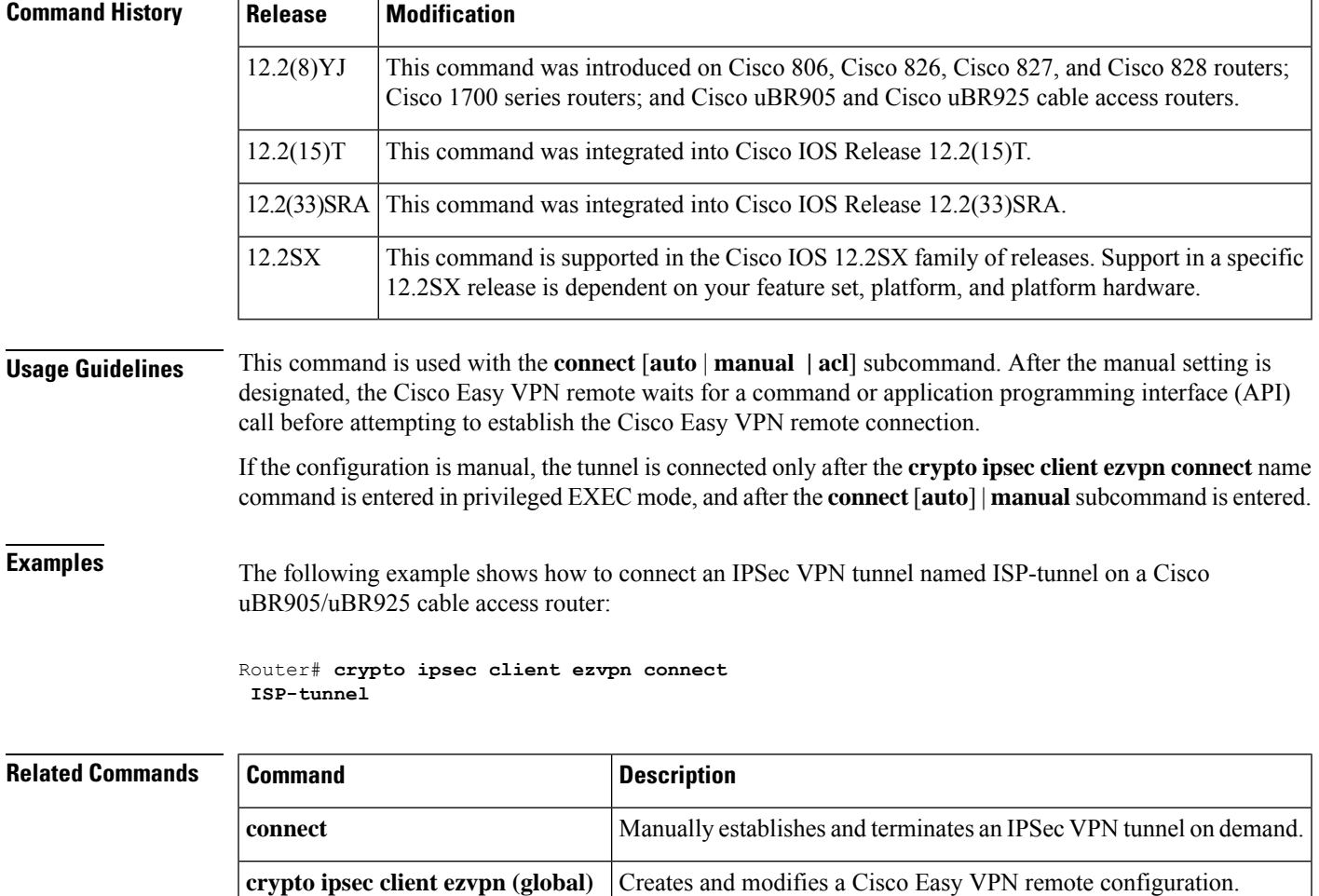

## **crypto ipsec client ezvpn xauth**

To respond to a pending Virtual Private Network (VPN) authorization request, use the **crypto ipsec client ezvpn xauth** command in privileged EXEC mode.

**crypto ipsec client ezvpn xauth** *name*

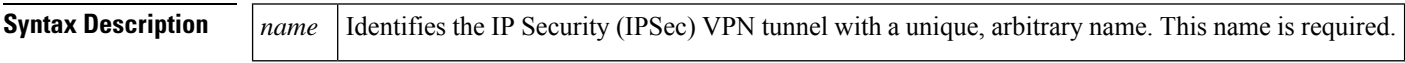

## **Command Modes**

Privileged EXEC (#)

## **Command History Release Modification**

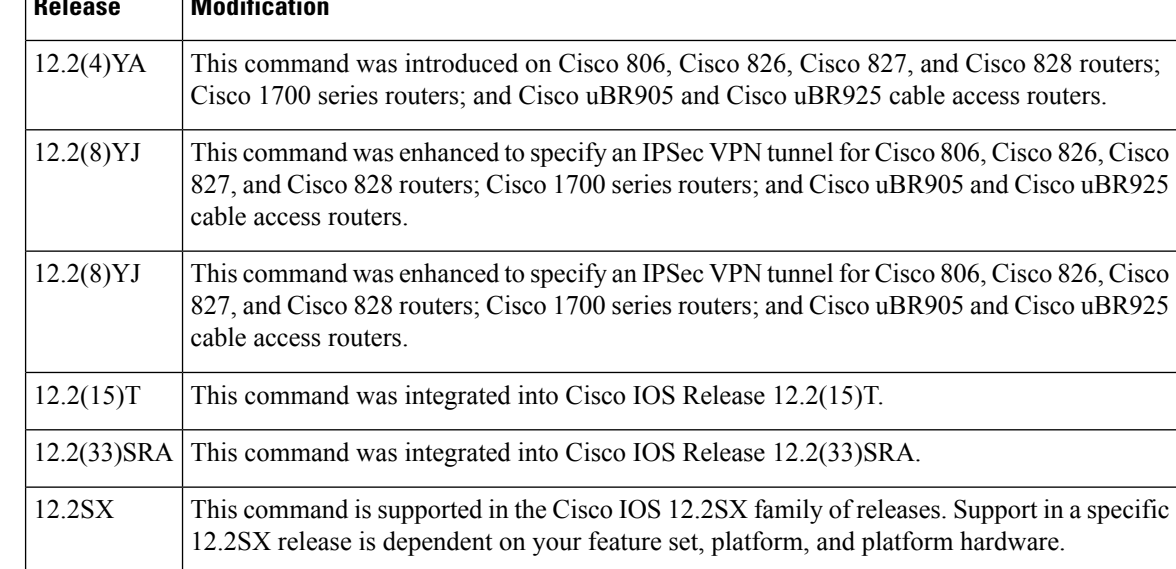

**Usage Guidelines** If the tunnel name is not specified, the authorization request is made on the active tunnel. If there is more than one active tunnel, the command fails with an error requesting that you specify the tunnel name.

> When making a VPN connection, individual users might also be required to provide authorization information, such as a username or password. When the remote end requires this information, the router displays a message on the console of the router instructing the user to enter the **crypto ipsec client ezvpn xauth**command. The user then uses command-line interface (CLI) to enter this command and to provide the information requested by the prompts that follow after the command has been entered.

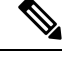

**Note** If the user does not respond to the authentication notification, the message is repeated every 10 seconds.

**Examples** The following example shows an example of the user being prompted to enter the **crypto ipsec client ezvpn xauth** command. The user then enters the requested information and continues.

Router#

20:27:39: EZVPN: Pending XAuth Request, Please enter the following command: 20:27:39: EZVPN: crypto ipsec client ezvpn xauth Router> **crypto ipsec client ezvpn xauth** Enter Username and Password: userid Password: \*\*\*\*\*\*\*\*\*\*\*\*

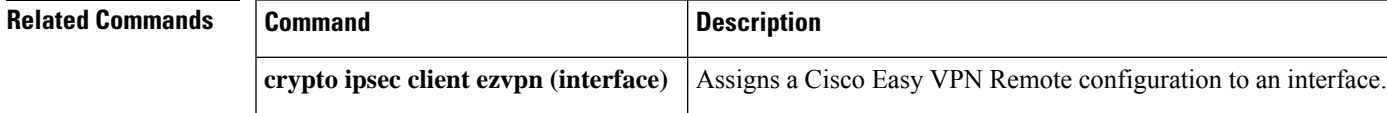

## **crypto ipsec transform-set default**

To enable default IP Security (IPsec) transform sets, use the **crypto ipsec transform-set default** command in global configuration mode. To disable the default IPsec transform sets, use the **no** form of this command.

**crypto ipsec transform-setdefault no crypto ipsec transform-setdefault**

**Syntax Description** This command has no arguments or keywords.

**Command Default** The default IPsec transform sets are enabled.

## **Command Modes**

Global configuration (config)

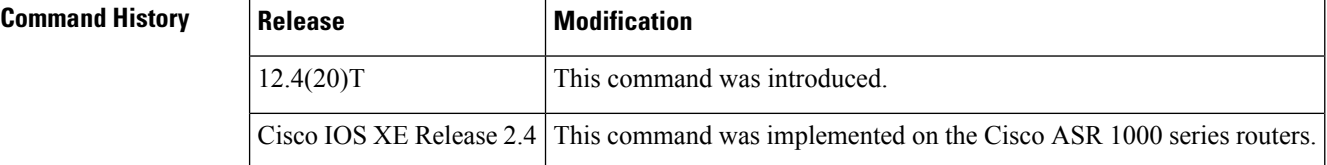

## **Usage Guidelines**

Security threats, as well asthe cryptographic technologiesto help protect against them, are constantly changing. For more information about the latest Cisco cryptographic recommendations, see the Next [Generation](http://www.cisco.com/web/about/security/intelligence/nextgen_crypto.html) [Encryption](http://www.cisco.com/web/about/security/intelligence/nextgen_crypto.html) (NGE) white paper. **Note**

A default transform set will be used by any crypto map or ipsec profile where no other transform set has been configured if the following is true:

- The default transform sets have not been disabled with the **no crypto ipsec default transform-set** command.
- The crypto engine in use supports the encryption algorithm.

Each default transform set defines both an Encapsulation Security Protocol (ESP) encryption transform type and an ESP authentication transform type as shown in the table below.

### **Table 22: Default Transform Sets and Parameters**

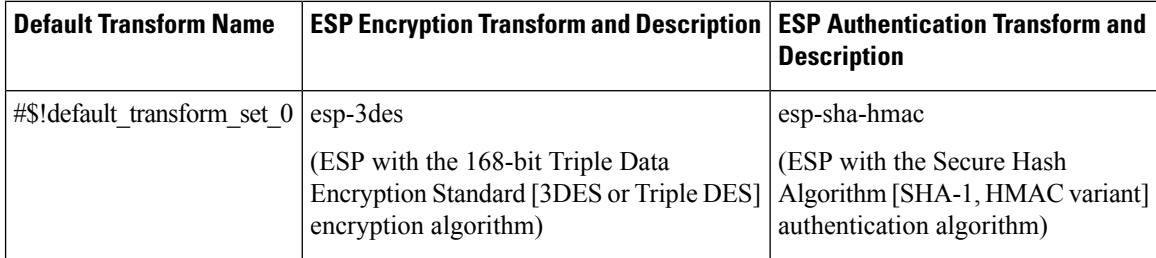

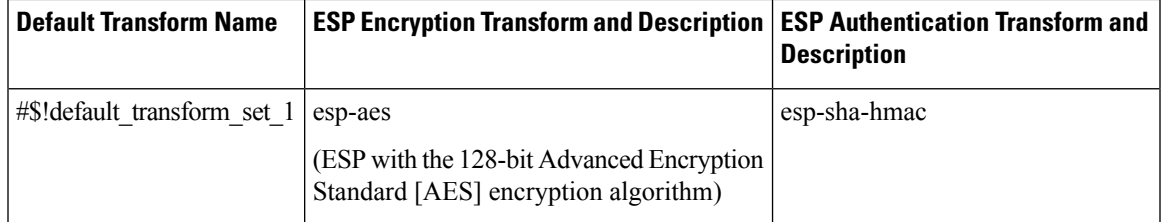

### **Examples**

```
The following example displays output from the show crypto ipsec transform-set default
command when the default transform sets are enabled, the default setting.
Router# show crypto ipsec transform-set default
Transform set #$!default_transform_set_1: { esp-aes esp-sha-hmac }
   will negotiate = { Transport, \quad \frac{1}{2},
```

```
Transform set #$!default_transform_set_0: { esp-3des esp-sha-hmac }
  will negotiate = \{ Transport, \},
The following example displays output from the show crypto ipsec transform-set default
```
command when the default transform sets have been disabled with the **no crypto ipsec default transform-set** command.

```
Router(config)# no crypto ipsec default transform-set
Router(config)# exit
Router#
Router# show crypto ipsec transform-set default
! There is no output.
Router#
```
The following is example system log message that is generated whenever IPsec security associations (SAs) have negotiated with a default transform set.

%CRYPTO-5-IPSEC\_DEFAULT\_TRANSFORM: Using Default IPSec transform-set

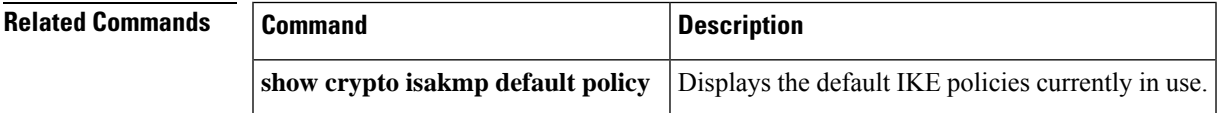

# **crypto ipsec df-bit (global)**

To set the DF bit for the encapsulating header in tunnel mode to all interfaces, use the **crypto ipsec df-bit** command in global configuration mode.

**crypto ipsec df-bit** [{**clear** | **set** | **copy**}]

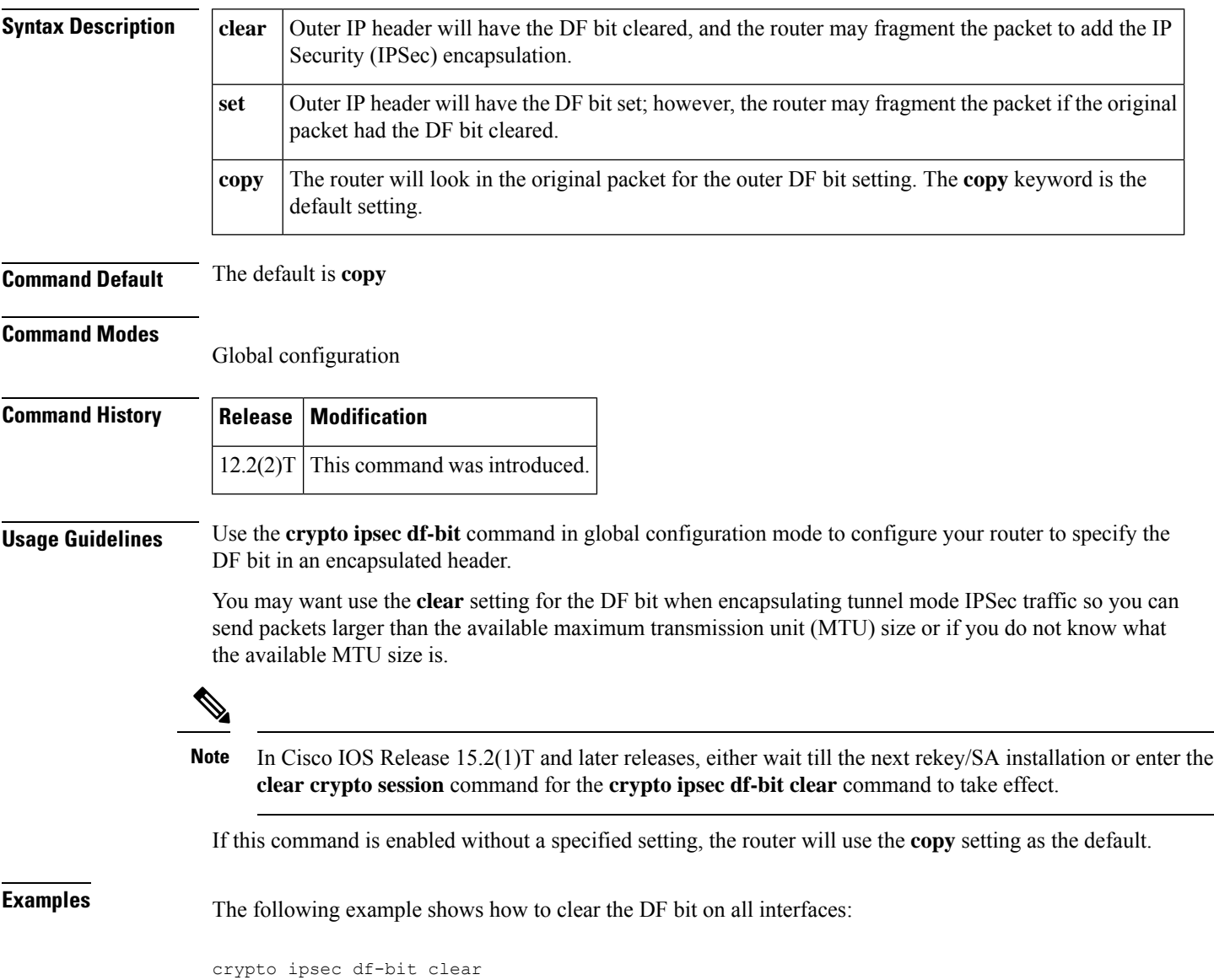

# **crypto ipsec df-bit (interface)**

To set the DF bit for the encapsulating header in tunnel mode to a specific interface, use the **crypto ipsec df-bit** command in interface configuration mode.

**crypto ipsec df-bit** [{**clear** | **set** | **copy**}]

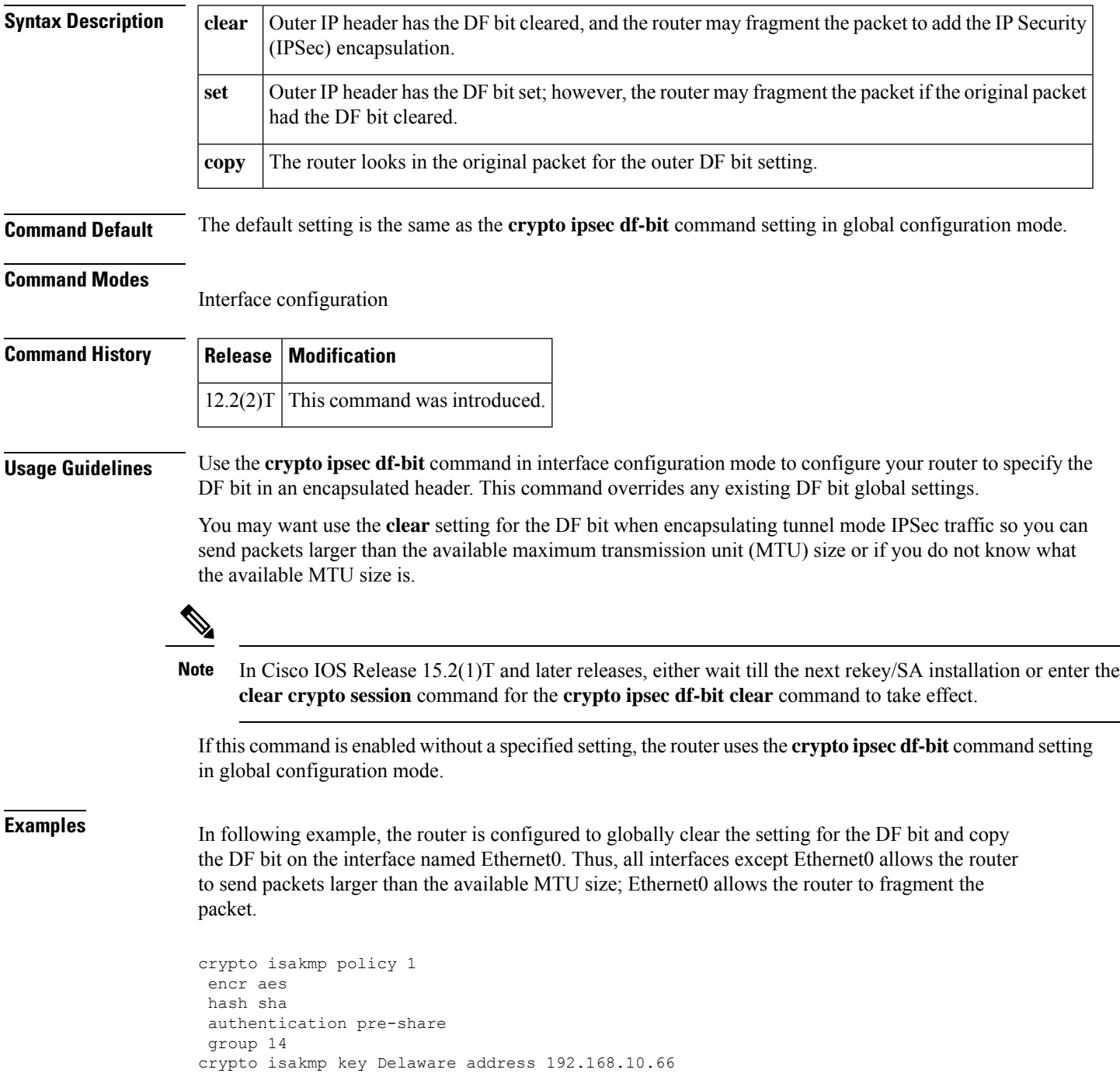

```
crypto isakmp key Key-What-Key address 192.168.11.19
!
!
crypto ipsec transform-set BearMama ah-sha-hmac esp-aes
crypto ipsec df-bit clear
!
!
crypto map armadillo 1 ipsec-isakmp
set peer 192.168.10.66
set transform-set BearMama
match address 101
!
crypto map basilisk 1 ipsec-isakmp
set peer 192.168.11.19
set transform-set BearMama
match address 102
!
!
interface Ethernet0
ip address 192.168.10.38 255.255.255.0
ip broadcast-address 0.0.0.0
media-type 10BaseT
crypto map armadillo
crypto ipsec df-bit copy
!
interface Ethernet1
ip address 192.168.11.75 255.255.255.0
ip broadcast-address 0.0.0.0
media-type 10BaseT
crypto map basilisk
!
interface Serial0
no ip address
 ip broadcast-address 0.0.0.0
no ip route-cache
no ip mroute-cache
```
# **crypto ipsec fragmentation (global)**

To enable prefragmentation for IP Security (IPSec) Virtual Private Networks (VPNs) on a global basis, use the **crypto ipsec fragmentation**command in global configuration mode. To disable a manually configured command, use the **no** form of this command.

**crypto ipsec fragmentation** {**before-encryption** | **after-encryption**} **no crypto ipsec fragmentation** {**before-encryption** | **after-encryption**}

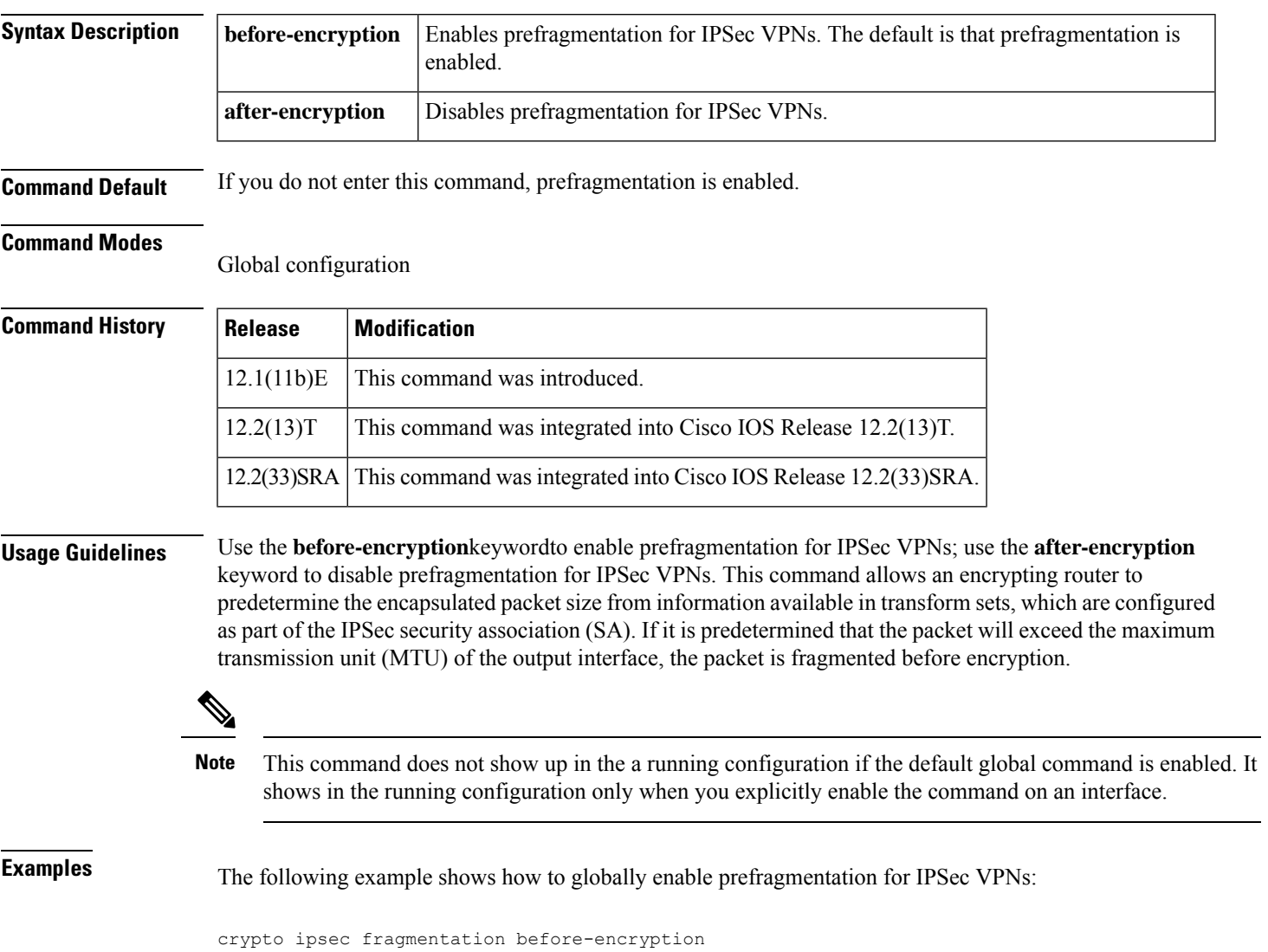

## **crypto ipsec fragmentation (interface)**

To enable prefragmentation for IP Security (IPSec) Virtual Private Networks (VPNs) on an interface, use the **crypto ipsec fragmentation**command in interface configuration mode. To disable a manually configured command, use the **no** form of this command.

**crypto ipsec fragmentation** {**before-encryption** | **after-encryption**} **no crypto ipsec fragmentation** {**before-encryption** | **after-encryption**}

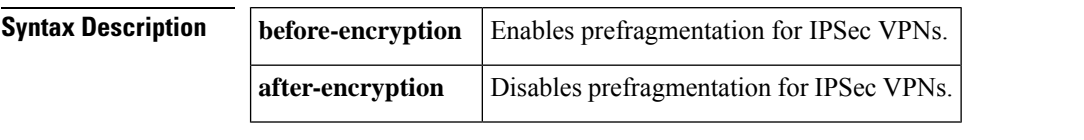

**Command Default** If no other prefragmentation for IPSec VPNs commands are in the configuration, the router will revert to the default global configuration.

## **Command Modes**

Interface configuration

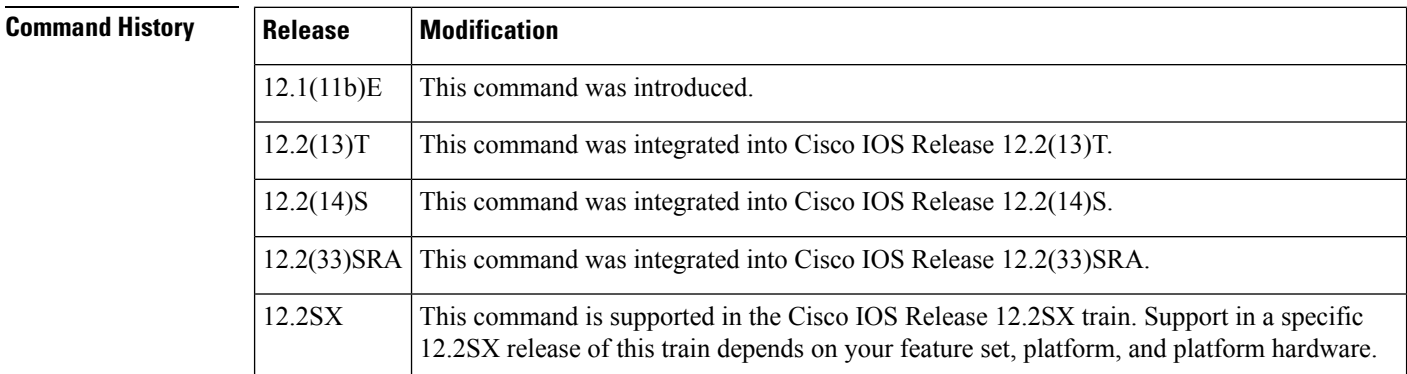

**Usage Guidelines** Use the **before-encryption** keyword to enable prefragmentation for IPSec VPNs per interface; use the **after-encryption** keyword to disable prefragmentation for IPSec VPNs. This command allows an encrypting router to predetermine the encapsulated packet size from information available in transform sets, which are configured as part of the IPSec security association (SA). If it is predetermined that the packet will exceed the maximum transmission unit (MTU) of output interface, the packet is fragmented before encryption.

**Examples** The following example shows how to enable prefragmentation for IPSec VPNs on an interface and then how to display the output of the show running configuration command:

**Note** This command shows in the running configuration only when you explicitly enable it on the interface.

```
Router(config-if)# crypto ipsec fragmentation before-encryption
Router(config-if)# exit
Router# show running-config
crypto isakmp policy 10
```
encryption aes authentication pre-share group 14 crypto isakmp key abcd123 address 209.165.202.130 ! crypto ipsec transform-set fooprime esp-aes esp-sha-hmac ! crypto map bar 10 ipsec-isakmp set peer 209.165.202.130 set transform-set fooprime match address 102

## **crypto ipsec ipv4-deny**

To configure deny addressranges at the global (IPSec VPN SPA) level, use the **crypto ipsec ipv4deny-policy** command in global configuration mode.

**crypto ipsec ipv4-deny** {**jump** | **clear** | **drop**}

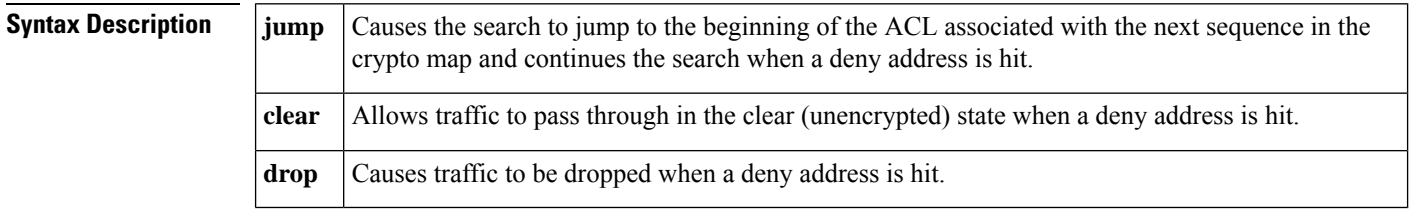

## **Command Modes**

The default behavior is **jump**.

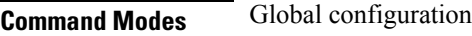

# **Command History**

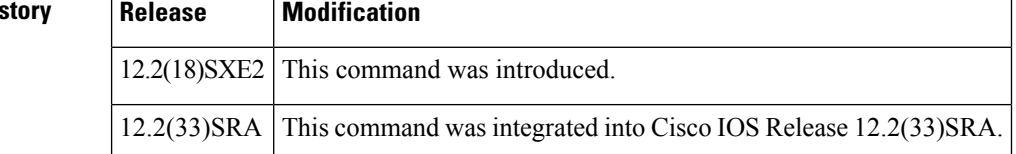

**Usage Guidelines** Use this command to prevent repeated address ranges from being programmed in the hardware, resulting in more efficient TCAM space utilization.

> Specifying a deny address range in an ACL results in "jump" behavior. When a denied address range is hit, it forces the search to "jump" to the beginning of the ACL associated with the next sequence in a crypto map and continue the search.

> The **clear** keyword allows a deny address range to be programmed in hardware. The deny addresses are then filtered out for encryption and decryption. If the voice private network (VPN) mode is crypto-connect, when a deny address is hit, the search is stopped and traffic is allowed to pass in the clear (unencrypted) state.

If the VPN mode is VRF mode, the deny address matching traffic is dropped.

If you want to pass clear traffic on an address, you must insert a deny address range for each sequence in a crypto map.

Each permit list of addresses inherits all the deny address ranges specified in the ACL. A deny address range causes the software to do a subtraction of the deny address range from a permit list, and creates multiple permit address ranges that need to be programmed in hardware. This behavior can cause repeated address ranges to be programmed in the hardware for a single deny address range, resulting in multiple permit address ranges in a single ACL.

If you apply the specified keyword **(jump**, **clear**, or **drop**) when crypto maps are already configured on the IPSec VPN SPA, all existing IPSec sessions are temporarily removed and restarted, which impacts traffic on your network.

The number of deny entries that can be specified in an ACL are dependent on the keyword specified:

- **jump** --Supports up to 8 deny entries in an ACL.
- **clear** --Supports up to 1000 deny entries in an ACL.
- **drop** --Supports up to 1000 deny entries in an ACL.

**Examples** The following example shows a configuration using the deny-policy **clear** option. In this example, when a deny address is hit, the search will stop and traffic will be allowed to pass in the clear (unencrypted) state:

Router(config)# crypto ipsec ipv4-deny clear

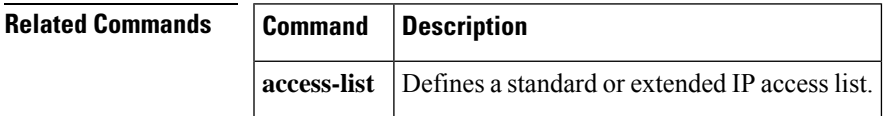

## **crypto ipsec nat-transparency**

To enable security parameter index (SPI) matching or User Datagram Protocol (UDP) encapsulation between two VirtualPrivate Network (VPN) devices, use the **crypto ipsecnat-transparency**command on both devices in global configuration mode. To disable both SPI matching and UDP encapsulation, use the **no** form of this command with each keyword.

**crypto ipsec nat-transparency** {**spi-matching** | **udp-encaps**} **no crypto ipsec nat-transparency** {**spi-matching** | **udp-encaps**}

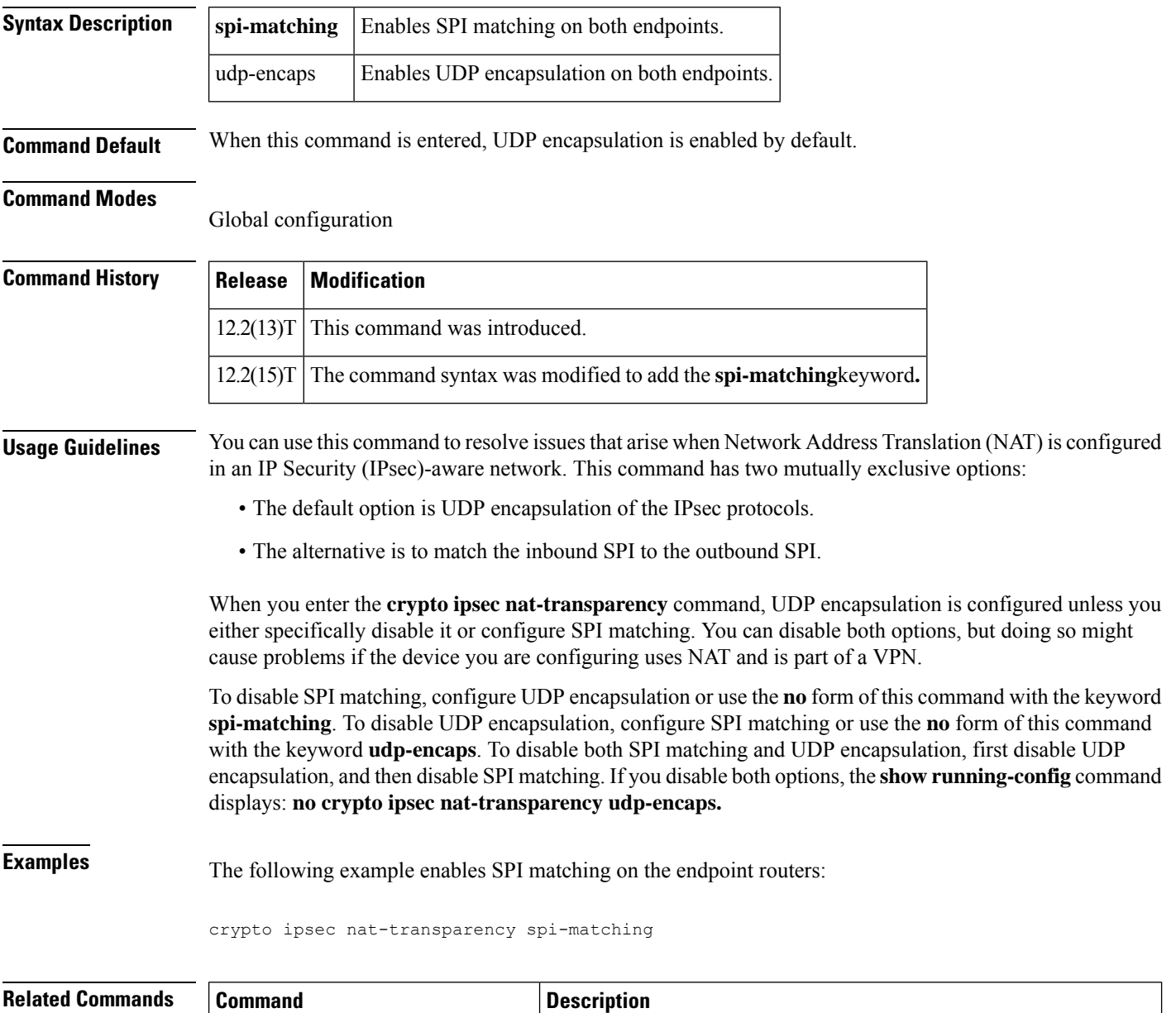

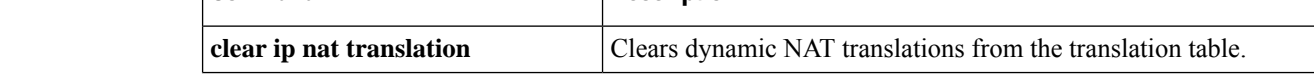
$\mathbf l$ 

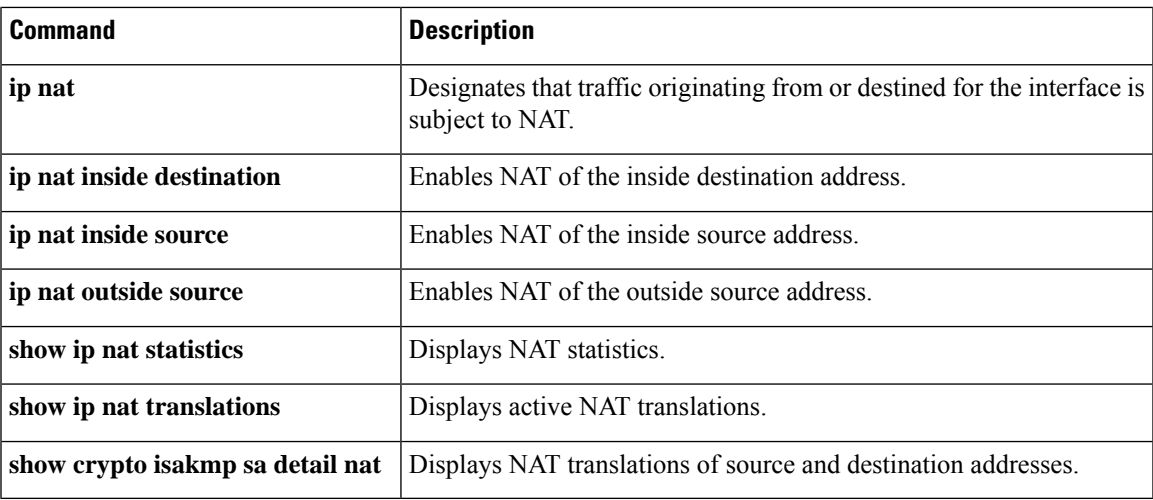

## **crypto ipsec optional**

To enable IP Security (IPSec) passive mode, use the **crypto ipsec optional** command in global configuration mode. To disable IPSec passive mode, use the **no** form of this command.

**crypto ipsec optional no crypto ipsec optional**

**Syntax Description** This command has no arguments or keywords.

**Command Default** IPSec passive mode is not enabled.

#### **Command Modes**

Global configuration

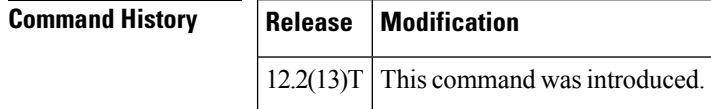

## **Usage Guidelines** Use the **crypto ipsec optional**command to implement an intermediate mode (IPSec passive mode) that allows a router to accept unencrypted and encrypted data. IPSec passive mode is valuable for users who wish to migrate existing networks to IPSec because all routers will continue to interact with routers that encrypt data (that is, that have been upgraded with IPSec) and also with routers that have yet to be upgraded.

After this feature is disabled, all active connections that are sending unencrypted packets are cleared, and a message that reminds the user to enter the **write memory** command is sent.

 $\mathscr{D}$ 

```
Note
```
Because a router in IPSec passive mode is insecure, ensure that no routers are accidentally left in this mode after upgrading a network.

**Examples** The following example shows how to enable IPSec passive mode:

```
crypto map xauthmap 10 ipsec-isakmp
 set peer 209.165.202.145
set transform-set xauthtransform
match address 192
!
crypto ipsec optional
!
interface Ethernet1/0
ip address 209.165.202.147 255.255.255.224
crypto map xauthmap
!
access-list 192 permit ip host 209.165.202.147 host 209.165.202.145
```
# **crypto ipsec optional retry**

To adjust the amount of time that a packet can be routed in the clear (unencrypted), use the **crypto ipsec optional retry**command in global configuration mode. To return to the default setting (5 minutes), use the **no** form of this command.

**crypto ipsec optional retry** *seconds* **no crypto ipsec optional retry** *seconds*

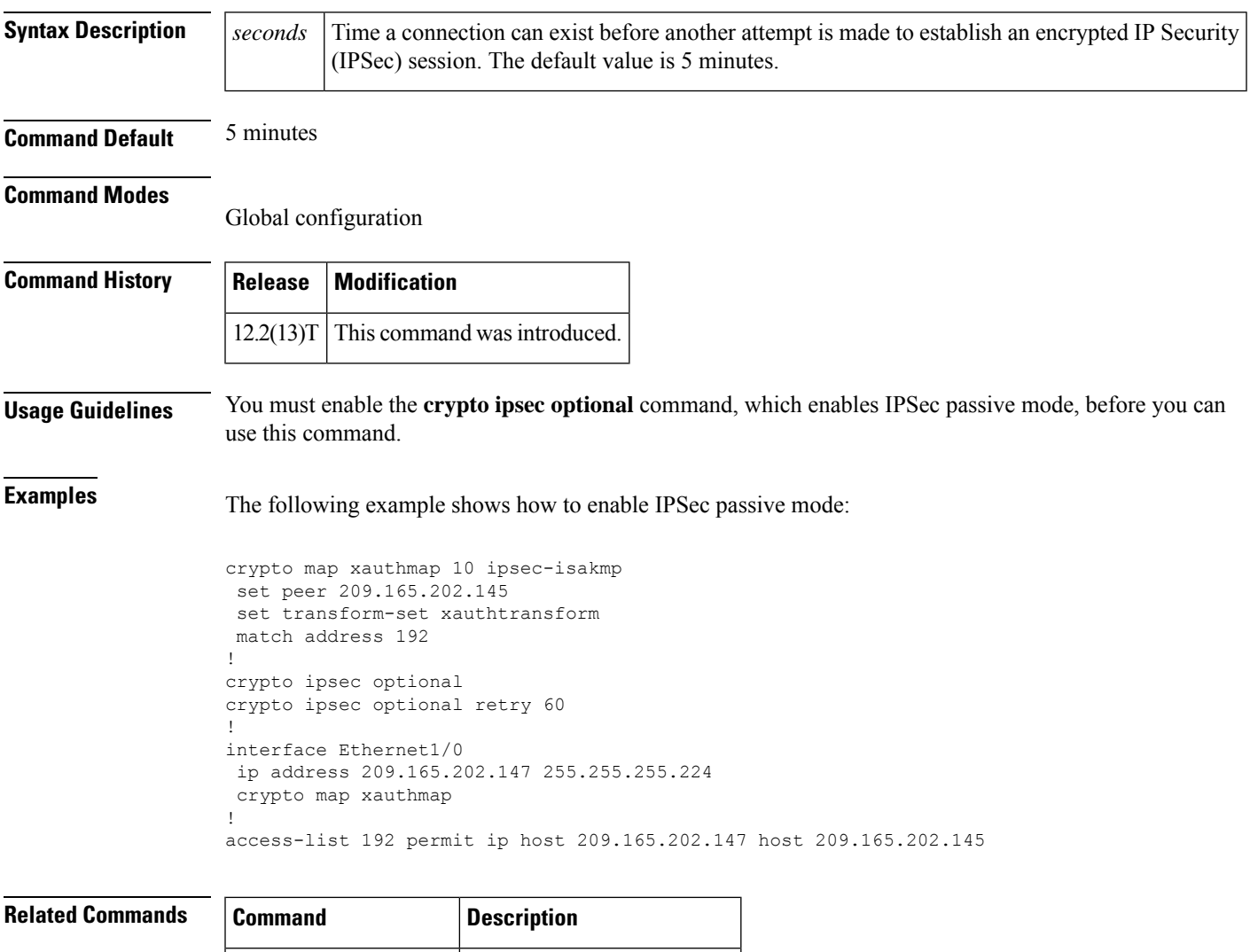

**crypto ipsec optional** Enables IPSec passive mode.

# **crypto ipsec profile**

To define the IPSecurity (IPsec) parametersthat are to be used for IPsec encryption between two IPsec routers and to enter IPsec profile configuration mode, use the **crypto ipsec profile** command in global configuration mode. To delete an IPsec profile, use the **no** form of this command. To return the IPsec profile to its default value, use the **default** form of this command.

**crypto ipsec profile** *name* **no crypto ipsec profile** *name* **default crypto ipsec profile**

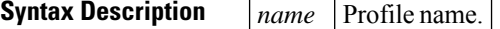

**Command Default** The default IPsec profile is used.

#### **Command Modes**

Global configuration (config)

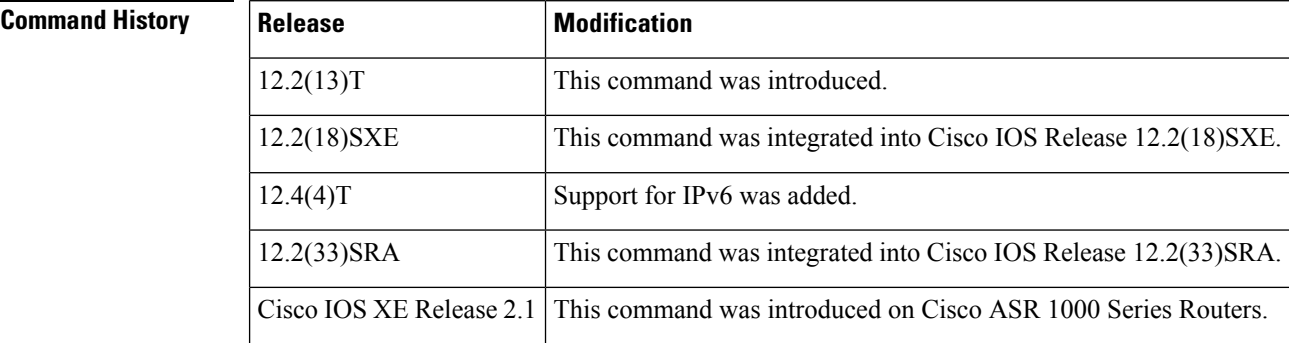

#### **Usage Guidelines**

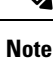

Security threats, as well asthe cryptographic technologiesto help protect against them, are constantly changing. For more information about the latest Cisco cryptographic recommendations, see the Next [Generation](http://www.cisco.com/web/about/security/intelligence/nextgen_crypto.html) [Encryption](http://www.cisco.com/web/about/security/intelligence/nextgen_crypto.html) (NGE) white paper.

An IPsec profile abstracts the IPsec policy settings into a single profile that can be used in other parts of the Cisco IOS configuration.

The IPsec profile shares most of the same commands with the crypto map configuration, but only a subset of the commands are valid in an IPsec profile. Only commands that pertain to an IPsec policy can be issued under an IPsec profile; you cannot specify the IPsec peer address or the access control list (ACL) to match the packets that are to be encrypted.

After this command has been enabled, the following commands can be configured under an IPsec profile:

- **default** —Lists the commands that can be configured under the **crypto ipsec profile** command.
- **description** —Describes the crypto map statement policy.

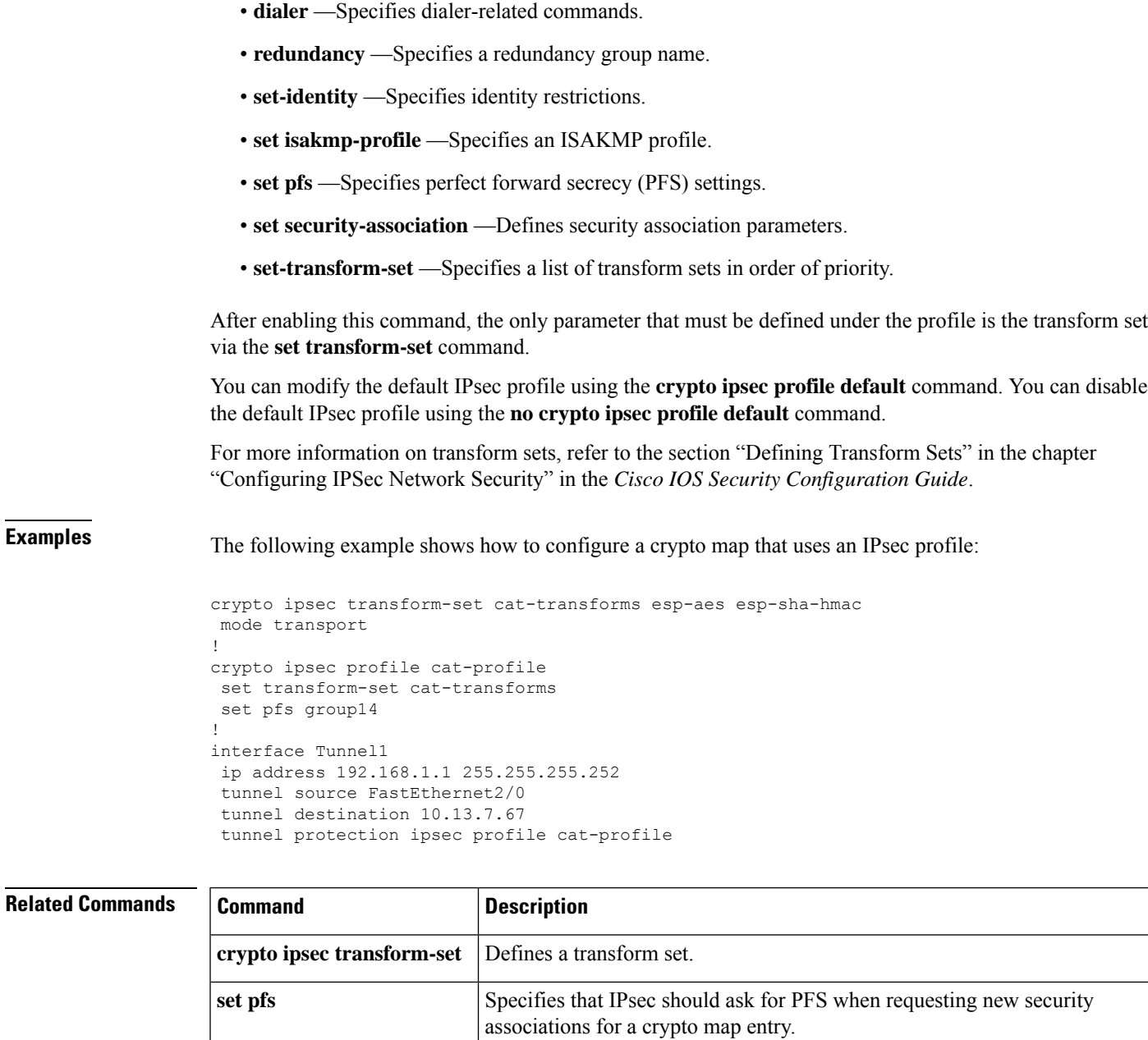

set **transform-set** Specifies which transform sets can be used with the crypto map entry.

**tunnel protection** Associates a tunnel interface with an IPsec profile.

# **crypto ipsec security-association dummy**

To enable the generation and transmission of dummy packets in an IPsec traffic flow, use the **crypto ipsec security-association dummy** command in global configuration mode. To disable this generation and transmission, use the **no** form of this command.

**crypto ipsec security-association dummy**{**pps** *rate* | **seconds** *seconds*} **no crypto ipsec security-association dummy**

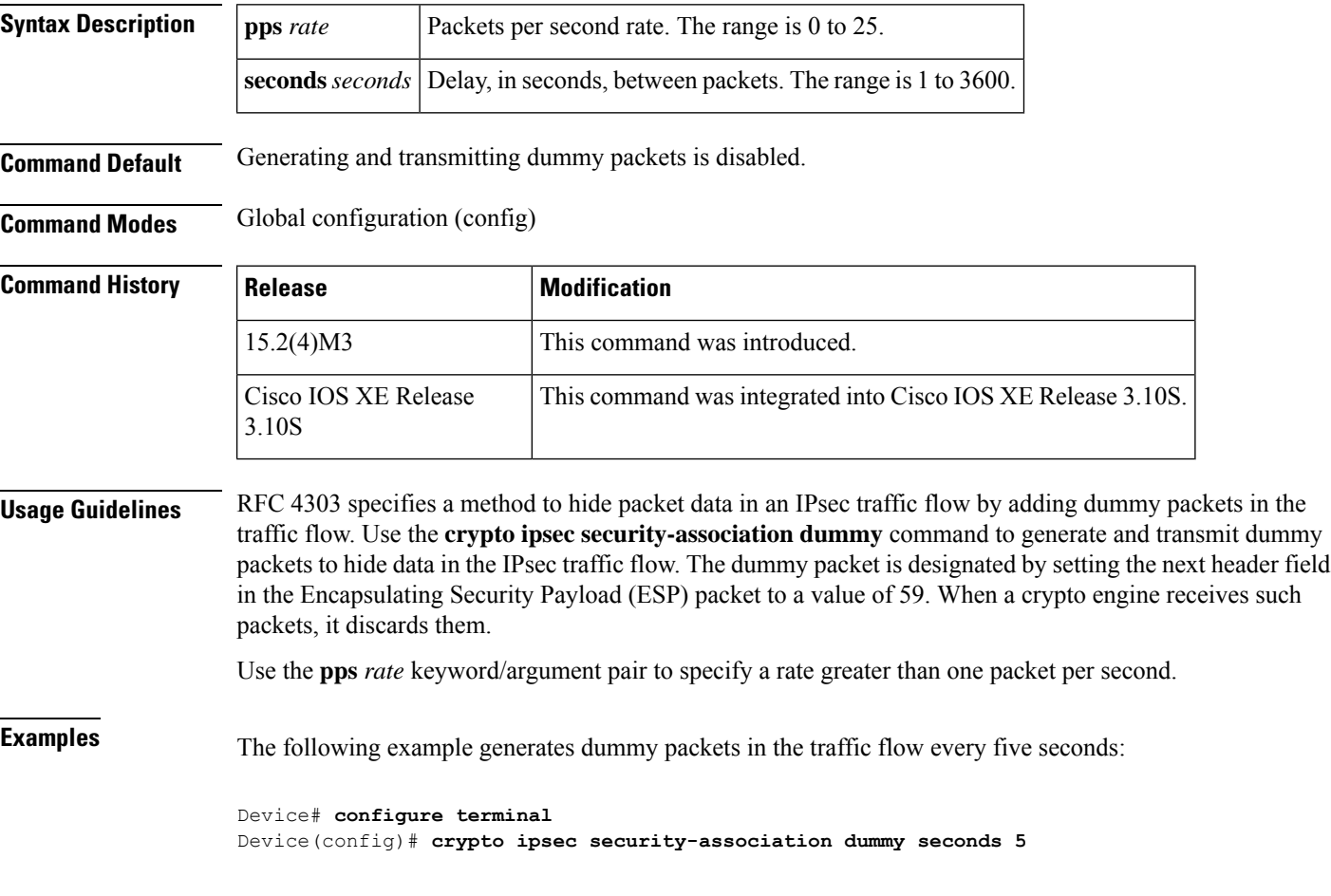

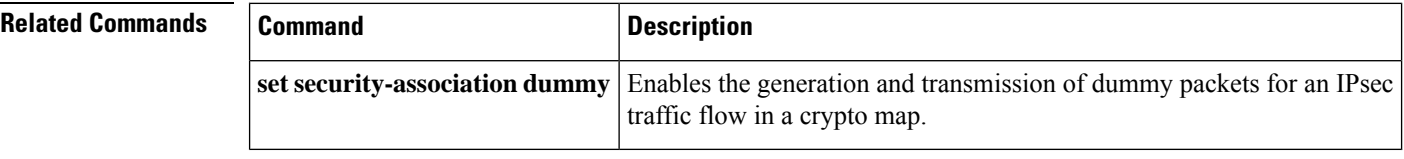

# **crypto ipsec security-association idle-time**

To configure the IP Security (IPSec) security association (SA) idle timer, use the **crypto ipsec security-association idle-time** command in global configuration mode or crypto map configuration mode. To inactivate the IPSec SA idle timer, use the **no** form of this command.

**crypto ipsec security-association idle-time** *seconds* **no crypto ipsec security-association idle-time**

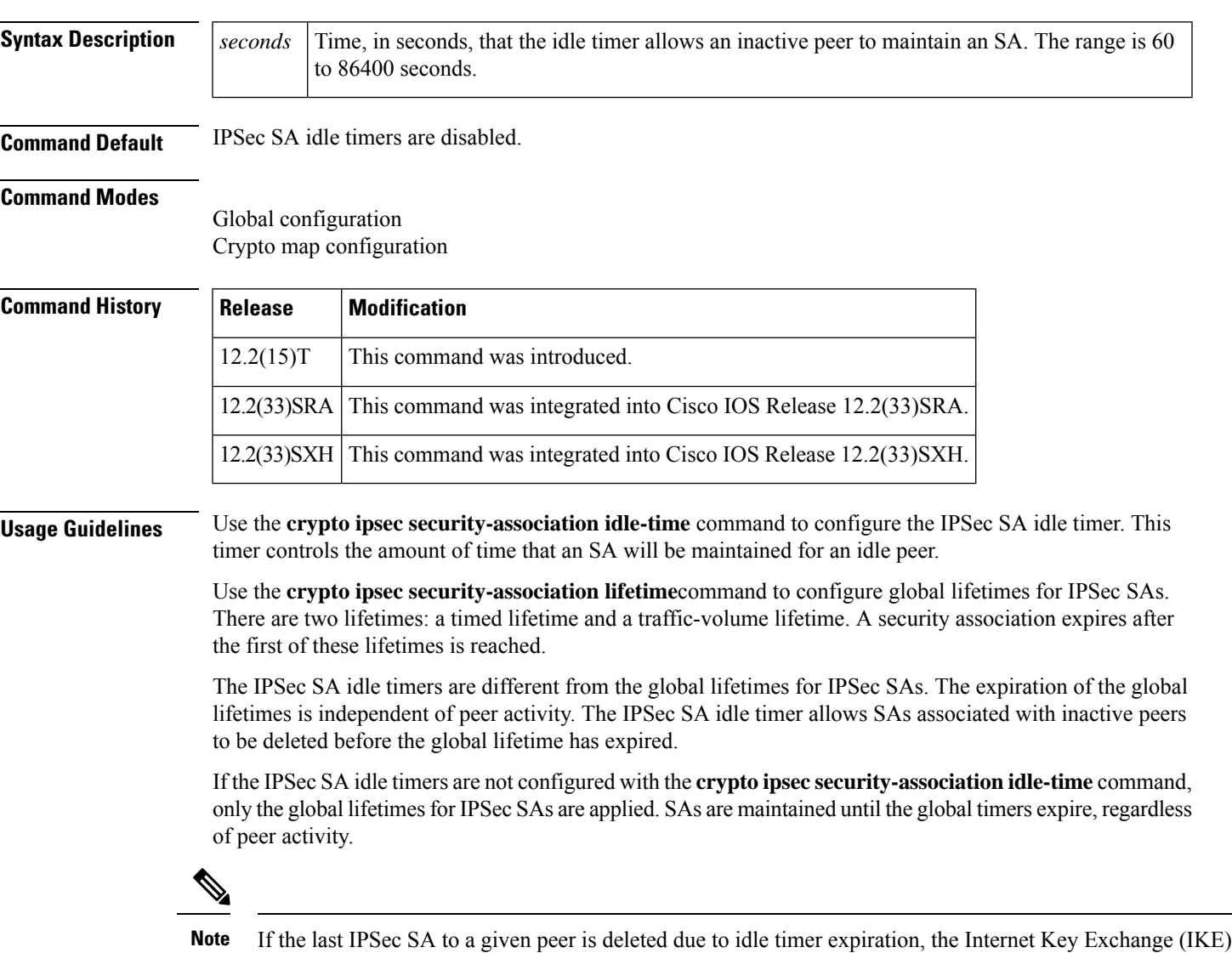

SA to that peer will also be deleted.

## **Release 12.2(33)SRA or later releases Release 12.2(33)SXH or later releases**

In a system using the IPSec VPN SPA with these software releases, the configured value for the *seconds* argument is rounded up to the next multiple of 600 seconds (ten minutes), and the rounded value becomes the polling interval for SA idle detection. Because the SA idle condition must be observed in two successive pollings, the period of inactivity may last up to twice the polling period before the SAs are deleted.

**Examples** The following example configures the IPSec SA idle timer to drop SAs for inactive peers after at least 750 seconds:

Router# **configure terminal** Router(config)# **crypto ipsec security-association idle-time 750**

With Cisco IOS Release 12.2(15)T or later releases, the SA will be deleted after an inactivity period of 750 seconds.

With Cisco IOS Release 12.2(33)SRA or 12.2(33)SXH or later releases, the configured value of 750 seconds will be rounded up to 1200 seconds (the next multiple of 600), which becomes the idle polling interval. The SA will be deleted after two successive idle pollings, resulting in an inactivity period of between 1200 and 2400 seconds before deletion.

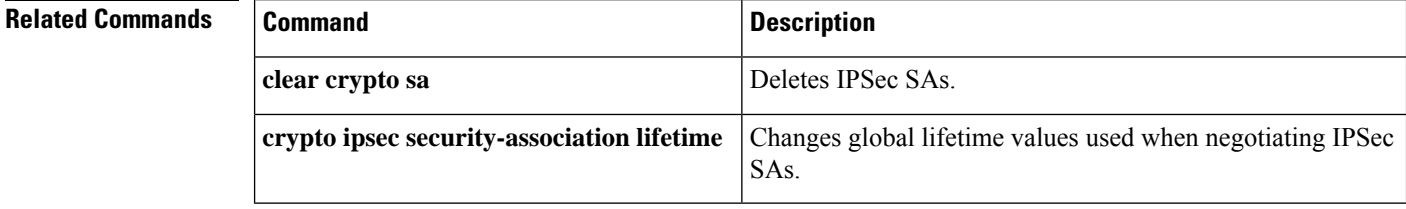

# **crypto ipsec security-association lifetime**

To change global lifetime values used when negotiating IPsec security associations, use the **crypto ipsec security-association lifetime**command in global configuration mode. To reset a lifetime to the default value, use the **no** form of this command.

**crypto ipsec security-association lifetime** {**seconds** *seconds* |**kilobytes** *kilobytes* |**kilobytes disable**} **no crypto ipsec security-association lifetime** {**seconds** | **kilobytes** | **kilobytes disable**}

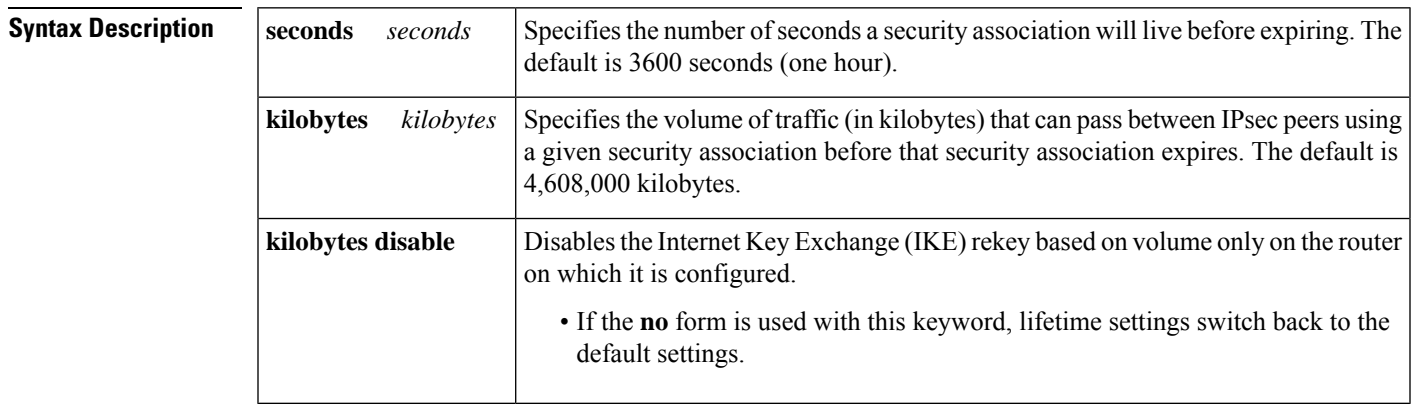

**Command Default** 3600 seconds (one hour) and 4,608,000 kilobytes (10 megabits per second for one hour).

**Command Modes**

Global configuration

**Command History Release Modification**

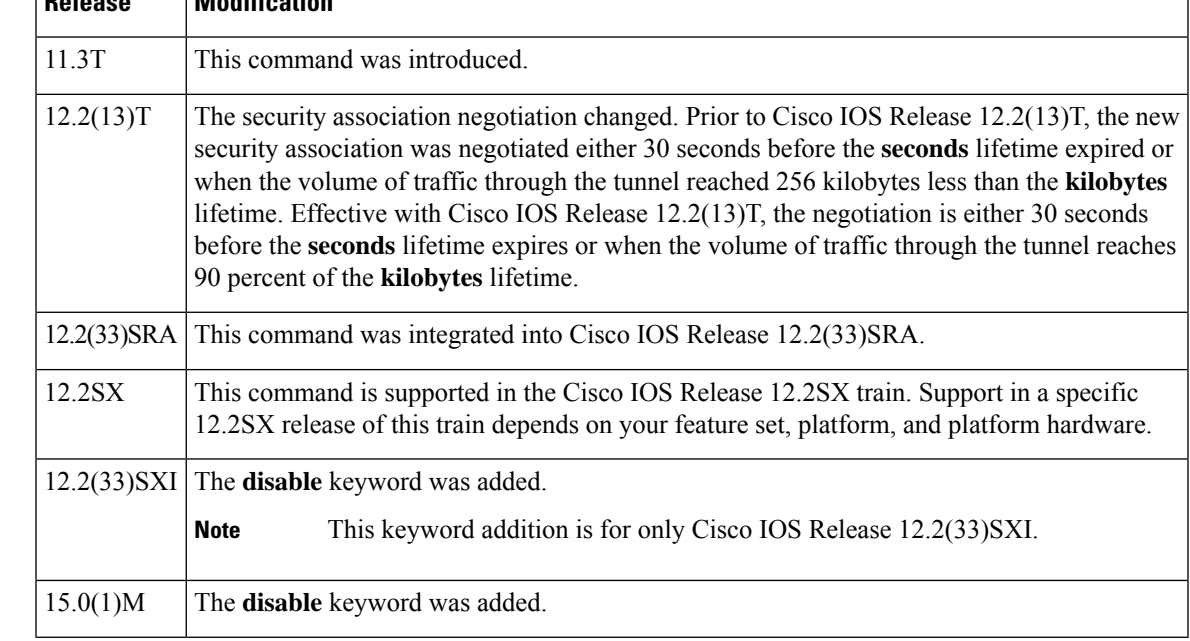

**Usage Guidelines** IPsec security associations use shared secret keys. These keys and their security associations time out together.

Assuming that the particular crypto map entry does not have lifetime values configured, when the router requests new security associations during security association negotiation, it will specify its global lifetime value in the request to the peer; it will use this value as the lifetime of the new security associations. When the router receives a negotiation request from the peer, it will use the smaller of the lifetime value proposed by the peer or the locally configured lifetime value as the lifetime of the new security associations.

There are two lifetimes: a "timed" lifetime and a "traffic-volume" lifetime. The security association expires after the first of these lifetimes is reached.

If you change a global lifetime, the change is only applied when the crypto map entry does not have a lifetime value specified. The change will not be applied to existing security associations, but will be used in subsequent negotiations to establish new security associations. If you want the new settings to take effect sooner, you can clear all or part of the security association database by using the **clear crypto sa** command. Refer to the **clear crypto sa** command for more details.

To change the global timed lifetime, use the **crypto ipsec security-association lifetime seconds** form of the command. The timed lifetime causes the security association to time out after the specified number of seconds have passed.

To change the global traffic-volume lifetime, use the **crypto ipsec security-association lifetime kilobytes** form of the command. The traffic-volume lifetime causes the security association to time out after the specified amount of traffic (in kilobytes) has been protected by the key of the security association.

Shorter lifetimes can make it harder to mount a successful key recovery attack, since the attacker has less data encrypted under the same key to work with. However, shorter lifetimes require more CPU processing time for establishing new security associations.

The lifetime values are ignored for manually established security associations (security associations installed using an **ipsec-manual** crypto map entry).

#### **How The Lifetimes Work**

The security association (and corresponding keys) will expire according to whichever occurs sooner, either after the number of seconds has passed (specified by the **seconds**keyword) or after the amount of traffic in kilobytes has passed (specified by the **kilobytes** keyword).

A new security association is negotiated *before* the lifetime threshold of the existing security association is reached, to ensure that a new security association isready for use when the old one expires. The **seconds**lifetime and the **kilobytes**lifetime each have a jitter mechanism to avoid security association rekey collisions. The new security association is negotiated either (30 plus a random number of)seconds before the **seconds**lifetime expires or when the traffic volume reaches (90 minus a random number of) percent of the **kilobytes**lifetime (whichever occurs first).

If no traffic has passed through the tunnel during the entire life of the security association, a new security association is not negotiated when the lifetime expires. Instead, a new security association will be negotiated only when IPsec sees another packet that should be protected.

#### **Disabling the Volume Lifetime**

The **crypto ipsec security-association lifetime kilobytes disable** form of the command disables the volume lifetime. Using this command form should result in a significant improvement in performance and reliability, and this option can be used to reduce packet lossin high traffic environments. It can be used to prevent frequent rekeys that are triggered by reaching the volume lifetimes.

**lifetime**

I

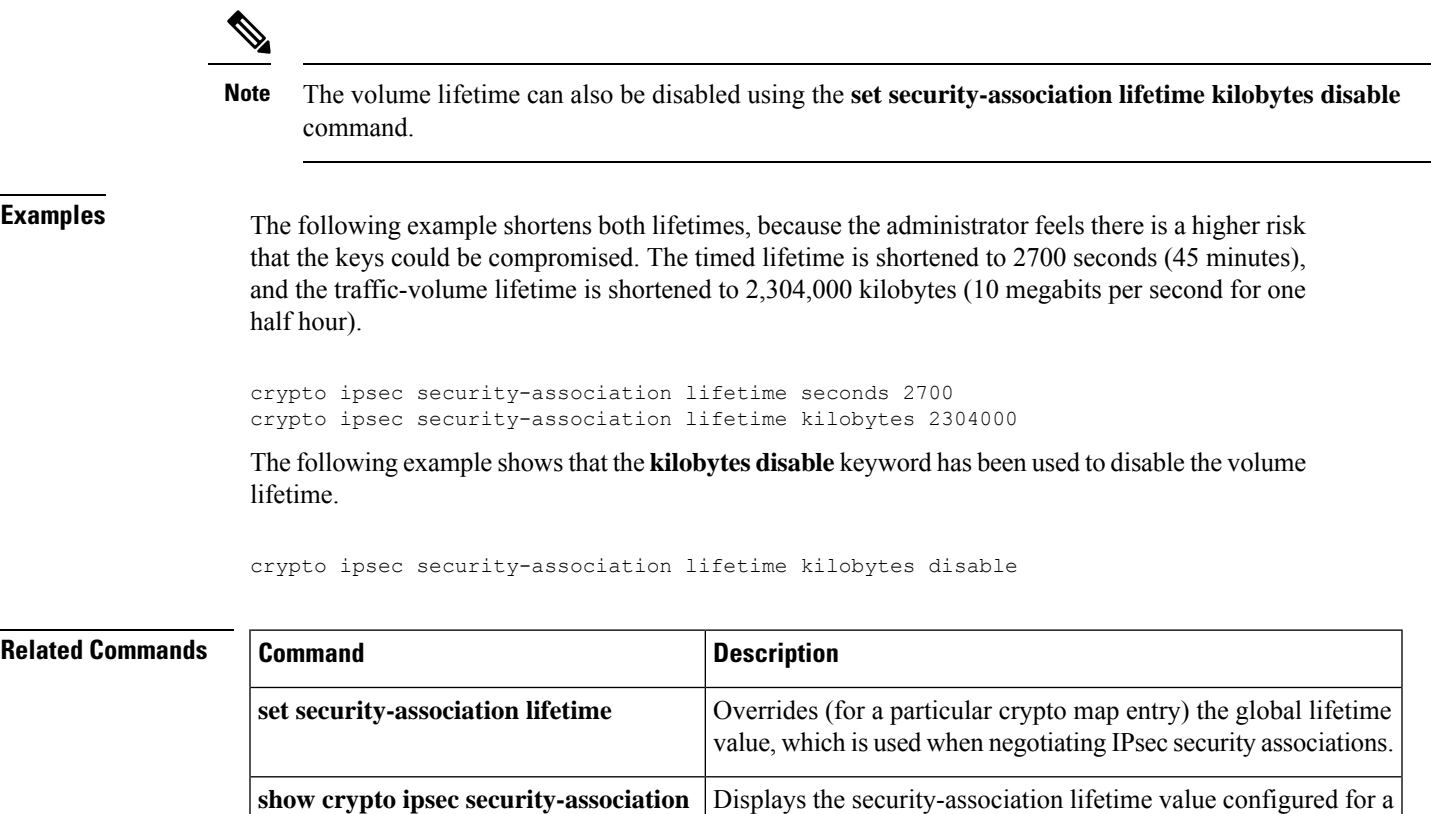

particular crypto map entry.

# **crypto ipsec security-association multi-sn**

To enable multiple sequence number space per IPSec SA (security association), use the **crypto ipsec security-association multi-sn**command in global configuration mode. To disable multiple sequence number space, use the **no** form of the command.

**crypto ipsec security-association multi-sn no crypto ipsec security-association multi-sn**

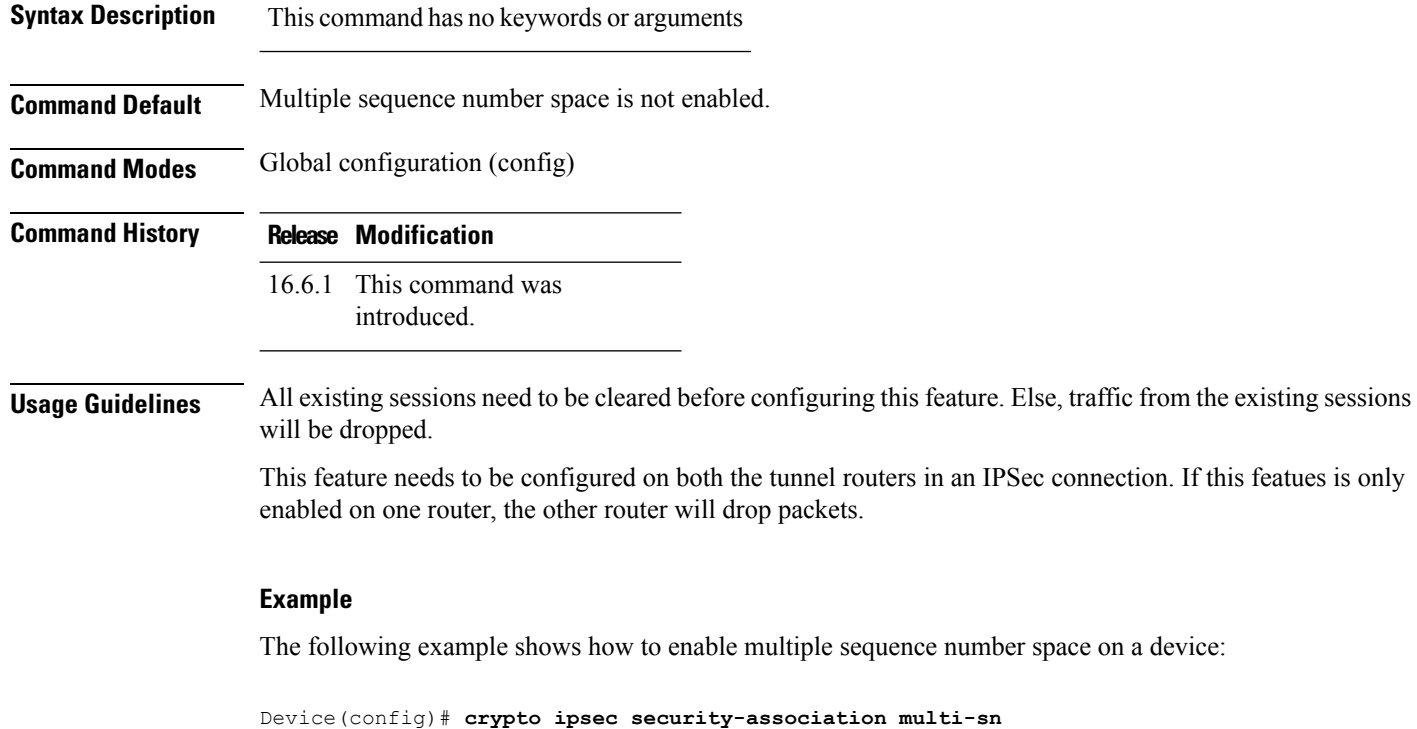

Warning: Existing sessions if any, might experience traffic drop due to SPI not found

```
\mathscr{D}
```
**Note** This command is not supported on Cisco ISR44xx series devices.

# **crypto ipsec security-association replay disable**

To disable anti-replay checking globally, use the **crypto ipsec security-associationreplaydisable** command in global configuration mode. To reset the configuration to enable anti-replay checking, use the **no** form of this command.

**crypto ipsec security-association replay disable no crypto ipsec security-association replay disable**

**Syntax Description** This command has no arguments or keywords.

**Command Default** Anti-replay checking is enabled.

#### **Command Modes**

Global configuration

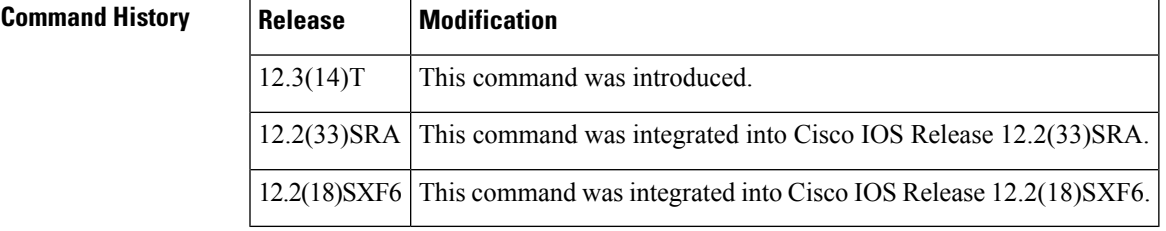

**Examples** The following example shows that anti-replay checking has been disabled globally:

```
crypto map mymap 10
exit
crypto ipsec security-association replay disable
```
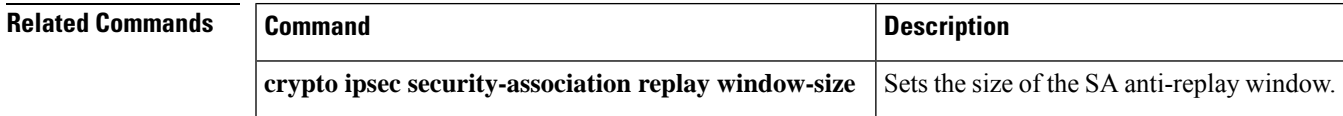

# **crypto ipsec security-association replay window-size**

To set the size of the security association (SA) anti-replay window globally, use the **crypto ipsec security-association replay window-size**command in global configuration mode. To reset the window size to the default of 64, use the **no** form of this command.

**crypto ipsec security-association replay window-size** [*N*] **no crypto ipsec security-association replay window-size**

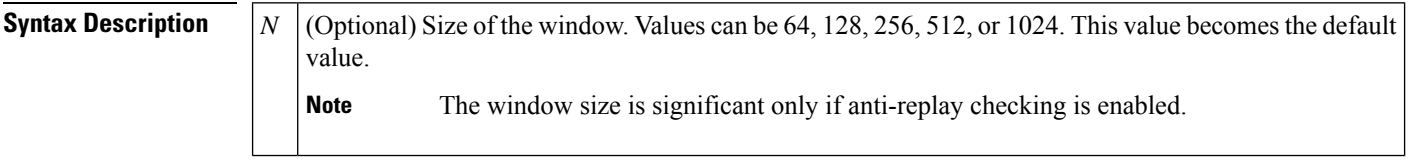

**Command Default** If a window size is not entered, the default is 64.

#### **Command Modes**

Global configuration

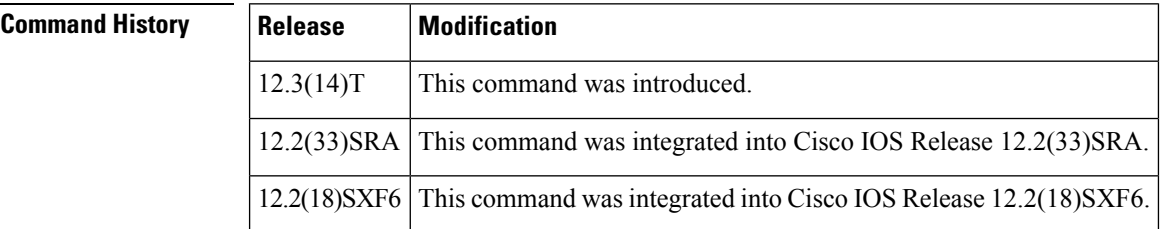

**Examples** The following example shows that the size of the SA anti-replay window has been set globally to 128:

> **crypto map mymap 20 exit crypto ipsec security-association replay window-size 128**

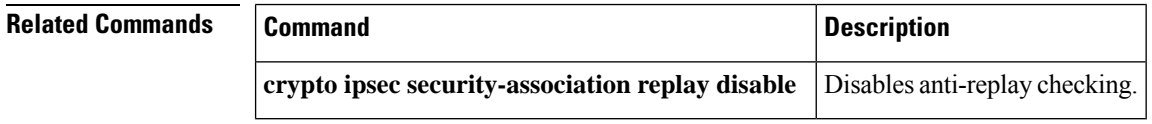

# **crypto ipsec server send-update**

To send auto-update notifications any time after an Easy VPN connection is "up," use the **crypto ipsec server send-update** command in privileged EXEC mode.

**crypto ipsec server send-update** *group-name* **no crypto ipsec server send-update** *group-name*

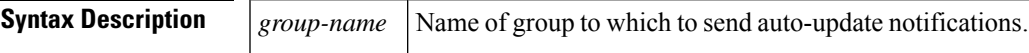

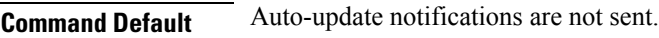

#### **Command Modes**

Privileged EXEC (#)

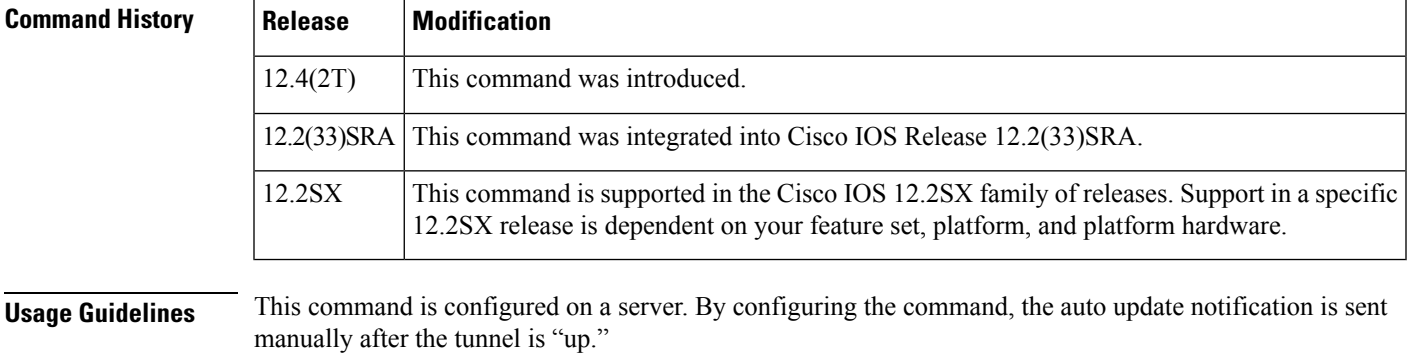

**Examples** The following example shows that automatic update notifications are to be sent to GroupA:

crypto ipsec server send-update GroupA

# **crypto ipsec transform-set**

To define a transform set—an acceptable combination of security protocols and algorithms—use the **crypto ipsec transform-set** command in global configuration mode. To delete a transform set, use the **no** form of this command. To return the transform-set to its default value, use the **default** form of this command.

**crypto ipsec transform-set** *transform-set-name transform1* [*transform2*] [*transform3*] [*transform4*] **no crypto ipsec transform-set** *transform-set-name* **default crypto ipsec transform-set**

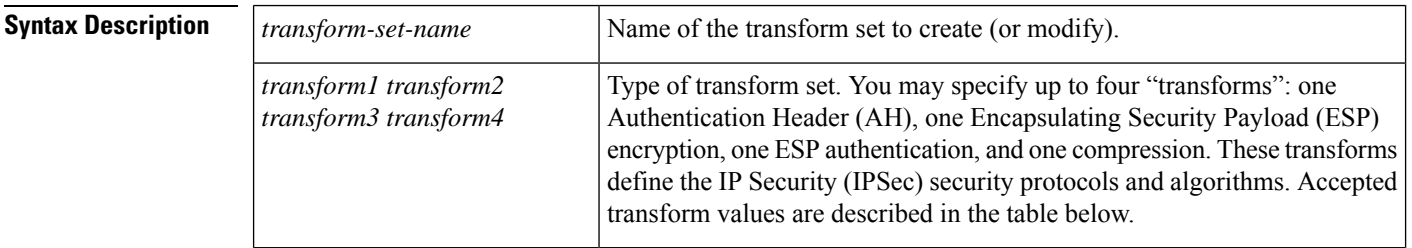

**Command Default** The default transform-set is used.

## **Command Modes**

Global configuration

This command invokes the crypto transform configuration mode.

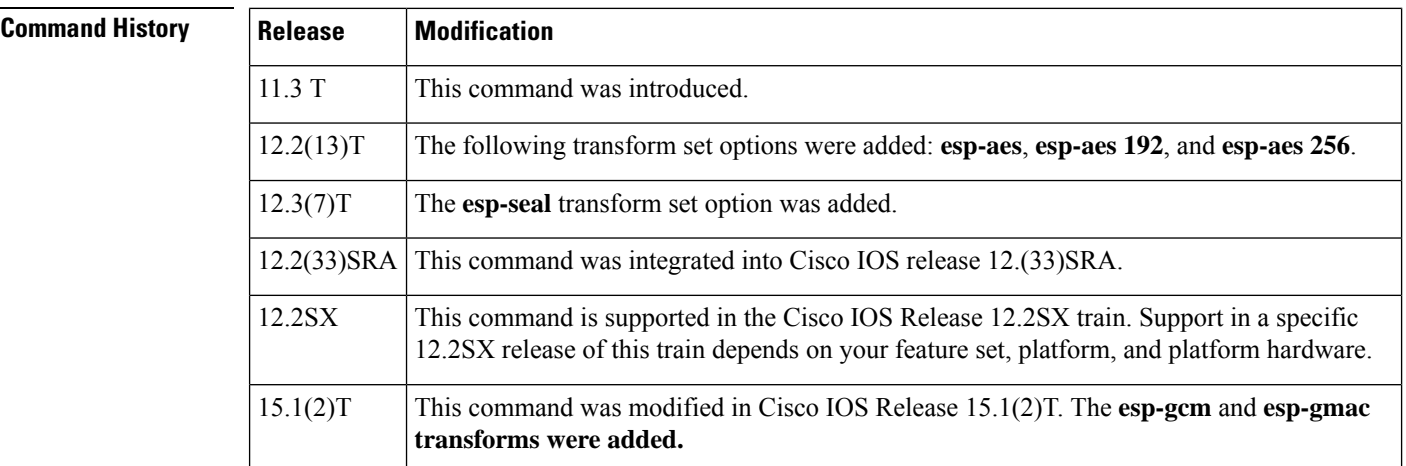

#### **Usage Guidelines**

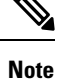

Security threats, as well as the cryptographic technologies to help protect against them, are constantly changing. For more information about the latest Cisco cryptographic recommendations, see the Next [Generation](http://www.cisco.com/web/about/security/intelligence/nextgen_crypto.html) [Encryption](http://www.cisco.com/web/about/security/intelligence/nextgen_crypto.html) (NGE) white paper.

A transform set is an acceptable combination of security protocols, algorithms, and other settings to apply to IPSec-protected traffic. During the IPSec security association (SA) negotiation, the peers agree to use a particular transform set when protecting a particular data flow.

You can configure multiple transform sets, and then specify one or more of these transform sets in a crypto map entry. The transform set defined in the crypto map entry is used in the IPSec SA negotiation to protect the data flows specified by the access list of that crypto map entry. During the negotiation, the peers search for a transform set that is the same at both peers. When such a transform set is found, it is selected and will be applied to the protected traffic as part of the IPSec SAs of both peers.

When Internet Key Exchange (IKE) is not used to establish SAs, a single transform set must be used. The transform set is not negotiated.

Before a transform set can be included in a crypto map entry, it must be defined using this command.

Although this command is similar to the **crypto isakmp policy** command, the IKEv2 proposal differs as follows:

A transform set specifies one or two IPSec security protocols (either AH, ESP, or both) and specifies which algorithms to use with the selected security protocol. The AH and ESP IPSec security protocols are described in the "*Allowed Transform Combinations*" section.

To define a transform set, you specify one to four "transforms"--each transform represents an IPSec security protocol (AH or ESP) plus the algorithm you want to use. When the particular transform set is used during negotiations for IPSec SAs, the entire transform set (the combination of protocols, algorithms, and other settings) must match a transform set at the remote peer.

In a transform set you can specify the AH protocol, the ESP protocol, or both. If you specify an ESP protocol in a transform set, you can specify just an ESP encryption transform set or both an ESP encryption transform set and an ESP authentication transform set.

The table below lists the acceptable transform set combination selections for the AH and ESP protocols.

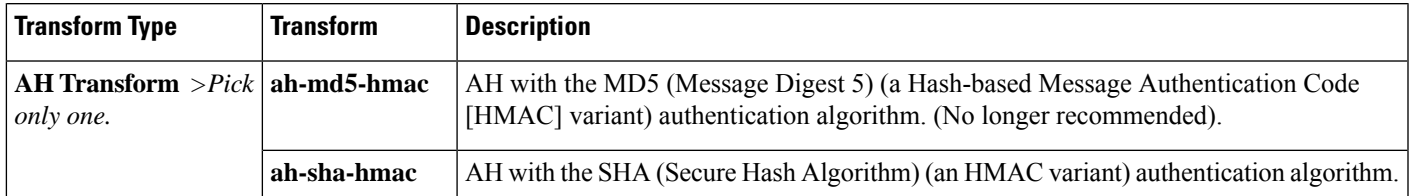

#### **Table 23: Allowed Transform Combinations**

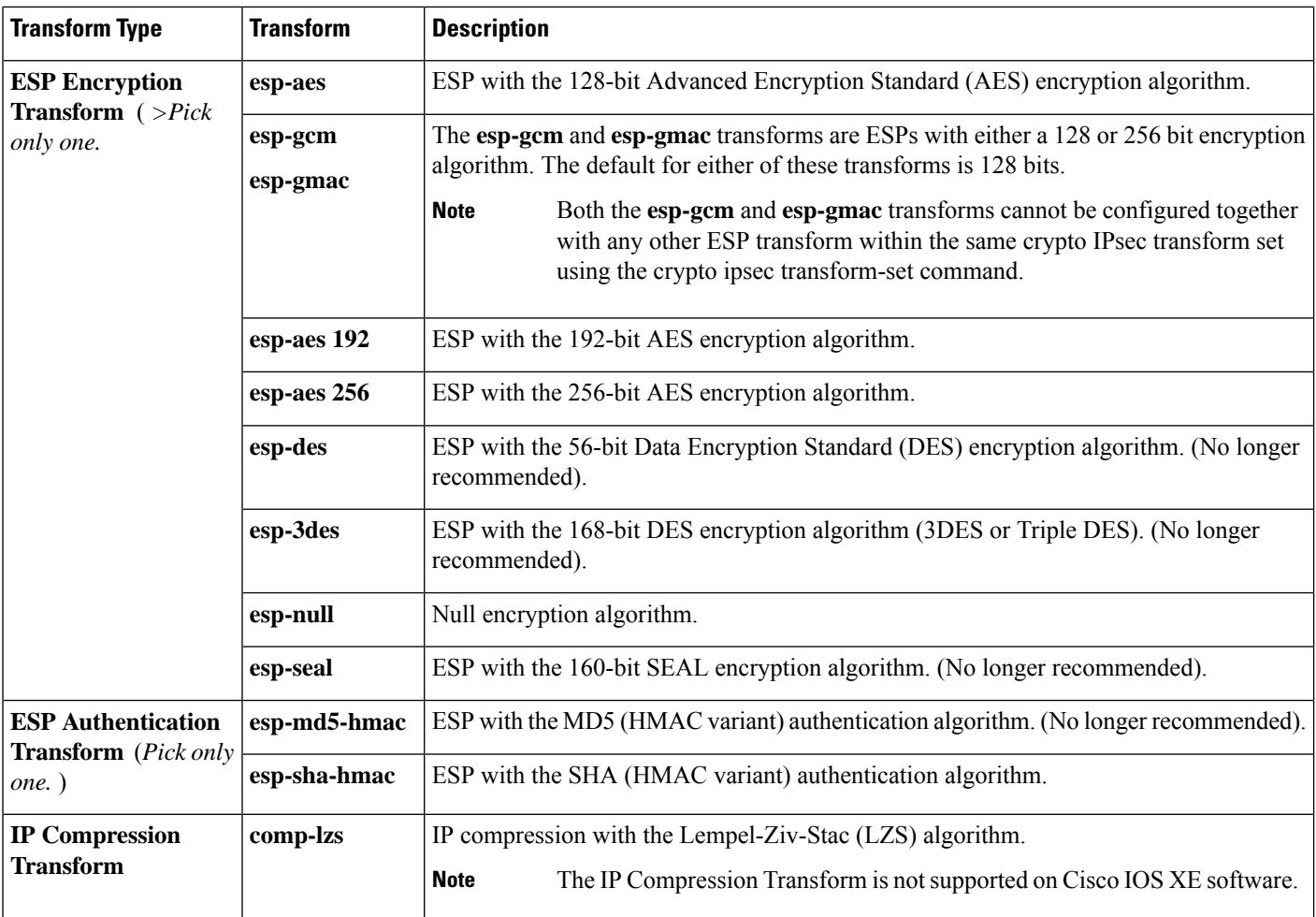

Examples of acceptable transform set combinations are as follows:

- **ah-sha-hmac**
- **esp-gcm 256**
- **esp-aes**
- **esp-aes** and **esp-sha-hmac**
- **ah-sha-hmac** and **esp-aes** and **esp-sha-hmac**
- **comp-lzs** and **esp-sha-hmac** and **esp-aes** (In general, the **comp-lzs** transform set can be included with any other legal combination that does not already include the **comp-lzs** transform.)
- **esp-seal** and **esp-md5-hmac**

The parser will prevent you from entering invalid combinations; for example, after you specify an AH transform set, it will not allow you to specify another AH transform set for the current transform set.

#### **IPSec Protocols: AH and ESP**

Both the AH and ESP protocols implement security services for IPSec.

AH provides data authentication and antireplay services.

ESP provides packet encryption and optional data authentication and antireplay services.

ESP encapsulates the protected data--either a full IP datagram (or only the payload)--with an ESP header and an ESP trailer. AH is embedded in the protected data; it inserts an AH header immediately after the outer IP header and before the inner IP datagram or payload. Traffic that originates and terminates at the IPSec peers can be sent in either tunnel or transport mode; all other traffic issent in tunnel mode. Tunnel mode encapsulates and protects a full IP datagram, while transport mode encapsulates or protects the payload of an IP datagram. For more information about modes, see the **mode**(IPSec) command description.

#### **The esp-seal Transform**

There are three limitations on the use of the **esp-seal** transform set:

- The **esp-seal**transform set can be used only if no crypto accelerators are present. Thislimitation is present because no current crypto accelerators implement the SEAL encryption transform set, and if a crypto accelerator is present, it will handle all IPSec connections that are negotiated with IKE. If a crypto accelerator is present, the Cisco IOS software will allow the transform set to be configured, but it will warn that it will not be used as long as the crypto accelerator is enabled.
- The **esp-seal** transform set can be used only in conjunction with an authentication transform set, namely one of these: **esp-md5-hmac**, (not recommended) **esp-sha-hmac**, **ah-md5-hmac** (not recommended), or **ah-sha-hmac**. This limitation is present because SEAL encryption is especially weak when it comes to protecting against modifications of the encrypted packet. Therefore, to prevent such a weakness, an authentication transform set is required. (Authentication transform sets are designed to foil such attacks.) If you attempt to configure an IPSec transform set using SEAL but without an authentication transform set, an error is generated, and the transform set is rejected.
- The **esp-seal** transform set cannot be used with a manually keyed crypto map. This limitation is present because such a configuration would reuse the same keystream for each reboot, which would compromise security. Because of the security issue, such a configuration is prohibited. If you attempt to configure a manually keyed crypto map with a SEAL-based transform set, an error is generated, and the transform set is rejected.

#### **Selecting Appropriate Transform Sets**

The following tips may help you select transform sets that are appropriate for your situation:

- If you want to provide data confidentiality, include an ESP encryption transform set.
- If you want to ensure data authentication for the outer IP header as well as the data, include an AH transform set. (Some consider the benefits of outer IP header data integrity to be debatable.)
- If you use an ESP encryption transform set, also consider including an ESP authentication transform set or an AH transform set to provide authentication services for the transform set.
- If you want data authentication (either using ESP or AH), you can choose from the MD5 or SHA (HMAC) keyed hash variants) authentication algorithms. TheSHA algorithm is generally considered stronger than MD5 but is slower.
- Note that some transform sets might not be supported by the IPSec peer.

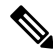

#### **Note**

If a user enters an IPSec transform set that the hardware does notsupport, a warning message will be displayed immediately after the **crypto ipsec transform-set** command is entered.

• In cases where you need to specify an encryption transform set but do not actually encrypt packets, you can use the **esp-null** transform.

Suggested transform set combinations follow:

- **esp-aes** and **esp-sha-hmac**
- **esp-aes 256** and **esp-sha-hmac**

#### **The Crypto Transform Configuration Mode**

After you issue the **crypto ipsec transform-set** command, you are put into the crypto transform configuration mode. While in this mode, you can change the mode to tunnel or transport. (These are optional changes.) After you have made these changes, type **exit** to return to global configuration mode. For more information about these optional changes, see the **match address** (IPSec) and **mode** (IPSec) command descriptions.

#### **Changing Existing Transform Sets**

If one or more transform sets are specified in the **crypto ipsec transform-set** command for an existing transform set, the specified transform sets will replace the existing transform sets for that transform set.

If you change a transform set definition, the change is only applied to crypto map entries that reference the transform set. The change will not be applied to existing SAs but will be used in subsequent negotiations to establish new SAs. If you want the new settings to take effect sooner, you can clear all or part of the SA database by using the **clear crypto sa** command.

#### **Default Transform Set**

You can modify the default transform-set using the **crypto ipsec transform-set default** command. You can disable the default transform-set using the **no crypto ipsec transform-set default** command.

If you do not specify a transform-set, the default transform-set is used with the default profile.

**Examples** The following example defines two transform sets. The first transform set will be used with an IPSec peer that supports the newer ESP and AH protocols. The second transform set will be used with an IPSec peer that supports only the older transforms.

> Router (config)# **crypto ipsec transform-set newer esp-aes esp-sha-hmac** Router (config)# **crypto ipsec transform-set older ah-md5-hmac esp-des**

The following example is a sample warning message that is displayed when a user enters an IPSec transform set that the hardware does not support:

Router (config)# **crypto ipsec transform transform-1 esp-aes 256 esp-sha-hmac** WARNING:encryption hardware does not support transform esp-aes 256 within IPSec transform transform-1

The following output example shows that SEAL encryption has been correctly configured with an authentication transform set:

**Router (config)# crypto ipsec transform-set seal esp-seal esp-sha-hmac**

The following example is a warning message that is displayed when SEAL encryption has been configured with a crypto accelerator present:

```
Router (config)# show running-config
```
crypto ipsec transform-set seal esp-seal esp-sha-hmac ! Disabled because transform not supported by encryption hardware

The following example is an error message that is displayed when SEAL encryption has been configured without an authentication transform set:

**Router (config)# crypto ipsec transform seal esp-seal** ERROR: Transform requires either ESP or AH authentication.

The following example is an error message that is displayed when SEAL encryption has been configured within a manually keyed crypto map:

```
Router (config)# crypto map green 10 ipsec-manual
%Note: This new crypto map will remain disabled until a peer
       and a valid access list have been configured.
Router (config-crypto-map)# set transform seal
ERROR: transform seal illegal for a manual crypto map.
```
#### **Related Commands**

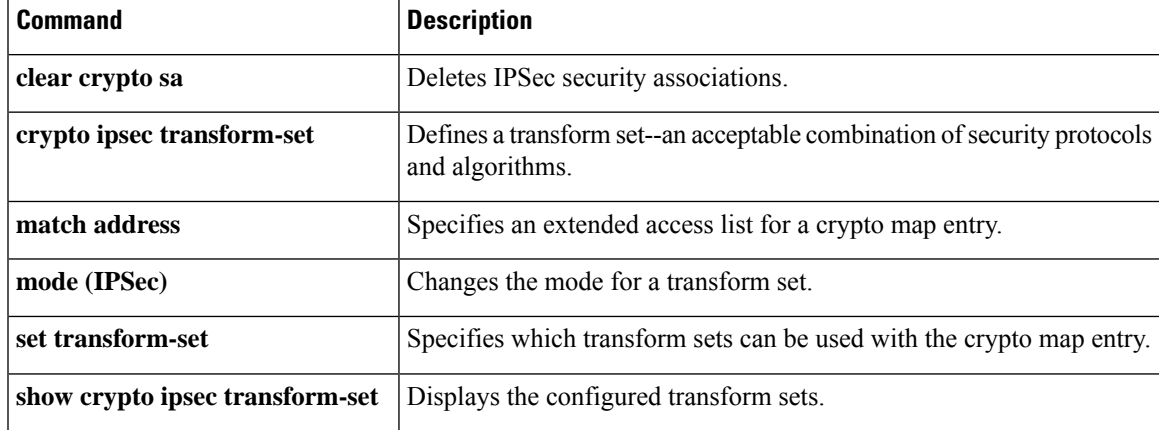

I

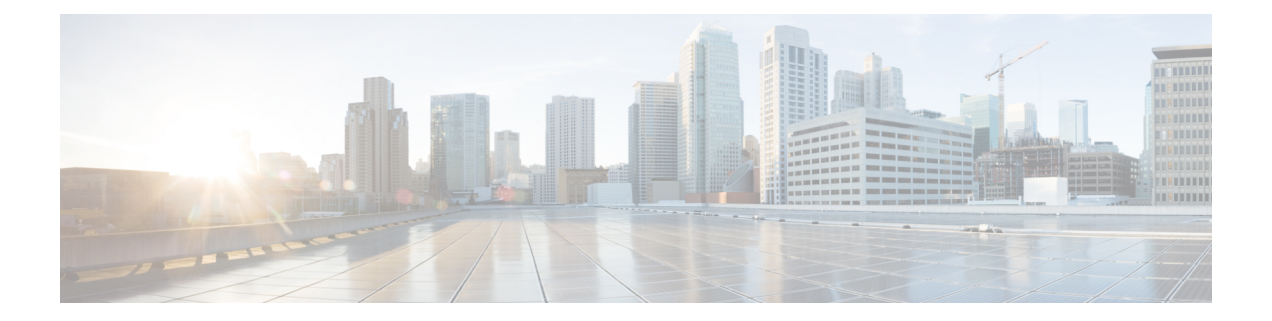

# **crypto isakmp aggressive-mode disable through crypto mib topn**

- crypto isakmp [aggressive-mode](#page-744-0) disable, on page 725
- crypto isakmp client [configuration](#page-745-0) address-pool local, on page 726
- crypto isakmp client configuration [browser-proxy,](#page-746-0) on page 727
- crypto isakmp client [configuration](#page-747-0) group, on page 728
- crypto isakmp client [firewall,](#page-752-0) on page 733
- crypto [isakmp](#page-754-0) default policy, on page 735
- crypto [isakmp](#page-757-0) enable, on page 738
- crypto isakmp [fragmentation,](#page-759-0) on page 740
- crypto isakmp [identity,](#page-760-0) on page 741
- crypto isakmp [invalid-spi-recovery,](#page-762-0) on page 743
- crypto isakmp [keepalive,](#page-763-0) on page 744
- crypto [isakmp](#page-766-0) key, on page 747
- crypto isakmp nat [keepalive,](#page-769-0) on page 750
- crypto [isakmp](#page-771-0) peer, on page 752
- crypto [isakmp](#page-773-0) policy, on page 754
- crypto isakmp [profile,](#page-776-0) on page 757
- crypto key [decrypt](#page-779-0) rsa, on page 760
- crypto key [encrypt](#page-780-0) rsa, on page 761
- crypto key [export](#page-782-0) ec, on page 763
- crypto key [export](#page-784-0) rsa pem, on page 765
- crypto key [generate](#page-787-0) ec keysize, on page 768
- crypto key [generate](#page-789-0) rsa, on page 770
- crypto key [import](#page-795-0) ec, on page 776
- crypto key [import](#page-797-0) rsa pem, on page 778
- [crypto](#page-801-0) key lock rsa, on page 782
- [crypto](#page-803-0) key move rsa, on page 784
- crypto key [pubkey-chain](#page-805-0) rsa, on page 786
- crypto key [storage,](#page-807-0) on page 788
- crypto key [unlock](#page-809-0) rsa, on page 790
- crypto key [zeroize](#page-811-0) ec, on page 792
- crypto key zeroize [pubkey-chain,](#page-813-0) on page 794
- crypto key [zeroize](#page-814-0) rsa, on page 795
- crypto [keyring,](#page-816-0) on page 797
- crypto [logging](#page-817-0) ezvpn, on page 798
- crypto [logging](#page-818-0) ikev2, on page 799
- crypto logging [session,](#page-819-0) on page 800
- crypto map [\(global](#page-820-0) IPsec), on page 801
- crypto map [\(interface](#page-827-0) IPsec), on page 808
- crypto map [\(Xauth\),](#page-830-0) on page 811
- crypto map client [configuration](#page-832-0) address, on page 813
- crypto map gdoi [fail-close,](#page-833-0) on page 814
- crypto map [\(isakmp\),](#page-835-0) on page 816
- crypto map [isakmp-profile,](#page-837-0) on page 818
- crypto map [local-address,](#page-838-0) on page 819
- crypto map redundancy [replay-interval,](#page-840-0) on page 821
- crypto mib ipsec [flowmib](#page-842-0) history failure size, on page 823
- crypto mib ipsec [flowmib](#page-843-0) history tunnel size, on page 824
- [crypto](#page-844-0) mib topn, on page 825

# <span id="page-744-0"></span>**crypto isakmp aggressive-mode disable**

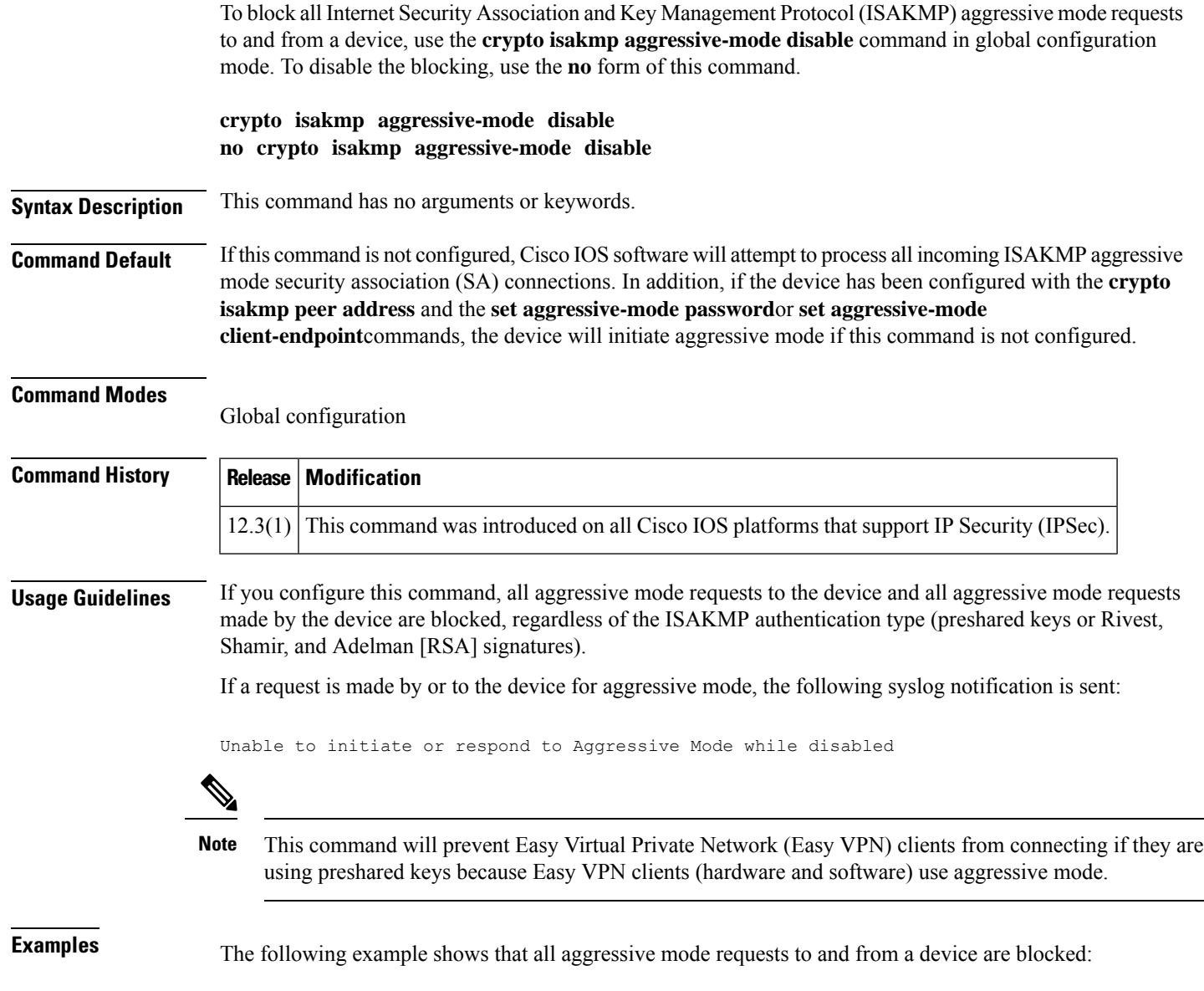

Router (config)# **crypto isakmp aggressive-mode disable**

# <span id="page-745-0"></span>**crypto isakmp client configuration address-pool local**

To configure the IP address local pool to reference Internet Key Exchange (IKE) on your router, use the **crypto isakmp client configuration address-pool local**command in global configuration mode. To restore the default value, use the **no** form of this command.

**crypto isakmp client configuration address-pool local** *pool-name* **no crypto isakmp client configuration address-pool local**

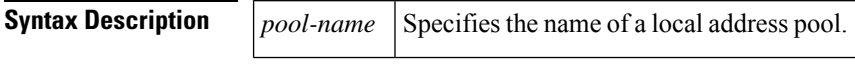

**Command Default** IP address local pools do not reference IKE.

#### **Command Modes**

Global configuration

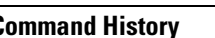

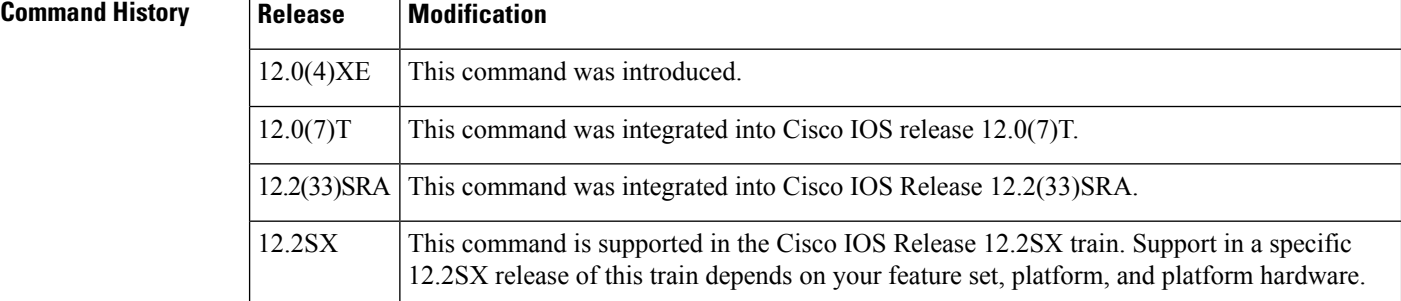

**Examples** The following example references IP address local pools to IKE on your router, with "ire" as the *pool-name*:

crypto isakmp client configuration address-pool local ire

## **Related Commands Command Description**

Configures a local pool of IP addresses to be used when a remote peer connects to a point-to-point interface. **ip local pool**

# <span id="page-746-0"></span>**crypto isakmp client configuration browser-proxy**

To configure browser-proxy parameters for an Easy VPN remote device and to enter ISAKMP browser proxy configuration mode, use the **crypto isakmp client configuration browser-proxy** command in global configuration mode. To disable the browser-proxy parameters, use the **no** form of this command.

**crypto isakmp client configuration browser-proxy** *browser-proxy-name* **no crypto isakmp client configuration browser-proxy** *browser-proxy-name*

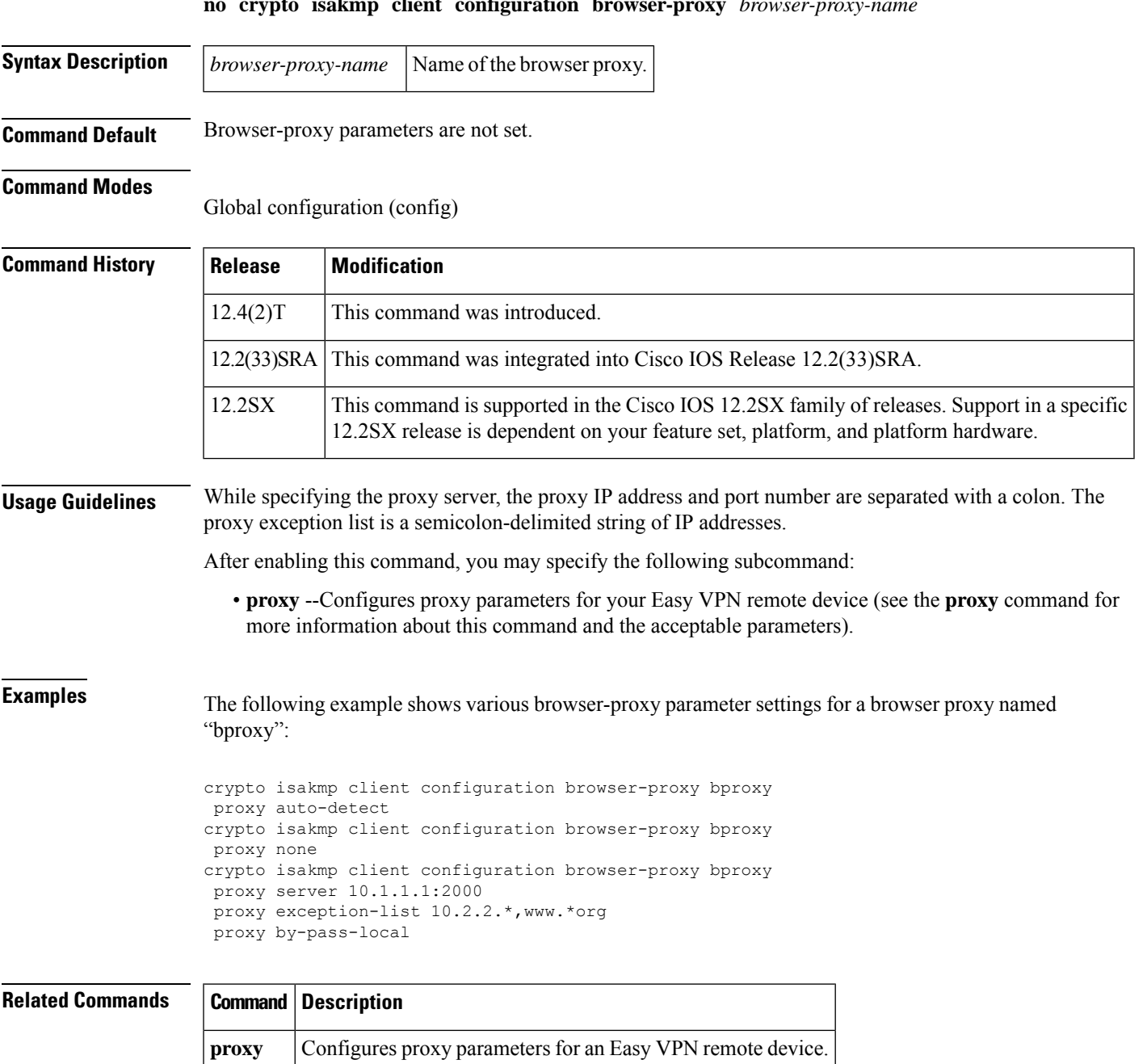

# <span id="page-747-0"></span>**crypto isakmp client configuration group**

To specify to which group a policy profile will be defined and to enter crypto ISAKMP group configuration mode, use the **crypto** isakmp client configuration group command in global configuration mode. To remove this command and all associated subcommands from your configuration, use the **no** form of this command.

**crypto isakmp client configuration group** {*group-name* | **default**} **no crypto isakmp client configuration group**

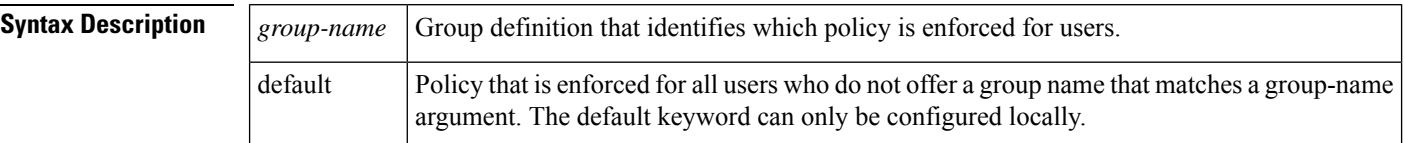

**Command Default** No default behavior or values

## **Command Modes**

Global configuration (config)

## **Command History Release Modification**

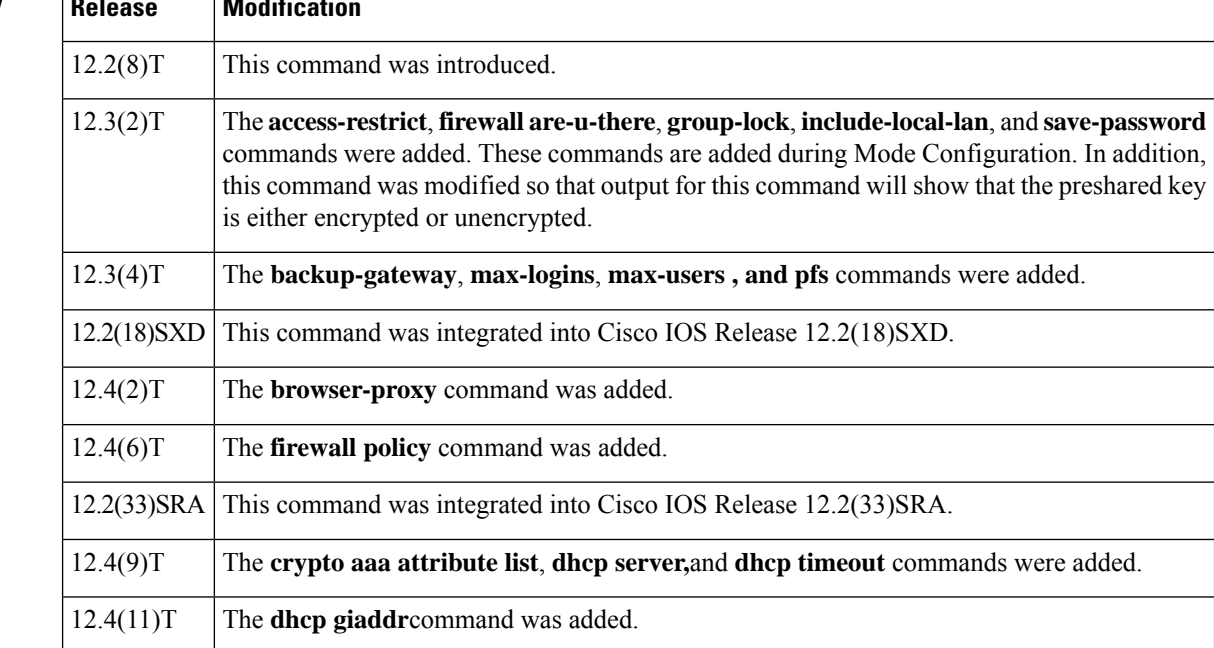

**Usage Guidelines** Use the **crypto isakmp client configuration group command to specify group policy information that** needs to be defined or changed. You may wish to change the group policy on your router if you decide **to connect to the client using a group ID that does not match the** *group-name*argument.

> **After enabling this command, which puts you in** Internet Security Association Key Management Protocol (ISAKMP) **group configuration mode, you can specify characteristics for the group policy using the following commands:**

- **access-restrict--Ties a particular Virtual Private Network (VPN) group to a specific interface for access to the Cisco IOS gateway and the services it protects.**
- **acl** --Configures split tunneling.
- **auto-update client** --Configures auto upgrade.
- **backup-gateway** --Configures a server to "push down" a list of backup gateways to the client. These gateways are tried in order in the case of a failure of the previous gateway. The gateways may be specified using IP addresses or host names.
- **banner** --Specifies a mode configuration banner.
- **browser-proxy** --Applies a browser-proxy map to a group.
- **configuration url** --Specifies on a server the URL an Easy VPN remote device must use to get a configuration in a Mode Configuration Exchange.
- **configuration version** --Specifies on a server the version a Cisco Easy VPN remote device must use to get a particular configuration in a Mode Configuration Exchange.
- **crypto aaa attribute list** --Defines a AAA attribute list of per-user attributes on a local Easy VPN server.
- **dhcp giadd** r--Configures an IP address on the Easy VPN server for the Dynamic Host Configuration Protocol (DHCP) to use. The DHCP server uses the giaddr keyword to determine the scope for the client IPaddress assignment. If the giaddr keyword is not configured, the Easy VPN server must be configured with a loopback interface to communicate with the DHCP server, and the IP address on the loopback interface determines the scope for the client IP address assignment.
- **dhcp server** --Configures multiple DHCP server entries.
- **dhcp timeout** --Controls the wait time before the next DHCP server on the list is tried.
- **dns** --Specifies the primary and secondary Domain Name Service (DNS) servers for the group.
- **domain** --Specifies group domain membership.
- **firewall are-u-there--** Adds the Firewall-Are-U-There attribute to the server group if your PC is running the Black Ice or Zone Alarm personal firewalls.
- **firewall policy** --Specifies the CPP firewall policy push name for the crypto ISAKMP client configuration group on a local AAA server.
- **group-lock--Use if preshared key authentication is used with** Internet Key Exchange (**IKE). Allows you to enter your extended authentication (Xauth) username. The group delimiter is compared against the group identifier sent during IKE aggressive mode.**
- **include-local-lan** --Configures the Include-Local-LAN attribute to allow a nonsplit-tunneling connection to access the local subnetwork at the same time as the client.
- **key** --Specifies the IKE preshared key when defining group policy information for Mode Configuration push.
- **max-logins** --Limits the number of simultaneous logins for users in a specific user group.
- **max-users** --Limits the number of connections to a specific server group.
- **netmask** --Subnet mask to be used by the client for local connectivity.
- **pfs** --Configures a server to notify the client of the central-site policy regarding whether PFS is required for any IPsec SA. Because the client device does not have a user interface option to enable or disable PFS negotiation, the server will notify the client device of the central site policy via this parameter. The Diffie-Hellman (D-H) group that is proposed for PFS will be the same that was negotiated in Phase 1 of the IKE negotiation.
- **pool** --Refers to the IP local pool address used to allocate internal IP addresses to clients.
- **save-password** --Saves your Xauth password locally on your PC.
- **split-dns** --Specifies a list of domain names that must be tunneled or resolved to the private network.
- **wins** --Specifies the primary and secondary Windows Internet Naming Service (WINS) servers for the group.

Output for the **crypto isakmp client configuration group** command (using the **key** subcommand) will show that the preshared key is either encrypted or unencrypted. An output example for an unencrypted preshared key would be as follows:

crypto isakmp client configuration group key test

An output example for a type 6 encrypted preshared key would be as follows:

crypto isakmp client configuration group

key 6 JK\_JHZPeJV\_XFZTKCQFYAAB

#### **Session Monitoring and Limiting for Easy VPN Clients**

It is possible to mimic the functionality provided by some RADIUS servers for limiting the number of connections to a specific server group and also for limiting the number of simultaneous logins for users in that group.

To limit the number of connections to a specific server group, use the **max-users** subcommand. To limit the number of simultaneous logins for users in the server group, use the **max-logins** subcommand.

The following example shows the RADIUS attribute-value (AV) pairs for the maximum users and maximum logins parameters:

```
ipsec:max-users=1000
ipsec:max-logins=1
```
The **max-users** and **max-logins** commands can be enabled together or individually to control the usage of resources by any groups or individuals.

If you use a RADIUS server, such as a CiscoSecure access control server (ACS), it is recommended that you enable this session control on the RADIUS server if the functionality is provided. In this way, usage can be controlled across a number of servers by one central repository. When enabling this feature on the router itself, only connectionsto groups on thatspecific device are monitored, and load-sharing scenarios are not accurately accounted for.

**Examples** The following example shows how to define group policy information for Mode Configuration push. In this example, the first group name is "cisco" and the second group name is "default." Thus, the default policy will be enforced for all users who do not offer a group name that matches "cisco."

crypto isakmp client configuration group cisco

```
key cisco
dns 10.2.2.2 10.2.2.3
wins 10.6.6.6
domain cisco.com
pool fred
acl 199
!
crypto isakmp client configuration group default
key cisco
dns 10.2.2.2 10.3.2.3
pool fred
acl 199
```
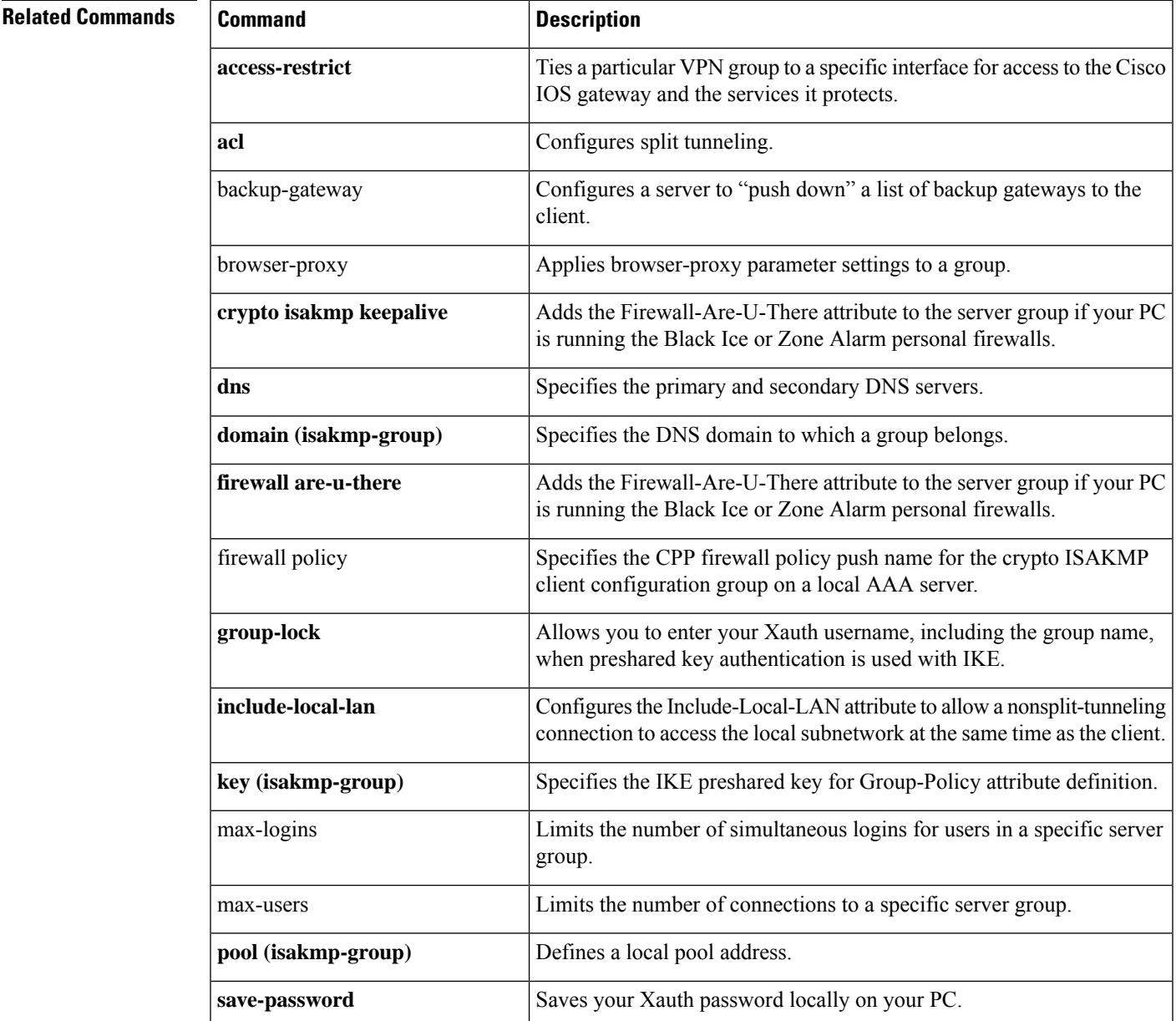

L

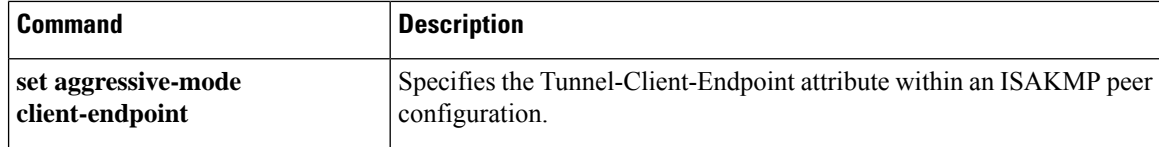

# <span id="page-752-0"></span>**crypto isakmp client firewall**

To define the CentralPolicyPush (CPP) firewall policypush on a server, use the **crypto isakmpclient firewall** command in global configuration mode. To remove the CPP that was configured, use the **no** form of this command.

**crypto isakmp client firewall** *policy-name* {**required** | **optional**} *firewall-type* **nocrypto isakmp client firewall** *policy-name* {**required** | **optional**} *firewall-type*

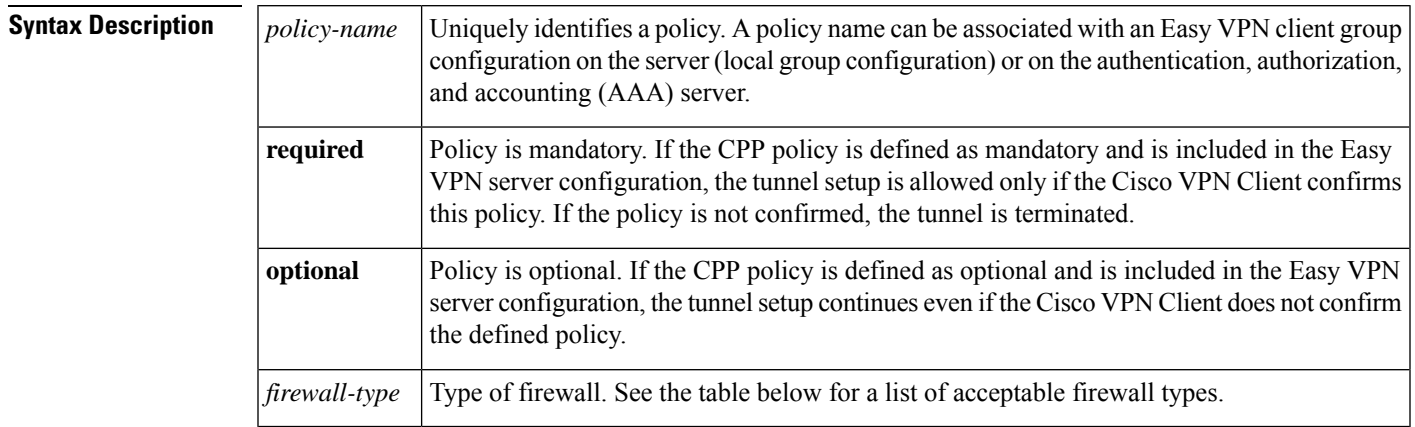

## **Command Default** CPP is not configured.

## **Command Modes**

Global configuration (config)

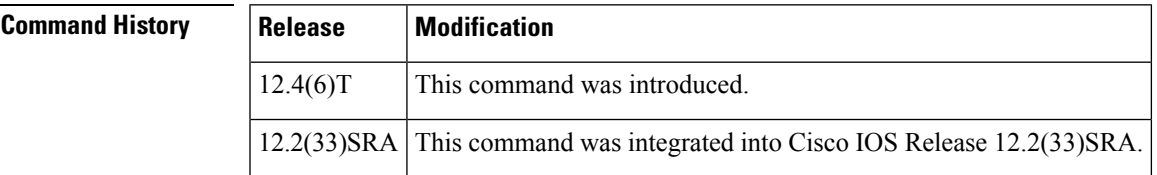

**Usage Guidelines** The table below lists firewall types that may be used for the *firewall-type* argument.

## **Table 24: Acceptable Firewall Types**

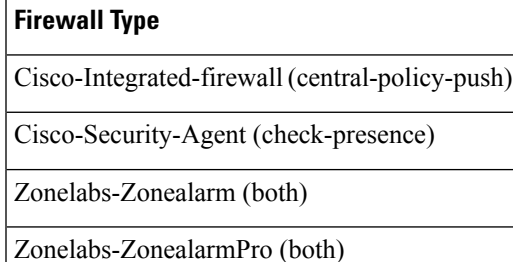

**Examples** The following example defines the CPP policy name as "hw-client-g-cpp." The "Cisco-Security-Agent" policy type is mandatory. The CPP inbound list is "192" and the outbound list is "sample":

```
crypto isakmp client firewall hw-client-g-cpp required Cisco-Security-Agent
policy central-policy-push access-list in 192
policy central-policy-push access-list out sample
policy check-presence
```
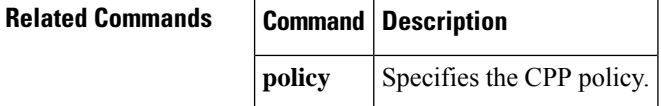

# <span id="page-754-0"></span>**crypto isakmp default policy**

To enable default policies for Internet Security Association and Key Management Protocol (ISAKMP) protection suite, use the **crypto isakmp default policy** command in global configuration mode. To disable the default IKE policies, use the **no** form of this command.

**crypto isakmp default policy no crypto isakmp default policy**

**Syntax Description** This command has no arguments or keywords.

**Command Default** The default ISAKMP policies are enabled.

#### **Command Modes**

Global configuration (config)

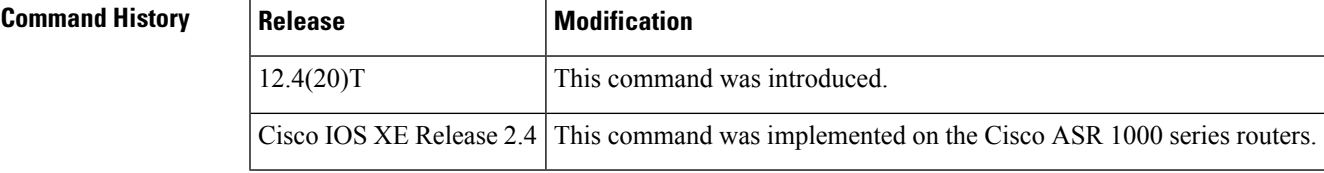

#### **Usage Guidelines**

**Note**

Security threats, as well as the cryptographic technologies to help protect against them, are constantly changing. For more information about the latest Cisco cryptographic recommendations, see the Next [Generation](http://www.cisco.com/web/about/security/intelligence/nextgen_crypto.html) [Encryption](http://www.cisco.com/web/about/security/intelligence/nextgen_crypto.html) (NGE) white paper.

If you have neither manually configured ISAKMP policies with the **crypto isakmp policy** command nor issued the **no crypto isakmp default policy** command, IPsec will use the default ISAKMP policies to negotiate IKE proposals. There are eight default ISAKMP default policies supported (see the table below). The default ISAKMP policies define the following policy set parameters:

- The priority, 65507-65514, where 65507 is the highest priority and 65514 is the lowest priority.
- The authentication method, Rivest, Shamir, and Adelman (RSA) or preshared keys (PSK).
- The encryption method, Advanced Encryption Standard (AES) or Triple Data Encryption Standard (3DES).
- The hash function, Secure Hash Algorithm (SHA-1) or Message-Digest algorithm 5 (MD5).
- The Diffie-Hellman (DH) group specification DH2 or DH5.
	- DH2 specifies the 768-bit Diffie-Hellman group.
	- DH5 specifies the 1536-bit Diffie-Hellman group.

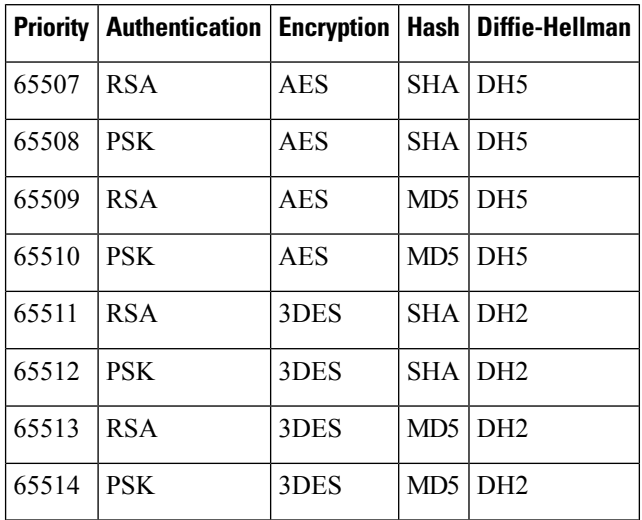

#### **Table 25: Default ISAKMP Policies**

**Examples** The following example disables the default ISAKMP policies and shows the resulting output of the **show crypto isakmp default policy** command, which is blank:

```
Router#
configure terminal
Router(config)# no crypto isakmp default policy
Router(config)# exit
Router#show crypto isakmp default policy
Router#
!There is no output since the default IKE policies have been disabled.
```
The following example enables the default ISAKMP policies and displays the resulting output of the **show crypto isakmp default policy** command. The default policies are displayed because there are no user configured policies, and the default policies have not been disabled.

```
Router#
configure terminal
Router(config)# crypto isakmp default policy
Router(config)#exit
Router# show crypto isakmp default policy
Default IKE policy
Default protection suite of priority 65507
       encryption algorithm: AES - Advanced Encryption Standard (128 bit key.
       hash algorithm: Secure Hash Standard
       authentication method: Rivest-Shamir-Adleman Signature
       Diffie-Hellman group: #5 (1536 bit)
       lifetime: 86400 seconds, no volume limit
Default protection suite of priority 65508
       encryption algorithm: AES - Advanced Encryption Standard (128 bit key.
       hash algorithm: Secure Hash Standard
       authentication method: Pre-Shared Key
       Diffie-Hellman group: #5 (1536 bit)
       lifetime: 86400 seconds, no volume limit
Default protection suite of priority 65509
       encryption algorithm: AES - Advanced Encryption Standard (128 bit key.
       hash algorithm: Message Digest 5
       authentication method: Rivest-Shamir-Adleman Signature
       Diffie-Hellman group: #5 (1536 bit)
```
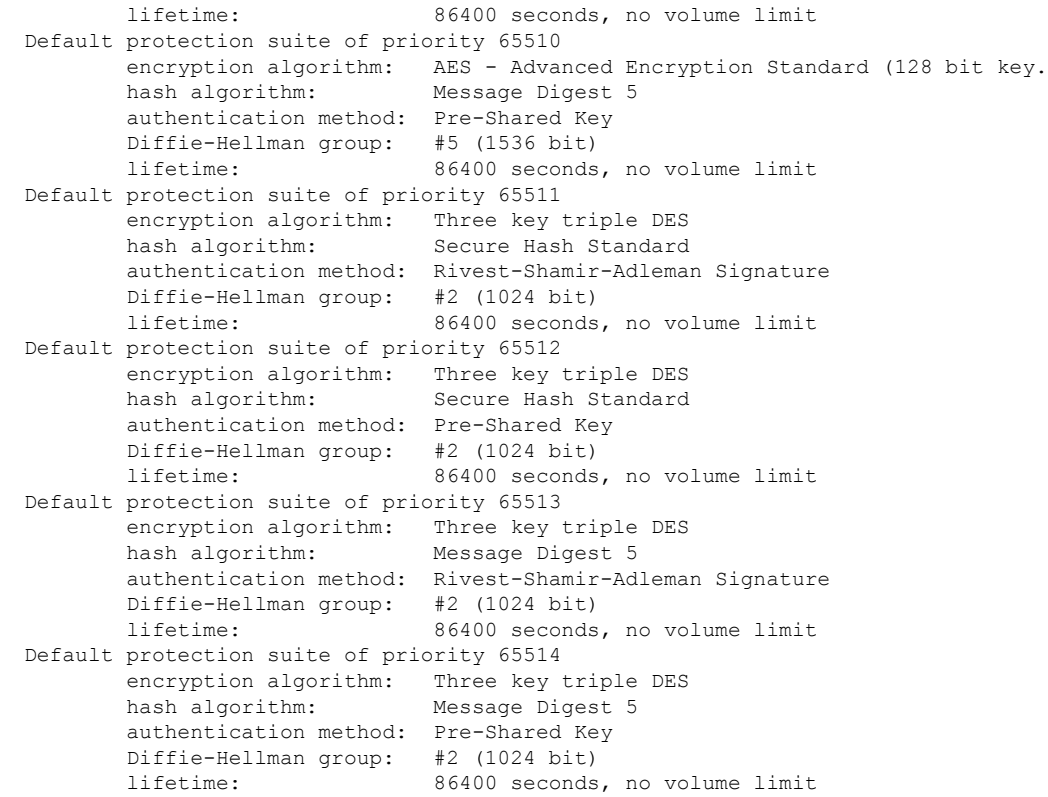

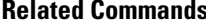

 $\mathbf l$ 

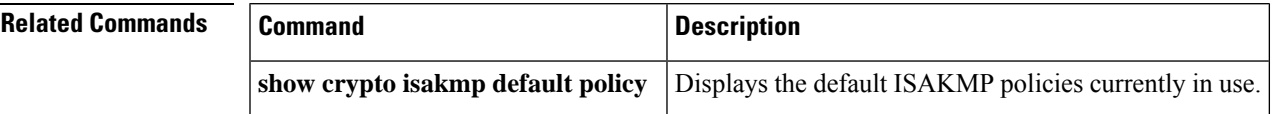

# **crypto isakmp enable**

To globally enable Internet Key Exchange (IKE) for your peer router, use the **crypto isakmpenable**command in global configuration mode. To disable IKE for the peer, use the **no** form of this command.

**crypto isakmp enable no crypto isakmp enable**

**Syntax Description** This command has no arguments or keywords.

**Command Default** IKE is enabled.

## **Command Modes**

Global configuration

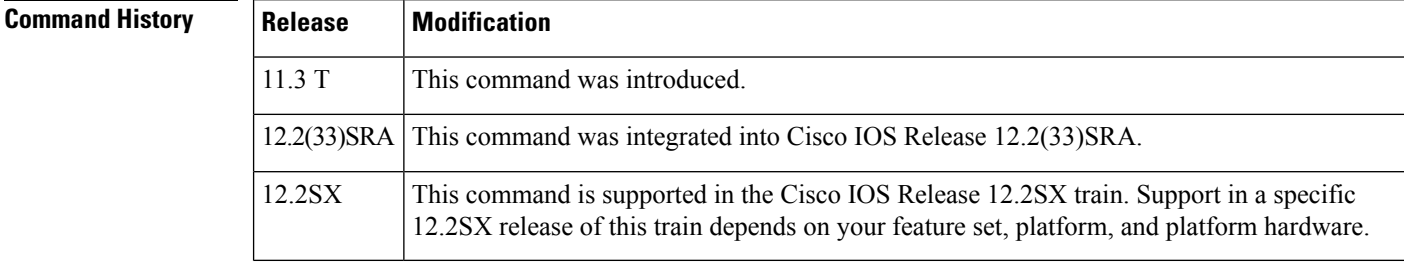

**Usage Guidelines** IKE is enabled by default. IKE does not have to be enabled for individual interfaces, but is enabled globally for all interfaces at the router.

> If you do not want IKE to be used for your IPSec implementation, you can disable IKE for all your IPSecurity peers. If you disable IKE for one peer, you must disable it for all IPSec peers.

If you disable IKE, you will have to make these concessions at the peers:

- You must manually specify all the IPSec security associations (SAs) in the crypto maps at the peers. (Crypto map configuration is described in the chapter "Configuring IPSec NetworkSecurity" in the *Cisco IOS Security Configuration Guide* .)
- The IPSec SAs of the peers will never time out for a given IPSec session.
- During IPSec sessions between the peers, the encryption keys will never change.
- Anti-replay services will not be available between the peers.
- Certification authority (CA) support cannot be used.

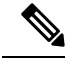

Effective with Cisco IOS Release 12.3(2)T, a device is prevented from responding to Internet Security Association and Key Management Protocol (ISAKMP) by default unless there is a crypto map applied to an interface or if Easy VPN is configured. **Note**

**Examples** The following example disables IKE at one peer. (The same command should be issued for all remote peers.)

no crypto isakmp enable

# **crypto isakmp fragmentation**

To enable fragmentation of large Internet Key Exchange (IKE) packets into a series of smaller IKE packets to avoid fragmentation at the User Datagram Protocol (UDP) layer, use the **crypto isakmp fragmentation** command in global configuration mode. To disable fragmentation, use the **no** form of this command.

**crypto isakmp fragmentation no crypto isakmp fragmentation**

**Syntax Description** This command has no arguments or keywords.

**Command Default** Fragmentation is not allowed.

### **Command Modes**

Global configuration (config)

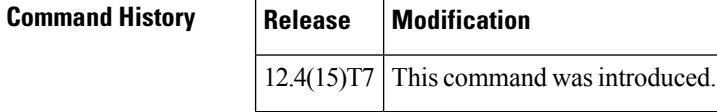

## **Usage Guidelines**

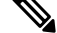

Security threats, as well as the cryptographic technologies to help protect against them, are constantly changing. For more information about the latest Cisco cryptographic recommendations, see the Next [Generation](http://www.cisco.com/web/about/security/intelligence/nextgen_crypto.html) [Encryption](http://www.cisco.com/web/about/security/intelligence/nextgen_crypto.html) (NGE) white paper. **Note**

Do not configure IKE fragmentation on a Cisco IOS router with Cisco Easy VPN Client versions 5.01 through 5.03. Versions earlier than version 5.01 and version 5.04 or a later release should be all right.

**Note**

The **crypto isakmp fragmentation** command is only applicable when the IOS Router is acting as an Easy VPN server and the remote peer is a Cisco IPsec VPN client.

**Examples** The following example shows that fragmentation has been enabled:

```
crypto isakmp fragmentation
crypto isakmp policy 1
 encryption 3des
crypto isakmp profile ezvpn-SW
 match group frag-clients
 vrf frags
```
# **crypto isakmp identity**

To define the ISAKMP identity used by the router when participating in the Internet Key Exchange (IKE) protocol, use the **crypto isakmp identity** command in global configuration mode. To reset the ISAKMP identity to the default value (address), use the **no** form of this command.

**crypto isakmp identity** {**address** | **dn** | **hostname**} **no crypto isakmp identity**

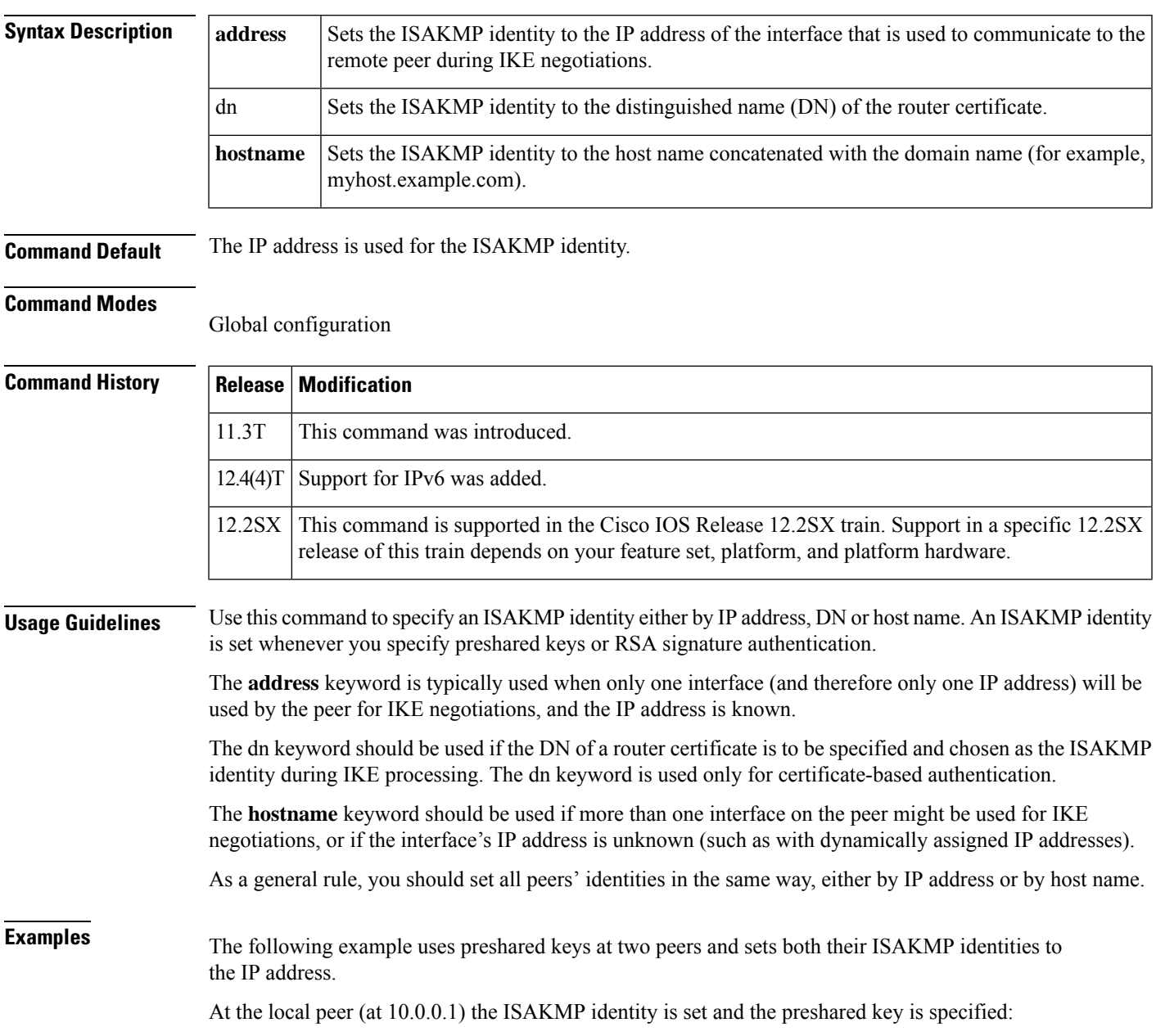

```
crypto isakmp identity address
crypto isakmp key sharedkeystring address 192.168.1.33
```
At the remote peer (at 192.168.1.33) the ISAKMP identity is set and the same preshared key is specified:

```
crypto isakmp identity address
crypto isakmp key sharedkeystring address 10.0.0.1
```
In the preceding example if the **crypto isakmp identity** command had not been performed, the ISAKMP identities would have still been set to IP address, the default identity. **Note**

The following example uses preshared keys at two peers and sets both their ISAKMP identities to the hostname.

At the local peer the ISAKMP identity is set and the preshared key is specified:

```
crypto isakmp identity hostname
crypto isakmp key sharedkeystring hostname RemoteRouter.example.com
ip host RemoteRouter.example.com 192.168.0.1
```
At the remote peer the ISAKMP identity is set and the same preshared key is specified:

```
crypto isakmp identity hostname
crypto isakmp key sharedkeystring hostname LocalRouter.example.com
ip host LocalRouter.example.com 10.0.0.1 10.0.0.2
```
In the example, hostnames are used for the peers' identities because the local peer has two interfaces that might be used during an IKE negotiation.

In the example the IP addresses are also mapped to the hostnames; this mapping is not necessary if the routers' hostnames are already mapped in DNS.

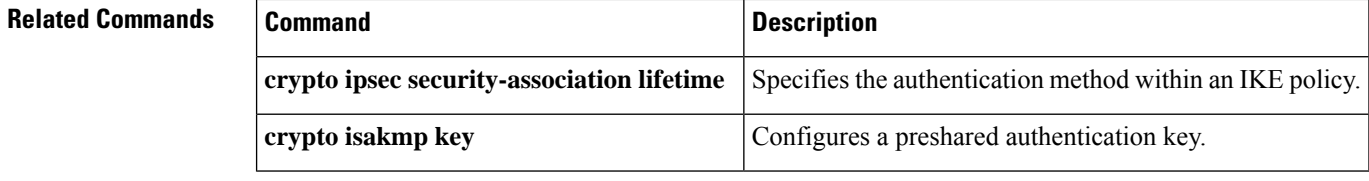

# **crypto isakmp invalid-spi-recovery**

To initiate the Internet Key Exchange (IKE) security association (SA) to notify the receiving IP Security (IPSec) peer that there is an "Invalid SPI" error, use the **crypto isakmp invalid-spi-recovery** command in global configuration mode. To disable the notification process, use the **no** form of this command.

**crypto isakmp invalid-spi-recovery no crypto isakmp invalid-spi-recovery**

- **Syntax Description** This command has no arguments or keywords.
- **Command Default** The IKE notification process is not enabled.

## **Command Modes**

П

Global configuration

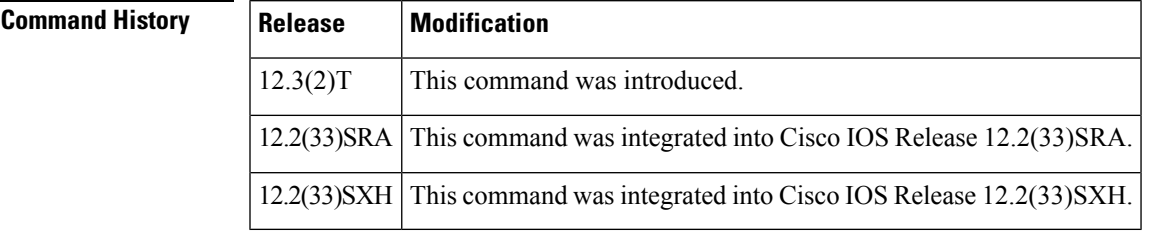

**Usage Guidelines** This command allows you to configure your router so that when an invalid security parameter index error (shown as "Invalid SPI") occurs, an IKE SA is initiated. The "IKE" module, which serves as a checkpoint in the IPSec session, recognizes the "Invalid SPI" situation. The IKE module then sends an "Invalid Error" message to the packet-receiving peer so that synchronization of the security association databases (SADBs) of the two peers can be attempted. As soon as the SADBs are resynchronized, packets are no longer dropped.

V

**Note** SPI recovery initiates a new IKE SA only for static peers.

 $\sqrt{N}$ 

Using this command to initiate an IKE SA to notify an IPSec peer of an "Invalid SPI" error can result in a denial-of-service (DoS) attack. **Caution**

**Examples** The following example shows that the IKE module process has been initiated to notify the receiving peer that there is an "Invalid SPI" error:

Router (config)# **crypto isakmp invalid-spi-recovery**

# **crypto isakmp keepalive**

To allow the gateway to send dead peer detection (DPD) keepalive messages to the peer, use the **crypto isakmp keepalive**command in global configuration mode. To disable keepalives, use the **no** form of this command.

**crypto isakmp keepalive** *seconds* [*retry-seconds*] [{**periodic** | **on-demand**}] **no crypto isakmp keepalive** *seconds* [*retry-seconds*] [{**periodic** | **on-demand**}]

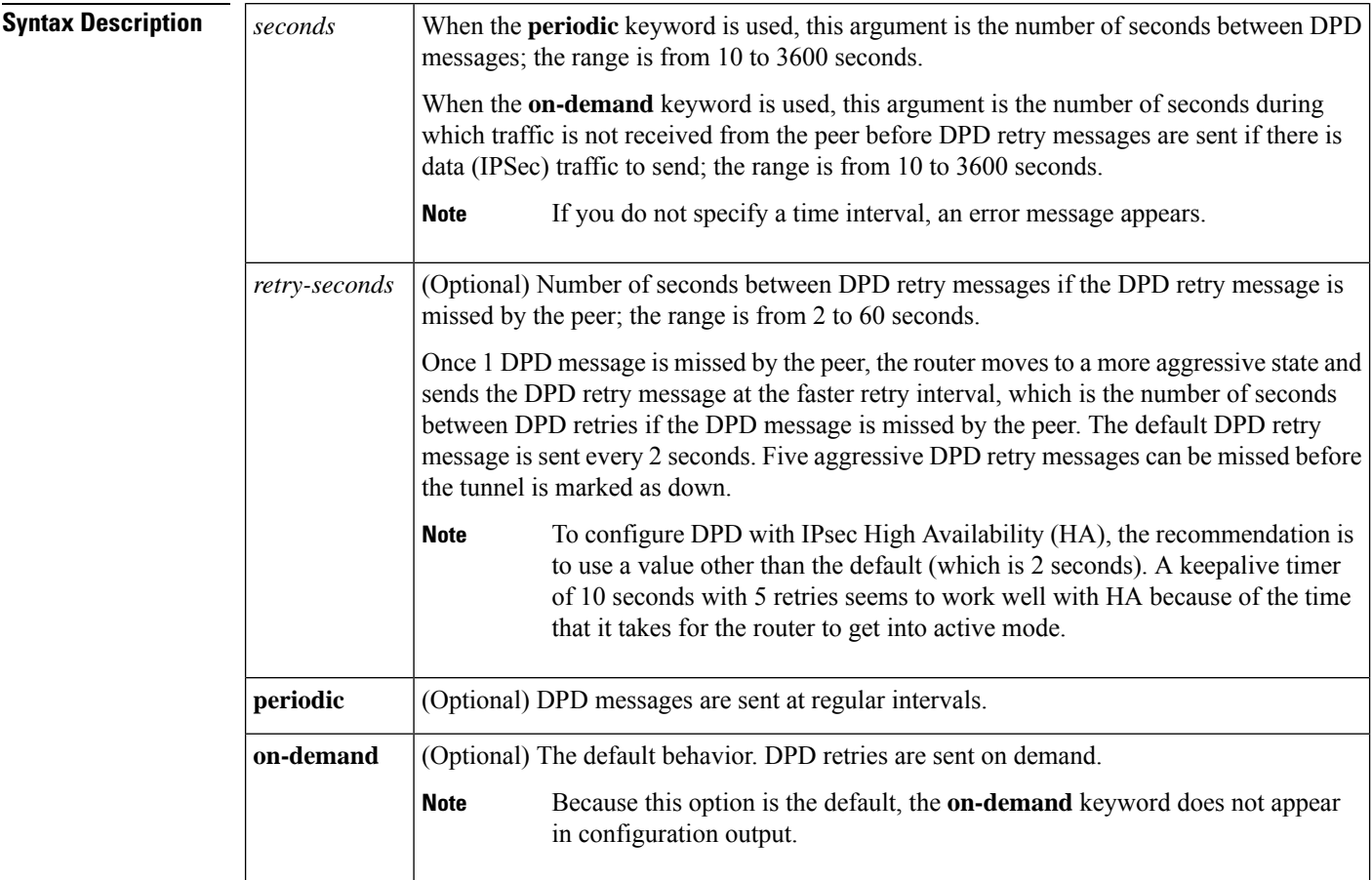

# **Command Default** No DPD messages are sent.

## **Command Modes**

Global configuration (config)

## **Command Hist**

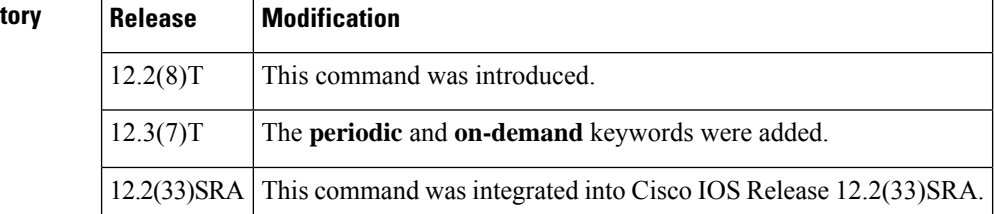

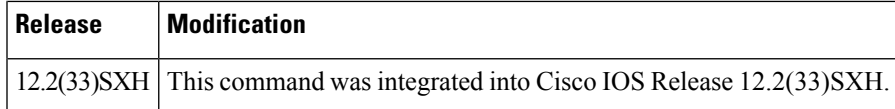

**Usage Guidelines** Use the crypto isakmp keepalive command to enable the gateway to send DPD messages to the peer. DPD is a keepalives scheme that allows the router to query the liveliness of its Internet Key Exchange (IKE) peer.

> Use the **periodic** keyword to configure your router so that DPD messages are "forced" at regular intervals. This forced approach results in earlier detection of dead peers than with the on-demand approach. If you do not configure the periodic option, the router defaults to the on-demand approach.

**Note**

When the **crypto isakmp keepalive** command is configured, the Cisco IOS software negotiates the use of Cisco IOS keepalives or DPD, depending on which protocol the peer supports.

**Note**

Cisco IOS VPN Client connections are notsupported if you configure the **crypto isakmpkeepalive** command with the **periodic** keyword on a Cisco IOS device.

**Examples** The following example shows how to configure DPD messages to be sent every 60 seconds and a DPD retry message every 3 seconds between retries if the peer does not respond one time:

crypto isakmp keepalive 60 3

The 60 indicates that a keepalive or DPD message is sent every 60 seconds. Once a DPD message is missed by the peer, the router moves to a more aggressive state, sending DPD retry messages every 3 seconds. After 5 aggressive DPD retries, the tunnel is marked as down.

In this example, if the router hassent a DPD message at time *x* and has not received a response within  $x + 60$ , then the DPD retry is sent again at  $x + 60$  and then aggressively at time intervals of  $x + 63$ ,  $x + 66$ ,  $x + 69$ , and  $x + 72$ . At  $x + 75$ , a decision is made by the router to bring down the tunnel and DELETE payload is sent to the peer. The DPD retry message is not sent at  $x + 75$  and only DELETE payload is sent. Therefore, the number of aggressive DPD retry messages that can be missed before marking the tunnel as down is 5 (sent at intervals  $x + 60$ ,  $x + 63$ ,  $x + 66$ ,  $x + 69$ , and  $x + 72$ ).

The following example shows that periodic DPD messages are to be sent at intervals of 10 seconds:

### **crypto isakmp keepalive 10 periodic**

The following example shows that the above periodic behavior is being disabled:

crypto isakmp keepalive 10 on-demand

The following example shows that DPD has been configured with IPsec HA. The number of seconds between DPD messages is 10, and the number of seconds between DPD retries is 5. DPD messages are to be sent at regular intervals.

```
crypto isakmp keepalive 10 5 periodic
```
## **Related Commands**

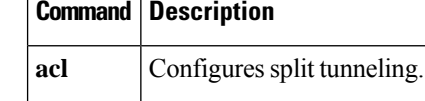

# **crypto isakmp key**

To configure a preshared authentication key, use the **crypto isakmp key command in**global configuration mode. To delete a preshared authentication key, use the **no** form of this command.

**crypto isakmp key** *enc-type-digit keystring* {**address** *peer-address* [*mask*] | **ipv6** *ipv6-address*/*ipv6-prefix* | **hostname** *hostname*} [**no-xauth**] **no crypto isakmp key** *enc-type-digit keystring* {**address** *peer-address* [*mask*] | **ipv6** *ipv6-address*/*ipv6-prefix* | **hostname** *hostname*} [**no-xauth**]

| <b>Syntax Description</b><br>enc-type-digit<br>keystring<br>address<br>peer-address<br>mask<br>ipv6<br>ipv6-address<br>$ipv6$ -prefix | Specifies whether the password to be used is encrypted or unencrypted.                                                                                                    |
|----------------------------------------------------------------------------------------------------|----------------------------------------------------------------------------------------------------|
|                                                                                                    | • 0-Specifies that an unencrypted password follows.                                                                                                    |
|                                                                                                    | • 6--Specifies that an encrypted password follows.                                                                                                    |
|                                                                                                    | Specifies the preshared key. Use any combination of alphanumeric or special<br>characters up to 128 bytes. Special characters include the following:<br>!?"#\$%&'()*+,-./:;<=>@[\]^ `~. (Type "CTRL-V" before the "?" symbol to avoid<br>invoking help.) This preshared key must be identical at both peers. |
|                                                                                                    | Use this keyword if the remote peer Internet Security Association Key Management<br>Protocol (ISAKMP) identity was set with its IP or IPv6 address. The<br>peer-addressargument specifies the IP or IPv6 address of the remote peer.                                                                         |
|                                                                                                    | Specifies the IP address of the remote peer.                                                                                                    |
|                                                                                                    | (Optional) Specifies the subnet address of the remote peer. (The argument can be<br>used only if the remote peer ISAKMP identity was set with its IP address.)                                                                                                    |
|                                                                                                    | Specifies that an IPv6 address of a remote peer will be used.                                                                                                    |
|                                                                                                    | IPv6 address of the remote peer.                                                                                                    |
|                                                                                                    | This argument must be in the form documented in RFC 2373 where the address is<br>specified in hexadecimal using 16-bit values between colons.                                                                                                    |
|                                                                                                    | IPv6 prefix of the remote peer.                                                                                                    |
| hostname <i>hostname</i>                                                                                                    | Fully qualified domain name (FQDN) of the peer. The <b>hostname</b> keyword and<br>hostname argument are not supported by IPv6.                                                                                                    |
| no-xauth                                                                                                    | (Optional) Use this keyword if router-to-router IP Security (IPSec) is on the same<br>crypto map as a Virtual Private Network (VPN)-client-to-Cisco-IOS IPSec. This<br>keyword prevents the router from prompting the peer for extended authentication<br>(Xauth) information (username and password).       |
|                                                                                                    |                                                                                                    |

**Command Default** There is no default preshared authentication key.

## **Command Modes**

Global configuration

**747**

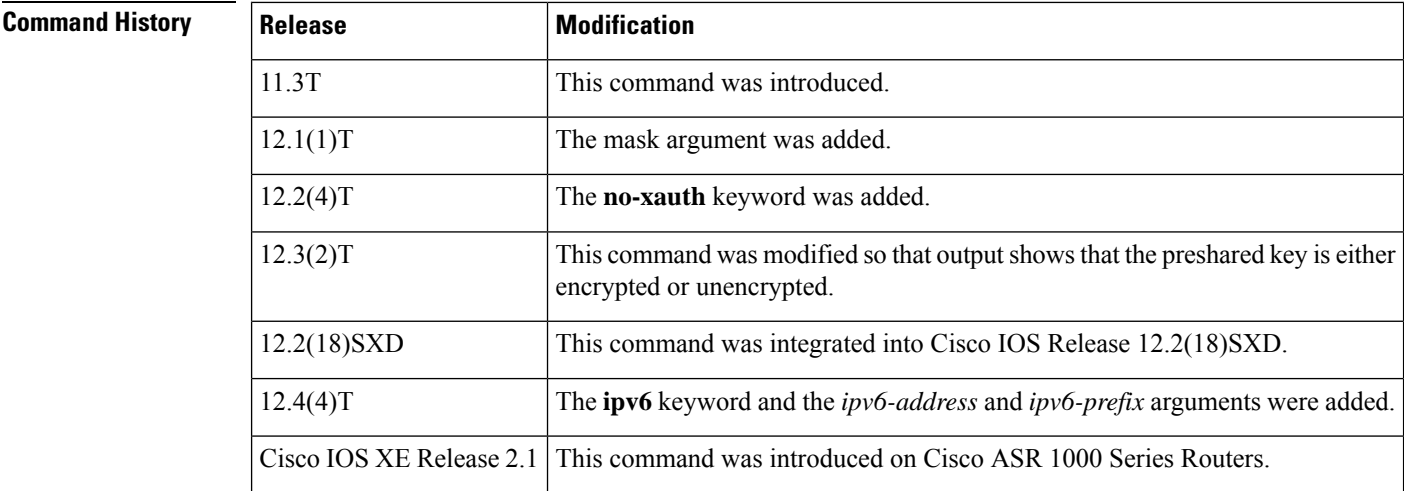

**Usage Guidelines** You must use this command to configure a key whenever you specify preshared keys in an Internet Key Exchange (IKE) policy; you must enable this command at both peers.

> If an IKE policy includes preshared keys asthe authentication method, these preshared keys must be configured at both peers--otherwise the policy cannot be used (the policy will not be submitted for matching by the IKE process). The **crypto isakmp key** command is the second task required to configure the preshared keys at the peers. (The first task is accomplished using the **crypto isakmp identity** command.)

Use the **address** keyword if the remote peer ISAKMP identity was set with its IP address.

With the address keyword, you can also use the mask argument to indicate the remote peer ISAKMP identity will be established using the preshared key only. If the mask argument is used, preshared keys are no longer restricted between two users.

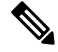

**Note**

If you specify mask, you must use a subnet address. (The subnet address 0.0.0.0 is not recommended because it encourages group preshared keys, which allow all peers to have the same group key, thereby reducing the security of your user authentication.)

When using IKE main mode, preshared keys are indexed by IP address only because the identity payload has not yet been received. This means that the hostname keyword in the identity statement is not used to look up a preshared key and will be used only when sending and processing the identity payloads later in the main mode exchange. The identity keyword can be used when preshared keys are used with IKE aggressive mode, and keys may be indexed by identity types other than IP address as the identity payload is received in the first IKE aggressive mode packet.

If **crypto isakmp identity hostname** is configured as identity, the preshared key must be configured with the peer's IP address for the process to work when using IKE in main mode.

Use the **no-xauth** keyword to prevent the router from prompting the peer for Xauth information (username and password). This keyword disables Xauth forstatic IPSec peers. The**no-xauth**keyword should be enabled when configuring the preshared key for router-to-router IPSec--not VPN-client-to-Cisco-IOS IPSec.

Output for the **crypto isakmpkey** command willshow that the preshared key is either encrypted or unencrypted. An output example for an unencrypted preshared key would be as follows:

crypto isakmp key test123 address 10.1.0.1

An output example for a type 6 encrypted preshared key would be as follows:

crypto isakmp key 6 RHZE[JACMUI\bcbTdELISAAB address 10.1.0.1

**Examples** In the following example, the remote peer "RemoteRouter" specifies an ISAKMP identity by address:

crypto isakmp identity address

Now, the preshared key must be specified at each peer.

In the following example, the local peer specifies the preshared key and designates the remote peer by its IP address and a mask:

crypto isakmp key 0 sharedkeystring address 172.21.230.33 255.255.255.255

In the following example for IPv6, the peer specifies the preshared key and designates the remote peer with an IPv6 address:

crypto isakmp key 0 my-preshare-key-0 address ipv6 3ffe:1001::2/128

# **Related Commands**

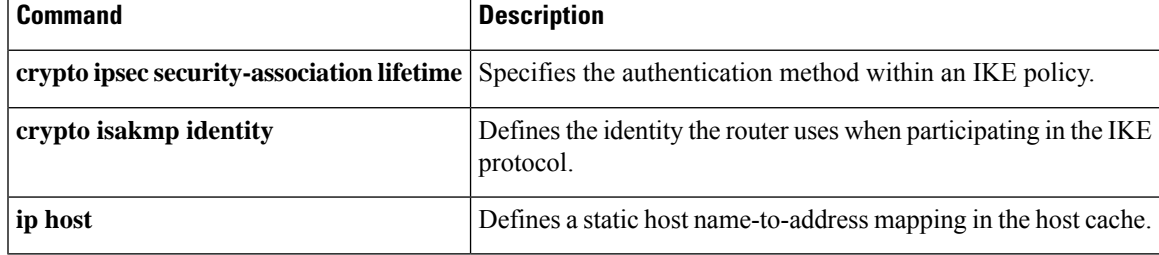

# **crypto isakmp nat keepalive**

To allow an IPsec node to send Network Address Translation (NAT) keepalive packets, use the **crypto isakmp nat keepalive** command in global configuration mode. To disable NAT keepalive packets, use the **no** form of this command.

**crypto isakmp nat keepalive** *seconds* **no crypto isakmp nat keepalive**

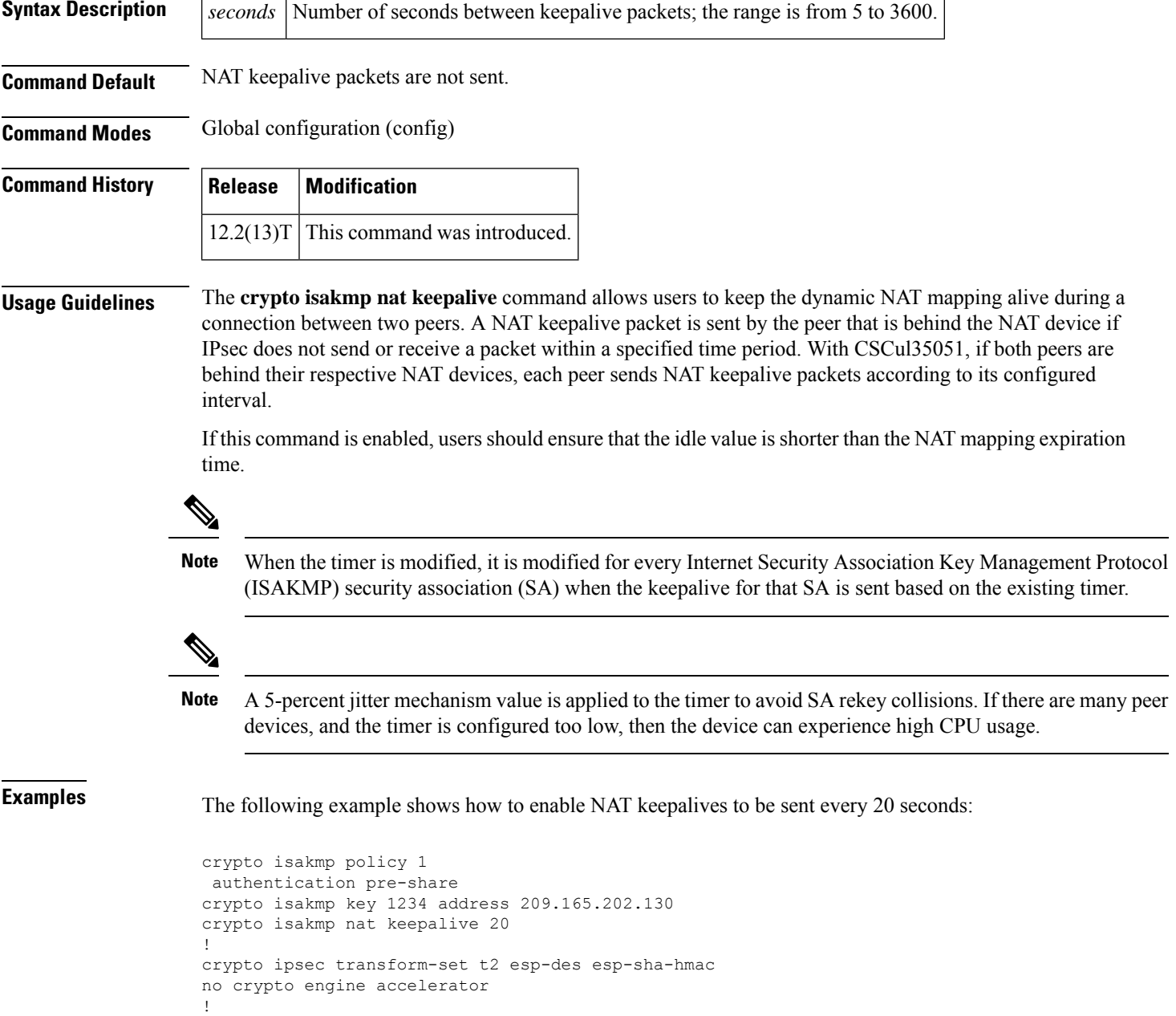

crypto map test2 10 ipsec-isakmp

I

set peer 209.165.202.130 set transform-set t2 match address 101

# **crypto isakmp peer**

To enable an IP Security (IPSec) peer for Internet Key Exchange (IKE) querying of authentication, authorization, and accounting (AAA) for tunnel attributes in aggressive mode, use the **crypto isakmp peer** command in global configuration mode. To disable this functionality, use the **no** form of this command.

**crypto isakmp peer** {**address** {*ipv4-address* | **ipv6** *ipv6-address*} | **hostname** *fqdn-hostname*} **no crypto isakmp peer** {**address** {*ipv4-address* | **ipv6** *ipv6-address*} | **hostname** *fqdn-hostname*}

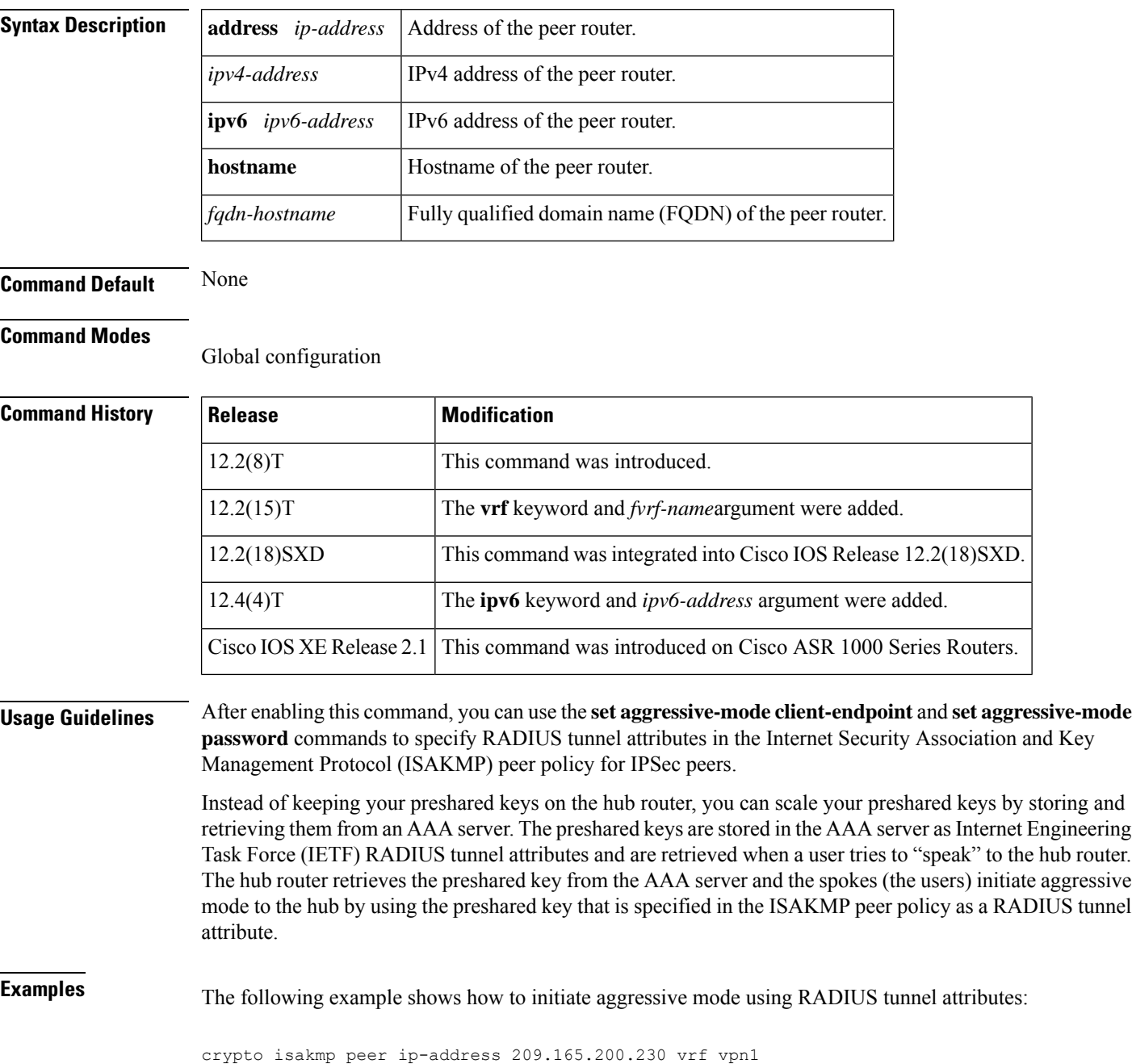

**Cisco IOS Security Command Reference: Commands A to C**

set aggressive-mode client-endpoint user-fqdn user@cisco.com set aggressive-mode password cisco123

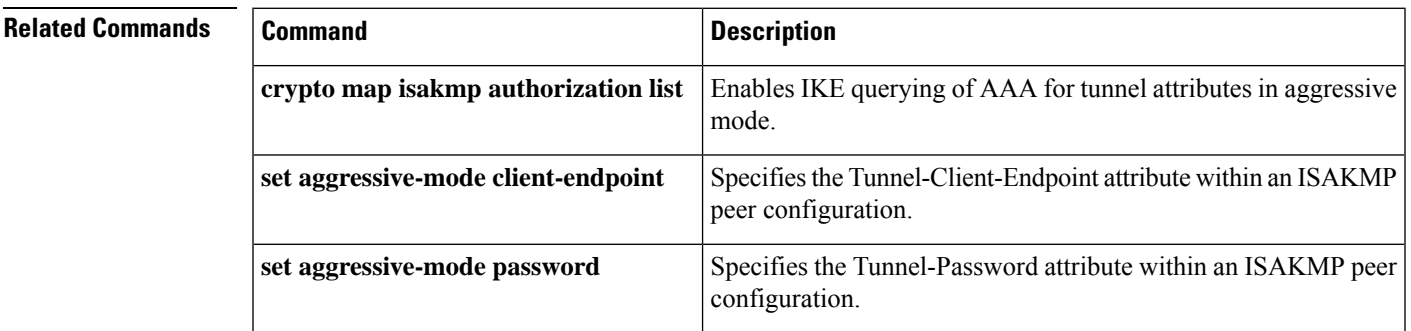

# **crypto isakmp policy**

To define an Internet Key Exchange (IKE) policy, use the **crypto isakmp policy** command in global configuration mode. To delete an IKE policy, use the **no** form of this command.

**crypto isakmp policy** *priority* **no crypto isakmp policy** *priority*

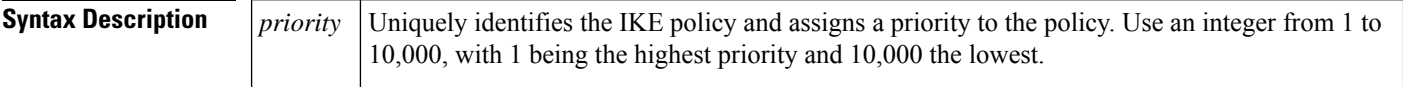

**Command Default** Default IKE policies are in use.

## **Command Modes**

Global configuration (config)

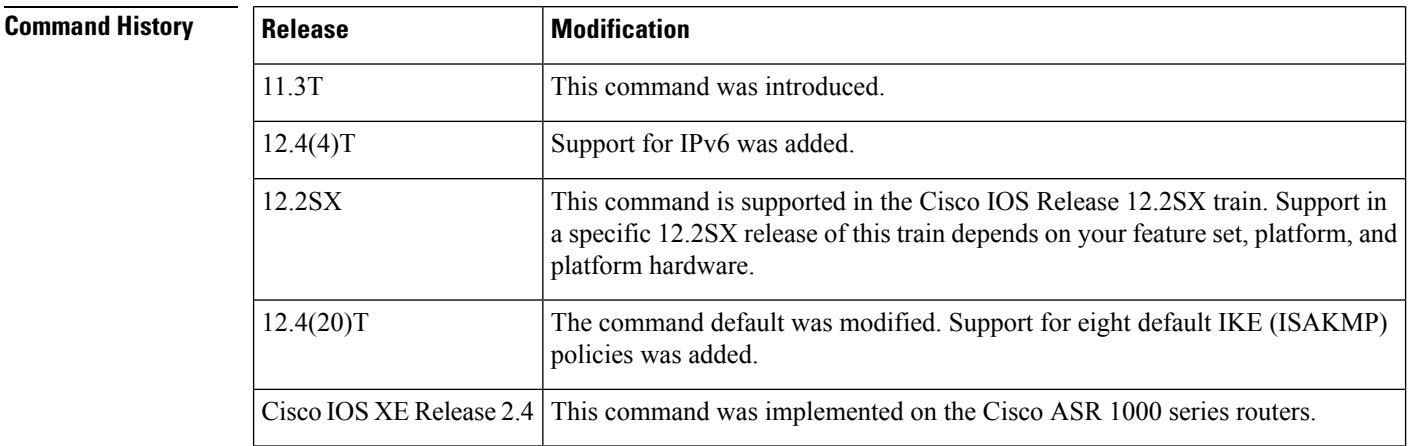

### **Usage Guidelines**

Security threats, as well asthe cryptographic technologiesto help protect against them, are constantly changing. For more information about the latest Cisco cryptographic recommendations, see the Next [Generation](http://www.cisco.com/web/about/security/intelligence/nextgen_crypto.html) [Encryption](http://www.cisco.com/web/about/security/intelligence/nextgen_crypto.html) (NGE) white paper. **Note**

IKE policies define a set of parameters to be used during the IKE negotiation. Use this command to specify the parameters to be used during an IKE negotiation. (These parameters are used to create the IKE security association [SA].)

This command invokes the Internet Security Association Key Management Protocol (ISAKMP) policy configuration (config-isakmp) command mode. While in the ISAKMP policy configuration command mode, some of the commands for which you can specify parameters are as follows:

- **authentication** ; default = RSA signatures
- **encryption (IKE policy)** ; default = 56-bit DES-CBC
- **group (IKE policy)** ; default = 768-bit Diffie-Hellman
- **hash (IKE policy)** ; default = SHA-1
- **lifetime (IKE policy)** ; def ault = 86,400 seconds (one day)

If you do not specify any given parameter, the default value will be used for that parameter.

To exit the config-isakmp command mode, type **exit**.

You can configure multiple IKE policies on each peer participating in IPsec. When the IKE negotiation begins, it tries to find a common policy configured on both peers, starting with the highest priority policies as specified on the remote peer.

**Examples** The following example shows how to manually configure two policies for the peer:

```
crypto isakmp policy 15
hash md5
authentication rsa-sig
group 2
lifetime 5000
crypto isakmp policy 20
authentication pre-share
lifetime 10000
```
The above configuration results in the following policies:

```
Router# show crypto isakmp policy
Protection suite priority 15
 encryption algorithm: DES - Data Encryption Standard (56 bit keys)
hash algorithm: Message Digest 5
authentication method: Rivest-Shamir-Adleman Signature
Diffie-Hellman Group: #2 (1024 bit)
lifetime: 5000 seconds, no volume limit
Protection suite priority 20
 encryption algorithm: DES - Data Encryption Standard (56 bit keys)
hash algorithm: Secure Hash Standard
 authentication method: preshared Key
Diffie-Hellman Group: #1 (768 bit)
 lifetime: 10000 seconds, no volume limit
Default protection suite
 encryption algorithm: DES - Data Encryption Standard (56 bit keys)
hash algorithm: Secure Hash Standard
authentication method: Rivest-Shamir-Adleman Signature
 Diffie-Hellman Group: #1 (768 bit)
 lifetime: 86400 seconds, no volume limit
```
The following sample output from the **show crypto isakmp policy** command displays the default IKE policies when the manually configured IKE policies with priorities 15 and 20 have been removed.

```
Router(config)# no crypto isakmp policy 15
Router(config)# no crypto isakmp policy 20
Router(config)# exit
R1# show crypto isakmp policy
Default IKE policy
Protection suite of priority 65507
       encryption algorithm: AES - Advanced Encryption Standard (128 bit key.
       hash algorithm: Secure Hash Standard
       authentication method: Rivest-Shamir-Adleman Signature
       Diffie-Hellman group:
```
lifetime: 86400 seconds, no volume limit Protection suite of priority 65508 encryption algorithm: AES - Advanced Encryption Standard (128 bit key. hash algorithm: Secure Hash Standard authentication method: Pre-Shared Key Diffie-Hellman group: #5 (1536 bit) lifetime: 86400 seconds, no volume limit Protection suite of priority 65509 encryption algorithm: AES - Advanced Encryption Standard (128 bit key. hash algorithm: Message Digest 5 authentication method: Rivest-Shamir-Adleman Signature Diffie-Hellman group: lifetime: 86400 seconds, no volume limit Protection suite of priority 65510 encryption algorithm: AES - Advanced Encryption Standard (128 bit key. hash algorithm: Message Digest 5 authentication method: Pre-Shared Key Diffie-Hellman group: #5 (1536 bit) lifetime: 86400 seconds, no volume limit Protection suite of priority 65511 encryption algorithm: Three key triple DES hash algorithm: Secure Hash Standard authentication method: Rivest-Shamir-Adleman Signature Diffie-Hellman group: #2 (1024 bit) lifetime: 86400 seconds, no volume limit Protection suite of priority 65512 encryption algorithm: Three key triple DES hash algorithm: Secure Hash Standard authentication method: Pre-Shared Key Diffie-Hellman group: #2 (1024 bit) lifetime: 86400 seconds, no volume limit Protection suite of priority 65513 encryption algorithm: Three key triple DES hash algorithm: Message Digest 5 authentication method: Rivest-Shamir-Adleman Signature Diffie-Hellman group: #2 (1024 bit) lifetime: 86400 seconds, no volume limit Protection suite of priority 65514 encryption algorithm: Three key triple DES hash algorithm: Message Digest 5 authentication method: Pre-Shared Key Diffie-Hellman group: #2 (1024 bit) lifetime: 86400 seconds, no volume limit

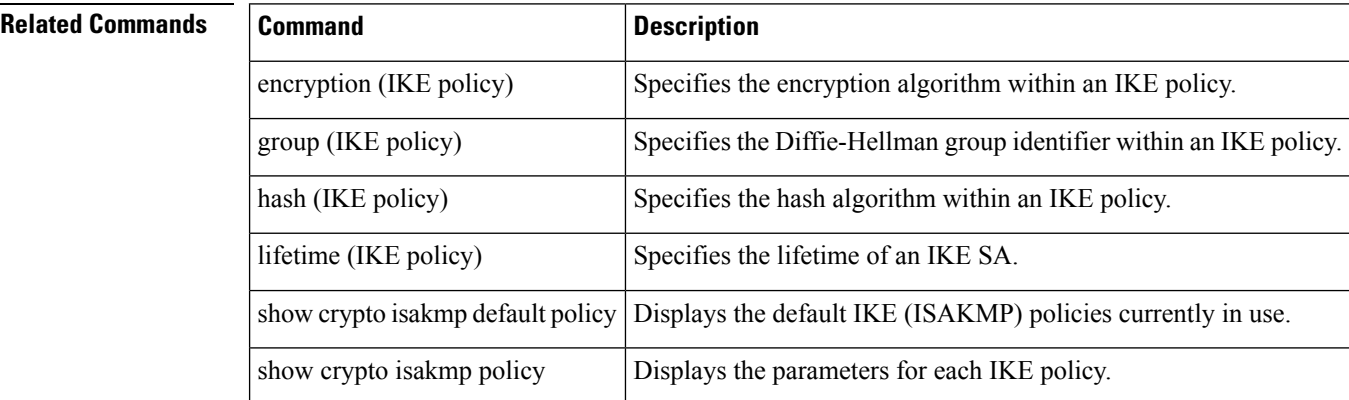

# **crypto isakmp profile**

To define an Internet Security Association and Key Management Protocol (ISAKMP) profile and to audit IP security (IPsec) user sessions, use the **crypto isakmp profile**command in global configuration mode. To delete a crypto ISAKMP profile, use the **no** form of this command.

**crypto isakmp profile** *profile-name*[**accounting** *aaa-list*][**per-user**] **no crypto isakmp profile** *profile-name*[**accounting** *aaa-list*]

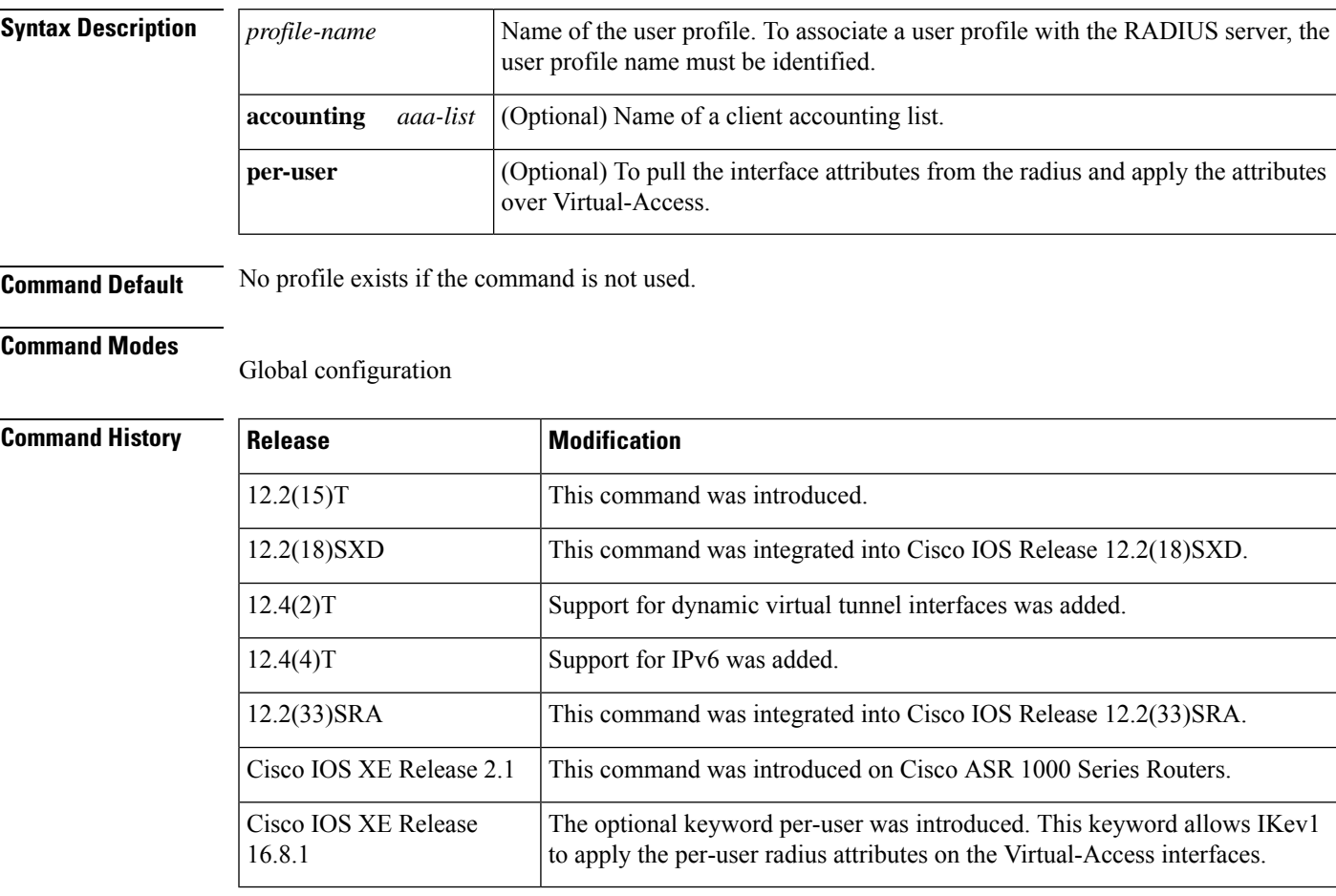

## **Usage Guidelines Defining an ISAKMP Profile**

An ISAKMP profile can be viewed as a repository of Phase 1 and Phase 1.5 commands for a set of peers. The Phase 1 configuration includes commands to configure such things as keepalive, identity matching, and the authorization list. The Phase 1.5 configuration includes commands to configure such things as extended authentication (Xauth) and mode configuration.

The peers are mapped to an ISAKMP profile when their identities are matched (as given in the identification [ID] payload of the Internet Key Exchange [IKE]) against the identities defined in the ISAKMP profile. To uniquely map to an ISAKMP profile, no two ISAKMP profiles should match the same identity. If the peer identity is matched in two ISAKMP profiles, the configuration is invalid. Also, there must be at least one **match identity**command defined in the ISAKMP profile for it to be complete.

After enabling this command and entering ISAKMP profile configuration mode, you can configure the following commands:

- **accounting** --Enables authentication, authorization, and accounting (AAA) accounting.
- **ca trust-point** --Specifies certificate authorities.
- **client** --Specifies client configuration settings.
- **default** --Lists subcommands for the **crypto isakmp profile** command.
- **description** --Specifies a description of this profile.
- **initiate mode** --Initiates a mode.
- **isakmp authorization** --ISAKMP authorization parameters.
- **keepalive** --Sets a keepalive interval.
- **keyring** --Specifies a keyring.
- **local-address** --Specifies the interface to use as the local address of this ISAKMP profile.
- **match** --Matches the values of the peer.
- **qos-group** --Applies a quality of service (QoS) policy class map for this profile.
- **self-identity** --Specifies the identity.
- **virtual-template** --Specifies the virtual template for the dynamic interface.
- **vrf** --Specifies the Virtual Private Network routing and forwarding (VRF) instance to which the profile is related.

## **Auditing IPSec User Sessions**

Use this command to audit multiple user sessions that are terminating on the IPSec gateway.

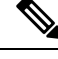

The **crypto isakmp profile** command and the **crypto map (global IPSec)**command are mutually exclusive. If a profile is present (the **crypto isakmp profile** command has been used), with no accounting configured but with the global command present (the **crypto isakmpprofile** command without the **accounting** keyword), accounting will occur using the attributes in the global command. **Note**

## **Dynamic Virtual Tunnel Interfaces**

Support for dynamic virtual tunnel interfaces allows for the virtual profile to be mapped into a specified virtual template.

## **VRF-Aware IPsec**

You must include the VRF in the **local-address** command when using the local address with VRF in the ISAKMP profile and keyring.

### **ISAKAMP Profile Matching Peer Identities Example**

The following example shows how to define an ISAKMP profile and match the peer identities:

```
crypto isakmp profile vpnprofile
match identity address 10.76.11.53
```
## **ISAKAMP Profile with Accounting Example**

The following accounting example shows that an ISAKMP profile is configured:

```
aaa new-model
!
!
aaa authentication login cisco-client group radius
aaa authorization network cisco-client group radius
aaa accounting network acc start-stop broadcast group radius
aaa session-id common
!
crypto isakmp profile cisco
vrf cisco
match identity group cclient
client authentication list cisco-client
isakmp authorization list cisco-client
client configuration address respond
accounting acc
!
crypto dynamic-map dynamic 1
set transform-set aswan
set isakmp-profile cisco
reverse-route
!
!
radius-server host 172.16.1.4 auth-port 1645 acct-port 1646
radius-server key nsite
```
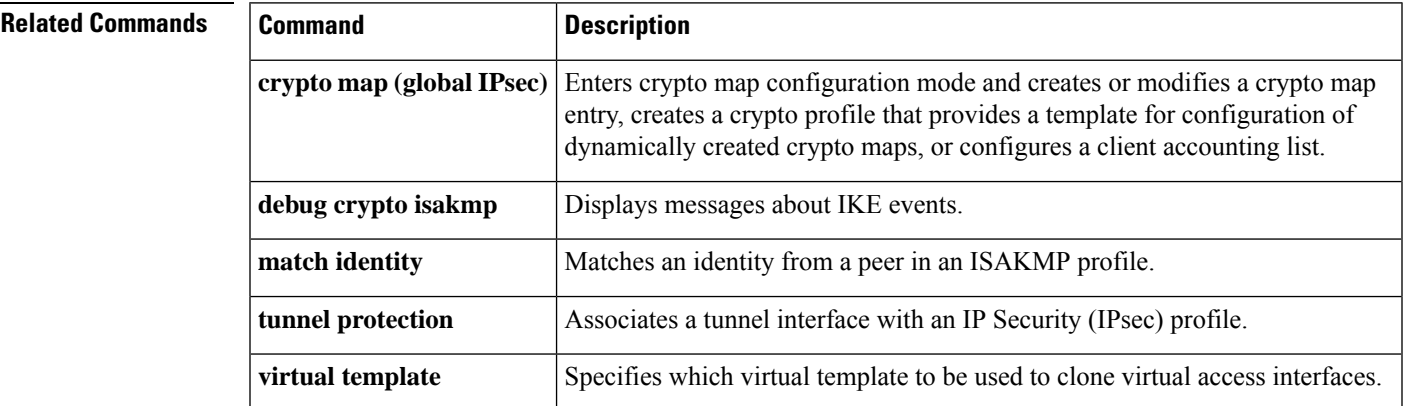

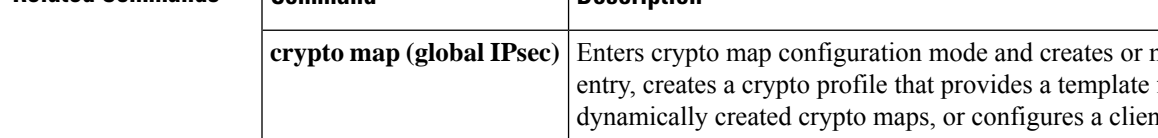

### **Cisco IOS Security Command Reference: Commands A to C**

# **crypto key decrypt rsa**

To delete the encrypted RSA key and leave only the unencrypted key on the running router, use the **crypto key decrypt rsa** command in global configuration mode.

**crypto key decrypt** [**write**] **rsa** [**name** *key-name*] **passphrase** *passphrase*

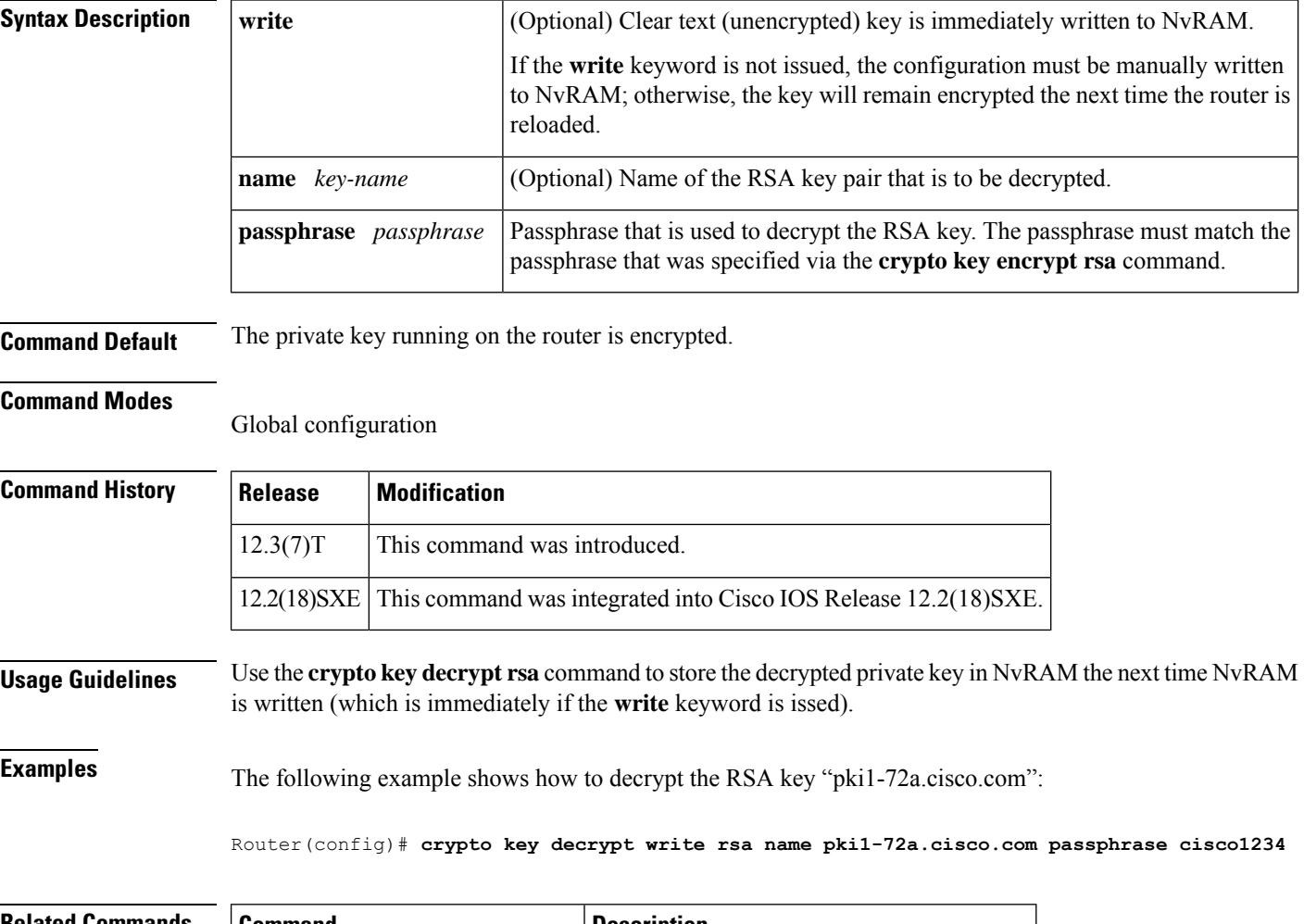

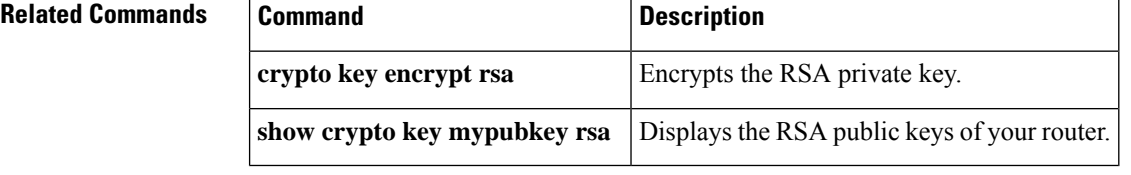

# **crypto key encrypt rsa**

To encrypt the RSA private key, use the **crypto key encrypt rsa**command in global configuration mode.

**crypto key encrypt** [**write**] **rsa** [**name** *key-name*] **passphrase** *passphrase*

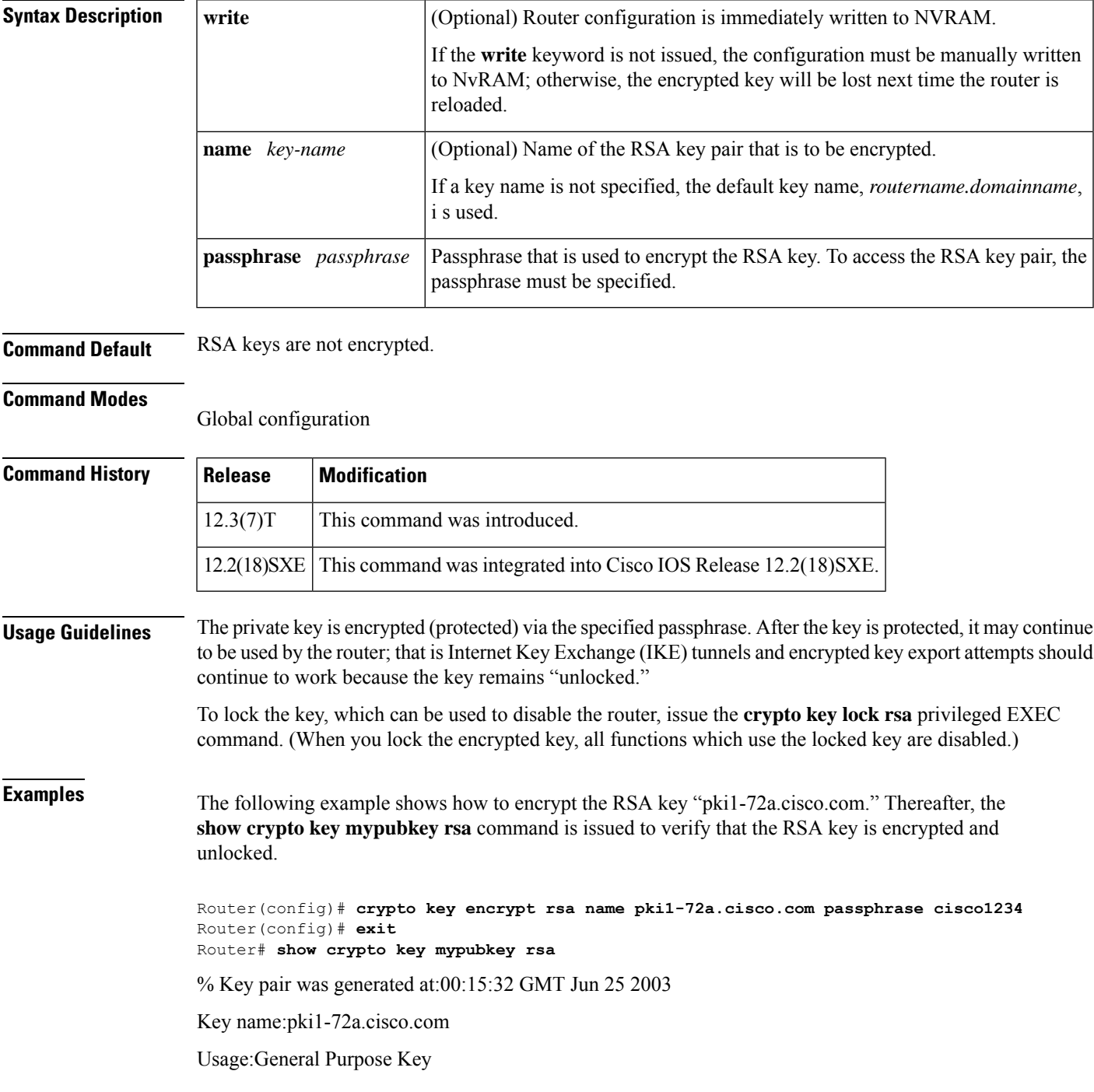

\*\*\* The key is protected and UNLOCKED. \*\*\* Key is not exportable. Key Data: 305C300D 06092A86 4886F70D 01010105 00034B00 30480241 00E0CC9A 1D23B52C CD00910C ABD392AE BA6D0E3F FC47A0EF 8AFEE340 0EC1E62B D40E7DCC 23C4D09E 03018B98 E0C07B42 3CFD1A32 2A3A13C0 1FF919C5 8DE9565F 1F020301 0001 % Key pair was generated at:00:15:33 GMT Jun 25 2003 Key name:pki1-72a.cisco.com.server Usage:Encryption Key Key is exportable. Key Data: 307C300D 06092A86 4886F70D 01010105 00036B00 30680261 00D3491E 2A21D383 854D7DA8 58AFBDAC 4E11A7DD E6C40AC6 66473A9F 0C845120 7C0C6EC8 1FFF5757 3A41CE04 FDCB40A4 B9C68B4F BC7D624B 470339A3 DE739D3E F7DDB549 91CD4DA4 DF190D26 7033958C 8A61787B D40D28B8 29BCD0ED 4E6275C0 6D020301 0001

Router#

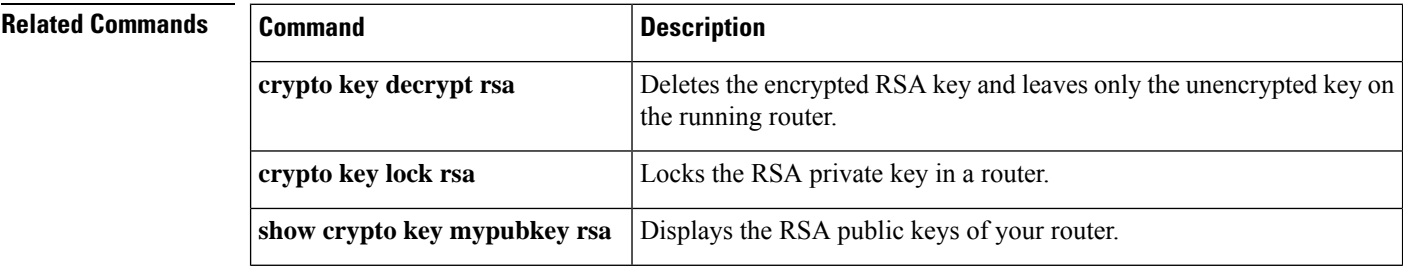

# **crypto key export ec**

To export an Elliptic Curve (EC) key pair, use the **crypto key export ec** command in global configuration mode.

**crypto key export ec** *key-label* **pem** {**terminal** | **url** *url*} {**3des** | **des**} *passphrase*

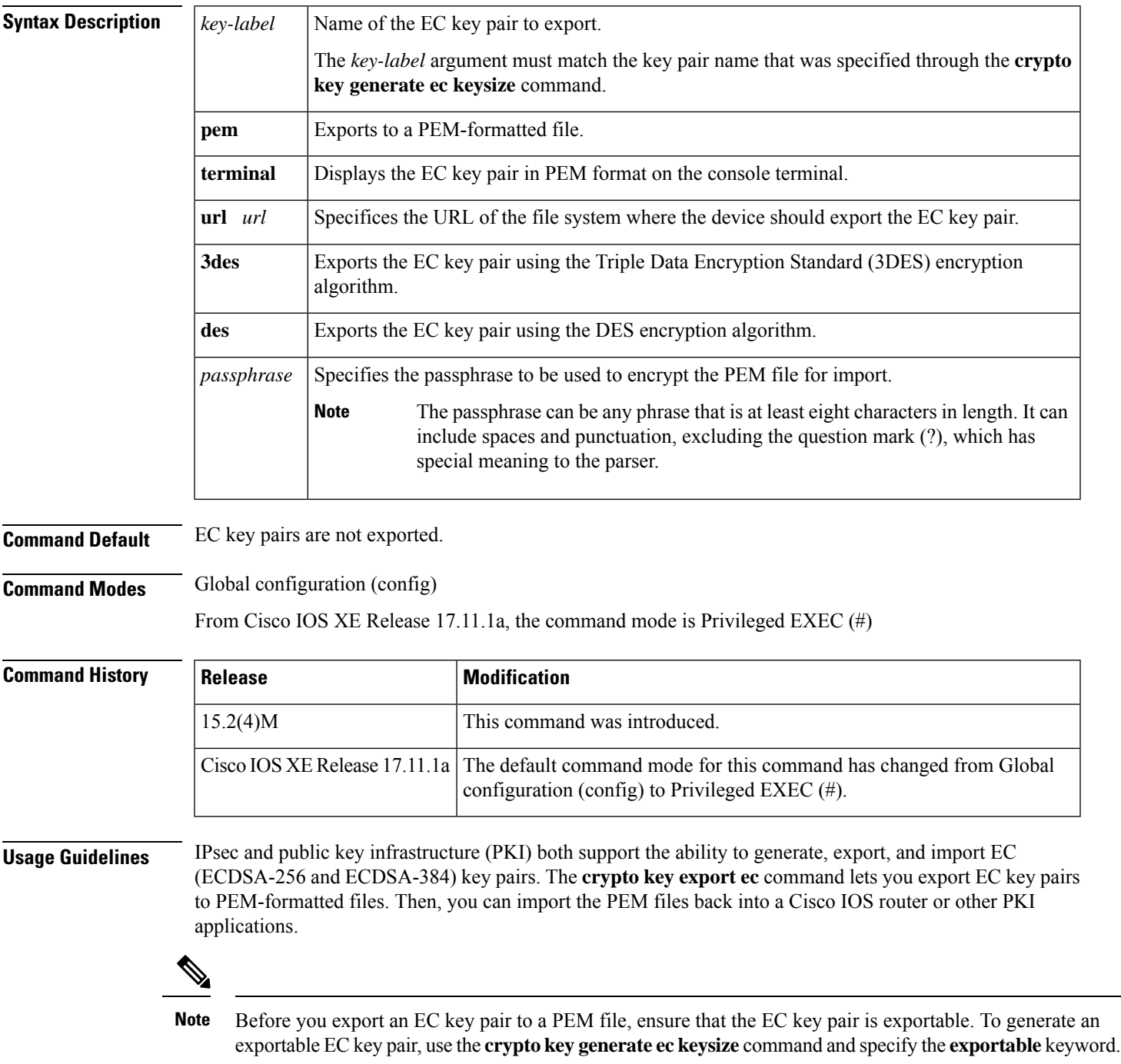

**Examples** The following example shows how to generate, export, import, and verify the status of an EC key pair named Device 1 Key:

```
! Generate the key pair
!
Device(config)# crypto key generate ec keysize 256 exportable label Device_1_Key
The name for the keys will be: Device 1 Key
EC key pair created successfully
!
! Archive the key pair to a remote location, and use a good password.
!
Device(config)# crypto key export ec Device_1_Key pem url nvram: 3des mypassword
% Key name: Device 1 Key
  Usage: Signature Key
Exporting public key...
Destination filename [Device_1_Key-sign.pub]?
Writing file to nvram:Device_1_Key-sign.pub
Exporting private key...
Destination filename [Device_1_Key-sign.prv]?
Writing file to nvram: Device 1 Key-sign.prv
!
! Import the key as a different name.
!
Device(config)# crypto key import ec Device_1_Key url nvram:Device_1_Key mypassword
% Importing public Signature key or certificate PEM file...
Source filename [Device_1_Key-sign.pub]?
Reading file from nvram:Device_1_Key-sign.pub
% Importing private Signature key PEM file...
Source filename [Device_1_Key-sign.prv]?
Reading file from nvram:Device_1_Key-sign.prv
% Key pair import succeeded.
!
! After the key has been imported, it is no longer exportable.
!
! Verify the status of the key.
!
Device# show crypto key mypubkey ec
% Key pair was generated at: 17:26:53 PST Jun 7 2012
Key name: Device_1_Key
Key type: EC KEYS
Storage Device: private-config
Usage: Signature Key
Key is not exportable.
Key Data:
 30593013 06072A86 48CE3D02 0106082A 8648CE3D 03010703 420004A3 E483C98C
 BABE4CAD 9822F5F1 06FDFD4B F70D0103 03C266B6 DA368DB9 AB01C5AB 7333F5B9
  3478E0FE 6CA67598 FB828F47 A92AFE70 93EFE828 2620A611 699E52
```
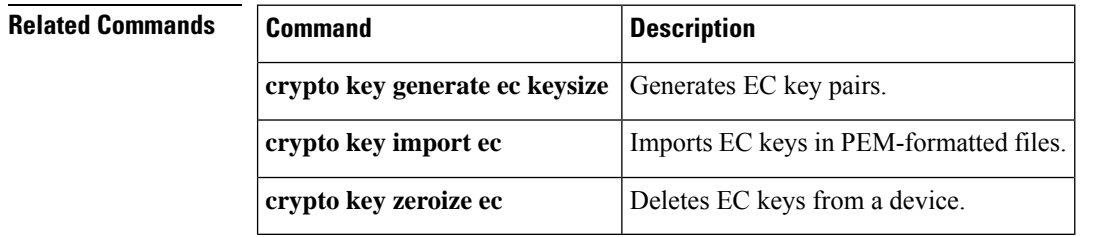

# **crypto key export rsa pem**

To export Rivest, Shamir, and Adelman (RSA) keys in privacy-enhanced mail (PEM)-formatted files, use the **crypto key export rsa pem**command in global configuration mode.

**crypto key export rsa** *key-label* **pem** {**terminal** | **url** *url*} {**3des** | **des**} *passphrase*

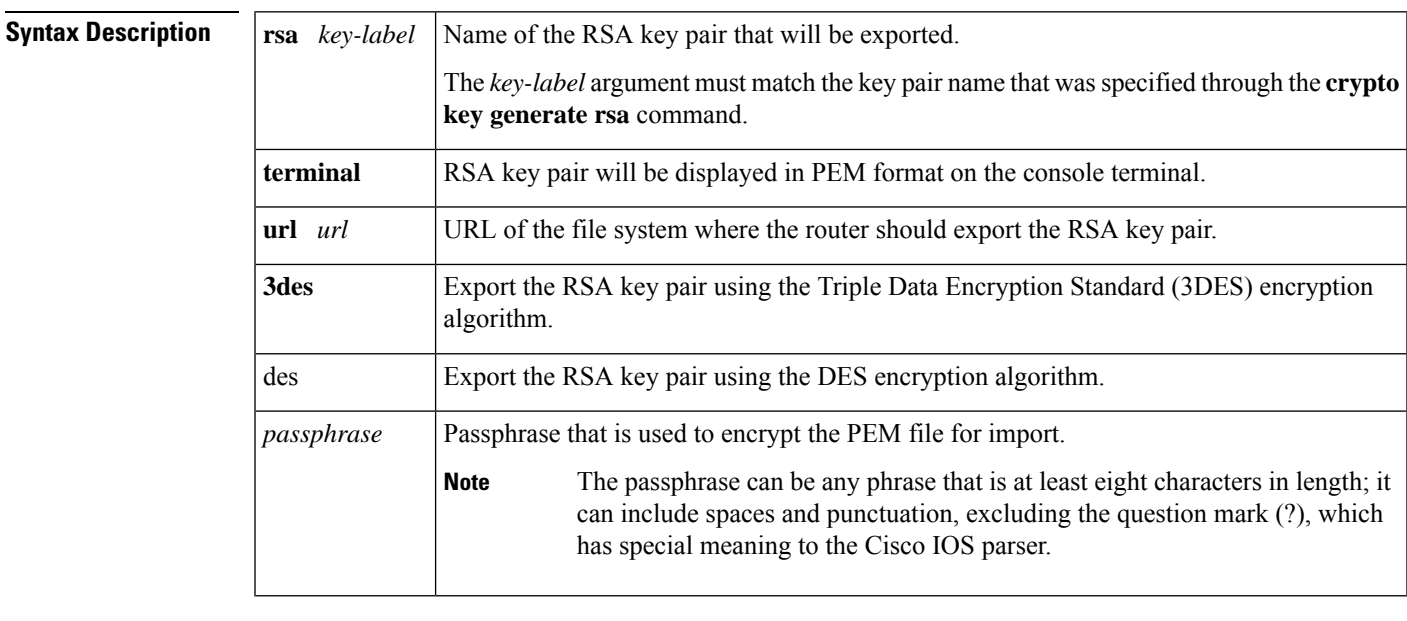

# **Command Default** No default behavior or values

**Command Modes** Global configuration (config)

From Cisco IOS XE Release 17.11.1a, the command mode is Privileged EXEC (#)

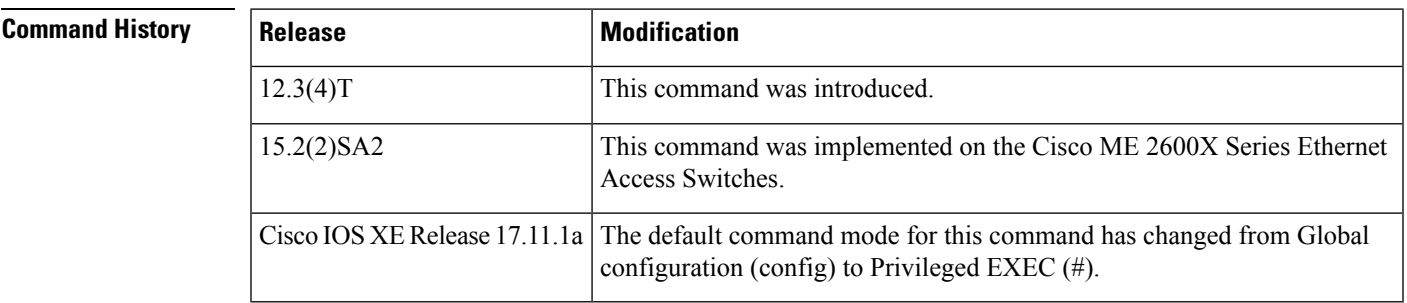

**Usage Guidelines**

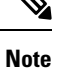

Security threats, as well as the cryptographic technologies to help protect against them, are constantly changing. For more information about the latest Cisco cryptographic recommendations, see the Next [Generation](http://www.cisco.com/web/about/security/intelligence/nextgen_crypto.html) [Encryption](http://www.cisco.com/web/about/security/intelligence/nextgen_crypto.html) (NGE) white paper.

The **crypto key export rsa pem** command allows RSA key pairs to be exported in PEM-formatted files. The PEM files can then be imported back into a Cisco IOS router or other public key infrastructure (PKI) applications.

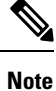

Before an RSA key pair is exported in a PEM file, ensure that the RSA key pair is exportable. To generate an exportable RSA key pair, issue the **crypto key generate rsa** command and specify the **exportable** keyword.

**Examples** The following example shows how to generate, export, bring the key back (import), and verify the status of the RSA key pair "mycs":

```
! Generate the key pair
!
Router(config)# crypto key generate rsa general-purpose label mycs exportable
The name for the keys will be: mycs
Choose the size of the key modulus in the range of 360 to 2048 for your General Purpose
Keys. Choosing a key modulus greater than 512 may take a few minutes.
How many bits in the modulus [512]: 1024
% Generating 1024 bit RSA keys ...[OK]
!
! Archive the key pair to a remote location, and use a good password.
!
Router(config)# crypto key export rsa mycs pem url nvram: 3des PASSWORD
% Key name: mycs
Usage: General Purpose Key
Exporting public key...
Destination filename [mycs.pub]?
Writing file to nvram:mycs.pub
Exporting private key...
Destination filename [mycs.prv]?
Writing file to nvram:mycs.prv
!
! Import the key as a different name.
!
Router(config)# crypto key import rsa mycs2 pem url nvram:mycs PASSWORD
% Importing public key or certificate PEM file...
Source filename [mycs.pub]?
Reading file from nvram:mycs.pub
% Importing private key PEM file...
Source filename [mycs.prv]?
Reading file from nvram:mycs.prv% Key pair import succeeded.
!
! After the key has been imported, it is no longer exportable.
!
! Verify the status of the key.
!
Router# show crypto key mypubkey rsa
% Key pair was generated at: 18:04:56 GMT Jun 6 2003
Key name: mycs
Usage: General Purpose Key
Key is exportable.
Key Data:
 30819F30 0D06092A 864886F7 0D010101 05000381 8D003081 89028181 00E65253
  9C30C12E 295AB73F B1DF9FAD 86F88192 7D4FA4D2 8BA7FB49 9045BAB9 373A31CB
 A6B1B8F4 329F2E7E 8A50997E AADBCFAA 23C29E19 C45F4F05 DBB2FA51 4B7E9F79
 A1095115 759D6BC3 5DFB5D7F BCF655BF 6317DB12 A8287795 7D8DC6A3 D31B2486
  C9C96D2C 2F70B50D 3B4CDDAE F661041A 445AE11D 002EEF08 F2A627A0 5B020301 0001
% Key pair was generated at: 18:17:25 GMT Jun 6 2003
```
Key name: mycs2 Usage: General Purpose Key Key is not exportable. Key Data: 30819F30 0D06092A 864886F7 0D010101 05000381 8D003081 89028181 00E65253 9C30C12E 295AB73F B1DF9FAD 86F88192 7D4FA4D2 8BA7FB49 9045BAB9 373A31CB A6B1B8F4 329F2E7E 8A50997E AADBCFAA 23C29E19 C45F4F05 DBB2FA51 4B7E9F79 A1095115 759D6BC3 5DFB5D7F BCF655BF 6317DB12 A8287795 7D8DC6A3 D31B2486 C9C96D2C 2F70B50D 3B4CDDAE F661041A 445AE11D 002EEF08 F2A627A0 5B020301 0001

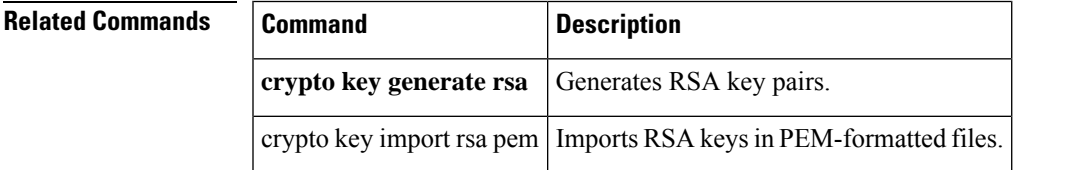

# **crypto key generate ec keysize**

To generate an Elliptic Curve (EC) key pair, use the **crypto key generate ec keysize** command in global configuration mode.

**crypto key generate ec keysize** {**256** | **384**} [**exportable**] [**label** *key-label*]

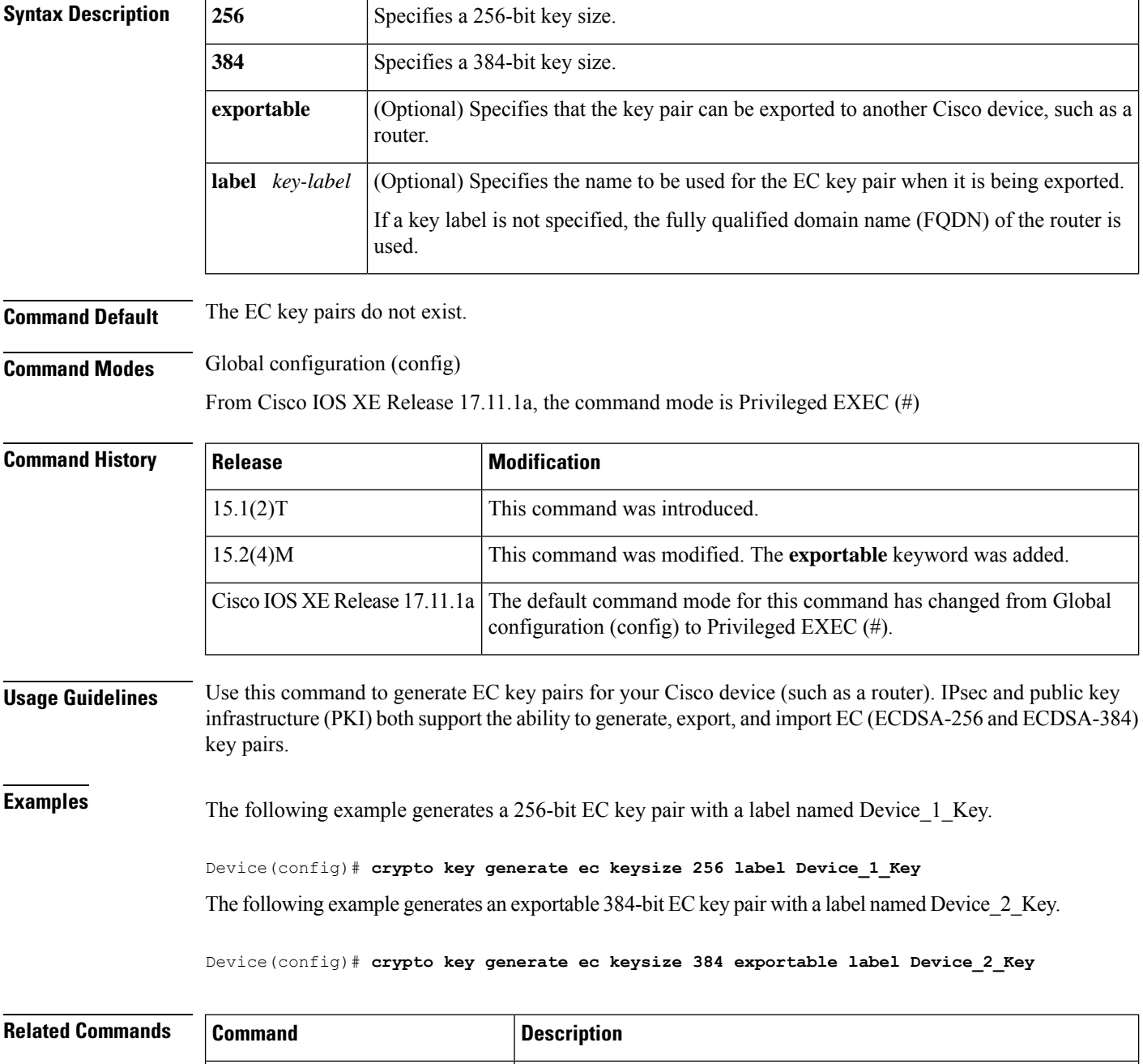

**copy** Copies any file from a source to a destination.

I

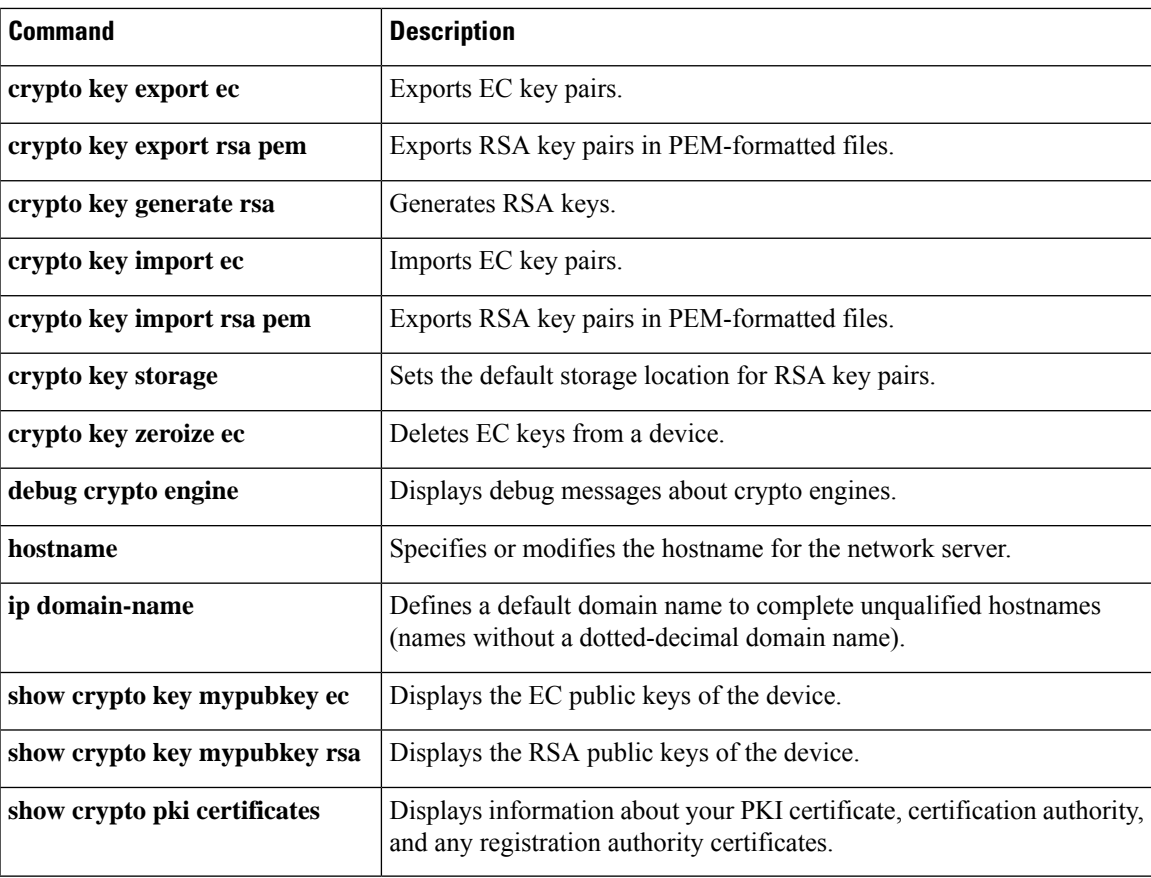

# **crypto key generate rsa**

To generate Rivest,Shamir, and Adelman (RSA) key pairs, use the **cryptokey generate rsa** commandinglobal configuration mode.

**crypto key generate rsa** [{**general-keys** | **usage-keys** | **signature** | **encryption**}] [**label** *key-label*] [**exportable**] [**modulus** *modulus-size*] [**storage** *devicename* **:**] [**redundancy**] [**on** *devicename* **:**]

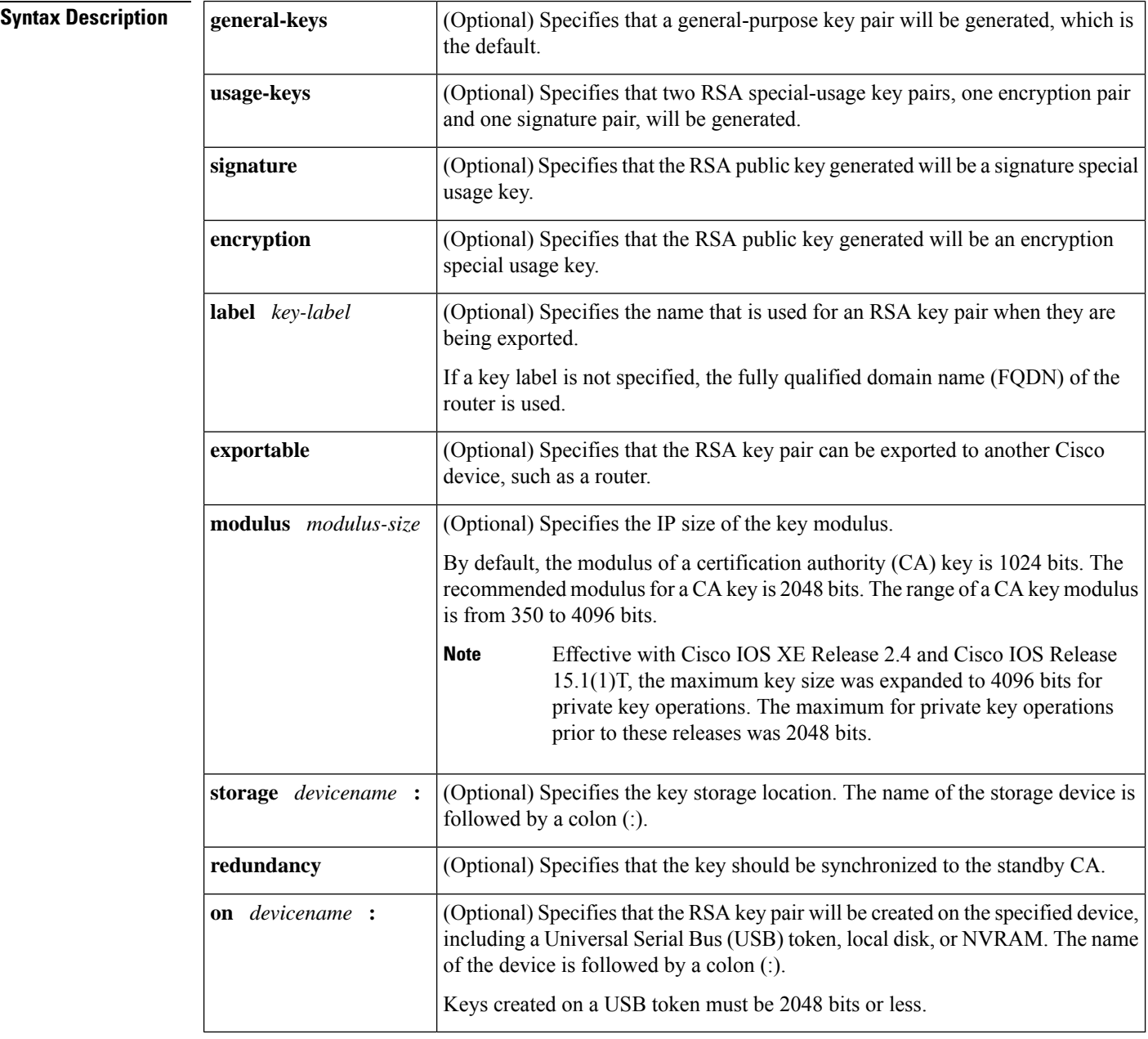

**Command Default** RSA key pairs do not exist.

## **Command Modes** Global configuration (config)

From Cisco IOS XE Release 17.11.1a, the command mode is Privileged EXEC (#)

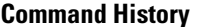

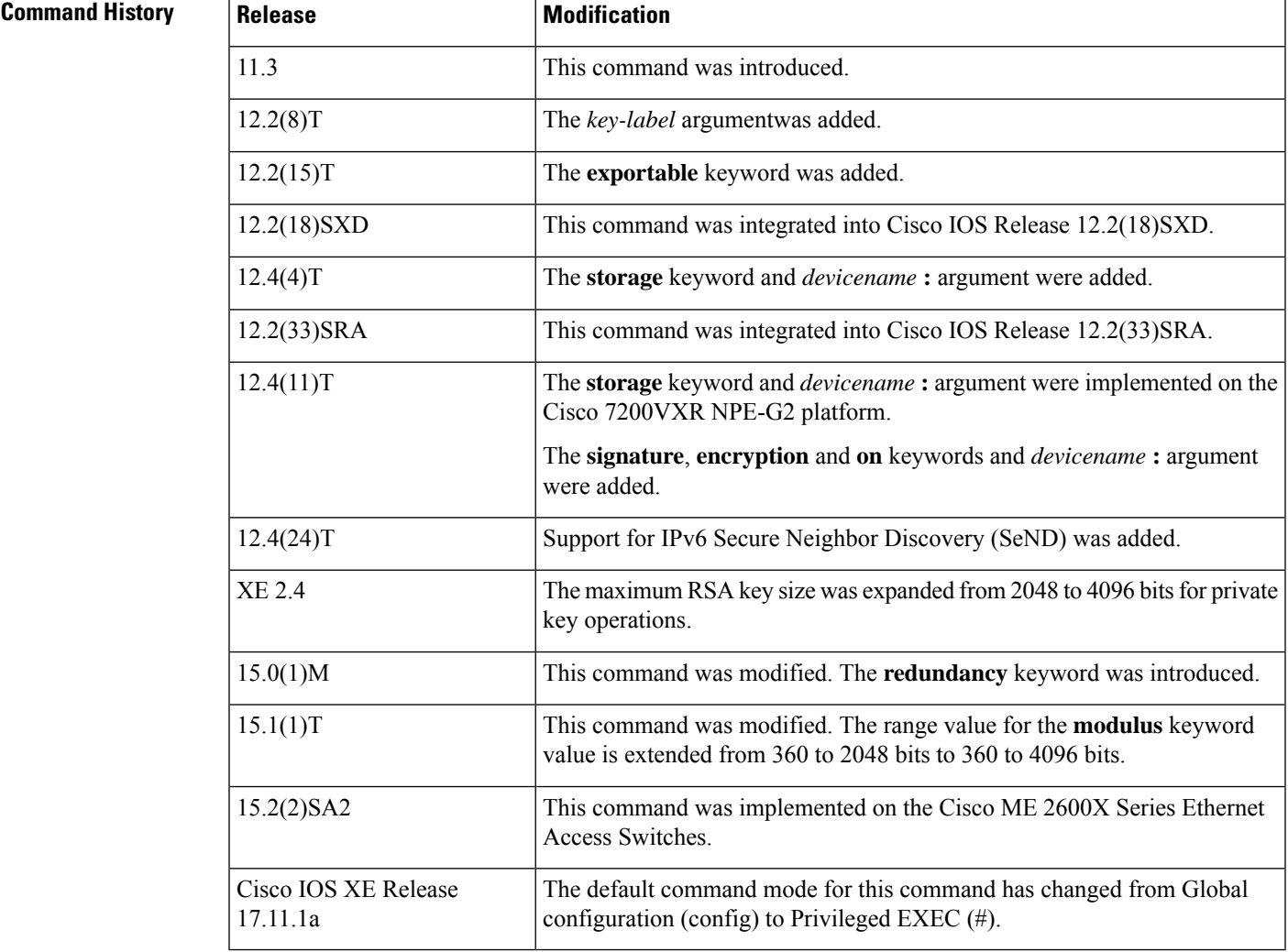

## **Usage Guidelines**

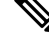

Security threats, as well as the cryptographic technologies to help protect against them, are constantly changing. For more information about the latest Cisco cryptographic recommendations, see the Next [Generation](http://www.cisco.com/web/about/security/intelligence/nextgen_crypto.html) [Encryption](http://www.cisco.com/web/about/security/intelligence/nextgen_crypto.html) (NGE) white paper. **Note**

Use this command to generate RSA key pairs for your Cisco device (such as a router).

RSA keys are generated in pairs--one public RSA key and one private RSA key.

If your router already has RSA keys when you issue this command, you will be warned and prompted to replace the existing keys with new keys.

**Note**

Before issuing this command, ensure that your router has a hostname and IP domain name configured (with the **hostname** and **ip domain-name** commands). You will be unable to complete the **crypto key generate rsa** command without a hostname and IP domain name. (This situation is not true when you generate only a named key pair.)

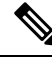

**Note**

Secure Shell (SSH) may generate an additional RSA key pair if you generate a key pair on a router having no RSA keys. The additional key pair is used only by SSH and will have a name such as {*router\_FQDN* }.server. For example, if a router name is "router1.cisco.com," the key name is "router1.cisco.com.server."

This command is not saved in the router configuration; however, the RSA keys generated by this command are saved in the private configuration in NVRAM (which is never displayed to the user or backed up to another device) the next time the configuration is written to NVRAM.

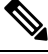

**Note** If the configuration is not saved to NVRAM, the generated keys are lost on the next reload of the router.

There are two mutually exclusive types of RSA key pairs: special-usage keys and general-purpose keys. When you generate RSA key pairs, you will be prompted to select either special-usage keys or general-purpose keys.

## **Special-Usage Keys**

If you generate special-usage keys, two pairs of RSA keys will be generated. One pair will be used with any Internet Key Exchange (IKE) policy that specifies RSA signatures as the authentication method, and the other pair will be used with any IKE policy that specifies RSA encrypted keys as the authentication method.

A CA is used only with IKE policies specifying RSA signatures, not with IKE policies specifying RSA-encrypted nonces. (However, you could specify more than one IKE policy and have RSA signatures specified in one policy and RSA-encrypted nonces in another policy.)

If you plan to have both types of RSA authentication methodsin your IKE policies, you may prefer to generate special-usage keys. With special-usage keys, each key is not unnecessarily exposed. (Without special-usage keys, one key is used for both authentication methods, increasing the exposure of that key.)

### **General-Purpose Keys**

If you generate general-purpose keys, only one pair of RSA keys will be generated. This pair will be used with IKE policies specifying either RSA signatures or RSA encrypted keys. Therefore, a general-purpose key pair might get used more frequently than a special-usage key pair.

### **Named Key Pairs**

If you generate a named key pair using the *key-label*argument, you must also specify the**usage-keys** keyword or the **general-keys** keyword. Named key pairs allow you to have multiple RSA key pairs, enabling the Cisco IOS software to maintain a different key pair for each identity certificate.

### **Modulus Length**

When you generate RSA keys, you will be prompted to enter a modulus length. The longer the modulus, the stronger the security. However a longer modules takes longer to generate (see the table below for sample times) and takes longer to use.
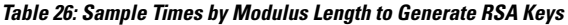

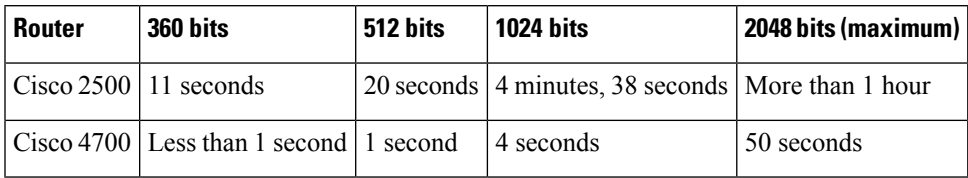

Cisco IOS software does not support a modulus greater than 4096 bits. A length of less than 512 bits is normally not recommended. In certain situations, the shorter modulus may not function properly with IKE, so we recommend using a minimum modulus of 2048 bits.

As of Cisco IOS Release 12.4(11)T, peer *public* RSA key modulus values up to 4096 bits are automatically supported. The largest private RSA key modulus is 4096 bits. Therefore, the largest RSA private key a router may generate or import is 4096 bits. However, RFC 2409 restricts the private key size to 2048 bits or less for RSA encryption. The recommended modulus for a CA is 2048 bits; the recommended modulus for a client is 2048 bits. **Note**

Additional limitations may apply when RSA keys are generated by cryptographic hardware. For example, when RSA keys are generated by the Cisco VPN Services Port Adapter (VSPA), the RSA key modulus must be a minimum of 384 bits and must be a multiple of 64.

Specifying a Storage Location for RSA Keys

When you issue the **cryptokey generate rsa** command with the **storage** *devicename* **:** keyword and argument, the RSA keys will be stored on the specified device. This location will supersede any **crypto key storage** command settings.

### **Specifying a Device for RSA Key Generation**

As of Cisco IOS Release 12.4(11)T and later releases, you may specify the device where RSA keys are generated. Devices supported include NVRAM, local disks, and USB tokens. If your router has a USB token configured and available, the USB token can be used as cryptographic device in addition to a storage device. Using a USB token as a cryptographic device allows RSA operations such as key generation, signing, and authentication of credentials to be performed on the token. The private key never leaves the USB token and is not exportable. The public key is exportable.

RSA keys may be generated on a configured and available USB token, by the use of the **on** *devicename* **:** keyword and argument. Keys that reside on a USB token are saved to persistent token storage when they are generated. The number of keys that can be generated on a USB token is limited by the space available. If you attempt to generate keys on a USB token and it is full you will receive the following message:

% Error in generating keys:no available resources

Key deletion will remove the keys stored on the token from persistent storage immediately. (Keys that do not reside on a token are saved to or deleted from nontoken storage locations when the **copy**or similar command is issued.)

For information on configuring a USB token, see "Storing PKI Credentials " chapter in the Cisco IOS Security Configuration Guide, Release 12.4T. For information on using on-token RSA credentials, see the " Configuring and Managing a Cisco IOS Certificate Server for PKI Deployment " chapter in the Cisco IOS Security Configuration Guide , Release 12.4T.

### **Specifying RSA Key Redundancy Generation on a Device**

You can specify redundancy for existing keys only if they are exportable.

**Examples** The following example generates a general-usage 1024-bit RSA key pair on a USB token with the label "ms2" with crypto engine debugging messages shown:

```
Router(config)# crypto key generate rsa label ms2 modulus 2048 on usbtoken0:
The name for the keys will be: ms2
% The key modulus size is 2048 bits
% Generating 1024 bit RSA keys, keys will be on-token, non-exportable...
Jan 7 02:41:40.895: crypto engine: Generate public/private keypair [OK]
Jan 7 02:44:09.623: crypto_engine: Create signature
Jan 7 02:44:10.467: crypto_engine: Verify signature
Jan 7 02:44:10.467: CryptoEngine0: CRYPTO ISA RSA CREATE PUBKEY(hw)(ipsec)
Jan 7 02:44:10.467: CryptoEngine0: CRYPTO ISA RSA PUB DECRYPT(hw)(ipsec)
```
Now, the on-token keys labeled "ms2" may be used for enrollment.

The following example generates special-usage RSA keys:

```
Router(config)# crypto key generate rsa usage-keys
The name for the keys will be: myrouter.example.com
Choose the size of the key modulus in the range of 360 to 2048 for your Signature Keys.
Choosing a key modulus greater than 512 may take a few minutes.
How many bits in the modulus[512]? <return>
Generating RSA keys.... [OK].
Choose the size of the key modulus in the range of 360 to 2048 for your Encryption Keys.
Choosing a key modulus greater than 512 may take a few minutes.
How many bits in the modulus[512]? <return>
Generating RSA keys.... [OK].
```
The following example generates general-purpose RSA keys:

$$
\mathscr{O}^{\bullet}
$$

You cannot generate both special-usage and general-purpose keys; you can generate only one or the other. **Note**

```
Router(config)# crypto key generate rsa general-keys
The name for the keys will be: myrouter.example.com
Choose the size of the key modulus in the range of 360 to 2048 for your General Purpose
Keys. Choosing a key modulus greater than 512 may take a few minutes.
How many bits in the modulus [512]? <return>
Generating RSA keys.... [OK].
```
The following example generates the general-purpose RSA key pair "exampleCAkeys":

```
crypto key generate rsa general-keys label exampleCAkeys
crypto ca trustpoint exampleCAkeys
enroll url
http://exampleCAkeys/certsrv/mscep/mscep.dll
 rsakeypair exampleCAkeys 1024 1024
```
The following example specifies the RSA key storage location of "usbtoken0:" for "tokenkey1":

crypto key generate rsa general-keys label tokenkey1 storage usbtoken0:

The following example specifies the **redundancy** keyword:

Router(config)# **crypto key generate rsa label MYKEYS redundancy**

The name for the keys will be: MYKEYS

Choose the size of the key modulus in the range of 360 to 2048 for your

General Purpose Keys. Choosing a key modulus greater than 512 may take

a few minutes.

How many bits in the modulus [512]:

% Generating 512 bit RSA keys, keys will be non-exportable with redundancy...[OK]

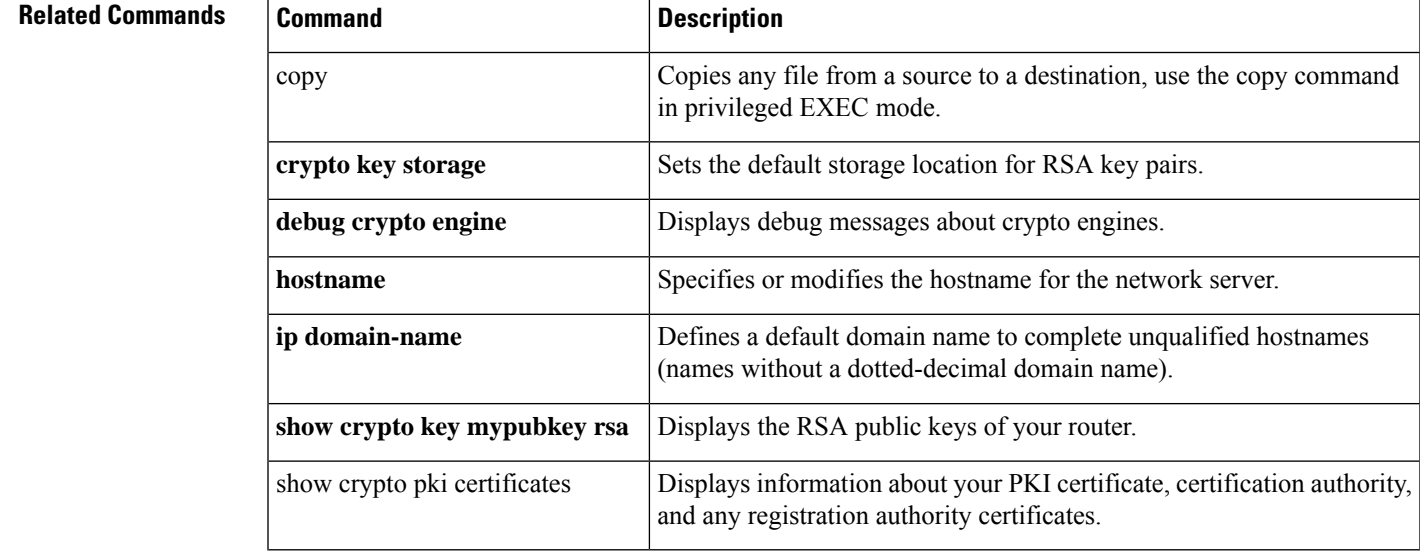

# **crypto key import ec**

To import an Elliptic Curve (EC) key pair, use the **crypto key import ec** command in global configuration mode.

**crypto key import ec** *key-label* [{**exportable**}]{**terminal** | **url** *url*} *passphrase*

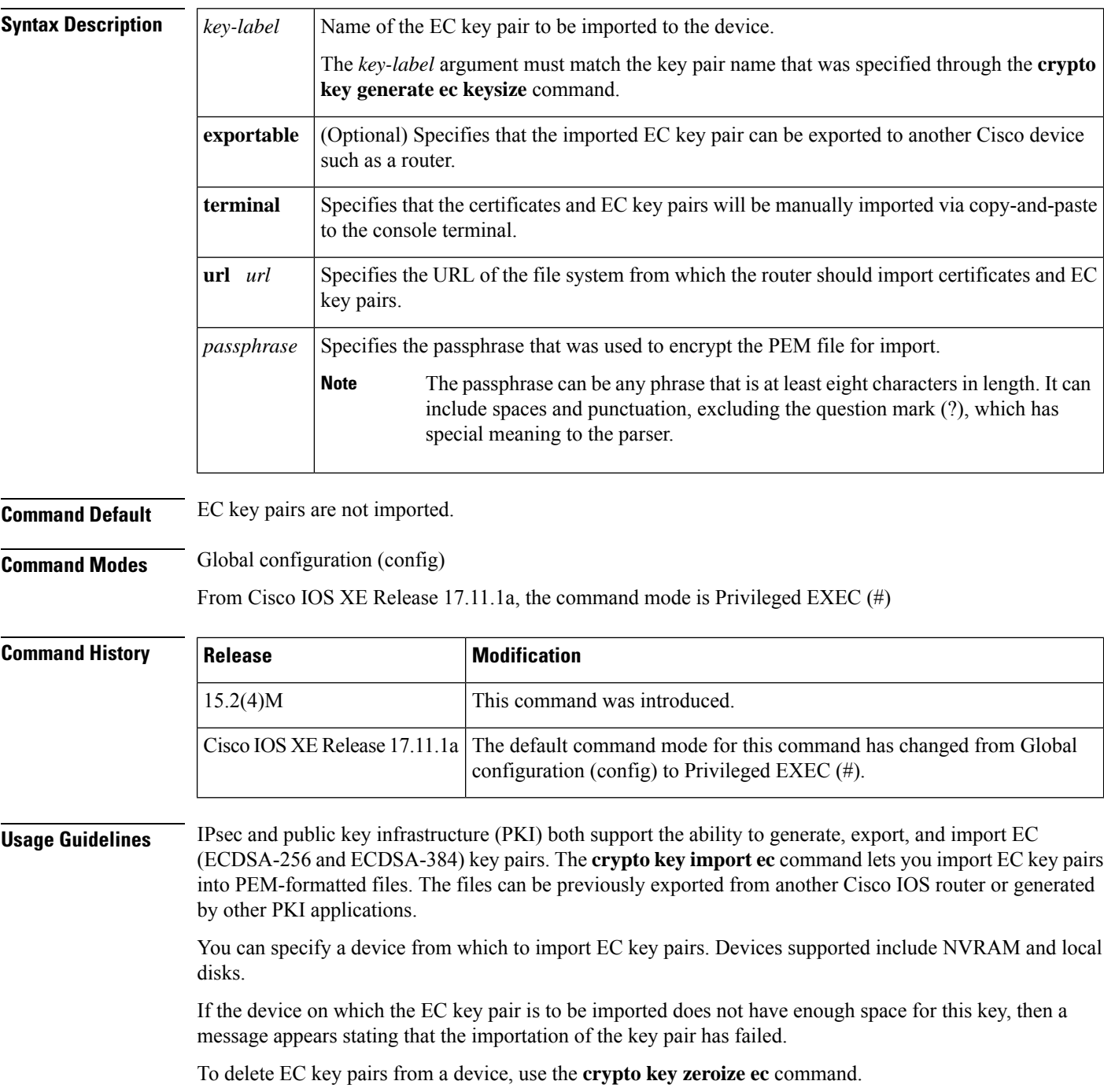

**Examples** The following example shows how to generate, export, import, and verify the status of an EC key pair named Device 1 Key:

```
! Generate the key pair
!
Device(config)# crypto key generate ec keysize 256 exportable label Device_1_Key
The name for the keys will be: Device 1 Key
EC key pair created successfully
!
! Archive the key pair to a remote location, and use a good password.
!
Device(config)# crypto key export ec Device_1_Key pem url nvram: 3des mypassword
% Key name: Device 1 Key
  Usage: Signature Key
Exporting public key...
Destination filename [Device_1_Key-sign.pub]?
Writing file to nvram:Device_1_Key-sign.pub
Exporting private key...
Destination filename [Device_1_Key-sign.prv]?
Writing file to nvram:Device_1_Key-sign.prv
!
! Import the key as a different name.
!
Device(config)# crypto key import ec Device_1_Key url nvram:Device_1_Key mypassword
% Importing public Signature key or certificate PEM file...
Source filename [Device_1_Key-sign.pub]?
Reading file from nvram:Device_1_Key-sign.pub
% Importing private Signature key PEM file...
Source filename [Device_1_Key-sign.prv]?
Reading file from nvram:Device_1_Key-sign.prv
% Key pair import succeeded.
!
! After the key has been imported, it is no longer exportable.
!
! Verify the status of the key.
!
Device# show crypto key mypubkey ec
% Key pair was generated at: 17:26:53 PST Jun 7 2012
Key name: Device_1_Key
Key type: EC KEYS
 Storage Device: private-config
Usage: Signature Key
Key is not exportable.
Key Data:
 30593013 06072A86 48CE3D02 0106082A 8648CE3D 03010703 420004A3 E483C98C
  BABE4CAD 9822F5F1 06FDFD4B F70D0103 03C266B6 DA368DB9 AB01C5AB 7333F5B9
  3478E0FE 6CA67598 FB828F47 A92AFE70 93EFE828 2620A611 699E52
```
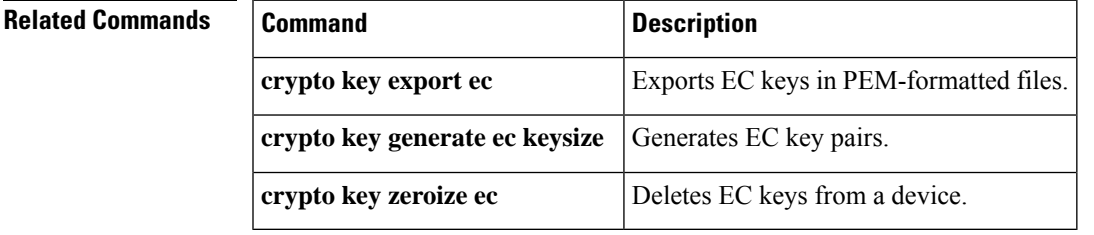

## **crypto key import rsa pem**

To import Rivest, Shamir, and Adelman (RSA) keys in privacy-enhanced mail (PEM)-formatted files, use the **crypto key import rsa pem**command in global configuration mode.

**crypto key import rsa** *key-label* **pem** [{**usage-keys** | **signature** | **encryption** | **general-purpose**}] {**storage** | **terminal** [*passphrase*] | **url** *url*} [**exportable**] [**on** *devicename* **:**]

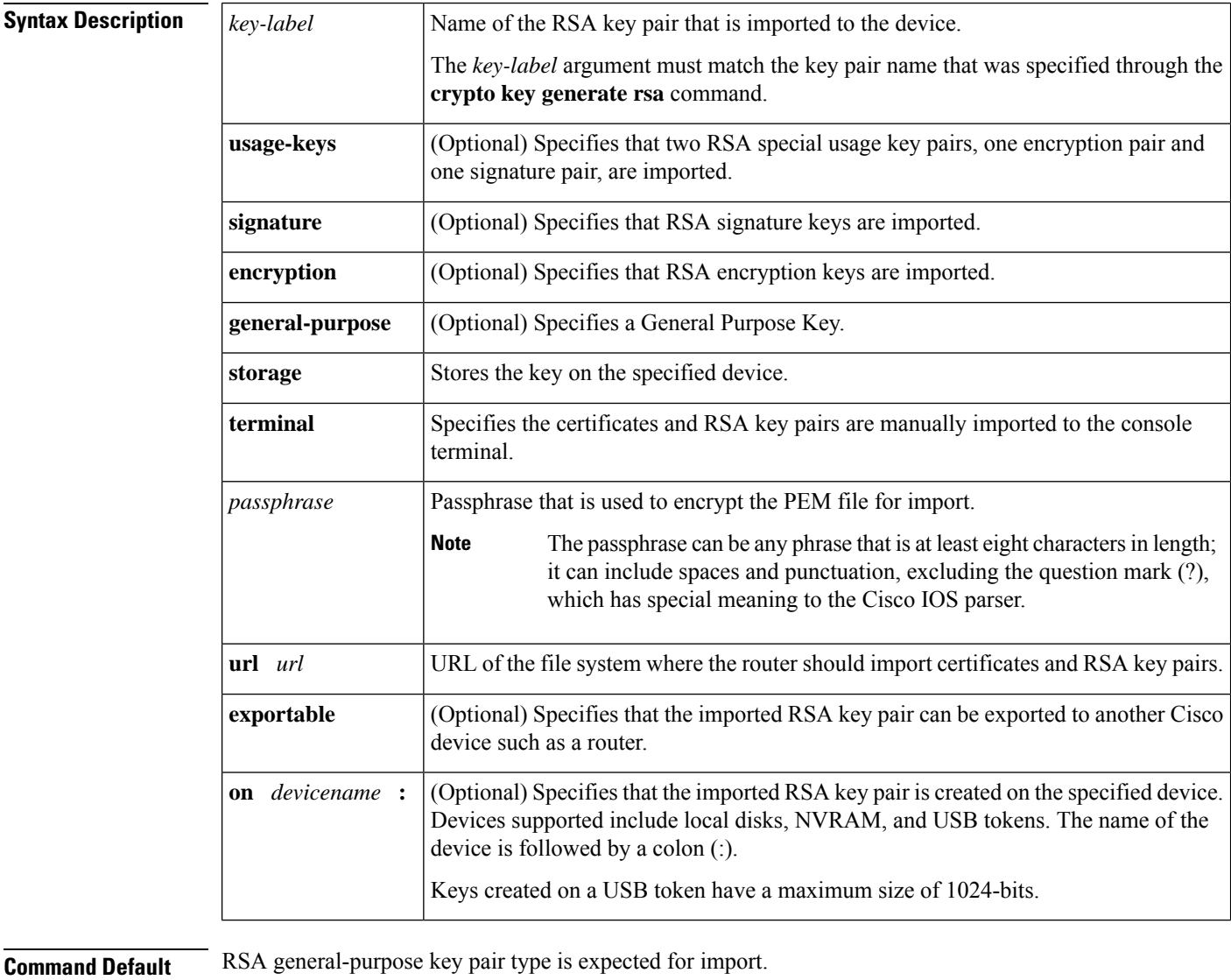

**Command Modes** Global configuration (config)

From Cisco IOS XE Release 17.11.1a, the command mode is Privileged EXEC (#)

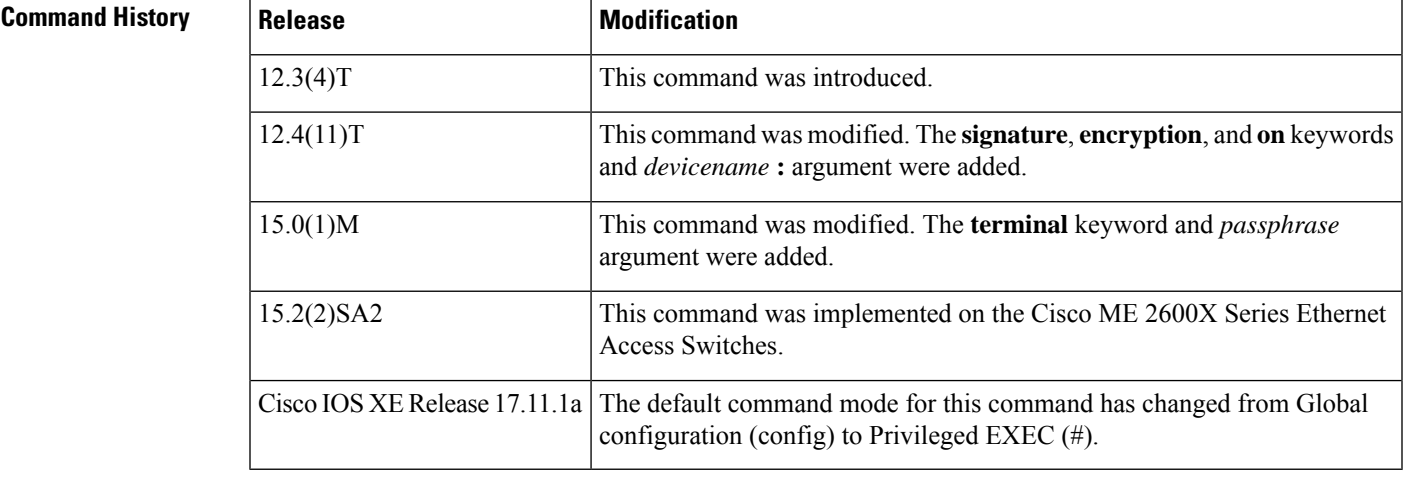

### **Usage Guidelines**

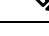

Security threats, as well asthe cryptographic technologiesto help protect against them, are constantly changing. For more information about the latest Cisco cryptographic recommendations, see the Next [Generation](http://www.cisco.com/web/about/security/intelligence/nextgen_crypto.html) [Encryption](http://www.cisco.com/web/about/security/intelligence/nextgen_crypto.html) (NGE) white paper. **Note**

The **crypto key import rsa pem** command allows RSA key pairs to be imported into PEM-formatted files. The files can be previously exported from another Cisco IOS router or generated by other public key infrastructure (PKI) applications.

As of Cisco IOS Release 12.4(11)T and later releases, the device can be specified for where RSA keys are generated. Devices supported include NVRAM, local disks and USB tokens. If the router has a USB token configured and available, the USB token can be used as cryptographic device in addition to a storage device. Using a USB token as a cryptographic device allows RSA operations such as key generation, signing and authentication of credentials to be performed on the token. The private key never leaves the USB token and is not exportable. The public key is exportable.

RSA keys may be imported to a configured and available USB token by using the **on** *devicename* **:** keyword and argument. Keys that reside on a USB token, or on-token keys, are saved to persistent token storage when they are imported. Key deletion removes the on-token keys from persistent storage immediately. (Keys that do not reside on a token are saved to or deleted from nontoken storage locations when the **write memory** or similar command is issued.)

If the device, on which the RSA key isto be imported, does not have enough space for this key, then a message appears saying that the importation of the key has failed.

For information on configuring a USB token, see " Storing PKI Credentials " module. For information on using on-token RSA credentials, see " Configuring and Managing a Cisco IOS Certificate Server for PKI Deployment" module.

**Examples** The following example shows that an encryption key has been imported successfully to a configured and available USB token, shown with crypto engine and crypto PKI transaction debugging messages:

> Router# **configure terminal**

Enter configuration commands, one per line. End with CNTL/Z. Router(config)# **crypto key import rsa label encryption on usbtoken0 url nvram:e password** % Importing public Encryption key or certificate PEM file... filename [e-encr.pub]? Reading file from nvram:e-encr.pub % Importing private Encryption key PEM file... Source filename [e-encr.prv]? Reading file from nvram:e-encr.prv % Key pair import succeeded.

The following example shows how to generate, export, import, and verify the status of the RSA key pair "mycs":

```
! Generate the key pair
!
Router(config)# crypto key generate rsa general-purpose label mycs exportable
The name for the keys will be: mycs
Choose the size of the key modulus in the range of 360 to 2048 for your General Purpose
Keys. Choosing a key modulus greater than 512 may take a few minutes.
How many bits in the modulus [512]: 1024
% Generating 1024 bit RSA keys ...[OK]
!
! Archive the key pair to a remote location, and use a good password.
!
Router(config)# crypto key export rsa mycs pem url nvram: 3des PASSWORD
% Key name: mycs
Usage: General Purpose Key
Exporting public key...
Destination filename [mycs.pub]?
Writing file to nvram:mycs.pub
Exporting private key...
Destination filename [mycs.prv]?
Writing file to nvram:mycs.prv
!
! Import the key as a different name.
!
Router(config)# crypto key import rsa mycs2 pem url nvram:mycs PASSWORD
% Importing public key or certificate PEM file...
Source filename [mycs.pub]?
Reading file from nvram:mycs.pub
% Importing private key PEM file...
Source filename [mycs.prv]?
Reading file from nvram:mycs.prv% Key pair import succeeded.
!
! After the key has been imported, it is no longer exportable.
!
! Verify the status of the key.
!
Router# show crypto key mypubkey rsa
% Key pair was generated at: 18:04:56 GMT Jun 6 2003
Key name: mycs
Usage: General Purpose Key
Key is exportable.
Key Data:
 30819F30 0D06092A 864886F7 0D010101 05000381 8D003081 89028181 00E65253
 9C30C12E 295AB73F B1DF9FAD 86F88192 7D4FA4D2 8BA7FB49 9045BAB9 373A31CB
 A6B1B8F4 329F2E7E 8A50997E AADBCFAA 23C29E19 C45F4F05 DBB2FA51 4B7E9F79
 A1095115 759D6BC3 5DFB5D7F BCF655BF 6317DB12 A8287795 7D8DC6A3 D31B2486
 C9C96D2C 2F70B50D 3B4CDDAE F661041A 445AE11D 002EEF08 F2A627A0 5B020301 0001
% Key pair was generated at: 18:17:25 GMT Jun 6 2003
```
Key name: mycs2 Usage: General Purpose Key Key is not exportable. Key Data: 30819F30 0D06092A 864886F7 0D010101 05000381 8D003081 89028181 00E65253 9C30C12E 295AB73F B1DF9FAD 86F88192 7D4FA4D2 8BA7FB49 9045BAB9 373A31CB A6B1B8F4 329F2E7E 8A50997E AADBCFAA 23C29E19 C45F4F05 DBB2FA51 4B7E9F79 A1095115 759D6BC3 5DFB5D7F BCF655BF 6317DB12 A8287795 7D8DC6A3 D31B2486 C9C96D2C 2F70B50D 3B4CDDAE F661041A 445AE11D 002EEF08 F2A627A0 5B020301 0001

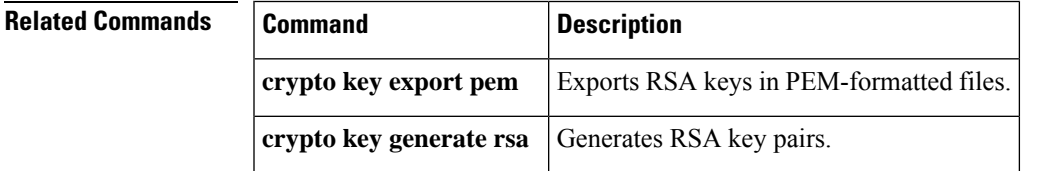

# **crypto key lock rsa**

To lock the RSA private key in a router, use the **crypto key lock rsa**command in privileged EXEC mode.

**crypto key lock rsa** [**name** *key-name*] [**all**] [**passphrase** [*passphrase*]]

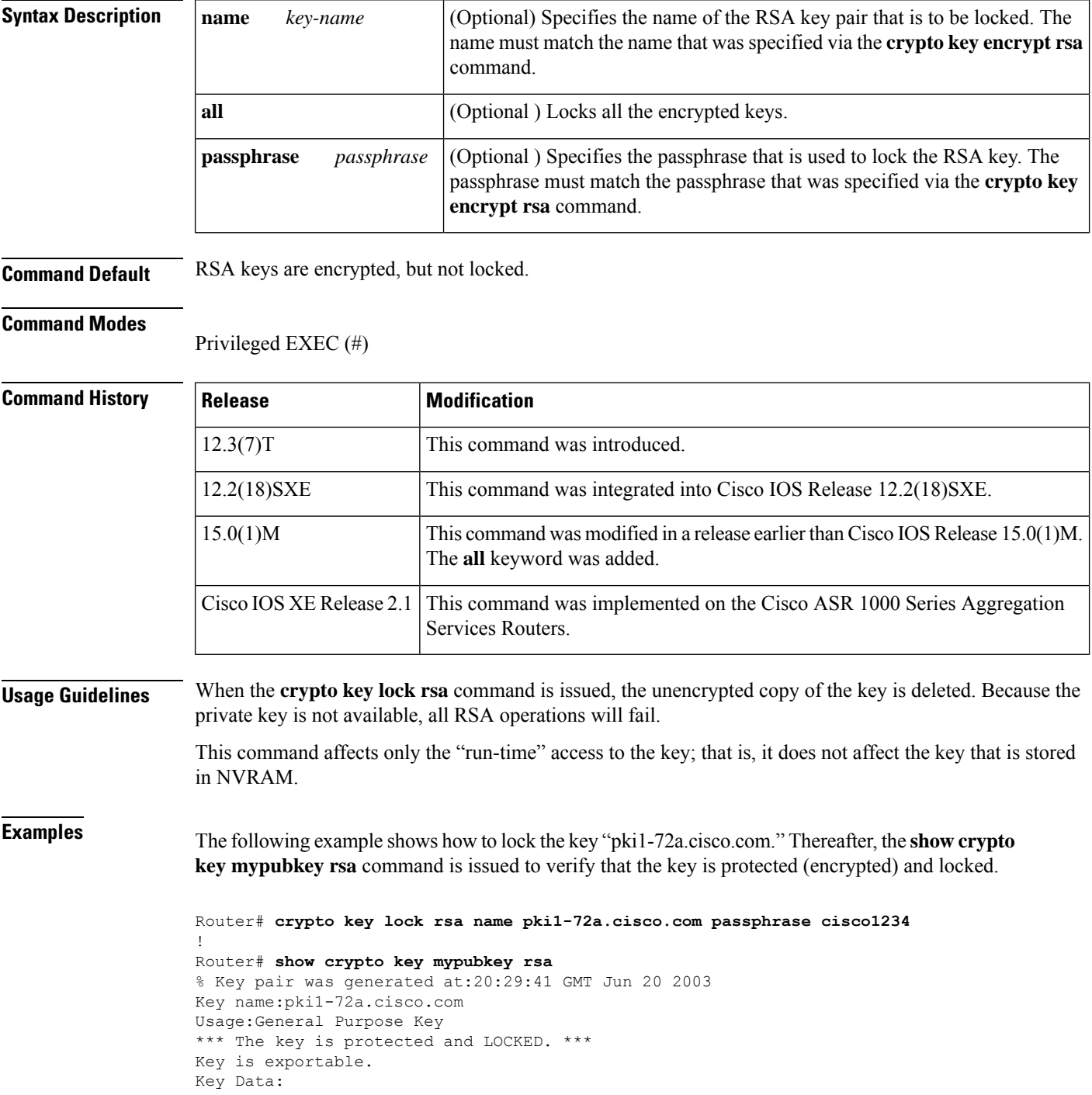

305C300D 06092A86 4886F70D 01010105 00034B00 30480241 00D7808D C5FF14AC 0D2B55AC 5D199F2F 7CB4B355 C555E07B 6D0DECBE 4519B1F0 75B12D6F 902D6E9F B6FDAD8D 654EF851 5701D5D7 EDA047ED 9A2A619D 5639DF18 EB020301 0001

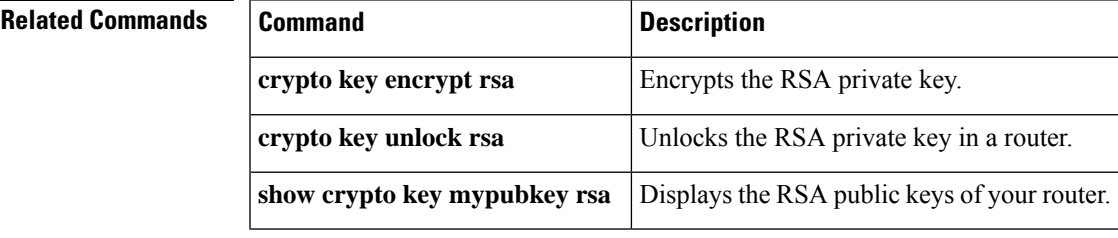

## **crypto key move rsa**

To move an existing Cisco IOS generated Rivest, Shamir, and Adelman (RSA) key pair from one storage location to another storage location, use the **crypto key move rsa** command in global configuration mode.

**crypto key move rsa** *keylabel* [**non-exportable**] [{**on**|**storage**}] [**redundancy** *routername*] *location*

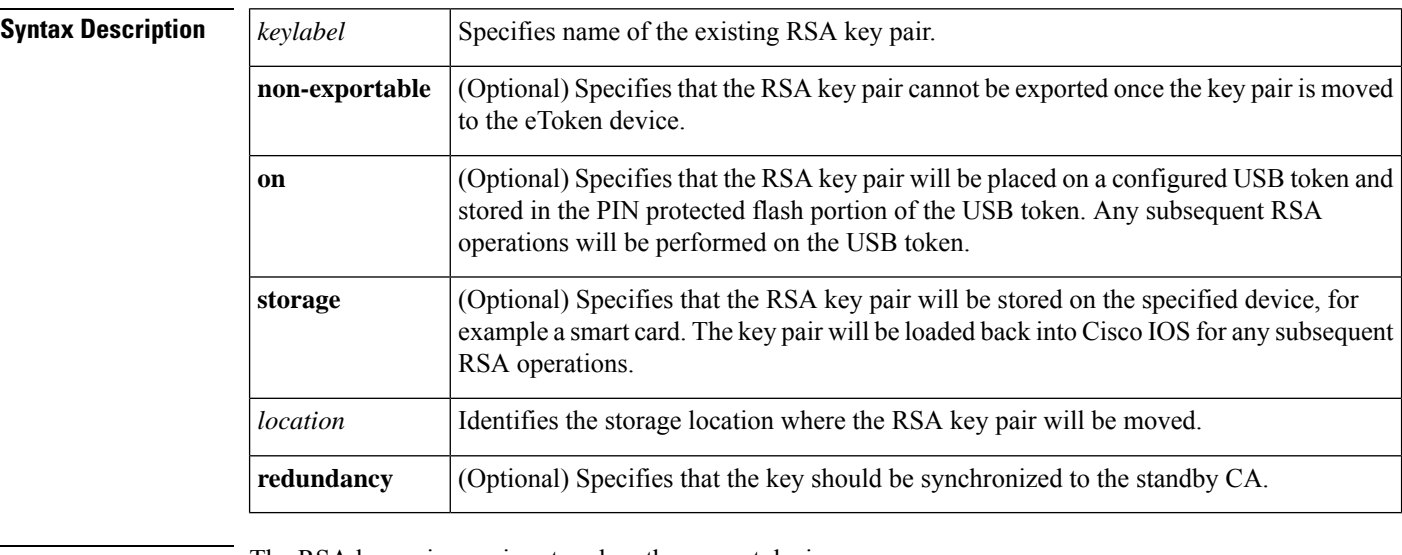

**Command Default** The RSA key pair remains stored on the current device.

### **Command Modes**

Global configuration

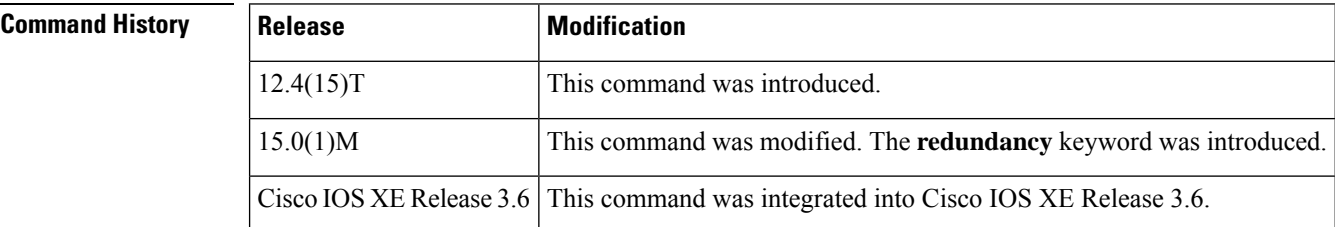

**Usage Guidelines** When an existing RSA key pair is generated in Cisco IOS, stored on a USB token, and used for an enrollment, it may be necessary to move those existing RSA key pairs to an alternate location for permanent storage.

> Generating the key on the router and moving it to the token requires less than a minute. Generating a key on the token using the **on** keyword could require 5 to 10 minutes and is dependent on hardware key generation routines available on the USB token.

> Using the **crypto key move rsa**command allows the storage location of a newly generated key to be changed if the **storage** keyword or **on** keyword was not specified when the key was first generated and the key has not yet been written out to a storage location. You can always move an exportable key.

 $\mathbf l$ 

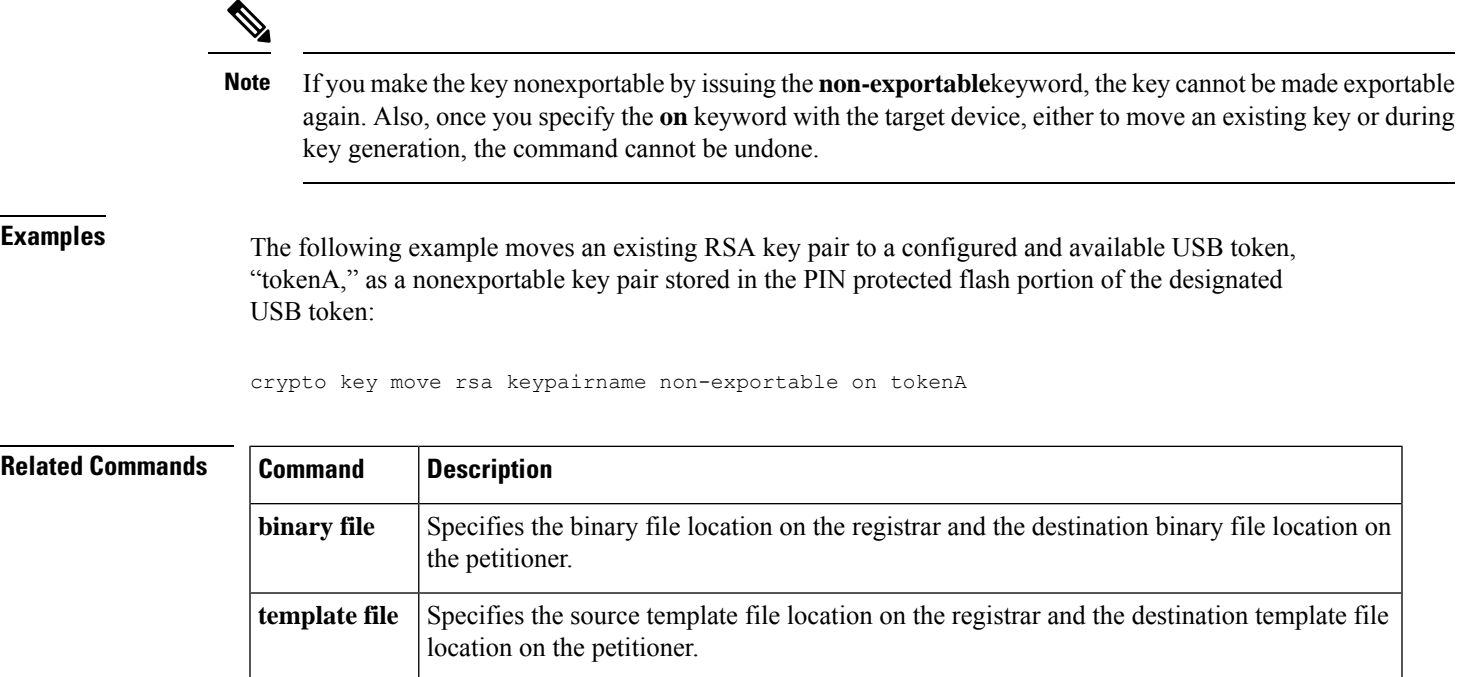

## **crypto key pubkey-chain rsa**

To enter public key configuration mode (so you can manually specify other devices' RSA public keys), use the **crypto key pubkey-chain rsa**command in global configuration mode.

### **crypto key pubkey-chain rsa**

**Syntax Description** This command has no arguments or keywords.

**Command Default** No default behavior or values.

#### **Command Modes**

Global configuration

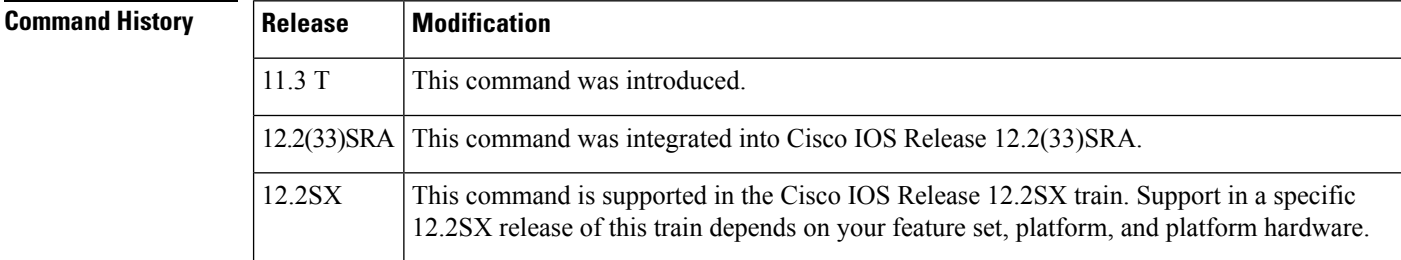

**Usage Guidelines** Use this command to enter public key chain configuration mode. Use this command when you need to manually specify other IPSec peers' RSA public keys. You need to specify other peers' keys when you configure RSA encrypted nonces as the authentication method in an Internet Key Exchange policy at your peer router.

**Examples** The following example specifies the RSA public keys of two other IPSec peers. The remote peers use their IP address as their identity.

```
Router(config)# crypto key pubkey-chain rsa
Router(config-pubkey-chain)# addressed-key 10.5.5.1
Router(config-pubkey-key)# key-string
Router(config-pubkey)# 00302017 4A7D385B 1234EF29 335FC973
Router(config-pubkey)# 2DD50A37 C4F4B0FD 9DADE748 429618D5
Router(config-pubkey)# 18242BA3 2EDFBDD3 4296142A DDF7D3D8
Router(config-pubkey)# 08407685 2F2190A0 0B43F1BD 9A8A26DB
Router(config-pubkey)# 07953829 791FCDE9 A98420F0 6A82045B
Router(config-pubkey)# 90288A26 DBC64468 7789F76E EE21
Router(config-pubkey)# quit
Router(config-pubkey-key)# exit
Router(config-pubkey-chain)# addressed-key 10.1.1.2
Router(config-pubkey-key)# key-string
Router(config-pubkey)# 0738BC7A 2BC3E9F0 679B00FE 53987BCC
Router(config-pubkey)# 01030201 42DD06AF E228D24C 458AD228
Router(config-pubkey)# 58BB5DDD F4836401 2A2D7163 219F882E
Router(config-pubkey)# 64CE69D4 B583748A 241BED0F 6E7F2F16
Router(config-pubkey)# 0DE0986E DF02031F 4B0B0912 F68200C4
Router(config-pubkey)# C625C389 0BFF3321 A2598935 C1B1
Router(config-pubkey)# quit
Router(config-pubkey-key)# exit
Router(config-pubkey-chain)# exit
Router(config)#
```
I

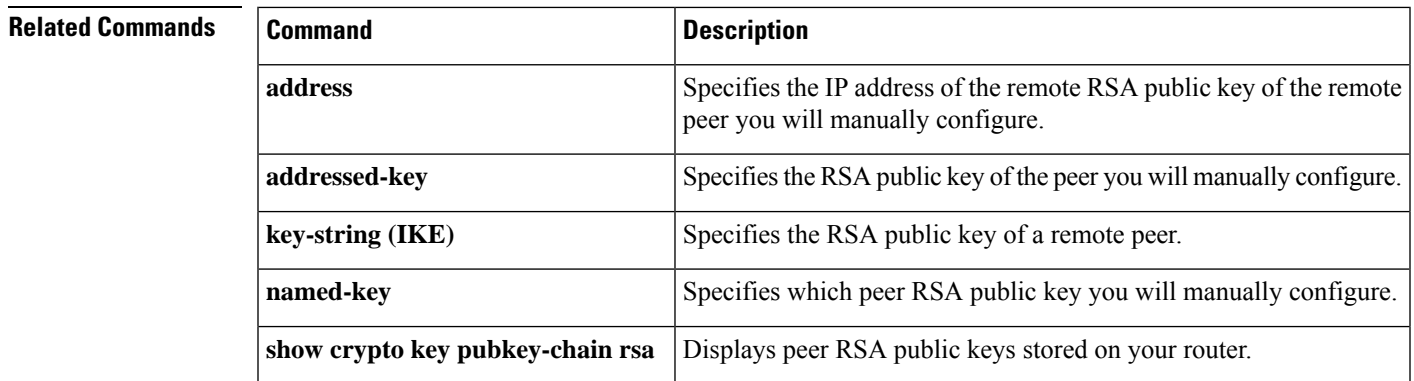

## **crypto key storage**

To set the default storage location for newly created Rivest, Shamir, and Adelman (RSA) key pairs, use the **crypto key storage**command in global configuration mode. To store keys on the most recently logged-in USB token (or on NVRAM if there is no token), use the **no** form of this command.

**crypto key storage** *device:* **nocrypto key storage** *device:*

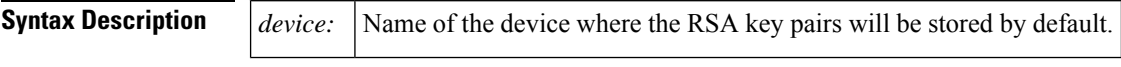

**Command Default** RSA key pairs are stored on NVRAM.

### **Command Modes**

Global configuration

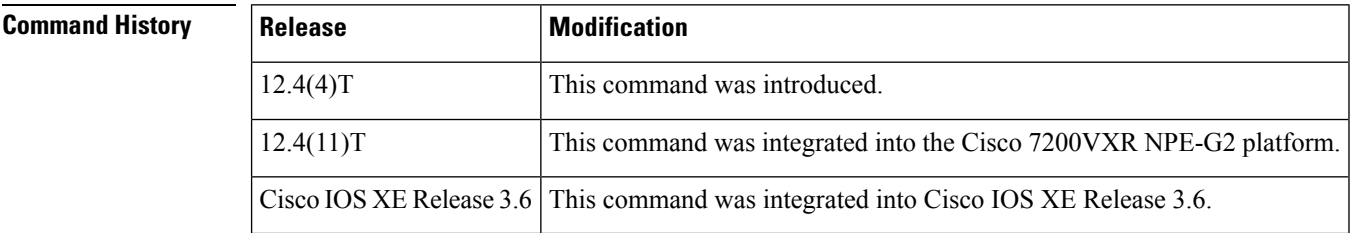

**Usage Guidelines** You may specify a default storage location, other than NVRAM, for newly created USB token RSA keys. The storage location specified by the **crypto key generate rsa** command for RSA keys will override the location specified by the **crypto key storage** command. The name of the designated device is followed by a  $\text{colon}$  (:).

> Regardless of configuration settings, existing keys will be stored on the devicesfrom where they were originally loaded.

**Note** The USB token must be logged into the router for the RSA keys to be read or written.

**Examples** The following example shows how to store new keys in NVRAM by default, regardless of where the token is inserted:

crypto key storage nvram:

The following example shows how to store new keys on usbtoken0: by default:

crypto key storage usbtoken0:

The following example shows how to store new keys on most recently logged-in token, or on NVRAM if there is no token:

no crypto key storage

### **Related Commands**

I

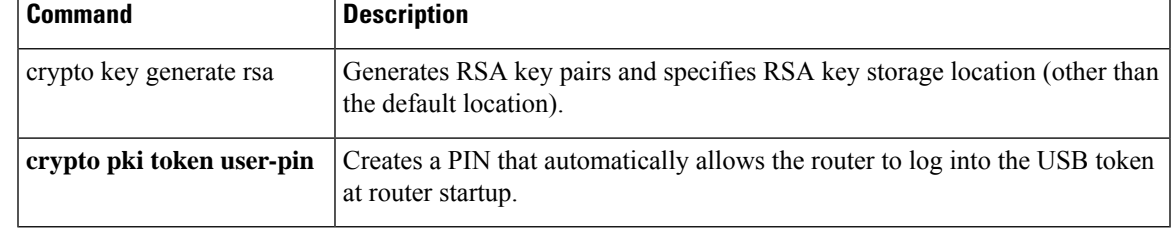

## **crypto key unlock rsa**

To unlock the RSA private key in a router, use the **crypto key unlock rsa**command in privileged EXEC mode.

**crypto key unlock rsa** [**name** *key-name*] [**all**] [**passphrase** [*passphrase*]]

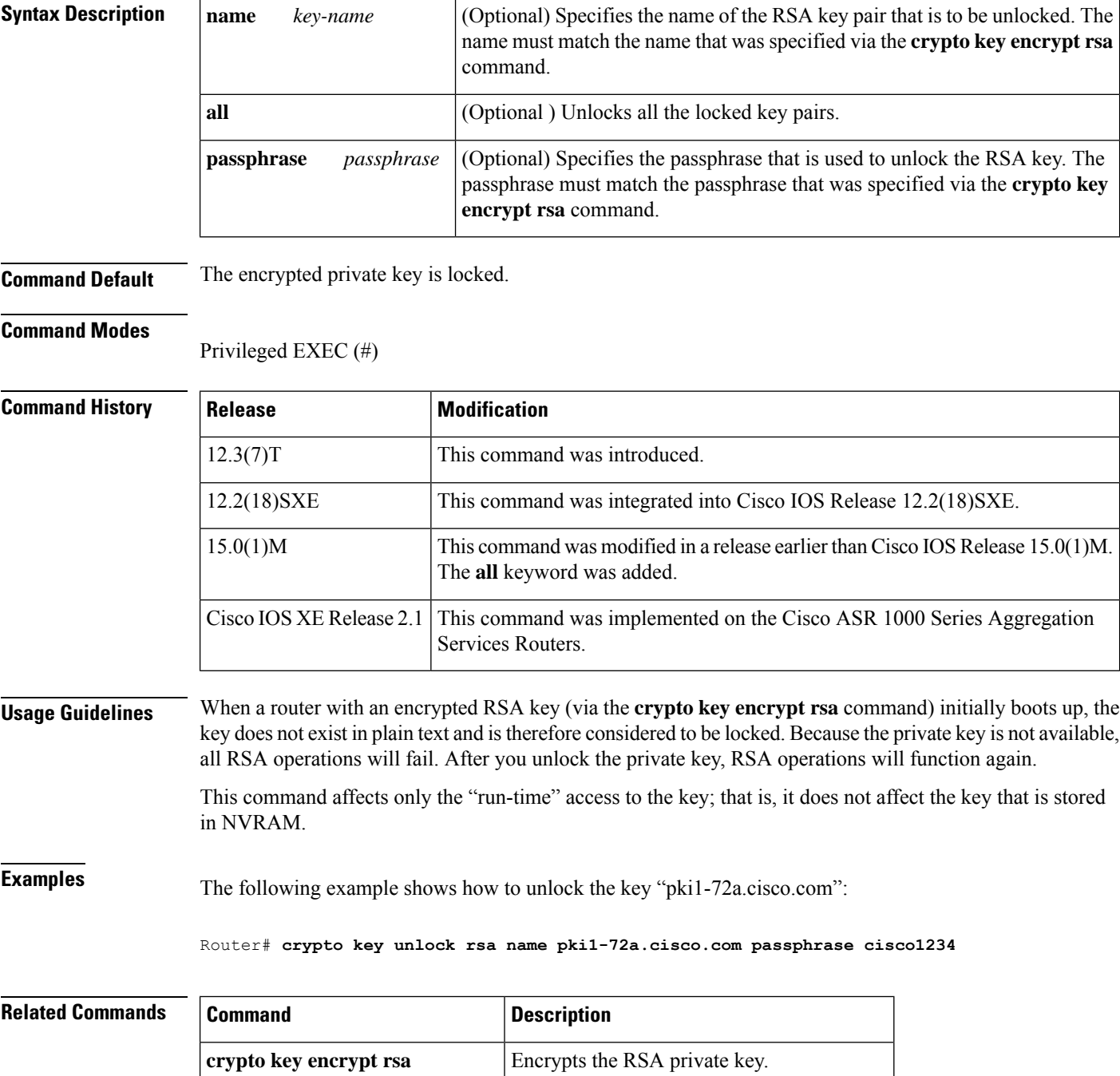

I

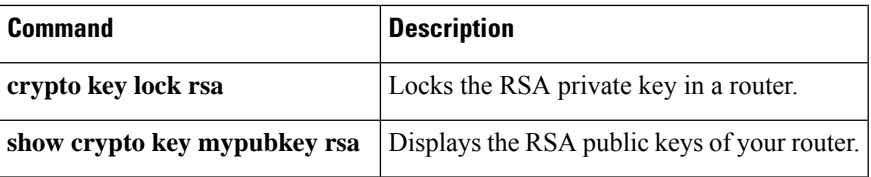

## **crypto key zeroize ec**

To delete all Elliptic Curve (EC) key pairs from your router, use the **cryptokey zeroize ec** command in global configuration mode.

**crypto key zeroize ec** [*key-pair-label*]

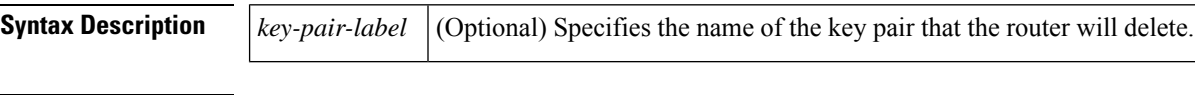

**Command Default** No default behavior or values.

**Command Modes** Global configuration (config)

From Cisco IOS XE Release 17.11.1a, the command mode is Privileged EXEC (#)

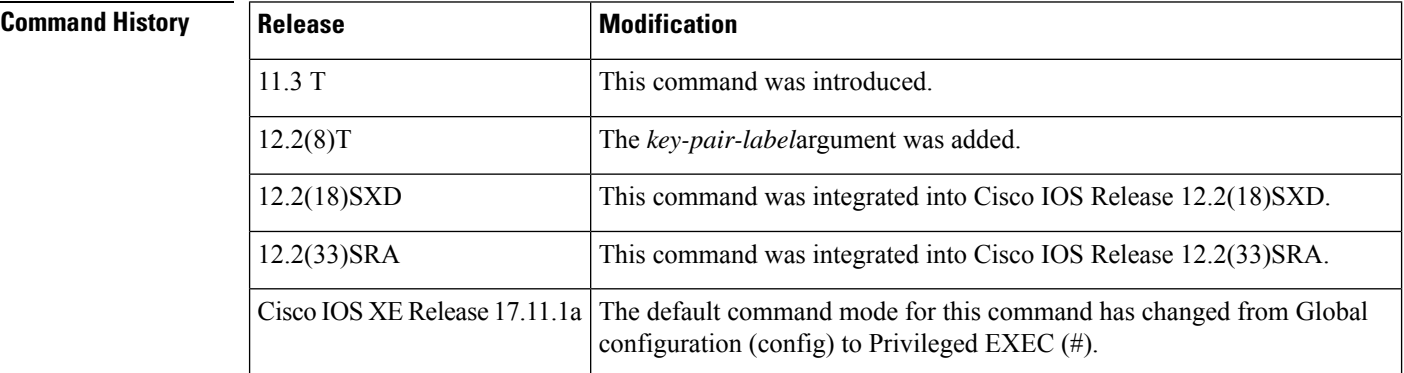

### **Usage Guidelines** This command deletes all EC key pairs that were previously generated by your router unless you include the *key-pair-label* argument, which will delete only the specified EC key pair. If you issue this command, you must also perform two additional tasks for each trustpoint that is associated with the key pair that was deleted:

- Ask the certification authority (CA) administrator to revoke your router's certificates at the CA; you must supply the challenge password you created when you originally obtained the router's certificates using the **crypto ca enroll** command.
- Manually remove the router's certificates from the configuration by removing the configured trustpoint (using the **no crypto ca trustpoint** *name*command .)

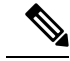

This command cannot be undone (after you save your configuration), and after EC keys have been deleted, you cannot use certificates or the CA or participate in certificate exchanges with other IP security (IPsec) peers unless you reconfigure CA interoperability by regenerating EC keys, getting the CA's certificate, and requesting your own certificate again. **Note**

This command is not saved to the configuration.

**Examples** The following example deletes the general-purpose EC key pair that was previously generated for the router. After deleting the EC key pair, the administrator contacts the CA administrator and requests that the certificate of the router be revoked. The administrator then deletes the certificate of the router from the configuration.

```
crypto key zeroize ec
crypto ca certificate chain
no certificate
```
### **Related Commands**

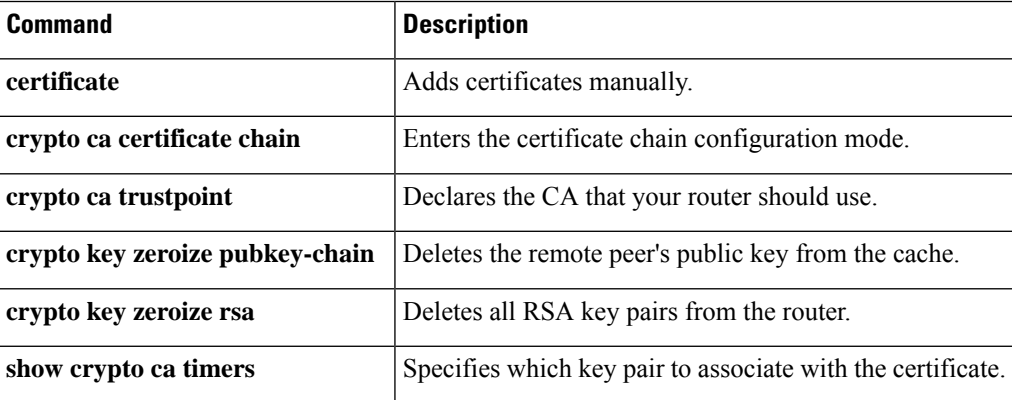

# **crypto key zeroize pubkey-chain**

To delete the remote peer's public key from the cache, use the **crypto key zeroize pubkey-chain** command in global configuration mode.

**crypto key zeroize pubkey-chain** [*index*]

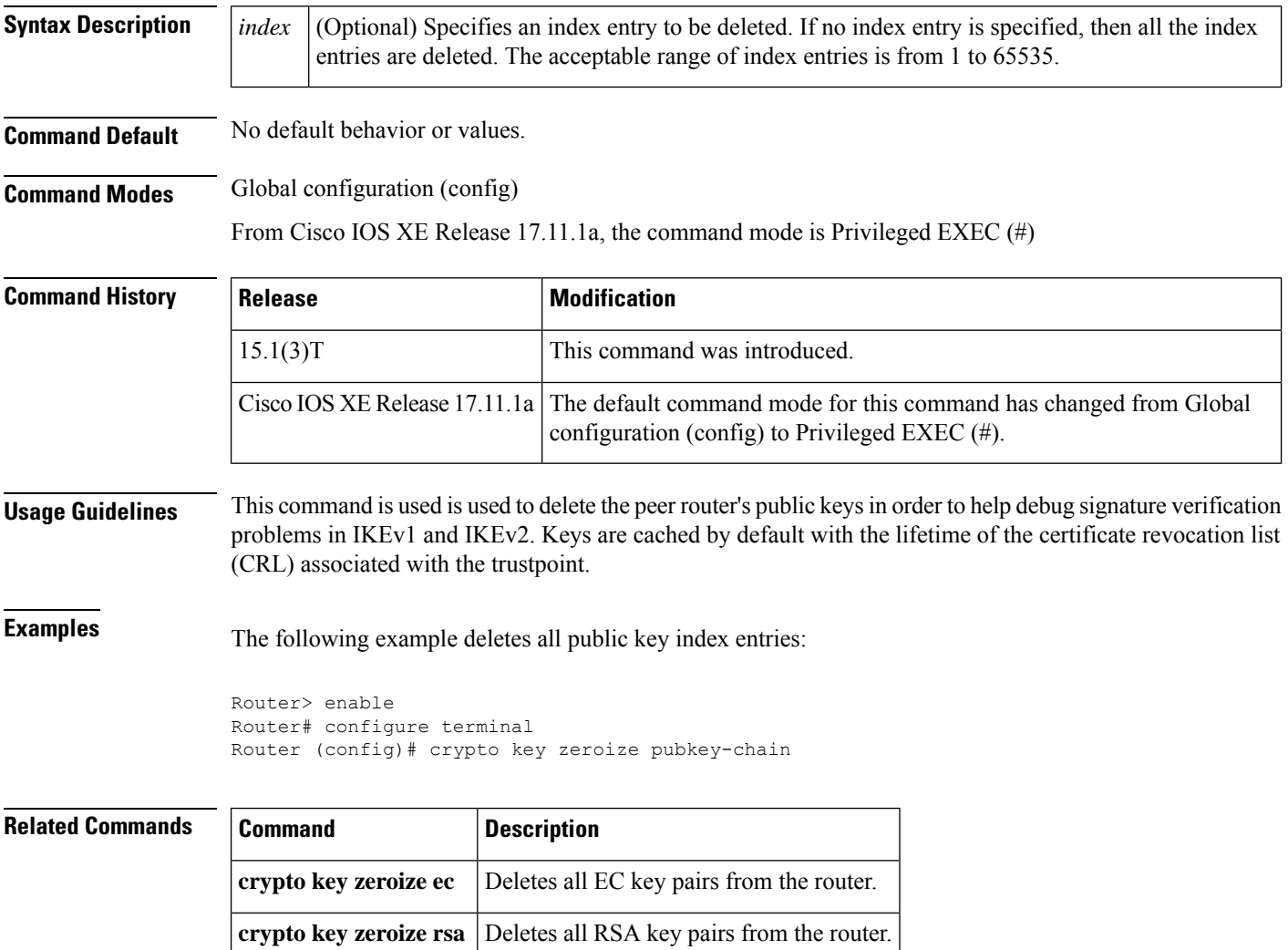

## **crypto key zeroize rsa**

To delete all RSA keys from your router, use the **crypto key zeroize rsa** command in global configuration mode.

**crypto key zeroize rsa** [*key-pair-label*]

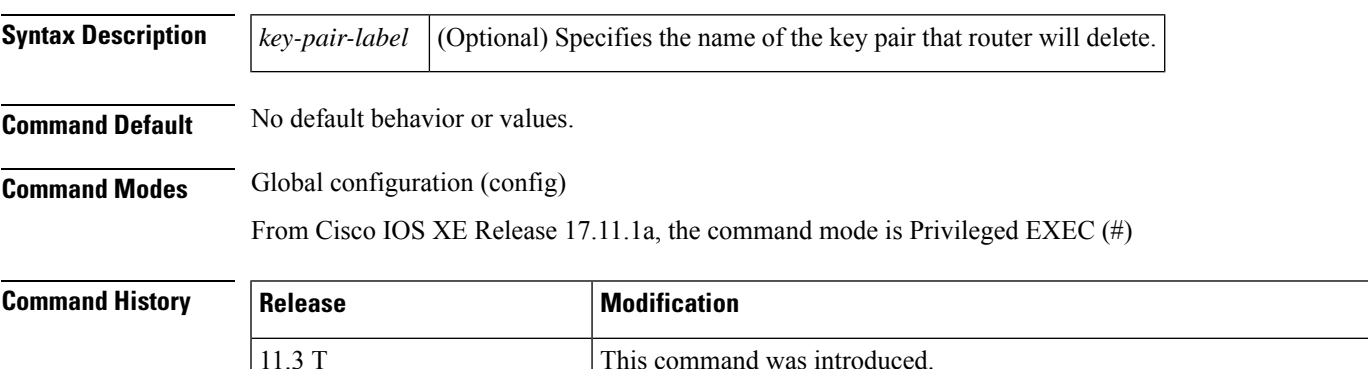

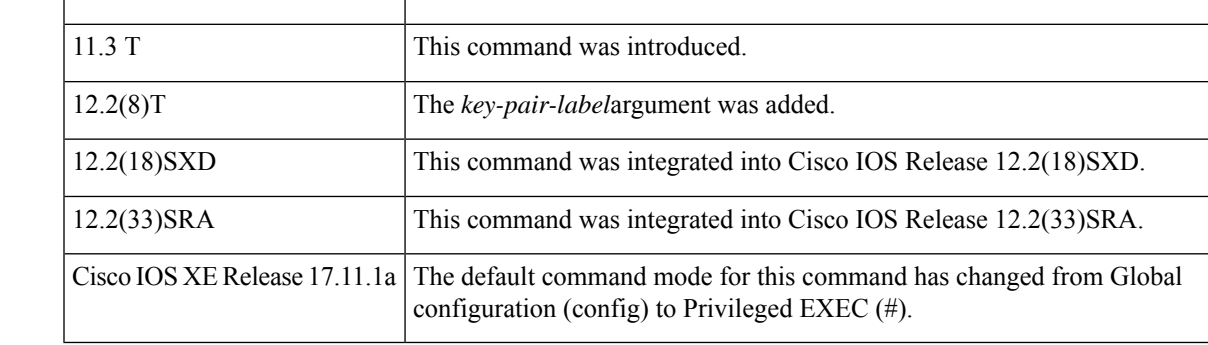

**Usage Guidelines** This command deletes all Rivest, Shamir, and Adelman (RSA) keys that were previously generated by your router unless you include the *key-pair-label* argument, which will delete only the specified RSA key pair. If you issue this command, you must also perform two additional tasks for each trustpoint that is associated with the key pair that was deleted:

- Ask the certification authority (CA) administrator to revoke your router's certificates at the CA; you must supply the challenge password you created when you originally obtained the router's certificates using the **crypto ca enroll** command.
- Manually remove the router's certificates from the configuration by removing the configured trustpoint (using the **no crypto ca trustpoint** *name*command .)

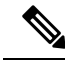

This command cannot be undone (after you save your configuration), and after RSA keys have been deleted, you cannot use certificates or the CA or participate in certificate exchanges with other IP Security (IPSec) peers unless you reconfigure CA interoperability by regenerating RSA keys, getting the CA's certificate, and requesting your own certificate again. **Note**

This command is not saved to the configuration.

**Examples** The following example deletes the general-purpose RSA key pair that was previously generated for the router. After deleting the RSA key pair, the administrator contacts the CA administrator and requests that the certificate of the router be revoked. The administrator then deletes the certificate of the router from the configuration.

```
crypto key zeroize rsa
crypto ca certificate chain
no certificate
```
### **Related Commands**

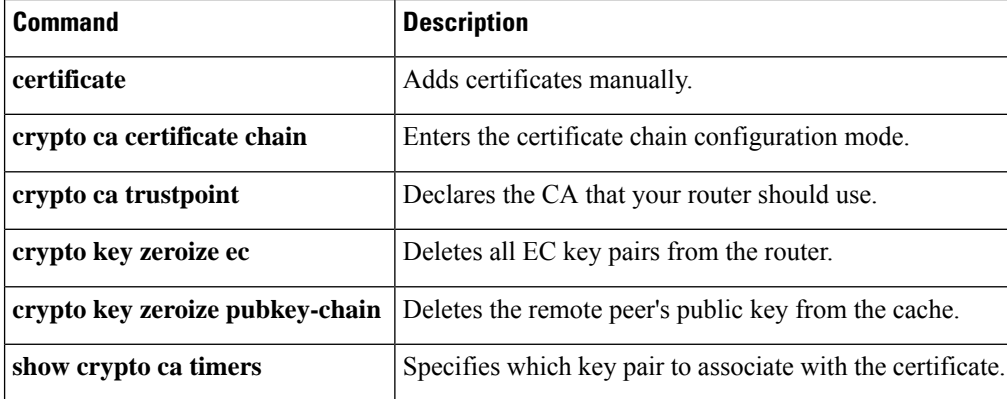

## **crypto keyring**

To define a crypto keyring to be used during Internet Key Exchange (IKE) authentication, use the **crypto keyring**command in global configuration mode. To remove the keyring, use the **no** form of this command.

**crypto keyring** *keyring-name* [**vrf** *fvrf-name*] **no crypto keyring** *keyring-name* [**vrf** *fvrf-name*]

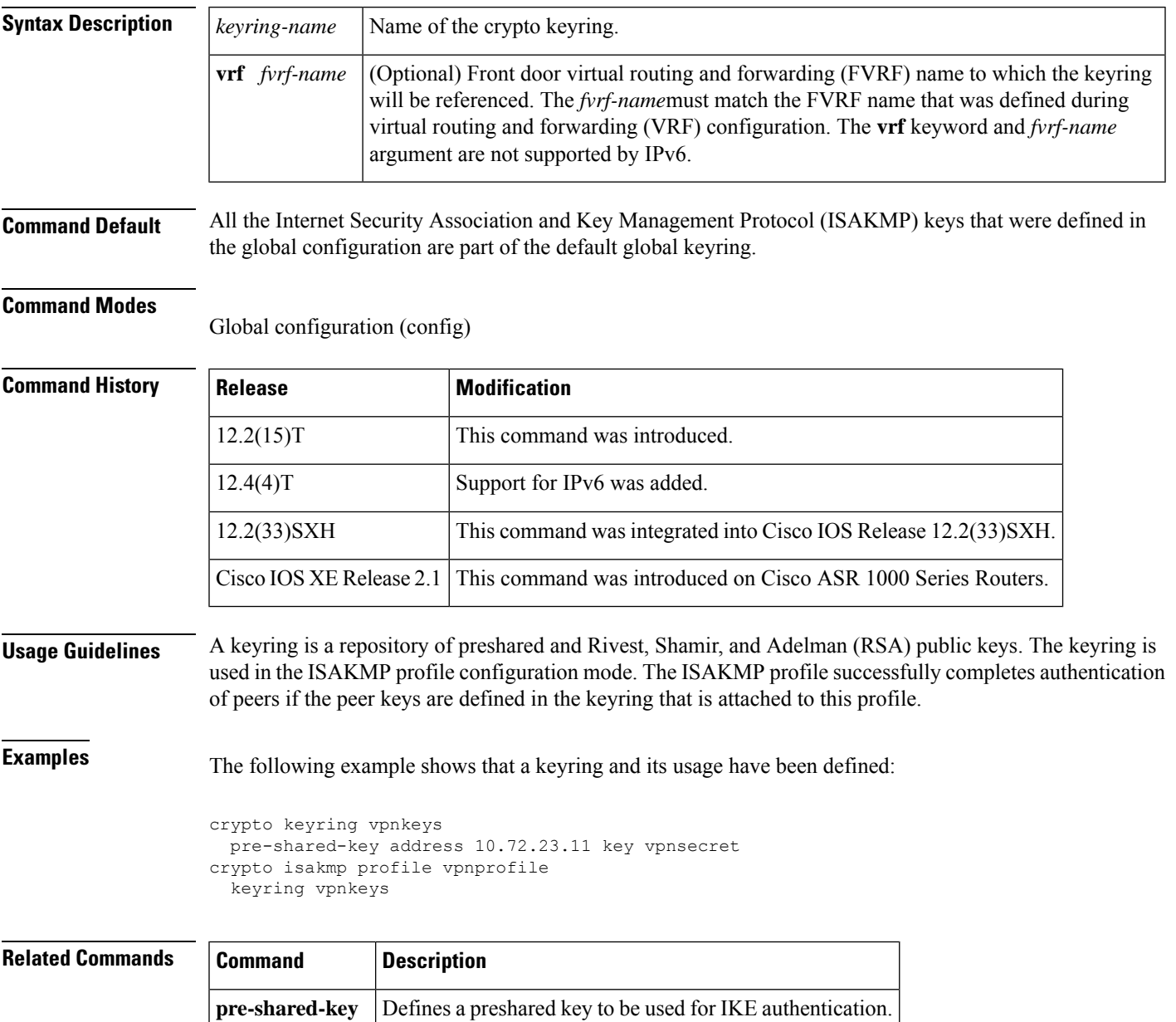

## **crypto logging ezvpn**

To enable Easy VPN syslog messages on a server, use the **crypto logging ezvpn** command in global configuration mode. To disable syslog messages on the server, use the **no** form of this command.

**crypto logging ezvpn** [**group** *group-name*] **no crypto logging ezvpn** [**group** *group-name*]

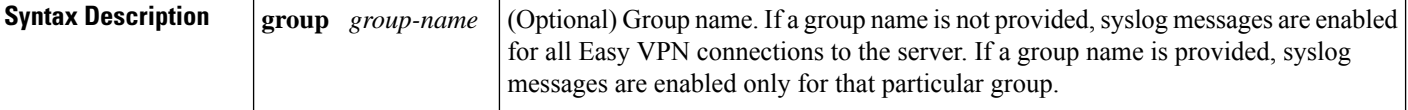

**Command Default** Syslog messages are not enabled.

### **Command Modes**

Global configuration (config)

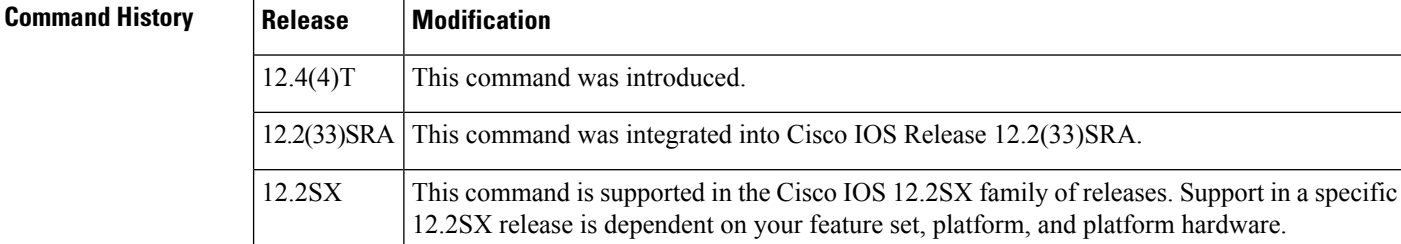

**Examples** The following configuration shows that syslog messages are to be displayed for group 1.

crypto logging ezvpn group group\_1

The following is an example of a typical Easy VPN syslog message:

timestamp: %CRYPTO-6-VPN\_TUNNEL\_STATUS: (Server) <event message> User=<username> Group=<groupname> Client public addr=<ip addr> Server public addr=<ip addr>

The following is an example of an authentication-passed event Easy VPN syslog message:

Jul 25 23:33:06.847: %CRYPTO-6-VPN\_TUNNEL\_STATUS: (Server) Authentication PASS ED User=blue Group=Cisco1760group Client public addr=10.20.20.1 Server public addr=10.20.20.2

The following is an example of a "Group does not exist" Easy VPN syslog message:

\*Jun 30 18:02:58.107: %CRYPTO-6-VPN\_TUNNEL\_STATUS: Group: group\_1 does not exist

# **crypto logging ikev2**

To enable Internet Key Exchange Version 2 (IKEv2) syslog messages, use the **crypto** logging ikev2 command in global configuration mode. To disable syslog messages, use the **no** form of this command.

**crypto logging ikev2 no crypto logging ikev2**

**Syntax Description** This command has no keywords or arguments.

**Command Default** IKEv2 syslog messages are not enabled.

**Command Modes**

Global configuration (config)

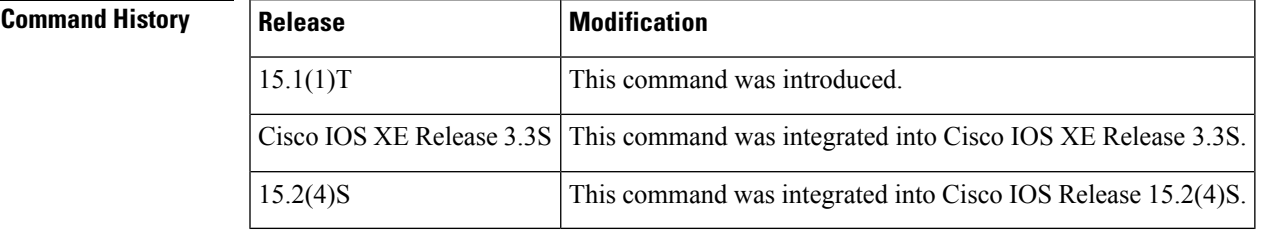

**Examples** The following configuration shows how to enable IKEv2 syslog messages:

Router(config)# **crypto logging ikev2**

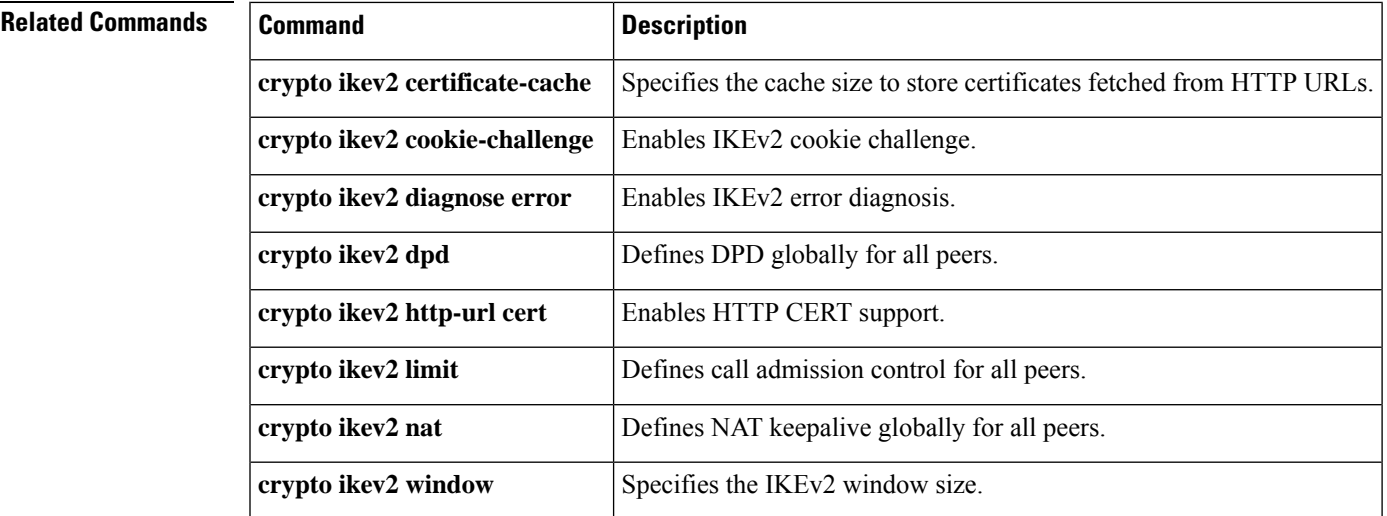

# **crypto logging session**

To generate crypto logging messages, use the **crypto logging session**command in global configuration mode. To disable logging messages, use the **no** form of this command.

**crypto logging session no crypto logging session**

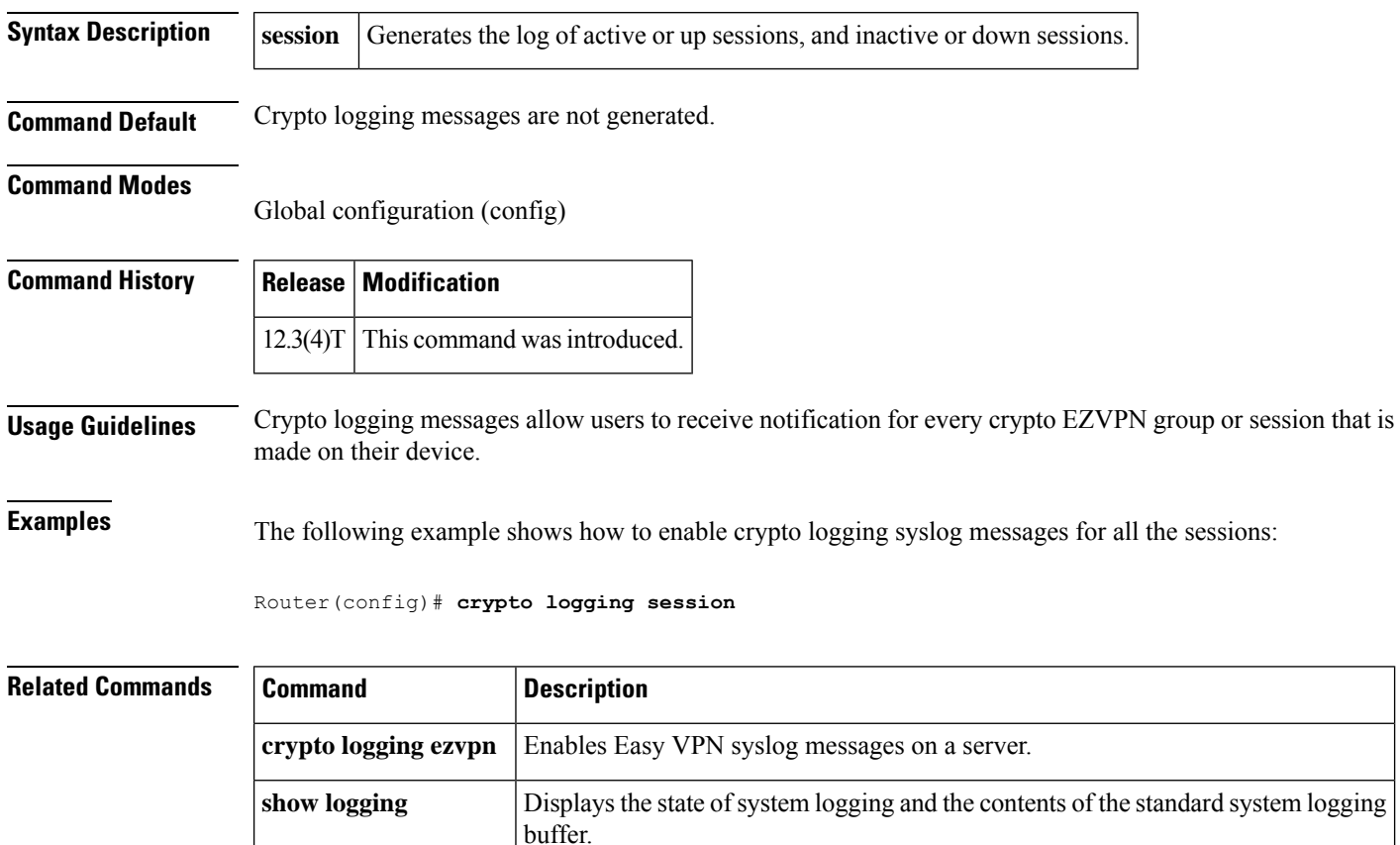

## **crypto map (global IPsec)**

To enter crypto map configuration mode and create or modify a crypto map entry, to create a crypto profile that provides a template for configuration of dynamically created crypto maps, or to configure a client accounting list, use the **crypto map** command in global configuration mode. To delete a crypto map entry, profile, or set, use the **no** form of this command.

**crypto map** [**ipv6**] *map-name seq-num* [**ipsec-manual**] **crypto map** [**ipv6**] *map-name seq-num* [**ipsec-isakmp** [{**dynamic** *dynamic-map-name* | **discover** | **profile** *profile-name*}]] **no crypto map** [**ipv6**] *map-name* [*seq-num*] **crypto map** [**ipv6**] *map-name* **client accounting list** *aaalist* **no crypto map** [**ipv6**] *map-name* [**client accounting list**] **crypto map** *map-name seq num* [**gdoi**] **no crypto map** *map-name* [*seq-num*]

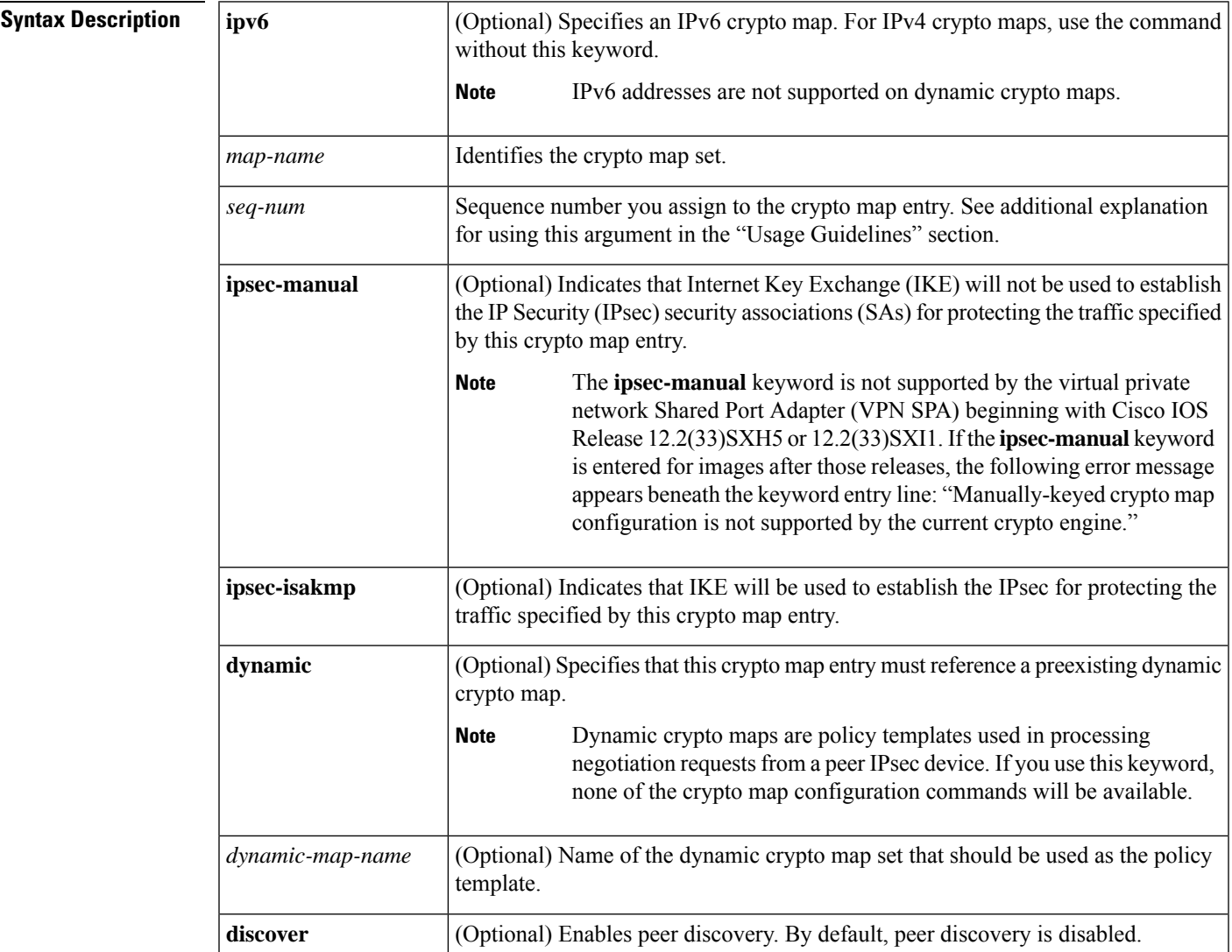

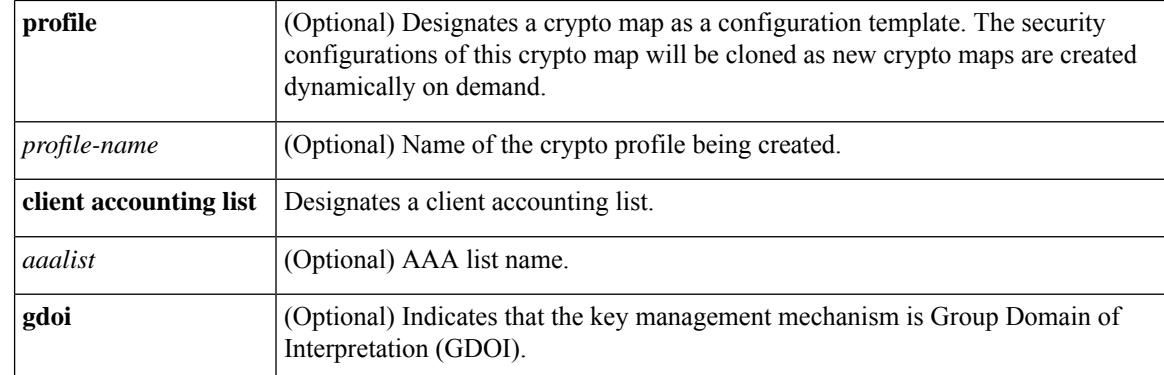

**Command Default** No crypto maps exist. Peer discovery is disabled.

### **Command Modes**

Global configuration (config)

 $\overline{\text{Command History}}$ 

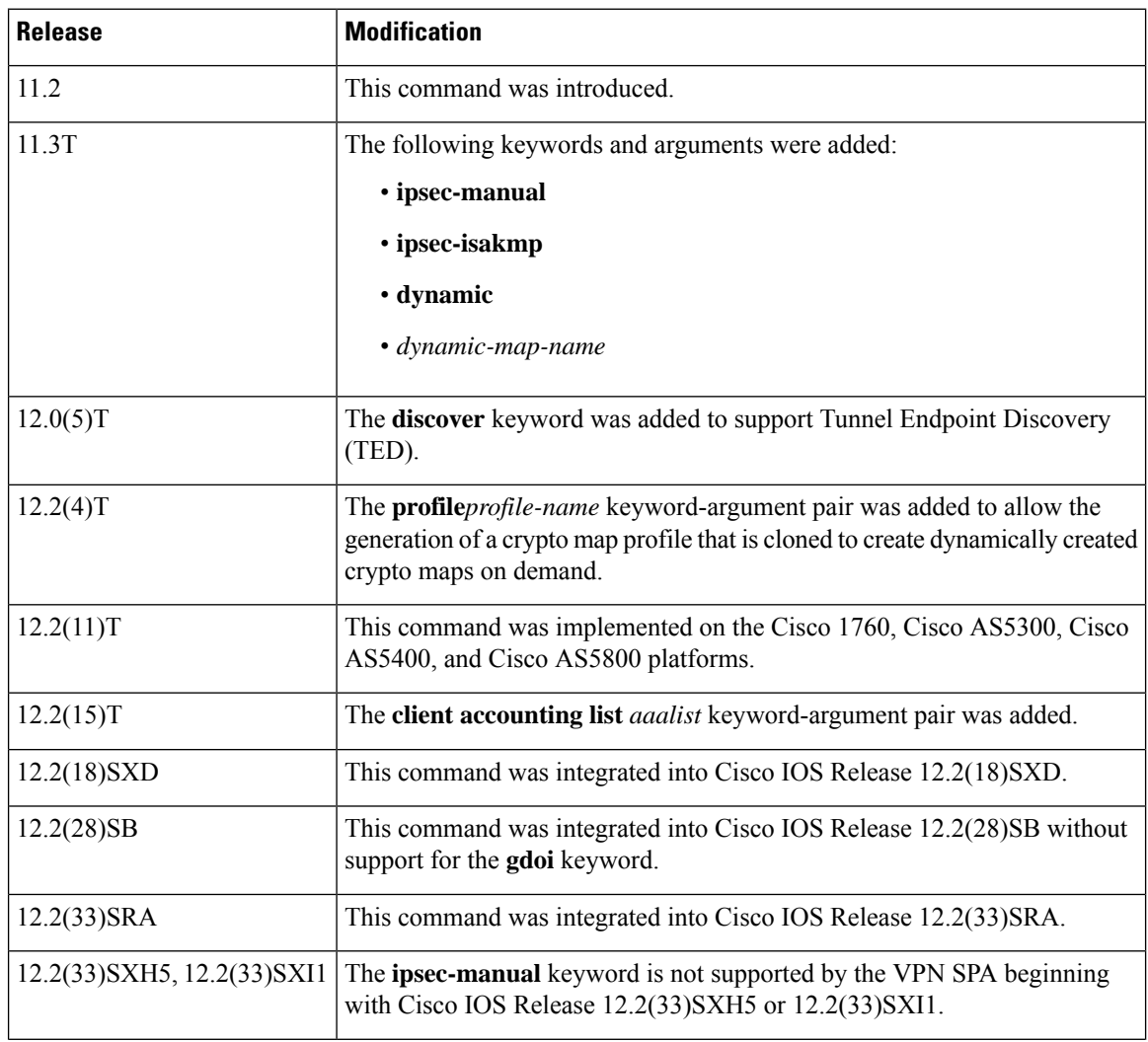

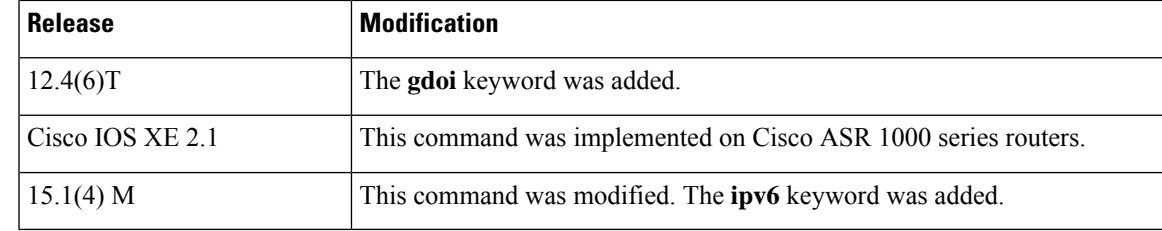

### **Usage Guidelines**

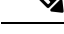

Security threats, as well asthe cryptographic technologiesto help protect against them, are constantly changing. For more information about the latest Cisco cryptographic recommendations, see the Next [Generation](http://www.cisco.com/web/about/security/intelligence/nextgen_crypto.html) [Encryption](http://www.cisco.com/web/about/security/intelligence/nextgen_crypto.html) (NGE) white paper. **Note**

Use this command to create a new crypto map entry or profile. Use the **crypto map ipv6** *map-name seq-num*command without any keyword to modify an existing IPv6 crypto map entry or profile. For IPv4 crypto maps, use the **crypto map** *map-name seq-num*command without any keyword to modify the existing crypto map entry or profile.

After a crypto map entry is created, you cannot change the parameters specified at the global configuration level because these parameters determine the configuration commands that are valid at the crypto map level. For example, after a map entry has been created using the **ipsec-isakmp** keyword, you cannot change it to the option specified by the **ipsec-manual** keyword; you must delete and reenter the map entry.

After you define crypto map entries, you can assign the crypto map set to interfaces using the **crypto map**(interface IPsec) command.

### **Crypto Map Functions**

Crypto maps provide two functions: filtering and classifying the traffic to be protected and defining the policy to be applied to that traffic. The first affects the flow of traffic on an interface; the second affects the negotiation performed (via IKE) on behalf of that traffic.

IPsec crypto maps define the following:

- What traffic should be protected
- To which IPsec peers the protected traffic can be forwarded--these are the peers with which an SA can be established
- Which transform sets are acceptable for use with the protected traffic
- How keys and SAs should be used or managed (or what the keys are, if IKE is not used)

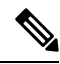

**Note**

Crypto maps are not supported on tunnel interface and port-channel interface for Cisco ASR 1000 Series Aggregation Services Routers, Cisco Cloud Services Router 1000V Series, and Cisco 4000 Series Integrated Services Routers.

#### **Multiple Crypto Map Entries with the Same Map Name Form a Crypto Map Set**

A crypto map set is a collection of crypto map entries, each with a different *seq-num* argument but the same *map-name*argument. Therefore, for an interface, you could have certain traffic forwarded to one IPsec peer

with specified security applied to that traffic and other traffic forwarded to the same or different IPsec peer with different IPsec security applied. To accomplish differential forwarding, you would create two crypto maps, each with the same *map-name* argument but different *seq-num* argument. Crypto profiles must have unique names within a crypto map set.

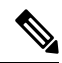

**Note**

If a deny statement (which specifies the conditions under which a packet cannot pass the access control list) in an access control list belongs to a crypto map in a crypto map set, the IPsec logic causes a jump to the next crypto map in the crypto map set, hoping for a better possible match. VPN Service Adapter (VSA) hardware has a restriction of 14 jumps.

#### **Sequence Numbers**

The number you assign to the *seq-num* argument should not be arbitrary. This number is used to rank multiple crypto map entries within a crypto map set. Within a crypto map set, a crypto map entry with a lower *seq-num* is evaluated before a map entry with a higher *seq-num*; that is, the map entry with the lower number has a higher priority.

For example, assume that a crypto map set contains three crypto map entries: mymap 10, mymap 20, and mymap 30. The crypto map set named "mymap" is applied to serial interface 0. When traffic passes through serial interface 0, traffic is evaluated first for mymap 10. If the traffic matches any access list permit statement entry in the extended accesslist in mymap 10, the traffic will be processed according to the information defined in mymap 10 (which includes establishing IPsecSAs when necessary). If the traffic does not match the mymap 10 access list, the traffic will be evaluated for mymap 20, and then mymap 30, until the traffic matches a permit entry in a map entry. (If the traffic does not match a permit entry in any crypto map entry, it will be forwarded without any IPsec security.)

### **Dynamic Crypto Maps**

Refer to the "Usage Guidelines" section of the **crypto dynamic-map** command for a discussion on dynamic crypto maps.

Crypto map entries that reference dynamic map sets should be the lowest priority map entries, allowing inbound SA negotiation requests to try to match the static maps first. If the request does not match any of the static maps, it will be evaluated against the dynamic map set.

If a crypto map entry references a dynamic crypto map set, make it the lowest priority map entry by giving it the highest *seq-num* value of all the map entries in a crypto map set.

Create dynamic crypto map entries using the **crypto dynamic-map** command. After you create a dynamic crypto map set, add the dynamic crypto map set to a static crypto map set with the **crypto map**(global IPsec)command using the **dynamic** keyword.

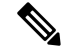

**Note** IPv6 keywords are not supported on dynamic crypto maps.

### **TED**

Tunnel Endpoint Discovery (TED) is an enhancement to the IPsec feature. Defining a dynamic crypto map allows you to dynamically determine an IPsec peer; however, only the receiving router has this ability. With TED, the initiating router can dynamically determine an IPsec peer for secure IPsec communications.

Dynamic TED helps to simplify the IPsec configuration on individual routers within a large network. Each node has a simple configuration that defines the local network that the router is protecting and the IPsec transforms that are required.

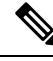

TED helps only in discovering peers; otherwise, TED does not function any differently from normal IPsec. Thus, TED does not improve the scalability of IPsec (in terms of performance or the number of peers or tunnels). **Note**

### **Crypto Map Profiles**

Crypto map profiles are created using the **profile** *profile-name* keyword and argument combination. Crypto map profiles are used as configuration templates for dynamically creating crypto maps on demand for use with the L2TP Security feature. The relevant SAs in the crypto map profile will be cloned and used to protect IP traffic on the L2TP tunnel.

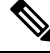

```
Note
```
The **set peer** and **match address** commands are ignored by crypto profiles and should not be configured in the crypto map definition.

**Examples** The following example shows the minimum required crypto map configuration when IKE will be used to establish the SAs:

```
crypto map mymap 10 ipsec-isakmp
match address 101
set transform-set my_t_set1
set peer 10.0.0.1
The following example shows the minimum required IPv6 crypto map configuration when IKE
will be used to establish the SAs:
crypto map ipv6 CM_V6 10 ipsec-isakmp
match address ACL_IPV6_1
 set peer 2001:DB8:0:ABCD::1
```
The following example shows the minimum required crypto map configuration when the SAs are manually established:

```
crypto transform-set someset ah-md5-hmac esp-des
crypto map mymap 10 ipsec-manual
match address 102
set transform-set someset
set peer 10.0.0.5
 set session-key inbound ah 256 98765432109876549876543210987654
 set session-key outbound ah 256 fedcbafedcbafedcfedcbafedcbafedc
set session-key inbound esp 256 cipher 0123456789012345
 set session-key outbound esp 256 cipher abcdefabcdefabcd
The following example shows the minimum required IPv6 crypto map configuration when the SAs
 are manually established:
crypto map ipv6 CM_V6 ipsec-manual
match address ACL_V6_2
set transform-set someset
 set peer 2001:DB8:0:ABCD::1
 set session-key inbound ah 256 98765432109876549876543210987654
 set session-key outbound ah 256 fedcbafedcbafedcfedcbafedcbafedc
```

```
set session-key inbound esp 256 cipher 0123456789012345
set session-key outbound esp 256 cipher abcdefabcdefabcd
```
The following example shows how to configure an IPsec crypto map set that includes a reference to a dynamic crypto map set.

Crypto map "mymap 10" allows SAs to be established between the router and either or both the remote IPsec peers for traffic matching access list 101. Crypto map "mymap 20" allows either of the two transform sets to be negotiated with the remote peer for traffic matching access list 102.

Crypto map entry "mymap 30" references the dynamic crypto map set "mydynamicmap," which can be used to process inbound SA negotiation requests that do not match "mymap" entries 10 or 20. In this case, if the peer specifies a transform set that matches one of the transform sets specified in "mydynamicmap," for a flow permitted by the access list 103, IPsec will accept the request and set up SAs with the remote peer without previously knowing about the remote peer. If the request is accepted, the resultingSAs(and temporary crypto map entry) are established according to the settings specified by the remote peer.

The access list associated with "mydynamicmap 10" is also used as a filter. Inbound packets that match any access list permit statement in this list are dropped for not being IPsec protected. (The same is true for access lists associated with static crypto maps entries.) Outbound packets that match a permit statement without an existing corresponding IPsec SA are also dropped.

```
crypto map mymap 10 ipsec-isakmp
match address 101
 set transform-set my t set1
set peer 10.0.0.1
set peer 10.0.0.2
crypto map mymap 20 ipsec-isakmp
match address 102
 set transform-set my_t_set1 my_t_set2
set peer 10.0.0.3
crypto map mymap 30 ipsec-isakmp dynamic mydynamicmap
!
crypto dynamic-map mydynamicmap 10
match address 103
set transform-set my t set1 my t set2 my t set3
```
The following example shows how to configure TED on a Cisco router:

crypto map testtag 10 ipsec-isakmp dynamic dmap discover

The following example shows how to configure a crypto profile to be used as a template for dynamically created crypto maps when IPsec is used to protect an L2TP tunnel:

crypto map l2tpsec 10 ipsec-isakmp profile l2tp

The following example shows how to configure a crypto map for a GDOI group member:

```
crypto map diffint 10 gdoi
set group diffint
```
 $\mathbf l$ 

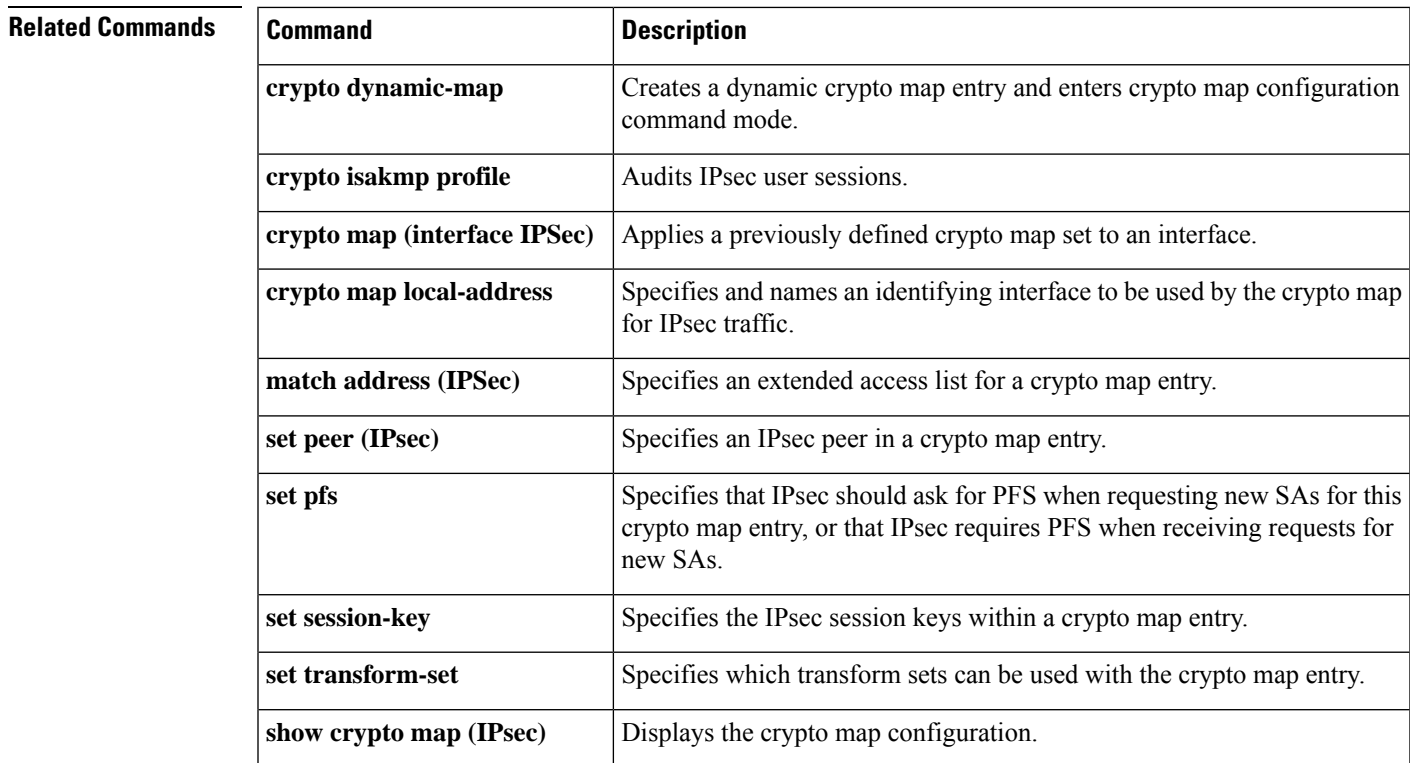

## **crypto map (interface IPsec)**

To apply a previously defined crypto map set to an interface, use the **crypto map** command in interface configuration mode. To remove the crypto map set from the interface, use the **no** form of this command.

**crypto map** *map-name* [**redundancy** *standby-group-name* [**stateful**]] **no crypto map** [*map-nam e*] [**redundancy** *standby-group-name* [**stateful**]]

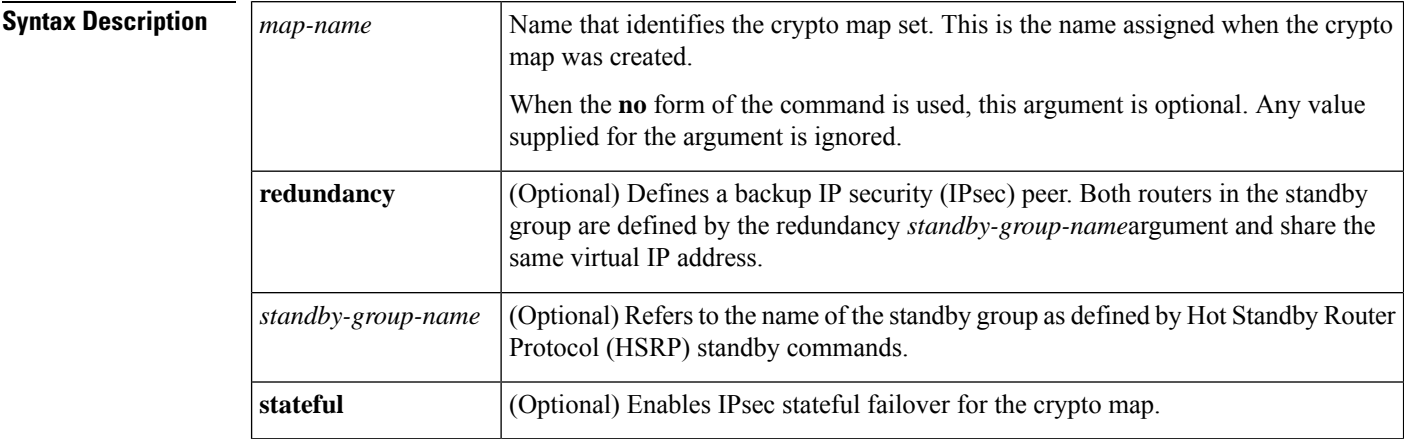

**Command Default** No crypto maps are assigned to interfaces.

### **Command Modes**

Interface configuration (config-if)

**Command History Release Modification**

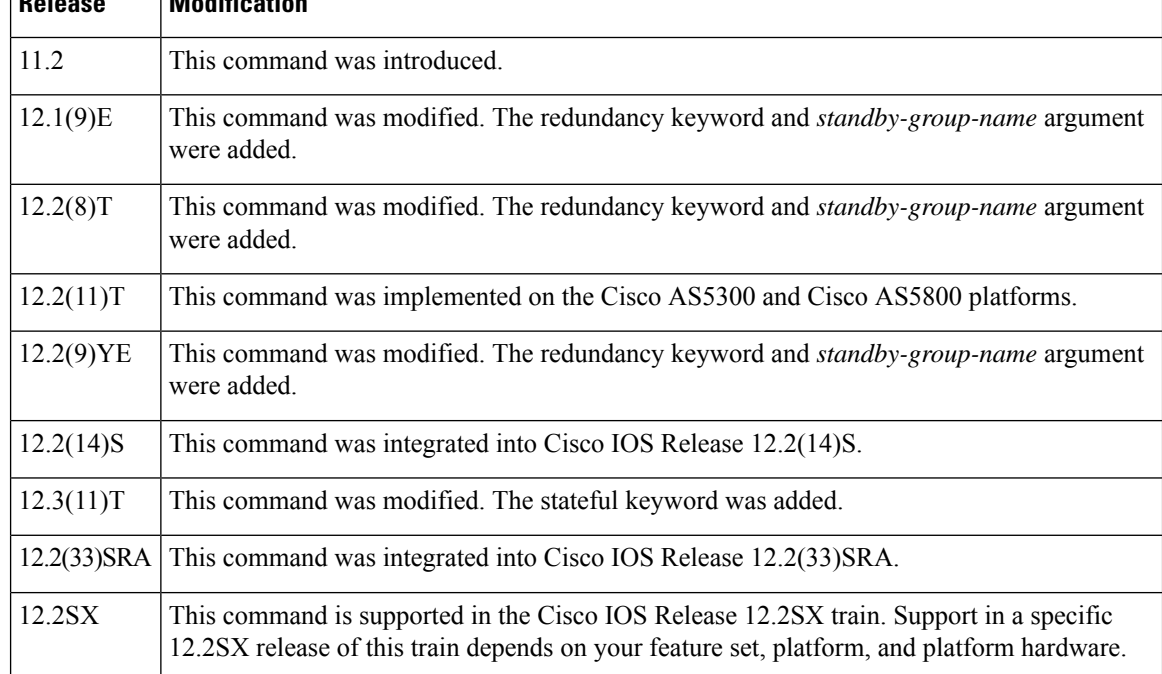
### **Usage Guidelines**

Security threats, as well as the cryptographic technologies to help protect against them, are constantly changing. For more information about the latest Cisco cryptographic recommendations, see the Next [Generation](http://www.cisco.com/web/about/security/intelligence/nextgen_crypto.html) [Encryption](http://www.cisco.com/web/about/security/intelligence/nextgen_crypto.html) (NGE) white paper. **Note**

Use this command to assign a crypto map set to an interface. You must assign a crypto map set to an interface before that interface can provide IPsec services. Only one crypto map set can be assigned to an interface. If multiple crypto map entries have the same map name but a different sequence number , they are considered to be part of the same set and will all be applied to the interface. The crypto map entry that has the lowest sequence number is considered the highest priority and will be evaluated first. A single crypto map set can contain a combination of **ipsec-isakmp**and **ipsec-manual crypto map** entries.

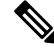

**Note** A crypto map applied to a loopback interface is not supported.

The standby name must be configured on all devices in the standby group, and the standby address must be configured on at least one member of the group. If the standby name is removed from the router, the IPSec security associations (SAs) will be deleted. If the standby name is added again, regardless of whether the same name or a different name is used, the crypto map (using the **redundancy** option) will have to be reapplied to the interface.

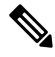

**Note** A virtual IP address must be configured in the standby group to enable either stateless or stateful redundancy.

The **stateful** keyword enables stateful failover of The Internet Key Exchange (IKE) and IPsec sessions. Stateful Switchover (SSO) must also be configured for IPsec stateful failover to operate correctly.

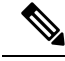

**Note**

A crypto map cannot be applied to a tunnel interface. If you try to apply the tunnel interface to a crypto map, an error message is displayed as follows: crypto map is configured on tunnel interface. Currently only Group Domain of Interpretation (GDOI) crypto map is supported on tunnel interface .

**Examples** The following example shows how to connect all remote Virtual Private Network (VPN) gateways to the router via 192.168.0.3::

```
crypto map mymap 1 ipsec-isakmp
set peer 10.1.1.1
reverse-route
set transform-set esp-3des-sha
match address 102
Interface FastEthernet 0/0
ip address 192.168.0.2 255.255.255.0
standby name group1
standby ip 192.168.0.3
crypto map mymap redundancy group1
access-list 102 permit ip 192.168.1.0 0.0.0.255 10.0.0.0 0.0.255.255
```
The crypto map on the interface binds this standby address as the local tunnel endpoint for all instances of mymap and, at the same time, ensures that stateless HSRP failover is facilitated between an active and standby device that belongs to the same standby group, named group1.

Reverse route injection (RRI) is also enabled to provide the ability for only the active device in the HSRP group to be advertising itself to inside devices as the next hop VPN gateway to the remote proxies. If a failover occurs, routes are deleted on the former active device and created on the new active device.

The following example shows how to configure IPSec stateful failover on the crypto map named to-per-outside:

```
crypto map to-peer-outside 10 ipsec-isakmp
set peer 209.165.200.225
set transform-set trans1
match address peer-outside
interface Ethernet0/0
 ip address 209.165.201.1 255.255.255.224
standby 1 ip 209.165.201.3
standby 1 preempt
standby 1 name HA-out
 standby 1 track Ethernet1/0
 crypto map to-peer-outside redundancy HA-out stateful
```
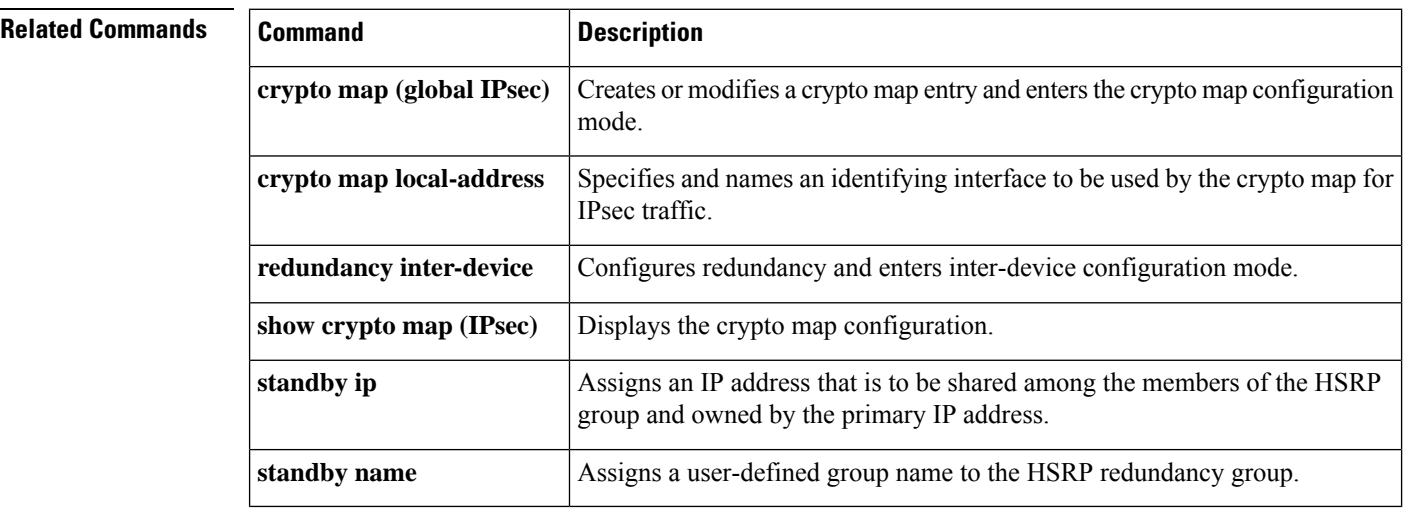

# **crypto map (Xauth)**

To configure Internet Key Exchange (IKE) extended authentication (Xauth) on a router, use the **crypto map** command in global configuration mode. To restore the default value, use the **no** form of this command.

**crypto map** [**ipv6**] *map-name* **client authentication list** *list-name* **no crypto map** [**ipv6**] *map-name* [**client authentication list**]

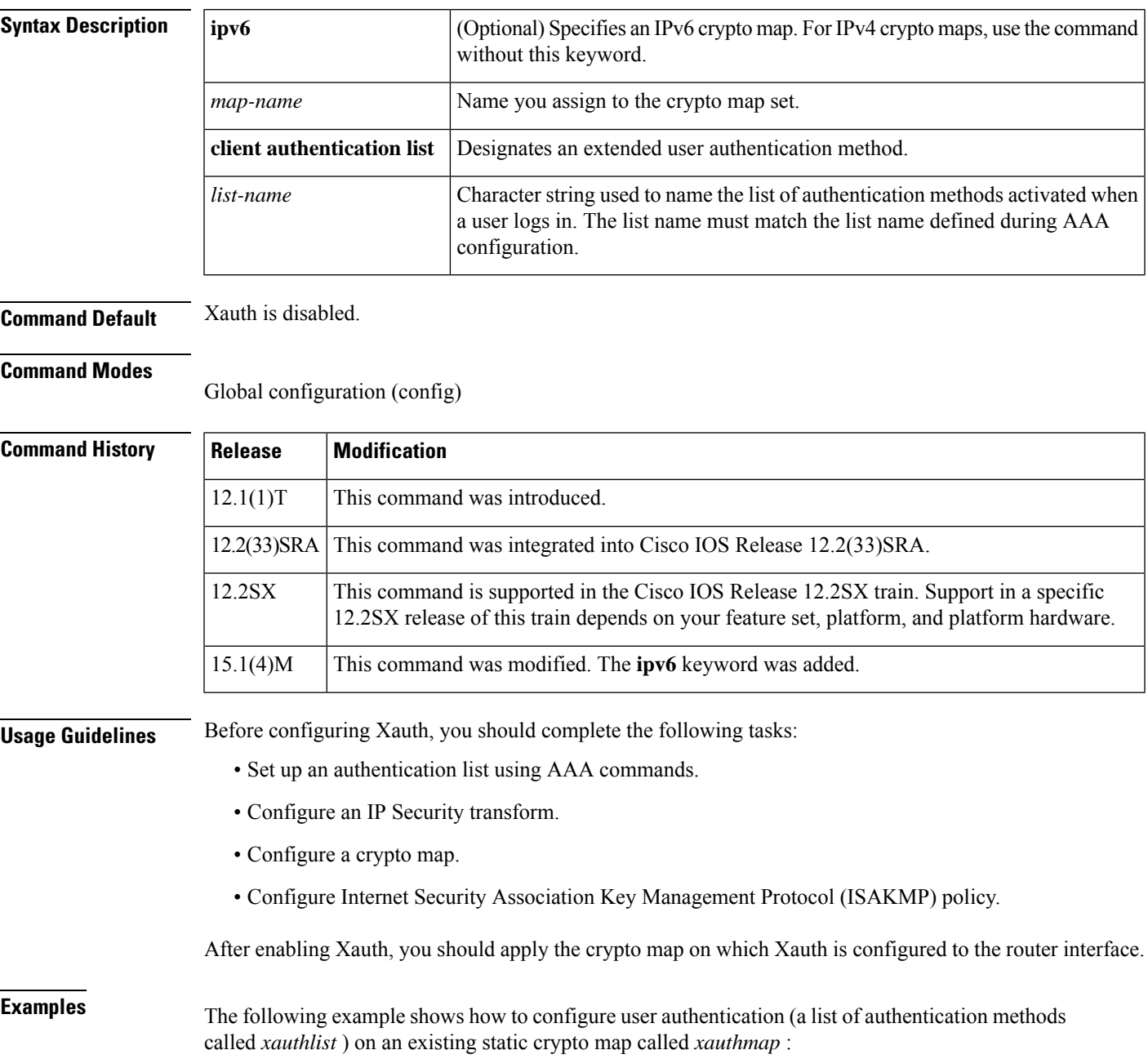

crypto map xauthmap client authentication list xauthlist

The following example shows how to configure user authentication (a list of authentication methods called *CM\_V6list)* on an existing static IPv6 crypto map called CM\_V6:

crypto map ipv6 CM\_V6 client authentication list CM\_V6list

The following example shows how to configure user authentication (a list of authentication methods called *xauthlist* ) on a dynamic crypto map called *xauthdynamic* that has been applied to a static crypto map called *xauthmap* :

crypto map xauthmap client authentication list xauthlist crypto map xauthmap 10 ipsec-isakmp dynamic xauthdynamic

## **Related Commands**

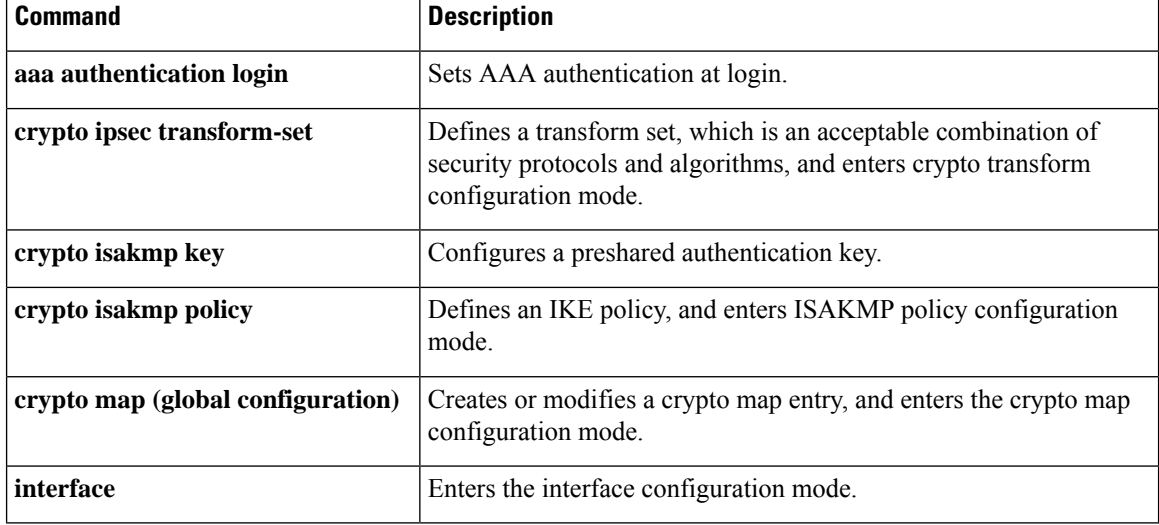

# **crypto map client configuration address**

**crypto isakmp aggressive-mode disable through crypto mib topn**

To configure IKE Mode Configuration on your router, use the **crypto map client configuration address** command in global configuration mode. To disable IKE Mode Configuration, use the**no** form of this command.

## **crypto map** *tag* **client configuration address** [{**initiate** | **respond**}] **no crypto map** *tag* **client configuration address**

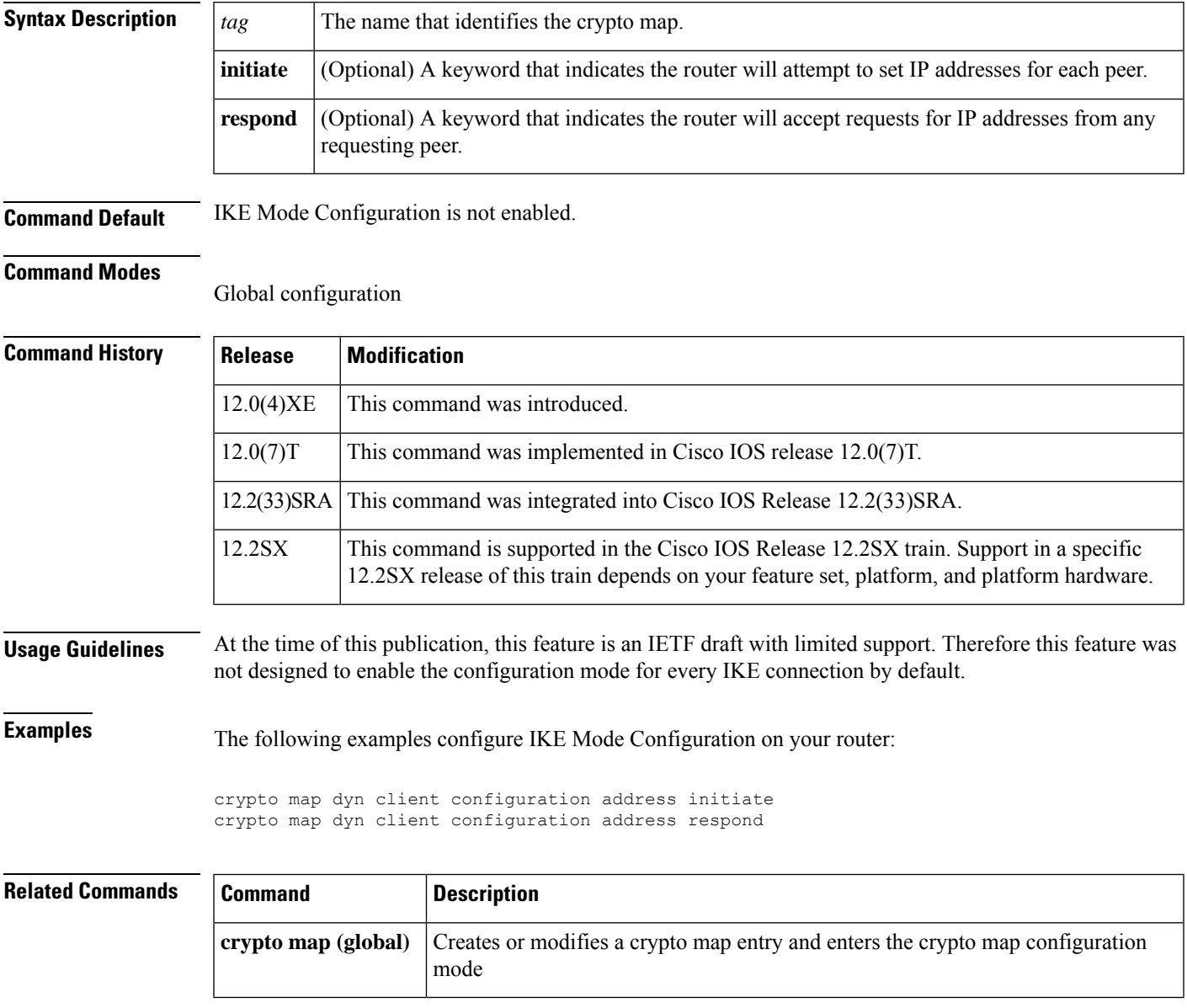

## **crypto map gdoi fail-close**

To specify that the crypto map is to work in fail-close mode, use the **crypto map gdoi fail-close** command in global configuration mode. To disable fail-close mode, use the **no** form of this command.

**crypto map [ipv6]***map-name* **gdoi fail-close no crypto map[ipv6]***map-name* **gdoi fail-close**

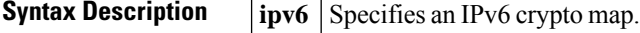

**Command Default** The crypto map is not in fail-close mode.

### **Command Modes**

Global configuration (config)

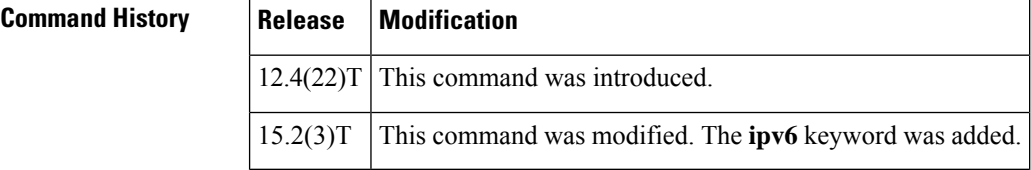

**Examples** The following example shows how to activate fail-close mode for an IPv4 crypto map named map1. This example also defines two extended IP access lists. Unencrypted traffic from access list 102 is allowed before the group member is registered:

```
Router> enable
Router# configure terminal
Router(config)# crypto map map1 gdoi fail-close
Router(config-crypto-map-fail-close)# match address 102
Router(config-crypto-map-fail-close)# activate
Router(config-crypto-map-fail-close)# exit
Router(config)# crypto map map1 10 gdoi
Router(config-crypto-map)# set group ks1_group
Router(config-crypto-map)# match address 101
Router(config-crypto-map)# exit
Router(config)# access-list 101 deny ip 10.0.1.0 0.0.0.255 10.0.1.0 0.0.0.255
Router(config)# access-list 102 deny tcp any eq telnet any
Router(config)# end
```
The following example shows how to activate fail-close mode for an IPv6 crypto map named map2. This example also defines two IPv6 access lists. Unencrypted traffic from access list ACL\_GETV6\_ANY6 is allowed before the group member is registered:

```
Router> enable
Router# configure terminal
Router(config)# crypto map ipv6 map2 gdoi fail-close
Router(config-crypto-map-fail-close)# match address ACL_GETV6_ANY6
Router(config-crypto-map-fail-close)# activate
Router(config-crypto-map-fail-close)# exit
Router(config)# crypto map ipv6 map2 20 gdoi
Router(config-crypto-map)# set group ks2_group
Router(config-crypto-map)# match address ACL_GETV6_ANY5
Router(config-crypto-map)# exit
```
Router(config)# **ipv6 access-list ACL\_GETV6\_ANY5 Router(config-ipv6-acl)# deny tcp 2001:DB8:0000::/48 2001:DB8:0001::/48 eq telnet** Router(config-ipv6-acl)# exit Router(config)# **ipv6 access-list ACL\_GETV6\_ANY6** Router(config-ipv6-acl)# **deny tcp any eq telnet any** Router(config-ipv6-acl)# **end**

## **crypto map (isakmp)**

To enable Internet Key Exchange (IKE) querying of authentication, authorization, and accounting (AAA) for tunnel attributes in aggressive mode, use the **crypto map**command in global configuration mode. To restore the default value, use the **no** form of this command.

**crypto map** [**ipv6**] *map-name* **isakmp authorization list** *list-name* **no crypto map** [**ipv6**] *map-name* [**isakmp authorization list**]

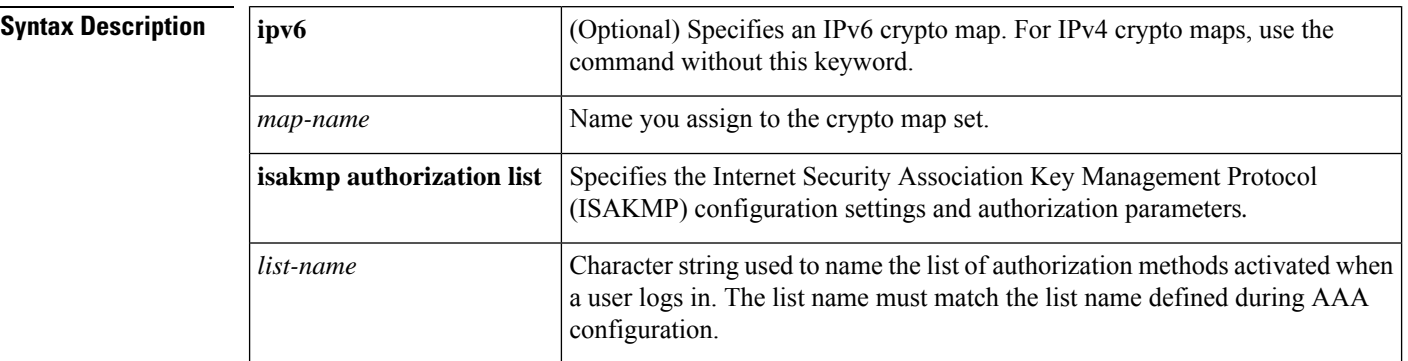

## **Command Default** No default behavior or values.

### **Command Modes**

Global configuration (config)

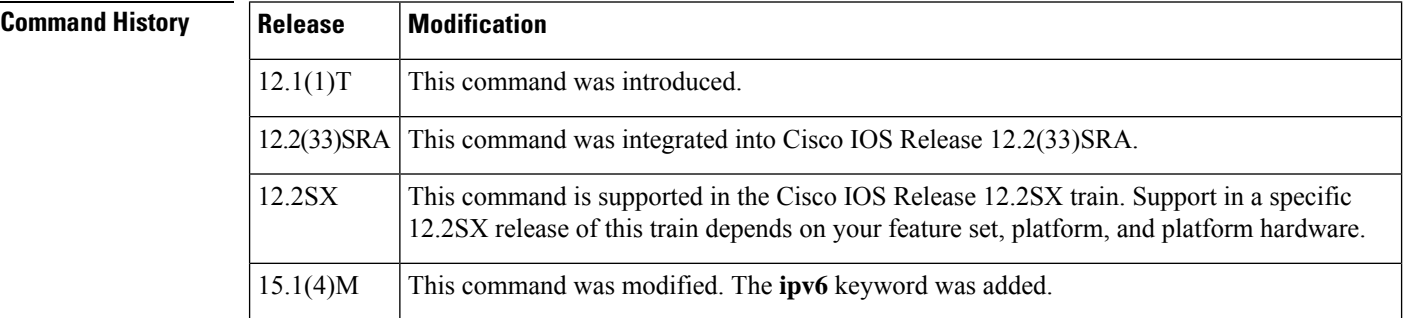

**Usage Guidelines** Use this command to enable key lookup from an AAA server.

Preshared keys deployed in a large-scale Virtual Private Network (VPN) without a certification authority, with dynamic IP addresses, are accessed during aggression mode of IKE negotiation through an AAA server. Thus, users have their own key, which is stored on an external AAA server. This allows for the central management of the user database, linking it to an existing database and allowing all users to have their own unique and secure pre-shared keys.

Before configuring this command, you should perform the following tasks:

- Set up an authorization list using AAA commands.
- Configure an IPsec transform.
- Configure a crypto map.

• Configure an ISAKMP policy using IPsec and IKE commands.

After enabling this command, you should apply the previously defined crypto map to the interface.

**Examples** The following example shows how to configure the **crypto map** command for IPv4 crypto maps:

crypto map ikessaaamap isakmp authorization list ikessaaalist crypto map ikessaaamap 10 ipsec-isakmp dynamic ikessaaadyn

The following example shows how to configure the **crypto map** command for IPv6 crypto maps:

crypto map ipv6 CM\_V6 isakmp authorization list aaa crypto map ipv6 CM\_V6 10 ipsec-isakmp dynamic aaadyn

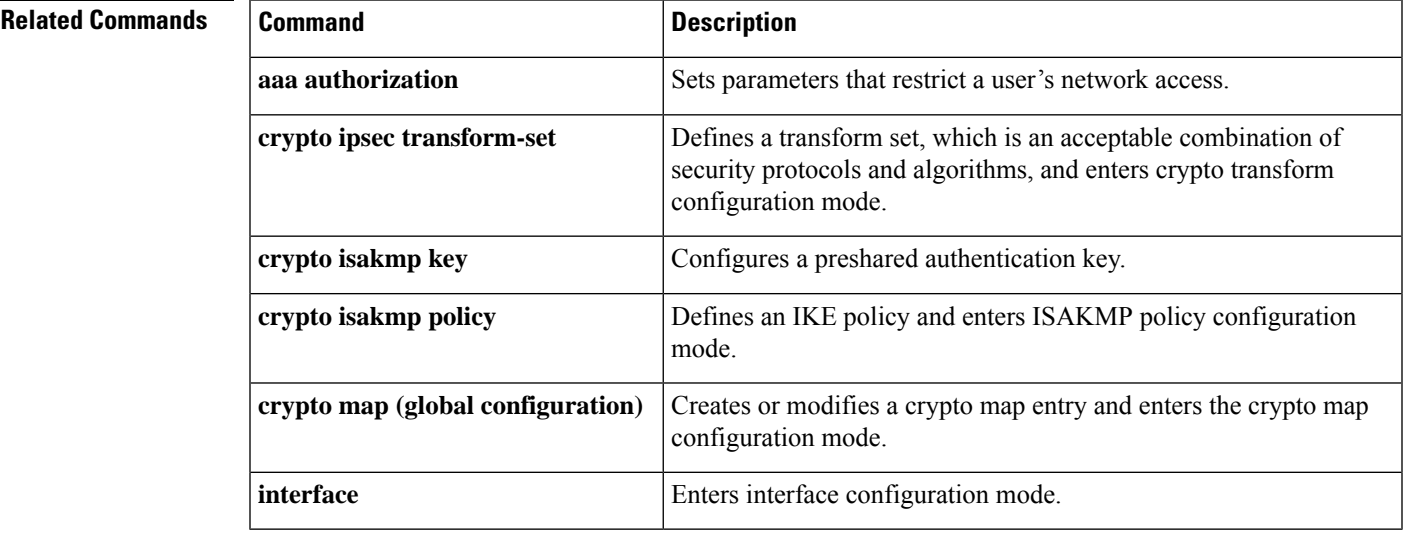

# **crypto map isakmp-profile**

To configure an Internet Security Association and Key Management Protocol (ISAKMP) profile on a crypto map, use the **crypto map isakmp-profile** command in global configuration mode. To restore the default values on the crypto map, use the **no** form of this command.

**crypto map** *map-name* **isakmp-profile** *isakmp-profile-name* **no crypto map** *map-name* **isakmp-profile** *isakmp-profile-name*

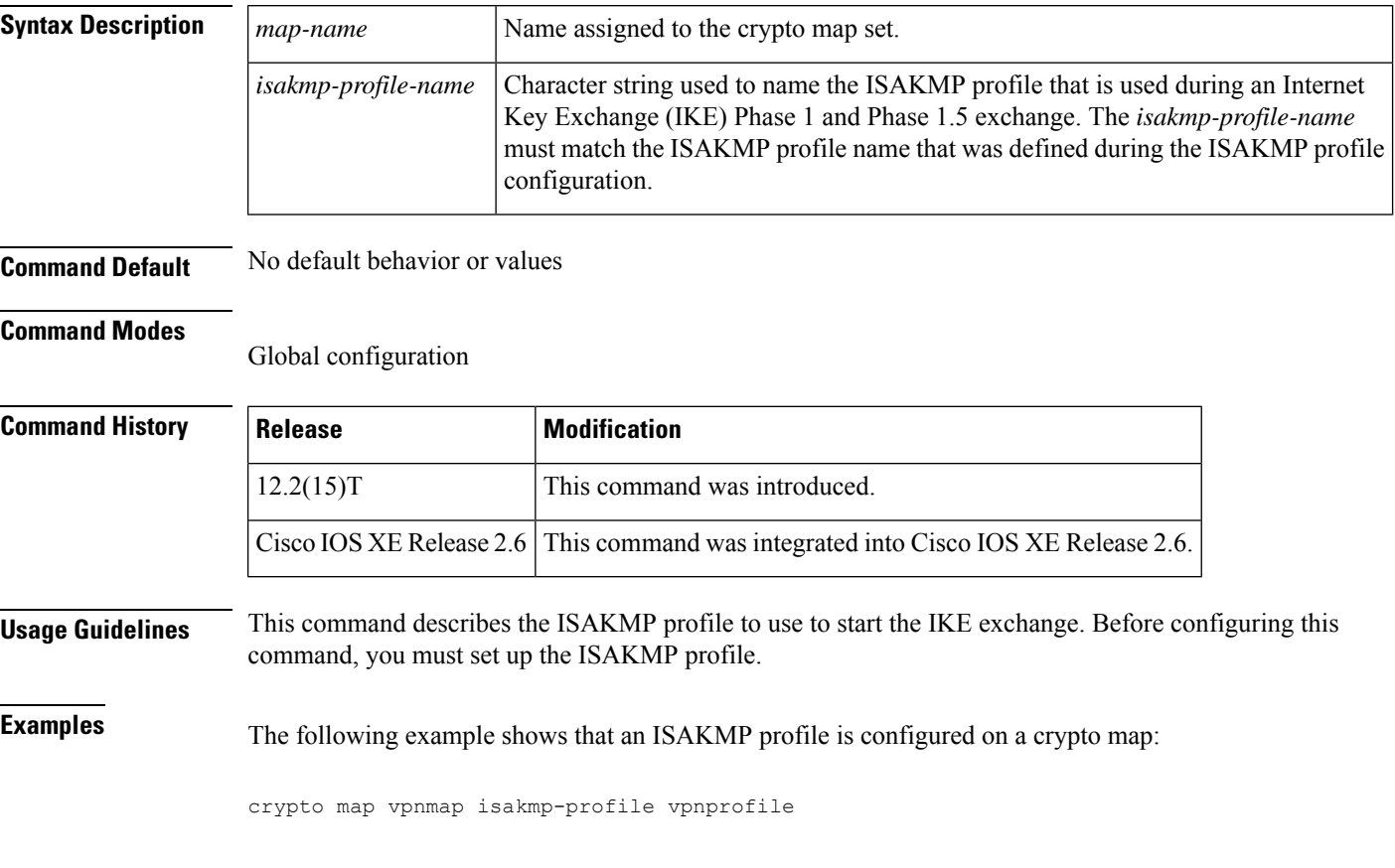

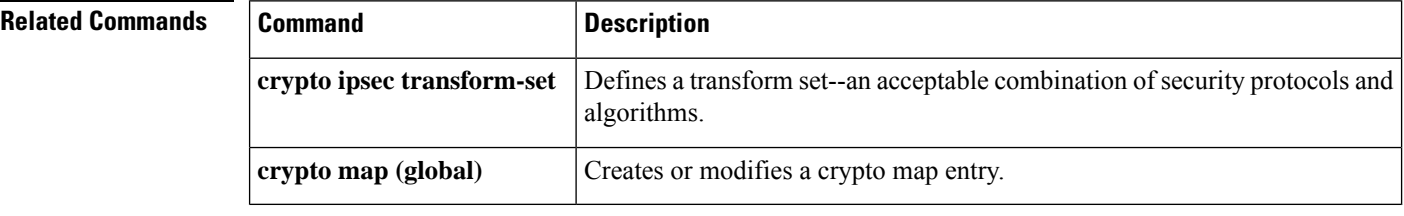

## **crypto map local-address**

To specify and name an identifying interface to be used by the crypto map for IPSec traffic, use the **crypto maplocal-address**command in global configuration mode. To remove this command from the configuration, use the **no** form of this command.

**crypto map** *map-name* **local-address** *interface-id* **no crypto map** *map-name* **local-address**

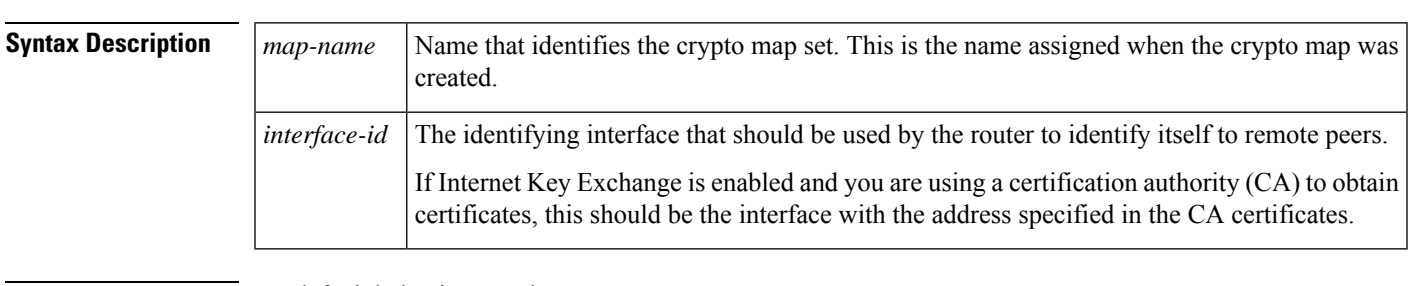

**Command Default** No default behavior or values.

## **Command Modes**

Global configuration

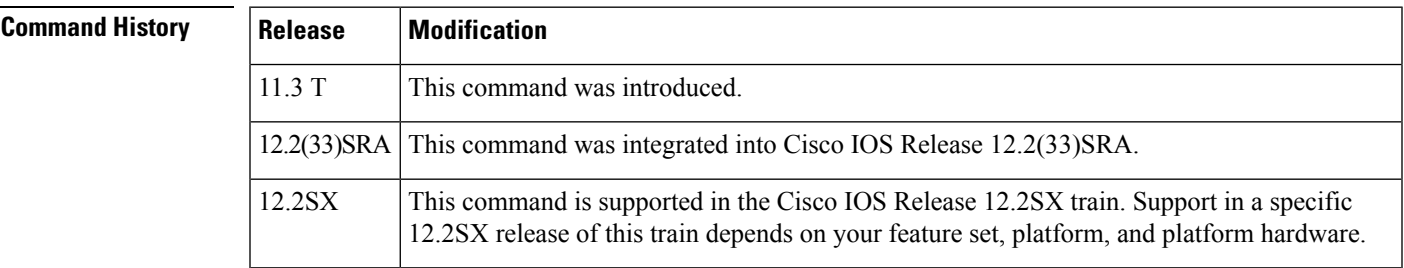

**Usage Guidelines** If you apply the same crypto map to two interfaces and do not use this command, two separate security associations (with different local IP addresses) could be established to the same peer for similar traffic. If you are using the second interface as redundant to the first interface, it could be preferable to have a single security association (with a single local IP address) created for traffic sharing the two interfaces. Having a single security association decreases overhead and makes administration simpler.

> This command allows a peer to establish a single security association (and use a single local IP address) that is shared by the two redundant interfaces.

If applying the same crypto map set to more than one interface, the default behavior is as follows:

- Each interface will have its own security association database.
- The IP address of the local interface will be used as the local address for IPSec traffic originating from/destined to that interface.

However, if you use a local-address for that crypto map set, it has multiple effects:

• Only one IPSec security association database will be established and shared for traffic through both interfaces.

• The IP address of the specified interface will be used as the local address for IPSec (and IKE) traffic originating from or destined to that interface.

One suggestion is to use a loopback interface as the referenced local address interface, because the loopback interface never goes down.

**Examples** The following example assigns crypto map set "mymap" to the S0 interface and to the S1 interface. When traffic passes through either S0 or S1, the traffic will be evaluated against the all the crypto maps in the "mymap" set. When traffic through either interface matches an access list in one of the "mymap" crypto maps, a security association will be established. This same security association will then apply to both S0 and S1 traffic that matches the originally matched IPSec access list. The local address that IPSec will use on both interfaces will be the IP address of interface loopback0.

```
interface S0
crypto map mymap
interface S1
crypto map mymap
crypto map mymap local-address loopback0
```
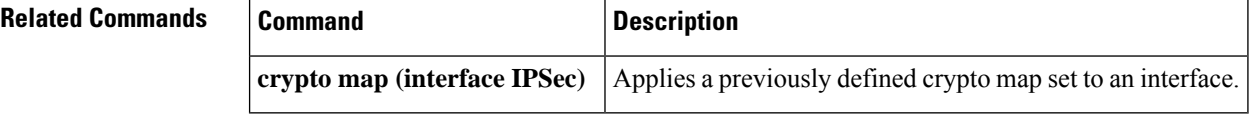

# **crypto map redundancy replay-interval**

To modify the interval at which inbound and outbound replay updates are passed from an active device to a standby device, use the **crypto map redundancy replay-interval** command in global configuration mode. To return to the default functionality, use the **no** form of this command.

**crypto map** *map-name* **redundancy replay-interval inbound** *in-value* **outbound** *out-value* **no crypto map** *map-name* **redundancy replay-interval inbound** *in-value* **outbound** *out-value*

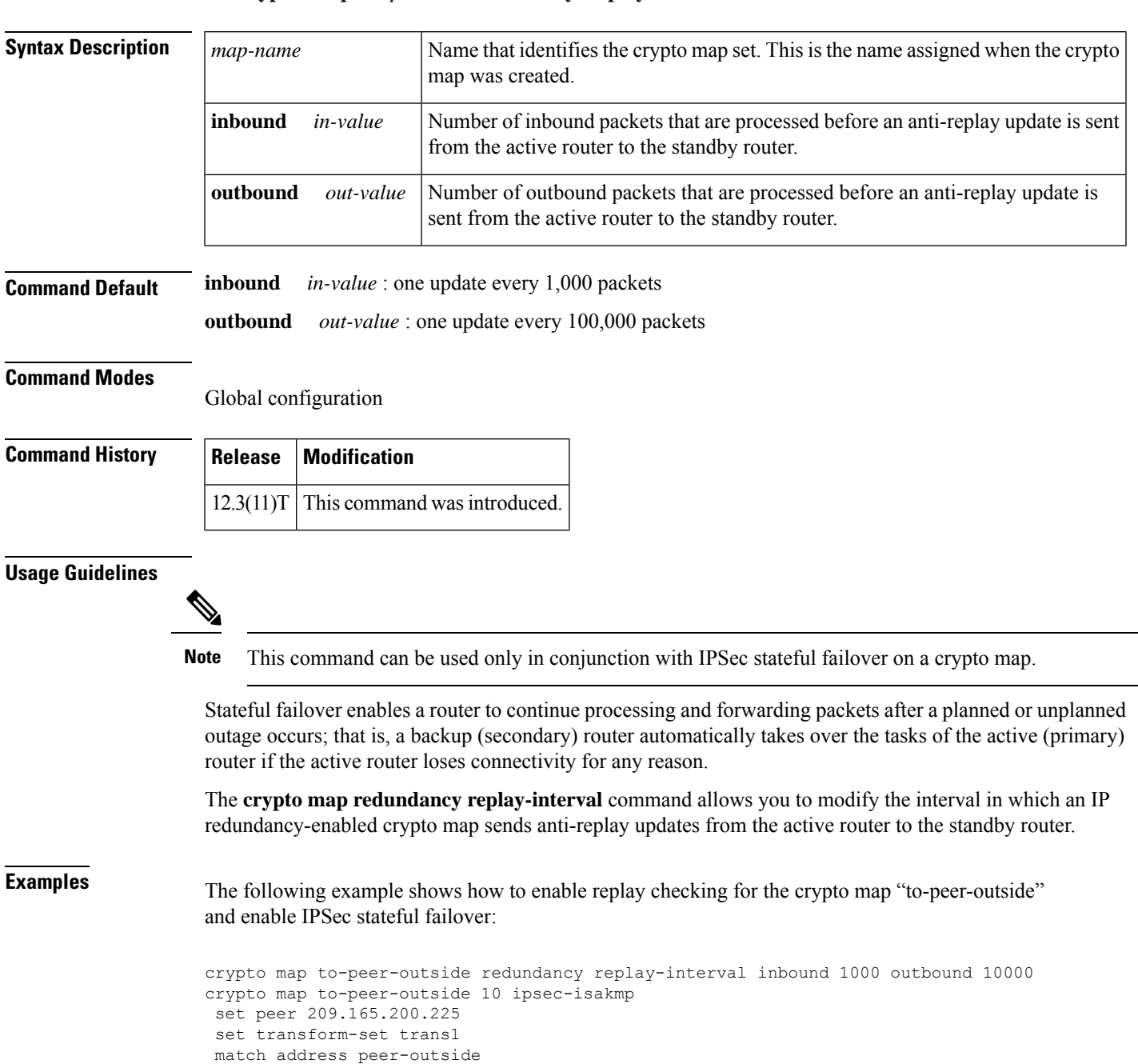

! interface Ethernet0/0 ip address 209.165.201.1 255.255.255.224 standby 1 ip 209.165.201.3 standby 1 preempt standby 1 name HA-out standby 1 track Ethernet1/0 crypto map to-peer-outside redundancy HA-out stateful

# **crypto mib ipsec flowmib history failure size**

To change the size of the IP Security (IPSec) MIB failure history table, use the **crypto mib ipsec flowmib history failure size**command in global configuration mode.

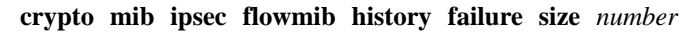

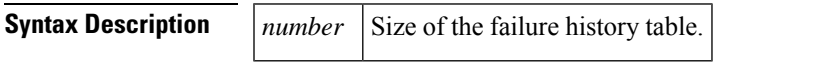

**Command Default** If this command is not used, the default table size is 200.

## **Command Modes**

Global configuration

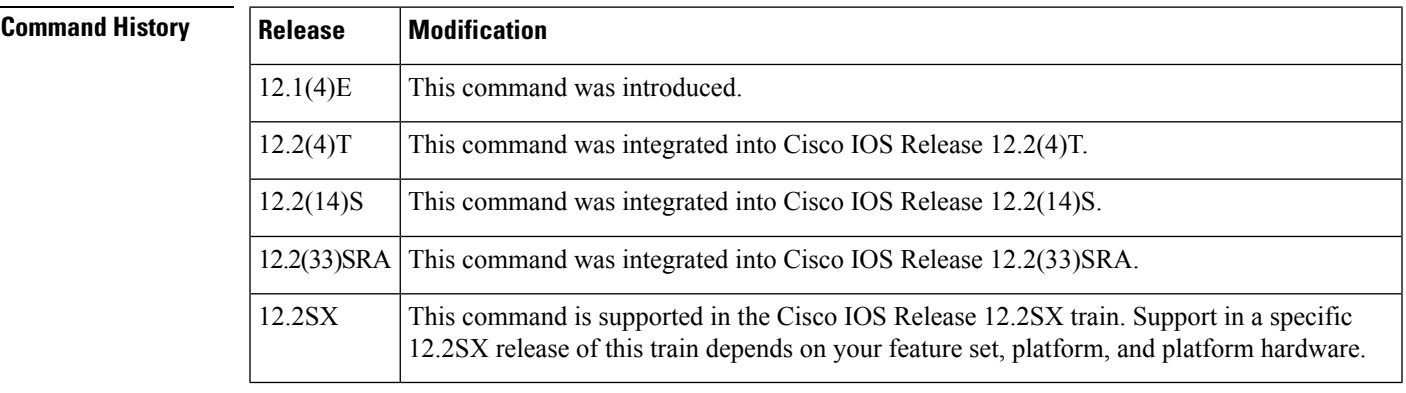

## **Usage Guidelines** Use the **crypto mib ipsec flowmib history failure size**command to change the size of a failure history table. If you do not configure the size of a failure history table, the default of 200 will be implemented.

A failure history table stores the reason for tunnel failure and the time failure occurred. A failure history table can be used as a simple method to distinguish between a normal and an abnormal tunnel termination. That is, if a tunnel entry in the tunnel history table has no associated failure record, the tunnel must have terminated normally. However, every failure does not correspond to a tunnel. Supported setup failures are recorded in the failure table, but a history table is not associated because a tunnel was never set up.

## **Examples** The following example shows the size of a failure history table configured to be 140:

crypto mib ipsec flowmib history failure size 140

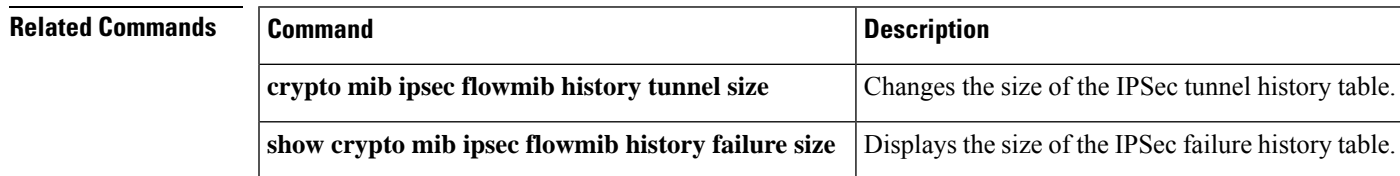

# **crypto mib ipsec flowmib history tunnel size**

To change the size of the IP Security (IPSec) tunnel history table, use the **crypto mib ipsec flowmib history tunnel size** command in global configuration mode.

## **crypto mib ipsec flowmib history tunnel size** *number*

**Syntax Description** *number* Size of the tunnel history table.

**Command Default** The default table size is 200.

## **Command Modes**

Global configuration

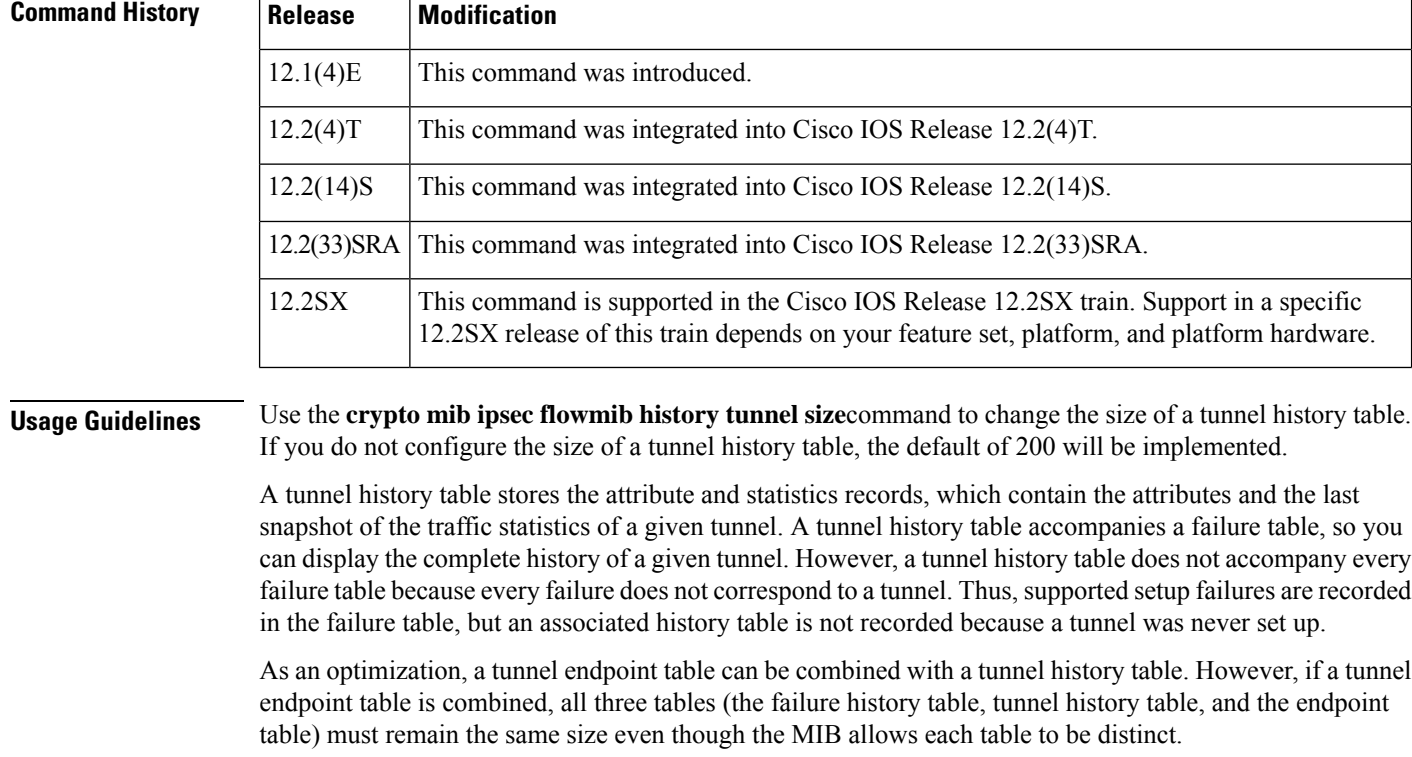

## **Examples** The following example shows the size of a tunnel history table configured to be 130:

crypto mib ipsec flowmib history tunnel size 130

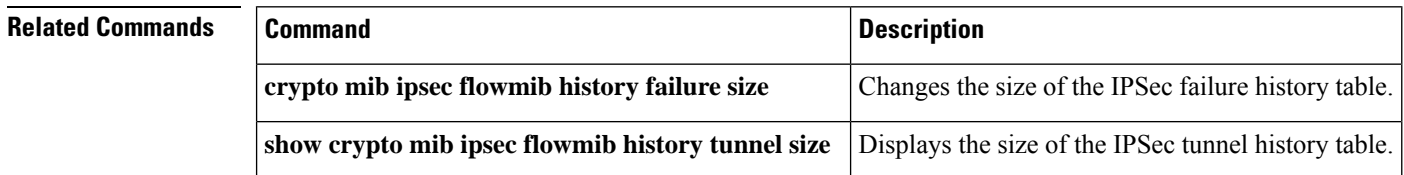

## **crypto mib topn**

To configure TopN sampling parameters, use the **crypto mib topn**command in global configuration mode. To disable TopN sampling, use the **no** form of this command.

**crypto mib topn** [**interval** *seconds*] [**stop** *seconds*] **no crypto mib topn** [**interval** *seconds*] [**stop** *seconds*]

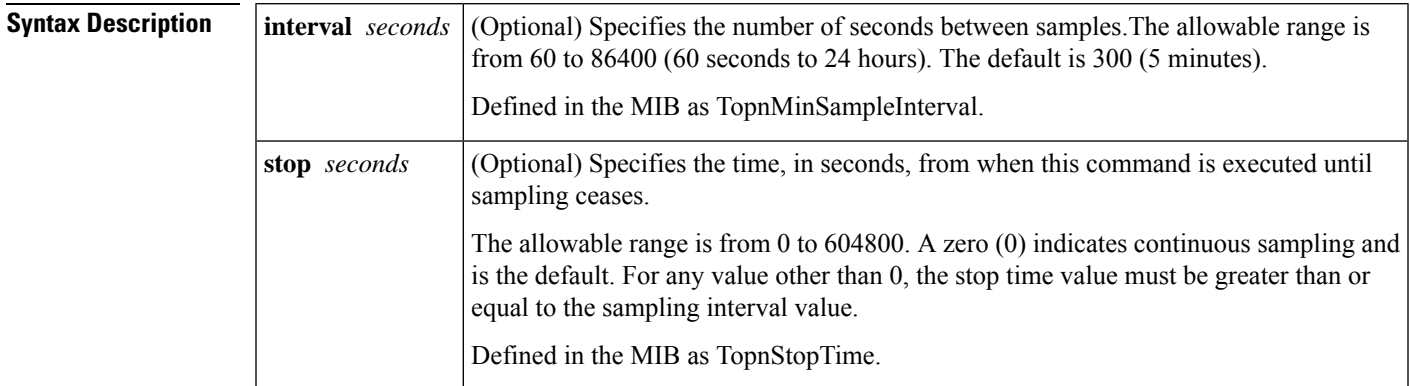

**Command Default** No TopN sampling parameters are configured.

## **Command Modes**

Global configuration

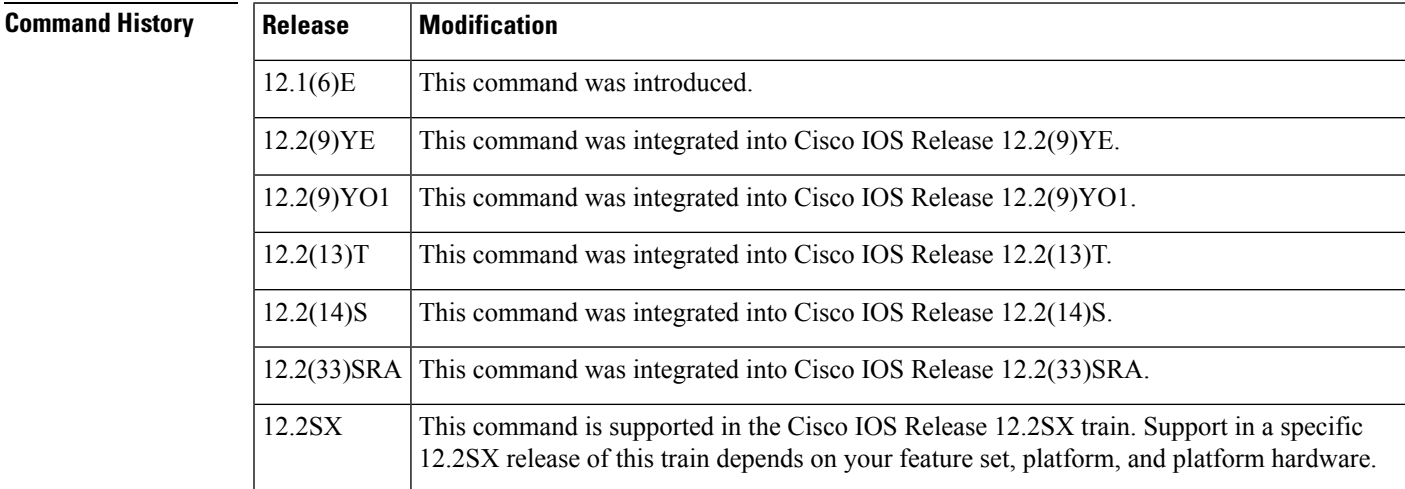

**Usage Guidelines** Use this command to rank objects according to your chosen criteria. You will not see the stop parameter setting after enabling the **show running configuration**command if the stop parameter is set at a value greater than zero. Otherwise, the current sampling parameters are recorded in the active configuration (if sampling is enabled), and sampling occurs continuously (at the specified intervals) until, and after, the device isrebooted. This command should be disabled if your criteria queries performed by XSM clients (such as VPN Device Manager [VDM]) are not to be processed.

Crypto MIB commands apply to characteristics of the IP Security (IPSec) MIBs. TopN (**topn**) is a special subset of the IPSec MIB Export (IPSMX) interface that provides a set of queries that allows ranked reports of active Internet Key Exchange (IKE) or IPSec tunnels to be obtained depending on certain criteria. While the VPN Device Manager (VDM) application retrieves and presents the data elements defined in the IKE and IPSec MIBs, the application does not use the Simple Network Management Protocol (SNMP) interface.

**Examples** The following example shows the **crypto** mib topncommand being enabled with an interval frequency of 240 seconds and a designated stop time of 1200 seconds (20 minutes). At that time, the assigned sampling ceases.

crypto mib topn interval 240 stop 1200

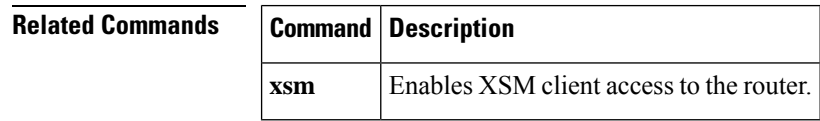

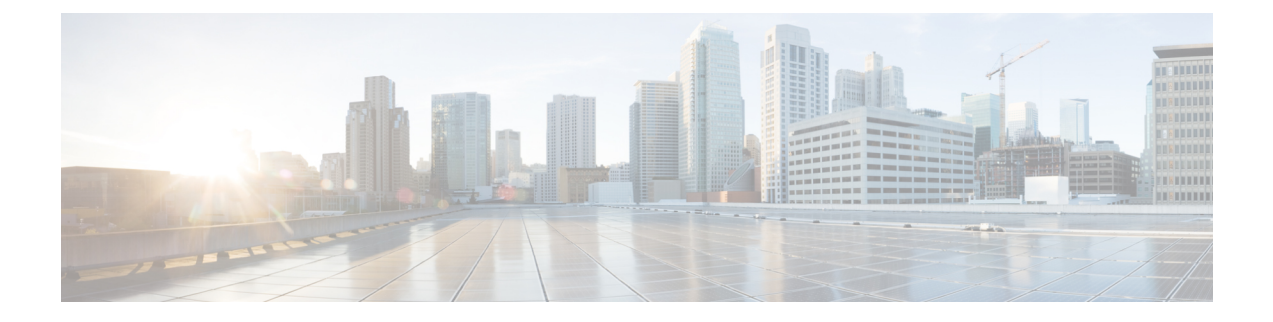

# **crypto pki authenticate through cws whitelisting**

- crypto pki [authenticate,](#page-849-0) on page 830
- crypto pki [benchmark,](#page-851-0) on page 832
- crypto pki cert [validate,](#page-853-0) on page 834
- crypto pki [certificate](#page-854-0) chain, on page 835
- crypto pki [certificate](#page-856-0) map, on page 837
- crypto pki certificate query [\(ca-trustpoint\),](#page-859-0) on page 840
- crypto pki [certificate](#page-861-0) storage, on page 842
- [crypto](#page-863-0) pki crl cache, on page 844
- crypto pki crl [request,](#page-865-0) on page 846
- crypto pki [enroll,](#page-866-0) on page 847
- crypto pki [export](#page-869-0) pem, on page 850
- crypto pki export pkcs12 [password,](#page-873-0) on page 854
- crypto pki http [max-buffer-size,](#page-876-0) on page 857
- crypto pki [import,](#page-877-0) on page 858
- crypto pki [import](#page-878-0) pem, on page 859
- crypto pki import pkcs12 [password,](#page-881-0) on page 862
- crypto pki profile [enrollment,](#page-884-0) on page 865
- crypto pki [server,](#page-886-0) on page 867
- [crypto](#page-890-0) pki server grant, on page 871
- [crypto](#page-891-0) pki server info crl, on page 872
- crypto pki server info [requests,](#page-892-0) on page 873
- crypto pki server [password](#page-894-0) generate, on page 875
- [crypto](#page-895-0) pki server reject, on page 876
- crypto pki server [remove,](#page-896-0) on page 877
- crypto pki server request [pkcs10,](#page-897-0) on page 878
- crypto pki server [revoke,](#page-901-0) on page 882
- [crypto](#page-903-0) pki server start, on page 884
- [crypto](#page-904-0) pki server stop, on page 885
- [crypto](#page-905-0) pki server trim, on page 886
- crypto pki server trim generate [expired-list,](#page-908-0) on page 889
- crypto pki server [unrevoke,](#page-910-0) on page 891
- crypto pki token [change-pin,](#page-911-0) on page 892
- crypto pki token [encrypted-user-pin,](#page-912-0) on page 893
- [crypto](#page-914-0) pki token label, on page 895
- [crypto](#page-916-0) pki token lock, on page 897
- [crypto](#page-918-0) pki token login, on page 899
- crypto pki token [logout,](#page-919-0) on page 900
- crypto pki token [max-retries,](#page-920-0) on page 901
- crypto pki token removal [timeout,](#page-921-0) on page 902
- crypto pki token [secondary](#page-923-0) config, on page 904
- crypto pki token [secondary](#page-925-0) unconfig, on page 906
- crypto pki token [unlock,](#page-927-0) on page 908
- crypto pki token [user-pin,](#page-929-0) on page 910
- crypto pki [trustpoint,](#page-930-0) on page 911
- crypto pki [trustpool](#page-933-0) import, on page 914
- crypto pki [trustpool](#page-937-0) policy, on page 918
- crypto [provisioning](#page-939-0) petitioner, on page 920
- crypto [provisioning](#page-941-0) registrar, on page 922
- crypto [sks-client,](#page-944-0) on page 925
- [crypto](#page-946-0) vpn, on page 927
- crypto wui tti [petitioner,](#page-948-0) on page 929
- crypto wui tti [registrar,](#page-950-0) on page 931
- [crypto](#page-953-0) xauth, on page 934
- csd [enable,](#page-955-0) on page 936
- ctcp port, on [page](#page-956-0) 937
- [ctype,](#page-957-0) on page 938
- cts [authorization](#page-959-0) list network, on page 940
- cts [credentials,](#page-960-0) on page 941
- cts [dot1x,](#page-962-0) on page 943
- cts [manual,](#page-963-0) on page 944
- cts role-based [enforcement,](#page-964-0) on page 945
- cts [role-based](#page-965-0) sgt-cache, on page 946
- cts role-based [sgt-caching,](#page-967-0) on page 948
- cts [role-based](#page-968-0) sgt-map (config), on page 949
- cts [role-based](#page-971-0) sgt-map interface , on page 952
- cts [role-based](#page-973-0) sgt-map sgt, on page 954
- cts sxp [connection](#page-974-0) peer, on page 955
- cts sxp default [key-chain,](#page-978-0) on page 959
- cts sxp default [password,](#page-979-0) on page 960
- cts sxp default [source-ip,](#page-981-0) on page 962
- cts sxp [enable,](#page-983-0) on page 964
- cts sxp [filter-enable,](#page-985-0) on page 966
- cts sxp [filter-group,](#page-986-0) on page 967
- cts sxp [filter-list,](#page-988-0) on page 969
- cts sxp listener [hold-time,](#page-990-0) on page 971
- cts sxp log [binding-changes,](#page-992-0) on page 973
- cts sxp mapping [network-map,](#page-993-0) on page 974
- cts sxp [node-id,](#page-994-0) on page 975
- cts sxp [reconciliation](#page-996-0) period, on page 977

- cts sxp retry [period,](#page-998-0) on page 979
- cts sxp speaker [hold-time,](#page-999-0) on page 980
- [custom-page,](#page-1001-0) on page 982
- cws out, on [page](#page-1003-0) 984
- cws [whitelisting,](#page-1004-0) on page 985

## <span id="page-849-0"></span>**crypto pki authenticate**

To authenticate the certification authority (CA) (by getting the certificate of the CA), use the **crypto pki authenticate** command in global configuration mode.

**crypto pki authenticate** *name*

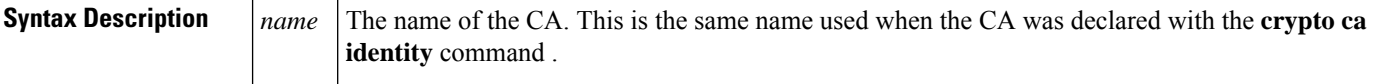

**Command Default** No default behavior or values.

### **Command Modes**

Global configuration

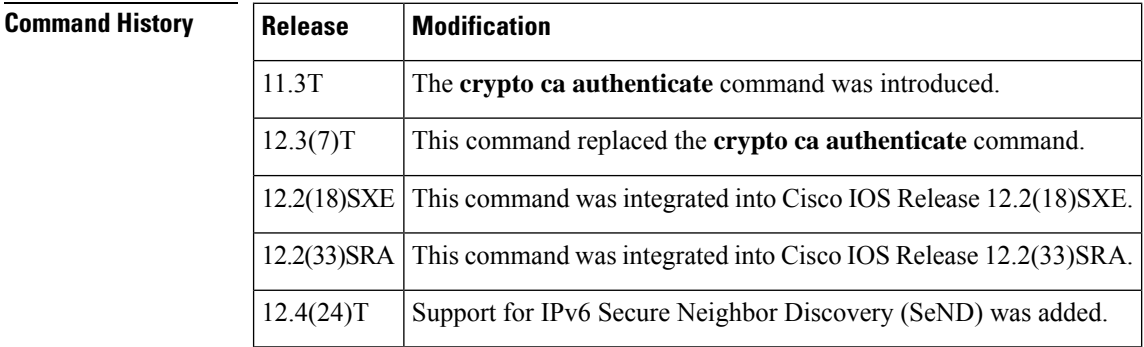

**Usage Guidelines** This command is required when you initially configure CA support at your router.

This command authenticates the CA to your router by obtaining the self-signed certificate of the CA that contains the public key of the CA. Because the CA signs its own certificate, you should manually authenticate the public key of the CA by contacting the CA administrator when you enter this command.

If you are using Router Advertisements (RA) mode (using the **enrollment**command) when you issue the **crypto pki authenticate** command, then registration authority signing and encryption certificates will be returned from the CA and the CA certificate.

This command is not saved to the router configuration. However. the public keys embedded in the received CA (and RA) certificates are saved to the configuration as part of the Rivest, Shamir, and Adelman (RSA) public key record (called the "RSA public key chain").

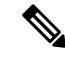

If the CA does not respond by a timeout period after this command is issued, the terminal control will be returned so that it remains available. If this happens, you must reenter the command. Cisco IOS software will not recognize CA certificate expiration dates set for beyond the year 2049. If the validity period of the CA certificate isset to expire after the year 2049, the following error message will be displayed when authentication with the CA server is attempted: error retrieving certificate : incomplete chain If you receive an error message similar to this one, check the expiration date of your CA certificate. If the expiration date of your CA certificate is set after the year 2049, you must reduce the expiration date by a year or more. **Note**

**Examples** In the following example, the router requests the certificate of the CA. The CA sends its certificate and the router prompts the administrator to verify the certificate of the CA by checking the CA certificate's fingerprint. The CA administrator can also view the CA certificate's fingerprint, so you should compare what the CA administrator sees to what the router displays on the screen. If the fingerprint on the router's screen matches the fingerprint viewed by the CA administrator, you should accept the certificate as valid.

> Router(config)# **crypto pki authenticate myca** Certificate has the following attributes: Fingerprint: 0123 4567 89AB CDEF 0123 Do you accept this certificate? [yes/no] y#

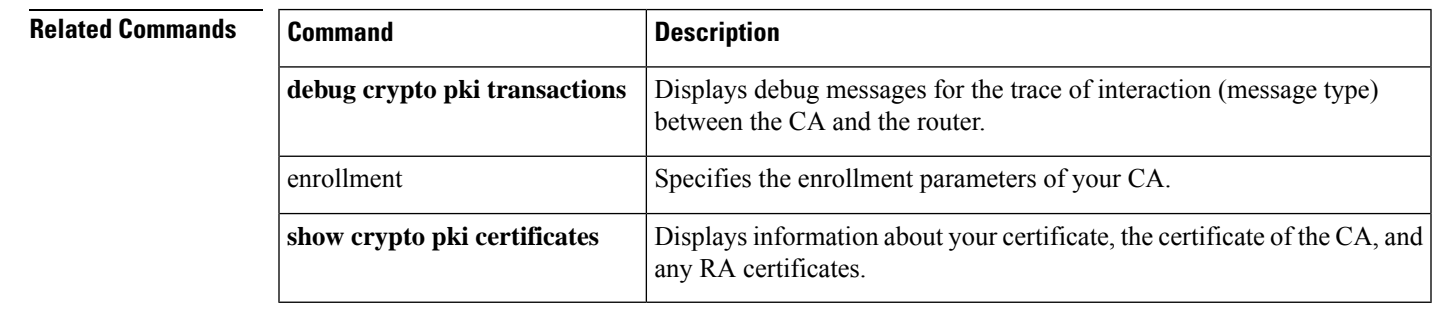

## <span id="page-851-0"></span>**crypto pki benchmark**

To start or stop benchmarking data for Public Key Infrastructure (PKI) performance monitoring and optimization, use the **crypto pki benchmark**command in privileged EXEC mode.

**crypto pki benchmark** {**start** *limit* [**wrap**] | **stop**}

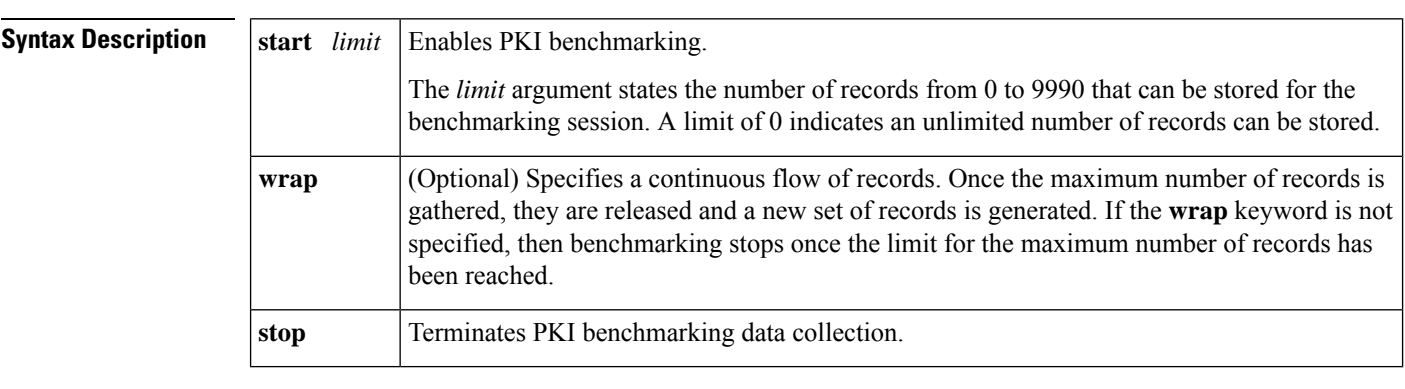

## **Command Modes**

Privileged EXEC (#)

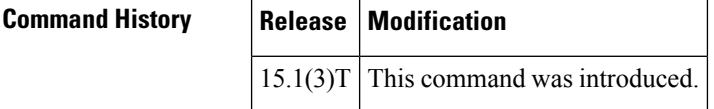

**Usage Guidelines** Use the **crypto pki benchmark start**command to start the collection of PKI benchmarking performance monitoring and optimization data. Use the **crypto pki benchmark stop**command to stop the collection of the PKI benchmarking performance monitoring and optimization data.

Use the **show crypto pki benchmarks command to view the collection data.**

Use the **clear crypto pki benchmarks command to clear the**PKI benchmarking performance monitoring and optimization data and release all memory associated with this data.

The IOS PKI Performance Monitoring and Optimization feature enables you to collect the following types of PKI performance data:

- Time to validate entire certificate chain.
- Time to verify each certificate.
- Time to check revocation status for each certificate.
- Time to fetch certificate revocation list (CRL) database for each fetch location.
- Time to fetch Simple Certificate Enrollment Protocol (SCEP) method capabilities to retrieve the CRL.
- Time to process each CRL.
- Time to process the Online Certificate Status Protocol (OCSP) response. OCSP is a certificate revocation mechanism.
- Time to fetch Authentication, Authorization, and Accounting (AAA).
- CRL size.
- Validation result.
- Validation Bypass (pubkey cached).
- Method used to fetch a CRL.
- PKI session identifier.
- Crypto engine used (hardware, software, etoken).

## **Examples** The following example starts PKI benchmarking data and collects 20 records. Once 20 records are collected, they are released and a new set of 20 records is generated.

Router# crypto pki benchmark start 20 wrap

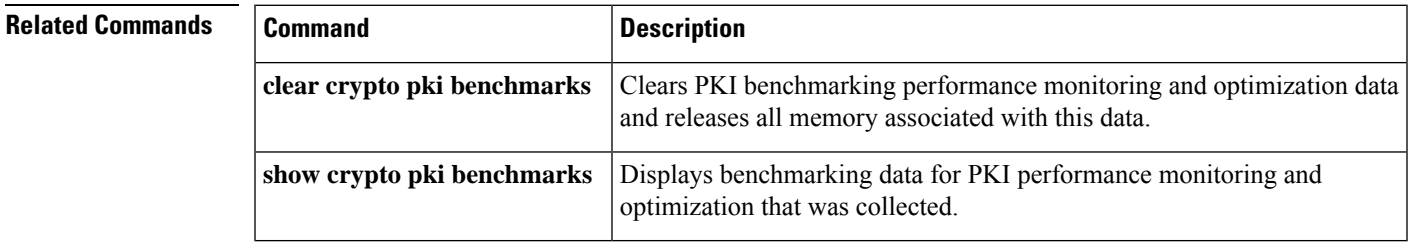

## <span id="page-853-0"></span>**crypto pki cert validate**

To determine if a trustpoint has been successfully authenticated, a certificate has been requested and granted, and if the certificate is currently valid, use the **crypto pki cert validate** command in global configuration mode.

**crypto pki cert validate** *trustpoint*

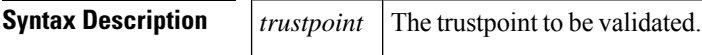

**Command Default** No default behavior or values.

### **Command Modes**

Global configuration

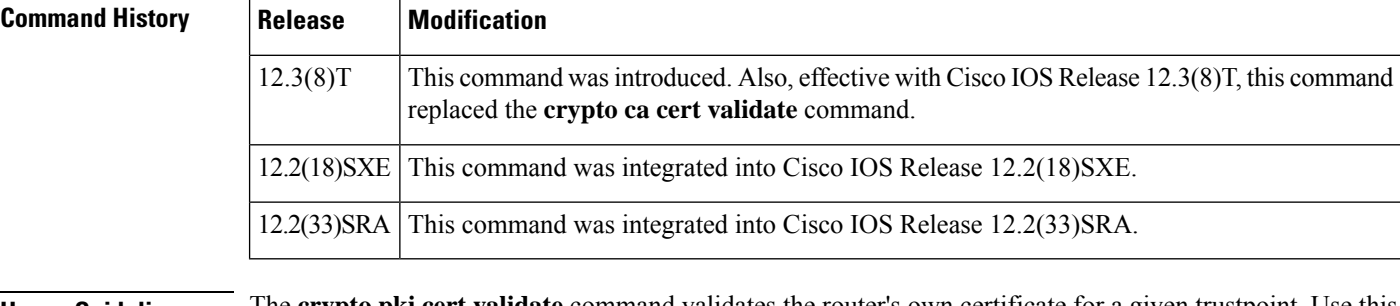

**Usage Guidelines** The **crypto pki cert validate** command validates the router's own certificate for a given trustpoint. Use this command as a sanity check after enrollment to verify that the trustpoint is properly authenticated, a certificate has been requested and granted for the trustpoint, and that the certificate is currently valid. A certificate is valid if it is signed by the trustpoint certification authority (CA), not expired, and so on.

**Examples** The following examples show the possible output from the **crypto pki cert validate** command:

```
Router(config)# crypto pki cert validate ka
Validation Failed: trustpoint not found for ka
Router(config)# crypto pki cert validate ka
Validation Failed: can't get local certificate chain
Router(config)# crypto pki cert validate ka
Certificate chain has 2 certificates.
Certificate chain for ka is valid
Router(config)# crypto pki cert validate ka
Certificate chain has 2 certificates.
Validation Error: no certs on chain
Router(config)# crypto pki cert validate ka
Certificate chain has 2 certificates.
Validation Error: unspecified error
```
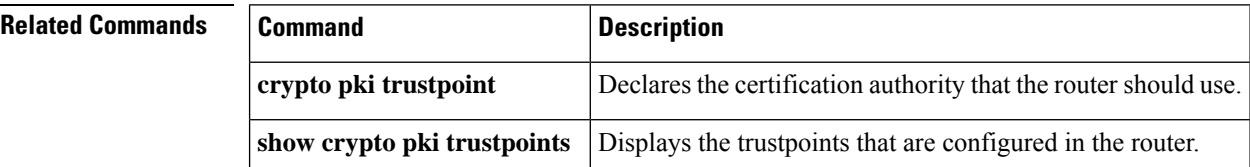

# <span id="page-854-0"></span>**crypto pki certificate chain**

To enter the certificate chain configuration mode, use the **crypto pki certificate chain**command in global configuration mode.

**crypto pki certificate chain** *name*

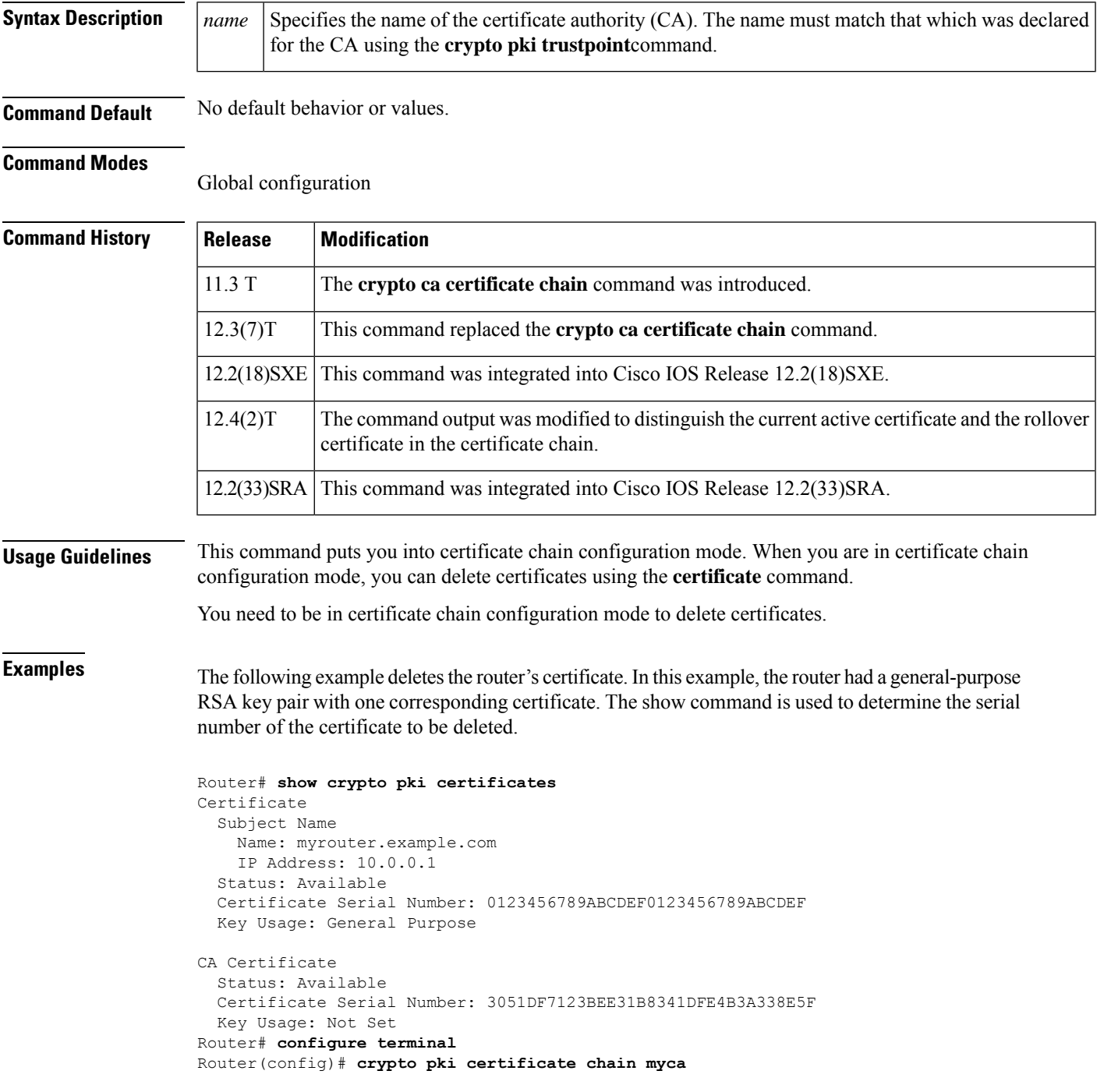

Router(config-cert-chain)# **no certificate 0123456789ABCDEF0123456789ABCDEF** % Are you sure you want to remove the certificate [yes/no]? **yes** % Be sure to ask the CA administrator to revoke this certificate. Router(config-cert-chain)# **exit**

The following example shows a certificate chain with an active CA certificate and a shadow, or rollover, certificate:

```
Router# configure terminal
Router(config)# crypto pki certificate chain myca
certificate 06
certificate ca 01
certificate rollover 0B
! This is the peer's shadow PKI certificate.
certificate rollover ca 0A
! This is the CA shadow PKI certificate
```
This example shows how the certificate chain is rewritten when rollover actually happens:

```
Router# configure terminal
```
Router(config)# **crypto pki certificate chain myca** certificate 0B certificate ca 0A

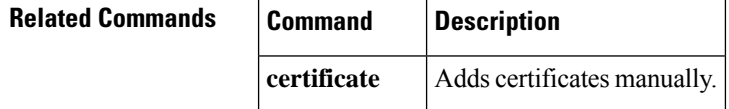

# <span id="page-856-0"></span>**crypto pki certificate map**

To define certificate-based access control lists (ACLs), use the **crypto pki certificate map** command in ca-certificate-map configuration mode. To remove the certificate-based ACLs, use the no form of this command.

**crypto pki certificate map** *label sequence-number* **no crypto pki certificate map** *label sequence-number*

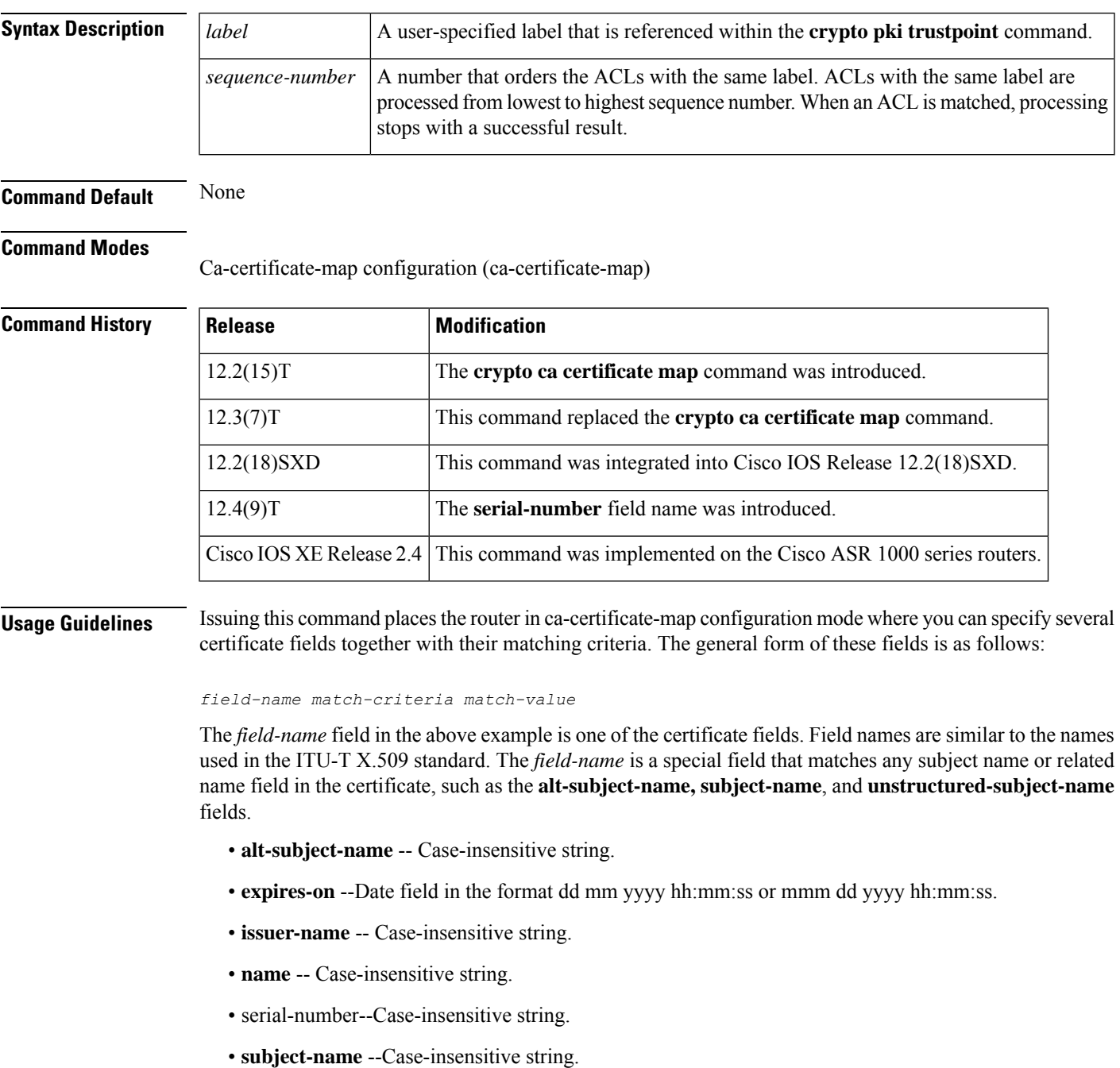

- **unstructured-subject-name** -- Case-insensitive string.
- **valid-start** --Date field in the format dd MM. yyy hh:mm:ss or mmm dd yyyy hh:mm:ss.

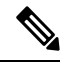

- For Yang environment, the date and time format for both the **expires-on** date and **valid-start-** field follow the same format. The string UTC should always be appended to the date and time as in yang environment the time is only accepted as Universal Time, Coordinated (UTC). **Note**
	- **expires-on** -- Case sensitive string. Date field in the format mmm dd yyyy hh:mm:ss UTC.
	- **valid-start** -- Case sensitive string. Date field in the format mmm dd yyyy hh:mm:ss UTC.

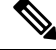

The time portion is optional in both the **expires-on** date and **valid-start** field and defaults to 00:00:00 if not specified. The time is interpreted according to the time zone offset configured for the router. The string **utc** can be appended to the date and time when they are configured as Universal Time, Coordinated (UTC) rather than local time. **Note**

The *match-criteria* field in the example is one of the following logical operators:

- **eq** --equal (valid for name and date fields)
- **ne** --not equal (valid for name and date fields)
- **co** --contains (valid only for name fields)
- **nc** --does not contain (valid only for name fields)
- **lt** --less than (valid only for date fields)
- **ge** --greater than or equal to (valid only for date fields)

The *match-value* field is a case-insensitive string or a date.

**Examples** The following example shows how to configure a certificate-based ACL that will allow any certificate issued by Company to an entity within the company.com domain. The label is Company, and the sequence is 10.

```
crypto pki certificate map Company 10
issuer-name co Company
unstructured-subject-name co company.com
```
The following example accepts any certificate issued by Company for an entity with DIAL or organizationUnit component ou=WAN. This certificate-based ACL consists of two separate ACLs tied together with the common label Group. Because the check for DIAL has a lower sequence number, it is performed first. Note that the string "DIAL" can occur anywhere in the subjectName field of the certificate, but the string WAN must be in the organizationUnit component.

```
crypto pki certificate map Group 10
issuer-name co Company
subject-name co DIAL
```
crypto pki certificate map Group 20 issuer-name co Company subject-name co ou=WAN

Case is ignored in string comparisons; therefore, DIAL in the previous example will match dial, DIAL, Dial, and so on. Also note that the component identifiers ( $o=$ ,  $ou=$ ,  $cn=$ , and so on) are not required unless it is desirable that the string to be matched occurs in a specific component of the name. (Refer to the ITU-T security standards for more information about certificate fields and components such as ou=.)

If a component identifier is specified in the match string, the exact string, including the component identifier, must appear in the certificate. This requirement can present a problem if more than one component identifier is included in the match string. For example, "ou=WAN,o=Company" will not match a certificate with the string "ou=WAN,ou=Engineering,o=Company" because the "ou=Engineering" string separates the two desired component identifiers.

To match both "ou=WAN" and "o=Company" in a certificate while ignoring other component identifiers, you could use this certificate map:

```
crypto pki certificate map Group 10
subject-name co ou=WAN
subject-name co o=Company
```
Any space character proceeding or following the equal sign (=) character in component identifiers is ignored. Therefore "o=Company" in the proceeding example will match "o = Company," "o =Company," and so on.

The following example shows a CA map file used to certificate serial number session control:

```
crypto pki trustpoint CA1
 enrollment url http://CA1
 ip-address FastEthernet0/0
 crl query ldap://CA1_ldap
 revocation-check crl
 match certificate crl-map1
 crypto pki certificate map crl-map1 1
 serial-number ne 489d
```
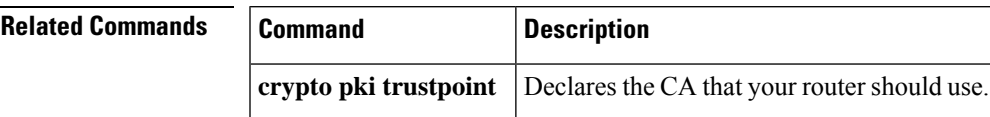

# <span id="page-859-0"></span>**crypto pki certificate query (ca-trustpoint)**

To specify that certificates should not be stored locally but retrieved from a certification authority (CA) trustpoint, use the **crypto pki certificate query** command in ca-trustpoint configuration mode. To cause certificates to be stored locally per trustpoint, use the no form of this command.

**crypto pki certificate query no crypto pki certificate query**

**Syntax Description** This command has no arguments or keywords.

**Command Default** CA trustpoints are stored locally in the router's NVRAM.

### **Command Modes**

Ca-trustpoint configuration

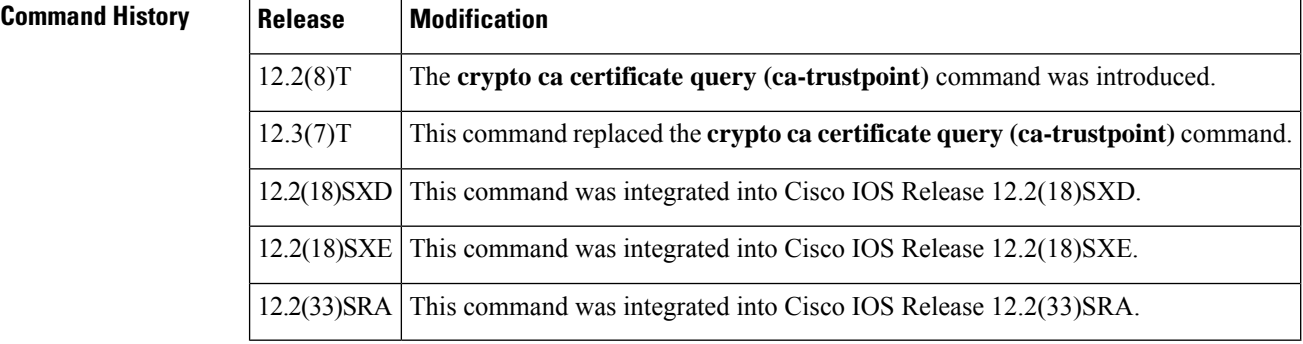

## **Usage Guidelines** Normally, certain certificates are stored locally in the router's NVRAM, and each certificate uses a moderate amount of memory. To save NVRAM space, you can use this command to put the router into query mode, preventing certificates from being stored locally; instead, they are retrieved from a specified CA trustpoint when needed. This will save NVRAM space but could result in a slight performance impact.

The **crypto pki certificate query** command is a subcommand for each trustpoint; thus, this command can be disabled on a per-trustpoint basis.

Before you can configure this command, you must enable the **crypto pki trustpoint**command , which puts you in ca-trustpoint configuration mode.

**Note**

This command deprecates the **crypto ca certificate query**command in global configuration mode. Although you can still enter the global configuration command, the configuration mode and command will be written back as ca-trustpoint.

**Examples** The following example shows how to prevent certificates and certificate revocation lists (CRLs) from being stored locally on the router; instead, they are retrieved from the "ka" trustpoint when needed.

crypto pki trustpoint ka

. .

. crypto pki certificate query

**Related Command** 

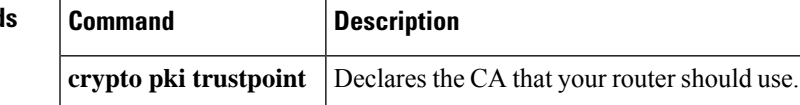

## <span id="page-861-0"></span>**crypto pki certificate storage**

To specify the local storage location for public key infrastructure (PKI) credentials, use the **crypto pki certificate storage**command in global configuration mode. To restore the default behavior, that is to store PKI credentials to NVRAM, use the no form of this command.

**crypto pki certificate storage** *location-name* **no crypto pki certificate storage**

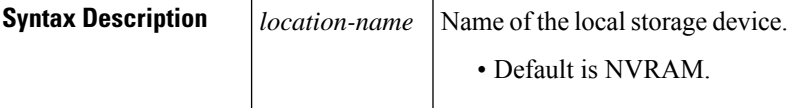

**Command Default** NVRAM is the default local storage location if this command is not issued.

## **Command Modes**

Global configuration (config)

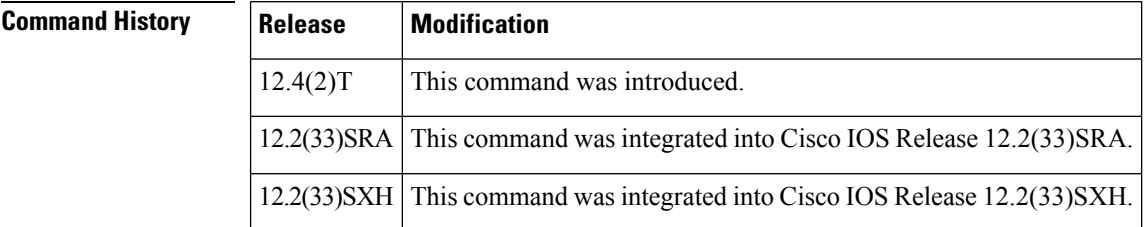

**Usage Guidelines** All Cisco platforms support NVRAM and flash local storage. Depending on your platform, you may have other supported local storage options including bootflash, slot, disk, USB flash, or USB token.

> During run time, you can specify what active local storage device you would like to use to store PKI credentials. You must have the following system requirements before you can specify PKI credentials local storage location:

- A Cisco IOS Release 12.4(2)T PKI-enabled image or a later image
- A platform that supports storing PKI credentials as separate files
- A configuration that contains at least one certificate
- An accessible local file system

When using a local storage device to store PKI data, the following restrictions are applicable:

- Only local file systems may be used. An error message will be displayed if a remote file system isselected, and the command will not take effect.
- A subdirectory may be specified if supported by the local file system. NVRAM does not support subdirectories.
- Settings will take effect only when the running configuration is saved to the startup configuration.

If the keys are generated on the etoken, then the default storage loaction for the certificates is the etoken

for the device certificates. The CA certificates are stored in NVRAM. This allows for the credentials(keysa nd certificates) to be stored together on the removable media by default.

**Examples** The following configuration example shows how to store certificates to the certs subdirectory. The certs subdirectory does not exist and is automatically created.

```
Router# dir nvram:
114 -rw- 4687 <no date> startup-config
 115 ---- 5545 <no date> private-config
 116 -rw- 4687 <no date> underlying-config
  1 ---- 34 <no date> persistent-data<br>3 -rw- 707 <no date> ioscaroot#7401C
               3 -rw- 707 <no date> ioscaroot#7401CA.cer
  9 -rw- 863 <no date> msca-root#826E.cer
 10 -rw- 759 <no date> msca-root#1BA8CA.cer
 11 -rw- 863 <no date> msca-root#75B8.cer
 24 -rw- 1149 <no date> storagename#6500CA.cer
 26 -rw- 863 <no date> msca-root#83EE.cer
129016 bytes total (92108 bytes free)
Router# config terminal
Enter configuration commands, one per line. End with CNTL/Z.
Router(config)# crypto pki certificate storage disk0:/certs
Requested directory does not exist -- created
Certificates will be stored in disk0:/certs/
Router(config)# end
Router# write
*May 27 02:09:00:%SYS-5-CONFIG_I:Configured from console by consolemem
Building configuration...
[OK]
Router# directory disk0:/certs
Directory of disk0:/certs/
 14 -rw- 707 May 27 2005 02:09:02 +00:00 ioscaroot#7401CA.cer
 15 -rw- 863 May 27 2005 02:09:02 +00:00 msca-root#826E.cer
 16 -rw- 759 May 27 2005 02:09:02 +00:00 msca-root#1BA8CA.cer
 17 -rw- 863 May 27 2005 02:09:02 +00:00 msca-root#75B8.cer
 18 -rw- 1149 May 27 2005 02:09:02 +00:00 storagename#6500CA.cer
               19 -rw- 863 May 27 2005 02:09:02 +00:00 msca-root#83EE.cer
47894528 bytes total (20934656 bytes free)
! The certificate files are now on disk0/certs:
```
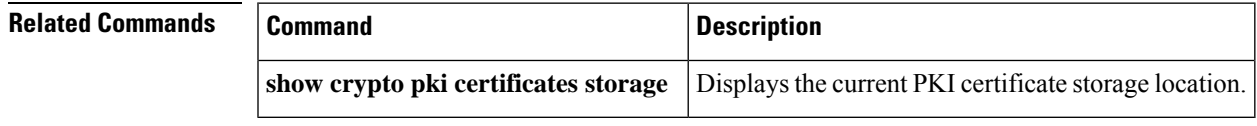

# <span id="page-863-0"></span>**crypto pki crl cache**

To set the maximum amount of volatile memory used to cache certificate revocation lists (CRLs), use the **crypto pki crl cache**command in privileged EXEC mode. To restore the default value, use the **no** form of this command.

**crypto pki crl cache** *cache-size* **no crypto pki crl cache** *cache-size*

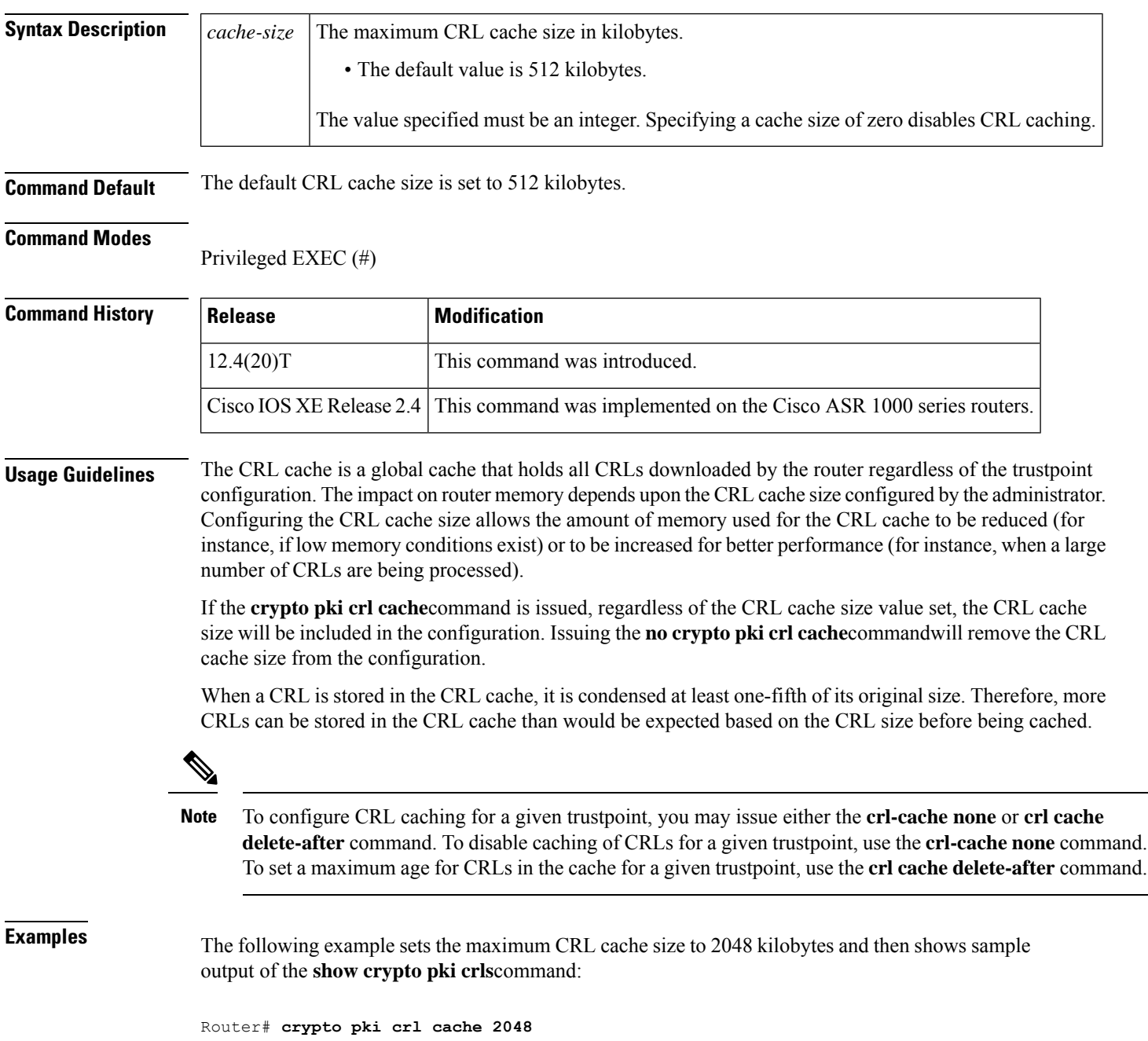
Router# **show crypto pki crls** CRL Issuer Name: cn=ioscs,l=Anytown,c=US LastUpdate: 02:53:41 GMT Mar 6 2007 NextUpdate: 02:53:41 GMT Mar 13 2007 Retrieved from CRL Distribution Point: \*\* CDP Not Published - Retrieved via SCEP CRL DER is 475 bytes CRL is stored in parsed CRL cache Parsed CRL cache current size is 1705 bytes Parsed CRL cache maximum size is 2048 bytes

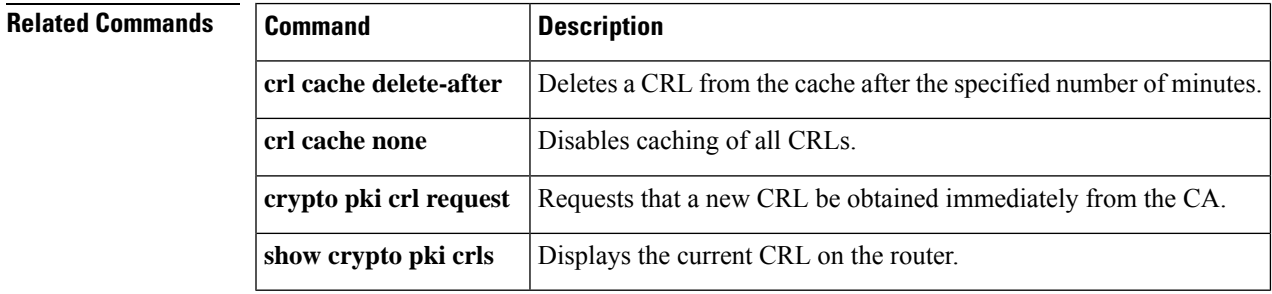

## **crypto pki crl request**

To request that a new certificate revocation list (CRL) be obtained immediately from the certification authority, use the **crypto pki crl request**command in global configuration mode.

**crypto pki crl request** *name*

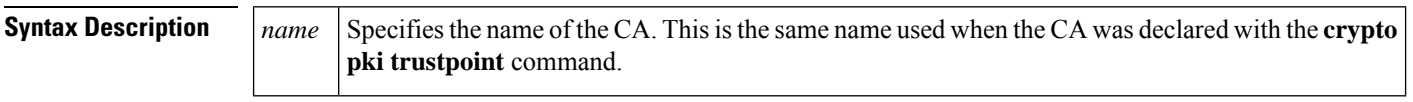

**Command Default** Normally, the router requests a new CRL when it is verifying a certificate and there is no CRL cached.

#### **Command Modes**

Global configuration

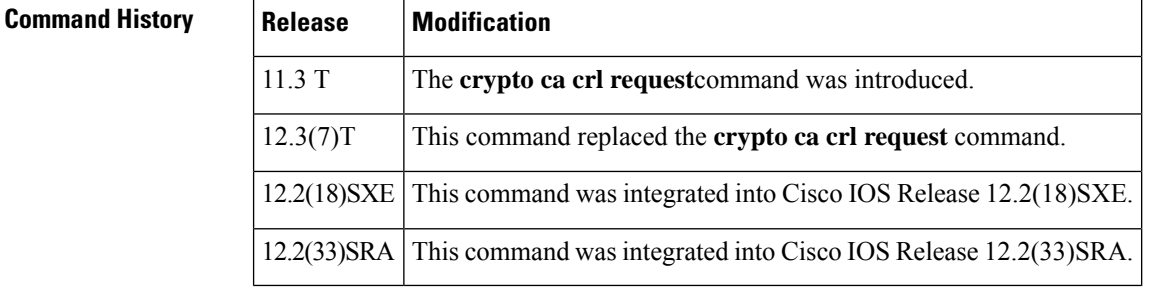

**Usage Guidelines** A CRL lists all the certificates of the network device that have been revoked. Revoked certificates will not be honored by your router; therefore, any IPSec device with a revoked certificate cannot exchange IPSecurity traffic with your router.

> The first time your router receives a certificate from a peer, it will download a CRL from the CA. Your router then checks the CRL to make sure the certificate of the peer has not been revoked. (If the certificate appears on the CRL, it will not accept the certificate and will not authenticate the peer.)

> A CRL can be reused with subsequent certificates until the CRL expires. If your router receives the certificate of a peer after the applicable CRL has expired, it will download the new CRL.

> If your router has a CRL which has not yet expired, but you suspect that the contents of the CRL are out of date, use the **crypto pki crl request** command to request that the latest CRL be immediately downloaded to replace the old CRL.

This command is not saved to the configuration.

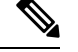

**Note** This command should be used only after the trustpoint is enrolled.

**Examples** The following example immediately downloads the latest CRL to your router:

crypto pki crl request

## **crypto pki enroll**

To obtain the certificates for your router from the certificate authority (CA), use the **crypto pki enroll** command in global configuration mode. To delete a current enrollment request, use the **no** form of this command.

**crypto pki enroll** *name* **no crypto pki enroll** *name*

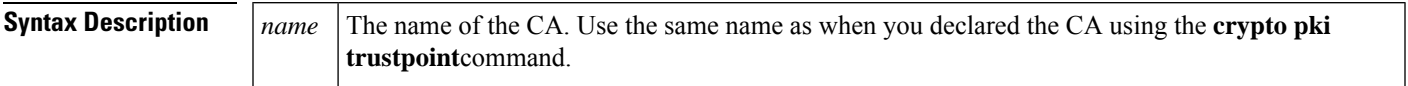

**Command Default** No default behavior or values.

### **Command Modes**

Global configuration (config)

### **Command History**

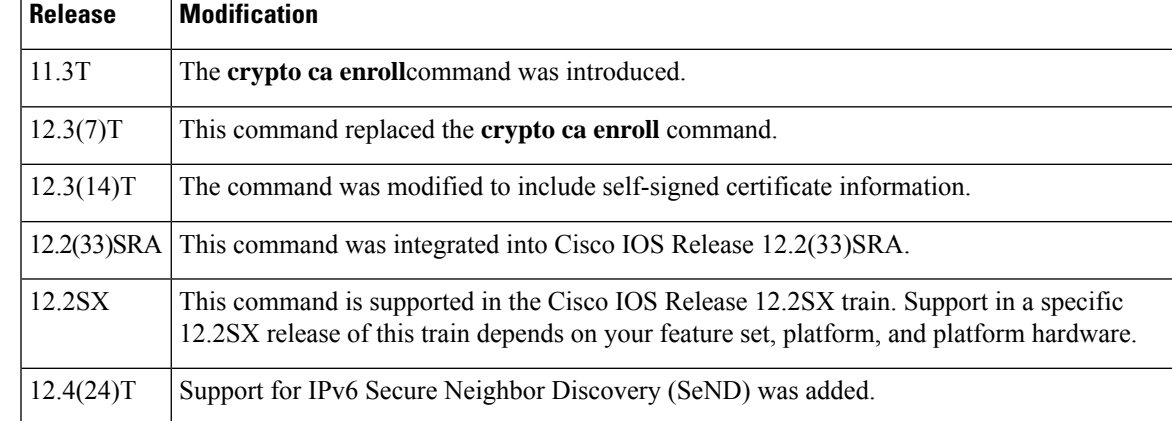

**Usage Guidelines** This command requests certificates from the CA for all of your router's Rivest, Shamir, and Adelmen (RSA) key pairs. This task is also known as enrolling with the CA. (Technically, enrolling and obtaining certificates are two separate events, but they both occur when this command is issued.)

> Your router needs a signed certificate from the CA for each RSA key pairs of your router; if you previously generated general-purpose keys, this command obtains the one certificate corresponding to the one general-purpose RSA key pair. If you previously generated special-usage keys, this command obtains two certificates corresponding to each of the special-usage RSA key pairs.

> If you already have a certificate for your keys you are prompted to remove the existing certificate first. (You can remove existing certificates with the **no certificate**command.)

The **crypto pki enroll** command is not saved in the router configuration.

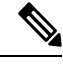

If your router reboots after you issue the **crypto pki enroll** command but before you receive the certificates, you must reissue the command. **Note**

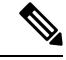

If you are using a Secure Shell (SSH) service, you should set up specific RSA key pairs (different private keys) for the trustpoint and the SSH service. (If the Public Key Infrastructure [PKI] and the SSH infrastructure share the same default RSA key pair, a temporary disruption of SSH service could occur. The RSA key pair could become invalid or change because of the CA system, in which case you would not be able to log in using SSH. You could receive the following error message: "key changed, possible security problem.") **Note**

#### **Responding to Prompts**

When you issue the **crypto pki enroll** command, you are prompted a number of times.

You are prompted to create a challenge password. This password can be up to 80 characters in length. This password is necessary in the event that you ever need to revoke your router's certificates. When you ask the CA administrator to revoke your certificate, you must supply this challenge password as a protection against fraudulent or mistaken revocation requests.

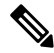

**Note** This password is not stored anywhere, so you need to remember this password.

If you lose the password, the CA administrator may still be able to revoke the router's certificate but will require further manual authentication of the router administrator identity.

You are also prompted to indicate whether your router's serial number should be included in the obtained certificate. The serial number is not used by IP Security (IPsec) or Internet Key Exchange, but may be used by the CA to either authenticate certificates or to later associate a certificate with a particular router. (Note that the serial number stored is the serial number of the internal board, not the one on the enclosure.) Ask your CA administrator if serial numbers should be included. If you are in doubt, include the serial number.

Normally, you would not include the IP address because the IP address binds the certificate more tightly to a specific entity. Also, if the router is moved, you would need to issue a new certificate. A router has multiple IP addresses, any of which might be used with IPsec.

If you indicate that the IP address should be included, you will then be prompted to specify the interface of the IP address. This interface should correspond to the interface that you apply your crypto map set to. If you apply crypto map sets to more than one interface, specify the interface that you name in the **crypto map local-address** command.

**Examples** In the following example, a router with a general-purpose RSA key pair requests a certificate from the CA. When the router displays the certificate fingerprint, the administrator verifies this number by calling the CA administrator, which checks the number. The fingerprint is correct, so the router administrator accepts the certificate.

> There can be a delay between when the router administrator sends the request and when the certificate is actually received by the router. The amount of delay depends on the CA method of operation.

```
Router(config)# crypto pki enroll myca
\approx% Start certificate enrollment ..
% Create a challenge password. You will need to verbally provide this
  password to the CA Administrator in order to revoke your certificate.
  For security reasons your password will not be saved in the configuration.
   Please make a note of it.
Password: < mypassword>
```
Re-enter password: <mypassword> % The subject name in the certificate will be: myrouter.example.com % Include the router serial number in the subject name? [yes/no]: yes % The serial number in the certificate will be: 03433678 % Include an IP address in the subject name [yes/no]? yes Interface: ethernet0/0 Request certificate from CA [yes/no]? yes % Certificate request sent to Certificate Authority % The certificate request fingerprint will be displayed. % The 'show crypto pki certificates' command will also show the fingerprint.

Some time later, the router receives the certificate from the CA and displays the following confirmation message:

```
Router(config)# Fingerprint: 01234567 89ABCDEF FEDCBA98 75543210
%CRYPTO-6-CERTRET: Certificate received from Certificate Authority
Router(config)#
```
If necessary, the router administrator can verify the displayed fingerprint with the CA administrator.

If there is a problem with the certificate request and the certificate is not granted, the following message is displayed on the console instead:

%CRYPTO-6-CERTREJ: Certificate enrollment request was rejected by Certificate Authority

The subject name in the certificate is automatically assigned to be the same as the RSA key pair's name. In the example, the RSA key pair was named "myrouter.example.com." (The router assigned this name.)

Requesting certificates for a router with special-usage keys would be the same as in the previous example, except that two certificates would have been returned by the CA. When the router received the two certificates, the router would have displayed the same confirmation message:

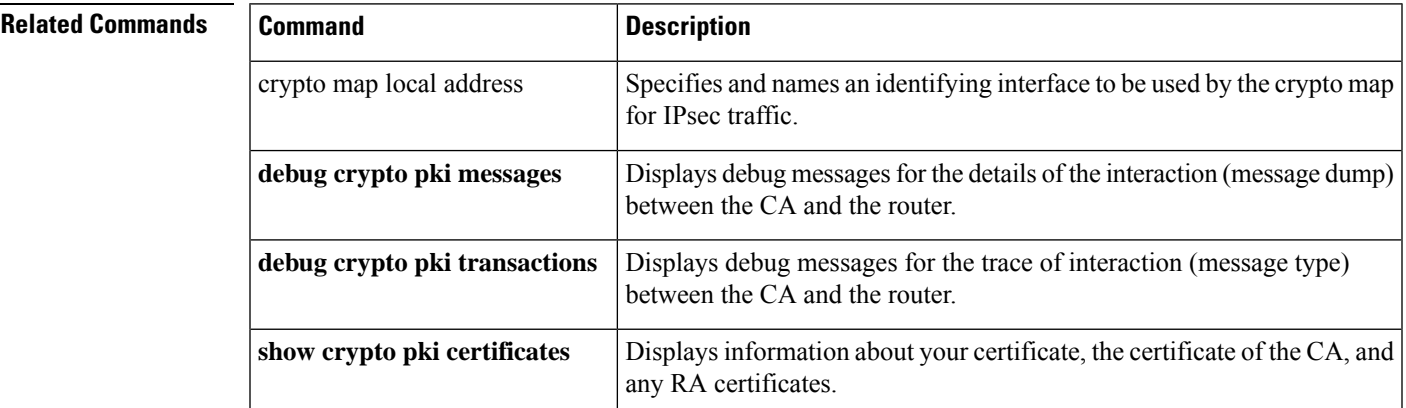

%CRYPTO-6-CERTRET: Certificate received from Certificate Authority

## **crypto pki export pem**

To export a certificate and Rivest, Shamir, and Adleman (RSA) key pair that is associated with a trustpoint in a privacy-enhanced mail (PEM)-formatted file, use the **crypto pki export pem** command in global configuration mode. To remove any of the configured parameters, use the **no** form of this command.

**crypto pki export** *trustpoint* **pem** {**terminal** | **url** *destination-url*} {**3des** | **des**} **password** *password-phrase* [**rollover**]

**no crypto pki export** *trustpoint* **pem** {**terminal** | **url** *destination-url*} {**3des** | **des**} **password** *password-phrase* [**rollover**]

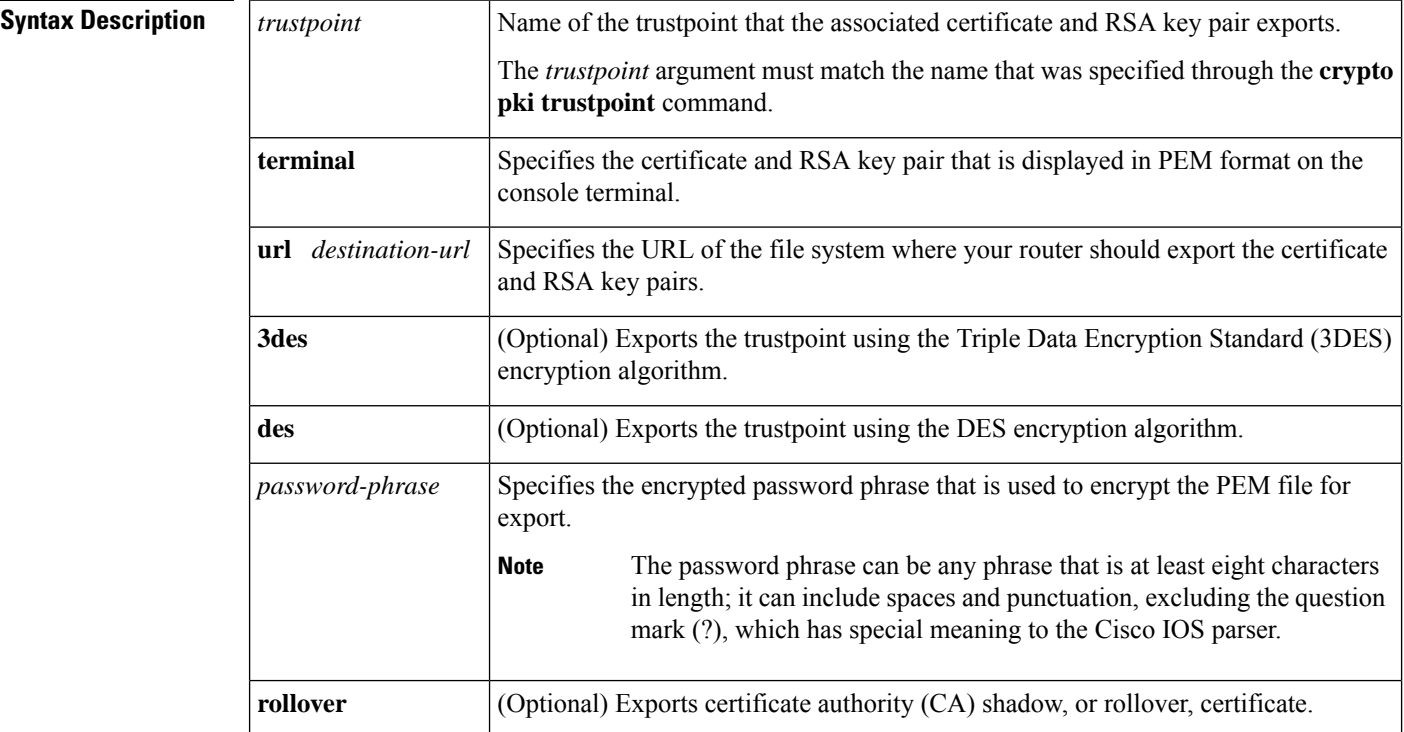

## **Command Default** Certificates and RSA keys are not exported.

**Command Modes**

Global configuration (config)

### **Command History**

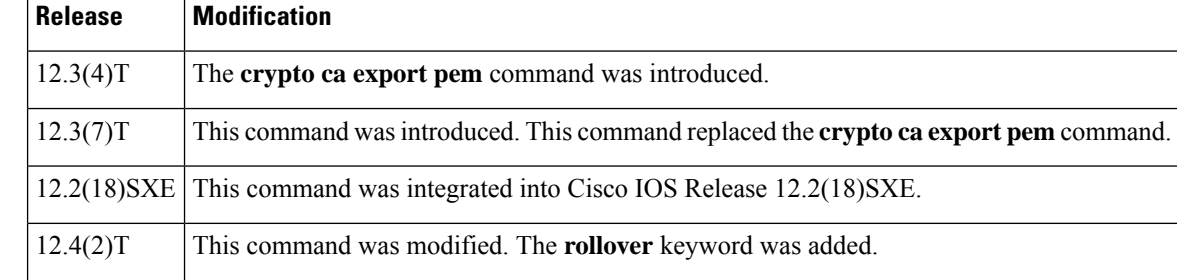

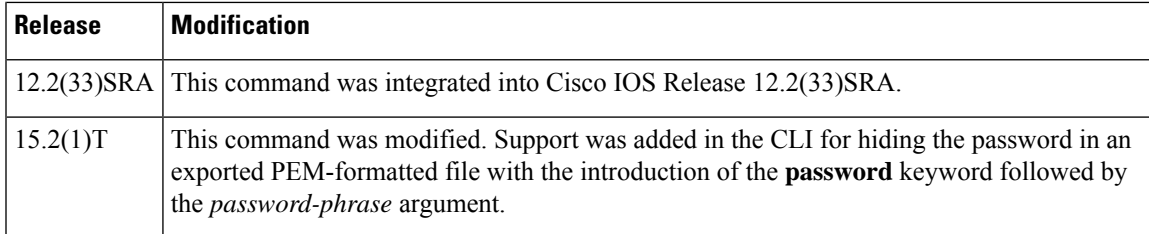

### **Usage Guidelines**

## **Note**

≫

Security threats, as well as the cryptographic technologies to help protect against them, are constantly changing. For more information about the latest Cisco cryptographic recommendations, see the Next [Generation](http://www.cisco.com/web/about/security/intelligence/nextgen_crypto.html) [Encryption](http://www.cisco.com/web/about/security/intelligence/nextgen_crypto.html) (NGE) white paper.

The **crypto pki export pem** command allows you to export certificate and RSA key pairs in PEM-formatted files. The PEM files can then be imported back into the Cisco IOS router (via the **crypto pki import pem** command) or other public key infrastructure (PKI) applications.

The RSA keys in PEM-formatted files can be exported from the following source URL file systems:

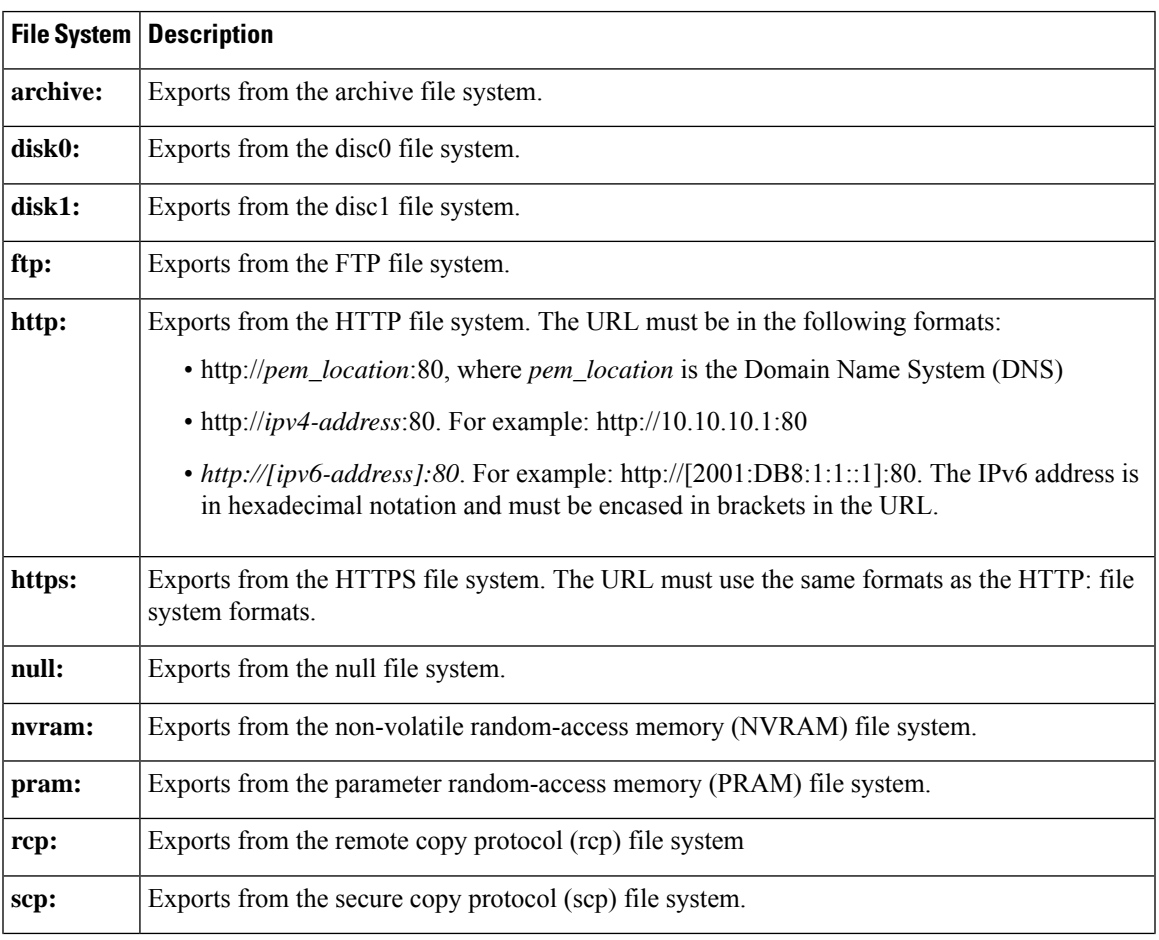

#### **Table 27: Destination URL File Systems from Which RSA Keys in PEM-formatted Files Are Exported**

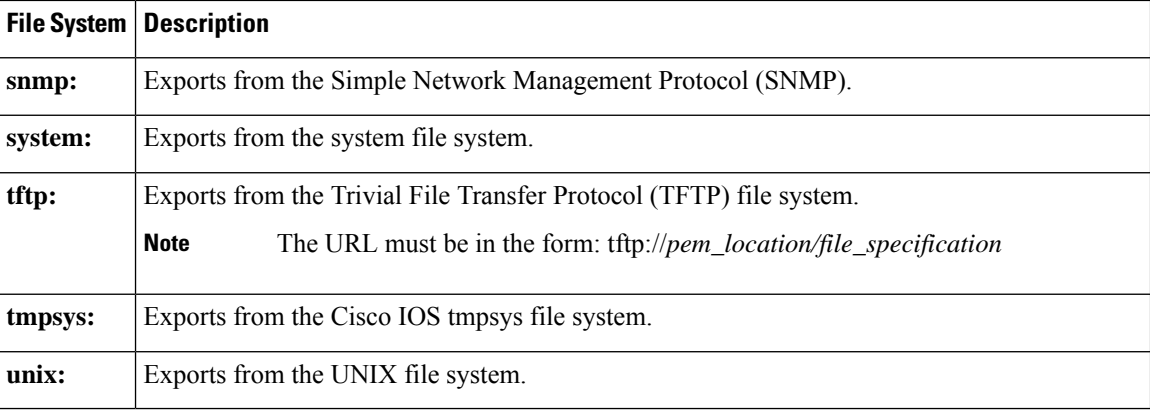

**Examples** The following example shows how to generate and export the RSA key pair "aaa" and certificates of the router in PEM files that are associated with the trustpoint named "mycs":

Router(config)# **crypto key generate rsa general-keys label aaa exportable**

```
The name for the keys will be:aaa
Choose the size of the key modulus in the range of 360 to 2048 for your General Purpose
Keys. Choosing a key modulus greater than 512 may take a few minutes.
!
How many bits in the modulus [512]:
% Generating 512 bit RSA keys ...[OK]
!
Router(config)# crypto pki trustpoint mycs
Router(ca-trustpoint)# enrollment url http://mycs
Router(ca-trustpoint)# rsakeypair aaa
Router(ca-trustpoint)# exit
Router(config)# crypto pki authenticate mycs
Certificate has the following attributes:
Fingerprint:C21514AC 12815946 09F635ED FBB6CF31
% Do you accept this certificate? [yes/no]:y
Trustpoint CA certificate accepted.
!
Router(config)# crypto pki enroll mycs
%
% Start certificate enrollment ..
% Create a challenge password. You will need to verbally provide this password to the CA
Administrator in order to revoke your certificate.
For security reasons your password will not be saved in the configuration.
Please make a note of it.
Password:
Re-enter password:
% The fully-qualified domain name in the certificate will be:Router
% The subject name in the certificate will be:bizarro.cisco.com
% Include the router serial number in the subject name? [yes/no]:n
% Include an IP address in the subject name? [no]:n
Request certificate from CA? [yes/no]:y
% Certificate request sent to Certificate Authority
% The certificate request fingerprint will be displayed.
% The 'show crypto ca certificate' command will also show the fingerprint.
Router(config)# Fingerprint: 8DA777BC 08477073 A5BE2403 812DD157
00:29:11:%CRYPTO-6-CERTRET:Certificate received from Certificate Authority
```

```
Router(config)# crypto pki export aaa pem terminal 3des password cisco123
% CA certificate:
-----BEGIN CERTIFICATE-----
MIICAzCCAa2gAwIBAgIBATANBgkqhkiG9w0BAQUFADBOMQswCQYDVQQGEwJVUzES
<snip>
waDeNOSI3WlDa0AWq5DkVBkxwgn0TqIJXJOCttjHnWHK1LMcMVGn
-----END CERTIFICATE-----
% Key name:aaa
   Usage:General Purpose Key
-----BEGIN RSA PRIVATE KEY-----
Proc-Type:4,ENCRYPTED
DEK-Info:DES-EDE3-CBC,ED6B210B626BC81A
Urguv0jnjwOgowWVUQ2XR5nbzzYHI2vGLunpH/IxIsJuNjRVjbAAUpGk7VnPCT87
<snip>
kLCOtxzEv7JHc72gMku9uUlrLSnFH5slzAtoC0czfU4=
-----END RSA PRIVATE KEY-----
% Certificate:
-----BEGIN CERTIFICATE-----
MIICTjCCAfigAwIBAgICIQUwDQYJKoZIhvcNAQEFBQAwTjELMAkGA1UEBhMCVVMx
<snip>
6xlBaIsuMxnHmr89KkKkYlU6
-----END CERTIFICATE-----
```
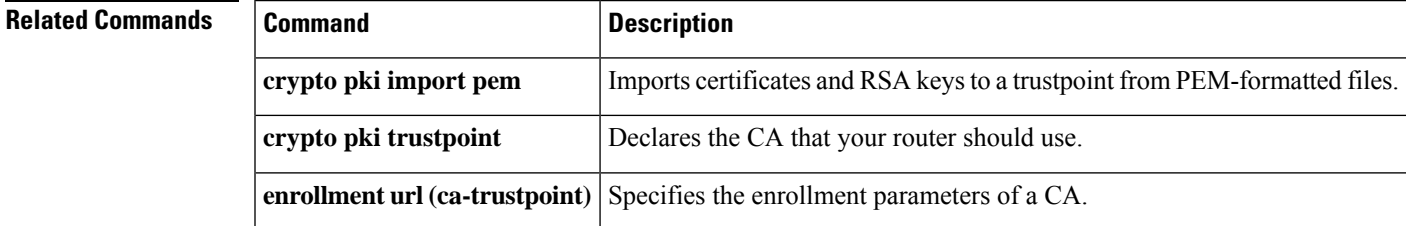

## **crypto pki export pkcs12 password**

To export Rivest, Shamir, and Adleman (RSA) keys within a Public-key cryptography standards number 12 (PKCS12) file at a specified location, use the **crypto pki export pkcs12 password** command in global configuration mode. To remove any of the configured parameters, use the **no** form of this command.

**crypto pki export** *trustpointname* **pkcs12** *destination-url* **password** *password-phrase* **no crypto pki export** *trustpointname* **pkcs12** *destination-url* **password** *password-phrase*

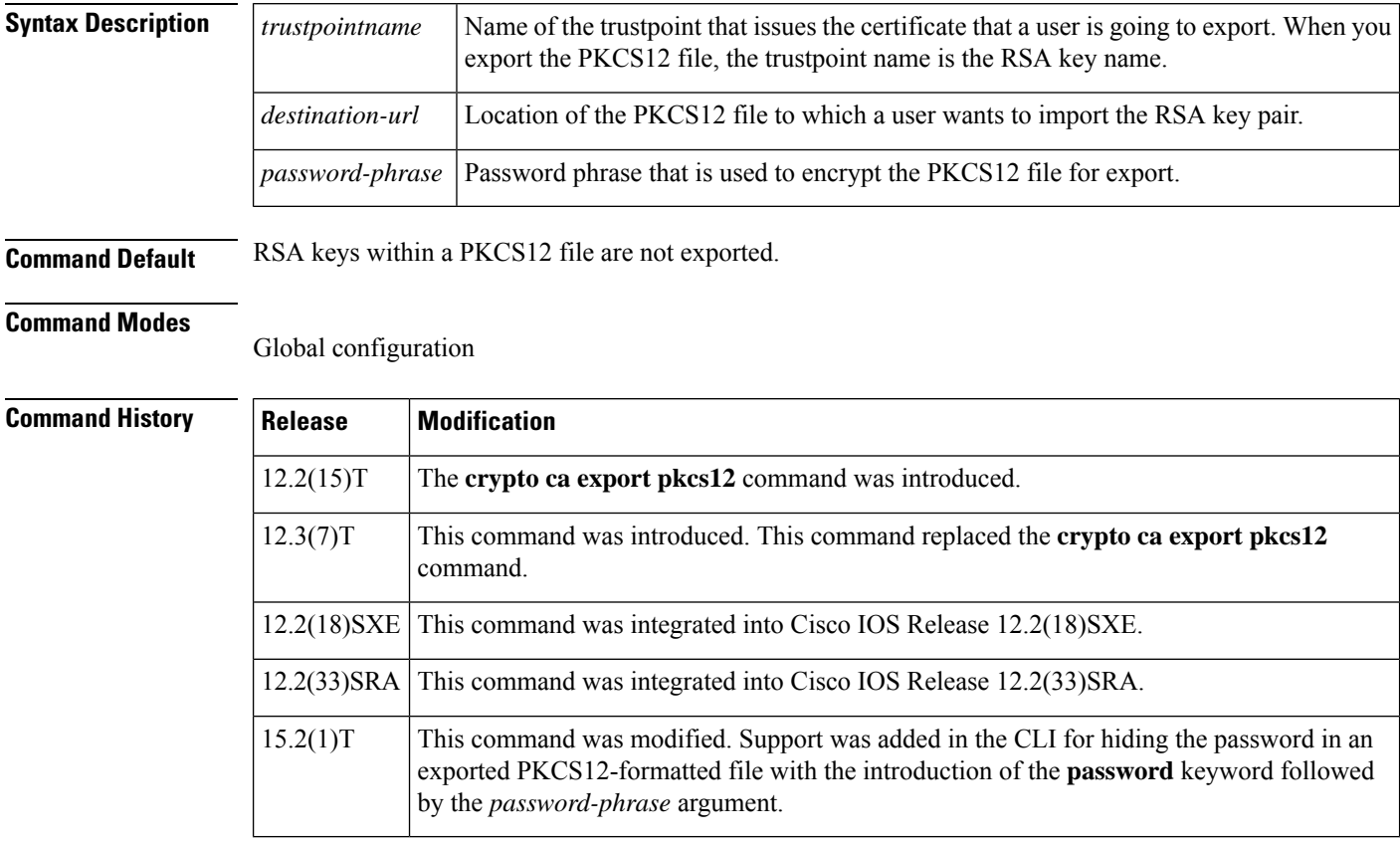

**Usage Guidelines** Public-key cryptography standards were devised and published by RSA Security. A PKCS12 file has a format commonly used to store private keys with accompanying public key certificates that is protected with a password-based symmetric key. The **crypto pki export pkcs12 password** command creates a PKCS12 file that contains an RSA key pair. The PKCS12 file, along with a certificate authority (CA), is exported to the location that you specify with the destination URL. If you decide not to import the file to another router, you must delete the file.

### **Security Measures**

Keep the PKCS12 file stored in a secure place with restricted access.

An RSA key pair is more secure than a password phrase because the private key in the key pair is not known by multiple parties. When you export an RSA key pair to a PKCS12 file, the RSA key pair now is only as secure as the password phrase.

To create a good password phrase, be sure to include numbers, as well as both lowercase and uppercase letters. Avoid publicizing the password phrase by mentioning it in e-mail or cell phone communications because the information could be accessed by an unauthorized user.

The RSA keys can be exported from the following destination URL file systems:

**Table 28: Destination URL File Systems from Which RSA Keys Exported**

|          | <b>File System   Description</b>                                                                                                    |  |
|----------|----------------------------------------------------------------------------------------------------|--|
| archive: | Exports from the archive file system.                                                                                                    |  |
| cns:     | Exports from the cns file system. The Cisco CNS Configuration Engine is a web-based system<br>for automatically distributing configuration files to Cisco IOS network devices. |  |
| disk0:   | Exports from the disc0 file system.                                                                                                    |  |
| disk1:   | Exports from the disc1 file system.                                                                                                    |  |
| ftp:     | Exports from the FTP file system.                                                                                                    |  |
| http:    | Exports from the HTTP file system. The URL must be in the following formats:                                                                                                   |  |
|          | • http://pkcs12_location:80, where pkcs12_location is the Domain Name System (DNS).                                                                                            |  |
|          | • http://ipv4-address:80. For example: http://10.10.10.1:80.                                                                                                    |  |
|          | • http://[ipv6-address]: 80. For example: http://[2001:DB8:1:1::1]: 80. The IPv6 address is<br>in hexadecimal notation and must be enclosed in brackets in the URL.            |  |
| https:   | Exports from the HTTPS file system. The URL must use the same formats as the HTTP: file<br>system formats.                                                                     |  |
| null:    | Exports from the null: file system.                                                                                                    |  |
| nvram:   | Exports from the non-volatile random-access Memory (NVRAM) file system.                                                                                                    |  |
| pram:    | Exports from the parameter random-access memory (PRAM) file system.                                                                                                    |  |
| rcp:     | Exports from the remote copy protocol (rcp) file system.                                                                                                    |  |
| scp:     | Exports from the secure copy protocol (scp) file system.                                                                                                    |  |
| snmp:    | Exports from the Simple Network Management Protocol (SNMP).                                                                                                    |  |
| system:  | Exports from the system file system.                                                                                                    |  |
| tar:     | Exports from the UNIX tar file system.                                                                                                    |  |
| tftp:    | Exports from the Trivial File Transfer Protocol (TFTP) file system.                                                                                                    |  |
|          | The URL must be in the form: tftp://pkcs12_location/file_specification<br><b>Note</b>                                                                                          |  |
|          |                                                                                                    |  |
| tmpsys:  | Exports from the Cisco IOS tmpsys file system.                                                                                                    |  |

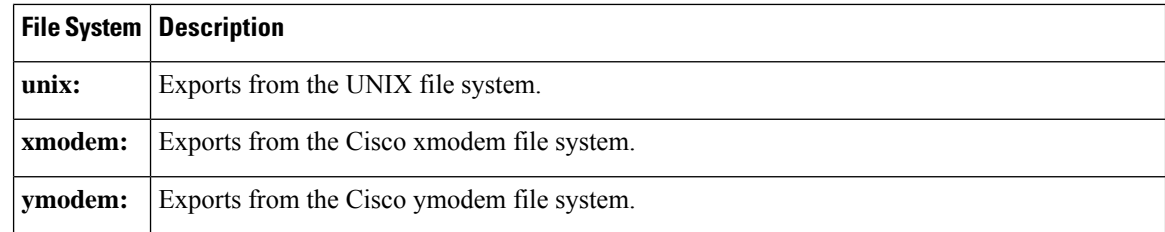

**Examples** The following example exports an RSA key pair with a trustpoint named "mytp" to an HTTP file:

Router(config)# **crypto pki export mytp pkcs12 http://[2001:DB8:1:1::1]:80 password myexport mycompany**

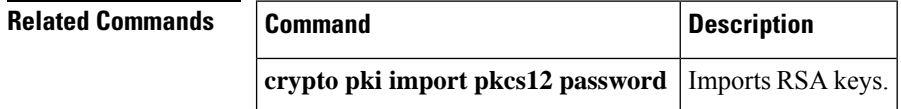

# **crypto pki http max-buffer-size**

To set the maximum http receive buffer for PKI, use the **crypto pki http <max-buffer-size>** command in the global configuration mode.

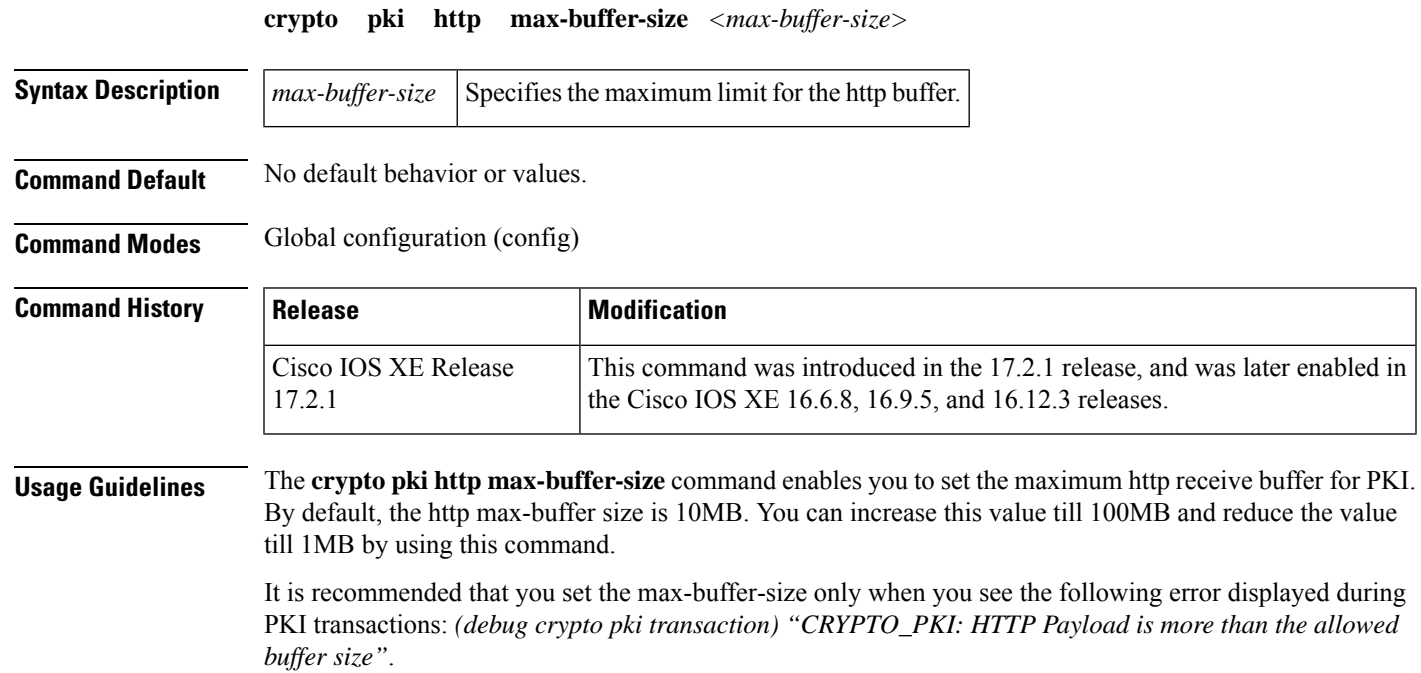

### **Example**

```
Router(config)#crypto pki http max-buffer-size ?
  <1-100> Specify the size in MB
```
Router(config)#crypto pki http max-buffer-size 9

## **crypto pki import**

To import a certificate manually via TFTP or as a cut-and-paste at the terminal, use the **crypto pki import**command in global configuration mode.

**crypto pki import** *name* **certificate**

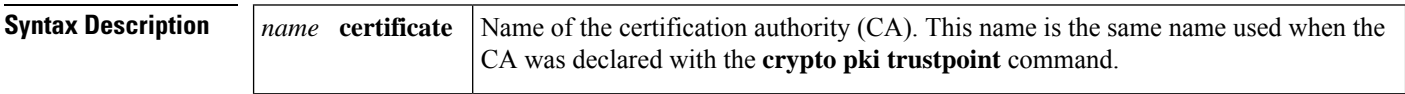

**Command Default** No default behavior or values

#### **Command Modes**

Global configuration

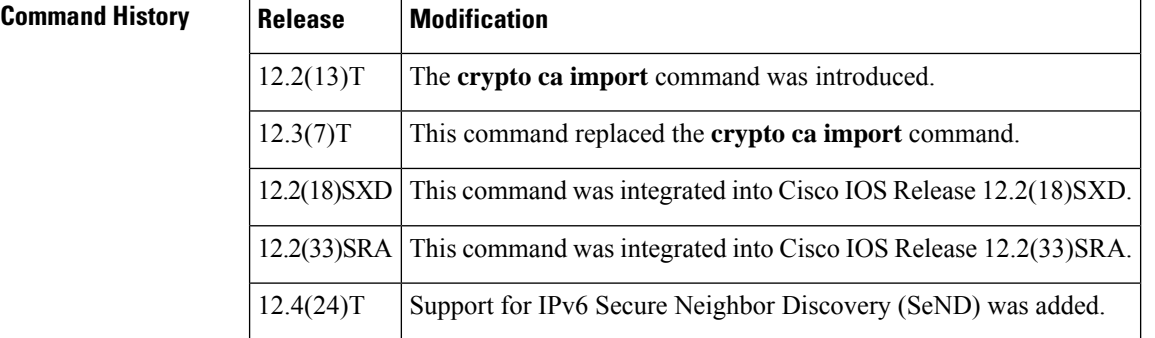

### **Usage Guidelines** You must enter the **crypto pki import** command twice if usage keys (signature and encryption keys) are used. The first time the command is entered, one of the certificates is pasted into the router; the second time the command is entered, the other certificate is pasted into the router. (It does not matter which certificate is pasted first.)

**Examples** The following example shows how to import a certificate via cut-and-paste. In this example, the CA trustpoint is "MS."

> crypto pki trustpoint MS enroll terminal crypto pki authenticate MS ! crypto pki enroll MS crypto pki import MS certificate

#### **Related Command**

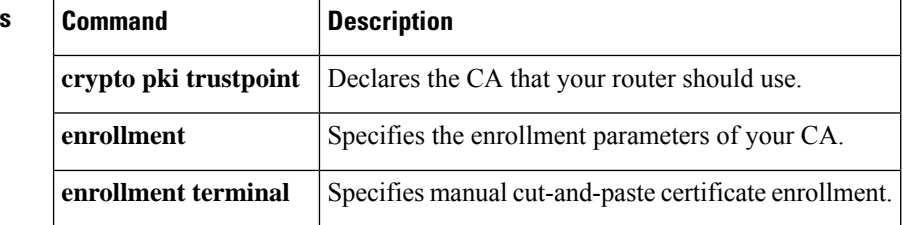

## **crypto pki import pem**

To import certificates and Rivest, Shamir, and Adleman (RSA) keys to a trustpoint from privacy-enhanced mail (PEM)-formatted files, use the **crypto pki import pem** command in global configuration mode. To remove any of the configured parameters, use the **no** form of this command.

**crypto pki import** *trustpoint* **pem** [{**check** | **exportable***usage-keys*}] {**terminal** | **url** *source-url*} **password** *password-phrase*

**no crypto pki import** *trustpoint* **pem** [{**check** | **exportable***usage-keys*}] {**terminal** | **url** *source-url*} **password** *password-phrase*

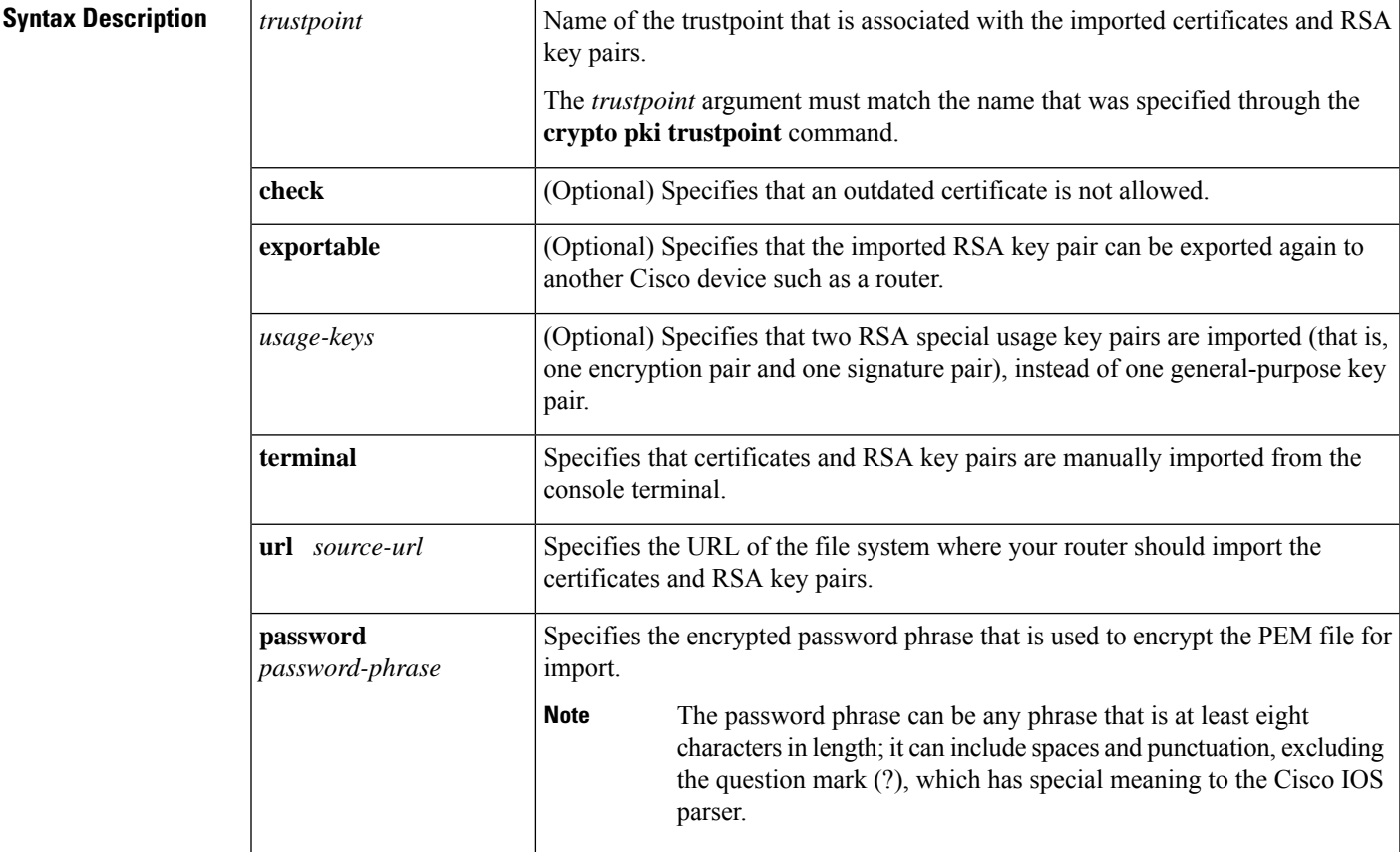

**Command Default** Certificates and RSA keys are not imported.

### **Command Modes**

Global configuration (config)

 $Comman$ 

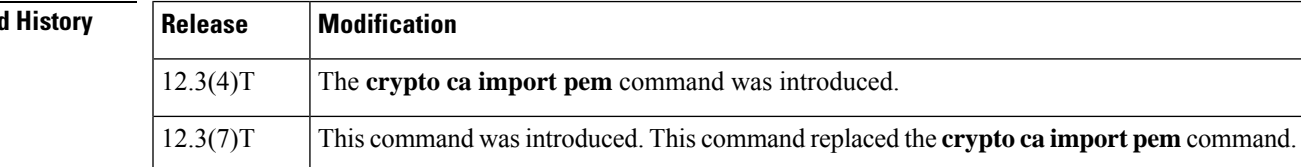

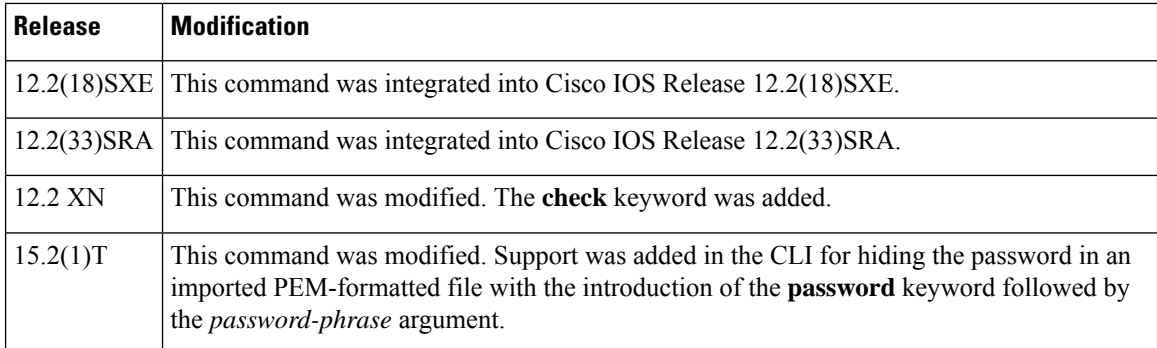

## **Usage Guidelines** The **crypto pki import pem** command allows certificates and RSA key pairs in PEM-formatted files to be imported. The files can be previously exported from another router or generated from other public key infrastructure (PKI) applications.

The RSA keys in PEM-formatted files can be imported from the following source URL file systems:

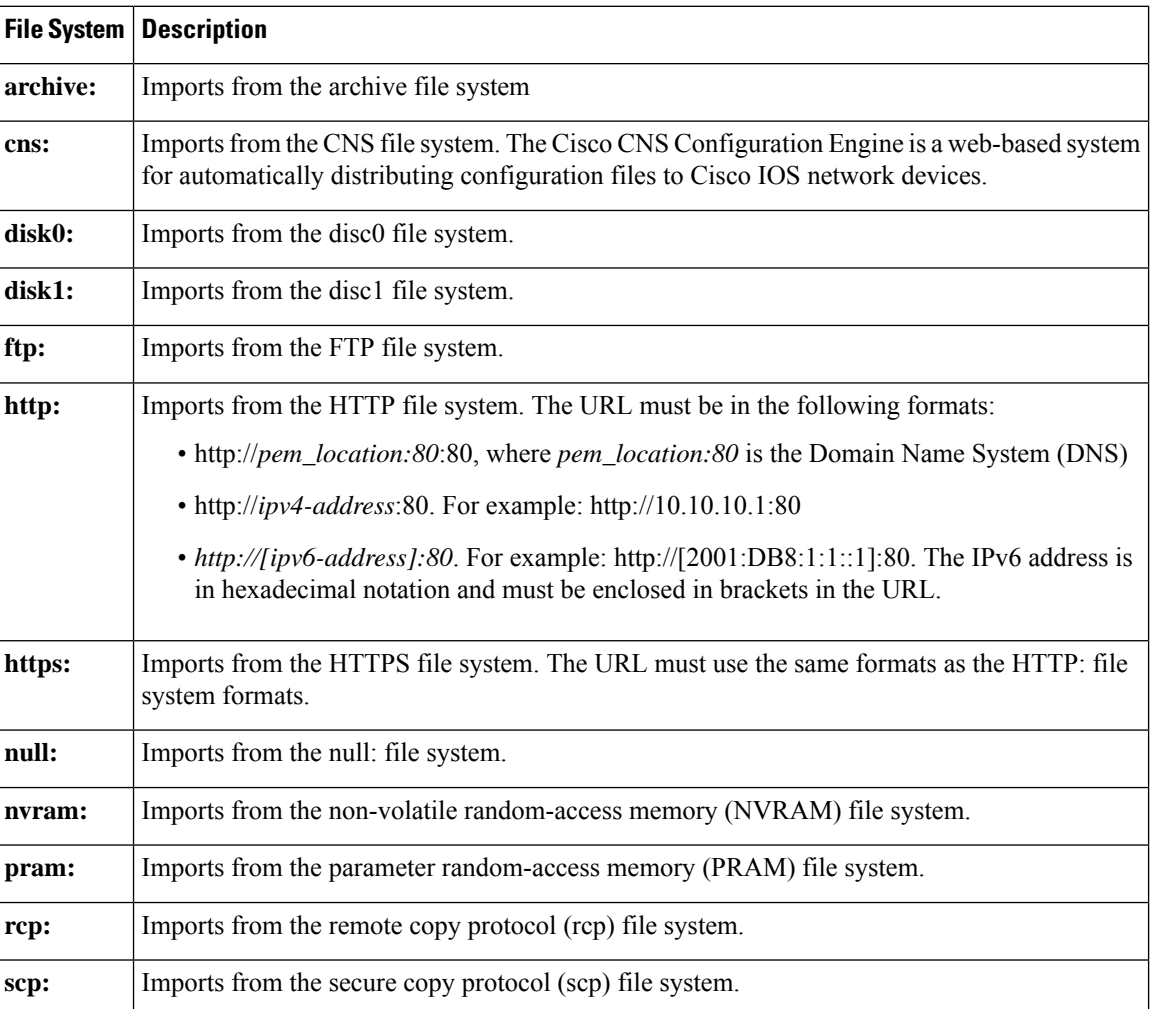

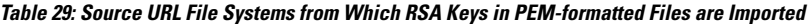

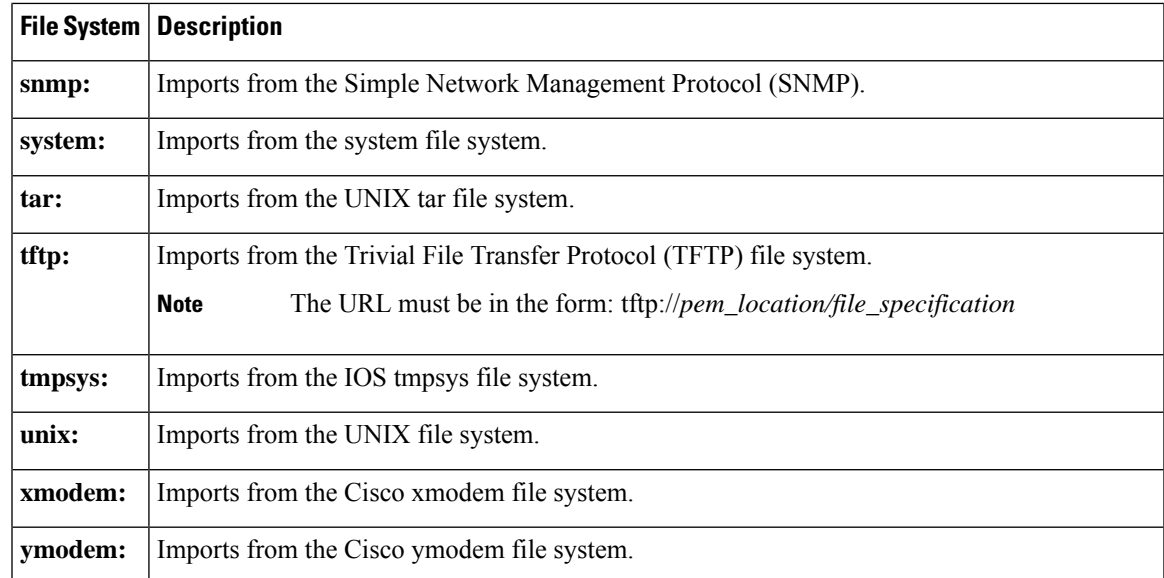

**Examples** The following example shows how to import PEM files to trustpoint "ggg" through TFTP:

```
Router(config)# crypto pki import ggg pem url tftp://10.1.1.2/johndoe/msca cisco1234
% Importing CA certificate...
Address or name of remote host [10.1.1.2]?
Destination filename [johndoe/msca.ca]?
Reading file from tftp://10.1.1.2/johndoe/msca.ca
Loading johndoe/msca.ca from 10.1.1.2 (via Ethernet0):!
[OK - 1082 bytes]
% Importing private key PEM file...
Address or name of remote host [10.1.1.2]?
Destination filename [johndoe/msca.prv]?
Reading file from tftp://10.1.1.2/johndoe/msca.prv
Loading johndoe/msca.prv from 10.1.1.2 (via Ethernet0):!
[OK - 573 bytes]
% Importing certificate PEM file...
Address or name of remote host [10.1.1.2]?
Destination filename [johndoe/msca.crt]?
Reading file from tftp://10.1.1.2/johndoe/msca.crt
Loading johndoe/msca.crt from 10.1.1.2 (via Ethernet0):!
[OK - 1289 bytes]
% PEM files import succeeded.
Router(config)#
```
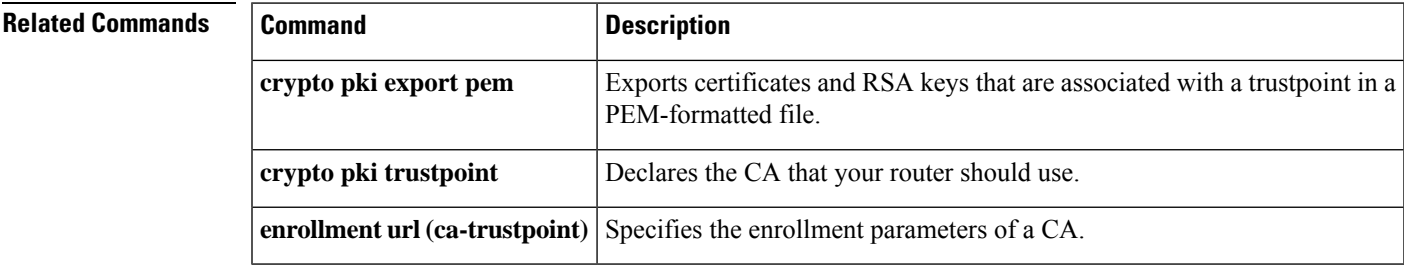

## **crypto pki import pkcs12 password**

To import Rivest, Shamir, and Adleman (RSA) keys, use the **crypto pki import pkcs12 password** command in global configuration mode. To remove any of the configured parameters, use the **no** form of this command.

**crypto pki import** *trustpointname* **pkcs12** *source-url* **password** *password-phrase* **no crypto pki import** *trustpointname* **pkcs12** *source-url* **password** *password-phrase*

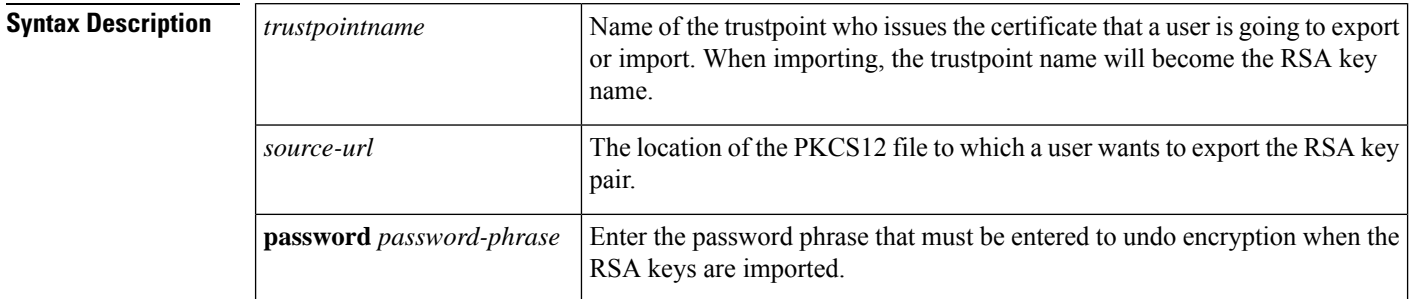

**Command Default** No default behavior or values

### **Command Modes**

Global configuration (config)

## **Command History Release Modification** 12.2(15)T The **crypto ca import pkcs12** command was introduced. This command was introduced. This command replaced the **crypto ca import pkcs12** command.  $12.3(7)$ T 12.2(18)SXE This command was integrated into Cisco IOS Release 12.2(18)SXE. 12.2(33)SRA This command was integrated into Cisco IOS Release 12.2(33)SRA. This command was modified. Support was added in the CLI for hiding the password in an imported PKCS12-formatted file with the introduction of the **password** keyword followed by the *password-phrase* argument.  $15.2(1)$ T

**Usage Guidelines** When you enter the **cryptopkiimport pkcs12 password** command, a key pair and a trustpoint are generated.

If the key pair and trustpoint that were generated need to be removed, then enter the **crypto key zeroize rsa** command to zeroize the key pair and enter the **no crypto pki trustpoint** command to remove the trustpoint.

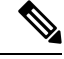

After you import RSA keys to a target router, you cannot export those keys from the target router to another router. **Note**

The RSA keys can be imported from the following source URL file systems:

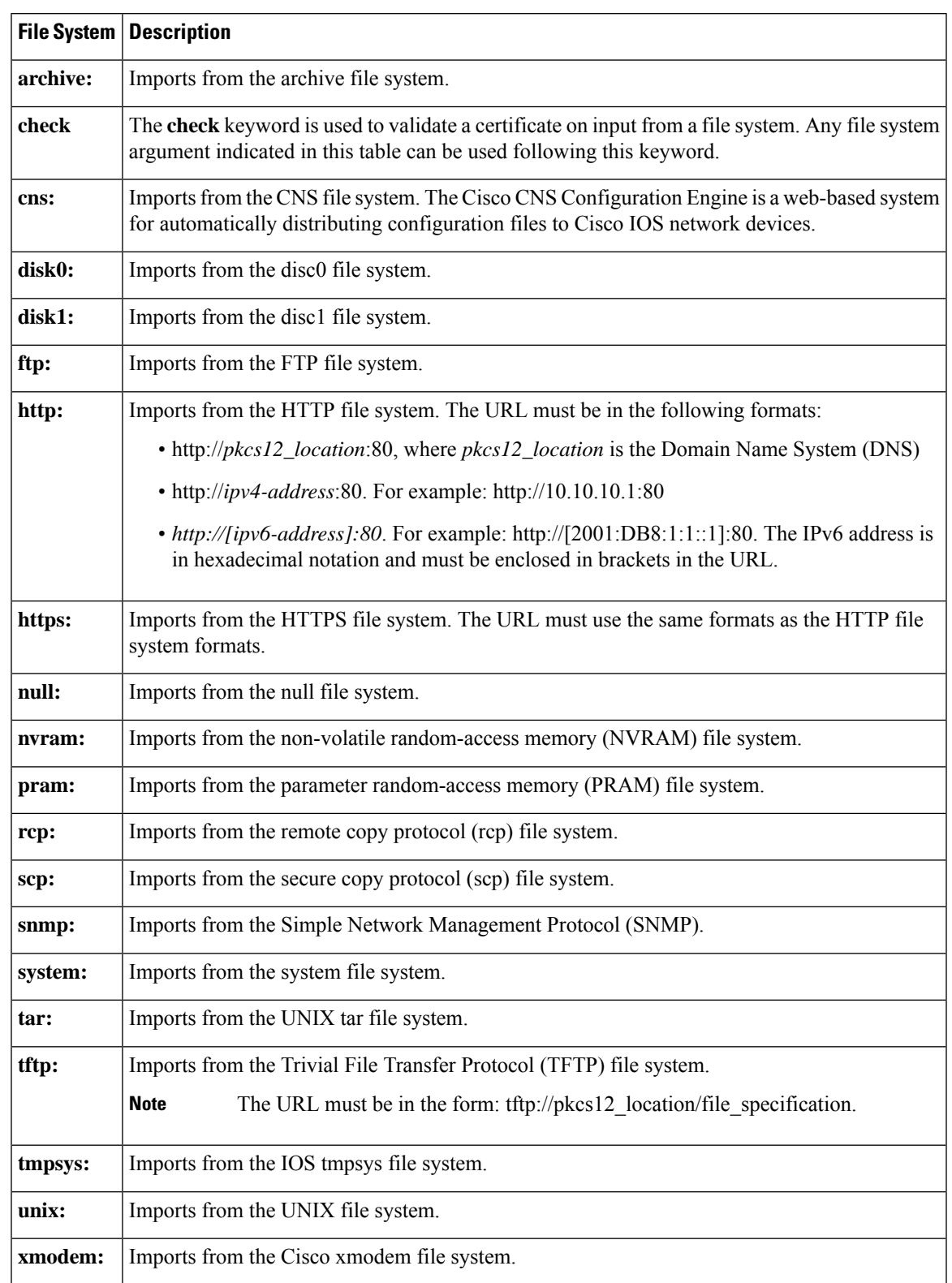

### **Table 30: Source URL File Systems from Which RSA Keys Imported**

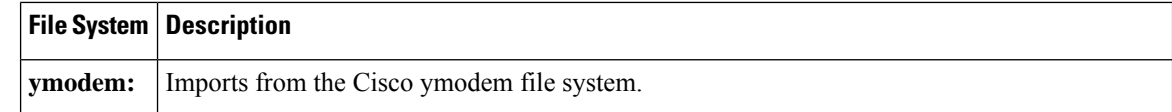

**Examples** In the following example, an RSA key pair that has been associated with the trustpoint named "mytp" is to be imported:

> Router(config)# **crypto pki import mytp pkcs12 http://[2001:DB8:1:1::1]:80 password myimport mycompany**

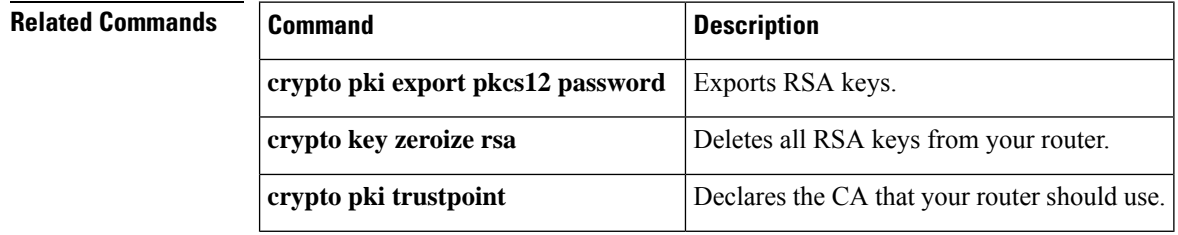

## **crypto pki profile enrollment**

To define an enrollment profile, use the **crypto pki profile enrollment**command in global configuration mode. To delete all information associated with this enrollment profile, use the **no** form of this command.

**crypto pki profile enrollment** *label* **no crypto pki profile enrollment** *label*

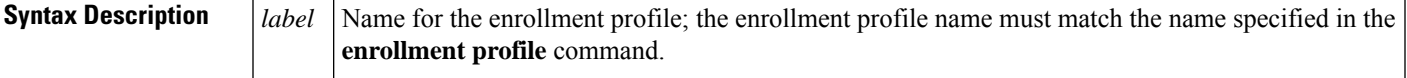

**Command Default** An enrollment profile does not exist.

### **Command Modes**

Global configuration

#### **Command History**

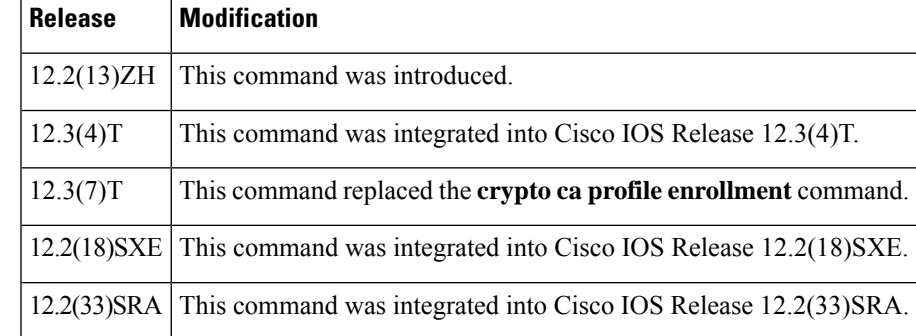

**Usage Guidelines** Before entering this command, you must specify a named enrollment profile using the **enrollment profile** in ca-trustpoint configuration mode.

> After entering the **crypto pki profile enrollment** command, you can use any of the following commands to define the profile parameters:

- **authentication command** --Specifies the HTTP command that is sent to the certification authority (CA) for authentication.
- **authentication terminal** --Specifies manual cut-and-paste certificate authentication requests.
- **authentication url** --Specifies the URL of the CA server to which to send authentication requests.
- **enrollment command** --Specifies the HTTP command that is sent to the CA for enrollment.
- **enrollment terminal** --Specifies manual cut-and-paste certificate enrollment.
- **enrollment url** --Specifies the URL of the CA server to which to send enrollment requests.
- **parameter** --Specifies parameters for an enrollment profile. This command can be used only if the **authentication command** or the **enrollment command** is used.

```
\mathscr{D}_{\mathscr{A}}
```
**Note**

The **authentication url**, **enrollment url**, **authentication terminal**, and **enrollment terminal** commands allow you to specify different methods for certificate authentication and enrollment, such as TFTP authentication and manual enrollment.

**Examples** The following example shows how to define the enrollment profile named "E" and associated profile parameters:

```
crypto pki trustpoint Entrust
  enrollment profile E
  serial
crypto pki profile enrollment E
authentication url http://entrust:81
authentication command GET /certs/cacert.der
enrollment url http://entrust:81/cda-cgi/clientcgi.exe
enrollment command POST reference number=$P2&authcode=$P1
&retrievedAs=rawDER&action=getServerCert&pkcs10Request=$REQ
parameter 1 value aaaa-bbbb-cccc
parameter 2 value 5001
```
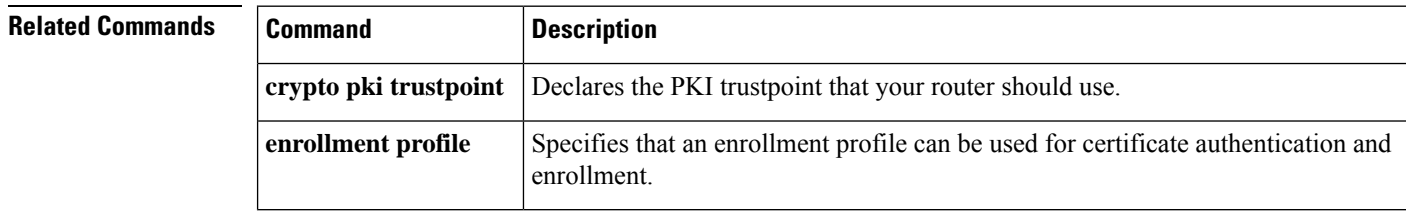

## **crypto pki server**

To enable a Cisco IOS certificate server (CS) and enter certificate server configuration mode, or to immediately generate shadow certification authority (CA) credentials, use the **crypto pki server** command in global configuration mode. To disable the certificate server (which is the default functionality), use the **no** form of this command.

**crypto pki server** *cs-label* [**rollover** [**cancel**]] **no crypto pki server** *cs-label* [**rollover** [**cancel**]]

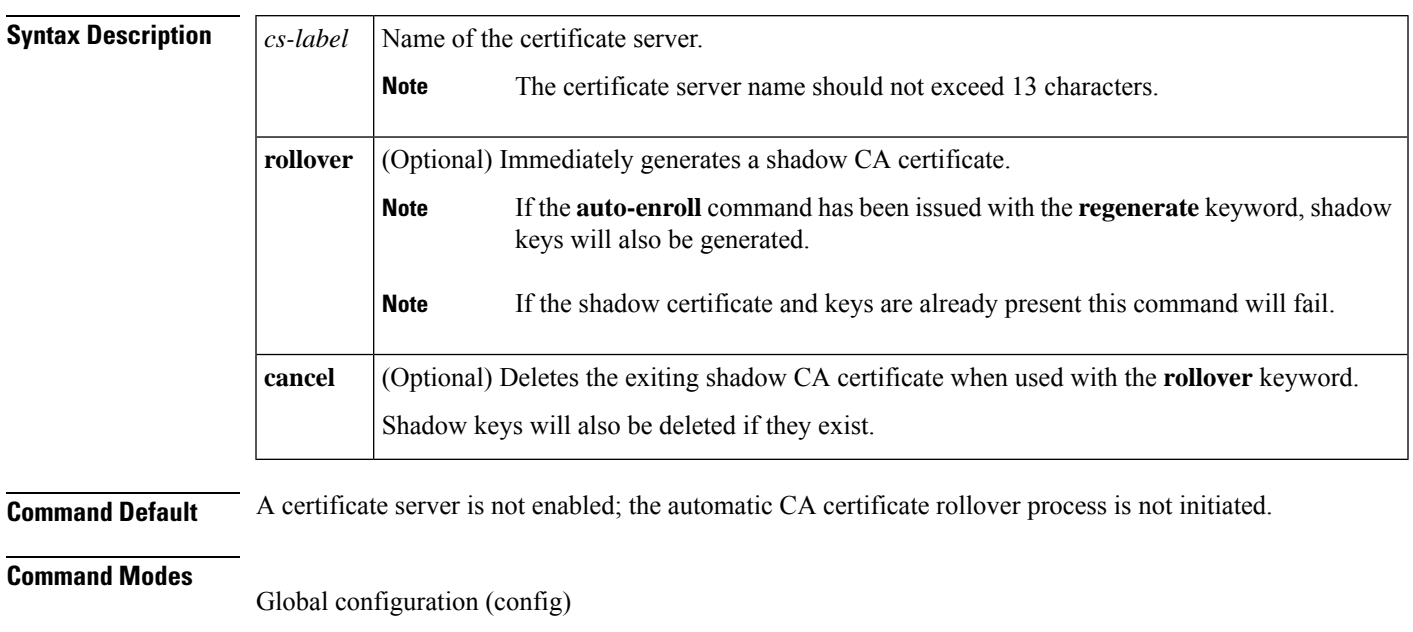

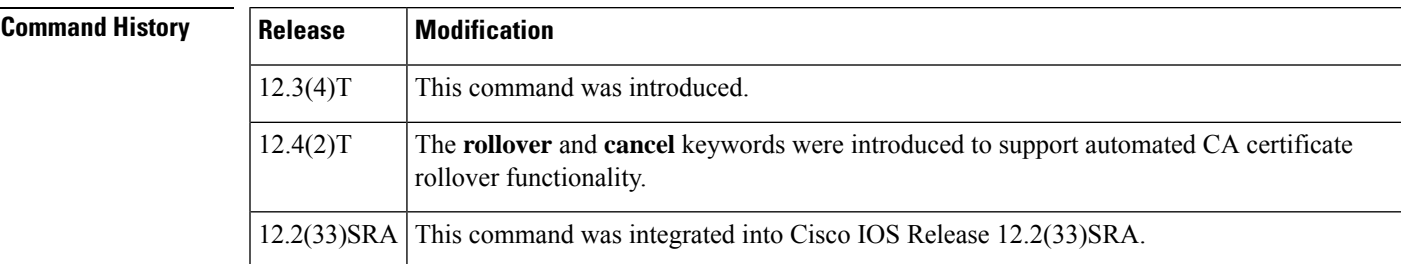

**Usage Guidelines** Once the **crypto pki server** command is entered, the certificate server configuration mode commands can be configured to deploy the public key infrastructure (PKI) by defining the default behavior of the CS, which limits user interface complexity. See the Related Commands section for more information on these commands.

All CS-related commands are optional; therefore any basic CS functionality that is not specified through the CLI for these commands uses their default value. **Note**

• **issuer-name** -- Specifies the distinguished name (DN) as the CA issuer name for the certificate server.

- **lifetime (certificate server)** --Specifies the lifetime of the CA or a certificate.
- **lifetime crl** --Defines the lifetime of the certificate revocation list (CRL) that is used by the certificate server.
- **shutdown** --Allows a certificate server to be disabled without removing the configuration.

#### **Automated CA Certificate Rollover**

CAs and their clients, have certificates with expiration datesthat have to be reissued when the current certificate is about to expire. CAs also have key pairs used to sign client certificates. When the CA certificate is expiring it must generate a new certificate and possibly a new key pair. This process, called rollover, allows for continuous operation of the network while clients and the certificate server are switching from an expiring CA certificate to a new CA certificate.

**Examples** The following example shows how to enable the certificate server "mycertserver":

```
Router(config)# ip http server
Router(config)# crypto pki server mycertserver
Router(cs-server)# database url tftp://mytftp/johndoe/mycertserver
```
The following example shows how to disable the certificate server "mycertserver":

```
Router(config)# no crypto pki server mycertserver
% This will stop the Certificate Server process and delete the server
 configuration
Are you sure you want to do this? [yes/no]: yes
% Do you also want to remove the associated trustpoint and
  signing certificate and key? [yes/no]: no
% Certificate Server Process stopped
```
The following example shows a shadow client certificate request from a terminal:

Router# **crypto pki server mycs rollover request pkcs10 terminal**

```
% Enter Base64 encoded or PEM formatted PKCS10 enrollment request.
% End with a blank line or "quit" on a line by itself.
-----BEGIN CERTIFICATE REQUEST-----
MIIBUTCBuwIBADASMRAwDgYDVQQDEwdOZXdSb290MIGfMA0GCSqGSIb3DQEBAQUA
A4GNADCBiQKBgQDMHeev1ERSs320zbLQQk+3lhV/R2HpYQ/iM6uT1jkJf5iy0UPR
wF/X16yUNmG+ObiGiW9fsASF0nxZw+fO7d2X2yh1PakfvF2wbP27C/sgJNOw9uPf
sBxEc40Xe0d5FMh0YKOSAShfZYKOflnyQR2Drmm2x/33QGol5QyRvjkeWQIDAQAB
oAAwDQYJKoZIhvcNAQEEBQADgYEALM90r4d79X6vxhD0qjuYJXfBCOvv4FNyFsjr
aBS/y6CnNVYySF8UBUohXYIGTWf4I4+sj6i8gYfoFUW1/L82djS18TLrUr6wpCOs
RqfAfps7HW1e4cizOfjAUU+C7lNcobCAhwF1o6q2nIEjpQ/2yfK9O7sb3SCJZBfe
eW3tyCo=
```
-----END CERTIFICATE REQUEST-----

The following example shows the **redundancy**, **show**, and **serial-number** keywords in the **crypto pki server**command.

```
Router(config)#crypto pki server MYCA
Router(cs-server)#grant auto
Router(cs-server)#redundancy
Router(cs-server)#serial-number 0x4c
Router(cs-server)#show
redundancy
serial-number 0x4C
```
grant auto **end**

## $\overline{\text{Related Commands}}$

I

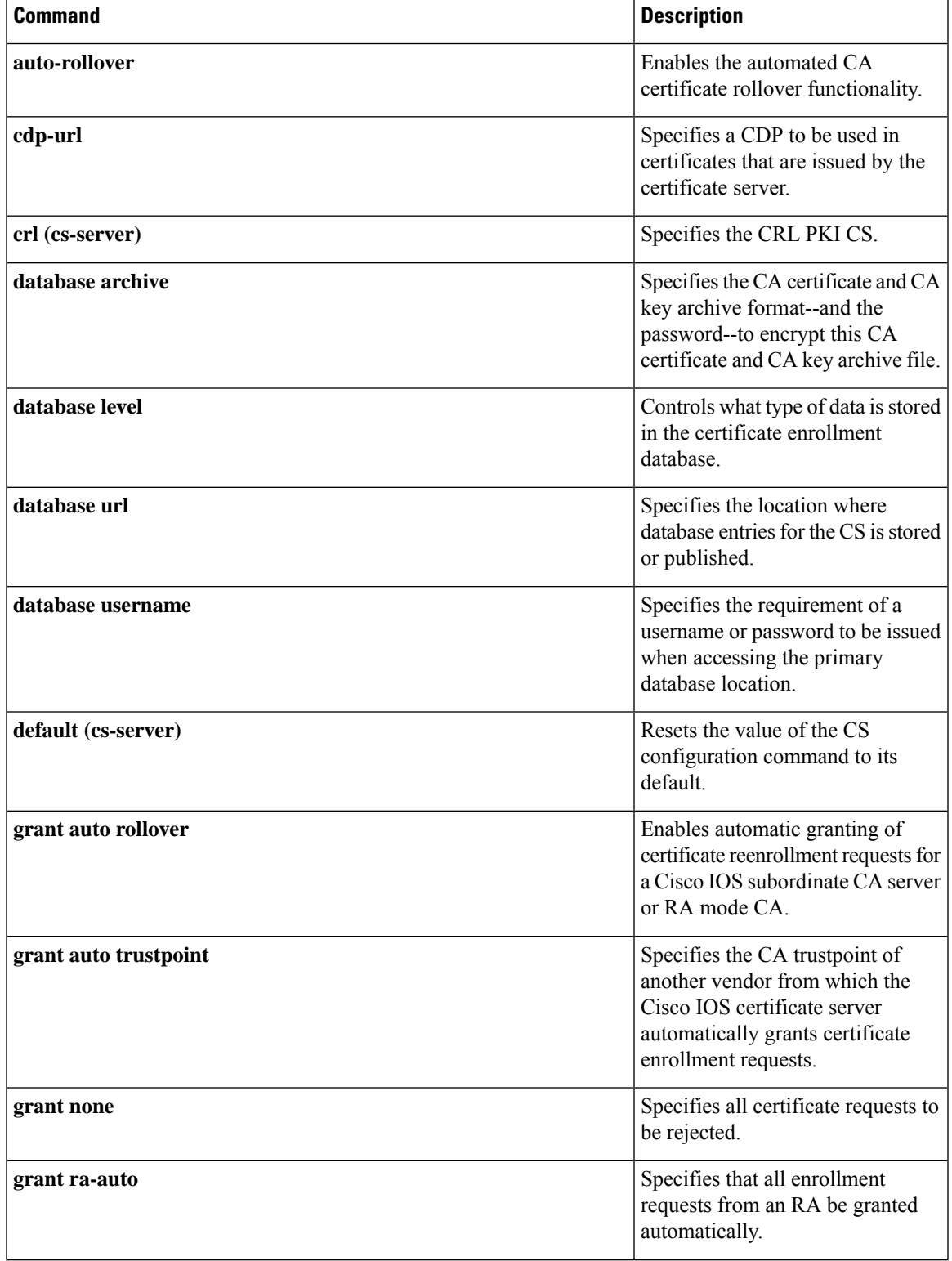

L

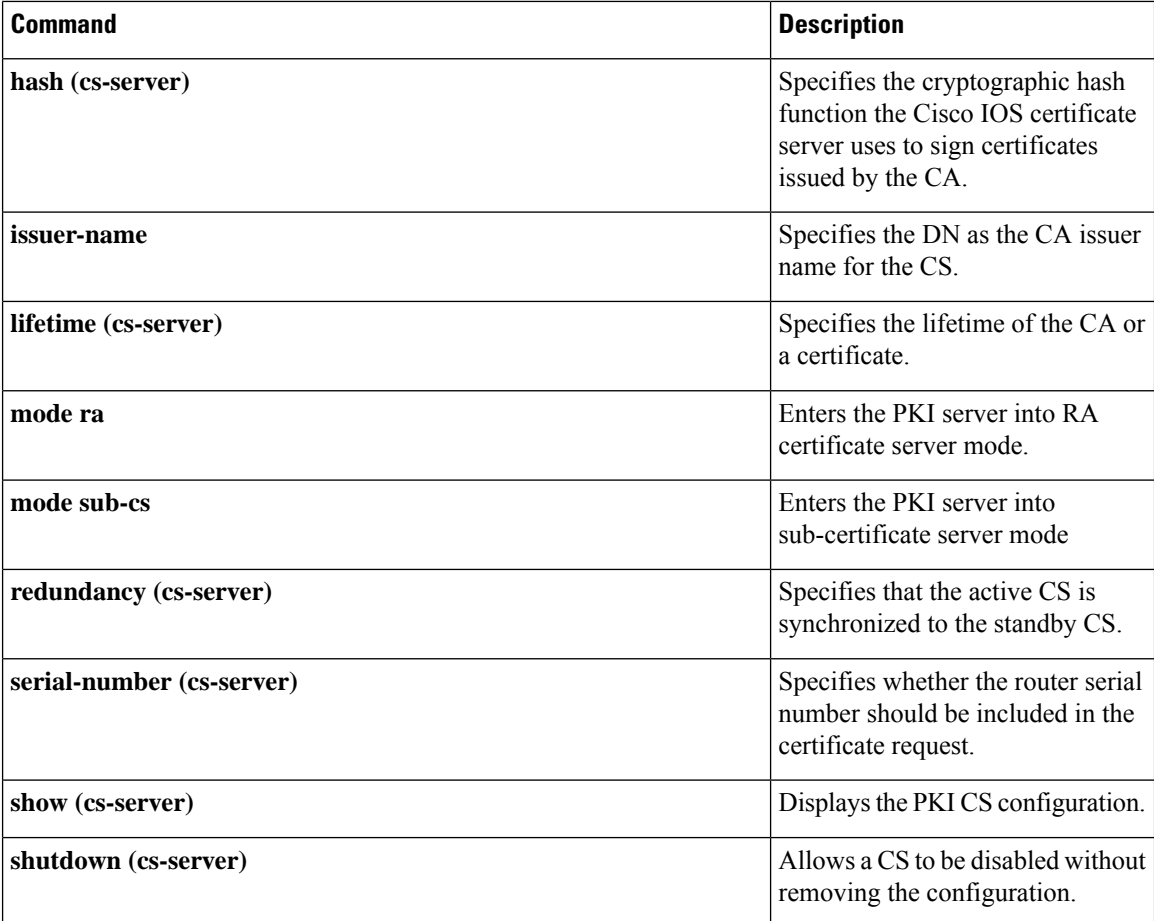

# **crypto pki server grant**

To grant all or certain simple certificate enrollment protocol (SCEP) requests, use the **crypto pki server grant**command in privileged EXEC mode.

**crypto pki server** *cs-label* **grant** {**all***req-id*}

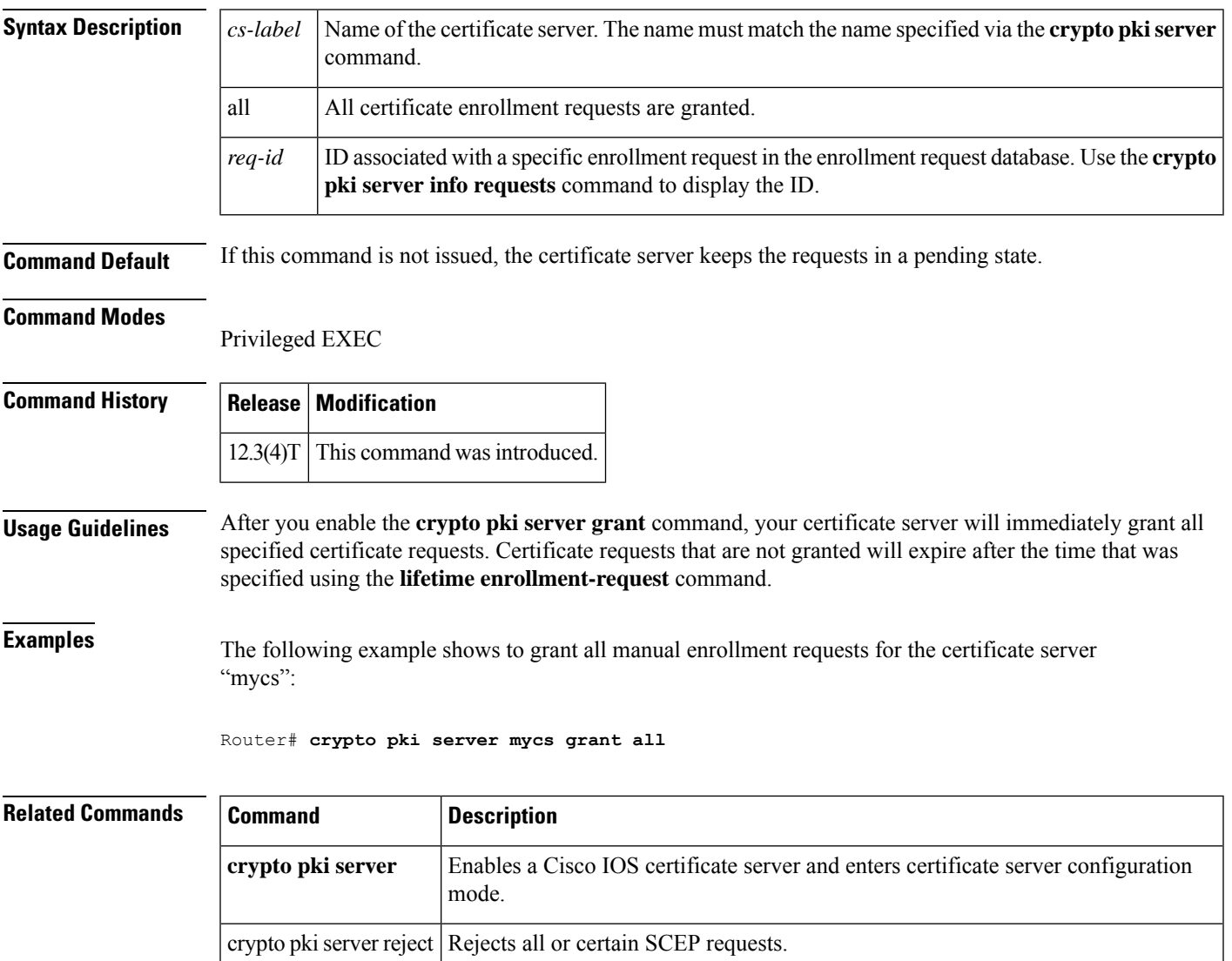

**Command Modes**

## **crypto pki server info crl**

 $\mathscr{P}$ 

Effective with Cisco IOS Release 12.4(20)T, the **cryptopki server info crl** command is replaced by the **show crypto pki server crl**command. See the **show crypto pki server crl** command for more information. **Note**

To display information regarding the status of the current certificate revocation list (CRL), use the **crypto pki server info crl** command in privileged EXEC mode.

**crypto pki server** *cs-label* **info crl**

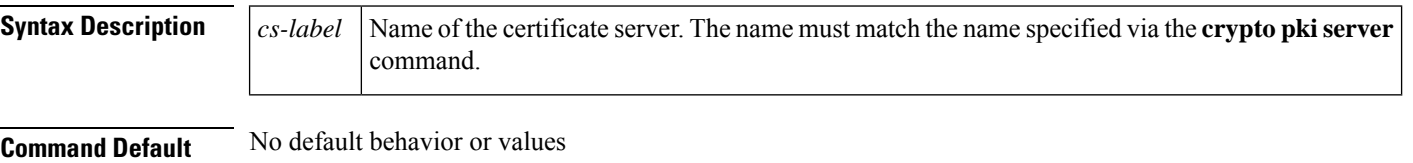

## Privileged EXEC

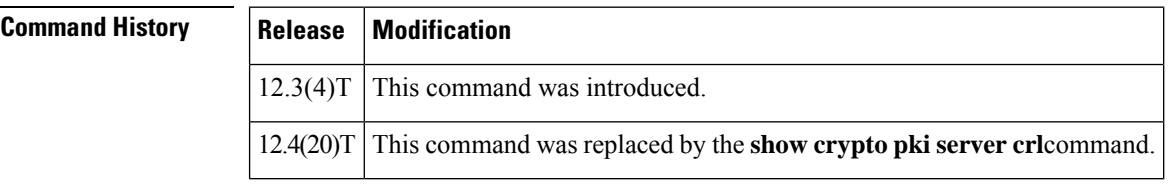

**Usage Guidelines** CRLs are issued once every specified time period via the **lifetime crl** command. It is the responsibility of the network administrator to ensure that the CRL is available from the location that is specified via the **cdp-url** command. To access information, such as the lifetime and location of the CRL, use the **crypto pki server info crl**command.

**Examples** The following example shows how to access CRL information for the certificate server "mycs":

Router# **crypto pki server mycs info crl**

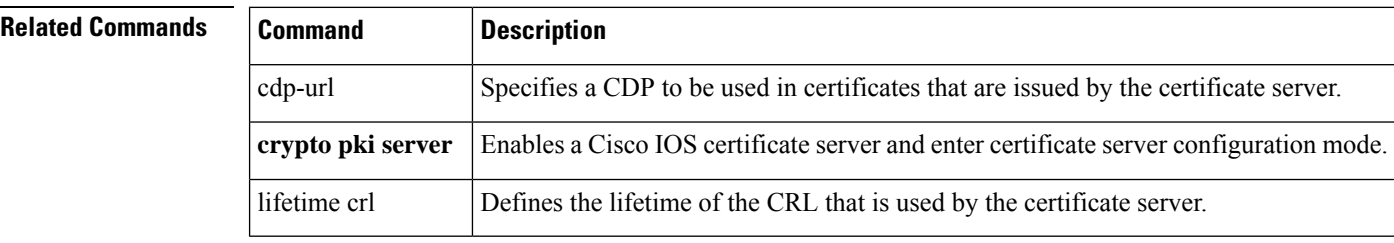

# **crypto pki server info requests**

# $\label{eq:1} \bigotimes_{\mathbb{Z}} \mathbb{Z}_{\mathbb{Z}}$

```
Note
```
Effective with Cisco IOS Release 12.4(20)T, the **crypto pki server info requests** command is replaced by the **show cryptopki server requests**command.See the **show cryptopki server requests** command for more information.

To display all outstanding certificate enrollment requests, use the **crypto pki server info requests**command in privileged EXEC mode.

**crypto pki server** *cs-label* **info requests**

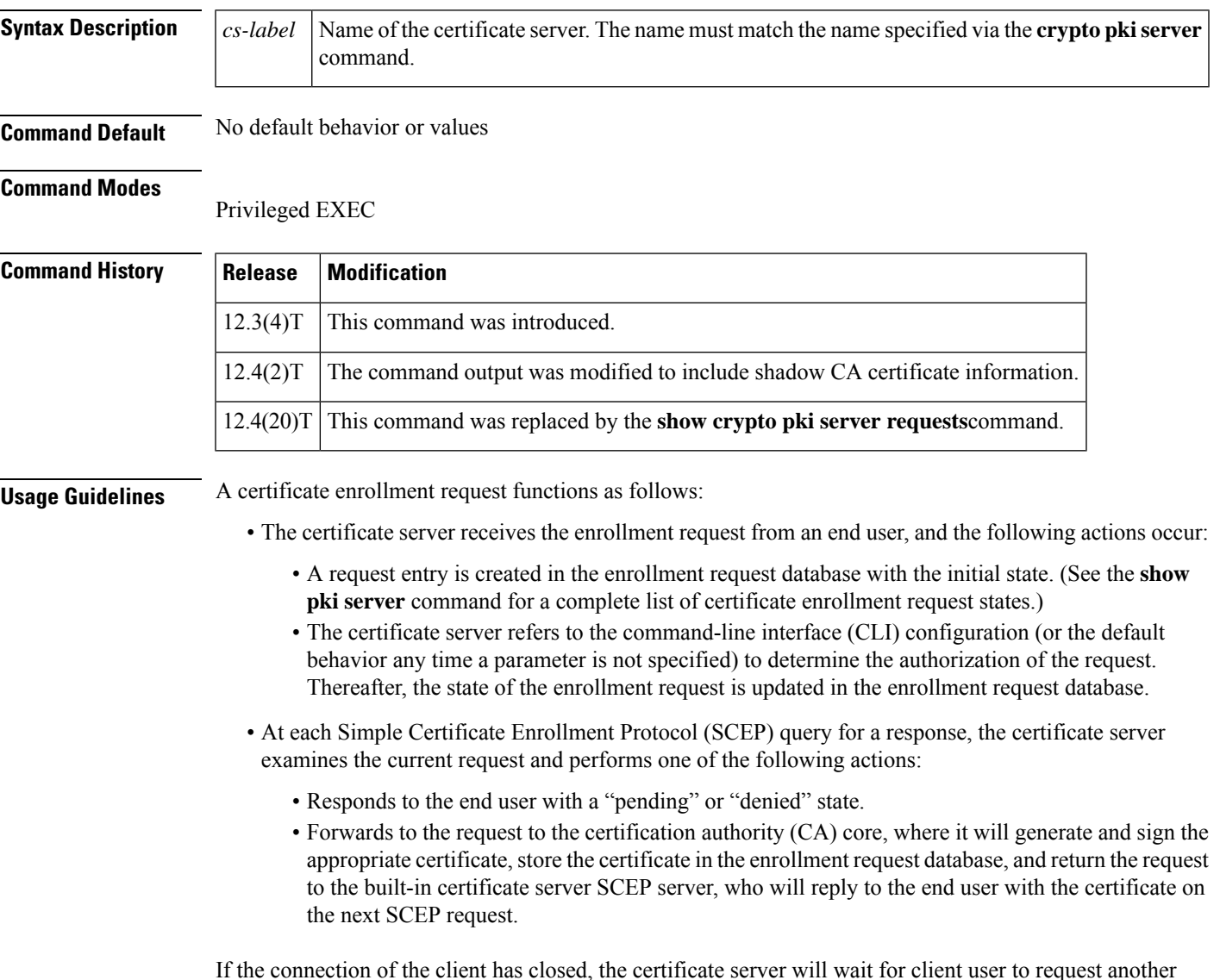

If the connection of the client has closed, the certificate server will wait for client user to request another certificate.

All enrollment requests transitions through the certificate enrollment states that are defined in the table below.

**Table 31: Certificate Enrollment Request State Descriptions**

| <b>Certificate Enrollment State   Description</b> |                                                                                                 |
|---------------------------------------------------|-------------------------------------------------------------------------------------------------|
| initial                                           | The request has been created by the SCEP server.                                                |
| authorized                                        | The certificate server has authorized the request.                                              |
| malformed                                         | The certificate server has determined that the request is invalid for cryptographic<br>reasons. |
| denied                                            | The certificate server has denied the request for policy reasons.                               |
| pending                                           | The enrollment request must be manually accepted by the network administrator.                  |
| granted                                           | The CA core has generated the appropriate certificate for the certificate request.              |

**Examples** The following example shows output for the certificate server "certsrv1," which has a pending certificate enrollment request:

```
Router# crypto pki server certsrv1 info requests
   Enrollment Request Database:
   ReqID State Fingerprint SubjectName
                                --------------------------------------------------------------
   1 pending 0A71820219260E526D250ECC59857C2D serialNumber=2326115A+hostname=831.
```
The following example shows the output for shadow PKI certificate info requests:

```
Router# crypto pki server mycs info requests
Enrollment Request Database:
RA certificate requests:
 ReqID State Fingerprint SubjectName
     --------------------------------------------------------------
RA rollover certificate requests:
 ReqID State Fingerprint SubjectName
 --------------------------------------------------------------
Router certificates requests:
 ReqID State Fingerprint SubjectName
--------------------------------------------------------------
1 pending A426AF07FE3A4BB69062E0E47198E5BF hostname=client
 Router rollover certificates requests:
 ReqID State Fingerprint SubjectName
 --------------------------------------------------------------
 2 pending B69062E0E47198E5BFA426AF07FE3A4B hostname=client
```
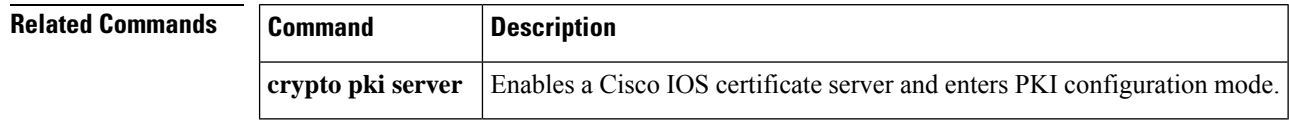

# **crypto pki server password generate**

To generate a password for simple certificate enrollment protocol (SCEP) requests that can be used only one time, use the **crypto pki server password generate**command in privileged EXEC mode.

**crypto pki server** *cs-label* **password generate** [*minutes*]

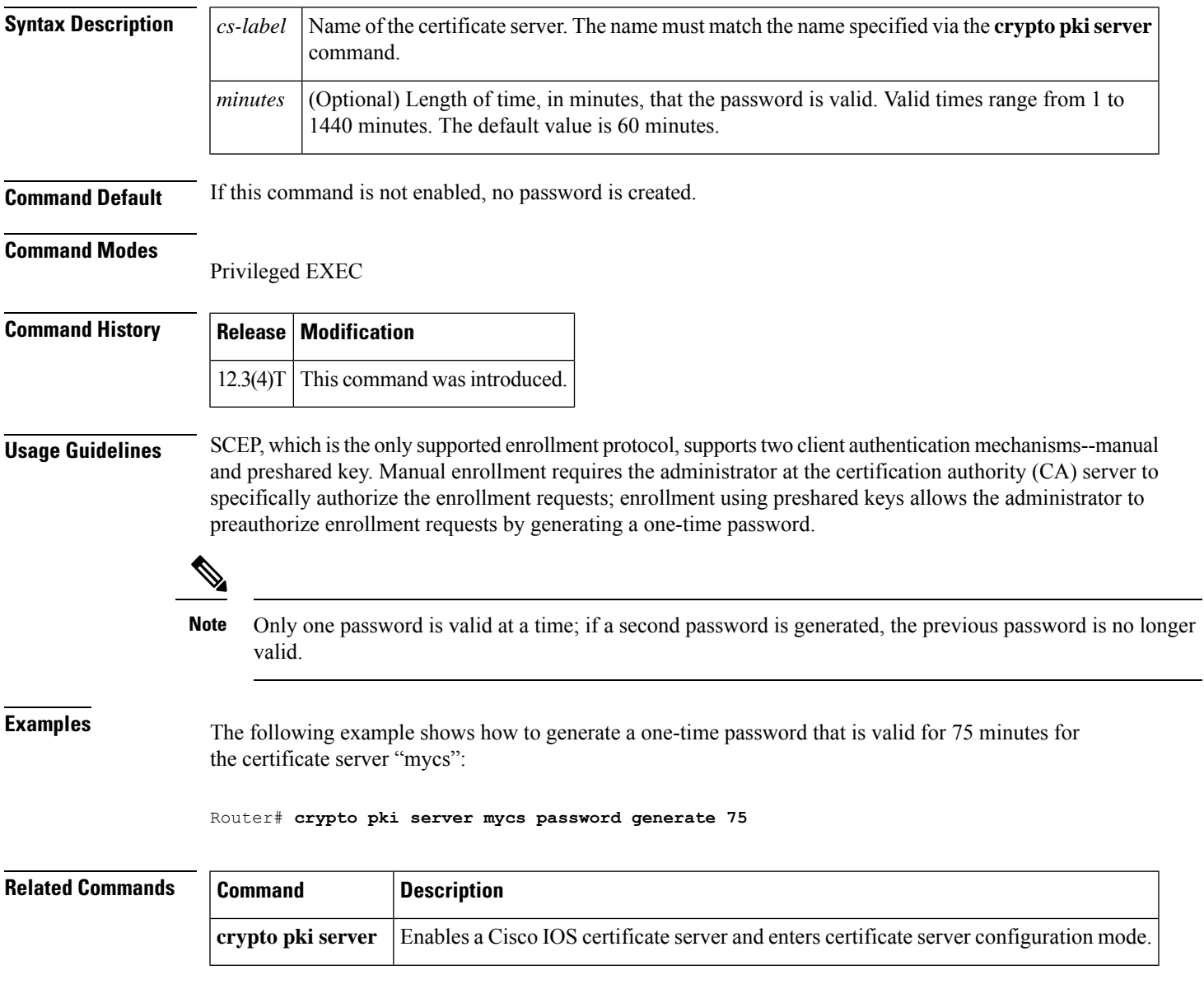

# **crypto pki server reject**

To reject all or certain Simple Certificate Enrollment Protocol (SCEP) requests, use the **crypto pki server reject** command in privileged EXEC mode.

**crypto pki server** *cs-label* **reject** {**all***req-id*}

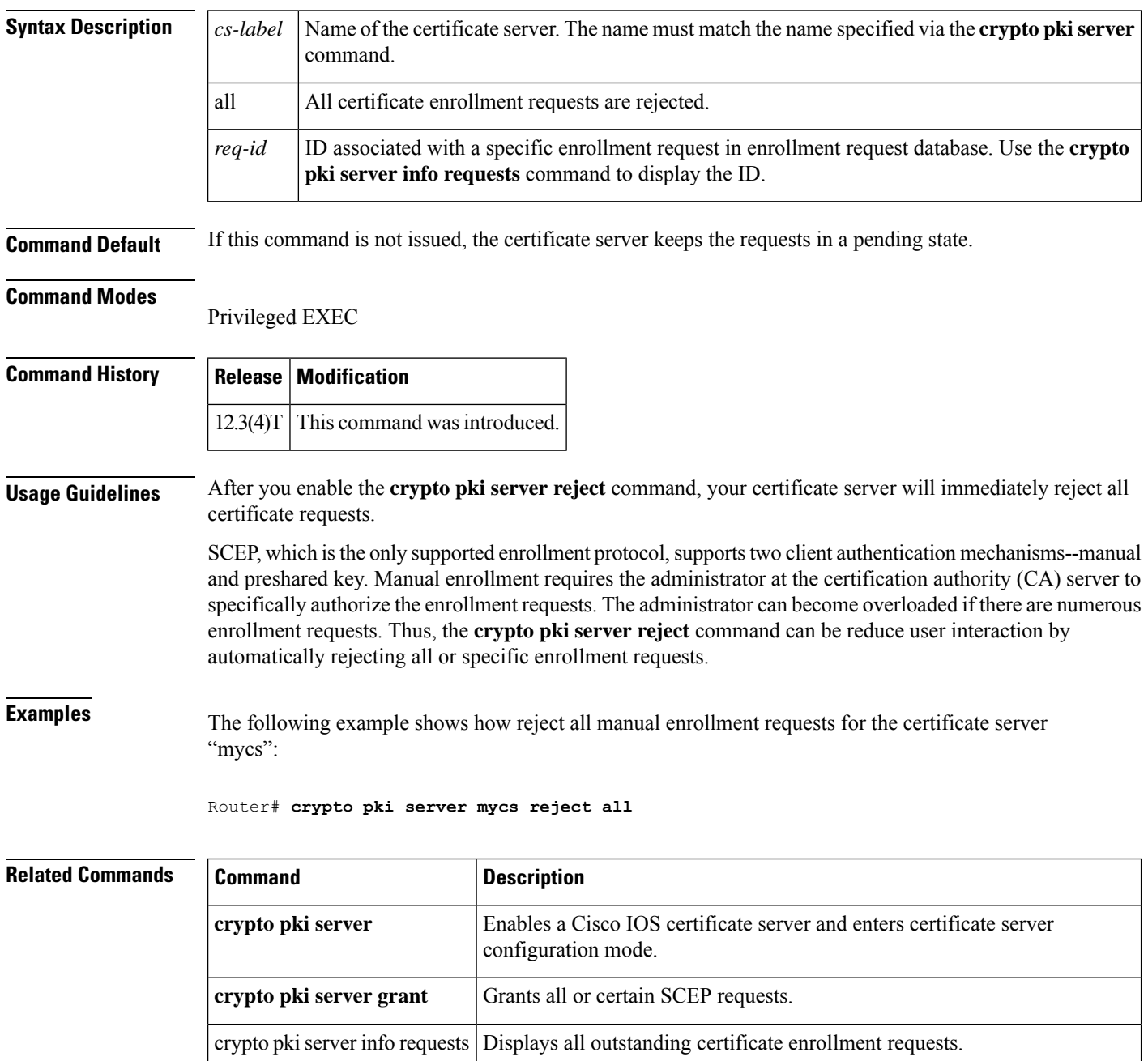

# **crypto pki server remove**

To remove enrollment requests that are in the certificate server Enrollment Request Database, use the **crypto pki server remove**command in privileged EXEC mode . This command does not have a **no** form.

**crypto pki server** *cs-label* **remove** {**all***req-id*}

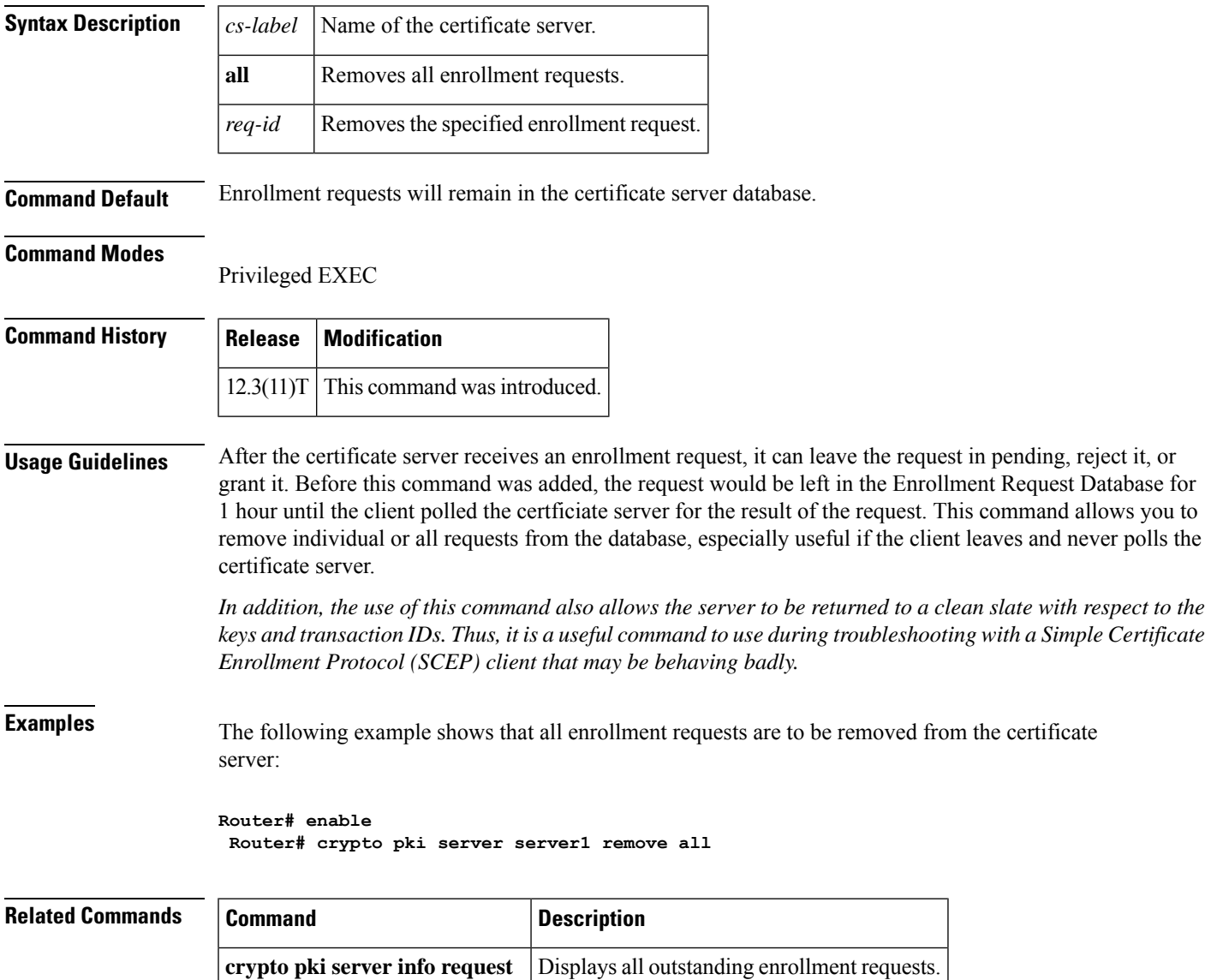

# **crypto pki server request pkcs10**

To manually add a certificate request to the request database, use the **crypto pki server request pkcs10**command in privileged EXEC mode.**command** *argument* **keyword**

**crypto pki server** *cs-label* **request pkcs10** {*url* | **terminal**} [{**base64** | **pem** | **scep hex**}]

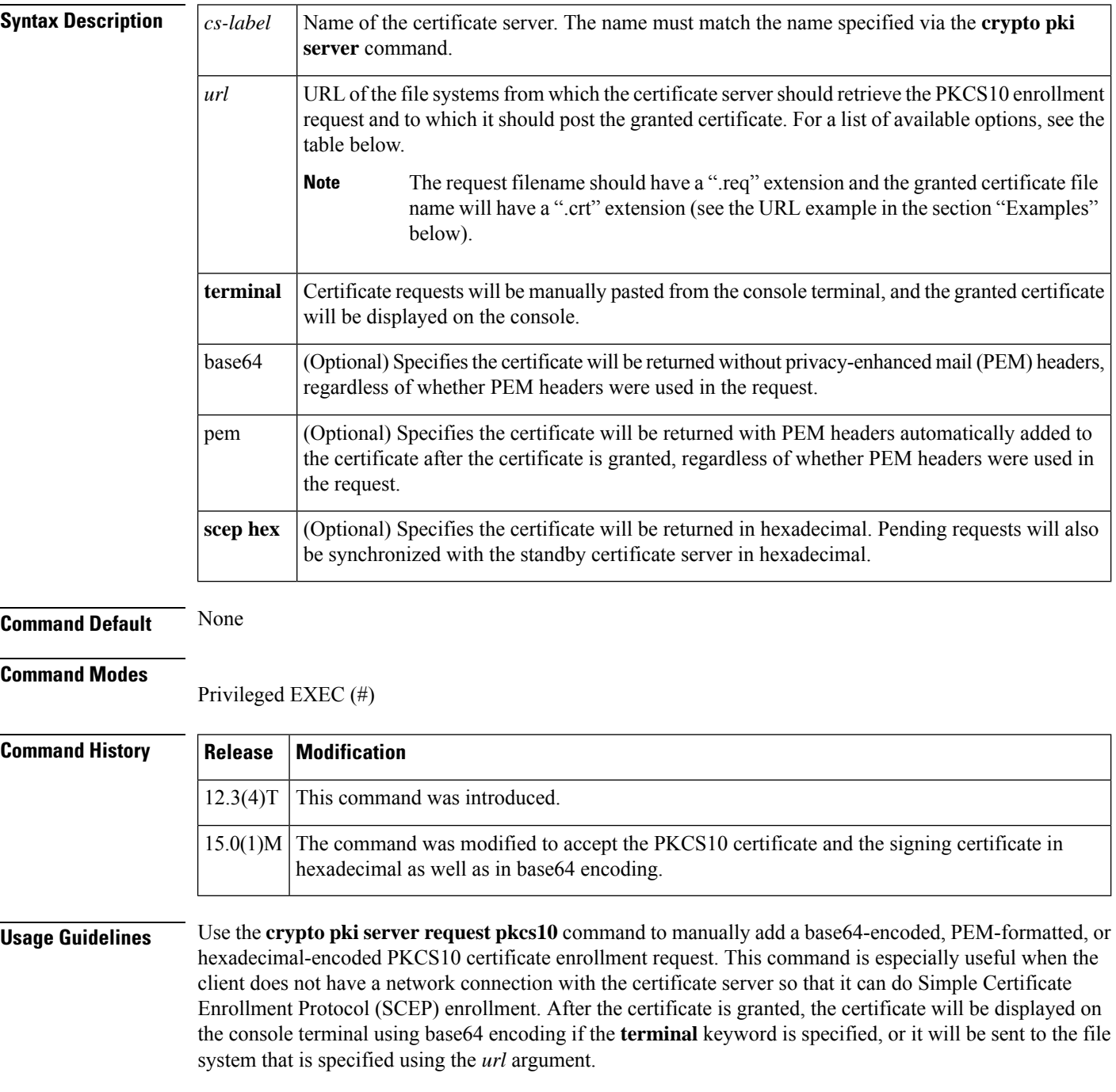

The *url* argument allows you to specify or change the location in which the certificate server retrieves the new certificate request and posts the granted certificate. The table below lists available file system options.

**Table 32: crypto pki server request pkcs10 Options**

|         | <b>Location   Description</b>                                           |
|---------|-------------------------------------------------------------------------|
| cns:    | Retrieves certificate from Cisco Networking Services (CNS): file system |
| flash:  | Retrieves certificate from flash: file system                           |
| ftp:    | Retrieves certificate from FTP: file system                             |
| http:   | Retrieves certificate from HTTP: file system                            |
| https:  | Retrieves certificate from Secure HTTP (HTTPS): file system             |
| null:   | Retrieves certificate from null: file system                            |
| nvram:  | Retrieves certificate from NVRAM: file system                           |
| rcp:    | Retrieves certificate from remote copy protocol (rcp): file system      |
| scp:    | Retrieves certificate from secure copy protocol (scp): file system      |
| system: | Retrieves certificate from system: file system                          |
| tftp:   | Retrieves certificate from TFTP: file system                            |

**Examples** The following example shows how to manually add a base64-encoded certificate request with PEM boundaries to the request database:

```
Router# crypto pki server mycs request pkcs10 terminal pem
% Enter Base64 encoded or PEM formatted PKCS10 enrollment request.
% End with a blank line or "quit" on a line by itself.
-----BEGIN CERTIFICATE REQUEST-----
MIIBdTCB3wIBADA2MQswCQYDVQQGEwJVUzEWMBQGA1UEChMNQ2lzY28gU3lzdGVt
czEPMA0GA1UEAxMGdGVzdCAxMIGfMA0GCSqGSIb3DQEBAQUAA4GNADCBiQKBgQDF
EFukc2lCFSHtDJn6HFR2n8rpdhlAYwcs0m68N3iRYHonv847h0/H6utTHVd2qEEo
rNw97jMRZk6BLhVDc05TKGHvUlBlHQWwc/BqpVI8WiHzZdskUH/DUM8kd67Vkjlb
e+FF7WrWT4FIO4vR4rF1V2p3FZ+A29UNc9Pi1s98nQIDAQABoAAwDQYJKoZIhvcN
AQEEBQADgYEAUQCGNzzNJwBOCwmEmG8XEGFSZWDmFlctm8VWvaZYMPOt+vl6iwFk
RmtD1Kg91Vw/qT5FJN8LmGUopOWIrwH4rUWON+TqtRmv2dgsdL5T4dx0sgG5E0s4
T302paxEHiHVRJpe8OD7FJgOvdsKRziCpyD4/Jfb1WnSVQZmvIYAxVQ=
-----END CERTIFICATE REQUEST-----
```
% Enrollment request pending, reqId=2

#### Router# **crypto pki server mycs grant 2**

% Granted certificate:

-----BEGIN CERTIFICATE-----

MIIB/TCCAWagAwIBAgIBAzANBgkqhkiG9w0BAQQFADAPMQ0wCwYDVQQDEwRteWNz MB4XDTA0MDgyODAxMTcyOVoXDTA1MDgyODAxMTcyOVowNjELMAkGA1UEBhMCVVMx FjAUBgNVBAoTDUNpc2NvIFN5c3RlbXMxDzANBgNVBAMTBnRlc3QgMTCBnzANBgkq hkiG9w0BAQEFAAOBjQAwgYkCgYEAxRBbpHNpQhUh7QyZ+hxUdp/K6XYZQGMHLNJu vDd4kWB6J7/OO4dPx+rrUx1XdqhBKKzcPe4zEWZOgS4VQ3NOUyhh71JQZR0FsHPw aqVSPFoh82XbJFB/w1DPJHeu1ZI5W3vhRe1q1k+BSDuL0eKxdVdqdxWfgNvVDXPT 4tbPfJ0CAwEAAaNCMEAwHwYDVR0jBBgwFoAUggWpVwokbUtGIwGZGavh6C8Bq6Uw

```
HQYDVR0OBBYEFFD3jZ/d960qzCGKwKNtFvq85Xt6MA0GCSqGSIb3DQEBBAUAA4GB
AAE4MqerwbM/nO8BCyZAiDzTqwLGnNvzS4H+u3JCsm0LaxY+E3d8NbSY+HruXWaR
7QyjprDGFd9bftRoqGYuiQkupU13sIHEyf3C2KnXJB6imySvAiuaQrGdSuUSIhBO
Xfh/xdWo3XL1e3vtWiYUa4X6jPUMpn74HoNfB4/gHO7g
-----END CERTIFICATE-----
```
The following example shows how to retrieve a certificate request and add it to the request database (using the *url* argument):

**Note** The request file name should have a ".req" extension and the certificate file name a ".crt" extension.

```
Router# crypto pki server mycs request pkcs10 tftp://192.0.2.129/router5
% Retrieving Base64 encoded or PEM formatted PKCS10 enrollment request...
Reading file from tftp://192.0.2.129/router5.req
Loading router5.req from 192.0.2.129 (via Ethernet0): !
[OK - 582 bytes]
% Enrollment request pending, reqId=1
Router# crypto pki server mycs grant 1
% Writing out the granted certificate...
!Writing file to tftp://192.0.2.129/router5.crt!
```
The following example shows how to manually add a hexadecimal-encoded certificate request with PEM boundaries to the request database:

```
Router# crypto pki server mycs request pkcs10
scep hex 0C4A3A2CA5C2E66DDCD740A4259759E2 5811E7CB133BAC936EF48C6187F4AD22 3
PKCS10 request in hex
Enter the PKCS10 in hexidecimal representation....
Router(config-pubkey)#3082010E 3081B902 0100301D 311B3019 06092A86 4886F70D 01090216 0C697073
Router(config-pubkey)#6563662D 33383435 61305C30 0D06092A 864886F7 0D010101 0500034B 00304802
Router(config-pubkey)#4100B660 EF764AD6 A896E03E 0D1A1A16 5450857C 9B2CC04E B61719E5 2216CBF2
Router(config-pubkey)#1973B464 17E78829 22CDBD87 FBD015F1 2A0A8DD7 5396EAA1 A2A65132 912466D2
Router(config-pubkey)#62C90203 010001A0 37301406 092A8648 86F70D01 09073107 13056369 73636F30
Router(config-pubkey)#1F060A60 86480186 F8450109 08311104 0F300D30 0B060355 1D0F0404 030205A0
Router(config-pubkey)#300D0609 2A864886 F70D0101 04050003 410062A5 81B4C7F2 BDCEE03D 998BAD2B
Router(config-pubkey)#1E763461 EBB812EB 4082E2BB 273AA5DD 74FF7E12 E16035E9 4525A041 AF65E48F
Router(config-pubkey)#F0E6E13C 2646F943 5C23A634 BC50BC1F 343A
Router(config-pubkey)#30820123 3081CE02 0101300D 06092A86 4886F70D 01010405 00301D31 1B301906
Router(config-pubkey)#092A8648 86F70D01 0902160C 69707365 63662D33 38343561 301E170D 30393031
Router(config-pubkey)#31323032 33323039 5A170D31 39303131 30303233 3230395A 301D311B 30190609
Router(config-pubkey)#2A864886 F70D0109 02160C69 70736563 662D3338 34356130 5C300D06 092A8648
Router(config-pubkey)#6F70D01 01010500 034B0030 48024100 B660EF76 4AD6A896 E03E0D1A 1A165450
Router(config-pubkey)#857C9B2C C04EB617 19E52216 CBF21973 B46417E7 882922CD BD87FBD0 15F12A0A
Router(config-pubkey)#8DD75396 EAA1A2A6 51329124 66D262C9 02030100 01300D06 092A8648 86F70D01
Router(config-pubkey)#01040500 03410041 B2EBC44A 7F5FD26A DBAAB574 655D0C5D 84CCC7B5 48643525
Router(config-pubkey)#E85E4E06 5465A27F 6066BC8C 52AF9FF4 CE6A9C66 44441BF0 053325DC 736FD696
Router(config-pubkey)#97F8335 DDA951
Router(config-pubkey)#quit
Enter the certificate in hexidecimal representation....
Router(config-pubkey)#quit
```
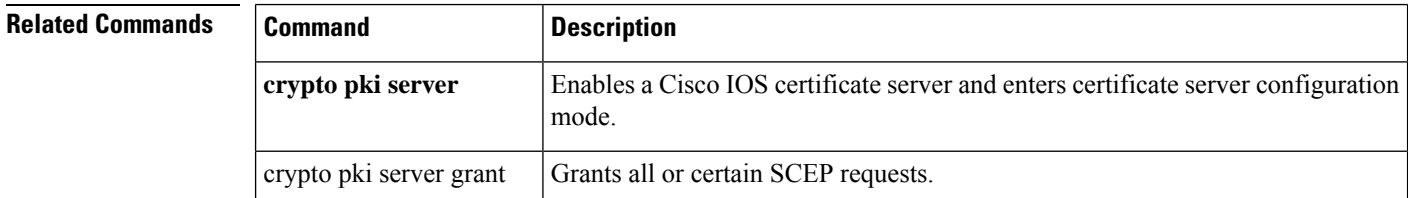
I

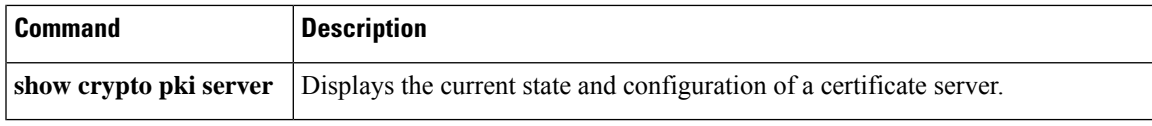

## **crypto pki server revoke**

To revoke a certificate on the basis of its serial number, use the **crypto pki server revoke**command in privileged EXEC mode.

**crypto pki server** *cs-label* **revoke** *certificate-serial-number*

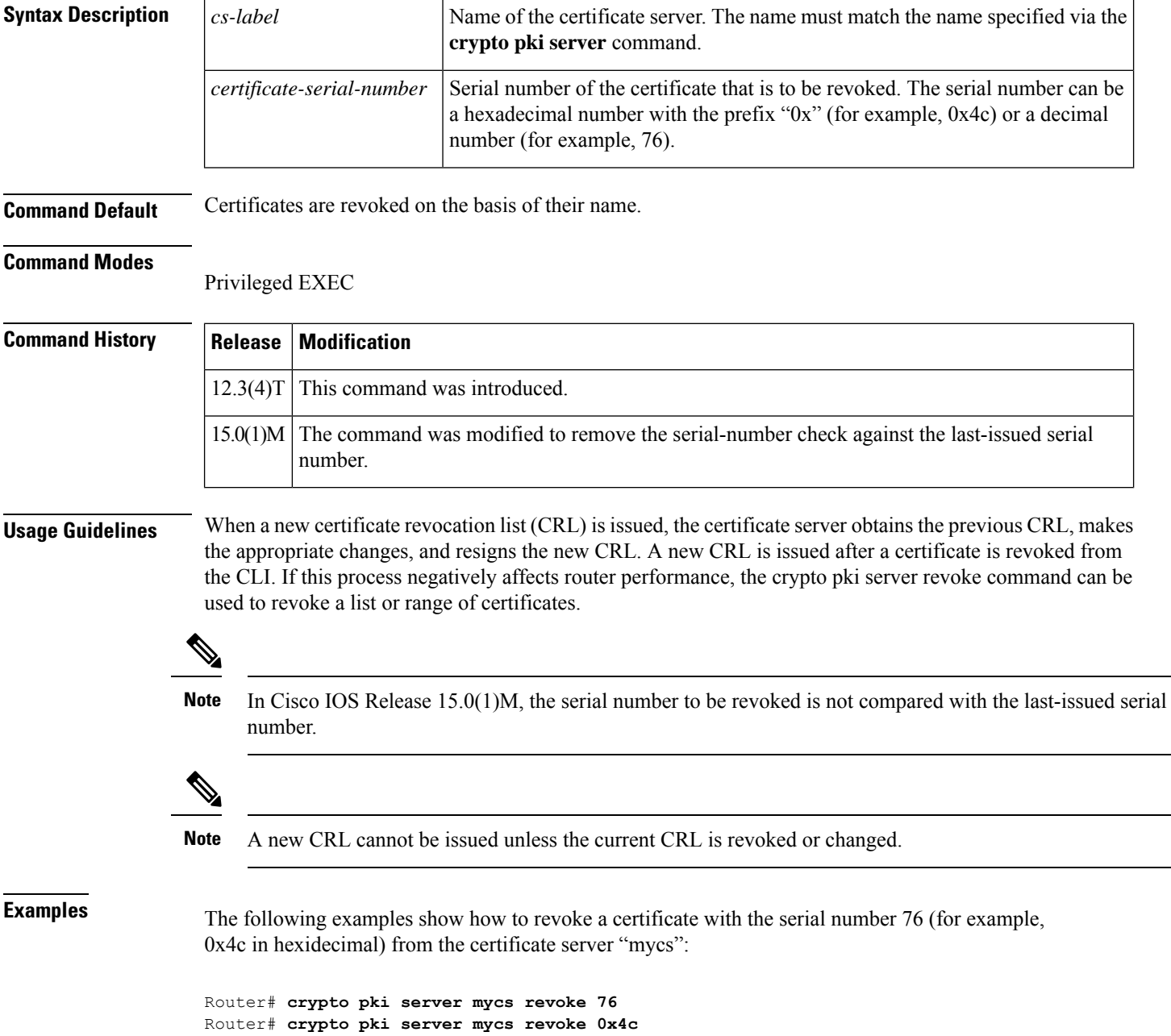

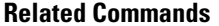

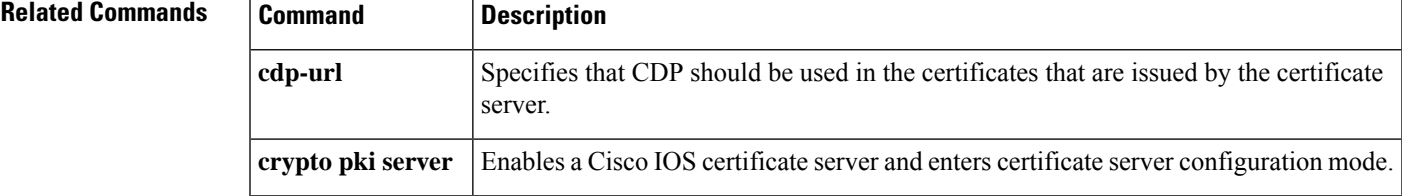

# **crypto pki server start**

To enable a Cisco IOScertificate server, use the **cryptopki server start** command in privileged EXEC mode. To disable a certificate server, use the **crypto pki server stop** command.

**crypto pki server** *servername* **start**

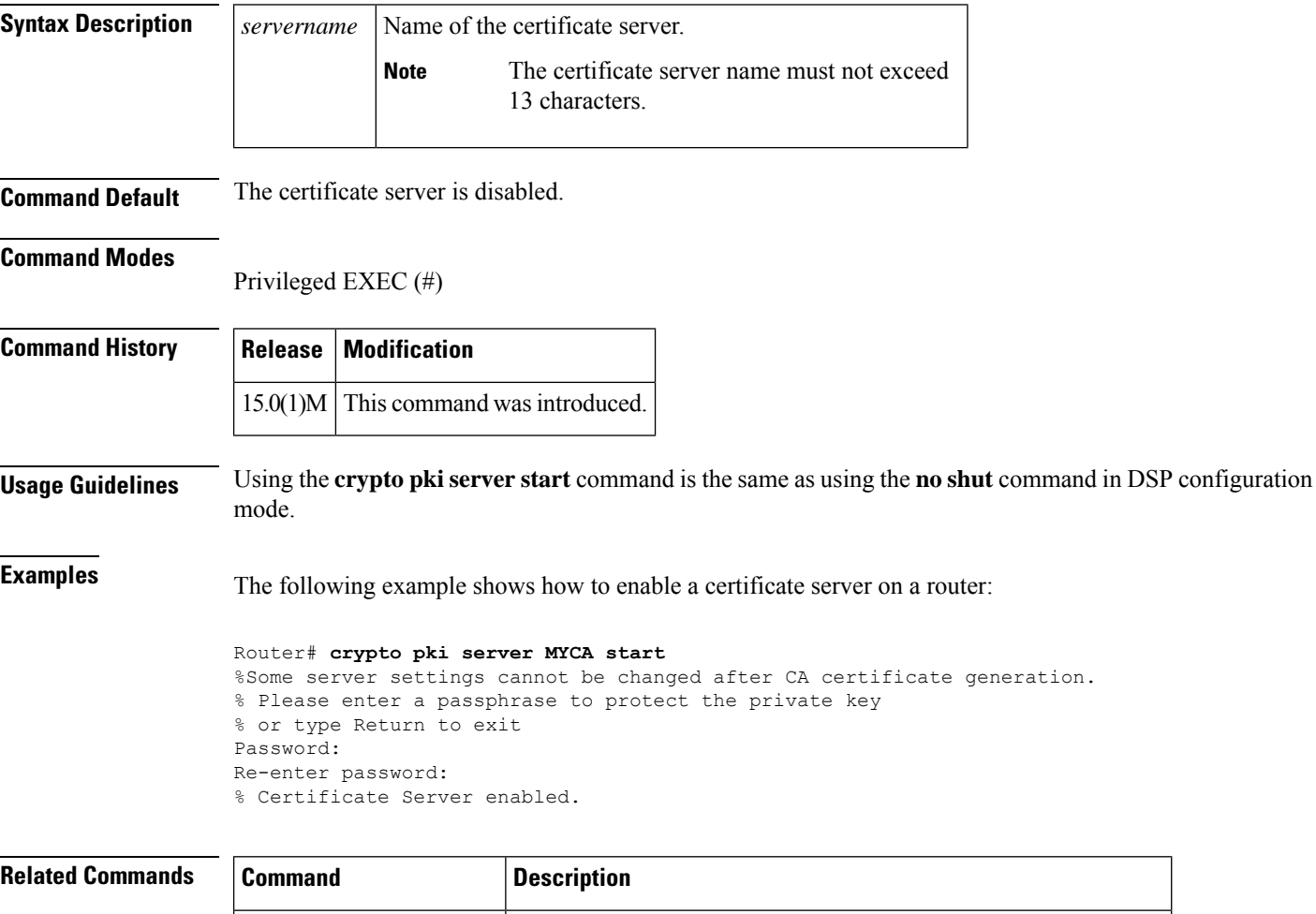

**crypto pki server stop** Disables a Cisco IOS certificate server. **show crypto pki server** Displays the current state and configuration of a certificate server.

# **crypto pki server stop**

To disable a Cisco IOS certificate server, use the **crypto pki server stop** command in privileged EXEC mode.

**crypto pki server** *servername* **stop**

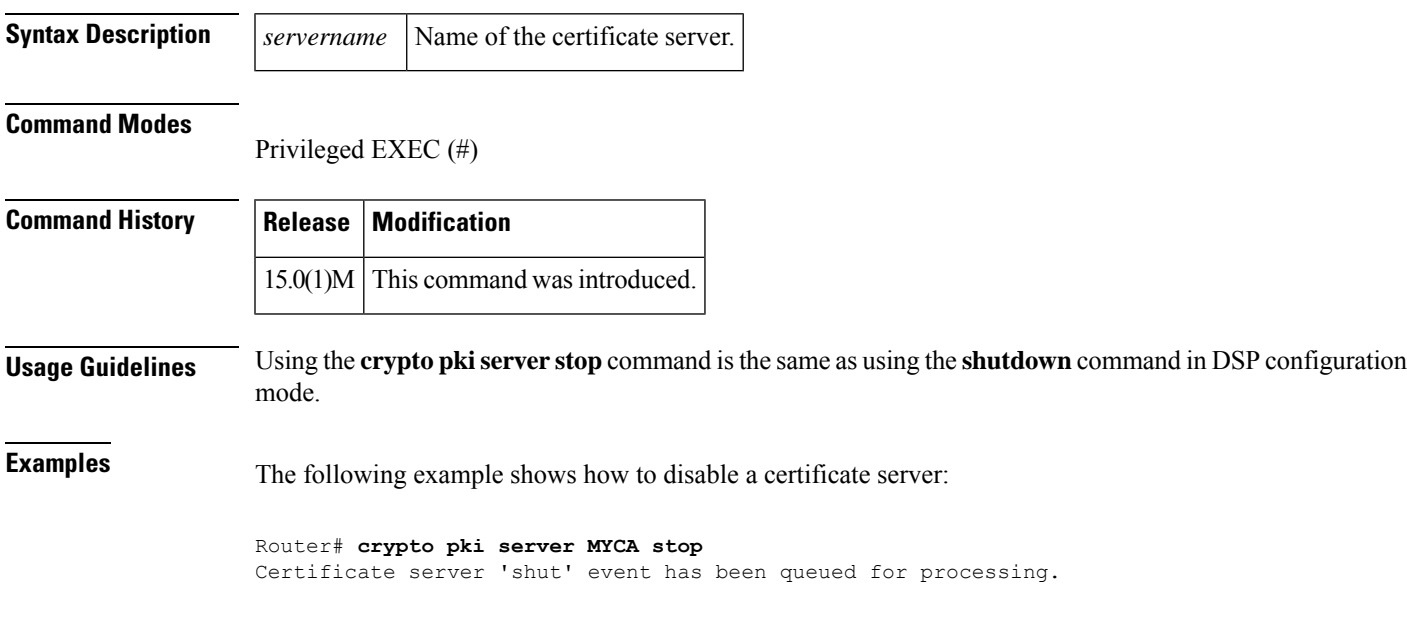

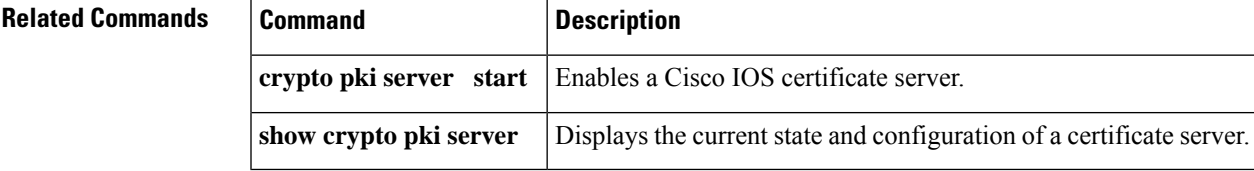

## **crypto pki server trim**

To trim certificates from the certificate revocation list (CRL), use the **crypto pki server trim**command in privileged EXEC mode.

**crypto pki server** [*cs-label*] **trim** {**expired** [*start-number* [*end-number*] [**verbose**]] | **generate expired-list** [*start-number end-number*] [**url** *url*] | **url** *url* [**verbose**]}

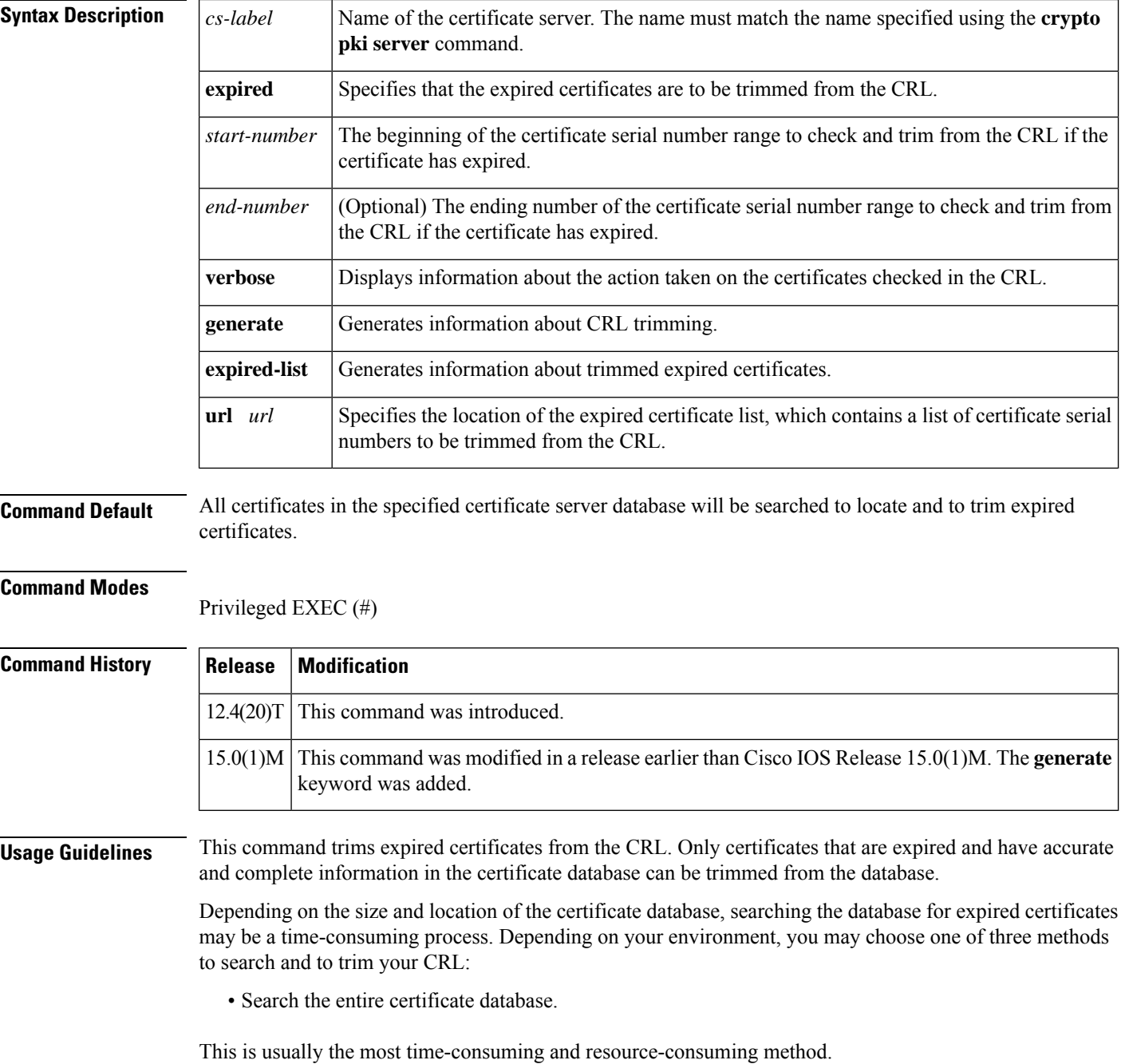

• Specify a range of certificate serial numbers to search.

If a large number of certificates are in your certificate database or if your certificate database is stored at a remote location (for example, TFTP or Secure Copy [SCP]) you may limit the range of certificates to search by specifying both the starting and ending certificate serial numbers. If no starting and ending certificate serial numbers are specified, the entire certificate database will be searched and all expired certificates will be trimmed.

• Use an input list to specify the expired certificates to be trimmed from the CRL.

This is the most scalable method because it divides the process into two steps: searching the certificate database for expired certificates and trimming the CRL. An input file listing expired certificate serial numbers may be generated using aPerl script or similar program, manually, or by issuing the **cryptopki server trim generate expired-list** command. The input list must follow the format as shown:

```
# CRL Trimming file generated on 01/31/2008
version=1
35
37
```
Lines that begin with a pound sign (#) are inserted comments. The second line contains a version string indicating the file type. Each remaining line (in this example lines 35 and 37) contains a certificate serial number indicating one certificate to be removed from the CRL.

**Examples** The following example shows how to check and trim the CRL of all expired certificates in the certificate database for the certificate server "mycs":

```
Router#
crypto pki server mycs trim expired
```
The following example shows how to check and trim the CRL of expired certificates within the certificate serial number range 0x1-0x3 in the certificate database for the certificate server "mycs". The result is the same as generating and using an input file of expired certificate serial numbers, as shown in the next example.

```
Router# crypto pki server mycs trim expired 0x1 end 0x3
```
The following example shows how to generate a list of expired certificate serial numbers, store the list on an HTTP server, then use the resulting list to trim the CRL of all expired certificates for the certificate server "mycs":

```
Router# crypto pki server mycs trim generate expired-list 0x1 0x3 url
http://databaselocation/expired-certs.1st
Router# crypto pki server mycs trim url http://databaselocation/expired-certs.1st
The following example shows how to check and trim the CRL for only one certificate serial
number in the certificate database for the certificate server "mycs." If the certificate
with the serial number 45 has expired, it will be trimmed from the CRL.
Router# crypto pki server mycs trim expired 0x2
The following example shows how to trim the CRL of all expired certificates for the
certificate server "mycs" and display the resulting action taken for each certificate serial
number:
Router#
crypto pki server mycs trim expired verbose
Certificate 2: Expired. Removed from CRL.
Certificate F4240: Expired. Removed from CRL.
```
Certificate 4593: Not Removed. Certificate 1234: Not Removed.

#### **Related Commands**

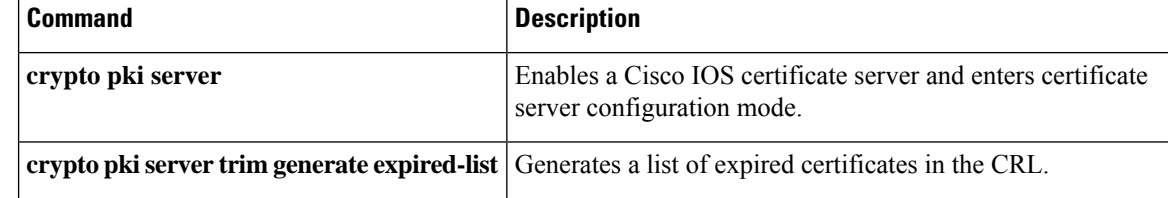

## **crypto pki server trim generate expired-list**

To generate a list of expired certificates in the current certificate revocation list (CRL), use the **crypto pki server trim generate expired-list**command in privileged EXEC mode.

**crypto pki server** *cs-label* **trim generate expired-list** [**start** *number* **end** *number*] [**url** *url*]

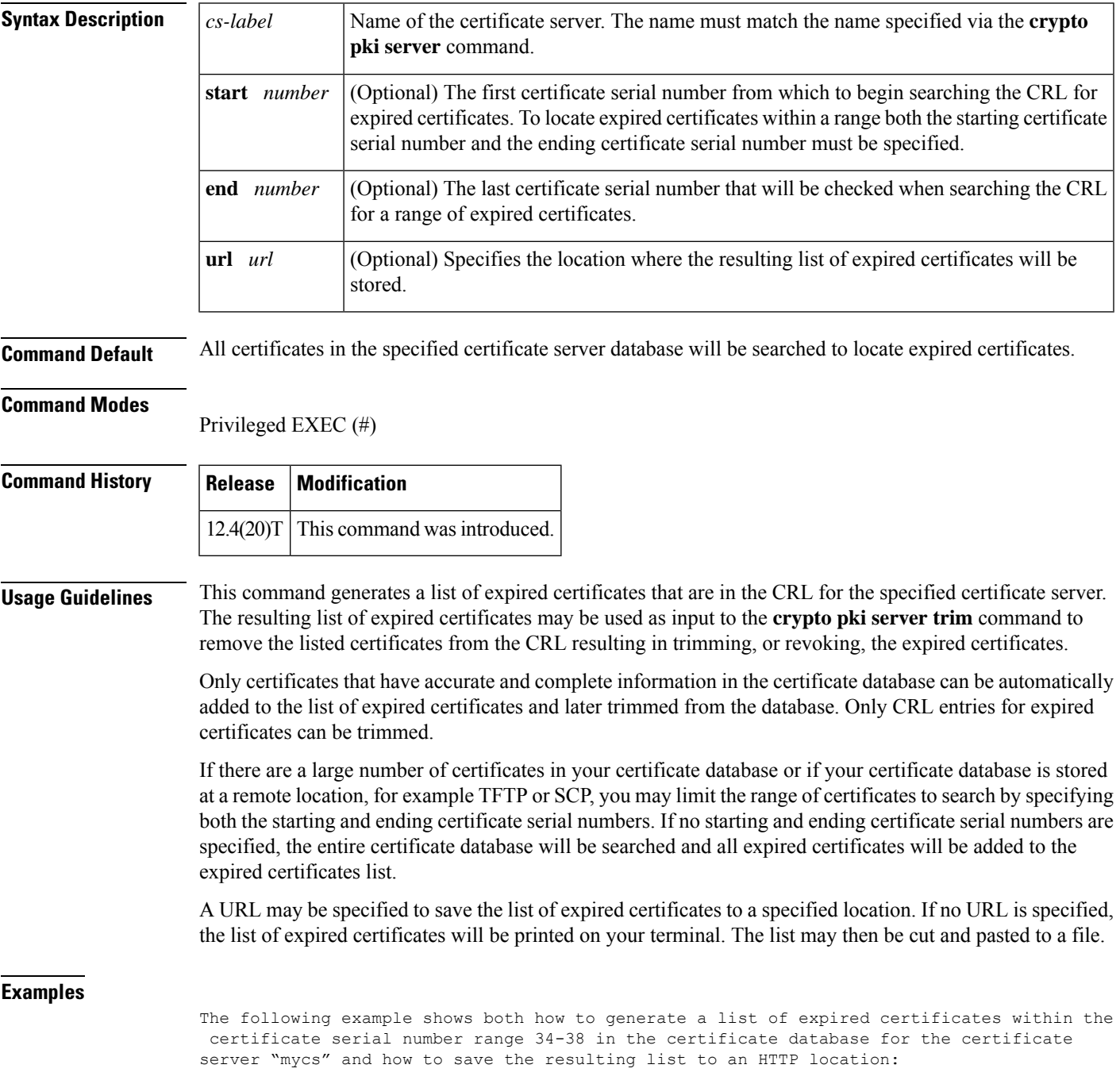

Router# **crypto pki server mycs trim generate expired-list start 34 end 38 url http://databaselocation/expired-certs.1st**

The following example shows the resulting list of expired certificates in the file expired-certs.1st:

```
# CRL Trimming file generated on 01/31/2008
version=1
35
37
```
Lines that begin with a pound sign (#) are inserted comments. The second line contains a version string indicating the file type. Each remaining line, in this example lines 35 and 37, contains a certificate serial number indicating one certificate to be removed from the CRL.

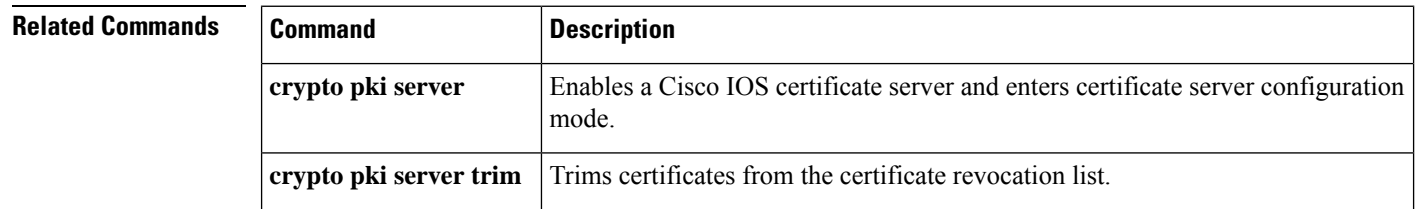

# **crypto pki server unrevoke**

To recover a revoked certificate, that is to remove a certificate from the certificate revocation list (CRL), use the **crypto pki server unrevoke**command in privileged EXEC mode.

**crypto pki server** *cs-label* **unrevoke** *certificate-serial-number*

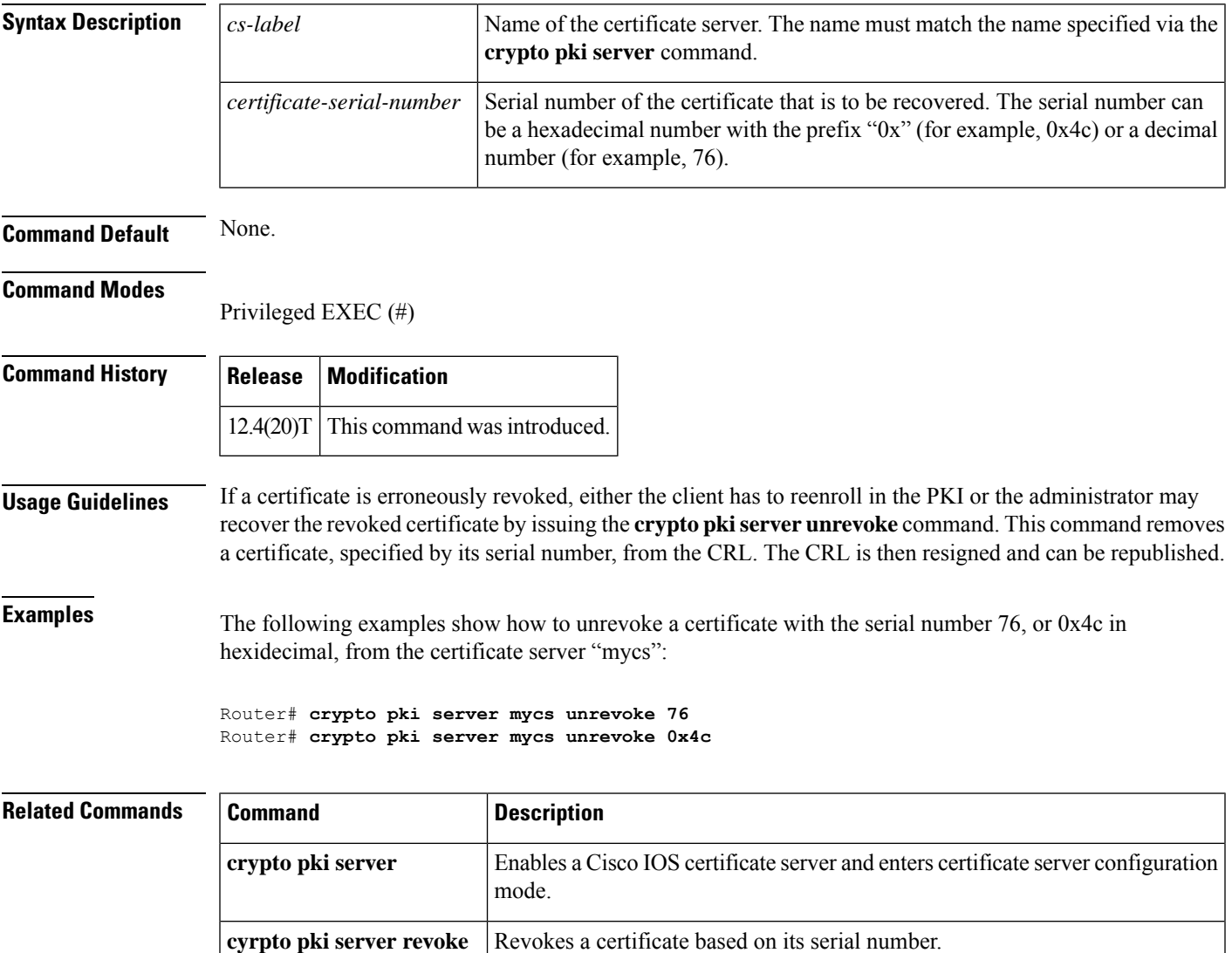

# **crypto pki token change-pin**

To change the user PIN on the USB eToken, use the **crypto pki token change-pin** command in privileged EXEC mode.

**crypto pki token** *token-name* [**admin**] **change-pin** [*pin*]

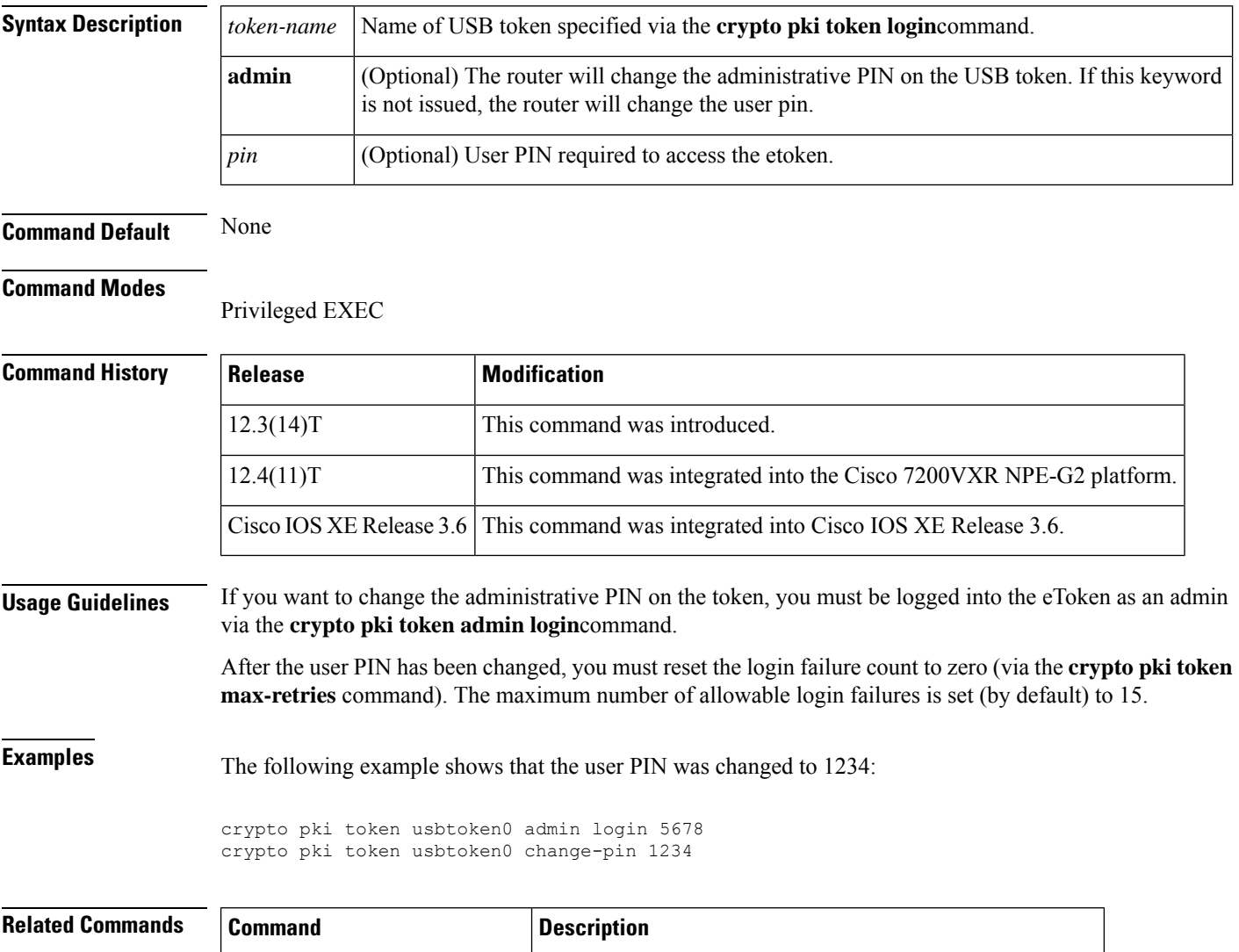

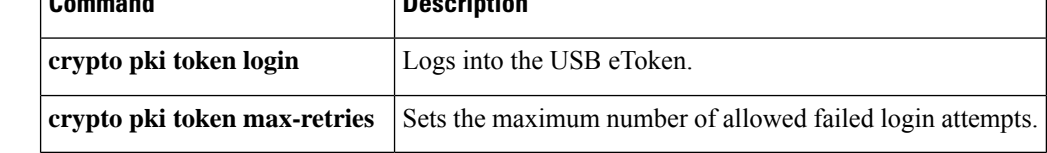

### **crypto pki token encrypted-user-pin**

To encrypt a USB token PIN that is stored in private NVRAM, use the **crypto pki token encrypted-user-pin** command in global configuration mode. To decrypt the token's PIN, use the **no** form of this command.

**crypto pki token** {*token-name* | **default**} **encrypted-user-pin** [**write**] [**passphrase** *passphrase*] **no crypto pki token** {*token-name* | **default**} **encrypted-user-pin** [**write**] [**passphrase** *passphrase*]

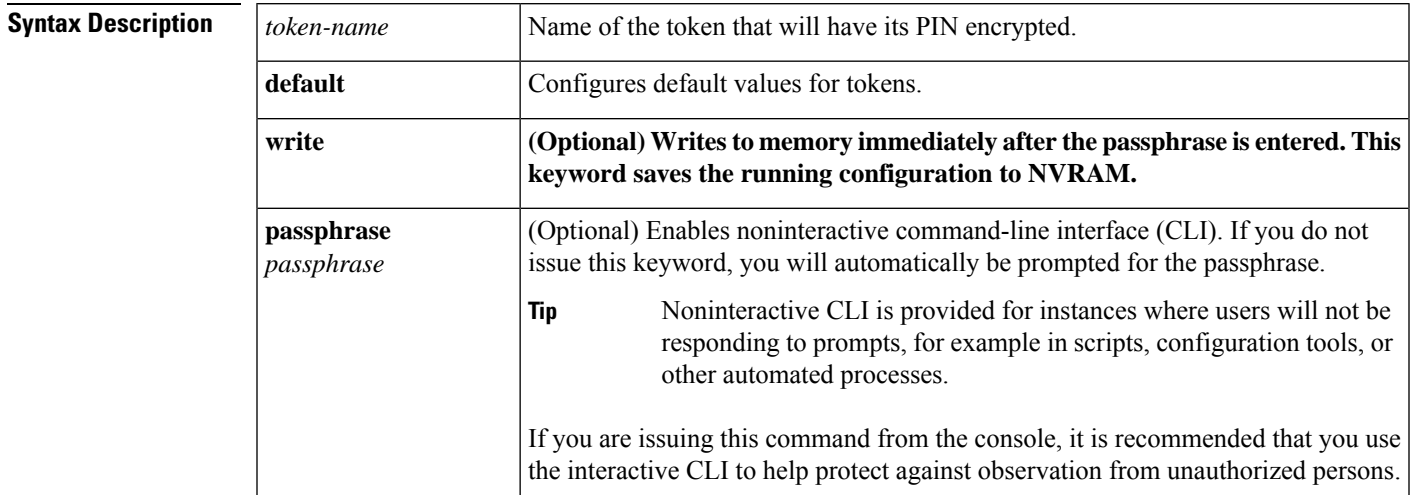

**Command Default** The PIN stored in private NVRAM is not encrypted.

#### **Command Modes**

Global configuration (config)

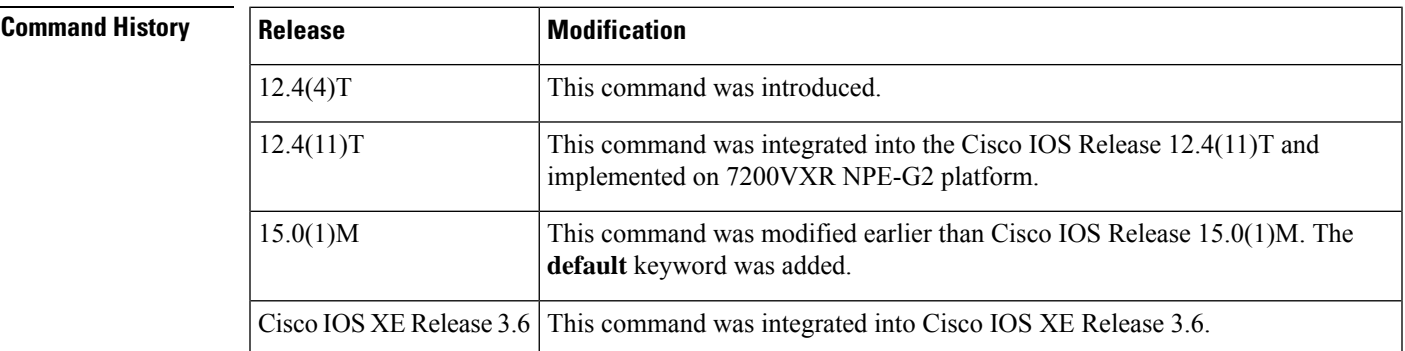

**Usage Guidelines** After the token's PIN is encrypted with the **crypto pki token encrypted-user-pin**command, no action is taken when you insert the token into the router. The user must log in to the router and enter the passphrase to decrypt the PIN before the router can use the PIN to log in to the token.

> After the PIN has been successfully decrypted, the router will execute the configuration commands from the token at privilege level 15.

 $\boldsymbol{\mathcal{Q}}$ 

It is recommended that you create a passphrase different from the token's PIN. Also, the user should log in to the token as a "normal user" (a privilege level 1 user), so the user cannot access commands that can alter the configuration of the router. **Tip**

**Examples** The following example shows the configuration of a user PIN and the encryption of that user PIN:

```
! Configure the user PIN.
Router(config)#
crypto pki token usbtoken0: user-pin
Enter password:
!
! Now, the user PIN can be encrypted.
!
Router(config)#
crypto pki token usbtoken0: encrypted-user-pin
Enter passphrase:
Router(config)#
exit
Router#
Router#
show running config
.
.
.
     crypto pki token usbtoken0 user-pin *encrypted*
.
.
.
```
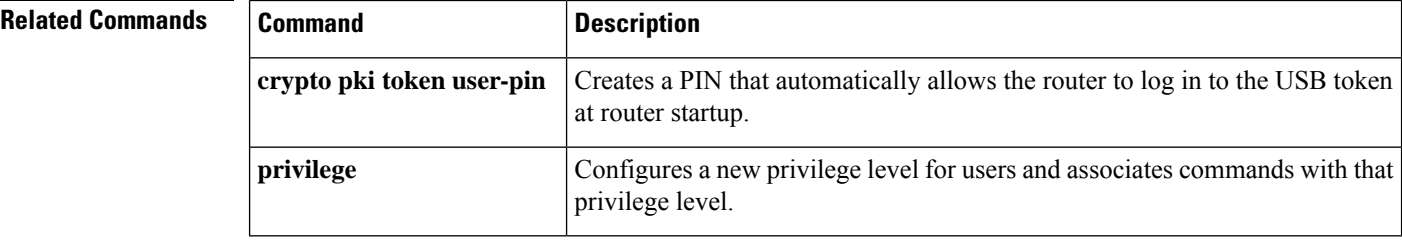

## **crypto pki token label**

To set or change the name of a USB token label, use the **crypto pki token label** command in global configuration mode.

**crypto pki token** *device* **: label** *token-label*

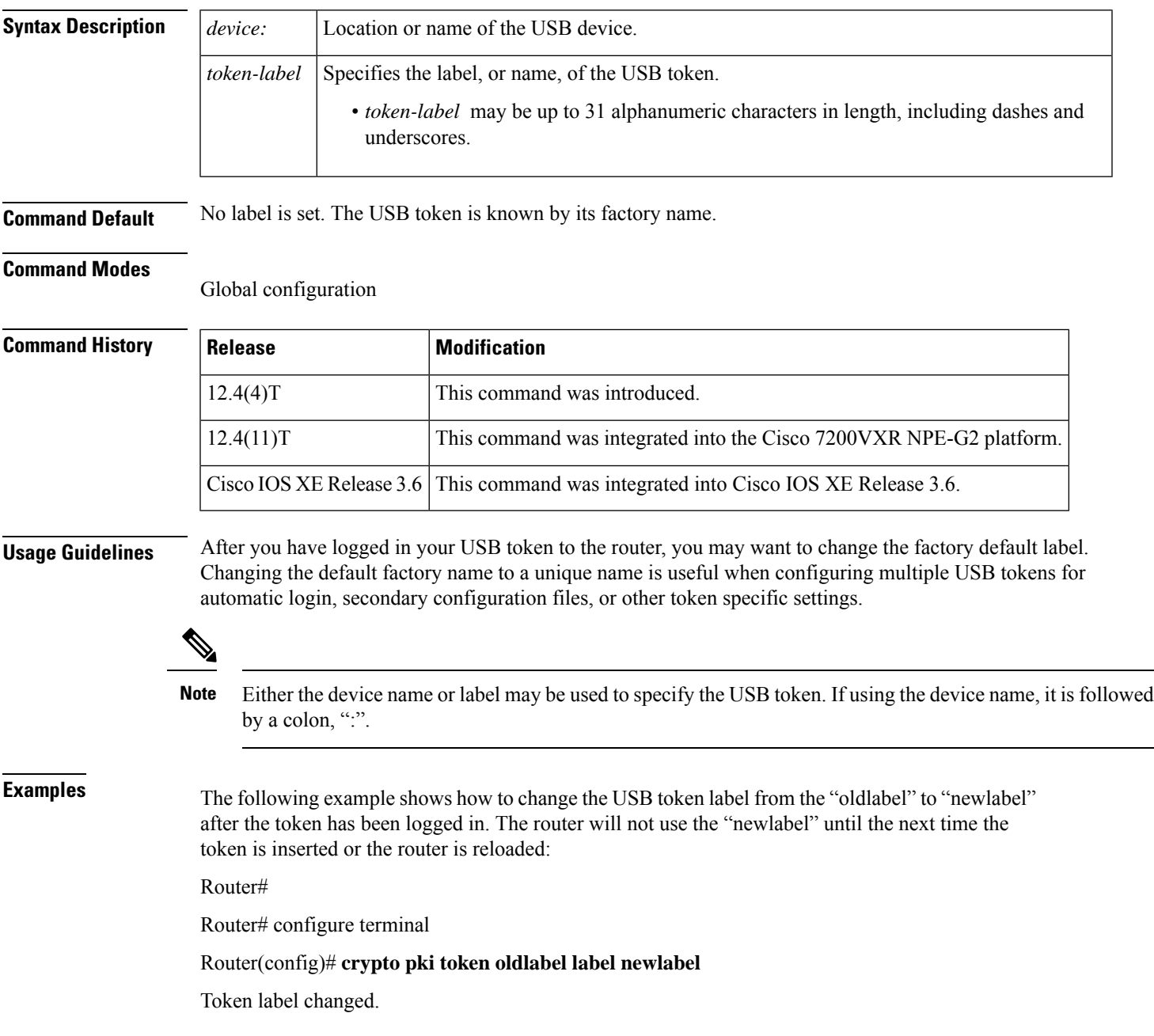

L

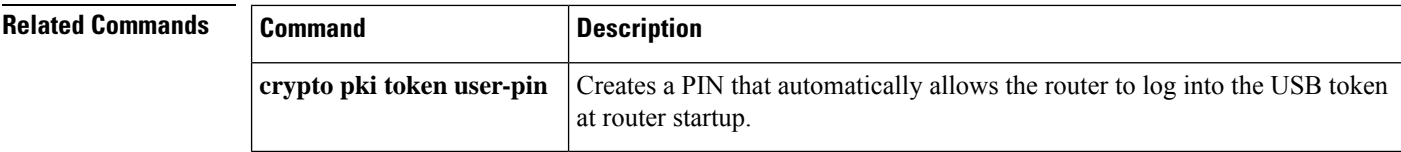

# **crypto pki token lock**

To lock the token, use the **crypto pki token lock**command in privileged EXEC mode.

**crypto pki token** *token-name* **lock** [**user-pin**] [**passphrase** *passphrase*]

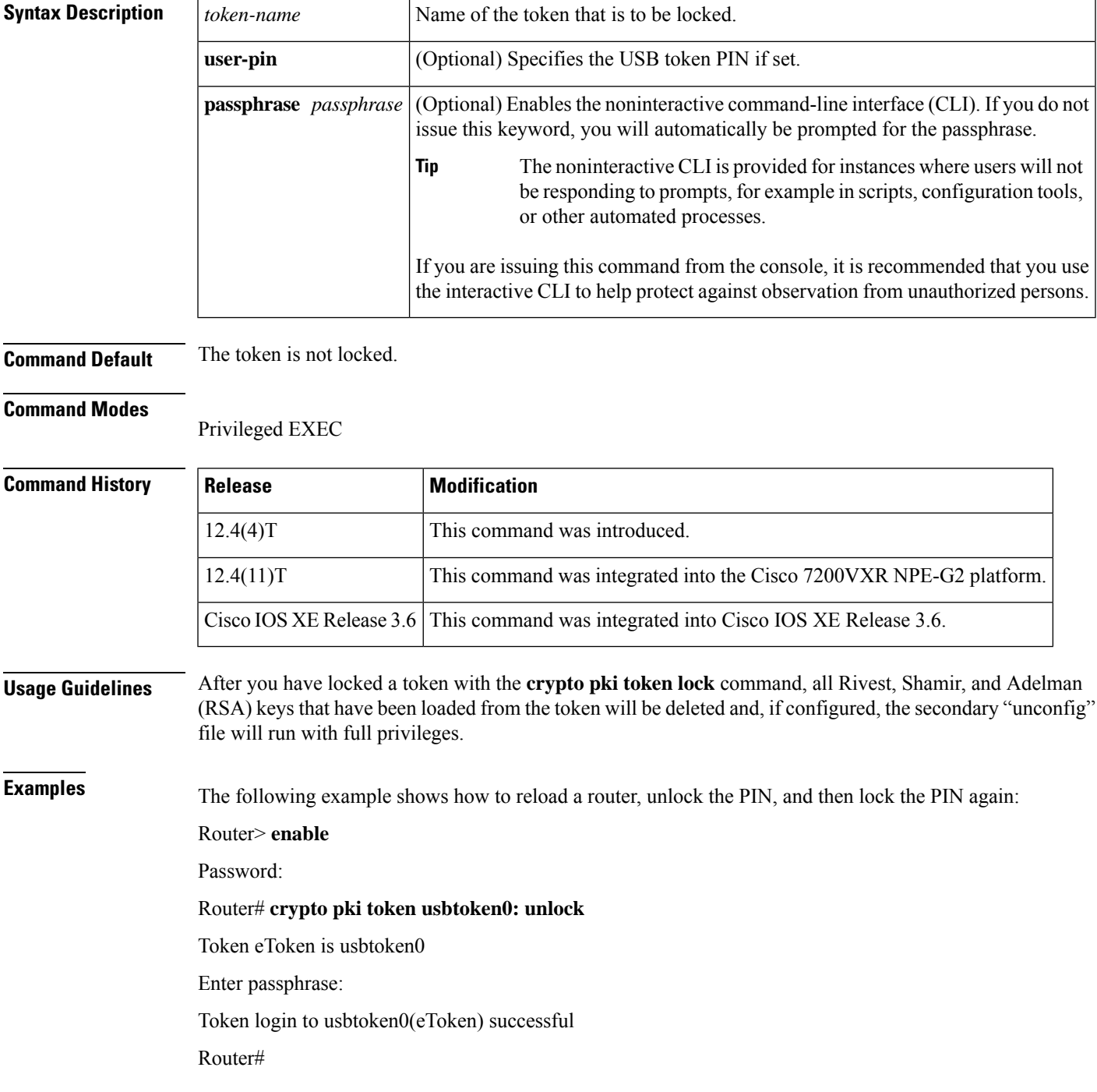

#### Sep 20 22:31:13.128: %CRYPTO-6-TOKENLOGIN: Cryptographic Token eToken

Login Successful

Router# **crypto pki token usbtoken0: lock**

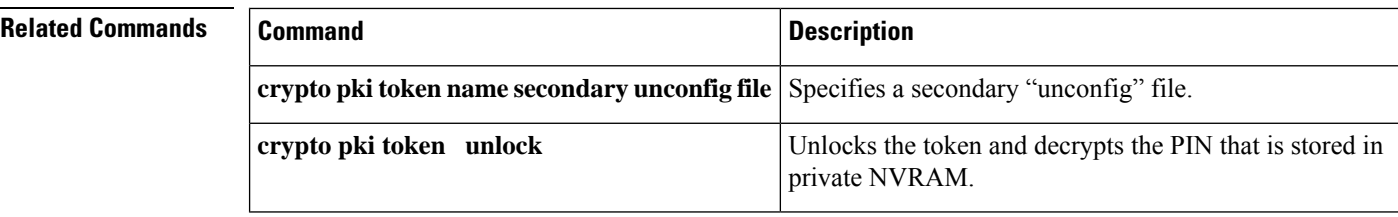

**Cisco IOS Security Command Reference: Commands A to C**

# **crypto pki token login**

To log into the USB eToken, use the **crypto pki token login** command in privileged EXEC mode.

**crypto pki token** *token-name* [**admin**] **login** [*pin*]

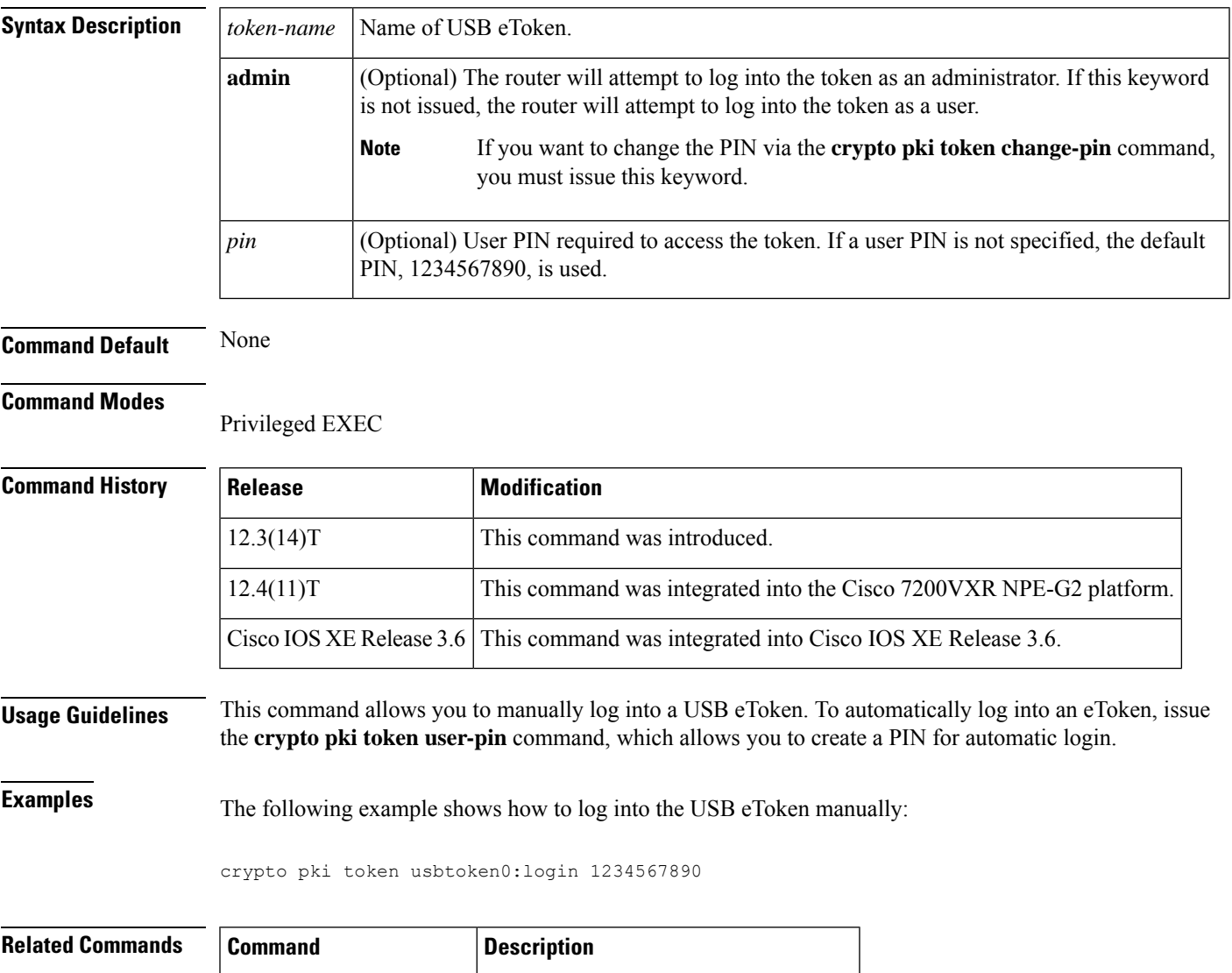

**crypto pki token logout** Logs the router out of the USB eToken.

## **crypto pki token logout**

To log the router out of the USB eToken, use the **crypto pki token logout** command in privileged EXEC mode.

**crypto pki token** *token-name* **logout**

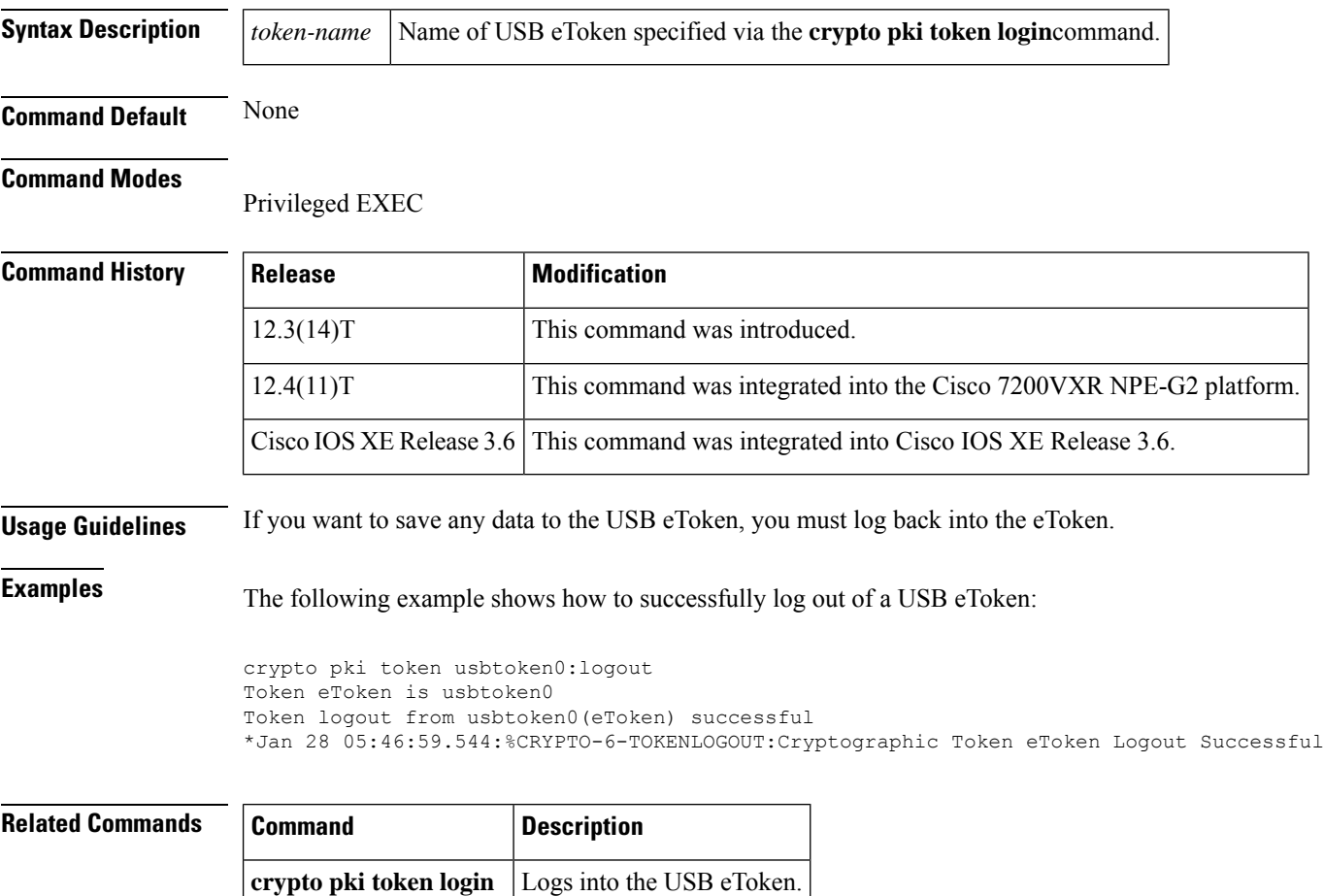

## **crypto pki token max-retries**

To set the maximum number of allowed failed login attempts, use the **cryptopki token max-retries**command in global configuration mode. To return to the default functionality (which is 15 failed login attempts), use the **no** form of this command.

**crypto pki token** {*token-name* | **default**} **max-retries** [*number*] **no crypto pki token** {*token-name* | **default**} **max-retries** [*number*]

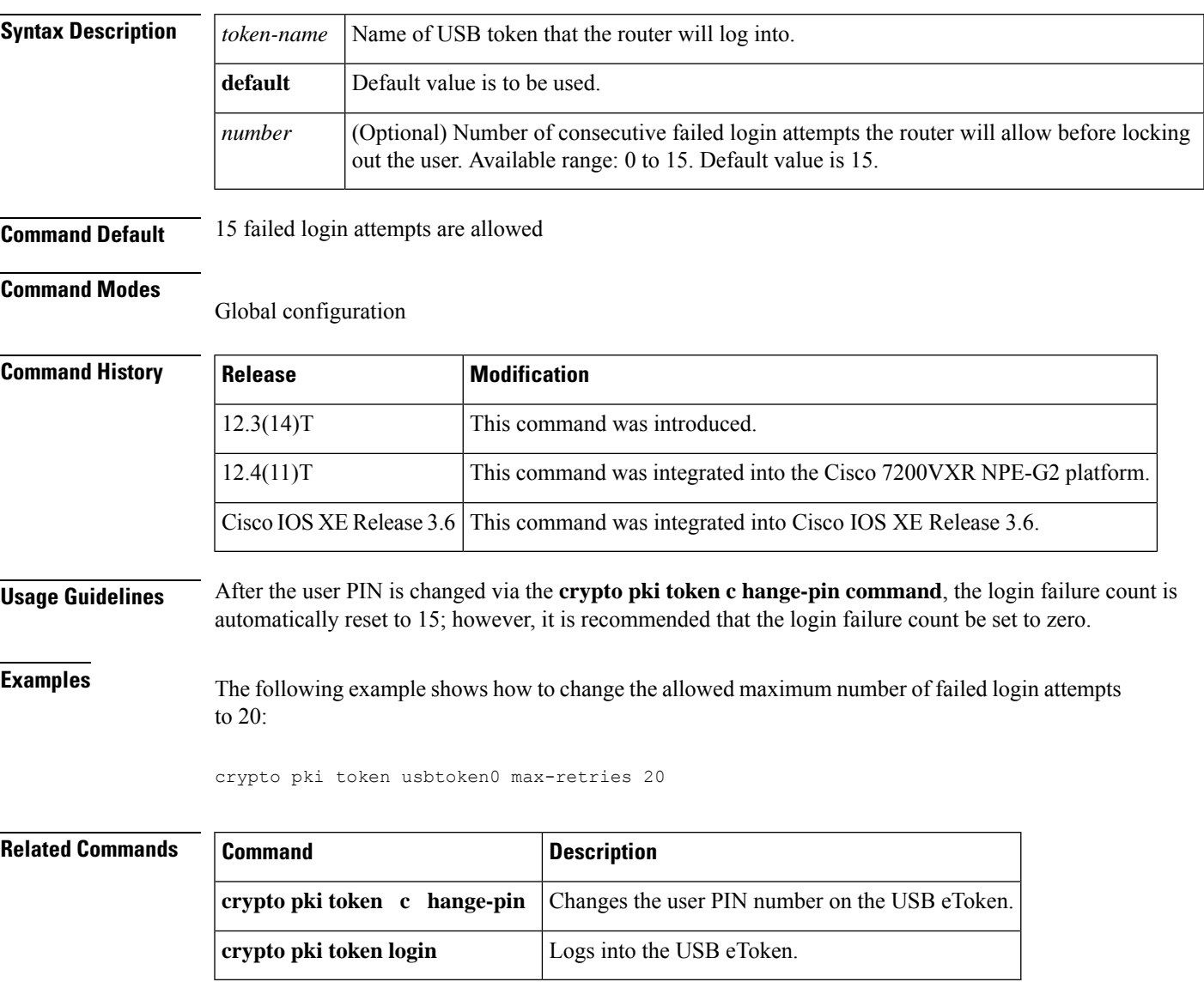

### **crypto pki token removal timeout**

To set the time interval that the router waits before removing the Rivest, Shamir, and Adelman (RSA) keys that are stored in the eToken, use the **crypto pki token removal timeout**command in global configuration mode. To return to the default functionality (which is no timeout), use the **no** form of this command.

**crypto pki token** {*token-name* | **default**} **removal timeout** [*seconds*] **no crypto pki token** {*token-name* | **default**} **removal timeout** [*seconds*]

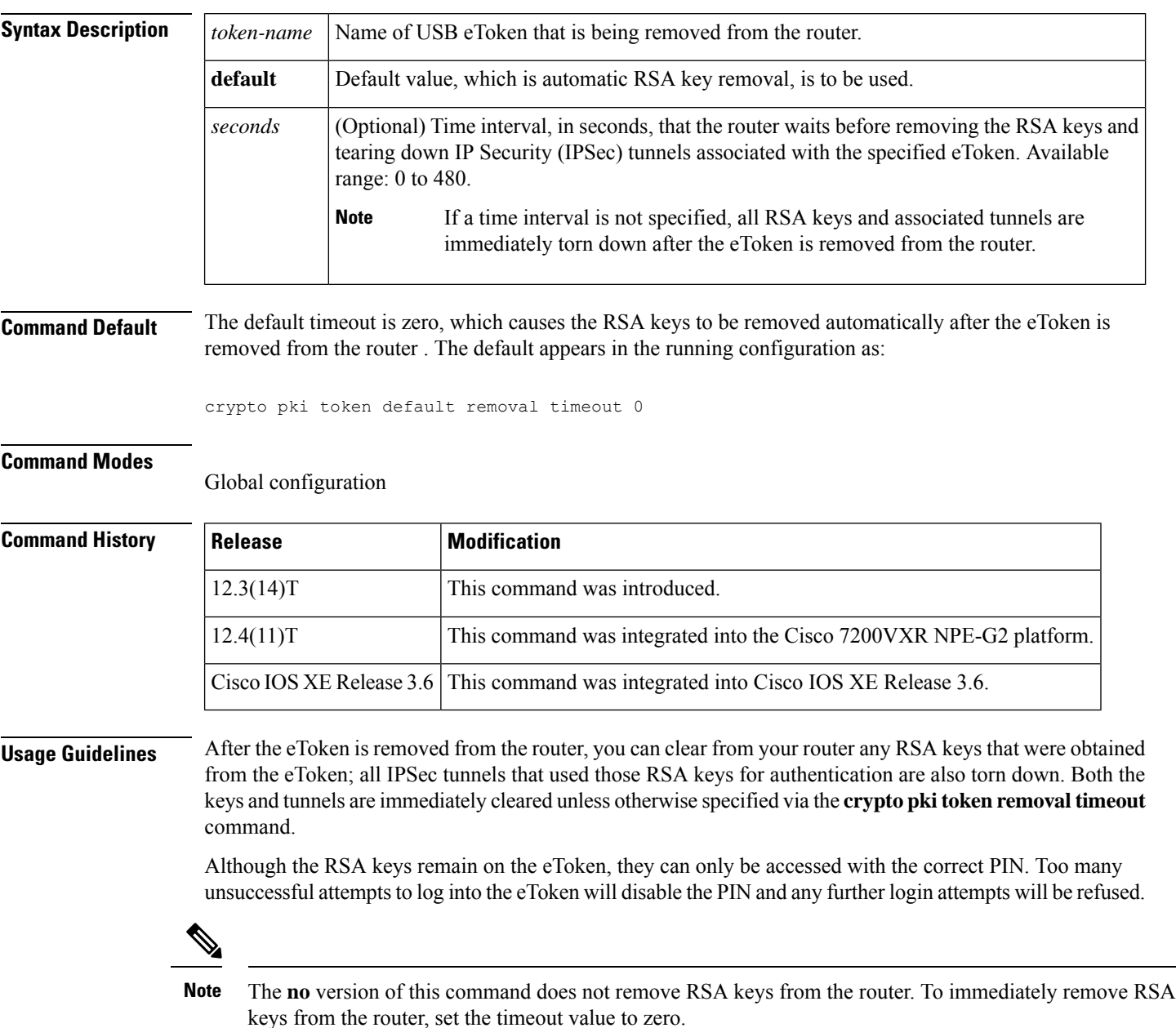

### **Examples** The following example shows how to set the time that the router will wait before removing the RSA keys that are stored in the eToken after the eToken has been removed from the router:

crypto pki token usbtoken0 removal timeout 60

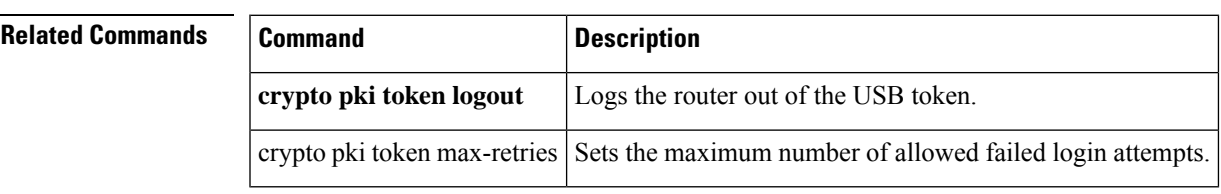

### **crypto pki token secondary config**

To merge a specified file with the running configuration after the eToken is logged in to the router, use the **crypto pki token secondary config** command in global configuration mode. To remove the specified file, use **no** form of the command.

**crypto pki token** {*token-name* | **default**} **secondary config** [*file*] **no crypto pki token** {*token-name* | **default**} **secondary config** [*file*]

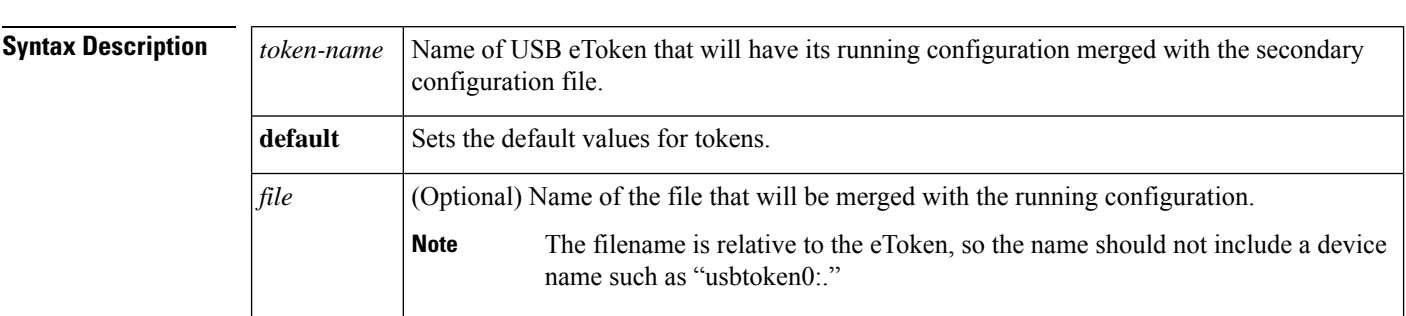

**Command Default** A secondary configuration file does not exist.

#### **Command Modes**

Global configuration (config)

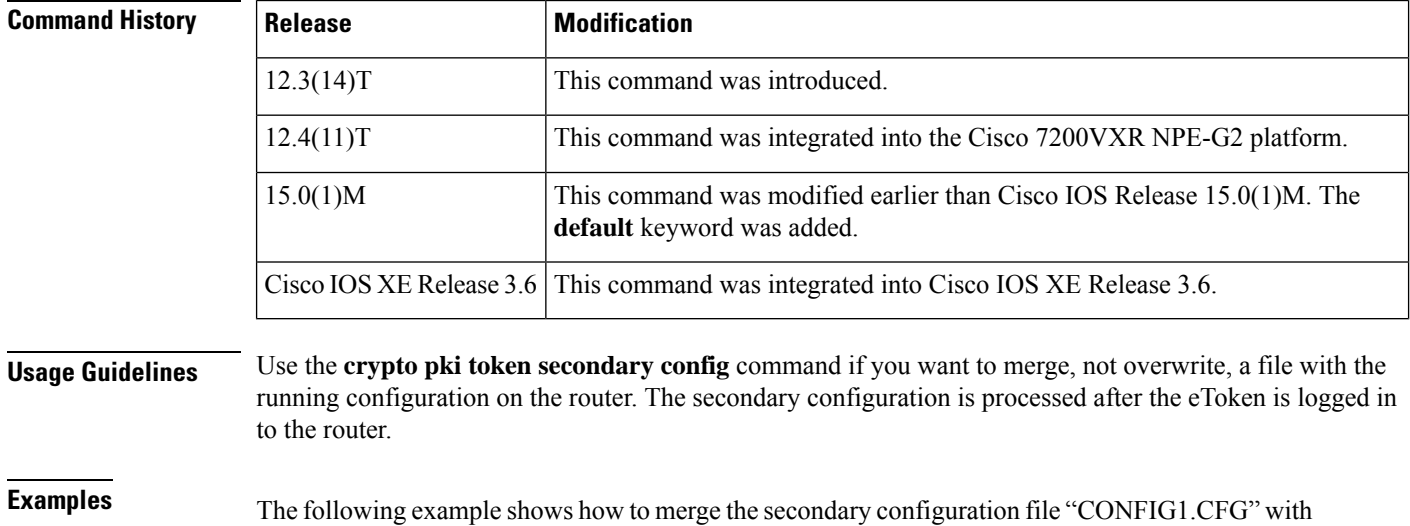

the current running configuration:

Router# **configure terminal** Router(config)# **crypto pki token default secondary config CONFIG1.CFG**

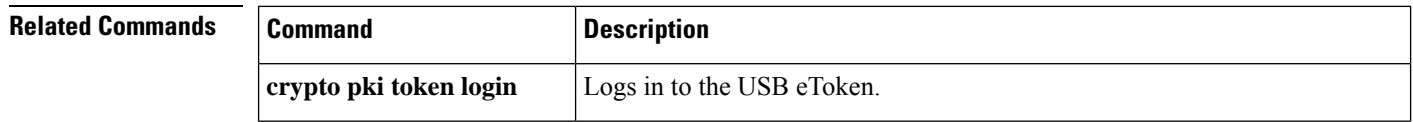

I

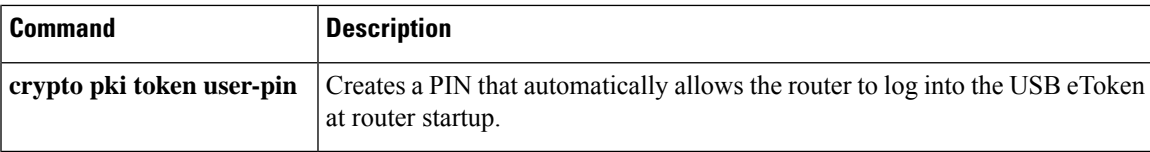

### **crypto pki token secondary unconfig**

To specify a secondary "unconfig" file and its location for a USB token, use the **crypto pki token secondary unconfig** command in global configuration mode. To remove secondary configuration elements from the running configuration, use the **no** form of this command.

**crypto pki token** {*token-name* | **default**} **secondary unconfig** [*file*] **no crypto pki token** {*token-name* | **default**} **secondary unconfig** [*file*]

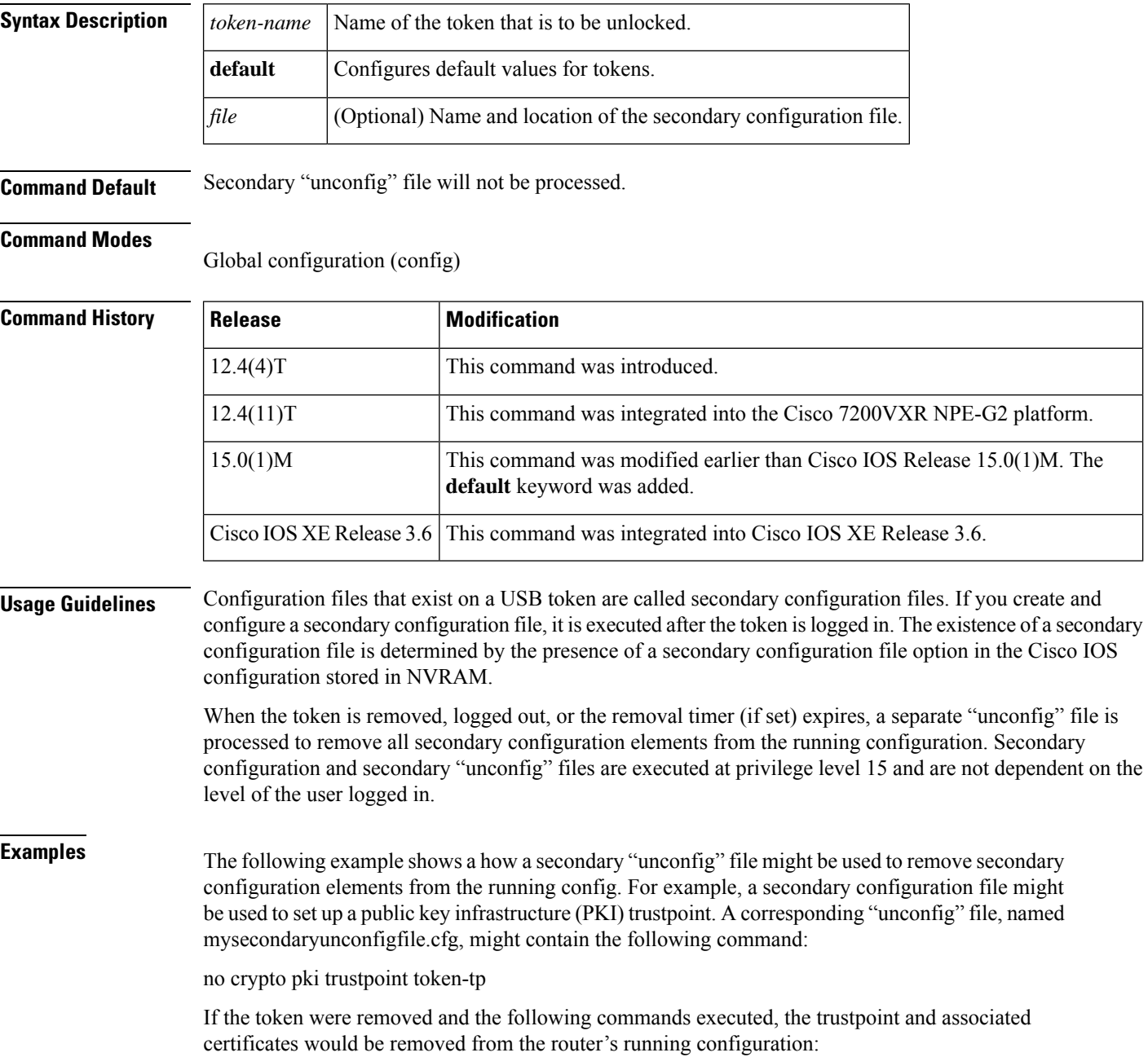

Router# **configure terminal** Router(config)# **no crypto pki token mytoken secondary unconfig mysecondaryunconfigfile.cfg**

 $\overline{\text{Related Commands}}$ 

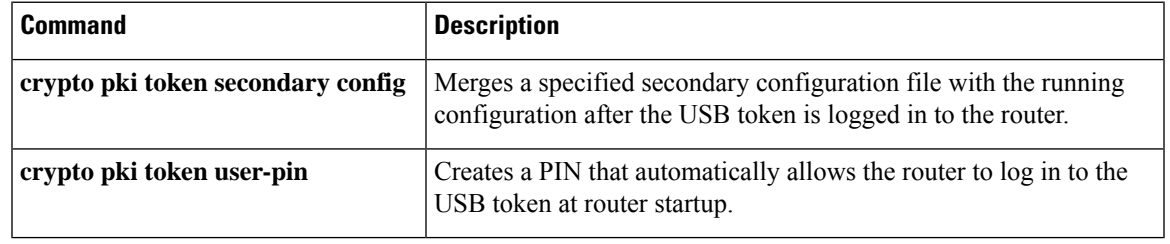

### **crypto pki token unlock**

To unlock the token and decrypt the PIN that is stored in private NVRAM, use the **crypto pki token unlock** command in privileged EXEC mode.

**crypto pki token** *token-name* **unlock** [**user-pin**] [**passphrase** *passphrase*]

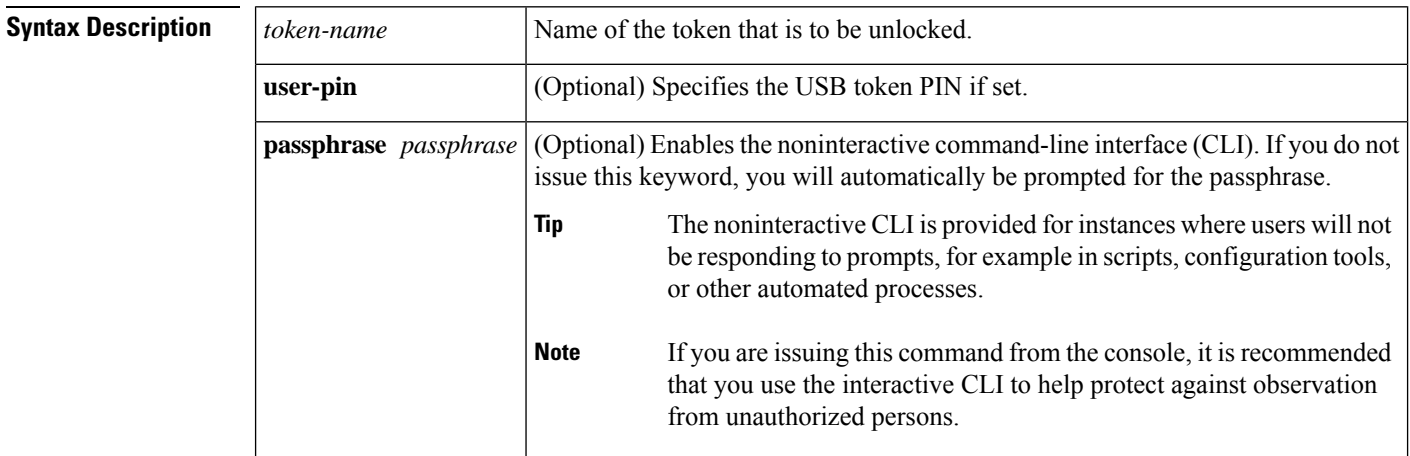

**Command Default** USB token is not unlocked, or decrypted.

#### **Command Modes**

Privileged EXEC

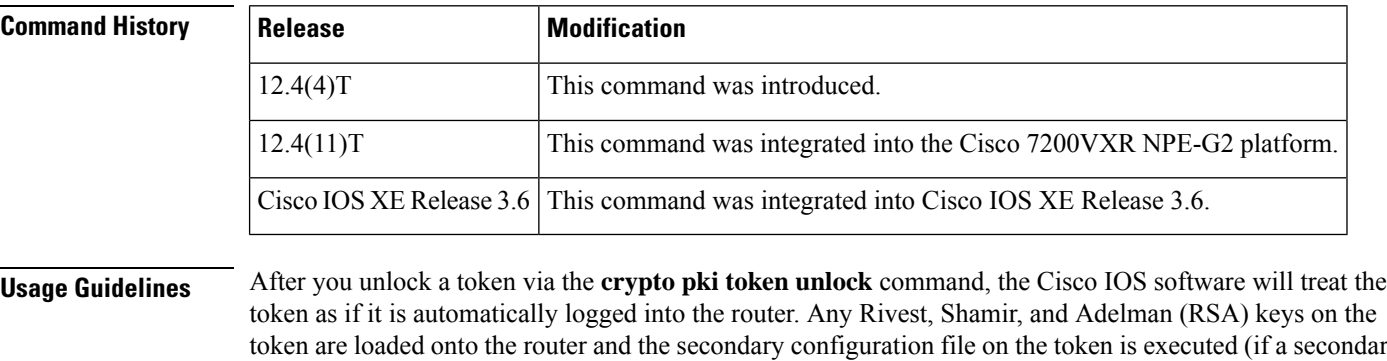

#### token are loaded onto the router and the secondary configuration file on the token is executed (if a secondary configuration file has been configured by the user). Secondary configuration files are executed with full user privileges.

#### **Examples** The following example shows the configuration and encryption of a user PIN and then that the router is reloading and the user PIN is being unlocked.

! Configuring the user PIN

Enter configuration commands, one per line. End with CNTL/Z.

Router(config)# **crypto pki token usbtoken0: user-pin**

Enter password:

! Encrypt the user PIN

Router (config)# **crypto pki token usbtoken0: encrypted-user-pin**

Enter passphrase:

Router(config)# **exit**

Router#

Sep 20 21:51:38.076: %SYS-5-CONFIG\_I: Configured from console by console

Router# **show running-config**

crypto pki token usbtoken0 user-pin \*encrypted\*

! Reloading the router.

Router> **enable**

Password:

! Decrypting the user pin.

Router# **crypto pki token usbtoken0: unlock**

Token eToken is usbtoken0

Enter passphrase:

Token login to usbtoken0(eToken) successful

Router#

Sep 20 22:31:13.128: %CRYPTO-6-TOKENLOGIN: Cryptographic Token eToken

Login Successful

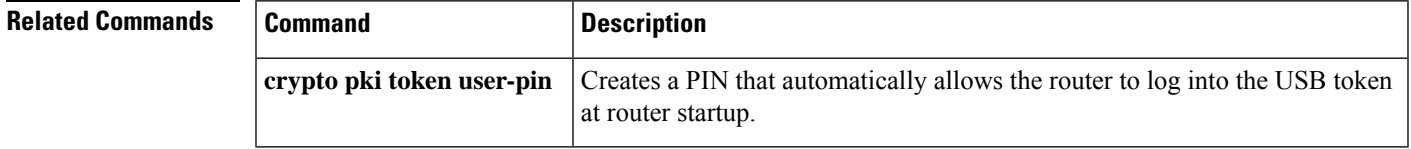

## **crypto pki token user-pin**

To create a PIN that automatically allows the router to log in to the USB eToken at router startup, use the **crypto pki token user-pin** command in global configuration mode. To remove the stored PIN from the configuration, use t he **no** form of this command.

**crypto pki token** {*token-name* | **default**} **user-pin** [*pin*] [*token-pin*] **no crypto pki token** {*token-name* | **default**} **user-pin** [*pin*] [*token-pin*]

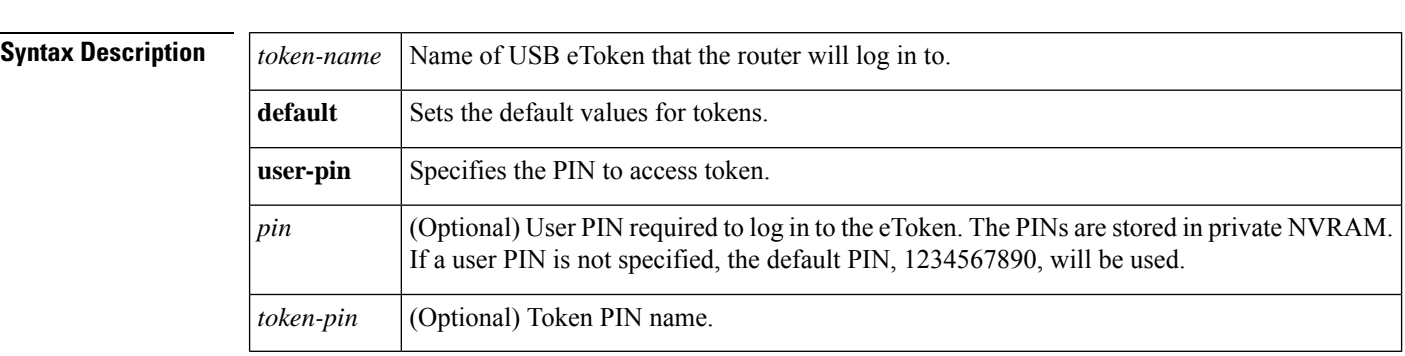

#### **Command Default** If this command is not issued, the router cannot access the eToken.

#### **Command Modes**

Global configuration (config)

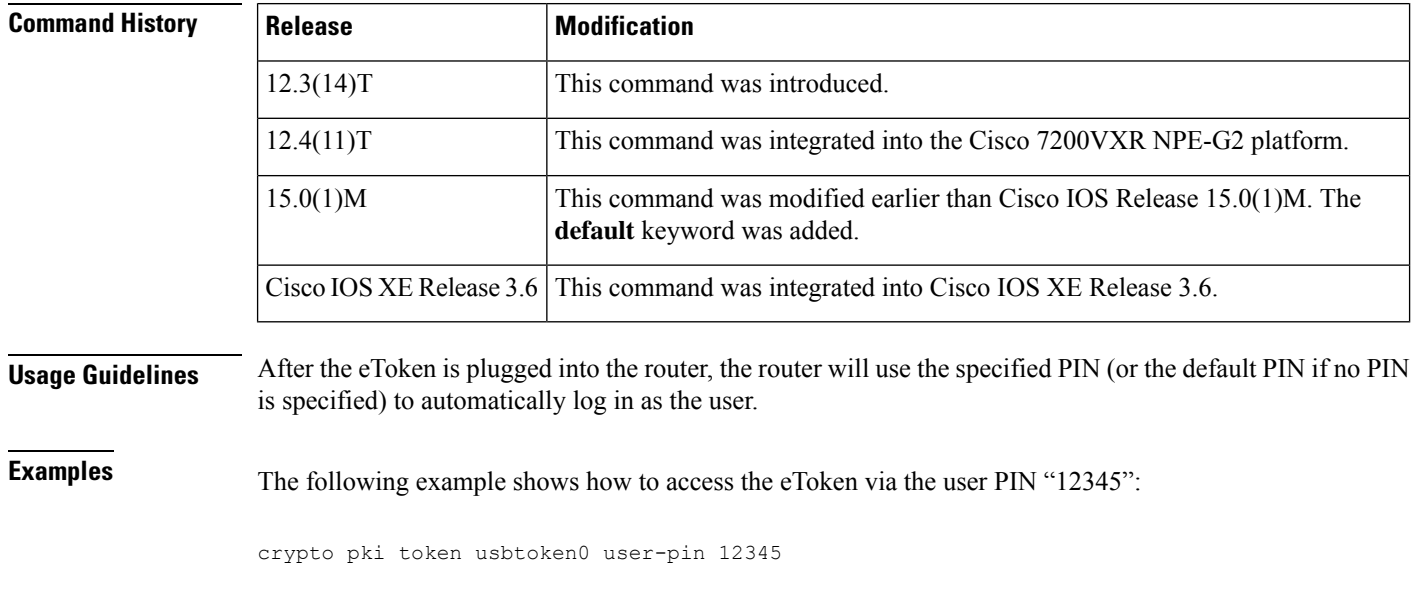

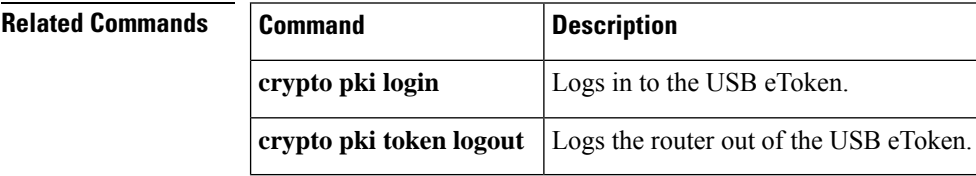

### **crypto pki trustpoint**

To declare the trustpoint that your router should use, use the **crypto pki trustpoint** command in global configuration mode. To delete all identity information and certificates associated with the trustpoint, use the **no** form of this command.

**crypto pki trustpoint** *name* **redundancy no crypto pki trustpoint** *name*

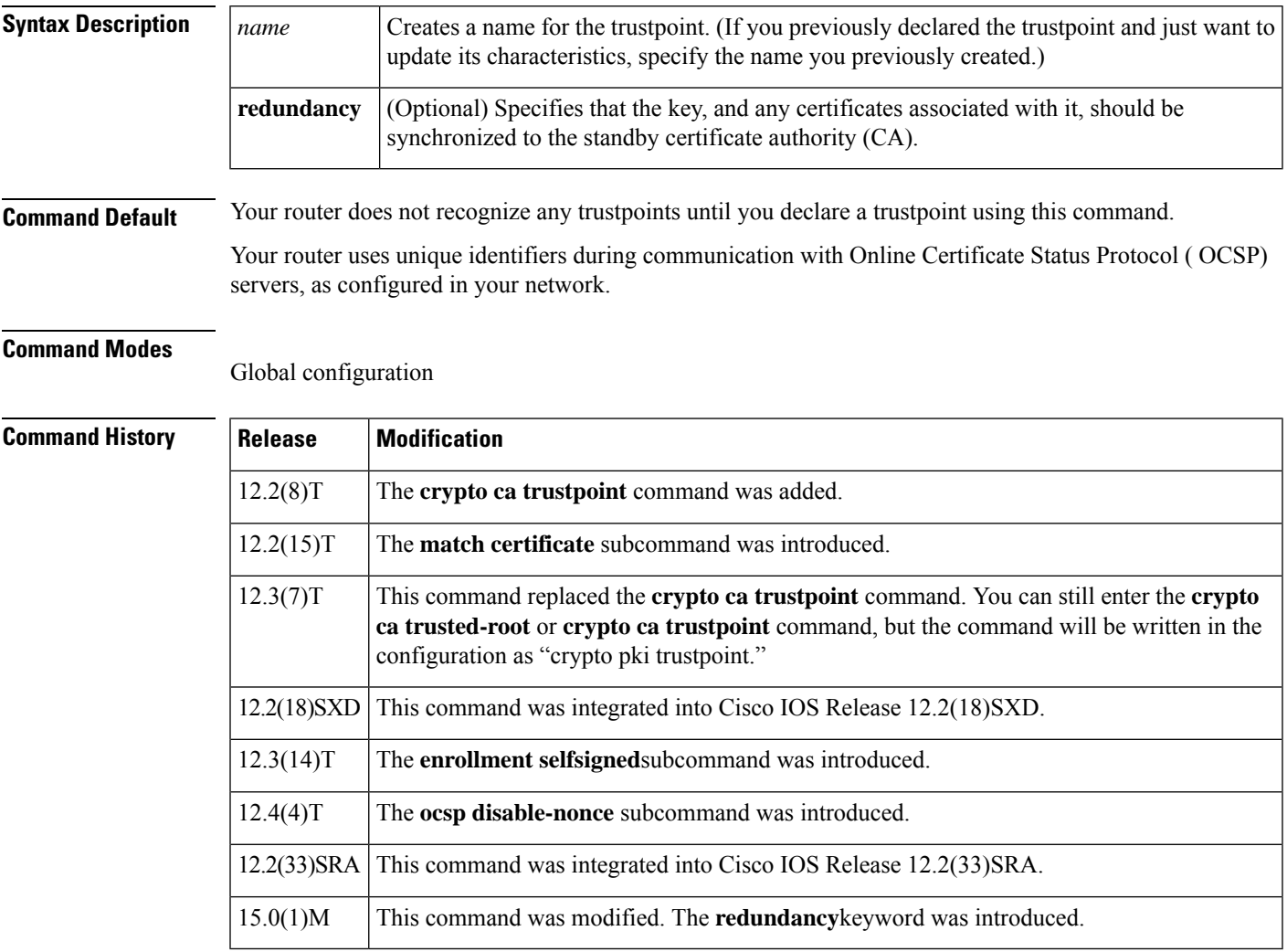

#### **Usage Guidelines Declaring Truspoints**

Use the **crypto pki trustpoint** command to declare a trustpoint, which can be a self-signed root certificate authority (CA) or a subordinate CA. Issuing the **crypto pki trustpoint** command puts you in ca-trustpoint configuration mode.

You can specify characteristics for the trustpoint using the following subcommands:

- **crl** --Queries the certificate revocation list (CRL) to ensure that the certificate of the peer has not been revoked.
- **default (ca-trustpoint)** --Resets the value of ca-trustpoint configuration mode subcommands to their defaults.
- **enrollment** --Specifies enrollment parameters (optional).
- **enrollment http-proxy** --Accesses the CA by HTTP through the proxy server.
- **enrollment selfsigned** --Specifies self-signed enrollment (optional).
- **match certificate** --Associates a certificate-based access control list (ACL) defined with the **crypto ca certificate map**command.
- **ocspdisable-nonce** --Specifies that your router will not send unique identifiers, or nonces, during OCSP communications
- **primary** --Assigns a specified trustpoint as the primary trustpoint of the router.
- **root** --Defines the TFTP to get the CA certificate and specifies both a name for the server and a name for the file that will store the CA certificate.

#### **Specifying Use of Unique Identifiers**

When using OCSP as your revocation method, unique identifiers, or nonces, are sent by default during peer communications with the OCSP server. The use of unique identifiers during OCSP server communications enables more secure and reliable communications. However, not all OCSP servers support the use of unique dentures, see your OCSP manual for more information. To disable the use of unique identifiers during OCSP communications, use the **ocsp disable-nonce** subcommand.

**Examples** The following example shows how to declare the CA named ka and specify enrollment and CRL parameters:

```
crypto pki trustpoint ka
enrollment url http://kahului:80
```
The following example shows a certificate-based ACL with the label Group defined in a **crypto pki certificate map** command and included in the **match certificate** subcommand of the **crypto pki trustpoint** command:

```
crypto pki certificate map Group 10
 subject-name co ou=WAN
subject-name co o=Cisco
!
crypto pki trustpoint pki1
match certificate Group
```
The following example shows a self-signed certificate being designated for a trustpoint named local using the enrollment selfsigned subcommand of the crypto pki trustpoint command:

```
crypto pki trustpoint local
 enrollment selfsigned
```
The following example shows the unique identifier being disabled for OCSP communications for a previously created trustpoint named ts:

#### **crypto pki trustpoint ts ocsp disable-nonce**

The following example shows the **redundancy** keyword specified in the **crypto pki trustpoint** command:

```
Router(config)#crypto pki trustpoint mytp
Router(ca-trustpoint)#redundancy
Router(ca-trustpoint)#show
redundancy
revocation-check crl
end
```
#### **Related Commands**

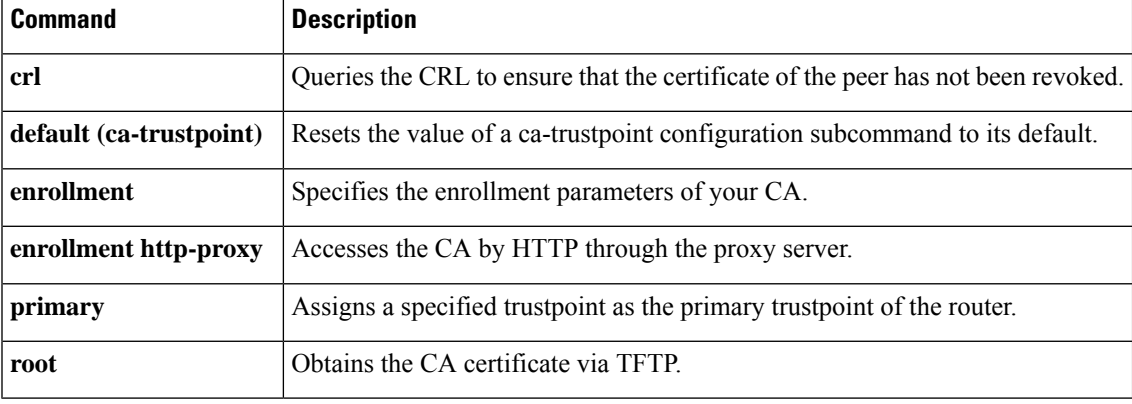

### **crypto pki trustpool import**

To manually import (download) the certification authority (CA) certificate bundle into the public key infrastructure (PKI) trustpool to update or replace the existing CA bundle, use the **cryptopki trustpoolimport** command in global configuration mode. To remove any of the configured parameters, use the **no** form of this command.

**crypto pki trustpool import** {**clean** [{**terminal** | **url** *url*}] | **terminal** | **url** *url*} **no crypto pki trustpool import** {**clean** [{**terminal** | **url** *url*}] | **terminal** | **url** *url*}

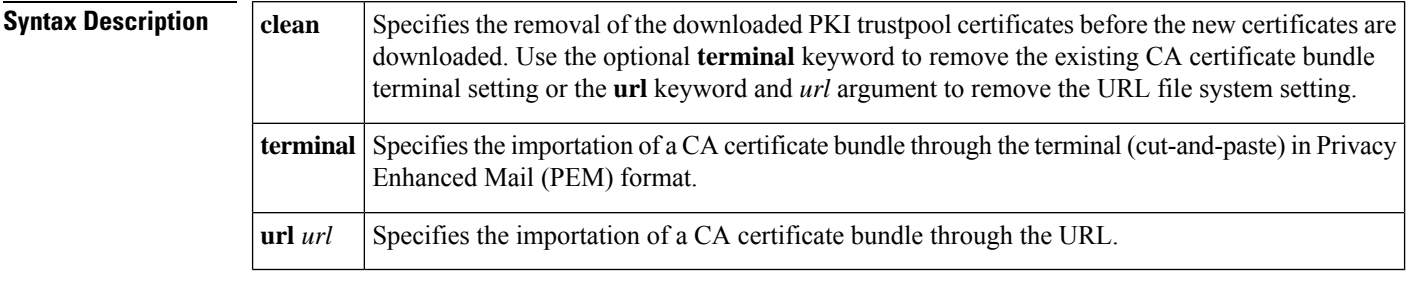

**Command Default** The PKI trustpool feature is enabled. The router uses the built-in CA certificate bundle in the PKI trustpool, which is updated automatically from Cisco.

#### **Command Modes**

Global configuration (config)

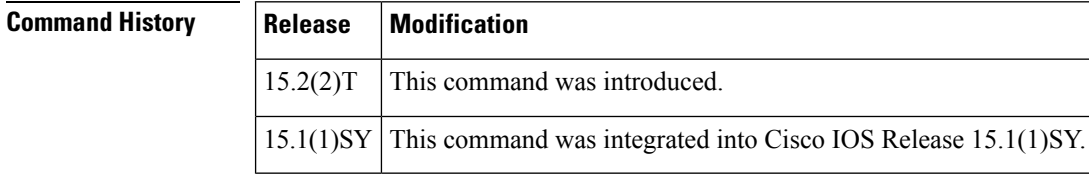

#### **Usage Guidelines**

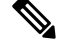

Security threats, as well asthe cryptographic technologiesto help protect against them, are constantly changing. For more information about the latest Cisco cryptographic recommendations, see the Next [Generation](http://www.cisco.com/web/about/security/intelligence/nextgen_crypto.html) [Encryption](http://www.cisco.com/web/about/security/intelligence/nextgen_crypto.html) (NGE) white paper. **Note**

PKI trustpool certificates are automatically updated from Cisco. When the PKI trustpool certificates are not current, use the **crypto pki trustpool import** command to update them from another location.

The *url* argument specifies or changes the URL file system of the CA. The table below lists the available URL file systems.

#### **Table 33: URL File Systems**

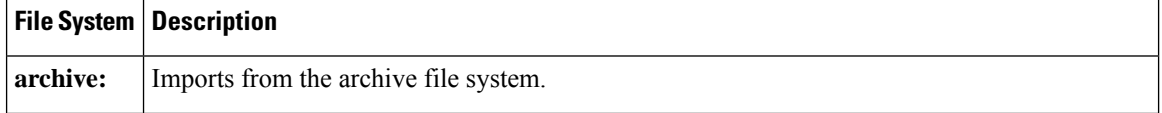

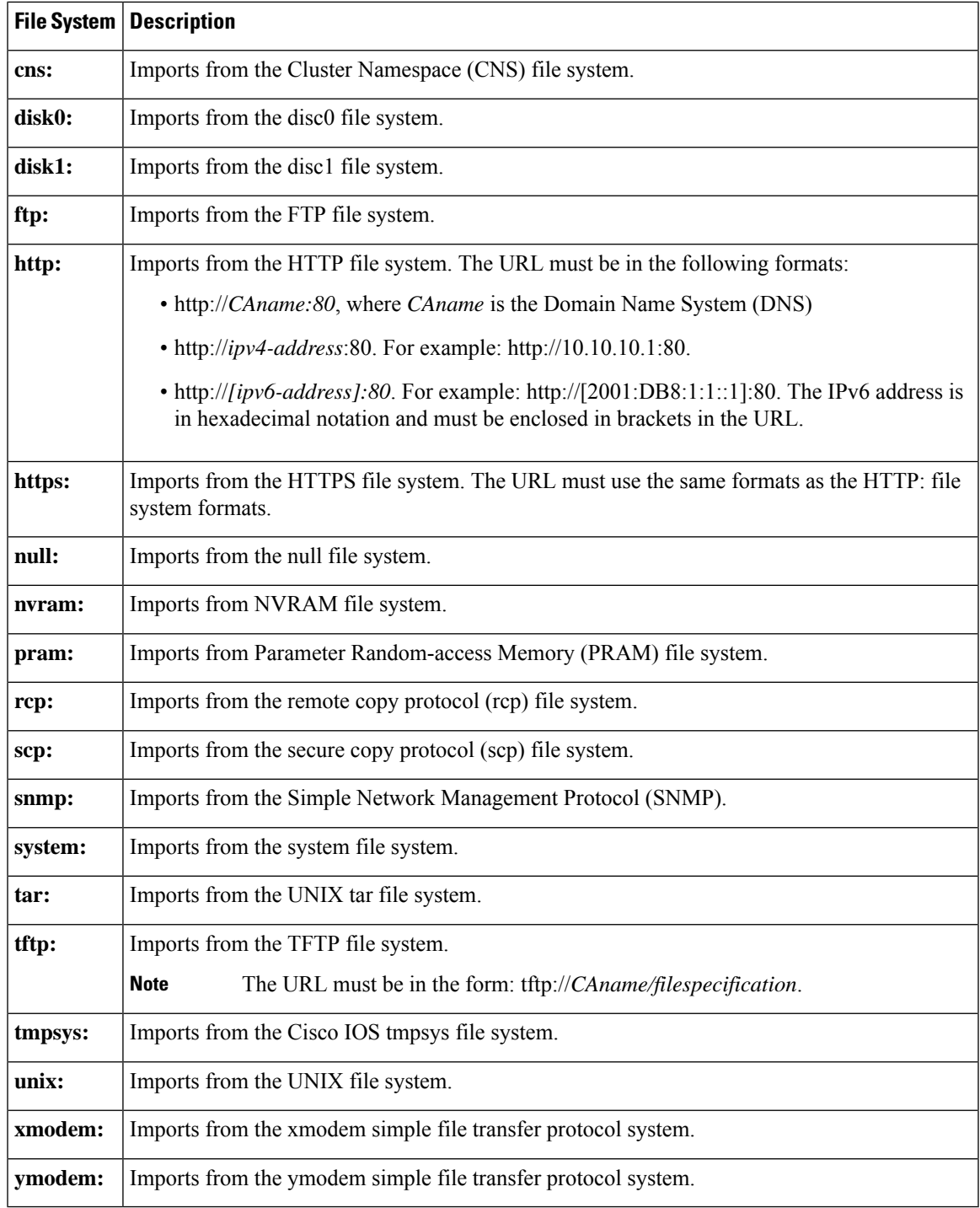

**Examples** The following example shows how to remove all downloaded PKI trustpool CA certificates and subsequently update the CA certificates in the PKI trustpool by downloading a new CA certification bundle:

> Router(config)# **crypto pki trustpool import clean** Router(config)# **crypto pki trustpool import url http://www.cisco.com/security/pki/trs/ios.p7b**

The following example shows how to update the CA certificates in the PKI trustpool by downloading a new CA certification bundle without removing all downloaded PKI trustpool CA certificates:

Router(config)# **crypto pki trustpool import url http://www.cisco.com/security/pki/trs/ios.p7b**

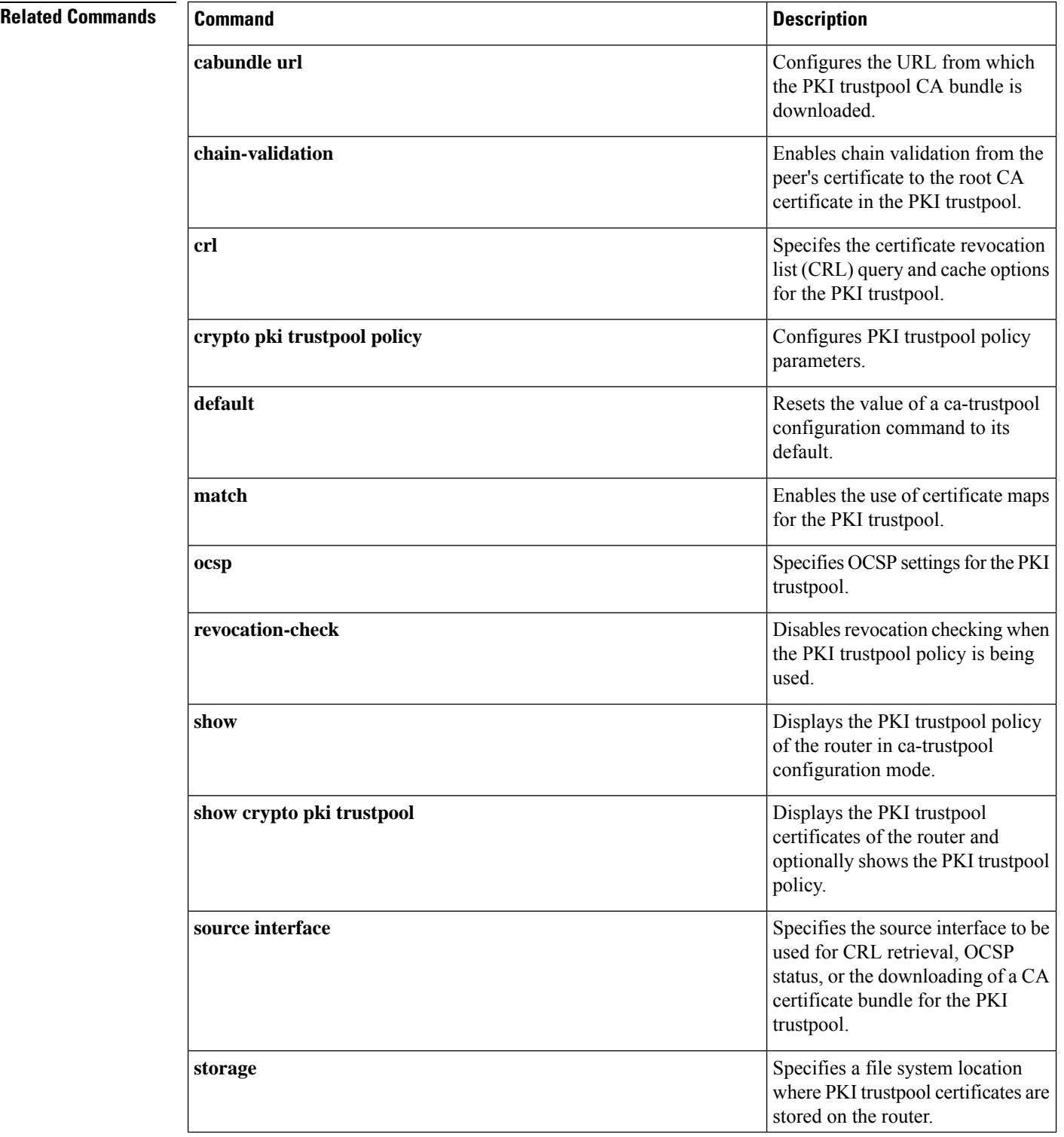
I

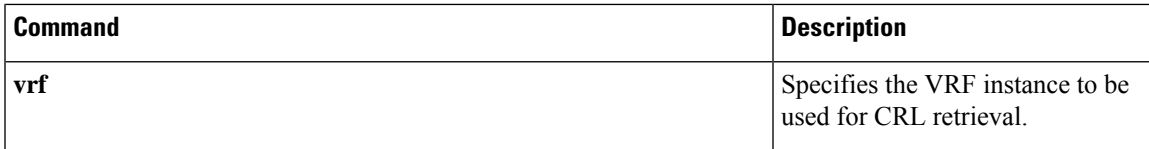

# **crypto pki trustpool policy**

To configure a public key infrastructure (PKI) trustpool policy parameters, use the **crypto pki trustpool policy** command in global configuration mode.

### **crypto pki trustpool policy**

**Syntax Description** This command has no arguments or keywords.

**Command Default** The default PKI trustpool policy is used.

### **Command Modes**

Global configuration mode (config)

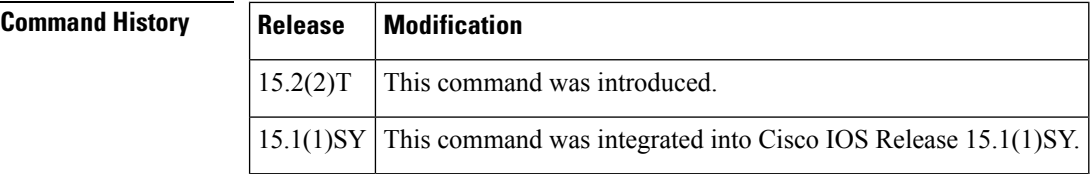

**Usage Guidelines** The **crypto pki trustpool policy** command enters ca-trustpool configuration mode where commands can be accessed to configure certificate authority (CA) PKI trustpool policy parameters.

**Examples** Router(config)# **crypto pki trustpool policy**

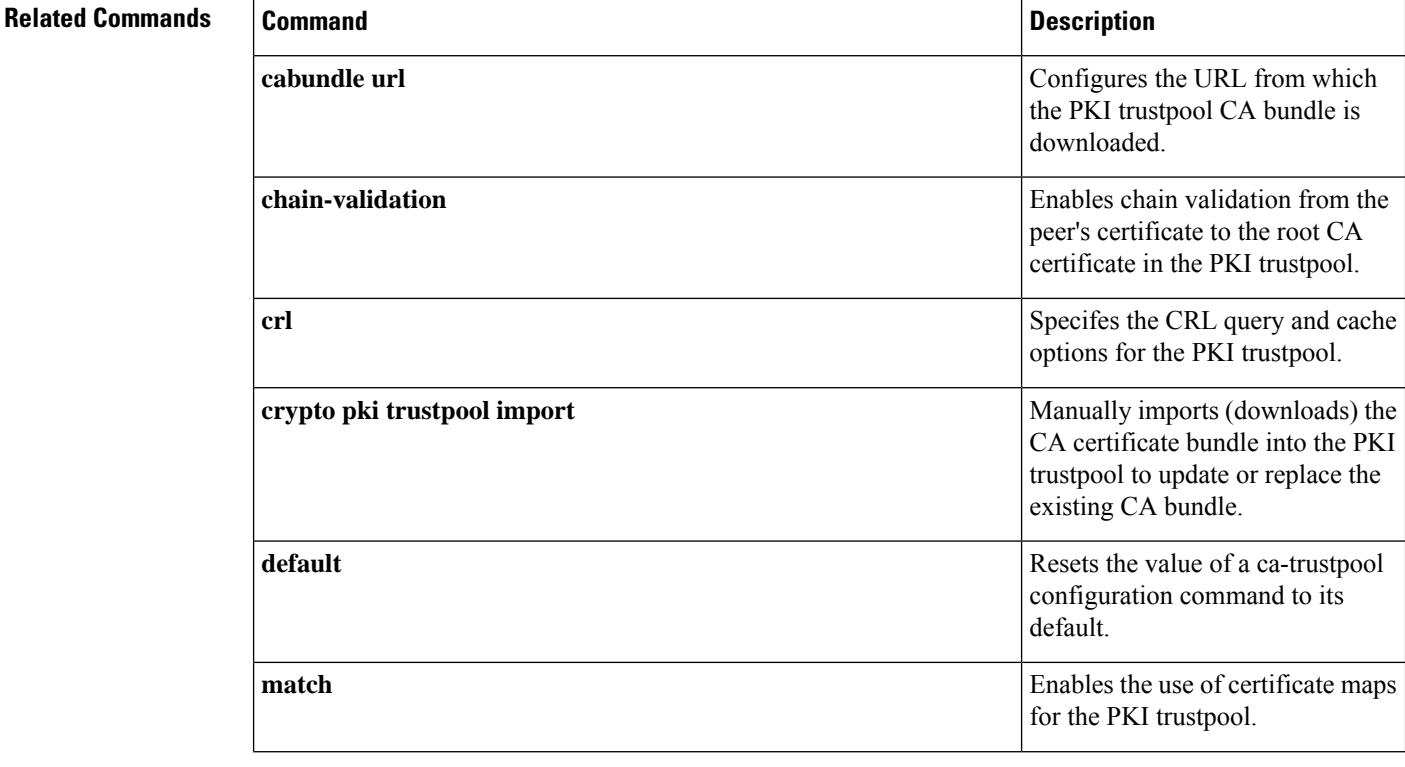

 $\overline{\phantom{a}}$ 

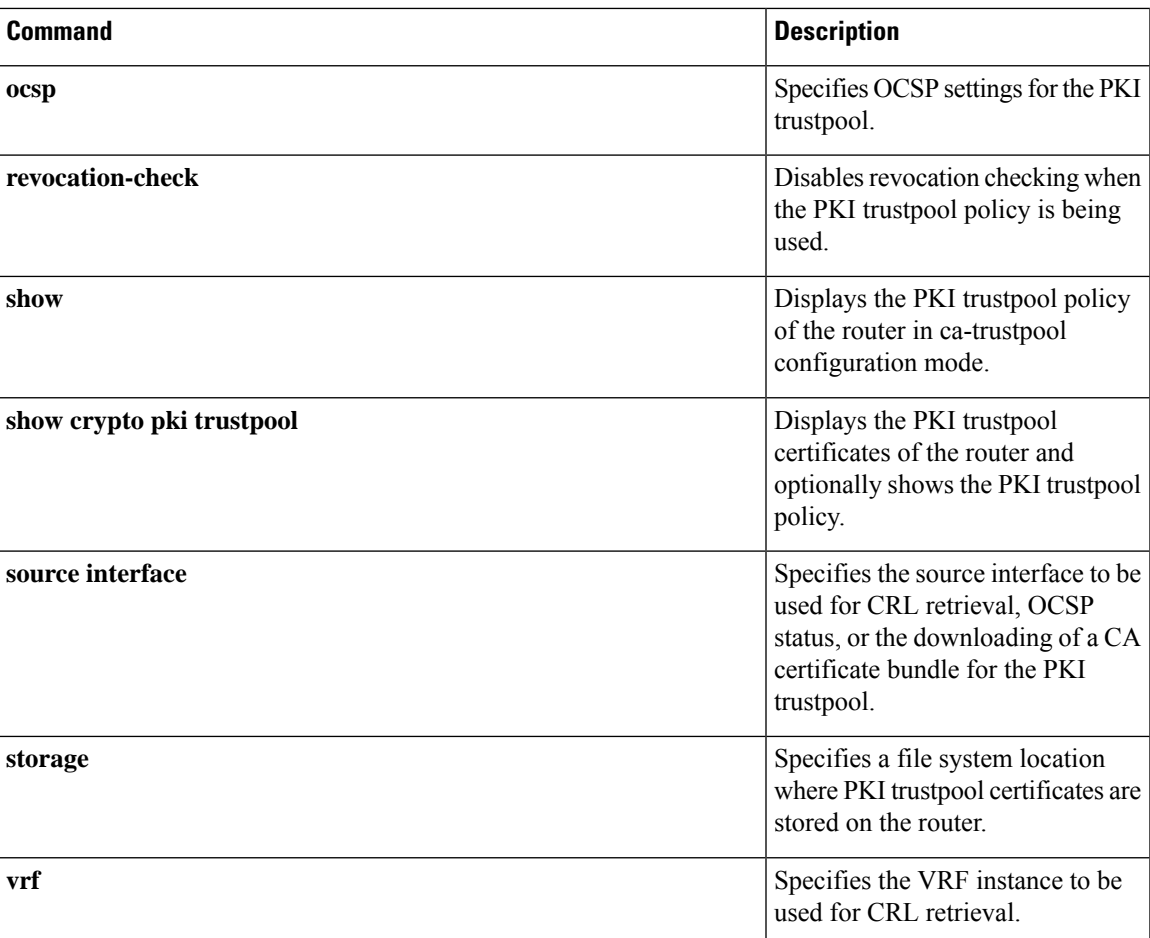

## **crypto provisioning petitioner**

To configure a device to become an easy secure device provisioning (SDP) petitioner and enter tti-petitioner configuration mode, use the **crypto provisioning petitioner**command in global configuration mode. To disable petitioner support, use the **no** form of this command.

**crypto provisioning petitioner no crypto provisioning petitioner**

**Syntax Description** This command has no arguments or keywords.

**Command Default** A device (with a crypto image) is configured to be an SDP petitioner.

#### **Command Modes**

Global configuration

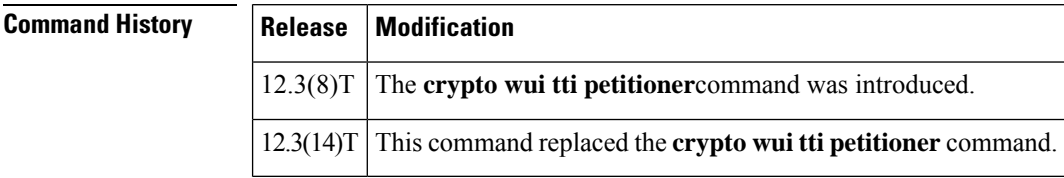

**Usage Guidelines** SDP uses Trusted Transitive Introduction (TTI) to easily deploy public key infrastructure (PKI) between two end devices. TTI, which is a communication protocol that provides a bidirectional introduction between two end entities, involves the following three entities:

- Introducer--A mutually trusted device that introduces the petitioner to the registrar. The introducer can be a device user, such as a system administrator.
- Petitioner--A new device that is joined to the secure domain.
- Registrar--A server that authorizes the petitioner. The registrar can be a certificate server.

Because the petitioner is enabled by default on the device, you only have to issue the **crypto provisioning petitioner** command if you have previously disabled the petitioner or if you want to use an existing trustpoint instead of the automatically generated trustpoint. **Note**

**Examples** After the SDP exchange is complete, the petitioner will automatically enroll with the registrar and obtain a certificate. The following sample output from the **show running-config** command shows an automatically generated configuration at the petitioner.

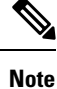

The petitioner will not have any TTI-specific configuration in the beginning except that the IP HTTP server will be turned on and the Domain Name System (DNS) server needs to be properly configured.)

crypto pki trustpoint tti

```
! Enrollment url contains the registrar CS details
enrollment url http://pki1-36a.cisco.com:80
revocation-check crl
rsakeypair tti 1024
auto-enroll 70
```
### **Related Commands**

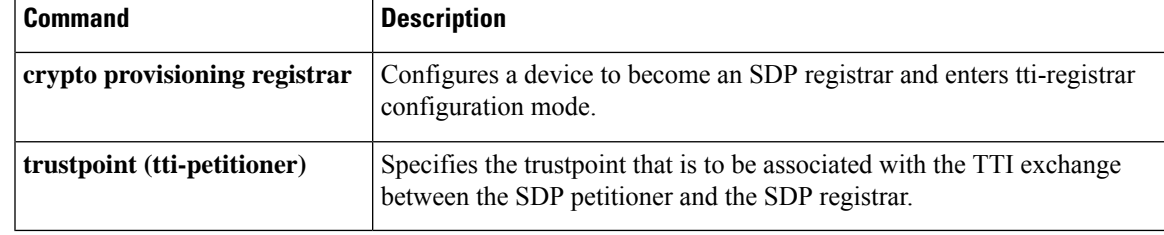

## **crypto provisioning registrar**

To configure a device to become an easy secure device provisioning (SDP) registrar and enter tti-registrar configuration mode, use the **crypto provisioning registrar** command in global configuration mode. To disable registrar support, use the **no** form of this command.

**crypto provisioning registrar no crypto provisioning registrar**

**Syntax Description** This command has no arguments or keywords.

**Command Default** The registrar is not enabled.

#### **Command Modes**

Global configuration

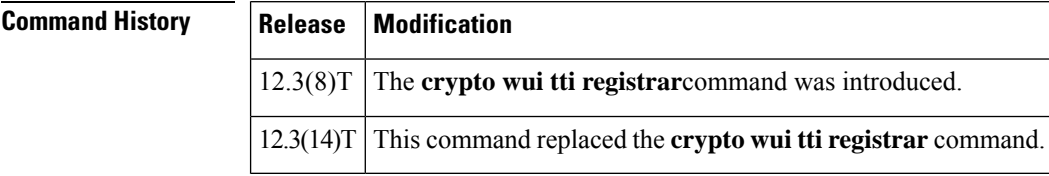

### **Usage Guidelines** SDP uses Trusted Transitive Introduction (TTI) to easily deploy public key infrastructure (PKI) between two end devices. TTI, which is a communication protocol that provides a bidirectional introduction between two end entities, involves the following three entities:

- Introducer--A mutually trusted device that introduces the petitioner to the registrar. The introducer can be a device user, such as a system administrator.
- Petitioner--A new device that is joined to the secure domain.
- Registrar--A server that authorizes the petitioner.

Although any device that contains a crypto image can be the registrar, it is recommended that the registrar be either a Cisco IOS certificate server registration authority (RA) or a Cisco IOS certificate server root.

**Examples** The following sample output from the **show running-config**command verifies that the certificate server "cs1" was configured and associated with the TTI exchange between the registrar and petitioner:

```
crypto pki server cs1
 issuer-name CN = i \, \text{oscs, L} = Santa Cruz, C = USlifetime crl 336
 lifetime certificate 730
!
crypto pki trustpoint pki-36a
 enrollment url http://pki-36a:80
 ip-address FastEthernet0/0
 revocation-check none
!
crypto pki trustpoint cs1
 revocation-check crl
 rsakeypair cs1
```
!

```
!
crypto pki certificate chain pki-36a
 certificate 03
  308201D0 30820139 A0030201 02020103 300D0609 2A864886 F70D0101 04050030
  34310B30 09060355 04061302 55533114 30120603 55040713 0B205361 6E746120
  4372757A 310F300D 06035504 03130620 696F7363 73301E17 0D303430 31333130
  39333334 345A170D 30363031 33303039 33333434 5A303A31 38301606 092A8648
  86F70D01 09081309 31302E32 332E322E 32301E06 092A8648 86F70D01 09021611
  706B692D 3336612E 63697363 6F2E636F 6D305C30 0D06092A 864886F7 0D010101
  0500034B 00304802 4100AFFA 8F429618 112FAB9D 01F3352E 59DD3D2D AE67E31D
  370AC4DA 619735DF 9CF4EA13 64E4B563 C239C5F0 1578B773 07BED641 A18CA629
  191884B5 61B66ECF 4D110203 010001A3 30302E30 0B060355 1D0F0404 030205A0
  301F0603 551D2304 18301680 141DA8B1 71652961 3F7D69F0 02903AC3 2BADB137
  C6300D06 092A8648 86F70D01 01040500 03818100 67BAE186 327CED31 D642CB39
 AD585731 95868683 B950DF14 3BCB155A 2B63CFAD B34B579C 79128AD9 296922E9
  4DEDFCAF A7B5A412 AB1FC081 09951CE3 08BFFDD9 9FB1B9DA E9AA42C8 D1049268
  C524E58F 11C6BA7F C750320C 03DFB6D4 CBB3E739 C8C76359 CE939A97 B51B3F7F
 3FF;A9D82 9CFDB6CF E2503A14 36D0A236 A1CCFEAE
 quit
 certificate ca 01
  30820241 308201AA A0030201 02020101 300D0609 2A864886 F70D0101 04050030
  34310B30 09060355 04061302 55533114 30120603 55040713 0B205361 6E746120
  4372757A 310F300D 06035504 03130620 696F7363 73301E17 0D303430 31333130
  39333132 315A170D 30373031 33303039 33313231 5A303431 0B300906 03550406
  13025553 31143012 06035504 07130B20 53616E74 61204372 757A310F 300D0603
  55040313 0620696F 73637330 819F300D 06092A86 4886F70D 01010105 0003818D
  00308189 02818100 FC0695AF 181CE90A 1B34B348 BA957178 680C8B51 07802AC3
  BF77B9C6 CB45092E 3C22292D C7D5FFC1 899185A1 FD8F37D5 C44FC206 6D1FA581
 E2264C83 1CC7453E 548C89C6 F3CD25BC 9BFFE7C5 E6653A06 62133950 78BED51B
  49128428 AB237F80 83A530EA 6F896193 F2134B54 D181F059 348AA84B 21EE6D80
  727BF668 EB004341 02030100 01A36330 61300F06 03551D13 0101FF04 05300301
  01FF300E 0603551D 0F0101FF 04040302 0186301D 0603551D 0E041604 141DA8B1
  71652961 3F7D69F0 02903AC3 2BADB137 C6301F06 03551D23 04183016 80141DA8
 B1716529 613F7D69 F002903A C32BADB1 37C6300D 06092A86 4886F70D 01010405
  00038181 00885895 A0141169 3D754EB2 E6FEC293 5BF0A80B E424AA2F A3F59765
  3463AAD1 55E71F0F B5D1A35B 9EA79DAC DDB40721 1344C01E 015BAB73 1E148E03
  9DD01431 A5E2887B 4AEC8EF4 48ACDB66 A6F9401E 8F7CA588 8A4199BB F8A437A0
  F25064E7 112805D3 074A154F 650D09B9 8FA19347 ED359EAD 4181D9ED 0C667C10
  8A7BCFB0 FB
  quit
crypto pki certificate chain cs1
 certificate ca 01
  30820241 308201AA A0030201 02020101 300D0609 2A864886 F70D0101 04050030
  34310B30 09060355 04061302 55533114 30120603 55040713 0B205361 6E746120
  4372757A 310F300D 06035504 03130620 696F7363 73301E17 0D303430 31333130
  39333132 315A170D 30373031 33303039 33313231 5A303431 0B300906 03550406
  13025553 31143012 06035504 07130B20 53616E74 61204372 757A310F 300D0603
  55040313 0620696F 73637330 819F300D 06092A86 4886F70D 01010105 0003818D
  00308189 02818100 FC0695AF 181CE90A 1B34B348 BA957178 680C8B51 07802AC3
  BF77B9C6 CB45092E 3C22292D C7D5FFC1 899185A1 FD8F37D5 C44FC206 6D1FA581
 E2264C83 1CC7453E 548C89C6 F3CD25BC 9BFFE7C5 E6653A06 62133950 78BED51B
  49128428 AB237F80 83A530EA 6F896193 F2134B54 D181F059 348AA84B 21EE6D80
  727BF668 EB004341 02030100 01A36330 61300F06 03551D13 0101FF04 05300301
  01FF300E 0603551D 0F0101FF 04040302 0186301D 0603551D 0E041604 141DA8B1
  71652961 3F7D69F0 02903AC3 2BADB137 C6301F06 03551D23 04183016 80141DA8
  B1716529 613F7D69 F002903A C32BADB1 37C6300D 06092A86 4886F70D 01010405
  00038181 00885895 A0141169 3D754EB2 E6FEC293 5BF0A80B E424AA2F A3F59765
  3463AAD1 55E71F0F B5D1A35B 9EA79DAC DDB40721 1344C01E 015BAB73 1E148E03
  9DD01431 A5E2887B 4AEC8EF4 48ACDB66 A6F9401E 8F7CA588 8A4199BB F8A437A02;
  F25064E7 112805D3 074A154F 650D09B9 8FA19347 ED359EAD 4181D9ED 0C667C10
  8A7BCFB0 FB
  quit.
```

```
!
```

```
crypto provisioning registrar
pki-server cs1
!
!
!
crypto isakmp policy 1
hash md5
!
!
crypto ipsec transform-set test_transformset esp-3des
!
crypto map test_cryptomap 10 ipsec-isakmp
 set peer 10.23.1.10
set security-association lifetime seconds 1800
set transform-set test_transformset
match address 170
```
### **Related Commands**

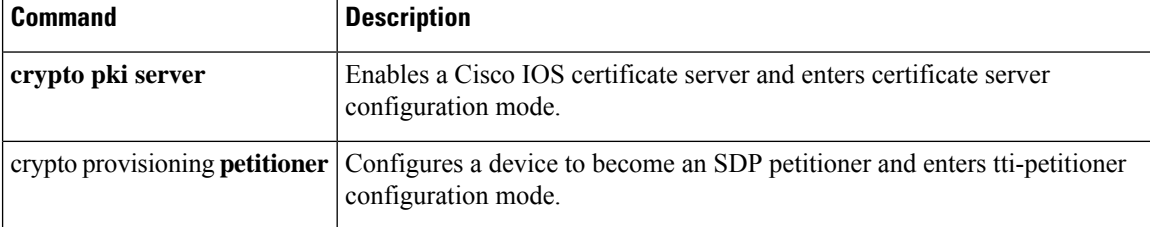

# **crypto sks-client**

To configure the Secure Key Integration Protocol (SKIP) client that specifies parameters to securely connect to and import PPKs from an external key source, use the **crypto sks-client** command in global configuration mode. To delete a SKIP client configuration, use the **no** form of this command in the global configuration mode.

**crypto sks-client** *sks-client-name* **no crypto sks-client** *sks-client-name*

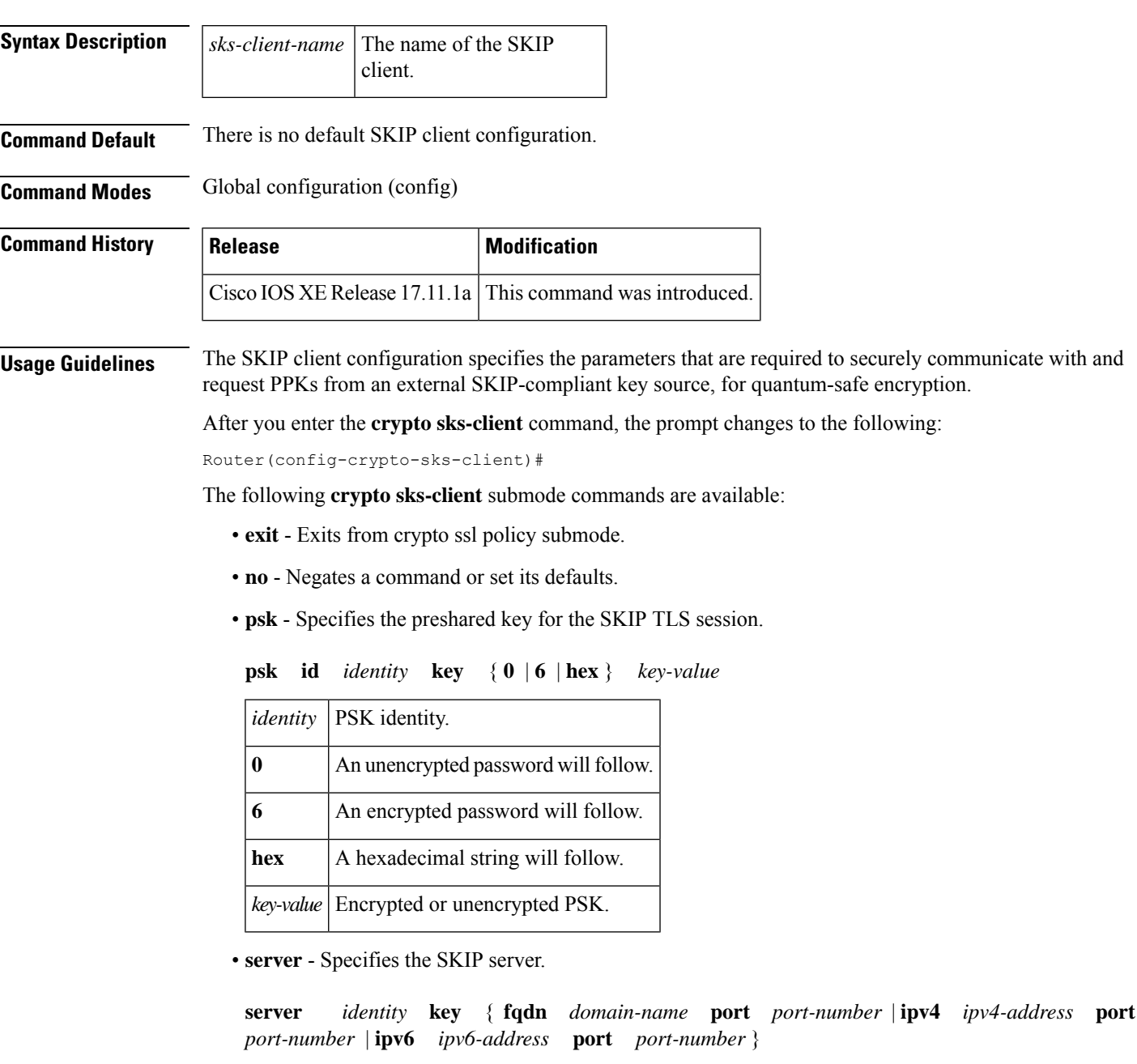

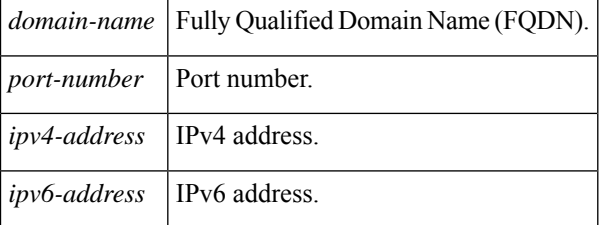

**Examples** The following example shows how to configure an SKIP client with an IPv4 server address and an unencrypted PSK in plain text:

```
Router(config-crypto-sks-client)#crypto sks-client sks-client-cfg
Router(config-crypto-sks-client)#server ipv4 10.10.0.3 port 9991
Router(config-crypto-sks-client)#psk id psk-id key 0 cisco123
Router(config-crypto-sks-client)#end
```
The following example shows how to configure an SKIP client with an IPv6 server address and an encrypted PSK:

```
Router(config-crypto-sks-client)#crypto sks-client sks-client-cfg
Router(config-crypto-sks-client)#server ipv6 2001::1:1 port 443
Router(config-crypto-sks-client)#psk id psk-id key 6 [XO[J\fAbOhiLUC]^ZRIEQNTefDAAB
Router(config-crypto-sks-client)#end
```
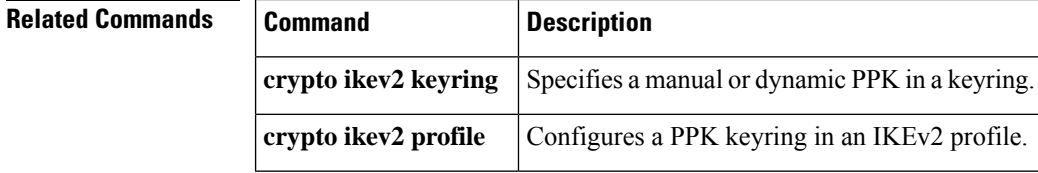

### **crypto vpn**

To install a Cisco Secure Desktop (CSD) or Cisco AnyConnect VPN Client package file on a Secure Socket Layer VPN (SSL VPN) gateway for distribution to end users, use the **crypto vpn** command in global configuration mode. To remove a package file from the SSL VPN gateway, use the **no** form of this command.

**crypto vpn** {**anyconnect** *file name* **sequence** *sequence-number* | **profile** *profile-name device*:*file name* | **csd** *file name*}

**no crypto vpn** {**anyconnect** *file name* **sequence** *sequence-number* | **profile** *profile-name device*:*file name* | **csd** *file name*}

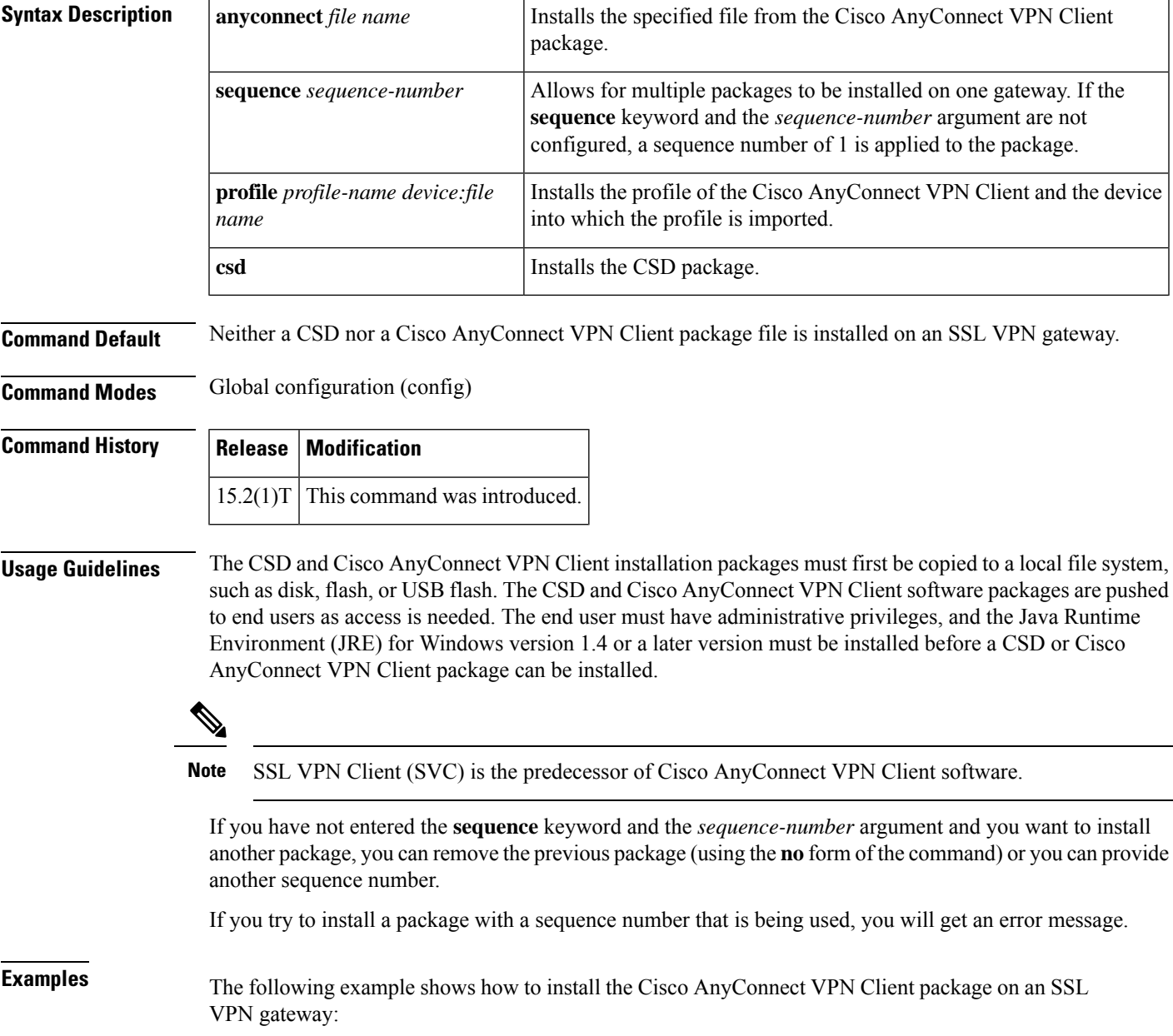

Device(config)# **crypto vpn anyconnect filea sequence 5**

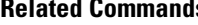

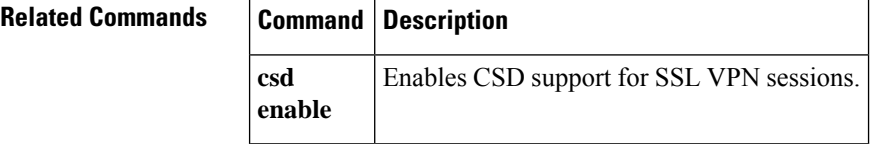

I

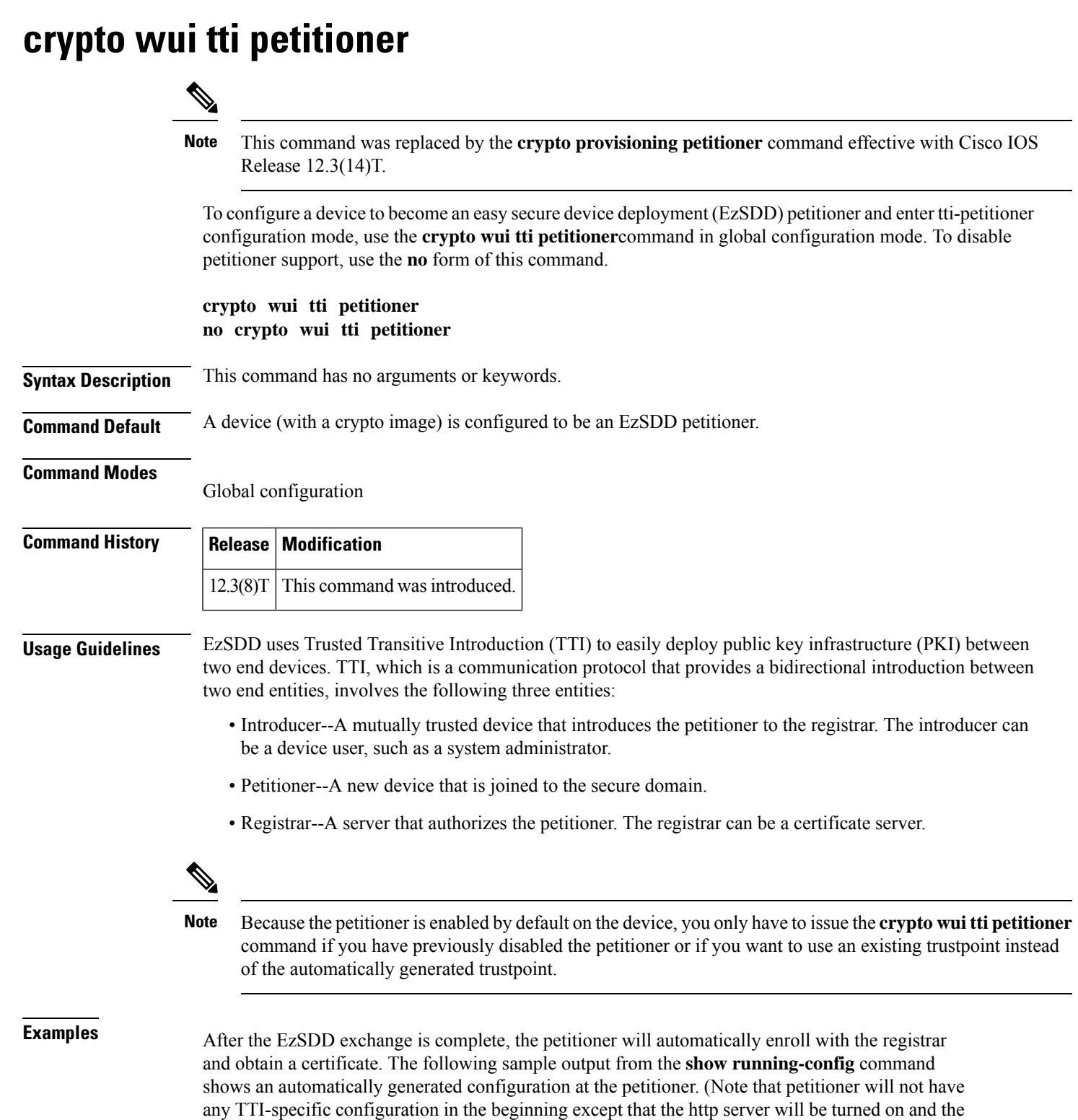

Domain Name System (DNS) server needs to be properly configured.)

**Cisco IOS Security Command Reference: Commands A to C**

```
crypto pki trustpoint tti
! Enrollment url contains the registrar CS details
enrollment url http://pki1-36a.cisco.com:80
revocation-check crl
rsakeypair tti 1024
auto-enroll 70
```
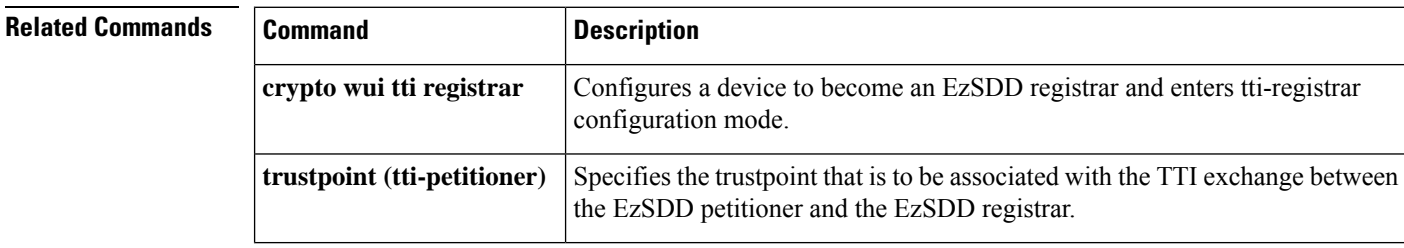

#### **Cisco IOS Security Command Reference: Commands A to C**

П

## **crypto wui tti registrar**

**Note**

This command was replaced by the **crypto provisioning registrar** command effective with Cisco IOS Release 12.3(14)T.

To configure a device to become an easy secure device deployment (EzSDD) registrar and enter tti-registrar configuration mode, use the **crypto wui tti registrar**command in global configuration mode. To disable registrar support, use the **no** form of this command.

**crypto wui tti registrar no crypto wui tti registrar**

**Syntax Description** This command has no arguments or keywords.

**Command Default** The registrar is not enabled.

### **Command Modes**

Global configuration

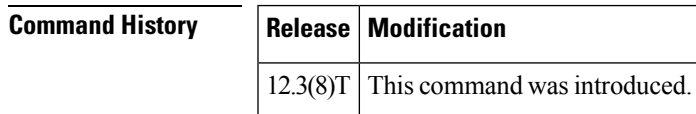

### **Usage Guidelines** EzSDD uses Trusted Transitive Introduction (TTI) to easily deploy public key infrastructure (PKI) between two end devices. TTI, which is a communication protocol that provides a bidirectional introduction between two end entities, involves the following three entities:

- Introducer--A mutually trusted device that introduces the petitioner to the registrar. The introducer can be a device user, such as a system administrator.
- Petitioner--A new device that is joined to the secure domain.
- Registrar--A server that authorizes the petitioner.

Although any device that contains a crypto image can be the registrar, it is recommended that the registrar be either a Cisco IOS certificate server registration authority (RA) or a Cisco IOS certificate server root.

**Examples** The following sample output from the **show running-config**command verifies that the certificate server "cs1" was configured and associated with the TTI exchange between the registrar and petitioner:

```
crypto pki server cs1
issuer-name CN = i \, \text{osc}, L = \text{Santa} \, \text{Cruz}, C = USlifetime crl 336
 lifetime certificate 730
!
crypto pki trustpoint pki-36a
 enrollment url http://pki-36a:80
 ip-address FastEthernet0/0
 revocation-check none
```

```
!
crypto pki trustpoint cs1
revocation-check crl
rsakeypair cs1
!
!
crypto pki certificate chain pki-36a
certificate 03
  308201D0 30820139 A0030201 02020103 300D0609 2A864886 F70D0101 04050030
  34310B30 09060355 04061302 55533114 30120603 55040713 0B205361 6E746120
  4372757A 310F300D 06035504 03130620 696F7363 73301E17 0D303430 31333130
  39333334 345A170D 30363031 33303039 33333434 5A303A31 38301606 092A8648
  86F70D01 09081309 31302E32 332E322E 32301E06 092A8648 86F70D01 09021611
  706B692D 3336612E 63697363 6F2E636F 6D305C30 0D06092A 864886F7 0D010101
  0500034B 00304802 4100AFFA 8F429618 112FAB9D 01F3352E 59DD3D2D AE67E31D
  370AC4DA 619735DF 9CF4EA13 64E4B563 C239C5F0 1578B773 07BED641 A18CA629
  191884B5 61B66ECF 4D110203 010001A3 30302E30 0B060355 1D0F0404 030205A0
  301F0603 551D2304 18301680 141DA8B1 71652961 3F7D69F0 02903AC3 2BADB137
 C6300D06 092A8648 86F70D01 01040500 03818100 67BAE186 327CED31 D642CB39
 AD585731 95868683 B950DF14 3BCB155A 2B63CFAD B34B579C 79128AD9 296922E9
  4DEDFCAF A7B5A412 AB1FC081 09951CE3 08BFFDD9 9FB1B9DA E9AA42C8 D1049268
  C524E58F 11C6BA7F C750320C 03DFB6D4 CBB3E739 C8C76359 CE939A97 B51B3F7F
  3FF;A9D82 9CFDB6CF E2503A14 36D0A236 A1CCFEAE
 quit
 certificate ca 01
  30820241 308201AA A0030201 02020101 300D0609 2A864886 F70D0101 04050030
  34310B30 09060355 04061302 55533114 30120603 55040713 0B205361 6E746120
  4372757A 310F300D 06035504 03130620 696F7363 73301E17 0D303430 31333130
  39333132 315A170D 30373031 33303039 33313231 5A303431 0B300906 03550406
 13025553 31143012 06035504 07130B20 53616E74 61204372 757A310F 300D0603
  55040313 0620696F 73637330 819F300D 06092A86 4886F70D 01010105 0003818D
  00308189 02818100 FC0695AF 181CE90A 1B34B348 BA957178 680C8B51 07802AC3
 BF77B9C6 CB45092E 3C22292D C7D5FFC1 899185A1 FD8F37D5 C44FC206 6D1FA581
  E2264C83 1CC7453E 548C89C6 F3CD25BC 9BFFE7C5 E6653A06 62133950 78BED51B
  49128428 AB237F80 83A530EA 6F896193 F2134B54 D181F059 348AA84B 21EE6D80
  727BF668 EB004341 02030100 01A36330 61300F06 03551D13 0101FF04 05300301
  01FF300E 0603551D 0F0101FF 04040302 0186301D 0603551D 0E041604 141DA8B1
  71652961 3F7D69F0 02903AC3 2BADB137 C6301F06 03551D23 04183016 80141DA8
  B1716529 613F7D69 F002903A C32BADB1 37C6300D 06092A86 4886F70D 01010405
  00038181 00885895 A0141169 3D754EB2 E6FEC293 5BF0A80B E424AA2F A3F59765
  3463AAD1 55E71F0F B5D1A35B 9EA79DAC DDB40721 1344C01E 015BAB73 1E148E03
  9DD01431 A5E2887B 4AEC8EF4 48ACDB66 A6F9401E 8F7CA588 8A4199BB F8A437A0
 F25064E7 112805D3 074A154F 650D09B9 8FA19347 ED359EAD 4181D9ED 0C667C10
 8A7BCFB0 FB
  quit
crypto pki certificate chain cs1
 certificate ca 01
  30820241 308201AA A0030201 02020101 300D0609 2A864886 F70D0101 04050030
  34310B30 09060355 04061302 55533114 30120603 55040713 0B205361 6E746120
  4372757A 310F300D 06035504 03130620 696F7363 73301E17 0D303430 31333130
  39333132 315A170D 30373031 33303039 33313231 5A303431 0B300906 03550406
  13025553 31143012 06035504 07130B20 53616E74 61204372 757A310F 300D0603
  55040313 0620696F 73637330 819F300D 06092A86 4886F70D 01010105 0003818D
  00308189 02818100 FC0695AF 181CE90A 1B34B348 BA957178 680C8B51 07802AC3
 BF77B9C6 CB45092E 3C22292D C7D5FFC1 899185A1 FD8F37D5 C44FC206 6D1FA581
  E2264C83 1CC7453E 548C89C6 F3CD25BC 9BFFE7C5 E6653A06 62133950 78BED51B
  49128428 AB237F80 83A530EA 6F896193 F2134B54 D181F059 348AA84B 21EE6D80
  727BF668 EB004341 02030100 01A36330 61300F06 03551D13 0101FF04 05300301
  01FF300E 0603551D 0F0101FF 04040302 0186301D 0603551D 0E041604 141DA8B1
  71652961 3F7D69F0 02903AC3 2BADB137 C6301F06 03551D23 04183016 80141DA8
  B1716529 613F7D69 F002903A C32BADB1 37C6300D 06092A86 4886F70D 01010405
  00038181 00885895 A0141169 3D754EB2 E6FEC293 5BF0A80B E424AA2F A3F59765
  3463AAD1 55E71F0F B5D1A35B 9EA79DAC DDB40721 1344C01E 015BAB73 1E148E03
  9DD01431 A5E2887B 4AEC8EF4 48ACDB66 A6F9401E 8F7CA588 8A4199BB F8A437A02;
```

```
F25064E7 112805D3 074A154F 650D09B9 8FA19347 ED359EAD 4181D9ED 0C667C10
 8A7BCFB0 FB
 quit
!
crypto wui tti registrar
pki-server cs1
!
!
!
crypto isakmp policy 1
hash md5
!
!
crypto ipsec transform-set test_transformset esp-3des
!
crypto map test_cryptomap 10 ipsec-isakmp
set peer 10.23.1.10
set security-association lifetime seconds 1800
set transform-set test_transformset
match address 170
```
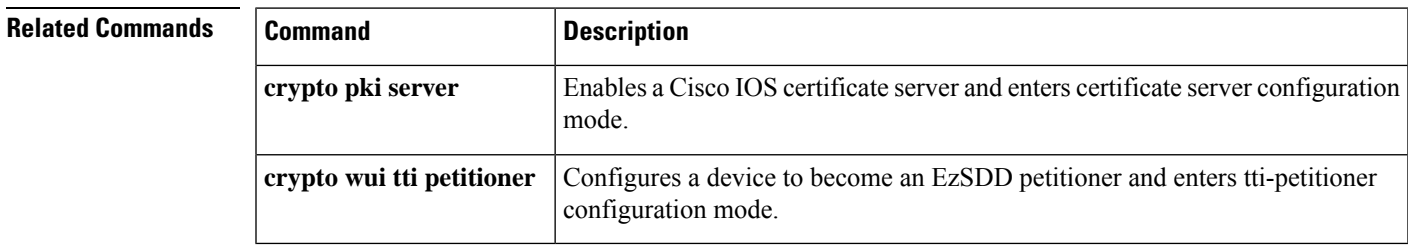

# **crypto xauth**

To configure crypto Extended Authentication (xauth) parameters globally on a per-interface basis, use the **crypto xauth**command in global configuration mode. To disable the xauth parameters, use the **no** form of this command.

**crypto xauth** *interface-name interface-number* **no crypto xauth** *interface-name interface-number*

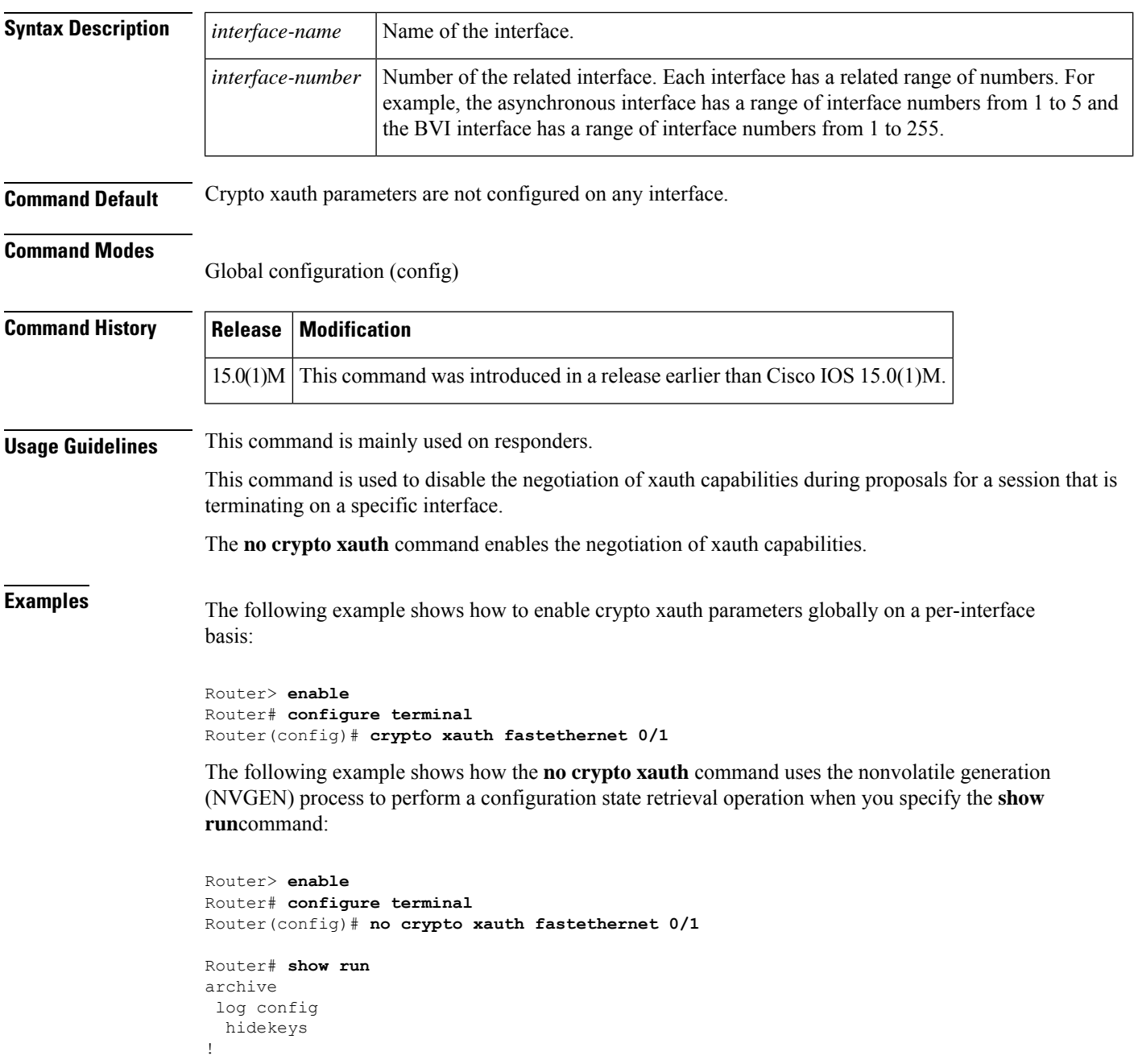

redundancy ! ! ! no crypto xauth Ethernet0/0

### **Related Commands**

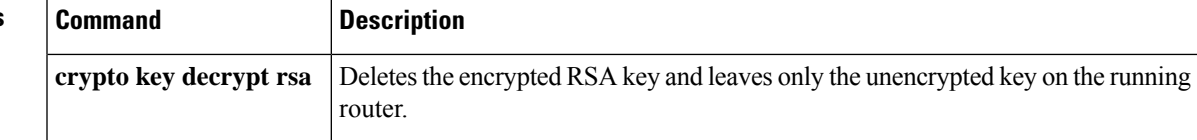

# **csd enable**

To enable Cisco Secure Desktop (CSD) support for SSL VPN sessions, use the **csd enable** command in webvpn context configuration mode. To remove CSD support from the SSL VPN context configuration, use the **no** form of this command.

**csd enable no csd enable**

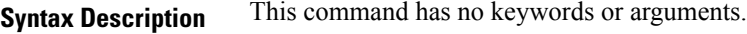

**Command Default** CSD support is not enabled.

### **Command Modes**

Webvpn context configuration

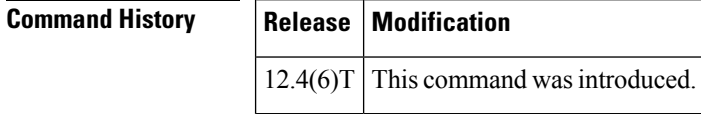

**Usage Guidelines** The CSD software installation package must be present in a local file system, such as flash memory, and it must be cached for distribution to end users (remote PC or networking device). The **webvpn install**command is used to install the software installation package to the distribution cache.

**Examples** The following example enables CSD support for SSL VPN sessions:

Router(config)# **webvpn install csd flash:/securedesktop\_3\_1\_0\_9.pkg**

```
SSLVPN Package Cisco-Secure-Desktop : installed successfully
Router(config)# webvpn context context1
```
Router(config-webvpn-context)# **csd enable**

### **Related Comma**

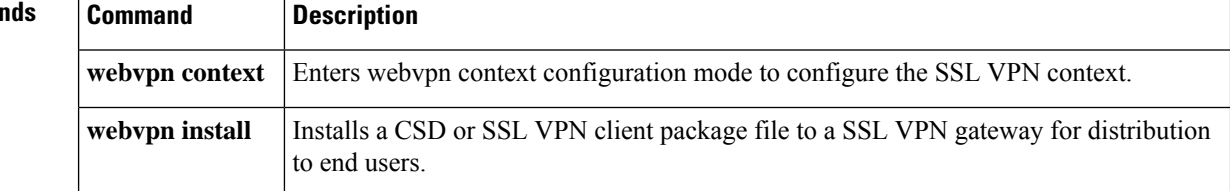

 $\mathbf{I}$ 

 $\overline{\phantom{a}}$ 

### **ctcp port**

To set the port number for Cisco Tunneling Control Protocol (cTCP) encapsulation for Easy VPN, use the **ctcp port** command in crypto ipsec client ezvpn configuration mode. To disable the port that was configured, use the **no** form of this command.

**ctcp port** *port-number* **no ctcp port**

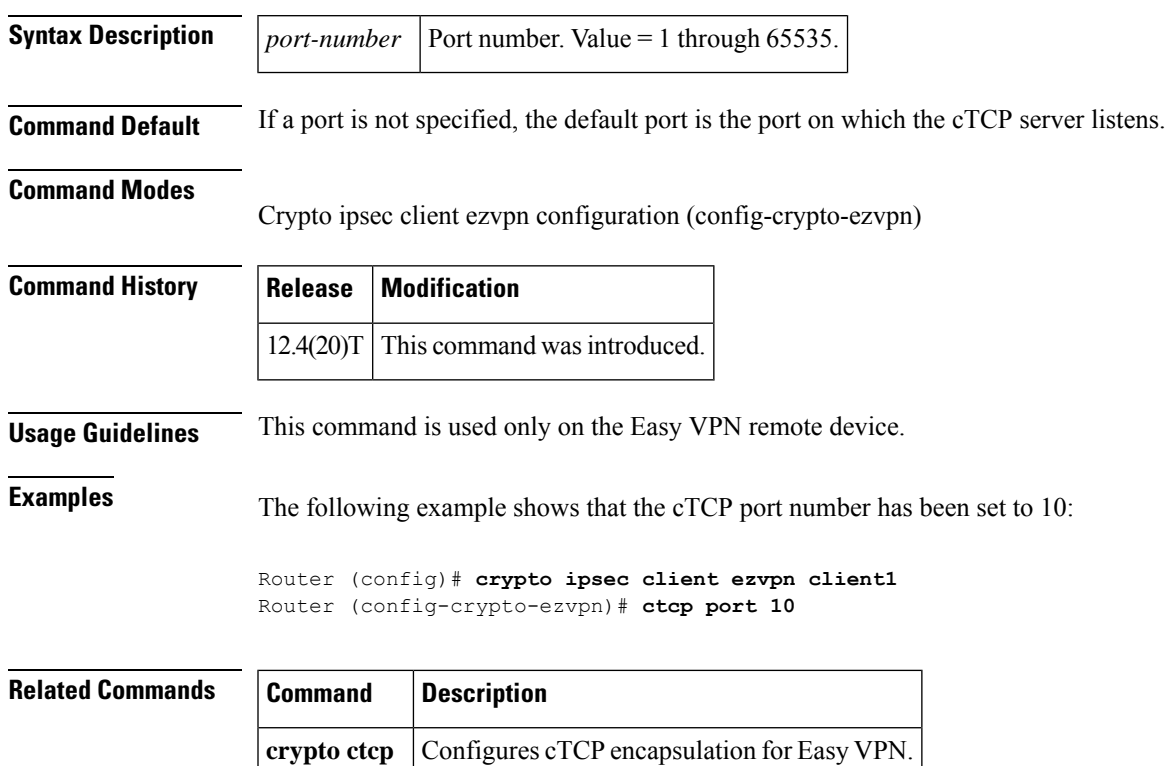

## **ctype**

To preauthenticate calls on the basis of the call type, use the **ctype** command in AAA preauthentication configuration mode. To remove the **ctype** command from your configuration, use the**no** form of this command.

**ctype** [{**if-avail** | **required**}] [**accept-stop**] [**password** *password*] [{**digital** | **speech** | **v**.**110** | **v**.**120**}] **no ctype** [{**if-avail**| **required**}] [**accept-stop**] [**password** *password*] [{**digital**|**speech**| **v**.**110** | **v**.**120**}]

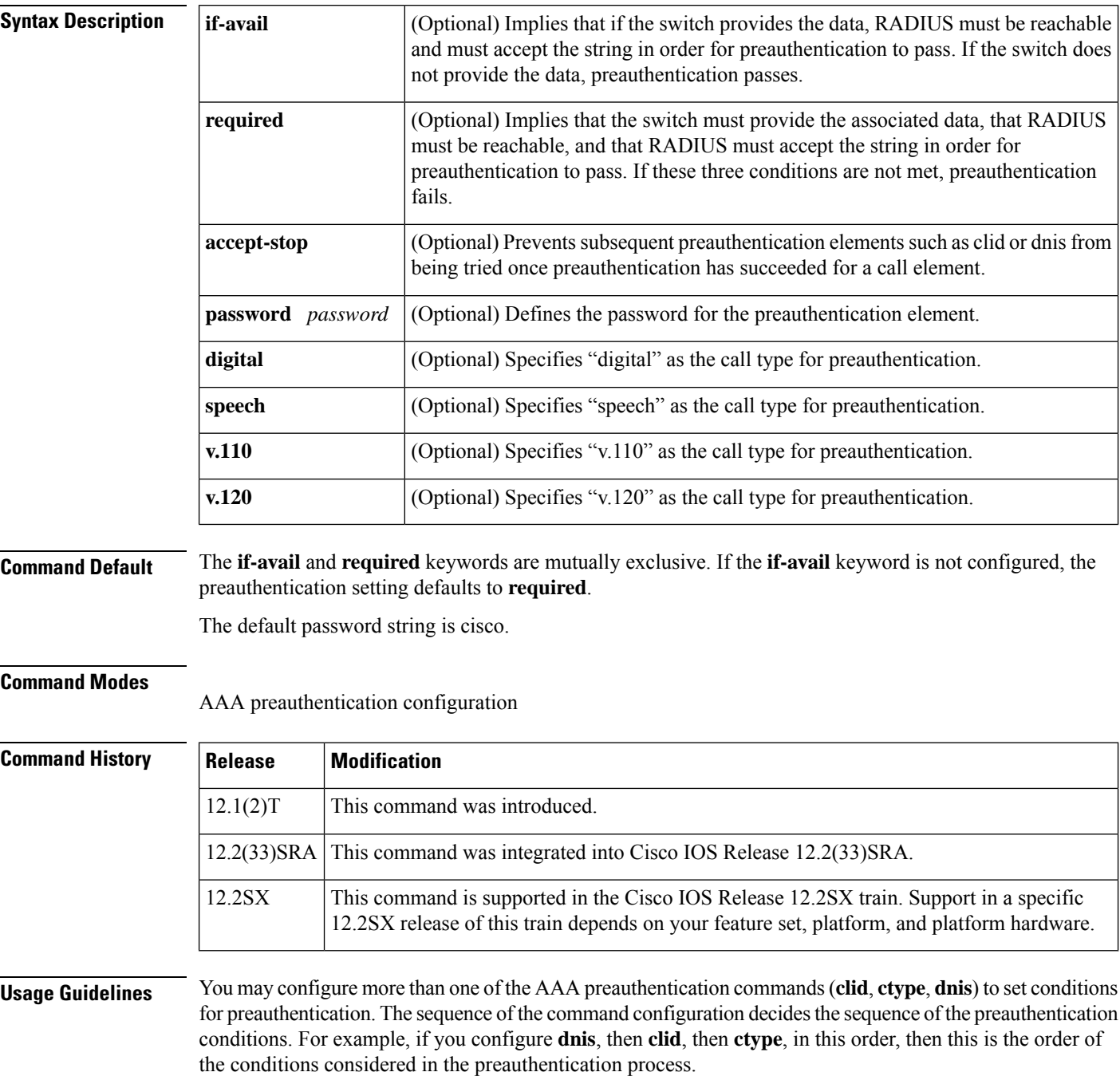

In addition to using the preauthentication commands to configure preauthentication on the Cisco router, you must set up the preauthentication profiles on the RADIUS server.

Set up the RADIUS preauthentication profile with the call type string as the username and with the password that is defined in the **ctype** command as the password. The table below shows the call types that you may use in the preauthentication profile.

**Table 34: Preauthentication Call Types**

|         | <b>Call Type String   ISDN Bearer Capabilities</b> |
|---------|----------------------------------------------------|
| digital | Unrestricted digital, restricted digital.          |
| speech  | Speech, 3.1 kHz audio, 7 kHz audio.                |
| v.110   | Anything with V.110 user information layer.        |
| v.120   | Anything with V.120 user information layer.        |

**Examples** The following example specifies that incoming calls be preauthenticated on the basis of the call type:

```
aaa preauth
group radius
ctype required
```
### **Related Commands**

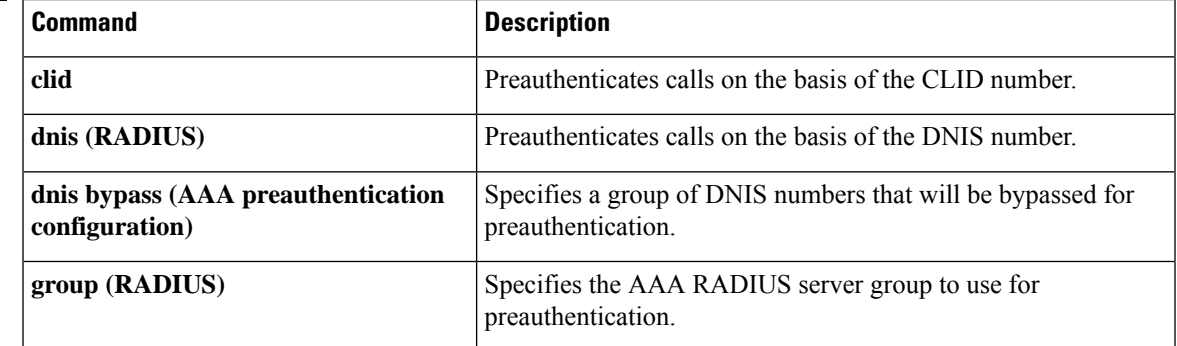

# **cts authorization list network**

To specify a list of AAA servers for the Cisco TrustSec (CTS) seed device to use, use the **cts authorization list network** command in global configuration mode. To stop using the list during authentication, use the **no** form of this command.

**cts authorization list network** *server\_list* **no cts authorization list network** *list-name*

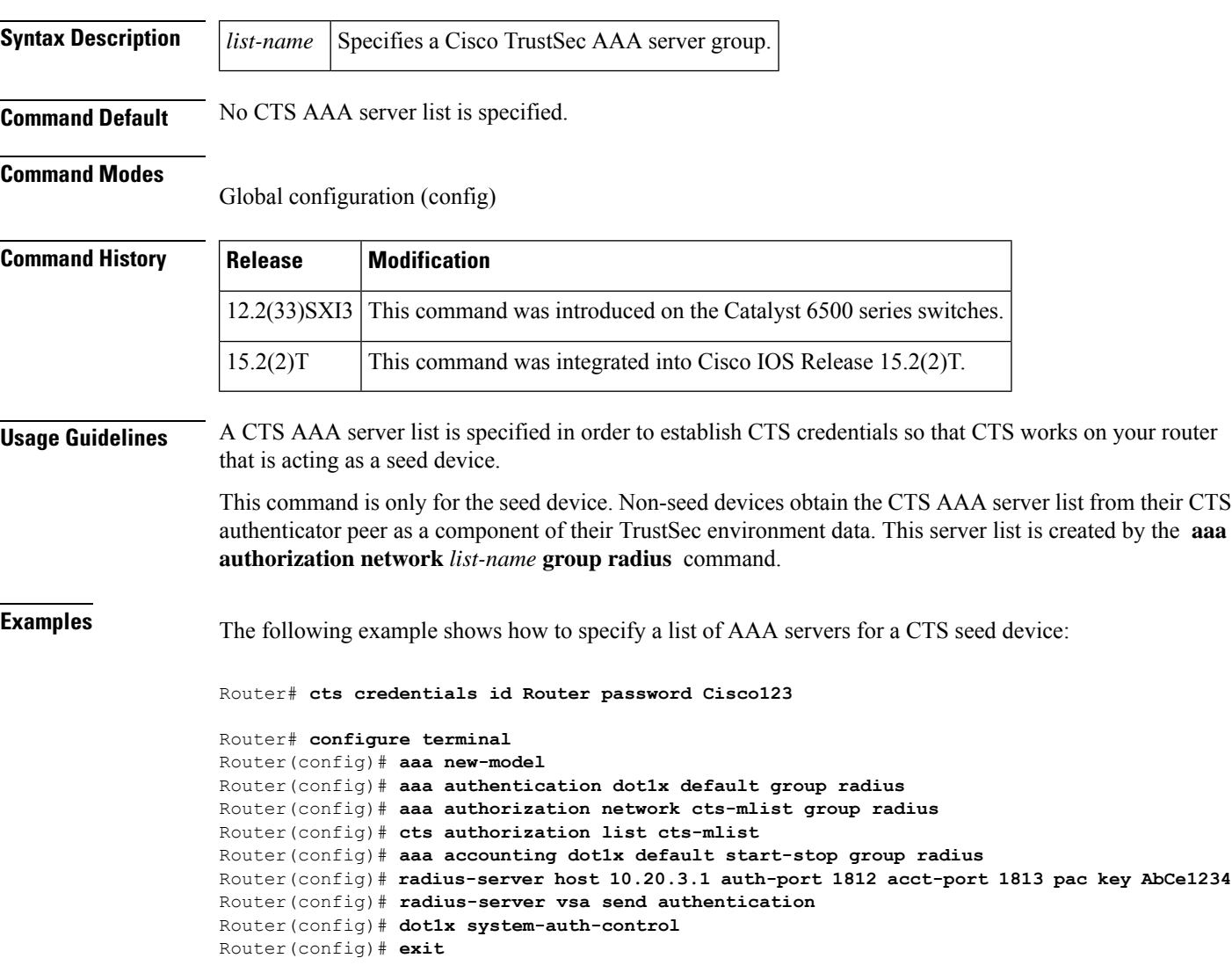

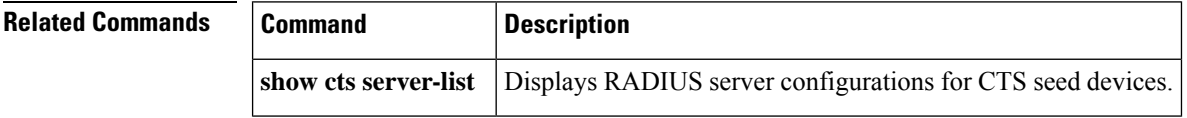

## **cts credentials**

To specify the Cisco TrustSec (CTS) ID and password of the network device, use the **cts credentials** command in privileged EXEC mode. To delete the CTS credentials, use the **clear cts credentials** command.

**cts credentials id** *cts-id* **password** *cts-pwd*

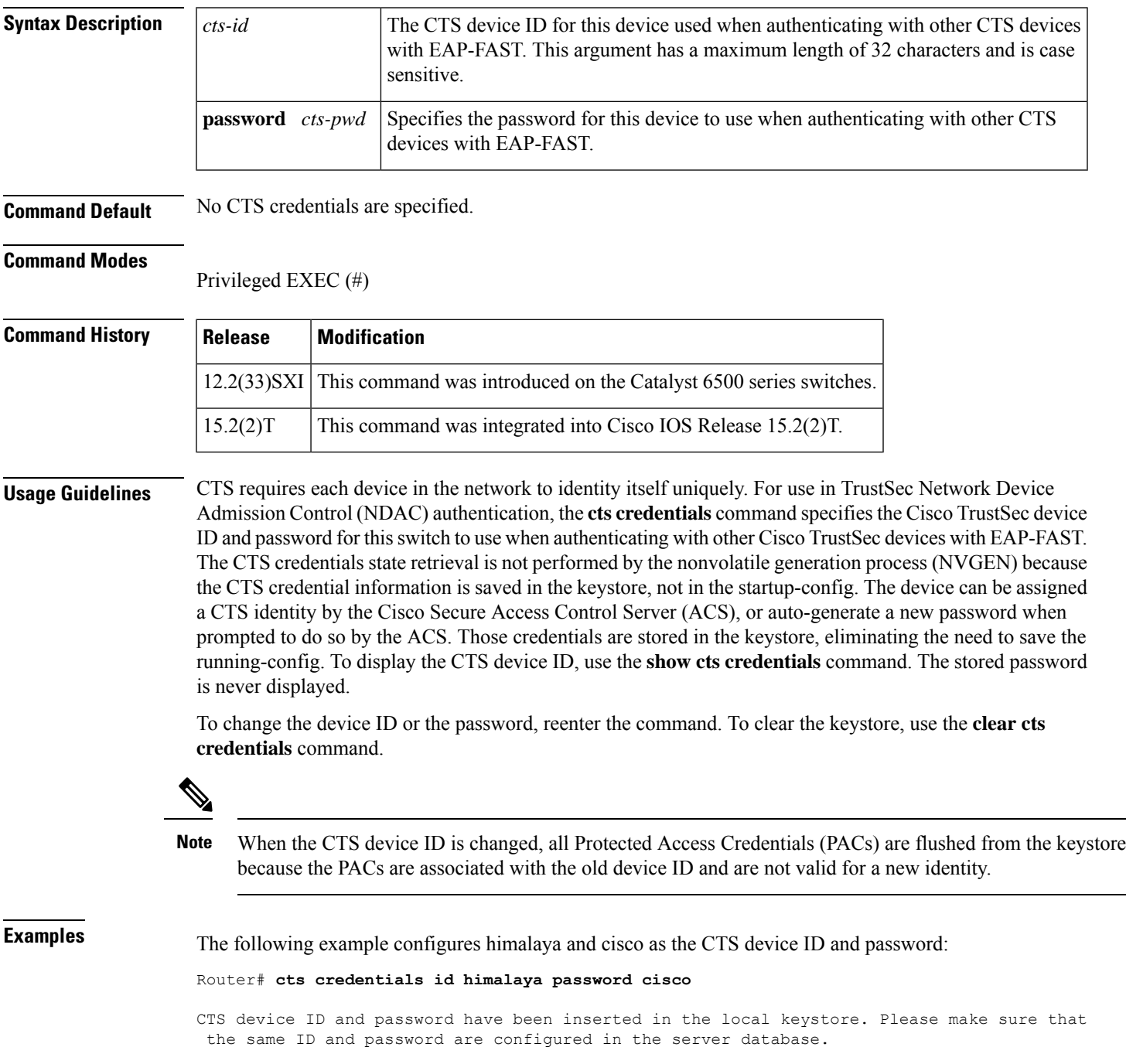

The following example changes the CTS device ID and password to atlas and cisco123:

Router# **cts credentials id atlas password cisco123**

A different device ID is being configured. This may disrupt connectivity on your CTS links. Are you sure you want to change the Device ID? [confirm] **y** TS device ID and password have been inserted in the local keystore. Please make sure that the same ID and password are configured in the server database.

The following example displays the CTS device ID and password state:

Router# **show cts credentials**

CTS password is defined in keystore, device-id = atlas

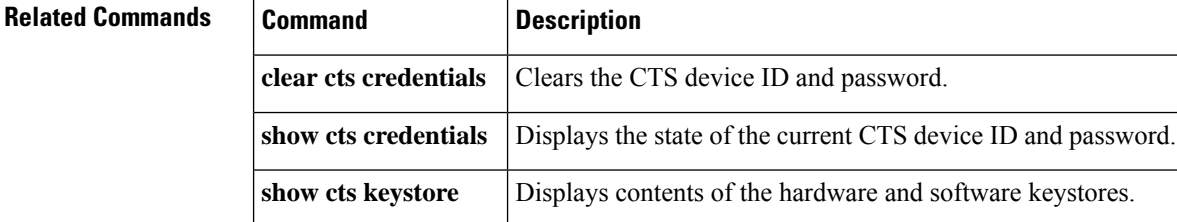

#### **Cisco IOS Security Command Reference: Commands A to C**

### **cts dot1x**

Use the **cts dot1x** command in interface configuration mode to enable Network Device Admission Control (NDAC) and configure NDAC authentication parameters. Use the**no** form of the command to disable NDAC authentication on the interface.

**cts dot1x no cts dot1x**

**Syntax Description** This command has no arguments or keywords.

**Command Default** CTS dot1x configuration on the interface is disabled by default.

### **Command Modes**

Interface configuration (config-if)

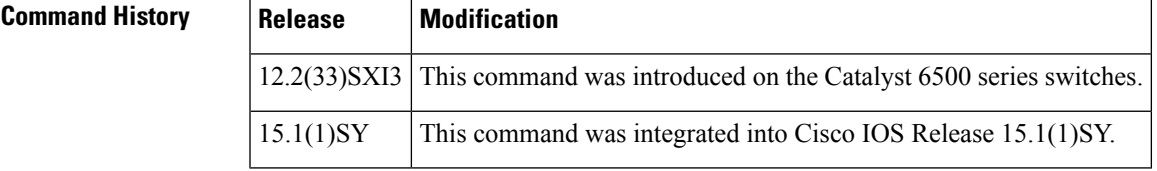

**Usage Guidelines** Once the **cts dot1x** command is specified, CTS dot1x interface configuration mode (config-if-cts-dot1x) is entered where Cisco TrustSec NDAC parameters can be configured. Cisco TrustSec NDAC is enabled when the interface is enabled. Cisco TrustSec NDAC must be enabled with 802.1X on each uplink interface that connects to another Cisco TrustSec device.

**Examples** Device# configure terminal Device(config)# interface gigabitethernet 3/1 Device(config-if)# cts dot1x Device(config-if-cts-dot1x)# sap mode-list gcm null no-encap Device(config-if-cts-dot1x)# timer reauthentication 43200 Device(config-if-cts-dot1x)# exit Device(config-if)# no shutdown Device(config-if)# end Device#

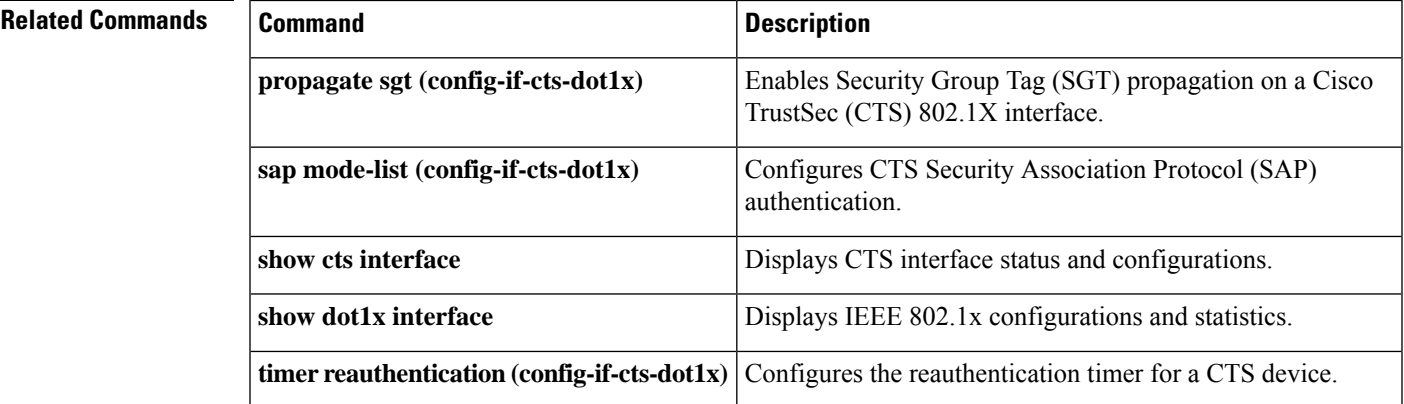

### **cts manual**

To manually enable an interface for Cisco TrustSecSecurity (CTS), use the **cts manual** command in interface configuration mode.

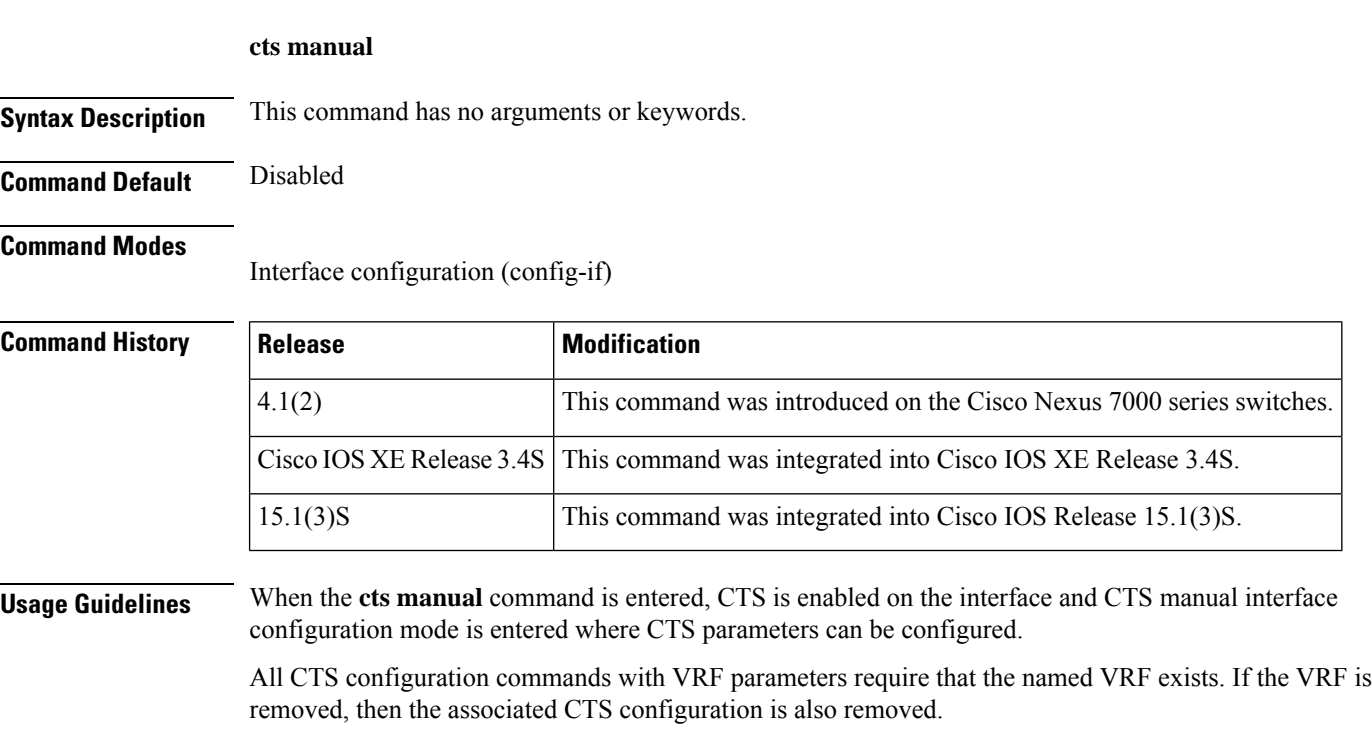

**Examples** The following example shows how to enter CTS manual interface configuration mode on an interface:

```
Router# configure terminal
Router(config)# interface gigabitethernet 0
Router(config-if)# cts manual
Router(config-if-cts-manual))#
```
The following example shows how to remove the CTS manual configuration from an interface:

```
Router# configure terminal
Router(config)# interface gigabitethernet 0
Router(config-if)# no cts manual
```
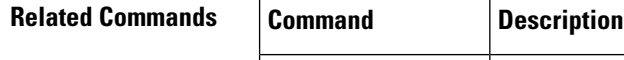

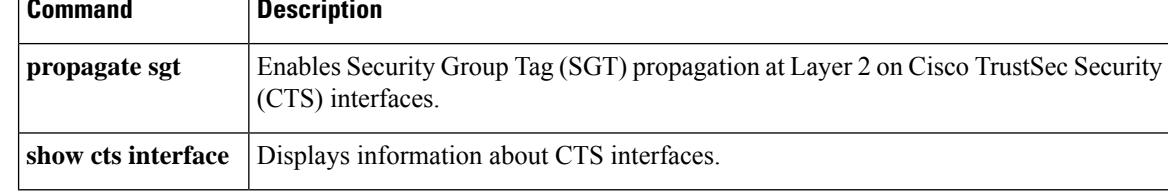

### **cts role-based enforcement**

To enable role-based access control globally and on specific Layer 3 interfaces using Cisco TrustSec, use the **cts role-based enoforcement** command in global configuration mode and interface configuration mode respectively. To disable the enforcement of role-based access control at an interface level, use the **no** form of this command.

**cts role-based enforcement no cts role-based enforcement**

**Syntax Description** This command has no keywords or arguments.

**Command Default** Enforcement of role-based access control at an interface level is disabled globally.

**Command Modes** Global configuration (config)

Interface configuration (config-if)

**Command History Release Modification** 15.1(2)SY This command wasintroduced.

**Usage Guidelines** The **cts role-based enforcement** command in global configuration mode enables role-based access control globally. Once role-based access control is enabled globally, it is automatically enabled on every Layer 3 interface on the device. To disable role-based access control on specific Layer 3 interfaces, use the **no** form of the command in interface configuration mode. The **cts role-based enforcement** command in interface configuration mode enables enforcement of role-based access control on specific Layer 3 interfaces.

> The attribute-based access control list organizes and manages the Cisco TrustSec access control on a network device. The security group access control list (SGACL) is a Layer 3-4 access control list to filter access based on the value of the security group tag (SGT). The filtering usually occurs at an egress port of the Cisco TrustSec domain. The terms role-based access control list (RBACL) and SGACL can be used interchangeably, and they refer to a topology-independent ACL used in an attribute-based access control (ABAC) policy model.

The following example shows how to enable role-based access control on a Gigabit Ethernet interface:

Device> **enable** Device# **configure terminal** Device(config)# **interface gigabitethernet 1/1/3** Device(config-if)# **cts role-based enforcement** Device(config-if)# **end**

# **cts role-based sgt-cache**

To enable Security Group Tag (SGT) caching on an interface, use the **cts role-based sgt-cache** command in interface configuration mode. To disable SGT caching on an interface, use the **no** form of this command.

**cts role-based sgt-cache** {**egress** | **ingress**}

**no cts role-based sgt-cache** {**egress** | **ingress**}

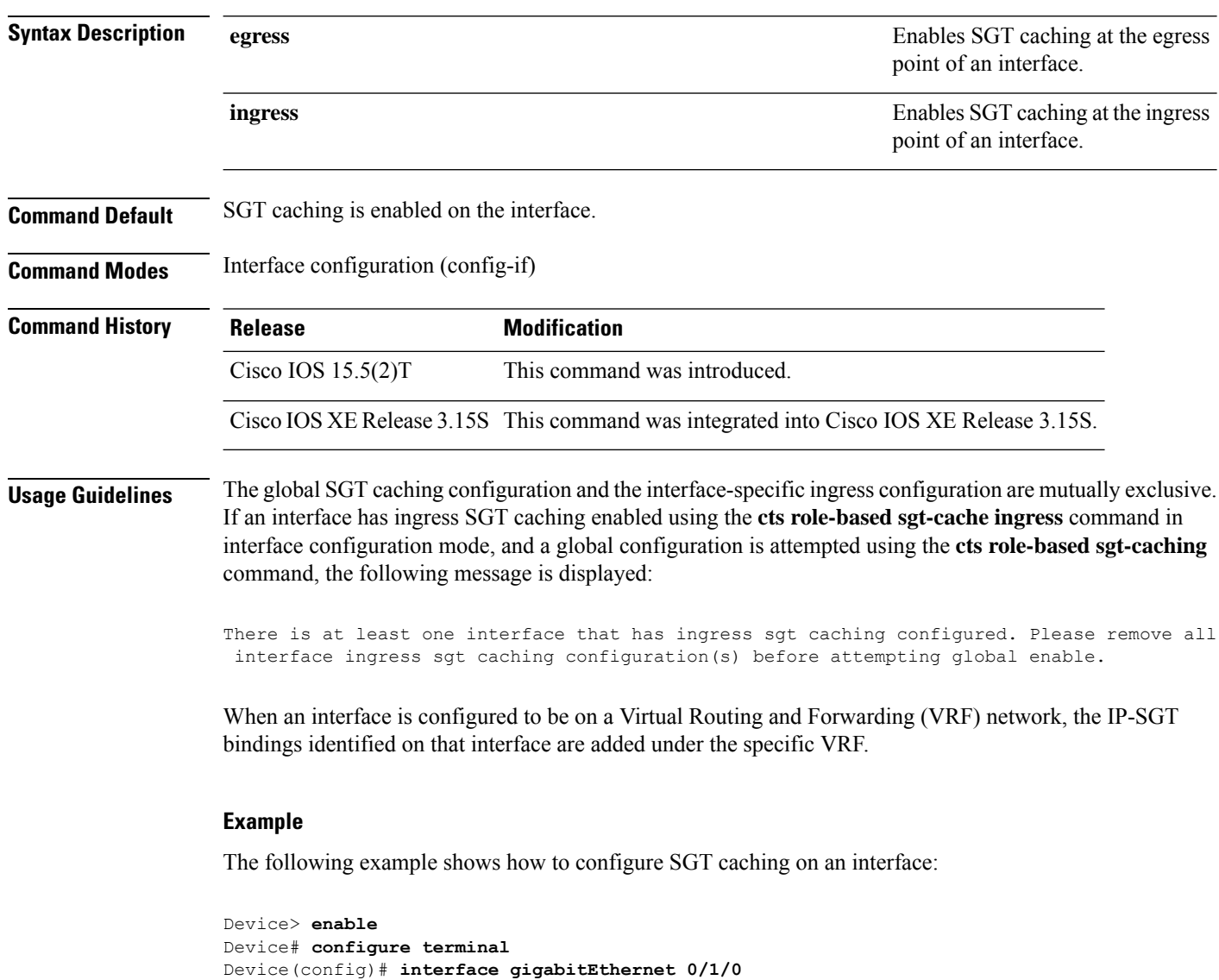

The following example shows how to disable SGT caching on an interface when SGT caching is enabled globally:

Device(config-if)# **end**

Device(config-if)# **cts role-based sgt-cache ingress**

```
Device> enable
Device# configure terminal
Device(config)# cts role-based sgt-caching
Device(config)# interface gigabitEthernet 0/1/0
Device(config-if)# no cts role-based sgt-cache ingress
Device(config-if)# end
```
### $\overline{\mathbf{Related} \ \mathbf{Commands}}$

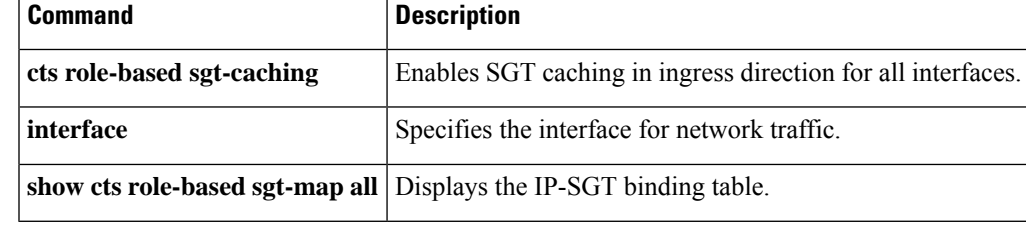

### **cts role-based sgt-caching**

To enable Security Group Tag (SGT) caching in ingress direction for all interfaces, use the **cts role-based sgt-caching** command in global configuration mode. To disableSGT caching, use the**no** form of this command.

**cts role-based sgt-caching**

#### **no cts role-based sgt-caching**

**Syntax Description** This command has no arguments or keywords.

**Command Default** SGT caching is enabled globally.

**Command Modes** Global configuration (config)

**Command History Release Modification** Cisco IOS 15.5(2)T This command was introduced. Cisco IOS XE Release 3.15S This command was integrated into Cisco IOS XE Release 3.15S.

**Usage Guidelines** Cisco TrustSec uses SGT caching to ensure that the network traffic tagged with SGT can pass through services that cannot propagate SGTs.

> SGT caching can be enabled globally or on an interface. The global SGT caching configuration and the interface-specific ingress configuration are mutually exclusive. If global configuration is enabled using the **cts role-based sgt-caching** command, and an interface configuration is attempted using the **cts role-based sgt-cache ingress** command in interface configuration mode, the following message is displayed:

Note that ingress sgt caching is already active on this interface due to global sgt-caching enable.

#### **Example**

The following example shows how to configure SGT caching globally:

```
Device> enable
Device# configure terminal
Device(config)# cts role-based sgt-caching
Device(config)# end
```
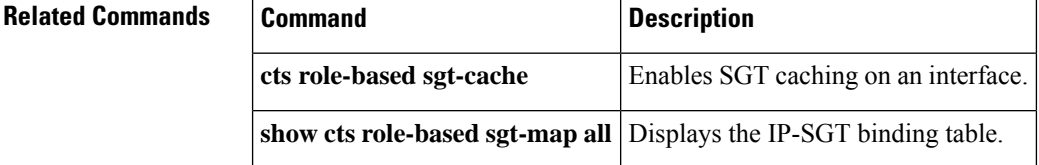

# **cts role-based sgt-map (config)**

To assign an Security Group Tag (SGT) value to hosts of an IPv4 or IPv6 network, a VLAN instance, or a VRF instance, use the **cts role-based sgt-map** command in global configuration mode. To remove the SGT value, use the **no** form of this command.

**cts role-based sgt-map** {[**vrf** *vrf-name*] {*ipv4-addressipv4-address/prefix ipv6-addressipv6-address/prefix* | **host** {*ipv4-address ipv6-address*}} | **vlan-list** {*vlan-id* | **all**}} **sgt** *sgt-value*

**no cts role-based sgt-map** {[**vrf** *vrf-name*] {*ipv4-address ipv4-address/prefix ipv6-address ipv6-address/prefix* | **host** {*ipv4-address ipv6-address*}} | **vlan-list** {*vlan-id* | **all**}} **sgt** *sgt-value*

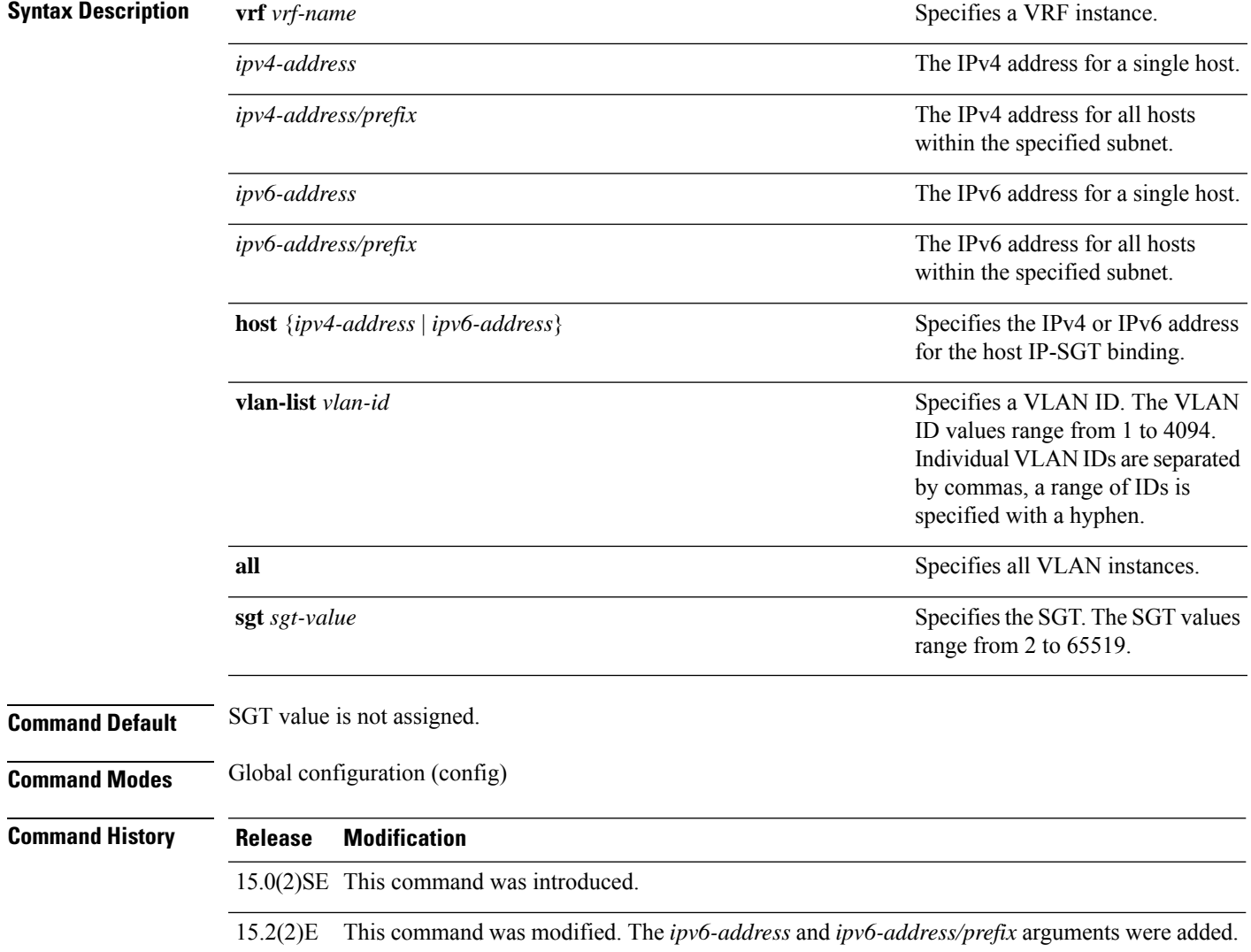

**Usage Guidelines** If you do not have a Cisco Identity Services Engine (ISE), Cisco Secure ACS, dynamic ARP inspection, DHCP snooping, or Host Tracking available to your device to automatically map SGTs to source IP addresses, you can manually map an SGT to the following with the **cts role-based sgt-map** command:

- A single host IPv4 or IPv6 address
- All hosts of an IPv4 or IPv6 network or subnetwork
- VRFs
- Single or multiple VLANs

The **cts role-based sgt-map host** command binds the specified SGT with incoming packets when the IP source address is matched by the specified host address. This IP-SGT binding has the lowest priority and is ignored in the presence of any other dynamically discovered bindings from other sources (such as, SXP or locally authenticated hosts).

The **cts role-based sgt-map** *ipv4-address ipv4-address/prefix* and **cts role-based sgt-map** *ipv6-address ipv6-address/prefix* commands bind the specified SGT with packets that fall within the specified network address.

SXPexports an exhaustive expansion of all possible individual IP-SGT bindings within the specified network or subnetwork. IPv6 bindings and subnet bindings are exported only to SXP listener peers of SXP version 2 or later.

The **vrf** keyword specifies a Virtual Routing and Forwarding table previously defined with the **vrf definition** global configuration command. The configuration of VRF contexts is outside the scope of this document. The IP-SGT binding specified with the **cts role-based sgt-map vrf** global configuration command command is entered into the IP-SGT table associated with the specified VRF and the IP protocol version which is implied by the type of IP address entered.

The **cts role-based** sgt-map vlan-list command binds an SGT with a specified VLAN or a set of VLANs. The keyword **all** is equivalent to the full range of VLANs supported by the device and is not preserved in the nonvolatile generation (NVGEN) process. The specified SGT is bound to incoming packets received in any of the specified VLANs.

#### **Example**

The following example shows how to assign an SGT value of 5 to an IPv6 address:

```
Device> enable
Device# configure terminal
Device(config)# cts role-based sgt-map sgt-map 2001:DB8:: sgt 5
Device(config)# end
```
The following example shows how to assign an SGT value of 5 to an IP address that falls within an IPv4 network of 10.0.0.0/8:

```
Device> enable
Device# configure terminal
Device(config)# cts role-based sgt-map sgt-map 10.0.0.0/8 sgt 5
Device(config)# end
```
The following example shows how to assign an SGT value of 5 to a VRF instance:

```
Device> enable
Device# configure terminal
Device(config)# cts role-based sgt-map vrf vrfname 10.2.2.3 sgt 5
Device(config)# end
```
The following example shows how to assign an SGT value of 5 to a VLAN:

```
Device> enable
Device# configure terminal
Device(config)# cts role-based sgt-map vlan-list 2 sgt 5
Device(config)# end
```
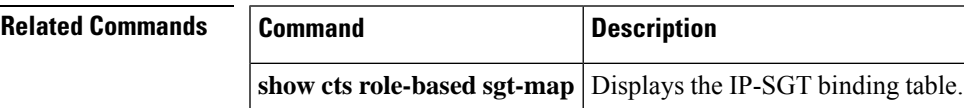

# **cts role-based sgt-map interface**

To manually map a source IP address to a Security Group Tag (SGT) on either a host or a VRF, use the **cts role-based sgt-map interface** command in global configuration mode. Use the **no** form of the command to remove the mapping.

**cts role-based sgt-map** *interface-type slot/port* {**security-group** | **sgt**} *sgt-number* **no cts role-based sgt-map interface** *interface-type slot/port* {**security-group** | **sgt**} *sgt-number*

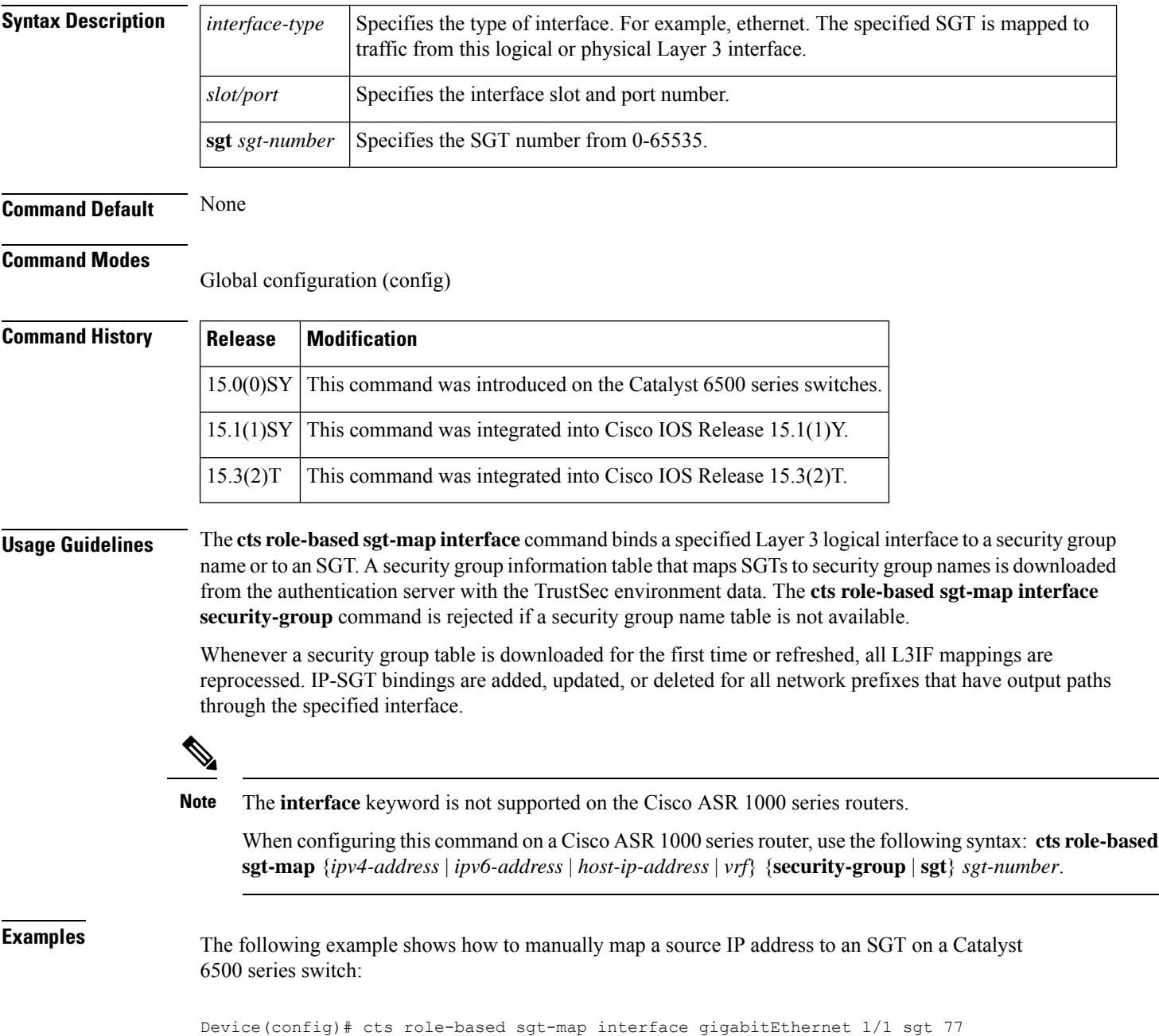
The following example shows how to manually map a source IP address to an SGT on a Cisco ASR 1000 series router:

Device(config)# cts role-based sgt-map 10.10.1.1 sgt 77

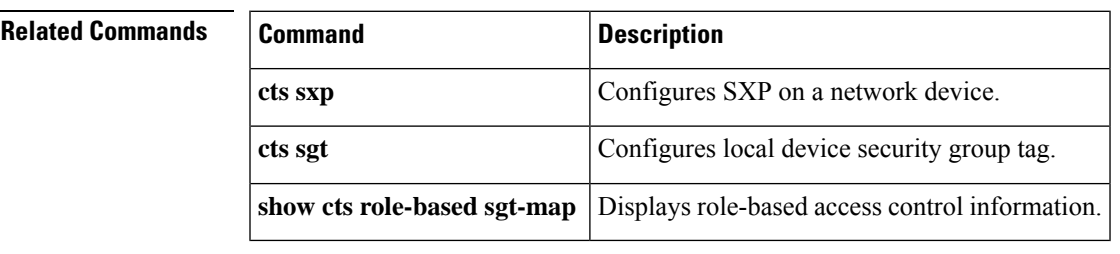

## **cts role-based sgt-map sgt**

To bind all traffic on a Layer 3 ingress interface to a security group tag (SGT), use the **cts role-basedsgt-map sgt** command in interface configuration mode. To remove the mapping, use the **no** form of this command.

**cts role-based sgt-map sgt** *sgt-number* **no cts role-based sgt-map sgt** *sgt-number*

**Syntax Description**  $\begin{vmatrix} sgt-number \end{vmatrix}$  SGT number from 2 to 65519.

**Command Default** The traffic on a Layer 3 interface is not mapped to an SGT.

#### **Command Modes**

Interface configuration (config-if)

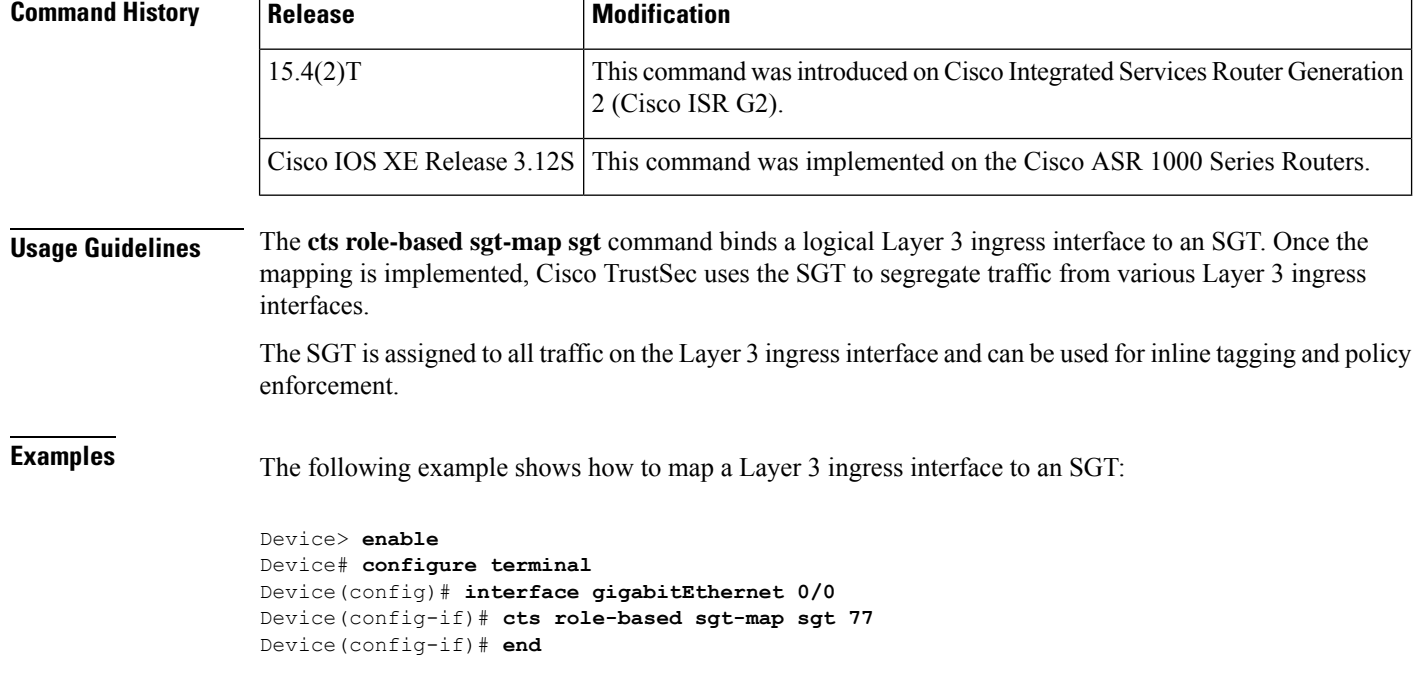

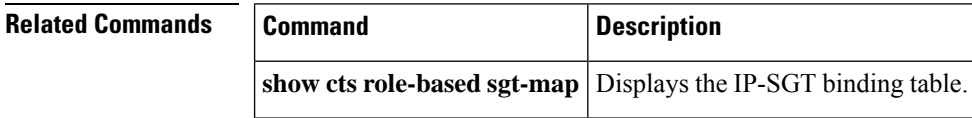

### **cts sxp connection peer**

Use the **cts sxp connection peer** command in global configuration mode to specify

- the Cisco TrustSec Security Group Tag (SGT) Exchange Protocol (CTS-SXP) peer IP address
- if a password is used for the peer connection or a TCP key-chain should be used to provide TCP-AO authentication
- the global hold-time period for a listener or speaker device
- if the connection is bidirectional.

To remove these configurations for a peer connection, use the **no** form of this command.

**cts sxp connection peer** *ipv4-address* {**source** | **password**} {**default** | **key-chain** | **none**} **mode** {**local** | **peer**} {{**listener** | **speaker**} [**hold-time** *minimum-time maximum-time*] [**vrf** *vrf-name*] | **both** [**vrf** *vrf-name*]}

**no ctssxpconnectionpeer** *ipv4-address* {**source** |**password**} {**default** |**key-chain**|**none**} **mode** {**local** | **peer**} {{**listener** | **speaker**} [**hold-time** *minimum-time maximum-time*] [**vrf** *vrf-name*] | **both** [**vrf** *vrf-name*]}

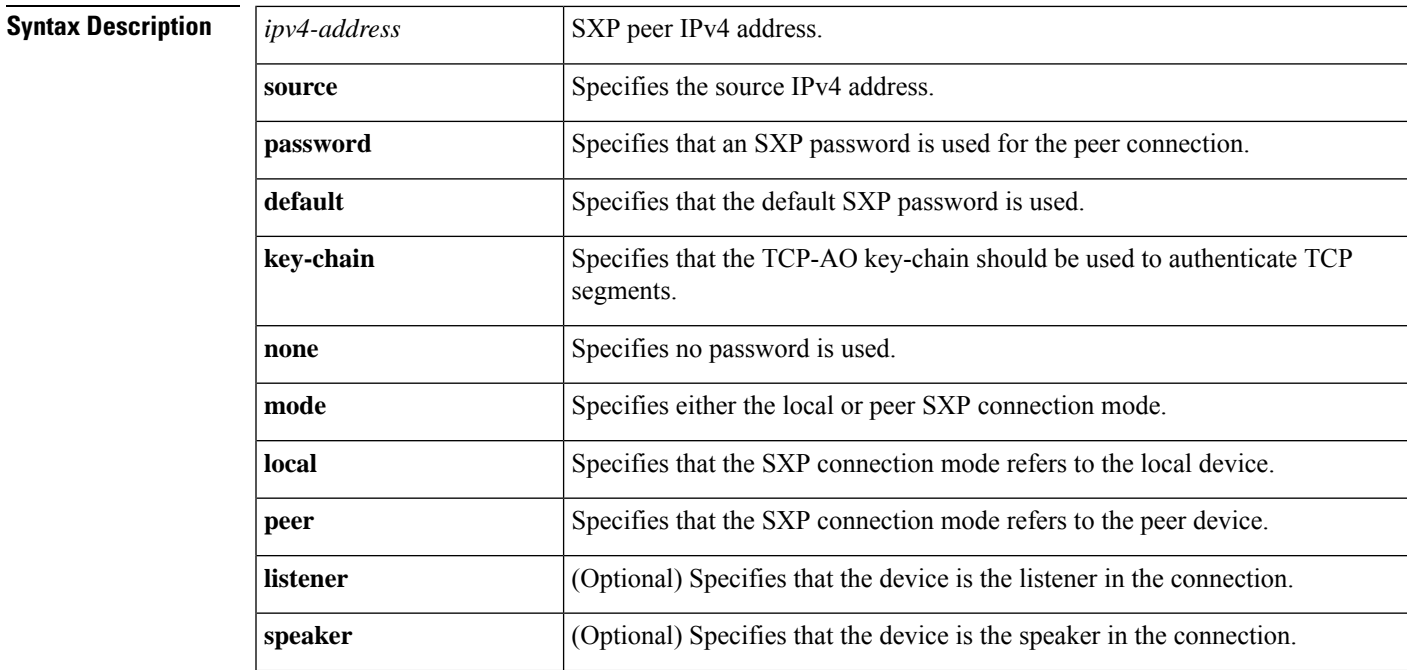

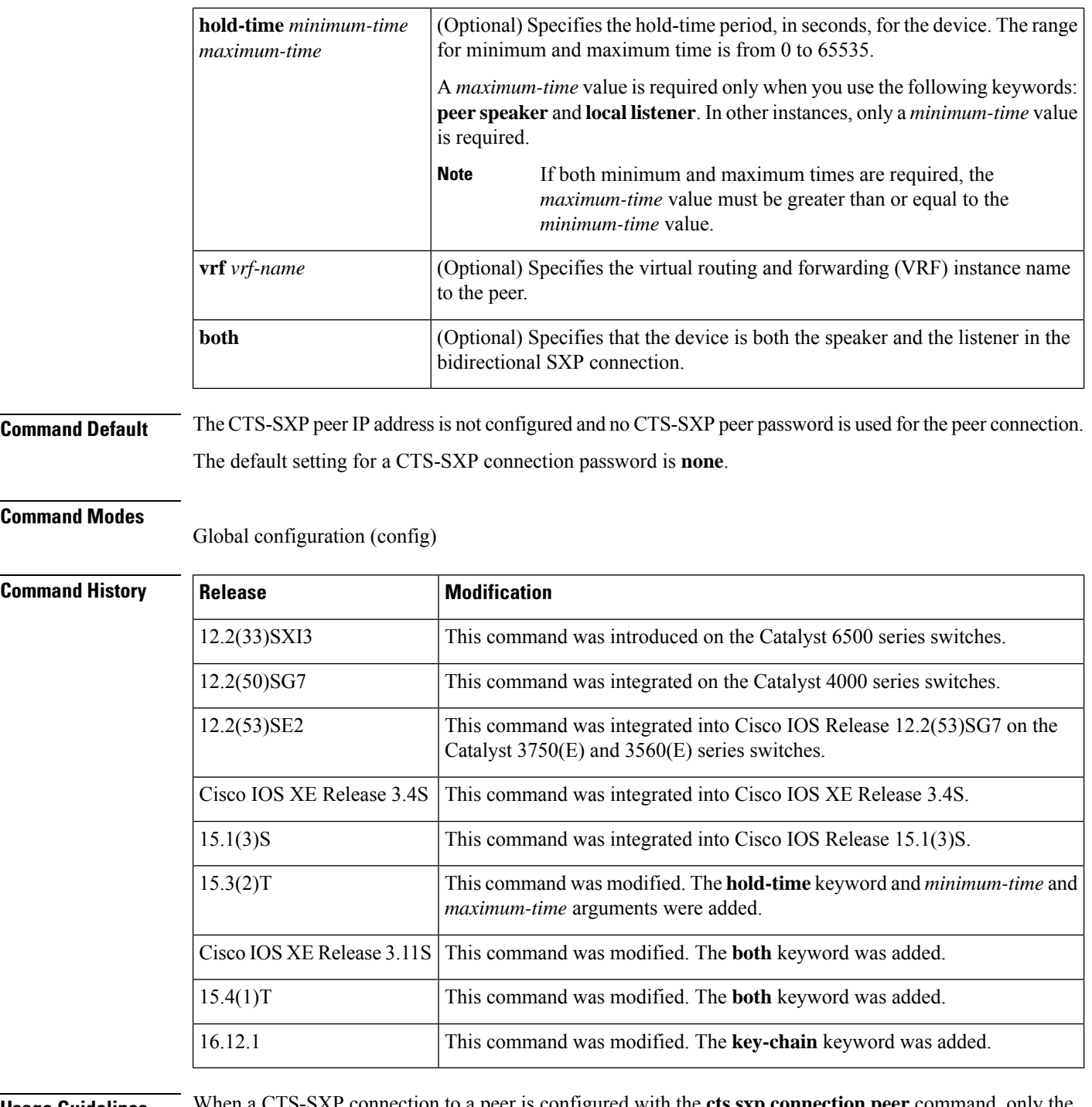

**Usage Guidelines** When a CTS-SXP connection to a peer is configured with the **cts sxp connection peer** command, only the connection mode can be changed. The **vrf** keyword is optional. If a VRF name is not provided or a VRF name is provided with the**default** keyword, then the connection isset up in the default routing or forwarding domain.

> A **hold-time** *maximum-period* value is required only when you use the following keywords: **peer speaker** and **local listener**. In other instances, only a **hold-time** *minimum-period* value is required.

**Note** The *maximum-period* value must be greater than or equal to the *minimum-period* value. Use the **both** keyword to configure a bidirectional SXP connection. With the support for bidirectional SXP configuration, a peer can act as both a speaker and a listener and propagate SXP bindings in both directions using a single connection. Use the **key-chain** keyword to specify that TCP-AO should be used to authenticate the TCP segments exchanged by theSXPpeers. You must define the default key-chain to use for TCP-AO using **cts sxpdefaultkey-chain**. **Examples** The following example shows how to enable CTS-SXP and configure the CTS-SXP peer connection on Device\_A, a speaker, for connection to Device\_B, a listener with the password option for TCP MD5 authentication: : Device\_A> **enable** Device\_A# **configure terminal** Device\_A#(config)# **cts sxp enable** Device\_A#(config)# **cts sxp default password Cisco123** Device\_A#(config)# **cts sxp default source-ip 10.10.1.1** Device\_A#(config)# **cts sxp connection peer 10.20.2.2 password default mode local speaker** The following example shows how to configure the CTS-SXP peer connection on Device\_B, a listener, for connection to Device\_A, a speaker: Device\_B> **enable** Device\_B# **configure terminal** Device\_B(config)# **cts sxp enable** Device\_B(config)# **cts sxp default password Cisco123** Device\_B(config)# **cts sxp default source-ip 10.20.2.2** Device\_B(config)# **cts sxp connection peer 10.10.1.1 password default mode local listener** You can also configure both peer and source IP addresses for an SXP connection. The source IP address specified in the **cts sxp connection** command overwrites the default value. The following example shows how to configure the CTS-SXP peer connection on Device\_A, a speaker, for connection to Device\_B, a listener without a password or key chain option: Device\_A(config)# **cts sxp connection peer 51.51.51.1 source 51.51.51.2 password none mode local speaker** Device\_B(config)# **cts sxp connection peer 51.51.51.2 source 51.51.51.1 password none mode local listener** The following example shows how to enable bidirectional CTS-SXP and configure the SXP peer connection on Device\_A to connect to Device\_B: Device\_A> **enable** Device\_A# **configure terminal** Device\_A#(config)# **cts sxp enable** Device\_A#(config)# **cts sxp default password Cisco123** Device\_A#(config)# **cts sxp default source-ip 10.10.1.1**

```
Device_A#(config)# cts sxp connection peer 10.20.2.2 password default mode local both
```
The following example shows how to enable CTS-SXP and configure a CTS-SXP peer connection with TCP-AO authentication on Device\_A, a speaker, for connection to Device\_B, a listener:

```
Device_A> enable
Device_A# configure terminal
Device_A#(config)# cts sxp enable
Device_A#(config)# cts sxp default key-chain sxp_1
Device_A#(config)# cts sxp connection peer 2.2.2.2 password key-chain mode local speaker
hold-time 0
```
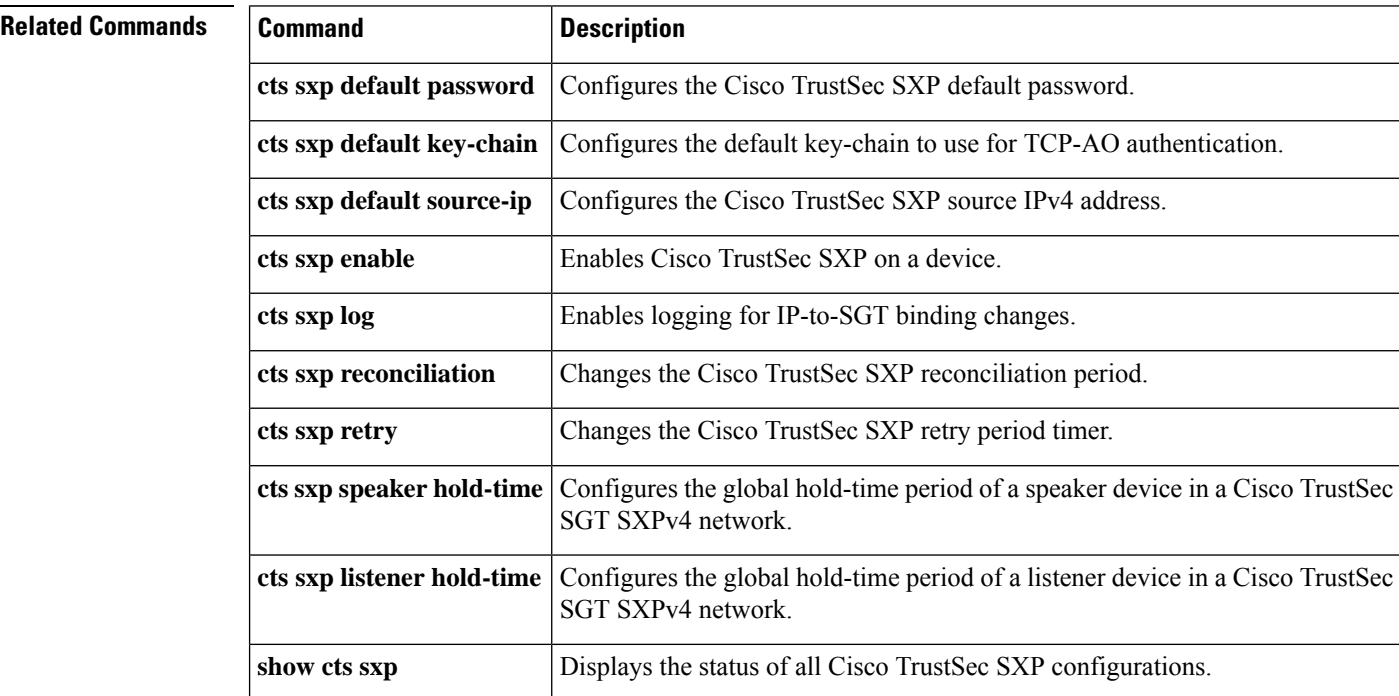

#### **Cisco IOS Security Command Reference: Commands A to C**

### **cts sxp default key-chain**

To specify the Cisco TrustSec Security Group Tag (SGT) Exchange Protocol (CTS-SXP) default key-chain for TCP-AO, use the **cts sxp default key-chain** command in global configuration mode. To remove the CTS-SXP default key-chain, use the **no** form of this command.

**cts sxp default key-chain** *key-chain-name* **no cts sxp default key-chain** *key-chain-name*

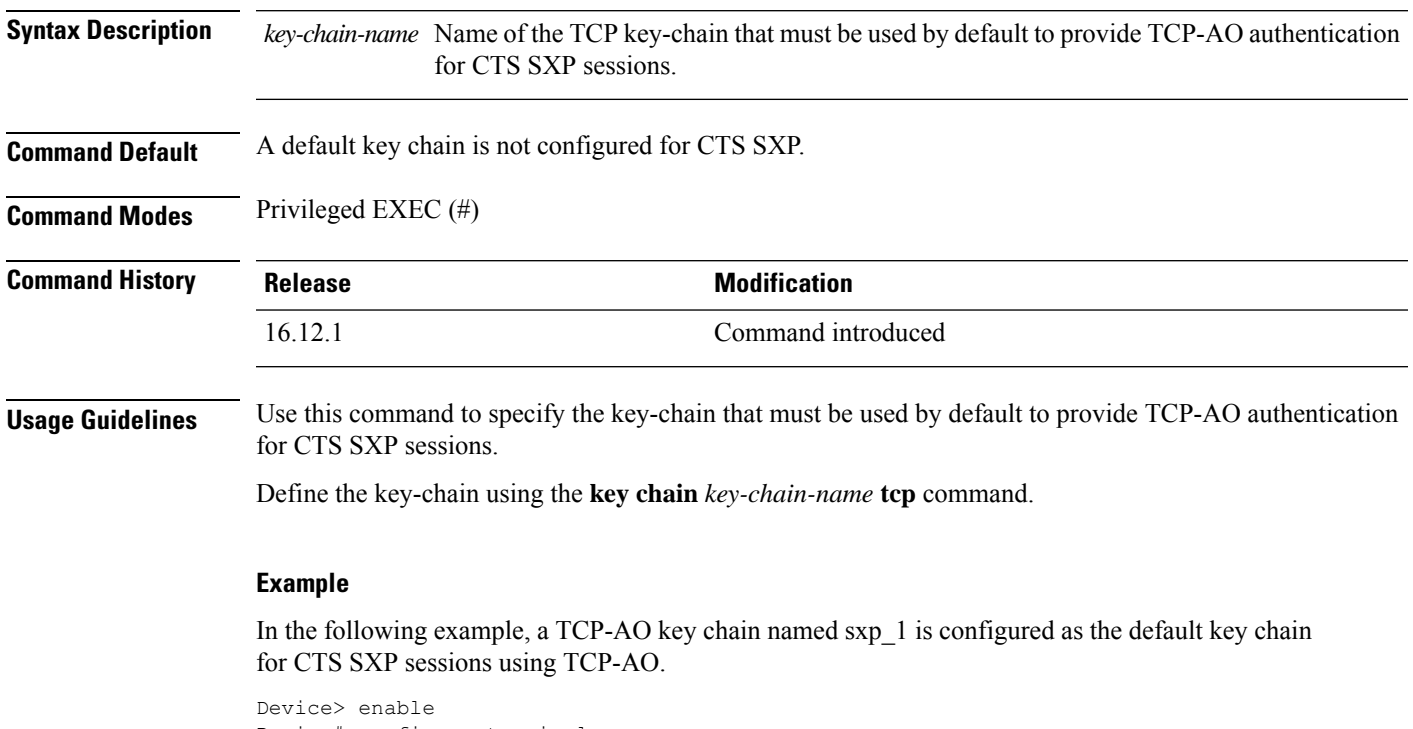

Device# configure terminal Device(config)# cts sxp default key-chain sxp\_1

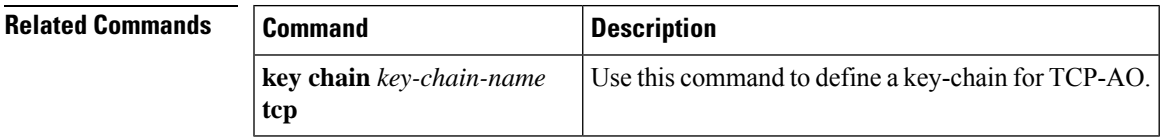

### **cts sxp default password**

To specify the Cisco TrustSec Security Group Tag (SGT) Exchange Protocol (CTS-SXP) default password, use the **cts sxp default password** command in global configuration mode. To remove the CTS-SXP default password, use the **no** form of this command.

**cts sxp default password** {**0** *unencrypted-pwd* | **6** *encrypted-key* | **7** *encrypted-keycleartext-pwd*} **no cts sxp default password** {**0** *unencrypted-pwd* | **6** *encrypted-key* | **7** *encrypted-keycleartext-pwd*}

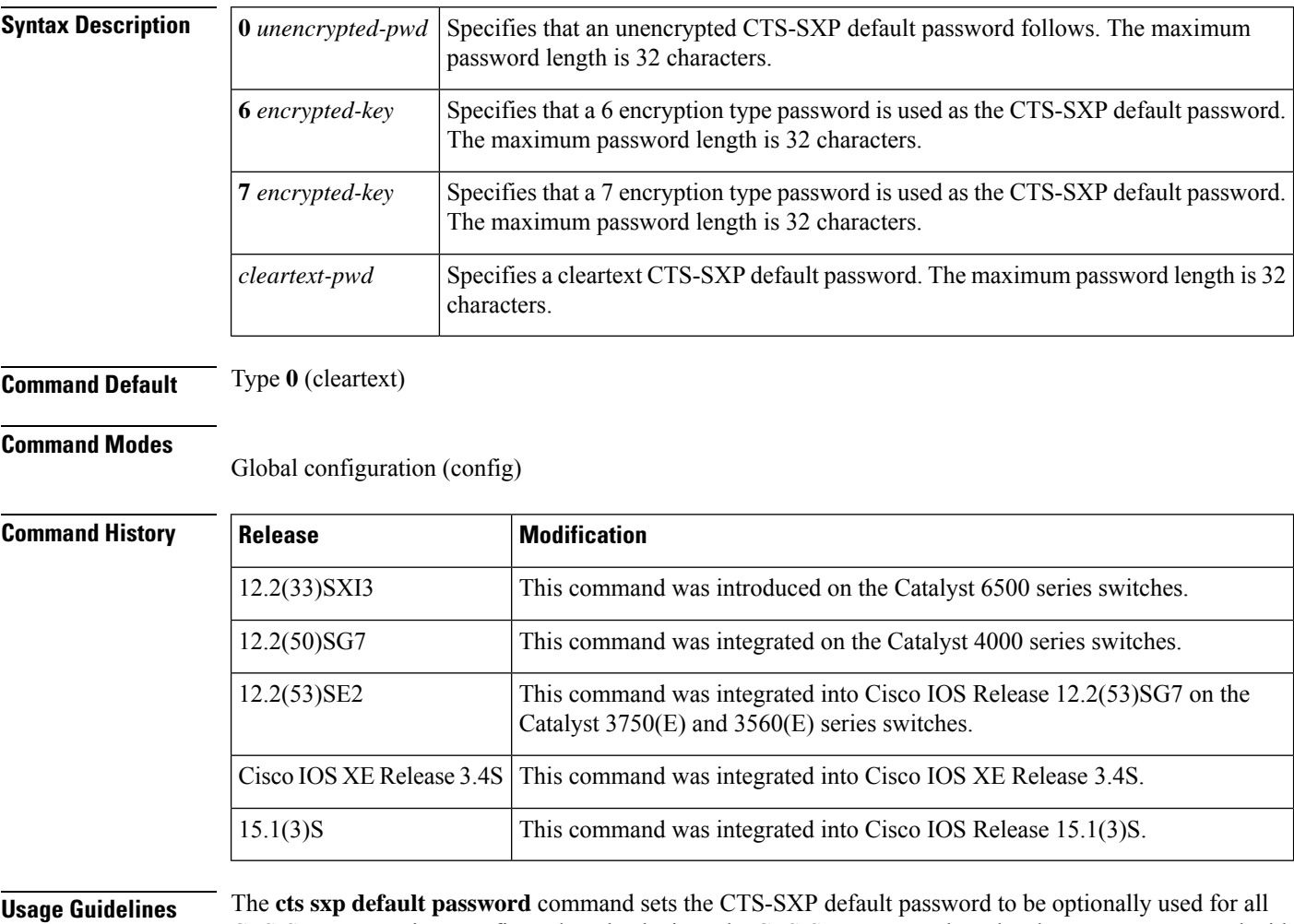

CTS-SXP connections configured on the device. The CTS-SXP password can be cleartext, or encrypted with the **0**, **7**, **6** encryption type keywords. If the encryption type is 0, then an unencrypted cleartext password follows.

**Examples** The following example shows how to enable CTS-SXP and configure the CTS-SXP peer connection on Router A, a speaker, for connection to Router B, a listener:

> Router\_A# **configure terminal** Router\_A#(config)# **cts sxp enable**

Router\_A#(config)# **cts sxp default password Cisco123** Router\_A#(config)# **cts sxp default source-ip 10.10.1.1** Router\_A#(config)# **cts sxp connection peer 10.20.2.2 password default mode local speaker**

The following example shows how to configure the CTS-SXP peer connection on Router\_B, a listener, for connection to Router A, a speaker:

```
Router_B# configure terminal
Router_B(config)# cts sxp enable
Router_B(config)# cts sxp default password Cisco123
Router_B(config)# cts sxp default source-ip 10.20.2.2
Router_B(config)# cts sxp connection peer 10.10.1.1 password default mode local listener
```
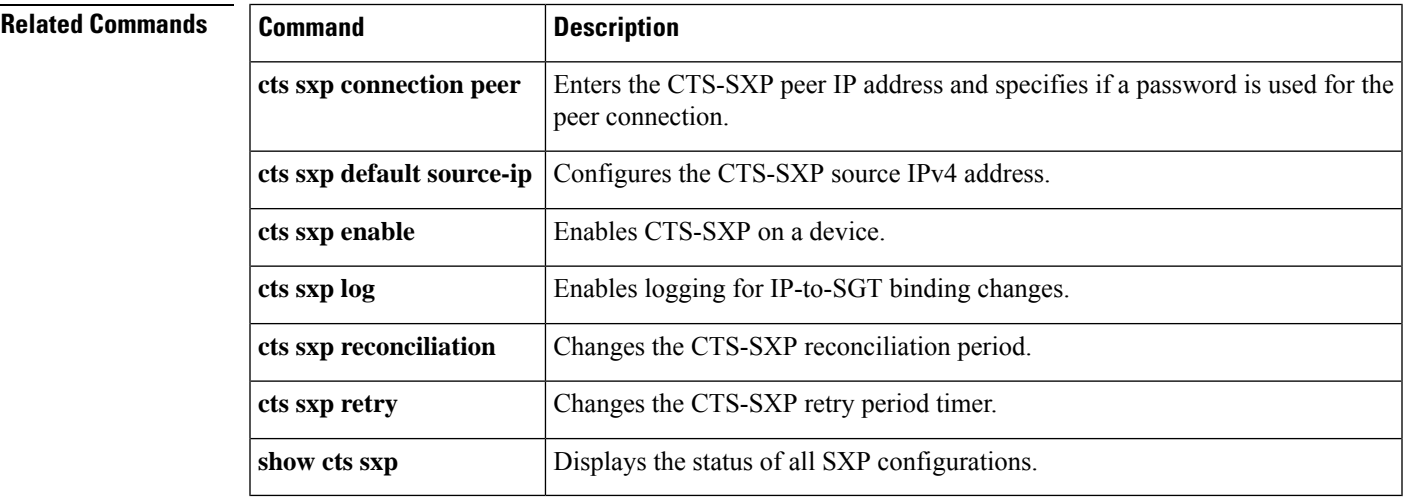

### **cts sxp default source-ip**

To configure the Cisco TrustSec Security Group Tag (SGT) Exchange Protocol (CTS-SXP) source IPv4 address, use the **cts sxp default source-ip** command in global configuration mode. To remove the CTS-SXP default source IP address, use the **no** form of this command.

**cts sxp default source-ip** *ipv4-address* **no cts sxp default source-ip** *ipv4-address*

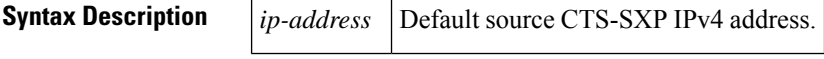

**Command Default** The CTS-SXP source IP address is not configured.

#### **Command Modes**

Global configuration (config)

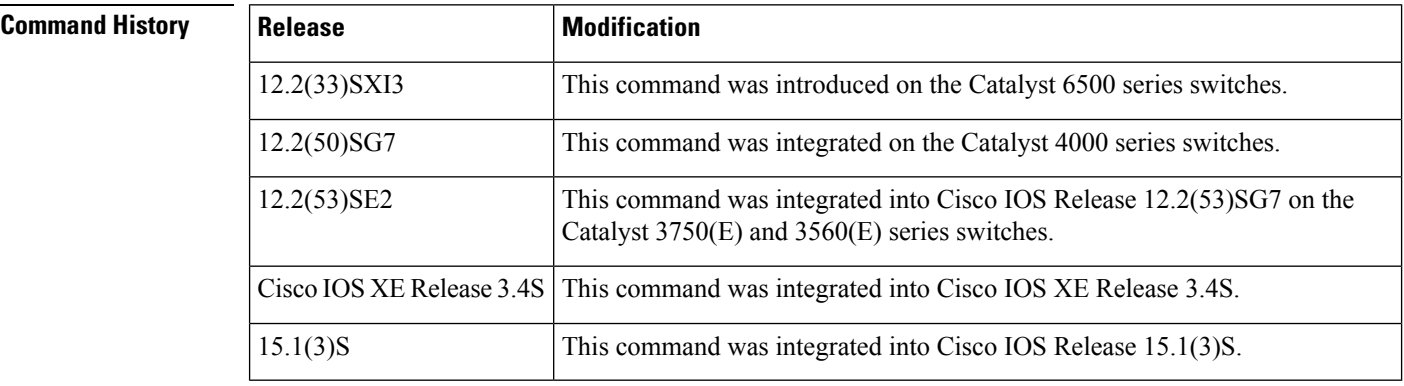

#### **Usage Guidelines** The **cts sxp default source-ip** command sets the default source IP address that CTS-SXP uses for all new TCP connections where a source IP address is not specified. Preexisting TCP connections are not affected when this command is entered. CTS-SXP connections are governed by three timers:

- Retry timer
- Delete Hold Down timer
- Reconciliation timer

**Examples** The following example shows how to enable CTS-SXP and configure the CTS-SXP peer connection on Router A, a speaker, for connection to Router B, a listener:

> Router\_A# **configure terminal** Router\_A#(config)# **cts sxp enable** Router\_A#(config)# **cts sxp default password Cisco123** Router\_A#(config)# **cts sxp default source-ip 10.10.1.1** Router\_A#(config)# **cts sxp connection peer 10.20.2.2 password default mode local speaker**

The following example shows how to configure the CTS-SXP peer connection on Router\_B, a listener, for connection to Router\_A, a speaker:

```
Router_B# configure terminal
Router_B(config)# cts sxp enable
Router_B(config)# cts sxp default password Cisco123
Router_B(config)# cts sxp default source-ip 10.20.2.2
Router_B(config)# cts sxp connection peer 10.10.1.1 password default mode local listener
```
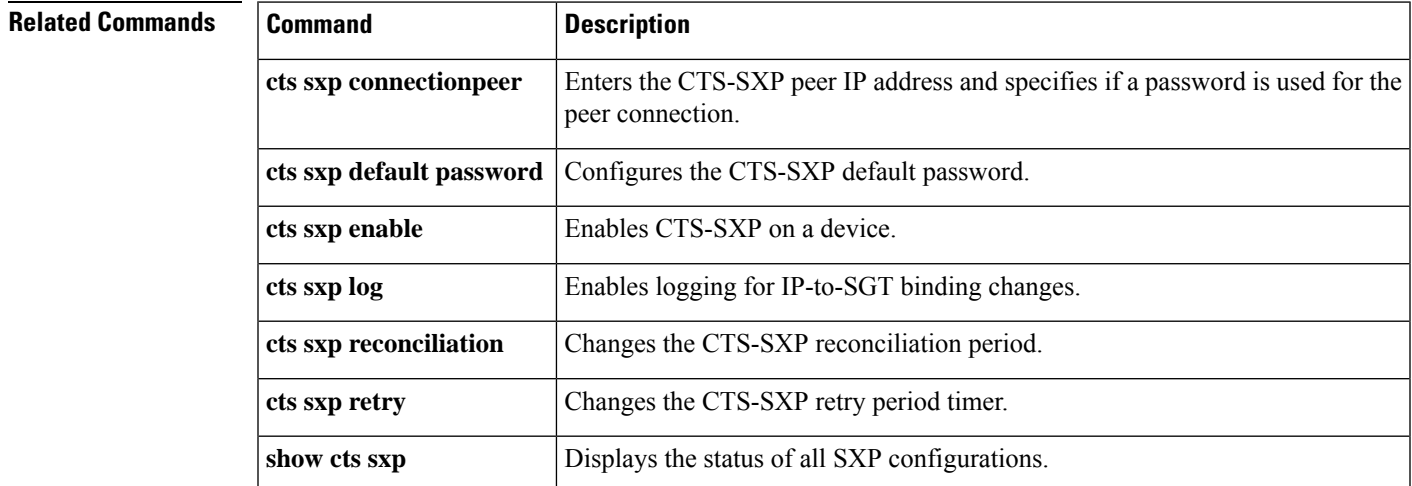

# **cts sxp enable**

To enable the Cisco TrustSec Security Group Tag (SGT) Exchange Protocol (CTS-SXP) on a device, use the **cts sxp enable** command in global configuration mode. To disable the CTS-SXP on a device, use the **no** form of this command.

**cts sxp enable no cts sxp enable**

**Syntax Description** This command has no arguments or keywords.

**Command Default** Disabled

#### **Command Modes**

Global configuration (config)

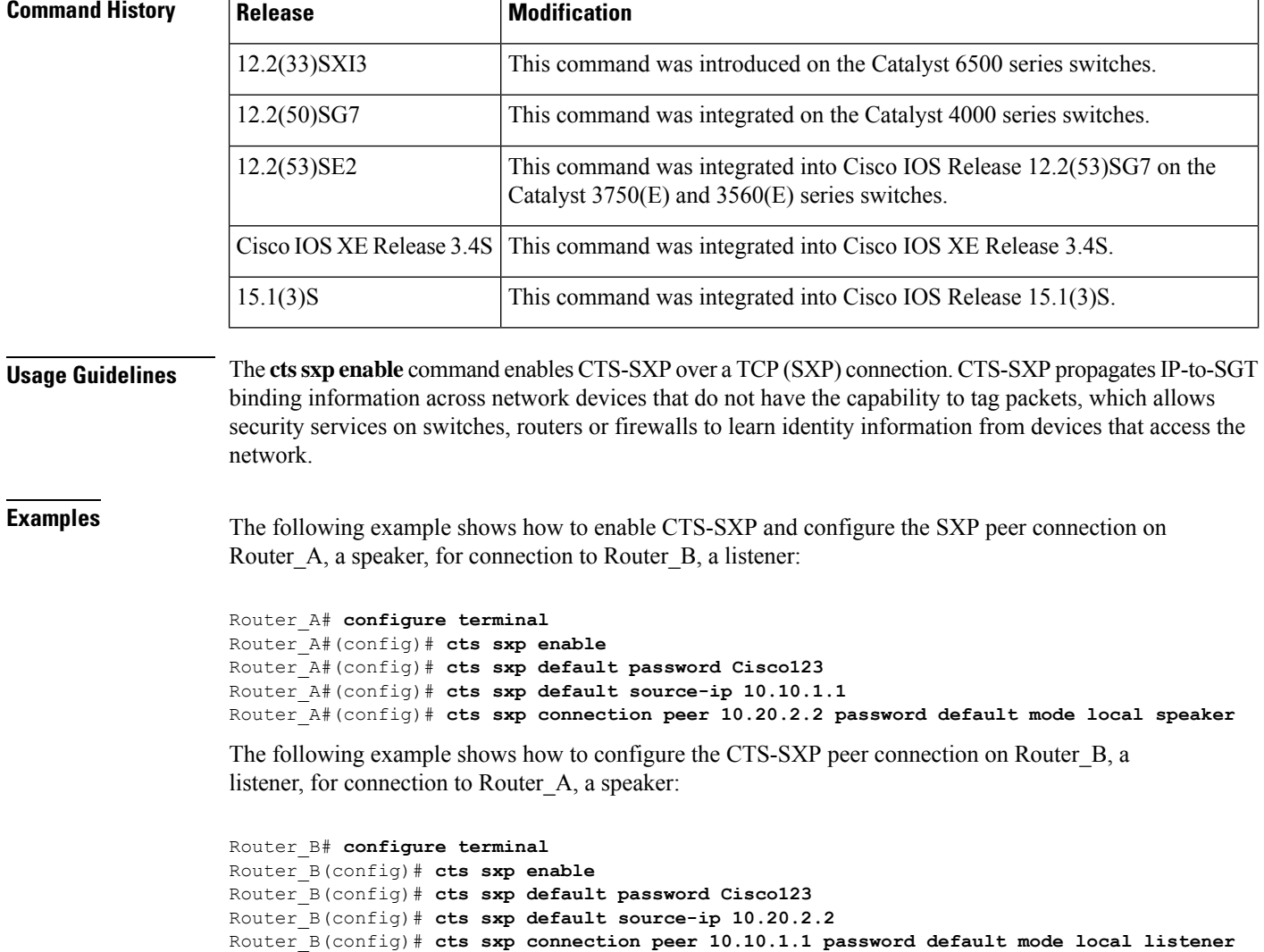

I

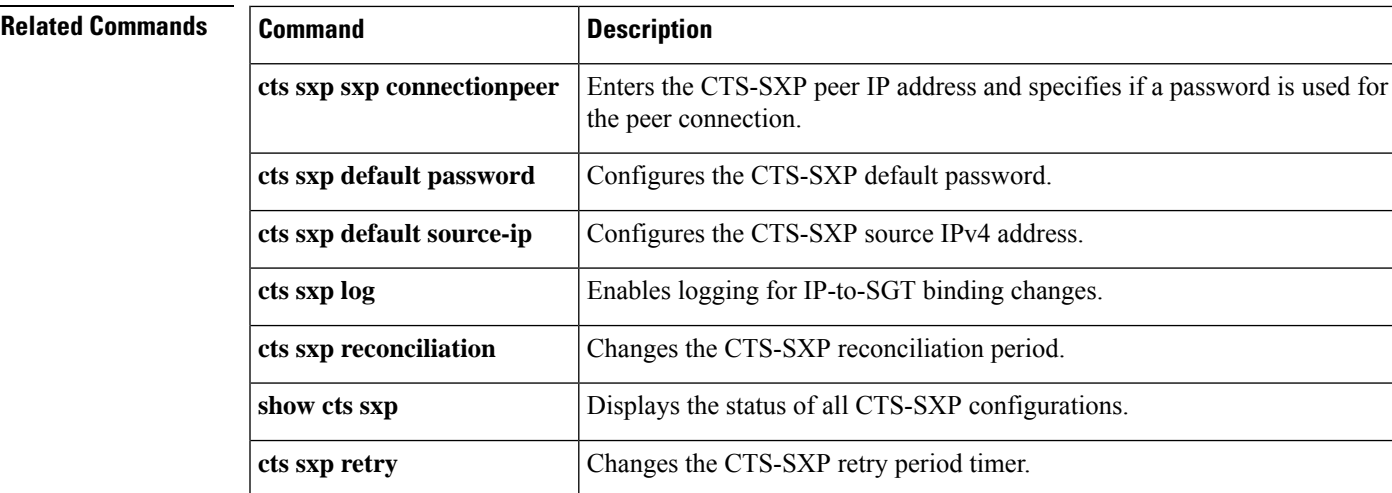

### **cts sxp filter-enable**

To enable filtering after creating filter lists and filter groups, use the **cts sxp filter-enable** command in global configuration mode. To disable filtering, use the **no** form of the command.

**cts sxp filter-enable no cts sxp filter-enable**

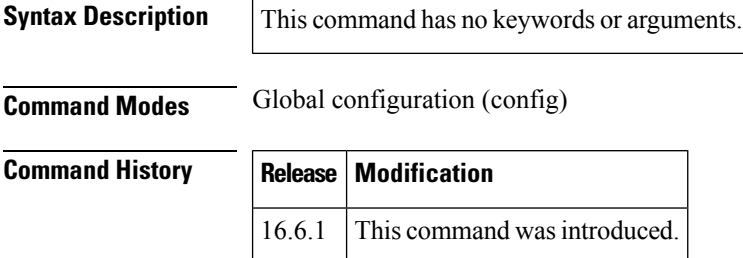

**Usage Guidelines** This command can be used at any time to enable or disable filtering. Configured filter lists and filter groups can be used to implement filtering only after filtering is enabled. The filter action will only filter bindings that are exchanged after filtering is enabled; there won't be any effect on the bindings that were exchanged before filtering was enabled.

**Examples** Device(config)# **cts sxp filter-enable**

| <b>Related Commands</b> | <b>Command</b>                 | <b>Description</b>                                                                                         |
|-------------------------|--------------------------------|----------------------------------------------------------------------------------------------------|
|                         | cts sxp filter-list            | Creates a SXP filter list to filter IP-SGT bindings based on IP prefixes, SGT or<br>a combination of both. |
|                         | cts sxp filter-group           | Creates a filter group for grouping a set of peers and applying a filter list to them.                     |
|                         |                                | show cts sxp filter-group Displays information about the configured filter groups                          |
|                         | show cts sxp filter-list       | Displays information about the configured filter lists.                                                    |
|                         | debug cts sxp filter<br>events | Logs events related to the creation, deletion and update of filter-lists and<br>filter-groups              |

### **cts sxp filter-group**

To create a filter group for grouping a set of peers and applying a filter list to them, use the **cts sxpfilter-group** command in global configuration mode. To delete a filter group, use the **no** form of this command.

**cts sxp filter-group** {**listener** | **speaker**} [**global**] {*filter-group-name*} **no cts sxp filter-group** {**listener** | **speaker**} [**global**] {*filter-group-name*}

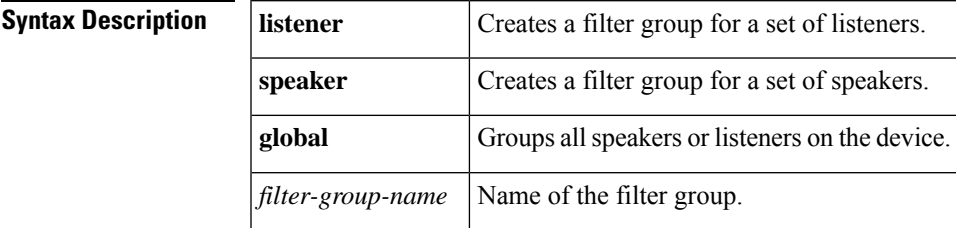

#### **Command Modes**

Global configuration (config)

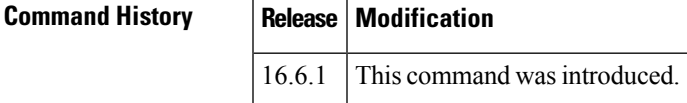

**Usage Guidelines** Issuing this command, places the device in the filter group configuration mode. From this mode, you can specify the devices to be grouped and apply a filter list to the filter group.

The command format to add devices or peers to the group is a follows:

**peer ipv4** *peer-IP*

In a single command, you can add one peer. To add more peers, repeat the command as many times as required.

The command format to apply a filter list to the group is as follows:

#### **filter** *filter-list-name*

You cannot specify a peer list for the global listener and global speaker filter-group options because in this case the filter is applied to all SXP connections

When both the global filter group and peer-based filter groups are applied, the global filter takes priority. If only a global listener or global speaker filter group is configured, then the global filtering takes precendence only in that specific direction. For the other direction, the peer-based filter group is implemented.

**Examples** The following example shows how to create a listener group called **group** 1, and assign peers and a filter list to this group:

```
Device# configure terminal
Device(config)# cts sxp filter-group listener group_1
Device(config-filter-group)# filter filter_1
Device(config-filter-group)# peer ipv4 10.0.0.1
Device(config-filter-group)# peer ipv4 10.10.10.1
```
The following example shows how to create a global listener group called **group\_2**

Device# **configure terminal** Device(config)# **cts sxp filter-group listener global group\_2**

### $\overline{\text{Related Commands}}$

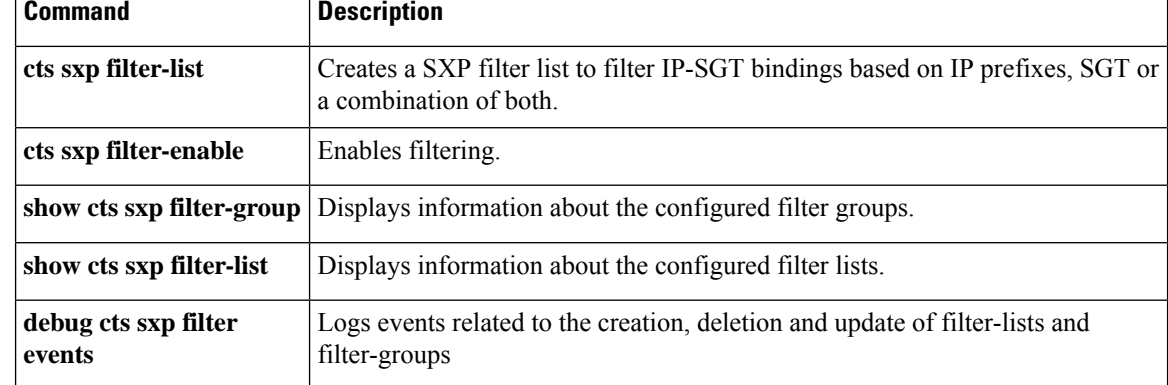

## **cts sxp filter-list**

To create a SXP filter list to hold a set of filter rules for filtering IP-SGT bindings, use the **cts sxp filter-list** command in global configuration mode. To delete a filter list, use the **no** form of the command.

**cts sxp filter-list** *filter-list-name* **no cts sxp filter-list** *filter-list-name*

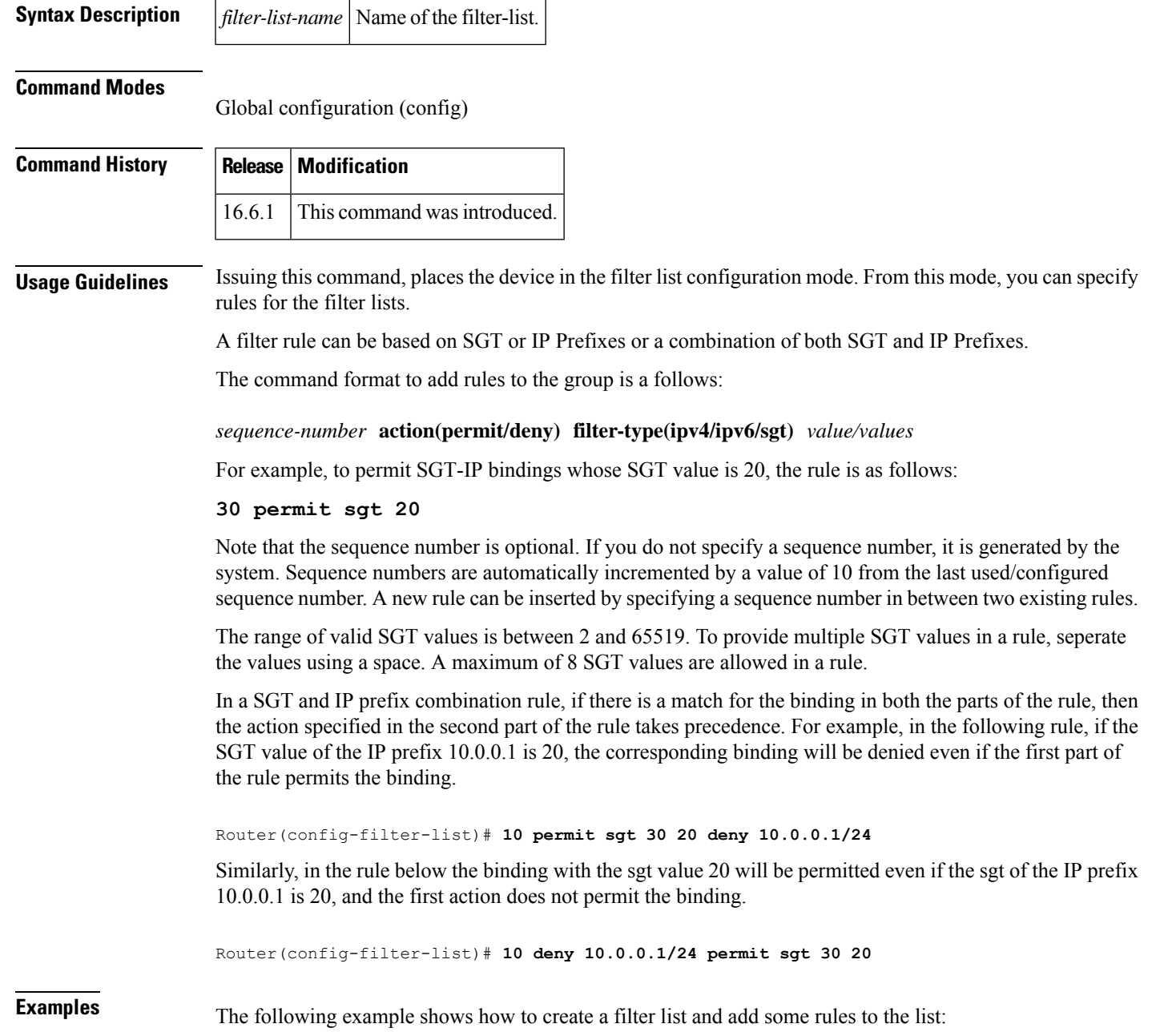

```
Device# configure terminal
Device(config)# cts sxp filter-list filter_1
Device (config-filter-list)# 10 deny ipv4 10.0.0.1/24 permit sgt 100
Device(config-filter-list)# 20 permit sgt 60 61 62 63
```
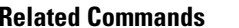

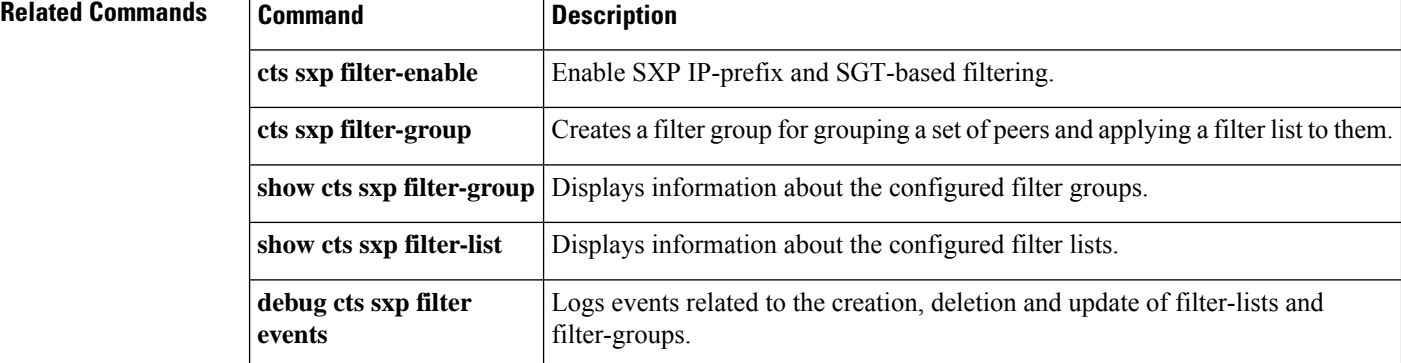

### **cts sxp listener hold-time**

To configure the global hold-time period of a listener network device in a Cisco TrustSec Security Group Tag (SGT) Exchange Protocol version 4 (SXPv4) network, use the **cts sxp listener hold-time** command in global configuration mode. To remove the hold time from the listener device, use the **no** form of this command.

**cts sxp listener hold-time** *minimum-period maximum-period* **no cts sxp listener hold-time**

| <b>Syntax Description</b> |                                                                                                    | minimum-period Minimum allowed hold time in seconds. The range is from 1 to 65534.                                 |                                                                                                    |  |
|---------------------------|----------------------------------------------------------------------------------------------------|----------------------------------------------------------------------------------------------------|----------------------------------------------------------------------------------------------------|--|
|                           |                                                                                                    | <i>maximum-period</i> Specifies the maximum allowed hold-time in seconds. The range is from 1 to 65534<br>seconds. |                                                                                                    |  |
|                           |                                                                                                    | <b>Note</b>                                                                                                    | The <i>maximum-period</i> specified must be greater than or equal to the<br>minimum-period.                   |  |
| <b>Command Default</b>    | The default hold time range for a listener device is 90 seconds to 180 seconds.                                                                                                    |                                                                                                    |                                                                                                    |  |
| <b>Command Modes</b>      | Global configuration (config)                                                                                                    |                                                                                                    |                                                                                                    |  |
| <b>Command History</b>    | <b>Release</b>                                                                                                    |                                                                                                    | <b>Modification</b>                                                                                           |  |
|                           | 15.3(2)T                                                                                                    |                                                                                                    | This command was introduced.                                                                                  |  |
|                           |                                                                                                    |                                                                                                    | Cisco IOS Release 3.9S This command was modified. Support was added for the Cisco ASR 1000 Series<br>Routers. |  |
| <b>Usage Guidelines</b>   | SXP uses a TCP-based, keepalive mechanism to determine if a connection is live. SXPv4 adds an optional<br>negotiated keepalive mechanism, the hold-time period, in order to provide more predictable and timely<br>detection of connection loss.                                                                                                    |                                                                                                    |                                                                                                    |  |
|                           | Hold time can be configured globally on a network device. This global configuration will apply the configuration<br>to all SXP connections configured on the device.                                                                                                    |                                                                                                    |                                                                                                    |  |
|                           | You may configure a hold-time period locally on a listener device or a default of 90 seconds to 180 seconds<br>is used. A value of "0xFFFF0xFFFF" indicates that the keepalive mechanism is not used.                                                                                                    |                                                                                                    |                                                                                                    |  |
|                           | The hold-time negotiation between the speaker device and the listener device succeeds when the speaker's<br>minimum acceptable hold-time falls below or within the desirable hold-time range of the listener. (Use the<br>cts sxp speaker hold-time command to configure the hold-time of the speaker device.) If one end turns off<br>the keepalive mechanism, the other end should also turn it off to make the negotiation successful. |                                                                                                    |                                                                                                    |  |
|                           | The negotiation fails when the speaker's minimum acceptable hold-time is greater than the upper bound of<br>the listener's hold-time range.                                                                                                    |                                                                                                    |                                                                                                    |  |
|                           | The selected hold-time period of a successful negotiation is the maximum of the speaker's minimum acceptable<br>hold-time and the lower bound of the listener's hold-time range.                                                                                                    |                                                                                                    |                                                                                                    |  |
|                           | The speaker calculates the keepalive time to one-third of the selected hold time by default, unless a different<br>keepalive time is locally configured.                                                                                                    |                                                                                                    |                                                                                                    |  |
|                           |                                                                                                    |                                                                                                    |                                                                                                    |  |

The following example shows how to configure the hold time period of a listener device for a minimum of 300 seconds and a maximum of 500 seconds:

Device> **enable** Device# **configure terminal** Device(config)# **cts sxp listener hold-time 300 500**

#### **Related Commands**

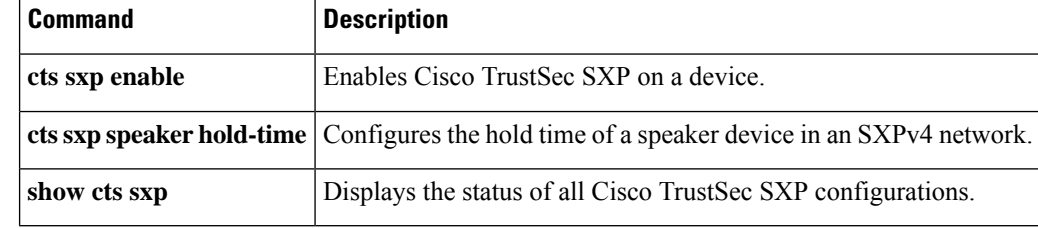

## **cts sxp log binding-changes**

To enable logging for IP-to-Cisco TrustSec Security Group Tag (SGT) Exchange Protocol (CTS-SXP) binding changes, use the **cts sxp log binding-changes** command in global configuration mode. To disable logging, use the **no** form of this command.

**cts sxp log binding-changes no cts sxp log binding-changes**

**Command Default** Logging disabled.

#### **Command Modes**

Global configuration (config)

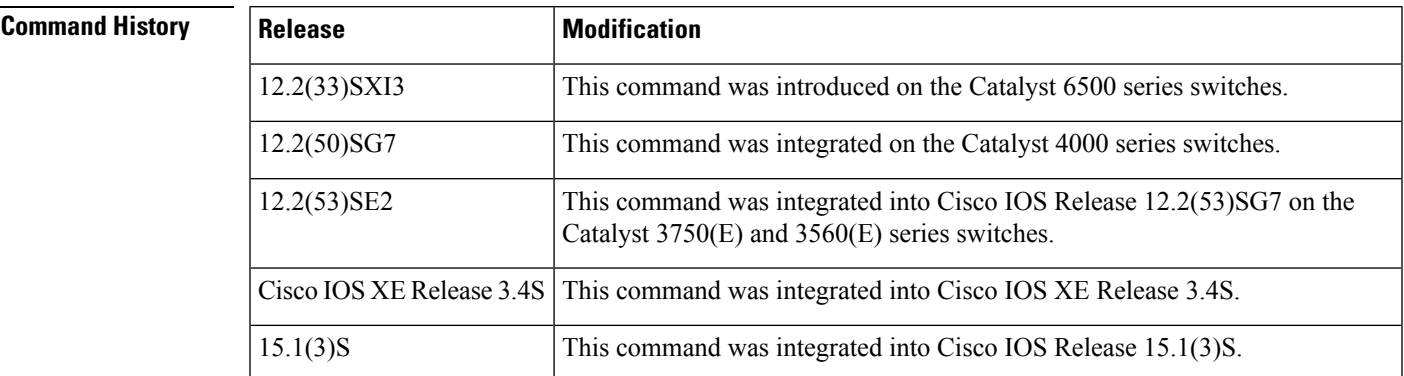

**Usage Guidelines** The **cts sxp log binding-changes** command enables logging for IP-to-SGT binding changes. SXP syslogs (sev 5 syslogs) are generated whenever IPaddress-to-SGT binding occurs(add, delete, change). These changes are learned and propagated on the SXP connection.

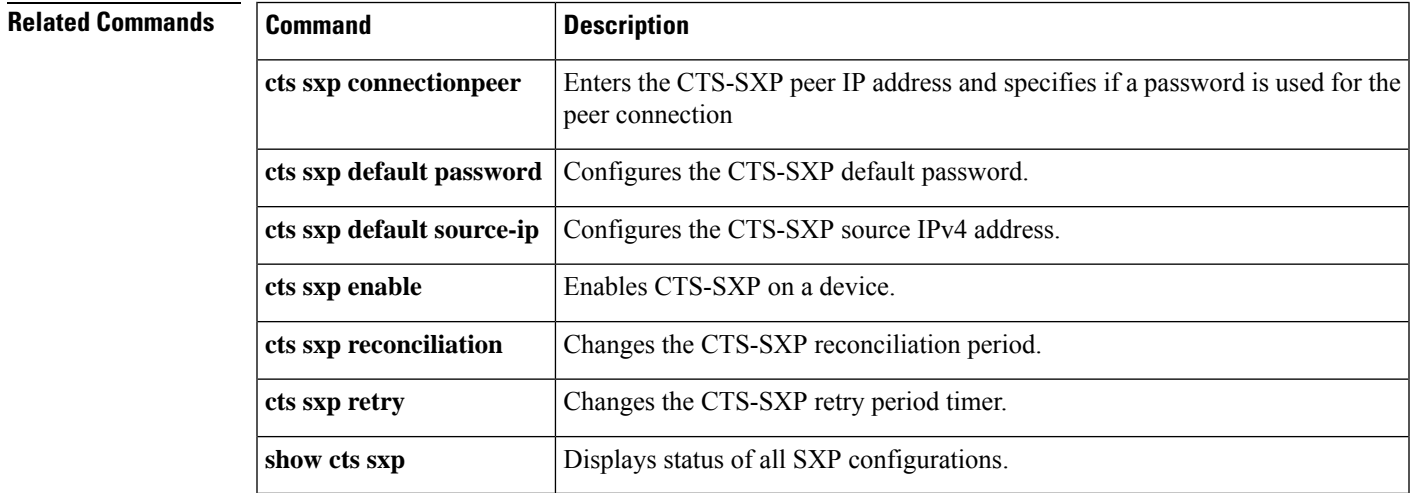

## **cts sxp mapping network-map**

To configure the subnet to Security Group Tag (SGT) mapping host count constraint to limit the number of subnet bindings SXPv3 can export, use the **cts** sxp mapping network-map command in global configuration mode. To return to the default, use the **no** form of this command.

**cts sxp mapping network-map** *bindings*

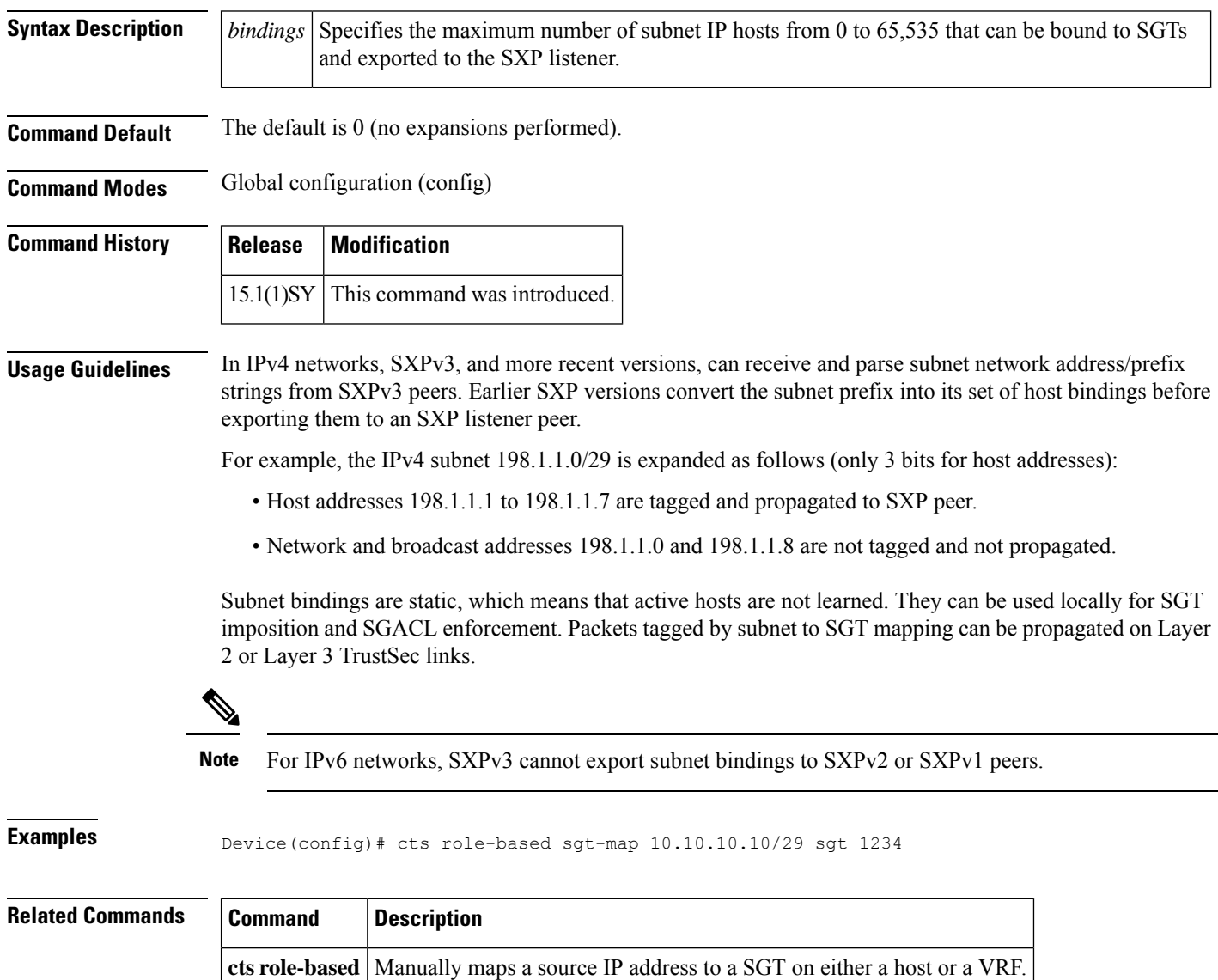

# **cts sxp node-id**

To configure the node ID of a network device for Cisco TrustSec (CTS) Security Group Tag (SGT) Exchange Protocol version 4 (SXPv4), use the **cts sxp node-id** command in global configuration mode. To remove the node ID, use the **no** form of this command.

**cts sxp node-id** {*node-id* | **interface** *interface-type* | *ipv4-address*} **no cts sxp node-id**

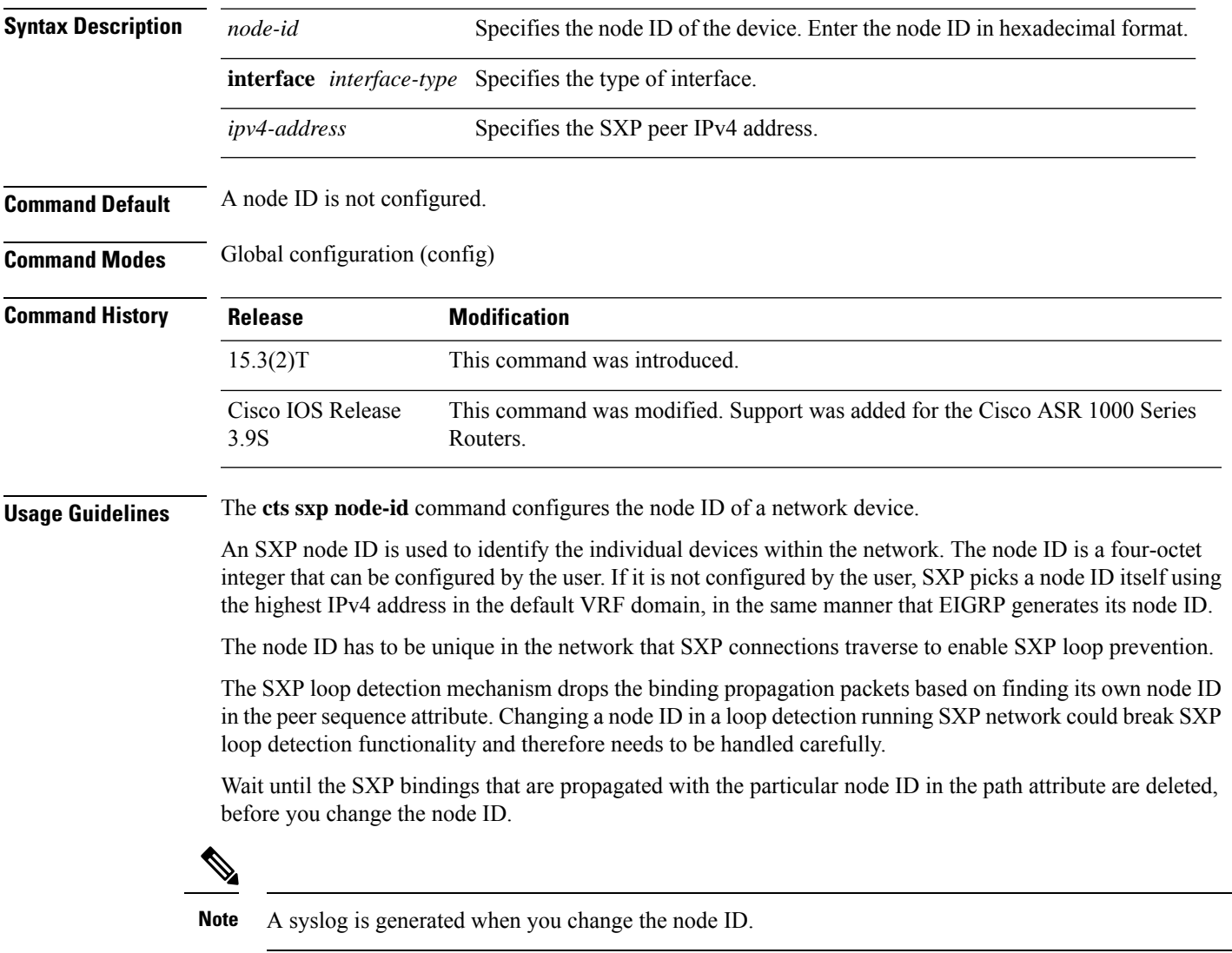

Device(config)# **cts sxp node-id 172.16.1.3**

I

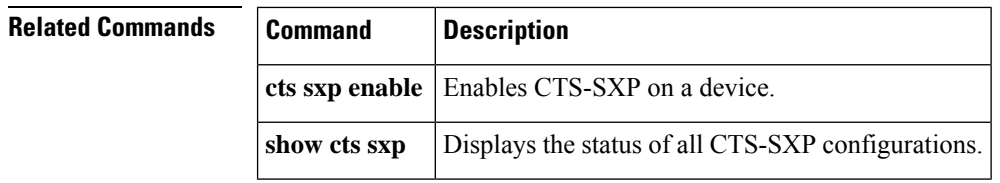

### **cts sxp reconciliation period**

To change the Cisco TrustSec Security Group Tag (SGT) Exchange Protocol (CTS-SXP) reconciliation period, use the **cts sxp reconciliation period** command in global configuration mode. To return the CTS-SXP reconciliation period to its default value, use the **no** form of this command.

**cts sxp reconciliation period** *seconds* **no cts sxp reconciliation period** *seconds*

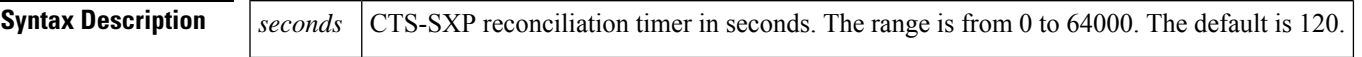

**Command Default** 120 seconds (2 minutes)

#### **Command Modes**

Global configuration (config)

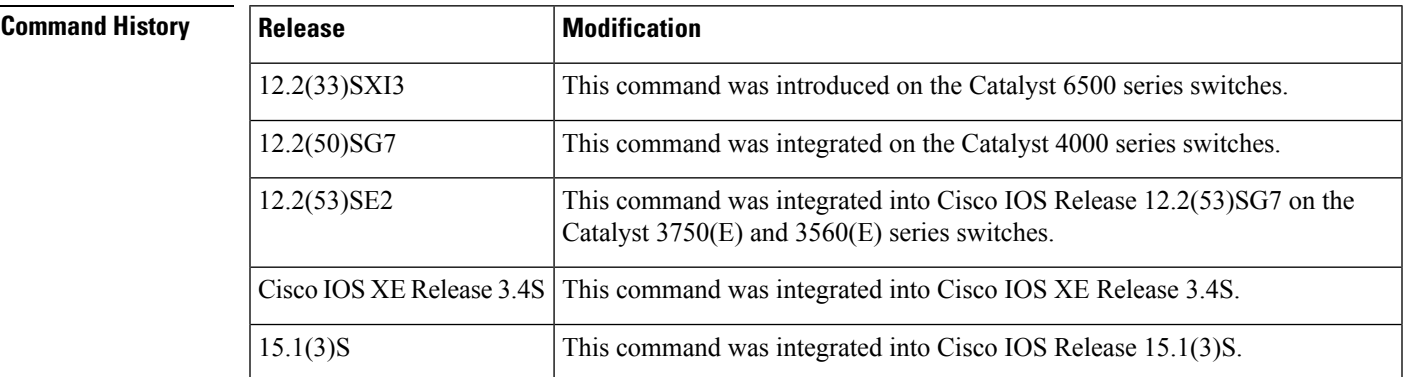

**Usage Guidelines** After a peer terminates a CTS-SXP connection, an internal Delete Hold-down timer starts. If the peer reconnects before the Delete Hold-down timer expires, then the CTS-SXP Reconciliation timer starts. While the CTS-SXP Reconciliation period timer is active, the CTS-SXP software retains the SGT mapping entries learned from the previous connection and removes invalid entries. Setting the SXP reconciliation period to 0 seconds disables the timer and causes all entries from the previous connection to be removed.

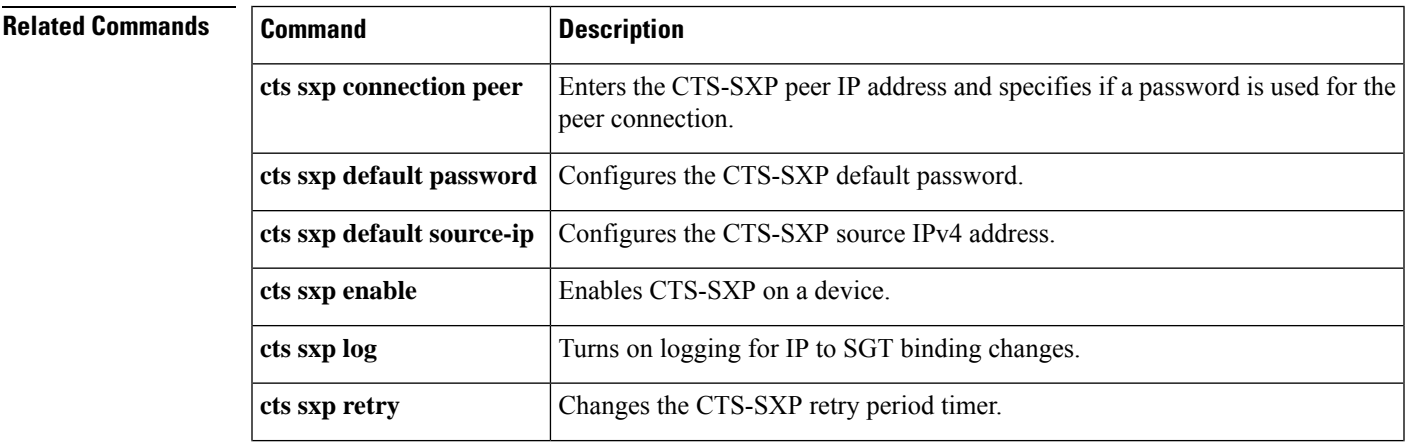

I

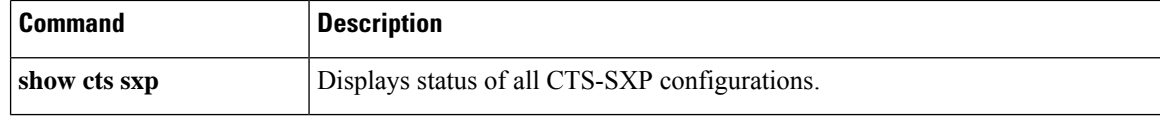

### **cts sxp retry period**

To change the Cisco TrustSec Security Group Tag (SGT) Exchange Protocol (CTS-SXP) retry period timer, use the **cts sxp retry period** command in global configuration mode. To return the CTS-SXP retry period timer to its default value, use the **no** form of this command.

**cts sxpretry period** *seconds* **no cts sxpretry period** *seconds*

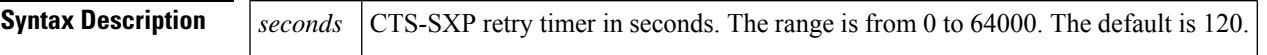

**Command Default** 120 seconds (2 minutes)

#### **Command Modes**

Global configuration (config)

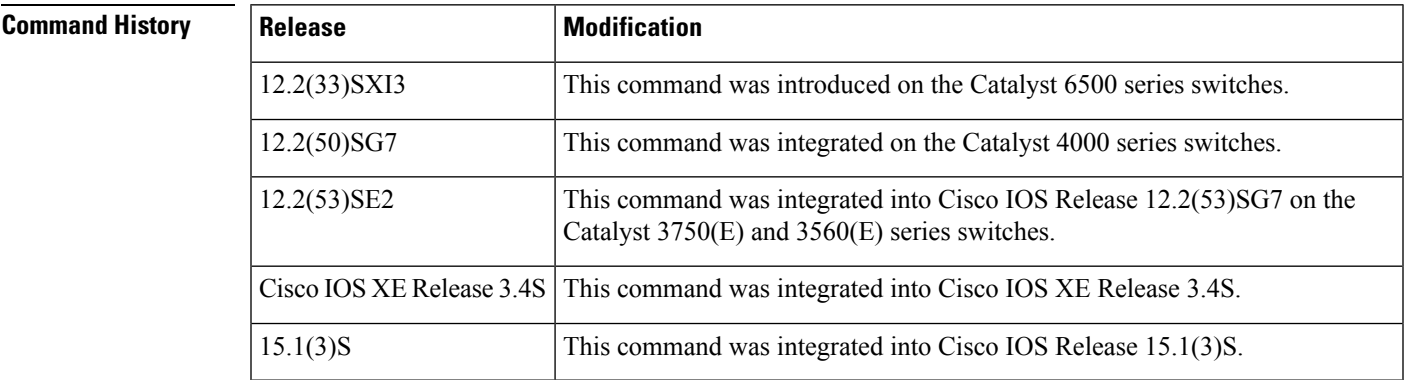

**Usage Guidelines** The retry timer is triggered if there is at least one CTS-SXP connection that is not up. A new CTS-SXP connection is attempted when this timer expires. A zero value results in no retry being attempted.

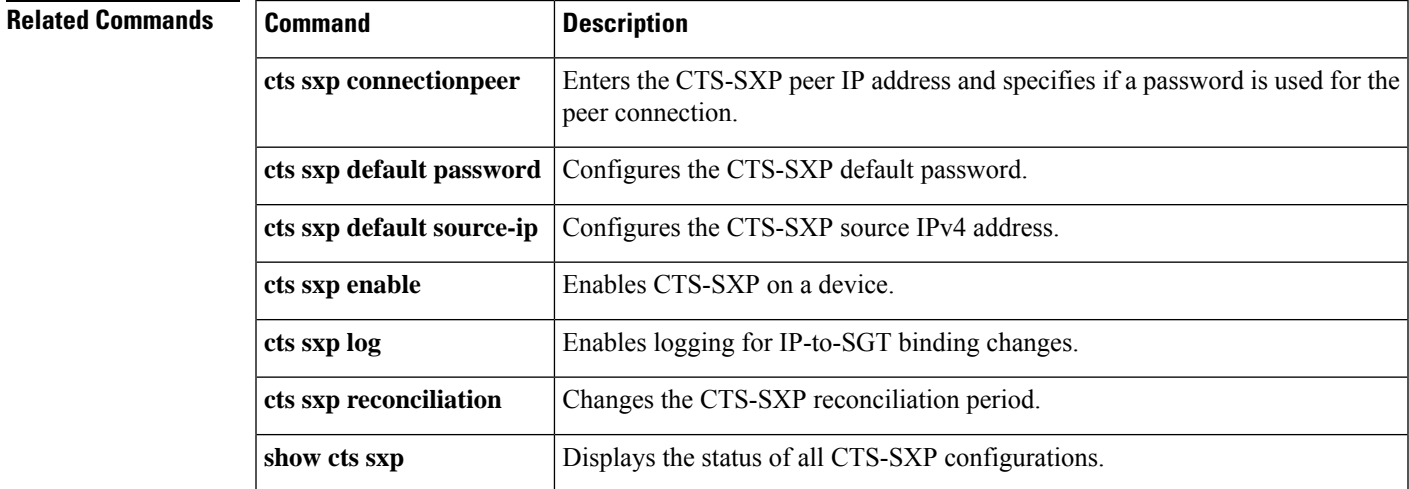

### **cts sxp speaker hold-time**

To configure the global hold-time period of a speaker network device in a Cisco TrustSec Security Group Tag (SGT) Exchange Protocol version 4 (SXPv4) network, use the **cts sxp speaker hold-time** command in global configuration mode. To remove the hold time from the speaker device, use the**no** form of this command.

**cts sxp speaker hold-time** *minimum-period* **no cts sxp speaker hold-time**

**Syntax Description** *minimum-period* Minimum allowed hold time in seconds. The range is from 1 to 65534.

**Command Default** The default hold time for a speaker device is 120 seconds.

**Command Modes** Global configuration (config)

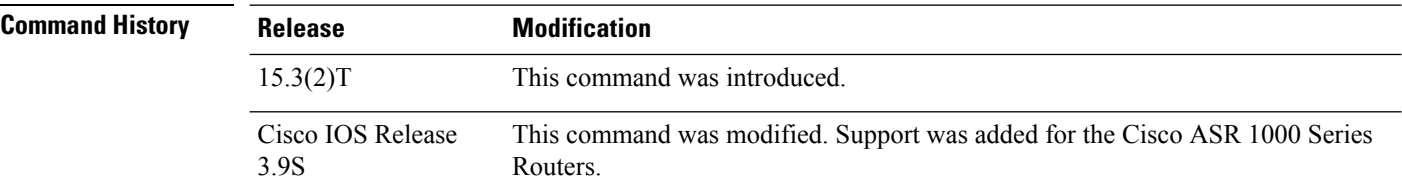

**Usage Guidelines** The Security Group Tag Exchange Protocol (SXP) uses a TCP-based, keepalive mechanism to determine if a connection is live. SXPv4 adds an optional negotiated keepalive mechanism, the hold-time period, in order to provide more predictable and timely detection of connection loss.

> Hold time can be configured globally on a network device. This global configuration will apply the configuration to all SXP connections configured on the device.

> You may configure a hold-time period locally on a speaker device or a default of 120 seconds is used. This is the shortest period of time a speaker is willing to send keepalive messages for keeping the connection active. Any shorter hold-time period would require a faster keepalive rate than the rate the speaker is ready to support. A value of 0xFFFF indicates that the keepalive mechanism is not used.

The hold-time negotiation between the speaker device and the listener device succeeds when the speaker's minimum acceptable hold time falls below or within the desirable hold-time range of the listener. (Use the **cts sxp listener hold-time** command to configure the hold time of the listener device.) If one end turns off the keepalive mechanism, the other end should also turn it off to make the negotiation successful.

The negotiation fails when the speaker's minimum acceptable hold-time is greater than the upper bound of the listener's hold-time range.

The selected hold-time period of a successful negotiation isthe maximum of the speaker's minimum acceptable hold time and the lower bound of the listener's hold-time range.

The speaker calculates the keepalive time to one-third of the selected hold time by default, unless a different keepalive time is locally configured.

The following example shows how to configure the minimum hold time period of a speaker device for 300 seconds:

Device(config)# **cts sxp speaker hold-time 300**

#### **Related Commands**

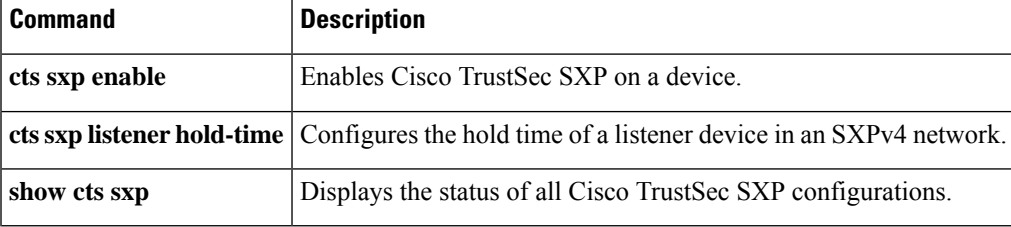

### **custom-page**

To display custom web pages during web authentication login, use the **custom-page** command in parameter map webauth configuration mode. To disable custom web pages, use the **no** form of this command.

**custom-page** {**failure** | **login** [**expired**] | **success**} **device** *location***:***filename* **no custom-page** {**failure** | **login** [**expired**] | **success**} **device** *location***:***filename*

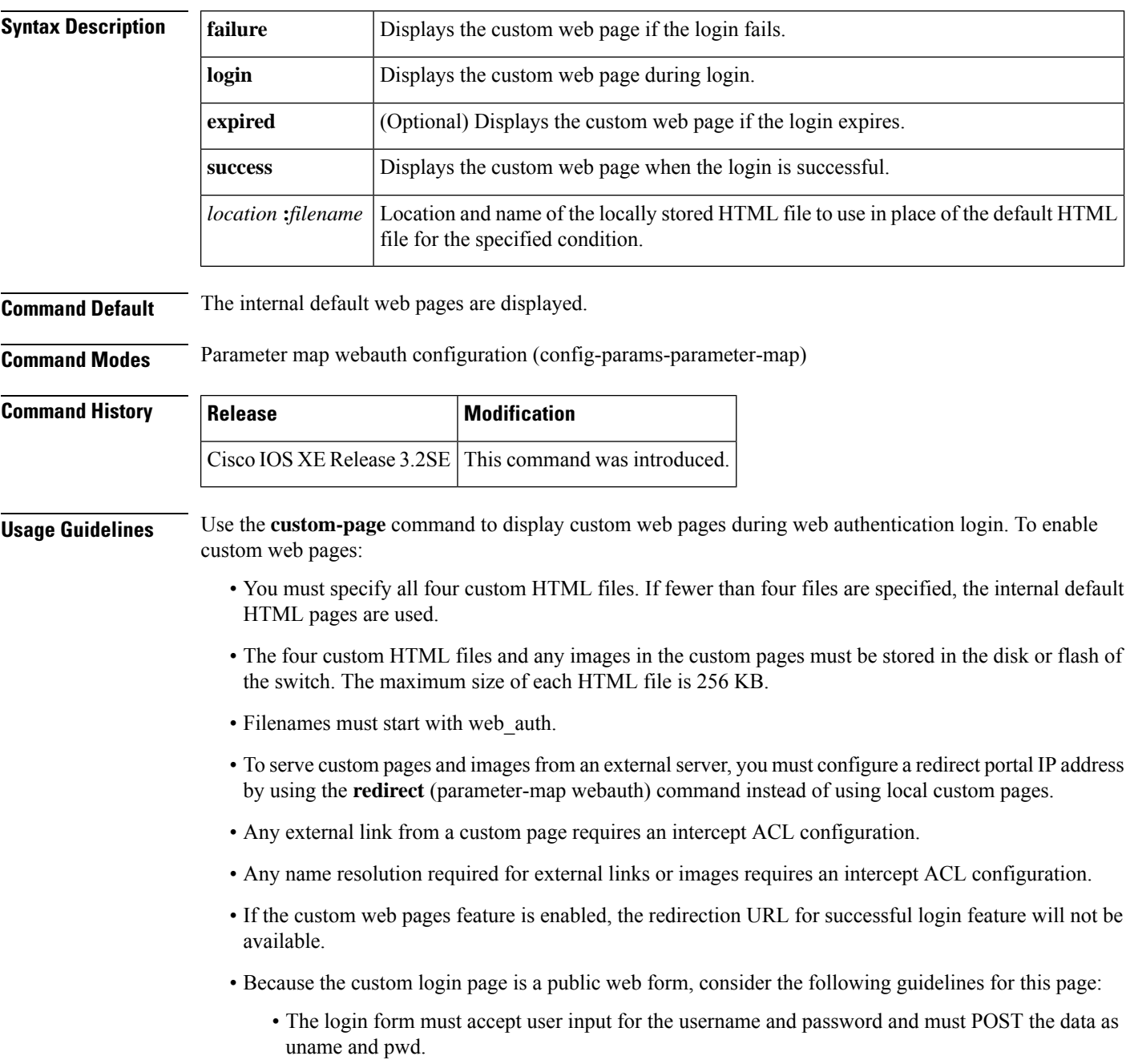

• The custom login page should follow best practices for a web form, such as page timeout, hidden password, and prevention of redundant submissions.

**Examples** The following example shows how to configure a named parameter map for web authentication with custom pages enabled: parameter-map type webauth PMAP\_WEBAUTH type webauth custom-page login device flash:webauth\_login.html custom-page success device flash:webauth\_success.html custom-page failure device flash:webauth\_fail.html

custom-page login expired device flash:webauth\_expire.html

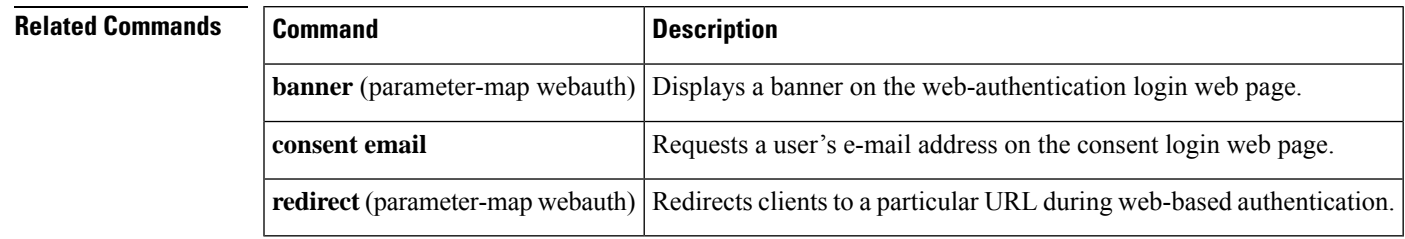

### **cws out**

To enable Cloud Web Security content scanning on an egress interface, use the **cws out** command in interface configuration mode. To disable Cloud Web Security content scanning, use the **no** form of this command.

**cws out no cws out**

**Syntax Description** This command has no arguments or keywords.

**Command Default** Cloud Web Security content scan is disabled.

**Command Modes** Interface configuration (config-if)

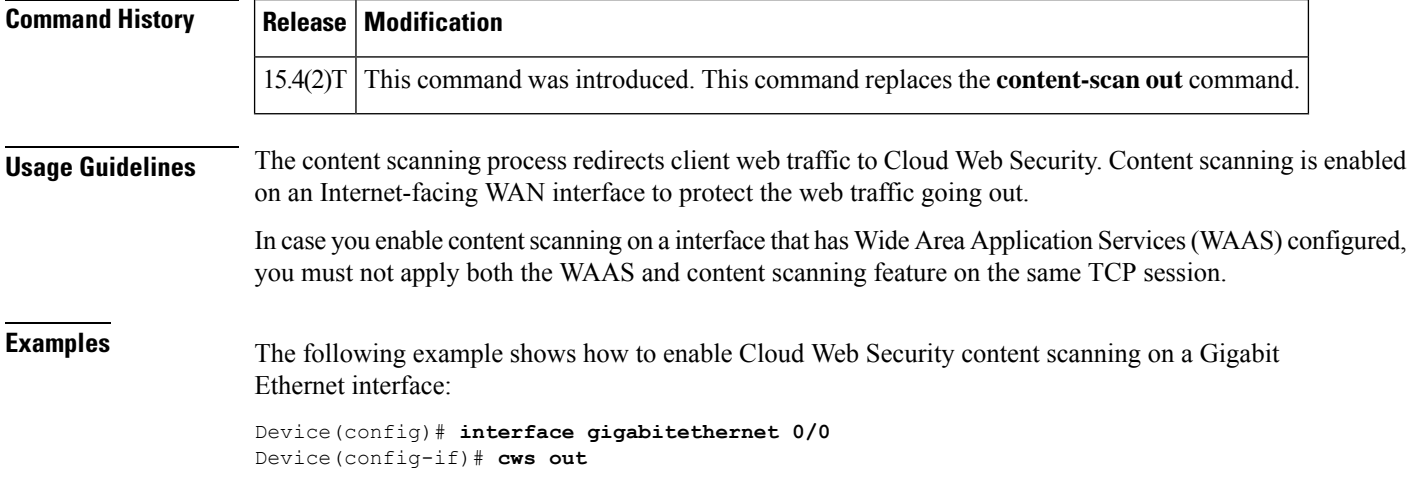

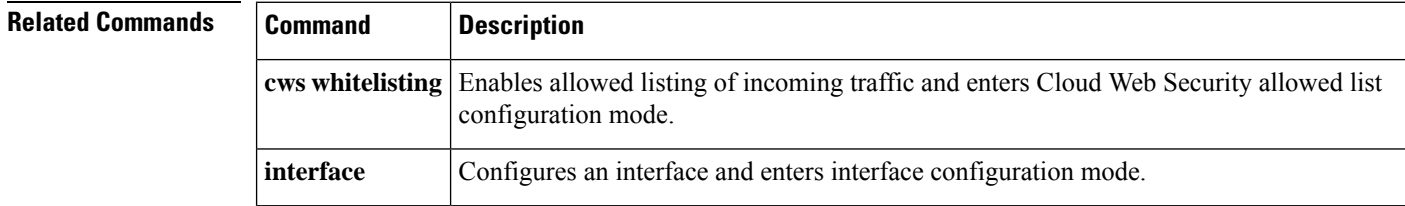

## **cws whitelisting**

To enable allowed listing of incoming traffic and to enter Cloud Web Security allowed listing configuration mode, use the **cws whitelisting** command in global configuration mode. To disable the allowed listing of traffic, use the **no** form of this command.

**cws whitelisting no cws whitelisting**

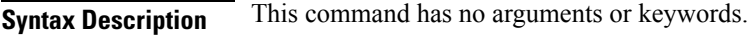

**Command Default** Allowed listing of traffic is disabled.

**Command Modes** Global configuration (config)

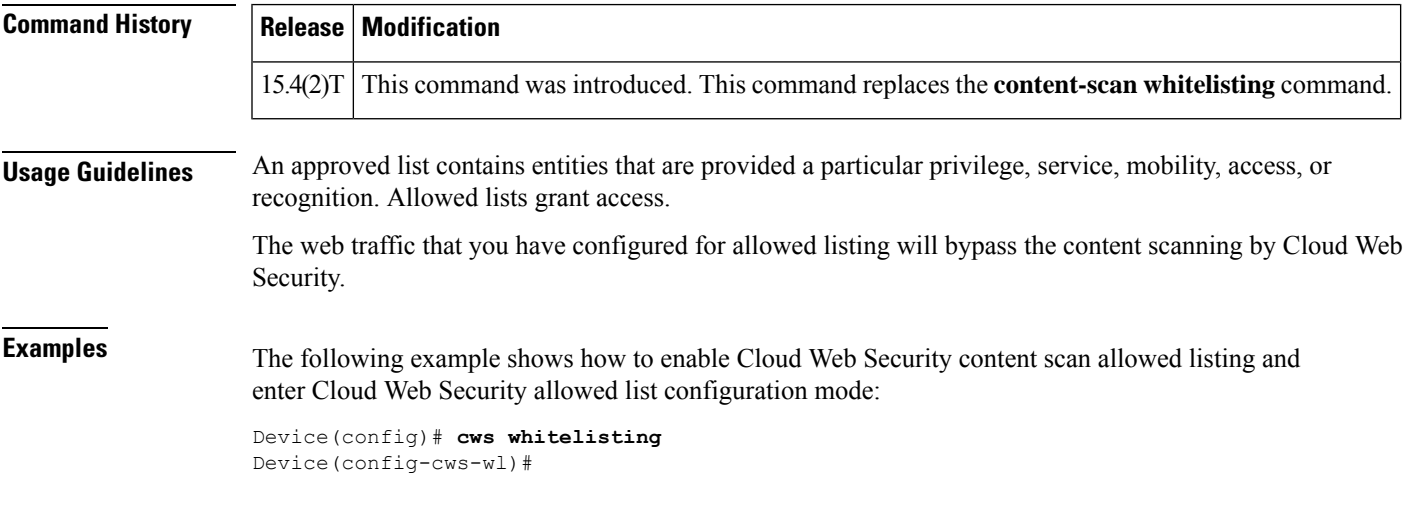

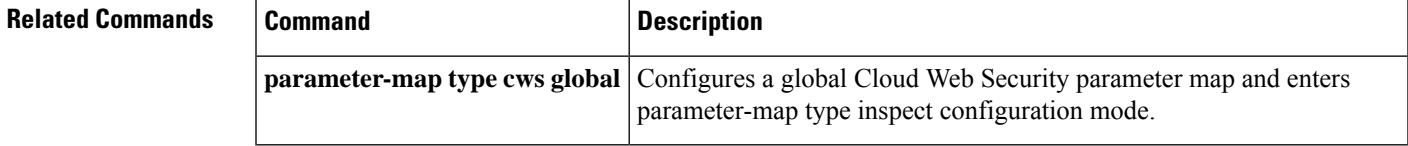

I